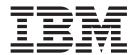

# Message Flows

Version 6 Release 0

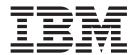

# Message Flows

Version 6 Release 0

| Note  Before you use this information and the product that it supports, read the information in the Notices appendix. |  |  |  |  |  |
|----------------------------------------------------------------------------------------------------|--|--|--|--|--|
|                                                                                                    |  |  |  |  |  |
|                                                                                                    |  |  |  |  |  |
|                                                                                                    |  |  |  |  |  |
|                                                                                                    |  |  |  |  |  |
|                                                                                                    |  |  |  |  |  |
|                                                                                                    |  |  |  |  |  |
|                                                                                                    |  |  |  |  |  |
|                                                                                                    |  |  |  |  |  |
|                                                                                                    |  |  |  |  |  |
|                                                                                                    |  |  |  |  |  |
|                                                                                                    |  |  |  |  |  |
|                                                                                                    |  |  |  |  |  |
|                                                                                                    |  |  |  |  |  |
|                                                                                                    |  |  |  |  |  |
|                                                                                                    |  |  |  |  |  |
|                                                                                                    |  |  |  |  |  |
|                                                                                                    |  |  |  |  |  |
|                                                                                                    |  |  |  |  |  |
|                                                                                                    |  |  |  |  |  |
|                                                                                                    |  |  |  |  |  |
|                                                                                                    |  |  |  |  |  |
|                                                                                                    |  |  |  |  |  |
|                                                                                                    |  |  |  |  |  |
|                                                                                                    |  |  |  |  |  |
|                                                                                                    |  |  |  |  |  |
|                                                                                                    |  |  |  |  |  |

This edition applies to version 6, release 0, modification 0, fix pack 7 of IBM WebSphere Message Broker, and to all subsequent releases and modifications until otherwise indicated in new editions.

© Copyright International Business Machines Corporation 2000, 2008. All rights reserved.
US Government Users Restricted Rights – Use, duplication or disclosure restricted by GSA ADP Schedule Contract with IBM Corp.

# **Contents**

|   | About this topic collection v                      | Listing database connections that the broker holds  Quiescing a database |
|---|----------------------------------------------------|--------------------------------------------------------------------------|
|   |                                                    | Support for UNICODE and DBCS data in                                     |
|   | Part 1. Developing message flows 1                 | databases                                                                |
|   |                                                    | Data integrity within message flows                                      |
|   | Developing message flows 3                         | Validation properties                                                    |
|   | Message flows overview 4                           | Parsing on demand                                                        |
|   | Getting started with Quick Start wizards 67        | Exception list structure                                                 |
|   | Designing a message flow                           | Configurable message flow properties                                     |
|   | Managing message flows                             | Message flow porting considerations                                      |
|   | Defining message flow content                      | Message flow accounting and statistics data                              |
|   | Developing ESQL                                    | Coordinated message flows                                                |
|   | Developing Java                                    | Element definitions for message parsers                                  |
|   | Developing message mappings                        | Message mappings                                                         |
|   | Defining a promoted property 413                   | XML constructs                                                           |
|   | Collecting message flow accounting and statistics  | Data sources on z/OS                                                     |
|   | data                                               |                                                                          |
|   | Developing a user exit 427                         | ESQL reference 8                                                         |
|   | Configuring aggregation flows                      | Syntax diagrams: available types                                         |
|   | Configuring timeout flows 450                      | ESQL data types in message flows                                         |
|   |                                                    | ESQL variables                                                           |
|   | Part 2. Deploying 457                              | ESQL field references                                                    |
|   | Turt 2: Deproying                                  | ESQL operators                                                           |
|   | Deplement 450                                      | ESQL statements                                                          |
|   | Deploying 459                                      | ESQL functions: reference material, organized by                         |
|   | Deployment overview                                | function type                                                            |
|   | Deploying a message flow application 471           | Broker properties that are accessible from ESQL                          |
| I | Deploying a broker configuration                   | and Java                                                                 |
|   | Deploying a publish/subscribe topology 482         | Special characters, case sensitivity, and comments                       |
|   | Deploying a publish/subscribe topics hierarchy 484 | in ESQL                                                                  |
|   | Checking the results of deployment                 | ESQL reserved keywords                                                   |
|   | Canceling a deployment that is in progress 488     | ESQL non-reserved keywords                                               |
|   | Renaming objects that are deployed to execution    | Example message                                                          |
|   | groups                                             | 1                                                                        |
|   | Removing a deployed object from an execution       | Message mappings 10                                                      |
|   | group                                              | Message Mapping editor                                                   |
|   |                                                    | Mapping node                                                             |
|   | Part 3. Debugging 493                              | Migrating message mappings from Version 5.0 1                            |
|   |                                                    | Restrictions on migrating message mappings 1                             |
|   | Testing and debugging message flow                 |                                                                          |
|   | applications 495                                   | Flow application debugger 10                                             |
|   | Flow debugger overview                             | Flow debugger shortcuts                                                  |
|   | Debugging a message flow                           | Flow debugger icons and symbols                                          |
|   | Testing message flows using the Test Client        | Java Debugger                                                            |
|   | resting message nows using the rest cheft          | Java Debugger                                                            |
|   | Part 4. Reference 525                              | Part 5. Appendixes 10                                                    |
|   |                                                    |                                                                          |
|   | Message flows 527                                  | Appendix. Notices for WebSphere                                          |
|   | Message flow preferences                           | Message Broker 10                                                        |
|   | Description properties for a message flow 527      | Trademarks in the WebSphere Message Broker                               |
|   | Built-in nodes                                     | information center                                                       |
|   | User-defined nodes                                 |                                                                          |
|   | Supported code pages                               | Index                                                                    |
|   | WebSphere MO connections                           |                                                                          |

# **About this topic collection**

This PDF has been created from the WebSphere Message Broker Version 6.0 (Fix Pack 7 update, March 2008) information center topics. Always refer to the WebSphere Message Broker online information center to access the most current information. The information center is periodically updated on the document update site and this PDF and others that you can download from that Web site might not contain the most current information.

The topic content included in the PDF does not include the "Related Links" sections provided in the online topics. Links within the topic content itself are included, but are active only if they link to another topic in the same PDF collection. Links to topics outside this topic collection are also shown, but these attempt to link to a PDF that is called after the topic identifier (for example, ac12340\_.pdf) and therefore fail. Use the online information to navigate freely between topics.

**Feedback**: do not provide feedback on this PDF. Refer to the online information to ensure that you have access to the most current information, and use the Feedback link that appears at the end of each topic to report any errors or suggestions for improvement. Using the Feedback link provides precise information about the location of your comment.

The content of these topics is created for viewing online; you might find that the formatting and presentation of some figures, tables, examples, and so on are not optimized for the printed page. Text highlighting might also have a different appearance.

# Part 1. Developing message flows

|   | Developing message flows                            | Opening an existing message flow                  | 149 |
|---|-----------------------------------------------------|---------------------------------------------------|-----|
|   | Message flows overview 4                            | Copying a message flow using copy                 | 149 |
|   | Message flow projects 5                             | Renaming a message flow                           | 150 |
|   | Message flow nodes 5                                | Moving a message flow                             | 151 |
| l | Configurable services 9                             | Deleting a message flow                           | 152 |
|   | Message flow version and keywords 9                 | Deleting a broker schema                          | 153 |
|   | Message flow connections                            | Viewing version and keyword information for       |     |
|   | The message tree                                    | deployable objects                                | 153 |
|   | Parsers                                             | Saving a message flow                             | 154 |
|   | Properties                                          | Defining message flow content                     | 156 |
|   | Message flow transactions                           | Using the node palette                            | 157 |
|   | Broker schemas                                      | Adding a message flow node                        | 159 |
|   | Message flow accounting and statistics data 58      | Adding a subflow                                  | 162 |
|   | Message flow aggregation 63                         | Renaming a message flow node                      | 162 |
|   | Converting data with message flows 65               | Configuring a message flow node                   | 163 |
|   | User exits                                          | Removing a message flow node                      | 165 |
|   | Getting started with Quick Start wizards 67         | Connecting message flow nodes                     | 166 |
|   | Quick Start wizards overview 67                     | Removing a node connection                        | 168 |
| l | Creating an application from scratch 68             | Adding a bend point                               | 169 |
|   | Creating an application based on WSDL or XSD        | Removing a bend point                             | 170 |
|   | files                                               | Aligning and arranging nodes                      |     |
|   | Creating an application based on an existing        | Developing ESQL                                   |     |
|   | message set                                         | ESQL overview                                     | 172 |
|   | Designing a message flow                            | Managing ESQL files                               | 182 |
|   | Deciding which nodes to use                         | Writing ESQL                                      |     |
|   | Using more than one input node 83                   | Developing Java                                   |     |
|   | Defining input message characteristics 84           | Managing Java Files                               |     |
|   | Using nodes for decision making 85                  | Writing Java                                      |     |
|   | Using subflows                                      | Developing message mappings                       |     |
|   | Optimizing message flow response times 89           | Message mappings overview                         |     |
|   | System considerations for message flow              | Creating message mappings                         |     |
|   | development                                         | Message mapping scenarios                         |     |
|   | Creating destination lists                          | Defining a promoted property                      |     |
|   | Using WebSphere MQ cluster queues for input         | Promoting a property                              | 413 |
|   | and output                                          | Renaming a promoted property                      |     |
|   | Using WebSphere MQ shared queues for input          | Removing a promoted property                      | 417 |
|   | and output (z/OS)                                   | Converging multiple properties                    | 418 |
|   | Validating messages 96                              | Collecting message flow accounting and statistics |     |
|   | Viewing the logical message tree in trace output 99 | data                                              | 421 |
|   | Accessing databases from message flows 102          | Starting to collect message flow accounting and   |     |
|   | Accessing databases from ESQL 104                   | statistics data                                   | 421 |
|   | Connecting to databases using the Data              | Stopping message flow accounting and statistics   |     |
|   | perspective                                         | data collection                                   | 424 |
|   | Configuring globally coordinated message flows 105  | Viewing message flow accounting and statistics    |     |
|   | Configuring JMSInput and JMSOutput nodes to         | data collection parameters                        | 425 |
|   | support global transactions                         | Modifying message flow accounting and             |     |
|   | Configuring message flows for data conversion 114   | statistics data collection parameters             | 426 |
|   | Using MQGet nodes                                   | Resetting message flow accounting and statistics  |     |
| I | Exploiting user exits                               | archive data                                      |     |
|   | Ensuring that messages are not lost                 | Developing a user exit                            |     |
|   | Handling errors in message flows 132                | Deploying a user exit                             |     |
|   | Managing message flows                              | Configuring aggregation flows                     |     |
|   | Creating a message flow project                     | Creating the aggregation fan-out flow             |     |
|   | Deleting a message flow project                     | Creating the aggregation fan-in flow              | 434 |
|   | Creating a broker schema                            | Associating fan-out and fan-in aggregation        |     |
|   | Creating a message flow                             | flows                                             | 438 |

| Setting timeouts for aggregation              | 440 |
|-----------------------------------------------|-----|
| Using multiple AggregateControl nodes         | 441 |
| Correlating input request and output response |     |
| aggregation messages                          | 442 |
| Using control messages in aggregation flows   | 442 |
| Handling exceptions in aggregation flows      | 445 |
| Using WebSphere MQ to store state in          |     |
| aggregation nodes                             | 447 |
| Configuring timeout flows                     | 450 |
| Timeout request message                       | 450 |
| Sending a message after a timed interval      | 451 |
| Sending a message multiple times after a      |     |
| specified start time                          | 452 |
| Automatically generating messages to drive a  |     |
| flow                                          | 454 |

# **Developing message flows**

A message flow is a sequence of processing steps that run in the broker when an input message is received. The topics in this section describe how to create and maintain message flows.

# **Concept topics:**

- "Message flows overview" on page 4
- "Message flow projects" on page 5
- "Message flow nodes" on page 5
- "Message flow version and keywords" on page 9
- "Message flow connections" on page 11
- "The message tree" on page 11
- "Parsers" on page 31
- "Properties" on page 52
- "Message flow transactions" on page 55
- "Broker schemas" on page 56
- "Message flow accounting and statistics data" on page 58
- "Message flow aggregation" on page 63
- "Converting data with message flows" on page 65
- "User exits" on page 66

#### Task topics:

- "Getting started with Quick Start wizards" on page 67
- "Designing a message flow" on page 72
- "Managing message flows" on page 143
- "Defining message flow content" on page 156
- "Developing ESQL" on page 172
- "Developing Java" on page 317
- "Developing message mappings" on page 338
- "Defining a promoted property" on page 413
- "Collecting message flow accounting and statistics data" on page 421
- "Developing a user exit" on page 427
- "Configuring aggregation flows" on page 429
- "Configuring timeout flows" on page 450

See also a section of topics that contain reference information about message flows.

The workbench provides a set of toolbar icons that invoke wizards that you can use to create any of the resources associated with message flows, for example, message flow projects and ESQL files. Hover your mouse pointer over each icon to see its function.

The workbench lets you open resource files with other editors. Use only the workbench message flow editor to work with message flow files, because this editor correctly validates all changes that you make to these files when you save the message flow.

When you have completed developing your message flow, deploy it to a broker to start its execution.

Tip: You can debug your message flow using the flow debugger.

For a basic introduction to developing message flows, see the IBM Redbooks publication WebSphere Message Broker Basics.

# Message flows overview

A message flow is a sequence of processing steps that run in the broker when an input message is received.

You define a message flow in the workbench by including a number of message flow nodes, each of which represents a set of actions that define a processing step. The connections in the flow determine which processing steps are carried out, in which order, and under which conditions. A message flow must include an input node that provides the source of the messages that are processed. You must then deploy the message flow to a broker for execution.

When you want to exchange messages between multiple applications, you might find that the applications do not understand or expect messages in exactly the same format. You might need to provide some processing between the sending and receiving applications that ensures that both can continue to work unchanged, but can exchange messages successfully.

You define the processing that is required when you create and configure a message flow. The way that you do this determines what actions are performed on a message when it is received, and the order in which the actions are completed.

You can create a message flow using the built-in nodes, nodes that you or a vendor have created (user-defined nodes), or other message flows (known as subflows). When you want to invoke a message flow to process messages, you deploy it to a broker, where it is executed within an execution group.

The following topics describe the concepts that you need to understand to design, create, and configure a message flow and its associated resources:

- Projects
- Nodes
- Version and keywords
- "Message flow connections" on page 11
- "Parsers" on page 31
- "Logical tree structure" on page 18
- "Properties" on page 52
- Accounting and statistics data
- "Message flow transactions" on page 55
- Aggregation
- "Converting data with message flows" on page 65
- "Message flows, ESQL, and mappings" on page 8
- "Broker schemas" on page 56
- "Message mappings overview" on page 339
- "ESQL overview" on page 172

For a basic introduction to developing message flows, see the IBM® Redbooks® publication WebSphere Message Broker Basics.

# Message flow projects

A message flow project is a specialized container in which you create and maintain all the resources associated with one or more message flows.

You can create a message flow project to contain a single message flow and its resources, or you can group together related message flows and resources in a single message flow project to provide an organizational structure to your message flow resources.

Message flow project resources are created as files, and are displayed within the project in the Broker Development view. These resources define the content of the message flow, and additional objects that contain detailed configuration information, in the form of ESQL modules and mappings, for one or more nodes within the message flow.

Import one of the following samples from the Samples Gallery (see related links) to see how the sample's message flow resources are stored in a Message Flow project. If the sample has a message set, its message set resources are stored in a Message Set project.

- Video Rental sample
- Comma Separated Value (CSV) sample

You can view samples only when you use the information center that is integrated with the Message Brokers Toolkit.

# Message flow nodes

A message flow node is a processing step in a message flow.

A message flow node receives a message, performs a set of actions against the message, and optionally passes the message on to the next node in the message flow. A message flow node can be a built-in node, a user-defined node, or a subflow node.

A message flow node has a fixed number of input and output points known as terminals. You can make connections between the terminals to define the routes that a message can take through a message flow.

#### Built-in node

A built-in node is a message flow node that is supplied by WebSphere® Message Broker. The built-in nodes provide input and output, manipulation and transformation, decision making, collating requests, and error handling and reporting functions.

For information about all of the built-in nodes supplied by WebSphere Message Broker, see "Built-in nodes" on page 530.

#### User-defined node

A user-defined node is an extension to the broker that provides a new message flow node in addition to those supplied with the product. It must be written to the user-defined node API provided by WebSphere Message Broker for both C and Java<sup>™</sup> languages. The following sample demonstrates how you can write your own nodes in both C and Java languages.

• User-defined Extension sample

You can view samples only when you use the information center that is integrated with the Message Brokers Toolkit.

#### Subflow

A subflow is a directed graph that is composed of message flow nodes and connectors and is designed to be embedded in a message flow or in another subflow. A subflow must include at least one Input node or one Output node. A subflow can be executed by a broker only as part of the message flow in which it is embedded, and therefore cannot be independently deployed.

A message is received by an Input node and processed according to the definition of the subflow. That might include being stored through a Warehouse node, or delivered to another message target, for example through an MQOutput node. If required, the message can be passed through an Output node back to the main flow for further processing.

The subflow, when it is embedded in a main flow, is represented by a subflow node, which has a unique icon. The icon is displayed with the correct number of terminals to represent the Input and Output nodes that you have included in the subflow definition.

The most common use of a subflow is to provide processing that is required in many places within a message flow, or is to be shared between several message flows. For example, you might code some error processing in a subflow, or create a subflow to provide an audit trail (storing the entire message and writing a trace entry).

The use of subflows is demonstrated in the following samples:

- Error Handler sample
- · Coordinated Request Reply sample

The Error Handler sample uses a subflow to trap information about errors and store the information in a database. The Coordinated Request Reply sample uses a subflow to encapsulate the storage of the ReplyToQ and ReplyToQMgr values in a WebSphere MQ message so that the processing logic can be reused in other message flows and to allow alternative implementations to be substituted. You can view samples only when you use the information center that is integrated with the Message Brokers Toolkit.

A node does not always produce an output message for every output terminal: often it produces one output for a single terminal based on the message received or the result of the operation of the node. For example, a Filter node typically sends a message on either the true terminal or the false terminal, but not both.

If more than one terminal is connected, the node sends the output message on each terminal, but sends on the next terminal only when the processing has completed for the current terminal. Updates to a message are never propagated to previously-executed nodes, only to nodes following the node in which the update has been made. The order in which the message is propagated to the different output terminals is determined by the broker; you cannot change this order. The only exception to this rule is the FlowOrder node, in which the terminals indicate the order in which the message is propagated to each.

The message flow can accept a new message for processing only when all paths through the message flow (that is, all connected nodes from all output terminals) have been completed.

The following sample uses Environment variables in the XML\_Reservation sample to store information that has been taken from a database table and to pass that information to a node downstream in the message flow.

• Airline Reservations sample

You can view samples only when you use the information center that is integrated with the Message Brokers Toolkit.

# Message flow node palette

The palette contains all of the built-in nodes, which are organized into categories, or drawers. A drawer is a container for a list of icons, such as the **Favorites** drawer. You can drag the nodes that you use most often into the Favorites drawer for easy access. If you create your own nodes, you can also add them to the palette. You can drag a node from the palette onto the canvas, and create a connection between two nodes.

If you right-click the palette, you can add a selected node to the canvas, or customize the appearance and behavior of the palette. The following example shows the palette in List view, using small icons.

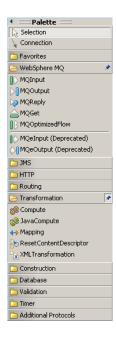

The Customize Palette dialog box allows you to reorder node categories, set the drawer behavior for individual categories, and rename or hide nodes or categories.

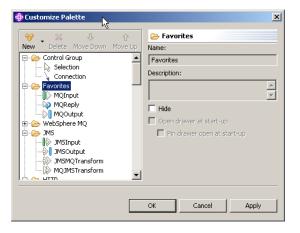

You cannot move any category above the Favorites category. You can hide the Favorites category, but you cannot delete or rename it.

The Palette Settings dialog box allows you to set the palette layout, determine the behavior of palette drawers, and choose a particular font.

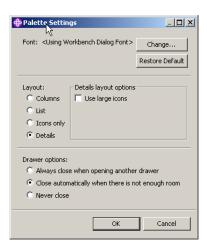

The following topics explain how to change the palette layout and settings:

- "Changing the palette layout" on page 157
- "Changing the palette settings" on page 158
- "Customizing the palette" on page 158

# Message flows, ESQL, and mappings

A message flow represents the set of actions performed on a message when it is received and processed by a broker. The content and behavior of a message flow is defined by a set of files that you create when you complete your definition and configuration of the message flow content and structure:

- The message flow definition file <message\_flow\_name>.msgflow. This is a
  required file and is created automatically for you. It contains details about the
  message flow characteristics and contents (for example, what nodes it includes,
  its promoted properties, and so on).
- The ESQL resources file <message\_flow\_name>.esql. This file is required only if
  your message flow includes one or more of the nodes that must be customized
  using ESQL modules. You can create this file yourself, or you can cause it to be
  created for you by requesting specific actions against a node.

You can customize the following built-in nodes by creating free-form ESQL statements that use the built-in ESQL statements and functions, and your own user-defined functions:

- Compute
- Database
- Filter
- The message mappings file <message\_flow\_name><\_nodename>.msgmap. This
  file is required only if your message flow contains one or more of the nodes that
  must be customized using mappings. You can create this file yourself, or you
  can cause it to be created for you by requesting specific actions against a node.
  A different file is required for each node in the message flow that uses the
  Message Mapping editor.

You can customize the following built-in nodes by specifying how input values map to output values:

| Node                                                                                                    | Usage                                                                                                    |  |  |
|----------------------------------------------------------------------------------------------------|----------------------------------------------------------------------------------------------------|--|--|
| "DataDelete<br>node" on page<br>553                                                                                           | Use this node to delete one or more rows from a database table without creating an output message.                                                                                                    |  |  |
| "DataInsert<br>node" on page<br>556                                                                                           | Use this node to insert one or more rows in a database table without creating an output message.                                                                                                    |  |  |
| "DataUpdate node" on page 559  Use this node to update one or more rows in a database table without creating an output node." |                                                                                                    |  |  |
| "Extract node"<br>on page 562                                                                                                 | Use this node to create a new output message that contains a subset of the contents of the input message. Use the Extract node only if no database is involved in the map.                                                                                                    |  |  |
|                                                                                                    | The Extract node is deprecated in WebSphere Message Broker Version 6.0. Although message flows that contain an Extract node remain valid in WebSphere Message Broker Version 6.0, where possible, redesign your message flows so that any Extract node is replaced by a Mapping node. |  |  |
| "Mapping<br>node" on page<br>618                                                                                              | Use this node to construct output messages and populate them with information that is new, modified from the input message, or taken from a database. You can also use the Mapping node to update, insert or delete rows in a database table.                                         |  |  |
| "Warehouse<br>node" on page<br>709                                                                                            | Use this node to store all or part of a message in a database table without creating an output message.                                                                                                    |  |  |

You can use built-in ESQL functions and statements to define message mappings, and you can use your own ESQL functions.

# Configurable services

Configurable services are typically runtime properties. You can use them to define properties that are related to external services on which the broker relies; for example, an SMTP server or a JMS provider.

Instead of defining properties on the node or message flow, you can create configurable services so that nodes and message flows can refer to them to find properties at run time. If you use this method, you can change the values of attributes for a configurable service on the broker, which then affects the behavior of a node or message flow without the need for redeployment.

Unless it is explicitly stated by the function that is using the configurable service, you need to stop and start the execution group for the change of property value to take effect.

Use the following commands to work with configurable services:

- Use the masicreateconfigurableservice command to create configurable services.
- Use the masideleteconfigurableservice command to delete configurable services.
- After you have created the configurable services, use the mqsichangeproperties command to set attributes.
- Use the masireport properties command to report attributes.

# Message flow version and keywords

When you are developing a message flow, you can define the version of the message flow as well as other key information that you want to be associated with it. After the message flow has been deployed, you can view the properties of the message flow in the workbench. These properties include the deployment and

modification dates and times (the default information that is displayed) as well as any additional version or keyword information that you have set.

You can define information to give details of the message flow that has been deployed; therefore, you can check that it is the message flow that you expect.

#### **Version**

You can set the version of the message flow in the Version property.

You can also define a default message flow version in the Default version tag of the message flow preferences. All new message flows that are created after this value has been set have this default applied to the Version property at the message flow level.

## **Keywords**

Keywords are extracted from the compiled message flow (the .cmf file) rather than the message flow source (the .msgflow file). Not all of the source properties are added to the compiled file. Therefore, add message flow keywords in only these places:

- The label property of a Passthrough node
- · ESQL comments or string literals
- The Long Description property of the message flow

Any keywords that you define must follow certain rules to ensure that the information can be parsed. The following example shows some values that you might want to define in the Long Description property:

```
$MQSI Author=John Smith MQSI$
$MQSI Subflow 1 Version=v1.3.2 MQSI$
```

The following table contains the information that the workbench shows.

| Message flow name |                   |
|-------------------|-------------------|
| Deployment Time   | 28-Aug-2004 15:04 |
| Modification Time | 28-Aug-2004 14:27 |
| Version           | v1.0              |
| Author            | John Smith        |
| Subflow 1 Version | v1.3.2            |

In this display, the version information has also been defined using the Version property of the object. If the version information has not been defined using the property, it is omitted from this display.

If message flows contain subflows, you can embed keywords in each subflow.

## **Restrictions within keywords**

Do not use the following characters within keywords because they cause unpredictable behavior:

```
^$.|\<>?+*=&[]
```

You can use these characters in the values that are associated with keywords; for

- \$MQSI RCSVER=\$id\$ MQSI\$ is acceptable
- \$MQSI \$name=Fred MQSI\$ is not acceptable

# Message flow connections

A connection is an entity that connects an output terminal of one message flow node to the input terminal of another. It represents the flow of control and data between two message flow nodes.

The connections of the message flow, represented by black lines within the message flow editor view, determine the path that a message takes through the message flow. You can add bend points to the connection to alter the way in which it is displayed.

See "Bend points" for a description of bend points. See "Message flow node terminals" for a description of terminals.

# Bend points

A bend point is a point that is introduced in a connection between two message flow nodes at which the line that represents the connection changes direction.

Use bend points to change the visual path of a connection to display node alignment and processing logic more clearly and effectively. Bend points have no effect on the behavior of the message flow; they are visual modifications only.

A connection is initially made as a straight line between the two connected nodes or brokers. Use bend points to move the representation of the connection, without moving its start and end points.

#### Message flow node terminals

A terminal is the point at which one node in a message flow is connected to another node.

Use terminals to control the route that a message takes, depending whether the operation performed by a node on that message is successful. Terminals are wired to other node terminals using message flow node connections to indicate the flow of control.

Every built-in node has a number of terminals to which you can connect other nodes. Input nodes (for example, MQInput) do not have in terminals; all other nodes have at least one in terminal through which to receive messages to be processed. Most built-in nodes have failure terminals that you can use to manage the handling of errors in the message flow. Most nodes have output terminals through which the message can flow to a subsequent node.

If you have any user-defined nodes, these might also have terminals that you can connect to other built-in or user-defined node terminals.

# The message tree

A message tree is a structure that is created, either by one or more parsers when an input message bit stream is received by a message flow, or by the action of a message flow node.

A message is used to describe:

- A set of business data that is exchanged by applications
- A set of elements that are arranged in a predefined structure
- A structured sequence of bytes

WebSphere Message Broker routes and manipulates messages after converting them into a logical tree. The process of conversion, called parsing, makes obvious the content and structure of a message, and simplifies later operations. After the message has been processed, the parser converts it back into a bit stream.

WebSphere Message Broker supplies a range of parsers to handle the many different messaging standards in use. See Parsers.

After a message has been parsed, it can be processed in a message flow.

The logical tree has contents that are identical to the message, but the logical tree is easier to manipulate within the message flow. The message flow nodes provide an interface to query, update, or create the content of the tree.

# How the message tree is populated

The message tree is initially populated by the input node of the message flow.

When the input node receives the input message, it creates and completes the Properties tree (the first subtree of the message tree). See "Message tree structure" on page 19.

The node then examines the contents of the input message bit stream and creates the remainder of the message tree to reflect those contents. This process depends to some extent on the input node itself, which is governed by the transport across which the message is received:

## WebSphere MQ Enterprise Transport and WebSphere MQ Telemetry Transport protocols

If your application communicates with the broker across these protocols, and your message flow includes the corresponding MQInput or SCADAInput node, all messages that are received must start with a Message Queue Message Descriptor (MQMD) header. If a valid MQMD is not present at the start of the message, the message is rejected, and no further processing takes place.

The input node first invokes the MQMD parser and creates the subtree for that header.

A message can have zero or more additional headers following the MQMD. These headers are chained together, with the Format field of one header defining the format of the following header, up to and including the last header, which defines the format of the message body. If an MORFH and an MORFH2 header exist in the chain, the name and value data in either of these two headers can also contain information about the format of the following data. If the value that is specified in Format is a recognized parser, this value always takes precedence over the name and value data.

The broker invokes the appropriate parser to interpret each header, following the chain in the message. Each header is parsed independently. The fields within a single header are parsed in an order that is governed by the parser. You cannot predict the order that is chosen, but the order in which fields are parsed does not affect the order in which the fields are displayed within the header.

The broker ensures that the integrity of the headers that precede a message body is maintained. The format of each part of the message is defined, either by the Format field in the immediately preceding header (if the following part is a recognized WebSphere MQ format), or by the values that are set in the MQRFH or MQRFH2 header:

- The format of the first header is known because it must be MQMD.
- The format of any subsequent header in the message is set in the Format field in the preceding header.
- The format of the body corresponds to the message domain and the parser that must be invoked for the message body (for example, XMLNSC). This information is set either in the MQRFH or MQRFH2 header, or in the Message Domain property of the input node that receives the message.

This process is repeated as many times as required by the number of headers that precede the message body. You do not need to populate these fields yourself; the broker handles this sequence for you.

The broker completes this process to ensure that Format fields in headers correctly identify each part of the message. If the broker does not complete this process, WebSphere MQ might be unable to deliver the message. The message body parser is not a recognized WebSphere MQ header format, therefore the broker replaces this value in the last header's Format field with the value MQFMT\_NONE. The original value in that field is stored in the Domain field within the MQRFH or MQRFH2 header to retain the information about the contents of the message body.

For example, if the MQRFH2 header immediately precedes the message body, and its Format field is set to XMLNSC, which indicates that the message body must be parsed by the XMLNSC parser, the MQRFH2 Domain field is set to XMLNSC, and its Format field is reset to MQFMT\_NONE.

These actions might result in information that is stored explicitly by an ESQL or Java expression being replaced by the broker.

When all the headers have been parsed, and the corresponding sub-trees have been created within the message tree, the input node associates the specified parser with the message body. Specify the parser that is to be associated with the message body content, either in a header in the message (for example, the <mcd> folder within the MQRFH2 header), or in the input node properties (if the message does not include headers). The input node makes the association as described in the following list:

- If the message has an MQRFH or MQRFH2 header, the domain that is identified in the header (either in Format or the name and value data) determines the parser that is associated with this message. The SCADAInput node creates WebSphere MQ format messages with MQRFH2 headers from the input messages that the listener receives on the TCP/IP port.
- If the message does not have an MQRFH or MQRFH2 header, or if the header does not identify the domain, the Message Domain property of the input node indicates the domain of the message, and the parser that is to be used. You can specify a user-defined domain and parser.
- If the message domain cannot be identified by header values or by the Message Domain property of the input node, the message is handled as a binary object (BLOB). The BLOB parser is associated with the message.

A BLOB can be interpreted as a string of hexadecimal characters, and can be modified or examined in the message flow by specifying the location of the subset of the string.

By default, the message body is not parsed straight away, for performance reasons. The message body might not need to be parsed during the message flow. It is parsed only when a reference is made to its contents.

For example, the message body is parsed when you refer to a field in the message body, for example: Root.XMLNSC.MyDoc.MyField. Depending on the paths that are taken in the message flow, this parse can take place at different points. This "parse when first needed" approach is also referred to as 'partial parsing' or 'on demand parsing', and in typical processing does not affect the logic of a message flow. However, there are some implications for error handling scenarios; see "Handling errors in message flows" on page 132.

If you want a message flow to accept messages from more than one message domain, include an MQRFH2 header in your message from which the input nodes extract the message domain and related message definition information (message set, message type, and message format).

If you set up the message headers or the input node properties to identify a user-defined domain and parser, the way in which it interprets the message and constructs the logical tree might differ from that described here.

# WebSphere MQ Multicast Transport, WebSphere MQ Real-time Transport, , , WebSphere MQ Web Services Transport, and WebSphere Broker JMS Transport protocols

If your application communicates with the broker across these supported protocols, and your message flow includes the corresponding input nodes, messages that are received do not have to include a particular header. If recognized headers are included, the input node invokes the appropriate parsers to interpret the headers and to build the relevant parts of the message tree, as described for the other supported protocols.

If there are no headers, or these headers do not specify the parser for the message body, set the input node properties to define the message body parser. If you do not set the node properties in this way, the message is treated as a BLOB. You can specify a user-defined parser.

The specified parser is associated with the message body by the input node (in the same way as it is for the WebSphere MQ Enterprise Transport and WebSphere MQ Telemetry Transport protocols), and by default the message body is not parsed immediately.

If you set up the message headers or the input node properties to identify a user-defined domain and parser, the way in which it interprets the message and constructs the logical tree might differ from that described here.

#### All other protocols

If you want your message flow to accept messages from a transport protocol for which WebSphere Message Broker does not provide built-in support, or you want it to provide some specific processing on receipt of a message, use either the Java or the C language programming interface to create a new user-defined input node.

This interface does not automatically generate a Properties subtree for a message (this subtree is discussed in "Message tree structure" on page 19).

A message does not need to have a Properties subtree, but you might find it useful to create one to provide a consistent message tree structure, regardless of input node. If you are using a user-defined input node, you must create a Properties subtree within the message tree yourself.

To process messages that do not conform to any of the defined message domains, use the C language programming interface to create a new user-defined parser.

Refer to the node interface to understand how it uses parsers, and whether you can configure it to modify its behavior. If the node uses a user-defined parser, the tree structure that is created for the message might differ slightly from that created for built-in parsers. A user-defined input node can parse an input message completely, or it can participate in partial parsing in which the message body is parsed only when it is required.

You can also create your own output and message processing nodes in C or Java.

## Properties versus MQMD folder behavior for various transports

Differences exist in the way the Properties folder and the MQMD folder are treated with respect to which folder takes precedence for the same fields. This treatment is characterized by the transport type (for example, HTTP or WebSphere MQ) that you use.

When the message flow is sourced by an MQInput node then you have an MQMD to parse. In this case the Properties folder is sourced by the MQMD values and so the MQMD folder takes precedence over the Properties folder in terms of value propagation between the folders. This scenario means that you can perform ESQL, for example, SET OutputRoot.MQMD.CorrelId and this command updates the Properties folder value.

When the message flow is sourced from a input node that is not the MQInput node (such as the HTTPInput node or a user-defined input node), then no MQMD is parsed. This scenario means the Properties folder is not sourced from an input MQMD, it is created and populated with transport values that come from other transport specific headers. When you create an MQMD folder in a message flow that was not sourced from the WebSphere MQ transport, the MQMD header does not take precedence over the Properties folder because the WebSphere MQ transport did not populate the Properties folder. Therefore, in this case, the Properties folder overwrites any values in MQMD.

The Properties folder is constructed and represents a message received on the transport. In this scenario two entirely different transports are being used which have different meanings and, therefore, different requirements of the Properties folder. When sourced from an HTTPInput node, the HTTP headers have control over the Properties folder for like fields. When sourced from an MQInput node the MQMD has control over the Properties folder for like fields.

Therefore, it follows that when you add an MQMD folder to a tree that was created by the HTTP Transport then this MQMD folder does not have control over the Properties folder, and the value propagation direction is not MQMD to Properties, it is Properties to MQMD. The correct approach here is for you to set the Properties folders replyIdentifier field and to use this to populate the MQMD:

SET OutputRoot.Properties.ReplyIdentifier = X' ..... ';

The behavior is not unique to just the Correlld to ReplyIdentifier fields. It applies for all like fields between the MQMD and Properties folder:

- CorrelId
- Encoding
- CodedCharSetId
- Persistence
- Expiry
- Priority

#### In summary:

- 1. When your message flow is sourced by an MQInput node then the MQMD takes precedence over the Properties folder in terms of value propagation between the folders.
- 2. When your message flow is sourced from an input node that is not the MQInput node (such as the HTTPInput node or a user-defined input node), the MQMD header does not take precedence over Properties folder.
- 3. When a MQMD folder is added in a tree that was created by the HTTP Transport then this MQMD does not have control over the Properties folder and the value propagation direction is not MQMD to Properties; it is Properties to MQMD.

## **Example**

```
SET OutputRoot.Properties = InputRoot.Properties;
SET OutputRoot.MQMD.Version = 2;
SET OutputRoot.MQMD.CorrelId = X'4d454e53414a4533202020202020202020202020202020;
SET OutputRoot.MQMD.Encoding = 785;
SET OutputRoot.MQMD.CodedCharSetId = 500;
SET OutputRoot.MQMD.Persistence = 1;
SET OutputRoot.MQMD.Expiry = 10000;
SET OutputRoot.MQMD.Priority = 9;
SET OutputRoot.BLOB.BLOB = X'01';
```

When sourced from an HTTPInput node none of these changes will take effect and the MQMD output from the Compute node is:

```
(0x01000000):MQMD
   (0x03000000):Version
   (0x03000000):CorrelId
                         (0x03000000):Encoding
                         = 546
   (0x03000000):CodedCharSetId = 1208
   (0x03000000):Persistence = FALSE
   (0x03000000):Expiry
                         = -1
   (0x03000000):Priority
                         = 0
```

**Message tree contents after an exception:** The contents of the message tree are updated if an exception is raised.

If no exception occurs while processing the message, the tree structure and content received by an individual node is determined by the action of previous nodes in the flow.

If an exception occurs in the message flow, the content of the four trees depends on the following factors:

 If the exception is returned to the input node, and the input node catch terminal is not connected, the trees are discarded. If the message is within a transaction, it is returned to the input queue for further processing. When the message is processed again, a new tree structure is created. If the message is not within a transaction, it is discarded.

- If the exception is returned to the input node and the catch terminal is connected, the Message and LocalEnvironment trees that were created originally by the input node, and propagated through the out terminal, are restored, and any updates that you made to their content in the nodes that followed the input node are lost. The Environment tree is not restored, and its contents are preserved. If the nodes following the input node include a Compute node that creates a new LocalEnvironment or Message tree, those trees are lost. The ExceptionList tree reflects the one or more exceptions that have been recorded.
- If the exception is caught within the message flow by a TryCatch node, the Message and LocalEnvironment trees that were previously propagated through the try terminal of the TryCatch node are restored and propagated through the catch terminal. Any updates that you made to their content in the nodes that followed the TryCatch node are lost. The Environment tree is not restored, and its contents are preserved. If the nodes following the TryCatch node include a Compute node that creates a new LocalEnvironment or Message tree, those trees are lost. The ExceptionList tree reflects the one or more exceptions that have been recorded.

Exception handling paths in a message flow: Exception handling paths start at a failure terminal (most message processing nodes have these), the catch terminal of an input node, a TryCatch node, or an AggregateReply node, but are no different in principle from a normal message flow path. Such a flow consists of a sequence of nodes connected together by the designer of the message flow. The exception handling paths differ in the kind of processing that they do to record or react to the exception. For example, they might examine the exception list to determine the nature of the error, and take appropriate action or log data from the message or exception.

The LocalEnvironment and message tree that are propagated to the exception handling message flow path are those at the start of the exception path, not those at the point when the exception is thrown. The figure below illustrates this point:

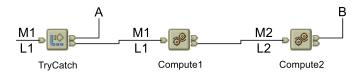

- A message (M1) and LocalEnvironment (L1) are being processed by a message flow. They are passed through the TryCatch node to Compute1.
- Compute1 updates the message and LocalEnvironment and propagates a new message (M2) and LocalEnvironment (L2) to the next node, Compute2.
- An exception is thrown in Compute2. If the failure terminal of Compute2 is not connected (point B), the exception is propagated back to the TryCatch node, but the message and LocalEnvironment are not. The exception handling path starting at point A has access to the first message and LocalEnvironment, M1 and L1. The Environment tree is also available and retains the content it had when the exception occurred.

• If the failure terminal of Compute2 is connected (point **B**), the message and LocalEnvironment M2 and L2 are propagated to the node connected to that failure terminal. The Environment tree is also available and retains the content it had when the exception occurred.

## Logical tree structure

The logical tree structure is the internal (broker) representation of a message. It is also known as the message assembly.

When a message arrives at a broker, it is received by an input node that you have configured in a message flow. Before the message can be processed by the message flow, the message must be interpreted by one or more parsers that create a logical tree representation from the bit stream of the message data.

The tree format contains identical content to the bit stream from which it is created, but it is easier to manipulate within the message flow. Many of the built-in message flow nodes provide an interface for you to query and update message content within the tree, and perform other actions against messages and databases to help you to provide the required function in each node.

Several interfaces are provided:

- ESQL, a programming language that you can code in the Compute, Database, and Filter nodes.
- Java, a programming language that you can code in the JavaCompute node.
- Mappings, a graphical method of achieving transformation from input to output structures, available in the DataDelete, DataInsert, DataUpdate, Extract, Mapping, and Warehouse nodes.
- XSL, a language for transforming XML that you can use in the XSLT node.

The tree structure that is created by the parsers is largely independent of any message format (for example, XML). The exception to this is the subtree that is created as part of the message tree to represent the message body. This subtree is message dependent, and its content is not further described here.

The input node creates this message assembly, which consists of four trees:

- "Message tree structure" on page 19
- "Environment tree structure" on page 21
- "LocalEnvironment tree structure" on page 22
- "ExceptionList tree structure" on page 25

The first of these trees is populated with the contents of the input message bit stream, as described in "How the message tree is populated" on page 12; the remaining three trees are initially empty.

Each of the four trees created has a root element (with a name that is specific to each tree). Each tree is made up of a number of discrete pieces of information called *elements*. The root element has no parent and no siblings (siblings are elements that share a single parent). The root is parent to a number of child elements. Each child must have a parent, can have zero or more siblings, and can have zero or more children.

The four trees are created for both built-in and user-defined input nodes and parsers.

The input node passes the message assembly that it has created to subsequent message processing nodes in the message flow:

- All message processing nodes can read the four trees.
- You can code ESQL in the Database and Filter nodes, or use mappings in the nodes that support that interface to modify the Environment and LocalEnvironment trees only.
- The Compute node differs from other nodes in that it has both an input message assembly and at least one output message assembly. Configure the Compute node to determine which trees are included in the output message assembly; the Environment tree is an exception in that it is always retained from input message assembly to output message assembly.

To determine which of the other trees are included, you must specify a value for the Compute mode property of the node (displayed on the Advanced tab). The default action is for only the message to be created. You can specify any combination of message, LocalEnvironment, and ExceptionList trees to be created in the output message assembly.

If you want the output message assembly to contain a complete copy of the input message tree, you can code a single ESQL SET statement to make the copy. If you want the output message to contain a subset of the input message tree, code ESQL to copy those parts that you want. In both cases, your choice of Compute mode must include Message.

If you want the output message assembly to contain all or part of the input LocalEnvironment or ExceptionList tree contents, code the appropriate ESQL to copy information you want to retain in that tree. Your choice of Compute mode must include LocalEnvironment, or Exception, or both.

You can also code ESQL to populate the output message, Environment, LocalEnvironment, or ExceptionList tree with information that is not copied from the input tree. For example, you can retrieve data from a database, or calculate content from the input message data.

A similar capability exists in the JavaCompute node. See "Writing Java" on page 321 for more information.

#### Message tree structure:

The message tree is a part of the logical message tree in which the broker stores its internal representation of the message body.

The root of a message tree is called Root. The message tree is always present, and is passed from node to node within a single instance of a message flow.

The message tree includes all the headers that are present in the message, in addition to the message body. The tree also includes the Properties subtree (described in "Parsers" on page 31), if that is created by the parser. If a supplied parser has created the message tree, the element that represents the Properties subtree is followed by zero or more headers.

If the message has been received across the WebSphere MQ Enterprise Transport, WebSphere MQ Mobile Transport, or WebSphere MQ Telemetry Transport, the first header (the second element) must be the MQMD. Any additional headers that are included in the message appear in the tree in the same order as in the message. The last element beneath the root of the message tree is always the message body.

If a user-defined parser has created the message tree, the Properties tree, if present, is followed by the message body.

The message tree structure is shown below. If the input message is not a WebSphere MQ message, the headers that are shown might not be present. If the parser that created this tree is a user-defined parser, the Properties tree might not be present.

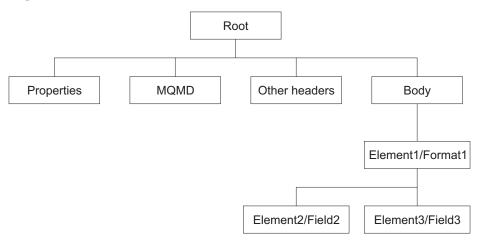

The Body tree is a structure of child elements (described below) that represents the message content (data), and reflects the logical structure of that content. The Body tree is created by a body parser (either a supplied parser or a user-defined parser), as described in "Parsers" on page 31.

Each element within the parsed tree is one of three types:

#### Name element

A name element has a string associated with it, which is the name of the element. An example of a name element is XMLElement, as described in "XML element" on page 816. A name element also has a second string associated with it, which is the namespace of the element; this string might be empty.

#### Value element

A value element has a value associated with it. An example of a value element is XMLContent, as described in "XML content" on page 816.

#### Name-value element

A name-value element is an optimization of the case where a name element contains only a value element and nothing else. The element contains both a name and a value. An example of a name-value element is XMLAttribute, as described in "XML attribute" on page 814.

For information about how the message tree is populated, see "How the message tree is populated" on page 12.

*Properties folder:* The Properties folder is the first element of the message tree and holds information about the characteristics of the message.

The root of the Properties folder is called Properties. It is the first element under Root. All message trees that are generated by the built-in parsers include a Properties folder for the message. If you create your own user-defined parser, you can choose whether the parser creates a Properties folder. However, for consistency, you should include this action in the user-defined parser.

The Properties folder contains a set of standard properties that you can manipulate in the message flow nodes in the same way as any other property. Some of these

fields map to fields in the supported WebSphere MQ headers, if present, and are passed to the appropriate parser when a message is delivered from one node to another.

For example, the MQRFH2 header contains information about the message set, message type, and message format. These values are stored in the Properties folder as MessageSet, MessageType, and MessageFormat. To access these values using ESQL or Java within the message processing nodes, refer to these values in the Properties folder; do not refer directly to the fields in the headers from which they are derived.

The Properties parser ensures that the values in the header fields match the values in the Properties folder on input to, and output from, every node. For any field, if only one header is changed (the Properties header or a specific message header), that value is used. If both the Properties header and the specific message header are changed, the value from the Properties folder is used.

When the message flow processing is complete, the Properties folder is discarded.

**Environment tree structure:** The Environment tree is a part of the logical message tree in which you can store information while the message passes through the message flow.

The root of the Environment tree is called Environment. This tree is always present in the input message; an empty Environment tree is created when a message is received and parsed by the input node. You can use this tree as you choose, and create both its content and structure.

There is one situation in which WebSphere Message Broker refers to (but never creates) a field in this tree. If you have requested data collection for message flow accounting and statistics, and have indicated that accounting origin basic support is required, the broker checks for the existence of the field Environment.Broker.AccountingOrigin. If the field exists, the broker uses its value to set the accounting origin for the current data record. For further information about the use of this field, see "Setting message flow accounting and statistics accounting origin" on page 423. (Contrast this with the "LocalEnvironment tree structure" on page 22, which the broker uses in several situations.)

The Environment tree differs from the LocalEnvironment tree in that a single instance of it is maintained throughout the message flow. If you include a Compute node, a Mapping node, or a JavaCompute node in your message flow, you do not have to specify whether you want the Environment tree to be included in the output message. This happens automatically, and the entire contents of the input Environment tree are retained in the output Environment tree, subject to any modifications that you make in the node. Any changes that you make are available to subsequent nodes in the message flow, and to previous nodes if the message flows back (for example, to a FlowOrder or TryCatch node).

If you want to create your own information, create it in the Environment tree within a subtree called Variables.

An example of an Environment tree is shown below:

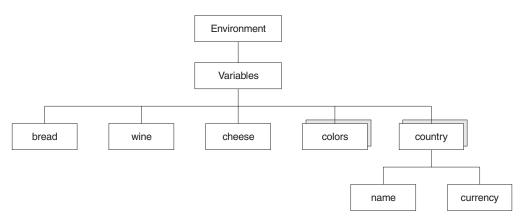

You could use the following ESQL statements to create the content shown above.

```
SET Environment.Variables =
      ROW('granary' AS bread, 'riesling' AS wine, 'stilton' AS cheese);
SET Environment.Variables.Colors[] =
     LIST{'yellow', 'green', 'blue', 'red', 'black'};
SET Environment.Variables.Country[] = LIST{ROW('UK' AS name, 'pound' AS currency),
     ROW('USA' AS name, 'dollar' AS currency));
```

When the message flow processing is complete, the Environment tree is discarded.

LocalEnvironment tree structure: The LocalEnvironment tree is a part of the logical message tree in which you can store information while the message flow processes the message.

The root of the LocalEnvironment tree is called LocalEnvironment. This tree is always present in the input message: an empty LocalEnvironment tree is created when a message is received by the input node.

Use the LocalEnvironment tree to store variables that can be referred to and updated by message processing nodes that occur later in the message flow. You can also use the LocalEnvironment tree to define destinations (that are internal and external to the message flow) to which a message is sent. WebSphere Message Broker also stores information in LocalEnvironment in some circumstances, and references it to access values that you might have set for destinations. (Contrast this to the Environment tree structure, which the broker refers to in one situation only, see "Environment tree structure" on page 21.)

The figure below shows an example of the LocalEnvironment tree structure. The children of Destination are protocol-dependent. The example below shows the structure for a WebSphere MQ message. If the message is parsed by another built-in parser, or by a user-defined parser, the tree structure below the Destination element has different content than that shown in the figure.

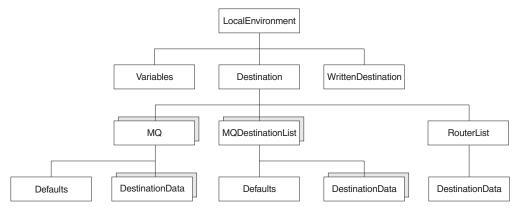

In the tree structure shown above, LocalEnvironment has several children:

#### **Variables**

This subtree is optional. If you create local environment variables, you are recommended to store them in a subtree called Variables. It provides a work area that you can use to pass information between nodes. This subtree is never inspected or modified by any supplied node.

Variables in the local environment can be changed by any subsequent message processing node, and persist until the message flow goes out of scope and the node that created it has completed its work and returns control to the previous node

The variables in this subtree are only persistent within a single instance of a message flow. If you have multiple instances of a message passing through the message flow, and need to pass information between them, you must use an external database.

#### Destination

This subtree consists of a number of children that indicate the transport types to which the message is directed (the Transport identifiers), or the target Label nodes that are used by a RouteToLabel node.

• Transport information

Transport information is used by some input and output nodes, including HTTP, MQ, JMS, SOAP, File, and e-mail.

#### **HTTP**

If the message flow starts with an HTTPInput node, a single name element HTTP is added to Destination. The element HTTP.RequestIdentifier is created and initialized so that it can be used by an HTTPReply node. You can also create other fields in the HTTP structure for use by the HTTPRequest node, for example the URL of the service to which the request is sent. The topic for each node contains more information about the contents of Destination for the WebSphere MQ Web Services Transport protocol.

#### MO

If the message flow includes an MQOutput node, each element is a name element, MQ (A deprecated alternative exists, called MQDestinationList. Use MQ for all new message flows). If more than one element exists, each is processed sequentially by the node. See the example in "Populating Destination in the LocalEnvironment tree" on page 224.

If you have included a user-defined output node in the message flow, the contents of Destination (if supported) are defined by that node.

You can configure output nodes to examine the list of destinations and send the message to those destinations, by setting the property Destination Mode to Destination List. If you do so, you must create this subtree and its contents to define those destinations, giving it the name Destination. If you do not do so, the output node cannot deliver the messages.

If you prefer, you can configure the output node to send messages to a single fixed destination, by setting the property Destination Mode to Queue Name or Reply To Queue. If you select either of these fixed options, the destination list has no effect on broker operations and you do not have to create this subtree.

You can construct the MQ element to contain a single optional Defaults element. The Defaults element, if created, must be the first child and must contain a set of name-value elements that give default values for the message destination and its PUT options for that parent.

You can also create a number of elements called DestinationData within MQ. Each of these can be set up with a set of name-value elements that defines a message destination and its PUT options.

The set of elements that define a destination is described in "Data types for elements in the DestinationData subtree" on page 784.

The content of each instance of DestinationData is the same as the content of Defaults for each protocol, and can be used to override the default values in Defaults. You can set up Defaults to contain values that are common to all destinations, and set only the unique values in each DestinationData subtree. If you do not set a value either in DestinationData or Defaults then the value that you have set for the corresponding node property is used. Similarly, if you specify a field name or value with the wrong spelling or case, it is ignored, and the value that you have set for the corresponding node property is used. The information that you insert into DestinationData depends on the characteristic of the corresponding node property: this is described in "Accessing the LocalEnvironment tree" on page 222.

#### Routing information

The child of Destination is RouterList. It has a single child element called DestinationData, which has a single entry called labelName. If you are using a dynamic routing scenario involving the RouteToLabel and Label nodes, you must set up the Destination subtree with a RouterList that contains the reference labels.

#### WrittenDestination

This subtree contains the addresses to which the message has been written. Its name is fixed. It is created by the message flow when a message is propagated through the Out terminal of an output node. It includes transport specific information (for example, if the output message has been put to a WebSphere MQ queue, it includes the queue manager and queue names). If the Out terminal of the output node is not connected to another node, this subtree is not created.

The topic for each output node contains more information about the contents of WrittenDestination for WebSphere MQ and WebSphere MQ Everyplace<sup>®</sup>.

When the message flow processing is complete, the LocalEnvironment tree is discarded.

The following samples demonstrate how to use the LocalEnvironment to dynamically route messages based on the destination list:

- Airline Reservations sample
- Message Routing sample

The following sample uses the LocalEnvironment to store information that is later added to the output message that is created by the message flow:

User-defined Extension sample

You can view samples only when you use the information center that is integrated with the Message Brokers Toolkit.

**ExceptionList tree structure:** The ExceptionList tree is a part of the logical message tree in which the message flow writes information about exceptions that occur when a message is processed.

The root of the ExceptionList tree is called ExceptionList, and the tree consists of a set of zero or more exception descriptions. The ExceptionList tree is populated by the message flow if an exception occurs. If no exception conditions occur during message flow processing, the exception list that is associated with that message consists of a root element only. This list is, in effect, an empty list of exceptions.

The ExceptionList tree can be accessed by other nodes within the message flow that receive the message after the exception has occurred. You can modify the contents of the ExceptionList tree only in the Compute node.

If an exception condition occurs, message processing is suspended and an exception is thrown. Control is passed back to a higher level, that is, an enclosing catch block. An ExceptionList is built to describe the failure condition, and the whole message, together with the LocalEnvironment and the newly-populated ExceptionList, is propagated through an exception-handling message flow path.

The child of the ExceptionList is always RecoverableException. There is normally only one child of the root, although more than one might be generated in some circumstances. The child of the ExceptionList contains a number of children, the last of which provides further information specific to the type of exception. The following list includes some of the exception types that you might see.

FatalException

I

1

1

- RecoverableException
- ConfigurationException
- ParserException
- ConversionException
- DatabaseException
- UserException
- CastException
- MessageException
- SqlException
- SocketException
- SocketTimeoutException
- UnknownException

The structure of the exception list tree for a RecoverableException is shown below:

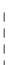

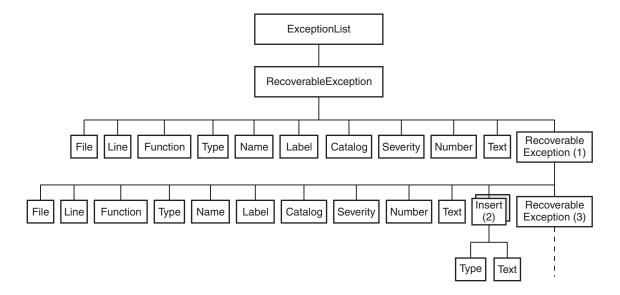

The exception description structure can be both repeated and nested to produce an ExceptionList tree. In this tree:

- The depth (that is, the number of parent-child steps from the root) represents increasingly detailed information for the same exception.
- The width of the tree represents the number of separate exception conditions
  that occurred before processing was abandoned. This number is usually one, and
  results in an ExceptionList tree that consists of a number of exception
  descriptions that are connected as children of each other.
- At the numbered points in the tree:
  - This child can be one of RecoverableException, ParserException,
     DatabaseException, UserException, ConversionException, or
     MessageException. All of these elements have the children shown; if present,
     the last child is the same element as its parent.
  - 2. This element might be repeated.
  - 3. If present, this child contains the same children as its parent.

The children in the tree take the form of a number of name-value elements that give details of the exception, and zero or more name elements whose name is Insert. The NLS (National Language Support) message number identified in a name-value element identifies a WebSphere Message Broker error message. The Insert values are used to replace the variables within this message and provide further detail about the cause of the exception.

The name-value elements within the exception list shown in the figure above are described in the table below.

| Name                  | Type    | Description                 |
|-----------------------|---------|-----------------------------|
| File <sup>1</sup>     | String  | C++ source file name        |
| Line <sup>1</sup>     | Integer | C++ source file line number |
| Function <sup>1</sup> | String  | C++ source function name    |
| Type <sup>2</sup>     | String  | Source object type          |
| Name <sup>2</sup>     | String  | Source object name          |
| Label <sup>2</sup>    | String  | Source object label         |

| Name                  |      | Type    | Description                                                                                                    |
|-----------------------|------|---------|----------------------------------------------------------------------------------------------------|
| Text <sup>1</sup>     |      | String  | Additional text                                                                                                    |
| Catalog <sup>3</sup>  |      | String  | NLS message catalog name <sup>4</sup>                                                                                                    |
| Severity <sup>3</sup> |      | Integer | 1 = information 2 = warning 3 = error                                                                                                    |
| Number <sup>3</sup>   |      | Integer | NLS message number <sup>4</sup>                                                                                                    |
| Insert <sup>3</sup>   | Туре | Integer | The data type of the value:  0 = Unknown 1 = Boolean 2 = Integer 3 = Float 4 = Decimal 5 = Character 6 = Time 7 = GMT Time 8 = Date 9 = Timestamp 10 = GMT Timestamp 11 = Interval 12 = BLOB 13 = Bit Array 14 = Pointer |
|                       | Text | String  | The data value                                                                                                    |

## **Notes:**

- 1. Do not use the File, Line, Function, and Text elements for exception handling decision making. These elements ensure that information can be written to a log for use by IBM Service personnel, and are subject to change in both content and order.
- 2. The Type, Name, and Label elements define the object (usually a message flow node) that was processing the message when the exception condition occurred.
- 3. The Catalog, Severity, and Number elements define an NLS message: the Insert elements that contain the two name-value elements shown define the inserts into that NLS message.
- 4. NLS message catalog name and NLS message number refer to a translatable message catalog and message number.

When the message flow processing is complete, the ExceptionList tree is discarded.

The following sample uses the ExceptionList in the XML\_Reservation message flow to pass error information to the Throw node, which generates an error message that includes the information from the ExceptionList:

• Airline Reservations sample

You can view samples only when you use the information center that is integrated with the Message Brokers Toolkit.

## **Correlation names**

A correlation name is a field reference that identifies a well-defined starting point in the logical message tree and is used in field references to describe a standard part of the tree format.

When you access data in any of the four trees (message, environment, local environment, or exception list), the correlation names that you can use depend on the node for which you create ESQL or mappings, and whether the node creates an output message. For example, a Trace node does not alter the content of the message as it passes through the node, but a Compute node can construct a new output message.

You can introduce new correlation names with SELECT expressions, quantified predicates, and FOR statements. You can create non-correlation names in a node by using reference variables.

Correlation names in nodes that do not create an output message: Most message flow nodes do not create an output message; all ESQL expressions that you write in ESQL modules or in mappings within these nodes refer to just the input message. Use the following correlation names in the ESQL modules that you write for Database and Filter nodes:

Root The root of the message passing through the node.

The last child of the root of the message; that is, the body of the message. **Body** This name is an alias for Root.\*[<].

For a description of how to use the asterisk (\*) in field references, see "Using anonymous field references" on page 205.

#### **Properties**

The standard properties of the input message.

The structure that contains the current global environment variables that are available to the node. Environment can be read and updated from any node for which you can create ESQL code or mappings.

#### LocalEnvironment

The structure that contains the current local environment variables that are available to the node. LocalEnvironment can be read and updated from any node for which you can create ESQL code or mappings.

#### DestinationList

The structure that contains the current local environment variables available to the node. Its preferred name is LocalEnvironment, although the DestinationList correlation name can be used for compatibility with earlier versions.

#### **ExceptionList**

The structure that contains the current exception list to which the node has access.

You cannot use these correlation names in the expression of any mapping for a Mapping, Extract, Warehouse, DataInsert, DataUpdate, or DataDelete node.

Correlation names in nodes that create an output message: If you are coding ESQL for a Compute node, the correlation names must distinguish between the two message trees involved: the input message and the output message. The correlation names in ESQL within these nodes are:

## InputBody

The last child of the root of the input message. This name is an alias for InputRoot.\*[<].

For a description of how to use \*, see "Using anonymous field references" on page 205.

#### InputRoot

The root of the input message.

## **InputProperties**

The standard properties of the input message.

### **Environment**

The structure that contains the current global environment variables that are available to the node. Environment can be read and updated.

## InputLocalEnvironment

The structure that contains the local environment variables for the message passing through the node.

## InputDestinationList

The structure that contains the local environment variables for the message passing through the node. Use the correlation name InputDestinationList for compatibility with earlier versions; if compatibility is not required, use the preferred name InputLocalEnvironment

## InputExceptionList

The structure that contains the exception list for the message passing through the node.

### OutputRoot

The root of the output message.

In a Compute node, the correlation name OutputBody is not valid.

#### OutputLocalEnvironment

The structure that contains the local environment variables that are sent out from the node.

While this correlation name is always valid, it has meaning only when the Compute Mode property of the Compute node indicates that the Compute node is propagating the LocalEnvironment.

## OutputDestinationList

The structure that contains the local environment variables that are sent out from the node. Use the correlation name OutputDestinationList for compatibility with earlier versions; if compatibility is not required, use the preferred name OutputLocalEnvironment

#### OutputExceptionList

The structure that contains the exception list that the node is generating.

While this correlation name is always valid, it has meaning only when the Compute Mode property of the Compute node indicates that the Compute node is propagating the ExceptionList.

## Predefined and self-defining messages

This topic describes predefined and self-defining messages.

Each message that flows through your system has a specific structure that is meaningful to the applications that send or receive that message.

WebSphere Message Broker refers to the structure as the *message template*. Message template information comprises the *message domain*, *message set*, *message type*, and *physical format* of the message. Together these values identify the structure of the data that the message contains.

The *message domain* identifies the parser that is used to parse and write instances of the message. *Message set, message type,* and *physical format* are optional, and are used by model-driven parsers such as the MRM parser.

#### You can use:

- Messages that you have modeled using the workbench; these are referred to as *predefined messages*. A model-driven parser requires predefined messages.
- Messages that can be parsed without a model; these are called *self-defining messages*.

**Predefined messages:** When you create a message using the workbench, you define the fields (*Elements*) in the message, along with any special field types that you might need, and any specific values (Value Constraints) to which the fields might be restricted.

Every message that you model in the workbench must be a member of a message set. You can group related messages together in a message set: for example, request and response messages for a bank account query can be defined in a single message set.

When you deploy a message set to a broker, the definition of that message set is sent by the Configuration Manager to the broker in a form appropriate to the parser that is used to parse and write the message. The broker can manage multiple message dictionaries simultaneously.

For information about the benefits of predefining messages, see Why model messages?

The Video Rental sample and the Comma Separated Value (CSV) sample demonstrate how to model messages in XML, CWF, and TDS formats. The EDIFACT sample, FIX sample, SWIFT sample, and X12 sample provide message sets for industry-standard message formats, which might be useful if you use any of those formats. You can view samples only when you use the information center that is integrated with the Message Brokers Toolkit.

**Self-defining messages:** You can create and route messages that are *self-defining*. The best example of a self-defining message is an XML document.

Self-defining messages can also be modeled using the workbench. However, you do not have to deploy these message sets to the brokers that support those message flows. See Why model messages?.

The Large Messaging sample, the Airline Reservations sample, and several other samples in the Samples Gallery use self-defining XML messages for the sake of simplicity; they don't require a message set. The Coordinated Request Reply sample demonstrates how you can transform a message from self-defining XML to a predefined binary format, and the Data Warehouse sample demonstrates how you can extract information from an XML message and transform it into BLOB format to store it in a database. You can view samples only when you use the information center that is integrated with the Message Brokers Toolkit.

## **Parsers**

A parser is a program that interprets the bit stream of an incoming message, and creates an internal representation of the message in a tree structure. The parser also regenerates a bit stream for an outgoing message from the internal message tree representation.

A parser is invoked when the bit stream that represents an input message is converted to the internal form that can be handled by the broker. The internal form, a logical tree structure, is described in "Logical tree structure" on page 18. The way in which the parser interprets the bit stream is unique to that parser, therefore the logical message tree that is created from the bit stream varies from parser to parser.

A parser might also create a bit stream from a tree structure if a node in the message flow invokes the ESQL ASBITSTREAM function.

The broker requires access to a parser for every message domain to which your input messages and output messages belong. In addition, the broker requires a parser for every identifiable message header that is included in the input or output message. Parsers are invoked when required by the message flow.

WebSphere Message Broker provides built-in support for messages in the following message domains by providing the message body parsers that are listed below:

- MRM ("MRM parser and domain" on page 32)
- XMLNSC, XMLNS, and XML ("XML parsers and domains" on page 34)
- JMSMap and JMSStream ("JMS parsers and domains" on page 38)
- IDOC ("IDOC parser and domain" on page 38)
- MIME ("MIME parser and domain" on page 39)
- BLOB ("BLOB parser and domain" on page 50)

WebSphere Message Broker also provides parsers for the following message headers, which your applications can include in input or output messages:

#### **MQCFH**

For a list of elements that are native to the MQCFH header, see "The MQCFH parser" on page 786.

For further information about this header and its contents, see the *Programmable Command Formats and Administration Interface* section of the WebSphere MQ Version 6 information center online, or the Version 5.3 information center on the WebSphere MQ library Web page.

#### **MQCIH**

For a list of elements that are native to the MQCIH header, see "The MQCIH parser" on page 787.

#### **MODLH**

For a list of elements that are native to the MQDLH header, see "The MQDLH parser" on page 788.

#### **MQIIH**

For a list of elements that are native to the MQIIH header, see "The MQIIH parser" on page 788.

#### **MQMD**

For a list of elements native to the MQMD header, see "The MQMD parser" on page 788.

#### **MQMDE**

For a list of elements native to the MQMDE header, see "The MQMDE parser" on page 790.

### **MQRFH**

For a list of elements that are native to the MQRFH header, see "The MQRFH parser" on page 790.

#### **MQRFH2**

For a list of elements that are native to the MQRFH2 header, see "The MQRFH2 and MQRFH2C parsers" on page 791.

### **MQRFH2C**

The compact version of the MQRFH2 parser.

#### **MQRMH**

For a list of elements that are native to the MQRMH header, see "The MQRMH parser" on page 791.

#### **MOSAPH**

For a list of elements that are native to the MQSAPH header, see "The MQSAPH parser" on page 792.

#### **MQWIH**

For a list of elements that are native to the MQWIH header, see "The MQWIH parser" on page 792.

### SMQ\_BMH

For a list of elements that are native to the SMQ\_BMH header, see "The SMQ\_BMH parser" on page 792.

To process and parse message body data or headers that the supplied parsers do not handle, create user-defined parsers using the WebSphere Message Broker user-defined parser programming interface.

## Warning:

No parser is provided for messages or parts of messages in the format MQFMT\_IMS\_VAR\_STRING. Data in this format is often preceded by an MQIIH header (format MQFMT\_IMS). WebSphere Message Broker treats such data as a BLOB message. If you change the CodedCharSetId or the encoding of such a message in a message flow, the MQFMT\_IMS\_VAR\_STRING data is not converted, and the message descriptor or preceding header does not correctly describe that part of the message. If you need the data in these messages to be converted, define the message in the MRM, or provide a user-defined parser.

## MRM parser and domain

You can use the MRM domain to model a wide range of messages.

You can create message models to represent a wide range of message types, using the MRM domain with one or more optional physical formats; see The MRM domain. Messages in this domain are processed by the MRM parser.

WebSphere Message Broker uses the MRM parser to read and write messages that belong to the MRM domain. When reading a message, the MRM parser constructs a message tree from a bit stream. When writing a message, the MRM parser creates a bit stream from a message tree. The MRM parser is model-driven, and it is guided by a message dictionary, which describes the shape of the message tree (the logical model) and the bytes or characters in the bit stream (the physical format). A message dictionary is created automatically from a message set when it is added to the broker archive (bar) file. The operation of the parser depends on the physical format that you have associated with the input or output message:

- For CWF, the parser reads a set sequence of bytes, and translates them into the fields and values in the message tree.
- For TDS, the parser uses the Data Element Separation method to parse the bit stream. Depending on the values that you have set for the TDS physical format properties, this method might involve identifying delimiters, tags, fixed length elements, patterns, and so on.
- For XML, the parser identifies the XML markup language (tags and attributes), and creates the correct objects, modified by the values that you have set for the XML physical format properties.

In the MRM domain, the message is considered in two parts:

- The logical message model: the piece of the message that conveys the business
  data, devoid of its physical representation (how it appears in a bit stream on the
  wire). The logical message model is independent of platform and the way in
  which the message is constructed.
  - For example, if you define a message that conveys information about a debit of an individual's bank account, the message can be represented in different physical forms on the wire (in XML, or a fixed structure such as a COBOL copybook). The business meaning and data is the same in both cases; only the physical layout has changed.
- The physical representation: how the data is laid out physically on the wire. A single logical message model might have several different ways in which it can be represented physically.

This two-part definition can be useful because it handles situations in which you need to connect two different systems. For example, an application that expects data to be passed to it in the form of COBOL copybooks needs to communicate with a system that expects data in the form of XML. Both applications work with the same data, and you do not want to alter either application. By routing the messages through a broker, you can use a single logical model with multiple physical representations to provide the required transformation.

The following samples all use the MRM parser to process messages:

- Video Rental sample
- Comma Separated Value (CSV) sample
- EDIFACT sample
- FIX sample
- SWIFT sample
- X12 sample

You can view samples only when you use the information center that is integrated with the Message Brokers Toolkit.

1

## XML parsers and domains

You can use the XML domains to model messages that conform to the W3C XML standard.

You can create message models to represent XML messages using one of the XML domains (XMLNSC, XMLNS, or XML); see The XML domains. Messages in these domains are processed by the XML parsers.

WebSphere Message Broker uses the XML parsers to read and write XML messages that belong to the XMLNSC, XMLNS, or XML domains, without using a message model. When reading an XML message, the XML parsers build a message tree from an input bit stream. The input bit stream must be a well-formed XML document that conforms to the W3C XML Specification (version 1.0 or 1.1). When writing a message, the XML parsers create an XML bit stream from a message tree. The XML parsers are programmatic and never use a message model at run time, but it is good practice to create and use a message model for design time purposes because it can simplify the construction of your message flow application, see Why model messages?.

For more information about how the XML parser handles null elements, see "The XML parser and null values" on page 37.

The information that is provided with WebSphere Message Broker provides a summary of XML terminology, concepts, and message constructs that highlights aspects that are important when you use XML messages with brokers and message flows. For further information about XML, see the developerWorks<sup>®</sup> Web site.

**Example XML message parsing:** The name elements that are used in this description (for example, XmlDecl) are provided by WebSphere Message Broker, and are referred to as correlation names. They are available for symbolic use within the ESQL that defines the processing of message content that is performed by the nodes, such as a Compute or Filter node, within a message flow. The correlation names are not part of the XML specification. Each XML parser defines its own set of correlation names because the handling of XML content varies.

The correlation names for XML name elements (for example, Element and XmlDecl) equate to a constant value of the form 0x01000000. You can see these constants used in the output that is created by the Trace node when a message, or a portion of the message, is traced.

A simple XML message might take the following form:

```
<?xml version="1.0" encoding="UTF-8" standalone="no"?>
<!DOCTYPE Envelope
PUBLIC "http://www.ibm.com/dtds" "example.dtd"
[<!ENTITY Example_ID "ST_TimeoutNodes Timeout Request Input Test Message">]
<Envelope version="1.0">
<Header>
 <Example>&Example ID;</Example>
 <!-- This is a comment -->
</Header>
 <Body version="1.0">
 <Element01>Value01</Element01>
 <Element02/>
 <Element03>
  <Repeated>ValueA</Repeated>
  <Repeated>ValueB
```

```
</Element03>
<Element04><P>This is <B>bold</B> text</P></Element04>
</Body>
</Envelope>
```

The following sections show the output that is created by the Trace node when the preceding message has been parsed in the XML and XMLNSC parsers to demonstrate the differences in the internal structures that are used to represent the data as it is processed by the broker.

Example XML Message parsed in the XML domain: In the following example, the WhiteSpace elements within the tree are present because of the space, tab, and line breaks that format the original XML document; for clarity, the actual characters in the trace have been replaced with "WhiteSpace". WhiteSpace within an XML element does have business meaning and is represented using the Content syntax element. The XmlDecl, DTD, and comments are represented in the XML domain using explicit correlation named syntax elements.

```
(0x01000010):XML
   (0x05000018):XML
      (0x06000011): = '1.0'
      (0x06000012): = 'UTF-8'
     (0x06000014): = 'no'
   (0x06000002):
                        = 'WhiteSpace'
   (0x05000020):Envelope = (
     (0x06000004): = 'http://www.ibm.com/dtds'
     (0x06000008): = 'example.dtd'
     (0x05000021): = (
       (0x05000011):Example ID = (
         (0x06000041): = 'ST TimeoutNodes Timeout Request Input Test Message'
     )
   (0x06000002):
                         = 'WhiteSpace'
   (0x01000000): Envelope = (
     (0x03000000):version = '1.0'
      (0x02000000): = 'WhiteSpace'
     (0x01000000):Header = (
       (0x02000000):
                         = 'WhiteSpace'
       (0x01000000):Example = (
         (0x06000020): = 'Example ID'
          (0x02000000): = 'ST TimeoutNodes Timeout Request Input Test Message'
         (0x06000021): = 'Example ID'
       (0x02000000):
                          = 'WhiteSpace'
       (0x06000018):
                          = ' This is a comment '
                          = 'WhiteSpace'
       (0x02000000):
                          = 'WhiteSpace'
     (0x02000000):
     (0x01000000):Body = (
       (0x03000000):version = '1.0'
        (0x02000000):
                              = 'WhiteSpace'
       (0x01000000):Element01 = (
         (0x02000000): = 'Value01'
       (0x02000000):
                              = 'WhiteSpace'
       (0x01000000):Element02 =
        (0x02000000):
                             = 'WhiteSpace'
       (0x01000000):Element03 = (
         (0x02000000): = 'WhiteSpace'
          (0x01000000):Repeated = (
           (0x02000000): = 'ValueA'
         (0x02000000):
                               = 'WhiteSpace'
```

```
(0x01000000):Repeated = (
      (0x02000000): = 'ValueB'
    (0x02000000):
                          = 'WhiteSpace'
 (0x02000000):
                         = 'WhiteSpace'
 (0x01000000):Element04 = (
   (0x01000000):P = (
      (0x02000000): = 'This is '
      (0 \times 01000000):B = (
        (0x02000000): = 'bold'
      (0x02000000): = 'text'
 (0x02000000):
                          = 'WhiteSpace'
(0x02000000):
                     = 'WhiteSpace'
```

*Example XML Message parsed in the XMLNSC domain:* The following trace shows the elements that are created to represent the same XML structure within the compact XMLNSC parser in its default mode. In this mode, the compact parser does not retain comments, processing instructions, or mixed text.

The example illustrates the significant saving in the number of syntax elements that are used to represent the same business content of the example XML message when using the compact parser.

By not retaining mixed text, all of the WhiteSpace elements that have no business data content are no longer taking any runtime foot print in the broker message tree. However, the mixed text in Element04.P is also discarded, and only the value of the child folder, Element04.P.B, is held in the tree; the text "This is " and "text" in P is discarded. This type of XML structure is not typically associated with business data formats, therefore use of the compact XMLNSC parser is typically desirable. However, if you need this type of processing, either do not use the XMLNSC parser, or use it with the Retain mixed text mode enabled.

The handling of the XML declaration is also different in the compact parser with the version, encoding, and standalone attributes being held as children of the XmlDeclaration, rather than special correlation named elements.

```
(0x01000000):XMLNSC
   (0x01000400):XmlDeclaration = (
      (0x03000100):Version = '1.0'
(0x03000100):Encoding = 'UTF-8'
      (0x03000100):StandAlone = 'no'
    (0x01000000):Envelope
      (0x03000100):version = '1.0'
      (0x01000000):Header = (
        (0x03000000):Example = 'ST TimeoutNodes Timeout Request Input Test Message'
      (0x01000000):Body
        (0x03000100):version
                               = '1.0'
        (0x03000000):Element01 = 'Value01'
        (0x01000000):Element02 =
        (0x01000000):Element03 = (
          (0x03000000):Repeated = 'ValueA'
          (0x03000000):Repeated = 'ValueB'
        (0x01000000):Element04 = (
          (0x01000000):P = (
```

```
(0x03000000):B = 'bold'
)
)
```

Most of the samples in the Samples Gallery use the XMLNSC parser to process messages.

Samples Gallery

The following samples in particular use the XMLNSC parser to process messages:

- Coordinated Request Reply sample
- Large Messaging sample
- Message Routing sample

You can view samples only when you use the information center that is integrated with the Message Brokers Toolkit.

#### The XML parser and null values:

This topic describes how the XML parser handles explicit nulls.

The XML domain does not have a concept of a null value in the message bit stream. There is no sequence of bytes in an XML message that leads to an explicit null value being created in the message tree by the XML parser. Although the parser does not create a message tree field with an explicit null value, you can code ESQL within a message flow that creates a field of this form.

When the XML parser constructs a new message bit stream from the message tree, it can encounter explicit null values and must be able to handle them. In this situation, an explicit null value is seen as "no characters to write" and the field is created as the empty tags.

In the XML domain, there are several values that lead to writing XML empty tags in the output XML message:

- A message tree field that contains an explicit null value.
- A message tree field that contains the zero length string. (' ')
- A message tree field that does not have a value.

When these have been written as the empty tags in an XML message, if the XML message is subsequently parsed, it is not possible to distinguish between these three cases. When empty tags are parsed in XML, an XML message tree field is created that does not have a value. This is different from a message tree field that contains an explicit null value, and one that contains a zero length string.

Although the XML parser resolves these three different message tree field values to the same result in the message bit stream, other message tree operations can distinguish between them. Although the XML parser does not create fields that contain explicit nulls and zero length strings, you can perform operations in message flows that can.

Therefore, if a message flow is processing messages in the XML domain, the ESQL or Java must distinguish between an explicit null value, a zero length string, and a message tree field that does not have a value. Not even a field that contains the explicit null value is considered to be null when you code ESQL to query the value of the element.

The XML writing process can handle this condition, but other operations within ESQL do not treat this as a null value. The XML domain does not have a concept of null and the parser never creates a field that contains an explicit null value. Because the XML domain is a character-based domain, when the value of a field is queried, it returns the result as a character field. If you create an XML message tree field with an explicit null value, this is not seen as a null value for those ESQL routines that get the value of the message tree field.

What is returned is the character representation of the contents of the field, which in this case is the character string 'NULL'. For example, if you perform such comparisons with IS NULL, this never evaluates to a TRUE value. If you copy this message tree field to another message tree, the target message tree field is populated with the character string 'NULL'.

## JMS parsers and domains

The JMSMap and JMSStream domains can be used for modeling messages that are produced by the implementations of the Java Messaging Service standard.

Use the JMSMap domain when handling JMS messages of type MapMessage. Use the JMSStream domain when handling JMS messages of type StreamMessage.

These message types appear in the broker in XML format, and are therefore supported in an identical way to XML domain messages.

For a full description of JMS MapMessage and StreamMessage processing, see WebSphere Broker JMS Transport.

## **IDOC** parser and domain

The IDOC domain processes messages that are sent to the broker by SAP R3 clients across the MQSeries® link for R3.

A typical IDoc message structure that has been sent from SAP to the MQSeries link for R3 is represented in WebSphere Message Broker as the root element followed by:

- A message descriptor (MQMD), which is given to the MQMD parser
- An MQSAPH header, which is given to the MQSAPH parser
- The IDOC parser, which is made up of fixed size structures:
  - The first structure is the Control Structure (DC), which is 524 bytes long, and contains name-value pairs for the elements of the DC.
  - One or more Data Structures (DDs). Each data structure is 1063 bytes long and is composed of name-value pairs, with the last field of the structure, which is 1000 bytes long, holding the segment data.

You can create message models to represent SAP IDocs using the IDOC domain; see The IDOC domain. Messages in this domain are processed by the IDOC parser.

WebSphere Message Broker uses the IDOC parser to read and write messages that belong to the IDOC domain. When reading a message, the IDOC parser constructs a message tree from a bit stream. When writing a message, the IDOC parser creates a bit stream from a message tree. The IDOC parser calls the MRM parser to parse and write the user-defined segments of an IDoc.

For more information about how to create the message model for an IDoc, see Building the message model for the IDOC parser.

## MIME parser and domain

Use the MIME domain if your messages use the MIME standard for multipart messages.

The MIME (Multipurpose Internet Mail Extension) parser does not support the full MIME standard, but does support common uses of MIME. You can send the messages to the broker over HTTP or over other transport types, such as WebSphere MQ. Use the MIME domain if your messages use the MIME standard for multipart messages.

The MIME domain does not support Content-Type values with a media type of *message*.

To specify that a message uses the MIME domain, select MIME as the *Message Domain* on the relevant message flow node.

Use the MIME domain and parser to parse and write MIME messages. The MIME parser creates a logical tree, and sets up the broker ContentType property. You can use Compute nodes and JavaCompute nodes to manipulate the logical tree. Set the Content-Type value using the ContentType property in the MIME domain.

## **Example MIME message**

The following example shows a simple multipart MIME message. The message shown is a SOAP with Attachments message with two parts: the root part and one attachment part. The boundary string MIME\_boundary delimits the parts.

```
MIME-Version: 1.0
Content-Type: Multipart/Related; boundary=MIME boundary; type=text/xml
Content-Description: Optional description of message.
Optional preamble text
--MIME boundary
Content-Type: text/xml; charset=UTF-8
Content-Transfer-Encoding: 8bit
Content-ID: <rootpart@example.com>
<?xml version='1.0' ?>
<SOAP-ENV:Envelope
          xmlns:SOAP-ENV="http://schemas.xmlsoap.org/soap/envelope/">
    <SOAP-ENV:Header xmlns:ins="http://myInsurers.com">
       <ins:ClaimReference>abc-123</ins:ClaimReference>
    </SOAP-ENV:Header>
    <SOAP-ENV:Body xmlns:ins="http://myInsurers.com">
       <ins:SendClaim>
          <ins:ClaimDetail>myClaimDetails</ins:ClaimDetail>
          <ins:ClaimPhoto>
            <href>cid:claimphoto@example.com</href>
          </ins:ClaimPhoto>
       </ins:SendClaim>
    </SOAP-ENV:Body>
</SOAP-ENV:Envelope>
--MIME boundary
Content-Type: application/octet-stream
Content-Transfer-Encoding: binary
Content-ID: <claimphoto@example.com>
myBinaryData
--MIME_boundary--
Optional epilogue text
```

## **Example MIME logical tree**

The following diagram shows a MIME logical tree. A MIME logical tree does not need to contain all of the children that are shown in the diagram. The value of the Content-Type header of a MIME message is the same as the ContentType field in the Properties subtree. The Transport-headers are headers from the transport that is used, such as an MQMD or HTTP.

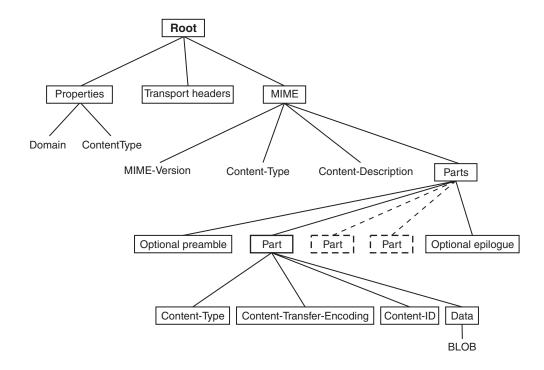

You can further parse the BLOB data in the tree (for example, by using an ESQL CREATE statement) if you know about the format of that MIME part. You might be able to find information about the format from its Content-Type field in the logical tree. Alternatively, you might know the format that your MIME messages take, and be able to parse them appropriately. For example, you might know that the first MIME Part is always an XML message, and that the second MIME Part is a binary security signature.

You must specify how to parse other message formats, such as tagged delimited or binary data, within your message flow, because the MIME parser does not do this. You must also specify how to handle encoded and signed message parts, because the MIME parser does not process these.

Some pre-defined MIME message models are supplied with the workbench and can be imported using the New Message Definition From IBM Supplied Message wizard. See IBM supplied message: Select an IBM supplied message.

# MIME messages: MIME headers

A MIME message consists of both data and metadata. MIME metadata consists of HTTP-style headers and MIME boundary delimiters. Each header is a colon-separated name-value pair on a line. The ASCII sequence <CR><LF> terminates the line. A sequence of these headers, called a header block, is terminated by a blank line: <CR><LF><CR><LF>. Any headers that are in this HTTP style can appear in a MIME document. Some common MIME headers are described in MIME standard header fields.

## Content-Type

The only header that must be present is the *Content-Type* header. This header specifies the type of the data in the message. If the Content-Type value starts with

"multipart", the message is a multipart MIME message. For multipart messages the Content-Type header must also include a boundary attribute that gives the text that is used to delimit the message parts. Each MIME part has its own Content-Type field that specifies the type of the data in the part. This can also be multipart, which allows multipart messages to be nested. MIME parts with any other Content-Type values are handled as BLOB data.

If a MIME document is sent over HTTP, the Content-Type header appears in the HTTP header block rather than in the MIME message body. For this reason, the broker manages the value of the Content-Type header as the ContentType property in the *Properties* folder of the logical tree. This allows the MIME parser to obtain the Content-Type value for a MIME document that is received over HTTP. If you need to either create a new MIME tree or modify the value of the Content-Type, set the Content-Type value using the ContentType property in the MIME domain. If you set the Content-Type value directly in the MIME tree or HTTP tree, this value might be ignored or used inconsistently. The following ESQL is an example of how to set the broker ContentType property:

SET OutputRoot.Properties.ContentType = 'text/plain';

## **Parsing**

The MIME domain does not enforce the full MIME specification. Therefore, you can work with messages that might not be valid in other applications. For example, the MIME parser does not insist on a MIME-Version header. The MIME parser imposes the following constraints:

- The MIME headers must be properly formatted:
  - Each header is a colon-separated name-value pair, on a line of its own, terminated by the ASCII sequence <CR><LF>.
  - The header line must use 7-bit ASCII.
  - Semicolons are used to separate parameters: Content-Type: Multipart/Related; boundary=MIME\_boundary; type=text/xml
  - A header might contain a comment in parentheses, for example: MIME-Version: 1.0 (Generated by XYZ)
- A line that starts with white space is treated as a continuation of the previous line. Therefore, a long header can be split across more than one line.
- If two or more headers in a header block have the same name, their values are concatenated into a comma-separated list.
- A top-level MIME Content-Type header must be available. The header is not case-sensitive. If the transport is HTTP, any Content-Type value in the HTTP header is used as the top-level Content-Type. If the transport is not HTTP, the Content-Type must appear in the initial header block of the MIME message.
- The Content-Type value is a media type followed by the / character and a subtype. Examples of this are text/xml and multipart/related. The parser does not validate subtypes. The Content-Type value can be followed by one or more parameters that are separated by semicolons.
- If the media type of a message is multipart, a boundary attribute must provide the text that is used to delimit the separate MIME parts.
- Each individual MIME part can have its own Content-Type header. The part header can have a media type of multipart, so that multipart messages can be nested. In this case, a valid boundary attribute must be provided, and its value must be different from any that has been previously defined in the message. MIME parts that have any other Content-Type value are handled as BLOB data.

• MIME multipart boundary delimiters are represented in 7-bit ASCII. The boundary delimiter consists of a line starting with a hyphen pair, followed by a boundary string. This sequence must not occur within the MIME message at any point other than as a boundary. A MIME end-delimiter is a hyphen pair, followed by the MIME boundary string, followed by a further hyphen pair. All delimiter lines must end in the ASCII sequence <CR><LF>. An example of a delimited message is:

```
--MIME_boundary
message data
--MIME_boundary
message data
--MIME_boundary--
```

where *MIME\_boundary* is the boundary delimiter string, and *message data* represents message data.

- The MIME media type *message* is not supported and results in an error at run time.
- Any preamble data (text between the initial MIME header block and the first boundary delimiter) or epilogue data (text after the final boundary delimiter) is stored in the logical tree as a value-only element. Preamble data and epilogue data can appear only as the first and last children, respectively, of a Parts node.
- The MIME parser does not support on demand parsing and ignores the *Parse Timing* property. The parser does not validate MIME messages against a message model, and ignores the Message Brokers Toolkit *Validate* property.

## Special cases of multipart MIME

The MIME parser is intended primarily for use with multipart MIME messages. However, the parser also handles some special cases:

- Multipart MIME with just one part. The logical tree for the MIME part saves the Content-Type and other information as usual, but the Data element for the attachment is empty.
- Single-part MIME. For single-part MIME, the logical tree has no Parts child. The last child of the MIME tree is the Data element. The Data element is the parent of the BLOB that contains the message data.
- MIME parts with no content.

#### Secure MIME (S/MIME)

S/MIME is a standard for sending secure e-mail. S/MIME has an outer level Content-Type of *multipart/signed* with parameters **protocol** and **micalg** that define the algorithms that are used to encrypt the message. One or more MIME parts can have encoded content. These parts have Content-Type values such as *application/pkcs7-signature* and a Content-Transfer-Encoding of *base64*. The MIME domain does not attempt to interpret or verify whether the message is actually signed.

## MIME tree details: Logical tree elements

A MIME message is represented in the broker as a logical tree with the following elements:

• The root of the tree is a node called MIME.

- All correctly formatted headers are stored in the logical tree, regardless of whether they conform to the MIME standard. The headers appear in the logical tree as name=value, as shown here:
  - Content-Type=text/xml
- · A multipart MIME message is represented by a subtree with a root node called
- Any preamble or epilogue data associated with a multipart MIME message is represented by value-only elements appearing as the first and last children of Parts.
- In the special case of single-part MIME, the content is represented by a subtree with the root called Data.
- · Each part of a multipart MIME message is represented by an element called Part with a child element for each MIME header, and a last child called Data.
- The Data element represents the content of a MIME part. This makes it easier to test for the presence of body content using ESQL because the Data element is always the last child of its parent.

## Writing MIME messages

When writing a message, the MIME parser creates a message bit stream using the logical message tree. The MIME domain does not enforce all of the constraints that the MIME specification requires, therefore it might generate MIME messages that do not conform to the MIME specification. The constraints that the MIME parser imposes are:

- The tree must have a root called MIME, and constituent Parts, Part, and Data elements, as described in "Logical tree elements" on page 43.
- Exactly one Content-Type header must be present at the top level of the tree, or be available via the ContentType property. Media subtypes are not validated.
- If the media type is *multipart* then there must also be a valid boundary parameter.
- · Any constituent MIME parts may have exactly one Content-Type header. If the value of this header starts with *multipart* then it must also include a valid boundary parameter. The value of this boundary parameter must not be the same as other boundary parameter values in the definition.
- The MIME Content-Type value "message" is not supported and results in an error at run time.
- · All name-value elements in the tree are written as name: value followed by the ASCII sequence <CR><LF>.

If you have other elements in the tree, the parser behaves in the same way as the HTTP header parser:

- · A name-only element or a NameValue element with a NULL value results in Name: NULL.
- Any children of a name-value element are ignored.

The message flow must serialize subtrees if they exist. This can be done using the ESQL command ASBITSTREAM.

#### Developing flows using the MIME domain:

How you can use MIME messages in a message flow.

The following topics each describe a scenario showing how MIME messages might be used in a message flow. The scenarios concentrate on the details that are specific to MIME. In all of these scenarios an external application might enforce the MIME standard more strictly than the broker MIME parser. For example, an application might insist on the presence of a MIME-Version header.

#### The scenarios are:

- "Creating a Web service with HTTP as the transport"
- "Creating a Web service with WebSphere MQ as the transport" on page 46
- "Accessing a WebSphere MQ enabled application as a Web service" on page 47
- "A WebSphere MQ enabled application calling a Web service" on page 48

MIME messages can be sent and received over various transports, including HTTP and WebSphere MQ. The following samples illustrate transport specific details. For example, creating headers and saving and restoring message correlators, such as the HTTP request identifier:

- Web Service Host sample
- Coordinated Request Reply sample

You can view samples only when you use the information center that is integrated with the Message Brokers Toolkit.

Creating a Web service with HTTP as the transport:

This scenario implements a Web service using HTTP as the transport mechanism and MIME as the domain. A message flow for this scenario, and the resulting message tree are given below:

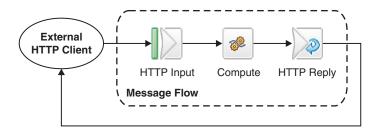

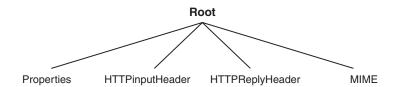

When a MIME message enters the message flow the top-level Content-Type of the message is stored in the HTTPInputHeader tree and in the MIME tree. The broker also stores a copy of the Content-Type of the message as the ContentType value in the Properties subtree.

Any processing that this message flow needs to do is done in the Compute node. The output domain of this message flow is also MIME, therefore the output

message must be a MIME tree. This tree can be made by either creating a new tree, or modifying the incoming MIME message tree using the Compute node. If the Content-Type of a message needs to be modified, update the broker ContentType property. When this property is changed, the MIME tree is updated automatically.

For the message to be output as an HTTP reply, there must be a HTTP reply header. You can create this in two ways:

- Set the HTTPReply node to automatically generate the header:
  - 1. Right-click the HTTPReply node and click **Properties**.
  - 2. Click the **Generate default HTTP headers from input or response** option in the Basic properties.
- Set up an HTTPReplyHeader in the output tree, as illustrated in the following ESQL:

SET OutputRoot.HTTPReplyHeader.Host = 'localhost:1234';

Creating a Web service with WebSphere MQ as the transport:

This scenario implements a Web service using WebSphere MQ as the transport mechanism and MIME as the domain.

A message flow for this scenario, and the resulting message tree are given below:

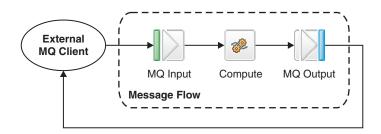

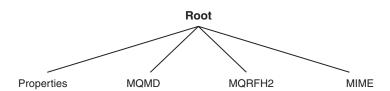

When a MIME message enters the message flow the Content-Type and any other top-level MIME headers are stored in the MIME tree. The broker also stores a copy of the Content-Type of the message as the ContentType value in the Properties subtree.

Any processing that this message flow needs to do is done in the Compute node. The output domain of this message flow is also MIME, therefore the output message must be a MIME tree. This tree can be made by either creating a new tree, or modifying the incoming MIME message tree using the Compute node. If the Content-Type of a message needs to be modified, update the broker Content-Type property. When this property is changed, the MIME tree is updated automatically.

The following sample contains information about manipulating MQ headers and using the MQGet node:

• Coordinated Request Reply sample

You can view samples only when you use the information center that is integrated with the Message Brokers Toolkit.

Accessing a WebSphere MQ enabled application as a Web service:

This scenario represents a Web service providing an interface to a WebSphere MQ enabled application using MIME as the domain.

A message flow for this scenario, and the resulting message trees are given below:

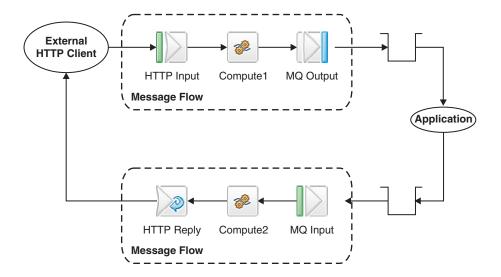

When a MIME message enters the message flow the top-level Content-Type of the message is stored in the HTTPInputHeader tree and in the MIME logical message tree. The broker also stores a copy of the Content-Type of the message as the ContentType value in the Properties subtree. The diagram below shows the message tree after the message has left the HTTPInput node:

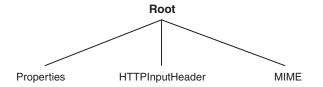

The first Compute node, Compute1, must add an MQMD header to the message and save the HTTP correlator for the return flow to use. The HTTP correlator could be stored in a database, or copied to the message body. The following example ESQL illustrates how the correlator can be stored in an XML message body:

SET OutputRoot.XMLNS.X.rid = CAST(InputLocalEnvironment.Destination.HTTP.RequestIdentifier
AS CHARACTER);

The diagram below shows the message tree after it has left Compute1:

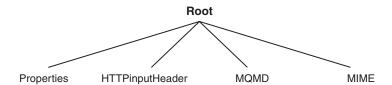

If the application that is receiving the MQ message expects the message to be in a MIME format, a MIME tree is needed. Compute1 can supply this by either creating a new MIME tree, or modifying and propagating the existing MIME tree. To modify the Content-Type of the message, the broker ContentType property must be used. When the broker ContentType property is modified, the Content-Type property in the MIME tree is updated automatically.

When the message is received from the message queue via the MQInput node, the second Compute node, Compute2, must remove the MQMD header from the message and restore the HTTP correlator. If Compute1 copied the correlator from the message body as described above, Compute2 can restore the correlator with the following ESQL:

SET OutputLocalEnvironment.Destination.HTTP.RequestIdentifier = CAST(InputRoot.XMLNS.X.rid AS BLOB);

Compute2 can also set up an explicit HTTPReplyHeader.

If the output domain is MIME, a MIME tree must be created to output the message. Compute2 either creates a new MIME message, or modifies and propagates the input MIME message as required to create the output message. The following diagram shows the message tree after it has gone through Compute2:

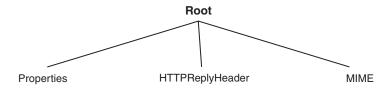

Many variations of this scenario are possible. For instance, a single flow could be created using an MQGet node instead of the MQInput node and then the HTTP correlator would not need to be saved. However, this is potentially less scalable. The following sample gives further information on using the MQGet node:

Coordinated Request Reply sample

You can view samples only when you use the information center that is integrated with the Message Brokers Toolkit.

A WebSphere MQ enabled application calling a Web service:

This scenario represents an application that uses WebSphere MQ to make a call to a Web service while processing a message. The MIME domain is used for this example. A message flow for this scenario, and the resulting message trees are given below:

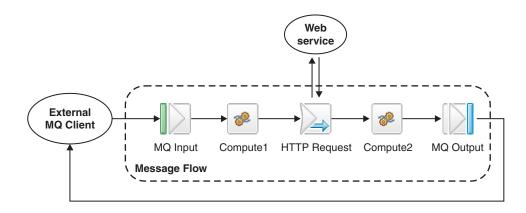

When a MIME message enters the message flow the Content-Type and any other top-level MIME headers are stored in the MIME tree. The broker also stores a copy of the Content-Type of the message as the ContentType value in the Properties subtree. The diagram below shows some of the message tree after it has left the MQInput node:

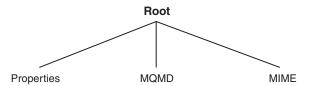

The first Compute node, Compute1, is used to set up the HTTPRequestHeader if one is required. Compute 1 can also be used to create a new MIME tree or to modify the existing MIME tree if the intermediate application providing the Web service requires a MIME message.

When the HTTPRequest node makes a request message, it removes the MQMD header from the message tree. If you need to save the information from the MQMD, such as the *MsgId*, to use in the reply message to the MQ client, you can do it in one of the following ways:

- Compute1 can save the required fields in the Environment tree so that the second Compute node, Compute2, can re-create the MQMD.
- Compute1 saves the required fields into the OutputLocalEnvironment tree so that Compute2 can re-create the MQMD. To do this, Compute1 must be configured to propagate both Message and LocalEnvironment.
- Configure the HTTPRequest node to not replace the input message with the HTTP response. Instead specify that the response should be attached as OutputRoot.MIME. The original input tree and MQMD are then still available, but Compute2 needs to alter the tree before passing the message to the MQOutput node. For example, Compute2 might need to remove parts of the tree, such as HTTPRequestHeader and HTTPResponseHeader. To do this, copy just the parts of the tree that you do want to keep. The following ESQL shows an example of how to do this:

```
SET OutputRoot.MQMD = InputRoot.MQMD;
SET OutputRoot.MIME = InputRoot.MIME;
```

HTTPRequest node properties control the content of output tree.

The diagrams below show the message tree before and after making the Web service call in the HTTPRequest node:

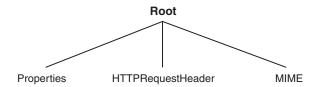

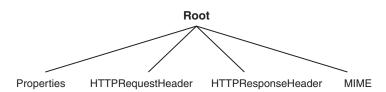

Compute2 is used to create or restore an MQMD if one is needed, and to tidy up the tree to remove inappropriate headers such as the HTTPResponseHeader.

## **BLOB** parser and domain

The BLOB message domain includes all the messages with content that cannot be interpreted and subdivided into smaller sections of information.

Messages in this domain are processed by the BLOB parser. The BLOB parser is a program that interprets a bit stream or message tree that represents a message that belongs to the BLOB domain, and generates the corresponding tree from the bit stream on input, or a bit stream from the tree on output.

A BLOB message is handled as a single string of bytes, and although you can manipulate it, you cannot identify specific pieces of the byte string using a field reference, in the way that you can with messages in other domains.

You can process messages in the BLOB domain in the following ways:

- You can refer to the message content if you know the location (offset) of particular information within the message. You can specify offset values in ESQL statements within nodes in a message flow to manipulate the information.
- You can store the message in an external database, in whole or in part (where the part is identified by the offset of the data that is to be stored).

The BLOB message body parser does not create a tree structure in the same way that other message body parsers do. It has a root element BLOB, which has a child element, also called BLOB, which contains the data.

For example, InputBody.BLOB.BLOB[10] identifies the tenth byte of the message body; substring(InputBody.BLOB.BLOB from 10 for 10) references 10 bytes of the message data starting at offset 10.

If you want to use the BLOB parser to parse a particular message, select BLOB as the Message Domain on the relevant node in your message flow.

The following sample demonstrates how you can extract information from an XML message and transform it into BLOB format to store it in a database.

• Data Warehouse sample

You can view samples only when you use the information center that is integrated with the Message Brokers Toolkit.

## **Null handling**

An input message can contain null fields and values, and a message flow can create a logical tree for an output message that contains null fields and values.

Within a logical tree, there are two types of null:

## **Implicit**

A field does not exist and has a null value by implication.

## **Explicit**

A field contains a specific value that is interpreted as null.

The way in which an explicit null value is interpreted depends on the parser, the operations performed by the parser, and the ESQL operations performed on the message tree field.

You can use the ESQL SET and CREATE statements to populate a message tree field with a name, type, and value. The value assigned to the message tree might therefore be the result of an expression that evaluates to a null. This can be caused by the use of an uninitialized variable, a message tree field that does not exist, the result of a database query, or the explicit use of the NULL keyword.

Explicit nulls are handled by the MRM and generic XML parsers:

- The parser identifies a sequence of bytes in the input message bit stream and inserts a null value in the related message tree field.
- The parser accepts an explicit null value in the message tree and generates a sequence of bytes in the output message bit stream.

The following considerations for explicit nulls apply:

- Null is not a consistent concept. It has different values in different contexts.
- The concept of null is present in the logical tree and its value is represented in the logical message tree where appropriate; there is no concept of a null value in a bit stream. The null value in the message tree is created when a specific sequence of bytes is encountered within the bit stream. This sequence of bytes is different for each parser.
- Each parser has its own representation of a null in a bit stream. In the MRM domain, you can specify a different representation for each element if you choose.
- Each parser interprets a null value in a message tree field differently.

In summary, some parsers create a null value in the message tree from the input bit stream, and can handle a message tree field containing an explicit null value when they write a new output message bit stream. However, you can perform other operations on the fields in the message tree during message processing, and you can configure a message flow to copy message tree fields from one domain to another.

The following topics provide more information about NULL handling:

- "The XML parser and null values" on page 37
- · Custom wire format: NULL handling
- · MRM XML physical format: NULL handling
- · TDS format: NULL handling

## Which parser should you use?

The characteristics of the messages that your applications exchange indicate which parser you must use.

WebSphere Message Broker provides a range of message parsers. Each parser processes message body data for messages in a particular message domain (for example, XML), or for particular message headers (for example, the MQMD).

Review the messages that your applications send to the broker, and determine to which message domain the message body data belongs, so that you can either include the correct headers in the message, or configure the input node of the message flow appropriately.

## If your application data is in XML format

Use the XMLNSC domain, or the XMLNS domain, or the XML Wire Format in the MRM domain.

See XML messages in the MRM and XML domains for more details about the capabilities of these domains.

If your application data comes from a C or COBOL application, or consists of fixed-format binary data (possibly including null-terminated strings)

Use the Custom Wire Format in the MRM domain.

If your application data consists of formatted text, perhaps with field content that is identified by tags, or separated by specific delimiters, or both

Use the Tagged/Delimited String format in the MRM domain.

## If your application data is created using the JMS API

The domain you use depends on the type of the JMS message. For a full description of JMS message processing, see WebSphere Broker JMS Transport.

## If your application data is in SAP IDoc format

Use the IDOC domain.

# If your application data is in MIME format (for example, SOAP with Attachments, or RosettaNet)

Use the MIME domain. You might need to parse specific parts of the message with other parsers. For example, you might parse the root of a SOAP with Attachments message using the MRM XML parser.

If you do not know, or do not need to know, the content of your application data

Use the BLOB domain.

# **Properties**

This topic discusses the following types of broker properties:

- "Built-in" or broker-supplied properties, which are sometimes known simply as "broker properties": see "Broker properties" on page 53.
- Promoted properties: see "Promoted properties" on page 53.
- User-defined properties: see "User-defined properties" on page 54.

## **Broker properties**

For each broker, WebSphere Message Broker maintains a set of properties. You can access some of these properties from your ESQL programs. A subset of the properties is also accessible from Java code. It can be useful, during the runtime of your code, to have real-time access to details of a specific node, flow, or broker.

Four categories of broker properties exist.

- · Properties relating to a specific node
- Properties relating to nodes in general
- · Properties relating to a message flow
- · Properties relating to the execution group

For a description of the broker, flow, and node properties that are accessible from ESQL and Java, see "Broker properties that are accessible from ESQL and Java" on page 1036.

Broker properties have the following characteristics.

- They are grouped by broker, execution group, flow, and node.
- They are case sensitive. Their names always start with an uppercase letter.
- They return NULL if they do not contain a value.

All nodes that allow user programs to edit ESQL support access to broker properties. These nodes are:

- Compute nodes
- Database nodes
- Filter nodes
- · All derivatives of these nodes

For more information about editing a node's properties, see "Configuring a message flow node" on page 163.

## **Promoted properties**

A promoted property is a message flow node property that has been promoted to the level of the message flow in which it is included.

A message flow contains one or more message flow nodes, each of which is an instance of a message flow type (a built-in node, or a user-defined node). You can promote the properties of a message flow node to apply to the message flow to which it belongs. If you do this, any user of the message flow can set values for the properties of the nodes in this higher message flow by setting them at the message flow level, without being aware of the message flow's internal structure.

You can promote compatible properties (that is, properties that represent comparable values) from more than one node to the same promoted property; you can then set a single property that affects multiple nodes.

For example, you might want to set the name of a data source as a property of the message flow, rather than a property of each individual node in the message flow that references that data source. You create a message flow that accesses a database called SALESDATA. However, while you are testing the message flow, you want to use a test database called TESTDATA. If you set the data source properties of each individual node within the message flow to refer to SALESDATA, you can promote the data source property for each node in the flow that refers to it, and update the property to have the value TESTDATA which overrides the node data source

properties values while you test the message flow (the promoted property always takes precedence over the settings for the properties within any relevant nodes).

A subset of message flow node properties is also configurable (that is, the properties can be updated at deploy time). You can promote configurable properties: if you do so, the promoted property (which can have a different name from the property or properties that it represents) is the one that is available to update at deploy time. Configurable properties are those associated with system resources, for example queues and data sources: they can be set at deploy time by an administrator rather than a message flow developer.

## **User-defined properties**

A user-defined property (UDP) is a property that is defined when you construct a message flow using the Message Flow editor. This property can be used by the ESQL program inside message flow nodes, such as a Compute node. It can also be used as a Java property inside the Java that is generated by a JavaCompute node.

The advantage of UDPs is that their values can be changed by operational staff at deployment time. You do not need to change your application programs. For example, if you use the UDPs to hold data about your computer center, you can configure a message flow for a particular computer, task, or environment at deployment time, without having to change the code at the message node level.

When you launch the Message flow editor to either create a message flow or modify an existing message flow, as well as deciding which nodes are required in the message flow, you also have the option (provided by the tab) of defining and giving initial values to some user-defined properties. Use the User Defined **Properties** tab at the bottom of the edit window. See Message Flow editor for more information.

As well as being defined using the Message flow editor, a UDP must also be defined using either a DECLARE statement with the EXTERNAL keyword in any ESQL program that uses it, or the getUserDefinedAttribute method in any JavaCompute node that uses it.

See the "DECLARE statement" on page 901 for details of the DECLARE statement, and see "Accessing user-defined properties from a JavaCompute node" on page 334 for more information about how to use a UDP in a JavaCompute node.

Any value that you give to a UDP when you define it in a message flow, overrides the value of that variable in your ESQL or Java program.

The value of a UDP can also be modified at deployment time by using the Broker Archive editor to edit the bar file. This value overrides any value that was given when you defined the message flow.

Every UDP in a message flow must have a value, given either when the UDP is declared or by the Message Flow or Broker Archive editor; otherwise, a deployment-time error occurs. At run time, after the UDP has been declared, its value can be queried by subsequent program statements but it cannot be modified.

The value of the UDP is set at the message flow level and is the same for all eligible nodes that are contained in the flow. An eligible node is a node that supports UDPs and is within the scope of the declaration that declares the UDP to your application. For example, if you use the Message Flow editor to change the value of a user property called timezone, which is declared in a schema called

*mySchema*, in a message flow called *myFlow*, the UDP is available at run time to all the nodes in *myFlow* that support UDPs and that fall within *mySchema*.

Similarly, if you use the Message Flow editor to change the value of a user-defined property in a subflow, the newly edited property is available to all the nodes in the subflow that support UDPs and that are within the scope of the declaration. The property is not available, for example, to nodes in the parent flow.

## Message flow transactions

A message flow can be one of two styles:

## "Coordinated message flows"

These ensure that all updates to resources are committed or rolled back together within a single transaction.

### "Uncoordinated message flows" on page 56

These allow updates to resources to occur independently; the updates are not affected by the overall success or failure of the message flow.

## Coordinated message flows

You can configure a message flow that includes interaction with an external database or other recoverable resource so that all of its processing is coordinated within a single, global, transaction. This coordination ensures that either all processing is successfully completed, or no processing is completed. The transaction is committed (if all processing is successful), or rolled back (if at least one part of the processing is unsuccessful). Therefore, all affected resources (queues, databases, and so on) are maintained in a consistent state, and data integrity is preserved.

Updates that are made by a coordinated message flow are committed when the flow processes the input message successfully. The updates are backed out if both of the following conditions are met:

- Any node within the flow throws an exception that is not caught by a node other than the input node
- The input node's Catch terminal is not connected

To configure a message flow as coordinated, set the Coordinated property on the message flow.

For some input nodes, such as MQInput or SCADAInput nodes, set the Transaction Mode property on the nodes in the flow to Automatic. The Automatic option makes messages part of the global transaction, and marks the message flow as transactional if the input message is persistent, or uncoordinated if the input message is not persistent. Subsequent nodes in the flow that set the Transaction Mode property to Automatic are included in the global transaction if the flow is marked transactional by the input node.

Transaction coordination of message flows is provided on distributed systems by WebSphere MQ, and on  $z/OS^{\circ}$  systems by RRS. Message flows are always globally coordinated on z/OS, regardless of the setting of the message flow's Coordinated property.

## Uncoordinated message flows

Uncoordinated flows are flows for which the Coordinated property is not set. Updates to resources that are used by a uncoordinated flow are managed by the separate resource managers. Some resource managers, such as WebSphere MQ, allow updates to be made non-transactionally, or as part of a resource-specific transaction. Other resource managers, such as database managers, always use a resource-specific transaction. A resource-specific transaction is a transaction with a scope that is limited to the resources that are owned by a single resource manager, such as a database or queue manager.

Resource-specific transactions are typically used when only one type of recoverable resource is used in a flow. An example of such a flow is one that contains an MQInput and an MQOutput node, but which does not access any databases. Do not use resource-specific transactions when more than one resource exists and data integrity must be maintained.

Updates that are made to a resource that is accessed non-transactionally are committed immediately. An MQInput node that is configured to be non-transactional removes messages from the queue immediately; if the flow fails, the messages are lost.

Set the Transaction Mode property to Automatic to make some input nodes (such as MQInput or SCADAInput) part of a transaction, depending on the persistence of the input message. If the input message is persistent, messages are made part of the transaction, and the flow is marked as transactional. If the message is not persistent, the flow is marked as non-transactional.

The following sample demonstrates the use of globally-coordinated transactions and the differences in the message flow when database updates are coordinated (the main flow), and when they are not (the error flow).

Error Handler sample

You can view samples only when you use the information center that is integrated with the Message Brokers Toolkit.

#### Broker schemas

A broker schema is a symbol space that defines the scope of uniqueness of the names of resources defined within it. The resources are message flows, ESQL files, and mapping files.

The broker schema is defined as the relative path from the project source directory to the flow name. When you first create a message flow project, a default broker schema named (default) is created within the project.

You can create new broker schemas to provide separate symbol spaces within the same message flow project. A broker schema is implemented as a folder, or subdirectory, within the project, and provides organization within that project. You can also use project references to spread the scope of a single broker schema across multiple projects to create an application symbol space that provides a scope for all resources associated with an application suite.

A broker schema name must be a character string that starts with a Unicode character followed by zero or more Unicode characters or digits, and the underscore. You can use the period to provide a structure to the name, for example Stock. Common. A directory is created in the project directory to represent the

schema, and if the schema is structured using periods, further subdirectories are defined. For example, the broker schema Stock.Common results in a directory Common within a directory Stock within the message flow project directory.

If you create a resource (for example, a message flow) in the default broker schema within a project, the file or files associated with that resource are created in the directory that represents the project. If you create a resource in another broker schema, the files are created within the schema directory.

For example, if you create a message flow Update in the default schema in the message flow project Project1, its associated files are stored in the Project1 directory. If you create another message flow in the Stock.Common broker schema within the project Project1, its associated files are created in the directory Project1\Stock\Common.

Because each broker schema represents a unique name scope, you can create two message flows that share the same name within two broker schemas. The broker schemas ensure that these two message flows are recognized as separate resources. The two message flows, despite having the same name, are considered unique.

If you move a message flow from one project to another, you can continue to use the message flow within the original project if you preserve the broker schema. If you do this, you must update the list of dependent projects for the original project by adding the target project. If, however, you do not preserve the broker schema, the flow becomes a different flow because the schema name is part of the fully qualified message flow name, and it is no longer recognized by other projects. This action results in broken links that you must manually correct. For further information about correcting errors after moving a message flow, see "Moving a message flow" on page 151.

Do not move resources by moving their associated files in the file system; you must use the workbench to move resources to ensure that all references are corrected to reflect the new organization.

The following scope and reuse conditions apply when you create functions, procedures, and constants in a broker schema:

#### **Functions**

- Functions are locally reusable and can be called by module-scope subroutines or mappings within the same schema.
- Functions are globally reusable and can be called by other functions or procedures in ESQL or mapping files within any schema defined in the same or another project.

#### **Procedures**

- Procedures are locally reusable and can be called from module-scope subroutines in ESQL files within the same schema.
- Procedures are globally reusable and can be called by other functions or procedures in ESQL files within any schema defined in the same or another project.

Procedures cannot be used in mapping files.

#### Constants

• Constants are locally reusable and can be used where they are defined in any ESQL or mapping file within the same broker schema.

• Constants are not globally reusable; you cannot use a constant that is declared in another schema.

If you want to reuse functions or procedures globally:

- Specify the path of the function or procedure:
  - If you want to reuse a function or procedure in an ESQL file, either provide a fully-qualified reference, or include a PATH statement that defines the path.
     If you choose to define the path, code the PATH statement in the same ESQL file as that in which the function is coded, but not within any MODULE.
  - If you want to reuse a function in a mapping file, do one of the following:
    - Qualify the function in the Composition Expression editor.
    - Select **Organize Schema References** in the outline view. This detects dependent PATHs and automatically updates the reference.
    - Select **Modify Schema References** in the outline view. You can then select the schema in which the function is defined.

(You cannot reuse a procedure in a mapping file.)

 Set up references between the projects in which the functions and procedures are defined and used.

# Message flow accounting and statistics data

Message flow accounting and statistics data is the information that can be collected by a broker to record performance and operating details of message flow execution.

These reports are not the same as the publish/subscribe statistics reports that you can generate. The publish/subscribe statistics provide information about the performance of brokers and the throughput between the broker and clients that are connected to the broker. Message flow accounting and statistics reports provide information about the performance and operating details of a message flow execution.

Message flow accounting and statistics data records dynamic information about the runtime behavior of a message flow. For example, it indicates how many messages are processed and how large those messages are, as well as CPU usage and elapsed processing times. The broker collects the data and records it in a specified location when one of a number of events occurs (for example, when a snapshot interval expires or when the execution group you are recording information about stops).

The broker takes information about statistics and accounting from the operating system. On some operating systems, such as Windows®, UNIX®, and Linux®, rounding can occur because the system calls that are used to determine the CPU times are not sufficiently granular. This rounding might affect the accuracy of the data.

Accounting and statistics data is collected only for message flows that start with an MQInput, HTTPInput, or user-defined input node. If you start data collection for a message flow that starts with one of these nodes, the data is collected for all built-in and user-defined nodes, including those in subflows. If the message flow starts with another input node (for example, a Real-timeInput node), no data is collected (and no error is reported).

Collecting message flow accounting and statistics data is optional; by default it is switched off. To use this facility, request it on a message flow or execution group basis. The settings for accounting and statistics data collection are reset to the defaults when an execution group is redeployed. Previous settings for message flows in an execution group are not passed on to the new message flows deployed to that execution group. Data collection is started and stopped dynamically when you issue the mqsichangeflowstats command; you do not need to make any change to the broker or to the message flow, or redeploy the message flow, to request statistics collection.

You can activate data collection on both your production and test systems. If you collect the default level of statistics (message flow), the impact on broker performance is minimal. However, collecting more data than the default message flow statistics can generate high volumes of report data that might cause a small but noticeable performance overhead.

When you plan data collection, consider the following points:

- Collection options
- Accounting origin
- Output formats

You can find more information on how to use accounting and statistics data to improve the performance of a message flow in this developerWorks article on message flow performance.

The following SupportPac  $^{\text{\tiny TM}}$  provides additional information about using accounting and statistics:

• Using statistics and accounting SupportPac (IS11)

## Message flow accounting and statistics collection options

The options that you specify for message flow accounting and statistics collection determine what information is collected. You can request the following types of data collection:

- Snapshot data is collected for an interval of approximately 20 seconds. The exact length of the interval depends on system loading and the level of current broker activity. You cannot modify the length of time for which snapshot data is collected. At the end of this interval, the recorded statistics are written to the output destination and the interval is restarted.
- Archive data is collected for an interval that you have set for the broker on the
  mqsicreatebroker or mqsichangebroker command. You can specify an interval of
  between 10 and 14400 minutes, the default value is 60 minutes. At the end of
  this interval, the recorded statistics are written to the output destination and the
  interval is restarted.

An interval is prematurely expired and restarted when any of the following events occur:

- The message flow is redeployed.
- The set of statistics data to be collected is modified.
- The broker is shut down.

This preserves the integrity of the data already collected when that event occurs.

On z/OS, you can set the command parameter to 0, which means that the interval is controlled by an external timer mechanism. This support is provided by the Event Notification Facility (ENF), which you can use instead of the broker command parameter if you want to coordinate the expiration of this timer with other system events.

You can request snapshot data collection, archive data collection, or both. You can activate snapshot data collection while archive data collection is active. The data recorded in both reports is the same, but is collected for different intervals. If you activate both snapshot and archive data collection, be careful not to combine information from the two different reports, because you might count information twice.

You can use the statistics generated for the following purposes:

- You can record the load that applications, trading partners, or other users put on the broker. This allows you to record the relative use that different users make of the broker, and perhaps to charge them accordingly. For example, you could levy a nominal charge on every message that is processed by a broker, or by a specific message flow.
  - Archive data provides the information that you need for a use assessment of this kind
- You can assess the execution of a message flow to determine why it, or a node within it, is not performing as you expect.
  - Snapshot data is appropriate for performance assessment.
- You can determine the route that messages are taking through a message flow.
   For example, you might find that an error path is taken more frequently than you expect and you can use the statistics to understand when the messages are routed to this error path.
  - Check the information provided by snapshot data for routing information; if this is insufficient for your needs, use archive data.

## Message flow accounting and statistics accounting origin

Accounting and statistics data can be accumulated and reported with reference to an identifier associated with a message within a message flow. This identifier is the accounting origin. This provides a method of producing individual accounting and statistics data for multiple accounting origins that generate input to message flows. The accounting origin can be a fixed value, or it can be dynamically set according to your criteria.

For example, if your broker hosts a set of message flows associated with a particular client in a single execution group, you can set a specific value for the accounting origin for all these flows. You can then analyze the output provided to assess the use that the client or department makes of the broker, and charge them accordingly.

If you want to track the behavior of a particular message flow, you can set a unique accounting origin for this message flow, and analyze its activity over a given period.

To make use of the accounting origin, you must perform the following tasks:

- Activate data collection, specifying the correct parameter to request basic support (the default is none, or no support). For details, see mqsichangeflowstats command.
- Configure each message flow for which you want a specific origin to include ESQL statements that set the unique value that is to be associated with the data collected. Data for message flows for which a specific value has not been set are identified with the value Anonymous.

The ESQL statements can be coded in a Compute, Database, or Filter node. You can configure the message flow either to set a fixed value, or to determine a dynamic value, and can therefore create a very flexible method of recording sets of data that are specific to particular messages or circumstances. For more information, refer to "Setting message flow accounting and statistics accounting origin" on page 423.

You can complete these tasks in either order; if you configure the message flow before starting data collection, the broker ignores the setting. If you start data collection, specifying accounting origin support, before configuring the message flow, all data is collected with the Accounting Origin set to Anonymous. The broker acknowledges the origin when you redeploy the message flow. You can also modify data collection that has already started to request accounting origin support from the time that you issue the command. In both cases, data that has already been collected is written out and collection is restarted.

When data has been collected, you can review information for one or more specific origins. For example, if you select XML publication messages as your output format, you can start an application that subscribes to the origin in which you are interested.

## Output formats for message flow accounting and statistics data

When you collect message flow statistics, you can choose the output destination for the data.

Select one of the following destinations:

- User trace
- XML publication
- SMF

Statistics data is written to the specified output location in the following circumstances:

- When the archive data interval expires.
- When the snapshot interval expires.
- When the broker shuts down. Any data that has been collected by the broker, but has not yet been written to the specified output destination, is written during shutdown. It might therefore represent data for an incomplete interval.
- When any part of the broker configuration is redeployed. Redeployed configuration data might contain an updated configuration that is not consistent with the existing record structure (for example, a message flow might include an additional node, or an execution group might include a new message flow). Therefore the current data, which might represent an incomplete interval, is written to the output destination. Data collection continues for the redeployed configuration until you change data collection parameters or stop data collection.
- When data collection parameters are modified. If you update the parameters that you have set for data collection, all data that is collected for the message flow (or message flows) is written to the output destination to retain data integrity. Statistics collection is restarted according to the new parameters.
- When an error occurs that terminates data collection. You must restart data collection yourself in this case.

#### **User trace**

You can specify that the data that is collected is written to the user trace log. The data is written even when trace is switched off. The default output destination for accounting and statistics data is the user trace log. The data is written to one of the following locations:

- Windows On Windows systems, if the broker workpath has been set using the -w option of the masicreatebroker command, data is written to workpath\log. If the broker workpath has not been specified, data is written to C:\Documents and Settings\All Users\Application Data\IBM\MQSI\common\log,
- Linux On Linux and UNIX systems, data is written to /var/mqsi/common/log.
- On z/OS systems, data is written to /component\_filesystem/log.

## XML publication

You can specify that the data that is collected is published. The publication message is created in XML format and is available to subscribers registered in the broker network that subscribe to the correct topic.

The topic on which the data is published has the following structure: \$\$Y\$/Broker/brokerName/StatisticsAccounting/recordType/executionGroupLabel/messageFlowLabel

The variables correspond to the following values:

brokerName

The name of the broker for which statistics are collected.

recordType

Set to Snapshot or Archive, depending on the type of data to which you are subscribing. Alternatively, use # to register for both snapshot and archive data if it is being produced.

executionGroupLabel

The name of the execution group for which statistics are collected.

messageFlowLabel

The label on the message flow for which statistics are collected.

Subscribers can include filter expressions to limit the publications that they receive. For example, they can choose to see only snapshot data, or to see data that is collected for a single broker. Subscribers can specify wild cards (+ and #) to receive publications that refer to multiple resources.

The following examples show the topic with which a subscriber should register to receive different sorts of data:

 Register the following topic for the subscriber to receive data for all message flows running on *BrokerA*:

\$SYS/Broker/BrokerA/StatisticsAccounting/#

 Register the following topic for the subscriber to receive only archive statistics relating to a message flow Flow1 running on execution group Execution on broker BrokerA:

\$SYS/Broker/BrokerA/StatisticsAccounting/Archive/Execution/Flow1

 Register the following topic for the subscriber to receive both snapshot and archive data for message flow Flow1 running on execution group Execution on broker BrokerA

\$SYS/Broker/BrokerA/StatisticsAccouting/#/Execution/Flow1

Message display, test and performance utilities SupportPac (IH03) can help you with registering your subscriber.

#### **SMF**

On z/OS, you can specify that the data collected is written to SMF. Accounting and statistics data uses SMF type 117 records. SMF supports the collection of data from multiple subsystems, and you might therefore be able to synchronize the information that is recorded from different sources.

When you want to interpret the information recorded, you can use any utility program that processes SMF records.

# Message flow aggregation

Aggregation is the generation and fan-out of related requests that are derived from a single input message, and the fan-in of the corresponding replies to produce a single aggregated reply message.

The initial request that is received by the message flow, representing a collection of related request items, is split into the appropriate number of individual requests to satisfy the subtasks of the initial request. This process is known as fan-out, and it is provided by a message flow that includes aggregation nodes.

Replies from the subtasks are combined and merged into a single reply, which is returned to the original requester (or another target application) to indicate completion of the processing. This process is known as fan-in, and it is also provided by a message flow that includes aggregation nodes.

A message aggregation is initiated by a message flow that contains the AggregateControl node followed by an AggregateRequest node. The responses are aggregated back together using a flow that contains the AggregateReply node. The aggregation nodes work correctly only for transports that use a request/reply model; for example, WebSphere MQ Enterprise Transport.

If you use WebSphere MQ Enterprise Transport, the responses that are received by the fan-in flow must be valid reply messages that contain the reply identifier. You must set the reply identifier to the value of the message in the request message's message descriptor (MQMD), then store the reply identifier in the correlation identifier field (CorrelId) of the MQMD. If the CorrelId is set to MQCI\_NONE, the AggregateReply node issues an error because the reply message is not valid, and cannot be matched to a request message.

WebSphere Message Broker provides three message flow nodes that support aggregation:

- The AggregateControl node
- The AggregateRequest node
- The AggregateReply node

When you include these nodes in your message flows, the multiple fan-out requests are issued in parallel from within a message flow. The standard operation of the message flow is for each node to perform its processing in sequence.

You can also use these aggregation nodes to issue requests to applications outside the broker environment. Messages can be sent asynchronously to external applications or services; the responses are retrieved from those applications, and the responses are combined to provide a single response to the original request message. These nodes can help to improve response time because slow requests can be performed in parallel, and they do not need to follow each other sequentially. If the subtasks can be processed independently, and they do not need to be handled as part of a single unit of work, they can be processed by separate message flows.

You can design and configure a message flow that provides a similar function without using the aggregation nodes, by issuing the subtask requests to another application (for example, using the HTTPRequest node), and recording the results of each request in the LocalEnvironment. After each subtask has completed, merge the results from the LocalEnvironment in a Compute node, and create the combined response message for propagating to the target application. However, all the subtasks are performed sequentially, and they do not provide the performance benefits of parallel operation that you can achieve if you use the aggregation nodes.

Examples of aggregation flows that use the aggregation nodes are provided in the following samples:

- Aggregation sample
- Airline Reservations sample

The Aggregation sample demonstrates a simple four-way aggregation, and the Airline Reservations sample simulates requests that are related to an airline reservation service, and illustrates the techniques that are associated with aggregation flows. You can view samples only when you use the information center that is integrated with the Message Brokers Toolkit.

In previous releases of WebSphere Message Broker, the aggregation nodes used a table in the broker database to persist aggregation requests. From WebSphere Business Integration Message Broker Version 5.0 onwards, you can use WebSphere MQ instead. The external functioning of aggregation nodes is unchanged, but you can configure an execution group to use WebSphere MQ queues for storing aggregations, instead of a database table. Using WebSphere MQ in this way improves performance and means that you can run aggregation in a non-persistent mode when persistence of aggregation requests is not required. For details of how to migrate and configure an execution group to use WebSphere MQ, see "Using WebSphere MQ to store state in aggregation nodes" on page 447. If you change from using a database table to using WebSphere MQ to store aggregation state, no migration of existing aggregations is performed. Therefore, you must ensure that no outstanding aggregations exist, because these aggregations are not migrated.

The aggregation nodes store state for aggregations on WebSphere MQ queues. If you do not specify a timeout on the AggregateControl node, or if you leave it set to zero, aggregation requests that WebSphere MQ stores internally are never cleaned up unless all reply messages return. This situation could lead to a gradual build up of messages on the internal queues. Set the timeout to a value greater than zero to ensure that requests are cleaned up and queues do not fill with redundant requests. It is good practice to set the timeout value to a large value, for example, 864000 seconds (24 hours), so that the queues clear old aggregation messages even if timeouts are not required or expected.

The aggregation nodes use WebSphere MQ message expiry to manage timeout of messages. For message expiry to work, the aggregation nodes must browse the message queues. The aggregation nodes browse the queues automatically to ensure that expired messages are processed.

On z/OS, you can configure WebSphere MQ to run a scavenger process that browses the queues instead of the aggregation nodes. To enable the scavenger, set the broker's queue manager property EXPRYINT to 5 seconds. If you do not set EXPRYINT, or set it to a value higher than 10 seconds, the aggregation nodes revert to browsing the aggregation queues automatically.

### Converting data with message flows

Convert data that you are transferring between different environments.

Data conversion is the process by which data is transformed from the format recognized by one operating system into that recognized by a second operating system with different characteristics such as numeric order.

If you are using a network of systems that use different methods for storing numeric values, or you need to communicate between users who view data in different code pages, you must consider how to implement data conversion.

#### Numeric order

For numeric and encoding aspects, consider:

- Big Endian versus Little Endian
- Encoding values in WebSphere MQ (the Encoding field in the MQMD) Encoding values are system specific. For example, Windows typically has an encoding of 546, hexadecimal value X'00000222'. The three final hexadecimal digits identify:
  - 1. The float number format

This value can be 1 (IEEE format byte order normal), 2 (IEEE format byte order reversed), or 3 (zSeries format byte order normal). Operations on floating point numbers, whether IEEE or z/Series  $(S/390^{\circ})$  format, are subject to rounding error.

- 2. The packed decimal number format

  This value can be 1 (byte order normal) or 2 (byte order reversed).
- 3. The hexadecimal number format

This value can be 1 (byte order normal) or 2 (byte order reversed).

The bit order within a byte is never reversed. Byte order normal means that the least significant digit occupies the highest address.

Systems that process numbers in normal byte order are Big Endian (z/Series, iSeries<sup> $^{\text{TM}}$ </sup>, Linux, and UNIX). Systems that process numbers in reversed byte order are Little Endian (mainly PCs).

For further details about numeric order, see "Appendix D Machine encodings" of the Application Programming Reference section in the WebSphere MQ Version 6 information center online or (for WebSphere MQ Version 5.3) the WebSphere MQ Application Programming Reference manual from the WebSphere MQ library Web page.

#### Code page conversions

Code page conversion might be required for any of the following reasons:

- ASCII versus EBCDIC
- National languages
- Operating system specific code pages

For more information about code page support in WebSphere MQ, see the Application Programming Reference section in the WebSphere MQ Version

6 information center online or (for WebSphere MQ Version 5.3) the WebSphere MQ Application Programming Reference manual from the WebSphere MQ library Web page.

When you use WebSphere Message Broker, you can use the data conversion facilities of WebSphere MQ, WebSphere Message Broker, or both.

#### WebSphere MQ facilities

Headers and message body are converted according to the MQMD values, and other header format names. You might have to set up data conversion exits to convert the body of your messages.

When you use WebSphere MQ facilities, the whole message is converted to the specified encoding and CCSID, according to the setting of the format in the WebSphere MQ header.

For more detail about data conversion using WebSphere MQ facilities, see "Appendix F Data conversion" in the Application Programming Reference section in the WebSphere MQ Version 6 information center online or (for WebSphere MQ Version 5.3) the WebSphere MQ Application Programming Reference manual from the WebSphere MQ library Web page.

#### WebSphere Message Broker facilities

You can model your messages in the MRM through the workbench. Predefined elements of the messages are converted according to their type and physical layer characteristics. For further details, see Configuring physical properties. You can also use self-defining messages. You can then use the Compute or JavaCompute node to configure encoding and CCSIDs. You do not need WebSphere MQ data conversion exits.

- String data is converted according to the CCSID setting.
- Decimal integer and float extended decimal types are converted according to the CCSID setting.
- Decimal integer and float (other physical data types) are converted according to the Encoding setting.
- Binary and Boolean data is not converted.

WebSphere Message Broker can also convert those WebSphere MQ headers for which parsers are provided (listed in "Parsers" on page 31).

When you use WebSphere Message Broker facilities, the whole message is not converted to the specified encoding and CCSID: you can specify a different encoding, or CCSID, or both, in each header to perform a different conversion for the following part of the message. The encoding and CCSID in the last header defines the values for the message body.

#### **User exits**

A user exit is user-provided custom software, written in C, to track data passing through message flows.

User-provided functions can be invoked at specific points during the life cycle of a message while it passes through the message flow, and can invoke utility functions to query information about the point in the flow, and the contents of the message assembly.

The user exits can be invoked when one or more of the following events occur:

- The end of a unit-of-work (UOW) or transaction (COMMIT or ROLLBACK).
- A message passes between two nodes.

· A message dequeued from the input source

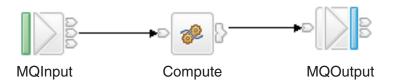

In the basic message flow shown here, you can track messages at two levels:

- Transaction level
- · Node level

At the transaction level, you can track the following events:

- · Messages being read into the flow
- · Completion of the transaction

At the node level, you can track the following events:

- · A message passing from one node to another
- Completion of processing for one node

Therefore, you can track four different types of event, which occur in the following sequence:

- 1. A message is dequeued from the input source (read into the flow).
- 2. A message is propagated to the node for processing.
- 3. Node processing is completed.
- 4. The end of the transaction.

## Getting started with Quick Start wizards

A Quick Start wizard sets up the basic resources that are required to develop a Message Broker application. The wizard sets up and gives names to containers for the resources in which you subsequently develop your application.

The topics in this section describe how to use the Quick Start wizards.

#### **Concept topics:**

• "Quick Start wizards overview"

#### Task topics:

I

| |

- "Creating an application from scratch" on page 68
- "Creating an application based on WSDL or XSD files" on page 69
- "Creating an application based on an existing message set" on page 70

#### **Quick Start wizards overview**

This concept topic describes the Quick Start wizards.

You can use a Quick Start wizard to set up the basic resources that are required to develop a Message Broker application. The wizard sets up and gives names to containers for the resources in which you subsequently develop an application. The resources that can be set up are as follows:

#### Message flow project

A specialized container in which you create and maintain all the resources associated with one or more message flows.

#### Message set project

A specialized container in which you create and maintain all the resources that are associated with a message set.

#### Message set

A container for grouping messages and associated message resources (elements, types, groups).

#### Message flow

A container for a sequence of processing steps that execute in the broker when an input message is received.

#### Working set

A specialized container in which you can group related application projects, so that you limit the number of resources that are displayed in the Broker Development view.

The Quick Start wizards are:

- Start from scratch, described in "Creating an application from scratch"
- Start from WSDL and/or XSD files, described in "Creating an application based on WSDL or XSD files" on page 69
- Start from existing message set, described in "Creating an application based on an existing message set" on page 70

### Creating an application from scratch

This task topic describes how to use the Start from scratch wizard to create the basic resources that are required to develop a Message Broker application. The Start from scratch wizard creates a message flow project, a message set project, sets up the project dependency, creates a message set and, optionally, creates a message flow and working set. To create these resources, perform the actions in this topic.

- 1. Switch to the Broker Application Development perspective.
- 2. Open the Start from scratch wizard by doing one of the following:
  - At the top of the Broker Development view, click on the down arrow A list containing the three Quick Start wizards is displayed.

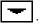

- Click Start from scratch.
- Click File> New> Project or right-click anywhere in the Broker Development view and then click New> Project on the pop-up menu. The New Project window opens.
  - a. Expand Message Brokers. A list of wizards is displayed.
  - b. Click the **Start from scratch** and click **Next**.

The New Message Broker Application panel of the wizard is displayed. In this panel, you can type the names of the basic resources that are required to develop a Message Broker application.

3. Type into the appropriate fields, the names of the message flow project, the message set project, the message set, the message flow, and the name of the working set that contains the two new projects. Default names of the message flow project, the message flow, and the working set are already displayed in the appropriate fields, but you can edit these fields by typing your own names for these resources.

**Note:** You can change any of the names that are displayed by typing into the appropriate field the name that you want. You can also clear either of the check boxes that relate to the creation of a new message flow or a new working set; if you do this, you cannot enter text into the associated name field, and the associated resource file will not be created.

- 4. Click **Next**. The **Message set Physical Formats** panel is displayed. The panel lists three physical formats: **XML documents**, **Binary data** (Custom Wire Format), and **Text data** (TDS Format).
- 5. Select one or more of the check boxes to describe the type of message data that you want to process. If you do not select a check box, **XML documents** is selected by default.
- 6. Click **Finish** to complete the task. The Start from scratch wizard closes.

| |

1

The wizard creates a message flow project, message set project, message set, and, optionally, a message flow, with the names that you have specified. It also creates, optionally, a new working set, with the name that you have specified. The working set contains all of the resources you have created, and the Broker Development view shows the new working set as the active working set. If you have chosen not to create a new working set, the projects are created in the active working set currently shown in the Broker Development view.

The XML, CWF or TDS formats are created with default names for the message set.

The message flow, if created, is opened in the message flow editor.

If you have created a message flow, you can now go on to "Defining message flow content" on page 156.

### Creating an application based on WSDL or XSD files

This task topic describes how to create a new application that is based on existing WSDL or XSD files.

- 1. Switch to the Broker Application Development perspective.
- 2. Open the New Message Broker Application wizard. You can do this in one of the following ways:
  - At the top of the Broker Development view, click the down arrow pop-up window displays the Quick Start wizards.
    - Click Start from WSDL and/or XSD files.
  - Click File> New> Project, or right-click anywhere in the Broker
    Development view and then click New> Project. The New Project window
    opens.
    - Double-click **Message Brokers**. A list of wizards is displayed.
    - Select Start from WSDL and/or XSD files. and click Next.

The first panel of the New Message Broker Application wizard is shown.

- 3. Set up the basic resources that are required to develop a Message Broker application that uses existing WSDL and XSD files as a starting point.
  - Type the name of your new application in the **Message flow project name** field.

The name that you type is also displayed in the **Message set project name** and **Message set name** fields, but with 'MessageSet' appended.

Similarly, the name that you type is also displayed in the **Message flow name** field (with 'Flow' appended), and in the **Working set name** field.

Click Next.

**Note:** You can change any of the names that are displayed by typing into the appropriate field the name that you want. You can also clear either of the check boxes that relate to the creation of a new message flow or a new working set; if you do this, you cannot enter text into the associated name field.

- 4. Select the WSDL or XSD files that you want to use as the initial contents of the message set.
  - If you want to choose WSDL or XSD files that exist in your workspace, click Use resources from the workspace.

You are presented with a list of resources from which you can choose.

• If you want to choose WSDL or XSD files that exist outside your workspace, click **Use external resources** and type a directory name in the **From directory** field. Click **Browse** ....

You are presented with a list of the items in that directory. Make your choice from this list.

In both cases, a two-pane view is displayed. On the left side, containers (for example, projects, folders, and message sets) are displayed. On the right side, the contents of these containers are shown. Depending on which button was clicked, either a workspace view or a file system view of the resources is displayed.

If the only use of the XSD file is from the WSDL bindings, you do not need to select an XSD file that a selected WSDL files depends on.

You can use this option as follows:

- 5. Click **Next**. If you selected one or more WSDL files, the WSDL files that you selected are shown in a check box tree, with the acceptable bindings for each file shown as children.
- 6. (Optional) Select one or more bindings for each of the WSDL files that you selected. If you do not select at least one binding for each WSDL file, an error message is displayed and the **Next** and **Finish** buttons are disabled.
- 7. Click **Next**. If you selected one or more XSD files, the XSD files that you selected are displayed in the next pane, with the global elements for each file shown as children.
- 8. (Optional) Select the global elements from which you want to create message definitions. Click **Next**.
- 9. (Optional) If any errors or warnings are listed, either click **Finish**, if you want the import to be attempted regardless of the errors or warnings listed, or click **Cancel** to terminate the import. You can then correct any errors and attempt the import again.
- 10. Click Finish.

After a WSDL file has been imported into a message set, you can drag and drop the WSDL file onto the message flow editor.

### Creating an application based on an existing message set

**Before you start:** 

You must have completed the following task:

Creating a message set

ı

This task topic describes how to create a new application that is based on an existing message set.

- 1. Switch to the Broker Application Development perspective.
- 2. Open the New Message Broker Application wizard. You can do this in one of the following ways:
  - At the top of the Broker Development view, click the down arrow pop-up window displays the three Quick Start wizards.
    - Click Start from existing message set.
  - Click File> New> Project, or right-click anywhere in the Broker
    Development view and then click New> Project. The New Project window
    opens.
    - a. Click Message Brokers. A list of wizards is displayed.
    - b. Click Start from existing message set and then click Next.

The first panel of the New Message Broker Application wizard is shown.

- 3. Set up the basic resources that are required to develop a Message Broker application from an existing message set.
  - a. (Optional) If the message set that you want to use is in a .zip file, click Import a message set from a ZIP file and either type the location of the message set in the Zip file and Zipped message set fields, or click Browse... and select and open the .zip file from the list that is displayed, and then select the required message set. If the .zip file that you specify does not contain a message set, you receive a message that tells you this. If you want, you can then type a different location for the message set in the Zip file field. Otherwise click Cancel.
  - b. (Optional) If the message set that you want to use is not in a .zip file, click Create a new message set by copying an existing message set and type into the Message set to copy field the name of the message set file that you want to copy. A list is displayed of the message set names that you can choose from.
  - c. Click Next.

A panel of the New Message Broker Application wizard is shown. In this panel, you can type the names of the projects, the message flow, the message set, and the working set that contains the two new projects.

- 4. Type into the appropriate fields, the names of the projects, the message flow, the message set, and the working set that contains the two new projects. Default names of the message flow project, the message flow, and the working set are already displayed in the appropriate fields, but you can edit these fields by typing your own names for these resources. Note, however, that if the message set is copied from a .zip file that is a project interchange file, you cannot edit the names of the message set project and the message set; the names are imported from the .zip file.
- 5. Click Finish. The new message set project, message set, message flow project, and message flow are created. A new working set is also created, if required. The new projects appear in the specified working set. The contents of the message set project and the message flow project are displayed in the Broker Development view. The message flow is opened in the message flow editor.

### Designing a message flow

A message flow can perform a wide range of operations, depending on your business and operational requirements. For best performance and capability, you must design it to include the most appropriate nodes.

#### Before you start:

Read the following concept topic: "Message flow nodes" on page 5.

When you design a message flow, consider the following questions and options:

- Which nodes provide the function that you require. In many cases, you can choose between several nodes that provide a suitable function. You might have to consider other factors listed here to determine which node is best for your overall needs. You can include built-in nodes, user-defined nodes, and subflow nodes. For more information, see "Deciding which nodes to use" on page 73.
- Whether it is appropriate to include more than one input node. For more information, see "Using more than one input node" on page 83.
- How to specify the characteristics of the input message. For more information, see "Defining input message characteristics" on page 84.
- Whether to determine the path that a message follows through the message flow, based on the content or the characteristics of the message. Several nodes provide checks or examination of the message, and have output terminals that can be connected to direct certain messages to different nodes. For more information, see "Using nodes for decision making" on page 85.
- Whether you can use subflows that provide a well-defined subset of processing. You might be able to reuse subflows that were created for another project (for example, an error processing routine), or you might create a subflow in your current project, and reuse it in several places within the same message flow. For more information, see "Using subflows" on page 87.
- What response times your applications expect from the message flow. This factor
  is influenced by several aspects of how you configure your nodes and the
  message flow. For more information, see "Optimizing message flow response
  times" on page 89.
- Whether your message flow processing makes demands on system resources such as stack size. For more information, see "System considerations for message flow development" on page 91.
- Whether you can use the destination list within the LocalEnvironment that is associated with the message to determine the processing within the message flow (for example, using RouteToLabel and Label nodes), or the target for the output messages (for example, by setting the Destination Mode property of the MQOutput node to Destination List). For more information, see "Creating destination lists" on page 94.
- Whether to use WebSphere MQ cluster queues. For more information, see "Using WebSphere MQ cluster queues for input and output" on page 94.
- Whether to use WebSphere MQ shared queues on z/OS. For more information, see "Using WebSphere MQ shared queues for input and output (z/OS)" on page 96.
- Whether to validate input messages that are received by the input node, or output messages that are generated by the Compute node, or both. For more information, see "Validating messages" on page 96.
- Whether to view or record message structure in Trace node output. For more information, see "Viewing the logical message tree in trace output" on page 99.

Ī

| |

- Whether your message flows access data in databases. You must configure brokers, databases, and database connections to enable this function, as described in Configuring databases. You must also configure your message flows; see "Accessing databases from message flows" on page 102.
  If you include nodes that use ESQL, for information about how to code the appropriate statements, see "Accessing databases from ESQL" on page 104.
  You can also access databases through the Data perspective in the workbench; see "Connecting to databases using the Data perspective" on page 105.
- Whether your message flows access data in files. Using the FileInput and
  FileOutput nodes, your message flows can read messages from files and write
  messages to files in the local file system, or on a network file system that
  appears local to the broker. For more information, see Working with files.
- Whether your messages must be handled within a transaction. You can set the properties of some built-in nodes to control how transactions are managed, and how messages are processed within a transaction. For more information, see "Configuring globally coordinated message flows" on page 105.
  - If you want to include JMSInput and JMSOutput nodes in your message flow transactions, you must consider the additional information in "Configuring JMSInput and JMSOutput nodes to support global transactions" on page 109.
- Whether you want your messages to go through data conversion. For information about the available options, see "Configuring message flows for data conversion" on page 114.
- Whether you want to use the MQGet node. For more information about how messages are processed by the MQGet node, and a description of a request-reply scenario using this node, see "Using MQGet nodes" on page 116.
- How your message flows can benefit from user exits. For more information, see "Exploiting user exits" on page 128.
- What steps to take to ensure that messages are not lost. For more information, see "Ensuring that messages are not lost" on page 130.
- How errors are handled within the message flow. You can use the facilities provided by the broker to handle any errors that arise during message flow execution (for example, if the input node fails to retrieve an input message, or if writing to a database results in an error). However, you might prefer to design your message flow to handle errors in a specific way. For more information, see "Handling errors in message flows" on page 132.

For a basic introduction to developing message flows, see the IBM Redbooks publication WebSphere Message Broker Basics. (This link works only if you are connected to the Internet.)

## Deciding which nodes to use

WebSphere Message Broker includes a large number of message processing nodes that you can use within your message flows.

#### Before you start:

Read the concept topic about message flow nodes.

WebSphere Message Broker also provides an interface that you can use to define your own nodes, known as user-defined nodes.

Your decision about which nodes to use depends on the processing that you want to perform on your messages.

#### Input and output nodes

Input and output nodes define points in the message flow to which client applications send messages (input nodes, such as MQInput), and from which client applications receive messages (output nodes, such as MQOutput). Client applications interact with these nodes by putting messages to, or getting messages from, the I/O resource that is specified by the node as the source or target of the messages. Although a message flow must include at least one input node, it does not need to include an output node.

· If you are creating a message flow that you want to deploy to a broker, you must include at least one input node to receive messages. The input node that you choose depends on the source of the input messages, and where in the flow you want to receive the messages:

#### **MQInput**

Use an MQInput node if the messages arrive at the broker on a WebSphere MQ queue, and the node is to be at the start of a message flow.

The use of message flows that contain MQeInput nodes in WebSphere Message Broker Version 6.0 is deprecated. Redesign your message flows to remove the MQe nodes and replace them with MQ nodes that are configured to your own specifications and coordinated with your MQe Gateway configuration. For more details, see Migrating a message flow that contains WebSphere MQ Everyplace nodes.

#### **MQGet**

Use an MQGet node if the messages arrive at the broker on a WebSphere MQ queue and the node is not to be at the start of a message flow.

#### **SCADAInput**

Use a SCADAInput node if the messages are sent by a telemetry

#### **HTTPInput**

Use an HTTPInput node if the messages are sent by a Web services client.

#### Real-timeInput or Real-timeOptimizedFlow

Use one of these nodes if the messages are sent by a JMS or multicast application.

The Real-timeInput node is an input node and the Real-timeOptimizedFlow node is a complete message flow that provides a high performance publish/subscribe message flow.

#### **JMSInput**

Use a JMSInput node if the messages are sent by a JMS application.

#### User-defined input node

Use a user-defined input node if the message source is a client or application that uses a different protocol or transport.

#### Input node

If you are creating a message flow that you want to embed in another message flow (a subflow) that you will not deploy as a standalone message flow, you must include at least one Input node to receive messages into the subflow.

An instance of the Input node represents an In terminal. For example, if you have included one instance of the Input node, the subflow icon shows one In terminal, which you can connect to other nodes in the main flow in the same way that you connect any other node.

To deploy a message flow, it must have at least one input node. If your message flow does not contain an input node, you are prevented from adding it to the broker archive file. The input node can be in the main flow, or in a message flow that is embedded in the main flow.

You can use more than one input node in a message flow. For more information, see "Using more than one input node" on page 83.

• If you want to send the messages that are produced by the message flow to a target application, you can include one or more output nodes. The output node that you choose depends on the transport across which the target application expects to receive those messages:

#### Publication

Use a Publication node to distribute the messages using the publish/subscribe network for applications that subscribe to the broker across all supported protocols. A Publication node is an output node that uses output destinations that are identified by subscribers whose subscriptions match the characteristics of the current message.

#### **MQOutput**

Use an MQOutput node if the target application expects to receive messages on a WebSphere MQ queue, or on the WebSphere MQ reply-to queue that is specified in the input message MQMD.

The use of message flows that contain MQeOutput nodes in WebSphere Message Broker Version 6.0 is deprecated. Redesign your message flows to remove the MQe nodes and replace them with MQ nodes that are configured to your own specifications and coordinated with your MQe Gateway configuration. For more details, see Migrating a message flow that contains WebSphere MQ Everyplace nodes.

#### **MQReply**

Use an MQReply node if the target application expects to receive messages on the WebSphere MQ reply-to queue that is specified in the input message MQMD.

#### **SCADAOutput**

Use a SCADAOutput node if a telemetry device is the target of the output messages, and the Publication node is not suitable.

#### HTTPReply

Use an HTTPReply node if the messages are in response to a Web services client request.

#### **HTTPRequest**

Use an HTTPRequest node if your message flow interacts with a Web service.

#### Real-timeOptimizedFlow

Use a Real-timeOptimizedFlow node if the target application is a JMS or multicast application.

#### **IMSOutput**

Use a JMSOutput node if the messages are for a JMS destination.

#### User-defined output node

Use a user-defined output node if the target is a client or application that uses a different protocol or transport.

#### Output node

If you are creating a message flow that you want to embed in another message flow (a subflow) that you will not deploy as a standalone message flow, you must include at least one Output node to propagate messages to subsequent nodes that you connect to the subflow.

An instance of the Output node represents an Out terminal. For example, if you have included two instances of the Output node, the subflow icon shows two Out terminals, which you can connect to other nodes in the main flow in the same way that you connect any other node.

#### Nodes for manipulating, enhancing, and transforming messages

Most enterprises have applications that have been developed over many years, on different systems, using different programming languages, and different methods of communication. WebSphere Message Broker removes the need for applications to understand these differences by providing the ability to configure message flows that transform messages from one format to another.

For example, personal names are held in many forms in different applications. Family name first or last, with or without middle initials, upper or lower case: these are just some of the permutations. Because you can configure your message flow to know the requirements of each application, each message can be transformed to the correct format without modifying the sending or receiving application.

You can work with the content of the message to update it in several ways. Your choices here might depend on whether the message flow must handle predefined (modeled) messages, self-defining messages (for example, XML), or both.

A message flow can completely rebuild a message, convert it from one format to another (whether format means order of fields, byte order, language, and so on), remove content from the message, or introduce specific data into it. For example, a node can interact with a database to retrieve additional information, or to store a copy of the message (whole or part) in the database for offline processing.

The following examples show how important message transformation can

- An order entry application has a Part ID in the body of the message, but its partner stock application expects it in the message header. The message is directed to a message flow that knows the two different formats, and can therefore reformat the information as it is needed.
- A data-entry application creates messages containing stock trade information. Some applications that receive this message need the

information as provided, but others need additional information added to the message about the price to earnings (PE) ratio. The stock trade messages are directed to a message flow that passes the message unchanged to some output nodes, but calculates and adds the extra information for the others. The message flow does this by looking up the current stock price in a database, and uses this value and the trade information in the original message to calculate the PE value before passing on the updated message.

You can also create message flows that use these nodes to interact with each other. Although the default operation of one message flow does not influence the operation of another message flow, you can force this action by configuring your message flows to store and retrieve information in an external source, such as a database.

#### Compute

Use the Compute node to:

- Manipulate message content
- Transform the message in some way
- Interact with a database to modify the content of the message or the database and pass on one or more new messages

You can use this node to manipulate predefined and self-defining messages.

Use the ESQL editor to create an ESQL module, specific to this node, that contains the statements that define the actions to perform against the message or database. Do not use the ESQL code that you develop for use in a Compute node in any other type of node.

You can control the way in which the database is accessed by this node by specifying user and password information for the data source that you specify in the node property. Use the mqsisetdbparms command to initialize and maintain these values.

If your message manipulation requirements are complex, perform these within a single Compute node. Fewer, more complex Compute nodes perform better than a larger number of simpler nodes because the broker parses the message on entry to each Compute node.

#### Java Compute

Use the JavaCompute node to:

- Examine an incoming message and, depending on its content, propagate it unchanged to one of the node's two output terminals. The node behaves in a similar way to a Filter node, but uses Java instead of ESQL to decide which output terminal to use.
- Change part of an incoming message and propagate the changed message to one of the output terminals.
- Create and build a new output message that is totally independent of the input message.

#### Mapping

Use the Mapping node to create a new message from the input message by mapping the content of elements of the output message from elements of the input message, or from database content. You can also extract parts of the message, and optionally change their content, to create a new output message that is a partial copy of the message that is received by the node. The Mapping node handles only predefined messages.

You can control the way in which the database is accessed by this node by specifying user and password information for the data source that you specify in the node property. Use the mqsisetdbparms command to initialize and maintain these values.

Use the Mapping editor to develop mappings to perform simple manipulations on predefined messages. Do not use the mappings that you develop for use in a Mapping node in any other type of node.

#### **Extract**

The Extract node is deprecated in WebSphere Message Broker Version 6.0. Although message flows that contain an Extract node remain valid in WebSphere Message Broker Version 6.0, where possible, redesign your message flows so that any Extract node is replaced by a Mapping node.

With an Extract node you can create a new output message from specified elements of the input message. You can extract parts of the message, and optionally change their content, to create a new output message that is a partial copy of the message received by the node. The Extract node handles only predefined messages.

Use the Mapping editor to develop mappings to perform simple manipulations on predefined messages in the Extract node. Do not use the mappings that you develop for use in an Extract node in any other type of node.

#### **Database**

Use the Database node to interact with a database that is identified by the node properties. The Database node handles both predefined and self-defining messages. Use the ESQL editor to code ESQL functions to update database content from the message, insert new information into the database, and delete information from the database, perhaps based on information in the message. Do not use the ESQL code that you develop for use in a Database node in any other type of node.

This node provides a very flexible interface with a wide range of functions. It also has properties that you can use to control the way in which the interaction participates in transactions.

You can control the way in which the database is accessed by this node by specifying user and password information for the data source that you specify in the node properties. Use the mqsisetdbparms command to initialize and maintain these values.

You can update only databases from this node; you cannot update message content. If you want to update message content, use the Compute or Mapping node.

#### DataDelete, DataInsert, DataUpdate

The DataDelete, DataInsert, and DataUpdate nodes are specialized forms of the Database node that provide a single mode of interaction (deletion of one or more rows, insertion of one or more rows, or update of one or more existing rows).

The DataDelete, DataInsert, and DataUpdate nodes handle only predefined messages. Use a mapping editor to develop mappings to perform these functions. Do not use the mappings that you develop for these nodes in any other type of node. You can use these nodes to control the transactional characteristics of the updates that they perform.

You can control the way in which the database is accessed by this node by specifying user and password information for the data source that you specify in the node property. Use the mqsisetdbparms command to initialize and maintain these values.

You can update only databases from these nodes; you cannot update message content. If you want to update message content, use the Compute or Mapping node.

#### Warehouse

The Warehouse node provides a store interface that you can use to store all or part of the message in a database, for example, for audit reasons. The Warehouse node handles only predefined messages. Use the Mapping editor to develop mappings to perform this action. Do not use the mappings that you develop for a Warehouse node in any other type of node.

You can control the way in which the database is accessed by this node by specifying user and password information for the data source that you specify in the node property. Use the mgsisetdbparms command to initialize and maintain these values.

You can update only a database from this node; you cannot update message content. If you want to update message content, use the Compute or Mapping node.

#### **XMLTransformation**

Use the XMLTransformation node to transform an input XML message into another format using XSLT style sheets. It is imperative that the data can be parsed into a XML message. The result of the transformation is sent out as a BLOB message. The style sheet, using the rules that are defined within it, can perform the following actions:

- · Sort the data
- · Select data elements to include or exclude based on some criteria
- Transform the data into another format

The Xalan-Java transformation engine (Apache Xalan-java XSLT processor) is used as the underlying transformation engine. For more information about XML Transformations, the W3C specification of the syntax, and semantics of the XSL Transformations language for transforming XML documents into other XML documents, see W3C XSL Transformations.

You can deploy style sheets and XML files to broker execution groups, to help with style sheet and XML file maintenance.

#### **JMSMQTransform**

Use the JMSMQTransform node to transform a message with a JMS message tree into a message that has a tree structure that is compatible with the format of messages that are produced by the WebSphere MQ JMS provider.

The JMSMQTransform node can be used to send messages to existing message flows and to interoperate with WebSphere MQ JMS and WebSphere MQ Publish/Subscribe.

#### MQJMSTransform

Use the MQJMSTransform node to receive messages that have a WebSphere MQ JMS provider message tree format, and transform them into a format that is compatible with messages that are to be sent to JMS destinations.

You can use the MQJMSTransform node to send messages to existing message flows and to interoperate with WebSphere MQ JMS and WebSphere MQ Publish/Subscribe.

#### MQOptimizedFlow

Use the MQOptimizedFlow node to replace a publish/subscribe message flow that consists of an MQInput node connected to a Publication node, and that uses the JMS over WebSphere MQ transport. The MQOptimizedFlow node cannot be used on z/OS systems.

Use the MQOptimizedFlow node to improve performance, particularly where a single publisher produces a persistent publication for a single subscriber.

#### **User-defined**

Use a user-defined node to handle specific requirements that are not met by the built-in nodes.

For example, if your node accesses a database, include a user-defined node to interact with the database. You can control the way in which the database is accessed by this node by specifying user and password information for the data source that you specify in the node property. Use the mqsisetdbparms command to initialize and maintain these values.

The following table summarizes what you can update in these nodes.

| Node       | Update database? | Update message? | Update<br>LocalEnvironment? | Message set required? |
|------------|------------------|-----------------|-----------------------------|-----------------------|
| Compute    | Yes              | Yes             | Yes                         | No                    |
| Database   | Yes              | No              | Yes                         | No                    |
| DataDelete | Yes              | No              | Yes                         | Yes                   |
| DataInsert | Yes              | No              | Yes                         | Yes                   |
| DataUpdate | Yes              | No              | Yes                         | Yes                   |
| Extract    | Yes              | Yes             | Yes                         | Yes                   |
| Mapping    | Yes              | Yes             | Yes                         | Yes                   |
| Warehouse  | Yes              | No              | Yes                         | Yes                   |

#### Nodes for making decisions

You can use nodes that determine the order and flow of control within the message flow in various ways to make decisions about how messages are processed by the flow. You can also use nodes (TimeoutControl and TimeoutNotification) that determine the time, and frequency of occurrence, of events within the message flow. Routing is independent of message

transformation, although the route that a message takes might determine exactly what transformation is performed on it.

For example, a money transfer application always sends messages to one other application. You might decide that every message with a transfer value of more than \$10,000 must also be sent to a second application, to enable all high-value transactions to be recorded.

In another example, a national auto club offers a premier service to specific members for orders above a threshold value. Most orders are routed through the typical channels, but, if the membership number and order value meet certain criteria, the order gets special treatment.

You can also establish a more dynamic routing option by building additional routing information into the message when it is processed. Optional sets of rules are set up to receive messages according to values (destinations) set into the message. You can establish these rules such that a message is processed by one or more of the optional sets of rules, in an order determined by the added message content.

Use the following nodes to make decisions about the route that a message follows through the message flow:

#### Validate

Use the Validate node to check that the message that arrives on its input terminal is as expected. You can check that the message has the expected message template properties (that is, the message domain, message set and message type) and that the content of the message is correct. You can check the message against one or more of message domain, message set, or message type.

The Validate node replaces the Check node, which is deprecated in WebSphere Message Broker Version 6.0. The Validate node works in the same way as the Check node, but it has additional Validation properties to allow the validation of message content by parsers that support that capability.

Filter Use the Filter node with an ESQL statement to determine the next node to which the message is sent by this node. Do not use the ESQL code that you develop for use in a Filter node in any other type of node.

The node's terminals are True, False, Unknown, and Failure; the message is propagated to the True terminal if the test succeeds, and to the False terminal if it fails. If the statement cannot be resolved (for example, it tests the value of a field that is not in the input message), the message is propagated to the Unknown terminal. If any other error is detected, the message is propagated to the Failure terminal.

The test in the ESQL statement can depend on message content, database content, or a combination of the two.

If you reference a database, you can control the way in which it is accessed by this node by specifying user and password information for each data source defined in the registry on the broker system. Use the massisetdbparms command to initialize and maintain these values.

Use this node in preference to the Compute node to provide message selection and routing; the Filter node is more efficient for this task.

#### FlowOrder

Connect the terminals of this node to force the message to be processed by one sequence of nodes, followed by a second sequence of nodes.

#### Passthrough

Use the Passthrough node to enable versioning of a subflow at run time. Use this node to add a label to your subflow. By combining this label with keyword replacement from your version control system, you can identify which version of a subflow is included in a deployed message flow. You can use this label for your own purposes. If you have included the correct version keywords in the label, you can see the value of the label:

- Stored in the broker archive (bar) file, using the mqsireadbar command
- As last deployed to a particular broker, on the properties of a deployed message flow in the Message Brokers Toolkit
- In the run time, if you enable user trace for that message flow

#### RouteToLabel and Label

Use the RouteToLabel node following a Compute node for complex routing. Define a list of destinations in a Compute node that are acted on by the RouteToLabel node, which interrogates the destinations and passes the message on to the corresponding Label node.

#### ResetContentDescriptor

Use the ResetContentDescriptor node to set new message properties that are used when the message bit stream is next parsed by a subsequent node in the message flow.

#### Nodes for controlling time-sensitive operations

You might want a batch job to run every day at a specific time, or you might want information to be processed and published at fixed intervals (for example, currency exchange rates are calculated and sent to banks), or you might want to take a specified recovery action if certain transactions are not completed within a defined time. For all these cases two timeout nodes (TimeoutControl and TimeoutNotification) are provided.

#### **TimeoutControl**

Use a TimeoutControl node and a TimeoutNotification node together in a message flow to control events that occur at a specific time or at defined time intervals. The TimeoutControl node receives an input message that contains a timeout request. All or part of this input message is validated and stored to be propagated by an associated TimeoutNotification node in the message flow. The input message is also propagated unchanged to the next node in the message flow.

More than one TimeoutControl node can be associated with each TimeoutNotification node.

#### **TimeoutNotification**

Use a standalone TimeoutNotification node to generate messages that are propagated at configured times or time intervals to the next node in the message flow for further processing.

#### Nodes for collating requests

Use the AggregateControl, AggregateReply, and AggregateRequest nodes to collate related requests and responses. Use these nodes to generate several requests in response to one input message, to control and coordinate the responses that are received in response to those requests, and to combine the information that is provided by the responses to continue processing.

#### Nodes for handling and reporting errors

Use the following nodes to affect error handling and reporting:

Include a Trace node to generate one or more trace entries to record what is happening in the message flow at this point.

#### **TryCatch**

Include a TryCatch node to control the error processing when exceptions are thrown.

#### Throw

Include a Throw node to force an exception to be thrown, and specify the identity of the exception, to make it easier to diagnose the problem.

### Using more than one input node

You can include more than one input node in a single message flow.

#### **Before you start:**

Read the following concept topic:

• "Message flow nodes" on page 5

You might find this useful in the following situations:

- The message flow provides common processing for messages that are received across multiple transports. For example, a single message flow might handle:
  - Data in messages received across WebSphere MQ, and therefore through a WebSphere MQ queue and an MQInput node
  - Messages that are received across native IP connections (a Real-timeInput
- You need to set standard properties on the MQInput node if input messages:
  - are predefined, and
  - are all received across WebSphere MQ, and
  - do not include an MQRFH2 header.

If the required standard properties are not always the same for every message, you can include more than one input node and configure each to handle a particular set of properties.

This requirement is not necessary for self-defining messages.

 Each input node in a message flow causes the broker to start a separate thread of execution. Including more than one input node might improve the message flow performance. However, if you include multiple input nodes that access the same input source (for example, a WebSphere MQ queue), the order in which the messages are processed cannot be guaranteed. If you want the message flow to process messages in the order in which they are received, this option is not appropriate.

If you are not concerned about message order, consider using additional instances of the same message flow rather than multiple input nodes. If you set the Additional Instances property of the message flow when you deploy it to the broker, multiple copies of the message flow are started in the execution group. This is the most efficient way of handling multiple instances.

Look at the following sample:

Scribble sample

This sample uses two input nodes: an MQInput node and a Real-timeInput node. You can use these two input nodes to enable the sample's message flow to accept input across both WebSphere MQ transport and native IP connections. You can view samples only when you use the information center that is integrated with the Message Brokers Toolkit.

### Defining input message characteristics

When a message is received by an input node in a message flow, the node detects how to interpret that message by determining the domain in which the message is defined and starting the appropriate parser.

#### Before you start:

Read the following concept topic:

• "Parsers" on page 31

You can provide message domain information to the input node in one of two

- 1. You can configure the built-in input nodes to indicate the message domain, and therefore the parser to be started, for each message that is received.
- 2. You can set values in the input message itself that specify this information. Include an MQRFH2 header, which contains a folder that defines the message characteristics. This approach is more flexible because it means that the input node can start the appropriate parser based on the content of each message.

If the input message is defined in the MRM domain, and is therefore interpreted by the MRM parser, you must specify the following additional properties:

- The Message set within which the message is defined
- The Message type, which is defined by the message model
- The Message format, which defines the physical characteristics of the message

The way that these properties are set depends upon the type of message, or node, that you want to use:

- If the message is a WebSphere MQ message, these properties can be set either in the input node or in the MQRFH2 header of the incoming message. If the properties are set in both, the properties of the MQRFH2 header take precedence.
- If the input message belongs to a Message domain other than those for which a parser is supplied, you must provide a user-defined parser to handle it, and a

user-defined input node to accept it for processing in the message flow. Check the documentation provided with the user-defined parser and node for further information.

 If the input node cannot determine the message characteristics, the default value is empty and the message is considered to be in the BLOB domain, and the BLOB parser is started.

Import either of the following samples, or another sample that uses a Message set, from the Samples Gallery, and look at the values on the **Input Message Parsing** properties tab of the input node in the sample's message flow.

- Video Rental sample
- Comma Separated Value (CSV) sample

You can view samples only when you use the information center that is integrated with the Message Brokers Toolkit.

### Using nodes for decision making

#### Before you start:

Read the concept topic about message flow nodes.

You can use several built-in nodes in different ways to control the path that a message takes through the message flow.

These nodes let you decide how messages are processed by specifying the route that each message takes through the message flow based on dynamic values such as message structure and content.

For more information, see the following topics:

- "Testing the message structure (Check node)"
- "Controlling the order of processing within a message flow" on page 86
- "Testing the message content (Filter node)" on page 86
- "Using the destination list to route messages (RouteToLabel and Label nodes)" on page 87

#### Testing the message structure (Check node)

Use the Check node to test the characteristics of the message structure.

If you set the node properties appropriately, you can request that one or all of the message domain, message set, and message type are compared to a specific value. If the message matches those values for which you have requested the check, it is routed through the match terminal and is processed by the sequence of nodes that you have connected to that terminal.

If the message does not match any one of those values for which you have requested the check, it is routed through the failure terminal and is processed by the sequence of nodes that you have connected to that terminal.

For example, you might design a message flow that provides additional processing for all messages that are in the MRM domain. You can include a Check node that tests just that characteristic of the message, and passes it to a sequence of nodes that provide the specialized processing. If the message is not in the MRM domain, the extra nodes are bypassed, and the failure terminal is wired up directly to the node that follows the sequence required for MRM messages only.

### Controlling the order of processing within a message flow

Use the FlowOrder node to control the order of processing within a message flow.

When you connect message flow nodes together, the broker determines the way in which the different connections are processed. This includes the order in which they are processed. If you have connected more than one node or sequence of nodes to a single output terminal, you cannot predict whether one sequence is processed before another for any given message.

If the order of processing is important in your message flow, use the FlowOrder node to force a prescribed order of processing of the messages that are propagated by this node.

The FlowOrder node has two output terminals that you can connect to control the order in which subsequent nodes process the message. The output terminals, named *first* and *second*, are always processed in that order.

When you connect a node or sequence of nodes to the terminal named first, the input message is passed to the next node, and all processing defined by all subsequent nodes in this sequence is completed before control returns to the FlowOrder node.

The input message is then propagated to the next node in the sequence of nodes connected to the terminal named second.

The message passed to both sequences of nodes, from the terminal named first and the terminal named *second*, is identical. It is always the message that the FlowOrder node receives as input. The message that the FlowOrder node propagates to the terminal named second is in no way affected by the processing of the message that has been performed by the sequence of nodes connected to the terminal named first.

The FlowOrder node provides no other processing on the input message; it is used only for imposing order on subsequent processing.

#### Testing the message content (Filter node)

This topic describes how you can use the Filter node to determine the path taken by a message through the message flow based on its content.

You can customize the Filter node using ESQL statements to determine if the message content meets some condition. The condition tested must yield a Boolean result, that is it must be true or false (or unknown). You can create the test to reference information from a database, if applicable.

You can connect nodes following the Filter node to the corresponding terminals of the Filter node, and process the message according to its content.

Look at the following samples to see how to use the Filter node:

- Airline Reservations sample
- Error Handler sample

You can view samples only when you use the information center that is integrated with the Message Brokers Toolkit.

## Using the destination list to route messages (RouteToLabel and Label nodes)

You can determine the path that a message takes through the message flow using the RouteToLabel and Label nodes.

These nodes provide a more flexible way to process messages than the Filter node, which depends on the Boolean result of an ESQL expression for its logic.

When you use RouteToLabel and Label nodes, you must include a Compute node that determines, using some combination of message content, database content, and ESQL logic, how messages are to be processed next. Configure the Compute node to create a destination list (within the DestinationList folder in the LocalEnvironment subtree) that contains the destination for each message, specified as the LabelName of a Label node. The Compute node passes the message to the RouteToLabel node, which reads the destination list and propagates the message to either the first or last item on the destination list, according to the value that is specified for the RouteToLabel node's Mode property. Although there is no limit to the number of destinations that the Compute node writes in the destination list, the RouteToLabel node propagates the message only to a single label node. This use of the destination list is in contrast to its use to define the final recipients of the output messages. For more information about the procedure for creating a destination list, see "Creating destination lists" on page 94.

If you intend to derive destination values from the message itself, or from a database, you might also need to cast values from one type to another. For more information about the LocalEnvironment, see "LocalEnvironment tree structure" on page 22. For more information about casting, see "Supported casts" on page 1018.

Look at the following sample to see how to use these nodes:

• Airline Reservations sample

The XML\_PassengerQuery message flow in the previous sample demonstrates how you can use the destination list in the LocalEnvironment to route messages based on the information in the message itself. You can view samples only when you use the information center that is integrated with the Message Brokers Toolkit.

## **Using subflows**

Subflows can be included in your message flows in exactly the same way as you include built-in or user-defined nodes.

You can also connect subflows to other nodes in the same way. You can define a subflow once, and use it in more than one message flow (and even in more than one message flow project), so a subflow can provide the following benefits:

- Reusability and reduced development time.
- Consistency and increased maintainability of your message flows (consider a subflow as analogous to a programming macro, or to inline code that is written once but used in many places).
- Flexibility to tailor a subflow to a specific context (for example, by updating the output queue or data source information).

However, remember that a subflow is not a single node, and its inclusion increases the number of nodes in the message flow, which might affect its performance.

Consider these examples of subflow use:

- You can define a subflow that provides a common sequence of actions that applies to several message flows if an error is encountered; for example, you might have a common error routine that writes the message to a database through the Warehouse node, and puts it to a queue for processing by an error recovery routine. The use of this routine in multiple message flows, or in several places within one message flow, provides an efficient and consistent use of resources and avoids reinventing such routines every time an error is encountered.
- You might want to perform a common calculation on messages that pass through several different message flows; for example, you might access currency exchange rates from a database and apply these to calculate prices in several different currencies. You can include the currency calculator subflow in each of the message flows in which it is appropriate.

Use the Passthrough node to enable versioning of a subflow at run time. The Passthrough node allows you to add a label to your message flow or subflow. By combining this label with keyword replacement from your version control system, you can identify which version of a subflow is included in a deployed message flow. You can use this label for your own purposes. If you have included the correct version keywords in the label, you can see the value of the label:

- Stored in the broker archive (bar) file, using the masireadbar command
- As last deployed to a particular broker, on the properties of a deployed message flow in the Message Brokers Toolkit
- In the run time, if you enable user trace for that message flow

The message that it propagates on its Out terminal is the same message that it received on its In terminal; for example, if you develop an error processing subflow to include in several message flows, you might want to modify that subflow. However, you might want to introduce the modified version initially to just a subset of the message flows in which it is included. Set a value for the instance of the Passthrough node that identifies which version of the subflow you have included.

The use of subflows is demonstrated in the following samples:

- Error Handler sample
- Coordinated Request Reply sample

The Error Handler sample uses a subflow to trap information about errors and store the information in a database. The Coordinated Request Reply sample uses a subflow to encapsulate the storage of the ReplyToQ and ReplyToQMgr values in a WebSphere MQ message so that the processing logic can be easily reused in other message flows and to allow alternative implementations to be substituted.

You can view samples only when you use the information center that is integrated with the Message Brokers Toolkit.

### Adding keywords to subflows

You can embed keywords in each subflow that you use in a message flow. A different keyword must be used in each instance of a subflow. This is because only the first recorded instance of each keyword within the message flow .cmf file is available to Configuration Manager Proxy applications and to the toolkit. The order that subflows appear in the .cmf file is not guaranteed.

### Optimizing message flow response times

This topic describes how you can improve message flow response times.

#### Before you start:

Read the following concept topic:

• "Message flow nodes" on page 5

When you design a message flow, the flexibility and richness of the built-in nodes often means that there are several ways to achieve the processing and therefore the end results that you require. However, you can also find that these different solutions deliver different performance and, if this is an important consideration, you must design for performance as well as function.

Your applications can perceive performance in either of these ways:

- 1. The response time indicates how quickly each message is processed by the message flow. The response time is particularly influenced by how you design your message flows. Response time is discussed in this topic.
- 2. The throughput indicates how many messages of particular sizes can be processed by a message flow in a given time. The throughput is mainly affected by configuration and system resource factors, and is discussed in the topic on optimizing message flow throughput along with other domain configuration information. See Optimizing message flow throughput.

Several aspects influence message flow response times. However, as you create and modify your message flow design to arrive at the best results that meet your specific business requirements, you must also consider the eventual complexity of the message flow. The most efficient message flows are not necessarily the easiest to understand and maintain; experiment with the solutions available to arrive at the best balance for your needs.

Several factors influence message flow response times:

#### The number of nodes that you include in the message flow

Every node increases the amount of processing required in the broker, so consider the content of the message flow carefully, including the use of subflows.

Use as few nodes as possible in a message flow; every node that you include in the message flow increases the amount of processing required in the broker. The number of nodes within a single flow has an upper limit. This limit is governed by system resources, particularly the stack size.

For more information about stack sizes, see "System considerations for message flow development" on page 91.

#### How the message flow routes and processes messages

In some situations, you might find that the built-in nodes, and perhaps other nodes that are available in your system, provide more than one way of providing the same function. Choose the simplest configuration. For example, if you want to define some specific processing based on the value of a field in each message, you might design a message flow that has a sequence of Filter nodes to handle each case. If appropriate, you can group messages through the Filter node to reduce the number that each message type has to pass through before being processed.

For example, you might have a message flow that handles eight different messages (Invoice, Despatch Note, and so on). You can include a Filter node to identify each type of message and route it according to its type. You can optimize the performance of this technique by testing for the most frequent message types in the earliest Filter nodes. However, the eighth message type must always pass through eight Filter nodes.

If you can group the message types (for example, if the message type is numeric, and you can test for all types greater than four and not greater than four), you can reduce the number of Filter nodes required. The first Filter node tests for greater than four, and passes the message on to two further Filter nodes (attached to the true and false terminals) that test for less than two and less than six respectively. An additional four Filter nodes can then test for one or two, three or four, and so on. Although the actual number of Filter nodes required is the same, the number of nodes that each message passes through is reduced.

You might find that using a RouteToLabel node with a set of Label nodes provides a better alternative to a sequence of Filter nodes. Each message passes through a smaller number of nodes, improving throughput. However, you must also consider using a RouteToLabel node means using a Compute node: the increase in the amount of processing required in the broker that is caused by the node might outweigh the advantages. If you are dealing with a limited number of message types, a small number of Filter nodes is more efficient.

The following sample demonstrates how you can use the RouteToLabel and Label nodes instead of using multiple Filter nodes in the XML\_PassengerQuery message flow.

Airline Reservations sample

The following sample demonstrates how you can store routing information in a database table in an in-memory cache in the message flow.

Message Routing sample

You can view samples only when you use the information center that is integrated with the Message Brokers Toolkit.

#### If your message flow includes loops

Avoid loops of repeating nodes; these can be very inefficient and can cause performance and stack problems. You might find that a Compute node with multiple PROPAGATE statements avoids the need to loop round a series of nodes.

#### The efficiency of the ESQL

Check all the ESQL code that you have created for your message flow nodes. As you develop and test a node, you might maintain statements that are not required when you have finalized your message processing. You might also find that something you have coded as two statements can be coded as one. Taking the time to review and check your ESQL code might provide simplification and performance improvements.

If you have imported message flows from a previous release, check your ESQL statements against the ESQL available in Version 5.0 to see if you can use new functions or statements to improve its efficiency.

#### The use of persistent and transactional messages

Persistent messages are saved to disk during message flow processing. This situation is avoided if you can specify that messages either on input, output, or both, are non-persistent. If your message flow is handling only

non-persistent messages, check the configuration of the nodes and the message flow itself; if your messages are non-persistent, transactional support might be unnecessary. The default configuration of some nodes enforces transactionality; if you update these properties and redeploy the message flow, response times might improve.

#### Message size

A larger message takes longer to process. If you can split large messages into smaller chunks of information, you might be able to improve the speed at which they are handled by the message flow. The following sample demonstrates how to minimize the virtual memory requirements for the message flow to improve a message flow's performance when processing potentially large messages.

• Large Messaging sample

You can view samples only when you use the information center that is integrated with the Message Brokers Toolkit.

#### Message format

Although WebSphere Message Broker supports multiple message formats, and provides facilities that you can use to transform from one format to another, this transformation increases the amount of processing required in the broker. Make sure that you do not perform any unnecessary conversions or transformations.

You can find more information on improving the performance of a message flow in this developerWorks article on message flow performance.

### System considerations for message flow development

Ensuring you configure your message flows to make the best use of your computer's resources is of paramount importance, especially if you are going to be processing large messages. As well as designing your message flow to optimize throughput, you need to ensure that particular areas of storage are efficiently used so that your system does not suffer from capacity issues or processes abend due to lack of resources.

Consider the following storage issues when developing your message flows:

- · "Stack storage"
- "JVM heap sizing" on page 93

#### Stack storage

When a message flow thread starts, it requires storage to perform the instructions that are defined by the message flow nodes. This storage comes from the execution group's heap and stack size. The default stack size that is allocated to a message flow thread depends on the operating system that is used.

Windows On Windows, each message flow thread is allocated 1 MB of stack space.

On Linux, each message flow thread is allocated 8 MB of stack space.

On UNIX, each message flow thread is allocated 1 MB of stack space.

On z/OS, each message flow thread is allocated 512 KB of downward stack space and 50 KB of upward stack space.

In a message flow, a node typically uses 2 KB of the stack space. A typical message flow can therefore include 250 nodes on z/OS, 500 nodes on UNIX systems and 500 nodes on Windows. This amount can be higher or lower depending on the type of nodes used and the processing that they perform.

In WebSphere Message Broker, any processing that involves nested or recursive processing can cause extensive usage of the stack. For example, in the following situations you might need to increase the stack size:

- When a message flow is processing a message that contains a large number of repetitions or complex nesting
- When a message flow is executing ESQL that calls the same procedure or function recursively, or when an operator (for example, the concatenation operator) is used repeatedly in an ESQL statement

You can increase the stack size to improve performance. For details, see:

- "Increasing the stack size on Windows, Linux, and UNIX systems."
- "Increasing the stack size on z/OS."

#### Increasing the stack size on Windows, Linux, and UNIX systems:

Increase the stack size on Windows, Linux, and UNIX systems by setting the **MQSI\_THREAD\_STACK\_SIZE** environment variable to an appropriate value. When you restart brokers that are running on the system, they use the new value.

The value of MQSI\_THREAD\_STACK\_SIZE that you set is used for every thread that is created within a DataFlowEngine process. If the execution group has a large number of message flows assigned to it, and you set a large value for MQSI\_THREAD\_STACK\_SIZE, the DataFlowEngine process therefore needs a large amount of storage for the stack.

#### Increasing the stack size on z/OS:

Integrator components on z/OS are compiled using the XPLINKage (extra performance linkage), which adds optimization to the runtime code. However, if the initial stack size is not large enough, stack extents are used. 128 KB is used in each extent. Ensure that you choose a large enough downward stack size because the performance of XPLINK can be affected when stack extents are used.

To determine suitable stack sizes, a component administrator for z/OS can use the LE (Language Environment®) Report Storage tool.

To use this tool, use the RPTSTG option with the \_CEE\_RUNOPTS environment variable to test a message flow. Set this option in the component profile (BIPBPROF for a broker) during the development and test of message flows that are intended for production; for example:

export CEE RUNOPTS=XPLINK\(ON\), RPTSTG(ON)

You can then override the default values for the stack sizes on z/OS by altering or adding the LE\_CEE\_RUNOPTS environment variable in the component profile.

When you update the component profile, perform the following steps:

- 1. Stop the component.
- 2. Make the necessary changes to the profile.
- 3. Submit BIPGEN to re-create the ENVFILE.

#### 4. Restart the component.

For example, you can change the default values of 50 K and 512 K in the following line to suit your needs:

export CEE RUNOPTS=XPLINK(ON), THREADSTACK(ON, 50K, 15K, ANYWHERE, KEEP, 512K, 128K)

When you use **RPTSTG**, it increases the time that an application takes to run, so use it as an aid to the development of message flows only, and not in your final production environment. When you have determined the correct stack sizes needed, remove this option from the **\_CEE\_RUNOPTS** environment variable.

XPLINK stacks grow downward in virtual storage while the standard linkage grows upward. To avoid a performance impact caused by switching between downward stack space and upward stack space during run time, compile user-defined extensions using the XPLINK option where possible. If your message flow uses user-defined extensions that have been compiled with the standard linkage convention, set a suitable value for the upward stack size.

#### JVM heap sizing

The Java Virtual Machine (JVM) heap is an independent memory allocation that can reduce the capacity of the main memory heap.

Every execution group creates its own Java Virtual Machine (JVM). The execution group uses the JVM to execute the internal administration threads that require Java. This usage is typically minimal. The primary use of the JVM is for IBM primitive nodes that make use of Java functionality. These primitives include:

- Java user-defined plugin nodes
- Publish/subscribe nodes together with some publish/subscribe functionality
- XSLT nodes
- HTTPRequest nodes
- Real-time nodes

From WebSphere Business Integration Message Broker Version 5.0 onwards, the JVM is created with a minimum of 128 MB of space allocated and reserved for its use. As with any JVM, you can pass parameters in to set the minimum and maximum heap sizes.

To give more capacity to a message flow that is going to process large messages, reduce the minimum JVM heap size to allow the main memory heap to occupy more address space. For details of how to reduce the minimum JVM heap size, see "Setting the JVM heap size."

#### Setting the JVM heap size:

When you start an execution group, it creates a Java Virtual Machine (JVM) for executing a Java user-defined node. You can pass parameters to the JVM to set the minimum and maximum heap sizes. To give more capacity to a message flow that is going to process large messages, reduce the minimum JVM heap size to allow the main memory heap to occupy more address space.

You do not need to increase the maximum heap size unless you use Java intensively with, for example, user-defined nodes.

Use caution when you set the maximum heap size because the Java Runtime Environment takes the values for its initial, maximum, and current heap sizes to calculate how frequently it drives garbage collection. A large maximum heap size drives garbage collection less frequently. If garbage collection is driven less frequently, the DataFlowEngine heap size continues to grow.

### **Creating destination lists**

Create a list of destinations to indicate where a message is sent.

#### Before you start:

Read the concept topic "Message flow nodes" on page 5.

You can include a Compute node in your message flow, and configure it to create a destination list within the LocalEnvironment subtree. You can then use the destination list in the following nodes:

- The MQOutput and JMSOutput nodes, to put output messages to a specified list of destinations.
- The RouteToLabel node, to pass messages to Label nodes.
   For details about how this technique is used, look at the following sample:
  - Airline Reservations sample

You can view samples only when you use the information center that is integrated with the Message Brokers Toolkit.

For more information about accessing the LocalEnvironment subtree, destination list contents, and example procedures for setting values for each of these scenarios, see "Accessing the LocalEnvironment tree" on page 222.

For more information about how to populate destination in the LocalEnvironment subtree, see "Populating Destination in the LocalEnvironment tree" on page 224.

You might find it useful to create the contents of the destination list from an external database that is accessed by the Compute node. You can then update the destinations without needing to update and redeploy the message flow.

The use of the destination list to define which applications receive the output messages is in contrast to the publish/subscribe application model, in which the recipients of the publications are those subscribers that are currently registered with the broker. The processing that is completed by the message flow does not have any effect on the current list of subscribers.

### Using WebSphere MQ cluster queues for input and output

When you design the WebSphere MQ network that underlies your WebSphere Message Broker broker domain, consider whether to use clusters.

The use of queue manager clusters brings the following significant benefits:

- Reduced system administration
   Clusters need fewer definitions to establish a network; you can set up and change your network more quickly and easily.
- 2. Increased availability and workload balancing
  You can benefit by defining instances of the same queue to more than one
  queue manager, thus distributing the workload through the cluster.

If you use clusters with WebSphere Message Broker, consider the following:

#### For SYSTEM.BROKER queues:

The SYSTEM.BROKER queues are defined for you when you create WebSphere Message Broker components, and are not defined as cluster queues. Do not change this attribute.

#### For broker, Configuration Manager, and User Name Server connectivity:

If you define the queue managers that support your brokers, the Configuration Manager, and the User Name Server to a cluster, you can benefit from the simplified administration provided by WebSphere MQ clusters. You might find this particularly relevant for the brokers in a collective, which must all have WebSphere MQ interconnections.

#### For message flow input queues:

If you define an input queue as a cluster queue, consider the implications for the order of messages or the segments of a segmented message. The implications are the same as they are for any WebSphere MQ cluster queue. In particular, the application must ensure that, if it is sending segmented messages, all segments are processed by the same target queue, and therefore by the same instance of the message flow at the same broker.

#### For message flow output queues:

- WebSphere Message Broker always specifies MQOO\_BIND\_AS\_Q\_DEF
  when it opens a queue for output. If you expect segmented messages to
  be put to an output queue, or want a series of messages to be handled
  by the same process, you must specify DEFBIND(OPEN) when you
  define that queue. This ensures that all segments of a single message, or
  all messages within a sequence, are put to the same target queue and are
  processed by the same instance of the receiving application.
- If you create your own output nodes, specify MQOO\_BIND\_AS\_Q\_DEF when you open the output queue, and DEFBIND(OPEN) when you define the queue, if you need to guarantee message order, or to ensure a single target for segmented messages.

#### For publish/subscribe:

- If the target queue for a publication is a cluster queue, you must deploy the publish/subscribe message flow to all the brokers on queue managers in the cluster. However, the cluster does not provide any of the failover function to the broker domain topology and function. If a broker to which a message is published, or a subscriber registers, is unavailable, the distribution of the publication or registration is not taken over by another broker.
- When a client registers a subscription with a broker that is running on a
  queue manager that is a member of a cluster, the broker forwards a
  proxy registration to its neighbors within the broker domain; the
  registration details are not advertised to other members of the cluster.
- A client might choose to become a clustered subscriber, so that its subscriber queue is one of a set of clustered queues that receive any given publication. In this case, when registering a subscription, use the name of an "imaginary" queue manager that is associated with the cluster; this is not the queue manager to which the publication will be sent, but an alias for the broker to use. As an administrative activity, a blank queue manager alias definition is made for this queue manager on the broker that satisfies this subscription for all clustered subscribers. When the broker publishes to a subscriber queue that names this queue manager, resolution of the queue manager name results in the

publication being sent to any queue manager that hosts the subscriber cluster queue, and only one clustered subscriber receives the publication.

For example, if the clustered subscriber queue was SUBS\_QUEUE and the "imaginary" subscriber queue manager was CLUSTER\_QM, the broker definition would be:

DEFINE QREMOTE(CLUSTER QM) RQMNAME(' ') RNAME(' ')

This sends broker publications for SUBS\_QUEUE on CLUSTER\_QM to one instance of the cluster queue named SUBS\_QUEUE anywhere in the cluster.

To understand more about clusters, and the implications of using cluster queues, see the WebSphere MQ Queue Manager Clusters book.

# Using WebSphere MQ shared queues for input and output (z/OS)

On z/OS systems you can define WebSphere MQ shared queues as input and output queues for message flows.

Use the WebSphere MQ for z/OS product facilities to define these queues and specify that they are shared.

For more information about configuring on z/OS, refer to the WebSphere MQ for z/OS Concepts and Planning Guide.

Using shared queues helps to provide failover support between different images running WebSphere Message Broker on a sysplex.

You cannot use shared queues for broker or User Name Server component queues such as SYSTEM.BROKER.CONTROL.QUEUE.

Shared queues are available only on z/OS.

## Validating messages

The broker provides validation based on the message set for predefined messages.

#### Before you start:

Read the concept topics about message flows and parsers, especially "MRM parser and domain" on page 32 and "XML parsers and domains" on page 34.

Validation applies only to messages that you have modeled and deployed to the broker. Specifically, the message domains that support validation are MRM, XMLNSC, and IDOC.

The broker does not provide any validation for self-defining messages. The MRM and IDOC parsers validate predefined messages against the message dictionary generated from a message set. The XMLNSC domain validates predefined messages directly against XML Schema generated from a message set.

Message flows are designed to transform and route messages that conform to certain rules. By default, parsers perform some validity checking on a message, but only to ensure the integrity of the parsing operation. However, you can validate a

message more stringently against the message model contained in the message set, by specifying validation options on certain nodes in your message flow.

You can use validation options to validate the following messages:

- Input messages that are received by an input node
- Output messages that are created, for example, by a Compute, Mapping, or JavaCompute node

These validation options can guarantee the validity of data entering and leaving the message flow. The options provide you with some degree of control over the validation performed to:

- Maintain a balance between performance requirements and security requirements
- Validate at different stages of message flow execution; for example, on input of a message, before a message is output, or at any point in-between
- · Cope with messages that your message model does not fully describe

You can also specify what action to take when validation fails.

Message validation involves navigating a message tree, and checking the tree's validity.

Message validation is an extension of tree creation when the input message is parsed, and of bit stream creation when the output message is written.

Validation options are available on the following nodes:

| Node type   | Nodes with validation options                                                              |  |
|-------------|--------------------------------------------------------------------------------------------|--|
| Input node  | MQInput, SCADAInput, HTTPInput, JMSInput, TimeoutNotification, ,                           |  |
| Output node | MQOutput, MQReply, SCADAOutput, HTTPReply, JMSOutput, JMSReply, ,                          |  |
| Other nodes | Compute, Mapping, JavaCompute, Validate, ResetContentDescriptor, MQGet, HTTPRequest, , , , |  |

Validation options can also be specified on the ESQL CREATE statement and the ASBITSTREAM function.

To validate input messages that are received on an input node, you can specify validation properties on the input node. The input message is then validated when the message bit stream is parsed to form the message tree.

You can also use the Parse Timing property of the input node to control whether the entire message is parsed and validated at this time, or whether individual fields in the message are parsed and validated only when referenced.

To validate output messages that are created by a transformation node, specify validation properties either on the node itself, or on the output node that sends the message. The validation takes place when the message bit stream is created from the message tree by the output node.

Alternatively, use a Validate node to validate a message tree at a particular place in your message flow, or use the ESQL ASBITSTREAM function within a Compute, Filter, or Database node.

A limited amount of validation occurs by default if you leave the validation settings unaltered. At this default level, an exception is thrown if one of the following is true:

- There is a data mismatch; for example, the parser cannot interpret the data that is provided for the field type specified.
- The order of elements in the output message does not match the order of elements in the logical message tree (MRM, CWF and TDS fixed length models only).

Additionally, the MRM parser performs limited remedial action under the following circumstances:

- Extraneous fields are discarded on output for fixed formats (CWF and TDS fixed length models only).
- If mandatory content is missing, defaults are supplied, if available, on output for fixed formats (CWF and TDS fixed length models only).
- If an element's data type in the tree does not match that specified in the dictionary, the data type is converted on output to match the dictionary definition, if possible, for all formats.

However, by using validation options you can request more thorough validation of messages. For example, you might want to validate one or more of the following conditions, and throw an exception or log the errors:

- The whole message at the start of the message flow
- That complex elements have the correct Composition and Content Validation
- That all data fields contain the correct type of data
- That data fields conform to the value constraints in the message model
- That all mandatory fields are present in the message
- That only the expected fields are present in the message
- · That message elements are in the correct order

The samples in the Samples Gallery illustrate some of these validation options.

When using validation options, it is important to understand the following behavior:

- The Parse Timing property, which controls whether 'on demand' parsing (sometimes called partial parsing) takes place, has an effect on the timing of the validation of input messages, including message headers.
  - For more information about the Parse Timing property, see "Parsing on demand" on page 754.
- If a message tree is passed to an output node, by default, the output node inherits the validation options in force for the message tree. You can override these options by specifying a new set of validation options on the output node.
- If a message tree is passed as input to a Compute, Mapping, , , or JavaCompute node, any new output message trees that are created by the node have the validation options specified by the node itself (even if the whole message is copied). You can override this behavior, and specify that the messages that are created by the node inherit the validation options of the input message tree.
- (MRM domain only) When the bit stream is written, and validation options are applied, the entire message is validated. The message tree might contain an unresolved type (for example, if a Compute node copied an unresolved type from an input message to an output message without resolving it). If such a type is encountered, a validation error occurs because it is not possible to

- validate the type. To prevent this, ensure that all unresolved types are resolved before they are copied to output messages.
- (MRM domain only) You must not select the Truncate fixed length strings check box, because validation is done before truncation, and a fixed length field fails validation if its length exceeds the length that is defined in the message set. For more information about the Truncate fixed length strings property, see Custom Wire Format message set properties and TDS Format message set properties.

For information about how you can control validation by using different properties, see "Validation properties" on page 751.

### Viewing the logical message tree in trace output

To view the structure of the logical message tree at any point in the message flow, include a Trace node and write some or all of the message (including headers and all four message trees) to the trace output destination.

You might find trace output useful to check or record the content of a message before and after a node has made changes to it, or on its receipt by the input node. For example, if you include a Compute node that builds a destination list in LocalEnvironment, you might want a record of the structure that it has created as part of an audit trail, or you might just want to check that the Compute node is working as you expect it to.

- 1. Switch to the Broker Application Development perspective.
- 2. Open the message flow for which you want to view messages. Open an existing message flow, or create a new message flow.
- 3. Include a Trace node wherever you want to view part or all of the message tree structure. You can include as many Trace nodes as you choose; however, each node introduces some overhead to the message flow processing.
- 4. Set the Trace node properties to trace the message, or parts of the message, that you want to view. Specify the parts of the message using ESQL field references. Several examples are included below.
- 5. If you have added a Trace node to investigate a particular behavior of your message flow, and have now resolved your concerns or checked that the message flow is working correctly, remove the Trace node or nodes, and redeploy the message flow.

Assume that you have configured a message flow that receives an XML message on a WebSphere MQ queue in an MQInput node. The input message includes an MQRFH2 header. The message content is shown below:

```
<Trade type='buy'
Company='IBM'
Price='200.20'
Date='2000-01-01'
Quantity='1000'/>
```

You can include and configure a Trace node to produce output that shows one or more of the trees created from this message: the message body, Environment, LocalEnvironment, and Exception trees. If you choose to record the content of the message body, the Properties tree and the contents of all headers (in this example, at least an MQMD and an MQRFH2) are included. You specify what you want to be recorded when you set the Trace node property Pattern. You can use most of the correlation names to define this pattern (you cannot use those names that are specific to the Compute node).

#### Message body

If you want the Trace node to write the message body tree including Properties and all headers, set Pattern to \$Root. If you want only the message data, set Pattern to \${Body}.

The trace output generated for the message tree of the message shown above with Pattern set to \$Root would look something like:

```
Root
      Properties
         CreationTime=GMTTIMESTAMP '1999-11-24 13:10:00'
                                                                    (a GMT timestamp field)
  ... and other fields ...
      MQMD
         PutDate=DATE '19991124'
                                                                     (a date field)
         PutTime=GMTTIME '131000'
                                                                     (a GMTTIME field)
  ... and other fields ...
      MORFH
          mcd
          msd='xml'
                                                                   (a character string field)
         .. and other fields ...
      XML
         Trade
          type='buy'
                                                                   (a character string field)
         Company='IBM'
                                                                   (a character string field)
         Price='200'
                                                                   (a character string field)
         Date='2000-01-01'
                                                                   (a character string field)
         Quantity='1000'
                                                                   (a character string field)
```

#### **Environment**

To trace any data in the environment tree, set Pattern to \${Environment}. This setting produces output similar to the following:

```
(0x1000000) Environment = (
    (0x1000000) Variables = (
     (0x1000000) MyVariable1 = (
        (0x2000000) = '3'
    )
    (0x1000000) MyVariable2 = (
        (0x2000000) = 'Hello'
    )
    )
)
```

To trace particular variables in the variables folder of the environment tree, you can use a more specific pattern, for example

\*\*Environment Variables MyVariables\*\*

This setting returns the value only.

\${Environment.Variables.MyVariable1}. This setting returns the value only (for example, it returns just the value 3).

#### LocalEnvironment

To trace data in the LocalEnvironment tree, set Pattern to \${LocalEnvironment}. The output you get is similar to the following example, which shows that a destination list has been created within the

#### LocalEnvironment tree:

```
(0x1000000) Destination = (
    (0x1000000)MQ
      (0x1000000)DestinationData = (
        (0x3000000) queuename = 'MQOUT'
    )
     (0x1000000)MQDestinationList = (
      (0x1000000)DestinationData = (
        (0x3000000) gueuename = 'OLDMQOUT'
    (0x1000000)RouterList
                                  = (
      (0x1000000)DestinationData = (
        (0x3000000)labelname = 'continue'
      (0x1000000) DestinationData = (
        (0x3000000)labelname = 'custdetails'
      (0x1000000) DestinationData = (
        (0x3000000)labelname = 'trade'
   )
 )
```

Another example, shown below, includes a WrittenDestination folder. This example represents a trace that has been written by a Trace node that is included after an MQOutput node, where the Out terminal of the MQOutput node is connected to a sequence of nodes including the Trace node. When an Out terminal is connected, the LocalEnvironment is augmented with information about the action that the output node has performed.

```
(0x1000000)Destination
    (0x1000000)MQ
      (0x1000000)DestinationData = (
       (0x3000000) gueuename = 'MOOUT'
  (0x1000000)WrittenDestination = (
    (0x1000000)MQ = (
      (0x1000000) DestinationData = (
                             = 'MQOUT'
       (0x3000000) queueName
        (0x3000000)queueManagerName = 'MQSI SAMPLE QM'
        (0x3000000) replyIdentfier = X'414\overline{d}51204d\overline{5}153495f53414d504c455f1f442f3b12600100'
                         (0x3000000)msqId
       (0x3000000)correlId
                           = X'414d512042524f4b455232202020203f59934620001803'
 (0x03000000):GroupId
    )
 )
)
```

#### **ExceptionList**

To trace data in the exception list, set Pattern to \${ExceptionList}.

You can also view message structure within the message flow, and other information, when you use the flow debugger.

# Accessing databases from message flows

This topic describes how you can create and configure message flows to access user databases.

#### Before you start:

Complete the following tasks:

- "Creating a message flow" on page 147
- Configuring databases

Read the following concept topic:

• "Message flow nodes" on page 5

You can access information in a database to enhance or influence the operation of the message flow. You can also modify the contents of a database by inserting new information or by removing or replacing existing information.

You can access a database from a message flow using the following nodes:

- Compute
- Database
- DataInsert
- DataDelete
- DataUpdate
- Filter
- Mapping
- Warehouse

For more details of these nodes, and how to configure them in message flows, see "Built-in nodes" on page 530.

If you want the actions that the message flow takes against the database to be coordinated with other actions, configure the message flow to support global coordination of transactions. For information about how to do this, see "Configuring globally coordinated message flows" on page 105.

To access a database from a message flow:

1. Identify the database that you want to access. You can access an existing database or a new one that has been created for this purpose. See "Data sources on z/OS" on page 826 for more information on what to call a z/OS user database.

If you want to create a new database, follow the instructions given in Creating the databases.

If you want to use a database other than DB2®, refer to the database product documentation for detailed instructions on how to do this.

Supported databases lists the database managers that are supported by WebSphere Message Broker.

2. Define an ODBC data source name (DSN) to enable a connection to the database, if one does not already exist.

For more information, see Enabling ODBC connections to the databases.

3. Authorize the broker to access the database.

Access to a user database from within a message flow is controlled by user ID and password.

On z/OS, you can specify these values:

• When you create the broker.

The broker started task ID is used to access user databases, irrespective of the user ID and password specified on the mqsicreatebroker command in the BIPCRBK JCL in the customization data set <hlq>.SBIPPROC.

• After you have created the broker.

Use the BIPSDBP JCL in the customization data set <hlq>.SBIPPROC to customize the mqsisetdbparms command to specify a user ID and password for a specific database. This changes the default values that were set when you created the broker (described above).

You can create a user ID and password for any database (identified by DSN) that is accessed by a message flow. You can, therefore, control access to a database at an individual level if you choose. This includes databases that you have created and configured on distributed systems that are accessed by z/OS DB2 remote database access.

On distributed systems, you can specify these values:

· When you create the broker.

The mqsicreatebroker command has two parameters -u DataSourceUserid and -p DataSourcePassword that you can use to identify the user ID that the broker uses to access its own database. If you specify these parameters, they are used as the default access control parameters for user databases that are accessed by message flows.

If you do not specify DataSourceUserid and DataSourcePassword, the broker uses the values specified for the parameters -i ServiceUserID and -a ServicePassword (which identify the user under which the broker runs) as the default values.

After you have created the broker.

Use the mqsisetdbparms command to specify a user ID and password pair. This changes the defaults that were set when you created the broker (described above).

You can create a user ID and password pair for any database (identified by DSN) that is accessed by a message flow. You can therefore control access to a database at an individual level if you choose. This includes databases that you have created and configured on z/OS that are accessed by brokers on distributed systems.

If the user that created a table in a database is not the user that the broker is using to access the database, you must specify the user ID that created the database as the schema name in relevant ESQL statements, unless you have set up an alias or synonym.

If you access a database from a message flow using a Compute, Database, or Filter node, use the Data perspective to enable a connection to the appropriate database. See "Connecting to databases using the Data perspective" on page 105 for further details.

The following samples access databases from message flows:

- Message Routing sample
- Data Warehouse sample
- Error Handler sample
- Airline Reservations sample

The Message Routing sample and the Data Warehouse sample use Compute nodes to access the database, the Error Handler uses Database nodes to access the

database, and the Airline Reservations sample uses both Compute and Database nodes. You can view samples only when you use the information center that is integrated with the Message Brokers Toolkit.

# Accessing databases from ESQL

You can create and configure ESQL in message flows to access user databases.

#### Before you start:

- · Create a message flow.
- Ensure that the databases are configured.

You can use a number of ESQL statements and functions to access databases:

#### **INSERT** statement

The INSERT statement adds a row to a database table.

#### **UPDATE** statement

The UPDATE statement changes one or more values stored in zero or more rows.

#### **DELETE FROM statement**

The DELETE FROM statement removes zero or more rows.

#### **SELECT function**

The SELECT function retrieves data from a table.

#### **CALL** statement

The CALL statement invokes a stored procedure.

#### **PASSTHRU** statement

The PASSTHRU statement can be used to invoke administrative operations, such as creating a table.

#### **PASSTHRU** function

The PASSTHRU function can be used to invoke complex selects.

You can access user databases from Compute, Database, and Filter nodes; you can use the same ESQL statements and functions to access databases in all three types of node. A single node can access multiple databases but the following restrictions apply:

- Any node that accesses one or more databases must have its Data source property set with the ODBC data source name (DSN) of a database; the database must be accessible and operational, and the broker must be authorized to connect to it.
- · All databases that are accessed from a single node must be compatible with each other. If you use the same database manager on the same platform at the same service level for all the databases, the data sources will be compatible. For example, two DB2 database instances at the same DB2 fix pack level are compatible but a DB2 database and an Oracle database are not compatible. If you use data sources that are not compatible, when you put a message through the message flow to test it, the message flow throws an error. If your data sources are not compatible, you cannot access them from a single node; if this is the case, use additional nodes in your message flow.
- All tables that are referred to in a single SELECT function's FROM clause must be in the same database.

To access databases, you must ensure that suitable ODBC data source names (DSN) have been defined on the system on which the broker is running. On Linux (zSeries platform) and Linux (POWER™ platform), the only supported database manager is DB2 and ODBC is not used; the broker and message flows connect to the databases directly. When you configure message flows, use the DB2 alias of the database as the DSN.

If you have used the masisetdbparms command to set a user ID and password for a particular database, the broker uses these values to connect to the database. If you have not set values for a particular database, the broker uses the default database user ID and password that you supplied on the masicreatebroker command, or the user ID and password details that you specified if you have modified the broker using the masichangebroker command.

2/0S On z/OS systems, the broker uses the broker started-task ID to connect to the database. You must also ensure that the database user IDs have sufficient privileges to perform the operations your flow requires. If they do not have the required privileges, errors will occur at run time.

For a description of database transactional issues, see The Transactional model.

Select the Throw exception on database error property check box and the Treat warnings as errors property check box, and set the Transaction property to **Automatic**, to provide maximum flexibility.

# Connecting to databases using the Data perspective

To create a new connection to an existing database using the Data perspective:

- 1. Open the Data perspective by clicking Window → Open Perspective → Data.
- 2. Right-click the Database Explorer and click New Connection. The New Database Connection wizard opens.
- 3. Follow the instructions in the wizard to provide connection details and create filters.
  - You can create your own JDBC connection filters to exclude one or more tables from relational view. This decreases load time, which can be considerable for connections to a remote server. You cannot change these filters after you have created the connection.
- 4. Click Finish. The wizard creates the database connection and a dialog box appears, asking if you want to copy the database metadata to a project folder.
- 5. To associate the new connection with a message flow project, click Yes and click **Browse** to navigate to the appropriate message flow project.

# Configuring globally coordinated message flows

A coordinated message flow executes within a single transaction, which is started when a message is received by an input node, and can be committed or rolled back when all processing has completed. You can also control how database errors are handled by the node that interacts with the database.

#### Before you start:

You must have completed the following tasks:

- 1. Configuring databases for global coordination of transactions.
- 2. Configuring global coordination of transactions (two-phase commit).

3. "Creating a message flow" on page 147.

If you want the actions of a message flow to be globally coordinated (that is, it must complete all processing successfully, or complete none), ensure that your configuration supports this action. For more information about global coordination of message flow transactions, see The Transactional model.

The following sample demonstrates the use of globally-coordinated transactions, and the differences in the message flow when database updates are coordinated (the main flow) and when they are not (the error flow).

• Error Handler sample

You can view samples only when you use the information center that is integrated with the Message Brokers Toolkit.

To configure a message flow for global coordination:

- 1. In the Message Brokers Toolkit, switch to the Broker Application Development perspective.
- 2. Open the message flow that you want to configure.
- 3. Set the Transaction property for the following nodes if they appear in this message flow:
  - · Compute node
  - Database node
  - DataDelete node
  - DataInsert node
  - DataUpdate node
  - Filter node
  - Mapping node
  - Warehouse node

You can set the Transaction property to the following values:

#### **Automatic**

Any updates, deletions, and additions performed by the node are committed or rolled back when the message flow processing completes. If the message flow completes successfully, all changes are committed. If the message flow does not complete successfully, all changes are rolled back.

If you want all of the processing by the message flow to be coordinated, you must select this value.

#### Commit

The action taken depends on the system to which the message flow has been deployed:

 On distributed systems, any work that has been done to this data source in this message flow to date, including any actions taken in this node, is committed regardless of the subsequent success or failure of the message flow.

**Note:** On systems other than z/OS, individual relational databases might or might not support this mode of operation.

• Z/OS On z/OS, actions that are taken in this node only are committed, regardless of the subsequent success or failure of the message flow. Any actions that are taken before this node, under automatic transactionality, are not committed, but remain within a

unit of work, and might either be committed or rolled back, depending on the success of the message flow.

To mix nodes with Automatic and Commit transactionality in the same message flow, where the nodes operate on the same external database, use separate ODBC connections: one for the nodes that are not to commit until the completion of the message flow, and one for the nodes that are to commit immediately. If you do not, the nodes that commit immediately will also commit all operations that are carried out by preceding Automatic nodes.

**Note:** On systems other than z/OS, individual relational databases might or might not support this mode of operation.

If you define more than one ODBC connection you might get database locking problems. In particular, if a node with Automatic transactionality carries out an operation, such as an INSERT or an UPDATE, that causes a database object (such as a table) to be locked, and a subsequent node tries to access that database object using a different ODBC connection, an infinite lock (deadlock) occurs

The second node waits for the lock acquired by the first to be released, but the first node will not commit its operations and release its lock until the message flow completes; this will never happen because the second node is waiting for the first node's database lock to be released.

Such a situation cannot be detected by any DBMS automatic deadlock-avoidance routines because the two operations are interfering with each other indirectly using the broker.

There are two ways to avoid this type of locking problem:

- Design your message flow so that uncommitted (automatic) operations do not lock database objects that subsequent operations using a different ODBC connection need to access.
- Configure your database's lock timeout parameter so that an attempt to acquire a lock fails after a specified length of time. If a database operation fails because of a lock timeout, an exception is thrown that the broker handles in the usual way.

For information concerning which database objects are locked by particular operations, and how to configure your database's lock timeout parameter, consult your database product documentation.

- 4. Set the Transaction Mode property for the following nodes, if they are in this message flow:
  - MQInput node
  - MQOutput node
  - · MQReply node
  - SCADAInput node
  - JMSInput node
  - JMSOutput node

The following table provides a summary of the actions taken in response to specific property settings for the input and output nodes.

| Message<br>persistence <sup>a</sup> | Input node<br>Transaction Mode | MQOutput or<br>MQReply node<br>Transaction Mode | Message flow is globally coordinated? |
|-------------------------------------|--------------------------------|-------------------------------------------------|---------------------------------------|
| Yes                                 | Yes                            | Automatic                                       | Yes                                   |
| No                                  | Yes                            | Automatic                                       | Yes                                   |
| Yes                                 | No                             | Automatic                                       | No                                    |

| Message<br>persistence <sup>a</sup> | Input node<br>Transaction Mode | MQOutput or<br>MQReply node<br>Transaction Mode | Message flow is globally coordinated? |
|-------------------------------------|--------------------------------|-------------------------------------------------|---------------------------------------|
| No                                  | No                             | Automatic                                       | No                                    |
| Yes                                 | Automatic                      | Automatic                                       | Yes                                   |
| No                                  | Automatic                      | Automatic                                       | No                                    |
| Any <sup>b</sup>                    | Any <sup>b</sup>               | Yes                                             | Yes                                   |
| Any <sup>b</sup>                    | Any <sup>b</sup>               | No                                              | No                                    |

#### Notes:

- a. Persistence is relevant only for messages received across the WebSphere MQ Enterprise Transport, WebSphere MQ Mobile Transport, and WebSphere MQ Telemetry Transport protocols.
- b. The MQOutput or MQReply node property setting overrides the value set here.
- c. The Transaction Mode settings of the JMSInput and JMSOutput nodes are set differently to the preceding table. See "JMSInput node" on page 595 and "JMSOutput node" on page 607.

The default on each input node is Yes, which means that the incoming messages are processed under syncpoint. In addition, messages sent to the output node are delivered under syncpoint. You can change this behavior if the output node is an MQOutput or MQReply node, both of which have a Transaction Mode property.

If you set the Transaction Mode on an input node to Automatic, the incoming messages are processed under syncpoint only if they are defined as persistent. Messages sent to the MQOutput node are delivered under syncpoint unless you explicitly change the Transaction Mode in the MQOutput node.

- 5. Set the Treat warnings as errors and Throw exception on database error for each node that accesses a database to indicate how you want that node to handle database warnings and errors. Whether you select these properties, and how you connect the failure terminals of the nodes, also affect the way in which database updates are committed or rolled back.
- 6. Switch to the Broker Administration perspective.
- 7. Add the message flow to a broker archive.
- 8. Select the **Configure** tab below the broker archive editor view and select the message flow. This displays the configurable properties for the message flow within the broker archive. Select coordinated Transaction to configure the message flow as globally coordinated.

2/0S On z/OS, transactions are always globally coordinated. The setting of the coordinatedTransaction property for a message flow is ignored. Coordination is always provided by RRS.

The message flow is now configured for global coordination.

Now, you can deploy the message flow to the broker. Ensure that the broker environment (including the broker's queue manager) and databases are correctly configured for global coordination before you deploy the message flow.

If the broker environment and the databases are not correctly configured for global coordination, the message flow transactions will not be globally coordinated.

# Configuring JMSInput and JMSOutput nodes to support global transactions

If you want to include JMSInput and JMSOutput nodes in globally-coordinated transactions, additional configuration is required.

Complete the following steps:

- 1. Switch to the Broker Application Development perspective.
- 2. Set the message flow property Coordinated Transaction to yes in the bar file properties.
- 3. For each JMSInput or JMSOutput node required in the global transaction, set the Advanced property Transaction mode to Global in the message flow editor.
- 4. Create a Queue Connection Factory and either use the default name, recoverXAQCF, or supply your own name. See the JMSInput or JMSOutput node for further details about creating JNDI administered objects.
- 5. On distributed systems, you must set up a stanza for each JMS provider that you want to use, prior to deployment.

Select the appropriate link for details of this task on the platform, or platforms, that your enterprise uses:

- Linux and UNIX systems
- Windows Windows systems

For further information, see:

- "Configuring for coordinated transactions" on page 597 within the JMSInput node topic
- "Configuring for coordinated transactions" on page 610 within the JMSOutput node topic

On z/OS, the only JMS provider supported is the IBM WebSphere MQ Java Client and the only transport mode supported for that client is BIND mode; no further configuration steps are required.

The JMS provider might supply additional jar files that are required for transactional support; see the documentation supplied with the JMS provider for more information. For example, on distributed systems, the WebSphere MQ JMS provider supplies an extra jar file com.ibm.mgetclient.jar.

You must add any additional jar files to the broker shared\_classes directory. On Windows, this directory is C:\Documents and Settings\All Users\Application Data\IBM\MQSI\shared-classes. For more information, see the section on making the JMS provider client available to the JMS Nodes in "JMSInput node" on page 595.

#### Choice of JMS Provider

Any JMS provider that conforms to the Java Message Service Specification, version 1.1 and that supports the JMS XAResource API through the JMS session can be used if transaction coordination is required.

If the message designer has specified a non XA-compliant provider, the non transactional mode only is supported. In this case, you must set the Transaction mode property to None for all JMSInput and JMSOutput nodes.

# Linux and UNIX systems: configuring the queue manager to coordinate JMS resources

Edit the queue manager qm.ini file to configure the queue manager.

You must specify a stanza in the broker's queue manager .ini file for each JMS provider that you want to use. Include one stanza for each new JMS provider, where the JMS provider can be specified by any JMSInput or JMSOutput node that is included in a message flow that is running on a broker.

The parameters that are supplied on XAOpenString are comma delimited and positional. Represent missing optional parameters by a comma if you have included other parameters later in the string.

The following stanza entry is an example you can add when using WebSphere MQ Java as the JMS provider:

```
XAResourceManager:
Name=WBIWMQJMS
   SwitchFile=/<Installation Path>/lib/JMSSwitch.so
   XAOpenString=<Initial Context Factory>,
              <location of JNDI bindings>'
              <LDAP Principal>,
              <LDAP Credentials>,
              <Recovery Connection Factory Name>,
              <JMS Principal>,
              <JMS Credentials>
              ThreadOfControl=THREAD
```

where:

#### <Installation Path>

Is the location of the WebSphere Message Broker installation. This value is mandatory where the LDAP parameters are omitted, but a user-defined Queue Connection Factory is specified for recovery.

#### <Initial Context Factory>

Is the Initial Context Factory identifier for the JMS provider; this value is required.

#### <Location of JNDI bindings>

Is either the file path to the bindings file, or the LDAP directory location of the JNDI administered objects that can be used to create an initial context factory for the JMS connection. When supplying the file path to the bindings file, do not include the file name. See the JMSInput or JMSOutput node for further details on creating the JNDI administered objects; this value is required.

#### <LDAP Principal>

Is an optional parameter used to specify the principal (user ID) that might be required when an LDAP database is used to hold the JNDI administered objects.

#### <LDAP Credentials>

Is an optional parameter used to specify the Credentials (password) that might be required if a password protected LDAP database is used to hold the JNDI administered objects.

#### <Recovery Connection Factory Name>

Is an optional parameter used to specify the name of a Queue Connection Factory object in the JNDI administered objects for recovery purposes, when the non default name is required.

#### <JMS Principal>

Is an optional parameter for the user ID required to connect to a JMS provider, using a secure JMS Connection Factory.

#### <JMS Credentials>

Is an optional parameter for the password required to connect to the same JMS provider in conjunction with the JMS principal.

The values for the Initial Context factory and Location of JNDI bindings in the stanza must match those specified in the JMSInput or JMSOutput nodes in the message flows.

Any LDAP parameters must match those that have been specified by using the mqsicreatebroker or mqsichangebroker command.

The Recovery Factory Name must match a Queue Connection Factory name that is created in the JNDI administered objects. If this is omitted, a default factory called recoverXAQCF is used. In either case, this value must refer to a JNDI administered object that has already been created.

The JMS Principal and JMS Credentials must be configured together

The following example shows the format of a stanza in the qm.ini file that describes a JMS provider for global transactions:

where:

#### XAJMS PROVIDER1

Is the user-defined name for the resource manager

#### /opt/var/mqsi

Is the <Installation Path>

#### com.sun.jndi.fscontext.RefFSContextFactory

Is the <Initial Context Factory>

ThreadOfControl=THREAD

## /Bindings/JMSProvider1\_Bindings\_Directory

Is the location of the bindings

#### myJMSuser1

Is the <JMS Principal>

#### passwd

Is the password used in <JMS Credentials>

In this example, the optional fields <LDAP Principal>, <LDAP Credentials>, and <Recovery Connection Factory Name> are not required, therefore the positional comma delimiters only are configured in the XAOpenString stanza.

# Windows systems: configure the queue manager to coordinate JMS resources

Use WebSphere MQ Explorer (if you have WebSphere MQ Version 6.0) or WebSphere MQ Services (if you have WebSphere MQ Version 5.3) to configure the queue manager.

You must specify a stanza in the broker's queue manager .ini file for each JMS provider that you want to use. Include one stanza for each new JMS provider, where the JMS provider can be specified by any JMSInput or JMSOutput node that is included in a message flow that is running on a broker.

The parameters that are supplied on XAOpenString are comma delimited and positional. Represent missing optional parameters by a comma if you have included other parameters later in the string.

The extra entry, called the XACloseString, should match the values provided for the XAOpenString.

The following stanza entry is an example you can add when using WebSphere MQ Java as the JMS provider:

```
XAResourceManager:
Name=WBIWMQJMS
    SwitchFile=\<Installation Path>\lib\JMSSwitch.dll
    XAOpenString=<Initial Context Factory>,
              <location of JNDI bindings>'
              <LDAP Principal>,
              <LDAP Credentials>,
              <Recovery Connection Factory Name>,
              <JMS Principal>,
              <JMS Credentials>
              ThreadOfControl=THREAD
```

where:

#### <Installation Path>

Is the location of the WebSphere Message Broker installation. This value is mandatory where the LDAP parameters are omitted, but a user-defined Queue Connection Factory is specified for recovery.

#### <Initial Context Factory>

Is the Initial Context Factory identifier for the JMS provider; this value is required.

#### <Location of JNDI bindings>

Is either the file path to the bindings file, or the LDAP directory location of the JNDI administered objects that can be used to create an initial context factory for the JMS connection. When supplying the file path to the bindings file, do not include the file name. See the JMSInput or JMSOutput node for further details on creating the JNDI administered objects; this value is required.

#### <LDAP Principal>

Is an optional parameter used to specify the principal (user ID) that might be required when an LDAP database is used to hold the JNDI administered objects.

#### <LDAP Credentials>

Is an optional parameter used to specify the Credentials (password) that might be required if a password protected LDAP database is used to hold the JNDI administered objects.

#### <Recovery Connection Factory Name>

Is an optional parameter used to specify the name of a Queue Connection Factory object in the JNDI administered objects for recovery purposes, when the non default name is required.

#### <JMS Principal>

Is an optional parameter for the user ID required to connect to a JMS provider, using a secure JMS Connection Factory.

#### <JMS Credentials>

Is an optional parameter for the password required to connect to the same JMS provider in conjunction with the JMS principal.

The values for the Initial Context factory and Location of JNDI bindings in the stanza must match those specified in the JMSInput or JMSOutput nodes in the message flows.

Any LDAP parameters must match those that have been specified by using the mqsicreatebroker or mqsichangebroker command.

The Recovery Factory Name must match a Queue Connection Factory name that is created in the JNDI administered objects. If this is omitted, a default factory called recoverXAQCF is used. In either case, this value must refer to a JNDI administered object that has already been created.

The JMS Principal and JMS Credentials must be configured together

The following example shows the format of a stanza in the qm.ini file that describes a JMS provider for global transactions:

where:

#### XAJMS\_PROVIDER1

Is the user-defined name for the resource manager

#### /opt/var/mqsi

Is the <Installation Path>

# com. sun. jndi. fscontext. RefFSContextFactory

Is the <Initial Context Factory>

#### /Bindings/JMSProvider1\_Bindings\_Directory

Is the location of the bindings

#### myJMSuser1

Is the <JMS Principal>

#### passwd

Is the password used in <JMS Credentials>

In this example, the optional fields <LDAP Principal>, <LDAP Credentials>, and <Recovery Connection Factory Name> are not required, therefore the positional comma delimiters only are configured in the XAOpenString stanza.

# Configuring message flows for data conversion

If you exchange messages between applications that run on systems that are incompatible in some way, you can configure your system to provide data conversion as the message passes through the broker. Data conversion might be necessary if either of the following two values are different on the sending and receiving systems:

- 1. CCSID. The Coded Character Set Identifier refers to a set of coded characters and their code point assignments. WebSphere Message Broker can process and construct application messages in any code page for which WebSphere MQ provides conversion to and from Unicode, on all operating systems. For more information about code page support, see the WebSphere MQ Application Programming Reference.
  - This behavior might be affected by the use of other products in conjunction with WebSphere Message Broker. Check the documentation for other products, including any databases that you use, for further code page support information.
- 2. Encoding. This defines the way in which a machine encodes numbers, that is binary integers, packed-decimal integers, and floating point numbers. Numbers that are represented as characters are handled in the same way as all other string data.

If the native CCSID and encoding on the sending and receiving systems are the same, you do not need to invoke data conversion processes.

WebSphere Message Broker and WebSphere MQ provide data conversion facilities to support message exchange between unlike systems. Your choice of which facilities to use depends on the characteristics of the messages that are processed by the message flow:

- Messages that contain text only
- Message that include numerics
- Messages that are self-defining

#### Messages that contain text only

Read this section if your messages are WebSphere MQ messages that contain all text (character data or string). If WebSphere MQ supports the systems on which both sending and receiving applications are running for data conversion, use WebSphere MQ facilities. This provides the most efficient data conversion option.

The default behavior of WebSphere MQ is to put messages to queues specifying the local system CCSID and encoding. Applications issuing MQGET can request that the queue manager provides conversion to their local CCSID and encoding as part of get processing.

To use this option:

- 1. Design messages to be text-only. If you are using COBOL, move numeric fields to USAGE DISPLAY to put them into string form.
- 2. Set the Format field in the MQMD to MQFMT\_STRING (value MQSTR).

3. Issue MQGET with MQGMO\_CONVERT in the receiving application. If you prefer, you can convert when the message is received by the broker, by setting the *Convert* property of the MQInput node to yes (by selecting the check box).

If you require more sophisticated data conversion than WebSphere MQ provides in this way (for example, to an unsupported code page), use WebSphere MQ data conversion exits. For more information about these, see the WebSphere MQ Application Programming Reference.

#### Messages that include numerics

Read this section if your messages include numeric data, or are text only but are not WebSphere MQ messages. If these messages can be predefined (that is, their content and structure is known and predictable), use the facilities provided by WebSphere Message Broker and the MRM.

All application messages are handled by the broker in Unicode, to which they are converted on input, and from which they are converted on output. You can configure message flows to influence the way in which output messages are constructed.

To use this option:

- 1. Define the output message in the MRM domain. You can create this definition in one of the following ways:
  - Import an external message definition (for example a C header or COBOL copybook).
  - Create the message model in the message definition editor.
- 2. Configure a message flow to receive and process this message:
  - a. If you include an MQInput node, do not request conversion by this
  - b. Include a Compute node in the message flow to create the output message with the required content:
    - If the output message is a WebSphere MQ message, code ESQL in the Compute node to set the CCSID and encoding for the target system in the MQMD.

For example, to set values for a target z/OS system running with CCSID of 37 and encoding of 785:

```
SET OutputRoot.MQMD.CodedCharSetId = 37;
SET OutputRoot.MQMD.Encoding = 785;
```

• If the output message is not a WebSphere MQ message, code ESQL in the Compute node to set the CCSID and encoding for the target system in the Properties folder.

#### Messages that are self-defining

Read this section if your messages are self-defining.

Self-defining messages are supported in the XML and JMS domains. These messages are all text and can be handled by WebSphere MQ, if they originate from, or are destined for, WebSphere MQ applications. If not, use WebSphere Message Broker facilities by setting the CCSID and Encoding fields in the Properties folder in the message when it passes through a Compute node.

# Using MQGet nodes

The following topics explain how the MQGet node processes messages, and how you might use an MQGet node in a request-response flow:

- "How the MQGet node processes messages"
- "A request-response scenario using an MQGet node" on page 119

# How the MQGet node processes messages

The MQGet node processes each message that it receives.

This topic contains the following sections:

- "Propagating the message"
- "Constructing OutputLocalEnvironment" on page 117
- "Constructing the Output message" on page 118

## Propagating the message

- 1. If an MQ Message Descriptor header (MQMD) is present in the input tree, the MQGet node uses it. If not, the node creates a default MQMD.
- 2. The node also creates a default MQ Get Message Options (MQGMO) structure based on the values that you have set for the node properties. If an MQGMO is present in the input tree, the node uses its content to modify the default one.
- 3. The node makes the MQGet call to WebSphere MQ.
- 4. The node analyzes the completion code (CC), and propagates the message to the appropriate terminal:
  - OK The node creates the output LocalEnvironment and the output message trees using standard message-parsing techniques, then propagates the message to the Out terminal.

#### Warning

The node creates the output LocalEnvironment and the output message trees using BLOB as the message body type, then propagates the message to the Warning terminal, if it is connected. If the Warning terminal is not connected, no propagation occurs, and the flow ends.

#### Fail (no message)

The node creates the output LocalEnvironment and the output message trees by copying the input trees, then propagates the message to the No Message terminal, if it is connected. If the No Message terminal is not connected, no propagation occurs. The output message that is propagated to the No Message terminal is constructed from the input message only, according to the values of the Generate Mode property, and the Copy Message or Copy Local Environment properties.

#### Fail (other)

The node propagates the message to the Failure terminal. If the Failure terminal is not connected, the broker throws an exception and returns control to the closest previous node that can process it. For more information, see "Handling errors in message flows" on page 132.

The following diagram shows this processing:

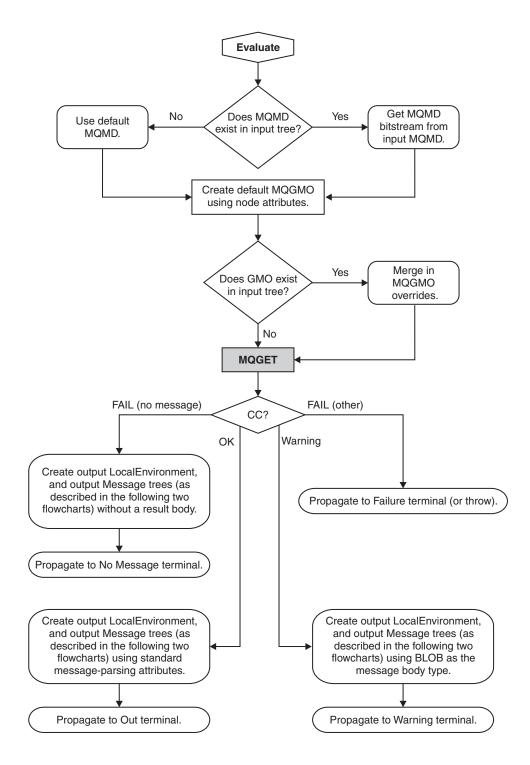

Using the MQGMO\_BROWSE options is not supported, because the queue is not opened for browse.

#### Constructing OutputLocalEnvironment

1. If the Generate Mode property on the MQGet node is set to an option that does not include LocalEnvironment, the node copies the input LocalEnvironment tree to the output LocalEnvironment tree.

If this copy is made, any updates that are made in this node to the output LocalEnvironment tree are not propagated downstream.

- 2. If the Copy Local Environment property is set to an option other than None, the node copies the input LocalEnvironment tree to the output LocalEnvironment tree.
- 3. If the output data location points to the output LocalEnvironment tree, the node applies changes in that tree by copying from the result tree.
- 4. The LocalEnvironment tree is propagated.

The following diagram shows this processing:

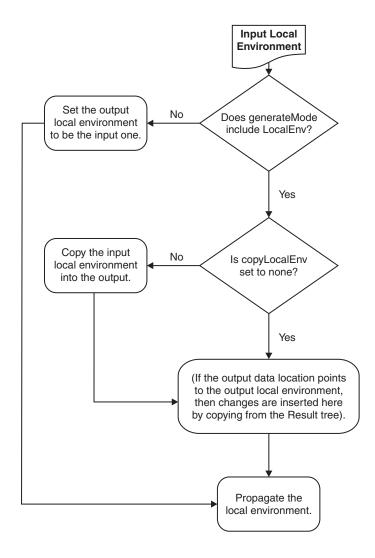

## Constructing the Output message

- 1. If the Generate Mode property on the MQGet node is set to an option that does not include Message, the node copies the input message tree to the output message tree. Go to step 5.
- 2. If the Output Data Location property is set to OutputRoot, the node creates the output message tree entirely from the result tree. Go to step 5.
- 3. If the Copy Message property is set to a value other than None, the node copies the input message tree to the output message tree.
- 4. If the Output Data Location property points to a part of the output message tree, the node applies changes in that tree by copying from the result tree at the point that is defined by the Result Data Location property.

## 5. The message tree is propagated.

The following diagram shows this processing:

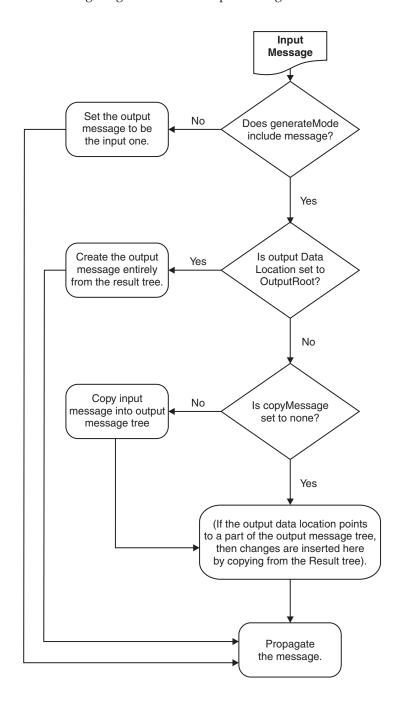

For an example of how this processing is implemented in a message flow, see "A request-response scenario using an MQGet node."

# A request-response scenario using an MQGet node

This topic describes a scenario in which an MQGet node is used in a request-response flow, and explains how the node processes the input messages to construct the output messages, based on both the content of the LocalEnvironment tree and the input parameters that you set.

A request-response flow is a specialized form of a point-to-point application. For a general description of these applications, see Application communication models. For an example of a request-response message flow, see the following sample:

Coordinated Request Reply sample

You can view samples only when you use the information center that is integrated with the Message Brokers Toolkit.

You can include an MQGet node anywhere in a message flow, including a flow that implements a request-response scenario. The node receives an input message on its input terminal from the preceding node in the message flow. It issues an MQGET call to retrieve a message from the WebSphere MQ queue that you have configured in its properties, and builds a result message tree. Finally, it uses the input tree and the result tree to create an output tree that is then propagated to its Output, Warning, or Failure terminal, depending on the configuration of the node and the result of the MQGET operation.

#### How the MQGet node handles the LocalEnvironment:

The MQGet node examines the LocalEnvironment tree that is propagated from the preceding node. It uses the content related to the MQGMO (MQ Get Message Options) and the MQMD (MQ Message Descriptor header), and updates the LocalEnvironment:

- The node reads the MQGMO structure from \${inputMQParmsLocation}.MQGMO.\*.
- The node copies the WebSphere MQ completion and reason codes to \${outputMQParmsLocation}.CC and \${outputMQParmsLocation}.RC.
- The node writes the complete MQGMO that is used for the MQGET call into \${outputMQParmsLocation}.MQGMO if \${inputMQParmsLocation}.MQGMO exists in the input tree.
- The node writes the MQMD that is passed to the MQGET call (that contains the values that are specified in the input message or are generated by the node) into \${inputMQParmsLocation}.MQMD, deleting any existing content.

Set the value to \${inputMQParmsLocation} in the MQGet node property Input MQ Parameters Location on the **Request Properties** tab.

Set the value to \${outputMQParmsLocation} in the MQGet node property Output MQ Parameters Location on the **Result Properties** tab.

For more information about these properties, see "MQGet node" on page 634.

In summary:

## \${inputMQParmsLocation}

- QueueName: Optional override for MQGet node Queue Name property
- *InitialBufferSize*: Optional override for MQGet node *Initial Buffer Size* property
- MQGMO.\*: Optional MQGET message options that are used by the MQGet node

#### \${outputMQParmsLocation}

- CC: MQGET call completion code
- RC: MQGET call result code
- MQGMO.\*: MQGET message options that are used if present in \${inputMQParmsLocation}

• MQMD: unparsed MQ Message Descriptor for received messages<sup>1</sup>

#### **Notes:**

 You can parse the MQMD (for example, using ESQL), where \${outputMQParmsLocation} is LocalEnvironment.MQ.GET: DECLARE ptr REFERENCE TO OutputLocalEnvironment.MyMQParms; CREATE FIRSTCHILD OF ptr DOMAIN('MQMD') PARSE(InputLocalEnvironment.MQ.GET.MQMD)

#### How the MQMD for the MQGET call is constructed:

- A default MQMD is prepared. For further information about MQMD see the Application Programming Reference in the WebSphere MQ Version 6 information center online.
- If you do not supply an input MQMD, the default MQMD is used.
- If you do supply an input MQMD, the default MQMD is used after the following modifications:
  - If the property Use complete input MQMD is set, all MQMD fields supplied are copied into the default MQMD from the input MQMD.
  - If the property Use complete input MQMD is not set and the properties Get by Message ID or Get by Correlation ID are selected, the respective IDs are copied into the default MQMD from the input MQMD.

The following diagram shows how the MQGet node constructs the MQMD that is used on the call to WebSphere MQ:

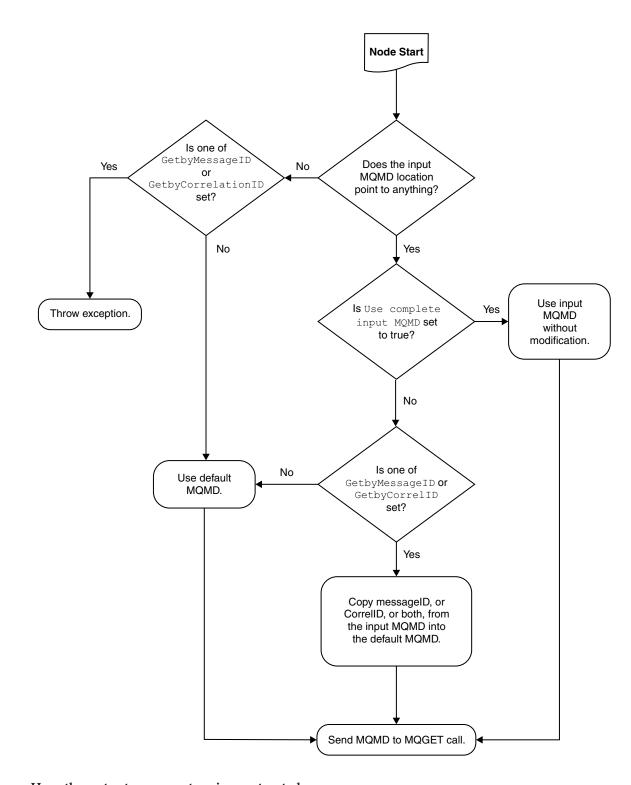

# How the output message tree is constructed:

The following diagram outlines how the MQGet node constructs the output message tree, combining the input tree from the previous node with the result tree from the MQGET call:

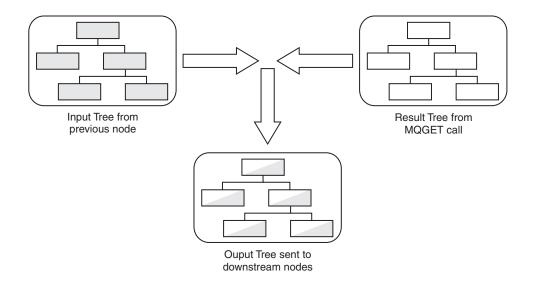

In this example, the MQGet node properties are configured as shown in the following table.

Table 1.

| Property             | Action              |
|----------------------|---------------------|
| Copy Message         | Copy Entire Message |
| Generate Mode        | Message             |
| Output Data Location | OutputRoot.XMLNS.A  |
| Result Data Location | ResultRoot.XMLNS.C  |

The MQGet node constructs the output tree according to the following sequence:

- 1. The whole of the input tree is copied to the output tree, including the XML branch with child A, and A's child B.
- 2. From the result tree, the XML branch's child C, and C's child D, are put into the output tree at position OutputRoot.XMLNS.A. Any previous content of A (values and children) is lost, and replaced with C's content, including all values and children it has, in this case child D.
- 3. The position in the output tree retains the name A.

The following diagram illustrates this:

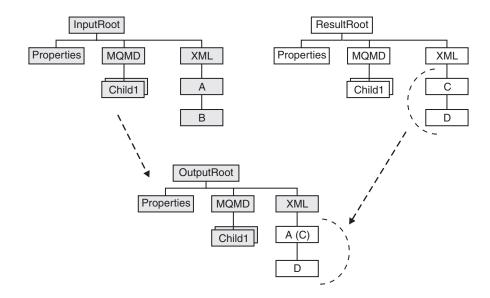

For some examples of message trees that are constructed by the MQGet node according to the rules described above, see "MQGet node message tree examples."

# MQGet node message tree examples:

The tables below show examples of message trees that are constructed by the MQGet node according to the rules described in "A request-response scenario using an MQGet node" on page 119.

| With a message assembly like this:                                     | The message that the MQGet node returns is: |  |
|------------------------------------------------------------------------|---------------------------------------------|--|
| InputRoot                                                              | ResultRoot                                  |  |
| MQMD {input message MQMD}                                              | MQMD {result message MQMD}                  |  |
| MQRFH2<br>{input message MQRFH2}                                       | MQRFH2<br>{result message MQRFH2}           |  |
| XMLNS {input message body}                                             | XML {result message body}                   |  |
| InputLocalEnvironment                                                  |                                             |  |
| MQ                                                                     |                                             |  |
| GET                                                                    |                                             |  |
| MQGMO  MatchOptions =  MQMO_MATCH_CORREL_ID                            |                                             |  |
| MQMD (with no children)                                                |                                             |  |
| MyData                                                                 |                                             |  |
| MQMD {input MQMD} (with CorrelID = {correct Correlation ID as binary}) |                                             |  |

| With the following node property settings:                                                                                                    | The resulting output message assembly is:                                                                                                    |
|----------------------------------------------------------------------------------------------------|----------------------------------------------------------------------------------------------------|
| Input MQMD Location InputLocalEnvironment.MyData.MQMD  Copy Message Copy Entire Message  Copy Local Environment Copy Entire LocalEnvironment  Generate Mode Message and LocalEnvironment  Output Data Location InputLocalEnvironment.MyData.ReturnedMessage | OutputRoot  MQMD {input message MQMD}  MQRFH2 {input message MQRFH2}  XMLNS {input message body}  OutputLocalEnvironment  MQ  GET  MQGMO {MQGMO used for MQGET}  MQMD {MQMD used for MQGET}  CC = 0  RC = 0  MyData  MQMD {input MQMD} (with CorrelID = {correct Correlation ID as binary})  ReturnedMessage  MQMD {result message MQMD}  MQRFH2 {result message MQRFH2}  XML {result message} |

| With the following node property settings: | The resulting output message assembly is:                                                                                                    |
|--------------------------------------------|----------------------------------------------------------------------------------------------------|
| Result Data Location ResultRoot.XML        | OutputRoot  MQMD {input message MQMD}  MQRFH2 {input message MQRFH2}  XMLNS                                                                                                    |
|                                            | {input message body}                                                                                                    |
|                                            | OutputLocalEnvironment                                                                                                    |
|                                            | MQ                                                                                                    |
|                                            | GET                                                                                                    |
|                                            | MQGMO<br>{MQGMO used<br>for MQGET}                                                                                                    |
|                                            | MQMD {MQMD used for MQGET}                                                                                                    |
|                                            | CC = 0                                                                                                    |
|                                            | RC = 0                                                                                                    |
|                                            | MyData                                                                                                    |
|                                            | MQMD {input MQMD} (with CorrelID = {correct Correlation ID as binary})                                                                                                    |
|                                            | ReturnedMessage (with any attributes and value from ResultRoot.XML) {result message body}                                                                                                    |
|                                            | This tree is effectively the result of doing an assignment from \${resultDataLocation} to \${outputDataLocation}. The value of the source element is copied, as are all children including attributes. |

| With the following node property settings: | The resulting output message assembly is:                                                                                                    |
|--------------------------------------------|----------------------------------------------------------------------------------------------------|
| Copy Local Environment                     | OutputRoot                                                                                                    |
| None                                       | MQMD {input message MQMD}                                                                                                    |
|                                            | MQRFH2 {input message MQRFH2}                                                                                                    |
|                                            | XMLNS {input message body}                                                                                                    |
|                                            | OutputLocalEnvironment                                                                                                    |
|                                            | MQ                                                                                                    |
|                                            | GET                                                                                                    |
|                                            | MQGMO {MQGMO used for MQGET}                                                                                                    |
|                                            | MQMD {MQMD used for MQGET}                                                                                                    |
|                                            | CC = 0                                                                                                    |
|                                            | RC = 0                                                                                                    |
|                                            | MyData                                                                                                    |
|                                            | ReturnedMessage (with any attributes and value from ResultRoot.XML)  {result message body}                                                                                                    |
|                                            | This tree has the MQMD that is used for the MQGET call in the OutputLocalEnvironment, because the input MQ parameters location had an MQMD element under it. Even though the input tree is not copied, the presence of the MQMD element causes the MQMD that is used for the MQGET call to be placed in the output tree. |

| With the following node property settings:                                                                                                    | The resulting output message assembly is:                                                                          |
|----------------------------------------------------------------------------------------------------|----------------------------------------------------------------------------------------------------|
| Output Data Location                                                                                                    | OutputRoot                                                                                                    |
| <br><br> | MQMD                                                                                                    |
| Copy Local Environment                                                                                                    | {result message MQMD}                                                                                              |
| Copy Entire Local Environment                                                                                                    | MQRFH2                                                                                                    |
|                                                                                                    | {result message MQRFH2}                                                                                            |
|                                                                                                    | XMLNS                                                                                                    |
|                                                                                                    | {result message body}                                                                                              |
|                                                                                                    | OutputLocalEnvironment                                                                                             |
|                                                                                                    | MQ                                                                                                    |
|                                                                                                    | GET                                                                                                    |
|                                                                                                    | MQGMO<br>{MQGMO used<br>for MQGET}                                                                                 |
|                                                                                                    | MQMD {MQMD used for MQGET}                                                                                         |
|                                                                                                    | CC = 0                                                                                                    |
|                                                                                                    | RC = 0                                                                                                    |
|                                                                                                    | MyData                                                                                                    |
|                                                                                                    | MQMD                                                                                                    |
|                                                                                                    | {input MQMD} (with CorrelID = {correct Correlation ID as binary})                                                  |
|                                                                                                    | The value that you set for the Copy Message property makes no difference to the eventual output tree in this case. |

# **Exploiting user exits**

Your message flows can benefit from user exits.

# Before you start:

• Read "User exits" on page 66.

The following diagram illustrates how a user exit works. The numbered events are described after the diagram. The MQInput node is used as an example, but the function applies to all input nodes, including user-defined input nodes. Similarly, the Compute and MQOutput nodes could be replaced by any equivalent nodes.

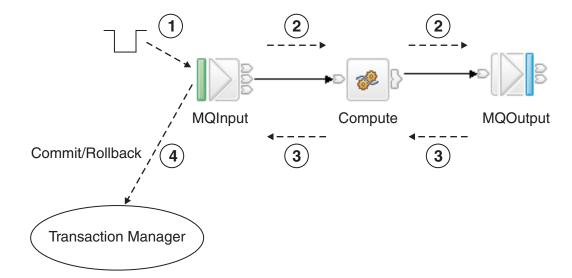

- 1. The message is dequeued from the input source (read into the flow).

  Built-in nodes and user-defined nodes differ slightly in the way in which user exits are invoked. For built-in input nodes, the user exit is invoked as soon as possible after the data has been read from the external source. For user-defined input nodes, the user exit is called just before the node propagates the message.
- 2. The message is propagated to the node for processing.
- 3. Node processing completes.

1

4. The user exit is invoked after the transaction has completed, so user exit processing is not part of that transaction. The user exit is invoked even if no transactional processing is completed by the flow.

Where the message flow property Commit Count is greater than one, many-to-one ratios exist between events 1 and 4. This ratio also exists for some scenarios that are specific to the particular input node; for example, when an MQInput node is configured with the Commit by Message Group property selected.

You can write a user exit to track any number of these events. For each of these events, the following data is available to the user exit. All access is read-only, unless stated otherwise:

- The message is dequeued:
  - Bit stream
  - Input node
  - Environment tree (read and write)
- The message is propagated to the node:
  - Message tree
  - LocalEnvironment tree (read and write)
  - Exception list
  - Environment tree (read and write)
  - Source node
  - Target node
- Node processing completes:
  - Message tree
  - LocalEnvironment tree (read and write)
  - Exception list

- Environment tree (read and write)
- Node
- Upstream node
- Exception (if any)
- The end of the transaction:
  - Input node
  - Exception (if any)
  - Environment tree (read and write)

You can register multiple user exits, and, if they are registered, they are invoked in a defined order (see mqsichangeflowuserexits command). Any changes that are made to the message assembly by a user exit are visible to subsequent user exits.

When the user exit is invoked, it can query the following information:

- Message flow information:
  - Message flow name
  - Broker name
  - Broker's queue manager name
  - Execution group name
  - Message flow's commit count property
  - Message flow's commit interval property
  - Message flow's coordinated transaction property
- Node information:
  - Node name
  - Node type
  - Terminal name
  - Node properties

The user exit can also perform the following tasks:

- Navigate and read the message assembly (Message, LocalEnvironment, ExceptionList)
- · Navigate and read or write the Environment tree

You can register the user exits on a dynamic basis, without needing to redeploy the configuration.

# Ensuring that messages are not lost

It is important to safeguard that messages that flow through your broker domain. This is true of both application-generated messages and those used internally for inter-component communication. Messages used internally between components always use the WebSphere MQ protocol. Application messages can use all supported transport protocols.

For application and internal messages travelling across WebSphere MQ, two techniques protect against message loss:

- Message persistence
  - If a message is persistent, WebSphere MQ ensures that it is not lost when a failure occurs, by copying it to disk.
- Syncpoint control

An application can request that a message is processed in a synchronized unit-of-work (UOW)

For more information about how to use these options, refer to the WebSphere MQ System Administration Guide.

# Internal messages

WebSphere Message Broker components use WebSphere MQ messages to communicate events and data between broker processes and subsystems, and the Configuration Manager and User Name Server. The components ensure that the WebSphere MQ features are exploited to protect against message loss. You do not need to take any additional steps to configure WebSphere MQ or WebSphere Message Broker to protect against loss of internal messages.

# Application messages

If delivery of application messages is critical, you must design application programs and the message flows that they use to ensure that messages are not lost. The techniques used depend on the protocol used by the applications.

# WebSphere MQ Enterprise Transport and WebSphere MQ Mobile Transport

If you are using the built-in input nodes that accept messages across the WebSphere MQ or WebSphere MQ Everyplace protocols, you can use the following guidelines and recommendations:

• Using persistent messages

WebSphere MQ messaging products provide *message persistence*, which defines the longevity of the message in the system and guarantees message integrity. Nonpersistent messages are lost in the event of system or queue manager failure. Persistent messages are always recovered if a failure occurs.

You can control message persistence in the following ways:

- Program your applications that put messages to a queue using the MQI or AMI to indicate that the messages are persistent.
- Define the input queue with message persistence as the default setting.
- Configure the output node to handle persistent messages.
- Program your subscriber applications to request message persistence.

When an input node reads a message is read from an input queue, the default action is to use the persistence defined in the WebSphere MQ message header (MQMD), that has been set either by the application creating the message, or by the default persistence of the input queue. The message retains this persistence throughout the message flow, unless it is changed in a subsequent message processing node.

You can override the persistence value of each message when the message flow terminates at an output node. This node has a property that allows you to specify the message persistence of each message when it is put to the output queue, either as the required value, or as a default value. If you specify the default, the message takes the persistence value defined for the queues to which the messages are written.

If a message passes through a Publication node, the persistence of messages sent to subscribers is determined by the subscribers' registration options. If a subscriber has requested persistent message delivery, and is authorized to do so by explicit or implicit (inherited) ACL, the message is delivered persistently regardless of its existing

persistence property. Also, if the user has requested nonpersistent message delivery, the message is delivered nonpersistent regardless of its existing persistence property.

If a message flow creates a new message (for example, in a Compute node), the persistence in the MQMD of the new message is copied from the persistence in the MQMD of the incoming message.

Processing messages under syncpoint control

The default action of a message flow is to process incoming messages under syncpoint in a broker-controlled transaction. This means that a message that fails to be processed for any reason is backed out by the broker. Because it was received under syncpoint, the failing message is reinstated on the input queue and can be processed again. If the processing fails, the error handling procedures that are in place for this message flow (defined either by how you have configured the message flow, or by the broker) are executed.

For full details of input node processing, see "Managing errors in the input node" on page 135.

## WebSphere MQ Telemetry Transport

If you are using the built-in input node SCADAInput that accepts messages from telemetry devices across the MQIsdp protocol, this protocol does not have a concept of queues. Clients connect to a SCADAInput node by specifying the port number on which the node is listening. Messages are sent to clients using a clientId. However, you can specify a maximum QoS (Quality of Service) within a SCADA subscription message, which is similar to persistence:

- **QoSO** Nonpersistent.
- QoS1 Persistent, but might be delivered more than once
- **QoS2** Once and once only delivery

If a persistent SCADA message is published, it might be downgraded to the highest level that the client can accept. In some circumstances this might mean that the message becomes nonpersistent.

## WebSphere MQ Real-time Transport, WebSphere MQ Multicast Transport, and WebSphere MQ Web Services Transport

If you are using the built-in input nodes Real-timeInput and Real-timeOptimizedFlow that accept messages from JMS and multicast applications, or you are using the HTTPInput, HTTPRequest, SOAPInput, SOAPRequest nodes or a SOAPAsyncRequest and SOAPAsyncResponse node pair that accept messages from Web services applications, no facilities are available to protect against message loss. You can, however, provide recovery procedures by configuring the message flow to handle its own errors.

#### Other transports and protocols

If you have created your own user-defined input nodes that receive messages from another transport protocol, you must rely on the support provided by that transport protocol, or provide your own recovery procedures.

# Handling errors in message flows

The broker provides basic error handling for all your message flows. If basic processing is not sufficient, and you want to take specific action in response to certain error conditions and situations, you can enhance your message flows to provide your own error handling.

For example, you might design a message flow that expects certain errors that you want to process in a particular way, or a flow that updates a database and must roll back those updates if other processing does not complete successfully.

The options that you can use to do this are quite complex in some cases. The options that are provided for MQInput and TimeoutNotification nodes are extensive because these nodes deal with persistent messages and transactions. The MQInput node is also affected by configuration options for WebSphere MQ.

Because you can decide to handle different errors in different ways, there are no fixed procedures to describe. This section provides information about the principles of error handling, and the options that are available, and you must decide what combination of choices that you need in each situation based on the details that are provided in this section.

You can choose one or more of these options in your message flows:

- Connect the failure terminal of any node to a sequence of nodes that processes the node's internal exception (the fail flow).
- Connect the catch terminal of the input node or a TryCatch node to a sequence
  of nodes that processes exceptions that are generated beyond it (the catch flow).
- Insert one or more TryCatch nodes at specific points in the message flow to catch and process exceptions that are generated by the flow connected to the try terminal.
- Include a Throw node, or code an ESQL THROW statement, to generate an exception.
- Connect the catch terminal of the AggregateReply node to process aggregation exceptions if you are using aggregation.
- Ensure that all of the messages received by an MQInput node are processed within a transaction, or are not processed within a transaction.
- Ensure that all of the messages received by an MQInput node are persistent, or are not persistent.

If you include user-defined nodes in your message flow, you must refer to the information provided with the node to understand how you might handle errors with these nodes. The descriptions in this section cover only the built-in nodes.

When you design your error handling approach, consider the following factors:

 Most of the built-in nodes have failure terminals. The exceptions are the AggregateControl, AggregateRequest, Input, Label, Output, Passthrough, Publication, Real-timeInput, Real-timeOptimizedFlow, Throw, Trace, and TryCatch nodes.

When an exception is detected within a node, the message and the exception information are propagated to the node's failure terminal. If the node does not have a failure terminal, or it is not connected, the broker throws an exception and returns control to the closest previous node that can process it. This might be a TryCatch node, an AggregateReply node, or the input node.

If an MQInput node detects an internal error, its behavior is slightly different; if the failure terminal is not connected, it attempts to put the message to the input queue's backout requeue queue, or (if that is not defined) to the dead letter queue of the broker's queue manager.

For more information, see "Handling MQInput errors" on page 137.

- A small number of built-in nodes have catch terminals. These are the AggregateReply, HTTPInput, MQInput, SCADAInput, JMSInput, JMSOutput, TimeoutNotification, and TryCatch nodes.
  - A message is propagated to a catch terminal only if it has first been propagated beyond the node (for example, to the nodes connected to the out terminal).
- When a message is propagated to the failure or catch terminal, the node creates and populates a new ExceptionList with an exception that represents the error that has occurred. The ExceptionList is propagated as part of the message tree.
- The MQInput and TimeoutNotification nodes have additional processing for transactional messages (other input nodes do not handle transactional messages). For more information, see "Handling MQInput errors" on page 137 and "Handling TimeoutNotification errors" on page 140.
- If you include a Trace node that specifies \$Root or \$Body, the complete message is parsed. This might generate parser errors that are not otherwise detected.

## The general principles of error handling are:

- If you connect the catch terminal of the input node, you are indicating that the flow handles all of the exceptions that are generated anywhere in the out flow. The broker performs no rollback and takes no action unless there is an exception on the catch flow. If you want any rollback action after an exception has been raised and caught, you must provide this in the catch flow.
- If you do not connect the catch terminal of the MQInput or the HTTPInput node, you can connect the failure terminal and provide a fail flow to handle exceptions generated by the node. The fail flow is started immediately when an exception occurs in the node.
  - The fail flow is also started if an exception is generated beyond the MQInput node (in either out or catch flows), the message is transactional, and the reinstatement of the message on the input queue causes the backout count to reach the backout threshold.
  - The HTTPInput and SCADAInput nodes do not propagate the message to the failure terminal if an exception is generated beyond the node and you have not connected the catch terminal.
- If a node propagates a message to a catch flow, and another exception occurs that returns control to the same node again, the node handles the message as though the catch terminal is not connected.
- If you do not connect either the failure or catch terminals of the input node, the broker provides default processing (which varies with the type of input node).
- If you need a more comprehensive error and recovery approach, include one or more TryCatch nodes to provide more localized areas of error handling.
- · If you have a common procedure for handling particular errors, you might find it appropriate to create a subflow that includes the sequence of nodes required. Include this subflow wherever you need that action to be taken.

For more information, see "Connecting failure terminals" on page 135, "Managing errors in the input node" on page 135, and "Catching exceptions in a TryCatch node" on page 142.

If your message flows include database updates, the way in which you configure the nodes that interact with those databases can also affect the way that errors are handled:

 You can specify whether updates are committed or rolled back. You can set the node property Transaction to specify whether database updates are committed

or rolled back with the message flow (option Automatic), or are committed or rolled back when the node itself terminates (option Commit). You must ensure that the combination of these property settings and the message flow error processing give the correct result.

You can specify how database errors are handled. You can set the properties Treat warnings as errors and Throw exception on database error to change the default behavior of database error handling.

For more information about coordinated database updates, see "Configuring globally coordinated message flows" on page 105.

Message flows for aggregation involve additional considerations that are not discussed in this topic. For information about message flows for aggregation, see "Handling exceptions in aggregation flows" on page 445.

The following sample demonstrates how to use an error handling routine to trap information about errors and to store that information in a database. The error handling routine is a subflow that you can add, unchanged, to any message flow. The sample also demonstrates how to configure message flows to control transactionality; in particular, the use of globally coordinated transactions to ensure overall data integrity.

Error Handler sample

You can view samples only when you use the information center that is integrated with the Message Brokers Toolkit.

# Connecting failure terminals

When a node that has a failure terminal detects an internal error, it propagates the message to that terminal. If it does not have a failure terminal, or if you have not connected the failure terminal, the broker generates an exception.

The nodes sometimes generate errors that you can predict, and it is in these cases that you might want to consider connecting the failure terminal to a sequence of nodes that can take sensible actions in response to the expected errors.

Examples of expected errors are:

- Temporary errors when the input node retrieves the message.
- Validation errors detected by an MQInput, Compute, or Mapping node.
- Messages with an internal or format error that cannot be recognized or processed by the input node.
- Acceptable errors when a node accesses a database, and you choose not to configure the node to handle those errors.
- ESQL errors during message flow development (some ESQL errors cannot be detected by the editor, but are recognized only by the broker; these cause an exception if you have not connected the failure terminal. You can remove the fail flow when you have completely tested the runtime ESQL code).

You can also connect the failure terminal if you do not want WebSphere MQ to retry a message or put it to a backout or dead letter queue.

# Managing errors in the input node

When you design your message flow, consider which terminals on the input node to connect:

- If the node detects an error, it always propagates the message to the failure terminal if the node has one and if you have connected a fail flow.
- If you connect the catch terminal (if the node has one), this indicates that you want to handle all exceptions that are generated in the out flow. This handles errors that can be expected in the out flow. The broker does not take any action unless there is an exception on the catch flow and the message is transactional. Connect the failure terminal to handle this case if you choose.
- If you do not connect the catch terminal, or the node does not have a catch terminal, the broker provides default processing. This depends on the node and whether the message is transactional. Processing for non-transactional messages is described in this topic. Refer to "Handling MQInput errors" on page 137, and "Handling TimeoutNotification errors" on page 140 for details of how these nodes handle transactional messages (other input nodes do not support transactional messages).

All input nodes process non-transactional, non-persistent messages. The built-in input nodes handle failures and exceptions associated with these messages in this way:

- If the node detects an internal error:
  - If you have not connected the failure terminal, the node logs the error in the local error log and discards the message.
    - The Real-timeInput and Real-timeOptimizedFlow nodes retry once before they discard the message; that is, they retrieve the message again and attempt to process it.
  - If you have connected the failure terminal, you are responsible for handling the error in the fail flow. The broker creates a new ExceptionList to represent the error and this is propagated to the failure terminal as part of the message tree, but neither the node nor the broker provide any further failure processing.
- If the node has successfully propagated the message to the out terminal and a later exception results in the message being returned to the input node:
  - If you have not connected the catch terminal or the node does not have a catch terminal, the node logs the error in the local error log and discards the message.
  - If you have connected the catch terminal, you are responsible for handling the error in the catch flow. The broker creates a new ExceptionList to represent the error and this is propagated to the catch terminal as part of the message tree, but neither the node nor the broker provide any further exception processing.
- If the node has already propagated the message to the catch terminal and an exception is thrown in the catch flow:
  - If you have not connected the failure terminal, or the input node does not have a failure terminal, the node logs the error in the local error log and discards the message.
  - If you have connected the failure terminal, you are responsible for handling the error in the fail flow. The broker creates a new ExceptionList to represent the error and this is propagated to the failure terminal as part of the message tree, but neither the node nor the broker provide any further failure processing.

The HTTPInput and SCADAInput nodes do not propagate the message to the failure terminal if an exception is generated in the catch flow. The node logs the error in the local error log and discards the message.

• If the node has propagated the message to the failure terminal and an exception is thrown in the fail flow, the node logs the error in the local error log and discards the message.

In every situation in which it discards the message, the HTTPInput node waits until the time specified by the node property Maximum client wait time expires, and returns an error to the Web services client.

This action is summarized in the table below:

| Error event                                                                            | Failure terminal connected                                         | Failure terminal not connected                        | Catch terminal connected                              | Catch terminal not connected                          |
|----------------------------------------------------------------------------------------|--------------------------------------------------------------------|-------------------------------------------------------|-------------------------------------------------------|-------------------------------------------------------|
| Node detects<br>internal error                                                         | Fail flow<br>handles the error                                     | Node logs the error and discards the message          | Not applicable                                        | Not applicable                                        |
| Node propagates<br>message to out<br>terminal,<br>exception occurs<br>in out flow      | Not applicable                                                     | Not applicable                                        | Catch flow<br>handles the error                       | Node logs the<br>error and<br>discards the<br>message |
| Node propagates<br>message to catch<br>terminal,<br>exception occurs<br>in catch flow  | Fail flow<br>handles the error<br>(not HTTPInput<br>or SCADAInput) | Node logs the<br>error and<br>discards the<br>message | Not applicable                                        | Not applicable                                        |
| Node propagates<br>message to<br>failure terminal,<br>exception occurs<br>in fail flow | Not applicable                                                     | Not applicable                                        | Node logs the<br>error and<br>discards the<br>message | Node logs the<br>error and<br>discards the<br>message |

#### Handling MQInput errors:

The MQInput node takes the following actions when it handles errors with persistent and transactional messages. Errors encountered with non-transactional messages are handled as described in "Managing errors in the input node" on page 135.

- The MQInput node detects an internal error in the following situations:
  - A message validation error occurs when the associated message parser is initialized.
  - A warning is received on an MQGET.
  - The backout threshold is reached when the message is rolled back to the input queue.
- If the MQInput node detects an internal error, one of the following actions occur:
  - If you have not connected the Failure terminal, the MQInput node attempts to put the message to the input queue's backout requeue queue, or (if that is not defined) to the dead letter queue of the broker's queue manager. If the put attempt fails, the message is rolled back to the input queue. The MQInput node writes the original error and the MQPUT error to the local error log. The MQInput node now invokes the retry logic, described in "Retry processing" on page 139.
  - If you have connected the Failure terminal, you are responsible for handling the error in the flow connected to the Failure terminal. The broker creates a

- new ExceptionList to represent the error and this is propagated to the Failure terminal as part of the message tree, but neither the MQInput node nor the broker provide any further failure processing.
- If the MQInput node has successfully propagated the message to the out terminal and an exception is thrown in the out flow, the message is returned to the MQInput node:
  - If you have not connected the Catch terminal, the message is rolled back to the input queue. The MQInput node writes the error to the local error log and invokes the retry logic, described in "Retry processing" on page 139.
  - If you have connected the Catch terminal, you are responsible for handling the error in the flow connected to the Catch terminal. The broker creates a new ExceptionList to represent the error and this is propagated to the Catch terminal as part of the message tree, but neither the MQInput node nor the broker provide any further failure processing.
- If the MQInput node has already propagated the message to the Catch terminal and an exception is thrown in the flow connected to the Catch terminal, the message is returned to the MQInput node:
  - The MQInput node writes the error to the local error log.
  - The message is rolled back to the input queue.
- If the MQInput node has already propagated the message to the Failure terminal and an exception is thrown in the flow connected to the Failure terminal, the message is returned to the MQInput node and rolled back to the input queue. The MQInput node writes the error to the local error log and invokes the retry logic, described in "Retry processing" on page 139. The message is not propagated to the Catch terminal, even if that is connected.

This action is summarized in the table below:

| Error event                                                                                                    | Failure terminal connected                                        | Failure terminal not connected                                              | Catch terminal connected                                        | Catch terminal not connected |
|----------------------------------------------------------------------------------------------------|-------------------------------------------------------------------|-----------------------------------------------------------------------------|-----------------------------------------------------------------|------------------------------|
| Node detects<br>internal error                                                                                            | Flow connected<br>to the Failure<br>terminal handles<br>the error | Message put to<br>alternative<br>queue; node<br>retries if the put<br>fails | Not applicable                                                  | Not applicable               |
| Node propagates<br>message to out<br>terminal,<br>exception occurs<br>in out flow                                         | Not applicable                                                    | Not applicable                                                              | Flow connected<br>to the Catch<br>terminal handles<br>the error | Node retries                 |
| Node propagates<br>message to<br>Catch terminal,<br>exception occurs<br>in flow<br>connected to the<br>Catch terminal     | Error logged,<br>message rolled<br>back                           | Error logged,<br>message rolled<br>back                                     | Not applicable                                                  | Not applicable               |
| Node propagates<br>message to<br>Failure terminal,<br>exception occurs<br>in flow<br>connected to the<br>Failure terminal | Not applicable                                                    | Not applicable                                                              | Node retries                                                    | Node retries                 |

#### Retry processing:

The node attempts retry processing when a message is rolled back to the input queue. It checks whether the message has been backed out before, and if it has, whether the backout count has reached (equalled) the backout threshold. The backout count for each message is maintained by WebSphere MQ in the MQMD.

You specify (or allow to default to 0) the backout threshold attribute *BOTHRESH* when you create the queue. If you accept the default value of 0, the node increases this to 1. The node also sets the value to 1 if it cannot detect the current value. This means that if a message has not been backed out before, it is backed out and retried at least once.

- 1. If the node has propagated a message to the out terminal many times following repeated failed attempts in the out flow, and the number of retries has reached the backout threshold limit, it attempts to propagate the message through the Failure terminal if that is connected. If you have not connected the Failure terminal, the node attempts to put the message to another queue.

  If a failure occurs beyond the Failure terminal, further retries are made until the backout count field in the MQMD reaches twice the backout threshold set for the input queue. When this limit is reached, the node attempts to put the
- 2. If the backout threshold has not been reached, the node gets the message from the queue again. If this fails, this is handled as an internal error (described above). If it succeeds, the node propagates the message to the out flow.
- 3. If the backout threshold has been reached:

message to another queue.

input queue.

- If you have connected the Failure terminal, node propagates the message to that terminal. You must handle the error on the flow connected to the Failure terminal.
- If you have not connected the Failure terminal, the node attempts to put the message on an available queue, in order of preference:
  - a. The message is put on the input queue's backout requeue name (queue attribute *BOQNAME*), if one is defined.
  - b. If the backout queue is not defined, or it cannot be identified by the node, the message is put on the dead letter queue (DLQ), if one is defined. (If the broker's queue manager has been defined by the mqsicreatebroker command, a DLQ with a default name of SYSTEM.DEAD.LETTER.QUEUE has been defined and is enabled for this queue manager.)
  - c. If the message cannot be put on either of these queues because there is an MQPUT error (including queue does not exist), or because they cannot be identified by the node, it cannot be handled safely without risk of loss. The message cannot be discarded, therefore the message flow continues to attempt to backout the message. It records the error situation by writing errors to the local error log. A second indication of this error is the continual incrementing of the *BackoutCount* of the message in the
    - If this situation has occurred because neither queue exists, you can define one of the backout queues mentioned above. If the condition preventing the message from being processed has cleared, you can temporarily increase the value of the *BOTHRESH* attribute. This forces the message through normal processing.

4. If twice the backout threshold has been reached or exceeded, the node attempts to put the message on an available queue, in order of preference, as defined in the previous step.

Handling message group errors:

WebSphere MQ supports message groups. You can specify that a message belongs to a group and its processing is then completed with reference to the other messages in the group (that is, either all messages are committed or all messages are rolled back). When you send grouped messages to a broker, this condition is upheld if you have configured the message flow correctly, and errors do not occur during group message processing.

To configure the message flow to handle grouped messages correctly, follow the actions described in the "MQInput node" on page 643. However, correct processing of the message group cannot be guaranteed if an error occurs while one of the messages is being processed.

If you have configured the MQInput node as described, under normal circumstances all messages in the group are processed in a single unit of work which is committed when the last message in the group has been successfully processed. However, if an error occurs before the last message in the group is processed, the unit of work that includes the messages up to and including the message that generates the error is subject to the error handling defined by the rules documented here, which might result in the unit of work being backed out.

However, any of the remaining messages within the group might be successfully read and processed by the message flow, and therefore are handled and committed in a new unit of work. A commit is issued when the last message is encountered and processed. Therefore if an error occurs within a group, but not on the first or last message, it is possible that part of the group is backed out and another part committed.

If your message processing requirements demand that this situation is handled in a particular way, you must provide additional error handling to handle errors within message groups. For example, you could record the failure of the message group within a database, and include a check on the database when you retrieve each message, forcing a rollback if the current group has already encountered an error. This would ensure that the whole group of messages is backed out and not processed unless all are successful.

**Handling TimeoutNotification errors:** The TimeoutNotification node takes the following actions when it handles errors with transactional messages. Errors encountered with non-transactional messages are handled as described in "Managing errors in the input node" on page 135.

- If the TimeoutNotification node detects an internal error, one of the following actions occur:
  - If you have not connected the Failure terminal the following happens:
    - 1. The TimeoutNotification node writes the error to the local error log.
    - 2. The TimeoutNotification node repeatedly tries to process the request until the problem has been resolved.
  - If you have connected the Failure terminal, you are responsible for handling the error in the flow connected to the Failure terminal. The broker creates a new ExceptionList to represent the error and this is propagated to the Failure terminal as part of the message tree, but neither the TimeoutNotification node

- nor the broker provide any further failure processing. The message is written to the Failure terminal as part of the same transaction, and if the failure flow handles the error successfully the transaction is committed.
- If the TimeoutNotification node has successfully propagated the message to the Out terminal and an exception is thrown in the flow connected to the Out terminal, the message is returned to the TimeoutNotification node. The TimeoutNotification node writes the error to the local error log and does one of the following:
  - If you have not connected the Catch terminal, the TimeoutNotification node tries to process the message again until the problem is resolved.
  - If you have connected the Catch terminal, you are responsible for handling the error in the flow connected to the Catch terminal. The broker creates a new ExceptionList to represent the error and this is propagated to the Catch terminal as part of the message tree, but neither the TimeoutNotification node nor the broker provide any further failure processing. The message is written to the Catch terminal as part of the same transaction, and if the flow connected to the Catch terminal handles the error successfully the transaction is committed.
- If the TimeoutNotification node has already propagated the message to the Catch terminal and an exception is thrown in the flow connected to the Catch terminal, the message is returned to the TimeoutNotification node. The TimeoutNotification node writes the error to the local error log and tries to process the message again.
- If the TimeoutNotification node has already propagated the message to the Failure terminal and an exception is thrown in the flow connected to the Failure terminal, the message is returned to the TimeoutNotification node. The TimeoutNotification node writes the error to the local error log and tries to process the message again. The message is not propagated to the Catch terminal, even if that is connected.

This action is summarized in the table below:

| Error event                                                                                                    | Failure terminal connected                                        | Failure terminal not connected | Catch terminal connected                                        | Catch terminal not connected  |
|----------------------------------------------------------------------------------------------------|-------------------------------------------------------------------|--------------------------------|-----------------------------------------------------------------|-------------------------------|
| Node detects<br>internal error                                                                                        | Flow connected<br>to the Failure<br>terminal handles<br>the error | Error logged,<br>node retries  | Not applicable                                                  | Not applicable                |
| Node propagates<br>message to out<br>terminal,<br>exception occurs<br>in out flow                                     | Not applicable                                                    | Not applicable                 | Flow connected<br>to the Catch<br>terminal handles<br>the error | Error logged,<br>node retries |
| Node propagates<br>message to<br>Catch terminal,<br>exception occurs<br>in flow<br>connected to the<br>Catch terminal | Error logged,<br>node retries                                     | Error logged,<br>node retries  | Not applicable                                                  | Not applicable                |

| Error event                                                                                                    | Failure terminal connected | Failure terminal not connected | Catch terminal connected      | Catch terminal not connected  |
|----------------------------------------------------------------------------------------------------|----------------------------|--------------------------------|-------------------------------|-------------------------------|
| Node propagates<br>message to<br>Failure terminal,<br>exception occurs<br>in flow<br>connected to the<br>Failure terminal | Not applicable             | Not applicable                 | Error logged,<br>node retries | Error logged,<br>node retries |

#### Catching exceptions in a TryCatch node

You can design a message flow to catch exceptions before they are returned to the input node. Within a single flow, you can include one or more TryCatch nodes to provide a single point of failure for a sequence of nodes. With this technique, you can provide very specific error processing and recovery.

A TryCatch node does not process a message in any way, it represents only a decision point in a message flow. When the TryCatch node receives a message, it propagates it to the try terminal. The broker passes control to the sequence of nodes connected to that terminal (the try flow).

If an exception is thrown in the try flow, the broker returns control to the TryCatch node. The node writes the current contents of the ExceptionList to the local error log, then writes the information for the current exception to ExceptionList, overwriting the information stored there.

The node now propagates the message to the sequence of nodes connected to the catch terminal (the catch flow). The content of the message tree that is propagated is identical to the content that was propagated to the try terminal, which is the content of the tree when the TryCatch node first received it. It enhances this tree with the new exception information which it has written to ExceptionList. Any modifications or additions the nodes in try flow made to the message tree are not present in the message tree that is propagated to the catch flow.

However, if the try flow has completed processing that involves updates to external databases, these are not lost. The updates persist while the message is processed by the catch flow, and the decision about whether the updates are committed or rolled back is made on the configuration of your message flow and the individual nodes that interact with the databases. If the updates are committed because of the configuration you have set, you must include logic in your catch flow that rolls back the changes that were made.

To review the options for configuration, see "Configuring globally coordinated message flows" on page 105.

The broker returns control to the next catch point in the message flow (which might be another TryCatch node, but is always, in the last case, the input node) if one of the following conditions is true:

- An exception is thrown in the catch flow of the TryCatch node (for example, if you include a Throw node, or code an ESQL THROW statement, or if the broker generates the exception).
- You do not connect the catch terminal of the TryCatch node.

The following example shows how you can configure the flow to catch exceptions in the input node. The MQInput node's catch terminal is connected to a Trace node to record the error.

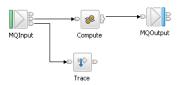

In the following example, the message flow has two separate processing flows connected to the Filter node's true and false terminals. Here a TryCatch node is included on each of the two routes that the message can take. The catch terminal of both TryCatch terminals is connected to a common error processing subflow.

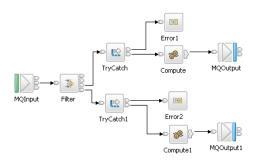

If the input node in your message flow does not have a catch terminal (for example, Real-timeInput), and you want to process errors in the flow, you must include a TryCatch node. The following example shows how you could connect a flow to provide this error processing. In this example, you could configure the ESQL in the Compute node on the catch flow to examine the exception that has been caught and set the output queue name dynamically.

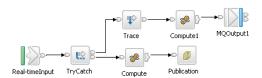

# Managing message flows

How you can use tasks to manage message flows.

- · "Creating a message flow project" on page 144
- "Deleting a message flow project" on page 145
- "Creating a broker schema" on page 146
- "Creating a message flow" on page 147
- "Opening an existing message flow" on page 149
- "Copying a message flow using copy" on page 149

- "Renaming a message flow" on page 150
- "Moving a message flow" on page 151
- "Deleting a message flow" on page 152
- "Viewing version and keyword information for deployable objects" on page 153
- "Saving a message flow" on page 154

To learn more about message flows look at the following sample:

Airline Reservations sample

In the previous sample you can explore message flow resources, and learn how to create, delete, or rename the resources. You can view samples only when you use the information center that is integrated with the Message Brokers Toolkit.

For a basic introduction to developing message flows, see the IBM Redbooks publication WebSphere Message Broker Basics.

# Creating a message flow project

#### Before you start:

Read the concept topic about message flow projects.

A message flow project is a container for message flows; you must create a project before you can create a message flow.

The project and its resources are stored in a file system or in a shared repository. If you are using a file system, this can be the local file system or a shared drive. If you store files in a repository, you can use any of the available repositories that are supported by Eclipse, for example CVS.

To create a message flow project and other resource files that you need to start developing applications, you can use a Quick Start wizard.

To create only a message flow project, perform the following actions:

- 1. Switch to the Broker Application Development perspective.
- 2. Click File → New → Message Flow Project or right-click any resource in the Broker Development view and click New → Message Flow Project. You can also press Ctrl+N. This displays a dialog that allows you to select the wizard to create a new object. Click Message Brokers in the left view; the right view displays a list of objects that you can create for WebSphere Message Broker. Click Message Flow Project in the right view, then click Next. The New Message Flow Project wizard displays.
- 3. Enter a name for the project. Choose a project name that reflects the message flows that it contains. For example, if you want to use this project for financial processing message flows, you might give it the name Finance\_Flows.
- 4. Leave the *Use default* check box checked (it is checked when the dialog opens) This applies if you want to use the default location for the new message project directory, that is, in the \workspace subdirectory of your current installation. You cannot edit the *Directory* entry field.
  - a. Alternatively, clear the *Use default* check box and specify a location for the new message flow project files in the *Directory* entry field. This applies if you do not want to use the default location.
  - b. Use the **Browse** button to find the desired location or type the location in.

1

5. Click Next if you want to specify that this message flow project depends on other message flow projects, or on message set projects, You are presented with a list of current projects. Select one or more message flow projects, or one or more message set projects, or both, from the list to indicate this new message flow project's dependencies.

This message flow project depends on another message flow project if you intend to use common resources within it. Common resources that you can share between message flow projects are:

- a. ESQL subroutines (defined in broker schemas)
- b. Mappings
- c. Message sets
- d. Subflows

For example, you might want to reuse a subflow that provides standard error processing such as writing the message to a database, or recording a trace entry.

This message flow project depends on a message set project if you intend to refer to the message it defines within ESQL within the message flow nodes.

You can add dependencies after you have created the message flow project by right-clicking the project in the Broker Development view and clicking Properties. Click References and select the dependent message flow or message set project from the list of projects displayed.

6. Click **Finish** to complete the task.

The project file is created within a directory that has the same name as your message flow project in the specified location. All other files that you create (or cause to be created) related to this message flow project are created in this same directory.

A default broker schema (default) is also created within the project. You can create and use different schemas within a single project to organize message flow resources, and to provide the scope of resource names to ensure uniqueness.

Next: create a message flow

# Deleting a message flow project

A message flow project is the container in which you create and maintain all the resources associated with one or more message flows. These resources are created as files, and are displayed within the project in the Broker Development view. If you do not want to retain a message flow project, you can delete it.

#### Before you start:

- Create a message flow project
- · Read the concept topic about message flow projects

Deleting a message flow project in the workbench deletes the project and its resources; the Configuration Manager does not hold a copy. If you are using a shared repository, the repository might retain a copy of a deleted resource.

In previous releases you could remove resources from the Control Center, which removed the reference in your workspace, but retained the resource in the Configuration Manager repository.

To delete a message flow project:

- 1. Switch to the Broker Application Development perspective.
- 2. Highlight the message flow project that you want to delete and click Edit → Delete You can also press Del, or right-click the project in the Broker Development view and click **Delete**
- 3. You must choose if you want the contents of the message flow project folder deleted with this action on the displayed confirmation dialog. The dialog contains two buttons:
  - a. The first confirms that all contents are to be deleted.
  - b. The second requests that the directory contents are not deleted. The default action is not to delete the contents, and the second button is selected by default when the dialog is initially displayed.
  - a. Select the appropriate button. If you choose not to delete the contents of the message flow project directory, all the files and the directory itself are retained.
    - If you later create another project with the same name, and specify the same location for the project (or accept this as the default value), you can access the files previously created.
    - If you choose to delete all the contents, all files and the directory itself are deleted.
- 4. Click Yes to complete the delete request, or No to terminate the delete request.

When you click **Yes**, the requested objects are deleted.

If you maintain resources in a shared repository, a copy is retained in that repository. You can follow the instructions provided by the repository supplier to retrieve the resource if required.

If you are using the local drive or a shared drive to store your resources, no copy of the resource is retained. Be very careful to select the correct resource when you complete this task.

# Creating a broker schema

If you want to organize your message flow project resources, and to define the scope of resource names to ensure uniqueness, you can create broker schemas. A default schema is created when you create the message flow project, but you can create additional schemas if you choose.

#### Before you start:

- Create a message flow project
- Read the concept topic about broker schemas

To create a broker schema:

- 1. Switch to the Broker Application Development perspective.
- 2. Click File → New → BrokerSchema or right-click any resource in the Broker Development view and click **New** → **BrokerSchema**.

You can also press Ctrl+N. This displays a dialog that allows you to select the wizard to create a new object. Click Message Brokers in the left view. The right view displays a list of objects that you can create for WebSphere Message Broker. Click Broker Schema in the right view, then click Next. The New Broker Schema wizard displays.

- 3. Enter the message flow project in which you want the new schema to be created. If you have a message flow project or one of its resources highlighted when you invoke the wizard, that project name appears in the dialog. If a name does not appear in this field, or if you want to create the schema in another project, click **Browse** and select the correct project from the displayed list. You can type the project name in, but you must enter a valid name. The dialog displays a red cross and the error message The specified project does not exist if your entry is not a valid project. You must specify a message flow project; if you select a message set project, the Finish button remains disabled.
- 4. Enter a name for the schema. Choose a name that reflects the resources that it contains. For example, if you want to use this schema for message flows for retail applications, you might give it the name Retail. A broker schema name must be a character string that starts with a Unicode
  - character followed by zero or more Unicode characters or digits, and the underscore. You can use the period to provide a structure to the name, for example Stock.Common.
- 5. Click **Finish** to complete the task.

The schema directory is created in the project directory. If the schema is structured using periods, further subdirectories are defined. For example, the broker schema Stock.Common results in a directory Common within a directory Stock within the message flow project directory.

# Creating a message flow

Create a message flow to specify how to process messages in the broker. You can create any number of message flows and deploy them to one or more brokers.

#### **Before you start:**

- Complete the following task: "Creating a message flow project" on page 144.
- Read the concept topic about "Broker schemas" on page 56.

The message flow and its resources are stored in a file system or in a shared repository. If you are using a file system, this can be the local drive or a shared drive. If you store files in a repository, you can use any of the available repositories that are supported by Eclipse, for example CVS.

Use this process to create a complete message flow that you can deploy, or a subflow that provides a subset of function (for example, a reusable error processing routine) that you cannot deploy on its own.

To create a message flow and other resource files that you need to start developing applications, you can use a Quick Start wizard.

To create only a message flow, perform the following actions:

- 1. Switch to the Broker Application Development perspective.
- 2. If you have not already created the message flow project in which you want to create the message flow, then you can either create it now, see "Creating a message flow project" on page 144, or you can create the message flow project as an optional step in creating the message flow (see step 4). The project can be empty, or can have message flows defined in it.
- 3. Perform one of the following actions to open a new message flow:
  - Click File → New → Message Flow.

- Right-click any resource in the Broker Development view and click New → Message Flow.
- Press Ctrl+N. This action displays a dialog box in which you can select the wizard to create a new object:
  - a. Click **Message Brokers** in the left view. The right view displays a list of objects that you can create for WebSphere Message Broker.
  - b. Click **Message Flow** in the right view, then click **Next**. The New Message Flow wizard displays.
- 4. Identify the project in which you want to define the message flow.
  - If you have a resource selected in the Broker Development view, the name of the corresponding project is displayed in the Message Flow Project field.
  - If you do not have a resource selected, the first field is blank:
    - If you have already created the message flow project for this message flow, you can perform either of the following actions:
      - Type the name of the project into the field.
      - Click the down-arrow and select the appropriate project from the list displayed.
    - If you have not already created the message flow project, select **New**. The New Message Flow Project wizard starts, and you can use it to create the message flow project for your new message flow, see "Creating a message flow project" on page 144. When you have finished creating the new message flow project, the New Message Flow Project wizard closes, and the name of your new message flow project is displayed in the Message Flow Project field of the New Message Flow window.

If your entry is not a valid project name, the window displays a red cross and the error message The specified project does not exist.

- 5. In the Message flow Name field, enter the name of the new message flow. You can use any valid character for the name, but it is helpful to choose a name that reflects its function, for example, OrderProcessing.
- 6. Decide whether you want to use the default broker schema. When you create a message flow project, a default schema is created within it, and this default value is assumed unless you deselect it. You can create and use different schemas within a single project to organize message flow resources, and to provide the scope of resource names to ensure uniqueness.
  - If you want the message flow to be created in the default broker schema, ensure that you select **Use default** in the Flow organization section.
  - If you want to use a different broker schema, deselect Use default. You can now perform either of the following actions:
    - Enter the name of the broker schema into the Schema field.
    - Click **Browse** to select from any of the broker schemas in the message flow project.

#### 7. Click Finish.

The new message flow (<message\_flow\_name>.msgflow) is displayed within its project in the Broker Development view. The Editor view is empty and ready to receive your input.

Next, you can do either of the following tasks:

- "Saving a message flow" on page 154
- "Defining message flow content" on page 156

# Opening an existing message flow

Open an existing message flow to change or update its contents, or to add or remove nodes.

#### Before you start

To complete this task, you must have completed the following tasks:

"Creating a message flow" on page 147

To open an existing message flow:

- 1. Switch to the Broker Application Development perspective. The Broker Development view is populated with all the message flow and message set projects that you have access to. A message flow is contained in a file called <message\_flow\_name>.msgflow.
- 2. Right-click the message flow that you want to work with, and click **Open**. Alternatively you can double-click the message flow in the Broker Development view.
  - The graphical view of the message flow is displayed in the editor view. You can now work with this message flow, for example, adding or removing nodes, changing connections, or modifying properties.
- 3. Click Open ESQL for any node in the flow that requires ESQL, or you can double-click the ESQL file (the .esql file) in the Broker Development view to open it, if you want to work with the ESQL file for this message flow.
- 4. Click **Open Mappings** for any node in the flow that requires mappings, or you can double-click the mappings file (the .mfmap file) in the Broker Development view to open it, if you want to work with the mappings file for this message

# Copying a message flow using copy

You might find it useful to copy a message flow as a starting point for a new message flow that has similar function. For example, you might want to replace or remove one or two nodes to process messages in a different way.

#### Before you start

To complete this task, you must have completed the following task:

• "Creating a message flow" on page 147

To copy a message flow:

- 1. Switch to the Broker Application Development perspective.
- 2. Select the message flow (<message\_flow\_name>.msgflow) that you want to copy in the Broker Development view.
  - a. Right-click the file and click **Copy** from the menu.
- 3. Right-click the broker schema within the message flow project to which you want to copy the message flow and click Paste. You can copy the message flow within the same broker schema within the same message flow, or to a different broker schema within the same message flow project, or to a broker schema in a different message flow project.

When you copy a message flow, the associated files (ESQL and mapping, if present) are not automatically copied to the same target message flow project. If you want these files copied as well, you must do this explicitly following this procedure.

You might also need to update nodes that have associated ESQL or mappings, to ensure that modules are unique.

For example, if you have created a message flow (Test1 for example) that contains a single Compute node, and you copy message flow Test1 and its associated .esql file to the same broker schema within the same message flow project (and give the new copy a different name, for example Test2), there are now two modules named Test1\_Compute within the single schema. One is within Test1.esql, the second within Test2.esql.

This is not supported, and an error message is written to the Tasks view when you have completed the copy action. You must rename the associated ESQL modules within the .esql file and update the matching node properties to ensure that every module within a broker schema is unique.

The message flow is copied with all property settings intact. If you intend to use this copy of the message flow for another purpose, for example to retrieve messages from a different input queue, you might have to modify its properties.

You can also use File → Save As to copy a message flow. This is described in "Saving a message flow" on page 154.

# Renaming a message flow

You can rename a message flow. You might want to do this if you have modified the message flow to provide a different function and you want the name of the message flow to reflect this new function.

#### Before you start

To complete this task, you must have completed the following task:

"Creating a message flow" on page 147

To rename a message flow:

- 1. Switch to the Broker Application Development perspective.
- 2. Right-click the message flow that you want to rename (<message\_flow\_name>.msgflow) in the Broker Development view, and click **Rename**, or click **File** → **Rename**. If you have the message flow selected, you can also press F2. The Rename Resource dialog is displayed.
- 3. Type in the new name for the message flow.
- 4. Click **OK** to complete this action, or **Cancel** to cancel the request. If you click **OK**, the message flow is renamed.
  - After you have renamed the message flow, any references that you have to this message flow (for example, if it is embedded in another message flow) are no longer valid.
- You must open the affected message flows and correct the references if you are not sure where you have embedded this message flow.
  - a. Click File -> Save All The save action saves and validates all resources. Unresolved references are displayed in the Tasks view, and you can click each error listed.

- This opens the message flow that makes a non-valid reference in the editor
- b. Right click the subflow icon and click **Locate Subflow**. The Locate Subflow dialog is displayed, listing the available message flow projects.
- c. Expand the list and explore the resources available to locate the required subflow.
- Select the correct subflow and click **OK**. All references in the current message flow are updated for you and the errors removed from the Tasks view.

# Moving a message flow

You can move a message flow from one broker schema to another within the same project or to a broker schema in another project. You might want to do this, for example, if you are reorganizing the resources in your projects.

#### **Before you start:**

Complete the following task:

"Creating a message flow" on page 147

To move a message flow:

- 1. Switch to the Broker Application Development perspective.
- 2. Drag the message flow that you want to move from its current location to a broker schema in the same or another message flow project. If the target location that you have chosen is not valid, a black no-entry icon appears over the target, an error dialog box is displayed, and the message flow is not moved. You can move a message flow to another schema in the same project or to a schema in another message flow project.

Alternatively, you can use the following method:

- a. Right-click the message flow that you want to move (message\_flow\_name.msgflow) in the Broker Development view and click Move, or File → Move. The Move dialog box is displayed. This contains a list of all valid projects to which you can move this message flow.
- b. Select the project and the broker schema in the project to which you want to move the message flow. You can move a message flow to another schema in the same project or to a schema in another message flow project.
- c. Click **OK** to complete the move, or **Cancel** to cancel the move. If you click **OK**, the message flow is moved to its new location.
- 3. Check the Tasks view for any errors (indicated by the error icon <sup>4</sup>) or

warnings (indicated by the warning icon 4 ) that are generated by the move. The errors in the Tasks view include those that are caused by broker references. When the move is complete, all references to this message flow (for example, if this is a reusable error message flow that you have embedded in another message flow) are checked.

If you have moved the message flow within the same broker schema (in the same or another project), all references are still valid. However, if you move the message flow from one broker schema to another (in the same or a different project), the references are broken because the resources are linked by a fully-qualified name of which the broker schema is a part. Information about any broken references is written to the Tasks view; for example, Linked or nested flow mflow1 cannot be located.

4. Double-click each error or warning to correct it. The message flow that contains the error is opened in the editor view and the node in error is highlighted.

When you move a message flow, the associated files (for example, any ESQL or mapping files) are not automatically moved to the target broker schema. If you want to move these files as well, you must do so explicitly by following the procedure in this topic.

# Deleting a message flow

You can delete a message flow that you have created in a message flow project if you no longer need it.

Deleting a message flow in the workbench deletes the project and its resources, and the Configuration Manager does not hold a copy. If you are using a shared repository, the repository might retain a copy of a deleted resource.

In previous releases you could remove resources from the Control Center, which removed the reference in your workspace, but retained the resource in the Configuration Manager repository.

#### Before you start

To complete this task, you must have completed the following task:

• "Creating a message flow" on page 147

To delete a message flow:

- 1. Switch to the Broker Application Development perspective.
- 2. Select the message flow in the Broker Development view (<message\_flow\_name>.msgflow) and press the Delete key. A confirmation dialog is displayed.
  - You can also right-click the message flow in the Broker Development view and click **Delete**, or click **Edit Delete**. The same dialog is displayed.
- 3. Click Yes to delete the message flow definition file or No to cancel the delete request. When you click Yes, the requested objects are deleted.
  - If you maintain resources in a shared repository, a copy is retained in that repository. You can follow the instructions provided by the repository supplier to retrieve the resource if required.
  - If you are using the local file system or a shared file system to store your resources, no copy of the resource is retained. Be very careful to select the correct resource when you complete this task.
- 4. Check the Tasks view for any errors that are caused by the deletion. Errors are generated if you delete a message flow that is embedded within another flow because the reference is no longer valid.
  - a. Click the error in the Tasks view This opens the message flow that now has a non-valid reference.
  - b. Either remove the node that represents the deleted message flow from the parent message flow, or create a new message flow with the same name to provide whatever processing is required.

When you delete the message flow, the files that are associated with the message flow (the ESQL and mapping files, if present) are not deleted by this action. If you want to delete these files also, you must do so explicitly.

# Deleting a broker schema

You can delete a broker schema that you have created in a message flow project if you no longer need it.

#### **Before you start:**

- · Create a broker schema
- · Read the concept topic about broker schemas

To delete a broker schema:

- 1. Switch to the Broker Application Development perspective.
- 2. Select the broker schema in the Broker Development view and press the Delete key. A confirmation dialog box is displayed.
  - You can also right-click the broker schema in the Broker Development view and click **Delete**, or click **Edit** → **Delete**. The same dialog box is displayed.
  - If the broker schema contains resources, the **Delete** menu option is disabled, and the Delete key has no effect. You must delete all resources within the schema before you can delete the schema.
- 3. Click Yes to delete the broker schema directory or No to cancel the delete request. When you click Yes, the requested objects are deleted.
  - If you maintain resources in a shared repository, a copy is retained in that repository. You can follow the instructions provided by the repository supplier to retrieve the resource, if required.
  - If you are using the local file system or a shared file system to store your resources, no copy of the resource is retained. Be very careful to select the correct resource when you complete this task.

# Viewing version and keyword information for deployable objects

This topic contains information about how to view the version and keyword information of deployable objects.

- "Displaying object version in the bar file editor"
- · "Displaying version, deploy time, and keywords of deployed objects" on page

This topic also contains information on populating the Comment and Path columns; see "Populating the Comment and Path columns" on page 154.

### Displaying object version in the bar file editor

A column in the bar editor called Version displays the version tag for all objects that have a defined version. These are:

- .dictionary files
- .cmf files

ı

• Embedded JAR files with a version defined in a META-INF/keywords.txt file

You cannot edit the Version column.

You can use the masireadbar command to list the keywords that are defined for each deployable file within a deployable archive file.

### Displaying version, deploy time, and keywords of deployed objects

The Eclipse *Properties View* displays, for any deployed object:

- Version
- · Deploy Time
- · All defined keywords

For example, if you deploy a message flow with these literal strings:

- \$MQSI VERSION=v1.0 MQSI\$
- \$MQSI Author=fred MQSI\$
- \$MQSI Subflow 1 Version=v1.3.2 MQSI\$

the Properties View displays:

| Deployment Time   | Date and time of deployment   |
|-------------------|-------------------------------|
| Modification Time | Date and time of modification |
| Version           | v1.0                          |
| Author            | fred                          |
| Subflow 1 Version | v1.3.2                        |

You are given a reason if the keyword information is not available. For example, if keyword resolution has not been enabled at deploy time, the Properties View displays the message Deployed with keyword search disabled. Also, if you deploy to a Configuration Manager that is an earlier version than Version 6.0, the properties view displays Keywords not available on this Configuration Manager.

### Populating the Comment and Path columns

If you add source files, the Path column is populated automatically.

To add a comment, double click on the Comment column and type the text that you require.

# Saving a message flow

You might want to save your message flow when you want to:

- · Close the workbench.
- Work with another resource.
- Validate the contents of the message flow.

#### Before you start:

To complete this task, you must have completed the following task:

• "Creating a message flow" on page 147

To save a message flow:

- 1. Switch to the Broker Application Development perspective.
- 2. Select the editor view that contains the open message flow that you want to save.

3. If you want to save the message flow without closing it in the editor view, press Ctrl+S or click **File** → **Save name** on the taskbar menu (where *name* is the name of this message flow). You can also choose to save everything by clicking **File** → **Save All**.

The message flow is saved and the message flow validator is invoked to validate its contents. The validator provides a report of any errors that it finds in the Tasks view. The message flow remains open in the editor view.

For example, if you save a message flow and have not set a mandatory property, an error message appears in the Tasks view and the editor marks the

node with the error icon . The message flow in the Broker Development view is also marked with the error icon. This can occur if you have not edited the properties of an MQInput node to define the queue from which the input node retrieves its input messages.

(If you edit the properties of a node, you cannot click **OK** unless you have set all mandatory properties. Therefore this situation can arise only if you have never set any properties.)

You might also get warnings when you save a message flow. These are

indicated by the warning icon . This informs you that, although there is not an explicit error in the configuration of the message flow, there is a situation that might result in unexpected results when the message flow completes. For example, if you have included an input node in your message flow that you have not connected to any other node, you get a warning. In this situation, the editor marks the node with the warning icon. The message flow in the Broker Development view is also marked with a warning icon.

- 4. If you save a message flow that includes a subflow, and the subflow is no longer available, three error messages are added to the Tasks view that indicate that the input and output terminals and the subflow itself cannot be located. This can occur if the subflow has been moved or renamed.
  - To resolve this situation, right-click the subflow node in error and click **Locate Subflow**. The Locate Subflow dialog is displayed, listing the available message flow projects. Expand the list and explore the resources available to locate the required subflow. Select the correct subflow and click **OK**. All references in the current message flow are updated for you and the errors removed from the Tasks view.
- 5. If you want to save the message flow when you close it, click the close view icon ★ on the editor view tab for this message flow or click File → Close on the taskbar menu. The editor view is closed and the file saved. The same validation occurs and any errors and warnings are written to the Tasks view.

For information about using the **File** • **Save As** option to take a copy of the current message flow, see "Copying a message flow using save."

See "Correcting errors from saving a message flow" on page 156 for information about handling errors from the save action.

#### Copying a message flow using save

You can copy a message flow by using the File → Save As option.

1. Click File → Save name As.

- 2. Specify the message flow project in which you want to save a copy of the message flow. The project name defaults to the current project. You can accept this name, or choose another name from the valid options that are displayed in the File Save dialog.
- 3. Specify the name for the new copy of the message flow. If you want to save this message flow in the same project, you must either give it another name, or confirm that you want to overwrite the current copy (that is, copy the flow to itself).
  - If you want to save this message flow in another project, the project must already exist (you can only select from the list of existing projects). You can save the flow with the same or another name in another project.
- 4. Click **OK**. The message flow is saved and the message flow editor validates its contents. The editor provides a report of any errors that it finds in the Tasks view. See "Correcting errors from saving a message flow" for information about handling errors from the save action.

#### Correcting errors from saving a message flow

Correct the errors that are reported when you save a message flow.

To correct errors from the save or save as action:

- 1. Examine the list of errors and warnings that the validator has generated in the Tasks view.
- 2. Double-click each entry in turn. The message flow is displayed in the editor view (if it is not already there), and the editor selects the node in which the error was detected. If the error has been generated because you have not set a mandatory property, the editor also opens the Properties view or dialog box for that node.
  - If you have included a user-defined node in your message flow, and have defined one or more of its properties as configurable, you might get a warning about a custom property editor. If you define a property as configurable, and you have specified that it uses a custom property editor, the bar editor cannot handle the custom property editor and handles the property as if it is type String. This restricts your ability to make changes to this property at deploy time.
- 3. Correct the error that is indicated by the message. For example, provide a value for the mandatory property.
- 4. When you have corrected all the errors, you can save again. The editor validates all the resources that you have changed, removes any corrected errors from the Tasks view, and removes the corresponding graphical indication from the nodes that you have modified successfully.

You do not have to correct every error to save your work. The editor saves your resources even if it detects errors or warnings, so that you can continue to work with them at a later date. However, you cannot deploy any resource that has a validation error. You must correct every error before you deploy a resource. Warnings do not prevent successful deployment.

# **Defining message flow content**

This topic describes how to create the contents of the message flow.

When you create a new message flow, the editor view is initially empty. You must create the contents of the message flow by:

- "Adding a message flow node" on page 159
- "Adding a subflow" on page 162
- "Renaming a message flow node" on page 162
- "Configuring a message flow node" on page 163
- "Connecting message flow nodes" on page 166
- "Adding a bend point" on page 169
- "Aligning and arranging nodes" on page 171

When you finalize the content of the message flow, you might also need to perform the following tasks:

- "Removing a message flow node" on page 165
- "Removing a node connection" on page 168
- "Removing a bend point" on page 170

To learn more about message flow content, you can import either of the following samples:

- Airline Reservations sample
- Error Handler sample

Follow the supplied instructions to build the sample yourself. You can also try adding and deleting nodes, adding subflows, and connecting nodes together. You can view samples only when you use the information center that is integrated with the Message Brokers Toolkit.

For a basic introduction to developing message flows, see the IBM Redbooks publication WebSphere Message Broker Basics.

# Using the node palette

#### Before you start:

Read the concept topic about the node palette.

The node palette contains all of the built-in nodes, which are organized into categories. You can add the nodes that you use most often to the Favorites category by following the instructions in "Adding nodes to the Favorites category on the palette" on page 159.

You can change the palette preferences in the Message Brokers Toolkit. The changes that you can make are described in the following topics.

- "Changing the palette layout"
- "Changing the palette settings" on page 158
- "Customizing the palette" on page 158

### Changing the palette layout

You can change the layout of the palette in the Message Flow editor and the Broker Topology editor.

- 1. Switch to the Broker Application Development perspective
- 2. Right-click the palette to display the pop-up menu.

#### Columns

Displays named icons in one or more columns. Change the number of columns by clicking on the right edge of the palette and dragging.

List Displays named icons in a single-column list. The list view is the default layout.

#### **Icons Only**

Displays a list of icons only.

#### **Details**

Displays descriptions of the icons.

### Changing the palette settings

Change the palette settings in the Message Flow editor and the Broker Topology editor using the Palette Settings dialog box.

- 1. Switch to the Broker Application Development perspective.
- 2. Right-click the palette to display the pop-up menu.
- 3. Click **Settings**. The **Palette Settings** dialog box opens.
- 4. Use the dialog to change the appropriate setting:
  - Click **Change** to change the font on the palette.
  - Click Restore Default to restore the default palette settings.
  - In the Layout list, click the appropriate radio button to change the palette layout. (See "Changing the palette layout" on page 157 for more information.)
  - Select **User large icons** to toggle between large and small icons in the palette.
  - In the **Drawer options** list, click the appropriate radio button to change the way that drawers are handled in the palette. A drawer is a container for a list of icons, such as the Favorites drawer on the Message Flow editor's palette, or the Entity drawer on the Broker Topology editor's palette.

### Customizing the palette

If you customize the message flow node palette, you can make it easier to find the nodes that you use most often, saving time and on-screen space. For example:

- · Change the order of the drawers in the palette so that the ones that you use most often are at the top.
- Hide any drawers that you do not use, to save on-screen space.
- Pin open the drawers that contain the nodes that you use most often.
- Create your own drawers to hold user-defined nodes that you create.

Customize the palette for the Message Flow editor using the Customize Palette dialog box:

- 1. Switch to the Broker Application Development perspective.
- 2. Right-click the palette, then click **Customize**. The Customize Palette dialog box
  - To change the order of entries and drawers in the palette, click the appropriate item in the list to highlight it, then click Move Down or Move **Up**. You cannot move any category above the Favorites category.

- To hide an entry or drawer, click the appropriate item in the list to highlight it, then select the **Hide** check box.
- To create a new separator, click **New** → **Separator**.
- To create a new drawer:
  - a. Click New > Drawer.
  - b. Type a name and description for the drawer.
  - **c**. If required, select the **Open drawer at start-up** check box.
  - d. If required, select the Pin drawer open at start-up check box.
- 3. Click **OK** or **Apply** to save your changes.

You have customized the message flow node palette.

### Adding nodes to the Favorites category on the palette

#### Before you start:

Read the concept topic about the message flow node palette.

The nodes on the palette are organized in categories. The first category is Favorites, which is usually empty. You can drag the nodes that you use most often to the Favorites category.

- 1. Switch to the Broker Application Development perspective.
- 2. On the palette, open the Favorites category.
- 3. On the palette, open the category that contains the node that you want to add to the Favorites category.
- 4. Use the mouse to drag the node into the Favorites category, as shown in the following example:

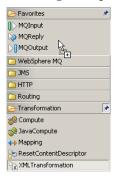

Alternatively, right-click the palette and choose the appropriate option to add or remove nodes from the Favorites category.

# Adding a message flow node

When you have created a new message flow, add nodes to define its function.

#### Before you start:

- · Create a message flow or open an existing message flow
- Read the concept topic about message flow nodes

To add a node to a message flow:

- 1. Switch to the Broker Application Development perspective.
- 2. Open the message flow with which you want to work.

- 3. Open the Palette.
  - Hover the mouse over the palette bar while it is in collapsed mode. The palette bar expands. When you move the mouse away from the palette bar, it collapses again.
  - Click the Show Palette icon at the top of the palette bar. The palette bar expands and it remains expanded when the mouse is moved away from the palette bar. To collapse the palette bar again, click the Hide Palette icon at the top of the palette bar while it is in expanded mode.
- 4. Click **Selection** above the palette of nodes.
- 5. Decide which node you want to add: a built-in node or a user-defined node. You can select any of the nodes that appear in the node palette, but you can add only one node at a time.

Nodes are grouped in categories according to the function that they provide. To see descriptions of the nodes in the palette, either hover the mouse over a node in the palette, or switch to the Details view by following the instructions in "Changing the palette layout" on page 157.

6. Drag the node from the node palette onto the canvas.

When you add a node to the canvas, the editor automatically assigns a name to the node, but the name is highlighted and you can change it by entering a name of your choice. If you do not change the default name at this time, you can change it later. The default name is set to the type of node for the first instance. For example, if you add an MQInput node to the canvas, it is given the name MQInput; if you add a second MQInput node, the default name is MQInput1; the third is MQInput2, and so on.

- 7. Repeat steps 5 and 6 to add further nodes.
- 8. You can also add nodes from other flows into this flow:
  - a. Open the other message flow.
  - b. Select the node or nodes that you want to copy from the editor or outline views, and press Ctrl+C or click **Edit** → **Copy**.
  - c. Return to the flow with which you are currently working.
  - d. Press Ctrl+V or click **Edit** → **Paste**. This action copies the node or nodes into your current flow. The node names and properties are preserved in the new copy.

When you have added the nodes that you want in this message flow, you can connect them to specify the flow of control through the message flow, and you can configure their properties.

Next: configure the nodes.

# Adding a node using the keyboard

#### **Before you start:**

- Create a message flow or open an existing message flow
- Read the concept topic about message flow nodes

You can use the keyboard to perform tasks in the Message Flow editor, such as adding a node to the canvas.

- 1. Switch to the Broker Application Development perspective.
- 2. Open the message flow to which you want to add a node.
- 3. Open the Palette view or the Palette bar.

- 4. Select a node in the Palette view or Palette bar using the up and down arrows to highlight the node that you want to add to the canvas.
- 5. Add the Node to the canvas using one of the following methods:
  - Press Alt + L, then press N.
  - Press Shift + F10 to open the context-sensitive menu for the Palette, and press N.

The node that you selected in the Palette bar or Palette view is placed on the canvas in the Editor view.

When you add a node to the canvas, the editor automatically assigns a name to the node, but the name is highlighted and you can change it by entering a name of your choice. If you do not change the default name at this time, you can change it later. The default name is set to the type of node for the first instance. For example, if you add an MQInput node to the canvas, it is given the name MQInput; if you add a second MQInput node, the default name is MQInput1; the third is MQInput2, and so on.

You can move the node that you have placed on the canvas using the keyboard controls described in Message Brokers Toolkit keyboard shortcuts.

### Dragging a resource from the Broker Development view

Drag a node or a related resource into the Message Flow editor.

#### **Before you start:**

- · Create a message flow or open an existing message flow
- · Read about message flow nodes

Drag a resource from the Broker Development view to an empty canvas to create a new node, or drag a resource onto an existing node to modify that node. The following resources are supported:

- An ESQL file
- · A Java file
- · A subflow

1 

- An XSL file
- 1. Switch to the Broker Application Development perspective.
- 2. Open the message flow with which you want to work.
- 3. Drag one of the supported resources from the Broker Development view onto the canvas.
  - If you drop the resource on an empty canvas, a node is created and configured automatically.

The following table shows the results when you drag a resource from the Broker Development view onto an empty canvas:

| Resource  | Node created                                       | Property set |
|-----------|----------------------------------------------------|--------------|
| ESQL file | A "Compute node" on page 540 is created            | ESQL Module  |
| Java file | A "JavaCompute node" on page 591 is created        | Java Class   |
| XSL file  | An "XMLTransformation node" on page 713 is created | Stylesheet   |

• If you drop the resource onto an existing node, the relevant node property is updated with the name of the resource file. For example, if you drop a Java

file onto a JavaCompute node, the Java Class property is set to the class name of the Java file that you are dropping. If you drop an ESQL file over any node that uses ESQL, such as a Database node, the ESQL Module property is set.

# Adding a subflow

Within a message flow, you might want to include an embedded message flow, also known as a subflow. For example, you might define a subflow that provides error handling, and include it in a message flow connected to a failure terminal on a node that can generate an error in some situations.

#### Before you start

To complete this task, you must have completed one of the following tasks:

- "Creating a message flow" on page 147
- "Opening an existing message flow" on page 149

When you add a subflow, it appears in the editor view as a single node.

You can embed subflows into your message flow if either of the following statements is true:

- The flow that you want to embed is defined in the same message flow project.
- The flow is defined in a different message flow project, and you have specified the dependency of the current message flow project on that other project.

To add a subflow to a message flow:

- 1. Switch to the Broker Application Development perspective.
- 2. Open the message flow that you want to work with.
- 3. Drag and drop the message flow from the Navigator view into the editor view. Alternatively, highlight the embedding message flow and click Edit → Add subflow, which displays a list of valid flows that you can add to the current flow.
- 4. Select the flow that you want to add from the list. The subflow icon is displayed with the terminals that represent the Input and Output nodes that you have included in the subflow.
- 5. Click OK.
- 6. Repeat steps 3, 4, and 5 to add further subflow nodes.
- 7. Select and open (double-click) the flow by name in the Navigator view, or right-click the embedded flow icon and select **Open Subflow** to work with the contents of the embedded flow

When you have added the nodes that you want in this message flow, you can connect them to specify the flow of control through the message flow, and you can modify their properties.

# Renaming a message flow node

#### Before you start:

- Create a message flow
- Read the concept topic about message flow nodes

You can change the name of any type of node (a built-in node, user-defined node, or subflow node) to reflect its purpose. When you first add a node to the canvas, the editor automatically assigns a name to the node, but the name is highlighted and you can change it by entering a name of your choice. If you do not change the default name at this time, you can change it later, as described in this topic. For example, you might include a Compute node to calculate the price of a specific part within an order, and you could change the name of the node to be Calculate\_Price.

When you rename a node, use only the supported characters for this entity. The editor prevents you from entering unsupported characters.

#### To rename a node:

- 1. Switch to the Broker Application Development perspective.
- 2. Open the message flow with which you want to work.
- 3. You can rename a node in three ways:
  - Right-click the node and click **Rename**. The name is highlighted; enter a name of your choice and press Enter.
  - Click the node to select it, then click the node's name so that it is highlighted; enter a name of your choice and press Enter.
  - Click the node to select it, then on the Description tab of the Properties view, enter a name of your choice in the Node name field.

The name that you enter must be unique within the message flow.

If you generate ESQL code for a Compute, Database, or Filter node, the code is contained within a module that is associated with the node. The name of the module within the ESQL file must match the name specified for the module in the ESQL Module property of the corresponding node. Although you can modify the module name, and change it from its default value (which is the name of the message flow, concatenated with the name of the node with which the module is associated), ensure that the module in the ESQL file matches the node property.

# Configuring a message flow node

When you have included an instance of a node in your message flow, you can configure its properties to customize how it works.

#### Before you start:

- Read the concept topic about message flow nodes
- · Add a node

You can configure all kinds of node: built-in nodes, user-defined nodes, and subflow nodes. You can choose whether the properties appear in the Properties view below the Message Flow editor, or in the Properties dialog box. By default, properties are shown in the Properties view. To switch to the Properties dialog box, take the following steps:

- 1. Click **Window** → **Preferences** to open the Preferences dialog box.
- 2. Expand Broker Development and click Message Flow Editor.
- 3. Select Show node properties in a Properties Dialog.

Node properties are displayed in the Properties dialog box when you select a node in the Message Flow editor.

#### Viewing a node's properties

To view a node's properties:

- 1. Switch to the Broker Application Development perspective.
- 2. Open the message flow with which you want to work.
- 3. Open the palette.
- 4. Click **Selection** above the node palette.
- 5. Right-click a node and click **Properties** to open the Properties view or Properties dialog box, depending on your preference.

For nodes that do not have an associated resource, you can also double-click the node to display the properties. However, if you double-click any of the nodes in the following table, you open the associated resource.

| Node                                    | Result of double-clicking the node          |
|-----------------------------------------|---------------------------------------------|
| "Compute node" on page 540              | Opens an ESQL file                          |
| "Database node" on page 549             | Opens an ESQL file                          |
| "DataDelete node" on<br>page 553        | Opens the New Message Map dialog box        |
| "DataInsert node" on<br>page 556        | Opens the New Message Map dialog box        |
| "DataUpdate node" on<br>page 559        | Opens the New Message Map dialog box        |
| "Extract node" on page 562              | Opens the New Message Map dialog box        |
| "JavaCompute node" on page 591          | Opens the New JavaCompute Node Class wizard |
| "Mapping node" on page 618              | Opens the New Message Map dialog box        |
| "Warehouse node" on<br>page 709         | Opens the New Message Map dialog box        |
| "XMLTransformation<br>node" on page 713 | Opens the XSL Selection dialog box          |

The selected node's properties are displayed in the format of your choice.

#### Editing a node's properties

Properties are organized into related groups and displayed on tabs. Each tab is listed on the left of the Properties view or Properties dialog box. Click each tab to view the properties that you can edit.

- Every node has at least one tab, Description, where you can change the name of the node and enter short and long descriptions. The description fields are optional because they are used only for documentation purposes.
- If a property is mandatory, that is, one for which you must enter a value, the property name is marked with an asterisk, as shown in the following example: Queue Name\*

For details of how to configure each individual built-in node, see the node description. You can find a list of the nodes, with links to the individual topics, in "Built-in nodes" on page 530.

If you have included a user-defined node, refer to the documentation that came with the node to understand if, and how, you can configure its properties.

#### **Promoting properties**

You can promote node properties to their containing message flow; for more information, see "Promoting a property" on page 413. Use this technique to set some values at the message flow level, without having to change individual nodes. This can be useful, for example, when you embed a message flow in another flow, and want to override some property such as output queue or data source with a value that is correct in this context.

#### Overriding properties at deployment time

You can override a small number of node property values when you deploy a message flow. These property values are known as configurable properties, and you can use them to modify some characteristics of a deployed message flow without changing the message flow definitions. For example, you can update queue manager and data source information.

Even though you can set values for configurable properties at deployment time, you must set values for these properties within the message flow if they are mandatory. Each built-in node reference topic contains a table of properties, which identifies the configurable and mandatory properties.

Next: connect the nodes.

# Removing a message flow node

When you have created and populated a message flow, you might need to remove a node to change the function of the flow, or to replace it with another more appropriate node. The node can be a built-in node, a user-defined node, or a subflow node.

#### Before you start:

- · Add a node
- Add a subflow
- Read the concept topic about message flow nodes

#### To remove a node:

- 1. Switch to the Broker Application Development perspective.
- 2. Open the message flow that you want to work with.
- 3. Select the node in the editor view and press the Delete key.
- 4. Highlight the node and click **Edit** → **Delete**

You can also right-click the node in the editor view and click **Delete**, or right-click the node in the Outline view and click Delete. The editor removes the node. If you have created any connections between that node and any other node, those connections are also deleted when you delete the node.

- 5. If you delete a node in error, you can restore it by right-clicking in the editor view and clicking Undo Delete. The node and its connections, if any, are restored.
- 6.

You can also click **Edit** → **Undo Delete** or press Ctrl+Z.

7. If you undo the delete, but decide it is the correct delete action, you can right-click in the editor view and click **Redo Delete**.

You can also click **Edit** → **Redo Delete**.

# Connecting message flow nodes

When you include more than one node in your message flow, you must connect the nodes to indicate how the flow of control passes from input to output. The nodes can be built-in nodes, user-defined nodes, or subflow nodes.

#### Before you start:

- · Add a node
- Add a subflow
- Read the concept topic about connections

Your message flow might contain just one MQInput node, one Compute node, and one MQOutput node. Or it might involve a large number of nodes, and perhaps embedded message flows, that provide a number of paths through which a message can travel depending on its content. You might also have some error processing routines included in the flow. You might also need to control the order of processing.

You can connect a single output terminal of one node to the input terminal of more than one node (this is known as fan-out). If you do this, the same message is propagated to all target nodes, but you have no control over the order in which the subsequent paths through the message flow are executed (except with the FlowOrder node).

You can also connect the output terminal of several nodes to a single node input terminal (this is known as fan-in). Again, the messages that are received by the target node are not received in any guaranteed order.

When you have completed a connection, it is displayed as a black line, and is drawn as close as possible to a straight line between the connected terminals. This might result in the connection passing across other nodes. To avoid this, you can add bend points to the connection.

In the Message Flow editor, you can display node and connection metadata by hovering the mouse over a node or subflow in a message flow. To view metadata information for a node, subflow, or connection:

- 1. Switch to the Broker Application Development perspective.
- 2. Open a message flow.
- 3. In the Message Flow editor, hover the mouse over a node, a subflow, or a node connection in the open message flow by placing the mouse over the element.

A custom tooltip is displayed below the element.

- To turn the pop-up window into a scrollable window, press F2.
- To hide the pop-up window, either press Esc or move the mouse away from the node.

If you define a complex message flow, you might have to create a large number of connections. The principle is the same for every connection. You create connections either by using the mouse, or by using the Terminal Selection dialog. See "Creating node connections with the mouse" and "Creating node connections with the Terminal Selection dialog box" for more information.

### Creating node connections with the mouse

Use the mouse to connect one node to another.

#### Before you start:

Read the concept topic about connections.

- 1. Switch to the Broker Application Development perspective.
- 2. Open the message flow with which you want to work.
- 3. Click the terminal from which the connection is to be made; that is, the terminal from which the message is propagated from the current node.
  - For example, you can click the Failure, Out, or Catch terminal of the MQInput node. Hover the mouse over each terminal to see the name of the terminal. You do not need to keep the mouse button pressed.
  - Alternatively, click **Connection** on the palette, then click the node from which the connection is to be made. The Terminal Selection dialog box opens for you to choose the terminal from which to make a connection. Click OK.
- 4. Click the input terminal of the next node in the message flow (to which the message passes for further processing). The connection is made when you click a valid input terminal. The connection appears as a black line between the two terminals.

In the Message Flow editor, you can display node and connection metadata by hovering the mouse over a node or subflow in a message flow. To view metadata information for a node, subflow, or connection:

- 1. Switch to the Broker Application Development perspective.
- 2. Open a message flow.
- 3. In the Message Flow editor, hover the mouse over a node, a subflow, or a node connection in the open message flow by placing the mouse over the element.

A custom tooltip is displayed below the element.

- To turn the pop-up window into a scrollable window, press F2.
- To hide the pop-up window, either press Esc or move the mouse away from the node.

Next: add a bend point, as described in "Adding a bend point" on page 169.

# Creating node connections with the Terminal Selection dialog

Use the Terminal Selection dialog box to connect one node to another.

#### **Before you start:**

Read the concept topic about connections.

- 1. Switch to the Broker Application Development perspective.
- 2. Open the message flow with which you want to work.
- 3. Click **Connection** above the node palette.

- 4. Click the node from which you want the connection to be made. The Terminal Selection dialog box is displayed.
- 5. Select the terminal from the list of valid terminals on this node. Click OK. The dialog box closes.
- 6. Click the node to which to make the connection. If this node has only one input terminal, the connection is made immediately. If this node has more than one input terminal, the Terminal Selection dialog box is displayed again, listing the input terminals of the selected node. Click the correct terminal and click OK.

Alternatively, you can make a connection in the following way:

- 1. Click **Selection** above the node palette.
- 2. Right-click the node from which you want to make the connection and click **Create Connection**. The Terminal Selection dialog box is displayed.
- 3. Select the terminal from the list of valid terminals on this node. Click OK. The dialog box closes.
- 4. Click the node to which to make the connection. If this node has only one input terminal, the connection is made immediately. If this node has more than one input terminal, the Terminal Selection dialog box is displayed again, listing the input terminals of the selected node. Click the correct terminal and click OK.

In the Message Flow editor, you can display node and connection metadata by hovering the mouse over a node or subflow in a message flow. To view metadata information for a node, subflow, or connection:

- 1. Switch to the Broker Application Development perspective.
- 2. Open a message flow.
- 3. In the Message Flow editor, hover the mouse over a node, a subflow, or a node connection in the open message flow by placing the mouse over the element.

A custom tooltip is displayed below the element.

- To turn the pop-up window into a scrollable window, press F2.
- To hide the pop-up window, either press Esc or move the mouse away from the node.

Next: add a bend point, as described in "Adding a bend point" on page 169.

# Removing a node connection

The message flow editor displays the nodes and connections in the editor view. You can remove connections to change the way in which the message flow processes messages.

#### Before you start:

- Connect the nodes
- Read the concept topic about connections

If you want to remove a connection that you have created between two nodes:

- 1. Switch to the Broker Application Development perspective.
- 2. Open the message flow that you want to work with.
- 3. Click **Selection** above the node palette.

- 4. Select the connection that you want to delete. When you hover your mouse pointer over the connection, the editor highlights the connection that you have selected by thickening its line, adding an arrowhead at the target terminal end, and annotating the connection with the name of the two terminals connected, for example Out->In.
  - When you select the connection, the editor appends a small black square at each end and at every bend point of the connection, and a small arrowhead at the target terminal end. The annotation disappears when you select the connection.
- 5. Check that the selected connection is the one that you want to delete.
- 6. Right-click the connection and click **Delete**, press the Delete key, or click **Edit** → **Delete.** If you want to delete further connections, repeat these actions from step
- 7. If you delete a connection in error, you can restore it by right-clicking in the editor view and clicking **Undo Delete**. The connection is restored.
- 8. If you undo the delete, but decide that it is the correct delete action, you can right-click in the editor view and click Redo Delete. You can also delete a connection by selecting it in the Outline view and pressing the Delete key.

If you delete a node, its connections are automatically removed; you do not have to do this as a separate task.

# Adding a bend point

When you are working with a message flow, and connecting your chosen nodes together to determine the flow of control, you might find that a connection that you have made crosses over an intervening node and makes the flow of control difficult to follow.

To help you to display the message flow nodes and their connections in a clear way, you can add bend points to the connections that you have made to improve the organization of the display. The addition of bend points has no effect on the execution of the nodes or the operation of the message flow.

#### Before you start:

- Connect the nodes
- · Read the concept topic about bend points

To add a bend point:

- 1. Switch to the Broker Application Development perspective.
- 2. Open the message flow that you want to work with.
- 3. Click **Selection** above the node palette.
- 4. Select the connection to which you want to add a bend point. The editor appends a small black square to each end of the connection to highlight it.
  - a. Check that this is the correct connection. The editor also adds a small point (a handle) in the connection halfway between the in and out terminals that are joined by this connection.
- 5. Hover your mouse pointer over this point until the editor displays a black cross to indicate that you now have control of this bend point.
  - a. Hold down the left mouse button and move your mouse to move the black cross and bend point across the editor view.

- 6. As you drag your mouse, the connection is updated, retaining its start and end points with a bend point at the drag point. You can move this anywhere within the editor view to improve the layout of your message flow.
- 7. Release the mouse button when the connection is in the correct place. The editor now displays the bend point that you have created with a small square (like those at the ends of the connection), and displays another two small points within the connection, one between your newly-created bend point and the out terminal, the other between the new bend point and the in terminal.

If you want to add more than one bend point to the same connection, repeat these actions from step 4 on page 169 using the additional small points inserted into the connection.

Next: align and arrange the nodes.

# Removing a bend point

When you are working with a message flow in the editor view, you might want to simplify the display of the message flow by removing a bend point that you previously added to a connection between two nodes.

#### Before you start:

- Add a bend point
- · Read the concept topic about bend points

To remove a bend point:

- 1. Switch to the Broker Application Development perspective.
- 2. Open the message flow that you want to work with.
- 3. Click **Selection** above the node palette.
- 4. Select the connection from which you want to remove the bend point. The editor highlights the connection and its current bend points by thickening its line and appending a small black square to each end of the connection, and by indicating each bend point with a small black square. Check that this is the correct connection.
- 5. Right-click over the selected connection, if you added this bend point in the current edit session.
  - a. Click Undo Create Bend Point.

The editor removes the selected bend point.

If you right-click in the editor view without a connection being selected, you can also click Undo Create Bend Point from the menu. However, this removes the last bend point that you created in any connection, which might not be the one that you want to remove.

- 6. Move the bend point to straighten the line if you added this bend point in a previous edit session, because you cannot use the undo action. When the line is straight, the bend point is removed automatically.
  - When the bend point has been removed, the connection remains highlighted. Both ends of the connection, and any remaining bend points, remain displayed as small black squares. The editor also inserts small points (handles) into the connection between each bend point and between each terminal and its adjacent bend point, which you can use to add more bend points if you choose.
- 7. If you want to remove another bend point from the same connection, repeat these actions from step 4.

# Aligning and arranging nodes

When you are working in the Message Flow editor, you can decide how your nodes are aligned within the editor view.

This option is closely linked to the way in which your nodes are arranged. Again, the default for this is left to right, which means that the in terminal of a node appears on its left edge, and its out terminals appear on its right edge. You can also change this characteristic of a node by rotating the icon display to right to left, top to bottom, and bottom to top.

#### Before you start

To complete this task, you must have completed the following task:

• "Adding a message flow node" on page 159

To modify the way in which nodes and connections are displayed in the editor:

- 1. Switch to the Broker Application Development perspective.
- 2. Open the message flow that you want to work with.
- 3. Click **Selection** above the node palette.
- 4. Right-click in the editor window and select Manhattan Layout if you want the connections between the nodes to be displayed in Manhattan style; that is with horizontal and vertical lines joined at right angles.
- 5. If you want to change the layout of the complete message flow:
  - a. Right-click in the editor view and click Layout. The default for the alignment is left to right, such that your message flow starts (with an input node) on the left and control passes to the right.
  - b. From the four further options displayed, Left to Right, Right to Left, Top to Bottom, and Bottom to Top, click the option that you want for this message flow. The message flow display is updated to reflect your choice. As a result of the change in alignment, all the nodes within the message flow are also realigned.
    - For example, if you have changed from a left to right display (the default) to a right to left display, each node in the flow has now also changed to right to left (that is, the in terminal now appears on the right edge, the out terminals appear on the left edge).
- 6. You might want to arrange an individual node in a different direction from that in which the remaining nodes are arranged within the message flow, To do this:
  - a. Right-click the node that you want to change and click **Rotate**. This gives you four further options: Left to Right, Right to Left, Top to Bottom, and Bottom to Top.
  - b. Click the option that you want for this node. The option that represents the current arrangement of the node is not available for selection.

If you change the alignment of the message flow, or the arrangement of an individual node, or both, these settings are saved when you save the message flow. They are applied when another user accesses this same message flow, either through a shared repository or through shared files or import and export. When you reopen the message flow, you see these changed characteristics. The alignment and arrangement that you have selected for this message flow have no impact on the alignment and arrangement of any other message flow.

In the Message Brokers Toolkit Version 5.1 you can adjust the zoom by right-clicking in the editor view and clicking **Zoom in** or **Zoom out**. Alternatively, you can use the drop-down list on the editor toolbar to specify a zoom percentage.

You can also access the editor toolbar to select other options related to the display and arrangement of nodes, for example, snap to grid. These are defined in Message Flow editor.

# Developing ESQL

When you use the built-in nodes Compute, Database, and Filter, you must customize them to determine the exact processing that they provide. To do this, you must create, for each node, an ESQL module in which you code the ESQL statements and functions to tailor the behavior of the node, referring to message content, or database content, or both, to achieve the results that you require. ESQL modules are maintained in ESQL files, managed through the Broker Application Development perspective.

This section provides information on:

- "ESQL overview"
- "Managing ESQL files" on page 182
- "Writing ESQL" on page 195

You can use the ESQL debugger, which is part of the flow debugger, to debug the code that you write. The debugger steps through ESQL code statement by statement, so that you can view and check the results of every line of code that is executed.

Note: In previous releases there were several types of debugger, each of which handled a specific type of code, such as ESQL, message flows, or Java. In Version 6, these are integrated into a single debugger, which is known simply as "the debugger", and which handles all types of code.

#### **ESQL** overview

Extended Structured Query Language (ESQL) is a programming language defined by WebSphere Message Broker to define and manipulate data within a message flow.

This section contains introductory information about ESQL.

- For descriptions of ESQL user tasks, see "Writing ESQL" on page 195.
- For reference information about ESQL, see "ESQL reference" on page 829.

Read the following information before you proceed:

- An overview of message flows, see "Message flows overview" on page 4.
- An overview of message trees, see "The message tree" on page 11, and the topics within this container, paying special attention to "Logical tree structure" on page 18.

ESQL is based on Structured Query Language (SQL) which is in common usage with relational databases such as DB2. ESQL extends the constructs of the SQL language to provide support for you to work with message and database content to define the behavior of nodes in a message flow.

The ESQL code that you create to customize nodes within a message flow is defined in an ESQL file, typically named <message flow name>.esql,, which is associated with the message flow project. You can use ESQL in the following built-in nodes:

- "Compute node" on page 540
- "Database node" on page 549
- "Filter node" on page 564

You can also use ESQL to create functions and procedures that you can use in the following built-in nodes:

- "DataDelete node" on page 553
- "DataInsert node" on page 556
- "DataUpdate node" on page 559
- "Extract node" on page 562
- "Mapping node" on page 618
- "Warehouse node" on page 709

To use ESQL correctly and efficiently in your message flows, you must also understand the following concepts:

- Data types
- Variables
- · Field references
- Operators
- Statements
- Functions
- Procedures
- Modules

Use the ESQL debugger, which is part of the flow debugger, to debug the code that you write. The debugger steps through ESQL code statement by statement, so that you can view and check the results of every line of code that is executed.

Note: In previous releases there were several types of debugger, each of which handled a specific type of code, such as ESQL, message flows, or Java. In Version 6, these separate debuggers are integrated into a single debugger, which is known simply as "the debugger", and which handles all types of code.

# ESQL data types

A data type defines the characteristics of an item of data, and determines how that data is processed. ESQL supports six data types, listed below. Data that is retrieved from databases, received in a self-defining message, or defined in a message model (using MRM data types), is mapped to one of these basic ESQL types when it is processed in ESQL expressions.

Within a broker, the fields of a message contain data that has a definite data type. It is also possible to use intermediate variables to help process a message. You must declare all such variables with a data type before use. A variable's data type is fixed; If you try to assign values of a different type you get either an implicit cast or an exception. Message fields do not have a fixed data type, and you can assign values of a different type. The field adopts the new value and type.

It is not always possible to predict the data type that results from evaluating an expression. This is because expressions are compiled without reference to any kind of message schema, and so some type errors are not caught until runtime.

ESQL defines the following categories of data. Each category contains one or more data types.

- Boolean
- Datetime
- Null
- Numeric
- Reference
- String

#### ESQL variables

An ESQL variable is a data field that is used to help process a message.

You must declare a variable and state its type before you can use it. A variable's data type is fixed; if you code ESQL that assigns a value of a different type, either an implicit cast to the data type of the target is implemented or an exception is raised (if the implicit cast is not supported).

To define a variable and give it a name, use the DECLARE statement.

The names of ESQL variables are case sensitive, therefore make sure that you use the correct case in all places. The simplest way to guarantee that you are using the correct case is always to define variables using upper case names.

The Message Brokers Toolkit uses warning markers to identify variables that have not been defined. It is best practice to remove all these warnings before deploying a message flow.

You can assign an initial value to the variable on the DECLARE statement. If an initial value isn't specified, scalar variables are initialized with the special value NULL, while ROW variables are initialized to an empty state. Subsequently, you can change the variable's value using the SET statement.

Three types of built-in node can contain ESQL code and therefore support the use of ESOL variables:

- "Compute node" on page 540
- "Database node" on page 549
- "Filter node" on page 564

## Variable scope, lifetime, and sharing

How widespread and for how long a particular ESQL variable is available, is described by its scope, lifetime, and sharing:

## A variable's scope

is a measure of the range over which it is visible. In the broker environment, the scope of variables is normally limited to the individual node.

#### A variable's lifetime

is a measure of the time for which it retains its value. In the broker environment, the lifetime of a variable varies but is typically restricted to the life of a thread within a node.

#### A variable's sharing characteristics

indicate whether each thread has its own copy of the variable or whether one variable is shared between many threads. In the broker environment, variables are typically not shared.

## Types of variable

#### **External**

External variables (defined with the EXTERNAL keyword) are also known as user-defined properties (see "User-defined properties in ESQL"). They exist for the entire lifetime of a message flow and are visible to all messages passing through the flow. You can define external variables only at the module and schema level. You can modify their initial values (optionally set by the DECLARE statement) at design time, using the Message Flow editor, or at deployment time, using the BAR editor. You cannot later modify their values using ESQL.

#### Normal

"Normal" variables have a lifetime of just one message passing through a node. They are visible to that message only. To define a "normal" variable, omit both the EXTERNAL and SHARED keywords.

#### Shared

Shared variables can be used to implement an in-memory cache in the message flow (see "Optimizing message flow response times" on page 89). Shared variables have a long lifetime and are visible to multiple messages passing through a flow (see "Long-lived variables" on page 176). They exist for the lifetime of the execution group process, the lifetime of the flow or node, or the lifetime of the node's SQL that declares the variable (whichever is the shortest). They are initialized when the first message passes through the flow or node after each broker startup.

See also the ATOMIC option of the "BEGIN ... END statement" on page 858. The BEGIN ATOMIC construct is useful when a number of changes need to be made to a shared variable and it is important to prevent other instances seeing the intermediate states of the data.

For information about specific types of variable, see:

- "User-defined properties in ESQL" (external variables)
- "Long-lived variables" on page 176 (shared variables)

### User-defined properties in ESQL:

A user-defined property (UDP) is a variable that is defined in your ESQL program by specifying the EXTERNAL keyword on a DECLARE statement. For example, the ESQL statement DECLARE today EXTERNAL CHARACTER 'monday' defines a user-defined property called today with an initial value 'monday'.

Before you can use a user-defined property, you must also define the property when you construct a message flow that uses it by using the Message Flow editor. When you define a UDP using the Message Flow editor, a value and property type are also defined. The value might be a default value, which varies according to the UDP's type. The value that is assigned to the UDP in the Message Flow editor takes precedence over any value that you have assigned to the UDP in your ESQL program.

Before you deploy the message flow that uses the UDP, you can change the value of the UDP by using the Broker Archive editor. If you try to deploy a message flow that contains a UDP that has had no value assigned to it, a deployment failure occurs. For more information, see "Configuring a message flow at deployment time using UDPs" on page 317.

You can use UDPs to set configuration data easily and use it like normal constants. No external calls to user-written plug-ins or parsing of environment trees are involved, therefore the ESQL code is easier to write and maintain, and performs better. Also, the parsing costs of reading data out of trees are removed. The value of the UDP is stamped into the variable at deployment time, which makes it quick to access.

You can declare UDPs only in modules or schemas.

UDPs can be accessed by any of the following built-in nodes that uses ESQL:

- Compute
- Database
- Filter
- Nodes that are derived from these node-types; for example, DataInsert, DataDelete, and DataUpdate

For a description of how to access a UDP from a JavaCompute node, see "Accessing user-defined properties from a JavaCompute node" on page 334.

### Long-lived variables:

You can use appropriate long-lived ESQL data types to provide an in-memory cache of the data for a certain period of time.

It is sometimes desirable to store data for longer than the lifetime of a single message passing through a flow. One way to do this, is to store the data in a database. Using a database is good for long-term persistence and transactionality, but access (particularly write access) is slow.

Alternatively, you can use appropriate long-lived ESQL data types to provide an in-memory cache of the data for a certain period of time. Using long-lived ESQL data types makes access faster than from a database, though this is at the expense of shorter persistence and no transactionality.

Long-lifetime variables are created by using the SHARED keyword on the DECLARE statement. For further information see "DECLARE statement" on page 901.

The following sample demonstrates how to define shared variables using the DECLARE statement. The sample demonstrates how to store routing information in a database table and use shared variables to store the database table in memory in the message flow to improve performance.

Message Routing sample

You can view samples only when you use the information center that is integrated with the Message Brokers Toolkit.

Long-lived data types have an extended lifetime beyond that of a single message passing through a node. Long-lived data types are shared between threads and exist for the life of a message flow (strictly speaking the time between configuration changes to a message flow), as described in this table:

|                          | Scope | Life               | Shared     |  |  |  |
|--------------------------|-------|--------------------|------------|--|--|--|
| Short lifetime variables |       |                    |            |  |  |  |
| Schema & Module          | Node  | Thread within node | Not at all |  |  |  |

|                          | Scope | Life                  | Shared     |
|--------------------------|-------|-----------------------|------------|
| Short lifetime variables |       |                       |            |
| Routine Local            | Node  | Thread within routine | Not at all |
| Block Local              | Node  | Thread within block   | Not at all |

| Long lifetime variables |      |              |                     |  |  |
|-------------------------|------|--------------|---------------------|--|--|
| Node Shared             | Node | Life of node | All threads of flow |  |  |
| Flow Shared             | Flow | Life of flow | All threads of flow |  |  |

Features of long-lived ESQL data types include:

- The ability to handle large amounts of long-lifetime data.
- The joining of data to messages is fast.
- On multiple processor machines, multiple threads are able to access the same data simultaneously.
- Subsequent messages can access the data left by a previous message.
- · Long lifetime read-write data can be shared between threads, because there is no long term association between threads and messages.
- In contrast to data stored in database tables in the environment, this type of data is stored privately; that is, within the broker.
- The use of ROW variables can be used to create a modifiable copy of the input message. See "ESQL ROW data type" on page 838.
- It is possible to create shared constants.

A typical use of these data types might be in a flow in which data tables are 'read-only' as far as the flow is concerned. Although the table data is not actually static, the flow does not change it, and thousands of messages pass through the flow before there is any change to the table data.

An example is a table which contains a day's credit card transactions. The table is created each day and that day's messages are run against it. Then the flow is stopped, the table updated and the next day's messages run. These flows might perform better if they cache the table data rather than read it from a database for each message.

Another use of these data types might be the accumulation and integration of data from multiple messages.

## **Broker properties**

For each broker, WebSphere Message Broker maintains a set of properties. You can access some of these properties from your ESQL programs. A subset of the properties is also accessible from Java code. It can be useful, during the runtime of your code, to have real-time access to details of a specific node, flow, or broker.

Four categories of broker properties exist.

- Properties relating to a specific node
- Properties relating to nodes in general
- Properties relating to a message flow
- · Properties relating to the execution group

For a description of the broker, flow, and node properties that are accessible from ESQL and Java, see "Broker properties that are accessible from ESQL and Java" on page 1036.

Broker properties have the following characteristics.

- They are grouped by broker, execution group, flow, and node.
- They are case sensitive. Their names always start with an uppercase letter.
- They return NULL if they do not contain a value.

All nodes that allow user programs to edit ESQL support access to broker properties. These nodes are:

- Compute nodes
- · Database nodes
- Filter nodes
- All derivatives of these nodes

For more information about editing a node's properties, see "Configuring a message flow node" on page 163.

## ESQL field references

An ESQL field reference is a sequence of period-separated values that identify a specific field (which might be a structure) within a message tree or a database table. The path from the root of the information to the specific field is traced using the parent/child relationships.

A field reference is used in an ESQL statement to identify the field that is to be referenced, updated, or created within the message or database table. For example, you might use the following identifier as a message field reference:

Body. Invoice. Payment

You can use an ESQL variable of type REFERENCE to set up a dynamic pointer to contain a field reference. This might be useful in creating a fixed reference to a commonly-referenced point within a message; for example the start of a particular structure that contains repeating fields.

A field reference can also specify element types, XML namespace identifications, indexes and a type constraint. These are discussed in detail later.

The first name in a field reference is sometimes known as a *Correlation name*.

# **ESQL** operators

An ESQL operator is a character or symbol that you can use in expressions to specify relationships between fields or values.

ESQL supports the following groups of operators:

- Comparison operators, to compare one value to another value (for example, less than). Refer to "ESQL simple comparison operators" on page 849 for details of the supported operators and their use.
- Logical operators, to perform logical operations on one or two terms (for example, AND). Refer to "ESQL logical operators" on page 853 for details of the supported operators and their use.
- Numeric operators, to indicate operations on numeric data (for example, +). Refer to "ESQL numeric operators" on page 853 for details of the supported operators and their use.

There are some restrictions on the application of some operators to data types; not all lead to a meaningful operation. These are documented where they apply to each operator.

Operators that return a Boolean value (TRUE or FALSE), for example the greater than operator, are also known as predicates.

#### **ESQL** statements

An ESQL statement is an instruction that represents a step in a sequence of actions or a set of declarations.

ESQL provides a large number of different statements that perform different types of operation. All ESQL statements start with a keyword that identifies the type of statement and end with a semicolon. An ESQL program consists of a number of statements that are processed in the order they are written.

As an example, consider the following ESQL program:

```
DECLARE x INTEGER;
SET x = 42;
```

This program consists of two statements. The first starts with the keyword DECLARE and ends at the first semicolon. The second statement starts with the keyword SET and ends at the second semicolon. These two statements are written on separate lines and it is conventional (but not required) that they be so. You will notice that the language keywords are written in capital letters. This is also the convention but is not required; mixed and lower case are acceptable.

The first statement declares a variable called x of type INTEGER, that is, it reserves a space in the computer's memory large enough to hold an integer value and allows this space to be subsequently referred to in the program by the name x. The second statement sets the value of the variable x to 42. A number appearing in an ESQL program without decimal point and not within quotes is known as an integer literal.

ESQL has a number of data types and each has its own way of writing literal values. These are described in "ESQL data types" on page 173.

For a full description of all the ESQL statements, see "ESQL statements" on page 855.

**ESQL** nested statements: An ESQL nested statement is a statement that is contained within another statement.

Consider the following ESQL program fragment:

```
IF Size> 100.00 THEN
 SET X = 0;
 SET Y = 0;
 SET REVERSE = FALSE;
ELSE
 SET X = 639:
 SET Y = 479;
 SET REVERSE = TRUE;
END IF;
```

In this example, you can see a single IF statement containing the optional ELSE clause. Both the IF and ELSE portions contain three nested statements. Those

within the IF clause are executed if the operator> (greater than) returns the value TRUE (that is, if Size has a value greater than 100.00); otherwise, those within the ELSE clause are processed.

Many statements can have expressions nested within them, but only a few can have statements nested within them. The key difference between an expression and a statement is that an expression calculates a value to be used, whereas a statement performs an action (usually changing the state of the program) but does not produce a value.

# **ESQL** functions

A function is an ESQL construct that calculates a value from a number of given input values.

A function usually has input parameters and can, but does not usually have, output parameters. It returns a value calculated by the algorithm described by its statement. This statement is usually a compound statement, such as BEGIN... END, because this allows an unlimited number of nested statements to be used to implement the algorithm.

ESQL provides a number of predefined, or "built-in", functions which you can use freely within expressions. You can also use the CREATE FUNCTION statement to define your own functions.

When you define a function, you must give it a unique name. The name is handled in a case insensitive way (that is, use of the name with any combination of upper and lower case letters matches the declaration). This is in contrast to the names that you declare for schemas, constants, variables, and labels, which are handled in a case sensitive way, and which you must specify exactly as you declared them.

Consider the following ESQL program fragment:

```
SET Diameter = SQRT(Area / 3.142) * 2;
```

In this example, the function SQRT (square root) is given the value inside the brackets (itself the result of an expression, a divide operation) and its result is used in a further expression, a multiply operation. Its return value is assigned to the variable Diameter. See "Calling ESQL functions" on page 942 for information about all the built-in ESQL functions.

In addition, an ESQL expression can refer to a function in another broker schema (that is, a function defined by a CREATE FUNCTION statement in an ESQL file in the same or in a different dependent project). To resolve the name of the called function, you must do one of the following:

- Specify the fully-qualified name (<SchemaName>.<FunctionName>) of the called function.
- Include a PATH statement to make all functions from the named schema visible. Note that this technique only works if the schemas do not contain identically-named functions. The PATH statement must be coded in the same ESQL file, but not within any MODULE.

Note that you cannot define a function within an EVAL statement or an EVAL function.

# **ESQL** procedures

An procedure is a subroutine that has no return value. It can accept input parameters from, and return output parameters to, the caller.

Procedures are very similar to functions. The main difference between them is that, unlike functions, procedures have no return value. Thus they cannot form part of an expression and are invoked by using the CALL statement. Procedures commonly have output parameters

You can implement a procedure in ESQL (an internal procedure) or as a database stored procedure (an external procedure). The ESQL procedure must be a single ESQL statement, although that statement can be a compound statement such as BEGIN END. You cannot define a procedure within an EVAL statement or an EVAL function.

When you define a procedure, give it a name. The name is handled in a case insensitive way (that is, use of the name with any combination of upper and lower case letters matches the declaration). That is in contrast to the names that you declare for schemas, constants, variables, and labels, which are handled in a case sensitive way, and which you must specify exactly as you declared them.

An ESQL expression can include a reference to a procedure in another broker schema (defined in an ESQL file in the same or a different dependent project). If you want to use this technique, either fully qualify the procedure, or include a PATH statement that sets the qualifier. The PATH statement must be coded in the same ESQL file, but not within a MODULE.

An external database procedure is indicated by the keyword EXTERNAL and the external procedure name. This procedure must be defined in the database and in the broker, and the name specified with the EXTERNAL keyword and the name of the stored database procedure must be the same, although parameter names do not have to match. The ESQL procedure name can be different to the external name it defines.

Overloaded procedures are not supported to any database. (An overloaded procedure is one that has the same name as another procedure in the same database schema which has a different number of parameters, or parameters with different types.) If the broker detects that a procedure has been overloaded, it raises an exception.

Dynamic schema name resolution for stored procedures is supported; when you define the procedure you must specify a wildcard for the schema that is resolved before invocation of the procedure by ESQL. This is explained further in "Invoking stored procedures" on page 245.

#### ESQL modules

A module is a sequence of declarations that define variables and their initialization, and a sequence of subroutine (function and procedure) declarations that define a specific behavior for a message flow node.

A module must begin with the CREATE node\_type MODULE statement and end with an END MODULE statement. The node\_type must be one of COMPUTE, DATABASE, or FILTER. The entry point of the ESQL code is the function named MAIN, which has MODULE scope.

Each module is identified by a name which follows CREATE node type MODULE. The name might be created for you with a default value, which you can modify, or you can create it yourself. The name is handled in a case insensitive way (that is, use of the name with any combination of upper and lower case letters matches the declaration). That is in contrast to the names that you declare for schemas, constants, variables, and labels, which are handled in a case sensitive way, and which you must specify exactly as you declared them.

You must create the code for a module in an ESQL file which has a suffix of .esql. You must create this file in the same broker schema as the node that references it. There must be one module of the correct type for each corresponding node, and it is specific to that node and cannot be used by any other node.

When you create an ESQL file (or complete a task that creates one), you indicate the message flow project and broker schema with which the file is associated as well as specifying the name for the file.

Within the ESQL file, the name of each module is determined by the value of the corresponding property of the message flow node. For example, the property ESQL Module for the Compute node specifies the name of the node's module in the ESQL file. The default value for this property is the name of the node. You can specify a different name, but you must ensure that the value of the property and the name of the module that provides the required function are the same.

The module must contain the function MAIN, which is the entry point for the module. This is included automatically if the module is created for you. Within MAIN, you can code ESQL to configure the behavior of the node. If you include ESQL within the module that declares variables, constants, functions, and procedures, these are of local scope only and can be used within this single module.

If you want to reuse ESQL constants, functions, or procedures, you must declare them at broker schema level. You can then refer to these from any resource within that broker schema, in the same or another project. If you want to use this technique, either fully qualify the procedure, or include a PATH statement that sets the qualifier. The PATH statement must be coded in the same ESQL file, but not within any MODULE.

# Managing ESQL files

Within a message flow project, you can create ESQL files to contain the ESQL code that you provide to modify or customize the behavior of Compute, Database, or Filter nodes.

The ESQL code is contained within a module that is associated with the node. Each module must be created within an ESOL file. The name of the module within the ESQL file must match the name specified for the module in the ESQL Module property of the corresponding node. Although you can modify the module name, and change it from its default value (which is the name of the message flow, concatenated with the name of the node with which the module is associated), ensure that the module in the ESQL file matches the node property.

The following topics describe how you can manage these files:

- "Creating an ESQL file" on page 183
- "Opening an existing ESQL file" on page 184
- "Creating ESQL for a node" on page 185

- "Modifying ESQL for a node" on page 188
- "Saving an ESQL file" on page 189
- "Copying an ESQL file" on page 190
- "Renaming an ESQL file" on page 191
- "Moving an ESQL file" on page 191
- "Changing ESQL preferences" on page 192
- "Deleting ESQL for a node" on page 194
- "Deleting an ESQL file" on page 194

# Creating an ESQL file

When you include a node in your message flow that requires ESQL to customize its function (the Compute, Database, and Filter nodes), you must code the ESQL statements that provide the customization in an ESQL module within an ESQL file. You can use the same ESQL file for more than one module, if you choose.

# Before you start

To complete this task, you must have completed the following task:

"Creating a message flow project" on page 144

ESQL files are stored in a file system or in a shared repository. If you are using a file system, this can be the local file system or a shared drive. If you store files in a repository, you can use any of the available repositories that are supported by Eclipse, for example CVS.

To create an ESQL file:

- 1. Switch to the Broker Application Development perspective.
- 2. Click File → New → Message Flow ESQL File.
  - You can also press Ctrl+N. This displays a dialog box that allows you to select the wizard to create a new object. Click Message Brokers in the left view; the right view displays a list of objects that you can create for WebSphere Message Broker. Click Message Flow ESQL File in the right view, then click Next. The New Message Flow ESQL File wizard is displayed.
- 3. Enter the name of the message flow project in which to create the ESQL file. You must enter the name of an existing message flow project. The dialog box is displayed with the current project name entered in the project name field. You can accept this value or change it to specify a different project. You can also click Browse to view a list of valid projects (projects that are defined and displayed in the Navigator view), and select the appropriate value from that
  - If you type in the name of a project that does not exist, the error message The specified project does not exist is displayed in the dialog box and you cannot continue until you specify a valid project name.
- 4. If you want the ESQL file to be defined within a specific broker schema, enter the name of the broker schema in the appropriate entry field, or click **Browse** to select the broker schema from the list of valid broker schema for this project. (If only the default broker schema is defined in this project, **Browse** is disabled.)
- 5. Enter a name for the new ESQL file. If you enter a name that is already in use for an ESQL file in this project, the error message The resource <name>.esql already exists is displayed in the dialog box and you cannot continue until you specify a valid name.

When creating ESQL files, the overall file path length must not exceed 256 characters, due to a Windows file system limitation. If you try to add a message flow to a broker archive file with ESQL or mapping files with a path length that exceeds 256 characters, the compiled message flow will not be generated and cannot be deployed. Therefore, make sure that the names of your ESQL files, mapping files, projects, and broker schema are as short as possible.

An ESQL file can also be created automatically for you. If you select Open ESQL from the menu displayed when you right-click a Compute, Database, or Filter node, and the module identified by the appropriate property does not already exist within the broker schema, a module is automatically created for you. This is created in the file <message\_flow\_name>.esql in the same broker schema within the same project as the <message\_flow\_name>.msgflow file. If that ESQL file does not already exist, that is also created for you.

The contents of a single ESQL file do not have any specific relationship with message flows and nodes. It is your decision which modules are created in which files (unless the specified module, identified by the appropriate property, is created by default in the file <message\_flow\_name>.esql as described above). Monitor the size and complexity of the ESQL within each file, and split the file if it becomes difficult to view or manage.

If you create reusable subroutines (at broker schema level) within an ESQL file, you might want to refer to these routines from ESQL modules in another project. To do this, specify that the project that wants to invoke the subroutines depends on the project in which the ESQL file containing them is defined. You can specify this when you create the second project, or you can update project dependencies by selecting the project, clicking Properties, and updating the dependencies in the Project Reference page of the Properties dialog box.

# Opening an existing ESQL file

You can add to and modify ESQL code that you have created in an ESQL file in a message flow project.

#### Before you start

To complete this task, you must have completed the following task:

• "Creating an ESQL file" on page 183

To open an existing ESQL file:

- 1. Switch to the Broker Application Development perspective.
- 2. In the Broker Development view, double-click the ESQL file that you want to open. The file is opened in the editor view.
- 3. Work with the contents of file to make your changes. The file can contain modules relating to specific nodes in a message flow, PATH statements, and declarations at broker schema level such as reusable constants and procedures. Scroll through the file to find the specific content that you want to work with.
- 4. You can select the content that you want to work with by selecting its name in the Outline view. The code for the selected resource is highlighted.

You can also open an ESQL file when you have a message flow open in the editor view by selecting an appropriate node (of type Compute, Database, or Filter),

right-clicking, and selecting **Open ESQL**. In this case, the ESQL file that contains this module is opened, and the module for the selected node is highlighted in the editor view.

# Creating ESQL for a node

Create ESQL to customize the behavior of a Compute, Database, or Filter node within an ESQL file.

# Before you start

Complete the following task:

• "Creating an ESQL file" on page 183

Within the ESQL file, create a module that is associated with a node in your message flow. A module can be associated with only one node of a particular type (Compute, Database, or Filter). Within the module you can create and use functions and procedures as well as the supplied statements and functions. You can also create local constants and variables.

If you have created constants, functions, or procedures at the broker schema level, you can also refer to these within the module. You can define routines at a level at which many different modules can use them, which can save you development time and maintenance effort.

To create ESQL for a node:

- 1. Switch to the Broker Application Development perspective.
- 2. In the Broker Development view, double-click the message flow that includes the node for which you want to create ESQL. The message flow opens in the editor view.
- 3. Right-click the node (which must be Compute, Database, or Filter) and then click **Open ESQL**. The default ESQL file for this message flow, *message\_flow\_name*.esql, is opened in the editor view. The file is created if it does not already exist.

If you have already created the file, it is opened in the editor view and a new module is created and highlighted. If the file is created for you, it contains a skeleton module for this node at the end. Its exact content depends on the type of node.

The following module is created for a Compute node:

```
CREATE COMPUTE MODULE module name
       CREATE FUNCTION Main() RETURNS BOOLEAN
       BEGIN
              -- CALL CopyMessageHeaders();
              -- CALL CopyEntireMessage();
              RETURN TRUE;
       END;
       CREATE PROCEDURE CopyMessageHeaders() BEGIN
              DECLARE I INTEGER 1;
              DECLARE J INTEGER CARDINALITY(InputRoot.*[]);
              WHILE I < J DO
                     SET OutputRoot.*[I] = InputRoot.*[I];
                     SET I = I + 1;
              END WHILE;
       END;
       CREATE PROCEDURE CopyEntireMessage() BEGIN
              SET OutputRoot = InputRoot;
       END;
END MODULE;
```

To make the preceding ESQL deployable to a Version 2.1 broker, you must pass the InputRoot and OutputRoot module level variables to the procedure or function as shown by the bold text in the following example:

```
CREATE COMPUTE MODULE <module name>
      CREATE FUNCTION Main() RETURNS BOOLEAN
      BEGIN
              -- CALL CopyMessageHeaders(InputRoot, OutputRoot);
              -- CALL CopyEntireMessage(InputRoot, OutputRoot);
              RETURN TRUE;
      END;
      CREATE PROCEDURE CopyMessageHeaders(IN InputRoot REFERENCE, IN
              OutputRoot REFERENCE) BEGIN
              DECLARE I INTEGER 1;
              DECLARE J INTEGER CARDINALITY(InputRoot.*[]);
              WHILE I < J DO
               CREATE LASTCHILD OF OutputRoot DOMAIN FIELDNAME (
              InputRoot.*[I] ); /*create the parser for OutputRoot*/
                     SET OutputRoot.*[I] = InputRoot.*[I];
                     SET I = I + 1;
              END WHILE;
      END;
      CREATE PROCEDURE CopyEntireMessage(IN InputRoot REFERENCE, IN
              OutputRoot REFERENCE) BEGIN
              SET OutputRoot = InputRoot;
      END:
END MODULE;
```

The module name is determined by the value that you have set for the corresponding node property. The default is <code>message\_flow\_name\_node\_type</code>. The Main function contains calls to two procedures, described below, that are declared within the Compute node module following the function Main. These calls are commented out. If you want to include the function that they provide, uncomment the lines and place them at the appropriate point in the ESQL that you create for Main.

#### CopyMessageHeaders

This procedure loops through the headers contained in the input message and copies each one to the output message.

If you are migrating from Version 2.1, this procedure is equivalent to the code generated when you select the Copy message headers button in the Compute node Properties view.

# CopyEntireMessage

This procedure copies the entire contents of the input message, including the headers, to the output message.

If you are migrating from Version 2.1, this procedure is equivalent to the code generated when you select the Copy entire message button in the Compute node Properties view.

If you create an ESQL module for a Database node, the following module is created:

```
CREATE DATABASE MODULE module_name

CREATE FUNCTION Main() RETURNS BOOLEAN
BEGIN

RETURN TRUE;
END;
END MODULE;
```

For a Filter node, the module is identical to that created for the Database node except for the first line, which reads:

CREATE FILTER MODULE module\_name

4. Add ESQL to this file to customize the behavior of the node.

Start by adding ESQL statements within the Main function, that is after the BEGIN statement, and before RETURN TRUE. You can add DECLARE statements within the module that are not within the Main function. To add a new line into the file, press Enter.

To help you to code valid ESQL, the editor displays a list of valid statements and functions at the point of the cursor. To invoke this assistance, click **Edit** → **Content Assist**. On some systems, you can use the key combination Ctrl+Space. Scroll through the list displayed to find and highlight the one that you want, and press Enter. The appropriate code is inserted into your module, and the list disappears.

Content assistance is provided in the following areas:

- Applicable keywords, based on language syntax.
- Blocks of code that go together, such as BEGIN END;.
- Constants that you have defined, identifiers, labels, functions, and procedures that can be used, where the routines can be in any projects, even if the current project does not reference them.
- Database schema and table names after the database correlation name, as well as table column names in INSERT, UPDATE, DELETE, and SELECT statements, and, in most cases, the WHERE clauses of those statements.
- Elements of message field reference: runtime domain (parser) names, format of type expression, namespace identifiers, namespace-qualified element and attribute names, and format of index expression.
- Content in the Properties folder under the output message root.
- For the DECLARE NAMESPACE statement, target namespaces of message sets and schema names.

Content assistance works only if the ESQL can be parsed correctly. Errors such as END missing after BEGIN, and other unterminated block statements, cause parser failures and no content assistance is provided. Try content assistance in

other areas around the statement where it does not work to narrow down the point of error. Alternatively, save the ESQL file; saving the file causes validation and all syntax errors are written to the Tasks view. Refer to the errors reported to understand and correct the ESQL syntax. If you use content assistance to generate most statements (such as block statements), these are correctly entered and there is less opportunity for error.

5. When you have finished working with this module, you can close the ESQL file. Save the file before you close it to retain all your changes and validate your ESQL.

If you prefer, you can open the ESQL file directly and create the module within that file using the editor. To do this:

- 1. Switch to the Broker Application Development perspective.
- 2. Select the ESQL file in which you want to create the module. Either double-click to open this file in the editor view, or right-click and click **Open**.
- 3. In the editor view, position your cursor on a new line and use content assistance to select the appropriate module skeleton for this type of node, for example CREATE COMPUTE MODULE END MODULE;. You can type this in yourself if you prefer, but you must ensure that what you type is consistent with the required skeleton, shown above. Use content assistance to give you additional help by inserting only valid ESQL, and by inserting matching end statements (for example, END MODULE;) where these are required.
- 4. Complete the coding of the module as appropriate.

Whichever method you use to open the ESQL file, be aware that the editor provides functions to help you to code ESQL. This section refers to content assistance; other functions are available. For information about these functions, see ESQL editor.

# Modifying ESQL for a node

If you want to change the customization of a node that requires ESQL (Compute, Database, or Filter), you can modify the ESQL statements within the module that you created for that node.

#### Before you start

To complete this task, you must have completed the following task:

"Creating ESQL for a node" on page 185

To modify ESQL code:

- 1. Switch to the Broker Application Development perspective.
- 2. In the Broker Development view, select the message flow that you want to work with and double-click it. The message flow is opened in the editor view.
- 3. Right-click the node corresponding to the ESQL module that you want to modify and click Open ESQL. The ESQL file is opened in the editor view. The module for this node is highlighted.
- 4. Make the changes that you want in the module, by entering new statements (remember that you can use Content Assist, available from the Edit menu or, on some systems, by pressing Ctrl+Space), changing existing statements by overtyping, or deleting statements using the Delete or backspace keys. Note that, to get Content Assist to work with message references, you must set up a

- project reference from the project containing the ESQL to the project containing the message set. For information about setting up a project reference, see Project references.
- 5. You can change the name of the module that you are working with, by over-typing the current name with the new one. Remember that, if you do that, you must also change the node property ESQL Module to reflect the new name to ensure that the correct ESQL code is deployed with the node.
- 6. When you have finished working with this module, you can close the ESQL file. Save the file before you close it to retain all your changes and validate your ESQL.

If you prefer, you can open the ESQL file directly by double-clicking it in the Broker Development view. You can select the module that you want to work with from the Outline view.

The editor provides functions that you can use to help you modify your ESQL code. These functions are described in ESQL editor.

You can also modify the ESQL source by selecting **Source > Format**. This option formats all selected lines of code (unless only partially selected, when they are ignored), or, if no lines are selected, formats the entire file (correcting alignments and indentation).

#### Adding comments to ESQL:

You can add comments to and remove comments from your ESQL code:

- 1. To change an existing line of code into a comment line, click **Source** → Comment.
- 2. To change a comment line to a code line, click **Source** → **Uncomment**.
- 3. To create a new comment line, press Enter to create a new line and either type the comment identifier -- or click Source → Comment. You can enter any text after the identifier: everything you type is ignored by the ESQL editor.

## Saving an ESQL file

When you edit your ESQL file, you can save it both to preserve the additions and modifications that you have made and to force the editor to validate the file's content.

#### Before you start

To complete this task, you must have completed the following task:

"Creating an ESQL file" on page 183

To save an ESQL file:

- 1. Switch to the Broker Application Development perspective.
- 2. Create a new ESQL file or open an existing ESQL file.
- 3. Make the changes to the contents of the ESQL file.
- 4. When you have finished working, save the file to retain all your changes by clicking File → Save <filename>.esql or File → Save All (the menu always shows the current filename correctly).

When you save the file, the validator is invoked by the editor to check that the ESQL obeys all grammar and syntax rules (specified by the syntax diagrams and explanations in "ESQL reference" on page 829).

You can request additional validation when you set ESQL preferences. Click **Window** → **Preferences**. The Preferences dialog is displayed:

- 5. Expand the item for ESQL and Mapping on the left and click Validation. You can choose a value of warning (the default), error, or ignore for the following four categories of error:
  - a. Unresolved identifiers
  - b. Message references do not match message definitions
  - c. Database references do not match database schema
  - d. Use of deprecated keywords

Validating message definitions can impact response times in the editor, particularly if you have complicated ESQL that makes many references to a complex message definition. You might choose to delay this validation. Invoke validation when you have finished developing the message flow and are about to deploy it, to avoid runtime errors. For each error found, the editor writes an entry in the Tasks view, providing both the code line number and the reason for the error.

6. If you double-click the error, the editor positions your cursor on the line in

which it found that error. The line is also highlighted by the error icon • in the margin to the left.

The editor might also find potential error situations, that it highlights as

warnings (with the warning icon  $\triangle$  ), which it also writes to the tasks view. For example, you might have included a BROKER SCHEMA statement that references an invalid schema (namespace).

Check your code, and make the corrections required by that statement or function.

#### Save As:

You can save a copy of this ESQL file by using File → Save As....

- 1. Click File → Save <name> As....
- 2. Specify the message flow project in which you want to save a copy of the ESQL file. The project name defaults to the current project. You can accept this name, or choose another name from the valid options that are displayed in the File Save dialog.
- 3. Specify the name for the new copy of the ESQL file. If you want to save this ESQL file in the same project, you must either give it another name, or confirm that you want to overwrite the current copy (that is, copy the file to itself). If you want to save this ESQL file in another project, the project must already exist (you can only select from the list of existing projects). You can save the file with the same or another name in another project.
- 4. Click OK. The message flow is saved and the message flow editor validates its contents. The editor provides a report of any errors that it finds in the Tasks view.

# Copying an ESQL file

You might find it useful to copy an ESQL file as a starting point for a new ESQL file that has similar function.

## Before you start

To complete this task, you must have completed the following task:

• "Creating an ESQL file" on page 183

To copy an ESQL file:

- 1. Switch to the Broker Application Development perspective.
- 2. In the Broker Development view, select the ESQL file (<message\_flow\_name>.esql) that you want to copy. Right-click the file and click **Copy** from the menu.
- 3. Right-click the broker schema within the message flow project to which you want to copy the ESQL file and click Paste. You can copy the ESQL file to the same broker schema within the same message flow project, or to a different broker schema within the same message flow project, or to a broker schema in a different message flow project.

When you copy an ESQL file, the associated files (message flow, and mapping if present) are not automatically copied to the same target message flow project. If you want these files copied as well, you must do this explicitly following this procedure.

If you want to use this ESQL file with another message flow, ensure that the modules within the ESQL file match the nodes that you have in the message flow, and that the node properties are set correctly.

You can also use File → Save As to copy an ESQL file. This is described in "Saving an ESQL file" on page 189.

# Renaming an ESQL file

You can rename an ESQL file within the message flow project. You might want to do this, for example, if you have renamed the message flow with which it is associated.

### Before you start

To complete this task, you must have completed the following task:

• "Creating an ESQL file" on page 183

To rename an ESQL file:

- 1. Switch to the Broker Application Development perspective.
- 2. In the Broker Development view, right-click the ESQL file that you want to rename. Its default name is <message\_flow\_name>.esql. Click Rename or click File → Rename. If you have selected the ESQL file, you can press F2. The Rename Resource dialog is displayed.
- 3. Enter the new name for the ESQL file. Click **OK** to complete the action, or **Cancel** to cancel the request. If you click **OK**, the ESQL file is renamed. When the rename is done, any references that you have to this ESQL file are no longer valid and you must correct them. If you are unsure where the references are, click File -> Save All. This saves and validates all resources. Unresolved references are listed in the Tasks view, and you can click each error listed to locate and update the references.

# Moving an ESQL file

If you move a message flow from one broker schema to another, or from one project to another, you might want to move any ESQL file that is associated with that message flow.

### Before you start

To complete this task, you must have completed the following task:

"Creating an ESQL file" on page 183

To move an ESQL file:

- 1. Switch to the Broker Application Development perspective.
- 2. Move the ESQL file in one of the following ways:
  - a. Drag and drop the ESQL file that you want to move from its current location to a broker schema within the same or another message flow project.
    - If the target location that you have chosen is not valid (for example, if an ESQL file of this name already exists in the broker schema), the invalid icon is displayed and the move is not completed.
  - b. Right-click the ESQL file and click **Move**, or click **File** → **Move**. The Move dialog is displayed.
    - Select the project and the broker schema from the list of valid targets that is shown in the dialog.
    - Click **OK** to complete the move, or **Cancel** to cancel the request.
    - If you click **OK**, the ESQL file is moved to its new location.
- 3. Check the Tasks view for any errors (indicated by the error icon  $^{iguplus}$  ) or

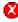

warnings (indicated by the warning icon 4 ) generated by the move.

- The errors in the Tasks view include those caused by broken references. When the move is completed, all references to this ESQL file are checked. If you have moved the file within the same named broker schema within the same message flow project, all references are still valid. If you have moved the file to another broker schema in the same or another message flow project, the references are broken. If you have moved the file to the same named broker schema in another message flow project, the references might be broken if the project references are not set correctly to recognize external references in this file. These errors occur because resources are linked by a fully-qualified name.
- 4. Double-click each error or warning to correct it. This opens the message flow that has the error in the editor view and highlights the node in error.

When you move an ESQL file, its associated files (for example, the message flow file) are not automatically moved to the same target broker schema. You must move these files yourself.

# Changing ESQL preferences

You can modify the way in which ESQL is displayed in the editor and validated by the editor:

- "Changing ESQL editor settings"
- "Changing ESQL validation settings" on page 193

#### Changing ESQL editor settings:

When you open an ESQL file in the editor view, you can tailor the editor appearance by changing editor settings.

To change ESQL editor settings:

1. Switch to the Broker Application Development perspective.

- 2. Click **Window** → **Preferences**. The Preferences dialog is displayed.
- 3. Expand the item for ESQL on the left and click ESQL Editor.
- 4. Update the settings available for tab width and colors:
  - Click the General tab to change the displayed tab width within the ESQL
  - Click the Colors tab to change the color of the editor view background, and of the entities displayed in the editor view. These include comments and keywords within your ESQL code.
- 5. When you have completed your changes, click **Apply** to close the Preferences dialog, apply your changes and leave the Preferences dialog open. Click **OK** to apply your changes and close the dialog. Click Cancel to close the dialog and discard your changes.
- 6. If you want to return your ESQL editor settings to the initial values, click Restore Defaults. All values are reset to the original settings.

If you change the editor settings when you have an editor session active, the changes are implemented immediately. If you do not have an editor session open, you see the changes when you next edit an ESQL file.

To change font settings for the ESQL editor:

- 1. Click **Window** → **Preferences**. The Preferences dialog is displayed.
- 2. Expand the item for Workbench on the left of the Preferences dialog, and click Colors and Fonts.
- 3. Expand Basic in the Colors and Fonts tab
- 4. Select a font or text color option and click on Change. The Font dialog will be displayed.
- 5. When you have completed your changes, click **Apply** to close the Preferences dialog, apply your changes and leave the Preferences dialog open. Click **OK** to apply your changes and close the dialog. Click Cancel to close the dialog and discard your changes.
- 6. If you want to return your ESQL editor settings to the initial values, click Restore Defaults.

#### Changing ESQL validation settings:

You can specify the level of validation that the ESQL editor performs when you save a .esql file. If the validation you have requested results in warnings, you can deploy a bar file containing this message flow. However, if errors are reported, you cannot deploy the bar file.

To change ESQL validation settings:

- 1. Switch to the Broker Application Development perspective.
- 2. Click **Window** → **Preferences**. The Preferences dialog is displayed.
- 3. Expand the item for ESQL on the left and click Validation.
- 4. Update the settings for what is validated, and for what warnings or errors are reported. See ESQL editor for details of the settings and their values.
- 5. When you have completed your changes, click **Apply** to close the Preferences dialog, apply your changes and leave the Preferences dialog open. Click OK to apply your changes and close the dialog. Click Cancel to close the dialog and discard your changes.
- 6. If you want to return your ESQL editor preferences to the initial values, click **Restore Defaults**. All values are reset to the original settings.

If you make changes to the validation settings, the changes are implemented immediately for currently open edit sessions and for subsequent edit sessions.

# Deleting ESQL for a node

If you delete a node from a message flow, you can delete the ESQL module that you created to customize its function.

# Before you start

To complete this task, you must have completed the following task:

• "Creating ESQL for a node" on page 185

To delete ESQL code:

- 1. Switch to the Broker Application Development perspective.
- 2. Open the message flow that you want to work with by double-clicking it in the Broker Development view. The message flow is opened in the editor view.
- 3. Select the node for which you want to delete the ESQL module, right-click and click Open ESQL. The ESQL file is opened in the editor view, with the module for this node highlighted.
- 4. Press the Delete or backspace key to delete the whole module.
- 5. When you have finished working with this module, you can close the ESQL file. Save the file before you close it to retain all your changes. Save also validates your ESQL: see "Saving an ESQL file" on page 189.

If you prefer, you can open the ESQL file directly by double-clicking it in the Broker Development view. The ESQL file is opened in the editor view. Select the module that you want to delete from the Outline view and delete it as described above. You can also right-click on the module name in the Broker Development view (the modules in the ESQL file are visible if you expand the view of the file by clicking the + beside the file name) and click **Delete**.

# Deleting an ESQL file

If you delete a message flow, or if you have deleted all the ESQL code in an ESQL file, you can delete the ESQL file.

### Before you start

To complete this task, you must have completed the following task:

"Creating an ESQL file" on page 183

To delete an ESQL file:

- 1. Switch to the Broker Application Development perspective.
- 2. Within the Broker Development view, right-click the ESQL file that you want to delete, and click Delete. A dialog is displayed that asks you to confirm the deletion.

You can also select the file in the Broker Development view, and click Edit → **Delete**. A dialog is displayed that asks you to confirm the deletion.

3. Click **Yes** to delete the file, or **No** to cancel the delete request. If you maintain resources in a shared repository, a copy is retained in that

repository. You can follow the instructions provided by the repository supplier to retrieve the file if required.

If you are using the local file system or a shared file system to store your resources, no copy of the file is retained. Be careful to select the correct file when you complete this task.

# Writing ESQL

How you can use ESQL to customize nodes.

When you create a message flow, you include input nodes that receive the messages and, optionally, output nodes that send out new or updated messages. If required by the processing that must be performed on the message, you can include other nodes after the input node that complete the actions that your applications need.

Some of the built-in nodes enable you to customize the processing that they provide. The Compute, Database, and Filter nodes require you to provide a minimum level of ESQL, and you can provide much more than the minimum to control precisely the behavior of each node. This set of topics discusses ESQL and the ways in which you can use it to customize these nodes.

The DataDelete, DataInsert, DataUpdate, Extract, Mapping, and Warehouse nodes provide a mapping interface with which you can customize their function. The ways in which you can use the mapping functions associated with these nodes are described in developing message mappings, see "Developing message mappings" on page 338.

ESQL provides a rich and flexible syntax for statements and functions that enable you to check and manipulate message and database content. You can:

- Read the contents of the input message
- Modify message content with data from databases
- Modify database content with data from messages
- Construct new output messages created from all, part, or none of the input message (in the Compute node only)

The following topics provide more information about these and other tasks that you can perform with ESQL. Unless otherwise stated, these guidelines apply to messages in all message domains except the BLOB domain, for which you can implement a limited set of actions.

- "Tailoring ESQL code for different node types" on page 197
- "Manipulating message body content" on page 198
- "Manipulating other parts of the message tree" on page 218
- "Transforming from one data type to another" on page 228
- "Adding keywords to ESQL files" on page 235
- "Interaction with databases using ESQL" on page 235
- "Coding ESQL to handle errors" on page 247
- "Accessing broker properties from ESQL" on page 316
- "Configuring a message flow at deployment time using UDPs" on page 317

The following topics provide additional information specific to the parser that you have specified for the input message:

- "Manipulating messages in the MRM domain" on page 253
- "Manipulating messages in the XML domain" on page 272
- "Manipulating messages in the XMLNS domain" on page 301
- "Manipulating messages in the XMLNSC domain" on page 303
- "Manipulating messages in the JMS domains" on page 311

- "Manipulating messages in the IDOC domain" on page 311
- "Manipulating messages in the MIME domain" on page 312
- "Manipulating messages in the BLOB domain" on page 314

# **ESQL** examples

Most of the examples included in the topics listed previously show parser-independent ESQL. If examples include a reference to MRM, they assume that you have modeled the message in the MRM and that you have set the names of the MRM objects to be identical to the names of the corresponding tags or attributes in the XML source message. Some examples are also shown for the XML domain. Unless stated otherwise, the principals illustrated are the same for all message domains. For domain-specific information, use the appropriate link in the previous list.

Most of the topics that include example ESQL use the ESQL sample message, Invoice, as the input message to the logic. This message is provided in XML source format (with tags and attributes), see "Example message" on page 1044. The example message is shown in the following diagram.

The topics specific to the MRM domain use the message that is created in the following sample:

Video Rental sample

You can view samples only when you use the information center that is integrated with the Message Brokers Toolkit.

A few other input messages are used to show ESQL that provides function on messages with a structure or content that is not included in the Invoice or Video samples. Where this occurs, the input message is included in the topic that refers to it.

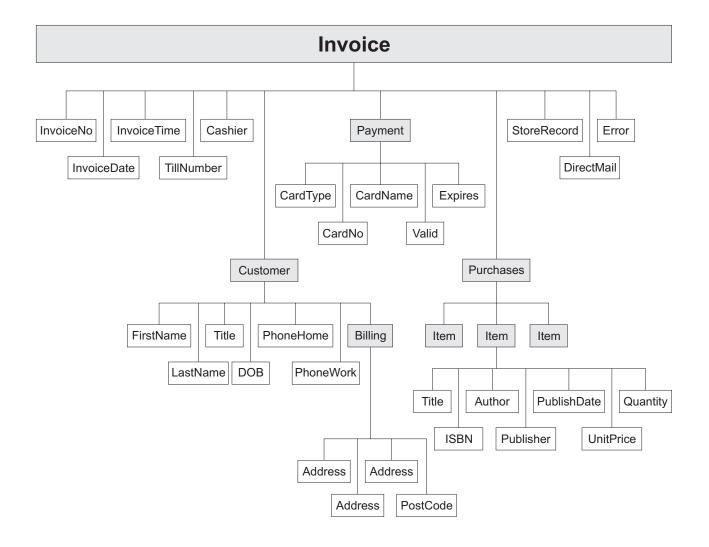

# Tailoring ESQL code for different node types

When you code ESQL to configure Compute, Database, and Filter node behavior, be aware of the limitations of each type of node:

# Compute node

You can configure the Compute node to do any of the following operations:

- Update data in a database.
- Insert data into a database.
- · Delete data from a database.
- Update the Environment tree.
- Update the LocalEnvironment tree.
- Create one or more output messages, with none, some, or all the content
  of the input message, and propagate these new messages to the next
  node in the message flow.

If you want to propagate the input LocalEnvironment to the output LocalEnvironment, remember to set the Compute node property *Compute mode* to an appropriate value. The Environment is always propagated in the output message.

#### Database node

You can configure the Database node to do any of the following operations:

- Update data in a database.
- Insert data into a database.
- · Delete data from a database.
- Update the Environment tree.
- Update the LocalEnvironment tree.
- Propagate the input message to the next node in the message flow.

#### Filter node

You can configure the Filter node to do any of the following operations:

- Update data in a database.
- · Insert data into a database.
- · Delete data from a database.
- · Update the Environment tree.
- Update the LocalEnvironment tree.
- Propagate the input message to the next node in the message flow (the terminal through which the message is propagated depends on the result of the filter expression).

View the remaining tasks in this section to find the details of how you can perform these operations.

# Manipulating message body content

The message body is always the last child of root, and is identified by its parser name, for example XML or MRM.

The following topics describe how you can refer to, modify, and create message body data. The information provided here is domain independent.

- "Referencing field types"
- "Accessing elements in the message body" on page 199
- "Accessing known multiple occurrences of an element" on page 203
- "Accessing unknown multiple occurrences of an element" on page 204
- "Using anonymous field references" on page 205
- "Creating dynamic field references" on page 206
- "Creating new fields" on page 207
- "Generating multiple output messages" on page 209
- "Using numeric operators with datetime values" on page 210
- "Calculating a time interval" on page 211
- "Selecting a subfield from a larger field" on page 212
- "Copying repeating fields" on page 213
- "Manipulating repeating fields in a message tree" on page 217

### Referencing field types:

Some message parsers have complex models in which it is not enough to identify a field simply by its name and an array subscript. In these cases, you associate an optional field type with an element of data in the tree format.

Each element within the parsed tree can be one of three types:

#### Name element

A name element has a string, which is the name of the element, associated with it. An example of a name element is XMLE1ement, described in "XML element" on page 816.

#### Value element

A value element has a value associated with it. An example of a value element is XMLContent, described in "XML content" on page 816.

#### Name-value element

A name-value element is an optimization of the case where a name element contains only a value element and nothing else. The element contains both a name and a value. An example of a name-value element is XMLAttribute, described in "XML attribute" on page 814.

#### Accessing elements in the message body:

When you want to access the contents of a message, for reading or writing, use the structure and arrangement of the elements in the tree that is created by the parser from the input bit stream. Follow the relevant parent and child relationships from the top of the tree downwards, until you reach the required element.

- If you are referring to the input message tree to interrogate its content in a Compute node, use correlation name InputBody followed by the path to the element to which you are referring. InputBody is equivalent to InputRoot followed by the parser name (for example, InputRoot. MRM), which you can use if you prefer.
- If you are referring to the output message tree to set or modify its content in the Compute node, use correlation name OutputRoot followed by the parser name (for example, OutputRoot.MRM).
- If you are referring to the input message to interrogate its contents in a Database or Filter node, use correlation name Body to refer to the start of the message. Body is equivalent to Root followed by the parser name (for example, Root.XMLNS), which you can use if you prefer.

You must use these different correlation names because there is only one message to which to refer in a Database or Filter node; you cannot create a new output message in these nodes. Use a Compute node to create a new output message.

When you construct field references, the names that you use must be valid ESQL identifiers that conform to ESQL rules. If you enclose anything in double quotation marks, ESQL interprets it as an identifier. If you enclose anything in single quotation marks, ESQL interprets it as a character literal. You must enclose all strings (character strings, byte strings, or binary (bit) strings) in quotation marks, as shown in the examples below. To include a single or double quotation mark within a string, include two consecutive single or double quotation marks.

Important: For a full description of field reference syntax, see "ESQL field references" on page 842.

For more information about ESQL data types, see "ESQL data types in message flows" on page 830.

Assume that you have created a message flow that handles the message Invoice, shown in the figure in "Writing ESQL" on page 195. If, for example, you want to interrogate the element CardType from within a Compute node, use the following statement:

```
IF InputBody.Invoice.Payment.CardType='Visa' THEN
   DO;
    -- more ESQL --
END IF;
```

If you want to make the same test in a Database or Filter node (where the reference is to the single input message), code:

```
IF Body.Invoice.Payment.CardType='Visa' THEN
   DO;
    -- more ESQL --
END IF;
```

If you want to copy an element from an input XML message to an output message in the Compute node without changing it, use the following ESQL:

If you want to copy an element from an input XML message to an output message and update it, for example by folding to uppercase or by calculating a new value, code:

If you want to set a STRING element to a constant value, code:

```
SET OutputRoot.XMLNS.Invoice.Customer.Title = 'Mr';
```

You can also use the equivalent statement:

```
SET OutputRoot.XMLNS.Invoice.Customer.Title VALUE = 'Mr';
```

If you want to update an INTEGER or DECIMAL, for example the element TillNumber, with the value 26, use the following assignment (valid in the Compute node only):

```
SET OutputRoot.MRM.Invoice.TillNumber=26;
```

The integer data type stores numbers using the 64-bit twos complement form, allowing numbers in the range -9223372036854775808 to 9223372036854775807. You can specify hexadecimal notation for integers as well as normal integer literal format. The hexadecimal letters A to F can be written in upper or lower case, as can the X after the initial zero, which is required. The example below produces the same result as the example shown above:

```
SET OutputRoot.MRM.Invoice.TillNumber= 0x1A;
```

The following examples show SET statements for element types that do not appear in the example Invoice message.

To set a FLOAT element to a non-integer value, code:

```
SET OutputRoot.MRM.FloatElement1 = 1.2345e2;
```

To set a BINARY element to a constant value, code:

```
SET OutputRoot.MRM.BinaryElement1 = X'F1F1';
```

For BINARY values, you must use an initial character X (upper or lower case) and enclose the hexadecimal characters (also upper or lower case) in single quotation marks, as shown.

To set a BOOLEAN element to a constant value (the value 1 equates to true, 0 equates to false), code:

```
SET OutputRoot.MRM.BooleanElement1 = true;
or
SET OutputRoot.MRM.BooleanElement1 = 1;
```

You can use the SELECT statement to filter records from an input message without reformatting the records, and without any knowledge of the complete format of each record. Consider the following example:

This writes all records from the input Invoice message to the output message if the WHERE condition (LastName = Smith) is met. All records that do not meet the condition are not copied from input to output. I is used as an alias for the correlation name InputRoot.XMLNS.Invoice[].

The declared variable CurrentCustomer is initialized on the DECLARE statement: this is the most efficient way of declaring a variable for which the initial value is known.

You can use this alias technique with other SELECT constructs. For example, if you want to select all the records of the input Invoice message, and create an additional record:

You could also include an AS clause to place records in a subfolder in the message tree:

If you are querying or setting elements that contain, or might contain, null values, be aware of the following considerations:

#### Querying null values

When you compare an element to the ESQL keyword NULL, this tests

whether the element is present in the logical tree that has been created from the input message by the parser.

For example, you can check if an invoice number is included in the current Invoice message with the following statement:

```
IF InputRoot.XMLNS.Invoice.InvoiceNo IS NULL THEN
    -- more ESQL --
END IF;
```

You can also use an ESQL reference. The following example illustrates this.

DECLARE cursor REFERENCE TO InputRoot.MRM.InvoiceNo;

```
IF LASTMOVE(cursor) = FALSE THEN
  SET OutputRoot.MRM.Analysis = 'InvoiceNo does not exist in logical tree';
ELSEIF FIELDVALUE(cursor) IS NULL THEN
  SET OutputRoot.MRM.Analysis =
       'InvoiceNo does exist in logical tree but is defined as an MRM NULL value';
ELSE
   SET OutputRoot.MRM.Analysis = 'InvoiceNo does exist and has a value';
END IF;
```

For more information about declaring and using references, see "Creating dynamic field references" on page 206. For a description of the LASTMOVE and FIELDVALUE functions, see "LASTMOVE function" on page 987 and "FIELDTYPE function" on page 983.

If the message is in the MRM domain, there are additional considerations for querying null elements that depend on the physical format. For further details, see "Querying null values in a message in the MRM domain" on page 263.

#### Setting null values

There are two statements that you can use to set null values.

1. If you set the element to NULL using the following statement, the element is deleted from the message tree:

```
SET OutputRoot.XMLNS.Invoice.Customer.Title = NULL;
```

If the message is in the MRM domain, there are additional considerations for null values that depend on the physical format. For further details, see "Setting null values in a message in the MRM domain" on page 263.

This is called implicit null processing.

2. If you set the value of this element to NULL as follows:

```
SET OutputRoot.XMLNS.Invoice.Customer.Title VALUE = NULL;
```

the element is not deleted from the message tree. Instead, a special value of NULL is assigned to the element.

```
SET OutputRoot.XMLNS.Invoice.Customer.Title = NULL;
```

If the message is in the MRM domain, the content of the output bit stream depends on the settings of the physical format null handling properties. For further details, see "Setting null values in a message in the MRM domain" on page 263.

This is called explicit null processing.

If you set an MRM complex element or an XML, XMLNS, or JMS parent element to NULL without using the VALUE keyword, that element and all its children are deleted from the logical tree.

#### Accessing known multiple occurrences of an element:

When you refer to or create the content of messages, it is very likely that the data contains repeating fields. If you know how many instances there are of a repeating field, and you want to access a specific instance of such a field, you can use an array index as part of a field reference.

For example, you might want to filter on the first line of an address, to expedite the delivery of an order. Three instances of the element Billling. Address are always present in the sample message. To test the first line, write an expression such as:

```
IF Body.Invoice.Customer.Billing.Address[1] = 'Patent Office' THEN
   DO;
    -- more ESQL --
END IF;
```

The array index [1] indicates that it is the first instance of the repeating field that you are interested in (array indices start at 1). An array index such as this can be used at any point in a field reference, so you could, for example, filter on the following test:

```
IF Body.Invoice."Item"[1].Quantity> 2 THEN
   DO;
     -- more ESQL --
END IF;
```

You can refer to the last instance of a repeating field using the special [<] array index, and to instances relative to the last (for example, the second to last) as follows:

- Field[<] indicates the last element.
- Field[<1] indicates the last element.
- Field[<2] indicates the last but one element (the penultimate element).

You can also use the array index [>] to represent the first element, and elements relative to the first element in a similar way.

• Field[>] indicates the first element. This is equivalent to Field[1].

The following examples refer to the Invoice message using these indexes:

You can also use these special indexes for elements that repeat an unknown number of times.

Deleting repeating fields:

If you pass a message with several repeats of an element through a message flow and you want to delete some of the repeats, be aware that the numbering of the repeats is reordered after each delete. For example, if you have a message with five repeats of a particular element, and in the message flow you have the following ESOL:

```
SET OutputRoot.MRM.e PersonName[1] = NULL:
SET OutputRoot.MRM.e PersonName[4] = NULL;
```

You might expect elements one and four to be deleted. However, because repeating elements are stored on a stack, when you delete one, the one above it takes its place. This means that, in the above example, elements one and five are deleted. To avoid this problem, delete in reverse order, that is, delete element four first, then delete element one.

### Accessing unknown multiple occurrences of an element:

You are very likely to deal with messages that contain repeating fields with an unknown number of repeats. This is the situation with the Item field in the example message in "Example message" on page 1044.

To write a filter that takes into account all instances of the Item field, you need to use a construct that can iterate over all instances of a repeating field. The quantified predicate allows you to execute a predicate against all instances of a repeating field, and collate the results.

For example, you might want to verify that none of the items that are being ordered has a quantity greater than 50. To do this you could write:

```
FOR ALL Body.Invoice.Purchases."Item"[]
   AS I (I.Quantity <= 50)
```

With the quantified predicate, the first thing to note is the brackets [] on the end of the field reference after FOR ALL. These tell you that you are iterating over all instances of the Item field.

In some cases, this syntax appears unnecessary because you can get that information from the context, but it is done for consistency with other pieces of syntax.

The AS clause associates the name I with the current instance of the repeating field. This is similar to the concept of iterator classes used in some object oriented languages such as C++. The expression in parentheses is a predicate that is evaluated for each instance of the Item field.

A description of this example is:

Iterate over all instances of the field Item inside Body. Invoice. For each iteration:

- 1. Bind the name I to the current instance of Item.
- 2. Evaluate the predicate I.Quantity <= 50. If the predicate:
  - Evaluates to TRUE for all instances of Item, return TRUE.
  - Is FALSE for any instance of Item, return FALSE.
  - For a mixture of TRUE and UNKNOWN, return UNKNOWN.

The above is a description of how the predicate is evaluated if you use the ALL keyword. An alternative is to specify SOME, or ANY, which are equivalent. In this case the quantified predicate returns TRUE if the sub-predicate returns TRUE for any instance of the repeating field. Only if the sub-predicate returns FALSE for all instances of the repeating field does the quantified predicate return FALSE. If a mixture of FALSE and UNKNOWN values are returned from the sub-predicate, an overall value of UNKNOWN is returned.

In the following filter expression:

```
FOR ANY Body.Invoice.Purchases."Item"[]
    AS I (I.Title = 'The XML Companion')
```

the sub-predicate evaluates to TRUE. However this next expression returns FALSE:

```
FOR ANY Body.Invoice.Purchases."Item"[]
    AS I (I.Title = 'C Primer')
```

because the C Primer is not included on this invoice. If some of the items in the invoice do not include a book title field, the sub-predicate returns UNKNOWN, and the quantified predicate returns the value UNKNOWN.

To deal with the possibility of null values appearing, write this filter with an explicit check on the existence of the field, as follows:

```
FOR ANY Body.Invoice.Purchases."Item"[]
AS I (I.Book IS NOT NULL AND I.Book.Title = 'C Primer')
```

The predicate IS NOT NULL ensures that, if an Item field does not contain a Book, a FALSE value is returned from the sub-predicate.

You can also manipulate arbitrary repeats of fields within a message by using a SELECT expression, as described in "Referencing columns in a database" on page 237.

You can refer to the first and last instances of a repeating field using the [>] and [<] array indexes, and to instances relative to the first and last, even if you do not know how many instances there are. These indexes are described in "Accessing known multiple occurrences of an element" on page 203.

Alternatively, you can use the CARDINALITY function to determine how many instances of a repeating field there are. For example:

```
DECLARE I INTEGER CARDINALITY(Body.Invoice.Purchases."Item"[])
```

### Using anonymous field references:

You can refer to the array of all children of a particular element by using a path element of \*. So, for example:

```
InputRoot.*[]
```

is a path that identifies the array of all children of InputRoot. This is often used in conjunction with an array subscript to refer to a particular child of an entity by position, rather than by name. For example:

#### InputRoot.\*[<]</pre>

Refers to the last child of the root of the input message, that is, the body of the message.

#### InputRoot.\*[1]

Refers to the first child of the root of the input message, the message properties.

You might want to find out the name of an element that has been identified with a path of this kind. To do this, use the FIELDNAME function, which is described in "FIELDNAME function" on page 982.

#### Creating dynamic field references:

You can use a variable of type REFERENCE as a dynamic reference to navigate a message tree. This acts in a similar way to a message cursor or a variable pointer. It is generally simpler and more efficient to use reference variables in preference to array indexes when you access repeating structures. Reference variables are accepted everywhere. Field references are accepted and come with a set of statements and functions to allow detailed manipulation of message trees.

You must declare a dynamic reference before you can use it. A dynamic reference is declared and initialized in a single statement. The following example shows how to create and use a reference.

```
    Declare the dynamic reference
DECLARE myref REFERENCE TO OutputRoot.XMLNS.Invoice.Purchases.Item[1];
    Continue processing for each item in the array
WHILE LASTMOVE(myref)=TRUE
DO
    Add 1 to each item in the array
SET myref = myref + 1;
    Move the dynamic reference to the next item in the array
MOVE myref NEXTSIBLING;
    END WHILE;
```

This example declares a dynamic reference, myref, which points to the first item in the array within Purchases. The value in the first item is incremented by one, and the pointer (dynamic reference) is moved to the next item. Once again the item value is incremented by one. This process continues until the pointer moves outside the scope of the message array (all the items in this array have been processed) and the LASTMOVE function returns FALSE.

The examples below show further examples.

```
DECLARE ref1 REFERENCE TO InputBody.Invoice.Purchases.Item[1];

DECLARE ref2 REFERENCE TO
   InputBody.Invoice.Purchases.NonExistentField;

DECLARE scalar1 CHARACTER;

DECLARE ref3 REFERENCE TO scalar1;
```

In the second example, ref2 is set to point to InputBody because the specified field does not exist.

With the exception of the MOVE statement, which changes the position of the dynamic reference, you can use a dynamic reference anywhere that you can use a static reference. The value of the dynamic reference in any expression or statement

is the value of the field or variable to which it currently points. For example, using the message in "Example message" on page 1044, the value of Invoice.Customer.FirstName is Andrew. If the dynamic reference myref is set to point at the FirstName field as follows:

```
DECLARE myref REFERENCE TO Invoice.Customer;
```

the value of myref is Andrew. You can extend this dynamic reference as follows:

```
SET myref.Billing.Address[1] = 'Oaklands';
```

This changes the address in the example to Oaklands Hursley Village Hampshire SO213JR.

The position of a dynamic reference remains fixed even if a tree is modified. To illustrate this point the steps that follow use the message in "Example message" on page 1044 as their input message and create a modified version of this message as an output message:

- 1. Copy the input message to the output message.
- 2. To modify the output message, first declare a dynamic reference ref1 that points at the first item, The XML Companion.

```
DECLARE ref1 REFERENCE TO
  OutputRoot.XMLNS.Invoice.Purchases.Item[1];
```

The dynamic reference is now equivalent to the static reference OutputRoot.XMLNS.Invoice.Purchases.Item[1].

3. Use a create statement to insert a new first item for this purchase.

```
CREATE PREVIOUSSIBLING OF ref1 VALUES 'Item';
```

The dynamic reference is now equivalent to the static reference OutputRoot.XMLNS.Invoice.Purchases.Item[2].

#### Creating new fields:

This topic provides example ESQL code for a Compute node that creates a new output message based on the input message, to which are added a number of additional fields.

The input message received by the Compute node within the message flow is an XML message, and has the following content:

The Compute node is configured and an ESQL module is created that includes the following ESQL. The code shown below copies the headers from the input message to the new output message, then creates the entire content of the output message body.

```
-- copy headers
DECLARE i INTEGER 1;
DECLARE numHeaders INTEGER CARDINALITY(InputRoot.*[]);
WHILE i < numHeaders DO
    SET OutputRoot.*[i] = InputRoot.*[i];
    SET i = i + 1;
END WHILE;
CREATE FIELD OutputRoot.XMLNS.TestCase.description TYPE NameValue VALUE 'This is my TestCase';
CREATE FIRSTCHILD OF OutputRoot.XMLNS.TestCase Domain('XMLNS') NAME 'Identifier'
                                VALUE InputRoot.XMLNS.TestCase.Identifier;
CREATE LASTCHILD OF OutputRoot.XMLNS.TestCase Domain('XMLNS') NAME 'Sport'
                                VALUE InputRoot.XMLNS.TestCase.Sport;
CREATE LASTCHILD OF OutputRoot.XMLNS.TestCase Domain('XMLNS') NAME 'Date'
                                VALUE InputRoot.XMLNS.TestCase.Date;
CREATE LASTCHILD OF OutputRoot.XMLNS.TestCase Domain('XMLNS') NAME 'Type'
                                VALUE InputRoot.XMLNS.TestCase.Type;
CREATE FIELD OutputRoot.XMLNS.TestCase.Division[1].Number TYPE NameValue
                                VALUE 'Premiership';
 CREATE FIELD OutputRoot.XMLNS.TestCase.Division[1].Result[1].Number TYPE NameValue VALUE '1';
CREATE FIELD OutputRoot.XMLNS.TestCase.Division[1].Result[1].Home TYPE Name;
CREATE LASTCHILD OF OutputRoot.XMLNS.TestCase.Division[1].Result[1].Home NAME 'Team'
                                VALUE 'Liverpool';
CREATE LASTCHILD OF OutputRoot.XMLNS.TestCase.Division[1].Result[1].Home NAME 'Score'
                                VALUE '4';
 CREATE FIELD OutputRoot.XMLNS.TestCase.Division[1].Result[1].Away TYPE Name;
 CREATE LASTCHILD OF OutputRoot.XMLNS.TestCase.Division[1].Result[1].Away NAME 'Team'
                                VALUE 'Everton';
CREATE LASTCHILD OF OutputRoot.XMLNS.TestCase.Division[1].Result[1].Away NAME 'Score'
                                VALUE '0';
CREATE FIELD OutputRoot.XMLNS.TestCase.Division[1].Result[2].Number TYPE NameValue VALUE '2';
CREATE FIELD OutputRoot.XMLNS.TestCase.Division[1].Result[2].Home TYPE Name;
CREATE LASTCHILD OF OutputRoot.XMLNS.TestCase.Division[1].Result[2].Home NAME 'Team'
                                VALUE 'Manchester United';
CREATE LASTCHILD OF OutputRoot.XMLNS.TestCase.Division[1].Result[2].Home NAME 'Score'
                                VALUE '2';
 CREATE FIELD OutputRoot.XMLNS.TestCase.Division[1].Result[2].Away TYPE Name;
CREATE LASTCHILD OF OutputRoot.XMLNS.TestCase.Division[1].Result[2].Away NAME 'Team'
                                VALUE 'Arsenal';
 CREATE LASTCHILD OF OutputRoot.XMLNS.TestCase.Division[1].Result[2].Away NAME 'Score'
                                VALUE '3';
CREATE FIELD OutputRoot.XMLNS.TestCase.Division[2].Number TYPE NameValue
                                VALUE '2';
 CREATE FIELD OutputRoot.XMLNS.TestCase.Division[2].Result[1].Number TYPE NameValue
                                VALUE '1';
CREATE FIELD OutputRoot.XMLNS.TestCase.Division[2].Result[1].Home TYPE Name;
 CREATE LASTCHILD OF OutputRoot.XMLNS.TestCase.Division[2].Result[1].Home NAME 'Team'
                                VALUE 'Port Vale';
CREATE LASTCHILD OF OutputRoot.XMLNS.TestCase.Division[2].Result[1].Home NAME 'Score'
                                VALUE '9';
CREATE FIELD OutputRoot.XMLNS.TestCase.Division[2].Result[1].Away TYPE Name;
 CREATE LASTCHILD OF OutputRoot.XMLNS.TestCase.Division[2].Result[1].Away NAME 'Team'
                                VALUE 'Brentford';
CREATE LASTCHILD OF OutputRoot.XMLNS.TestCase.Division[2].Result[1].Away NAME 'Score'
                                VALUE '5';
```

The output message that results from the ESQL shown above has the following structure and content:

```
<TestCase description="This is my TestCase">
  <Identifier>ES03B305 T1</Identifier>
  <Sport>Football
 <Date>01/02/2000
  <Type>LEAGUE</Type>
  <Division Number="Premiership">
    <Result Number="1">
     <Home>
       <Team>Liverpool</Team>
        <Score>4</Score>
     </Home>
     <Away>
       <Team>Everton</Team>
        <Score>0</Score>
     </Away>
    </Result>
    <Result Number="2">
     <Home>
        <Team>Manchester United</Team>
        <Score>2</Score>
     </Home>
     <Away>
        <Team>Arsenal</Team>
        <Score>3</Score>
     </Away>
    </Result>
  </Division>
  <Division Number="2">
    <Result Number="1">
     <Home>
       <Team>Port Vale</Team>
        <Score>9</Score>
     </Home>
     <Awav>
        <Team>Brentford</Team>
        <Score>5</Score>
      </Away>
    </Result>
 </Division>
</TestCase>
```

## Generating multiple output messages:

You can use the PROPAGATE statement to generate multiple output messages in the Compute node. The output messages that you generate can have the same or different content. You can also direct output messages to any of the four alternate output terminals of the Compute node, or to a Label node.

For example, if you want to create three copies of the input message received by the Compute node, and send one to the standard "Out" terminal of the Compute node, one to the first alternate "out1" terminal of the Compute node, and one to the Label node "ThirdCopy", code the following ESQL:

```
SET OutputRoot = InputRoot;
PROPAGATE;
SET OutputRoot = InputRoot;
PROPAGATE TO TERMINAL 'out1';
SET OutputRoot = InputRoot;
PROPAGATE TO LABEL 'ThirdCopy';
```

In the above example, the content of OutputRoot is reset before each PROPAGATE, because by default the node clears the output message buffer and reclaims the memory when the PROPAGATE statement completes. An alternative method is to instruct the node not to clear the output message on the first two PROPAGATE

statements, so that the message is available for routing to the next destination. The code to do this is:

```
SET OutputRoot = InputRoot;
PROPAGATE DELETE NONE;
SET OutputRoot = InputRoot;
PROPAGATE TO TERMINAL 'out1' DELETE NONE;
SET OutputRoot = InputRoot;
PROPAGATE TO LABEL 'ThirdCopy';
```

If you do not initialize the output buffer, an empty message is generated, and the message flow detects an error and throws an exception.

Also ensure that you copy all required message headers to the output message buffer for each output message that you propagate.

If you want to modify the output message content before propagating each message, code the appropriate ESQL to make the changes that you want before you code the PROPAGATE statement.

If you set up the contents of the last output message that you want to generate, and propagate it as the final action of the Compute node, you do not have to include the final PROPAGATE statement. The default action of the Compute node is to propagate the contents of the output buffer when it terminates. This is implemented by the RETURN TRUE statement, included as the final statement in the module skeleton.

For example, if you want to generate three copies of the input message, and not perform any further action, include this code immediately before the RETURN TRUE statement:

```
SET OutputRoot = InputRoot;
PROPAGATE DELETE NONE;
PROPAGATE DELETE NONE;
```

Alternatively, you can modify the default behavior of the node by changing RETURN TRUE to RETURN FALSE:

```
SET OutputRoot = InputRoot;
PROPAGATE DELETE NONE:
PROPAGATE DELETE NONE;
PROPAGATE;
RETURN FALSE;
```

Three output messages are generated by the three PROPAGATE statements. The final RETURN FALSE statement causes the node to terminate but not propagate a final output message. Note that the final PROPAGATE statement does not include the DELETE NONE clause, because the node must release the memory at this stage.

## Using numeric operators with datetime values:

The following examples show the ESQL that you can code to manipulate datetime values with numeric operators.

### Adding an interval to a datetime value

The simplest operation that you can perform is to add an interval to, or subtract an interval from, a datetime value. For example, you could write the following expressions:

```
DATE '2000-03-29' + INTERVAL '1' MONTH
TIMESTAMP '1999-12-31 23:59:59' + INTERVAL '1' SECOND
```

The following example shows how to calculate a retirement date by adding the retirement age to the birth date.

```
DECLARE retAge CHARACTER '65';
DECLARE birthDate DATE DATE '1953-06-01';
```

```
SET OutputRoot.XML.Test.retirementDate = birthDate + CAST(retAge AS INTERVAL YEAR);
```

The repetition of the word DATE in the above example is intentional. The first occurrence of DATE specifies the data type of the declared variable, birthDate. The second occurrence initializes the same variable with the constant character string that is enclosed in quotes as a DATE.

## Adding or subtracting two intervals

You can combine two interval values using addition or subtraction. The two interval values must be of compatible types. It is not valid to add a year-month interval to a day-second interval as shown in the following example:

```
INTERVAL '1-06' YEAR TO MONTH + INTERVAL '20' DAY
```

The interval qualifier of the resultant interval is sufficient to encompass all the fields that are present in the two operand intervals. For example:

```
INTERVAL '2 01' DAY TO HOUR + INTERVAL '123:59' MINUTE TO SECOND
```

results in an interval with qualifier DAY TO SECOND, because both day and second fields are present in at least one of the operand values.

## Subtracting two datetime values

You can subtract two datetime values to return an interval. You must include an interval qualifier in the expression to indicate what precision the result should be returned in. For example:

```
(CURRENT DATE - DATE '1776-07-04') DAY
```

returns the number of days since the 4th July 1776, whereas:

```
(CURRENT TIME - TIME '00:00:00') MINUTE TO SECOND
```

returns the age of the day in minutes and seconds.

## Scaling intervals

You can multiply or divide an interval value by an integer factor:

```
INTERVAL '2:30' MINUTE TO SECOND / 4
```

## Calculating a time interval:

This ESQL example calculates the time interval between an input WebSphere MQ message being put on the input queue, and the time that it is processed in the current Compute node.

(When you make a call to a CURRENT\_ datetime function, the value that is returned is identical to the value returned to another call in the same node. This ensures that you can use the function consistently within a single node.)

```
CALL CopyMessageHeaders();
Declare PutTime INTERVAL;
SET PutTime = (CURRENT_GMTTIME - InputRoot.MQMD.PutTime) MINUTE TO SECOND;
SET OutputRoot.XMLNS.Test.PutTime = PutTime;
The output message has the format (although actual values vary):
<PutTime>INTERVAL &apos;1:21.862&apos; MINUTE TO SECOND
</Test>
```

The following code snippet sets a timer, to be triggered after a specified interval from the start of processing, in order to check that processing has completed. If processing has not completed within the elapsed time, the firing of the timer might, for example, trigger some recovery processing.

The StartTime field of the timeout request message is set to the current time plus the allowed delay period, which is defined by a user-defined property on the flow. (The user-defined property has been set to a string of the form "HH:MM:SS" by the administrator.)

```
DECLARE StartDelyIntervalStr EXTERNAL CHARACTER '01:15:05';
CREATE PROCEDURE ValidateTimeoutRequest() BEGIN
 -- Set the timeout period
 DECLARE timeoutStartTimeRef REFERENCE TO
          OutputRoot.XMLNSC.Envelope.Header.TimeoutReguest.StartTime;
  IF LASTMOVE(timeoutStartTimeRef)
  THEN
  -- Already set
  ELSE
   -- Set it from the UDP StartDelyIntervalStr
  DECLARE startAtTime TIME CURRENT TIME
         + CAST(StartDelyIntervalStr AS INTERVAL HOUR TO SECOND);
   -- Convert "TIME 'hh.mm.ss.fff'" to hh.mm.ss format
      -- needed in StartTime field
  DECLARE startAtTimeStr CHAR;
  SET startAtTimeStr = startAtTime;
  SET startAtTimeStr = SUBSTRING(startAtTimeStr FROM 7 FOR 8);
  SET OutputRoot.XMLNSC.Envelope.Header.TimeoutRequest.StartTime
                            = startAtTimeStr;
 END IF;
 END;
```

#### Selecting a subfield from a larger field:

You might have a message flow that processes a message containing delimited subfields. You can code ESQL to extract a subfield from the surrounding content if you know the delimiters of the subfield.

If you create a function that performs this task, or a similar one, you can invoke it both from ESQL modules (for Compute, Database, and Filter nodes) and from mapping files (used by DataDelete, DataInsert, DataUpdate, Extract, Mapping, and Warehouse nodes).

The following function example extracts a particular subfield of a message that is delimited by a specific character.

```
CREATE FUNCTION SelectSubField
       (SourceString CHAR, Delimiter CHAR, TargetStringPosition INT)
       RETURNS CHAR
-- This function returns a substring at parameter position TargetStringPosition within the
-- passed parameter SourceString. An example of use might be:
-- SelectSubField(MySourceField,' ',2) which will select the second subfield from the
-- field MySourceField delimited by a blank. If MySourceField has the value
-- "First Second Third" the function will return the value "Second"
  BEGIN
    DECLARE DelimiterPosition INT;
    DECLARE CurrentFieldPosition INT 1;
    DECLARE StartNewString INT 1;
    DECLARE WorkingSource CHAR SourceString;
    SET DelimiterPosition = POSITION(Delimiter IN SourceString);
    WHILE CurrentFieldPosition < TargetStringPosition
       IF DelimiterPosition = 0 THEN
      -- DelimiterPosition will be 0 if the delimiter is not found
         -- exit the loop
        SET CurrentFieldPosition = TargetStringPosition;
       ELSE
        SET StartNewString = DelimiterPosition + 1;
        SET WorkingSource = SUBSTRING(WorkingSource FROM StartNewString);
        SET DelimiterPosition = POSITION(Delimiter IN WorkingSource);
        SET CurrentFieldPosition = CurrentFieldPosition + 1;
       END IF;
    END WHILE;
    IF DelimiterPosition> 0 THEN
       -- Remove anything following the delimiter from the string
       SET WorkingSource = SUBSTRING(WorkingSource FROM 1 FOR DelimiterPosition);
       SET WorkingSource = TRIM(TRAILING Delimiter FROM WorkingSource);
    END IF;
    RETURN WorkingSource;
END;
```

### Copying repeating fields:

You can configure a node with ESQL to copy repeating fields in several ways.

Consider an input XML message that contains a repeating structure:

```
<Field_top>
    <field1></field1>
    <field1></field1>
    <field1></field1>
    <field1></field1>
    <field1></field1>
    <field1></field1>
</field_top>
```

You cannot copy this whole structure field with the following statement: SET OutputRoot.XMLNS.Output top.Outfield1 = InputRoot.XMLNS.Field top.field1;

That statement copies only the first repeat, and therefore produces the same result as this statement:

```
SET OutputRoot.XMLNS.Output top.Outfield1[1] = InputRoot.XMLNS.Field top.field1[1];
```

You can copy the fields within a loop, controlling the iterations with the CARDINALITY of the input field:

```
SET I = 1;
SET J = CARDINALITY(InputRoot.XMLNS.Field top.field1[]);
WHILE I <= J DO
SET OutputRoot.XMLNS.Output_top.Outfield1[I] = InputRoot.XMLNS.Field_top.field1[I];
SET I = I + 1;
END WHILE;
```

This might be appropriate if you want to modify each field in the output message as you copy it from the input field (for example, add a number to it, or fold its contents to uppercase), or after it has been copied. If the output message already contained more Field1 fields than existed in the input message, the surplus fields would not be modified by the loop and would remain in the output message.

The following single statement copies the iterations of the input fields to the output fields, and deletes any surplus fields in the output message.

```
SET OutputRoot.XMLNS.Output top.Outfield1.[] = InputRoot.XMLNS.Field top.field1[];
```

The example below shows how you can rename the elements when you copy them into the output tree. This statement does not copy across the source element name, therefore each field1 element becomes a Target element.

```
SET OutputRoot.XMLNS.Output top.Outfield1.Target[] =
    (SELECT I FROM InputRoot.XMLNS.Field_top.field1[] AS I );
```

The next example shows a different way to do the same operation; it produces the same end result.

```
SET OutputRoot.XMLNS.Output top.Outfield2.Target[]
              = InputRoot.XMLNS.Field top.field1[];
```

The following example copies across the source element name. Each field1 element is retained as a field1 element under the Target element.

```
SET OutputRoot.XMLNS.Output top.Outfield3.Target.[]
              = InputRoot.XMLNS.Field top.field1[];
```

This example is an alternative way to achieve the same result, with field1 elements created under the Target element.

```
SET OutputRoot.XMLNS.Output top.Outfield4.Target.*[]
              = InputRoot.XMLNS.Field top.field1[];
```

These examples show that there are several ways in which you can code ESQL to copy repeating fields from source to target. Select the most appropriate method to achieve the results that you require.

The principals shown here apply equally to all areas of the message tree to which you can write data, not just the output message tree.

A note about copying fields:

Be aware that, when copying an input message element to an output element, not only the value of the output element but also its type is set to that of the input element. This means that if, for example, you have an input XML document with an attribute, and you want to set a Field element (rather than an attribute) in your output message to the value of the input attribute, you have to include a TYPE clause cast to change the element-type from attribute to Field.

```
For example, given an input like:
<Field01 Attrib01='Attrib01 Value'>Field01 Value</Field01>
```

```
To create an output like:
```

```
<MyField A MyAttrib A='Attrib01 Value' MyAttrib B='Field01 Value' >
  <MyField B>Field01 Value</myField BC>
  <MyField_C>Attrib01_Value</myField_C>
 </MyField_A'>
You would use the following ESQL:
-- Create output attribute from input attribute
SET OutputRoot.XMLNSC.MyField_A.MyAttrib_A = InputRoot.XMLNSC.Field01.Attrib01;
-- Create output field from input field
SET OutputRoot.XMLNSC.MyField A.MyField B = InputRoot.XMLNSC.Field01;
-- Create output attribute from input field value, noting we have to
-- "cast" back to an attribute element
SET OutputRoot.XMLNSC.MyField A.(XMLNSC.Attribute)MyAttrib B =
               InputRoot.XMLNSC.Field01;
-- Create output field from input attribute value, noting we have to
-- "cast" back to a field element
SET OutputRoot.XMLNSC.MyField A.(XMLNSC.Field)MyField C =
               InputRoot.XMLNSC.Field01.Attrib01;
```

## Working with elements of type list:

The XML Schema specification allows an element, or attribute, to contain a list of values that are based on a simple type, with the individual values separated by white space. In the message tree, an xsd:list element is represented as a name node, with an anonymous child node for each list item. Repeating lists can be handled without any loss of information.

Consider the following XML input message:

```
<message1>
  <listE1>one two three</listE1>
</message1>
```

This XML element produces the following message tree:

```
MRM
listEl (Name)
"one" (Value)
"two" (Value)
"three" (Value)
```

Individual list items can be accessed as ElementName.\*[n].

For example, use the following ESQL to access the third item of listE1:

```
SET X = FIELDVALUE (InputBody.message1.listE1.*[3]);
```

An attribute can also be of type xsd:list.

Consider the following XML input message:

```
<message1>
<Element listAttr="one two three"/>
</message1>
```

This XML element produces the following message tree:

```
Element (Name)
listAttr (Name)
  "one" (Value)
  "two" (Value)
  "three" (Value)
```

As before, individual list items can be accessed as AttrName.\*[n].

For example, use the following ESQL to access the third item of listAttr: SET X = FIELDVALUE (InputBody.message1.Element.listAttr.\*[3]);

A list element can occur more than once.

Consider the following XML message:

```
<message1>
<listE1>one two three/listE1>
<listE1>four five six/listE1>
</message1>
```

The message tree for this XML message is:

```
listE1 (Name)
 "one" (Value)
 "two" (Value)
 "three" (Value)
listE1 (Name)
 "four" (Value)
"five" (Value)
 "six" (Value)
```

Code the following ESQL to access the first item in the second occurrence of the list:

```
SET X = FIELDVALUE (InputBody.message1.listE1[2].*[1]);
```

Mapping between a list and a repeating element:

Consider the form of the following XML input message:

```
<inner>abcde fghij 12345</inner>
</MRM>
```

where the element inner is of type xsd:list, and therefore has three associated string values, rather than a single value.

To copy the three values into an output message, where each value is associated with an instance of repeating elements as shown here:

```
<str1>abcde</str1>
    <str1>fghij</str1>
     <str1>12345</str1>
you might expect that the following ESQL syntax works:
  DECLARE D INTEGER;
  SET D = CARDINALITY(InputBody.str1.*[]);
  DECLARE M INTEGER 1;
```

```
WHILE M <= D DO
   SET OutputRoot.MRM.str1[M] = InputBody.inner.*[M];
   SET M = M + 1;
END WHILE;</pre>
```

However, the statement:

```
SET OutputRoot.MRM.str1[M] = InputBody.inner.*[M];
```

requests a tree copy from source to target. Because the target element does not yet exist, the statement creates it, and its value and type are set from the source.

Therefore, to create the output message with the required format, given an input element which is of type xsd:list, use the "FIELDVALUE function" on page 985 to explicitly retrieve only the value of the source element:

```
SET OutputRoot.MRM.str1[M] = FIELDVALUE(InputBody.inner.*[M]);
```

## Manipulating repeating fields in a message tree:

This topic describes the use of the SELECT function, and other column functions, to manipulate repeating fields in a message tree.

Suppose that you want to perform a special action on invoices that have a total order value greater than a certain amount. To calculate the total order value of an Invoice field, you must multiply the Price fields by the Quantity fields in all the Items in the message, and total the result. You can do this using a SELECT expression as follows:

```
(
  SELECT SUM( CAST(I.Price AS DECIMAL) * CAST(I.Quantity AS INTEGER) )
  FROM Body.Invoice.Purchases."Item"[] AS I
)
```

The example assumes that you need to use CAST expressions to cast the string values of the fields Price and Quantity into the correct data types. The cast of the Price field into a decimal produces a decimal value with the *natural* scale and precision, that is, whatever scale and precision is necessary to represent the number. These CASTs would not be necessary if the data were already in an appropriate data type.

The SELECT expression works in a similar way to the quantified predicate, and in much the same way that a SELECT works in standard database SQL. The FROM clause specifies what is being iterated, in this case, all Item fields in Invoice, and establishes that the current instance of Item can be referred to using I. This form of SELECT involves a column function, in this case the SUM function, so the SELECT is evaluated by adding together the results of evaluating the expression inside the SUM function for each Item field in the Invoice. As with standard SQL, NULL values are ignored by column functions, with the exception of the COUNT column function explained below, and a NULL value is returned by the column function only if there are no non-NULL values to combine.

The other column functions that are provided are MAX, MIN, and COUNT. The COUNT function has two forms that work in different ways with regard to NULLs. In the first form you use it much like the SUM function above, for example:

```
SELECT COUNT(I.Quantity)
 FROM Body.Invoice.Purchases."Item" [] AS I
```

This expression returns the number of Item fields for which the Quantity field is non-NULL. That is, the COUNT function counts non-NULL values, in the same way that the SUM function adds non-NULL values. The alternative way of using the COUNT function is as follows:

```
SELECT COUNT(*)
 FROM Body.Invoice.Purchases."Item"[] AS I
```

Using COUNT(\*) counts the total number of Item fields, regardless of whether any of the fields is NULL. The above example is in fact equivalent to using the CARDINALITY function, as in the following:

```
CARDINALITY (Body. Invoice. Purchases. "Item" []
```

In all the examples of SELECT given here, just as in standard SQL, you could use a WHERE clause to provide filtering on the fields.

# Manipulating other parts of the message tree

The following topics describe how you can access parts of the message tree other than the message body data. These parts of the logical tree are independent of the domain in which the message exists, and all these topics apply to messages in the BLOB domain in addition to all other supported domains.

- "Accessing headers"
- "Accessing the Properties tree" on page 221
- "Accessing the LocalEnvironment tree" on page 222
- "Accessing the Environment tree" on page 226
- "Accessing the ExceptionList tree" on page 227

## Accessing headers:

If the input message received by an input node includes message headers that are recognized by the input node, the node invokes the correct parser for each header. You can access these headers using ESQL.

Parsers are supplied for most WebSphere MQ headers. The topics listed below provide some guidance for accessing the information in the MQMD, MQRFH2, and MQPCF headers, which you can follow as general guidance for accessing other headers also present in your messages.

Every header has its own correlation name, for example, MQMD, and you must use this name in all ESQL statements that refer to or set the content of this tree:

- "Accessing the MQMD header"
- "Accessing the MQRFH2 header" on page 219
- "Accessing the MQCFH header" on page 220

For further details of the contents of these and other WebSphere MQ headers for which WebSphere Message Broker provides a parser, see "Element definitions for message parsers" on page 783.

Accessing the MOMD header:

Code ESQL statements to access the fields of the MQMD header.

WebSphere MQ, WebSphere MQ Everyplace, and SCADA messages include an MQMD header. You can refer to the fields within the MQMD, and you can update them in a Compute node.

For example, you might want to copy the message identifier MSGID in the MQMD to another field in your output message. To do that, code:

```
SET OutputRoot.MRM.Identifier = InputRoot.MQMD.MsgId;
```

If you send a message to an EBCDIC system from a distributed system, you might need to convert the message to a compatible CodedCharSetId and Encoding. To do this conversion, code the following ESQL in the Compute node:

```
SET OutputRoot.MQMD.CodedCharSetId = 500;
SET OutputRoot.MQMD.Encoding = 785;
```

The MQMD properties of CodedCharSetId and Encoding define the code page and encoding of the section of the message that follows (typically this is either the MQRFH2 header or the message body itself).

Differences exist in the way the Properties folder and the MQMD folder are treated with respect to which folder takes precedence for the same fields. For more information, see "Properties versus MQMD folder behavior for various transports" on page 15.

Accessing the MQRFH2 header:

Code ESQL statements to access the fields of the MQRFH2 header.

When you construct an MQRFH2 header in a Compute node, it includes two types of fields:

- Fields in the MQRFH2 header structure; for example, Format and NameValueCCSID.
- Fields in the MQRFH2 NameValue buffer; for example, mcd and psc.

To differentiate between these two field types, insert a value in front of the referenced field in the MQRFH2 field to identify its type; a value for the NameValue buffer is not required because this is the default. The value that you specify for the header structure is (MQRFH2.Field).

## For example:

• To create or change an MQRFH2 Format field, specify the following ESQL:

```
SET OutputRoot.MQRFH2.(MQRFH2.Field)Format = 'MQSTR ';
```

• To create or change the psc folder with a topic:

```
SET OutputRoot.MQRFH2.psc.Topic = 'department';
```

 To add an MQRFH2 header to an outgoing message that is to be used to make a subscription request:

```
DECLARE I INTEGER 1;
DECLARE J INTEGER CARDINALITY(InputRoot.*[]);
WHILE I < J DO
   SET OutputRoot.*[I] = InputRoot.*[I];
   SET I=I+1;
END WHILE;

SET OutputRoot.MQRFH2.(MQRFH2.Field)Version = 2;
SET OutputRoot.MQRFH2.(MQRFH2.Field)Format = 'MQSTR';
SET OutputRoot.MQRFH2.(MQRFH2.Field)NameValueCCSID = 1208;
SET OutputRoot.MQRFH2.psc.Command = 'RegSub';
SET OutputRoot.MQRFH2.psc.Topic = "InputRoot"."MRM"."topel";
SET OutputRoot.MQRFH2.psc.QMgrName = 'DebugQM';
SET OutputRoot.MQRFH2.psc.QName = 'PUBOUT';
SET OutputRoot.MQRFH2.psc.RegOpt = 'PersAsPub';</pre>
```

Variable J is initialized to the value of the cardinality of the existing headers in the message. Using a variable is more efficient than calculating the cardinality on each iteration of the loop, which happens if you code the following WHILE statement:

```
WHILE I < CARDINALITY(InputRoot.*[]) DO</pre>
```

The MQRFH2 header can be parsed in either the MQRFH2 parser domain or the MQRFH2C compact parser domain. Use the MQRFH2C compact parser by selecting the Use MQRFH2C Compact Parser for MQRFH2 Domain check box on the input node of the message flow.

Accessing the MQCFH header:

Code ESQL statements to access the fields of the MQCFH header (root name MQPCF).

Messages that are of PCF format (MQPCF, MQADMIN, and MQEVENT) include the MQCFH header. You can process the contents of the MQCFH header, accessing parameters, parameter lists, strings and groups.

• To access or to construct parameters in the header, use the following syntax: OutputRoot.MQPCF.Parameter[nn] = Integer parameter ID

If you access a 64-bit parameter, use the following syntax to differentiate from 32-bit parameters:

```
OutputRoot.MQPCF.Parameter64[nn] = Integer parameter ID
```

### For example:

```
OutputRoot.MQPCF.Parameter[1] = MQCACF_AUTH_PROFILE_NAME;
```

• For parameter lists, use the following syntax:

```
OutputRoot.MQPCF.ParameterList64[nn] = Integer parameter ID
OutputRoot.MQPCF.ParameterList64[nn].*[xx] = Integer parameter values
```

### For example:

```
OutputRoot.MQPCF.ParameterList[1] = MQIACF_AUTH_ADD_AUTHS;
OutputRoot.MQPCF.ParameterList[1].*[1] = MQAUTH_SET;
OutputRoot.MQPCF.ParameterList[1].*[2] = MQAUTH_SET_ALL_CONTEXT;
```

A byte string is a byte array data type, and is supported with this syntax:
 OutputRoot.MQPCF.Parameter[nn] = Integer parameter ID
 OutputRoot.MQPCF.Parameter[nn].\* = Integer, String or ByteArray Parameter value

l

· | | | | |

| | |

| |

1

• A group is implemented as a folder containing more PCF, and requires the following syntax:

```
OutputRoot.MQPCF.Group[xx] = Group Parameter ID
```

## For example:

I

```
OutputRoot.MQPCF.Group[1] = MQGACF_Q_ACCOUNTING_DATA;
OutputRoot.MQPCF.Group[1].Parameter[1] = MQCA_CREATION_DATE;
OutputRoot.MQPCF.Group[1].Parameter[1].* = '2007-02-05';
```

You can also use nested groups; for example;

```
OutputRoot.MQPCF.Group[1].Group[1] = MQGACF_Q_ACCOUNTING_DATA;
OutputRoot.MQPCF.Group[1].Group[1].Parameter[1] = MQCA_CREATION_DATE;
OutputRoot.MQPCF.Group[1].Group[1].Parameter[1].* = '2007-02-05';
```

• A filter is almost identical to a parameter, but it also includes an operator. Therefore the syntax is a tree with named values:

```
OutputRoot.MQPCF.Filter[xx] = Integer parameter ID
OutputRoot.MQPCF.Filter[xx].Operator = Integer Filter name
OutputRoot.MQPCF.Filter[xx].Value = Byte, Integer or String Filter Value
```

## Accessing the Properties tree:

The Properties tree has its own correlation name, Properties, and you must use this in all ESQL statements that refer to or set the content of this tree.

The fields in the Properties tree contain values that define the characteristics of the message. For example, the Properties tree contains a field for the message domain, and fields for the encoding and CCSID in which message data is encoded. For a full list of fields in this tree, see "Data types for elements in the Properties subtree" on page 784.

You can interrogate and update these fields using the appropriate ESQL statements. If you create a new output message in the Compute node, you must set values for the message properties.

Setting output message properties:

If you use the Compute node to generate a new output message, you must set its properties in the Properties tree. The output message properties do not have to be the same as the input message properties.

For example, to set the output message properties for an output MRM message, set the following properties:

| Property       | Value                             |
|----------------|-----------------------------------|
| Message domain | MRM                               |
| Message set    | Message set identifier            |
| Message type   | Message name <sup>1</sup>         |
| Message format | Physical format name <sup>2</sup> |

## **Notes:**

1. For details of the syntax of Message type, see Specifying namespaces in the Message Type property.

1

1

2. The name that you specify for the physical layer must match the name that you have defined for it. The default physical layer names are CWF1, XML1, and TDS1.

This ESQL procedure sets message properties to values passed in by the calling statement. You might find that you have to perform this task frequently, and you can use a procedure such as this in many different nodes and message flows. If you prefer, you can code ESQL that sets specific values.

```
CREATE PROCEDURE setMessageProperties(IN OutputRoot REFERENCE, IN setName char,
            IN typeName char, IN formatName char) BEGIN
/***********************************
* A procedure that sets the message properties
set OutputRoot.Properties.MessageSet = setName;
set OutputRoot.Properties.MessageType = typeName;
set OutputRoot.Properties.MessageFormat = formatName;
END;
```

To set the output message domain, you can set the message property, or you can code ESQL statements that refer to the required domain in the second qualifier of the SET statement, the parser field. For example, the ESQL statement sets the domain to MRM:

```
SET OutputRoot.MRM.Field1 = 'field1 data';
```

This ESQL statement sets the domain to XMLNS:

```
SET OutputRoot.XMLNS.Field1 = 'field1 data';
```

Do not specify more than one domain in the ESQL for any single message. However, if you use PROPAGATE statements to generate several output messages, you can set a different domain for each message.

For information about the full list of elements in the Properties tree, see "Data types for elements in the Properties subtree" on page 784.

Differences exist in the way the Properties folder and the MQMD folder are treated with respect to which folder takes precedence for the same fields. For more information, see "Properties versus MQMD folder behavior for various transports" on page 15.

## Accessing the LocalEnvironment tree:

The LocalEnvironment tree has its own correlation name, LocalEnvironment, and you must use this name in all ESQL statements that refer to or set the content of this tree.

The LocalEnvironment tree is used by the broker, and you can refer to and modify this information. You can also extend the tree to contain information that you create yourself. You can create subtrees within this tree that you can use as a scratchpad or working area.

The message flow sets up information in two subtrees, Destination and WrittenDestination, below the LocalEnvironment root. You can refer to the content of both of these, and you can write to them to influence the way in which the message flow processes your message. However, if you write to these areas, ensure that you follow the defined structure to ensure that the tree remains valid.

If you want the LocalEnvironment tree to be included in the output message that is propagated by the Compute node, you must set the Compute node property *Compute mode* to a value that includes LocalEnvironment (for example, All). If you do not, the LocalEnvironment tree is not copied to the output message.

The information that you insert into DestinationData or Defaults depends on the characteristic of the corresponding node property:

- If a node property is represented by a check box (for example, *New Message ID*), set the Defaults or DestinationData element to Yes (equivalent to selecting the check box) or No (equivalent to clearing the check box).
- If a node property is represented by a drop-down list (for example, *Transaction Mode*), set the Defaults or DestinationData element to the appropriate character string (for example Automatic).
- If a node property is represented by a text entry field (for example, *Queue Manager Name*), set the Defaults or DestinationData element to the character string that you would enter in this field.

If necessary, configure the sending node to indicate where the destination information is. For example, for the output node MQOutput, set *Destination Mode*:

- If you set *Destination Mode* to Queue Name, the output message is sent to the queue identified in the output node properties *Queue Name* and *Queue Manager Name*. Destination is not referenced by the node.
- If you set *Destination Mode* to Destination List, the node extracts the destination information from the Destination subtree. If you use this value you can send a single message to multiple destinations, if you configure Destination and a single output node correctly. The node only checks the node properties if a value is not available in Destination (as described above).
- If you set *Destination Mode* to Reply To Queue, the message is sent to the reply-to queue identified in the MQMD in this message (field ReplyToQ). Destination is not referenced by the node.

To find more information about ESQL procedures that perform typical updates to the LocalEnvironment see "Populating Destination in the LocalEnvironment tree" on page 224. Review the ESQL statements in these procedures to see how to modify LocalEnvironment. You can use these procedures unchanged, or modify them for your own requirements.

To find more information about how to extend the contents of this tree for your own purposes see "Using scratchpad areas in LocalEnvironment."

For another example of how you can use LocalEnvironment to modify the behavior of a message flow, refer to the XML\_PassengerQuery message flow in the following sample program:

• Airline Reservations sample

The Compute node in this message flow writes a list of destinations in the RouterList subtree of Destination that are used as labels by a later RouteToLabel node that propagates the message to the corresponding Label node. You can view samples only when you use the information center that is integrated with the Message Brokers Toolkit.

Using scratchpad areas in LocalEnvironment:

The LocalEnvironment tree includes a subtree called Variables. This is always created, but is never populated by the message flow. Use this area for your own

purposes, for example to pass information from one node to another. You can create other subtrees in the LocalEnvironment tree if you choose.

The advantage of creating your own data in a scratchpad in the LocalEnvironment is that this data can be propagated as part of the logical tree to subsequent nodes in the message flow. If you create a new output message in a Compute node, you can also include all or part of the LocalEnvironment tree from the input message in the new output message.

To ensure that the information in the LocalEnvironment is propagated further down the flow, the Compute mode property of the Compute node must be set to include LocalEnvironment as part of the output tree (for example, specify Local Environment and Message). See "Setting the mode" on page 544 for further details about Compute mode.

However, any data updates or additions that you make in one node are not retained if the message flows backwards through the message flow (for example, if an exception is thrown). If you create your own data, and want that data to be preserved throughout the message flow, you must use the Environment tree.

You can set values in the Variables subtree in a Compute node that are used later by another node (Compute, Database, or Filter) for some purpose that you determine when you configure the message flow.

Because LocalEnvironment is not in scope in a Compute node, InputLocalEnvironment and OutputLocalEnvironment must be used instead.

For example, you might use the scratchpad in the LocalEnvironment to propagate the destination of an output message to subsequent nodes in a message flow. Your first Compute node determines that the output messages from this message flow must go to WebSphere MQ queues. Include the following ESQL to insert this information into the LocalEnvironment by setting the value of OutputLocation in the OutputLocalEnvironment:

SET OutputLocalEnvironment.Variables.OutputLocation = 'MQ';

Your second Compute node can access this information from its input message. In the ESQL in this node, use the correlation name InputLocalEnvironment to identify the LocalEnvironment tree within the input message that contains this data. The following ESQL sets queueManagerName and queueName based on the content of OutputLocation in the LocalEnvironment, using InputLocalEnvironment:

```
IF InputLocalEnvironment.Variables.OutputLocation = 'MQ' THEN
   SET OutputLocalEnvironment.Destination.MQ.DestinationData.queueManagerName = 'myQManagerName';
  SET OutputLocalEnvironment.Destination.MQ.DestinationData.queueName = 'myQueueName';
END IF;
```

In the example queueManagerName and queueName are set for the Destination subtree in the output message. The Compute mode of the second compute node must be set to include the LocalEnvironment tree in the output message. Configure the MQOutput node to use the destination list that you have created in the LocalEnvironment tree by setting property Destination Mode to Destination List.

For information about the full list of elements in the DestinationData subtree, see "Data types for elements in the DestinationData subtree" on page 784.

Populating Destination in the LocalEnvironment tree:

You can use the Destination subtree to set up target destinations that are used by output nodes, the HTTPRequest node, SOAPRequest node, the SOAPAsyncRequest, and the RouteToLabel node. The following examples show how you can create and use an ESQL procedure to perform the task of setting up values for each of these uses.

You can copy and use these procedures as shown, or you can modify or extend them to perform similar tasks.

## Adding a queue name for the MQOutput node

## Changing the default URL for an HTTPRequest node request

### Adding a label for the RouteToLabel node

```
CREATE PROCEDURE addToRouteToLabelList(IN LocalEnvironment REFERENCE, IN newLabel char) BEGIN
 * A procedure that will add a label name to the RouteToLabel list
 * in the local environment.
 * This list is used by a RoteToLabel node.
 * IN LocalEnvironment: LocalEnvironment to be modified.
 * Set this to OutputLocalEnvironment when calling this procedure
 * IN label: label to be added to the list
 if LocalEnvironment.Destination.RouterList.DestinationData is null then
    set LocalEnvironment.Destination.RouterList.DestinationData."label" = newLabel;
 else
    create LASTCHILD OF LocalEnvironment.Destination.RouterList.DestinationData
    NAME 'label' VALUE newLabel;
 end if:
END:
```

## Accessing the Environment tree:

The Environment tree has its own correlation name, Environment, and you must use this name in all ESQL statements that refer to, or set, the content of this tree.

The Environment tree is always created when the logical tree is created for an input message. However, the message flow neither populates it, nor uses its contents. You can use this tree for your own purposes, for example, to pass information from one node to another. You can use the whole tree as a scratchpad or working area.

The advantage of creating your own data in Environment is that this data is propagated as part of the logical tree to subsequent nodes in the message flow. If you create a new output message in a Compute node, the Environment tree is also copied from the input message to the new output message. (In contrast to the LocalEnvironment tree, which is only included in the output message if you explicitly request that it is).

Only one Environment tree is present for the duration of the message flow. Any data updates, or additions, that you make in one node are retained, and all of the nodes in the message flow have access to the latest copy of this tree. Even if the message flows back through the message flow (for example, if an exception is thrown, or if the message is processed through the second terminal of the FlowOrder node), the latest state is retained. (In contrast to the LocalEnvironment tree, which reverts to its previous state if the message flows back through the message flow.)

You can use this tree for any purpose you choose. For example, you can use the following ESQL statements to create fields in the tree:

```
SET Environment.Variables =
     ROW('granary' AS bread, 'reisling' AS wine, 'stilton' AS cheese);
SET Environment.Variables.Colors[] =
      LIST{'yellow', 'green', 'blue', 'red', 'black'};
SET Environment. Variables. Country[] = LIST{ROW('UK' AS name, 'pound' AS currency),
     ROW('USA' AS name, 'dollar' AS currency));
```

This information is now available to all nodes to which a message is propagated, regardless of their relative position in the message flow.

For another example of how you can use Environment to store information used by other nodes in the message flow, look at the Reservation message flow in the following sample:

Airline Reservations sample

The Compute node in this message flow writes information to the subtree Environment. Variables that it has extracted from a database according to the value of a field in the input message.

You can view samples only when you use the information center that is integrated with the Message Brokers Toolkit.

## Accessing the ExceptionList tree:

The ExceptionList tree has its own correlation name, ExceptionList, and you must use this in all ESQL statements that refer to or set the content of this tree.

This tree is created with the logical tree when an input message is parsed. It is initially empty, and is only populated if an exception occurs during message flow processing. It is possible that more than one exception can occur; if more than one exception occurs, the ExceptionList tree contains a subtree for each exception.

You can access the ExceptionList tree in Compute, Database, and Filter nodes, and you can update it in a Compute node. You must use the appropriate correlation name; ExceptionList for a Database or Filter node, and InputExceptionList for a Compute node.

You might want to access this tree in a node in an error handling procedure. For example, you might want to route the message to a different path based on the type of exception, for example one that you have explicitly generated using an ESQL THROW statement, or one that the broker has generated.

The following ESQL shows how you can access the ExceptionList and process each child that it contains:

```
-- Declare a reference for the ExceptionList
-- (in a Compute node use InputExceptionList)
DECLARE start REFERENCE TO ExceptionList.*[1];
-- Loop through the exception list children
WHILE start.Number IS NOT NULL DO
-- more ESQL
-- Move start to the last child of the field to which it currently points
MOVE start LASTCHILD;
END WHILE;
```

The following example shows an extract of ESQL that has been coded for a Compute node to loop through the exception list to the last (nested) exception description and extract the error number. This error relates to the original cause of the problem and normally provides the most precise information. Subsequent action taken by the message flow can be decided by the error number retrieved in this way.

```
CREATE PROCEDURE getLastExceptionDetail(IN InputTree reference,OUT messageNumber integer,
OUT messageText char)
   /*****************************
 * A procedure that will get the details of the last exception from a message
 * IN InputTree: The incoming exception list
 * IN messageNumber: The last message numberr.
 * IN messageText: The last message text.
 BEGIN
       -- Create a reference to the first child of the exception list
       declare ptrException reference to InputTree.*[1];
       -- keep looping while the moves to the child of exception list work
 WHILE lastmove(ptrException) DO
  -- store the current values for the error number and text
  IF ptrException.Number is not null THEN
        SET messageNumber = ptrException.Number;
        SET messageText = ptrException.Text;
    END IF:
    -- now move to the last child which should be the next exceptionlist
  move ptrException lastchild;
 END WHILE;
END;
```

For more information about the use of ExceptionList, look at the subflow in the following sample which includes ESQL that interrogates the ExceptionList structure and takes specific action according to its content:

Error Handler sample

You can view samples only when you use the information center that is integrated with the Message Brokers Toolkit.

## Transforming from one data type to another

You can use ESQL to transform messages and data types in many ways. The following topics provide guidance about the following:

- "Casting data from message fields"
- "Converting code page and message encoding" on page 229
- "Converting EBCDIC NL to ASCII CR LF" on page 231
- "Changing message format" on page 233

## Casting data from message fields:

When you compare an element with another element, variable or constant, ensure that the value with which you are comparing the element is consistent (for example, character with character). If the values are not consistent, the broker generates a runtime error if it cannot provide an implicit casting to resolve the inconsistency. For details of what implicit casts are supported, see "Implicit casts" on page 1026.

You can use the CAST function to transform the data type of one value to match the data type of the other. For example, you can use the CAST function when you process generic XML messages. All fields in an XML message have character values, so if you want to perform arithmetic calculations or datetime comparisons, for example, you must convert the string value of the field into a value of the appropriate type using CAST.

In the Invoice message, the field InvoiceDate contains the date of the invoice. If you want to refer to or manipulate this field, you must CAST it to the correct

format first. For example, to refer to this field in a test:

```
IF CAST(Body.Invoice.InvoiceDate AS DATE) = CURRENT DATE THEN
```

This converts the string value of the InvoiceDate field into a date value, and compares it to the current date.

Another example is casting from integer to character:

```
DECLARE I INTEGER 1;
DECLARE C CHARACTER;
-- The following statement generates an error
SET C = I;
-- The following statement is valid
SET C = CAST(I AS CHARACTER);
```

## Converting code page and message encoding:

You can use ESQL within a Compute node to convert data for code page and message encoding. If your message flow is processing WebSphere MQ messages, you can use WebSphere MQ facilities (including get and put options and WebSphere MQ data conversion exits) to provide these conversions. If you are not processing WebSphere MQ messages, or you choose not to use WebSphere MQ facilities, you can use WebSphere Message Broker facilities by coding the appropriate ESQL in a Compute node in your message flow.

The contents of the MQMD, the MQRFH2, and the message body of a message in the MRM domain that has been modeled with a CWF physical format can be subject to code page and encoding conversion. The contents of a message body of a message in the XML, XMLNS, and JMS domains, and those messages in the MRM domain that have been modeled with an XML or TDS physical format, are treated as strings. Only code page conversion applies; no encoding conversion is required.

For messages in the MRM domain modeled with a CWF physical format, you can set the MQMD CCSID and Encoding fields of the output message, plus the CCSID and Encoding of any additional headers, to the required target value.

For messages in the MRM domain modeled with an XML or TDS physical format, you can set the MQMD CCSID field of the output message, plus the CCSID of any additional headers. XML and TDS data is handled as strings and is therefore subject to CCSID conversion only.

An example WebSphere MQ message has an MQMD header, an MQRFH2 header, and a message body. To convert this message to a mainframe CodedCharSetId and Encoding, code the following ESQL in the Compute node:

```
SET OutputRoot.MQMD.CodedCharSetId = 500;
SET OutputRoot.MQMD.Encoding = 785;
SET OutputRoot.MQRFH2.CodedCharSetId = 500;
SET OutputRoot.MQRFH2.Encoding = 785;
```

The following example illustrates what you must do to modify a CWF message so that it can be passed from WebSphere Message Broker to  $IMS^{TM}$  on z/OS.

1. You have defined the input message in XML and are using an MQRFH2 header. Remove the header before passing the message to IMS.

- 2. The message passed to IMS must have MQIIH header, and must be in the z/OS code page. This message is modeled in the MRM and has the name IMS1. Define the PIC X fields in this message as logical type string for conversions between EBCDIC and ASCII to take place. If they are logical type binary, no data conversion occurs; binary data is ignored when a CWF message is parsed by the MRM parser.
- 3. The message received from IMS is also defined in the MRM and has the name IMS2. Define the PIC X fields in this message as logical type string for conversions between EBCDIC and ASCII to take place. If they are logical type binary, no data conversion occurs; binary data is ignored when a CWF message is parsed by the MRM parser.
- 4. Convert the reply message to the Windows code page. The MQIIH header is retained on this message.
- 5. You have created a message flow that contains the following nodes: :
  - a. The outbound flow, MQInput1 --> Compute1 --> MQOutput1.
  - b. The inbound flow, MQInput2 --> Compute2 --> MQOutput2.
- 6. Code ESQL in Compute1 (outbound) node as follows, specifying the relevant MessageSet id. This code shows the use of the default CWF physical layer name. You must use the name that matches your model definitions. If you specify an incorrect value, the broker fails with message BIP5431.

```
-- Loop to copy message headers
DECLARE I INTEGER 1;
DECLARE J INTEGER CARDINALITY(InputRoot.*[]);
WHILE I < J - 1 DO
 SET OutputRoot.*[I] = InputRoot.*[I];
 SET I=I+1;
END WHILE;
SET OutputRoot.MQMD.CodedCharSetId = 500;
SET OutputRoot.MQMD.Encoding = 785;
SET OutputRoot.MQMD.Format = 'MQIMS
SET OutputRoot.MQIIH.Version = 1;
SET OutputRoot.MQIIH.StrucLength = 84;
SET OutputRoot.MQIIH.Encoding = 785;
SET OutputRoot.MQIIH.CodedCharSetId = 500;
SET OutputRoot.MQIIH.Format = 'MQIMSVS';
SET OutputRoot.MQIIH.Flags = 0;
SET OutputRoot.MQIIH.LTermOverride = '
SET OutputRoot.MQIIH.MFSMapName = '
SET OutputRoot.MQIIH.ReplyToFormat = 'MQIMSVS ';
SET OutputRoot.MQIIH.Authenticator = '
SET OutputRoot.MQIIH.TranState = ' ';
SET OutputRoot.MQIIH.CommitMode = '0'
SET OutputRoot.MQIIH.SecurityScope = 'C';
SET OutputRoot.MQIIH.Reserved = ' ';
SET OutputRoot.MRM.e elen08 = 30;
SET OutputRoot.MRM.e elen09 = 0;
SET OutputRoot.MRM.e_string08 = InputBody.e_string01;
SET OutputRoot.MRM.e binary02 = X'31323334353637383940';
SET OutputRoot.Properties.MessageDomain = 'MRM';
SET OutputRoot.Properties.MessageSet = 'DHCJOEG072001';
SET OutputRoot.Properties.MessageType = 'IMS1';
SET OutputRoot.Properties.MessageFormat = 'CWF1';
```

Note the use of a variable, I, that is initialized to the value of the cardinality of the existing headers in the message. This is more efficient than calculating the cardinality on each iteration of the loop, which happens if you code the

## following WHILE statement:

```
WHILE I < CARDINALITY(InputRoot.*[]) DO
```

7. Create ESQL in Compute2 (inbound) node as follows, specifying the relevant MessageSet id. This code shows the use of the default CWF physical layer name. You must use the name that matches your model definition. If you specify an incorrect value, the broker fails with message BIP5431.

```
-- Loop to copy message headers
DECLARE I INTEGER 1;
DECLARE J INTEGER CARDINALITY(InputRoot.*[]);
WHILE I < J DO
 SET OutputRoot.*[I] = InputRoot.*[I];
 SET I=I+1;
END WHILE;
SET OutputRoot.MQMD.CodedCharSetId = 437;
SET OutputRoot.MQMD.Encoding = 546;
SET OutputRoot.MQMD.Format = 'MQIMS
SET OutputRoot.MQIIH.CodedCharSetId = 437;
SET OutputRoot.MQIIH.Encoding = 546;
SET OutputRoot.MQIIH.Format = '
SET OutputRoot.MRM = InputBody;
SET OutputRoot.Properties.MessageDomain = 'MRM';
SET OutputRoot.Properties.MessageSet = 'DHCJ0EG072001';
SET OutputRoot.Properties.MessageType = 'IMS2';
SET OutputRoot.Properties.MessageFormat = 'CWF1';
```

You do not have to set any specific values for the MQInput1 node properties, because the message and message set are identified in the MQRFH2 header, and no conversion is required.

You must set values for message domain, set, type, and format in the MQInput node for the inbound message flow (MQInput2). You do not need to set conversion parameters.

One specific situation in which you might need to convert data in one code page to another is when messages contain new line indicators and are passing between EBCDIC and ASCII systems. The required conversion for this situation is described in "Converting EBCDIC NL to ASCII CR LF."

Converting EBCDIC NL to ASCII CR LF:

This topic describes an example task that changes new line (NL) characters in a text message to carriage return (CR) and line feed (LF) character pairs.

This conversion might be useful if messages from an EBCDIC platform (for example, using CCSID 1047) are sent to an ASCII platform (for example, using CCSID 437). Problems can arise because the EBCDIC NL character hex '15' is converted to the undefined ASCII character hex '7F'. There is no corresponding code point for the NL character in the ASCII code page.

In this example, a message flow is created that interprets the input message as a message in the BLOB domain. This is passed into a ResetContentDescriptor node to reset the data to a message in the MRM domain. The message is called msg\_nl (a set of repeating string elements delimited by EBCDIC NL characters). A Compute node is then used to create an output based on another message in the MRM domain called msg\_crlf (a set of repeating string elements delimited by CR

LF pairs). The message domain is then changed back to BLOB in another ResetContentDescriptor node. This message flow is illustrated below.

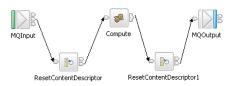

The following instructions show how to create the messages and configure the message flow.

- 1. Create the message models for the messages in the MRM domain:
  - a. Create a message set project called myProj.
  - b. Create a message set called myMessageSet with a TDS physical format (the default name is TD\$1).
  - c. Create an element string1 of type xsd:string.
  - d. Create a complex type called t\_msg\_nl and specify the following complex type properties:
    - *Composition* = Ordered Set
    - *Content Validation* = Closed
    - Data Element Separation = All Elements Delimited
    - Delimiter = <U+0085> (hex '0085' is the UTF-16 representation of a NL character)
    - Repeat = Yes
    - $Min\ Occurs = 1$
    - *Max Occurs* = 50 (the text of the message is assumed to consist of no more than 50 lines)
  - e. Add Element string1 and set the following property:
    - Repeating Element Delimiter = <U+0085>
  - f. Create a Message msg\_nl and set its associated complex type to t msg nl
  - g. Create a complex type called t\_msg\_crlf and specify the following complex type properties:
    - Composition = Ordered Set
    - Content Validation = Closed
    - Data Element Separation = All Elements Delimited
    - Delimiter <CR><LF> (<CR> and <LF> are the mnemonics for the CR and LF characters)
    - Repeat = Yes
    - Min Occurs = 1
    - Max Occurs = 50
  - h. Add Element string1 and set the following property:
    - Repeating Element Delimiter = <CR><LF>
  - i. Create a Message msg\_crlf and set complex type to t msg\_crlf.
- 2. Configure the message flow shown in the figure above:
  - a. Start with the MQInput node:
    - Set Message Domain = BL0B
    - Set Queue Name = <Your input message queue name>
  - b. Add the ResetContentDescriptor node, connected to the out terminal of MQInput:

- Set Message Domain = MRM
- Select Reset Message Domain
- Set *Message Set* = <Your Message Set ID> (this has a maximum of 13 characters)
- Select Reset Message Set
- Set Message Type = msg nl
- Select Reset Message Type
- Set *Message Format* = TD\$1
- Select Reset Message Format
- **c.** Add the Compute node, connected to the out terminal of ResetContentDescriptor:
  - Enter a name for the *ESQL Module* for this node, or accept the default (<message flow name> Compute).
  - Right-click the Compute node and select **Open ESQL**. Code the following ESQL in the module:

```
-- Declare local working variables
DECLARE I INTEGER 1;
DECLARE J INTEGER CARDINALITY(InputRoot.*[]);
-- Loop to copy all message headers from input to output message
WHILE I < J DO
  SET OutputRoot.*[I] = InputRoot.*[I];
  SET I=I+1:
END WHILE;
-- Set new output message type which uses CRLF delimiter
SET OutputRoot.Properties.MessageType = 't msg crlf';
-- Loop to copy each instance of string1 child within message body
SET I = 1;
SET J = CARDINALITY("InputBody"."string1"[]);
WHILE I <= J DO
 SET "OutputRoot"."MRM"."string1"[I] = "InputBody"."string1"[I];
  SET I=I+1;
END WHILE;
```

Note the use of a variable, J, initialized to the value of the cardinality of the existing headers in the message. This is more efficient than calculating the cardinality on each iteration of the loop, which happens if you code the following WHILE statement:

```
WHILE I < CARDINALITY(InputRoot.*[]) DO</pre>
```

- d. Add the ResetContentDescriptor1 node, connected to the out terminal of the Compute node:
  - Set Message Domain = BL0B
  - Select Reset Message Domain.
- e. Finally, add the MQOutput node, connected to the out terminal of the ResetContentDescriptor1 node. Configure its properties to direct the output message to the required queue or queues.

## Changing message format:

Use the Compute node to copy part of an input message to an output message. The results of such a copy depend on the type of input and output parsers involved.

Like parsers:

Where both the source and target messages have the same folder structure at root level, a **like-parser-copy** is performed. For example:

```
SET OutputRoot.MQMD = InputRoot.MQMD;
```

This statement copies all the children in the MQMD folder of the input message to the MQMD folder of the output message.

Another example of a tree structure that supports a like-parser-copy is:

```
SET OutputRoot.XMLNS.Data.Account = InputRoot.XMLNS.Customer.Bank.Data;
```

To transform an input message in the MRM domain to an output message also in the MRM domain, you can use either the Compute or the Mapping node. The Mapping node can interpret the action that is required because it knows the format of both messages. Content Assist in the ESQL module for the Compute node can also use the message definitions for those messages. If the messages are not in the same namespace, you must use the Compute node.

To use Content Assist with message references, you must set up a project reference from the project containing the ESQL to the project containing the message set. For information about setting up a project reference, see Project references.

If both input and output messages are not in the MRM domain, you must use the Compute node and specify the structure of the messages yourself.

*Unlike* parsers:

Where the source and target messages have different folder structures at root level, you cannot make an exact copy of the message source. Instead, the unlike-parser-copy views the source message as a set of nested folders terminated by a leaf name-value pair. For example, copying the following message from XML to MRM:

```
<Name3><Name31>Value31</Name31>Value32</Name3>
```

produces a name element Name3, and a name-value element called Name31 with the value Value31. The second XML pcdata (Value32) cannot be represented and is discarded.

The unlike-parser-copy scans the source tree, and copies folders, also known as name elements, and leaf name-value pairs. Everything else, including elements flagged as *special* by the source parser, is not copied.

An example of a tree structure that results in an unlike-parser-copy is:

```
SET OutputRoot.MRM.Data.Account = InputRoot.XMLNS.Data.Account;
```

If the algorithm used to make an unlike-parser-copy does not suit your tree structure, you should further qualify the source field to restrict the amount of tree copied.

Be careful when you copy information from input messages to output messages in different domains. You could code ESQL that creates a message structure or content that is not completely consistent with the rules of the parser that processes the output message. This action can result in an output message not being created, or being created with unexpected content. If you believe that the output message

generated by a particular message flow does not contain the correct content, or have the expected form, check the ESQL that creates the output message, and look for potential mismatches of structure, field types, field names, and field values.

When copying trees between unlike parsers, you should set the message format of the target parser. For example, if a message set has been defined with XMLNS and CWF formats, the following commands are required to copy an input XMLNS stream to the MRM parser and set the latter to be generated in CWF format:

```
-- Copy message to the output, moving from XMLNS to MRM domains
SET OutputRoot.MRM = InputRoot.XMLNS.rootElement;
-- Set the CWF format for output by the MRM domain
SET OutputRoot.Properties.MessageType = '<MessageTypeName>';
SET OutputRoot.Properties.MessageSet = '<MessageSetName>';
SET OutputRoot.Properties.MessageFormat = 'CWF';
```

# Adding keywords to ESQL files

Keywords can be included in ESQL files in three ways:

#### comment fields

```
Add the keyword as a comment in the ESQL file:
-- $MQ$I compiled by = John MQ$I$
```

#### static strings

```
Include the keyword as part of a static string in the ESQL file:
Set target = '$MQSI target = production only MQSI$'
```

## variable string

Include the keyword value as a variable string in the ESQL file: \$MQSI\_VERSION=\$id\$MQSI\$

For this example, when the message flow source is extracted from the file repository, the repository's plug-in has been configured to substitute the identifier \$id\$ with the actual version number. The identifier value that is required depends on the capability and configuration of the repository, and is not part of WebSphere Message Brokers.

## Restrictions within keywords

Do not use the following characters within keywords because they cause unpredictable behavior:

```
^$.|\<>?+*=&[]
```

You can use these characters in the values that are associated with keywords; for example:

- \$MQSI RCSVER=\$id\$ MQSI\$ is acceptable
- \$MQSI \$name=Fred MQSI\$ is not acceptable

# Interaction with databases using ESQL

How to use ESQL statements and functions to access databases.

ESQL has a number of statements and functions for accessing databases:

- The "CALL statement" on page 863 invokes a stored procedure.
- The "DELETE FROM statement" on page 907 removes rows from a database table.
- The "INSERT statement" on page 914 adds a row to a database table.

- The "PASSTHRU function" on page 1033 can be used to make complex
- The "PASSTHRU statement" on page 923 can be used to invoke administrative operations (for example, creating a table).
- The "SELECT function" on page 1007 retrieves data from a table.
- The "UPDATE statement" on page 936 changes one or more values stored in zero or more rows.

You can access user databases from Compute, Database, and Filter nodes.

Note: There is no difference between the database access capabilities of these nodes; their names are partly historical and partly based on typical usage. You can use the data in the databases to update or create messages; or use the data in the message to update or create data in the databases.

- Any node that uses any of the ESQL database statements or functions must have its Data Source property set with the name (that is, the ODBC DSN) of a database. The database must be accessible, operational, and allow the broker to connect to it.
- All databases accessed from the same node must have the same ODBC functionality as the database specified on the node's Data Source property. This requirement is always satisfied if the databases are of the same type (for example, DB2 or Oracle), at the same level (for example, release 8.1 CSD3), and on the same platform. Other database combinations may or may not have the same ODBC functionality. If a node tries to access a database that does not have the same ODBC functionality as the database specified on the node's Data Source property, the broker issues an error message.
- All tables referred to in a single SELECT FROM clause must be in the same database.

You must ensure that suitable ODBC data sources have been created on the system on which the broker is running. If you have used the massisetdbparms command to set a user ID and password for a particular database, the broker uses these values to connect to the database. If you have not set a user ID and password, the broker uses the default database user ID and password that you supplied on the mqsicreatebroker command (as modified by any subsequent mqsichangebroker commands).

On z/OS systems, use the JCL member BIPSDBP in the customization data set <hlq>.SBIPPROC to perform the **mgsisetdbparms** command.

You must also ensure that the database user IDs have sufficient privileges to perform the operations your flow requires. Otherwise errors will occur at runtime.

Select the Throw exception on database error property check box and the Treat warnings as errors property check box, and set the Transaction property to Automatic, to provide maximum flexibility.

- "Referencing columns in a database" on page 237
- "Selecting data from database columns" on page 238
- "Accessing multiple database tables" on page 241
- "Changing database content" on page 243
- "Checking returns to SELECT" on page 243
- "Committing database updates" on page 244
- "Invoking stored procedures" on page 245

## Referencing columns in a database:

While the standard SQL SELECT syntax is supported for queries to an external database, there are a number of points to be borne in mind. You must prefix the name of the table with the keyword Database to indicate that the SELECT is to be targeted at the external database, rather than at a repeating structure in the message.

The basic form of database SELECT is:

```
SELECT ...
FROM Database.TABLE1
WHERE ...
```

If necessary, you can specify a schema name:

```
SELECT ...
FROM Database.SCHEMA.TABLE1
WHERE ...
```

where SCHEMA is the name of the schema in which the table TABLE1 is defined. Include the schema if the user ID under which you are running does not match the schema. For example, if your userID is USER1, the expression Database.TABLE1 is equivalent to Database.USER1.TABLE1. However, if the schema associated with the table in the database is db2admin, you must specify Database.db2admin.TABLE1. If you do not include the schema, and this does not match your current user ID, the broker generates a runtime error when a message is processed by the message flow.

If, as in the two previous examples, a data source is not specified, TABLE1 must be a table in the default database specified by the node's data source property. To access data in a database other than the default specified on the node's data source property, you must specify the data source explicitly. For example:

```
SELECT ...
FROM Database.DataSource.SCHEMA.TABLE1
WHERE ...
```

Qualify references to column names with either the table name or the correlation name defined for the table by the FROM clause. So, where you could normally execute a query such as:

```
SELECT column1, column2 FROM table1
```

you must write one of the following two forms:

```
SELECT T.column1, T.column2 FROM Database.table1 AS T
SELECT table1.column1, table1.column2 FROM Database.table1
```

This is necessary in order to distinguish references to database columns from any references to fields in a message that might also appear in the SELECT:

```
SELECT T.column1, T.column2 FROM Database.table1
AS T WHERE T.column3 = Body.Field2
```

You can use the AS clause to rename the columns returned. For example:

```
SELECT T.column1 AS price, T.column2 AS item
 FROM Database.table1 AS T WHERE...
```

The standard select all SQL option is supported in the SELECT clause. If you use this option, you must qualify the column names with either the table name or the correlation name defined for the table. For example:

```
SELECT T.* FROM Database.Table1 AS T
```

When you use ESQL procedure and function names within a database query, the positioning of these within the call affects how these names are processed. If it is determined that the procedure or function affects the results returned by the query, it is not processed as ESQL and is passed as part of the database call.

This applies when attempting to use a function or procedure name with the column identifiers within the SELECT statement.

For example, if you use a CAST statement on a column identifier specified in the Select clause, this is used during the database query to determine the data type of the data being returned for that column. An ESQL CAST is not performed to that ESQL data type, and the data returned is affected by the database interaction's interpretation of that data type.

If you use a function or procedure on a column identifier specified in the WHERE clause, this is passed directly to the database manager for processing.

The examples in the subsequent topics illustrate how the results sets of external database queries are represented in WebSphere Message Broker. The results of database queries are assigned to fields in a message using a Compute node.

A column function is a function that takes the values of a single column in all the selected rows of a table or message and returns a single scalar result.

### Selecting data from database columns:

You can configure a Compute, Filter, or Database node to select data from database columns and include it in an output message.

The following example assumes that you have a database table called USERTABLE with two char(6) data type columns (or equivalent), called Column1 and Column2. The table contains two rows:

|       | Column1 | Column2 |
|-------|---------|---------|
| Row 1 | value1  | value2  |
| Row 2 | value3  | value4  |

Configure the Compute, Filter, or Database node to identify the database in which you have defined the table. For example, if you are using the default database (specified on the data source property of the node), right-click the node, select Open ESQL, and code the following ESQL statements in the module for this node:

```
SET OutputRoot = InputRoot;
DELETE FIELD OutputRoot.*[<];</pre>
SET OutputRoot.XML.Test.Result[] =
  (SELECT T.Column1, T.Column2 FROM Database.USERTABLE AS T);
```

This produces the following output message:

Figure 1. Output message

To trigger the SELECT, send a trigger message with an XML body that is of the following form:

The exact structure of the XML is not important, but the enclosing tag must be <Test> to match the reference in the ESQL. If the enclosing tag is not <Test>, the ESQL statements result in top-level enclosing tags being formed, which is not valid XML.

If you want to create an output message that includes all the columns of all the rows that meet a particular condition, use the SELECT statement with a WHERE clause:

The message fields are created in the same order as the columns occur in the table.

If you are familiar with SQL in a database environment, you might expect to code SELECT \*. This is not accepted by the broker because you must start all references to columns with a correlation name. This avoids ambiguities with declared variables. Also, if you code SELECT I.\*, this is accepted by the broker but the \* is interpreted as the first child element, not all elements, as you might expect from other database SQL.

The assignment of the result set of a database into a parser-owned message tree requires the result set to exactly match the message definition. Because the generic XML parser is self-defining, the example creates a new subtree off the Invoice folder, and the parser can parse the new elements in the subtree. If the structure of

If the structure of the result set does not exactly match the MRM message definition, you must first assign the result set into a ROW data type, or an Environment tree that doesn't have any parsers associated with it.

The required data can then be assigned to OutputRoot to build a message tree that conforms to the message definition.

Selecting data from a table in a case-sensitive database system:

If the database system is case-sensitive, you must use an alternative approach. This approach is also necessary if you want to change the name of the generated field to something different:

```
SET OutputRoot = InputRoot;
SET OutputRoot.XML.Test.Result[] =
  (SELECT T.Column1 AS Column1, T.Column2 AS Column2
 FROM Database. USERTABLE AS T);
```

This example produces the same Figure 1 on page 239 shown above. Ensure that references to the database columns (in this example, T.Column1 and T.Column2) are specified in the correct case to match the database definitions exactly. If you do not match the database definitions exactly (for example if you specify T.COLUMN1), the broker generates a runtime error. Note the use of Column1 and Column2 in the SELECT statement. You can use any values here; the values do not have to match the names of the columns that you have defined in the database as they do in this example.

Selecting bitstream data from a database:

These samples show how to retrieve XML bitstream data from a database and include it in an output message. See "INSERT statement" on page 914 for examples that show how you can insert bitstream data into a database.

In the following example, bitstream data is held in a database column with a BLOB data type. Note that the database table used in the example (TABLE1) is the one created in the "INSERT statement" on page 914 examples, and the table contains the following columns:

- MSGDATA
- MSGCCSID
- MSGENCODING

If the bit stream from the database does not need to be interrogated or manipulated by the message flow, the output message can be constructed in the BLOB domain as shown in the following ESQL code:

```
CALL CopyMessageHeaders();
 SET Environment. Variables. DBResult = THE( SELECT T.* FROM Database. TABLE1 AS T);
 DECLARE resultRef REFERENCE TO Environment. Variables. DBResult;
  IF LASTMOVE(resultRef) THEN
    SET OutputRoot.Properties.CodedCharSetId = resultRef.MSGCCSID;
    SET OutputRoot.Properties.Encoding = resultRef.MSGENCODING;
    SET OutputRoot.BLOB.BLOB = resultRef.MSGDATA;
  END IF;
```

If you want to interrogate or manipulate a bit stream extracted from a database, you must re-create the original message tree. To re-create the XML message tree

from the bit stream you can use a CREATE statement with a PARSE clause. The output message can then be modified by the message flow. The following example shows how to re-create the message tree in the XMLNS domain:

```
CALL CopyMessageHeaders();

SET Environment.Variables.DBResult = THE( SELECT T.* FROM Database.TABLE1 AS T);

DECLARE resultRef REFERENCE TO Environment.Variables.DBResult;

IF LASTMOVE(resultRef) THEN

DECLARE outCCSID INT resultRef.MSGCCSID;

DECLARE outEncoding INT resultRef.MSGENCODING;

DECLARE outMsg BLOB resultRef.MSGDATA;

SET OutputRoot.Properties.CodedCharSetId = outCCSID;

SET OutputRoot.Properties.Encoding = outEncoding;

CREATE LASTCHILD OF OutputRoot DOMAIN('XMLNS') PARSE(outMsg, outEncoding, outCCSID);

-- Now modify the message tree fields

SET OutputRoot.XMLNS.A.B = 4;

SET OutputRoot.XMLNS.A.E = 5;

END IF;
```

In the following example, the data is held in a database column with a character data type, such as CHAR or VARCHAR. A cast is used to convert the data extracted from the database into BLOB format. If the bitstream data from the database does not need to be interrogated or manipulated by the message flow, the output message can be constructed in the BLOB domain, without any alteration.

```
CALL CopyMessageHeaders();

SET Environment.Variables.DBResult = THE( SELECT T.* FROM Database.TABLE1 AS T);

DECLARE resultRef REFERENCE TO Environment.Variables.DBResult;

IF LASTMOVE(resultRef) THEN

DECLARE outCCSID INT resultRef.MSGCCSID;

DECLARE outMsg BLOB CAST(resultRef.MSGDATA AS BLOB CCSID outCCSID);

SET OutputRoot.Properties.CodedCharSetId = outCCSID;

SET OutputRoot.Properties.Encoding = resultRef.MSGENCODING;

SET OutputRoot.BLOB.BLOB = outMsg;

END IF;
```

In the following example, the data is held in a database column with a character data type, such as CHAR or VARCHAR. A cast is used to convert the data extracted from the database into BLOB format. To manipulate or interrogate this data within the message flow, you must re-create the original message tree. In this example, a CREATE statement with a PARSE clause is used to re-create the XML message tree in the XMLNS domain.

```
CALL CopyMessageHeaders();

SET Environment.Variables.DBResult = THE( SELECT T.* FROM Database.TABLE1 AS T);

DECLARE resultRef REFERENCE TO Environment.Variables.DBResult;

IF LASTMOVE(resultRef) THEN

DECLARE outCCSID INT resultRef.MSGCCSID;

DECLARE outEncoding INT resultRef.MSGENCODING;

DECLARE outMsg BLOB CAST(resultRef.MSGDATA AS BLOB CCSID outCCSID);

SET OutputRoot.Properties.CodedCharSetId = outCCSID;

SET OutputRoot.Properties.Encoding = outEncoding;

CREATE LASTCHILD OF OutputRoot DOMAIN('XMLNS') PARSE(outMsg, outEncoding, outCCSID);

-- Now modify the message tree fields

SET OutputRoot.XMLNS.A.B = 4;

SET OutputRoot.XMLNS.A.E = 5;

END IF;
```

### Accessing multiple database tables:

You can refer to multiple tables that you have created in the same database. Use the FROM clause on the SELECT statement to join the data from the two tables.

The following example assumes that you have two database tables called USERTABLE1 and USERTABLE2. Both tables have two char(6) data type columns (or equivalent).

## USERTABLE1 contains two rows:

|       | Column1 | Column2 |
|-------|---------|---------|
| Row 1 | value1  | value2  |
| Row 2 | value3  | value4  |

#### USERTABLE2 contains two rows:

|       | Column3 | Column4 |
|-------|---------|---------|
| Row 1 | value5  | value6  |
| Row 2 | value7  | value8  |

All tables referenced by a single SELECT function must be in the same database. The database can be either the default (specified on the "data source" property of the node) or another database (specified on the FROM clause of the SELECT function).

Configure the Compute, Filter, or Database node that you're using to identify the database in which you have defined the tables. For example, if you're using the default database, right-click the node, select Open ESQL, and code the following ESQL statements in the module for this node:

```
SET OutputRoot.XML.Test.Result[] =
         (SELECT A.Column1 AS FirstColumn,
                 A.Column2 AS SecondColumn,
                 B.Column3 AS ThirdColumn,
                 B.Column4 AS FourthColumn
            FROM Database. USERTABLE1 AS A.
                 Database.USERTABLE2 AS B
           WHERE A.Column1 = 'value1' AND
                 B.Column4 = 'value8'
         );
```

This results in the following output message content:

```
<Test>
  <Result>
    <FirstColumn>value1</FirstColumn>
    <SecondColumn>value2/SecondColumn>
    <ThirdColumn>value7</ThirdColumn>
    <FourthColumn>value8</fourthColumn>
 </Result>
</Test>
```

The example above shows how to access data from two database tables. You can code more complex FROM clauses to access multiple database tables (although all the tables must be in the same database). You can also refer to one or more message trees, and can use SELECT to join tables with tables, messages with messages, or tables with messages. "Joining data from messages and database tables" on page 296 provides an example of how to merge message data with data in a database table.

(defined by the data source property of the node).

If you specify an ESQL function or procedure on the column identifier in the WHERE clause, this is processed as part of the database query and not as ESQL.

Consider the following example:

```
SET OutputRoot.XML.Test.Result =
   THE(SELECT ITEM T.Column1 FROM Database.USERTABLE1 AS T
   WHERE UPPER(T.Column2) = 'VALUE2');
```

This attempts to return the rows where the value of Column2 converted to upper case is VALUE2. However, only the database manager can determine the value of T.Column2 for any given row, and therefore it cannot be processed by ESQL before the database query is issued, because the WHERE clause determines the rows that are returned to the message flow.

Therefore, the UPPER is passed to the database manager to be included as part of its processing. However, if the database manager cannot process the token within the select statement, an error is returned.

## Changing database content:

You can code ESQL in the Compute, Database, and Filter nodes to change the contents of a database in the following ways:

- Update data in a database
- · Insert data into a database
- · Delete data from a database

The following ESQL code includes statements that show all three operations. This code is appropriate for a Database and Filter node; if you create this code for a Compute node, use the correlation name InputRoot in place of Root.

```
IF Root.XMLNS.TestCase.Action = 'INSERT' THEN
   INSERT INTO Database.STOCK (STOCK ID, STOCK DESC, STOCK QTY HELD,
   BROKER_BUY_PRICE, BROKER_SELL_PRICE, STOCK_HIGH_PRICE, STOCK_HIGH_DATE,
   STOCK_HIGH_TIME) VALUES
   (CAST(Root.XMLNS.TestCase.stock id AS INTEGER),
    Root.XMLNS.TestCase.stock desc,
    CAST(Root.XMLNS.TestCase.stock_qty_held AS DECIMAL),
    CAST(Root.XMLNS.TestCase.broker buy price AS DECIMAL)
    CAST(Root.XMLNS.TestCase.broker_sell price AS DECIMAL),
    Root.XMLNS.TestCase.stock high price,
    CURRENT DATE,
    CURRENT TIME);
ELSEIF Root.XMLNS.TestCase.Action = 'DELETE' THEN
        DELETE FROM Database.STOCK WHERE STOCK.STOCK ID =
                    CAST(Root.XMLNS.TestCase.stock_id AS INTEGER);
  ELSEIF Root.XMLNS.TestCase.Action = 'UPDATE' THEN
           UPDATE Database.STOCK as A SET STOCK DESC = Root.XMLNS.TestCase.stock desc
                  WHERE A.STOCK ID = CAST(Root.XMLNS.TestCase.stock id AS INTEGER);
END IF;
```

### **Checking returns to SELECT:**

If a SELECT statement returns no data, or no further data, this is handled as a normal situation and no error code is set in SQLCODE. This occurs regardless of the setting of the Throw Exception On Database Error and Treat Warnings As Errors properties on the current node.

To recognize that a SELECT statement has returned no data, include ESQL that checks what has been returned. You can do this in a number of ways:

#### 1. EXISTS

This returns a Boolean value that indicates if a SELECT function returned one or more values (TRUE), or none (FALSE).

```
IF EXISTS(SELECT T.MYCOL FROM Database.MYTABLE) THEN
```

### 2. CARDINALITY

If you expect an array in response to a SELECT, you can use CARDINALITY to calculate how many entries have been received.

```
SET OutputRoot.XMLNS.Testcase.Results[] = (
   SELECT T.MYCOL FROM Database.MYTABLE)
IF CARDINALITY (OutputRoot.XMLNS.Testcase.Results[])> 0 THEN
```

#### 3. IS NULL

If you have used either THE or ITEM keywords in your SELECT statement, a scalar value is returned. If no rows have been returned, the value set is NULL. However, it is possible that the value NULL is contained within the column, and you might want to distinguish between these two cases.

To do this include COALESCE in the SELECT statement, for example:

```
SET OutputRoot.XMLNS.Testcase.Results VALUE = THE (
   SELECT ITEM COALESCE(T.MYCOL, 'WAS NULL')
  FROM Database.MYTABLE);
```

If this returns the character string WAS NULL, this indicates that the column contained NULL, and not that no rows were returned.

In previous releases, an SQLCODE of 100 was set in most cases if no data, or no further data, was returned. An exception was raised by the broker if you chose to handle database errors in the message flow.

## Committing database updates:

When you create a message flow that interacts with databases, you can choose whether the updates that you make are committed when the current node has completed processing, or when the current invocation of the message flow has terminated.

For each node, select the appropriate option for the Transaction property to specify when its database updates are to be committed:

- Choose Automatic (the default) if you want updates made in this node to be committed or rolled back as part of the whole message flow. The actions that you define in the ESQL module are performed on the message and it continues through the message flow. If the message flow completes successfully, the updates are committed. If the message flow fails, the message and the database updates are rolled back.
- Choose Commit if you want to commit the action of the node on the database, irrespective of the success or failure of the message flow as a whole. The database update is committed when the node processing is successfully

completed, that is, after all ESQL has been processed, even if the message flow itself detects an error in a subsequent node that causes the message to be rolled back.

The value that you choose is implemented for the database tables that you have updated. You cannot select a different value for each table.

If you have set *Transaction* to Commit, the behavior of the message flow and the commitment of database updates can be affected by the use of the PROPAGATE statement.

If you choose to include a PROPAGATE statement in the node's ESQL that generates one or more output message from the node, the processing of the PROPAGATE statement is not considered complete until the entire path that the output message takes has completed. This path might include several other nodes, including one or more output nodes. Only then does the node that issues the PROPAGATE statement receive control back and its ESQL terminate. At that point, a database commit is performed, if appropriate.

If one of the nodes on the propagated path detects an error and throws an exception, the processing of the node in which you have coded the PROPAGATE statement never completes. If the error processing results in a rollback, the message flow *and the database update in this node* are rolled back. This behavior is consistent with the stated operation of the Commit option, but might not be the behavior that you expect.

# Invoking stored procedures:

To invoke a procedure that is stored in a database, use the ESQL CALL statement. The stored procedure must be defined by a "CREATE PROCEDURE statement" on page 887 that has:

- A Language clause of DATABASE
- An EXTERNAL NAME clause that identifies the name of the procedure in the database and, optionally, the database schema to which it belongs.

When you invoke a stored procedure with the CALL statement, the broker ensures that the ESQL definition and the database definition match:

- The external name of the procedure must match a procedure in the database.
- The number of parameters must be the same.
- The type of each parameter must be the same.
- The direction of each parameter (IN, OUT, INOUT) must be the same.

The following restrictions apply to the use of stored procedures:

- Overloaded procedures are not supported. (An overloaded procedure is one that has the same name as another procedure in the same database schema with a different number of parameters, or parameters with different types.) If the broker detects that a procedure has been overloaded, it raises an exception.
- In an Oracle stored procedure declaration, you are not permitted to constrain CHAR and VARCHAR2 parameters with a length, and NUMBER parameters with a precision or scale, or both. Use %TYPE when you declare CHAR, VARCHAR and NUMBER parameters to provide constraints on a formal parameter.

Creating a stored procedure in ESQL:

When you define an ESQL procedure that corresponds to a database stored procedure, you can specify either a qualified name (where the qualifier is a database schema) or an unqualified name.

To create a stored procedure:

- 1. Code a statement similar to this example to create an unqualified procedure: CREATE PROCEDURE myProc1(IN p1 CHAR) LANGUAGE DATABASE EXTERNAL NAME "myProc"; The EXTERNAL NAME that you specify must match the definition you have created in the database, but you can specify any name you choose for the corresponding ESQL procedure.
- 2. Code a statement similar to this example to create a qualified procedure: CREATE PROCEDURE myProc2(IN p1 CHAR) LANGUAGE DATABASE EXTERNAL NAME "Schema1.myProc";
- 3. Code a statement similar to this example to create a qualified procedure in an Oracle package:

```
CREATE PROCEDURE myProc3(IN p1 CHAR) LANGUAGE DATABASE EXTERNAL
                 NAME "mySchema.myPackage.myProc";
```

For examples of stored procedure definitions in the database, see the "CREATE PROCEDURE statement" on page 887.

Calling a stored procedure:

- 1. Code a statement similar to this example to invoke an unqualified procedure: CALL myProc1('HelloWorld');
  - Because it is not defined explicitly as belonging to any schema, the myProc1 procedure must exist in the default schema (the name of which is the user name used to connect to the data source) or the command fails.
- 2. The following example calls the myProc procedure in schema Schema1. CALL myProc2('HelloWorld');
- 3. Code a statement similar to this example to invoke an unqualified procedure with a dynamic schema:

```
DECLARE Schema2 char 'mySchema2';
CALL myProc1('HelloWorld') IN Database.{'Schema2'};
```

This statement calls the myProc1 procedure in database Schema2, overriding the default "username" schema.

Calling a stored procedure that returns two result sets:

To call a stored procedure that takes one input parameter and returns one output parameter and two result sets:

1. Define the procedure with a CREATE PROCEDURE statement that specifies one input parameter, one output parameter, and two result sets:

```
CREATE PROCEDURE myProc1 (IN P1 INT, OUT P2 INT)
  LANGUAGE DATABASE
 DYNAMIC RESULT SETS 2
 EXTERNAL NAME "myschema.myproc1";
```

2. To invoke the myProc1 procedure using a field reference, code:

```
/* using a field reference */
CALL myProc1(InVar1, OutVar2, Environment.ResultSet1[],
            OutputRoot.XMLNS.Test.ResultSet2[]);
```

3. To invoke the myProc1 procedure using a reference variable, code:

```
/* using a reference variable*/
DECLARE cursor REFERENCE TO OutputRoot.XMLNS.Test;
CALL myProc1(InVar1, cursor.OutVar2, cursor.ResultSet1[],
                     cursor.ResultSet2[]);
```

# Coding ESQL to handle errors

When you process messages in a message flow, errors can have a number of different causes and the message flow designer must decide how to handle those errors.

#### Introduction

When you process messages in message flows, errors can have the following

- External causes; for example, the incoming message is syntactically invalid, a database used by the flow has been shut down, or the power supply to the machine on which the broker is running fails.
- · Internal causes; for example, an attempt to insert a row into a database table fails because of a constraint check, or a character string that is read from a database cannot be converted to a number because it contains alphabetic characters.

Internal errors can be caused by programs storing invalid data in the database, or by a flaw in the logic of a flow.

The message flow designer must decide how to handle errors.

# Using default error-handling

The simplest strategy for handling ESQL errors is to do nothing and use the broker's default behavior. The default behavior is to cut short the processing of the failing message and to proceed to the next message. Input and output nodes provide options to control exactly what happens when processing is cut short.

If the input and output nodes are set to transactional mode, the broker restores the state prior to the message being processed:

- 1. The input message that has apparently been taken from the input queue is put back.
- 2. Any output messages that the flow has apparently written to output queues are discarded.

If the input and output nodes are not set to transactional mode:

- 1. The input message that was taken from the input queue is not put back.
- 2. Any output messages that the flow has written to output queues remain on the output queues.

Each of these strategies has its advantages. The transactional model preserves the consistency of data, while the non-transactional model maximizes the continuity of message processing. In the transactional model, the failing input message is put back onto the input queue, and the broker attempts to process it again. The most likely outcome of this scenario is that the message continues to fail until the retry limit is reached, at which point the message is placed on a dead letter queue. The reason for the failure to process the message is logged to the system event log (Windows) or syslog (UNIX). Therefore, the failing message holds up the processing of subsequent valid messages, and is left unprocessed by the broker.

Most databases operate transactionally so that all changes that are made to database tables are committed if the processing of the message succeeds, or rolled back if it fails, therefore maintaining the integrity of data. An exception to this situation is if the broker itself, or a database, fails (for example, the power to the computers on which they are running is interrupted). In these cases, changes might be committed in some databases, but not in others, or the database changes might be committed but the input and output messages are not committed. If these possibilities concern you, make the flow coordinated and configure the databases that are involved.

Using customized error handling: The following list contains some general tips for creating customized error handlers.

- If you require something better than default error handling, the first step is to use a handler; see "DECLARE HANDLER statement" on page 906. Create one handler per node to intercept all possible exceptions (or as many exceptions as can be foreseen).
- Having intercepted an error, the error handler can use whatever logic is appropriate to handle it. Alternatively, it can use a THROW statement or node to create an exception, which could be handled higher in the flow logic, or even reach the input node, causing the transaction to be rolled back; see "Throwing an exception" on page 251.
- If a node generates an exception that is not caught by the handler, the flow is diverted to the Failure terminal, if one is connected, or handled by default error-handling if no Failure terminal is connected.
  - Use Failure terminals to catch unhandled errors. Attach a simple logic flow to the Failure terminal. This logic flow could consist of a database or Compute node that writes a log record to a database (possibly including the message's bit stream), or writes a record to the event log. The flow could also contain an output node that writes the message to a special queue.
  - The full exception tree is passed to any node that is connected to a Failure terminal; see "ExceptionList tree structure" on page 25.
- Your error handlers are responsible for logging each error in an appropriate place, such as the system event log.

For a detailed description of the options that you can use to process errors in a message flow, see "Handling errors in message flows" on page 132. For examples of what you can do, see "Throwing an exception" on page 251 and "Capturing database state" on page 252.

#### Writing code to detect errors

The following sections assume that the broker detects the error. It is possible, however, for the logic of the flow to detect an error. For example, when coding the flow logic, you could use the following elements:

- · IF statements that are inserted specifically to detect situations that should not occur
- The ELSE clause of a case expression or statement to trap routes through the code that should not be possible

As an example of a flow logic-detected error, consider a field that has a range of possible integer values that indicate the type of message. It would not be good practice to leave to chance what would happen if a message were to arrive in which the field's value did not correspond to any known type of message. One way this situation could occur is if the system is upgraded to support extra types of message, but one part of the system is not upgraded.

## Using your own logic to handle input messages that are not valid

Input messages that are syntactically invalid (and input messages that appear to be not valid because of erroneous message format information) are difficult to deal with because the broker has no idea what the message contains. Typically, the best way of dealing with these messages is to configure the input node to fully parse and validate the message. However, this configuration applies only to predefined messages, that is MRM or IDoc.

If the input node is configured in this way, the following results are guaranteed if the input message cannot be parsed successfully:

- The input message never emerges from the node's normal output terminal (it goes to the Failure terminal).
- The input message never enters the main part of the message flow.
- The input message never causes any database updates.
- · No messages are written to any output queues.

To deal with a failing message, connect a simple logic flow to the Failure terminal. The only disadvantage to this strategy is that if the normal flow does not require access to all of the message's fields, the forcing of complete parsing of the message affects performance.

## Using your own logic to handle database errors

Database errors fall into three categories:

- The database is not working at all (for example, it's off line).
- The database is working but refuses your request (for example, a lock contention occurs).
- The database is working but what you ask it to do is impossible (for example, to read from a non-existent table).

If you require something better than default error handling, the first step is to use a handler (see "DECLARE HANDLER statement" on page 906) to intercept the exception. The handler can determine the nature of the failure from the SQL state that is returned by the database.

### A database is not working

If a database is not working at all, and is essential to the processing of messages, there is typically not much that you can do. The handler, having determined the cause, might perform any of the following actions:

- Use the RESIGNAL statement to re-throw the original error, therefore allowing the default error handler to take over
- Use a different database
- Write the message to a special output queue
   However, take care with this sort of strategy. The handler absorbs the exception, therefore any changes to other databases, or writes to queues, are committed.

### A database refuses your request

The situation when a lock contention occurs is similar to the "Database not working" case because the database will have backed out *all* the database changes that you have made for the current message, not just the failing request. Therefore, unless you are sure that this was the only update, default error-handling is typically the best strategy, except possibly logging the error or passing the message to a special queue.

# Impossible requests

The case where the database is working but what you ask it to do is impossible covers a wide variety of problems.

If, as in the example, the database simply does not have a table of the name that the flow expects, default error-handling is typically the best strategy, except possibly logging the error or passing the message to a special queue. Many other errors might be handled successfully, however. For example, an attempt to insert a row might fail because there is already such a row and the new row would be a duplicate. Or an attempt to update a row might fail because there is no such row (that is, the update updated zero rows). In these cases, the handler can incorporate whatever logic you think fit. It might insert the missing row or utilize the existing one (possibly making sure the values in it are suitable).

**Note:** For an update of zero rows to be reported as an error, the Treat warnings as errors node property must be set to true, which is not the default setting.

# Using your own logic to handle errors in output nodes

Errors that occur in MQOutput nodes report the nature of the error in the SQL state and give additional information in the *SQL native error* variable. Therefore, if something better than default error handling is required, the first step is to use a handler (see "DECLARE HANDLER statement" on page 906) to intercept the exception. Such a handler typically surrounds only a single PROPAGATE statement.

### Using your own logic to handle other errors

Besides those errors covered above, a variety of other errors can occur. For example, an arithmetic calculation might overflow, a cast might fail because of the unsuitability of the data, or an access to a message field might fail because of a type constraint. The broker offers two programming strategies for dealing with these types of error.

- The error causes an exception that is either handled or left to roll back the transaction.
- The failure is recorded as a special value that is tested for later.

In the absence of a type constraint, an attempt to access a non-existent message field results in the value null. Null values propagate through expressions, making the result null. Therefore, if an expression, however complex, does not return a null value, you know that all the values that it needed to calculate its result were not null.

Cast expressions can have a default clause. If there is a default clause, casts fail quietly; instead of throwing an exception, they simply return the default value. The default value could be an innocuous number (for example, zero for an integer), or a value that is clearly invalid in the context (for example, -1 for a customer number). Null might be particularly suitable because it is a value that is different from all others, and it will propagate through expressions without any possibility of the error condition being masked.

# Handling errors in other nodes

Exceptions that occur in other nodes (that is, downstream of a PROPAGATE statement) might be caught by handlers in the normal way. Handling such errors intelligently, however, poses a problem: another node was involved in the original error, therefore another node, and not necessarily the originator of the exception, is likely to be involved in handling the error.

To help in these situations, the Database and Compute nodes have four terminals called Out1, Out2, Out3, and Out4. In addition, the syntax of the PROPAGATE statement includes target expression, message source, and control clauses to give more control over these terminals.

# Throwing an exception:

If you detect an error or other situation in your message flow in which you want message processing to be ended, you can throw an exception in a message flow in two ways:

- Use the ESQL THROW EXCEPTION statement.
   Include the THROW statement anywhere in the ESQL module for a Compute, Database, or Filter node. Use the options on the statement to code your own data to be inserted into the exception.
- Include a THROW node in your message flow.Set the node properties to identify the source and content of the exception.

Using either statement options or node properties, you can specify a message identifier and values that are inserted into the message text to give additional information and identification to users who interpret the exception. You can specify any message in any catalog that is available to the broker. See Using event logging from a user-defined extension for more information.

The situations in which you might want to throw an exception are determined by the behavior of the message flow; decide when you design the message flow where this action might be appropriate. For example, you might want to examine the content of the input message to ensure that it meets criteria that cannot be detected by the input node (which might check that a particular message format is received).

The example below uses the example Invoice message to show how you can use the ESQL THROW statement. If you want to check that the invoice number is within a particular range, throw an exception for any invoice message received that does not fall in the valid range.

```
--Check for invoice number lower than permitted range
IF Body.Invoice.InvoiceNo < 100000 THEN
   THROW USER EXCEPTION CATALOG 'MyCatalog' MESSAGE 1234 VALUES
   ('Invoice number too low', Body.Invoice.InvoiceNo);
-- Check for invoice number higher than permitted range
ELSEIF Body.InvoiceNo> 500000 THEN
     THROW USER EXCEPTION CATALOG 'MyCatalog' MESSAGE 1235 VALUES
   ('Invoice number too high', Body.Invoice.InvoiceNo);
  -- invoice number is within permitted range
 -- complete normal processing
ENDIF;
```

## Capturing database state:

This topic describes your options if an error occurs when accessing an external database.

If an error occurs when accessing an external database, you have two options:

- · Let the broker throw an exception during node processing
- Process the exception within the node itself using ESQL statements

The first option is the default; ESQL processing in the current node is abandoned. The exception is then propagated backwards through the message flow until an enclosing catch node, or the input node for this message flow, is reached. If the exception reaches the input node, any transaction is rolled back.

The second option requires an understanding of database return codes and a logical course of action to take when an error occurs. To enable this inline database error processing, you must clear the Filter, Database, or Compute node's Throw Exception On Database Error property. If you do this, the node sets the database state indicators SQLCODE, SQLSTATE, SQLNATIVEERROR, and SQLERRORTEXT, with appropriate information from the database manager instead of throwing an exception.

The indicators contain information only when an error (not a warning) occurs, unless you have selected the Treat Warnings As Errors property. In the case of successful and success with information database operations, the indicators contain their default success values.

You can use the values contained in these indicators in ESQL statements to make decisions about the action to take. You can access these indicators with the SQLCODE, SQLSTATE, SQLNATIVEERROR, and SQLERRORTEXT functions.

If you are attempting inline error processing, you must check the state indicators after each database statement is executed to ensure that you catch and assess all errors. When processing the indicators, if you meet an error that you cannot handle inline, you can raise a new exception either to deal with it upstream in a catch node, or to let it through to the input node so that the transaction is rolled back. You can use the ESQL THROW statement to do this.

You might want to check for the special case in which a SELECT returns no data. This situation is not considered an error and SQLCODE is not set, so you must test explicitly for it. This is described in "Checking returns to SELECT" on page 243.

## Using ESQL to access database state indicators

The following ESQL example shows how to use the four database state functions, and how to include the error information that is returned in an exception:

```
DECLARE SQLState1 CHARACTER;
DECLARE SQLErrorText1 CHARACTER;
DECLARE SQLCode1 INTEGER;
DECLARE SQLNativeError1 INTEGER;
-- Make a database insert to a table that does not exist --
INSERT INTO Database.DB2ADMIN.NONEXISTENTTABLE (KEY,QMGR,QNAME)
                              VALUES (45, 'REG356', 'my TESTING 2');
--Retrieve the database return codes --
SET SQLState1 = SQLSTATE;
SET SQLCode1 = SQLCODE;
SET SQLErrorText1 = SQLERRORTEXT;
SET SQLNativeError1 = SQLNATIVEERROR;
--Use the THROW statement to back out the database and issue a user exception--
THROW USER EXCEPTION MESSAGE 2950 VALUES
( 'The SQL State', SQLState1, SQLCode1, SQLNativeError1,
SQLErrorText1);
```

You do not have to throw an exception when you detect a database error; you might prefer to save the error information returned in the LocalEnvironment tree, and include a Filter node in your message flow that routes the message to error or success subflows according to the values saved.

The following sample program provides another example of ESQL that uses these database functions:

• Airline Reservations sample

You can view samples only when you use the information center that is integrated with the Message Brokers Toolkit.

# Manipulating messages in the MRM domain

Find out how to use messages that have been modeled in the MRM domain, and that are parsed by the MRM parser.

The following topics show you how to deal with messages that have been modeled in the MRM domain, and that are parsed by the MRM parser. The physical formats associated with the message models do not affect this information unless specifically stated. Use this information in conjunction with the information about manipulating message body content; see "Manipulating message body content" on page 198.

- "Accessing elements in a message in the MRM domain" on page 255
- "Accessing multiple occurrences of an element in a message in the MRM domain" on page 255
- "Accessing attributes in a message in the MRM domain" on page 256
- "Accessing elements within groups in a message in the MRM domain" on page 258
- "Accessing mixed content in a message in the MRM domain" on page 259
- "Accessing embedded messages in the MRM domain" on page 261
- "Accessing the content of a message in the MRM domain with namespace support enabled" on page 262
- "Querying null values in a message in the MRM domain" on page 263
- "Setting null values in a message in the MRM domain" on page 263

- "Working with MRM messages and bit streams" on page 266
- "Handling large MRM messages" on page 269

If you have migrated message sets from WebSphere MQ Integrator Broker Version 2.1 or WebSphere MQ Event Broker Version 2.1, you might also need to look at the information in the following topic:

"Accessing objects in migrated message models" on page 264

The following diagram shows the structure of the message, Customer, that is used in the following sample:

• Video Rental sample

The message is used in the samples in the topics listed previously to show ESQL that manipulates the objects that can be defined in a message model. You can view samples only when you use the information center that is integrated with the Message Brokers Toolkit.

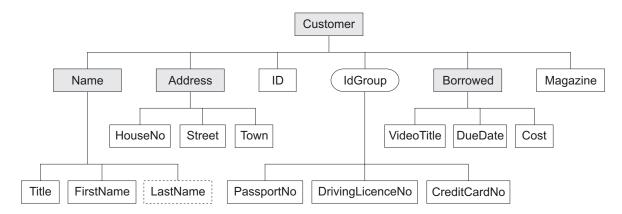

The message includes a variety of structures that demonstrate how you can classify metadata to the MRM. Within an MRM message set, you can define the following objects: messages, types, groups, elements, and attributes. Folder icons that represent each of these types of objects are displayed for each message definition file in the Broker Application Development perspective.

Each message definition file can contribute to a namespace; in this sample, each namespace is completely defined by a single message definition file. You can combine several message definition files to form a complete message dictionary, which you can then deploy to a broker.

The video sample has three message definition files:

#### Customer.mxsd

Resides in the no target namespace

#### Address.mxsd

Resides in the namespace http://www.ibm.com/AddressDetails

# Borrowed.mxsd

Resides in the namespace http://www.ibm.com/BorrowedDetails

Look at the video rental message structure sample for detailed information about the objects that are defined in this message model:

· Video Rental sample

You can view samples only when you use the information center that is integrated with the Message Brokers Toolkit.

# Accessing elements in a message in the MRM domain:

You can use ESQL to manipulate the logical tree that represents a message in the message flow. This topic describes how to access data for elements in a message in the MRM domain.

You can populate an element with data with the SET statement:

```
SET OutputRoot.MRM.Name = UPPER(InputRoot.MRM.Name);
```

The field reference on the left hand side of the expression refers to the element called Name within the MRM message domain. This statement takes the input value for the Name field, converts it to uppercase, and assigns the result to the same element in the output message.

The Name element is defined in the noTarget namespace. No namespace prefix is specified in front of the Name part of the field reference in the example above. If you have defined an MRM element in a namespace other than the noTarget namespace, you must also specify a namespace prefix in the statement. For example:

```
DECLARE brw NAMESPACE 'http://www.ibm.com/Borrowed';
SET OutputRoot.MRM.brw:Borrowed.VideoTitle = 'MRM Greatest Hits';
```

For more information about using namespaces with messages in the MRM domain, see "Accessing the content of a message in the MRM domain with namespace support enabled" on page 262.

# Accessing multiple occurrences of an element in a message in the MRM domain:

You can access MRM domain elements following the general guidance given in "Accessing known multiple occurrences of an element" on page 203 and "Accessing unknown multiple occurrences of an element" on page 204. Further information specific to MRM domain messages is provided in this topic.

Consider the following statements:

```
DECLARE brw NAMESPACE 'http://www.ibm.com/Borrowed';

SET OutputRoot.MRM.brw:Borrowed[1].VideoTitle = 'MRM Greatest Hits Volume 1';

SET OutputRoot.MRM.brw:Borrowed[2].VideoTitle = 'MRM Greatest Hits Volume 2';
```

The above SET statements operate on two occurrences of the element Borrowed. Each statement sets the value of the child VideoTitle. The array index indicates which occurrence of the repeating element you are interested in.

When you define child elements of a complex type (which has its *Composition* property set to Sequence) in a message set, you can add the same element to the complex type more than once. These instances do not have to be contiguous, but you must use the same method (array notation) to refer to them in ESQL.

For example, if you create a complex type with a Composition of Sequence that contains the following elements:

```
StringElement1
IntegerElement1
StringElement1
```

use the following ESQL to set the value of StringElement1:

```
SET OutputRoot.MRM.StringElement1[1] =
              'This is the first occurrence of StringElement1';
SET OutputRoot.MRM.StringElement1[2] =
              'This is the second occurrence of StringElement1';
```

You can also use the arrow notation (the greater than (>) and less than (<) symbols) to indicate the direction of search and the index to be specified:

```
SET OutputRoot.MRM.StringElement1[>] =
               'This is the first occurrence of StringElement1';
SET OutputRoot.MRM.StringElement1[<2] =</pre>
               'This is the last but one occurrence of
StringElement1';
SET OutputRoot.MRM.StringElement1[<1] =</pre>
               'This is the last occurrence of StringElement1';
```

Refer to "Accessing known multiple occurrences of an element" on page 203 and "Accessing unknown multiple occurrences of an element" on page 204 for additional detail.

#### Accessing attributes in a message in the MRM domain:

When an MRM message is parsed into a logical tree, attributes and the data that they contain are created as name-value pairs in the same way that MRM elements are. The ESQL that you code to interrogate and update the data held in attributes refers to the attributes in a similar manner.

Consider the Video Rental sample MRM message. The attribute LastName is defined as a child of the Name element in the Customer message. Here is an example input XML message:

```
<Customer xmlns:addr="http://www.ibm.com/AddressDetails"</pre>
xmlns:brw="http://www.ibm.com/BorrowedDetails">
   <Name LastName="Bloggs">
     <Title>Mr</Title>
      <FirstName>Fred</FirstName>
   </Name>
   <addr:Address>
     <HouseNo>13</HouseNo>
     <Street>Oak Street</Street>
     <Town>Southampton</Town>
   </addr:Address>
            <ID>P</ID>
   <PassportNo>J123456TT</PassportNo>
   <brw:Borrowed>
     <VideoTitle>Fast Cars</VideoTitle>
     <DueDate>2003-05-23T01:00:00
      <Cost>3.50</Cost>
   </brw:Borrowed>
   <brw:Borrowed>
     <VideoTitle>Cut To The Chase</VideoTitle>
     <DueDate>2003-05-23T01:00:00
     <Cost>3.00</Cost>
   </brw:Borrowed>
   <Magazine>0</Magazine>
</Customer>
```

When the input message is parsed, values are stored in the logical tree as shown in the following section of user trace:

```
(0 \times 0100001B):MRM = (
  (0x01000013):Name = (
    (0x0300000B):LastName = 'Bloggs'
    (0x0300000B):Title = 'Mr'
    (0x0300000B):FirstName = 'Fred'
  (0x01000013) http://www.ibm.com/AddressDetails:Address = (
    (0x0300000B):HouseNo = 13
    (0x0300000B):Street = 'Oak Street'
    (0x0300000B):Town = 'Southampton'
  (0x0300000B):ID = 'P'
  (0x0300000B):PassportNo = 'J123456TT'
  (0x01000013)http://www.ibm.com/BorrowedDetails:Borrowed = (
    (0x0300000B):VideoTitle = 'Fast Cars'
    (0x0300000B):DueDate = TIMESTAMP '2003-05-23 00:00:00'
    (0x0300000B):Cost = 3.50
  (0x01000013)http://www.ibm.com/BorrowedDetails:Borrowed = (
    (0x0300000B): VideoTitle = 'Cut To The Chase '
    (0x0300000B):DueDate = TIMESTAMP '2003-05-23 00:00:00'
    (0x0300000B):Cost = 3.00
  (0x0300000B):Magazine = FALSE
```

The following ESQL changes the value of the LastName attribute in the output message:

```
SET OutputRoot.MRM.Name.LastName = 'Smith';
```

Be aware of the ordering of attributes when you code ESQL. When attributes are parsed, the logical tree inserts the corresponding name-value before the MRM element's child elements. In the previous example, the child elements Title and FirstName appear in the logical message tree after the attribute LastName. In the

Broker Application Development perspective, the Outline view displays attributes after the elements. When you code ESQL to construct output messages, you must define name-value pairs for attributes before any child elements.

# Accessing elements within groups in a message in the MRM domain:

When an input message is parsed, structures that you have defined as groups in your message set are not represented in the logical tree, but its children are. If you want to refer to or update values for elements that are children of a groups, do not include the group in the ESQL statement. Groups do not have tags that appear in instance messages, and do not appear in user trace of the logical message tree.

Consider the following Video message:

```
<Customer xmlns:addr="http://www.ibm.com/AddressDetails"</pre>
xmlns:brw="http://www.ibm.com/BorrowedDetails">
   <Name LastName="Bloggs">
     <Title>Mr</Title>
      <FirstName>Fred</FirstName>
   <addr:Address>
     <HouseNo>13</HouseNo>
     <Street>Oak Street</Street>
      <Town>Southampton</Town>
   </addr:Address>
            <ID>P</ID>
  <PassportNo>J123456TT</PassportNo>
   <brw:Borrowed>
      <VideoTitle>Fast Cars</VideoTitle>
     <DueDate>2003-05-23T01:00:00
      <Cost>3.50</Cost>
   </brw:Borrowed>
   <brw:Borrowed>
      <VideoTitle>Cut To The Chase</VideoTitle>
     <DueDate>2003-05-23T01:00:00
      <Cost>3.00</Cost>
   </brw:Borrowed>
   <Magazine>0</Magazine>
</Customer>
```

When the input message is parsed, values are stored in the logical tree as shown in the following section of user trace:

```
(0\times0100001B):MRM = (
  (0x01000013):Name = (
    (0x0300000B):LastName = 'Bloggs'
    (0x0300000B):Title = 'Mr'
   (0x0300000B):FirstName = 'Fred'
  (0x01000013)http://www.ibm.com/AddressDetails:Address = (
    (0x0300000B):HouseNo = 13
    (0x0300000B):Street = 'Oak Street'
    (0x0300000B):Town = 'Southampton'
  (0x0300000B):ID = 'P'
  (0x0300000B):PassportNo = 'J123456TT'
  (0x01000013) http://www.ibm.com/BorrowedDetails:Borrowed = (
    (0x0300000B):VideoTitle = 'Fast Cars'
    (0x0300000B):DueDate = TIMESTAMP '2003-05-23 00:00:00'
    (0x0300000B):Cost = 3.50
  (0x01000013) http://www.ibm.com/BorrowedDetails:Borrowed = (
    (0x0300000B): VideoTitle = 'Cut To The Chase '
    (0x0300000B):DueDate = TIMESTAMP '2003-05-23 00:00:00'
    (0x0300000B):Cost = 3.00
  (0x0300000B):Magazine = FALSE
```

Immediately following the element named ID, the MRM message definition uses a group which has a *Composition* of Choice. The group is defined with three children: PassportNo, DrivingLicenceNo, and CreditCardNo. The choice composition dictates that instance documents must use only one of these three possible alternatives. The example shown above uses the PassportNo element.

When you refer to this element in ESQL statements, you do not specify the group to which the element belongs. For example:

```
SET OutputRoot.MRM.PassportNo = 'J999999TT';
```

If you define messages within message sets that include XML and TDS physical formats, you can determine from the message data which option of a choice has been taken, because the tags in the message represent one of the choice's options. However, if your messages have CWF physical format, or are non-tagged TDS messages, it is not clear from the message data, and the application programs processing the message must determine which option of the choice has been selected. This is known as *unresolved choice handling*. For further information, see the description of the value of Choice in Complex type logical properties.

#### Accessing mixed content in a message in the MRM domain:

When you define a complex type in a message model, you can optionally specify its content to be mixed. This setting, in support of mixed content in XML Schema, allows you to manipulate data that is included between elements in the message.

Consider the following example:

The strings abc, ghi, and mno do not represent the value of a particular element (unlike def, for example, which is the value of element Elem1). The presence of these strings means that you must model Mess1 with mixed content. You can model this XML message in the MRM using the following objects:

### Message

The message Name property is set to Mess1 to match the XML tag.

The *Type* property is set to tMess1.

**Type** The complex type *Name* property is set to tMess1.

The Composition property is set to OrderedSet.

The complex type has mixed content.

The complex type contains the following objects:

#### Element

The *Name* property is set to Elem1 to match the XML tag. The *Type* property is set to simple type xsd:string.

#### Element

The *Name* property is set to Elem2 to match the XML tag. The *Type* property is set to simple type xsd:string.

# Element

The *Name* property is set to Elem3 to match the XML tag. The *Type* property is set to simple type xsd:string.

If you code the following ESQL:

```
SET OutputRoot.MRM.*[1] = InputBody.Elem3;
SET OutputRoot.MRM.Elem1 = InputBody.*[5];
SET OutputRoot.MRM.*[3] = InputBody.Elem2;
SET OutputRoot.MRM.Elem2 = InputBody.*[3];
SET OutputRoot.MRM.*[5] = InputBody.Elem1;
SET OutputRoot.MRM.Elem3 = InputBody*[1];
```

the mixed content is successfully mapped to the following output message:

# Accessing embedded messages in the MRM domain:

If you have defined a multipart message, you have at least one message embedded within another. Within the overall complex type that represents the outer messages, you can model the inner message in one of the following ways:

- An element (named E\_outer1 in the following example) with its *Type* property set to a complex type that has been defined with its *Composition* property set to Message
- A complex type with its *Composition* property set to Message (named t\_Embedded in the following example)

The ESQL that you need to write to manipulate the inner message varies depending on which of the above models you have used. For example, assume that you have defined:

- An outer message M\_outer that has its *Type* property set to t\_Outer.
- An inner message M\_inner1 that has its Type set to t\_Inner1
- An inner message M\_inner2 that has its Type set to t\_Inner2
- Type t\_Outer that has its first child element named E\_outer1 and its second child defined as a complex type named t\_Embedded
- Type t\_Embedded that has its Composition property set to Message
- Type t\_Inner1 that has its first child element named E\_inner11
- Type t\_Inner2 that has its first child element named E\_inner21
- Type t\_outer1 that has its *Composition* property set to Message
- Element E\_outer1 that has its *Type* property set to t\_outer1

If you want to set the value of E\_inner11, code the following ESQL:

```
SET OutputRoot.MRM.E outer1.M inner1.E inner11 = 'FRED';
```

If you want to set the value of E\_inner21, code the following ESQL:

```
SET OutputRoot.MRM.M inner2.E inner21 = 'FRED';
```

If you copy message headers from the input message to the output message, and your input message type contains a path, only the outermost name in the path is copied to the output message type.

When you configure a message flow to handle embedded messages, you can specify the path of a message type in either an MQRFH2 header (if one is present in the input message) or in the input node *Message Type* property in place of a name (for example, for the message modeled above, the path could be specified as M\_Outer/M\_Inner1/M\_Inner2 instead of just M\_Outer).

If you have specified that the input message has a physical format of either CWF or XML, any message type prefix is concatenated in front of the message type from the MQRFH2 or input node, giving a final path to use (for more information refer to Multipart messages). The MRM uses the first item in the path as the outermost message type, then progressively works inwards when it finds a complex type with its *Composition* property set to Message.

If you have specified that the input message has a physical format of TDS, a different process that uses message keys is implemented. This is described in TDS format: Multipart messages.

For more information about path concatenations, see Message set properties.

# Accessing the content of a message in the MRM domain with namespace support enabled:

Use namespaces where appropriate for messages that are parsed by the MRM parser.

When you want to access elements of a message and namespaces are enabled, you must include the namespace when you code the ESQL reference to the element. If you do not do so, the broker searches the no target namespace. If the element is not found in the no target namespace, the broker searches all other known namespaces in the message dictionary (that is, within the deployed message set). For performance and integrity reasons, specify namespaces wherever they apply.

The most efficient way to refer to elements when namespaces are enabled is to define a namespace constant, and use this in the appropriate ESQL statements. This technique makes your ESQL code much easier to read and maintain.

Define a constant using the DECLARE NAMESPACE statement:

```
DECLARE ns01 NAMESPACE 'http://www.ns01.com'
SET OutputRoot.MRM.Element1 = InputBody.ns01:Element1;
```

ns01 is interpreted correctly as a namespace because of the way that it is declared.

You can also use a CHARACTER variable to declare a namespace:

```
DECLARE ns02 CHARACTER 'http://www.ns02.com'
SET OutputRoot.MRM.Element2 = InputBody.{ns02}:Element2;
```

If you use this method, you must surround the declared variable with braces to ensure that it is interpreted as a namespace.

If you are concerned that a CHARACTER variable might get changed, you can use a CONSTANT CHARACTER declaration:

```
DECLARE ns03 CONSTANT CHARACTER 'http://www.ns03.com'
SET OutputRoot.MRM.Element3 = InputBody.{ns03}:Element3;
```

You can declare a namespace, constant, and variable within a module or function. However, you can declare only a namespace or constant in schema scope (that is, outside a module scope).

The following sample provides further examples of the use of namespaces:

Video Rental sample

You can view samples only when you use the information center that is integrated with the Message Brokers Toolkit.

Namespaces are not supported in Version 2.1, therefore you cannot deploy a message set or message flow that uses namespaces to a Version 2.1 broker.

# Querying null values in a message in the MRM domain:

If you want to compare an element to NULL, code the statement:

```
IF InputRoot.MRM.Elem2.Child1 IS NULL THEN
    DO:
        -- more ESQL --
END IF;
```

If nulls are permitted for this element, this statement tests whether the element exists in the input message, or whether it exists and contains the MRM-supplied null value. The behavior of this test depends on the physical format:

- For an XML element, if the XML tag or attribute is not in the bit stream, this test returns TRUE.
- For an XML element, if the XML tag or attribute is in the bit stream and contains the MRM null value, this test returns TRUE.
- For an XML element, if the XML tag or attribute is in the bit stream and does not contain the MRM null value, this test returns FALSE.
- For a delimited TDS element, if the element has no value between the previous delimiter and its delimiter, this test returns TRUE.
- For a delimited TDS element, if the element has a value between the previous delimiter and its delimiter that is the same as the MRM-defined null value for this element, this test returns TRUE.
- For a delimited TDS element, if the element has a value between the previous delimiter and its delimiter that is not the MRM-defined null value, this test returns FALSE.
- For a CWF or fixed length TDS element, if the element's value is the same as the MRM-defined null value for this element, this test returns TRUE.
- For a CWF or fixed length TDS element, if the element's value is not the same as the MRM-defined null value, this test returns FALSE.

If you want to determine if the field is missing, rather than present but with null value, you can use the ESQL CARDINALITY function.

# Setting null values in a message in the MRM domain:

To set a value of an element in an output message, you normally code an ESQL statement similar to the following:

```
SET OutputRoot.MRM.Elem2.Child1 = 'xyz';
or its equivalent statement:
SET OutputRoot.MRM.Elem2.Child1 VALUE = 'xyz';
```

If you set the element to a non-null value, these two statements give identical results. However, if you want to set the value to null, these two statements do not give the same result:

1. If you set the element to NULL using the following statement, the element is deleted from the message tree:

```
SET OutputRoot.MRM.Elem2.Child1 = NULL;
```

The content of the output bit stream depends on the physical format:

- For an XML element, neither the XML tag or attribute nor its value are included in the output bit stream.
- For a Delimited TDS element, neither the tag (if appropriate) nor its value are included in the output bit stream. The absence of the element is typically conveyed by two adjacent delimiters.
- For a CWF or Fixed Length TDS element, the content of the output bit stream depends on whether you have set the Default Value property for the element. If you have set this property, the default value is included in the bit stream. If you have not set the property, an exception is raised.

This is called implicit null processing.

2. If you set the value of this element to NULL as follows:

```
SET OutputRoot.MRM.Elem2.Child1 VALUE = NULL;
```

the element is not deleted from the message tree. Instead, a special value of NULL is assigned to the element. The content of the output bit stream depends on the settings of the physical format null-handling properties.

This is called explicit null processing.

Setting a complex element to NULL deletes that element and all its children.

## Accessing objects in migrated message models:

Code ESQL to access message objects when you configure a message flow to process messages that are parsed according to migrated message models.

If you have migrated message models that you created in WebSphere MQ Integrator Version 2.1 or WebSphere MQ Integrator Broker Version 2.1, the models created by masimigratems gsets command include objects that you cannot create in the model in Version 5.0.

- "Accessing embedded simple types in migrated message models"
- "Accessing base types in migrated message models" on page 266

Accessing embedded simple types in migrated message models:

In previous releases, you could embed a simple type within a compound type in the message model. This structure allowed the anonymous text that can occur between the XML tags to be modeled. These simple types are referred to as embedded simple types to distinguish them from XML schema simple types.

This topic is applicable only if you are working with messages that you modeled in a previous release and have imported using the masimigratems gsets command.

When an MRM message is parsed into a logical tree, embedded simple types do not have identifiers that uniquely define them in ESQL. If you want to interrogate or update the data held in an embedded simple type, you must refer to it in relation to other known objects in the message.

For example, if you want to update the embedded simple type with the text Mr. Smith, include the following ESQL in your Compute node:

```
SET OutputRoot.MRM.Person.*[3] = 'Mr.Smith';
```

This statement sets the third child of the element Person to Mr.Smith. Because this statement addresses an anonymous element in the tree (an embedded simple type that has no name), you can set its value only if you know its position in the tree.

Consider the following MRM XML message:

```
<Mess1>
  <Elem1>abc</Elem1>
  <Elem2>def<Child1>ghi</Child1></Elem2>
</Mess1>
```

You can model this XML message in the MRM using the following objects.

## Message

The message Name property is set to Mess1 to match the XML tag.

The *Type* property is set to tMess1.

**Type** The complex type *Name* property is set to tMess1.

The Composition property is set to Ordered Set.

The complex type contains the following objects:

### Element

The Name property is set to Elem1 to match the XML tag.

The *Type* property is set to XML Schema simple type xsd:string.

#### **Element**

The Name property is set to Elem2 to match the XML tag.

The *Type* property is set to complex type tElem2.

**Type** The complex type *Name* property is set to tMess2.

The Composition property is set to Sequence.

The complex type contains the following objects:

#### Element

The *Name* property is set to Child1 to match the XML tag.

The *Type* property is set to XML Schema simple type xsd:string.

# **Embedded Simple Type**

ComIbmMRM\_BaseValueString

The embedded simple type ComIbmMRM\_BaseValueString that is embedded within tMess2 is used to parse the data def from the input message. If you want to change the value of the data associated with the embedded simple type on output, code the following ESQL:

```
SET OutputRoot.MRM.Elem2.*[1] = 'xyz';
```

This generates the following output message:

```
<Mess1>
  <Elem1>abc</Elem1>
  <Elem2>xyz<Child1>ghi</Child1></Elem2>
</Mess1>
```

If you prefer not to model this message in the MRM, you can achieve the same result with the following ESQL:

```
SET OutputRoot.XML.Elem2.*[1] = 'xyz';
```

An embedded simple type does not have the facilities for null handling that is provided with elements. If you set an embedded simple type to null, it is deleted from the message tree.

In ESQL, element names are typically used to refer to and update MRM elements. The exception is when embedded simple types are present in the message. If you are using multipart messages, you must specify the message name to further qualify the embedded simple type references if the message is not the first message object in the bit stream. "Accessing embedded messages in the MRM domain" on page 261 provides further information.

Accessing base types in migrated message models:

In previous releases, you could optionally give a compound type an associated base type in the message model. This concept is provided in Version 5 by mixed content objects. This topic applies only if you are working with messages that you modeled in a previous release and have imported using masimigratems gets command. The base type becomes the value (data) associated with the element's underlying complex type when the message set is imported.

If you have imported a message set that includes a compound type that has a defined base type, the migration process creates an additional child element as the first element in the corresponding complex type. The name of the additional element is automatically generated by the migration process. Although this element is displayed in the workbench, you do not need to refer to it in ESQL. You can continue to use the same ESQL statements to refer to the value of the base type, that is the name of the complex element itself.

For example, assume that you defined a compound type in Version 2.1 called CompType1 with a base type of STRING, and with two children Elem1 (STRING) and Elem2 (STRING). You created an element CompElem1 based on compound type CompType1. In ESQL you used the following statement to assign a value to the base type:

```
SET OutputRoot.MRM.CompElem1 = 'Some text value';
```

When this part of the message model is migrated to Version 5, a complex type CompType1 is created with three elements: the original two from the Version 2.1 definition plus the additional automatically-generated element that represents the base type. You can continue to use the same statement, shown above, to assign a value to the new element. The output message generated is also identical.

#### Working with MRM messages and bit streams:

When you use the ASBITSTREAM function or the CREATE FIELD statement with a PARSE clause note the following points.

### The ASBITSTREAM function

If you code the ASBITSTREAM function with the parser mode option set to RootBitStream, to parse a message tree to a bit stream, the result is an MRM document in the format specified by the message format that is built from the children of the target element in the normal way.

The target element must be a predefined message defined within the message set, or can be a self-defined message if using an XML physical format. This algorithm is identical to that used to generate the normal output bit stream. A well formed bit stream obtained in this way can be used to recreate the original tree using a CREATE statement with a PARSE clause.

If you code the ASBITSTREAM function with the parser mode option set to *FolderBitStream*, to parse a message tree to a bit stream, the generated bit stream is an MRM element built from the target element and its children. Unlike *RootBitStream* mode the target element does not have to represent a message; it can represent a predefined element within a message or self-defined element within a message.

So that the MRM parser can correctly parse the message, the path from the message to the target element within the message must be specified in the *Message Type*. The format of the path is the same as that used by message paths except that the message type prefix is not used.

For example, suppose the following message structure is used:

```
Message
elem1
elem11
elem12
```

To serialize the subtree representing element elem12 and its children, specify the message path 'message/elem1/elem12' in the *Message Type*.

If an element in the path is qualified by a namespace, specify the namespace URI between {} characters in the message path. For example if element elem1 is qualified by namespace 'http://www.ibm.com/temp', specify the message path as 'message/{http://www.ibm.com/temp}elem1/elem12'

This mode can be used to obtain a bit stream description of arbitrary sub-trees owned by an MRM parser. When in this mode, with a physical format of XML, the XML bit stream generated is not enclosed by the 'Root Tag Name' specified for the Message in the Message Set. No XML declaration is created, even if not suppressed in the message set properties.

Bit streams obtained in this way can be used to recreate the original tree using a CREATE statement with a PARSE clause (using a mode of *FolderBitStream*).

#### The CREATE statement with a PARSE clause

If you code a CREATE statement with a PARSE clause, with the parser mode option set to *RootBitStream*, to parse a bit stream to a message tree, the expected bit stream is a normal MRM document. A field in the tree is created for each field in the document. This algorithm is identical to that used when parsing a bit stream from an input node

If you code a CREATE statement with a PARSE clause, with the parser mode option set to *FolderBitStream*, to parse a bit stream to a message tree, the expected bit stream is a document in the format specified by the Message Format, which is either specified directly or inherited. Unlike *RootBitStream* mode the root of the document does not have to represent an MRM message; it can represent a predefined element within a message or self-defined element within a message.

So that the MRM parser can correctly parse the message the path from the message to the target element within the message must be specified in the *Message Type*. The format of the message path is the same as that used for the ASBITSTREAM function described above.

# Example of using the ASBITSTREAM function and CREATE statement with a PARSE clause in FolderBitStream mode

The following ESQL uses the message definition described above. The ESQL serializes part of the input tree using the ASBITSTREAM function, and then uses the CREATE statement with a PARSE clause to recreate the subtree in the output tree. The Input message and corresponding Output message are shown below the ESQL.

```
CREATE COMPUTE MODULE DocSampleFlow Compute
 CREATE FUNCTION Main() RETURNS BOOLEAN
 CALL CopyMessageHeaders();
 -- Set the options to be used by ASBITSTREAM and CREATE ... PARSE
  -- to be FolderBitStream and enable validation
 DECLARE parseOptions INTEGER BITOR(FolderBitStream, ValidateContent,
                       ValidateValue, ValidateLocalError);
  -- Serialise the elem12 element and its children from the input bitstream
  -- into a variable
      DECLARE subBitStream BLOB
        CAST(ASBITSTREAM(InputRoot.MRM.elem1.elem12
           OPTIONS parseOptions
           SET 'DocSample'
           TYPE 'message/elem1/elem12'
           FORMAT 'XML1') AS BLOB);
        -- Set the value of the first element in the output tree
       SET OutputRoot.MRM.elem1.elem11 = 'val11';
        -- Parse the serialized sub-tree into the output tree
        IF subBitStream IS NOT NULL THEN
            CREATE LASTCHILD OF OutputRoot.MRM.elem1
                PARSE ( subBitStream
                        OPTIONS parseOptions
                        SET 'DocSample'
                        TYPE 'message/elem1/elem12'
                        FORMAT 'XML1');
        END IF;
  -- Convert the children of elem12 in the output tree to uppercase
 SET OutputRoot.MRM.elem1.elem12.elem121 =
  UCASE(OutputRoot.MRM.elem1.elem12.elem121);
 SET OutputRoot.MRM.elem1.elem12.elem122 =
  UCASE(OutputRoot.MRM.elem1.elem12.elem122);
        -- Set the value of the last element in the output tree
       SET OutputRoot.MRM.elem1.elem13 = 'val13';
 RETURN TRUE;
 END;
 CREATE PROCEDURE CopyMessageHeaders() BEGIN
 DECLARE I INTEGER 1;
 DECLARE J INTEGER CARDINALITY(InputRoot.*[]);
 WHILE I < J DO
  SET OutputRoot.*[I] = InputRoot.*[I];
  SET I = I + 1;
```

```
END WHILE:
END;
END MODULE;
Input message:
<message>
    <elem1>
        <elem11>value11</elem11>
        <elem12>
            <elem121>value121</elem121>
            <elem122>value122</elem122>
        </e1em12>
        <elem13>value13</elem13>
    </elem1>
</message>
Output message:
<message>
    <elem1>
        <elem11>val11</elem11>
        <elem12>
            <elem121>VALUE121</elem121>
            <elem122>VALUE122</elem122>
        </elem12>
        <elem13>val13</elem13>
    </elem1
</message
```

# Handling large MRM messages:

When an input bit stream is parsed, and a logical tree created, the tree representation of an MRM message is typically larger, and in some cases much larger, than the corresponding bit stream. The reasons for this include:

- The addition of the pointers that link the objects together.
- Translation of character data into Unicode that can double the original size.
- The inclusion of field names that can be contained implicitly within the bit stream.
- The presence of control data that is associated with the broker's operation

Manipulation of a large message tree can, therefore, demand a great deal of storage. If you design a message flow that handles large messages made up of repeating structures, you can code specific ESQL statements that help to reduce the storage load on the broker. These statements support both random and sequential access to the message, but assume that you do not need access to the whole message at one time.

These ESQL statements cause the broker to perform limited parsing of the message, and to keep only that part of the message tree that reflects a single record in storage at a time. If your processing requires you to retain information from record to record (for example, to calculate a total price from a repeating structure of items in an order), you can either declare, initialize, and maintain ESQL variables, or you can save values in another part of the message tree, for example LocalEnvironment.

This technique reduces the memory used by the broker to that needed to hold the full input and output bit streams, plus that required for one record's trees. It provides memory savings when even a small number of repeats is encountered in

the message. The broker makes use of partial parsing, and the ability to parse specified parts of the message tree, to and from the corresponding part of the bit stream.

To use these techniques in your Compute node apply these general techniques:

- Copy the body of the input message as a bit stream to a special folder in the output message. This creates a modifiable copy of the input message that is not parsed and which therefore uses a minimum amount of memory.
- Avoid any inspection of the input message; this avoids the need to parse the message.
- Use a loop and a reference variable to step through the message one record at a time. For each record:
  - Use normal transforms to build a corresponding output subtree in a second special folder.
  - Use the ASBITSTREAM function to generate a bit stream for the output subtree that is stored in a BitStream element, placed in the position in the tree, that corresponds to its required position in the final bit stream.
  - Use the DELETE statement to delete both the current input and the output record message trees when you complete their manipulation.
  - When you complete the processing of all records, detach the special folders so that they do not appear in the output bit stream.

You can vary these techniques to suit the processing that is required for your messages. The following ESQL provides an example of one implementation, and is a rewrite of the ESQL example in "Handling large XML messages" on page 289 that uses a single SET statement with nested SELECT functions to transform a message containing nested, repeating structures.

The ESQL is dependant on a message set called LargeMessageExample that has been created to define messages for both the Invoice input format and the Statement output format. A message called AllInvoices has been created that contains a global element called Invoice that can repeat one or more times, and a message called Data that contains a global element called Statement that can repeat one or more times.

The definitions of the elements and attributes have been given the correct data types, therefore, the CAST statements used by the ESQL in the XML example are no longer required. An XML physical format with name XML1 has been created in the message set which allows an XML message corresponding to these messages to be parsed by the MRM.

When the Statement tree is serialized using the ASBITSTREAM function the Message Set, Message Type, and Message Format are specified as parameters. The Message Type parameter contains the path from the message to the element being serialized which, in this case, is Data/Statement because the Statement element is a direct child of the Data message.

The input message to the flow is the same Invoice example message used in other parts of the documentation except that it is contained between the tags:

```
<AllInvoices> .... </AllInvoices>
```

The output message is the same as that in "Handling large XML messages" on page 289.

```
CREATE COMPUTE MODULE LargeMessageExampleFlow Compute
CREATE FUNCTION Main() RETURNS BOOLEAN
BEGIN
 CALL CopyMessageHeaders();
    -- Create a special folder in the output message to hold the input tree
    -- Note: SourceMessageTree is the root element of an MRM parser
   CREATE LASTCHILD OF OutputRoot.MRM DOMAIN 'MRM' NAME 'SourceMessageTree';
    -- Copy the input message to a special folder in the output message
    -- Note: This is a root to root copy which will therefore not build trees
   SET OutputRoot.MRM.SourceMessageTree = InputRoot.MRM;
    -- Create a special folder in the output message to hold the output tree
   CREATE FIELD OutputRoot.MRM.TargetMessageTree;
    -- Prepare to loop through the purchased items
    DECLARE sourceCursor REFERENCE TO OutputRoot.MRM.SourceMessageTree.Invoice;
    DECLARE targetCursor REFERENCE TO OutputRoot.MRM.TargetMessageTree;
    DECLARE resultCursor REFERENCE TO OutputRoot.MRM;
    DECLARE grandTotal FLOAT
                                   0.0e0;
    -- Create a block so that it's easy to abandon processing
    ProcessInvoice: BEGIN
     -- If there are no Invoices in the input message, there is nothing to do
     IF NOT LASTMOVE(sourceCursor) THEN
       LEAVE ProcessInvoice;
     END IF;
     -- Loop through the invoices in the source tree
     InvoiceLoop: LOOP
        -- Inspect the current invoice and create a matching Statement
        SET targetCursor.Statement =
         THE (
             SELECT
               'Monthly'
                                                AS Type,
               'Full'
                                                AS Style,
               I.Customer.FirstName
                                               AS Customer.Name,
               I.Customer.LastName
                                               AS Customer.Surname,
               I.Customer.Title
                                               AS Customer. Title,
               (SELECT
                  FIELDVALUE(II.Title)
                                         AS Title,
                  II.UnitPrice * 1.6
                                       AS Cost,
                  II.Quantity
                                              AS Qty
               FROM I.Purchases.Item[] AS II
               WHERE II.UnitPrice> 0.0
                                                     ) AS Purchases.Article[],
               (SELECT
                  SUM( II.UnitPrice *
                          II.Quantity *
                                                     )
                        1.6
                FROM I.Purchases.Item[] AS II
                                                                   ) AS Amount,
                                                           AS Amount.Currency
                'Dollars'
              FROM sourceCursor AS I
             WHERE I.Customer.LastName <> 'White'
           );
        -- Turn the current Statement into a bit stream
        -- The SET parameter is set to the name of the message set
        -- containing the MRM definition
       -- The TYPE parameter contains the path from the from the message
        -- to element being serialized
        -- The FORMAT parameter contains the name of the physical format
         -- name defined in the message
        DECLARE StatementBitStream BLOB
         CAST(ASBITSTREAM(targetCursor.Statement
          OPTIONS FolderBitStream
          SET 'LargeMessageExample'
          TYPE 'Data/Statement'
```

```
FORMAT 'XML1') AS BLOB);
        -- If the SELECT produced a result (that is, it was not filtered
        -- out by the WHERE clause), process the Statement
        IF StatementBitStream IS NOT NULL THEN
          -- create a field to hold the bit stream in the result tree
          -- The Type of the element is set to MRM.BitStream to indicate
          -- to the MRM Parser that this is a bitstream
          CREATE LASTCHILD OF resultCursor
             Type MRM.BitStream
             NAME 'Statement'
             VALUE StatementBitStream;
          -- Add the current Statement's Amount to the grand total
          SET grandTotal = grandTotal + targetCursor.Statement.Amount;
        END IF;
        -- Delete the real Statement tree leaving only the bit stream version
       DELETE FIELD targetCursor.Statement;
        -- Step onto the next Invoice, removing the previous invoice and any
        -- text elements that might have been interspersed with the Invoices
         MOVE sourceCursor NEXTSIBLING;
         DELETE PREVIOUSSIBLING OF sourceCursor;
       UNTIL (FIELDNAME(sourceCursor) = 'Invoice')
               OR (LASTMOVE(sourceCursor) = FALSE)
       END REPEAT:
        -- If there are no more invoices to process, abandon the loop
        IF NOT LASTMOVE(sourceCursor) THEN
         LEAVE InvoiceLoop;
        END IF;
    END LOOP InvoiceLoop;
    END ProcessInvoice;
    -- Remove the temporary source and target folders
    DELETE FIELD OutputRoot.MRM.SourceMessageTree;
    DELETE FIELD OutputRoot.MRM.TargetMessageTree;
    -- Finally add the grand total
   SET resultCursor.GrandTotal = grandTotal;
    -- Set the output MessageType property to be 'Data'
   SET OutputRoot.Properties.MessageType = 'Data';
 RETURN TRUE;
 END;
CREATE PROCEDURE CopyMessageHeaders() BEGIN
 DECLARE I INTEGER 1;
 DECLARE J INTEGER CARDINALITY(InputRoot.*[]);
 WHILE I < J DO
  SET OutputRoot.*[I] = InputRoot.*[I];
  SET I = I + 1;
 END WHILE;
END;
END MODULE;
```

# Manipulating messages in the XML domain

The following topics tell you how to deal with messages that belong to the XML domain, and that are parsed by the generic XML parser. Use this information in conjunction with the information in "Manipulating message body content" on page 198

198. This information is also valid for messages in the XMLNS domain, unless stated otherwise. For unique information on how to handle XMLNS messages, see "Manipulating messages in the XMLNS domain" on page 301.

An XML message can represent a complicated message model and contain a large number of different syntax elements. It is sometimes not enough to identify a field just by name and array subscript; an optional type can be associated with an element to represent some components of a message model.

The information contained in the following topics tells you how you can refer to and manipulate the elements that might occur in an XML message. It also provides information about creating new messages in a logical tree that can be successfully converted to an output bit stream. For a more detailed discussion on what each syntax element is, and how they are parsed into a message tree, see "ESQL field references" on page 842.

- "Accessing attributes in XML messages"
- "Accessing XmlDecl in an XML message" on page 275
- "Accessing DocTypeDecl in an XML message" on page 276
- "Manipulating paths and types in an XML message" on page 280
- "Ordering fields in an XML message" on page 281
- "Constructing XML output messages" on page 282
- "Transforming a simple message" on page 283
- "Transforming a complex message" on page 286
- "Handling large XML messages" on page 289
- "Returning a scalar value in a message" on page 292
- "Translating data in a message" on page 294
- "Joining data in a message" on page 295
- "Joining data from messages and database tables" on page 296
- "Working with XML messages and bit streams" on page 300

#### Accessing attributes in XML messages:

XML messages consist of a sequence of elements with form and content that is delimited by the tags.

Many XML tags also include information in the form of associated attributes. The element value, and any attributes that the element might have, are treated in the tree as children of the element.

The following table lists the correlation name that you must use to refer to attributes.

| Syntax element | Correlation name                                |
|----------------|-------------------------------------------------|
|                | (XML.Attribute)<br>(XML.attr) is also supported |

In the example Invoice message, the element Title within each Item element has three attributes: Category, Form, and Edition. For example, the first Title element contains:

<Title Category="Computer" Form="Paperback" Edition="2">The XML Companion</Title>

The element InputRoot.XML.Invoice.Purchases.Item[1].Title has four children in the logical tree: Category, Form, Edition, and the element value, which is The XML Companion.

If you want to access the attributes for this element, you can code the following ESQL. This extract of code retrieves the attributes from the input message and creates them as elements in the output message. It does not process the value of the element itself in this example.

```
-- Set the cursor to the first XML.Attribute of the Title, note the * after
-- (XML.Attribute) meaning any name, because the name might not be known
DECLARE cursor REFERENCE TO InputRoot.XML.Invoice.Purchases.Item[1]
               .Title.(XML.Attribute)*;
WHILE LASTMOVE(cursor) DO
  -- Create a field with the same name as the XML.Attribute and set its value
  -- to the value of the XML.Attribute
  SET OutputRoot.XML.Data.Attributes.{FIELDNAME(cursor)} = FIELDVALUE(cursor);
-- Move to the next sibling of the same TYPE to avoid the Title value
-- which is not an XML.Attribute
  MOVE cursor NEXTSIBLING REPEAT TYPE;
END WHILE;
```

When this ESQL is processed by the Compute node, the following output message is generated:

```
<Data>
 <Attributes>
   <Category>Computer</Category>
   <Form>Paperback
   <Edition>2</Edition>
 </Attributes>
</Data>
```

You can also use a SELECT statement:

```
SET OutputRoot.XML.Data.Attributes[] =
    (SELECT FIELDVALUE(I.Title)
                                                          AS title,
           FIELDVALUE(I.Title.(XML.Attribute)Category)
                                                         AS category,
           FIELDVALUE(I.Title.(XML.Attribute)Form)
                                                          AS form,
           FIELDVALUE(I.Title.(XML.Attribute)Edition)
                                                          AS edition
     FROM InputRoot.XML.Invoice.Purchases.Item[] AS I);
```

This generates the following output message:

```
<Data>
  <Attributes>
   <title>The XML Companion</title>
    <category>Computer</category>
    <form>Paperback</form>
    <edition>2</edition>
  </Attributes>
  <Attributes>
    <title>A Complete Guide to DB2 Universal Database</title>
    <category>Computer</category>
    <form>Paperback</form>
    <edition>2</edition>
  </Attributes>
  <Attributes>
    <title>JAVA 2 Developers Handbook</title>
    <category>Computer</category>
    <form>Hardcover</form>
    <edition>0</edition>
  </Attributes>
</Data>
```

You can qualify the SELECT with a WHERE statement to narrow down the results to obtain the same output message as the one that is generated by the WHILE statement. This second example shows that you can create the same results with less, and less complex, ESQL.

This generates the following output message:

# Accessing XmlDecl in an XML message:

Use correlation names to access each XML syntax element in XmlDecl.

These names refer to the elements in input messages, and to elements, attributes, and values that have been set in output messages.

The following table defines the valid correlation names.

| Syntax element | Correlation name |
|----------------|------------------|
| XmlDecl        | (XML.XmlDecl)    |
| Version        | (XML.Version)    |
| Encoding       | (XML."Encoding") |
| Standalone     | (XML.Standalone) |

(XML. "Encoding") must include quotes, because Encoding is a reserved word.

If you want to refer to the attributes of the XML declaration in an input message, code the following ESQL. These statements are valid for a Compute node; if you are coding for a Database or Filter node, substitute Root for InputRoot.

```
IF InputRoot.XML.(XML.XmlDecl)* IS NULL THEN
    -- more ESQL --

IF InputRoot.XML.(XML.XmlDecl)*.(XML.Version)* = '1.0' THEN
    -- more ESQL --

IF InputRoot.XML.(XML.XmlDecl)*.(XML."Encoding")* = 'UTF-8' THEN
    -- more ESQL --

IF InputRoot.XML.(XML.XmlDecl)*.(XML.Standalone)* = 'no' THEN
    -- more ESQL --
```

If you want to set the XML declaration in an output message in a Compute node, code the following ESQL:

```
-- Create an XML Declaration
SET OutputRoot.XML.(XML.XmlDecl) = '';
-- Set the Version within the XML Declaration
SET OutputRoot.XML.(XML.XmlDecl).(XML.Version) = '1.0';
-- Set the Encoding within the XML Declaration
SET OutputRoot.XML.(XML.XmlDecl).(XML."Encoding") = 'UTF-8';
-- Set Standalone within the XML Declaration
SET OutputRoot.XML.(XML.XmlDecl).(XML.Standalone) = 'no';
```

This ESQL code generates the following XML declaration:

```
<?xml version="1.0" encoding="UTF-8" standalone="no"?>
```

# Accessing DocTypeDecl in an XML message:

The XML Document Type Declaration includes the DocTypeDecl syntax element and its descendants. Together they comprise the DOCTYPE construct.

The descendants, some of which have attributes, are listed below, together with the correlation names for each XML syntax element.

| Syntax element          | Correlation name              |
|-------------------------|-------------------------------|
| AttributeDef            | (XML.AttributeDef)            |
| AttributeDefDefaultType | (XML.AttributeDefDefaultType) |
| AttributeDefType        | (XML.AttributeDefType)        |
| AttributeDefValue       | (XML.AttributeDefValue)       |
| AttributeList           | (XML.AttributeList)           |
| DocTypeComment          | (XML.DocTypeComment)          |
| DocTypeDecl             | (XML.DocTypeDecl)             |
| DocTypePI               | (XML.DocTypePI)               |
| DocTypeWhiteSpace       | (XML.DocTypeWhiteSpace)       |
| ElementDef              | (XML.ElementDef)              |
| EntityDecl              | (XML.EntityDecl)              |
| EntityDeclValue         | (XML.EntityDeclValue)         |

| Syntax element              | Correlation name                  |
|-----------------------------|-----------------------------------|
| ExternalEntityDecl          | (XML.ExternalEntityDecl)          |
| ExternalParameterEntityDecl | (XML.ExternalParameterEntityDecl) |
| IntSubset                   | (XML.IntSubset)                   |
| NotationDecl                | (XML.NotationDecl)                |
| NotationReference           | (XML.NotationReference)           |
| ParameterEntityDecl         | (XML.ParameterEntityDecl)         |
| PublicId                    | (XML.PublicId)                    |
| SystemId                    | (XML.SystemId)                    |
| UnparsedEntityDecl          | (XML.UnparsedEntityDecl)          |

The following sections of ESQL show you how to create DocTypeDecl content in an output message generated by the Compute node. You can also use the same correlation names to interrogate all these elements within an input XML message.

The first example shows DocTypeDecl and NotationDecl:

```
-- Create a DocType Declaration named 'test'
SET OutputRoot.XML.(XML.DocTypeDecl)test = '';
-- Set a public and system ID for the DocType Declaration
SET OutputRoot.XML.(XML.DocTypeDecl).(XML.SystemId)
 = 'test.dtd';
SET OutputRoot.XML.(XML.DocTypeDecl).(XML.PublicId)
= '//this/is/a/URI/test';
-- Create an internal subset to hold our DTD definitions
SET OutputRoot.XML.(XML.DocTypeDecl).(XML.IntSubset) = '';
-- Create a Notation Declaration called 'TeX'
SET OutputRoot.XML.(XML.DocTypeDecl).(XML.IntSubset).
 (XML.NotationDecl)TeX = '';
-- The Notation Declaration contains a SystemId and a PublicId
SET OutputRoot.XML.(XML.DocTypeDecl).(XML.IntSubset).
 (XML.NotationDecl)TeX.(XML.SystemId) = '//TexID';
SET OutputRoot.XML.(XML.DocTypeDecl).(XML.IntSubset).
 (XML.NotationDecl)TeX.(XML.PublicId)
 = '//this/is/a/URI/TexID';
```

The next section shows how to set up entities:

```
-- Create an Entity Declaration called 'ent1'
SET OutputRoot.XML.(XML.DocTypeDecl).(XML.IntSubset).
 (XML.EntityDecl)ent1 = '';
-- This must contain an Entity Declaration Value
SET OutputRoot.XML.(XML.DocTypeDecl).(XML.IntSubset).
 (XML.EntityDecl)ent1.(XML.EntityDeclValue)
 = 'this is an entity';
-- Similarly for a Parameter Entity Declaration
SET OutputRoot.XML.(XML.DocTypeDecl).(XML.IntSubset).
 (XML.ParameterEntityDecl)ent2 = '';
SET OutputRoot.XML.(XML.DocTypeDecl).(XML.IntSubset).
(XML.ParameterEntityDecl)ent2.(XML.EntityDeclValue)
 ='#PCDATA | subel2';
-- Create both types of External Entity, each with a
-- public and system ID
SET OutputRoot.XML.(XML.DocTypeDecl).(XML.IntSubset).
 (XML.ExternalParameterEntityDecl)extent1 = '';
SET OutputRoot.XML.(XML.DocTypeDecl).(XML.IntSubset).
 (XML.ExternalParameterEntityDecl)extent1.(XML.SystemId)
= 'more.txt';
SET OutputRoot.XML.(XML.DocTypeDecl).(XML.IntSubset).
 (XML.ExternalParameterEntityDecl)extent1.(XML.PublicId)
= '//this/is/a/URI/extent1';
SET OutputRoot.XML.(XML.DocTypeDecl).(XML.IntSubset).
 (XML.ExternalEntityDecl)extent2 = ''
SET OutputRoot.XML.(XML.DocTypeDecl).(XML.IntSubset).
 (XML.ExternalEntityDecl)extent2.(XML.SystemId)
 = 'more.txt';
SET OutputRoot.XML.(XML.DocTypeDecl).(XML.IntSubset).
 (XML.ExternalEntityDecl)extent2.(XML.PublicId)
 = '//this/is/a/URI/extent2';
-- Create an Unparsed Entity Declaration called 'unpsd'
SET OutputRoot.XML.(XML.DocTypeDecl).(XML.IntSubset).
 (XML.UnparsedEntityDecl)unpsd = '';
-- This has a SystemId, PublicId and Notation Reference
SET OutputRoot.XML.(XML.DocTypeDecl).(XML.IntSubset).
 (XML.UnparsedEntityDecl).(XML.SystemId) = 'me.gif';
SET OutputRoot.XML.(XML.DocTypeDecl).(XML.IntSubset).
 (XML.UnparsedEntityDecl).(XML.PublicId)
 = '//this/is/a/URI/me.gif';
SET OutputRoot.XML.(XML.DocTypeDecl).(XML.IntSubset).
 (XML.UnparsedEntityDecl).(XML.NotationReference) = 'TeX';
The next section shows DocTypeWhiteSpace, DocTypeProcessingInstruction, and
DocTypeComment:
-- Create some whitespace in the DocType Declaration
SET OutputRoot.XML.(XML.DocTypeDecl).(XML.IntSubset).
 (XML.DocTypeWhiteSpace) = '
-- Create a Processing Instruction named 'test'
SET OutputRoot.XML.(XML.DocTypeDecl).(XML.IntSubset).
 (XML.DocTypePI)test = 'Do this';
-- Add a DocTypeComment
SET OutputRoot.XML.(XML.DocTypeDecl).(XML.IntSubset).
 (XML.DocTypeComment) = 'this is a comment';
```

The next section shows how to set up elements:

```
-- Create a variety of Elements
SET OutputRoot.XML.(XML.DocTypeDecl).(XML.IntSubset).
(XML.ElementDef)subel2 = '(#PCDATA)';
SET OutputRoot.XML.(XML.DocTypeDecl).(XML.IntSubset).
 (XML.ElementDef)subel1 = '(subel2 | el4)+';
SET OutputRoot.XML.(XML.DocTypeDecl).(XML.IntSubset).
 (XML.ElementDef)el1 = '(#PCDATA)';
SET OutputRoot.XML.(XML.DocTypeDecl).(XML.IntSubset).
 (XML.ElementDef)el2 = '(#PCDATA | subel2)*';
SET OutputRoot.XML.(XML.DocTypeDecl).(XML.IntSubset).
 (XML.ElementDef)el3 = '(#PCDATA | subel2)*';
SET OutputRoot.XML.(XML.DocTypeDecl).(XML.IntSubset).
 (XML.ElementDef)el4 = '(#PCDATA)';
SET OutputRoot.XML.(XML.DocTypeDecl).(XML.IntSubset).
 (XML.ElementDef)el5 = '(#PCDATA | subel1)*';
SET OutputRoot.XML.(XML.DocTypeDecl).(XML.IntSubset).
 (XML.ElementDef)el6 = '(#PCDATA)';
The next section shows how to set up attribute lists:
-- Create an AttributeList for element subell
SET OutputRoot.XML.(XML.DocTypeDecl).(XML.IntSubset).
 (XML.AttributeList)subel1 = '';
-- Create an attribute called 'size' with enumerated
-- values 'big' or 'small'
SET OutputRoot.XML.(XML.DocTypeDecl).(XML.IntSubset).
 (XML.AttributeList)subell.(XML.AttributeDef)size = '';
SET OutputRoot.XML.(XML.DocTypeDecl).(XML.IntSubset).
 (XML.AttributeList) subell. (XML.AttributeDef) size.
(XML.AttributeDefType) = '(big | small)';
-- Set the default value of our attribute to be 'big'
SET OutputRoot.XML.(XML.DocTypeDecl).(XML.IntSubset).
 (XML.AttributeList)subell.(XML.AttributeDef)size.
(XML.AttributeDefValue) = 'big';
-- Create another attribute - this time we specify
-- the DefaultType as being #REQUIRED
SET OutputRoot.XML.(XML.DocTypeDecl).(XML.IntSubset).
 (XML.AttributeList)subel1.(XML.AttributeDef)shape = '';
SET OutputRoot.XML.(XML.DocTypeDecl).(XML.IntSubset).
 (XML.AttributeList)subell.(XML.AttributeDef)shape.
(XML.AttributeDefType) = '(round | square)';
-- Create another attribute list for element el5 with
-- one attribute, containing CDATA which is #IMPLIED
SET OutputRoot.XML.(XML.DocTypeDecl).(XML.IntSubset).
 (XML.AttributeList)el5 = '';
SET OutputRoot.XML.(XML.DocTypeDecl).(XML.IntSubset).
 (XML.AttributeList)el5.(XML.AttributeDef)el5satt = '';
SET OutputRoot.XML.(XML.DocTypeDecl).(XML.IntSubset).
 (XML.AttributeList)el5.(XML.AttributeDef)el5satt.
(XML.AttributeDefType)CDATA = '';
SET OutputRoot.XML.(XML.DocTypeDecl).(XML.IntSubset).
 (XML.AttributeList)el5.(XML.AttributeDef)el5satt.
(XML.AttributeDefDefaultType) = 'IMPLIED';
```

The previous examples generate the following DocType Declaration (carriage returns have been added for ease of viewing):

```
<!DOCTYPE test PUBLIC "//this/is/a/URI/test" "test.dtd"
[<!NOTATION TeX PUBLIC "//this/is/a/URI/TexID" "//TexID">
<!ENTITY ent1 "this is an entity">
<!ENTITY % ent2 "#PCDATA | subel2">
<!ENTITY % extent1 PUBLIC "//this/is/a/URI/extent1" "more.txt">
<!ENTITY extent2 PUBLIC "//this/is/a/URI/extent2" "more.txt">
<!ENTITY unpsd PUBLIC "//this/is/a/URI/me.gif" "me.gif" NDATA TeX> <?test Do this?>
<!--this is a comment-->
<!ELEMENT subel2 (#PCDATA)>
<!ELEMENT subel1 (subel2 | el4)+>
<!ELEMENT el1 (#PCDATA)>
<!ELEMENT el2 (#PCDATA | subel2)*>
<!ELEMENT el3 (#PCDATA | subel2)*>
<!ELEMENT el4 (#PCDATA)>
<!ELEMENT el5 (#PCDATA | subel1)*>
<!ELEMENT el6 (#PCDATA)>
<!ATTLIST subel1
    size (big | small) "big"
    shape (round | square) #REQUIRED>
<!ATTLIST el5
    el5satt CDATA #IMPLIED>
]>
```

# Manipulating paths and types in an XML message:

When you refer to or set elements within an XML message body, you must use the correct field type constants, in ESQL field references, to address them.

| The following table lists t | the field type constants | for all valid elements. |
|-----------------------------|--------------------------|-------------------------|
|-----------------------------|--------------------------|-------------------------|

| Syntax element        | field type constant                             |
|-----------------------|-------------------------------------------------|
| CDataSection          | (XML.CDataSection)                              |
| Comment               | (XML.Comment)                                   |
| Content               | (XML.Content)<br>(XML.pcdata) is also supported |
| Element               | (XML.Element)<br>(XML.tag) is also supported    |
| EntityReferenceEnd    | (XML.EntityReferenceEnd)                        |
| EntityReferenceStart  | (XML.EntityReferenceStart)                      |
| ProcessingInstruction | (XML.ProcessingInstruction)                     |
| WhiteSpace            | (XML.WhiteSpace)                                |

When a type is not present in a path element, the type of the syntax element is not important. That is, a path element of name matches any syntax element with the name of name, regardless of the element type. In the same way that a path element can specify a name and not a type, a path element can specify a type and not a name. This type of path element matches any syntax element that has the specified type, regardless of name. Consider the following example:

```
FIELDNAME(InputBody.(XML.Element)[1])
```

This example returns the name of the first element in the body of the message. The following example of generic XML shows when you must use types in paths:

The path InputBody.tagl.attrl refers to the attribute called attrl, because attributes appear before nested elements in a syntax tree generated by an XML parser. To refer to the element called attrl you must use a path:

```
InputBody.tag1.(XML.Element)attr1
```

Always include types in these cases to be explicit about which syntax element you are referring to.

The following ESQL:

```
SET OutputRoot.XML.Element1.(XML.Element)Attribute1 = '123';
```

is essentially shorthand for the following, fully-qualified path:

```
SET OutputRoot.XML.(XML.Element)Element1.(XML.Element)Attribute1.
(XML.Content) = '123';
```

Consider the following XML:

The path InputBody.Order refers to the (XML.DocTypeDecl) syntax element, because this appears before the XML Body in the syntax tree and has the same name. To refer to the element ItemNo, use a path InputBody.(XML.Element)Order.ItemNo. For example, consider the following XML input message:

```
<doc><i1>100</i1></doc>
```

To assign 112233 to <i1>, use the following ESQL expression:

```
SET OutputRoot.XML.(XML.Element)doc.I1=112233;
```

#### Ordering fields in an XML message:

When you create an XML output message in a Compute node, the order of your lines of ESQL code is important, because the message elements are created in the order in which you code them.

Consider the following XML message:

```
<0rder>
  <ItemNo>1</ItemNo>
  <Quantity>2</Quantity>
</Order>
```

If you want to add a DocType Declaration to this, insert the DocType Declaration before you copy the input message to the output message. For example:

```
SET OutputRoot.XML.(XML.XmlDecl) = '';
SET OutputRoot.XML.(XML.XmlDecl).(XML.Version) = '1.0';
SET OutputRoot.XML.(XML.DocTypeDecl)Order =''
SET OutputRoot.XML.(XML.DocTypeDecl).(XML.SystemId)
= 'NewDtdName.dtd';
SET OutputRoot = InputRoot;
-- more ESQL --
```

If you put the last statement to copy the input message before the XML-specific statements, the following XML is generated for the output message. This is not well-formed and fails when written from the message tree to a bit stream in the output node:

```
<0rder>
  <ItemNo>1</ItemNo>
   <Quantity>2</Quantity>
</0rder>
<?xml version="1.0"?>
<!DOCTYPE Order SYSTEM "Order.dtd">
```

### Constructing XML output messages:

Within the Compute node, you can create output XML messages by taking information from an input message (which might or might not be XML), from a database, or from other information or calculations. In addition to the general guidance provided in "Manipulating message body content" on page 198, consider the following points:

You might want an empty element in the output message. On input, an empty element of the form <tag></tag> is interpreted as identical to one of the form <tag/>. On output, the default behavior of the generic XML parser is to generate empty elements in the first of these two forms. If you require the second (short) form of empty element, set the content of the element to NULL. The statement:

```
SET OutputRoot.XMLNS.Invoice.Cashier.(XML.Content) = NULL;
  generates the following XML:
<Invoice><Cashier/></Invoice>
```

- It is possible to code ESQL that creates invalid XML or element content:
  - If you code ESQL that creates an XML message that is not well formed (that is, compliant with the XML specification), the generic XML parser invoked by the output node or nodes in the message flow to create an output bit stream from the logical message tree cannot do so.

An example of badly-formed XML is shown below, where the ESQL constructs two top-level tags:

```
SET OutputRoot.XMLNS.Element1 = 'a';
SET OutputRoot.XMLNS.Element2 = 'b';
```

It is possible to create a message tree that, when parsed, results in tags that are written as attributes, attributes that are written as tags, and tags that are not written at all. This might happen, for example, if you copy elements to the output message from an input message that is not an XML message.

It is also possible to create a message in which the contents are not in the expected order; this is further described in "Ordering fields in an XML message" on page 281.

If your message flow does not create an output message successfully, or the output message does not have the content that you expect, check the ESQL code that you have written to create the output message in the Compute node.

In addition to ensuring that the structure of the XML message tree is valid, you must also ensure that the values written into the fields are valid. Because character-by-character validation is not performed by the parser when it constructs an XML message bit stream from the message tree, you can write invalid characters into the output XML message. This might result in an output message that cannot be parsed, or is parsed incorrectly with respect to the structure (tags and attributes) and the content.

You might want to include a test on the data values that you insert into the output message, or use the CAST function.

# Transforming a simple message:

When you code the ESQL for a Compute node, use the SELECT function to transform simple messages.

This topic provides examples of simple message transformation. Review the examples and modify them for your own use. They are all based on the Invoice message as input.

Consider the following ESQL:

```
SET OutputRoot.XMLNS.Data.Output[] =
   (SELECT R.Quantity, R.Author FROM InputRoot.XMLNS.Invoice.Purchases.Item[] AS R
);
```

When this ESQL code processes the Invoice message, it produces the following output message:

Three Output fields are present, one for each Item field, because SELECT creates an item in its result list for each item described by its FROM list. Within each Output field, a Field is created for each field named in the SELECT clause. These fields are in the order in which they are specified within the SELECT clause, not in the order in which they appear in the incoming message.

The R that is introduced by the final AS keyword is known as a correlation name. It is a local variable that represents in turn each of the fields addressed by the FROM clause. The name chosen has no significance. In summary, this simple transform does two things:

1. It discards unwanted fields.

# 2. It guarantees the order of the fields.

You can perform the same transform with a procedural algorithm:

```
DECLARE i INTEGER 1;
DECLARE count INTEGER CARDINALITY(InputRoot.XMLNS.Invoice.Purchases.Item[]);
WHILE (i <= count)
   SET OutputRoot.XMLNS.Data.Output[i].Quantity = InputRoot.XMLNS.Invoice.Purchases.Item[i].Quantity;
   SET OutputRoot.XMLNS.Data.Output[i].Author = InputRoot.XMLNS.Invoice.Purchases.Item[i].Author;
   SET i = i+1;
END WHILE;</pre>
```

These examples show that the SELECT version of the transform is much more concise. It also executes faster.

The following example shows a more advanced transformation:

In this transform, an AS clause is associated with each item in the SELECT clause. This clause gives each field in the result an explicit name rather than a field name that is inherited from the input. These names can be paths (that is, a dot-separated list of names), as shown in the example. The structure of the output message structure can be different from the input message. Using the same Invoice message, the result is:

```
<Data>
 <0utput>
 <Book>
   <Quantity>2</Quantity>
  <Author>Neil Bradley/Author>
 </Book>
 </0utput>
</Data>
<Data>
  <0utput>
      <Quantity>2</Quantity>
      <Author>Neil Bradley</Author>
    </Rook>
 </0utput>
  <0utput>
      <Quantity>1</Quantity>
      <Author>Don Chamberlin</Author>
   </Book>
  </0utput>
  <0utput>
    <Book>
      <Quantity>1</Quantity>
      <Author>Philip Heller, Simon Roberts/Author>
    </Book>
 </0utput>
</Data>
```

The expressions in the SELECT clause can be of any complexity and there are no special restrictions. They can include operators, functions, and literals, and they

can refer to variables or fields that are not related to the correlation name. The following example shows more complex expressions:

Using the same Invoice message, the result in this case is:

```
<Data>
<0utput>
 <header>Start</header>
  <Quantity>Number of books:2</Quantity>
  <Author>Neil Bradley:Name and Surname/Author>
  </Book>
 <Trailer>End</Trailer>
 </0utput>
<0utput>
 <header>Start</header>
   <Quantity>Number of books:1</Quantity>
  <Author>Don Chamberlin:Name and Surname
 </Book>
 <Trailer>End</Trailer>
</0utput>
 <0utput>
 <header>Start</header>
  <Book>
  <Quantity>Number of books:1</Quantity>
   <Author>Philip Heller, Simon Roberts:Name and Surname/Author>
 <Trailer>End</Trailer>
</Output>
</Data>
```

As shown above, the AS clauses of the SELECT clause contain a path that describes the full name of the field that is to be created in the result. These paths can also specify (as is normal for paths) the type of field that is to be created. The following example transform specifies the field types. In this case, XML tagged data is transformed to XML attributes:

Using the same Invoice message, the result is:

```
<Data>
 <0utput>
 <Book Quantity="2" Author="Neil Bradley"/>
 </0utput>
<0utput>
 <Book Quantity="1" Author="Don Chamberlin"/>
</0utput>
<0utput>
 <Book Quantity="1" Author="Philip Heller, Simon Roberts"/>
</Output>
</Data>
```

Finally, you can use a WHERE clause to eliminate some of the results. In the following example a WHERE clause is used to remove results in which a specific criterion is met. An entire result is either included or excluded:

```
SET OutputRoot.XMLNS.Data.Output[] =
    (SELECT R.Quantity AS Book.Quantity,
           R.Author AS Book.Author
           FROM InputRoot.XMLNS.Invoice.Purchases.Item[] AS R
           WHERE R.Quantity = 2
   );
```

Using the same input message, the result is:

```
<Data>
 <0utput>
 <Book>
  <Quantity>2</Quantity>
  <Author>Neil Bradley</Author>
 </Book>
</Output>
</Data>
```

### Transforming a complex message:

When you code the ESQL for a Compute node, use the SELECT function for complex message transformation.

This topic provides examples of complex message transformation. Review the examples and modify them for your own use. They are all based on the Invoice message as input.

In this example, Invoice contains a variable number of Items. The transform is shown below:

```
SET OutputRoot.XMLNS.Data.Statement[] =
    (SELECT I.Customer.Title
                                                                  AS Customer. Title,
            I.Customer.FirstName | | ' ' | | I.Customer.LastName
                                                                  AS Customer.Name,
            COALESCE(I.Customer.PhoneHome,'')
                                                                  AS Customer. Phone,
            (SELECT II.Title
                                                       AS Desc.
                    CAST(II.UnitPrice AS FLOAT) * 1.6 AS Cost,
                    II.Quantity
                                                       AS Qty
             FROM I.Purchases.Item[] AS II
             WHERE II.UnitPrice> 0.0
                                                          AS Purchases.Article[],
            (SELECT SUM( CAST(II.UnitPrice AS FLOAT) *
                    CAST(II.Quantity AS FLOAT) *
             FROM I.Purchases.Item[] AS II
                                                )
                                                         AS Amount,
            'Dollars'
                                                         AS Amount.(XML.Attribute)Currency
            FROM InputRoot.XMLNS.Invoice[] AS I
            WHERE I.Customer.LastName <> 'Brown'
    );
```

The output message that is generated is:

```
<Data>
<Statement>
  <Customer>
   <Title>Mr</Title>
   <Name>Andrew Smith</Name>
  <Phone>01962818000</Phone>
  </Customer>
  <Purchases>
   <Article>
    <Desc Category="Computer" Form="Paperback" Edition="2">The XML Companion</Desc>
    <Cost>4.472E+1</Cost>
    <0ty>2</0ty>
   </Article>
   <Article>
    <Desc Category="Computer" Form="Paperback" Edition="2">
          A Complete Guide to DB2 Universal Database</Desc>
    <Cost>6.872E+1</Cost>
    <Qty>1</Qty>
   </Article>
   <Article>
   <Desc Category="Computer" Form="Hardcover" Edition="0">JAVA 2 Developers Handbook</Desc>
    <Cost>9.5984E+1</Cost>
    <Qty>1</Qty>
   </Article>
  </Purchases>
  <Amount Currency="Dollars">2.54144E+2</Amount>
 </Statement>
</Data>
```

This transform has nested SELECT clauses. The outer statement operates on the list of Invoices. The inner statement operates on the list of Items. The AS clause that is associated with the inner SELECT clause expects an array:

This statement tells the outer SELECT clause to expect a variable number of Items in each result. Each SELECT clause has its own correlation name: I for the outer SELECT clause and II for the inner one. Each SELECT clause typically uses its own

correlation name, but the FROM clause in the inner SELECT clause refers to the correlation name of the outer SELECT clause:

```
(SELECT II.Title
                                         AS Desc,
       CAST(II.UnitPrice AS FLOAT) * 1.6 AS Cost,
       II.Quantity
                                         AS Otv
-- Note the use of I.Purchases. Item in the next expression
FROM I.Purchases.Item[] AS II
WHERE II.UnitPrice> 0.0
                                      ) AS Purchases.Article[],
```

This statement tells the inner SELECT clause to work with the current Invoice's Items, Both SELECT clauses contain WHERE clauses. The outer one uses one criterion to discard certain Customers, and the inner one uses a different criterion to discard certain Items. The example also shows the use of COALESCE to prevent missing input fields from causing the corresponding output field to be missing. Finally, it also uses the column function SUM to add together the value of all Items in each Invoice. Column functions are discussed in "Referencing columns in a database" on page 237.

When the fields Desc are created, the whole of the input Title field is copied: the XML attributes and the field value. If you do not want these attributes in the output message, use the FIELDVALUE function to discard them; for example, code the following ESQL:

```
SET OutputRoot.XMLNS.Data.Statement[] =
    (SELECT I.Customer.Title
                                                               AS Customer. Title,
           I.Customer.FirstName | | ' ' | | I.Customer.LastName AS Customer.Name,
           COALESCE(I.Customer.PhoneHome,'')
                                                               AS Customer.Phone,
            (SELECT FIELDVALUE(II.Title)
                                                               AS Desc.
                    CAST(II.UnitPrice AS FLOAT) * 1.6 AS Cost.
                    II.Quantity
                                                      AS Qty
             FROM I.Purchases.Item[] AS II
             WHERE II.UnitPrice> 0.0
                                                          AS Purchases.Article[],
            (SELECT SUM( CAST(II.UnitPrice AS FLOAT) *
                    CAST(II.Quantity AS FLOAT) *
                                                  ) AS Amount,
             FROM I.Purchases.Item[] AS II
                                                    AS Amount.(XML.Attribute)Currency
            'Dollars'
    FROM InputRoot.XMLNS.Invoice AS I
   WHERE I.Customer.LastName <> 'Brown'
    );
```

That code generates the following output message:

```
<Data>
 <Statement>
  <Customer>
  <Title>Mr</Title>
  <Name>Andrew Smith</Name>
  <Phone>01962818000</Phone>
  </Customer>
  <Purchases>
   <Article>
    <Desc>The XML Companion
    <Cost>4.472E+1</Cost>
   <Qty>2</Qty>
   </Article>
   <Article>
    <Desc>A Complete Guide to DB2 Universal Database
    <Cost>6.872E+1</Cost>
   <Qty>1</Qty>
   </Article>
   <Article>
    <Desc>JAVA 2 Developers Handbook</pesc>
    <Cost>9.5984E+1</Cost>
   <Qty>1</Qty>
  </Article>
  </Purchases>
 <Amount Currency="Dollars">2.54144E+2</Amount>
</Statement>
</Data>
```

## Handling large XML messages:

When an input bit stream is parsed and a logical tree created, the tree representation of an XML message is typically bigger, and in some cases much bigger, than the corresponding bit stream.

The reasons for this expansion include:

- The addition of the pointers that link the objects together
- · Translation of character data into Unicode, which can double the size
- The inclusion of field names that might have been implicit in the bit stream
- The presence of control data that is associated with the broker's operation

Manipulating a large message tree can demand a lot of storage. If you design a message flow that handles large messages made up of repeating structures, you can code ESQL statements that help to reduce the storage load on the broker. These statements support both random and sequential access to the message, but assume that you do not need access to the whole message at one time.

These ESQL statements cause the broker to perform limited parsing of the message, and to keep only that part of the message tree that reflects a single record in storage at a time. If your processing requires you to retain information from record to record (for example, to calculate a total price from a repeating structure of items in an order), you can either declare, initialize, and maintain ESQL variables, or you can save values in another part of the message tree, for example LocalEnvironment.

This technique reduces the memory used by the broker to that needed to hold the full input and output bit streams, plus that needed for just one record's trees, and provides memory savings when even a small number of repeats is encountered in the message. The broker uses partial parsing and the ability to parse specified parts of the message tree to and from the corresponding part of the bit stream.

To use these techniques in your Compute node, apply these general techniques:

- Copy the body of the input message as a bit stream to a special folder in the output message. The copy creates a modifiable copy of the input message that is not parsed and that therefore uses a minimum amount of memory.
- Avoid any inspection of the input message, which avoids the need to parse the message.
- Use a loop and a reference variable to step through the message one record at a time. For each record:
  - Use normal transforms to build a corresponding output subtree in a second special folder.
  - Use the ASBITSTREAM function to generate a bit stream for the output subtree. The generated bit stream is stored in a BitStream element which is placed in the position in the output subtree that corresponds to its required position in the final bit stream.
  - Use the DELETE statement to delete both the current input and output record message trees when you have completed their manipulation.
  - When you have completed the processing of all records, detach the special folders so that they do not appear in the output bit stream.

You can vary these techniques to suit the processing required for your messages. The following ESQL code provides an example of one implementation, and is a modification of the ESQL example in "Transforming a complex message" on page 286. It uses a single SET statement with nested SELECT functions to transform a message containing nested, repeating structures.

```
-- Copy the MQMD header
 SET OutputRoot.MQMD = InputRoot.MQMD;
 -- Create a special folder in the output message to hold the input tree
  -- Note: SourceMessageTree is the root element of an XML parser
 CREATE LASTCHILD OF OutputRoot.XML.Data DOMAIN 'XML' NAME 'SourceMessageTree';
 -- Copy the input message to a special folder in the output message
  -- Note : This is a root to root copy which will therefore not build trees
 SET OutputRoot.XML.Data.SourceMessageTree = InputRoot.XML;
  -- Create a special folder in the output message to hold the output tree
 CREATE FIELD OutputRoot.XML.Data.TargetMessageTree;
  -- Prepare to loop through the purchased items
 DECLARE sourceCursor REFERENCE TO OutputRoot.XML.Data.SourceMessageTree.Invoice;
 DECLARE targetCursor REFERENCE TO OutputRoot.XML.Data.TargetMessageTree;
 DECLARE resultCursor REFERENCE TO OutputRoot.XML.Data;
 DECLARE grandTotal FLOAT
                                0.0e0;
  -- Create a block so that it's easy to abandon processing
  ProcessInvoice: BEGIN
    -- If there are no Invoices in the input message, there is nothing to do
    IF NOT LASTMOVE(sourceCursor) THEN
     LEAVE ProcessInvoice;
    END IF;
    -- Loop through the invoices in the source tree
    InvoiceLoop: LOOP
      -- Inspect the current invoice and create a matching Statement
     SET targetCursor.Statement =
        THE (
          SELECT
            'Monthly'
                                                         AS (XML.Attribute) Type,
            'Full'
                                                         AS (0x03000000)Style[1],
           I.Customer.FirstName
                                                         AS Customer.Name,
```

```
I.Customer.LastName
                                                         AS Customer.Surname.
            I.Customer.Title
                                                         AS Customer. Title,
            (SELECT
              FIELDVALUE(II.Title)
                                                AS Title,
              CAST(II.UnitPrice AS FLOAT) * 1.6 AS Cost,
              II.Quantity
                                                AS Qty
            FROM I.Purchases.Item[] AS II
                                                        ) AS Purchases.Article[],
            WHERE II.UnitPrice> 0.0
            (SELECT
              SUM( CAST(II.UnitPrice AS FLOAT) *
                   CAST(II.Quantity AS FLOAT) *
            FROM I.Purchases.Item[] AS II
                                                               ) AS Amount,
            'Dollars'
                                                       AS Amount. (XML. Attribute) Currency
          FROM sourceCursor AS I
         WHERE I.Customer.LastName <> 'White'
       );
      -- Turn the current Statement into a bit stream
     DECLARE StatementBitStream BLOB
        CAST(ASBITSTREAM(targetCursor.Statement OPTIONS FolderBitStream) AS BLOB);
     -- If the SELECT produced a result (that is, it was not filtered out by the WHERE
      -- clause), process the Statement
     IF StatementBitStream IS NOT NULL THEN
        -- create a field to hold the bit stream in the result tree
        CREATE LASTCHILD OF resultCursor
         Type XML.BitStream
          NAME 'StatementBitStream'
         VALUE StatementBitStream;
       -- Add the current Statement's Amount to the grand total
        -- Note that the cast is necessary because of the behavior of the XML syntax element
       SET grandTotal = grandTotal + CAST(targetCursor.Statement.Amount AS FLOAT);
     END IF;
      -- Delete the real Statement tree leaving only the bit stream version
     DELETE FIELD targetCursor.Statement;
     -- Step onto the next Invoice, removing the previous invoice and any
      -- text elements that might have been interspersed with the Invoices
       MOVE sourceCursor NEXTSIBLING;
       DELETE PREVIOUSSIBLING OF sourceCursor;
     UNTIL (FIELDNAME(sourceCursor) = 'Invoice') OR (LASTMOVE(sourceCursor) = FALSE)
     END REPEAT;
      -- If there are no more invoices to process, abandon the loop
     IF NOT LASTMOVE(sourceCursor) THEN
       LEAVE InvoiceLoop;
     END IF;
    END LOOP InvoiceLoop;
 END ProcessInvoice;
  -- Remove the temporary source and target folders
 DELETE FIELD OutputRoot.XML.Data.SourceMessageTree;
 DELETE FIELD OutputRoot.XML.Data.TargetMessageTree;
  -- Finally add the grand total
 SET resultCursor.GrandTotal = grandTotal;
                      This ESQL code produces the following output message:
<Data>
 <Statement Type="Monthly" Style="Full">
  <Customer>
```

```
<Name>Andrew</Name>
   <Surname>Smith</Surname>
  <Title>Mr</Title>
  </Customer>
  <Purchases>
   <Article>
   <Title>The XML Companion </Title>
    <Cost>4.472E+1</Cost>
   <Qty>2</Qty>
   </Article>
   <Article>
   <Title>A Complete Guide to DB2 Universal Database</Title>
   <Cost>6.872E+1</Cost>
    <Qty>1</Qty>
   </Article>
   <Article>
    <Title>JAVA 2 Developers Handbook</Title>
    <Cost>9.5984E+1</Cost>
   <Qty>1</Qty>
  </Article>
  </Purchases>
 <Amount Currency="Dollars">2.54144E+2</Amount>
 </Statement>
 <GrandTotal>2.54144E+2/GrandTotal>
</Data>
```

### Returning a scalar value in a message:

Use a SELECT statement to return a scalar value by including both the THE and ITEM keywords.

For example:

```
1 + THE(SELECT ITEM T.a FROM Body.Test.A[] AS T WHERE T.b = '123')
```

*Use of the ITEM keyword:* 

The following example shows the use of the ITEM keyword to select one item and create a single value.

```
SET OutputRoot.MQMD = InputRoot.MQMD;
SET OutputRoot.XMLNS.Test.Result[] =
   (SELECT ITEM T.UnitPrice FROM InputBody.Invoice.Purchases.Item[] AS T);
```

When the Invoice message is received as input, the ESQL shown generates the following output message:

```
<Test>
 <Result>27.95</Result>
 <Result>42.95</Result>
 <Result>59.99</Result>
```

When the ITEM keyword is specified, the output message includes a list of scalar values. Compare this message to the one that is produced if the ITEM keyword is omitted, in which a list of fields (name-value pairs) is generated:

*Effects of the THE keyword:* 

The THE keyword converts a list containing one item to the item itself.

The two previous examples both specified a list as the source of the SELECT in the FROM clause (the field reference has [] at the end to indicate an array), so typically the SELECT function generates a list of results. Because of this behavior, you must specify a list as the target of the assignment (thus the "Result[]" as the target of the assignment). However, you often know that the WHERE clause that you specify as part of the SELECT returns TRUE for only one item in the list. In this case use the THE keyword.

The following example shows the effect of using the THE keyword:

```
SET OutputRoot.MQMD = InputRoot.MQMD;
SET OutputRoot.XMLNS.Test.Result =
    THE (SELECT T.Publisher, T.Author FROM InputBody.Invoice.Purchases.Item[]
    AS T WHERE T.UnitPrice = 42.95);
```

The THE keyword means that the target of the assignment becomes OutputRoot.XMLNS.Test.Result (the "[]" is not permitted). Its use generates the following output message:

Selecting from a list of scalars:

Consider the following sample input message:

If you code the following ESQL statements to process this message:

```
SET OutputRoot.XMLNS.Test.A[] =
  (SELECT ITEM A from InputBody.Test.A[]
  WHERE CAST(A AS INTEGER) BETWEEN 2 AND 4);
```

the following output message is generated:

```
<A>2</A>
<A>3</A>
<A>4</A>
```

### Translating data in a message:

You can translate data from one form to another.

A typical example of the requirement to translate data is if the items are known in one message by names, and in another message by numbers. For example:

```
Type Name
                   Type Code
                   2000
Confectionary
Newspapers
                   3000
Hardware
                   4000
```

Consider the following input message:

```
<Data>
  <Items>
   <Item>
      <Cat>1000</Cat>
      <Description>Milk Chocolate Bar</Description>
      <Type>Confectionary</Type>
    </Item>
    <Item>
      <Cat>1001</Cat>
      <Description>Daily Newspaper/Description>
      <Type>NewsPapers</Type>
   </Item>
    <Item>
      <Cat>1002</Cat>
      <Description>Kitchen Sink/Description>
      <Type>Hardware</Type>
    </Item>
 </Items>
  <TranslateTable>
    <Translate>
      <Name>Confectionary</Name>
      <Number>2000</Number>
    </Translate>
    <Translate>
      <Name>NewsPapers</Name>
      <Number>3000</Number>
    </Translate>
    <Translate>
      <Name>Hardware</Name>
      <Number>4000</Number>
    </Translate>
 </TranslateTable>
```

This message has two sections; the first section is a list of items in which each item has a catalogue number and a type; the second section is a table for translating between descriptive type names and numeric type codes. Include a Compute node with the following transform:

```
SET OutputRoot.XMLNS.Result.Items.Item[] =
   (SELECT M.Cat, M.Description, T.Number As Type
       InputRoot.XMLNS.Data.Items.Item[]
                                                       As M,
       InputRoot.XMLNS.Data.TranslateTable.Translate[] As T
     WHERE M.Type = T.Name
   );
The following output message is generated:
```

```
<Result>
  <Items>
   <Item>
      <Cat>1000</Cat>
      <Description>Milk Chocolate Bar/Description>
      <Type>2000</Type>
    </Item>
    <Item>
      <Cat>1001</Cat>
      <Description>Daily Newspaper/Description>
      <Type>3000</Type>
    </Item>
    <Item>
      <Cat>1002</Cat>
      <Description>Kitchen Sink/Description>
      <Type>4000</Type>
    </Item>
  </Items>
</Result>
```

In the result, each type name has been converted to its corresponding code. In this example, both the data and the translate table were in the same message tree, although this is not a requirement. For example, the translate table could be coded in a database, or might have been set up in LocalEnvironment by a previous Compute node.

### Joining data in a message:

The FROM clause of a SELECT function is not restricted to having one item. Specifying multiple items in the FROM clause produces the typical Cartesian product joining effect, in which the result includes an item for all combinations of items in the two lists.

Using the FROM clause in this way produces the same joining effect as standard SQL.

The Invoice message includes a set of customer details, payment details, and details of the purchases that the customer makes. Code the following ESQL to process the input Invoice message:

```
SET OutputRoot.XMLNS.Items.Item[] =
   (SELECT D.LastName, D.Billing,
           P.UnitPrice, P.Quantity
    FROM InputBody.Invoice.Customer[] AS D,
         InputBody.Invoice.Purchases.Item[] AS P);
```

The following output message is generated:

```
<Items>
 <Item>
 <LastName>Smith</LastName>
  <Billina>
  <Address>14 High Street</Address>
   <Address>Hursley Village</Address>
  <Address>Hampshire</Address>
  <PostCode>S0213JR</PostCode>
  </Billing>
 <UnitPrice>27.95</UnitPrice>
 <Quantity>2</Quantity>
 </Item>
 <Item>
 <LastName>Smith</LastName>
  <Billing>
   <Address>14 High Street</Address>
   <Address>Hursley Village</Address>
  <Address>Hampshire</Address>
  <PostCode>S0213JR</PostCode>
  </Billing>
 <UnitPrice>42.95</UnitPrice>
 <Quantity>1</Quantity>
 </Item>
 <Item>
  <LastName>Smith
 <Billing>
  <Address>14 High Street</Address>
  <Address>Hursley Village</Address>
   <Address>Hampshire</Address>
  <PostCode>S0213JR</PostCode>
  </Billing>
  <UnitPrice>59.99</UnitPrice>
 <Quantity>1</Quantity>
 </Item>
</Items>
```

Three results are produced, giving the number of descriptions in the first list (one) multiplied by the number of prices in the second (three). The results systematically work through all the combinations of the two lists. You can see this by looking at the *LastName* and *UnitPrice* fields selected from each result:

```
LastName Smith UnitPrice 27.95
LastName Smith UnitPrice 42.95
LastName Smith UnitPrice 59.99
```

You can join data that occurs in a list and a non-list, or in two non-lists, and so on. For example:

```
OutputRoot.XMLNS.Test.Result1[] =
   (SELECT ... FROM InputBody.Test.A[], InputBody.Test.b);
OutputRoot.XMLNS.Test.Result1 =
   (SELECT ... FROM InputBody.Test.A, InputBody.Test.b);
```

The location of the [] in each case is significant. Any number of items can be specified in the FROM clause, not just one or two. If any of the items specify [] to indicate a list of items, the SELECT function returns a list of results (the list might contain only one item, but the SELECT function can return a list of items).

The target of the assignment must specify a list (so must end in []), or you must use the "THE function" on page 990 if you know that the WHERE clause guarantees that only one combination is matched.

Joining data from messages and database tables:

You can use SELECT functions that interact with both message data and databases.

You can also nest a SELECT function that interacts with one type of data within a SELECT clause that interacts with the other type.

Consider the following input message, which contains invoice information for two customers:

```
<Data>
 <Invoice>
    <CustomerNumber>1234/CustomerNumber>
   <Item>
     <PartNumber>1</PartNumber>
     <Quantity>9876</Quantity>
    </Item>
   <Item>
     <PartNumber>2</PartNumber>
     <Quantity>8765</Quantity>
    </Item>
</Invoice>
 <Invoice>
   <CustomerNumber>2345/CustomerNumber>
   <Item>
     <PartNumber>2</PartNumber>
     <Quantity>7654</Quantity>
    </Item>
    <Item>
     <PartNumber>1</PartNumber>
    <Quantity>6543</Quantity>
    </Item>
</Invoice>
</Data>
```

Consider the following database tables, Prices and Addresses, and their contents:

| PARTNO | PRICE         |
|--------|---------------|
| 1      | +2.50000E+001 |
| 2      | +6.50000E+00  |

| PARTNO | STREET              | CITY           | COUNTRY |
|--------|---------------------|----------------|---------|
| 1234   | 22 Railway Cuttings | East Cheam     | England |
| 2345   | The Warren          | Watership Down | England |

If you code the following ESQL transform:

```
-- Create a valid output message
SET OutputRoot.MQMD = InputRoot.MQMD;
-- Select suitable invoices
SET OutputRoot.XMLNS.Data.Statement[] =
   (SELECT I.CustomerNumber
                                                   AS Customer. Number,
          A.Street
                                                   AS Customer.Street,
          A.City
                                                   AS Customer.Town,
                                                   AS Customer.Country,
          A.Country
        -- Select suitable items
          (SELECT II.PartNumber AS PartNumber,
                 II.Quantity AS Quantity,
                 PI.Price
                              AS Price
          FROM Database.db2admin.Prices AS PI,
              I.Item[]
                                      AS II
                                           )
          WHERE II.PartNumber = PI.PartNo
                                                  AS Purchases.Item[]
   FROM Database.db2admin.Addresses AS A,
        InputRoot.XMLNS.Data.Invoice[] AS I
   WHERE I.CustomerNumber = A.PartNo
    );
```

the following output message is generated. The input message is augmented with the price and address information from the database table:

```
<Data>
  <Statement>
    <Customer>
      <Number>1234</Number>
      <Street>22 Railway Cuttings</Street>
      <Town>East Cheam</Town>
      <Country>England</Country>
    </Customer>
    <Purchases>
      <Item>
        <PartNumber>1</PartNumber>
        <Quantity>9876</Quantity>
        <Price>2.5E+1</Price>
      </Item>
      <Item>
        <PartNumber>2</PartNumber>
        <Quantity>8765</Quantity>
        <Price>6.5E+1</Price>
      </Item>
    </Purchases>
  </Statement>
  <Statement>
    <Customer>
      <Number>2345</Number>
      <Street>The Warren</Street>
      <Town>Watership Down</Town>
      <Country>England</Country>
    </Customer>
    <Purchases>
      <Item>
        <PartNumber>1</PartNumber>
        <Quantity>6543</Quantity>
        <Price>2.5E+1</Price></Item>
        <PartNumber>2</PartNumber>
        <Quantity>7654</Quantity>
        <Price>6.5E+1</Price>
    </Purchases>
  </Statement>
</Data>
```

You can nest the database SELECT clause within the message SELECT clause. In most cases, the code is not as efficient as the previous example, but you might find that it is better if the messages are small and the database tables are large.

```
-- Create a valid output message
SET OutputRoot.MQMD = InputRoot.MQMD;
-- Select suitable invoices
SET OutputRoot.XMLNS.Data.Statement[] =
    (SELECT I.CustomerNumber
                                              AS Customer. Number,
        -- Look up the address
       THE ( SELECT
                 A.Street,
                 A.City
                           AS Town,
                 A.Country
                FROM Database.db2admin.Addresses AS A
                WHERE A.PartNo = I.CustomerNumber
           )
                                          AS Customer,
        -- Select suitable items
        (SFLFCT
            II.PartNumber AS PartNumber,
            II.Quantity AS Quantity,
            -- Look up the price
           THE (SELECT ITEM P.Price
              FROM Database.db2admin.Prices AS P
              WHERE P.PartNo = II.PartNumber
                         AS Price
          FROM I.Item[] AS II
                                        ) AS Purchases.Item[]
    FROM InputRoot.XMLNS.Data.Invoice[] AS I
```

### Working with XML messages and bit streams:

This topic helps you to use the following ESQL code:

- "The ASBITSTREAM function"
- "The CREATE statement with a PARSE clause" on page 301

*The ASBITSTREAM function:* 

If you code the ASBITSTREAM function with the parser mode option set to RootBitStream to parse a message tree to a bit stream, the result is an XML document that is built from the children of the target element in the normal way. This algorithm is identical to that used to generate the normal output bit stream. Because the target element is not included in the output bit stream, you must ensure that the children of the element follow the constraints for an XML document. One constraint is that there must be only one body element in the message. You can use a well-formed bit stream obtained in this way to recreate the original tree using a CREATE statement with a PARSE clause.

If you code the ASBITSTREAM function with the parser mode option set to FolderBitStream to parse a message tree to a bit stream, the generated bit stream is an XML document built from the target element and its children. Any DocTypeDecl or XmlDecl elements are ignored, and the target element itself is included in the generated bit stream. The advantage of this mode is that the target element becomes the body element of the document, and that body element can have multiple elements nested within it. Use this mode to obtain a bit stream description of arbitrary sub-trees owned by an XML parser. You can use bit streams obtained in this way to recreate the original tree using a CREATE statement with a PARSE clause, and a mode of FolderBitStream.

For further information about ASBITSTREAM and examples of its use, see "ASBITSTREAM function" on page 978.

The CREATE statement with a PARSE clause:

If you code a CREATE statement with a PARSE clause with the parser mode option set to RootBitStream to parse a bit stream to a message tree, the expected bit stream is a normal XML document. A field in the tree is created for each field in the document. This algorithm is identical to that used when parsing a bit stream from an input node. In particular, an element named XML is created as the root element of the tree, and all the content in the message is created as children of that root.

If you code a CREATE statement with a PARSE clause with the parser mode option set to FolderBitStream to parse a bit stream to a message tree, the expected bit stream is a normal XML document. Any content outside the body element (such as an XML declaration or doctype) is discarded. The first element created during the parse corresponds to the body of the XML document, and from there the parse proceeds as normal.

For further information about CREATE and examples of its use, see "CREATE statement" on page 868.

# Manipulating messages in the XMLNS domain

This topic provides information specific to dealing with messages that belong to the XMLNS domain, and that are parsed by the generic XML parser. The XMLNS domain is an extension of the XML domain and provides namespace support. Follow the guidance provided for XML messages in "Manipulating messages in the XML domain" on page 272, in conjunction with the information in the topic "Manipulating message body content" on page 198.

The following example shows how to use ESQL to work with namespaces. The example declares namespace constants at the start of the main module so that you can use prefixes in the ESQL statements instead of the full namespace URIs.

The namespace constants affect only the ESQL; they do not control the prefixes generated in the output message. The prefixes in the generated output message are controlled by namespace declarations. You can include namespace declarations in the tree using the XML.NamespaceDecl correlation name. These elements are then used to generate namespace declarations in the output message.

If, when the output message is generated, the namespace with which an element or attribute is qualified has no corresponding namespace declaration, one is automatically generated using prefixes of the form NSn where n is a positive integer.

```
CREATE COMPUTE MODULE xmlns doc flow Compute
CREATE FUNCTION Main() RETURNS BOOLEAN
BEGIN
CALL CopyMessageHeaders();
-- Declaration of namespace constants
DECLARE sp1 NAMESPACE 'http://www.ibm.com/space1';
DECLARE sp2 NAMESPACE 'http://www.ibm.com/space2';
DECLARE sp3 NAMESPACE 'http://www.ibm.com/space3';
-- Namespace declaration to associate prefix 'space1' with the namespace
SET OutputRoot.XMLNS.message.(XML.NamespaceDecl)xmlns:space1 = 'http://www.ibm.com/space1';
SET OutputRoot.XMLNS.message.sp1:data1 = 'Hello!';
-- Default Namespace declaration
SET OutputRoot.XMLNS.message.sp2:data2.(XML.NamespaceDecl)xmlns = 'http://www.ibm.com/space2';
SET OutputRoot.XMLNS.message.sp2:data2.sp2:subData1 = 'Hola!';
SET OutputRoot.XMLNS.message.sp2:data2.sp2:subData2 = 'Guten Tag!';
SET OutputRoot.XMLNS.message.sp3:data3 = 'Bonjour!';
SET OutputRoot.Properties.MessageDomain = 'XMLNS';
RETURN TRUE;
END;
CREATE PROCEDURE CopyMessageHeaders() BEGIN
DECLARE I INTEGER 1:
DECLARE J INTEGER CARDINALITY(InputRoot.*[]);
WHILE I < J DO
SET OutputRoot.*[I] = InputRoot.*[I];
SET I = I + 1;
END WHILE;
END;
END MODULE;
```

When this ESQL is processed, the following output message is generated:

```
<message xmlns:space1="http://www.ibm.com/space1">
<space1:data1>Hello!</space1:data1>
 <data2 xmlns="http://www.ibm.com/space2">
  <subData1>Hola!</subData1>
 <subData2>Guten Tag!</subData2>
 </data2>
 <NS1:data3 xmlns:NS1="http://www.ibm.com/space3">Bonjour!</NS1:data3>
</message>
```

You can also specify that a named XML element (and its descendents, if it is a complex element) is parsed opaquely. That is, a single named element is created in the message tree with a value (encoded in UTF-16) that contains the actual XML bit stream that is contained between the start and end tags of the opaque element. This option can provide performance benefits if the contents of an element are not significant within your message flow.

To specify that an XML element is to be parsed opaquely, use an ESQL CREATE statement with a PARSE clause to parse the XML document. Set the FORMAT qualifier of the PARSE clause to the constant, case-sensitive string 'XMLNS\_OPAQUE' and set the TYPE qualifier of the PARSE clause to the name of the XML element which is to be parsed in an opaque manner. The TYPE clause can specify the element name with no namespace (to match any namespace), or with a namespace prefix or full namespace URI (to match a specific namespace).

```
Consider the following example:
DECLARE soap NAMESPACE 'http://schemas.xmlsoap.org/soap/envelope/';
DECLARE BitStream BLOB ASBITSTREAM(InputRoot.XMLNS
                                   ENCODING InputRoot.Properties.Encoding
                                   CCSID InputRoot.Properties.CodedCharSetId);
--No Namespace
  CREATE LASTCHILD OF OutputRoot
   DOMAIN('XMLNS')
         PARSE (BitStream
                 ENCODING InputRoot.Properties.Encoding
                 CCSID InputRoot.Properties.CodedCharSetId
                 FORMAT 'XMLNS OPAQUE'
                 TYPE 'Body');
--Namespace Prefix
 CREATE LASTCHILD OF OutputRoot
   DOMAIN('XMLNS')
         PARSE (BitStream
                 ENCODING InputRoot.Properties.Encoding
                 CCSID InputRoot.Properties.CodedCharSetId
                 FORMAT 'XMLNS OPAQUE'
                 TYPE 'soap:Body');
--Namespace URI
 CREATE LASTCHILD OF OutputRoot
    DOMAIN('XMLNS')
          PARSE (BitStream
                 ENCODING InputRoot.Properties.Encoding
                 CCSID InputRoot.Properties.CodedCharSetId
                 FORMAT 'XMLNS_OPAQUE'
                 TYPE '{http://schemas.xmlsoap.org/soap/envelope/}Body');
```

Opaque parsing of XML elements is only available in the XMLNS domain; and the control over how this is specified is subject to change in later releases.

For further information about CREATE and examples of its use, see the "CREATE statement" on page 868.

# Manipulating messages in the XMLNSC domain

The XMLNSC domain is an extension of the XMLNS domain, which is an extension of the XML domain.

The XMLNS domain adds namespace support. The new XMLNSC domain builds a more compact tree, so it uses less memory when handling large messages. Your existing applications can continue to use the XMLNS domain, but you can take advantage of performance and memory gains with the XMLNSC domain for new applications.

# Message tree structure

The XMLNSC parser obtains its more compact tree by using a single name-value element to represent tagged text, rather than the separate name and value elements that are used by the XML and XMLNS parsers. Consider the following message:

```
<Folder1>
    <Folder2 Attribute1='AttributeValue1'>
         <Field1>Value1</Field1>
         <Field2 Attribute2='AttributeValue2'>Value2</Field2>
         </Folder2>
</Folder1>
```

In the XMLNSC domain, tagged text is represented by two name elements (Folder1 and Folder2) and four name-value elements, which are Attribute1, Field1, Field2, and Attribute2.

The XML and XMLNS domains differ in that the two fields (Field1 and Field2) are each represented by a name element with a child value element. This difference might seem small, but messages often have many such leaf fields. For example:

```
<Folder1>
    <Folder2>
        <Field1>Value1</Field1>
        <Field2>Value2</Field2>
        <Field100>Value100</Field100>
    </Folder2>
</Folder1>
```

In this example, the XMLNSC parser represents the message by using two name elements and 100 name-value elements, whereas the XML and XMLNS parsers use 102 name elements and 100 value elements, plus a further 103 value elements to represent the white space implicit in formatted messages.

The XML and XMLNS domains create name-value elements for the white space formatting characters between the close and open of each folder or field. These white space elements have an empty name and a value for the space, tab, line feed, or other characters, that are used in the formatting of the XML document. These elements have no useful value and can therefore be discarded to improve the compaction. For the same reason, the default behavior is to discard any XML processing instructions and comments in the input stream, and to create no elements in the compact domain tree.

### Attributes and tagged text

Attributes and tagged text are both represented by name-value elements, so they are distinguished by the use of the element types. If you do not specify a type, tagged text is assumed. Therefore, the first example message above might be produced by the following ESQL statements:

```
SET Origin.Folder1.Folder2.(XMLNSC.Attribute)Attribute1 =
   'AttributeValue1';
SET Origin.Folder1.Folder2.Field1 = 'Value1';
SET Origin.Folder1.Folder2.(XMLNSC.Attribute)Attribute2 =
   'AttributeValue2':
SET Origin.Folder1.Folder2.Field2 = 'Value2';
```

Although the preceding ESQL looks almost identical to that used with the XML parser, the type constants belong to the XMLNSC parser. The use of constants that belong to other parsers (for example, XML) leads to unexpected results because similarly named constants (for example, XML.Attribute) have different values.

The following constants are defined in the XMLNSC domain for creating attributes:

```
XMLNSC.Attribute
XMLNSC.SingleAttribute
XMLNSC.DoubleAttribute
```

Consider the following XML input message:

```
<Folder1 Item='ValueA'>
   <Item>Value1</Item>
</Folder1>
```

To remove the ambiguity of the name Item, which is used both as an attribute name and as a field name in Folder1, you can use the following ESQL:

```
SET ItemAttributeValueHolder = InputRoot.XMLNSC.Folder1.(XMLNSC.Attribute)Item;
SET ItemFieldValueHolder = InputRoot.XMLNSC.Folder1.(XMLNSC.Field)Item;
```

This method has an advantage over using an array index selection with Folder1 because it does not matter whether the attribute is present in the input stream.

# Handling mixed text

By default, mixed text is discarded because it is typically just formatting white space and has no business meaning. However, a mode is provided in which, when parsing, any text that occurs other than between an opening tag and a closing tag (that is, open->open, close->close, and close->open) is represented by a single unnamed Value element. The value element types support PCDATA, CDATA, and hybrid, which is a mixture of the preceding two.

No special syntax element behavior exists for the getting and setting of values. You can access value elements from ESQL only by addressing them explicitly. The following extra constants are provided for this purpose:

```
XMLNSC.Value
XMLNSC.PCDataValue
XMLNSC.CDataValue
XMLNSC.HybridValue
```

The mode is controlled by the Retain Mixed Content property on the Parser Options tab in the Properties view on all message parsing nodes; for example, the MQInput node. For programmatic control using message options, the following constants are provided:

These constants can be used in the Option clauses of both the ESQL "CREATE statement" on page 868 (PARSE section) and the "ASBITSTREAM function" on page 978. For example:

```
DECLARE X BLOB ASBITSTREAM(InputRoot.XMLNSC.Data OPTIONS XMLNSC.MixedContentRetainAll);
...
CREATE LASTCHILD OF OutputRoot PARSE(X OPTIONS XMLNSC.MixedContentRetainNone);
```

#### Handling comments

By default, comments are discarded because they are auxiliary information with no business meaning. However, a mode is provided in which, when parsing, any comments that occur in the document (other than in the document description itself) are represented by a name-value element with the name Comment. The following extra constant is provided for this purpose:

```
XMLNSC.Comment
```

The mode is controlled by setting the Retain Comments property on the Parser Options tab in the Properties view on all message parsing nodes; for example, the MQInput node. For programmatic control using message options, the following constants are provided:

## For example:

```
DECLARE X BLOB ASBITSTREAM(InputRoot.XMLNSC.Data OPTIONS
XMLNSC.CommentsRetainAll);
...
CREATE LASTCHILD OF OutputRoot PARSE(X OPTIONS XMLNSC.CommentsRetainNone);
```

# Handling processing instructions

By default, processing instructions are discarded because they are auxiliary information with no business meaning. However, a mode is provided in which, when parsing, any processing instructions that occur in the document (other than in the document description itself) are represented by a name-value element with the appropriate name and value. The following extra constant is provided for this purpose:

```
XMLNSC.ProcessingInstruction
```

The mode is controlled by the Retain Processing Instructions property on the Parser Options tab of the Properties view on all message parsing nodes; for example, the MQInput node. For programmatic control using message options, the following constants are provided:

## For example:

```
DECLARE X BLOB ASBITSTREAM(InputRoot.XMLNSC.Data OPTIONS XMLNSC.ProcessingInstructionsRetainAll); ... CREATE LASTCHILD OF OutputRoot PARSE(X OPTIONS XMLNSC.ProcessingInstructionsRetainNone);
```

#### Migrating an existing flow to the XMLNSC domain

To use the XMLNSC domain and parser, re-code your ESQL to use XMLNSC in your paths. Consider the following ESQL statements:

In each case, the XML bit stream that is expected on the input queue and written to the output queue is of the following form:

```
<Person><Salary>42</Salary></Person>
```

The three ESQL examples differ because they use different parsers to own these elements. The owning parser can be set either by the incoming message, with an MQRFH2 header with an <mcd> folder that specifies the message set domain, or by the message set domain that is defined in the Input Message Parsing properties of the flow input node. If both of these domain definitions are present, the value for the message set domain in the MQRFH2 header <mcd> folder takes precedence.

To migrate to the XMLNSC domain, when using MQRFH2 headers, add the new domain name to the <Msd> field of the <mcd> folder. The new domain name appears in the MQRFH2 header of the outgoing message. To protect external applications from these changes, specify the Use XMLNSC Compact Parser for

XMLNS Domain property on the flow's input node, and on the Compute or Mapping node. With these properties set, the input and output messages are unchanged, allowing the <Msd> field value to remain as XMLNS. The flow now uses the compact parser and the ESQL paths are coded using XMLNSC.

If the incoming messages do not contain MQRFH2 headers and the input node's message domain property is used to specify the domain, you can migrate to the XMLNSC domain by setting the flow's input node domain property directly to XMLNSC. Alternatively, you can leave it as XMLNS and set the Use XMLNSC Compact Parser for XMLNS Domain property. The compact parser is used in the flow and you must code the ESQL paths using XMLNSC with either of these settings.

If outgoing messages do not contain MQRFH2 headers, the domain does not appear anywhere in the output messages and setting the Compute node's Use XMLNSC Compact Parser for XMLNS Domain property has no effect.

### Constructing XML headers

```
The following ESQL is valid in the XML domain:

SET OutputRoot.XML.(XML.XmlDecl)*.(XML.Version)* = '1.0';

To migrate to XMLNS, change the root:

SET OutputRoot.XMLNS.(XML.XmlDecl)*.(XML.Version)* = '1.0';
```

Although the XMLNS parser is used, the element type constants are those that belong to the XML parser. This code works because the type values that are used by the XML and XMLNS parsers are the same. For the XMLNSC parser, however, the type values are different and, therefore, you *must* always use its own type constants.

In the XMLNSC domain no special type exists for the XML version; it is treated as an attribute of the XML declaration. The equivalent syntax for the above example is:

```
SET OutputRoot.XMLNSC.(XMLNSC.XmlDeclaration)*.(XMLNSC.Attribute)Version = '1.0';
```

In a similar way, in the XMLNSC domain, the XML encoding type and XML standalone mode are also processed as attributes of the XML declaration and can be set using the following ESQL:

```
SET OutputRoot.XMLNSC.(XMLNSC.XmlDeclaration)*.(XMLNSC.Attribute)Encoding = 'UTF-8'; SET OutputRoot.XMLNSC.(XMLNSC.XmlDeclaration)*.(XMLNSC.Attribute)StandAlone = 'Yes';
```

To provide the same output from a JavaCompute node, use the following example code:

```
//Create the XML domain root node
MBElement xmlRoot = root.createElementAsLastChild(MbXMLNSC.PARSER_NAME);

//Create the XML declaration parent node
MbElement xmlDecl = xmlRoot.createElementAsFirstChild(MbXMLNSC.XML_DECLARATION);

xmlDecl.setName("XmlDeclaration");

MbElement version = xmlDecl.CreateElementAsFirstChild(MbXMLNSC.ATTRIBUTE, "Version", "1.0");
MbElement encoding = xmlDecl.CreateElementAsFirstChild(MbXMLNSC.ATTRIBUTE, "Encoding", "utf-8");
//Create the message body
```

307

This code results in the following line appearing in the output message: <?xml version="1.0" encoding="utf 8"?>

# Copying message trees

When copying trees, the broker regards XML and XMLNSC as unlike parsers, which means that all attributes in the source tree get mapped to elements in the target tree. This situation arises only if you are using both parsers in the same flow - one for input and one for output; in this situation, use the compact parser for both flows.

If different parsers must be used for the input flow and output flow, you might need to explicitly specify the types of elements in the paths, or use the "FIELDVALUE function" on page 985 to ensure a copy of scalar values rather than of sub-trees.

Follow the guidance that is provided for XML messages in "Manipulating messages in the XML domain" on page 272, in conjunction with the information in the topic "Manipulating message body content" on page 198.

### Accessing syntax elements in the XMLNSC domain using correlation names

The following table provides the correlation names for each XML syntax element. When you work in the XMLNSC domain, use these names to refer to the elements in input messages, and to set elements, attributes, and values in output messages.

| Syntax element                   | Correlation name       | Constant value |
|----------------------------------|------------------------|----------------|
| Folder                           | XMLNSC.Folder          | 0x01000000     |
| Document type <sup>1</sup>       | XMLNSC.DocumentType    | 0x01000300     |
| XML declaration <sup>2</sup>     | XMLNSC.XmlDeclaration  | 0x01000400     |
|                                  |                        |                |
| Field or Attr Value <sup>3</sup> | XMLNSC.Value           | 0x02000000     |
| PCData value                     | XMLNSC.PCDataValue     | 0x02000000     |
| CData value                      | XMLNSC.CDataValue      | 0x02000001     |
| Hybrid value                     | XMLNSC.HybridValue     | 0x02000002     |
|                                  |                        |                |
| Entity Reference                 | XMLNSC.EntityReference | 0x02000100     |
|                                  |                        |                |
| Field <sup>3</sup>               | XMLNSC.Field           | 0x03000000     |
| PCData                           | XMLNSC.PCDataField     | 0x03000000     |
| CData                            | XMLNSC.CDataField      | 0x03000001     |
| Hybrid                           | XMLNSC.HybridField     | 0x03000002     |
|                                  |                        |                |
| Attribute <sup>3</sup>           | XMLNSC.Attribute       | 0x03000100     |
| Single quote                     | XMLNSC.SingleAttribute | 0x03000101     |
| Double quote                     | XMLNSC.DoubleAttribute | 0x03000100     |
|                                  |                        |                |
| Namespace declaration            | XMLNSC.NamespaceDecl   | 0x03000102     |

| l |
|---|
|   |
|   |
|   |
| I |

| Syntax element         | Correlation name              | Constant value |
|------------------------|-------------------------------|----------------|
| Single quote           | XMLNSC.SingleNamespaceDecl    | 0x03000103     |
| Double quote           | XMLNSC.DoubleNamespaceDecl    | 0x03000102     |
|                        |                               |                |
| Bitstream data         | XMLNSC.BitStream              | 0x03000200     |
|                        |                               |                |
| Entity definition 1 3  | XMLNSC.EntityDefinition       | 0x03000300     |
| Single quote           | XMLNSC.SingleEntityDefinition | 0x03000301     |
| Double quote           | XMLNSC.DoubleEntityDefinition | 0x03000300     |
|                        |                               |                |
| Comment                | XMLNSC.Comment                | 0x03000400     |
|                        |                               |                |
| Processing instruction | XMLNSC.ProcessingInstruction  | 0x03000401     |

#### Notes:

1. Document Type is used only for entity definitions; for example:

2. The XML declaration is a special folder type that contains child elements for version, and so on; for example:

```
-- Create the XML declaration
SET OutputRoot.XMLNSC.(XMLNSC.XmlDeclaration)*.Version = 1.0;
SET OutputRoot.XMLNSC.(XMLNSC.XmlDeclaration)*.Encoding = 'UTF8';
SET OutputRoot.XMLNSC.(XMLNSC.XmlDeclaration)*.Standalone = 'yes';
```

3. These correlation values represent multiple possible entity types and should not be used for specific checks in a FIELDTYPE(...) statement. For example, IF FIELDTYPE(...) = XMLNSC.Attribute THEN ... would never match anything because the element would be either an XMLNSC.SingleAttribute or an XMLNSC.DoubleAttribute.

#### Using EntityDefinition and EntityReference with the XMLNSC parser

Two examples are provided to demonstrate how to use EntityDefinition and EntityReference with the XMLNSC parser using ESQL. Both examples use the same input message:

```
<BookInfo dtn="BookInfo" edn="author" edv="A.N.Other">
<Identifier>ES39B103T6</Identifier>
</BookInfo>
```

The first example shows how to use EntityDefinition and EntityReference with the XMLNSC parser. The following output message is generated by the example:

```
<!DOCTYPE BookInfo [<!ENTITY author "A.N.Other">]>
<BookInfo><Identifier>ES39B103T7</Identifier><entref>&author;</entref></BookInfo>
```

In the following ESQL, XMLNSC.EntityDefinition is used to define the hard-coded entity author with a value of A.N.Other, which is derived from edv from the input message. XMLNSC.EntityReference is used to create a reference to the entity author in the XML message body.

```
SET OutputRoot.MQMD = InputRoot.MQMD;
DECLARE cursor REFERENCE TO InputRoot.XMLNSC.BookInfo;
SET OutputRoot.XMLNSC.BookInfo.Identifier = cursor.Identifier;
```

```
SET OutputRoot.XMLNSC.(XMLNSC.DocumentType)* NAME = cursor.dtn;
SET OutputRoot.XMLNSC.(XMLNSC.DocumentType)*.(XMLNSC.EntityDefinition)* NAME = 'author';
SET OutputRoot.XMLNSC.(XMLNSC.DocumentType)*.(XMLNSC.EntityDefinition)author VALUE = cursor.edv;
SET OutputRoot.XMLNSC.(XMLNSC.BookInfo).entref.(XMLNSC.EntityReference)* = 'author';
```

The variable *cursor* is used to point to the following variables:

- The document type name *dtn*
- The entity definition value *edv*
- The value for *Identifier*

The values for these variables are derived from the input message.

This second example demonstrates how to create an output message that contains an entity definition and a reference to that entity, based on the content of the same input message.

The following output message is generated by the example, showing an entity definition called *author* and a reference to the entity in the XML message body:

```
<!DOCTYPE BookInfo [<!ENTITY author "Book 1">]>
<BookInfo Identifier="ES39B103T6">&author;
```

The following ESQL uses EntityDefintion and EntityReference with the XMLNSC parser to generate the output message shown above:

```
SET OutputRoot.MQMD = InputRoot.MQMD;
DECLARE cursor REFERENCE TO InputRoot.XMLNSC.BookInfo;
CREATE FIELD OutputRoot.XMLNSC.BookInfo;
SET OutputRoot.XMLNSC.(XMLNSC.DocumentType)* NAME = cursor.dtn;
SET OutputRoot.XMLNSC.(XMLNSC.DocumentType) *. (XMLNSC.EntityDefinition) * NAME = cursor.edn;
SET OutputRoot.XMLNSC.(XMLNSC.DocumentType) *. (XMLNSC.EntityDefinition) * VALUE = 'Book 1';
SET OutputRoot.XMLNSC.(XMLNSC.Folder)*[<].(XMLNSC.EntityReference)* = cursor.edn;</pre>
SET OutputRoot.XMLNSC.Identifier.(XMLNSC.DoubleAttribute)Identifier = cursor.Identifier;
```

XMLNSC.EntityDefinition is used to define the entity *author* with a value of *Book* 1. A reference to the author entity is then created in the message using XMLNSC. EntityReference. The variable cursor is used to point to the following variables:

- The document type name *dtn*
- The entity definition value *edv*
- The value for *Identifier*

These variables are all derived from the input message. The XMLNSC.DoubleAttribute code is used to add double quotes to the *Identifier*, and the XMLNSC.SingleAttribute code is used to add single quotes to the *Identifier*.

# XMLNSC parser modes

By default, the XMLNSC parser discards document elements that typically carry no business meaning. However, parser modes are available to force retention of these elements. You can configure these modes on the properties of the node that specifies that the message is to be parsed in the XMLNSC domain.

The valid parser modes for the XMLNSC parser are:

```
XMLNSC.MixedContentRetainNone
XMLNSC.MixedContentRetainAll
XMLNSC.CommentsRetainNone
XMLNSC.CommentsRetainAll
XMLNSC.ProcessingInstructionsRetainNone
XMLNSC.ProcessingInstructionsRetainAll
```

The following example uses the XMLNSC.ProcessingInstructionsRetainAll and XMLNSC.ProcessingInstructionsRetainNone modes to retain document processing instructions while parsing:

```
DECLARE X BLOB ASBITSTREAM(InputRoot.XMLNSC.Data OPTIONS XMLNSC .ProcessingInstructionsRetainAll);
...
CREATE LASTCHILD OF outputRoot PARSE(X OPTIONS XMLNSC .ProcessingInstructionsRetainNone);
```

# Manipulating messages in the JMS domains

This topic provides information specific to dealing with messages that belong to the JMSMap and JMSStream domains. These messages are parsed by the generic XML parser.

Messages that belong to the JMS domains are processed by the XML parser, so you can follow the guidance provided for XML messages in "Manipulating messages in the XML domain" on page 272, in conjunction with the information in "Manipulating message body content" on page 198.

The JMSMap and JMSStream domains support MapMessage and StreamMessage messages. Other kinds of JMS message are supported by other domains. For further information about using JMS messages with WebSphere Message Broker, see WebSphere Broker JMS Transport.

# Manipulating messages in the IDOC domain

Use ESQL from a Compute node to copy the incoming IDoc to the outgoing IDoc, and manipulate the message.

A valid IDoc message flows out of SAP and is sent to the MQSeries link for R/3.

When this IDoc has been committed successfully to the outbound WebSphere MQ queue, the input node of the message flow reads it from that queue and generates the syntax element tree.

The Compute node manipulates this syntax element tree and, when it has finished, passes the output message to subsequent nodes in the message flow. When the message reaches the output node, the IDOC parser is called to rebuild the bit stream from the tree.

The message flow must create an output message in a similar format to the input message.

See Field names of the IDOC parser structures for the field names in the DC (Control Structure) and DD (Data Structure) that are recognized by the IDOC parser

Use the following ESQL example from a Compute node:

```
SET OutputRoot = InputRoot;
SET OutputRoot.IDOC.DC[1].tabnam = 'EDI_DC40 ';
SET OutputRoot.IDOC.DD[2].sdatatag.MRM.maktx = 'Buzzing all day';
```

The first line of the code copies the incoming IDoc to the outgoing IDoc.

The second line sets the *tabname* of the first DC.

The third line uses the second DD segment, which in this example is of type E2MAKTM001, and sets the *maktx* field.

### Accessing fields of the IDoc using ESQL:

Use the ESQL editor Content Assist to fill in the SAP-defined fields of the IDoc.

After the sdatatag tag in an ESQL statement, the next tag is MRM, which you must enter manually, followed by the field name that is to be manipulated. Specify the name of the field within the message segment here, not the name of the message segment.

```
For example, the following code sets the segment name of the IDoc:
SET OutputRoot.IDOC.DD[I].segnam = 'E2MAKTM001';
```

The following example sets the msgfn field within the E2MAKTM001 segment: SET OutputRoot.IDOC.DD[I].sdatatag.MRM.msgfn = '006';

# Manipulating messages in the MIME domain

This topic explains how to deal with messages that belong to the MIME domain, and are parsed by the MIME parser. Use this information in conjunction with the information in "Manipulating message body content" on page 198.

A MIME message does not need to be received over a particular transport. For example, a message can be received over HTTP using an HTTPInput node, or over WebSphere MQ using an MQInput node. The MIME parser is used to process a message if one of the following conditions applies:

- The message domain is set to MIME in the input node properties.
- You are using WebSphere MQ, and the MQRFH2 header has a message domain of MIME.

You can manipulate the logical tree using ESQL before passing the message on to other nodes in the message flow. A message flow can also create a MIME domain tree using ESQL. When a MIME domain message reaches an output node, the MIME parser is called to rebuild the bit stream from the logical tree.

The following examples show how to manipulate MIME messages:

- "Creating a new MIME tree"
- "Modifying an existing MIME tree" on page 313
- "Managing Content-Type" on page 314

### Creating a new MIME tree

A message flow often receives, modifies, and returns a MIME message. In this case, you can work with the valid MIME tree that is created when the input message is parsed. If a message flow receives input from another domain, such as XMLNS, and returns a MIME message, you must create a valid MIME tree. Use the following ESQL example in a Compute node to create the top-level structure for a single-part MIME tree:

```
CREATE FIELD OutputRoot.MIME TYPE Name;
DECLARE M REFERENCE TO OutputRoot.MIME;
CREATE LASTCHILD OF M TYPE Name NAME 'Data';
```

The message flow must also ensure that the MIME Content-Type is set correctly, as explained in "Managing Content-Type" on page 314. The flow must then add the

message data into the MIME tree. The following ESQL examples show how you can do this. In each case, a Data element is created with the domain BLOB.

• A bit stream from another part of the tree is used. This example shows how a bit stream could be created from an XML message that is received by the message flow. The flow then invokes the BLOB parser to store the data under the Data element.

```
DECLARE partData BLOB ASBITSTREAM(InputRoot.XMLNS);
CREATE LASTCHILD OF M.Data DOMAIN('BLOB') PARSE(partData);
```

• Instead of parsing the bit stream, create the new structure, then attach the data to it, as shown in this ESQL example:

```
DECLARE partData BLOB ASBITSTREAM(InputRoot.XMLNS);
CREATE LASTCHILD OF M.Data DOMAIN('BLOB') NAME 'BLOB';
CREATE LASTCHILD OF M.Data.BLOB NAME 'BLOB' VALUE partData;
```

Both of these approaches create the same tree structure. The first approach is better because explicit knowledge of the tree structure that the BLOB parser requires is not built into the flow.

More commonly, the Compute node must build a tree for a multipart MIME document. The following ESQL example shows how you can do this, including setting the top-level Content-Type property.

```
DECLARE part1Data BLOB ASBITSTREAM(InputRoot.XMLNS, InputProperties.Encoding, InputProperties.CodedCharSetId);

SET OutputRoot.Properties.ContentType = 'multipart/related; boundary=myBoundary';

CREATE FIELD OutputRoot.MIME TYPE Name;

DECLARE M REFERENCE TO OutputRoot.MIME;

CREATE LASTCHILD OF M TYPE Name NAME 'Parts';

CREATE LASTCHILD OF M.Parts TYPE Name NAME 'Part';

DECLARE P1 REFERENCE TO M.Parts.Part[1];

CREATE FIELD P1."Content-Type" TYPE NameValue VALUE 'text/plain';

CREATE FIELD P1."Content-Id" TYPE NameValue VALUE 'part one';

CREATE LASTCHILD OF P1 TYPE Name NAME 'Data';

CREATE LASTCHILD OF P1.Data DOMAIN('BLOB') PARSE(part1Data);

CREATE LASTCHILD OF M.Parts TYPE Name NAME 'Part';

DECLARE P2 REFERENCE TO M.Parts.Part[2];

CREATE FIELD P2."Content-Type" TYPE NameValue VALUE 'text/plain';

CREATE FIELD P2."Content-Id" TYPE NameValue VALUE 'text/plain';

CREATE FIELD P2."Content-Id" TYPE NameValue VALUE 'part two';

CREATE LASTCHILD OF P2 TYPE Name NAME 'Data';
```

# Modifying an existing MIME tree

CREATE LASTCHILD OF P2.Data DOMAIN('BLOB') PARSE(part2Data);

This ESQL example adds a new MIME part to an existing multipart MIME message. If the message is not multipart, it is not modified.

```
SET OutputRoot = InputRoot;
-- Check to see if the MIME message is multipart or not.
IF LOWER(InputProperties.ContentType) LIKE 'multipart/%'
  CREATE LASTCHILD OF OutputRoot.MIME.Parts NAME 'Part';
  DECLARE P REFERENCE TO OutputRoot.MIME.Parts.[<];</pre>
  CREATE FIELD P."Content-Type" TYPE NameValue VALUE 'text/xml'; CREATE FIELD P."Content-ID" TYPE NameValue VALUE 'new part';
  CREATE LASTCHILD OF P TYPE Name NAME 'Data';
  -- This is an artificial way of creating some BLOB data.
  DECLARE newBlob BLOB '4f6e652074776f2074687265650d0a';
  CREATE LASTCHILD OF P.Data DOMAIN('BLOB') PARSE(newBlob);
END IF;
```

# **Managing Content-Type**

When you create a new MIME message tree, or when you modify the value of the MIME boundary string, make sure that the MIME Content-Type header is set correctly by setting the ContentType value in the broker Properties subtree. The following example shows how to set the ContentType value for a MIME part with simple content:

```
SET OutputRoot.Properties.ContentType = 'text/plain';
```

Do not set the Content-Type value directly in the MIME tree or HTTP trees because the value is ignored or used inconsistently.

# Manipulating messages in the BLOB domain

This topic provides information specific to dealing with messages that belong to the BLOB domain, and that are parsed by the BLOB parser.

You cannot manipulate the contents of a BLOB message, because it has no predefined structure. However, you can refer to its contents using its known position within the bit stream, and process the message with a minimum of knowledge about its contents.

The BLOB message body parser does not create a tree structure in the same way that other message body parsers do. It has a root element BLOB, that has a child element, also called BLOB, that contains the data.

You can refer to message content using substrings if you know the location of a particular piece of information within the BLOB data. For example, the following expression identifies the tenth byte of the message body:

```
InputBody.BLOB.BLOB[10]
```

The following expression references 10 bytes of the message data starting at offset 10:

```
SUBSTRING(InputBody.BLOB.BLOB from 10 for 10)
```

# Simple example to write a string in the output message:

The following simple example allows you to write some character data in your ESQL (for example, if you have read some character fields from a database) out as a BLOB:

```
CALL CopyMessageHeaders();
-- CALL CopyEntireMessage();
DECLARE mystring CHARACTER;
SET mystring='hello';
SET OutputRoot.BLOB.BLOB=CAST (mystring AS BLOB CCSID 1208);
```

# Using the CALL statement to invoke a user-written routine

The ESQL CALL statement invokes routines that have created and implemented in different ways.

A routine is a user-defined function or procedure that has been defined by one of the following statements:

- CREATE FUNCTION
- CREATE PROCEDURE

You can use the CALL statement to invoke a routine that has been implemented in any of the following ways:

- ESQL.
- Java.
- As a stored procedure in a database.
- As a built-in (broker-provided) function.

(Although you can use CALL to invoke built-in (broker-provided) functions and user-defined SQL functions, typically you would use their names in expressions directly.)

For details of the syntax and parameters of the CALL statement, see "CALL statement" on page 863. For an example of the use of CALL, see the examples in "CREATE PROCEDURE statement" on page 887.

#### Calling an ESQL routine:

A routine is invoked as an ESQL method if the routine's definition specifies a LANGUAGE clause of ESQL or if the routine is a built-in function.

An exact one-to-one matching of the data types and directions of each parameter, between the definition and the CALL, is required.

An ESQL routine is allowed to return any ESQL data type, excluding List and Row.

# Calling a Java routine:

A routine is invoked as a Java method if the routine's definition specifies a LANGUAGE clause of JAVA.

An exact one-to-one matching of the data types and directions of each parameter, between the definition and the CALL, is required.

If the Java method has a void return type, the INTO clause cannot be used because there is no value to return.

A Java routine can return any data type in the "ESQL-to-Java data-type mapping table" on page 840. Note that this excludes List and Row.

#### Calling a database stored procedure:

A routine is invoked as a database stored procedure if the routine's definition has a LANGUAGE clause of DATABASE.

When a call is made to a database stored procedure, the broker searches for a definition (created by a CREATE PROCEDURE statement) that matches the procedure's local name. The broker then uses the following sequence to resolve the name by which the procedure is known in the database and the database schema to which it belongs:

- 1. If the CALL statement specifies an IN clause, the name of the data source, the database schema, or both, is taken from the IN clause.
- 2. If the name of the data source is not provided by an IN clause on the CALL statement, it is taken from the DATASOURCE attribute of the node.
- 3. If the database schema is not provided by an IN clause on the CALL statement, but is specified on the EXTERNAL NAME clause of the CREATE PROCEDURE statement, it is taken from the EXTERNAL NAME clause.
- 4. If no database schema is specified on the EXTERNAL NAME clause of the CREATE PROCEDURE statement, the database's user name is used as the schema name. If a matching procedure is found, the routine is invoked.

The chief use of the CALL statement's IN clause is that it allows the data source, the database schema, or both to be chosen dynamically at run time. (The EXTERNAL SCHEMA clause also allows the database schema which contains the stored procedure to be chosen dynamically, but it is not as flexible as the IN clause and is retained only for compatibility with earlier versions. Its use in new applications is deprecated.)

If the called routine has any DYNAMIC RESULT SETS specified in its definition, the number of expressions in the CALL statement's ParameterList must match the number of actual parameters to the routine, plus the number of DYNAMIC RESULT SETS. For example, if the routine has three parameters and two DYNAMIC RESULT SETS, the CALL statement must pass five parameters to the called routine. The parameters passed for the two DYNAMIC RESULT SETS must be list parameters; that is, they must be field references qualified with array brackets []; for example, Environment.ResultSet1[].

A database stored procedure is allowed to return any ESQL data type, excluding Interval, List, and Row.

# Accessing broker properties from ESQL

It can be useful, during the runtime of your code, to have real-time access to details of a specific node, flow, or broker. For an overview of broker properties, see "Broker properties" on page 53.

You can use broker properties on the right side of regular SET statements. For example:

DECLARE mybroker CHARACTER: SET mybroker = BrokerName;

where BrokerName is the broker property that contains the broker's name. However, you cannot use broker properties on the left-hand side of SET statements. This is because, at runtime, broker properties are constants: they cannot be assigned to, and so their values cannot be changed by SET statements. If a program tries to change the value of a broker property, the error message Cannot assign to a symbolic constant is issued.

### Broker properties:

- Are grouped by broker, execution group, flow, and node.
- Are case sensitive. Their names always start with an uppercase letter.
- Return NULL if they do not contain a value.

If your ESQL code already contains a variable with the same name as one of the broker properties, your variable takes precedence; that is, your variable masks the broker property. To access the broker property, use the form SQL.<br/>
SQL.<br/>
SQL.BrokerName.

"Broker properties that are accessible from ESQL and Java" on page 1036 shows the broker, flow, and node properties that are accessible from ESQL and indicates which properties are also accessible from Java.

# Configuring a message flow at deployment time using UDPs

User-defined properties (UDPs) give you the opportunity to configure message flows at deployment time, without modifying program code. A UDP is a user-defined constant that you can use in your ESQL or Java programs. You can give the UDP an initial value when you declare it in your program or when you use the Message Flow editor to create or modify a message flow.

In ESQL, you can define UDPs at the module or schema level.

After a UDP has been defined by the Message Flow editor, you can modify its value before you deploy.

- 1. Switch to the Broker Administration perspective.
- 2. Double-click the bar file in the Navigator view. The contents of the bar file are shown in the Content editor.
- 3. Click the **Configure** tab at the bottom of the Content editor. This pane shows the names of your message flows, which you can expand to show the individual nodes that are contained in the flow.
- 4. Click a message flow name. The UDPs that are defined in that message flow are displayed with their values.
- 5. If the value of the UDP is unsuitable for your current environment or task, change it to the value that you want. The value of the UDP is set at the flow level and is the same for all eligible nodes that are contained in the flow. If a subflow includes a UDP that has the same name as a UDP in the main flow, the value of the UDP in the subflow is not changed.

Now you are ready to deploy the message flow. See "Deploying a broker archive file" on page 478.

# **Developing Java**

When you use the JavaCompute node, you customize it to determine the exact processing that it provides.

To tailor the behavior of each node, create a Java class file that provides the processing that you want. You manage Java files through the Java perspective.

You can add any valid Java code to a JavaCompute node, making full use of the Java user-defined node API to process an incoming message. You can use the Java editing facilities of the Eclipse platform to develop your Java code. These facilities include:

- · Code completion
- Integrated Javadoc documentation
- · Automatic compilation

The Java user-defined node API includes some extra methods that simplify tasks that involve message routing and transformation. These tasks include accessing named elements in a message tree, setting their values, and creating elements, without the need to navigate the tree explicitly.

Use the Debug perspective to debug a message flow that contains a JavaCompute node. When control passes to a JavaCompute node during debugging, the perspective opens the Java debugger, and you can step through the Java class code for the node.

This section provides the following information on developing Java:

- "Managing Java Files"
- "Writing Java" on page 321

# **Managing Java Files**

The Java code that you provide to modify or customize the behavior of a JavaCompute node is stored in a Java project. WebSphere Message Broker uses the Eclipse Java perspective for developing and administering Java files.

This section contains topics that describe how to manage these files:

- "Creating Java code for a JavaCompute node"
- "Opening an existing Java file" on page 319
- "Saving a Java file" on page 319
- "Adding Java code dependencies" on page 320
- "Deploying JavaCompute node code" on page 321

## Creating Java code for a JavaCompute node

#### Before you start

To complete this task, you must have added a "JavaCompute node" on page 591 to your message flow.

To associate code with a Java compute node, use one of the following methods:

- Use the JavaCompute node wizard to create template code.
- Associate a JavaCompute node with an existing Java class that the wizard previously generated.

To generate template code perform the following steps:

- 1. Right-click the node and click **Open Java**.
- 2. Step through the JavaCompute node wizard until you reach the Java Compute Node Class Template page. On this page choose one of the following options:
  - For a filter node template code, choose Filtering Message Class.
  - To change an incoming message, choose Modifying Message Class.
  - To create a new message, choose **Creating Message Class**.

You have now created template code for your JavaCompute node.

Alternatively, you can associate a JavaCompute node with an existing Java class that the wizard previously generated. This allows you to share the same Java code between multiple nodes. To associate a JavaCompute nodes with an existing Java class perform the following steps:

- 1. Right-click the JavaCompute node and click **Properties**.
- 2. Enter the name of the Java class in the Java Class field.
- 3. Click **OK**. You have now associated your JavaCompute node with an existing Java class.

You can now perform the following tasks:

- "Opening an existing Java file"
- "Saving a Java file"
- "Adding Java code dependencies" on page 320

# Opening an existing Java file

You can add to and modify Java code that you have created in a Java project.

#### Before you start

Before you start this task, complete the following tasks:

- Add a "JavaCompute node" on page 591 to your message flow.
- "Creating Java code for a JavaCompute node" on page 318

To open an existing Java file:

- 1. Switch to the Java perspective.
- 2. In the Package Explorer view, double-click the Java file that you want to open. The file is opened in the editor view.
- 3. Work with the contents of the file to make your changes.

You can also open a Java file when you have a message flow open in the editor view. Select the JavaCompute node, right-click and then select **Open Java** to open the file.

#### Next:

You can now perform the following tasks:

- "Saving a Java file"
- "Adding Java code dependencies" on page 320

# Saving a Java file

When you edit your Java files, save them to preserve the additions and modifications that you have made.

## Before you start

To complete this task, you must have completed the following tasks:

- Add a "JavaCompute node" on page 591 to your message flow.
- "Creating Java code for a JavaCompute node" on page 318

To save a Java file:

1. Switch to the Java perspective.

- 2. Create a new Java file or open an existing Java file.
- 3. Make the changes to the contents of the Java file.
- 4. When you have finished working, click File → Save or File → Save All to save the file and retain all your changes.

#### **Next:**

You can now perform the following task:

"Adding Java code dependencies"

# Adding Java code dependencies

When you write your Java code for a JavaCompute node, you can include references to other Java projects and JAR files.

#### Before you start

To complete this task, you must have completed the following tasks:

- Add a "JavaCompute node" on page 591 to your message flow.
- "Creating Java code for a JavaCompute node" on page 318

The Java code in a JavaCompute node might contain references to other Java projects in your Eclipse workspace (internal dependencies), or to external JAR files, for example the JavaMail API (external dependencies). If other JAR files are referenced, you must add the files to the project class path.

- 1. Right-click the project folder of the project that you are working on and click Properties.
- 2. Click Java Build Path on the left pane.
- 3. Click the **Libraries** tab.
- 4. Perform one of the following steps:
  - To add an internal dependency, click Add JARs..., select the JAR file that you want to add then click **OK**.
  - To add an external dependency, click Add External JARs..., select the JAR file that you want to add, then click Open. Copy the file to WorkPath/sharedclasses where WorkPath is the full path to the working directory of the broker. If you do not copy the external dependencies here ClassNotFoundException exceptions are generated at run time.

# Tip:

The default value for *WorkPath* is one of the following values:

- Windows For Windows systems, the default workpath is c:\Documents and Settings\All Users\Application Data\IBM\MQSI.
- For UNIX systems, the default workpath is /var/mqsi.
- For Linux systems, the default workpath is /var/mqsi.

You have now added a code dependency.

# Deploying JavaCompute node code

The Message Brokers Toolkit handles the deploying of JavaCompute node code automatically. When you create a bar file and add the message flow, the Message Brokers Toolkit packages the compiled Java code and its dependencies into the bar file

# JavaCompute node classloading

When you include one or more JavaCompute nodes in a broker archive (bar) file, the JAR files are loaded in a separate classloader. The classloader loads all classes that are packaged within the deployed bar. These classes override any classes that are in the shared classes directory or the CLASSPATH environment variable.

The broker uses the following classloader tree:

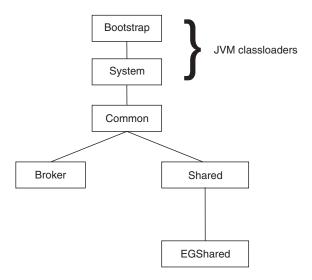

These components are in the classloader tree:

- Common classloader: loads the classes that are shared between the broker and user code. For example, the classes that are contained in jplugin2.jar are common to the broker and the user code.
- **Broker classloader**: loads the broker internal classes. These classes cannot be accessed by user classes.
- **Shared classloader**: loads classes from JAR files that have been placed in the *workpath*/shared-classes/ directory, and from the CLASSPATH environment variable. These classes are available to all Java nodes within the broker.
- EGShared classloader: loads all classes that are deployed to the execution group in the broker archive (bar) file, either by a JavaCompute node or an ESQL-to-Java mapping.

The broker uses the following search path to find JavaCompute node classes:

- 1. The deployed JAR file
- 2. <WorkPath>/shared-classes/ to locate any JAR files
- 3. The CLASSPATH environment variable

# **Writing Java**

When you create a message flow, you include input nodes that receive messages and, optionally, output nodes that send out new or updated messages. If the

processing that must be performed on the message requires it, you can include other nodes after the input node that are customized in Java to complete the actions that your applications need.

Some of the built-in nodes allow you to customize the processing that they provide. In a JavaCompute node, you can provide Java code that controls precisely the behavior of the node. This set of topics discusses how you can use Java to customize the JavaCompute node.

Using a JavaCompute node you can check and manipulate message content. You

- Read the contents of the input message
- · Construct new output messages that are created from all, part, or none of the input message

Use the Debug perspective to debug a message flow that contains a JavaCompute node. When control passes to a JavaCompute node during debugging, the perspective opens the Java debugger, allowing you to step through the Java class code for the node.

This section provides more information about writing Java:

- Manipulating message body data
- Manipulating other parts of the message tree
- Accessing broker properties
- Accessing user-defined properties
- "Adding keywords to JAR files" on page 334
- Interacting with databases
- "Calling an Enterprise Java Bean" on page 336
- Handling exceptions
- Logging errors

# Manipulating message body data using a JavaCompute node

The message body is always the last child of root, and its parser name identifies it, for example XML or MRM.

The following topics describe how to refer to, modify, and create message body data. The information provided here is domain independent:

- "Accessing elements in a message tree from a JavaCompute node"
- "Transforming a message using a JavaCompute node" on page 325
- "Creating a simple filter using a JavaCompute node" on page 327
- "Propagating a message to the JavaCompute node Out and Alternate terminals" on page 328
- "Extracting information from a message using XPath 1.0 and a JavaCompute node" on page 328

#### Accessing elements in a message tree from a JavaCompute node:

Access the contents of a message, for reading or writing, using the structure and arrangement of the elements in the tree that the parser creates from the input bit stream.

Follow the relevant parent and child relationships from the top of the tree downwards until you reach the required element.

The message tree is passed to a JavaCompute node as an argument of the evaluate method. The argument is an MbMessageAssembly object. MbMessageAssembly contains four message objects:

- Message
- · Local Environment
- Global Environment
- Exception List

These objects are read-only, except for Global Environment. If you try to write to the read-only objects, an MbReadOnlyException is issued.

This topic contains the following information about accessing elements in a message tree:

- "Traversing the element tree"
- "Accessing information about an element" on page 324

*Traversing the element tree:* 

The following table shows the Java methods that you can use to access element trees, and the equivalent ESQL field type constant for each point in the tree.

| Java accessor from MbMessageAssembly         | ESQL field type constant |
|----------------------------------------------|--------------------------|
| getMessage().getRootElement()                | InputRoot                |
| getMessage().getRootElement().getLastChild() | InputBody                |
| getLocalEnvironment().getRootElement()       | InputLocalEnvironment    |
| getGlobalEnvironment().getRootElement()      | Environment              |
| getExceptionList().getRootElement()          | InputExceptionList       |

Use the following methods to traverse a message tree from an element of type MbElement:

#### getParent()

returns the parent of the current element

## getPreviousSibling()

returns the previous sibling of the current element

#### getNextSibling()

returns the next sibling of the current element

#### getFirstChild()

returns the first child of the current element

### getLastChild()

returns the last child of the current element

The following example shows a simple XML message and the logical tree that would be created from the message. The message has been sent using WebSphere MQ. The logical tree diagram also shows the methods to call in order to navigate around the tree.

```
<document>
  <chapter title='Introduction'>
    Some text
  </chapter>
</document>
```

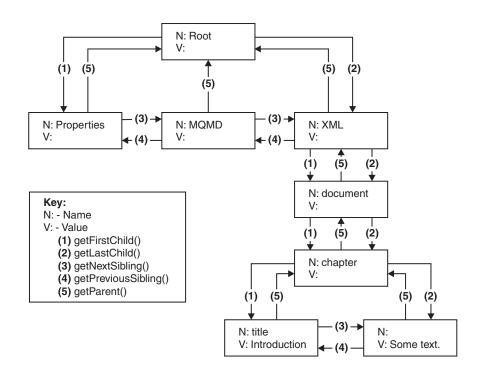

The following Java code accesses the chapter element in the logical tree for an XML message that does not contain white spaces. The XML parser retains white space in the parsed tree, but the XMLNS and XMLNSC parsers do not.

```
MbElement root = assembly.getMessage().getRootElement();
MbElement chapter = root.getLastChild().getFirstChild().getFirstChild();
```

Accessing information about an element:

Use the following methods to return information about the referenced element:

### getName()

returns the element name as a java.lang.String

#### getValue()

returns the element value

### getType()

returns the generic type, which is one of the following types:

- NAME: an element of this type has a name, but no value.
- VALUE: an element of this type has a value, but no name.
- NAME/VALUE: an element of this type has both a value and a name.

#### getSpecificType()

returns the parser-specific type of the element

#### getNamespace()

returns the namespace URI of this element

**Transforming a message using a JavaCompute node:** These topics describe how to transform messages using a JavaCompute node:

- "Creating a new message using a JavaCompute node"
- "Copying a message using a JavaCompute node"
- "Setting, copying, and moving message elements using a JavaCompute node"
- "Creating new elements using a JavaCompute node" on page 326

Creating a new message using a JavaCompute node:

Many message transformation scenarios require a new outgoing message to be built. The *Create Message Class* template in the JavaCompute node wizard generates template code for this.

In the template code, the default constructor of MbMessage is called to create a blank message, as shown in the following Java code:

```
MbMessage outMessage = new MbMessage();
```

The headers can be copied from the incoming message using the supplied utility method, copyMessageHeaders(), as shown in this Java code:

```
copyMessageHeaders(inMessage, outMessage);
```

The new message body can now be created. First, add the top level parser element. For XML, this is:

```
MbElement outRoot = outMessage.getRootElement();
MbElement outBody = outRoot.createElementAsLastChild(MbXMLNSC.PARSER NAME);
```

The remainder of the message can then be built up using the createElement methods and the extended syntax of the broker XPath implementation.

When you wish to create a BLOB message, that is handled as a single byte string using the BLOB parser domain. The message data is added as a byte array to the single element named "BLOB" under the parser level element as described below:

```
String myMsg = "The Message Data";
MbElement outRoot = outMessage.getRootElement();
// Create the Broker Blob Parser element
MbElement outParser = outRoot.createElementAsLastChild(MbBLOB.PARSER_NAME);
// Create the BLOB element in the Blob parser domain with the required text
MbElement outBodyEl2 = outParser.createElementAsLastChild(MbElement.TYPE NAME VALUE, "BLOB", myMsg.getBytes());
```

Copying a message using a JavaCompute node:

The incoming message and message assembly are read-only. In order to modify a message, a copy of the incoming message must be made. The *Modifying Message Class* template in the JavaCompute node wizard generates this copy. The following copy constructors are called:

```
MbMessage outMessage = new MbMessage(inAssembly.getMessage);
MbMessageAssembly outAssembly = new MbMessageAssembly(inAssembly, outMessage);
```

The new outAssembly object is propagated to the next node.

Setting, copying, and moving message elements using a JavaCompute node:

Transform elements in the message as it passes through a JavaCompute node in the message flow.

"Setting information about an element" on page 326

"Moving and copying elements"

The Java API reference information provides details about each of the methods used in the sections below.

*Setting information about an element:* 

Use these methods to set information about the referenced element:

#### setName()

Sets the name of the element

#### setValue()

Sets the value of the element

## setSpecificType()

Sets the parser-specific type of the element

#### setNamespace()

Sets the namespace URI of the element

Moving and copying elements:

Use a JavaCompute node to copy or detach an element from a message tree using the following methods:

#### detach()

The element is detached from its parent and siblings, but any child elements are left attached

copy() A copy of the element and its attached children is created

Use one of four methods to attach an element or subtree that you have copied on to another tree:

## addAsFirstChild(element)

Adds an unattached element as the first child of element

#### addAsLastChild(element)

Adds an unattached element as the last child of element

#### addBefore(element)

Adds an unattached element as the previous sibling of element

## addAfter(element)

Adds an unattached element as the next sibling of *element* 

Creating new elements using a JavaCompute node:

Use the following methods in a JavaCompute node to create new elements in a message tree:

- createElementAsFirstChild()
- createElementAsLastChild()
- createElementBefore()
- createElementAfter()

The method returns a reference to the newly-created element. Each method has three overloaded forms:

### createElement...(int type)

Creates a blank element of the specified type. Valid generic types are:

- MbElement.TYPE\_NAME. This type of element has only a name, for example an XML element.
- MbElement.TYPE\_VALUE. This type of element has only a value, for example XML text that is not contained within an XML element.
- MbElement.TYPE\_NAME\_VALUE. This type of element has both a name and a value, for example an XML attribute.

Specific type values can also be assigned. The meaning of this type information is dependent on the parser. Element name and value information must be assigned using the setName() and setValue() methods.

#### createElement...(int type, String name, Object value)

Method for setting the name and value of the element at creation time.

#### createElement...(String parserName)

A special form of createElement...() that is only used to create top-level parser elements.

This example Java code adds a new chapter element to the XML example given in "Accessing elements in a message tree from a JavaCompute node" on page 322:

This produces the following XML output:

```
<document>
  <chapter title="Introduction">
    Some text.
  </chapter>
  <chapter title="Message Flows"/>
  </document>
```

#### Creating a simple filter using a JavaCompute node:

## Before you start

To complete this task, you must have added a "JavaCompute node" on page 591 to your message flow.

The JavaCompute node has two output terminals, Out and Alternate. To use the JavaCompute node as a filter node, propagate a message to either the Out or Alternate terminal based on the message content. Use the JavaCompute node creation wizard to generate template code for a filter node:

Select the *Filtering Message Class* template in the JavaCompute node creation wizard to create a filter node.

The following template code is produced. It passes the input message to the Out terminal without doing any processing on the message.

```
public class jcn2 extends MbJavaComputeNode {
  public void evaluate(MbMessageAssembly assembly) throws MbException {
    MbOutputTerminal out = getOutputTerminal("out");
    MbOutputTerminal alt = getOutputTerminal("alternate");
```

The template produces a partial implementation of a method called evaluate(). The broker calls evaluate() once for each message that passes through the node. The parameter that is passed to evaluate() is the message assembly. The message assembly encapsulates the message that is passed on from the previous node in the message flow.

Add custom code to the template, and propagate messages to both the Out and Alternate terminals to create a message filter.

## Propagating a message to the JavaCompute node Out and Alternate terminals:

The JavaCompute node has two output terminals, Out and Alternate. Therefore, you can use the node both as a filter node and as a message transformation node. After you have processed the message, propagate the message to an output terminal using a propagate() method. To propagate the message assembly to the Out terminal use the following method:

```
out.propagate(assembly);
```

To propagate the message assembly to the Alternate terminal, use the following method:

```
alt.propagate(assembly);
```

# Extracting information from a message using XPath 1.0 and a JavaCompute node:

XPath is a query language designed for use with XML documents, but you can use it with any tree structure to query contents.

WebSphere Message Broker uses XPath to select elements from the logical message tree regardless of the format of the bit stream. The terminology used in this topic is based on the terminology used in the W3C definition of XPath 1.0. For more information about XPath and the W3C definition of the XPath 1.0 standard, see XPath.

This topic contains the following information:

- "Using the evaluateXPath method to extract message information" on page 329
- "XPath variable binding" on page 329
- "XPath namespace support" on page 329
- "Updating a message using XPath extensions" on page 330

### Using the evaluateXPath method to extract message information

The evaluateXPath() method is included in the Java user-defined node API. It supports XPath 1.0, with the following exceptions:

- Namespace axis and namespace node type. The namespace axis returns the
  actual XML namespace declaration nodes for a particular element. You can
  therefore manipulate XML prefix or URI declarations within an XPath
  expression. This axis returns an empty node set for bit streams that are not XML.
- If you use the id() function it throws an MbRecoverableException.

The evaluateXPath() method can be called on a MbMessage object (for absolute paths), or on a MbElement object (for relative paths). The XPath expression is passed to the method as a string parameter. A second form of this method is provided that takes an MbXPath object. This object encapsulates an XPath expression along with variable bindings and namespace mappings, if these are required.

The evaluateXPath() method returns an object of one of these four types, depending on the expression return type:

- java.lang.Boolean, representing the XPath Boolean type
- java.lang.Double, representing the XPath number type
- java.lang.String, representing the XPath string type
- java.util.List, representing the XPath node set. The List interface represents an ordered sequence of objects, in this case MbElements. It allows direct access to the elements, or the ability to get an Iterator or an MbElement array.

#### XPath variable binding

XPath 1.0 supports the ability to refer to variables that have been assigned before the expression that contains them is evaluated. The MbXPath class has three methods for assigning and removing these variable bindings from user Java code. The value must be one of the four XPath 1.0 supported types:

- Boolean
- · node set
- number
- string

#### XPath namespace support

For XML messages, namespaces are referred to using a mapping from an abbreviated namespace prefix to the full namespace URI, as shown in the following XML example:

```
<ns1:aaa xmlns:ns1='http://mydomain.com/namespace1'
    xmlns:ns2='http://mydomain.com/namespace2'>
    <ns2:aaa>
        <ns1:bbb/>
        </ns2:aaa>
</ns1:aaa></ns1:aaa></ns1:aaa>
```

The namespace prefix is convenient for representing the namespace, but is meaningful only within the document that defines that mapping. The namespace URI defines the global meaning. Also, the concept of a namespace prefix is not

meaningful for documents that are generated in a message flow, because a namespace URI can be assigned to a syntax element without an XMLNS mapping having been defined.

For this reason, the XMLNSC and MRM parsers expose only the namespace URI to the broker and to user code (ESQL or user-defined code). Using ESQL, you can set up your own mappings to create abbreviations to these potentially long URIs. These mappings are not related in any way to the prefixes that are defined in the XML document (although they can be the same name).

Using the XPath processor you can map namespace abbreviations on to URIs that are expanded at evaluation time. The MbXPath class contains methods to assign and remove these namespace mappings. The XML example can be addressed using the following code:

```
MbMessage msg = assembly.getMessage();
List chapters= (List)msg.evaluateXPath("/document/chapter");
// this returns a list of all chapters in the document (length 1)
MbElement chapter = (MbElement)chapters.get(0); // the first one
// values can also be extracted directly using XPath
String title = (String)msg.evaluateXPath("string(/document/chapter/@title)");
String chapterText = (String)msg.evaluateXPath("string(/document/chapter/text())");
```

#### Updating a message using XPath extensions

The XPath implementation in WebSphere Message Broker provides the following extra functions for modifying the message tree:

#### set-local-name(object)

Sets the local part of the expanded name of the context node to the value specified in the argument. *object* can be any valid expression, and is converted to a string as if a call to the string function is used.

#### **set-namespace-uri**(*object*)

Sets the namespace URI part of the expanded name of the context node to the value specified in the argument. object can be any valid expression, and is converted to a string as if a call to the string function is used.

#### set-value(object)

This function sets the string value of the context node to the value specified in the argument. object can be any valid expression, and is converted to a string as if a call to the string function is used.

To allow for syntax element trees to be built as well as modified, the following axis is available in addition to the 13 that are defined in the XPath 1.0 specification:

#### select-or-create::name or ?name

?name is equivalent to select-or-create::name. If name is @name, an attribute is created or selected. This selects child nodes matching the specified name, or creates new nodes according to the following rules:

- ?name selects children called name if they exist. If a child called name does not exist, ?name creates it as the last child, then selects it.
- ?\$name creates name as the last child, then selects it.
- ?^name creates name as the first child, then selects it.
- ?>name creates name as the next sibling, then selects it.
- ?<name creates name as the previous sibling, then selects it.

# Manipulating other parts of the message tree using a JavaCompute node

The following topics describe how to access parts of the message tree other than the message body data. These parts of the logical tree are independent of the domain in which the message exists, and all these topics apply to messages in all supported domains, including the BLOB domain. You can access all parts of the message tree using a JavaCompute node, including the Properties tree described in "Message tree structure" on page 19, and the ExceptionList tree. Elements of the message tree can be accessed in the same way as the message body data, using a JavaCompute node.

- "Accessing headers using a JavaCompute node"
- "Updating the LocalEnvironment with the JavaCompute node" on page 332
- "Updating the Global Environment with the JavaCompute node" on page 333

#### Accessing headers using a JavaCompute node:

If an input node receives an input message that includes message headers that the input node recognizes, the node invokes the correct parser for each header. Parsers are supplied for most WebSphere MQ headers. The topics listed below provide guidance for accessing the information in the MQMD and MQRFH2 headers that you can follow when accessing other headers that are present in your messages.

- "Copying message headers using a JavaCompute node"
- "Accessing the MQMD header using a JavaCompute node"
- "Accessing the MQRFH2 header using a JavaCompute node" on page 332

For further details of the contents of these and other WebSphere MQ headers for which WebSphere Message Broker provides a parser, see "Element definitions for message parsers" on page 783.

Copying message headers using a JavaCompute node: The Modifying Message Class template in the JavaCompute node wizard generates the following code to copy message headers using a JavaCompute node:

```
public void copyMessageHeaders(MbMessage inMessage, MbMessage outMessage) throws MbException
{
   MbElement outRoot = outMessage.getRootElement();
   MbElement header = inMessage.getRootElement().getFirstChild();

   while(header != null && header.getNextSibling() != null)
   {
      outRoot.addAsLastChild(header.copy());
      header = header.getNextSibling();
   }
}
```

Accessing the MQMD header using a JavaCompute node:

WebSphere MQ, WebSphere MQ Everyplace, and SCADA messages include an MQMD header. You can use a JavaCompute node to refer to the fields within the MQMD, and to update them.

```
The following Java code shows how to add an MQMD header to your message:

public void addMqmd(MbMessage msg) throws MbException
{
   MbElement root = msg.getRootElement();

// create a top level 'parser' element with parser class name
```

```
MbElement mqmd = root.createElementAsFirstChild("MQHMD");
// specify next parser in chain
mqmd.createElementAsFirstChild(MbElement.TYPE_NAME_VALUE,
 "Format".
 "XMLNS");
```

Accessing the MQRFH2 header using a JavaCompute node:

When you construct MQRFH2 headers in a JavaCompute node, there are two types of field:

- Fields in the MQRFH2 header structure (for example, Format and NameValueCCSID)
- Fields in the MQRFH2 NameValue buffer (for example mcd and psc)

The following code adds an MQRFH2 header to an outgoing message that is to be used to make a subscription request:

```
public void addRfh2(MbMessage msg) throws MbException
 MbElement root = msg.getRootElement();
 MbElement body = root.getLastChild();
 // insert new header before the message body
 MbElement rfh2 = body.createElementBefore("MQHRF2");
rfh2.createElementAsFirstChild(MbElement.TYPE_NAME_VALUE, "Version", new Integer(2)); rfh2.createElementAsFirstChild(MbElement.TYPE_NAME_VALUE, "Format", "MQSTR"); rfh2.createElementAsFirstChild(MbElement.TYPE_NAME_VALUE, "NameValueCCSID", new Integer(1208));
 MbElement psc = rfh2.createElementAsFirstChild(MbElement.TYPE NAME, "psc", null);
 psc.createElementAsFirstChild(MbElement.TYPE_NAME, "Command", "RegSub");
 psc.createElementAsFirstChild(MbElement.TYPE_NAME, "Topic", "department");
psc.createElementAsFirstChild(MbElement.TYPE_NAME, "QMgrName", "QM1");
psc.createElementAsFirstChild(MbElement.TYPE_NAME, "QName", "PUBOUT");
psc.createElementAsFirstChild(MbElement.TYPE_NAME, "RegOpt", "PersAsPub");
 MbXPath xp = new MbXPath("/MQMD/Format" + "[set-value('MQHRF2')]", root);
 root.evaluateXPath(xp);
```

#### Updating the LocalEnvironment with the JavaCompute node:

The LocalEnvironment tree is part of the logical message tree in which you can store information while the message flow processes the message.

The following information shows how to update the LocalEnvironment:

1. Make a new copy of the local environment to update it. Use the full version of the copy constructor to create a new MbMessageAssembly object, as shown in the following example:

```
MbMessage env = assembly.getLocalEnvironment();
MbMessage newEnv = new MbMessage(env);
newEnv.getRootElement().createElementAsFirstChild(
  MbElement.TYPE NAME VALUE,
  "Status"
  "Success");
MbMessageAssembly outAssembly = new MbMessageAssembly(
  assembly,
  newEnv,
```

```
assembly.getExceptionList(),
assembly.getMessage());
getOutputTerminal("out").propagate(outAssembly);
```

2. Edit the copy to update the LocalEnvironment.

### Updating the Global Environment with the JavaCompute node:

The Global Environment tree is always created when the logical tree is created for an input message. However, the message flow neither populates it nor uses its contents. You can use this tree for your own purposes, for example to pass information from one node to another. You can use the whole tree as a scratchpad or working area.

The Global Environment can be altered across the message flow, therefore do not make a copy of it to alter. The following Java code shows how to alter the Global Environment:

```
MbMessage env = assembly.getGlobalEnvironment();
env.getRootElement().createElementAsFirstChild(MbElement.TYPE_NAME_VALUE, "Status", "Success");
getOutputTerminal("out").propagate(assembly);
```

## Accessing broker properties from the JavaCompute node

For each broker, WebSphere Message Broker maintains a set of properties. You can access some of these properties from your Java programs. It can be useful, during the run time of your code, to have real-time access to details of a specific node, flow, or broker.

There are four categories of broker property:

- Those relating to a specific node
- · Those relating to nodes in general
- · Those relating to a message flow
- Those relating to the execution group

"Broker properties that are accessible from ESQL and Java" on page 1036 includes a table that shows the groups of properties that are accessible from Java. The table also indicates if the properties are accessible from ESQL.

### Broker properties:

- Are grouped by broker, execution group, flow, and node.
- Are case sensitive. Their names always start with an uppercase letter.
- Return NULL if they do not contain a value.

To access broker properties in a JavaCompute node, call methods on the following classes:

- MbBroker
- MbExecutionGroup
- MbMessageFlow
- MbNode

#### For example:

```
String brokerName = getBroker().getName();
```

# Accessing user-defined properties from a JavaCompute node

Customize a JavaCompute node to access properties that you have associated with the message flow in which the node is included.

To access these properties from a JavaCompute node, use the getUserDefinedAttribute(name) method, where name is the name of the property that you are accessing. The type of the object that is returned depends on the type of the property that you are accessing. The object has one of a set of types:

- MbDate
- MbTime
- MbTimestamp
- Boolean
- byte[]
- String
- Integer 32-bit values
- · Long 64-bit values
- Double
- BigDecimal
- BitSet

# Adding keywords to JAR files

If a bar file contains JAR files, you can associate keywords with the JAR files.

- 1. Add a file called META-INF/keywords.txt to the root of the JAR file.
- 2. Add your keywords to the META-INF/keywords.txt file, because this file is parsed for keywords when it is deployed. Keywords have this format: \$MQSI keyword = value MQSI\$

For example, a deployed bar file contains compute.jar, and compute.jar contains the file META-INF/keywords.txt with the following contents:

```
# META-INF/keywords.txt
$MQSI modified date = 3 Nov MQSI$
$MQSI author = john MQSI$
```

This content means that the keywords "modified date" and "author" are associated with the deployed file compute.jar in the Configuration Manager Proxy and in the Message Brokers Toolkit.

You have now added keywords to your JAR file.

#### Next:

When you have added keywords to your JAR file, you can see this information in the bar file editor.

# Interacting with databases using the JavaCompute node

Access databases from Java code included in the JavaCompute node.

Choose from the following options for database interaction:

- MbSQLStatement
- JDBC API
- SQLI

The databases that you access using MbSQLStatement can participate in globally coordinated transactions. In all other cases, database access cannot be globally coordinated.

#### MbSQLStatement:

| |

ı

1

I

| |

I

1

1

1

Ι

The MbSQLStatement class provides full transactional database access using ESQL and ODBC. The broker resource manager coordinates database access when using MbSQLStatement. Global coordination is provided by WebSphere MQ on distributed platforms, and by RRS on z/OS. For information about how to set up the ODBC resources that are required, see Enabling ODBC connections to the databases.

Create instances of the MbSQLStatement class using the createSQLStatement() method of MbNode, passing to the method the ODBC data source, a broker EQSL statement, and, optionally, the transaction mode.

- Calling select() on this object returns the results of the query.
- Calling execute() on this object executes a query where no results are returned, such as updating a table.

The following Java code shows how to access a database using MbSQLStatement:

MbMessage newMsg = new MbMessage(assembly.getMessage());

MbMessageAssembly newAssembly = new MbMessageAssembly(assembly, newMsg);

String table = "dbTable";

MbSQLStatement state = createSQLStatement( "dbName",
 "SET OutputRoot.XMLNS.integer[] = PASSTHRU('SELECT \* FROM " + table + "');" );

state.setThrowExceptionOnDatabaseError(false);
state.setTreatWarningsAsErrors(true);
state.setect( assembly, newAssembly );

int sqlCode = state.getSQLCode();
if(sqlCode != 0)

{
 // Do error handling here
}

getOutputTerminal("out").propagate(assembly);

#### **JDBC API:**

You can access standard Java APIs in the code that you write for your JavaCompute nodes, including JDBC calls. You can therefore use JDBC APIs to connect to a database, write to or read from the database, and disconnect from the database. The broker allows your JDBC connection code to invoke both type 2 and type 4 JDBC drivers in this environment, but does not supply them. You must obtain these drivers from your database vendor.

If you choose this method to access databases, the broker does not provide any support for managing the transactions; your code must manage the local commit and rollback of database changes. Your code must also manage the connection life cycle, connection thread affinity, and connection pooling. You must also monitor the access to databases when you use this technique to ensure that these connections do not cause any interference with connections made by the broker. In particular, be aware that type 2 drivers bridge to an ODBC connection that might be in use in message flows that access databases from ESQL.

SQLJ:

SQLJ is a Java extension that you can use to embed static SQL statements within Java code. Create SQLJ files using the workbench. The broker resource manager does not coordinate database access when using SQLJ.

- 1. Enable SQLJ capability in the workbench:
  - a. Switch to the Broker Application Development perspective.
  - b. Select Window → Preferences.
  - c. Expand Workbench.
  - d. Select Capabilities.
  - e. Expand Database Developer.
  - f. Select **SQLJ Development**.
  - g. Click OK.
- 2. Create a new SQLJ file within a Java project:
  - a. Right-click the *Java project* in which you want to create the file.
  - b. Select New → Other.
  - c. Expand Data.
  - d. Expand SQLJ.
  - e. Select **SQLJ File**.
  - f. Click Next.
  - g. Follow the directions given by the New SQLJ File wizard to generate the SQLJ file.

You can now reference the class in this SQLJ file from a JavaCompute node class in this project or in another referenced project.

# Calling an Enterprise Java Bean

You can call an Enterprise Java Bean (EJB) from a JavaCompute node.

#### Before you start:

- Ensure that all required Java classes are in WebSphere Message Broker's shared-classes directory, or are referenced in the CLASSPATH environment variable.
- Ensure that the user JAR files that are needed for EJB access are referenced in CLASSPATH. For more information, see the documentation for the application server that is hosting the EJB.
- If you are using a version of WebSphere Message Broker before Version 6.0 Fix Pack 3, you must set the context loader by including the following statement in the node's Java code before the InitialContext is set:

Thread currentThread().setContextClassLoader(this.getClass().getClassLoader());

The following example shows how to call an EJB from a JavaCompute node:

```
trv {
                        // Add user code below
                        String response = null;
                        String responseMessage = null;
                        Properties properties = new Properties();
                        properties.put(Context.PROVIDER_URL, "iiop://localhost:2809");
                        properties.put(Context.INITIAL_CONTEXT_FACTORY, "com.ibm.websphere.naming.
WsnInitialContextFactory");
                        try {
                           Context initialContext = new InitialContext(properties);
                                 Object obj = initialContext.lookup("ejb/com/acme/ejbs/AckNoAckHome");
                                AckNoAckHome ejbHome = (AckNoAckHome)javax.rmi.PortableRemoteObject.
narrow(obj,AckNoAckHome.class);
                                 AckNoAck ackNoAck = ejbHome.create();
                                responseMessage = ackNoAck.getAck();
                                response = "Ack";
                        } catch(Exception e) {
                                responseMessage = e.getMessage();
                                response = "NoAck";
                        MbElement cursor = outMessage.getRootElement().getFirstElementByPath("/XML/AckNoAck");
                        cursor.createElementAsLastChild(MbElement.TYPE_NAME, "Response", null);
cursor.getLastChild().createElementAsLastChild(MbElement.TYPE_NAME, response, null);
                        cursor.getLastChild().getLastChild().createElementAsLastChild(MbElement.TYPE VALUE,null,
responseMessage);
                        // End of user code
                        // -----
                        // The following should only be changed
                        // if not propagating message to the 'out' terminal
                        out.propagate(outAssembly);
                } finally {
                        // clear the outMessage
                        outMessage.clearMessage();
  }
```

# JavaCompute node Exception handling and the Failure terminal

You do not need to catch exceptions that are thrown in a JavaCompute node. The broker handles exceptions automatically. If you catch an exception in your code, throw it again, allowing the broker to construct an exception list and propagate the message to the failure terminal, if one is connected. If you have not connected the failure terminal, the exception is thrown back to a Catch node or an input node.

# Logging errors with the JavaCompute node

The MbService class contains a number of static methods for writing to the event log or syslog. Define message catalogs using Java resource bundles to store the message text.

Three levels of severity are supported:

- Information
- Warning

Error

The following sample demonstrates the use of resource bundles and logging:

JavaCompute Node sample

You can view samples only when you use the information center that is integrated with the Message Brokers Toolkit.

# **Developing message mappings**

Message mappings define the blueprint for creating a message. The topics in this section describe message mappings and explain how to develop them.

#### Concept topics:

- "Message mappings overview" on page 339
- "Message flows, ESQL, and mappings" on page 8
- "Advanced schema structures" on page 341

## Task topics:

- "Creating message mappings" on page 342
- "Creating a message map file in the Broker Development view" on page 342
- "Creating a message map file from a Mapping node" on page 343
- "Configuring message mappings" on page 344
- "Mapping from source: by selection" on page 344
- "Mapping from source: by name" on page 345
- "Mapping a target element from source message elements" on page 346
- "Setting the value of a target element to a constant" on page 348
- "Setting the value of a target element to a WebSphere MQ constant" on page 348
- "Setting the value of a target element using an expression or function" on page 349
- "Deleting a source or target element" on page 349
- "Configuring conditional mappings" on page 350
- "Configuring mappings for repeating elements" on page 351
- "Populating a message map" on page 352
- "Configuring the LocalEnvironment" on page 353
- "Mapping headers and folders" on page 353
- "Adding messages or message components to the source or target" on page 355
- "Adding a database as a source or target" on page 355
- "Modifying databases using message mappings" on page 357
- "Creating and calling submaps and subroutines" on page 364
- "Transforming a SOAP request message" on page 370
- "Editing a default-generated map manually" on page 371
- "Message mapping tips and restrictions" on page 372
- "Message mapping scenarios" on page 374

There is also a section of topics that contain reference information about message mapping:

- "Message mappings" on page 793
- "Message Mapping editor" on page 793

- "Mapping node" on page 804
- "Migrating message mappings from Version 5.0" on page 806

# Message mappings overview

Message mappings define the blueprint for creating a message, where the created message is known as the target message. Messages can contain the following components:

- · simple elements and attributes
- complex elements (structures)
- · repeating simple or complex elements
- other (embedded) messages

Messages can contain protocol-specific headers, which might need to be manipulated by WebSphere Message Broker. Dynamic setting of a message destination (routing) within the WebSphere Message Broker might also be required. Values for target message elements can be derived from:

- input message elements (the input message is also known as the source message)
- · database tables
- constant values
- WebSphere MQ constants
- · functions supplied by the Mapping node
- · user-defined functions

The logic to derive values can be simple or complex; conditional statements might be needed, as might loops, summations and other functions. All of the above mappings can be achieved using a Mapping node.

You can also create a reusable form of message map known as a submap. Submaps can be called from message maps and ESQL code.

You must have message definitions for any messages that you want to include in a message mapping. You can select the messages from your existing message definitions when you create a new message map. The following message domains are supported by the Mapping node:

- MRM
- XMLNSC
- XMLNS
- MIME
- JMSMap
- IMSStream
- XML

If you use an unsupported parser to perform mappings, for example IDOC, BLOB or a user-defined parser, error messages might be generated when messages pass through your message flow. See "Change the target message domain" on page 373 for information about setting the message domain for the target message.

Find out more about message flows, ESQL, and mappings.

This section also contains information about "Advanced schema structures" on page 341.

# Message flows, ESQL, and mappings

A message flow represents the set of actions performed on a message when it is received and processed by a broker. The content and behavior of a message flow is defined by a set of files that you create when you complete your definition and configuration of the message flow content and structure:

- The message flow definition file <message\_flow\_name>.msgflow. This is a
  required file and is created automatically for you. It contains details about the
  message flow characteristics and contents (for example, what nodes it includes,
  its promoted properties, and so on).
- The ESQL resources file <message\_flow\_name>.esql. This file is required only if your message flow includes one or more of the nodes that must be customized using ESQL modules. You can create this file yourself, or you can cause it to be created for you by requesting specific actions against a node.

You can customize the following built-in nodes by creating free-form ESQL statements that use the built-in ESQL statements and functions, and your own user-defined functions:

- Compute
- Database
- Filter
- The message mappings file <message\_flow\_name><\_nodename>.msgmap. This
  file is required only if your message flow contains one or more of the nodes that
  must be customized using mappings. You can create this file yourself, or you
  can cause it to be created for you by requesting specific actions against a node.
  A different file is required for each node in the message flow that uses the
  Message Mapping editor.

You can customize the following built-in nodes by specifying how input values map to output values:

| Node                                | Usage                                                                                                    |
|-------------------------------------|----------------------------------------------------------------------------------------------------|
| "DataDelete<br>node" on page<br>553 | Use this node to delete one or more rows from a database table without creating an output message.                                                                                                    |
| "DataInsert<br>node" on page<br>556 | Use this node to insert one or more rows in a database table without creating an output message.                                                                                                    |
| "DataUpdate<br>node" on page<br>559 | Use this node to update one or more rows in a database table without creating an output message.                                                                                                    |
| "Extract node"<br>on page 562       | Use this node to create a new output message that contains a subset of the contents of the input message. Use the Extract node only if no database is involved in the map.                                                                                                    |
|                                     | The Extract node is deprecated in WebSphere Message Broker Version 6.0. Although message flows that contain an Extract node remain valid in WebSphere Message Broker Version 6.0, where possible, redesign your message flows so that any Extract node is replaced by a Mapping node. |
| "Mapping<br>node" on page<br>618    | Use this node to construct output messages and populate them with information that is new, modified from the input message, or taken from a database. You can also use the Mapping node to update, insert or delete rows in a database table.                                         |
| "Warehouse<br>node" on page<br>709  | Use this node to store all or part of a message in a database table without creating an output message.                                                                                                    |

You can use built-in ESQL functions and statements to define message mappings, and you can use your own ESQL functions.

#### Advanced schema structures

This section contains information about the following subjects:

- "Substitution groups"
- · "Wildcards"
- "Derived types"
- "List types"
- "Union types"

**Substitution groups:** A substitution group is an XML Schema feature that provides a means of substituting one element for another in an XML message. The element that can be substituted is called the *head* element, and the substitution group is the list of elements that can be used in its place.

All possible substitutes of a head element are listed beneath the head element. You create mappings to or from members of substitution groups in the same way as you would map other elements.

An abstract head element of a substitution group is not displayed and when substitution is blocked, the substitution group folder is not displayed.

**Wildcards:** Any mapping that you perform to or from a wildcard results in a submap call. Specify the wildcard replacement when you choose the parameter of a submap call.

A wildcard element or attribute can be instantiated only with another element or attribute. The Message Mapping editor allows only a global element or attribute as a wildcard replacement.

**Derived types:** For an element of a given type, all known types that are based on it are shown in the Source and Target panes of the Message Mapping editor, and all attributes and elements of the base and derived types are listed under each type respectively.

You create mappings to or from a derived type and its contents in the same way that you would map any type or type content. When you map a derived type element, the Message Mapping editor generates ESQL code with the appropriate xsi:type attribute.

**List types:** A list type is a way of rendering a repeating simple value. The notation is more compact than the notation for a repeating element and provides a way to have multi-valued attributes.

You map list type attributes or elements in the same way that you would map any other simple type attribute or element. Mapping between two list type elements is the same as mapping between any two simple type elements.

To transform between a list type and a non-list type, such as a repeating element, write an ESQL function, then package the function as a map. The Message Mapping editor automatically selects this submap as the default transformation for the list type.

**Union types:** A union type is the same as a union of two or more other simple types and it allows a value to conform to any one of several different simple types.

Use the Message Mapping editor to create mappings to or from union type attributes or elements in the same way as you would map atomic simple type attributes or elements, as demonstrated in the following diagram:

```
<xsd:simpleType name="zipUnion">
<xsd:union memberTypes="USState listOfMyIntType"/>
</xsd:simpleType>
<xsd:element name=zip type=zipUnion/>
```

# Creating message mappings

The topics in this section describe how to create message mappings. Most actions can be achieved either by using the menu bar, or by right-clicking and choosing an action from a drop-down menu. For consistency, the following topics describe the menu bar method.

- "Creating a message map file in the Broker Development view"
- "Creating a message map file from a Mapping node" on page 343
- "Configuring message mappings" on page 344
- "Mapping from source: by selection" on page 344
- "Mapping from source: by name" on page 345
- "Mapping a target element from source message elements" on page 346
- "Setting the value of a target element to a constant" on page 348
- "Setting the value of a target element to a WebSphere MQ constant" on page 348
- "Setting the value of a target element using an expression or function" on page
- "Deleting a source or target element" on page 349
- "Configuring conditional mappings" on page 350
- "Configuring mappings for repeating elements" on page 351
- "Populating a message map" on page 352
- "Configuring the LocalEnvironment" on page 353
- "Mapping headers and folders" on page 353
- "Adding messages or message components to the source or target" on page 355
- "Adding a database as a source or target" on page 355
- "Modifying databases using message mappings" on page 357
- "Creating and calling submaps and subroutines" on page 364
- "Transforming a SOAP request message" on page 370
- "Editing a default-generated map manually" on page 371

There are also topics that discuss message mapping tips and restrictions, and message mapping scenarios.

# Creating a message map file in the Broker Development view

You can create a message map file for use in your message flows in the Broker Development view. If you want to add a database to your message map file, you must have created a database definition for the database.

To create a message map (.msgmap) file in the Broker Development view:

1. From the Broker Application Development perspective, click File → New → Message Map.

Alternatively, in the Broker Development view, right-click the message flow project that you want to create the message map in and click New → Message Map.

ı ı ı

1

The New Message Map wizard opens.

- 2. Specify the Project, Name and Schema for the message map.
- 3. Follow the on-screen instructions to complete the New Message Map wizard:
  - a. On the Select map kind and its source and target pane, select the type of map you want to create:
    - If you select the option Message map called by a message flow node, a
      message map is created that can be accessed from a node. Properties are
      associated with any source or target messages, and you can select to
      include message headers and the LocalEnvironment with the message
      body.
    - If you select the option **Submap called by another map**, a message map is created that can be referenced from another message map. This is known as a submap and can contain components of a message body such as global elements, attributes, and types. A submap does not contain Properties, message headers or the LocalEnvironment.
  - b. Select the combination of Messages, Message Components or Data Sources that you want to use as sources for your map from Select map sources and select the combination of Messages, Message Components or Data Targets that you want to use as targets for your map from Select map targets.
    If you cannot find the Messages, Message Components, Data Sources or Data Targets that you expect, select the Show all resources in workspace check box.
- 4. Select **Finish** to create the new message map. The "Message Mapping editor" on page 793 opens with the selected sources and targets.

After you have created a message map file, configure the message mappings. You must also configure the **Mapping routine** property on your mapping node to match the name of your new mapping file.

### Creating a message map file from a Mapping node

You can use a Mapping node to create a message map with messages and databases as both sources and targets.

Before creating a message map file, ensure you complete the following tasks:

- 1. "Creating a message flow project" on page 144
- 2. "Creating a message flow" on page 147
- 3. Define message flow content that includes a Mapping node, see "Defining message flow content" on page 156.

To create a message map (.msgmap) file from a Mapping node:

- 1. Open your message flow from the Broker Application Development perspective.
- 2. Double-click the Mapping node, or right-click the Mapping node and click **Open Map**. The New Message Map for Mapping Node wizard opens.
- 3. Select the combination of Messages, Data Sources, or both, that you want to use as sources for your map from Select map sources. Select the combination of Messages, Data Targets, or both, that you want to use as targets for your map from Select map targets.

If you cannot find the Messages, Data Sources or Data Targets that you expect, select the **Show all resources in workspace** check box.

4. Click **OK** to create the new message map. The Message Mapping editor opens with the selected sources and targets, for more information see "Message Mapping editor" on page 793.

After you have created a message map file, you can configure the message mappings, see "Configuring message mappings."

# Configuring message mappings

Use the Message Mapping editor to configure a message mapping. The editor provides the ability to set values for:

- the message destination
- message headers
- · message content

See the "Mapping node" on page 618 topic for more information about how to set the properties of a Mapping node.

Wizards and dialog boxes are provided for tasks such as adding mappable elements and working with submaps. Mappings that are created with the Message Mapping editor are validated and compiled automatically, ready to be added to a broker archive (bar) file, and for subsequent deployment to WebSphere Message Broker.

Use the Message Mapping editor to perform the following tasks.

#### Common tasks:

- "Mapping a target element from source message elements" on page 346
- "Mapping a target element from database tables" on page 361
- "Setting the value of a target element to a constant" on page 348
- · "Setting the value of a target element using an expression or function" on page
- "Configuring conditional mappings" on page 350
- "Configuring mappings for repeating elements" on page 351

#### Message destination tasks:

"Configuring the LocalEnvironment" on page 353

#### Message content tasks:

- "Adding messages or message components to the source or target" on page 355
- "Adding a database as a source or target" on page 355
- "Mapping headers and folders" on page 353

### Mapping from source: by selection

The following steps describe how to map from source using Map from Source, or using the drag and drop method.

#### Using Map from Source

- 1. Select the source and target elements that you want to map by clicking them. (Ctrl+click to select multiple source or target elements.)
- 2. Click Map → Map from Source.

There are four possible scenarios that result in mapping by selection using Map from Source.

- If more than one mappable source element is selected, the selected sources are mapped to the selected target.
- If more than one mappable target element is selected, the selected source is mapped to the selected targets.
- If one mappable source and one mappable target are selected, and neither element has any children, the selected source is mapped to the selected target.
- If one mappable source and one mappable target are selected, where both the elements have children and the same type definition, the selected source is mapped to the selected target.

#### Using the drag and drop method

Drag the appropriate source element or elements onto the target element or elements (Ctrl+click to select multiple source or target elements.)

When you use the drag and drop method to map from source, mapping by selection is always performed. You can use the drag and drop method in the following scenarios:

- More than one mappable source element is selected. In this case, the selected sources are mapped to the selected target.
- More than one mappable target element is selected. In this case, the selected source is mapped to the selected targets.
- One mappable source and one mappable target are selected, and neither element has any children. In this case, the selected source is mapped to the selected target.
- The selected source and target elements have the same type definition, or when the source type is derived from the target type. In this case the entire structure below the element is copied.

In other scenarios, when a mapping by selection is not possible, the Map by Name wizard opens to enable a Map by Name mapping to be performed instead.

## Mapping from source: by name

The Map by Name wizard is used to map complex types by examining the names of source and target elements to create mappings if the names match. The Map by Name wizard can also be used to map database columns. The following steps describe how to map from source using the Map by Name wizard.

#### Using the Map from Source wizard

- 1. Select the source and target complex elements, database, schema or table that you want to map by clicking them.
- 2. Click Map → Map by Name. The Map by Name wizard opens to allow you to perform mapping by name.
- 3. Choose the appropriate option from the Map from Source wizard:
  - **Map leaves**. This option maps only the parts of the structure below the element that match each other.
  - **Map immediate children**. This option maps only the immediate children of the source element to the immediate children of the target element that

match each other. This option is available only when the selected source and target elements have immediate children that are mappable.

- After selecting the Map leaves or Map immediate children option, specify how names are matched.
  - Map items of same names only. This option matches items of the same name, and is selected by default. Two names are considered to be the same if they contain the same alphanumeric characters in the same order. This comparison is not case sensitive, so FIRST\_NAME and FirstName are considered to be a match.
  - Map items of same and similar names. This option matches items with similar names. Two names are considered to be similar if one name is a truncation of the other, such as first\_name and name, or PART\_NUMBER and partNum. Also, if one name is a contraction of another, such as November and nymbr, they are considered to be similar.
- 5. Verify that the mappings are relevant and edit them manually if necessary. You might need to delete unwanted mappings and add extra mappings.

The Map by Name wizard opens automatically when you use the drag and drop method to map from source where the source and target are complex types with different type definitions or where the source type is not derived from the target type.

# Mapping a target element from source message elements

You can map:

- · simple source elements to simple target elements
- source structures to target structures (where the source and target are of the same type)
- source structures to target structures (where the source and target are of a different type)
- · multiple simple source elements to a simple target element

The following sections describe how to perform mapping for these particular scenarios using the Message Mapping editor.

#### Mapping simple source elements to simple target elements

In the following example, the source element called Name does not contain the same children as the target element called Name:

| Source                                      | Target                                    |
|---------------------------------------------|-------------------------------------------|
| Name Title First_name Middle_name Last_name | Name<br>Title<br>First_names<br>Last_name |

To map one of the child elements, drag the element from the Source pane onto the corresponding element in the Target pane; for example, drag the Last\_name source element onto the Last\_name target element.

The mapping is represented by a line between the source element and the target element and an entry for the mapping in Xpath format appears in the Spreadsheet pane. A triangular icon indicates which elements in the Source and Target panes have been mapped.

# Mapping source structures to target structures (where the source and target are of the same type)

In the following example, the source element called Name has the same structure as the target element called Name:

| Source      | Target      |
|-------------|-------------|
| Name        | Name        |
| Title       | Title       |
| First name  | First name  |
| Middle name | Middle name |
| Last_name   | Last_name   |

To map the entire source structure to the target structure, drag the parent element (Name) from the Source pane onto the corresponding element (Name) in the Target pane. All the child elements are mapped.

# Mapping source structures to target structures (where the source and target are of a different type)

In the following example, the source element called Name has a different structure to the target element called DifferentName:

| Source                                      | Target                                 |
|---------------------------------------------|----------------------------------------|
| Name Title First_name Middle_name Last_name | DifferentName Title FirstName LastName |

To map the entire source structure to the target structure, drag the parent element (Name) from the Source pane onto the corresponding element (DifferentName) in the Target pane. The Map By Name wizards opens. Select **Map leaves** and **Map items of same and similar names** to map all child elements in the target. The source element Middle\_name will not be mapped, as there is no target element with the same or a similar name.

## Mapping multiple source elements to a simple target element

In the following example, you want to concatenate the First\_name and Middle\_name source elements to form a single target element called First\_names:

| Source                                      | Target                                    |
|---------------------------------------------|-------------------------------------------|
| Name Title First_name Middle_name Last_name | Name<br>Title<br>First_names<br>Last_name |

To map multiple source elements to a simple target element, Ctrl+click the appropriate source elements (First\_name and Middle\_name) and the target element (First\_names), then click **Map** → **Map** from Source. A concatenate function appears in the Spreadsheet pane; you can edit this function to define how the concatenated target element looks, for example, by adding a white space between the two source elements.

To customize the target element (for example, to make the target value equal to the source value plus one), see "Setting the value of a target element using an expression or function" on page 349. You cannot map a simple element if one of its

# Setting the value of a target element to a constant

To set the value of a target element to a constant:

- 1. In the Message Mapping editor Target pane, right-click the target element or attribute and click Enter Expression. If the target element or attribute has a default value, this value is added to the Edit pane.
- 2. Enter the required constant in the Edit pane and click Enter. When entering the constant, observe the following rules:
  - Enclose string element values in single quotation marks.
  - Enter numeric element values without quotation marks.
  - For boolean element values enter 0 for false or 1 for true, without quotation marks. Alternatively, you can enter the fn:false() function for false, or the fn:true() function for true.

The Spreadsheet pane is updated with the value that you have defined.

You cannot set a value for a simple element if one of its ancestors also has a mapping. For example, you cannot map Properties from source to target, then set a value for Properties/MessageFormat.

A target element can also be set to a WebSphere MQ constant. See "Setting the value of a target element to a WebSphere MQ constant" for further information.

## Setting the value of a target element to a WebSphere MQ constant

There are two ways to set the value of a target element to a WebSphere MQ constant, depending on whether the target element has an entry in the Map Script column of the Message Mapping editor Spreadsheet pane:

- If the target element has an entry in the Map Script column:
  - 1. In the Spreadsheet pane, select the target element.
  - 2. Enter \$mq: followed by the WebSphere MQ constant in the Edit pane.
  - 3. Press Enter.

The Spreadsheet pane is updated with the expression for a WebSphere MQ constant.

- If the target element does not have an entry in the Map Script column:
  - 1. In the Target pane, right-click the target element and click **Enter Expression**.
  - 2. Enter \$mq: followed by the WebSphere MQ constant in the Edit pane.
  - 3. Press Enter.

The Spreadsheet pane is updated with the expression for a WebSphere MQ constant.

The following examples demonstrate how to enter a WebSphere MQ constant in the Edit pane:

\$mq:MQ\_MSG\_HEADER\_LENGTH \$mq:MQMD CURRENT VERSION

When the map is saved a warning message is displayed if the expression entered for the WebSphere MQ constant is incorrect, for example the constant is not recognized. This is an example of the warning message: The target "\$target/purchaseOrder/comment" is not referencing a valid variable.

1

Content Assist (Edit -> Content Assist) provides a list of the WebSphere MQ constants available.

- 1. Select \$mq: (MQ constants)
- 2. Select **Edit** → **Content Assist** again to display a list of the available constants.

WebSphere MQ constants that can be used as values for target elements, grouped by the parameter or field to which they relate, can be found in the *WebSphere MQ Constants* book.

# Setting the value of a target element using an expression or function

There are two ways to set the value of a target element to an expression, depending on whether the target element has an entry in the Map Script column of the Message Mapping editor Spreadsheet pane:

- If the target element has an entry in the Map Script column:
  - 1. In the Spreadsheet pane, select the target element.
  - 2. Enter the required expression in the Edit pane.
  - 3. Press Enter.

The Spreadsheet pane is updated with the value or expression.

- If the target element does not have an entry in the Map Script column:
  - 1. In the Target pane, right-click the target element and click **Enter Expression**. If the target element has a default value, this value is added to the Edit pane.
  - 2. Enter the required expression in the Edit pane.
  - 3. Press Enter.

The Spreadsheet pane is updated with the value or expression.

The following examples demonstrate techniques for entering mapping expressions in the Edit pane.

- If the target element is derived from a source element, drag the source element or elements onto the Edit pane; for example:
  - \$source/Properties/MessageSet
- Use arithmetic expressions, such as:
  - \$source/Properties/Priority + 1
- Use mapping, Xpath or ESQL function names. Content Assist (Edit → Content Assist) provides a list of available functions. For example:
  - esql:upper(\$source/Properties/ReplyIdentifier)
- You can perform casting in the Edit pane; for example: xs:string(\$source/Properties/CodedCharSetId)

You cannot enter an expression for a simple element if one of its ancestors also has a mapping. For example, you cannot map Properties from source to target, then set a value of Properties/MessageFormat.

## Deleting a source or target element

The following steps describe how to delete source and target elements using the "Message Mapping editor" on page 793:

- To delete a source path, modify the expression so that it no longer uses the source value to compute the target.
  - If this is the last use of the source path, the line linking the source and target is removed. If the expression no longer has any value, the target becomes unmapped.

- To delete a target from the Edit pane, click the target and click **Delete**. The target structure is preserved if possible.
  - If you delete a "for" row, clicking **Delete** removes the single row.
  - If you delete a "condition" or "else" row, clicking **Delete**:
    - removes the entire block if there is at least one other "condition" or "else" row within the same "if" row
    - removes the "if" row and the "condition" or "else" row, but preserves the content of the "condition" or "else" row when the selected "condition" or "else" row is the last one within the "if" row

Deleting the "if" row preserves the content of the last "condition" or "else" row within the "if" row and deletes everything else in the "if" row.

- To delete a database source, click the SELECT statement then remove all references to the source manually. Alternatively, delete the SELECT source in the Source pane then remove all references to the source manually.
- To delete a database target, delete the INSERT, UPDATE or DELETE statement. Alternatively, update or delete the statement in the Target pane.

# Configuring conditional mappings

To set the value of a target element conditionally in a Mapping node:

1. In the Spreadsheet pane of the Message Mapping editor, select the target element and click **Map** → **If**.

Two rows are added to the Spreadsheet pane, above the target element:

- In the first row, Map Script is set to 'if'. You cannot enter anything in the Value column of this row.
- In the second row, Map Script is set to 'condition'. Its value is an expression that is evaluated to see whether it is true. If true, the target element is set to the value specified in its 'Value' column. Initially, its Value column is set to 'fn:true()', which means that the condition is always met, and the target element is always set to the Value column.
- 2. Change the expression in the condition row's Value column by selecting the cell, or the condition row, in the Spreadsheet pane and setting the value in the Edit pane.

Amend the expression in the Edit pane to specify the correct condition for the statement by performing the following steps:

- a. Select any database columns that are pertinent to the condition, and drag them from the Source pane into the Edit pane.
- b. Select any source message elements with values that are pertinent to the condition, and drag them from the Source pane into the Edit pane.
- c. Open Content Assist by clicking Edit → Content Assist and select the functions to be applied to the condition.
- 3. Add further conditions by selecting the condition row in the Spreadsheet pane, and clicking Map → Condition.

Two rows are added to Spreadsheet pane, below the target element:

- In the first row, Map Script is set to 'condition'. Process this as described in Step 2.
- In the second row, Map Script is set to the target element. Its Value cell is initially blank. Set this value as described in "Setting the value of a target element to a constant" on page 348, and "Setting the value of a target element using an expression or function" on page 349.

Two rows are added to Spreadsheet pane, below the target element:

- In the first row, Map Script is set to 'else'. You cannot enter anything in the Value column of this row.
- In the second row, Map Script is set to the target element. Its value is initially blank. Set this value as described in "Setting the value of a target element to a constant" on page 348, and "Setting the value of a target element using an expression or function" on page 349.

# Configuring mappings for repeating elements

To configure the Mapping node to process repeating elements, use the 'For' option in the Message Mapping editor Spreadsheet pane. The following combinations of repeating elements are possible:

- · repeating source and non-repeating target
- · non-repeating source and repeating target
- repeating source and repeating target

By default, if the source is a database, it is processed as a repeating source.

### Configuring a repeating source and a non-repeating target:

To map a repeating source element to a non-repeating target element, drag elements between the Message Mapping editor Source and Target panes. The following items appear in the Spreadsheet pane:

- A 'for' row with Value set to the repeating source element.
- · An 'if' row.
- A 'condition' row with Value set to msgmap:occurrence(\$source/...) = 1.
- A row with Map Script set to the target field and Value set to the source field.

The first occurrence of the source field is mapped to the target field. The 'for' row specifies that a loop is to be iterated for the specified repeating element. The 'if' and 'condition' rows restrict the logic to a single occurrence of the repeating element (see "Configuring conditional mappings" on page 350 for more information on conditional logic in a mapping node).

- 1. To map an occurrence other than the first, change the expression in the 'condition' row to msgmap:occurrence(source/...) = n, where n is the occurrence that you want to map.
  - If the repeating source field is within one or more repeating structures, a hierarchy of 'for', 'if', and 'condition' rows is placed in the Spreadsheet pane, one for each level of repetition.
- 2. If the source field contains a numeric data type, mapping all occurrences of a repeating source field to a non-repeating target results in the sum of all the source elements. Perform this mapping by selecting the source element and target element and clicking Map → Accumulate.

This action sets the following value in the Spreadsheet pane for the target element:

fn:sum(\$source/...)

The result of the accumulate action is a numeric value. If your target has a different data type, then you must cast the result to the appropriate type for the

| | |

1

351

selected target. For example, if your target is xs:string type, you must alter the results of the accumulate action from fn:sum(source/x/y/z) to xs:string(fn:sum(source/x/y/z)), in order to cast the result to the correct data type for your target.

You cannot map different occurrences of a repeating source element to different non-repeating target elements.

#### Configuring a non-repeating source and a repeating target:

To map a non-repeating source element to a repeating target element, drag elements between the Message Mapping editor Source and Target panes. The first occurrence of the target element is set to the value of the source element.

To map to an occurrence other than the first, complete the following steps:

- 1. If the target element is not shown in the Spreadsheet pane, right-click its lowest ancestor row, then click **Populate**. Repeat this action until the target element is
- 2. Right-click the target element and click Insert After or Insert Before to select the location to insert the repeating target elements. The Insert After or Insert Before options are disabled if there is nothing valid to be inserted at the selected location. Selecting either of these opens the Insert Statement wizard.
- 3. Select the element to insert from the list of valid items.
- 4. Enter the number of instances to be added and click OK. The number of instances to be added must be less than or equal to the maximum occurrence specified for the selected element.

The specified number of instances of the repeating target element are added to the Spreadsheet pane. The inserted statements do not have a mapping expression and any children are not displayed. Right-click each element, then click **Populate** to display any child elements.

By repeating the Insert After and Insert Before action, it is possible to insert more repeating elements in the target than the maximum occurrence specifies. Verify that the number of repeating elements is valid, and delete any unwanted entries.

#### Configuring a repeating source and a repeating target:

To map a repeating source element to a repeating target element drag elements between the Message Mapping editor Source and Target panes. The following items appear in the Spreadsheet pane:

- A 'for' row with Value set to the repeating source element.
- A row with Map Script set to the target field and Value set to the source field.

All occurrences of the source element are mapped to the respective occurrences of the target element. You can map repeating source structures to repeating target structures if the source and target are of the same complex type.

## Populating a message map

You can use the Populate wizard to add elements from the Target pane to the Spreadsheet pane. The Populate wizard creates child structures for the selected parent structure. When you add a message target to a message map, \$target in the Spreadsheet pane is populated by default with Properties and the message body root. The Properties fields MessageSet, MessageType and MessageFormat, are added together with their default values. Other message elements and their

## Using the Populate wizard

- 1. Right-click a parent element in the Spreadsheet pane and click Populate. The Populate wizard is displayed.
- 2. Select the items you wish to create mappings for. Items required in the target message are selected by default. The selected items are added to the Spreadsheet pane.
- 3. Repeat **Populate** to add further child elements to the Spreadsheet pane.

If any target elements are missing warning messages are displayed in the Message Mapping Editor. These warning messages indicate the name and expected position of the missing elements. You can used the Populate wizard to add the missing elements.

You can also use the Populate wizard to add target elements to the Spreadsheet pane when there are existing mappings. Any existing mappings are not altered by the wizard.

If the target map is a submap the Spreadsheet pane is populated by default with the selected element or attribute root. You can use the Populate wizard in the submap to add any child elements to the Spreadsheet pane in the same way.

# Configuring the LocalEnvironment

You can set values in the LocalEnvironment in the same way as setting values in other elements of a message. Add the LocalEnvironment to your message map using the Add or Remove Headers and Folders dialog as described in "Mapping headers and folders." If you set any values in the target LocalEnvironment, set the mapping mode property for the Mapping node to a value that contains LocalEnvironment. To do this, select the mapping node in your message flow and click **Properties** → **Basic** → **Mapping Mode**.

You cannot map Local Environment objects that are not listed.

# Mapping headers and folders

The following types of message headers and folders can be included for source and target messages in a message map (note that a submap does not include message headers):

- LocalEnvironment
- Properties
- MQ Headers
- HTTP Headers
- IMS Transport Header

If you choose not to map message headers or the LocalEnvironment explicitly in your message map, then the output message is produced with the same message headers as the input message. When you Populate the message map, the Properties folder for the source and target are displayed in the message map, with MessageSet and MessageType initially set based on the target message.

MessageFormat is set to the default wire format of the message set if the parser domain is MRM. The other properties are blank initially, and the message headers are copied from the input message.

Alternatively, if you choose to map any message headers or the LocalEnvironment in your message map, then no message headers are copied from the input message. You must add mappings for these headers to ensure that the target message contains appropriate headers to make a valid output message.

Before mapping headers and folders, ensure you do the following:

- 1. Create a message flow project
- 2. Create a message flow
- 3. Define message flow content
- 4. Create a message map file from the navigator or create a message map from a node.

To add message headers or other folders to a message map:

- 1. Right-click your message map in the Broker Development view and select Open or right-click your mapping node and select Open Map to open the Message Mapping editor.
- 2. Right-click \$source in the Source pane and select **Add or Remove Headers and** Folders to add message headers or other folders to the source message. The Add or Remove Headers and Folders dialog opens.
- 3. Ensure that Selected headers and other folders is selected. If No folders (map body element only) is selected your map is a submap, and can not have headers associated with it. You can change the submap to a message map by selecting Selected headers and other folders.
- 4. Select the headers that you want to map from the list. If you want to map MQ Headers or HTTP Headers, you must select individual headers by expanding the list. If you are using MQ Headers you must include the MQMD, therefore this is automatically selected for you.
- 5. Click **OK** to add the selected message headers or folders to the message map.
- 6. Right-click \$target in the Target pane and select Add or Remove Headers and Folders to add message headers or other folders to the output message.
- 7. Repeat step 3 to 5 to add the headers and folders that you require to the target message.
- 8. Configure the message header and folder mappings in the same way as other mappings.

You can use Add or Remove Headers and Folders to remove message headers or the LocalEnvironment folder. Right-click on either the \$source or the \$target to open the Select Message Headers dialog. Clear the headers or other folders to remove them from the message map. Removing a message header or other folder from the message map removes any associated mappings that you have created. You can remove the Properties folder from the message map, but note that all built-in parsers require some values in the Properties folder for the output message.

You can map multiple instances of a header by right clicking on the header in the Message Mapping editor Spreadsheet pane and selecting Insert Before or Insert **After** . Select the header from the Insert Statement dialog.

# Adding messages or message components to the source or target

You can add additional messages or message components as sources or targets in your message map. To add a message or message component to a source or target:

- From the Message Mapping editor, click Map → Add Sources and Targets
   The Add Map Sources and Targets wizard opens.
   Alternatively, right-click in the Source pane and click Add Sources or right-click in the Target pane and click Add Targets.
- 2. Select messages or message components from the message sets that are in your Message Brokers Toolkit workspace.
  - If you cannot find the messages or message components that you expect, select the **Show all resources in workspace** check box.
  - If one does not already exist, a project reference is created from your message flow project to the message set project that contains the selected messages or message components.

You can also add sources and targets by dragging the resources from the Broker Development view in the Broker Application Development perspective onto the source or target pane of your message map. Select resources under Messages or Elements and Attributes or Types from your Message Definitions and drag them onto the source or target pane. If you add a message to the message map, Properties are also added. If you add an element, attribute or type to the to the message map a global element for a submap is created. Your message map must use either messages or global elements and not a combination of both.

A Mapping node can have only one source message, but can have several target messages. Therefore, you cannot add a source message if one already exists.

# Adding a database as a source or target

You can add a database as a source and database tables as targets to message maps that support database mappings. You must have created a database definition for your database before you can add it or the associated tables to a message map. There are a number of different ways to add database sources and targets:

- You can specify the databases and database tables you want to use in the New Message Map wizard when you create a new message map.
  - 1. Create a new message map file in the Broker Application Development perspective using **File** → **New** → **Message Map** or by right-clicking on your mapping node and selecting **Open Map**.
  - 2. From **Select map sources**, select the Database Sources for your message map.
  - 3. From **Select map targets**, select the database tables to use as targets in your message map. If you are not creating a message map from a DataDelete, DataInsert or DataUpdate node, expand the relevant database operation and select from the list of tables. You can select from the following database operations:
    - Table Inserts
    - Table Updates
    - Table Deletes

If you cannot find the Data Sources or Data Targets that you expect, select the **Show all resources in workspace** check box.

- In an existing message map a database can be added as a source and database tables added as a target using Add Sources and Targets.
  - 1. From the Message Mapping editor, click Map → Add Sources and Targets. Alternatively, right-click in the Source pane and click **Add Sources** or right-click in the Target pane and click Add Targets.
  - 2. From **Select map sources**, select the Database Sources for your message map.
  - 3. From Data Targets, in **Select map targets**, select the database tables to use as targets in your message map. If you are not creating a message map from a DataDelete, DataInsert or DataUpdate node, expand the relevant database operation and select from the list of tables. You can select from the following database operations:
    - Table Inserts
    - Table Updates
    - Table Deletes

If you cannot find the Data Sources or Data Targets that you expect, select the Show all resources in workspace check box.

- Alternatively, in an existing message map, a database can be added as a source using Select Data Source
  - 1. Select the location to add a database table source to your mapping in the Spreadsheet pane. For example, select \$target.
  - 2. Click Map → Select Data Source. Alternatively, right-click in the Spreadsheet pane and click Select Data Source. The Select Database As Mapping Source wizard opens.
  - 3. Select your database from the list. If you cannot find the Data Sources or Data Targets that you expect, select the Show all resources in workspace check box.
- You can also add database sources and database table targets to your message by dragging them from the Broker Development view in the Broker Application Development perspective onto your message map.
  - 1. From the Broker Application Development perspective, expand your Database Connections category in the Broker Development view.
  - 2. Open your message map.
  - 3. To add a database as a source in your message map, drag your database file from Database Connections onto the Source pane. The database file is called <connectionname database>.dbxmi. A \$db:select is added to the source pane of your message map.
  - 4. To add a database table as a target in your message map, drag your database table file from Database Connections onto the Target pane. The database table file is called <connectionname\_schema\_table>.tblxmi. A \$db:insert is added to the target pane of your message map. If you want to perform a database operation other than insert on your database table, you must change the database operation of the message map.

When the database has been added to the source:

- The Source pane contains a \$db:select entry.
- The Spreadsheet pane contains a \$db:select entry.

When the database table has been added as a target:

- The Target pane and Spreadsheet pane contain one of the following:
  - a \$db:insert entry

- a \$db:update entry
- a \$db:delete entry

You can change the database operation on a selected table by using the **Change Database Operation** dialog.

You cannot add a database as a source or a target to an Extract node.

# Modifying databases using message mappings

This following topics describe how to work with databases using message mappings:

- "Adding database definitions to the Message Brokers Toolkit"
- "Creating a message map file from a DataInsert node" on page 358
- "Creating a message map file from a DataUpdate node" on page 359
- "Creating a message map file from a DataDelete node" on page 359
- "Change database operation of a message map" on page 360
- "Mapping from a message and database" on page 360
- "Mapping a target element from database tables" on page 361
- "Deleting data from a database with a mapping node" on page 363
- "Creating a database to database mapping" on page 363
- "Adding a database as a source or target" on page 355

# Adding database definitions to the Message Brokers Toolkit:

Use the New Database Definition Files wizard to add database definitions to the Message Brokers Toolkit.

You must have a database definition defined in the Message Brokers Toolkit to create database mappings. Database definitions are also used by other nodes such as the Compute node to validate references to database sources and tables. The database definition files are stored in the Database Connections folder in a message flow project. The following steps describe how to add a database definition to the Message Brokers Toolkit:

- 1. In the Broker Application Development perspective, select the message flow project that you want to store the database definition files in.
- 2. Click **File** → **New** → **Database Definition Files**. The New Database Definition Files wizard is displayed.
- **3**. Enter a connection name. The connection name is included in the names of the database definition files that are created in your message flow project.
- 4. Leave the *Use default* check box checked (it is checked when the wizard is opened) unless you want to place the database definition files in a different schema. Alternatively, clear the *Use default* check box and use the **Browse** button to find the schema that you want to use.
- 5. Click Next.

1

6. Select one of the following options depending on the type of connection you require:

| Option             | Description                                                                               |
|--------------------|-------------------------------------------------------------------------------------------|
| Choose a DB2 alias | Select this option if you have a DB2 database that is catalogued on your local DB2 client |

| Option                                                                                                    | Description                                                                                                    |  |
|----------------------------------------------------------------------------------------------------|----------------------------------------------------------------------------------------------------|--|
| Choose a database manager and JDBC driver                                                                 | Select this option if you know the database manager, platform and version of a local or remote database                                                                                     |  |
| 7. Click <b>Next</b> .                                                                                    |                                                                                                    |  |
|                                                                                                    | ttings for your database from the choices in Connection button to verify the settings you                                                                                                   |  |
| 9. Click Next.                                                                                            |                                                                                                    |  |
| You can use the Add Schema Filte the database definitions (by defaul                                      | etrieved from your database by using a filter. or dialog to include or exclude schemas from lt all schemas matching SYS% are excluded). dialog to include or exclude tables, views nitions. |  |
| 11. Click Next.                                                                                           |                                                                                                    |  |
| platform that you are creating data                                                                       | parameters depending on the database and abase definition files for. Use the mine the settings that you must provide.                                                                       |  |
| 13. Click <b>Next</b> to view a summary of have selected in the wizard.                                   | the database connection settings that you                                                                                                    |  |
| <ol><li>Click Finish to create the database<br/>project.</li></ol>                                        | e definition files in your message flow                                                                                                    |  |
| A number of files are created in your n formats:                                                          | nessage flow project with the following                                                                                                    |  |
| <ul> <li><database>_<connection name="">.rlcomb00KSTDB_conn1.rlconxmi)</connection></database></li> </ul> | nxmi (for example,                                                                                                    |  |
| • <connection name="">.conxmi (for exam</connection>                                                      | ple, conn1.rlconxmi)                                                                                                    |  |
| <ul> <li><connection name="">_<database>.dbxm</database></connection></li> </ul>                          | <pre><connection name="">_<database>.dbxmi (for example, conn1_BOOKSTDB.dbxmi)</database></connection></pre>                                                                                |  |
| <ul> <li><connection name=""> <database> <sch< li=""> </sch<></database></connection></li></ul>           | <ul> <li><connection name=""> <database> <schema>.schxmi (for example,</schema></database></connection></li> </ul>                                                                          |  |

- BOOKSTDB.dbxmi)
- <connection name>\_<database>\_<schema>.schxmi (for example, conn1 BOOKSTDB DBAUSER.schxmi)
- <connection name>\_<database>\_<schema>\_.tblxmi (for example, conn1 BOOKSTDB DBAUSER BOOKORDRDB.tblxmi)

Database definition files in the Message Brokers Toolkit are not automatically updated. If a change is made to your database you must recreate the database definition files.

# Creating a message map file from a DataInsert node:

You can use a DataInsert node to create mappings to insert new data into a database from a message, another database or both.

Before creating a message map file, ensure you do the following:

- 1. Create a message flow project
- 2. Create a message flow
- 3. Define message flow content that includes a DataInsert node
- 4. Create a database definition

To create a message map (.msgmap) file from a DataInsert node:

1

> | |

- 1. From the Broker Application Development perspective, open your message flow, right-click your DataInsert node, and click **Open Map**. The New Message Map for Data Insert Node wizard opens.
- 2. Select the combination of Messages, Data Sources or both that you want to use as sources for your map from Select map sources.
  - If you cannot find the Messages or Data Sources that you expect, select the **Show all resources in workspace** check box.
- 3. From the Select map targets pane, select the tables under Table Inserts into which you want to insert new data. The tables that you select are added to the new message map as targets.
- 4. Select **OK** to create the new message map. The "Message Mapping editor" on page 793 opens with the selected sources and targets.

After you have created a message map file, you can now configure the message mappings.

## Creating a message map file from a DataUpdate node:

You can use a DataUpdate node to create mappings to update existing data in a database from a message, another database or both.

Before creating a message map file, ensure you do the following:

- 1. Create a message flow project
- 2. Create a message flow
- 3. Define message flow content that includes a DataUpdate node
- 4. Create a database definition

To create a message map (.msgmap) file from a DataUpdate node:

- 1. From the Broker Application Development perspective, open your message flow, right-click your DataUpdate node, and click **Open Map**. The New Message Map for Data Update Node wizard opens.
- 2. Select the combination of Messages, Data Sources or both that you want to use as sources for your map from Select map sources.
  - If you cannot find the Messages or Data Sources that you expect, select the **Show all resources in workspace** check box.
- 3. From the Select map targets pane, select the tables under Table Updates in which you want to update data. The tables that you select are added to the new message map as targets.
- 4. Select **OK** to create the new message map. The "Message Mapping editor" on page 793 opens with the selected sources and targets.

After you have created a message map file, you can now configure the message mappings.

#### Creating a message map file from a DataDelete node:

You can use a DataDelete node to create mappings to delete data from a database based on information from an input message, another database or both.

Before creating a message map file, ensure you do the following:

- 1. Create a message flow project
- 2. Create a message flow

- 3. Define message flow content that includes a DataDelete node
- 4. Create a database definition

To create a message map (.msgmap) file from a DataDelete node:

- 1. From the Broker Application Development perspective, open your message flow, right-click your DataDelete node, and click **Open Map**. The New Message Map for Data Delete Node wizard opens.
- 2. Select the combination of Messages, Data Sources or both that you want to use as sources for your map from Select map sources.
  - If you cannot find the Messages or Data Sources that you expect, select the **Show all resources in workspace** check box.
- 3. From the Select map targets pane, select the tables under Table Deletes from which you want to delete data. The tables that you select are added to the new message map as targets.
- 4. Select **OK** to create the new message map. The "Message Mapping editor" on page 793 opens with the selected sources and targets.

After you have created a message map file, you can now configure the message mappings.

## Change database operation of a message map:

If you have created a message map that performs a database operation such as data insert, data update or data delete on a database table you might want to change the database operation that the map performs. You might also have created a database mapping by dragging a table from the Broker Development view onto a message map and want to change the default insert operation to another database operation.

To change the database operation of a database table in your message map:

- 1. From the Broker Application Development perspective, open your message map.
- 2. Right-click on the target database table in the target pane and click **Change Database Operation**. The Select Database Operation dialog is displayed.
- 3. Select the database operation you want to perform on the selected table:
  - Insert
  - Update
  - Delete
- 4. Click **OK** to change the database operation on the selected table.

If you change the database operation of your message map to or from data delete you must recreate any mappings to your target database columns.

#### Mapping from a message and database:

You can create a message map that uses both a message and a database as a source.

Before creating a message map file, ensure you do the following:

- 1. Create a message flow project
- 2. Create a message flow
- 3. Define message flow content

I

## 4. Create database definitions

The following instructions describe how to specify a message and a database as the data source.

- 1. Right-click a node that supports mapping, such as the Mapping node, and click **Open Map**.
- 2. Follow the on-screen instructions to complete the New Message Map wizard:
  - a. Select the combination of Messages and Data Sources that you want to use as sources for your message map from Select map sources.
  - b. Select the combination of Messages, Data Targets or both that you want to use as targets for your map from Select map targets.
- 3. Perform mapping as usual from the source message.
- 4. Follow the guidance in "Mapping a target element from database tables" to create the mappings from the source database to the target message or database table.

# Mapping a target element from database tables:

To map a target element from a database table, set up the Mapping node to:

- · retrieve the relevant rows from the database
- populate the message target elements with values from database

There are a number of ways to add a database as a source for a mapping, as described in "Adding a database as a source or target" on page 355. After you have added a database to the mapping, the Spreadsheet pane contains a \$db:select entry in the Map Script column. By default, its value is fn:true(), which means that all rows are retrieved from the database table. In database SQL, you would restrict the number of rows by adding a WHERE clause to a database call. In the Mapping node the equivalent method of restricting the number of selected rows is to use a \$db:select expression.

These steps show the equivalent method of restricting the number of rows selected in a Mapping node:

- 1. In the Spreadsheet pane, click the \$db:select row. This causes fn:true() to be put into the Edit pane.
- 2. Edit the expression in the Edit pane to specify the correct condition for the database call. To help you achieve this, you can:
  - a. Select any database columns that are relevant to the rows that are retrieved, and drag them from the Source pane to the Edit pane. These are the database column names that are used in an SQL WHERE clause.
  - b. Select any source message elements with values that are relevant to the rows that are retrieved, and drag them from the Source pane into the Edit pane. These are values against which the selected database columns can be matched.
  - c. Open Content Assist by clicking Edit → Content Assist.
  - d. From Content Assist, select the functions to apply to message elements in the database call.

Here is an example of a \$db:select entry where a database column is matched against a constant or a field from an input message:

\$db:select\_1.BROKER50.JDOE.RESOLVEASSESSOR.ASSESSORTYPE = 'WBI' or \$db:select\_1.BROKER50.JDOE.
RESOLVEASSESSOR.ASSESSORTYPE = \$source/tns:msg tagIA81CONF/AssessorType

A \$db:select entry retrieves all qualifying rows, so it is possible that more than one row is retrieved. By default, the selection is treated as repeating, which is indicated by the 'for' row below \$db:select in the Spreadsheet pane.

After you have configured the \$db:select, populate the target message from the database by dragging the database column from the Source Pane to the message element in the Target pane. The mapping is indicated by a line between the database column in the Source pane and the element in the Target pane. An entry for this map in Xpath format also appears in the Spreadsheet pane. Triangular icons appear in the Source and Target panes next to objects that have been mapped.

## Using database selects

By default a \$db:select entry is accompanied by a 'for' row that iterates over the select result set. Ensure that your 'for' row is in the correct position for your mapping. The behavior of the map is determined by the position of the 'for' row in the Spreadsheet pane. For example, if the results of the \$db:select statement matched 5 rows in the database and the 'for' row is located above the \$target entry in the Spreadsheet pane, then 5 complete messages are output by the mapping node. If the 'for' row is positioned within the message body, then one message is generated with 5 repeating elements in the message body.

A mapping can contain multiple 'for' rows associated with a \$db:select entry that perform a single database select and iterate over the results multiple times. For example, multiple 'for' rows can be used in conditional mappings, where an individual 'for' row is used with a 'condition' or an 'else'.

A 'for' row is not always required and can be deleted in the following circumstances:

- · If the database select returns only one row
- If you use an aggregate Xpath function on the select results For example: fn:sum or fn:count.

Any \$db:select expression must be within the scope of the \$db:select entry in the Spreadsheet pane, meaning that it must be a descendant of the select statement. If a \$db:select expression is out of scope the Message Mapping editor moves the \$db:select entry to a position where the \$db:select expression is in scope. Ensure that the position of the \$db:select entry is correct for your messsage mapping.

#### Database table join

Database table join is supported for tables within the same database. For example, consider the following two tables where PRODUCT\_ID and PART\_NUMBER match:

| Table   | Co1umn                            | Row 1              | Row 2                 | Row 3                    | Row 4               |
|---------|-----------------------------------|--------------------|-----------------------|--------------------------|---------------------|
| ORDER   | PRODUCT_ID                        | 456                | 456                   | 345                      | 123                 |
|         | QUANTITY                          | 100                | 200                   | 300                      | 400                 |
| PRODUCT | PART_NUMBER<br>PART_NAME<br>PRICE | 123<br>pen<br>0.25 | 456<br>pencil<br>0.15 | 789<br>paperclip<br>0.02 | 012<br>glue<br>0.99 |

A \$db:select expression with the following syntax joins the tables: \$db:select.MY DB.SCHEMA1.ORDER.PRODUCT ID=\$db:select.MY DB.SCHEMA2.PRODUCRT.PART NUMBER The \$db:select expression in the example generates the following result set:

|             | Row 1  | Row 2  | Row 3 |
|-------------|--------|--------|-------|
| PRODUCT ID  | 456    | 456    | 123   |
| QUANTITY    | 100    | 200    | 400   |
| PART_NUMBER | 456    | 456    | 123   |
| PART NAME   | pencil | pencil | pen   |
| PRICE       | 0.15   | 0.15   | 0.25  |

You can then use the 'for' row to iterate through the results set in the same way as results from a single table.

## Deleting data from a database with a mapping node:

You can use a DataDelete or a Mapping node to delete data from a database, based on information from an input message, another database or both.

You must do the following before you can delete data from a database using a mapping node:

- 1. Create a message flow project
- 2. Create a message flow

I

I

| |

- 3. Define message flow content that includes a DataDelete or a Mapping node
- 4. Create a message map file from a DataDelete node or Create a message map file from a Mapping node

You cannot create mappings to delete data from a database by dragging from the source to the target. Instead, you select rows to delete based on the content of the source. You can use an expression to match the content of the source to the target field, for example, use the following instructions to delete all rows in the database that match the content of a field from the input message:

- 1. Right-click your DataDelete or Mapping node, and click **Open Map**. The "Message Mapping editor" on page 793 opens with your selected sources and targets.
- 2. Select \$db:delete in the Spreadsheet pane.
- 3. Drag the appropriate source element from the message in the Source pane to the Edit pane. For example, \$source/shipTo/accNum.
- 4. Drag the appropriate target database field from the Target pane to the Edit pane. For example, \$db:delete.SAMPLE.MYSCHEMA.CUSTOMER.CONTACT\_ID.
- 5. Change the expression in the Edit pane to set the target field to be equal to the source element. For example, \$source/shipTo/accNum = \$db:delete.SAMPLE.MYSCHEMA.CUSTOMER.CONTACT\_ID.

You can use conditional mappings such as If statements to create more complex mappings that define which data to delete from a database. You can also use conditional statements in a Mapping node to perform different database operations depending on the content of the input message. For example, you can add a Table Inserts target, a Table Updates target and a Table Deletes target to a message map, and then use conditional statements to define which of the operations to perform.

## Creating a database to database mapping:

You can create a message map that uses a database as both the source and target. The contents of the source database can be used to interact with the same or a different database table. The message map can also include a message as a source, but a message is not required. You can, for example, use a timer node to schedule regular updates to a database.

Before creating a message map file with a database to database mapping, ensure you do the following:

- 1. Create a message flow project
- 2. Create a message flow
- 3. Define message flow content
- 4. Create database definitions

To create a database to database mapping:

- 1. Right-click a node that supports database mapping in your flow, such as the Mapping node, and click Open Map. The New Message Map wizard opens for your node.
- 2. Select the Data Sources and any Messages that you want to use as sources for your map from Select map sources.
  - If you cannot find the Messages or Data Sources that you expect, select the Show all resources in workspace check box.
- 3. From Select map targets expand the database operation that you want to perform. You can select from the following database operations:
  - Table Inserts
  - Table Updates
  - Table Deletes
- 4. Select the database tables that you want to map.

You can create a message map that performs a combination of database inserts, updates or deletes by selecting database tables from different database operations. For example, if you want to create a conditional mapping that updates data in a database if it already exists, but inserts the data if it does not already exist in the database, then you can select the same database table under Table Inserts and Table Updates.

5. Select **OK** to create the new message map. The "Message Mapping editor" on page 793 opens with the selected sources and targets.

After you have created a message map file, you can now configure the message mappings.

# Creating and calling submaps and subroutines

This following topics describe how to work with submaps and ESQL subroutines:

- "Creating a new submap"
- "Creating a new submap for a wildcard source" on page 365
- "Creating a submap to modify a database" on page 366
- "Converting a message map to a submap" on page 366
- "Calling a submap" on page 367
- "Calling a submap from ESQL" on page 368
- "Calling an ESQL routine" on page 369
- "Creating and calling your own user-defined ESQL routine" on page 369

#### Creating a new submap:

This topic describes how to create a new submap. There are two ways to create a new submap:

Using File → New → Message Map

- 1. From the Broker Application Development perspective, click **File** → **New** → **Message Map**. The New Message Map wizard opens.
- 2. Specify the project name and the name for the new submap.
- 3. Specify that the new map is a submap by selecting the option: **Submap** called by another map.
- 4. Select the combination of Message Components or Data Sources that you want to use as sources for your map from **Select map sources** and select the combination of Message Components or Data Targets that you want to use as targets for your map from **Select map targets**.
  - If you cannot find the Message Components, Data Sources or Data Targets that you expect, select the **Show all resources in workspace** check box.
- 5. Click Finish.

The new submap opens in the Message Mapping editor.

## • Using Create new submap

- 1. From the Broker Application Development perspective, open the message map for the required node.
- 2. In the Source pane, expand the tree and select the source.
- 3. In the Target pane, expand the tree and select the target.
- 4. Right-click either the source or target, then click **Create New Submap**.

The new submap opens in the Message Mapping editor. If the original map file was called simple\_mapping.msgmap, the new submap is called simple\_mapping\_submap0.msgmap.

## Creating a new submap for a wildcard source:

This topic describes how to map a wildcard value in the source to a wildcard value in the target. You might expect a wild card in a Mapping node for example, when you are using a SOAP message (where the Body element contains a wildcard). This type of wildcard represents the payload of the message, where the payload is a message that is defined elsewhere in the message set. The submap can involve from 0 to n source wildcards and 0 or 1 target wildcards.

The "Message Mapping editor" on page 793 shows three kinds of wildcard, all of which allow you to create a submap:

| Mapper construct                       | Message model construct                                                                   | Choose concrete item for submap |
|----------------------------------------|-------------------------------------------------------------------------------------------|---------------------------------|
| Wildcard element                       | Wildcard element                                                                          | Global element                  |
| Wildcard attribute                     | Wildcard attribute                                                                        | Global attribute                |
| Message with Wildcard<br>Message child | Group with Composition of<br>Message and Content<br>Validation of Open or Open<br>Defined | Message                         |

- 1. Switch to the Broker Application Development perspective.
- 2. Open the message map for the required node.
- 3. In the Source pane, expand the tree and select the source wildcard.
- 4. In the Target pane, expand the tree and select the target wildcard.
- 5. Right-click either the source or the target wildcard, and click **Create new submap**. The Wildcard Specification wizard opens.

- 6. From the Wildcard Specification wizard, select the concrete item that will replace the source wildcard, according to the values shown in the table at the beginning of this topic.
- Click Next.
- 8. From the Wildcard Specification wizard, select the concrete item that will replace the target wildcard, according to the values shown in the table at the beginning of this topic.
- 9. Click Finish.
- 10. Click **OK**. The submap opens in the Message Mapping editor.
- 11. From the submap, map the source message elements to the target message elements as required.
- 12. Click OK.

## Creating a submap to modify a database:

Use the Create New Database Submap wizard to create a submap to modify a database.

You must have an existing message map from which to call the submap. The following steps describe how to create a submap to modify a database:

- 1. In the Broker Application Development perspective, open the calling message map.
- 2. In the Source pane, right-click the message component containing the fields to be used to modify the database and click Create New Database Submap. The source can be a wildcard, an element, or an attribute. The Create New Database Submap wizard opens.
- 3. If the selected source is a wildcard, select a message or message component for the source wildcard from Select a defined item to replace the source wildcard pane. If you cannot find the message components that you expect, select the **Show all resources in workspace** check box.
- 4. From **Select database submap targets** expand the database operation that you want to perform. You can select from the following database operations:
  - Table Inserts
  - Table Updates
  - Table Deletes
- 5. Select the database tables that you want to map. If you cannot find the Data Targets that you expect, select the **Show all resources in workspace** check box.
- 6. Click **OK**. A new submap is created with the selected message or message component in the Source pane, and the database table in the Target pane. In the calling message map \$db:call is added to the Target pane.

After you have created the submap file, configure the message mappings for the database table.

## Converting a message map to a submap:

You can convert between a message map and a submap in order to change the usage of the map. You might convert a message map to a submap because you want to reuse the same mappings for multiple nodes. Use the following instructions to convert a message map to a submap for each message in the message map.

- 1. From the Broker Application Development perspective right-click your message map and click **Open**.
- 2. Right-click \$source in the Source pane and select **Add or Remove Headers and Folders**. The Add or Remove Headers and Folders dialog opens.
- Select No folders (map body element only). Any previously selected headers or folders are cleared.
- 4. Click **OK** to remove the headers and folders.
- 5. Repeat steps 2 to 4 to select to map body element only from your target message under \$target in the Target pane.
- 6. Delete target map statements for existing mappings to properties, message headers or other folders such as LocalEnvironment. These mappings are flagged with warning messages after the headers are removed.
- 7. Remove the reference to the new submap from any mapping nodes. If a reference to the submap exists in the Mapping Routine property of a mapping node an error message is displayed on the message flow.
- 8. Save the submap, and check for any broken references as indicated by errors or warnings in the Problems view.

The submap is now ready to be used. See calling a submap for more information.

To convert a submap to a message map, click **Add or Remove Headers and Folders** for the source and target messages, and select to map **Selected headers**. You must ensure that no other maps call the changed map, check for errors in the Problems view to indicate this problem. See mapping headers and folders for more information about mapping headers, Properties and the LocalEnvironment.

# Calling a submap:

Use the Call Existing Submap wizard to call a submap. The submap must already be in the workspace.

If a submap does not exist, use the **Create New Submap** menu option to create a submap that you can call. This action creates the new submap in the same folder as the calling map. It also allocates a default map operation name to the new submap. If the source or target in the calling map is a wildcard, a wizard allows you to choose a replacement element.

You can also map from a wildcard to a wildcard.

The following steps describe how to call a submap:

- 1. In the Broker Application Development perspective, open the calling map.
- 2. In the Source and Target panes, select one or more sources and one target. Any of the sources or the target can be a wildcard, an element, or an attribute.
- 3. Click Map → Call Existing Submap. The Call Existing Submap wizard opens.
- 4. Complete the wizard, following the on-screen instructions.

The call to the submap takes the following format:

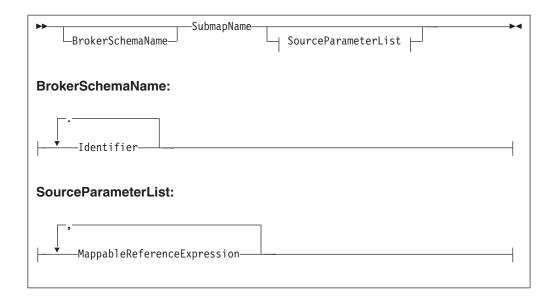

Only source parameters appear in the call and only message parameters appear in the list.

## Calling a submap from ESQL:

You can use the Message Mapping editor to perform mappings to a certain level of complexity. To create even more complex mappings, use ESQL. ESQL is particularly suitable for interacting with databases.

If a submap does not already exist, create one.

The following steps describe how to call a submap from ESQL. Calling a submap from ESQL uses different parameters to when you call a submap from another map due to this extra level of complexity (when calling a submap from ESQL, the two local environment parameters are added at the end of the CALL statement).

- 1. Switch to the Broker Application Development perspective.
- 2. Right-click a node that supports ESQL and click **Open ESQL**. The ESQL file opens for that node.
- 3. Add a CALL statement to call a submap. Alternatively, press Ctrl+Space to access ESQL content assist, which provides a drop-down list that includes the submap name and expected parameters.

The following syntax diagram demonstrates the CALL statement:

#### **Notes:**

- 1. Only source parameters appear in the call and only message parameters appear in the list.
- If the submap builds a message target, include the target path and OutputLocalEnvironment parameters. If the submap does not build a message target (for example, if the submap interacts with a database), these two parameters do not appear.

#### Calling an ESQL routine:

To call an existing ESQL routine from a mapping, select the routine from the Call Existing ESQL Routine wizard. The ESQL routine must already exist in the workspace.

- 1. Switch to the Broker Application Development perspective.
- 2. Open the required mapping.
- 3. In the Source pane, select the required source.
- 4. In the Target pane, select the required target.
- 5. Right-click either the Source or Target pane and click **Call ESQL Routine**. The Call ESQL routine wizard opens.
- 6. Select the routine where the parameters and return types match the source and target selection.
- 7. Click OK.

# Creating and calling your own user-defined ESQL routine:

For complex mappings you can create user-defined ESQL functions that can be called from the Message Mapping editor. This topic describes how to create a user-defined ESQL function and how to use it in an existing message map.

- 1. Switch to the Broker Application Development perspective.
- 2. Create a new ESQL file, or open an existing ESQL file.

- 3. Enter your ESQL function in the ESQL file. Ensure that you do not enter the ESQL in any existing modules.
- 4. Save the ESQL file.
- 5. Right-click your Mapping node and click Open Map to open your message map in the Message Mapping editor.
- 6. Select the target that you want to generate using your ESQL function from the appropriate target message or target database table.
- 7. In the Edit pane, enter the expression to call the ESQL function and any parameters to pass to the function. For example:

```
esql:concatValues($source/Pager/Text, ' Powered by IBM.')
```

Where concatValues is the name of the user-defined ESQL function and the following parameters:

- \$source/Pager/Text is a field in the source message
- ' Powered by IBM.' is text

The following is the ESQL used for the user-defined ESQL function in the preceding example:

```
CREATE FUNCTION concatValues(IN val INTEGER, IN str CHAR) RETURNS CHAR
```

You can also use **Edit** → **Content Assist** to select user-defined ESQL functions. The user-defined ESQL functions are located at the end of the list of ESQL functions.

8. Save the message map file by clicking File → Save.

# Transforming a SOAP request message

SOAP is an XML-based language defined by the W3C for sending data between applications. A SOAP message comprises an envelope containing:

- An optional header (containing one or more header blocks)
- A mandatory body.

For common envelope message formats, such as SOAP, where both the envelope and the messages that can appear within that envelope have to be modeled, use the Message Mapping editor to select from available messages at points in the model that are defined with Composition="message" and Content validation="open" or "open defined".

Define the mappings by selecting from the allowed constituent messages. For example, in the case of SOAP, the outer level message is called Envelope and has one mandatory child element called Body, which is modeled with Composition="message". If the permitted content of Body is modeled by separate messages Msg1 ... MsgN, define mappings for each separate message (Envelope.Body.Msg1 to Envelope.Body.MsgN).

For complex type elements with type composition message, the Message Mapping editor follows these rules:

| Content validation | Messages offered                                        |
|--------------------|---------------------------------------------------------|
| Closed             | Messages available in any message sets in the workspace |
| Open defined       | Any message defined within the current message set      |

| Content validation | Messages offered                                                                                                  |
|--------------------|----------------------------------------------------------------------------------------------------|
| Open               | The Message Mapping editor does not support open or open defined content when the type composition is NOT message |

# Mapping an embedded message

When you are working with type composition message, with content open or open-defined (and no children defined), map the embedded message using a submap:

- 1. In the main map, expand the levels (both source and target) of Envelope and Body until you find the wildcard message, and select this on both the source and target sides.
- 2. Right-click either the source or target and click **Create New Submap**.
- 3. From the dialog box, select a source (for example requess) and a target (for example rspmess).
- 4. With the submap open in the Message Mapping editor, make the appropriate mappings between the source (regmess) and target (rspmess).

# Editing a default-generated map manually

Sometimes, the map that is generated by the Message Mapping editor does not do everything that you want. If this is the case, there are a number of things that you can change manually. You can edit the structure directly by inserting, moving, copying, pasting, and deleting rows. The context menu provides a list of available editing actions with their keyboard equivalents. Here are some specific operations that you might want to perform:

- "Creating message headers"
- "Creating conditional mappings"
- "Selecting the MQRFH2C compact parser" on page 372

#### Creating message headers:

When you create a map from a mapping node or if you select the option **Message** map called by a message flow node from the New Message Map wizard, the map that is created allows additional elements including MQ, HTTP, and JMS headers to be mapped.

If you use a Mapping node for a database to message mapping without specifying a source message, the Message Mapping editor cannot generate an output header for the map file that is created. To ensure that an output header is created perform one of the following steps:

- When you create the message map add message headers to the target message and ensure that all mandatory fields in the header are set.
- Add an additional source message to the map. The source message must be the same message as the intended target message. You do not need to create any mappings from the source message because the headers from the source message are automatically copied to the output message tree.

#### Creating conditional mappings:

When a mapping involves one of the following items:

schema choice group

I

ı

I

- derived type element
- substitution group member
- wildcard
- · repeating element

the default mapping that is generated by the Message Mapping editor might be placed under a "condition" statement. If the condition is not what you had expected, edit the statements; here are the changes that you can make:

- · Move statements in or out of a conditional block.
- Reorder conditions within an "if" statement.
- Create new conditions inside an "if" statement.
- Create new "if" statements.

See the "Configuring conditional mappings" on page 350 topic for more information about conditional mappings.

# Selecting the MQRFH2C compact parser:

If you are using a Compute node downstream from a Mapping node, and the Compute node produces an MQRFH2C field, select Use MQRFH2C Compact Parser for MQRFH2 Domain on the "MQInput node" on page 643. When you select this property, the MQRFH2C compact parser is used for MQRFH2 headers instead of the MQRFH2 parser.

# Message mapping tips and restrictions

This topic contains information to help you use message mapping.

These tips assume that you have created a mapping node within the message flow, opened the Message Mapping editor, and selected both a source and a target message:

- "Source is a list and target is a list from source, but with a new entry at the top of the list"
- "Change the target message domain" on page 373
- "Override the database schema name" on page 373
- "Map batch messages" on page 374
- "Mapping restrictions" on page 374

# Source is a list and target is a list from source, but with a new entry at the top of the list

- 1. Expand the target to display the element for which you want to create a new first instance. This might be a structure or a simple element.
- 2. Right-click the element and click If. A condition line appears immediately below.
- 3. Right-click the element and click Copy. Move to the condition line and click **Paste**. There are now two entries in the spreadsheet for your element.
- 4. Set the first of these entries to values of your choice.
- 5. Right-click the second entry and click For. A 'for' line appears in the spreadsheet.
- 6. Set the second entry to the value or values mapped from the source.
- 7. Set the 'for' entry to the looping condition.
- 8. Click For, then drag the source field that represents the loop condition to the Expression editor.

# Change the target message domain

When you first create a mapping, you nominate a message set for the target message. The parser that is associated with the output message is determined by the Message Domain property of the message set. For example, when a message set is first created, the default message domain is MRM. Therefore, the Mapping node generates ESQL with the following format:

SET OutputRoot.MRM.Fielda...

If you change the runtime parser to XMLNSC, for example, the Mapping node generates ESQL with the following format:

SET OutputRoot.XMLNSC.MessageA.FieldA...

The parser of the source message is determined by the contents of the MQRFH2 header or by the properties of the input node. The Mapping node generates a target message with a parser that matches the message domain of the message set. The Mapping node supports the following message domains:

- MRM
- XMLNSC
- XMLNS
- MIME
- JMSMap
- JMSStream
- XML

To change the message domain property of your message set:

- 1. Open the message set file messageset.mset.
- 2. Change the Message Domain property to a supported domain.
- 3. Save your message set, and save any message flows and message maps that reference your message set, if they have not already been saved. Saving these files generates updated ESQL for mapping the changed message set.

If you have made no updates to your flows or message maps after changing the message domain of your message set, you must clean the related message flow projects so that updated ESQL code can be generated:

- a. Select a project and click Project -> Clean Project.
- b. Select Clean all projects or Clean selected projects.
- c. Click OK.
- 4. Deploy the changed message set.
- 5. Deploy the message flow that contains the mappings, and test your ESQL in a Compute node and in other nodes to ensure that the message flow still functions as expected.

## Override the database schema name

To change the database schema name that is generated in ESQL, use the Override Database Schema wizard in the Specify Runtime Schema dialog box. The default name is the schema name of the database definitions that are imported into the Message Brokers Toolkit. Use the Specify Runtime Schema dialog box to change the value.

# Map batch messages

You can configure a message mapping that sorts, orders, and splits the components of a multipart message into a series of batch messages. These components can be messages or objects, and they can have different formats; in this case, each component is converted and the message is reassembled before being forwarded.

- 1. Use a "RouteToLabel node" on page 681 in the message flow to receive multipart messages as input.
  - The RouteToLabel node is the next node in sequence after the "Mapping node" on page 618, and causes the flow to jump automatically to the specified label. You can specify a single RouteToLabel value in a splitting map for all maps that output a message assembly. You can also use conditions to set the RouteToLabel value, depending on the values in the source message.
- 2. Use the "Message Mapping editor" on page 793 to build maps that transform and propagate batch messages using a single node, without having to define an intermediate data structure.

Multipart messages can also contain repeating embedded messages, where each repeated instance of a message is propagated separately. Embedded messages must be from the same message set as the parent message.

# **Mapping restrictions**

Unless stated explicitly, you can achieve the required functionality by calling an ESQL function or procedure. The following restrictions apply:

- Mixed content fields cannot be mapped.
- Exceptions cannot be thrown directly in mapping nodes.
- Self-defined elements cannot be manipulated in mapping nodes (support for wildcards is limited if the wildcards represent embedded messages).
- The Environment tree cannot be manipulated in the Mapping node.
- User variables cannot be defined or set.
- CASE expressions cannot be emulated; you must use IF ... ELSE.
- Trees cannot be copied from input to output in order to modify elements within the copied tree. For example, the following ESQL cannot be modeled in a Mapping node:

```
SET OutputRoot.MQMD = InputRoot.MQMD; SET OutputRoot.MQMD.ReplyToQ = 'NEW.QUEUE';
```

You must set each field in the structure individually if you intend to modify one or more sibling fields.

# Message mapping scenarios

This section contains some message mapping scenarios that demonstrate how to make the most of the message mapping functions:

- "Scenario A: Mapping an airline message" on page 375
- "Scenario B: Simple message enrichment" on page 383
- "Scenario C: Using a broker as auditor" on page 389
- "Scenario D: Complex message enrichment" on page 393
- "Scenario E: Resolving a choice with alternative message data" on page 411
- "Scenario F: Updating the value of a message element" on page 412

# Scenario A: Mapping an airline message

This scenario demonstrates how to create, configure, and deploy a new message mapping. The message flow that is used in this example reads an XML input message (an airline message), then uses a Mapping node to achieve the following transformations:

- Convert the input message from XML to COBOL
- Modify an element in the input message from the results that are obtained by a database lookup
- Concatenate two elements in the input message to form a single element in the output message

Here are the steps that are involved in this scenario:

- 1. "Example names and values"
- 2. "Connect to the database and obtain the definition files" on page 377
- 3. "Create the message flow" on page 378
- 4. "Create the mapping file" on page 378
- 5. "Configure the mapping file" on page 379
- 6. "Deploy the mapping" on page 382

Now go to "Example names and values."

## Example names and values:

View the resources that are created for the airline message scenario.

The following table describes the names and definitions of the resources that are created.

| Resource                                | Name               | Definition                                                                                                    |
|-----------------------------------------|--------------------|----------------------------------------------------------------------------------------------------|
| Airline state codes database table file | .tblxmi file       | Contains the database table that holds the two-character airline state codes (for example, IL for Illinois)                                           |
| Alias name                              | AIRLINEDBALIAS     | The same as connection name and database name in this case                                                                                            |
| Broker<br>archive (bar)<br>file name    | AIRLINE            | Contains the message flow and<br>message set projects, and the<br>mapping file, and is deployed to<br>the default execution group for the<br>run time |
| COBOL copybook                          | AirlineRequest.cbl | Controls the structure of the COBOL output message                                                                                                    |
| Connection name                         | AIRLINECONN        | The same as alias name and connection name in this case                                                                                               |
| Database                                | AIRLINEDB          | Contains the table XREF and is the same as the connection name and the alias name in this case                                                        |
| Database<br>table (table<br>tree)       | XREF               | Contains lookup information (in this case the two-code airline city code abbreviations STATE=Illinois, ABBREV=IL)                                     |

| Resource                          | Name                                                          | Definition                                                                                                    |
|-----------------------------------|---------------------------------------------------------------|----------------------------------------------------------------------------------------------------|
| Default<br>project                | AIRLINE_MFP                                                   | The default message flow project. You copy the database definitions to this project.                            |
| Default<br>queue<br>manager       | WBRK6_DEFAULT_QUEUE_MANAGER                                   | The default queue manager that controls the message queue                                                       |
| ESQL select operation             | <pre>\$db:select.AIRLINEDB.AIRLINE_SCHEMTRE XREF.ABBERV</pre> | The ESQL select operation that performs a qualified database select operation                                   |
| Input (XML)<br>message            | c:\airline\data\AirlineRequest.xml                            | The input message (in this case an XML message)                                                                 |
| Input<br>message<br>source fields | FirstName,LastName                                            | The source elements in the input message that are concatenated                                                  |
| Input queue<br>name<br>property   | AIRLINE_Mapping_IN                                            | The input queue                                                                                                 |
| Mapping<br>node rename            | XML_TO_COBOL                                                  | The name of the node in the message flow that performs the mapping (the node was renamed from its default name) |
| Message<br>mapping file<br>name   | AIRLINE.msgmap                                                | The file that contains the mapping configuration used by the Mapping node                                       |
| Message Set property              | AIRLINE_MSP2                                                  | The message set project name                                                                                    |
| Message<br>Type<br>property       | msg_AIRLINEREQUEST                                            | The message type                                                                                                |
| Message<br>Format                 | CWF1                                                          | The custom wire format (CWF) for COBOL output message                                                           |
| Message<br>flow name              | AIRLINE_Mapping                                               | The name of the message flow                                                                                    |
| Message<br>flow project           | AIRLINE_MFP                                                   | The name of the message flow project                                                                            |
| Message set projects              | AIRLINE_MSP1,AIRLINE_MSP2                                     | The names of the message set projects                                                                           |
| Msg Domain<br>node<br>property    | MRM                                                           | The message domain node property                                                                                |
| Msg Set<br>Name node<br>property  | AIRLINE_MSP1                                                  | The message set name node property                                                                              |
| Msg Type<br>property              | AirlineRequest                                                | The message type property                                                                                       |
| Msg Format<br>node<br>property    | XML1                                                          | The input message format                                                                                        |

| Resource                           | Name                                                                                                    | Definition                                                                                                    |
|------------------------------------|----------------------------------------------------------------------------------------------------|----------------------------------------------------------------------------------------------------|
| Output<br>message<br>target field  | NAME                                                                                                    | The result of concatenating FirstName and LastName in the input message. NAME is the element that is created in the output message. |
| Output<br>queue name<br>property   | AIRLINE_Mapping_OUT                                                                                                    | The output queue name                                                                                                    |
| Resource<br>folder                 | airline\resources                                                                                                    | The folder where the mapping resources are stored                                                                                   |
| Schema tree                        | AIRLINE_SCHEMTREE                                                                                                    | The name of the schema tree                                                                                                    |
| Source                             | ABBREV                                                                                                    | The source                                                                                                    |
| Source tree                        | \$source/AirlineRequest                                                                                                    | The source tree                                                                                                    |
| Source<br>message                  | AirlineRequest                                                                                                    | The source message                                                                                                    |
| Target                             | STATE                                                                                                    | The target                                                                                                    |
| Target<br>message                  | AIRLINEREQUEST                                                                                                    | The target message                                                                                                    |
| Target tree                        | \$target/AIRLINEREQUEST                                                                                                    | The target tree                                                                                                    |
| XPath<br>concatenation<br>function | <pre>fn:concat(fn:concat(\$source/ AirlineRequest/Purchase/ Customer/FirstName,' '), \$source/AirlineRequest/ Purchase/Customer/LastName)</pre> | The XPath function that concatenates FirstName and LastName                                                                         |

Now go to "Connect to the database and obtain the definition files."

# Connect to the database and obtain the definition files:

# Before you start:

I

Create a message flow project.

This topic demonstrates how to define a database connection to enable a message flow to access a database table. The database must be defined to the Message Brokers Toolkit.

- 1. Switch to the Broker Application Development perspective.
- Select the message flow project you want to create the database definition files in and click File → New → Database Definitions Files. The New Database Definition Files wizard opens.
- 3. Enter a connection name (for example AIRLINEDBALIAS) and click Next.
- 4. Ensure Choose a DB2 alias is selected and click Next.
- 5. From the **Alias** drop-down menu, select the database alias name (for example AIRLINEDB) and enter the appropriate **User ID** and **Password** in the Specify user information section.
- 6. Click **Test Connection**. The default Port number for a DB2 database is 50000. If the connection fails, you can try to enter other values such as 50001, 50002 and so on, for the Port number, and then test the connection again.
- 7. Click **Finish**. The database definition files are added to the message flow project.

8. From the Broker Development view, expand the Database Connections folder in the message flow project (for example AIRLINE\_MFP) to reveal the files that have been created. Database tables are stored in .tblxmi files.

The database definition is added to a new Data design project. You have now defined the database to the mapping tools.

Now go to "Create the message flow."

## Create the message flow:

## Before you start:

- 1. Create a message flow project.
- 2. "Connect to the database and obtain the definition files" on page 377.
- 3. Create a message flow by adding an MQInput node, and renaming the node (for example, to AIRLINE\_Mapping\_IN).
- 4. Set the queue name property (for example, to AIRLINE\_Mapping\_IN).
- 5. Add an MQOutput node to the message flow, and rename the node (for example, to AIRLINE\_Mapping\_OUT).

This topic demonstrates how to specify a message flow project, add a Mapping node, wire the nodes, and set the node properties.

- 1. Switch to the Broker Application Development perspective.
- 2. Open the message flow (for example, AIRLINE\_Mapping) within the message flow project (for example, AIRLINE\_MFP). This message flow forms the starting point for the mapping task.
- 3. Open the palette of nodes and add a Mapping node to the message flow. You might need to scroll down to find the Mapping node.
- 4. Rename the Mapping node (for example, to XML\_TO\_COBOL) by right-clicking the node and clicking Rename.
- 5. Wire the node terminals (for example, AIRLINE\_Mapping\_IN> XML\_TO\_COBOL> AIRLINE\_Mapping\_OUT).
- 6. Modify the properties of the MQInput node (for example, AIRLINE\_Mapping\_IN) by right-clicking the node and clicking **Properties**.
- 7. Click OK.
- 8. Modify the properties of the Mapping node (for example, XML\_TO\_COBOL).
- 9. Set the data source as the database name (for example, AIRLINEDBALIAS)
- 10. Click OK.

You have now created the required message flow, wired the nodes, and set the node properties.

Now go to "Create the mapping file."

## Create the mapping file:

# Before you start:

Follow the instructions in these topics:

- 1. "Connect to the database and obtain the definition files" on page 377
- 2. "Create the message flow"

This topic demonstrates how to create a new mapping file, specify how it will be used, and specify the source and target mappable elements.

- 1. Switch to the Broker Application Development perspective.
- 2. From the message flow, right-click the mapping node (for example XML\_TO\_COBOL) and click **Open Map**. The New Message Map wizard opens.
- 3. Select the combination of Messages, Data Sources or both that you want to use as sources for your map from **Select map sources** (for example, AirlineRequest) from the first message set project (for example, AIRLINE\_MSP1). If you cannot find the Messages, Data Sources or Data Targets that you expect, select the **Show all resources in workspace** check box.
- 4. Select the combination of Messages, Data Targets or both that you want to use as targets for your map from Select map targets (for example, AIRLINEREQUEST) from the second message set project (for example, AIRLINE\_MSP2).
- 5. Click Finish.

You have now created the mapping file, defined its usage, and specified the source and target mappable elements.

Now go to "Configure the mapping file."

## Configure the mapping file:

#### **Before you start:**

Follow the instructions in these topics:

- 1. "Connect to the database and obtain the definition files" on page 377
- 2. "Create the message flow" on page 378
- 3. "Create the mapping file" on page 378

This set of topics demonstrates how to configure the mapping file by:

- 1. Specifying a data source
- 2. Mapping the message properties
- 3. Writing an XPath function that concatenates the elements in the input message
- 4. Specifying an ESQL select command

Now go to "Specify the data source."

*Specify the data source:* 

# Before you start:

Follow the instructions in these topics:

- 1. "Connect to the database and obtain the definition files" on page 377
- 2. "Create the message flow" on page 378
- 3. "Create the mapping file" on page 378

This topic demonstrates how to specify the database to use as the source for the mapping.

1. From the Message Mapping editor Spreadsheet pane, select an item. The item that you select determines the scope of the \$db:select entry that is created by

- the action. For example, you can select \$target, an element, an attribute, a For condition, or another \$db:select entry. The Select database as mapping source dialog box opens.
- 2. Right-click and click **Select data source**.
- 3. From the Select Database as mapping source page, select a database (for example, AIRLINEDB) and click **Finish**. The Message Mapping editor adds the sources of the database table (for example, the XREF table) to the tree in the Message Mapping editor Source pane.

You have now added the data source to the Message Mapping editor Source pane.

Now go to "Map the message properties."

Map the message properties:

This topic demonstrates how to map the message set, message type and message format properties.

Before you map the message properties, ensure you do the following:

- 1. "Connect to the database and obtain the definition files" on page 377
- 2. "Create the message flow" on page 378
- 3. "Create the mapping file" on page 378
- 4. "Specify the data source" on page 379

To map the message properties:

- 1. From the Message Mapping editor Spreadsheet pane, expand the entries by clicking + to reveal the message properties.
- 2. Right-click \$target and click Populate.
- 3. Right-click Properties and click **Populate**. The MessageSet, MessageType and MessageFormat properties contain default values for the target message.
- 4. To change the format of the output message, change the MessageFormat property to the appropriate value. You must use quotation marks around the value of MessageFormat, because the values are string literals and without quotation marks, the values will be interpreted as XPath locations.
- 5. From the Message Mapping editor Source pane, expand the properties for the \$source tree, and for each remaining property, map the source element to its corresponding target element by dragging from source to target. Alternatively, select Properties in both the source and the target panes and use **Map by Name** to map all of the properties.
- 6. Save the map by clicking File → Save.

You have now mapped message set, message type and message format properties.

Now go to "Add the XPath concatenate function."

Add the XPath concatenate function:

#### Before you start:

Follow the instructions in these topics:

- 1. "Connect to the database and obtain the definition files" on page 377
- 2. "Create the message flow" on page 378

1

- 3. "Create the mapping file" on page 378
- 4. "Specify the data source" on page 379
- 5. "Map the message properties" on page 380

This topic demonstrates how to write an XPath function that concatenates the FirstName and LastName from the input message, and adds a white space separator in the target NAME element. When you add the XPath expression and save the map, link lines are automatically generated between the source and target to indicate that these elements are mapped.

- 1. From the Message Mapping editor Source pane, select the first source to concatenate (for example, FirstName), Ctrl+click to select the second source to concatenate (for example, LastName), and drag both elements onto the target (for example, NAME) in the Target pane.
- 2. From the Message Mapping editor Spreadsheet pane, select the target (for example, NAME).
- 3. From the Edit pane, enter the XPath function (for example, fn:concat(\$source/AirlineRequest/Purchase/Customer/FirstName, '', \$source/AirlineRequest/Purchase/Customer/LastName)
- 4. Save the map by clicking **File** → **Save**.

You have now added an XPath function that concatenates the two source elements in the input message into a single target element in the output message.

Now go to "Add the database Select operation."

Add the database Select operation:

# Before you start:

Follow the instructions in these topics:

- 1. "Connect to the database and obtain the definition files" on page 377
- 2. "Create the message flow" on page 378
- 3. "Create the mapping file" on page 378
- 4. "Specify the data source" on page 379
- 5. "Map the message properties" on page 380
- 6. "Add the XPath concatenate function" on page 380

This topic provides instructions on how to add a database select operation that makes a qualified selection from a data source. In the spreadsheet pane the \$db:select statement has the default value fn:true(), which returns all entries in the table. You must therefore replace this value with one that qualifies the selection, for example:

\$db:select.LAB13STA.ARGOSTR.XREF.STATE=\$source/AirlineRequest/Purchase/Customer/State

The XPath in this example selects only the records from the database where the value in the STATE column for each record matches the value of the State field from the input message. In the spreadsheet pane the \$db:select statement is associated with a For entry which is used to iterate over the mappings for the target message. For each row in the database matching the \$db:select statement a separate target message is created with the mappings beneath \$target.

The following steps describe how to create message mappings to generate a target message based on records in a database matching the contents of an input message:

- 1. In the spreadsheet pane replace the existing value fn:true() with the value to match in the database (for example a field in the input message as shown in the preceding example).
- 2. Create mappings from the database fields in the Source pane to include in the target message, by dragging them from the source pane onto the target elements. A \$db:select statement is added to the value column in the spreadsheet pane (for example, \$db:select.AIRLINEDB.AIRLINE SCHEMTREE.XREF.ABBREV).
- 3. Create any mappings you require from the source message to the target message.
- 4. Save the mapping by clicking **File** → **Save**.
- 5. Save the message flow.
- 6. Check for any errors in the Problems view.

You have now made a qualified selection from the database.

Now go to "Deploy the mapping."

# Deploy the mapping:

# Before you start:

Follow the instructions in these topics:

- 1. "Connect to the database and obtain the definition files" on page 377
- 2. "Create the message flow" on page 378
- 3. "Create the mapping file" on page 378
- 4. "Configure the mapping file" on page 379

This topic demonstrates how to deploy the mapping to the run time by creating a broker archive (bar) file, which contains the message flow and message set projects (including the mapping file), then deploying the bar file to the default execution group.

- 1. From the Broker Administration perspective, right-click the project under the Broker Archives heading.
- 2. Click New → Message Broker Archive.
- 3. Name the bar file (for example, AIRLINE).
- 4. Click **Add to**. The Add to broker archive page is displayed.
- 5. Select the message flow project and message set projects that are used by this flow (for example, AIRLINE\_MFP, AIRLINE\_MSP1, AIRLINE\_MSP2) and click **OK**. The projects are added to the bar file. A status indicator and message panel show when the process is complete.
- 6. Check to ensure that the required projects have been included in the bar file.
- 7. Save the bar file by clicking **File** → **Save**.
- 8. To deploy the bar file, right-click the bar file and click **Deploy File**. The Deploy a bar file page is displayed.
- 9. Select the default execution group, and click **OK**. A message in the Broker Administration message dialog box indicates successful deployment, and the

deployed message flow project and message set projects appear in the Domains view. A message in the Event log also indicates successful deployment.

You have completed this scenario.

# Scenario B: Simple message enrichment

This scenario demonstrates simple message enrichment and uses the Message Brokers Toolkit to create message flows and message sets, and to create and deploy broker archive (bar) files. The scenario also involves creating a Configuration Manager and a broker, and inputting instance messages that can contain MQRFH2 headers.

This scenario uses repeating instances and requires the following mapping functions:

- MRM in, MRM out (non-namespace)
- Map a simple and Complex element source target
- Map the same element source target
- Map a different element source target
- Map an attribute source target
- Map a one-sided element (edit mapping)
- Map a one-sided attribute (edit mapping)
- · Perform arithmetic on numeric field mapping
- Map a repeating simple element single instance
- · Map all instances of a repeating simple element
- No MQRFH2 header

The names and values used for message flows, message sets, elements and attributes, and the expressions and code samples are for illustrative purposes only.

Here are the steps that are involved in this scenario:

- 1. "Develop a message flow and message model for simple and complex element mapping"
- 2. "Develop a message flow and message model for a target-only element" on page 385
- 3. "Develop a message flow and message model for dealing with repeating elements" on page 386
- 4. "Develop a message flow and message model for a simple message without an MQRFH2 header" on page 388

# Develop a message flow and message model for simple and complex element mapping:

This is the first stage of the scenario to perform simple message enrichment. This topic demonstrates how to develop a message flow and message model for simple and complex element mapping, where there is the same source and target, a different source and target, or an attribute source and target. This task also involves changing field values and creating an instance document.

- 1. From the Broker Application Development perspective, create the following resources:
  - a. a message set project (for more details, see Creating a message set).
  - b. a message set called MAPPING3\_SIMPLE\_messages. Ensure that the message set is namespace enabled with XML wire format.

- c. a message definition file (no target namespace) called SIMPLE.
- 2. Create a message called addev1 that has the following structure:

```
addev1
                     (xsd:string) local attribute
       ssat
       ssel
                     (xsd:string) local element
       dsel1
                    (xsd:string) local element
                     local complex element
       atel
                       (xsd:string) attribute
            latt
       cel1
                    local complex element
            intel
                     (xsd:int) local element
            strel
                      (xsd:string) local element
                     (xsd:string) global element
       dse12
       ce12
                      (cel2ct) global complex type
            intel
                        (xsd:int) local element
           fltel
                          (xsd:float) local element
```

- 3. Create a message flow project called MAPPING3\_SIMPLE\_flows.
- 4. Create a message flow called addev1 that contains the following mapping: MQInput -> Mapping -> MQOutput.
- 5. Open the map in the Message Mapping editor and select message addev1 as both source and target
- 6. Expand all levels of both messages and wire the elements as shown:

```
ssat --- ssat
ssel --- ssel
dsel1 -- dsel2
latt ---- latt
cel1 --- cel1
dsel2 -- dsel1
(ce12)
   intel ---- fltel
  fltel ---- intel
```

7. In the Spreadsheet pane, set the following expression:

```
esgl:upper($source/addev1/dsel2)
@latt
           esql:upper($source/addev1/atel/@latt)
(ce12)
    intel
              $source/addev1/cel2/fltel + 10
    fltel
               $source/addev1/ce12/intel div 10
```

8. Create an instance document with the appropriate RFH2 header and the following data:

```
<addev1 ssatt="hello">
<ssel>this</ssel>
<dsel1>first</dsel1>
<atel latt="attrib"/>
<cel1>
<intel>2</intel>
<strel>lcomp</strel>
</cell>
<dsel2>second</dsel2>
<ce12>
<intel>252</intel>
<fltel>3.89E+1</fltel>
</ce12>
</addev1>
```

You have created the following resources:

- message set MAPPING3\_SIMPLE\_messages, which you have populated with message addev1
- message flow addev1 in project MAPPING3\_SIMPLE\_flows, which contains the mapping addev1\_Mapping.msgmap
- a file that contains an instance message

Now deploy the message set and message flow.

Deploy the message set and message flow:

This is the second stage of the scenario to perform simple message enrichment. This topic demonstrates how to deploy the message set and message flow and run the data through the broker.

- 1. Create a broker archive (bar) file called addev1.
- 2. Add the message set MAPPING3\_SIMPLE\_messages and the message flow addev1 to the bar file.
- 3. Deploy the bar file to the broker.
- 4. Put the instance document on the input queue.

The output message looks like this:

```
<addev1 ssat="hello">
<ssel>this</ssel>
<dsel1>SECOND</dsel1>
<atel latt="ATTRIB"/>
<cel1>
<intel>2</intel>
<strel>lcomp</strel>
</cel1>
<dsel2>first</dsel2>
<cel2>
<intel>48</intel>
<fltel>2.5E+1</fltel>
</cel2>
</addev1>
```

Now go to "Develop a message flow and message model for a target-only element."

#### Develop a message flow and message model for a target-only element:

# Before you start

Perform the steps in the following topic:

1. "Develop a message flow and message model for simple and complex element mapping" on page 383

This is the third stage of the scenario to perform simple message enrichment. This topic demonstrates how to develop a message flow and message model for a target-only element. It also involves attributing a mapping and creating an instance document.

1. Create a message called addev2, which has the following structure:

```
addev2
matt (xsd:string) local attribute
ssel (xsd:string) local element
csel local complex element
elatt (xsd:string) local attribute
```

2. Create a second message called trigger, which has the following structure:

```
trigger start (xsd:string) local element
```

- 3. Create a message flow called addev2, which contains the following mapping: MQInput -> Mapping -> MQOutput.
- 4. Open the map and select trigger as the source and addev2 as the target.

5. In the Spreadsheet pane, expand the target message fully and set the target fields as shown:

```
matt | 'first attribute'
ssel | 'string element'
elatt | 'second attribute'
```

6. Expand the Properties folder in the Spreadsheet pane and set the following value:

```
MessageType | 'addev2'
```

7. Create an instance document with the appropriate RFH2 header and the following data:

```
<trigger>
<start>yes</start>
</trigger>
```

You have created the following resources:

- · two messages called addev2 and trigger
- a message flow called addev2, which contains the mapping addev2\_Mapping.msgmap
- · a file that contains an instance message

Now deploy the message set and message flow.

Deploy the message set and message flow:

This is the fourth stage of the scenario to perform simple message enrichment. This topic demonstrates how to deploy the message set and message flow and run the data through the broker.

- 1. Create a broker archive (bar) file called addev2.
- 2. Add the message set MAPPING3\_SIMPLE\_messages and the message flow addev2 to the bar file.
- 3. Deploy the bar file to the broker.
- 4. Put the instance document on the input queue.

The output message looks like this:

```
<addev2 matt="first attribute">
<ssel>string element</ssel>
<csel elatt="second attribute"></csel>
</addev2>
```

Now go to "Develop a message flow and message model for dealing with repeating elements."

Develop a message flow and message model for dealing with repeating elements:

#### Before you start

Perform the steps in the following topics:

- 1. "Develop a message flow and message model for simple and complex element mapping" on page 383
- 2. "Develop a message flow and message model for a target-only element" on page 385

This is the fifth stage of the scenario to perform simple message enrichment. This topic demonstrates how to develop a message flow and message model for dealing with repeating elements, a single instance and all instances.

1. Create a message called addev3, which has the following structure:

```
addev3
frepstr (xsd:string) local element, minOcc=3, maxOcc=3
vrepstr (xsd:string) local element, minOcc=1, maxOcc=4
urepstr (xsd:string) local element, minOcc=1, maxOcc=-1
```

- 2. Create a message flow called addev3, which contains the following mapping: MQInput -> Mapping -> MQOutput.
- 3. Open the map and select addev3 as both source and target
- 4. In the upper pane, map each source to the corresponding target, as illustrated in this example:

```
frepstr --- frepstr
vrepstr --- vrepstr
urepstr --- urepstr
```

- 5. In the Spreadsheet pane, expand fully the target addev3.
- 6. Highlight and delete the For item above the vrepstr entry.
- 7. Create an instance message with the appropriate RFH2 header and the following data:

```
<addev3>
<frepstr>this</frepstr>
<frepstr>that</frepstr>
<frepstr>other</frepstr>
<vrepstr>only one</vrepstr>
<vrepstr>extra</vrepstr>
<urepstr>first</urepstr>
<urepstr>second</urepstr>
<urepstr>trird</urepstr>
<urepstr>first/urepstr>
<urepstr>first/urepstr>
<urepstr>first/urepstr>
<urepstr>first/urepstr>
<urepstr>first/urepstr>
<urepstr>fight/urepstr>
<urepstr>fifth</urepstr>
</addev3>
```

You have created the following resources:

- a message called addev3
- a message flow called addev3, which contains the mapping addev3\_Mapping.msgmap
- · a file that contains an instance message

Now deploy the message set and message flow.

Deploy the message set and message flow:

This is the sixth stage of the scenario to perform simple message enrichment. This topic demonstrates how to deploy the message set and message flow and run the data through the broker.

- 1. Create a broker archive (bar) file called addev3.
- 2. Add the message set MAPPING3\_SIMPLE\_messages and the message flow addev3 to the bar file.
- 3. Deploy the bar file to the broker.
- 4. Put the instance document on the input queue.

The output message looks like this:

```
<addev3>
<frepstr>this</frepstr>
<frepstr>that</frepstr>
```

```
<frepstr>other</frepstr>
<vrepstr>only one</vrepstr>
<urepstr>first</urepstr>
<urepstr>second</urepstr>
<urepstr>third</urepstr>
<urepstr>fourth</urepstr>
<urepstr>fourth</urepstr>
<urepstr>fifth</urepstr>
</addev3>
```

Now go to "Develop a message flow and message model for a simple message without an MQRFH2 header."

Develop a message flow and message model for a simple message without an MQRFH2 header:

## Before you start

You must complete the following tasks:

- 1. "Develop a message flow and message model for simple and complex element mapping" on page 383
- 2. "Develop a message flow and message model for a target-only element" on page 385
- 3. "Develop a message flow and message model for dealing with repeating elements" on page 386

This is the seventh stage of the scenario to perform simple message enrichment. This topic demonstrates how to develop a message flow and message model for a simple message without an MQRFH2 header.

- 1. Create a message set called MAPPING3\_SIMPLE\_xml. A message set project is also automatically created; this message set project has the same name as the message set that you created.
- 2. On the message set parameters page, set the Message Domain property to XML.
- 3. Create a message definition file called SIMPLE.
- 4. Create a message called addev4 that has the following structure:

```
addev4
str1 (xsd:string) local element
cel local complex element
int1 (xsd:int) local element
bool1 (xsd:boolean) local element
```

- 5. Create a message flow called addev4 that contains the following connected nodes: MQInput -> Mapping -> MQOutput.
- 6. Select the Input Message Parsing properties tab of the MQInput node, and set the *Message Domain* property to XML.
- 7. Open the map and select addev4 as both source and target.
- 8. Map the inputs to the corresponding outputs, as shown in this example:

```
str1 --- str1
int1 --- int1
bool1 --- bool1
```

9. Create an instance message that has no MQRFH2 header, but contains the following data:

```
<addev4>
<str1>this</str1>
<ce1>
```

```
<int1>452</int1>
<bool1>0</bool1>
</cel>
</addev4>
```

You have created the following resources:

- A message set called MAPPING3\_SIMPLE\_xml that contains the message addev4
- A message flow called addev4 that contains the mapping addev4\_Mapping.msgmap
- A file that contains an instance message

Now deploy the message set and message flow.

Deploy the message set and message flow:

This is the final stage of the scenario to perform simple message enrichment. This section describes how to deploy the message set and message flow, and how to the run the data through the broker.

- 1. Create a broker archive (bar) file called addev4.
- 2. Add the message flow called addev4 to the bar file.
- 3. Deploy the bar file to the broker.
- 4. Put the instance document on the input queue.

The output message has the following content:

```
<addev4>
<str1>this</str1>
<ce1>
<int1>452</int1>
<bool1>0</bool1>
</ce1>
</addev4>
```

You have completed the scenario.

# Scenario C: Using a broker as auditor

This scenario demonstrates how to use a broker as an auditor and uses the Message Brokers Toolkit to create message flows and message sets, and to create and deploy broker archive (bar) files. It also involves creating a Configuration Manager and a broker, and inputting instance messages that can contain MQRFH2 headers.

The scenario uses database updates that have been defined using mappings. The broker receives a confirmation for a provisional booking, the message flow inserts a row into a database table representing the confirmation, updates a counter in another table representing the key of the confirmation, and deletes the provisional booking from a third table.

This scenario uses the DataDelete, DataInsert and DataUpdate nodes in the message flow, and requires the following mapping functions:

- Mapping in DataInsert node
- Combine input data into single insert
- Mapping in DataUpdate node
- Mapping in DataDelete node
- Bar file to override datasource

The names and values used for message flows, message sets, elements and attributes, and the expressions and code samples are for illustrative purposes only.

Here are the steps that are involved in this scenario:

- 1. "Develop a message flow"
- 2. "Deploy the message set and message flow" on page 391
- 3. "Override the data source of one of the nodes" on page 392
- 4. "Create a bar file, edit the configuration and deploy" on page 392

### Develop a message flow:

This is the first stage of the scenario to use a broker as an auditor. This topic demonstrates how to develop a message flow to map several fields of input data into a single insert record for a database. It also involves updating another table and deleting a third table, as well as developing corresponding message models and instance messages.

1. Create a database called MAPDB and a table called CONFIRMATION, which contains the following columns:

```
RESID INTEGER
```

- 2. Populate the CONFIRMATION table with the value shown: 9052
- 3. Create another table called RESERVATION, which contains the following columns:

```
RESID INTEGER
NAME VARCHAR(20)
PARTY INTEGER
PAYMENT DECIMAL(8,2)
```

4. Populate the RESERVATION table with the values shown:

```
8214, 'ARCHIBALD',2,0.0
2618, 'HENRY', 4, 120.0
9052, 'THAW', 3, 85.0
```

Create another table called PROVISIONAL, which contains the following columns:

```
RESID INTEGER
```

 $\begin{tabular}{ll} \bf 6. & Populate the PROVISIONAL table with the values shown: \\ \end{tabular}$ 

```
8214 2618
```

- 7. Create a Windows ODBC Data Source Name for the database, and then create a definition for the database in the workbench by clicking File → New → Database Definition Files.
- 8. Create a message set project and a message set called MAPPING3\_AUDIT\_messages (ensuring that the message set is namespace enabled, with XML wire format) and create a message definition file called AUDIT.
- 9. Create a message called addev1, which has the structure:

```
addev1
id (xsd:int) local element
status (xsd:string) local element
name (xsd:string) local element
size (xsd:int) local element
payment (xsd:decimal) local element
```

- 10. Create a message flow project called MAPPING3\_AUDIT\_flows.
- 11. Create a message flow called addev1, which contains the following mapping: MQInput ->DataInsert -> DataUpdate -> DataDelete -> MQOutput.
- 12. For the DataInsert node, set the Data Source property to MAPDB.

- 13. Open the mapping for the DataInsert node and select MAPPING3\_AUDIT\_messages addev1 as the source, and MAPDB.SCHEMA.CONFIRMATION as the target.
- 14. Wire the source to the target as shown:

```
addev1 MAPDB id ----- RESID
```

- 15. For the DataUpdate node, set the Data Source property to MAPDB.
- 16. Open the mapping for the DataUpdate node and select MAPPING3\_AUDIT\_messages addev1 as the source, and MAPDB.SCHEMA.RESERVATION as the target.
- 17. Wire the source to the target as shown:

```
addev1 MAPDB

id ------ RESID

name ----- NAME

size ----- PARTY

payment ---- PAYMENT
```

- 18. In the Spreadsheet pane, select \$db:update and change fn:true() to \$db:update.MAPDB.MQSI.RESERVATION.RESID = \$source/addev1/id and \$source/addev1/status = 'CONFIRM'.
- 19. For the DataDelete node, set the Data Source property to MAPDB.
- 20. Open the mapping for the DataDelete node and select MAPPING3\_AUDIT\_messages addev1 as the source, and MAPDB.SCHEMA.PROVISIONAL as the target.
- 21. In the Spreadsheet pane, select \$db:delete and change fn:false() to \$db:delete.MAPDB.MQSI.PROVISIONAL.RESID = \$source/addev1/id.
- 22. Create the following instance message with appropriate RFH2 headers:

```
<addev1>
<id>8214</id>
<status>CONFIRM</status>
<name>ARCHIBALD</name>
<size>2</size>
<payment>1038.0</payment>
</addev1>
```

You have created the following resources:

- a message set called MAPPING3\_AUDIT\_messages, which is populated with the message addev1
- a message flow called addev1 in project MAPPING3\_AUDIT\_flows, which contains the mapping files addev1\_DataInsert.msgmap, addev1\_DataUpdate.msgmap, and addev1\_DataDelete.msgmap
- the database MAPDB with populated tables CONFIRMATION, RESERVATION, and PROVISIONAL
- a file that contains an instance message for test.

Now go to "Deploy the message set and message flow."

### Deploy the message set and message flow:

#### Before you start

Perform the steps in the topic "Develop a message flow" on page 390.

This is the second stage of the scenario to use a broker as an auditor. This topic demonstrates how to deploy the message set and message flow and run the instance messages through the broker.

- 1. Create a bar file called addev1.
- 2. Add the message set MAPPING3\_AUDIT\_messages and the message flow addev1 to the bar file.
- 3. Deploy the bar file to the broker.
- 4. Put the instance document on the input queue.

The output messages are the same as the input. Database table contents look like this:

```
CONFIRMATION
RESID
-----
     9052
     8214
RESERVATION
RESID NAME
                        PARTY PAYMENT
                         2 1038.00
    8214 ARCHIBALD
                               4 120.00
     2618 HENRY
     9052 THAW
                                    85.00
PROVISIONAL
RESID
     2618
```

Now go to "Override the data source of one of the nodes."

#### Override the data source of one of the nodes:

### Before you start

Perform the steps in the following topics:

- 1. "Develop a message flow" on page 390
- 2. "Deploy the message set and message flow" on page 391

This is the third stage of the scenario to use a broker as an auditor. This topic demonstrates how to override the data source of one of the nodes by changing the configuration of its broker archive (bar) file.

1. Create a database called ALTDB, and a table called CONFIRMATION, which contains the following columns:

```
INTEGER
```

2. Create a Windows ODBC Data Source Name for the database, then register the database with the Configuration Manager by clicking File → New → Database **Definition Files.** 

You have created a database called ALTDB with a table called CONFIRMATION.

Now go to "Create a bar file, edit the configuration and deploy."

### Create a bar file, edit the configuration and deploy:

### Before you start

Perform the steps in the following topics:

- 1. "Develop a message flow" on page 390
- 2. "Deploy the message set and message flow" on page 391
- 3. "Override the data source of one of the nodes" on page 392

This is the final stage of the scenario to use a broker as an auditor. This topic demonstrates how to create a broker archive (bar) file, edit the configuration and deploy.

- 1. Add the message flow addev1 to the bar file again.
- 2. Select the Configure tab of the bar file editor and click the DataInsert icon.
- 3. Change the Data Source field from MAPDB to ALTDB, and save the bar file.
- 4. Deploy the bar file to the broker.
- 5. Put the instance document on the input queue.

The output message is the same as the input. In the ALTDB database the table contents look like this:

You have completed this scenario.

# Scenario D: Complex message enrichment

This scenario demonstrates complex message enrichment and uses complex message manipulation. Use the Message Brokers Toolkit to create message flows and message sets, and to create and deploy broker archive (bar) files. The scenario also involves creating a Configuration Manager and a broker, and inputting instance messages that can contain MQRFH2 headers.

This scenario requires the following mapping functions:

- MRM in, MRM out (namespace)
- · Other nodes required to complete message
- Conditional mapping
- CASE mapping (both syntax formats)
- If/condition
- Combining multiple source fields into a single target field (inter namespace)
- Nested repeating complex and simple elements
- Target data derived from database
- · String, numeric, datetime functions
- · User-defined ESQL procedures and functions
- User-defined Java routines

The names and values used for message flows, message sets, elements and attributes, and the expressions and code samples are for illustrative purposes only.

Here are the steps that are involved in this scenario:

- 1. "Develop a message flow that contains other nodes" on page 394
- 2. "Develop a message flow to map target fields from multiple other fields" on page 396

- 3. "Develop a message flow and message model for mapping a complex nested, repeating message" on page 398
- 4. "Develop a message flow for populating a target from a database" on page 404
- 5. "Develop a message flow using a user-defined ESQL function" on page 406
- 6. "Develop a message flow using a user-defined Java procedure" on page 408

### Develop a message flow that contains other nodes:

This is the first stage of the scenario to perform complex message enrichment. This topic demonstrates the following procedures:

- developing a message flow that contains other nodes (for example, a Filter node)
- using mappings with conditions
- · developing corresponding message models, which use all main data types, and instance messages
  - 1. From the Broker Application Development perspective, create the following resources:
    - a message set project and a message set called MAPPING3\_COMPLEX\_messages, ensuring that the message set is namespace enabled with XML wire format
    - a message definition file called COMPLEX, which has a target namespace www.complex.net, with prefix comp
- 2. Create messages addev1, addev1s and addev1n with the following structures:

```
addev1
  bool
             (xsd:boolean) local element
  bin
              (xsd:hexBinary) local element
  dat
              (xsd:dateTime) local element
             (xsd:decimal) local element
  dec
              (xsd:duration) local element
  dur
  flt
                (xsd:float) local element
  int
               (xsd:int) local element
  str
               (xsd:string) local element
addev1s
  bin
              (xsd:hexBinary) local element
              (xsd:dateTime) local element
  dat
  dur
              (xsd:duration) local element
  str
               (xsd:string) local element
addev1n
  dec
             (xsd:decimal) local element
  f1+
                (xsd:float) local element
               (xsd:int) local element
```

- 3. Create a message flow project called MAPPING3\_COMPLEX\_flows.
- 4. Create a message flow called addev1 which contains:

```
MQInput ->Filter -> Mapping -> Compute
                                         \ --> RCD -> MQOutput
                    \-> Mapping1----/
```

5. In the Filter node, set the following ESQL:

```
IF Body.bool THEN
            RETURN TRUE;
        ELSE
            RETURN FALSE;
        END IF;
```

- 6. In the Mapping node that is connected to the Filter true terminal (Mapping1), open the map and select addev1 as source and addev1s as target.
- 7. Wire the source to target as shown:

```
bin --- bin
dat --- dat
dur --- dur
str --- str
```

8. In the Spreadsheet pane, expand Properties and set the following values:

```
MessageType | 'addev1s'
```

- 9. Right-click the target dat and click If.
- 10. Replace the condition fn:true() with \$source/comp:addev1/str = 'dat'.
- 11. Set the value for dat to \$source/comp:addev1/dat + xs:duration("P3M").
- 12. Right-click the condition and click Else.
- 13. Right-click the target dur and click If.
- 14. Replace the condition fn:true() with \$source/comp:addev1/str = 'dur'.
- 15. Set the value for dur to \$source/comp:addev1/dur + xs:duration("P1Y").
- 16. Right-click the condition and click Else.
- 17. Open the map for the node that is connected to the false terminal of the Filter node (Mapping) and select addev1 as source and addev1n as target.
- 18. Wire the source to target as shown:

```
dec --- dec
flt --- flt
int --- int
```

19. In the Spreadsheet pane, expand Properties and set the following values:

```
MessageType | 'addev1n'
```

20. Set the ESQL in the Compute node to:

```
CALL CopyMessageHeaders();
    SET OutputRoot.MRM.dec = InputBody.dec * 10;
    SET OutputRoot.MRM.flt = InputBody.flt * 10;
    SET OutputRoot.MRM.int = InputBody.int * 10;
```

- 21. In the ResetContentDescriptor node, set the Message Domain to XMLNS and select the **Reset Message Domain** check box.
- 22. Create three instance messages with the appropriate RFH2 headers:

```
<comp:addev1 xmlns:comp="http://www.complex.net">
<bool>1</bool>
<bin><![CDATA[010203]]></bin>
<dat>2005-05-06T00:00:00+00:00</dat>
<dec>19.34</dec>
<dur>P2Y4M</dur>
<flt>3.245E+2</flt>
<int>2104</int>
<str>dat</str>
</comp:addev1>
<comp:addev1 xmlns:comp="http://www.complex.net">
<bool>1</bool>
<bin><![CDATA[010203]]></bin>
<dat>2005-05-06T00:00:00+00:00</dat>
<dec>19.34</dec>
<dur>P2Y4M</dur>
<flt>3.245E+2</flt>
<int>2104</int>
<str>dur</str>
</comp:addev1>
<comp:addev1 xmlns:comp="http://www.complex.net">
<bool>9</bool>
<bin><![CDATA[010203]]></bin>
<dat>2005-05-06T00:00:00+00:00</dat>
<dec>19.34</dec>
<dur>P2Y4M</dur>
```

```
<flt>3.245E+2</flt>
<int>2104</int>
<str>
dat</str>
</comp:addev1>
```

You have created the following resources:

- a message set called MAPPING3\_COMPLEX\_messages, which is populated with the messages addev1, addev1s and addev1n
- a message flow called addev1 in the project MAPPING3\_COMPLEX\_flows, which contains the mapping files addev1\_Mapping.msgmap and addev1.\_Mapping1.msgmap
- · files that contain instance messages for test

Now deploy the message set and message flow.

Deploy the message set and message flow:

This is the second stage of the scenario to perform complex message enrichment. This topic demonstrates how to deploy the message set and message flow and run the instance messages through the broker.

- 1. Create a bar file called addev1.
- 2. Add the message set MAPPING3\_COMPLEX\_messages and the message flow addev1 to the bar file.
- 3. Deploy the bar file to the broker.
- 4. Put the instance documents on the input queue.

The output messages look like this:

```
<comp:addev1s xmlns:comp="http://www.complex.net">
<bin><![CDATA[010203]]></bin>
<dat>2005-08-06T00:00:00-01:00</dat>
<dur>P2Y4M</dur>
<str>>dat</str>
</comp:addev1s>
```

Now go to "Develop a message flow to map target fields from multiple other fields."

Develop a message flow to map target fields from multiple other fields:

### Before you start

Perform the steps in the following topic:

1. "Develop a message flow that contains other nodes" on page 394

This is the third stage of the scenario to perform complex message enrichment. This topic demonstrates how to develop a message flow to map target fields from multiple other fields and also involves developing corresponding message models and instance documents.

1. In the COMPLEX message definition, in namespace www.complex.net, create a message called addev2, which has the following structure:

```
addev2
firstname (xsd:string) local element
lastname (xsd:string) local element
branch (xsd:string) local element
accountno (xsd:string) local element
```

balance (xsd:decimal) local element transvalue local complex element, base type xsd:decimal

transdir (xsd:string) local attribute

- 2. In the message set MAPPING3\_COMPLEX\_messages, create a new message definition file called COMP2, which has the target namespace www.comp2.net, with prefix c2.
- 3. In the COMP2 message definition, create a message called addev2out, which has the structure:

addev2out
accountdetails (xsd:string) local element
transvalue (xsd:decimal) local element
balance (xsd:decimal) local element

- 4. Create a message flow called addev2, which contains the following mapping: MQInput -> Mapping -> MQOutput.
- 5. Open the map and select addev2 as the source and addev2out as the target.
- 6. Wire the source to target as shown:

```
accountno --- accountdetails
balance --- balance
transvalue --- transvalue
```

7. In the Spreadsheet pane, expand Properties and set the following values:

MessageType 'addev2out'

- 8. Set the accountdetails target to fn:concat(\$source/comp:addev2/accountno, \$source/comp:addev2/branch, \$source/comp:addev2/lastname, \$source/comp:addev2/firstname).
- 9. Right-click the target transvalue and click If.
- 10. Change the condition from fn:true() to \$source/comp:addev2/transvalue/ @transdir = 'DEBIT'.
- 11. Select transvalue and set its value to \$source/comp:addev2/transvalue \* (-1).
- 12. Right-click the condition and click Else.
- 13. Right-click the target balance and click If.
- 14. Change the condition from fn:true() to \$source/comp:addev2/transvalue/ @transdir = 'DEBIT'.
- 15. Select balance and set its value to \$source/comp:addev2/balance \$source/comp:addev2/transvalue.
- 16. Right-click the condition and click **Condition**.
- 17. Change the condition from fn:true() to \$source/comp:addev2/transvalue/ @transdir = 'CREDIT'.
- 18. Select balance following the second condition and set its Value to \$source/comp:addev2/balance + \$source/comp:addev2/transvalue.
- 19. Create two instance messages with the appropriate RFH2 headers:

```
<comp:addev2 xmlns:comp="http://www.complex.net">
<firstname>Brian</firstname>
<lastname>Benn</lastname>
<branch>52-84-02</branch>
<accountno>567432876543</accountno>
<balance>1543.56</balance>
<transvalue transdir="DEBIT">25.28</transvalue>
</comp:addev2>
<comp:addev2 xmlns:comp="http://www.complex.net">
<firstname>Brian</firstname>
<lastname>Benn</lastname>
<branch>52-84-02</branch>
```

```
<accountno>567432876543</accountno>
<balance>1543.56</balance>
<transvalue transdir="CREDIT">25.28</transvalue>
</comp:addev2>
```

You have created the following resources:

- · a message called addev2 in the message definition called COMPLEX
- a message called addev2out in the message definition called COMP2
- a message flow called addev2, which contains the mapping file addev2\_Mapping.msgmap
- files that contain instance messages for test

Now deploy the message set and message flow

Deploy the message set and message flow:

This is the fourth stage of the scenario to perform complex message enrichment. This topic demonstrates how to deploy the message set and message flow and run the instance messages through the broker.

- 1. Create a bar file called addev2.
- 2. Add the message set MAPPING3\_COMPLEX\_messages and the message flow addev2 to the bar file.
- 3. Deploy the bar file to the broker.
- 4. Put the instance documents on the input queue.

The output messages look like this:

```
<c2:addev2out xmlns:c2="http://www.comp2.net" xmlns:comp="http://www.complex.net">
<accountdetails>567432876543 52-84-02 Benn Brian</accountdetails>
<transvalue>-25.28</transvalue>
<balance>1518.28</balance>
</c2:addev2out>
```

Now go to "Develop a message flow and message model for mapping a complex nested, repeating message."

Develop a message flow and message model for mapping a complex nested, repeating message:

### Before you start

Perform the steps in the following topics:

- 1. "Develop a message flow that contains other nodes" on page 394
- 2. "Develop a message flow to map target fields from multiple other fields" on page 396

This is the fifth stage of the scenario to perform simple message enrichment. This topic demonstrates how to develop a message flow and message model for mapping a complex nested, repeating message. It also involves developing corresponding instance documents.

1. In the COMPLEX message definition, in namespace 'www.complex.net', create a message called addev3, which has the following structure:

```
choice
   comp1
                        local complex element
      dat1
                           (xsd:date) local element
     sva1
                            (xsd:string) local element
   comp2
                        local complex element
      bool1
                          (xsd:boolean) local element
      dat2
                           (xsd:date) local element
                       local complex element, minOcc=1, maxOcc=4
   comprep
                            (xsd:int) local element
      int1
      dec1
                          (xsd:decimal) local element
binel
                            (xsd:hexBinary) local element
lelem
                           local complex element, base type xsd:string
                             (xsd:int) local attribute
  latt
1 comp
                          local complex element
                           (xsd:string) local element
  head
   incomp
                         local complex element
      count
                           (xsd:int) local element
      comp:gcompel global complex element, min0cc=0, max0cc=-1
                              (xsd:string) local element
         fstr
         multel
                            local complex element
            in1
                             (xsd:boolean) local element
            in2
                             (xsd:string) local element
                             (xsd:float) local element
            in3
                           (xsd:string) local element
   footer
                            (xsd:string) local element, minOcc=1, maxOcc=-1
repstr
```

- 2. Create a message flow called addev3, which contains the following mapping: MQInput> Mapping> MQOutput.
- 3. Open the map and select addev3 as the source and target.
- 4. Map each source element to its corresponding target element:

```
sstr --- sstr
intrep --- intrep
dur --- dur
dat1 --- dat1
sval --- sval
bool1 --- bool1
dat2 --- dat2
int1 --- int1
dec1 --- dec1
binel --- binel
lelem --- lelem
latt --- latt
head --- head
count --- count
fstr --- fstr
multel --- multel
footer --- footer
repstr --- repstr
```

- 5. In the Spreadsheet pane, for the first condition, change fn:true() to fn:exists(\$source/comp:addev3/sstr).
- For the second condition, change fn:true() to fn:exists(\$source/comp:addev3/intrep).
- 7. For the third condition, change fn:true() to fn:exists(\$source/comp:addev3/dur).
- 8. For the first complex choice condition, change fn:true() to fn:exists(\$source/comp:addev3/comp1).
- 9. For the second complex choice condition, change fn:true() to fn:exists(\$source/comp:addev3/comp2).
- For the third complex choice condition, change fn:true() to fn:exists(\$source/comp:addev3/comprep).
- 11. Create the following instance messages, with appropriate RFH2 headers:

```
<comp:addev3 xmlns:comp="http://www.complex.net">
<sstr>first</sstr>
<comp1>
<dat1>2005-06-24</dat1>
<sval>date value</sval>
<binel><![CDATA[3132333435]]></binel>
<lelem latt="24">twenty four</lelem>
<1comp>
<head>nesting start</head>
<incomp>
<count>3</count>
<comp:gcompel>
<fstr>first</fstr>
<multel>
<in1>1</in1>
<in2>C</in2>
<in3>2.45E+1</in3>
</multel>
</comp:gcompel>
<comp:gcompel>
<fstr>second</fstr>
<multel>
<in1>1</in1>
<in2>D</in2>
<in3>7.625E+3</in3>
</multel>
</comp:gcompel>
<comp:gcompel>
<fstr>third</fstr>
<multel>
<in1>0</in1>
<in2>C</in2>
<in3>4.9E+0</in3>
</multel>
</comp:gcompel>
</incomp>
<footer>nesting end</footer>
</1comp>
<repstr>abc</repstr>
<repstr>def</repstr>
<repstr>ghi</repstr>
<repstr>jkl</repstr>
<repstr>mno</repstr>
</comp:addev3>
<comp:addev3 xmlns:comp="http://www.complex.net">
<intrep>45</intrep>
<intrep>12</intrep>
<intrep>920</intrep>
<comp2>
<bool1>1</bool1>
<dat2>2005-06-24</dat2>
</comp2>
<binel><![CDATA[3132333435]]></binel>
<lelem latt="24">twenty four</lelem>
<1comp>
<head>nesting start</head>
<incomp>
<count>5</count>
<comp:gcompel>
<fstr>first</fstr>
<multel>
<in1>1</in1>
<in2>C</in2>
<in3>2.45E+1</in3>
</multel>
</comp:gcompel>
```

```
<comp:gcompel>
<fstr>second</fstr>
<multel>
<in1>1</in1>
<in2>D</in2>
<in3>7.625E+3</in3>
</multel>
</comp:gcompel>
<comp:gcompel>
<fstr>third</fstr>
<multel>
<in1>0</in1>
<in2>C</in2>
<in3>4.9E+0</in3>
</multel>
</comp:gcompel>
<comp:gcompel>
<fstr>fourth</fstr>
<multel>
<in1>1</in1>
<in2>F</in2>
<in3>2.98E+1</in3>
</multel>
</comp:gcompel>
<comp:gcompel>
<fstr>fifth</fstr>
<multel>
<in1>0</in1>
<in2>D</in2>
<in3>8.57E-2</in3>
</multel>
</comp:gcompel>
</incomp>
<footer>nesting end</footer>
</1comp>
<repstr>abc</repstr>
</comp:addev3>
<comp:addev3 xmlns:comp="http://www.complex.net">
<dur>P2Y2M</dur>
<comp3>
<int1>6</int1>
<dec1>2821.54</dec1>
</comp3>
<comp3>
<int1>41</int1>
<dec1>0.02</dec1>
</comp3>
<binel><![CDATA[3132333435]]></binel>
<lelem latt="24">twenty four</lelem>
<1comp>
<head>nesting start</head>
<incomp>
<count>0</count>
</incomp>
<footer>nesting end</footer>
</1comp>
<repstr>abc</repstr>
<repstr>def</repstr>
<repstr>ghi</repstr>
<repstr>jkl</repstr>
<repstr>mno</repstr>
<repstr>pqr</repstr>
<repstr>stu</repstr>
<repstr>vwx</repstr>
</comp:addev3>
```

You have created the following resources:

- a message called addev3 in the message definition COMPLEX
- · a message flow called addev3, which contains the mapping file addev3\_Mapping.msgmap
- files that contain instance messages for test

Now deploy the message set and message flow.

Deploy the message set and message flow:

This is the sixth stage of the scenario to perform simple message enrichment. This topic demonstrates how to deploy the message set and message flow and run the instance messages through the broker.

- 1. Create a bar file called addev3.
- 2. Add the message set MAPPING3\_COMPLEX\_messages and the message flow addev3 to the bar file.
- 3. Deploy the bar file to the broker.
- 4. Put the instance documents on the input queue.

The output messages look like this:

```
<comp:addev3 xmlns:comp="http://www.complex.net">
<sstr>first</sstr>
<comp1>
<dat1>2005-06-24</dat1>
<sval>date value</sval>
</comp1>
<binel><![CDATA[3132333435]]></binel>
<lelem latt="24">twenty four</lelem>
<1comp>
<head>nesting start</head>
<incomp>
<count>3</count>
<comp:gcompel>
<fstr>first</fstr>
<multel>
<in1>1</in1>
<in2>C</in2>
<in3>2.45E+1</in3>
</multel>
</comp:gcompel>
<comp:gcompel>
<fstr>second</fstr>
<multel>
<in1>1</in1>
<in2>D</in2>
<in3>7.625E+3</in3>
</multel>
</comp:gcompel>
<comp:gcompel>
<fstr>third</fstr>
<multel>
<in1>0</in1>
<in2>C</in2>
<in3>4.9E+0</in3>
</multel>
</comp:gcompel>
</incomp>
<footer>nesting end</footer>
</1comp>
<repstr>abc</repstr>
<repstr>def</repstr>
```

```
<repstr>ghi</repstr>
<repstr>jkl</repstr>
<repstr>mno</repstr>
</comp:addev3>
<comp:addev3 xmlns:comp="http://www.complex.net">
<intrep>45</intrep>
<intrep>12</intrep>
<intrep>920</intrep>
<comp2>
<bool 1>1</bool 1>
<dat2>2005-06-24</dat2>
</comp2>
<binel><![CDATA[3132333435]]></binel>
<lelem latt="24">twenty four</lelem>
<1comp>
<head>nesting start</head>
<incomp>
<count>5</count>
<comp:gcompel>
<fstr>first</fstr>
<multel>
<in1>1</in1>
<in2>C</in2>
<in3>2.45E+1</in3>
</multel>
</comp:gcompel>
<comp:gcompel>
<fstr>second</fstr>
<multel>
<in1>1</in1>
<in2>D</in2>
<in3>7.625E+3</in3>
</multel>
</comp:gcompel>
<comp:gcompel>
<fstr>third</fstr>
<multel>
<in1>0</in1>
<in2>C</in2>
<in3>4.9E+0</in3>
</multel>
</comp:gcompel>
<comp:gcompel>
<fstr>fourth</fstr>
<multel>
<in1>1</in1>
<in2>F</in2>
<in3>2.98E+1</in3>
</multel>
</comp:gcompel>
<comp:gcompel>
<fstr>fifth</fstr>
<multel>
<in1>0</in1>
<in2>D</in2>
<in3>8.57E-2</in3>
</multel>
</comp:gcompel>
</incomp>
<footer>nesting end</footer>
<repstr>abc</repstr>
</comp:addev3>
<comp:addev3 xmlns:comp="http://www.complex.net">
<dur>P2Y2M</dur>
<comp3>
```

```
<int1>6</int1>
<dec1>2821.54</dec1>
</comp3>
<comp3>
<int1>41</int1>
<dec1>0.02</dec1>
</comp3>
<binel><![CDATA[3132333435]]></binel>
<lelem latt="24">twenty four</lelem>
<head>nesting start</head>
<incomp>
<count>0</count>
</incomp>
<footer>nesting end</footer>
</1comp>
<repstr>abc</repstr>
<repstr>def</repstr>
<repstr>ghi</repstr>
<repstr>jkl</repstr>
<repstr>mno</repstr>
<repstr>pqr</repstr>
<repstr>stu</repstr>
<repstr>vwx</repstr>
</comp:addev3>
```

Now go to "Develop a message flow for populating a target from a database."

### Develop a message flow for populating a target from a database:

### Before you start

Perform the steps in the following topics:

- 1. "Develop a message flow that contains other nodes" on page 394
- 2. "Develop a message flow to map target fields from multiple other fields" on page 396
- 3. "Develop a message flow and message model for mapping a complex nested, repeating message" on page 398

This is the seventh stage of the scenario to perform complex message enrichment. This topic demonstrates how to develop a message flow for populating a target from a database. It also involves developing a corresponding message model and instance documents.

1. Create a database called MAPDB and create a table called TRANSACTION, which has the following columns:

```
ACCOUNT
          VARCHAR(12)
TDATE
                   DATE
VALUE
                  DECIMAL(8,2)
```

2. Populate the database with the values shown:

```
'12345678901', '2005-04-25', -14.25
'12345678901', '2005-04-25', 100.00
'12345678901','2005-05-15', 2891.30
'12345678901','2005-06-11', -215.28
```

- 3. Create a Windows ODBC Data Source Name for the database and then add a definition for the database to the workbench by clicking File > New > **Database Definition Files.**
- 4. In the COMPLEX message definition, in namespace www.complex.net, create a message called addev4in, which has the following structure:

```
addev4in
account (xsd:string) local element
tdate (xsd:date) local element
```

5. In the COMP2 message definition, in namespace www.comp2.net, create a message called addev4out, which has the following structure:

- 6. Create a message flow called addev4, which contains the following mapping: MQInput> Mapping> MQOutput.
- 7. Open the map and select addev4in as the source and addev4out as the target.
- 8. Map the input to outputs as shown:

```
account --- account tdate --- tdate
```

- 9. In the Spreadsheet pane, right-click the target value and click **Select Data Source**.
- 10. Select MAPDB from the dialog box and click Finish.
- 11. In the top pane, expand the MAPDB tree and wire the values as shown:

  VALUE --- value
- 12. In the Spreadsheet pane, select the target \$db:select and change fn:true() to: \$db:select.MAPDB.SCHEMA.TRANSACTION.ACCOUNT=\$source/comp:addev4in/ account and \$db:select.MAPDB.SCHEMA.TRANSACTION.TDATE=\$source/ comp:addev4in/tdate
- 13. Expand the Properties tree and set the following values:

```
MessageType 'addev4out'
```

- 14. Set the data source property for the Mapping node to MAPDB.
- 15. Create the following instance messages with appropriate RFH2 headers:

```
<comp:addev4in xmlns:comp="http://www.complex.net">
<account>12345678901</account>
<tdate>2005-05-15</tdate>
</comp:addev4in>
<comp:addev4in xmlns:comp="http://www.complex.net">
<account>12345678901</account>
<tdate>2005-04-25</tdate>
</comp:addev4in>
```

You have created the following resources:

- a message called addev4in in a message definition called COMPLEX
- a message called addev4out in a message definition called COMP
- a message flow called addev4, which contains the mapping file addev4\_Mapping.msgmap
- · files that contain instance messages

Now deploy the message set and message flow.

Deploy the message set and message flow:

This is the eighth stage of the scenario to perform complex message enrichment. This topic demonstrates how to deploy the message set and message flow and run the instance messages through the broker.

- 1. Create a bar file called addev4.
- 2. Add the message set MAPPING3\_COMPLEX\_messages and the message flow addev4 to the bar file.

- 3. Deploy the bar file to the broker.
- 4. Put the instance documents on the input queue.

The output messages look like this:

```
<c2:addev4out xmlns:c2="http://www.comp2.net" xmlns:comp="http://www.complex.net" > <account>12345678901</account> <tdate>2005-05-15</tdate> <value>2891.3</value> </c2:addev4out>
```

Now go to "Develop a message flow using a user-defined ESQL function."

### Develop a message flow using a user-defined ESQL function:

### Before you start

Perform the steps in the following topics:

- 1. "Develop a message flow that contains other nodes" on page 394
- 2. "Develop a message flow to map target fields from multiple other fields" on page 396
- 3. "Develop a message flow and message model for mapping a complex nested, repeating message" on page 398
- 4. "Develop a message flow for populating a target from a database" on page 404

This is the ninth stage of the scenario to perform simple message enrichment. This topic demonstrates how to develop a message flow using a user-defined ESQL function. It also involves developing corresponding message models and instance documents.

1. In the COMPLEX message definition, in namespace www.complex.net, create messages called addev5in and addev5out, which have the following structures:

```
addev5in
value1 (xsd:decimal) local element
operator (xsd:string) local element
value2 (xsd:decimal) local element
rate (xsd:decimal) local element
addev5out
grossvalue (xsd:decimal) local element
netvalue (xsd:decimal) local element
```

- 2. Create a message flow called addev5, which contains the following mapping: MQInput> Mapping> MQOutput.
- 3. Open the map and select addev5in as the source and addev5out as the target.
- 4. In the MAPPING3\_COMPLEX\_flows project, create an ESQL file called addev5 and put these functions in it:

```
CREATE FUNCTION calcGrossvalue(IN value1 DECIMAL, IN operator CHAR,
IN value2 DECIMAL) RETURNS DECIMAL

BEGIN

DECLARE outval DECIMAL;

CASE operator
WHEN 'PLUS' THEN
SET outval = value1 + value2;
WHEN 'MINUS' THEN
SET outval = value1 - value2;
WHEN 'MULTIPLY' THEN
SET outval = value1 * value2;
WHEN 'DIVIDE' THEN
SET outval = value1 / value2;
```

```
ELSE
THROW USER EXCEPTION MESSAGE 2949 VALUES('Invalid Operator', operator);
SET outval = -999999;
END CASE;
RETURN outval;
END;

CREATE FUNCTION calcNetvalue(IN value1 DECIMAL, IN operator CHAR, IN value2 DECIMAL,
IN rate DECIMAL) RETURNS DECIMAL
BEGIN
DECLARE grossvalue DECIMAL;
SET grossvalue=calcGrossvalue(value1, operator, value2);
RETURN (grossvalue * rate );
END:
```

- 5. In the Message Mapping editor Spreadsheet pane, expand the message and select grossvalue.
- 6. In the Expression pane, enter the expression:

```
esql:calcGrossvalue($source/comp:addev5in/value1,
$source/comp:addev5in/operator,
$source/comp:addev5in/value2)
```

7. Select the target netvalue, and in the Expression pane, enter the following expression:

```
esql:calcNetvalue($source/comp:addev5in/value1,
$source/comp:addev5in/operator,
$source/comp:addev5in/value2,
$source/comp:addev5in/rate)
```

8. Expand the Properties tree and set the following values:

```
MessageType 'addev5out'
```

9. Create the following instance messages, with appropriate RFH2 headers:

```
<comp:addev5in xmlns:comp="http://www.complex.net">
<value1>125.32</value1>
<operator>PLUS</operator>
<value2>25.86</value2>
<rate>0.60</rate>
</comp:addev5in>
<comp:addev5in xmlns:comp="http://www.complex.net">
<value1>118.00</value1>
<operator>MINUS</operator>
<value2>245.01
<rate>0.30</rate>
</comp:addev5in>
<comp:addev5in xmlns:comp="http://www.complex.net">
<value1>254.02</value1>
<operator>MULTIPLY</operator>
<value2>3.21</value2>
<rate>0.75</rate>
</comp:addev5in>
<comp:addev5in xmlns:comp="http://www.complex.net">
<value1>1456.33</value1>
<operator>DIVIDE</operator>
<value2>18.58</value2>
<rate>0.92</rate>
</comp:addev5in>
<comp:addev5in xmlns:comp="http://www.complex.net">
<value1>254.02</value1>
<operator>MOD</operator>
<value2>3.21</value2>
<rate>0.75</rate>
</comp:addev5in>
```

You have created the following resources:

- messages called addev5in and addev5out in a message definition called COMPLEX
- a message flow called addev5, which contains the mapping file addev5\_Mapping.msgmap and ESQL file addev5.esql
- files containing instance messages

Now deploy the message set and message flow.

Deploy the message set and message flow:

This is the tenth stage of the scenario to perform simple message enrichment. This topic demonstrates how to deploy the message set and message flow and run the instance messages through the broker.

- 1. Create a bar file called addev5.
- 2. Add the message set MAPPING3\_COMPLEX\_messages and the message flow addev5 to the bar file.
- 3. Deploy the bar file to the broker.
- 4. Put the instance documents on the input queue.

The output messages look like this:

```
<comp:addev5out xmlns:comp="http://www.complex.net">
<grossvalue>151.18
<netvalue>90.708</netvalue>
</comp:addev5out>
<comp:addev5out xmlns:comp="http://www.complex.net">
<grossvalue>-127.01
<netvalue>-38.103</netvalue>
</comp:addev5out>
<comp:addev5out xmlns:comp="http://www.complex.net">
<grossvalue>815.4042
<netvalue>611.55315</netvalue>
</comp:addev5out>
<comp:addev5out xmlns:comp="http://www.complex.net">
<grossvalue>78.38159311087190527448869752421959
<netvalue>72.11106566200215285252960172228202/netvalue>
</comp:addev5out>
```

If there is no message output look for an entry in the event log like this:

```
BIP2949 ( BRK.default ) A user generated ESQL exception has been thrown. The additional information provided with this exception is: ''Invalid Operator'' ''MOD'' 'addev5.Mapping.ComIbmCompute' '\$5' '\$6' '\$7' '\$8' '\$9' '\$10' '\$11'
```

This exception was thrown by a THROW EXCEPTION statement. This is the normal behavior of the THROW statement; this is a user-generated exception, so the user action is determined by the message flow and the type of exception that is thrown.

Now go to "Develop a message flow using a user-defined Java procedure."

### Develop a message flow using a user-defined Java procedure:

### Before you start

Perform the steps in the following topics:

- 1. "Develop a message flow that contains other nodes" on page 394
- 2. "Develop a message flow to map target fields from multiple other fields" on page 396

- 3. "Develop a message flow and message model for mapping a complex nested, repeating message" on page 398
- 4. "Develop a message flow for populating a target from a database" on page 404
- 5. "Develop a message flow using a user-defined ESQL function" on page 406

This is the eleventh stage of the scenario to perform simple message enrichment. This topic demonstrates how to develop a message flow using a user-defined Java procedure. It also involves developing corresponding message models and instance documents.

1. In the COMPLEX message definition, in namespace www.complex.net, create messages called addev6in and addev6out, which have the following structures:

```
addev6in
hexdata (xsd:hexBinary) local element
addev6out
decval (xsd:decimal) local element
fltval (xsd:float) local element
intval (xsd:int) local element
```

- 2. Create a message flow called addev6, which contains the following mapping: MQInput> Mapping> MQOutput.
- 3. Open the map and select addev6in as the source and addev6out as the target.
- 4. In the MAPPING3\_COMPLEX\_flows project, create an ESQL file called addev6 and put these functions in it:

```
CREATE PROCEDURE decFromBinary( IN hexval BLOB )
RETURNS DECIMAL
LANGUAGE JAVA
EXTERNAL NAME "addev6.decFromBinary";
CREATE PROCEDURE fltFromBinary( IN hexval BLOB )
RETURNS DECIMAL
LANGUAGE JAVA
EXTERNAL NAME "addev6.fltFromBinary";
CREATE PROCEDURE intFromBinary( IN hexval BLOB )
RETURNS DECIMAL
LANGUAGE JAVA
EXTERNAL NAME "addev6.intFromBinary";
```

5. Create a java source file called addev6.java, which has the following contents:

```
import java.lang.*;
import java.math.*;
public class addev6 {
    //
    // Return decimal element from binary string
    //
    public static BigDecimal decFromBinary( byte[] hexval) {
    // Look for element named decval
    String search = "decval";
    String snval = findElement(hexval ,search );
    // Convert the value to decimal type
    BigDecimal numval = new BigDecimal(snval);
    return numval;
    //
    // Return float element from binary string
    public static Double fltFromBinary( byte[] hexval) {
    // Look for element named fltval
    String search = "fltval";
    String snval = findElement(hexval ,search );
    // Convert the value to float type
```

```
Double numval = new Double(snval);
return numval;
//
// Return integer element from binary string
public static Long intFromBinary( byte[] hexval) {
// Look for element named intval
String search = "intval";
String snval = findElement(hexval ,search );
// Convert the value to integer type
Long numval = new Long(snval);
return numval;
//
// Locate the named element and its value in the binary data
//
private static String findElement( byte[] hexval, String search ) {
// Convert bytes to string
String hexstr = new String(hexval);
// Fixed length label/value pairs (length=14)
int nvals = hexstr.length() / 14;
String numval = "";
String[] label = new String[nvals];
String[] value = new String[nvals];
// Loop over number of label/value pairs
for ( int i=0; i < nvals; i ++ ) {
    // get start position
    int st = i * 14;
    // label is length 6
    int end1 = st + 6;
    // value is length 8
    int endv = end1 + 8;
    // extract label and value from string
    label[i] = hexstr.substring( st, endl);
    value[i] = hexstr.substring( (endl+1), endv);
    // Check whether the current pair has the label requested
    if ( label[i].compareTo( search) == 0 ) {
    // trim padding from the value
    numval = value[i].trim();
return numval;
```

- 6. Compile the java code and add the location of the class file to the system classpath. You might need to restart Windows if you edit the CLASSPATH.
- 7. In the Spreadsheet pane of the Message Mapping editor, expand the target message and set the target decval to the value esql:decFromBinary(\$source/comp:addev6in/bval).
- 8. Set the target fltval to esql:fltFromBinary(\$source/comp:addev6in/bval).
- 9. Set the target intval to esql:intFromBinary(\$source/comp:addev6in/bval).
- 10. Expand the Properties target and set the values shown:

MessageType 'addev6out

}

11. Create the following instance message, with appropriate RFH2 headers:

You have created the following resources:

- messages called addev6in and addev6out in a message definition called COMPLEX
- a message flow called addev6, which contains the mapping file addev6\_Mapping.msgmap and ESQL file addev6.esql
- a Java source file called addev6.java and a compiled class file called addev6.class in a place where the system CLASSPATH can find it
- files that contain instance messages

Now deploy the message set and message flow.

Deploy the message set and message flow:

This is the final stage of the scenario to perform simple message enrichment. This topic demonstrates how to deploy the message set and message flow and run the instance message through the broker.

- 1. Create a bar file called addev6.
- 2. Add the message set MAPPING3\_COMPLEX\_messages and the message flow addev6 to the bar file.
- 3. Deploy the bar file to the broker.
- 4. Put the instance documents on the input queue.

The output message looks like this:

```
<comp:addev6out xmlns:comp="http://www.complex.net">
<decval>14.28</decval>
<fltval>1.4E+2</fltval>
<intval>120</intval>
</comp:addev6out>
```

You have completed this scenario.

## Scenario E: Resolving a choice with alternative message data

#### **Before you start:**

- 1. Create the appropriate message model, either by using the tooling or by importing the message structure files (for example, C header or XML Schema Definition files).
- 2. Create a message flow that has the following structure:

```
MQInput> Mapping node> MQOutput
```

This scenario demonstrates how to resolve a choice with alternative message data. The message model used in this example is:

```
chsmess (message)
head (xsd:string)
choice (group)
str1 (xsd:string)
int1 (xsd:int)
dur1 (xsd:duration)
footer (xsd:string)
```

- 1. Switch to the Broker Application Development perspective.
- 2. Right-click the Mapping node and click **Open Map**.
- 3. Accept the default project and name, and click Next.
- 4. Accept the default usage and click **Next**.
- 5. Clear the Based on records in a database check box and click Next.

- 6. Select chsmess as the source message and the target message, and click **OK**.
- 7. In the Connection pane, open the source and target trees by clicking on the addition (+) icons.
- 8. Open the chsmess tree in the Source and Target panes in the same way.
- 9. In both Source and Target panes, click the addition (+) icon adjacent to the choice group.
- 10. Click head in the Message Mapping editor Source pane and drag it onto head in the Target pane. A line joins them.
- 11. Repeat Step 10 for each corresponding element (str1, int1, dur1, and footer.)
- 12. In the Map Script | Value table, open the tree by clicking the \$target + box.
- 13. Open the chsmess tree, then open the if. A set of condition elements appears.
- 14. Open each condition. One condition exists for each choice. Each condition has the function fn:true().
- 15. Click the first function (for example, for str1) and change it in the Edit pane to: \$source/chsmess/head='str1. If the input element head has a value str1, the assignment str1 <- \$source/chsmess/str1 takes place.
- 16. Click the second function (for example, for int1) and change it in the Expression editor to: \$source/chsmess/head='int1'. If the input element head has a value int1, the assignment int1 <- \$source/chsmess/int1 takes place.
- 17. Click the third function (for example, for dur1) and change it in the Expression editor to: \$source/chsmess/head='dur1'. If the input element head has a value dur1, the assignment dur1 <- \$source/chsmess/dur1 takes place.
- 18. Save the mapping by clicking File → Save.

You have completed this scenario. The message model contains a choice that has been resolved using other data in the instance message.

### Scenario F: Updating the value of a message element

### Before you start:

- 1. Create the appropriate message model, either by using the tooling or by importing the message structure files (for example, C header or XML Schema Definition files).
- 2. Create a message flow that has the following structure: MQInput> Mapping node> MQOutput

This scenario demonstrates how to update the value of a message element. The message model used in this example is:

```
simple (message)
 int (xsd:int)
 str (xsd:str)
```

- 1. Switch to the Broker Application Development perspective.
- 2. Right-click the Mapping node and click **Open Map**.
- Select simple as the source message and the target message and click OK.
- 4. In the connection pane, open the source and target trees by clicking the addition (+) icons.
- 5. Open the simple trees on both sides in the same way.
- 6. Select int in the Message Mapping editor Source pane, and drag it onto int in the Target pane. A line joins them.
- 7. Select str in the Message Mapping editor Source pane and drag it onto str in the Target pane. A line joins them.

- 8. In the Map Script | Value table, open the tree by clicking the \$target + box
- 9. Open the simple tree in the same way; both int and str have values (for example, int \$source/simple/int str \$source/simple/str.
- 10. Select the value for int. The value appears in the Expression Editing pane.
- 11. Edit the value so that it is: \$source/simple/int + 1 and press Enter. The value in the table is updated (this increments the input value).
- 12. Select the value for str and edit it so that it is: esql:upper(\$source/simple/str), and press **Enter**. The value in the table is updated (this converts the input value to upper case).
- 13. Save the mapping by clicking File> Save.

You have completed this scenario. The input and output messages have the same structure and format, but the element values have been modified.

# **Defining a promoted property**

### Before you start:

Read the concept topic about promoted properties.

When you create a message flow, you can promote properties from individual nodes within that message flow to the message flow level. Properties promoted in this way override the property values that you have set for the individual nodes. You can perform the following tasks related to promoting properties:

- "Promoting a property"
- "Renaming a promoted property" on page 416
- "Removing a promoted property" on page 417
- "Converging multiple properties" on page 418

Some of the properties that you can promote to the message flow are also configurable; you can modify them when you deploy the broker archive file in which you have stored the message flow to each broker. If you set values for configurable properties when you deploy a broker archive file, the values that you set override values set in the individual nodes, and those that you have promoted.

# Promoting a property

You can promote a node property to the message flow level to simplify the maintenance of the message flow and its nodes, and to provide common values for multiple nodes within the flow by converging promoted properties.

### Before you start:

- Create a message flow
- Read the concept topic about promoted properties

The majority of message flow node properties are available for promotion, but you cannot promote the following properties:

- Properties that name mapping modules
- A property group (but you can promote an individual property)
- A property that you cannot edit (for example, the Fix property of the MQInput node)
- The description properties (Short Description and Long Description)

To promote message flow node properties to the message flow level, perform these

- 1. Switch to the Broker Application Development perspective.
- 2. Open the message flow for which you want to promote properties.
- 3. Right-click the node whose properties you want to promote and click **Promote** Property.

The Promote Property dialog box is displayed.

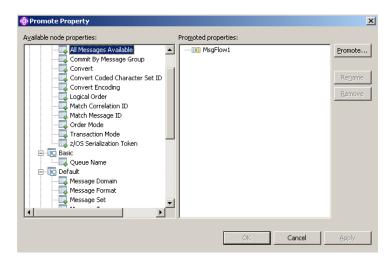

The left side of the dialog box lists all available properties for all the nodes within the message flow. The properties for the node that you clicked are expanded. You can expand the properties for all the nodes in the open message flow, regardless of the node that you clicked initially.

The right side of the dialog box displays the name of the open message flow and all the properties that are currently promoted to the message flow. If you have not yet promoted any properties, only the message flow name is displayed as the root of the promoted property tree, as shown in the example above. If you have already promoted properties from this node, the properties appear on the right, but not on the left.

- 4. Select the property or properties that you want to promote to the message flow. You can select multiple properties by holding down Ctrl and selecting the properties.
- 5. Click **Promote**. The Target Selection dialog box opens and displays valid targets for the promotion.

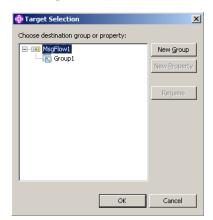

- 6. Select the destination group or property for the properties that you want to promote. You can group together related properties from the same or different nodes in the message flow by dropping the selected properties onto a group or property that already exists, or you can create a new target for the promotion by clicking New Group or New Property. You can rename groups and properties by selecting them and clicking Rename.
- 7. Click **OK** to confirm your selections and close the Target Selection dialog box. If you create a new group or property using the Target Selection dialog box, the changes persist even if you select **Cancel** in the dialog box. When the dialog box closes, groups or properties that you have created using the Target Selection dialog box appear in the Promote Property dialog box. You can remove any of these properties from the Promote Property dialog box by selecting them and clicking **Remove**.
- 8. Click **OK** to commit your changes and close the Promoted Property dialog box. If you click **Apply**, the changes are committed but the dialog box remains open.

The message flow node properties are promoted to the message flow. When you have promoted a property, you can no longer make any changes to that property at the node level; you can update its value only at the message flow level. To view the message flow's properties, right-click the message flow (not the individual nodes) in the Message Flow editor and click **Properties** to display the Properties view or Properties dialog box. The properties that you have promoted are organized in the groups that you created. If you now set a value for one of these properties, that value appears as the default value for the property whenever the message flow is included in other message flows.

When you select an embedded message flow within another message flow (a subflow) and view its properties, you see the promoted property values. If you look inside the embedded flow (by selecting **Open Subflow**), you see the original values for the properties. The value of a promoted property does not replace the original property, but it takes precedence when you deploy the message flow.

### Promoting properties by dragging

You can also promote properties from the Promote Property dialog box by dragging the selected property or properties from the left pane of the Promote Property dialog box to the right pane, as described in the following steps.

- 1. Select the property that you want to promote. You can select multiple properties by holding down Ctrl, and selecting the properties.
- 2. You can promote the selected properties using the following methods:
  - Drop the selected property or properties in an empty space.

A new group is created automatically for the message flow, and the property is placed in it, with the original name of the property and the name of the message flow node from which it came displayed beneath the property entry.

The name of the first group that is created is Group1 by default. If a group called Group1 already exists, the group is given the name Group2, and so on. You can rename the group by double-clicking it and entering new text, or by selecting the group in the Promoted properties pane and clicking **Rename**.

When you create a new promoted property, the name that you enter is the name by which the property is known within the system, and must meet certain Java and XML naming restrictions. These restrictions are enforced by the dialog box, and a message is displayed if you enter a name that includes a non-valid character. For example, you cannot include a space or the double quote symbol, ".

If you are developing a message flow in a user-defined project that will be delivered as an Eclipse plug-in, you can add translations for the promoted properties that you have added. Translated names can contain characters, such as space, that are restricted for system names. The option to provide translated strings for promoted properties is not available if you are working with a message flow in a message flow project.

- Drop the selected property or properties onto a group that already exists, to group together related properties from the same or different nodes in the message flow.
  - For example, you might want to group all promoted properties that relate to database interactions. You can change the groups to which promoted properties belong at any time by selecting a property in the Promoted properties pane and dragging it onto a different group.
- Drop the selected property or properties onto a property that already exists, to converge related properties from the same or different nodes in the message flow.

For example, you might want to create a single promoted property that overrides the property on each node that defines a data source.

For more information on converging properties, see "Converging multiple properties" on page 418.

# **Promoting mandatory properties**

If you promote a property that is mandatory (that is, an asterisk appears beside the name in the Properties view), the mandatory characteristic of the property is preserved. When a mandatory property is promoted, its value does not need to be set at the node level. If the flow that contains the mandatory promoted property is included as a subflow within another flow, the property must be populated for the subflow node.

# Promoting properties through a hierarchy of message flows

You can repeat the process of promoting message flow node properties through several levels of message flow. You can promote properties from any level in the hierarchy to the next level above, and so on through the hierarchy to the top level. The value of a property is propagated from the highest point in the hierarchy at which it is set down to the original message flow node when the message flow is deployed to a broker. The value of that property on the original message flow node is overridden.

# Renaming a promoted property

If you have promoted a property from the node to the message flow level, it is initially assigned the same name that it has at the node level. You can rename the property to have a more meaningful name in the context of the message flow.

### Before you start:

- Promote a property
- Read the concept topic about promoted properties

To rename a promoted property:

- 1. Switch to the Broker Application Development perspective.
- 2. Open the message flow for which you want to promote properties by double-clicking the message flow in the Broker Development view. You can also

open the message flow by right-clicking it in the Broker Development view and clicking **Open** The message flow contents are displayed in the editor view. If this is the first message flow that you have opened, the message flow control window and the list of available built-in message flow nodes are also displayed, to the left of the editor view.

- 3. In the editor view, right-click the symbol of the message flow node whose properties you want to promote.
- 4. Select Promote Property.

The Promote Property dialog is displayed.

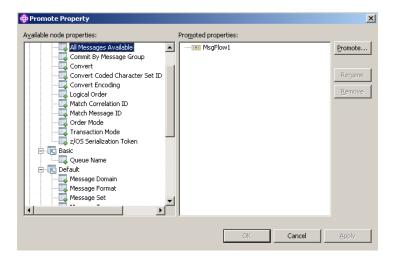

- 5. Promoted properties are shown in the Promoted properties pane on the right of the Promote property dialog. Double-click the promoted property in the list of properties that are currently promoted to the message flow level, or select the property you want to rename and click **Rename**. The name is highlighted, and you can edit it. Modify the existing text or enter new text to give the property a new name, and press Enter.
- 6. Click **Apply** to commit this change without closing the Property Promotion dialog. Click **OK** to complete your updates and close the dialog.

# Removing a promoted property

If you have promoted a property from the node to the message flow level, you can remove (delete) it if you no longer want to specify its value at the message flow level. The property reverts to the value that you specified at the node level. If you remove a promoted property that is a mandatory property, ensure that you have set a value at the node level. If you have not, you cannot successfully deploy a broker archive file that includes this message flow.

### **Before you start:**

- Promote a property
- Read the concept topic about promoted properties

If you have promoted one or more message flow node properties, and want to delete them:

- 1. Switch to the Broker Application Development perspective.
- 2. Open the message flow for which you want to promote properties by double-clicking the message flow in the Broker Development view. You can also

open the message flow by right-clicking it in the Broker Development view and clicking **Open** The message flow contents are displayed in the editor view. If this is the first message flow that you have opened, the message flow control window and the list of available built-in message flow nodes are also displayed, to the left of the editor view.

- 3. In the Editor view, right-click the symbol of the message flow node whose properties you want to promote.
- 4. Select Promote Property.

The Promote Property dialog is displayed.

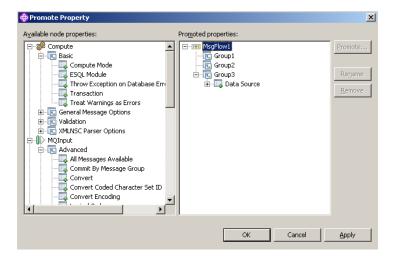

- 5. Select the promoted property that you want to remove in the list of properties on the right of the dialog, and click **Remove**. The property is removed from the list on the right. It is restored to the list on the left, in its appropriate place in the tree of properties for the node from which you promoted it. You can promote this property again if you choose.
- 6. If you want to delete all the promoted properties within a single group, select the group in the list on the right and click **Remove**. The group and all the properties it contains are deleted from this list: the individual properties that you promoted are restored to the nodes from which you promoted them.
- 7. Click **Apply** to commit this change without closing the Property Promotion dialog. Click **OK** to complete your updates and close the dialog.

If you have included this message flow in a higher-level message flow, and have set a value for a promoted property that you have now deleted, the embedding flow is not automatically updated to reflect the deletion. However, when you deploy that embedding message flow in the broker domain, the deleted property is ignored.

# Converging multiple properties

You can promote properties from several nodes in a message flow to define a single promoted property, which applies to all those nodes.

### Before you start:

- Create a message flow
- Read the concept topic about promoted properties

One example for the use of promoting properties is for database access. If a message flow contains two Database nodes that each refer to the same physical database, you can define the physical database just once on the message flow by promoting the Data Source property of each Database node to the message flow, and setting the property at the message flow (promoted) level.

To converge multiple node properties to a single promoted property:

- 1. Switch to the Broker Application Development perspective.
- 2. Open the message flow in the Message Flow editor.
- 3. Right-click the node whose properties you want to promote, then click **Promote Property**.

The Promote Property dialog box is displayed.

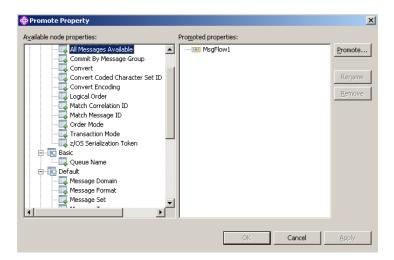

4. Select the property that you want to converge. The list on the left initially shows the expanded list of all available properties for the selected node. If you have already promoted properties from this node, they do not appear on the left, but on the right.

The list on the left also includes the other nodes in the open message flow. You can expand the properties listed under each node and work with all these properties at the same time. You do not have to close the dialog box and select another node from the Message Flow editor to continue promoting properties.

You can select multiple properties to promote by selecting a property, holding down Ctrl, and selecting one or more other properties.

If you have you selected multiple properties to converge, all the properties that you have selected must be available for promotion. If one or more of the selected properties is not available for promotion, the entire selection becomes unavailable for promotion, and the **Promote** button in the right pane is disabled.

5. Click the **Promote** button to promote the property or properties

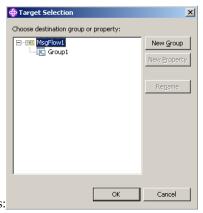

The Target Selection dialog box opens:

The Target Selection dialog box displays only the valid targets for the promotion of the previously selected property or properties and allows you to create a new target for the promotion, such as to a new group or to a new property.

- 6. To converge properties from the same or different nodes in the message flow, expand the tree and click on a property that already exists. You can rename the properties by selecting them and clicking **Rename**, or by double-clicking the group or property.
- 7. Click **OK** to confirm your selections.

**Note:** If you create a new group or property using the Target Selection dialog box, the changes persist even if you select **Cancel** in the dialog box. When the dialog box closes, groups or properties that you have created using the Target Selection dialog box appear in the Promote properties dialog box.

- 8. Expand the property trees for all the nodes for which you want to promote properties.
- 9. Drag the first instance of the property that you want to converge from the list on the left, and drop it onto the appropriate group in the list on the right.
  - If the group already contains one or more promoted properties, the new property is added at the end of the group. You can rename the new property by double-clicking the property, or by selecting the property and clicking **Rename**.
  - If you want the promoted property to appear in a new group, drag the property into an empty space below the existing groups to create a new group. Alternatively:
    - a. Select the property that you want to promote, and click **Promote**. The Target Selection dialog box opens.
    - b. Click **New Group**, and enter the name of the new group.
    - c. Click **OK** to confirm your changes.
  - If you drag the property onto an existing promoted property of a different type, a no-entry icon is displayed and you cannot drop the property. You must create this as a new promoted property, or drop it onto a compatible existing promoted property. Properties must be associated with the same property editor to be compatible. For example, if you are using built-in nodes, you can converge only like properties (string with string, Boolean with Boolean).

If you are using user-defined nodes, you must check the compatibility of the property editors for the properties that you want to converge. If you have

- written compiler classes for a node, you must also ensure that converged properties have the same compiler class.
- 10. Drag all remaining instances of the property from each of the nodes in the list on the left onto the existing promoted property. The new property is added under the existing promoted property, and is not created as a new promoted property.
- 11. Click **Apply** to commit this change without closing the Property Promotion dialog box. Click **OK** to complete your updates and close the dialog box. You can also converge properties from the Promote property dialog box by

dragging the selected property or properties from the left pane of the Promote Property dialog box to the right pane:

- a. Select the property that you want to promote. You can select multiple properties to promote by selecting a property, holding down Ctrl, and selecting one or more other properties.
- b. Drop the selected property or properties onto a property in the right pane to converge related properties from the same or different nodes in the message flow.

For example, you might want to create a single promoted property that overrides the property on each node that defines a data source.

You have promoted properties from several nodes to define a single promoted property, which is used for all those nodes.

# Collecting message flow accounting and statistics data

### Before you start:

Read the concept topic about message flow accounting and statistics data.

You can collect statistics on message flow behavior.

The following topics describe the tasks that you can complete to control collection of message flow accounting and statistics data:

- · "Starting to collect message flow accounting and statistics data"
- "Stopping message flow accounting and statistics data collection" on page 424
- "Viewing message flow accounting and statistics data collection parameters" on page 425
- "Modifying message flow accounting and statistics data collection parameters" on page 426
- "Resetting message flow accounting and statistics archive data" on page 426

The topics listed here show examples of how to issue the accounting and statistics commands. The examples for z/OS are shown for SDSF; if you are using another interface, you must modify the example shown according to the requirements of that interface. For details of other z/OS options, see Issuing commands to the z/OS console.

# Starting to collect message flow accounting and statistics data

#### Before you start:

Create a message flow

- Deploy a broker archive file
- Read the concept topic about message flow accounting and statistics collection options

You can start collecting message flow accounting and statistics data for an active broker at any time.

Select the granularity of the data that you want to be collected by specifying the appropriate parameters on the mqsichangeflowstats command. You must request statistics collection on a broker basis. If you want to collect information for more than one broker, you must issue the corresponding number of commands.

To start collecting message flow accounting and statistics data:

- 1. Identify the broker for which you want to collect statistics.
- 2. Decide the resource for which you want to collect statistics. You can collect statistics for a specific execution group, or for all execution groups for the specified broker.
  - If you indicate a specific execution group, you can request that data is recorded for a specific message flow or all message flows in that group.
  - If you specify all execution groups, you must specify all message flows.
- 3. Decide if you want to collect thread related statistics.
- 4. Decide if you want to collect node related statistics. If you do, you can also collect information about terminals for the nodes.
- 5. Decide if you want to associate data collection with a particular accounting origin. This option is valid for snapshot and archive data, and for message flows and execution groups. However, when active, you must set its origin value in each message flow to which it refers. If you do not configure the participating message flows to set the appropriate origin identifier, the data collected for that message flow is collected with the origin set to Anonymous.

See "Setting message flow accounting and statistics accounting origin" on page 423 for further details.

- 6. Decide the target destination:
  - User trace log. This is the default setting. The output data can be processed using masireadlog and masiformatlog.
  - XML format publication message. If you chose this as your target destination, register the following topic for the subscriber:

\$SYS/Broker/brokerName/StatisticsAccounting/recordType/executionGroupLabel/messageFlowLabel

Where, brokerName, executionGroupLabel, and messageFlowLabel are the broker, execution group and message flow on which you want to receive data. recordType is the type of data collection on which you want to receive publications (snapshot, archive, or # to receive both snapshot and archive).

- z/0s SMF (on z/OS only)
- 7. Decide the type of data collection that you want:
  - Snapshot
  - Archive

You can collect snapshot and archive data at the same time, but you have to configure them separately.

8. Issue the masichangeflowstats command with the appropriate parameters to reflect the decisions that you have made.

For example, to turn on snapshot data for all message flows in the default execution group for BrokerA, and include node data with the basic message flow statistics, enter:

mgsichangeflowstats BrokerA -s -e default -j -c active -n basic

Using SDSF on z/OS, enter:

/F BrokerA,cs s=yes,e=default,j=yes,c=active,n=basic

Refer to the masichangeflowstats command for further examples.

When the command completes successfully, data collection for the specified resources is started:

- If you have requested snapshot data, information is collected for approximately 20 seconds, and the results are written to the specified output.
- If you have requested archive data, information is collected for the interval defined for the broker (on the mqsicreatebroker or mqsichangebroker command, or by the external timer facility ENF). The results are written to the specified output, the interval is reset, and data collection starts again.

#### Next:

You can now perform the following tasks:

- "Setting message flow accounting and statistics accounting origin"
- "Stopping message flow accounting and statistics data collection" on page 424
- "Viewing message flow accounting and statistics data collection parameters" on page 425
- "Modifying message flow accounting and statistics data collection parameters" on page 426
- "Resetting message flow accounting and statistics archive data" on page 426

# Setting message flow accounting and statistics accounting origin

#### **Before you start:**

- Create a message flow
- Read the concept topic about message flow accounting and statistics accounting origin

Accounting and statistics data is associated with an accounting origin.

When you request accounting origin support for collecting message flow accounting and statistics data on the mqsichangeflowstats command, you must also configure your message flows to provide the correct identification values that indicate what the data is associated with. You can set a different value for every message flow for which data collection is active, or the same value for a group of message flows (for example, those in a single execution group, or associated with a particular client, department, or application suite).

The accounting origin setting is not used until you deploy the message flow or flows to the brokers on which they are to run. You can activate data collection, or modify it to request accounting origin support, before or after you deploy the message flow. You do not have to stop collecting data when you deploy a message flow that changes accounting origin.

To configure a message flow to specify a particular accounting origin:

- 1. Switch to the Broker Application Development perspective.
- 2. Open the message flow that you want to work with.
- 3. Click **Selection** above the palette of nodes.

- 4. Right-click a Compute, Database, or Filter node in the editor view, and click Open ESQL. The associated ESQL file is opened in the editor view, and your cursor is positioned at the start of the correct module. You can include the required ESQL in any of these nodes, so decide which node in each message flow is the most appropriate for this action.
  - If you want to take advantage of the accounting origin support, you must include one of these nodes in each message flow for which you want a specific origin set. If you have not configured one of these three nodes in the message flow, you must add one at a suitable point (for example, immediately following the input node) and connect it to other nodes in the flow.
- 5. Update the ESQL in the node's module to set an accounting origin. The broker uses the origin identifier that is set in the Environment tree. You must set a value in the field with correlation name
  - Environment.Broker.Accounting.Origin. This field is not created automatically in the Environment tree when the message is first received in the broker. It is created only when you set it in an ESQL module associated with a node in the message flow.

If you do not set a value in the message flow, the default value Anonymous is used for all output. If you set a value in more than one place in the message flow, the value that you set immediately before the message flow terminates is used in the output data.

The code that you need to add is of the form:

SET Environment.Broker.Accounting.Origin = "value";

You can set the identifier to a fixed value if you choose (as shown above), or you can determine its value based on a dynamic value that is known only at runtime. The value must be character data, and can be a maximum of 32 bytes. For example, you might set its value to the contents of a particular field in the message that is being processed (if you are coding ESQL for a Compute node, you must use correlation name InputBody in place of Body in the following example):

```
IF Body.DepartmentName <> NULL THEN
  SET Environment.Broker.Accounting.Origin = Body.DepartmentName;
END IF;
```

- 6. Save the ESQL module, and check that you have not introduced any errors.
- 7. Save the message flow, and check again for errors.

You are now ready to deploy the updated message flow. Accounting and statistics data records that are collected after the message flow has been deployed will include the origin identifier that you have set.

# Stopping message flow accounting and statistics data collection

You can stop collecting data for message flow accounting and statistics at any time. You do not have to stop the message flow, execution group, or broker to make this change, nor do you have to redeploy the message flow.

### Before you start:

- Start to collect message flow accounting and statistics data
- Read the concept topic about message flow accounting and statistics data

You can stop collecting data for message flow accounting and statistics at any time. You do not have to stop the message flow, execution group, or broker to make this change, nor do you have to redeploy the message flow.

You can modify the parameters that are currently in force for collecting message flow accounting and statistics data without stopping data collection. See "Modifying message flow accounting and statistics data collection parameters" on page 426 for further details.

To stop collecting data:

- 1. Check the resources for which you want to stop collecting data.
  - You do not have to stop all active data collection. If you choose, you can stop a subset of data collection. For example, if you started collecting statistics for all message flows in a particular execution group, you can stop doing so for a specific message flow in that execution group. Data collection for all other message flows in that execution group continues.
- 2. Issue the mqsichangeflowstats command with the appropriate parameters to stop collecting data for some or all resources.

For example, to switch off snapshot data for all message flows in all execution groups for BrokerA, enter:

```
mqsichangeflowstats BrokerA -s -g -j -c inactive
```

```
Using SDSF on z/OS, enter:
```

/F BrokerA,cs s=yes g=yes j=yes c=inactive

Refer to the masichangeflowstats command for further examples.

When the command completes successfully, data collection for the specified resources is stopped. Any outstanding data that has been collected is written to the output destination when you issue this command, to ensure the integrity of data collection.

# Viewing message flow accounting and statistics data collection parameters

You can review and check the parameters that are currently in effect for message flow accounting and statistics data collection.

#### Before you start:

- Start to collect message flow accounting and statistics data
- Read the concept topic about message flow accounting and statistics data

To view message flow accounting and statistics data collection parameters:

Issue the mqsireportflowstats command with the appropriate parameters to view the parameters that are currently being used by the broker to control archive data collection or snapshot data collection.

You can view the parameters in force for a broker, an execution group, or an individual message flow.

For example, to view parameters for snapshot data for all message flows in all execution groups for BrokerA, enter:

```
mqsireportflowstats BrokerA -s -g -j
```

```
Using SDSF on z/OS, enter: /F BrokerA,rs s=yes,g=yes,j=yes
```

Refer to the masireportflowstats command for further examples.

The command displays the current status, for example:

BIP8187I: Statistics Snapshot settings for flow MyFlow1 in execution group default - On?: inactive,

ThreadDataLevel: basic, NodeDataLevel: basic, OutputFormat: usertrace, AccountingOrigin: basic

#### Next:

You can now modify the data collection parameters.

# Modifying message flow accounting and statistics data collection parameters

You can modify the parameters that you have set for message flow accounting and statistics data collection. For example, you can start collecting data for a new message flow that you have deployed to an execution group for which you are already collecting data.

You can modify parameters while data collection is active; you do not have to stop data collection and restart it.

## Before you start:

- Start to collect message flow accounting and statistics data
- Read the concept topic about message flow accounting and statistics data

To modify message flow accounting and statistics parameters:

- 1. Decide which data collection parameters you want to change. You can modify the parameters that are in force for a broker, an execution group, or an individual message flow.
- 2. Issue the masichangeflowstats command with the appropriate parameters to modify the parameters that are currently being used by the broker to control archive data collection or snapshot data collection.

For example, to modify parameters to extend snapshot data collection to a new message flow MFlow2 in execution group EG2 for BrokerA, enter:

mgsichangeflowstats BrokerA -s -e EG2 -f MFlow2 -c active

Using SDSF on z/OS, enter:

/F BrokerA,cs s=yes,e=EG2,f=MFlow2,c=active

If you want to specify an accounting origin for archive data for a particular message flow in an execution group, enter:

mgsichangeflowstats BrokerA -a -e EG4 -f MFlowX -b basic

using SDSF on z/OS, enter:

/F BrokerA,cs a=yes,e=EG4,f=MFlowX,b=basic

Refer to the masichangeflowstats command for further examples.

When the command completes successfully, the new parameters that you have specified for data collection are in force. These parameters remain in force until you stop data collection or make further modifications.

# Resetting message flow accounting and statistics archive data

You can reset message flow accounting and statistics archive data to purge any accounting and statistics data not yet reported for that collecting interval. This

removes unwanted data. You can request this at any time; you do not have to stop data collection and restart it to perform reset. You cannot reset snapshot data.

#### **Before you start:**

- Start to collect message flow accounting and statistics data
- · Read the concept topic about message flow accounting and statistics data

To reset message flow accounting and statistics archive data:

- 1. Identify the broker, and optionally the execution group, for which you want to reset archive data. You cannot reset archive data on a message flow basis.
- 2. Issue the mqsichangeflowstats command with the appropriate parameters to reset archive data.

For example, to reset archive data for BrokerA, enter: mqsichangeflowstats BrokerA -a -g -j -r

z/0s Using SDSF on z/OS, enter:

/F BrokerA,cs a=yes,g=yes,j=yes,r=yes

When this command completes, all accounting and statistics data accumulated so far for this interval are purged and will not be included in the reports. Data collection is restarted from this point. All archive data for all flows (indicated by -j or j=yes) in all execution groups (indicated by -g or g=yes) is reset.

This command has a minimal effect on snapshot data because the accumulation interval is much shorter than for archive data. It does not effect the settings for archive or snapshot data collection that are currently in force. When the command has completed, data collection resumes according to the current settings.

You can change any other options that are currently in effect when you reset archive data, for example accounting origin settings or output type.

# Developing a user exit

To develop a user exit, follow these steps:

1. Declare the user exit.

Declare a user exit by using the bipInitializeUserExits function to specify the following properties:

- a. Name (used to register and control the active state of the exit)
- b. User context storage
- c. A function to be invoked (for one or more Event Types)
- 2. Implement the user exit behavior.

When the user exit is declared, a set of functions is registered, and these functions are invoked when specific events occur. The behavior of the user exit is provided by implementing these functions. The following table lists the events and their associated functions:

| Event                                              | Function                     |
|----------------------------------------------------|------------------------------|
| A message is dequeued from the input source        | cciInputMessageCallback      |
| A message is propagated to the node for processing | cciPropagatedMessageCallback |
| The node completes processing                      | cciNodeCompletionCallback    |
| The transaction ends                               | cciTransactionEventCallback  |

3. Your user exit code must implement the cleanup function.

The user exit library must implement the bipTerminateUserExits function. This function is invoked as the ExecutionGroup's process is ending, and your user exit must clear up any resources allocated during the bipInitializeUserExits function.

4. Compile.

Use your existing process for your environment to compile your user exit. The supported C compilers are shown in Optional software support. See Compiling a C user-defined extension for more details.

# Deploying a user exit

## Before you start:

- Write and compile the user exit code. See "Developing a user exit" on page 427.
- Ensure that the exit:
  - 1. Is in a library that has the extension .lel
  - 2. Exports the functions bipInitializeUserExits and bipTerminateUserExits

You can set the state of the user exit dynamically to active, or inactive, on a per-message flow basis without restarting the broker.

To deploy the user exit:

1. Install the user exit code on a broker.

The library containing the user exit code must be installed on a file system that can be accessed by the broker. For example, the file must have read and execute authority for the user ID under which the broker runs. The broker looks in the following places for libraries containing user exits:

- The broker property **UserExitPath** (**UserExitPath64** for a 64-bit execution group). This property defines a list of directories separated by colons (semi-colons on Windows). Use the –x flag on mqsicreatebroker or mqsichangebroker to set this property for specific brokers.
- The environment variable MQSI\_USER\_EXIT\_PATH
   (MQSI\_USER\_EXIT\_PATH64 for a 64-bit execution group) is a list of
   directories separated by colons (semi-colons on Windows). This environment
   variable is typically set to load the user exit into every broker for a specific
   environment.

If both are set, the environment variable takes precedence. All directories in the environment variable are searched, in the order in which they appear in the variable. Then all of the directories in the broker property are searched in the order in which they appear in the property.

2. Load the user exit library into the broker's processes.

When the user exit library has been installed on the broker, it must be loaded. Do this in either of the following ways:

- Stop and restart the broker.
- Issue the mqsireload command. This causes the execution group processes to be restarted.
- 3. Activate the user exit.

User exits can be active or inactive, and are inactive by default. Using the mqsichangeflowuserexits command, you can change the state of a user exit dynamically on a per-flow basis, without having to restart the broker. You can

1

also change the default state for a set of user exits to active on a per-broker basis by using the mqsichangebroker command; this does not require the broker to be restarted.

To set the default user exit state for a broker:

- a. Stop the broker.
- Set the activeUserExits property of the broker using the mqsichangebroker command.
- c. Start the broker and check the system log to ensure that all execution groups start without error. If any invalid user exit names are specified (that is, the user exit is not provided by any library loaded by the execution group), a BIP2314 message is written to the system log and all flows in the execution groups fail to start unless you take one of the following actions:
  - Provide a library in the user exit path that implements the exit; then issue
    the mqsireload command or restart the broker in order to load an exit
    from the library.
  - Issue the mqsichangeflowuserexits command in order to remove the exit from both the active and inactive lists.

You can also override the default user exit state for a broker. You can use the mqsichangeflowuserexits command to activate, or deactivate, user exits on a per-execution group or per-message flow basis, with the order of precedence being message flow then execution group. When multiple exits are active for a given flow, the broker invokes them in the order defined by mqsichangeflowuserexits.

# Configuring aggregation flows

This topic describes how to configure aggregation flows.

#### **Before you start:**

Read the following concept topic:

• "Message flow aggregation" on page 63

Aggregation message flows let you generate and fan-out a number of related requests, fan-in the corresponding replies, and compile those replies into a single aggregated reply message, using the AggregateControl, AggregateRequest, and AggregateReply nodes. For an overview of using aggregation in message flows, see "Message flow aggregation" on page 63.

To configure aggregation flows see the following topics:

- "Creating the aggregation fan-out flow" on page 430
- "Creating the aggregation fan-in flow" on page 434
- "Associating fan-out and fan-in aggregation flows" on page 438
- "Setting timeouts for aggregation" on page 440
- "Using multiple AggregateControl nodes" on page 441
- "Correlating input request and output response aggregation messages" on page 442
- "Using control messages in aggregation flows" on page 442
- "Handling exceptions in aggregation flows" on page 445

The following sample demonstrates the use of aggregation message flows: Airline Reservations sample You can view samples only when you use the information center that is integrated with the Message Brokers Toolkit.

# Creating the aggregation fan-out flow

The aggregation fan-out flow receives the initial input message and restructures it to present a number of requests to a number of target applications.

## Before you start:

- Read the aggregation overview.
- · Create a message flow project.

You can include the fan-out and fan-in flow within the same message flow. However, you might prefer to create two separate flows. For more information about the benefits of configuring separate message flows, see "Associating fan-out and fan-in aggregation flows" on page 438.

To review an example of a fan-out flow that is supplied with WebSphere Message Broker, see the following sample:

Airline Reservations sample

You can view samples only when you use the information center that is integrated with the Message Brokers Toolkit.

To create the fan-out flow:

- 1. Switch to the Broker Application Development perspective.
- 2. Create a new message flow to provide the fan-out processing.
- 3. Add the following nodes in the editor view and configure and connect them as described:

## Input node

The input node receives an input message from which multiple request messages are generated. This node can be any one of the built-in nodes, or a user-defined input node.

- a. Select the input node to open the Properties view, or right-click the node and click **Properties** to open the Properties dialog. The node properties are displayed.
- b. Specify the source of input messages for this node. For example, specify the name of a WebSphere MQ queue in the Basic property Queue Name from which the MQInput node retrieves messages.
- c. Optional: specify values for any other properties that you want to configure for this node. For example, set the Advanced property Transaction mode to the default Yes, to ensure that aggregate request messages are put under syncpoint. This option avoids the situation where the AggregateReply node receives response messages before it has received the control message that informs it of the aggregation instance. Putting the fan-out flow under transactional control ensures that the fan-out flow completes before any response messages get to the AggregateReply.
- d. Connect the input node's Out terminal to the In terminal of an AggregateControl node. This option represents the simplest configuration; if appropriate, you can include other nodes between the input node and the AggregateControl node. For example, you

- might want to store the request for audit purposes (in a Warehouse node), or add a unique identifier to the message (in a Compute node).
- e. Optional: if your fan-out and fan-in flows are combined within one message flow, modify the Order Mode property on the Advanced tab. Select the By Queue Order option and ensure that the Logical Order option is also selected. These options force the input node to be single threaded in order to maintain the logical order of the messages that arrive on the queue. Any additional instance threads that you make available are then shared amongst only the fan-in input nodes to improve the performance of aggregation. If your fan-in and fan-out flows are in separate message flows this step is not required because you can make additional threads available specifically to the fan-in flow.

## AggregateControl node

The AggregateControl node updates the LocalEnvironment associated with the input message with information required by the AggregateRequest node. The AggregateControl node creates the LocalEnvironment.ComIbmAggregateControlNode folder. This folder and the fields within it are for internal use by WebSphere Message Broker and you should not rely on their existence or values when developing your message flows.

- a. Select the AggregateControl node to open the Properties view, or right-click the node and click **Properties** to open the Properties dialog. The node properties are displayed.
- b. Set the Aggregate Name property of the AggregateControl node to identify this particular aggregation. It is used later to associate this AggregateControl node with a specific AggregateReply node. The Aggregate Name that you specify must be contextually unique within a broker.
- c. Optional: set the Timeout property to specify how long the broker waits for replies to arrive before taking some action (described in "Setting timeouts for aggregation" on page 440). If a timeout is not set on the AggregateControl node then aggregate requests stored internally will not be removed unless all aggregate reply messages return. This situation might lead to a gradual build up of messages on the internal queues. To avoid this situation, set the timeout to a value other than zero (zero means never timeout) so that when the timeout is reached the requests are removed and the queues do not fill up with redundant requests. Even if timeouts are not required or expected, it is good practice to set the timeout value to a large value (for example: 864000 seconds which is 24 hours) so that the queues occasionally get cleared of old aggregations.
- d. Connect the Out terminal of the AggregateControl node to the In terminal of one or more Compute nodes that provide the analysis and breakdown of the request in the input message that is propagated on this terminal.

**Attention:** The Control terminal of the AggregateControl node has been deprecated at Version 6.0 and by default any connections from this terminal to the AggregateReply node (either direct or indirect) are ignored. This configuration maximizes the efficiency of aggregation flows and does not damage the reliability of aggregations. This configuation is the optimum configuration.

However, if you do want a control message to be sent from the AggregateControl node to the AggregateReply node, you must connect the Control terminal to the corresponding AggregateReply node on the fan-in flow (either directly or indirectly, as described in "Associating fan-out and fan-in aggregation flows" on page 438). If you connect it indirectly to the AggregateReply node, for example through an MQOutput node, you must include a Compute node to add the appropriate headers to the message to ensure that it can be safely transmitted.

In addition, for the Control terminal and connections from it to be recognized, you must enable the environment variable MQSI\_AGGR\_COMPAT\_MODE. However, choosing this option has implications regarding the performance and behavior of message aggregations. For a full description of these implications and the environment variable, see "Using control messages in aggregation flows" on page 442.

## Compute node

The Compute node extracts information from the input message and constructs a new output message.

If the target applications that handle the subtask requests can extract the information that they require from the single input message, you do not need to include a Compute node to split the message. You can pass the whole input message to all target applications.

If your target applications expect to receive an individual request, not the whole input message, you must include a Compute node to generate each individual subtask output message from the input message. Configure each Compute node in the following way, copying the appropriate subset of the input message to each output message:

- a. Select the Compute node to open the Properties view, or right-click the node and click Properties to open the Properties dialog. The node properties are displayed.
- b. Select a value for the Basic property Compute Mode. This property specifies which sections of the message tree are modified by the node. The AggregateControl node inserts elements into the LocalEnvironment tree in the input message that the AggregateRequest node reads when the message reaches it. Ensure that the LocalEnvironment is copied from the input message to the output message in the Compute node. This configuration happens automatically unless you specify a value that includes LocalEnvironment (one of All, LocalEnvironment, LocalEnvironment and Message, or Exception and LocalEnvironment).

If you specify one of these values, the broker assumes that you are customizing the Compute node with ESQL that writes to LocalEnvironment, and that you will copy over any elements within that tree that are required in the output message.

If you want to modify LocalEnvironment, add the following statement to copy the required aggregate information from input message to output message:

- **c**. Optional: specify values for any other properties that you want to configure for this node.
- d. Connect the Out terminal of each Compute node to the In terminal of the output node that represents the destination of the output request message that you have created from the input message in this node.

## Output node

Include an output node for each output message that you generate in your fan-out flow. Configure each node as described below, with the appropriate modifications for each destination.

The output node must be an output node that supports the request/reply model, such as an MQOutput node, or a mixture of these nodes (depending on the requirements of the target applications).

- a. Select the output node to open the Properties view, or right-click the node and click **Properties** to open the Properties dialog. The node properties are displayed.
- b. Specify the destination for the output messages for this node. For example, specify the name of a WebSphere MQ queue in the Basic property Queue Name to which the MQOutput node sends messages. The target application must process its request, and send the response to the reply destination indicated in its input message (for example the WebSphere MQ ReplyToQueue).
- c. Click Request in the left view and set values for these properties to specify that replies are sent to the fan-in flow's input queue.
- d. Optional: specify values for any other properties that you want to configure for this node.
- e. Connect the Out terminal of the output node to the In terminal of an AggregateRequest node. When the message is propagated through the output node's Out terminal, the built-in output node updates the WrittenDestination folder within the associated LocalEnvironment with additional information required by the AggregateRequest node.

The information written by the built-in nodes is queue name, queue manager name, message ID and correlation ID (from the MQMD), and message reply identifier (set to the same value as message ID).

#### AggregateRequest node

Include an AggregateRequest node for each output message that you generate in your fan-out flow.

- a. Select the AggregateRequest node to open the Properties view, or right-click the node and click **Properties** to open the Properties dialog. The node properties are displayed.
- b. Set the Basic property Folder Name to a value that identifies the type of request that has been sent out. This value is used by the AggregateReply node to match up with the reply message when it is received in the fan-in flow. The folder name that you specify for each request that the fan-out flow generates must be unique.

The AggregateRequest node writes a record in WebSphere MQ for each message that it processes. This record enables the AggregateReply node to identify which request each response is associated with. If your output nodes are non-transactional, the response message might arrive at the fan-in flow before this database update is committed. For details on how you can use timeouts to avoid this situation, see "Setting timeouts for aggregation" on page 440.

## **CAUTION:**

Although the use of timeouts can help to avoid this situation described above, configure your fan-out flow to be transaction so that response messages cannot get to the fan-in flow before the corresponding AggregateRequest nodes have committed their database updates.

4. Press Ctrl-S or click File → Save name on the taskbar menu (where name is the name of this message flow) to save the message flow and validate its configuration.

To collect the aggregation responses initiated by your fan-out flow, create your fan-in flow.

## Creating the aggregation fan-in flow

The aggregation fan-in flow receives the responses to the request messages that are sent out by the fan-out flow, and constructs a combined response message containing all the responses received.

## Before you start:

- Read the aggregation overview.
- · Create a message flow project.

You can include the fan-out and fan-in flow within the same message flow. However, you might prefer to create two separate flows. For more information about the benefits of configuring separate message flows, see "Associating fan-out and fan-in aggregation flows" on page 438. Do not deploy multiple copies of the same fan-in flow either to the same or to different execution groups.

If you do not configure the fan-out flow to be transactional, the timeout values that you have specified might result in the combined response message being generated before the fan-in flow has received all the replies. For more information, see "Creating the aggregation fan-out flow" on page 430.

To review an example of a fan-in flow see the following sample:

Airline Reservations sample

You can view samples only when you use the information center that is integrated with the Message Brokers Toolkit.

To create the fan-in flow:

- 1. Switch to the Broker Application Development perspective.
- 2. Create a message flow to provide the fan-in processing.
- 3. Add the following nodes in the editor view and configure and connect them as described:

## Input node

The input node receives the responses to the multiple request messages that are generated from the fan-out flow.

This node must be an input node that supports the request/reply model, such as an MQInput node, or a mixture of these nodes (depending on the requirements of the applications that send these responses). The response that is received by each input node must be sent across the same protocol as the request to which it corresponds. For example, if you include an MQOutput node in the fan-out flow, the response to that request must be received by an MQInput node in this fan-in flow.

- a. Select the input node to open the Properties view, or right-click the node and click **Properties** to open the Properties dialog. The node properties are displayed.
- b. Specify the source of input messages for this node. For example, specify the name of a WebSphere MQ queue in the Basic property Queue Name from which the MQInput node retrieves messages.
- **c.** Optional: specify values for any other properties that you want to configure for this node.
- d. Connect the input node's Out terminal to the In terminal of an AggregateReply node.

Connect the terminals in this way to create the simplest configuration; if appropriate, you can include other nodes between the input node and the AggregateReply node. For example, you might want to store the replies for audit purposes (in a Warehouse node).

Include just one input node that receives all the aggregation response messages at the beginnings of the fan-in flow as described above. If you have multiple input nodes, threads that are started by a specific reply input node can complete the aggregation and execution of the message flow, while the others are sending their response messages to the AggregateReply node, which subsequently become eligible to timeout. A single input node creates a more sequential processing of the replies for each aggregation; specify additional instances to provide more processing power through this one node, see "Configurable message flow properties" on page 763.

## AggregateReply node

The AggregateReply node receives the inbound responses from the input node through its In terminal. The AggregateReply node stores each reply message for subsequent processing.

When all the replies for a particular group of aggregation requests have been collected, the AggregateReply node creates an aggregated reply message and propagates it through the Out terminal.

- a. Select the AggregateReply node to open the Properties view, or right-click the node and click **Properties** to open the Properties dialog. The node properties are displayed.
- b. Set the Aggregate Name property of the AggregateReply node to identify this aggregation. Set this value to be the same value that you set for the Aggregate Name property in the corresponding AggregateControl node in the fan-out flow.
- c. Optional: to retain an unrecognized message before propagating it to the Unknown terminal, set a value for the Unknown Message

- Timeout. If you are using separate fan-out and fan-in flows, set this value to a non-zero number if the control message might be delayed.
- d. Optional: to explicitly handle unrecognized messages, connect the Unknown terminal to another node, or sequence of nodes. If you do not connect this terminal to another node in the message flow, messages propagated through this terminal are discarded.
- e. Optional: if you have specified a timeout value for this aggregation in the AggregateControl node, and you want to explicitly handle timeouts that expire before all replies are received, connect the Timeout terminal to another node, or sequence of nodes. Partially complete aggregated replies are sent to the Timeout terminal if the timer expires. If you do not connect this terminal to another node in the message flow, messages propagated through this terminal are discarded.
- f. Optional: specify values for any other properties that you want to configure for this node.
- g. Connect the Out terminal of the AggregateReply node to the In terminal of a Compute node.

**Attention:** The Control terminal of the AggregateReply node has been deprecated at Version 6.0, and by default any connections to this terminal (either direct or indirect) are ignored. This change maximizes the efficiency of aggregation flows and does not damage the reliability of aggregations. This configuration provides the optimum content.

However, if you want the AggregateReply node to receive, on its Control terminal, the control message that was sent by the corresponding AggregateControl node on the fan-out flow, you must make the necessary connections as described in "Creating the aggregation fan-out flow" on page 430. Keep the path from the AggregateReply node to the output node as direct as possible to maximize the performance of aggregations. Do not modify the content of this control message.

In addition, for the Control terminal and connections to it to be recognized, you must enable the environment variable MQSI\_AGGR\_COMPAT\_MODE. If you choose this option, the performance and behavior of message aggregations might be impacted; for a full description of these implications and the environment variable, see "Using control messages in aggregation flows" on page 442.

#### Compute node

The Compute node receives the message that contains the combined responses. Typically, the format of this combined message is not valid for output, because the aggregated reply message has an unusual structure and cannot be parsed into the bit stream required by some nodes, for example the MQOutput node. The Out and Timeout terminals always propagate an aggregated reply message, which always requires further processing before it can be propagated to an MQOutput node. Therefore you must include a Compute node and configure this node to create a valid output message.

- a. Select the Compute node to open the Properties view, or right-click the node and click **Properties** to open the Properties dialog. The node properties are displayed.
- b. Specify in the Basic property ESQL Module the name of the ESQL module that customizes the function of this node .
- c. Right-click the node and click **Open ESQL** to open the ESQL file that contains the module for this node. The module is highlighted in the ESQL editor view.
- d. Code the ESQL to create a single output message from the aggregated replies in the input message.
  - The structure of the aggregated reply message that is propagated through the Out terminal. Information on how you can access its contents are provided in "Accessing the combined message contents."
- **e**. Optional: specify values for any other properties that you want to configure for this node.
- f. Connect the Out terminal of the Compute node to the In terminal of the output node that represents the destination of the single response message.

## Output node

Include an output node for your fan-in flow. This node can be any of the built-in nodes, or a user-defined output node.

- a. Select the output node to open the Properties view, or right-click the node and click **Properties** to open the Properties dialog. The node properties are displayed.
- b. Specify the destination for the output message for this node. For example, specify in the Basic property Queue Name the name of a WebSphere MQ queue to which the MQOutput node sends messages.
- **c**. Optional: specify values for any other properties that you want to configure for this node.
- 4. Press Ctrl-S or click **File** → **Save** *name* on the taskbar menu (where *name* is the name of this message flow) to save the message flow and validate its configuration.

## Accessing the combined message contents

The AggregateReply node creates a folder in the combined message tree below Root, called ComIbmAggregateReplyBody. Below this, the node creates a number of subfolders using the names that you set in the AggregateRequest nodes. These subfolders are populated with the associated reply messages.

For example, the request messages might have folder names:

- TAXI
- HOTEL

The resulting aggregated reply message created by the AggregateReply node might have a structure similar to that shown below:

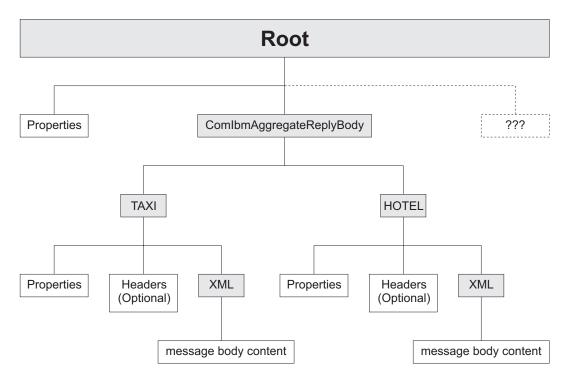

Use ESQL within a Compute node to access the reply from the taxi company using the following correlation name:

InputRoot.ComIbmAggregateReplyBody.TAXI.xyz

The folder name does not have to be unique. If you have multiple requests with the folder name TAXI, you can access the separate replies using the array subscript notation, for example:

InputRoot.ComIbmAggregateReplyBody.TAXI[1].xyz
InputRoot.ComIbmAggregateReplyBody.TAXI[2].xyz

# Associating fan-out and fan-in aggregation flows

Associate the fan-out message flow processing with its corresponding fan-in message flow processing by setting the Aggregate Name property of the AggregateControl and AggregateReply nodes in your aggregation flow to the same value.

If you did not configure this property when you created your fan-in and fan-out flows, you must complete this task.

#### **Before you start:**

You must have completed the following tasks:

- "Creating the aggregation fan-out flow" on page 430
- "Creating the aggregation fan-in flow" on page 434

The Aggregate Name must be contextually unique within a broker. You can have only one AggregateControl node and one AggregateReply node with a particular Aggregate Name, although you can have more than one AggregateControl node with the same Aggregate Name, as described in "Using multiple AggregateControl nodes" on page 441. Do not deploy a fan-in flow to multiple execution groups on the same broker; results are unpredictable.

You can either create the fan-out and fan-in flows in the same message flow, or in two different message flows. In either case, the two parts of the aggregation are associated when you set the Aggregate Name property.

The way in which you configure your aggregation flow depends on a number of factors:

- The design of your message flow.
- · The hardware on which the broker is running.
- The timeout values that you choose (refer to "Setting timeouts for aggregation" on page 440).
- How you expect to maintain the message flows.

You can include the fan-out and fan-in flow within the same message flow. However, you might prefer to create two separate flows. The advantages of creating separate fan-out and fan-in flows are:

- You can modify the two flows independently.
- You can start and stop the two flows independently.
- You can deploy the two flows to separate execution groups to take advantage of multiprocessor systems, or to provide data segregation for security or integrity purposes.
- You can allocate different numbers of additional threads to the two flows, as appropriate, to maintain a suitable processing ratio.

The following sample shows the use of two flows for aggregation:

• Airline Reservations sample

You can view samples only when you use the information center that is integrated with the Message Brokers Toolkit.

To associate the fan-out flow with the fan-in flow:

- 1. Switch to the Broker Application Development perspective.
- 2. Open the message flow that contains your fan-out flow.
- 3. Select the AggregateControl node to open the Properties view, or right-click the node and click **Properties** to open the Properties dialog. The node properties are displayed.
- 4. Set the Aggregate Name property of the AggregateControl node to identify this aggregation. The Aggregate Name that you specify must be contextually unique within a broker.
- 5. If you have separate fan-out and fan-in flows:
  - a. Press Ctrl-S or click **File** → **Save** *name* on the taskbar menu (where *name* is the name of this message flow) to save the message flow and validate its configuration.
  - b. Open the message flow that contains your fan-in flow.
- **6**. Select the AggregateControl node to open the Properties view, or right-click the node and click **Properties** to open the Properties dialog. The node properties are displayed.
- 7. Set the Aggregate Name property of the AggregateReply node to the same value that you set for the Aggregate Name property in the corresponding AggregateControl node in the fan-out flow.
- 8. Press Ctrl-S or click **File** → **Save** *name* to save the message flow and validate its configuration.

In WebSphere Message Broker, fan-out and fan-in flows were also associated by sending control messages from the AggregateControl node to the AggregateReply node. This facility is no longer available. For optimum performance, do not connect the AggregateControl and AggregateReply node. However, if you do want to use control messages in your aggregations, and you want to connect these two nodes, refer to "Using control messages in aggregation flows" on page 442.

# Setting timeouts for aggregation

You can use two properties of the aggregation nodes to set timeout values for aggregated message processing.

## Before you start:

To complete this task, you must have completed the following tasks:

- "Creating the aggregation fan-out flow" on page 430
- "Creating the aggregation fan-in flow" on page 434

There are two situations that might require the use of timeouts:

- 1. In certain situations you might need to receive an aggregated reply message within a certain time. Some reply messages might be slow to return, or might never arrive. For these situations:
  - a. Switch to the Broker Application Development perspective.
  - b. Open the fan-out message flow.
  - c. Set the *Timeout* property of the AggregateControl node to specify how long (in seconds) the broker must wait for replies. By default, this property is set to 0, which means that there is no timeout and the broker waits indefinitely.

If the timeout interval passes without all the replies arriving, the replies that have arrived are turned into an aggregated reply message by the corresponding AggregateReply node, and propagated to its timeout terminal. If you choose, you can process this partial response message in the same way as a complete aggregated reply message. If you prefer, you can provide special processing for incomplete aggregated replies.

- 2. When a message arrives at the in terminal of an AggregateReply node, it is examined to see if it is an expected reply message. If it is not recognized, it is propagated to the unknown terminal. You might want the broker to wait for a given period of time before doing this, because:
  - The reply message might arrive before the work performed by the AggregateRequest node has been transactionally committed. This situation can be avoided by configuring the Transaction mode property of the Input node as described in "Creating the aggregation fan-out flow" on page 430.
  - The reply message might arrive before the control message. This situation can be avoided by leaving the control terminal of the AggregateControl node unconnected. For further information about the implications of connecting the control terminal, see "Using control messages in aggregation flows" on page 442.

These situations are most likely to happen if you send the request messages out of syncpoint, and might result in valid replies being sent to the unknown terminal. To reduce the chance of this event:

- a. Switch to the Broker Application Development perspective.
- b. Open the fan-in message flow.
- c. Set the *Unknown Message Timeout* property on the AggregateReply node. When you set this property, a message that cannot be recognized

immediately as a valid reply is held persistently within the broker for the number of seconds that you specify for this property .

If the unknown timeout interval expires, and the message is recognized, it is processed. The node also checks to see if this previously unknown message is the last reply needed to make an aggregation complete. If it is, the aggregated reply message is constructed and propagated.

If the unknown timeout interval expires and the message is still not recognized, the message is propagated to the unknown terminal.

# **Using multiple AggregateControl nodes**

You might find it useful to design a fan-out flow with multiple AggregateControl nodes, all with the same value set for the property *Aggregate Name*, but with different values for the *Timeout* property. This is the only situation in which you can reuse an Aggregate Name.

## Before you start:

To complete this task, you must have completed the following task:

· "Creating a message flow project" on page 144

For example, if you have created an aggregation flow that books a business trip, you might have some requests that need a reply within two days, but other, more urgent requests, that need a reply within two hours.

To configure an aggregation flow that uses multiple AggregateControl nodes:

- 1. Switch to the Broker Application Development perspective.
- 2. Create or open the fan-out message flow.
- **3.** Configure the required number of AggregateControl nodes. Set the Basic property *Aggregate Name* of each node to the same value. For example, include two nodes and enter the name JOURNEY as the *Aggregate Name* for both.
- 4. Set the value for the *Timeout* property in each node to a different value. For example, set the *Timeout* in one node to two hours; set the *Timeout* in the second node to two days.
- 5. Configure a Filter node to receive incoming requests, check their content, and route them to the correct AggregateControl node.
- 6. Connect the nodes together to achieve the required result. For example, if you have configured the Filter node to test for requests with a priority field set to urgent, connect the true terminal to the AggregateControl node with the short timeout. Connect the false terminal to the AggregateControl node with the longer timeout. Connect the out terminals of the AggregateControl nodes to the following nodes in the fan-out flow.

You must connect the two AggregateControl nodes in parallel, not in sequence. This means that you must connect both to the Filter node (one to the true terminal, one to the false), and both to the downstream nodes that handle the requests for the fan-out. Each input message must pass through only one of the AggregateControl nodes. If you connect the nodes such that a single message is processed by more than one AggregateControl node, duplicate records are created in the database by the AggregateRequest node and subsequent processing results are unpredictable.

The following diagram shows an example fan-out message flow that uses this technique.

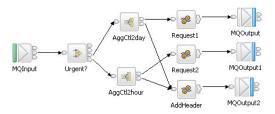

# Correlating input request and output response aggregation messages

If you want to correlate initial request messages with their combined response messages, you can do so using the ReplyIdentifier in the Properties folder of the response message.

## Before you start:

To complete this task, you must have completed the following tasks:

- "Creating the aggregation fan-out flow" on page 430
- "Creating the aggregation fan-in flow" on page 434

In some cases you might want to correlate aggregation request messages with the combined response message produced by your fan-in flow, there are two ways of doing this:

- · Store some correlation information in one of the requests sent out as part of the aggregation.
- Send the original request message directly back to the AggregateReply node as one of the aggregation requests. To do this, the Correlld must be set to the MsgId, and the MQOutput node must have its MessageContext set to 'Pass all'.

# Using control messages in aggregation flows

In WebSphere Message Broker the default behavior is that connections between AggregateControl and AggregateReply nodes for sending control messages are ignored. This configuration optimizes performance and removes the possibility that response messages will be received by the AggregateReply node before the control message.

## Before you start:

To complete this task, you must have completed the following tasks:

- "Creating the aggregation fan-out flow" on page 430
- "Creating the aggregation fan-in flow" on page 434

Control messages are not necessary to make aggregations work correctly. However, it is still possible for you to send control messages in your aggregation flows if it is necessary. To send control messages in a message flow created in WebSphere Message Broker Version 6.0, see "Configuring message flows to send control messages" on page 443 and "Configuring a broker environment to send control messages" on page 444.

Important: If you created message flows in Version 5.0 and configured them to use control messages, and you want to continue using control messages, see "Configuring a broker environment to send control messages" on page 444. Unless you complete this task, the connections between the AggregateControl and AggregateReply nodes that were created in earlier versions of the product will be ignored in Version 6.0.

For a working example of aggregation (without the use of control messages), see the following sample:

• Airline Reservations sample

You can view samples only when you use the information center that is integrated with the Message Brokers Toolkit.

## Configuring message flows to send control messages

To configure message flows to send control messages from an AggregateControl node to an AggregateReply node:

- 1. Switch to the Broker Application Development perspective.
- 2. If you have created the fan-out and fan-in flows in a single message flow:
  - a. Open the aggregation message flow.
  - b. Connect the Control terminal of the AggregateControl node to the Control terminal of the AggregateReply node to make the association.

This connection is referred to as a direct connection between the two aggregation nodes.

- 3. If you have created separate fan-out and fan-in message flows:
  - a. Open the fan-out message flow.
  - b. Configure the AggregateControl node as described in "Creating the aggregation fan-out flow" on page 430.
  - c. At this stage, you can configure a Compute node that creates a valid output message that contains the control message. For example, to pass the control message to an MQOutput node, configure the Compute node to add an MQMD to the message and complete the required fields in that header. For example, you can code the following ESQL:

```
SET OutputRoot.MQMD.Version = MQMD_CURRENT_VERSION;
SET OutputRoot.MQMD.Format = MQFMT_STRING;
```

- d. Configure an output node that represents the intermediate destination for the control message. For example, to send the control message to an intermediate WebSphere MQ queue, include an MQOutput node and identify the target queue in the Basic properties Queue Manager Name and Oueue Name.
- e. Connect the Control terminal of the AggregateControl node to the In terminal of the Compute node, and connect the Out terminal of the Compute node to the In terminal of the output node that represents the intermediate destination for the control message.
- f. Open the fan-in message flow.
- g. Configure one input node to receive the reply messages, as described in "Creating the aggregation fan-in flow" on page 434. This input node also receives the control information from the AggregateControl node. For example, set the Basic property Queue Name of the MQInput node to receive the response and control message from an intermediate WebSphere MQ queue.

- h. Add a Filter node to your fan-in flow after the input node and before the AggregateReply node, as described in "Avoiding thread starvation on fan-in flows" on page 445.
- i. Connect the Out terminal of the input node to the In terminal of the Filter node.
- i. Connect the Out terminals of the Filter node to the Control terminal and in terminal of the AggregateReply node.

This connection is referred to as an indirect connection between the two aggregation nodes.

## Configuring a broker environment to send control messages

By default, in WebSphere Message Broker Version 6.0, any connections from the Control terminal of the AggregateRequest node to the AggregateReply node are ignored. For these connections to be active, create the

MQSI\_AGGR\_COMPAT\_MODE environment variable in the broker's environment. By default, the environment variable does not exist. The existence of the environment variable means that connections from the AggregateControl node are active, regardless of the value to which the environment variable is set.

When the MQSI AGGR COMPAT MODE environment variable has not been created, the default behavior for aggregation fan-out flows is used. If the Control terminal of the AggregateControl node is connected, either directly or indirectly, to the In terminal of the AggregateReply node, this connection is ignored and no control message is sent.

If the MQSI AGGR COMPAT MODE environment variable is created, the default behavior for aggregation fan-out flows is not used, allowing you to send control messages from the AggregateControl node to the AggregateReply node. If the Control terminal of the AggregateControl node is connected, either directly or indirectly, to the In terminal of the AggregateReply node, as described in "Creating the aggregation fan-out flow" on page 430, this connection is recognized and a control message is sent. Please note that this is not the optimal configuration and might decrease performance.

To create the MQSI\_AGGR\_COMPAT\_MODE variable to allow connections between AggregateControl and AggregateReply nodes to be recognized:

- Windows On Windows:
  - 1. Open System Properties by clicking **Start** → **Control Panel** → **System**.
  - 2. Click the Advanced tab.
  - 3. Click Environment Variables.
  - 4. In the System variables pane, click **New**.
  - 5. Under Variable name type MQSI\_AGGR\_COMPAT\_MODE.
  - 6. (Optional) You can type in the Variable value or leave it blank.
  - 7. For the environment variable to take effect, restart the computer.
- Linux UNIX z/OS On Linux, UNIX and z/OS:
  - 1. Edit the profile of the broker userid and include the following code: export MQSI AGGR COMPAT MODE=
  - 2. Reload the profile.
  - 3. Restart the broker.

## Avoiding thread starvation on fan-in flows

Follow this guidance to avoid thread starvation on fan-in flows if the Control terminal of the AggregateControl node in your fan-out flow is connected to output control messages to a queue.

By not connecting the Control terminal, you can overcome the issues that are discussed here. For further information about connecting the Control terminal of the AggregateControl see "Using control messages in aggregation flows" on page 442.

The Aggregate Reply node has two input terminals: In and Control. If you use both of these terminals, remembering that the use of the Control terminal is optional, the most efficient way to supply data to the Aggregate Reply node is to have a single MQInput node for the fan-in flow, followed by a Filter node. The Filter node is used to route an incoming message to the In or Control terminals of the Aggregate Reply node, as appropriate.

Use a single MQInput followed by a Filter node instead of two MQInput nodes in the message flow: one for the In terminal and one for the Control terminal. You should use a single MQInput node because there is no means of specifying how any additional threads (made available by the use of additional instances) should be distributed between the two MQInput nodes. There is likely to be more traffic on the In terminal than the Control terminal of the AggregateReply node. Therefore, it is useful to have more threads running on the In terminal's input node. But it is not possible to configure this using two MQInput nodes. It is therefore possible for the AggregateReply node to be starved of threads, backing up reply messages and stalling the aggregation mechanism.

In your Filter node, use an ESQL module, similar to the one shown below, to ensure that the messages are routed to the appropriate terminal of the AggregateReply node:

```
CREATE FILTER MODULE FanIn_Filter
CREATE FUNCTION Main() RETURNS BOOLEAN
BEGIN

IF Root.XMLNS.ComIbmAggregateControlNode IS NULL THEN
RETURN TRUE; -- wired to In
ELSE
RETURN FALSE; -- wired to Control
END IF;
END;
END MODULE;
```

If you cannot configure your fan-in flow as described above, you can force the MQInput node that is reading control messages to run single-threaded. Do this by configuring the MQInput node. Set the value of the *Order Mode* property on the advanced properties panel to be By Queue Order and select *Logical Order*. This frees up all of the configured additional instances to be used by the other MQInput node. Because the performance of the first MQInput node will be severely limited, use this configuration only if you have no alternatives.

# Handling exceptions in aggregation flows

When you use aggregation flows, exceptions might occur.

#### Before you start:

Complete the following tasks:

• "Creating the aggregation fan-out flow" on page 430

• "Creating the aggregation fan-in flow" on page 434

## **Dealing with exceptions**

If an error is detected downstream of an AggregateReply node, the broker issues an exception. Another node in the message flow might also issue an exception using the ESQL THROW statement. In either case, when an exception occurs, it is caught in one of two places:

- The input node on which the replies arrive
- The AggregateReply node

The following table lists events and describes what happens to an exception that occurs downstream of the AggregateReply node.

| Event                                                                                                    | Message<br>propagated                                                             | Output<br>terminal | Exception caught at |
|----------------------------------------------------------------------------------------------------|-----------------------------------------------------------------------------------|--------------------|---------------------|
| An expected reply arrives at the input node and is passed to the In terminal of the AggregateReply node. The reply is the last one that is needed to make an aggregation complete.          | An aggregated reply message that contains all the replies                         | Out                | Input node          |
| An unexpected reply arrives at the input node and is passed to the AggregateReply node. The reply is not recognized as a valid reply, and the Unknown Message Timeout property is set to 0. | Message received                                                                  | Unknown            | Input node          |
| A timeout occurs because all the replies for an aggregation have not yet arrived.                                                                                                    | An aggregated reply message that contains all the replies that have been received | Timeout            | AggregateReply node |
| An unknown timeout occurs because a retained message is not identified as a valid reply.                                                                                                    | Retained message                                                                  | Unknown            | AggregateReply node |
| An aggregation is discovered to be complete at some time other than when the last reply arrived.                                                                                            | An aggregated reply message that contains all the replies                         | Out                | AggregateReply node |

To handle errors that occur in aggregation flows, you must catch these exceptions at all instances of each of these nodes in the message flow.

- 1. Switch to the Broker Application Development perspective.
- 2. Open the message flow with which you want to work.
- 3. To handle these exceptions yourself, connect the Catch terminal of each input and AggregateReply node to a sequence of nodes that handles the error that has occurred.
  - For a unified approach to error handling, connect the Catch terminals of all these nodes to a single sequence of nodes, or create a subflow that handles errors in a single consistent manner, and connect that subflow to each Catch
- 4. If you want the broker to handle these exceptions using default error handling, do not connect the Catch terminals of these nodes.

If you connect the Catch terminal of the AggregateReply node, and want to send the message that is propagated through this terminal to a destination from which it can be retrieved for later processing, include a Compute node in the catch flow to provide any transport-specific processing. For example, you must add an MQMD header if you want to put the message to a WebSphere MQ queue from an MQOutput node.

The ESQL example below shows you how to add an MQMD header and pass on the replies that are received by the AggregateReply node:

```
-- Add MQMD
SET OutputRoot.MQMD.Version = 2;
.
-- Include consolidated replies in the output message
SET OutputRoot.XMLNS.Data.Parsed = InputRoot.ComIbmAggregateReplyBody;
```

To propagate the information about the exception in the output message, set the Compute mode property of the Compute node to a value that includes Exception.

## Exceptions when dealing with unknown and timeout messages

When timeout messages or unknown messages from unknown timeout processing are produced from an AggregateReply node they originate from a internal queue and not from a MQInput node. This effects how the error handling should be performed.

If a message sent down the timeout thread causes an exception, the message rolls back to the AggregateReply node and is sent to the catch terminal. If this terminal is either unattached or an exception occurs while processing the message, the timeout is rolled back onto the internal queue and is reprocessed. Potentially, this will lead to an infinite loop which can only be stopped either by removing the timeout message from the internal queue (not recommended), or by deploying a version of the messages flow that fixes the problem.

To avoid this infinite loop take the following actions.

- Connect the catch terminal up to a error handling set of nodes.
- Ensure the error handling nodes cannot throw an exception by ensuring that the perform very simple operations, for example, converting the message to a blob and then writing it to a queue, or add in extra TryCatch nodes.

**Note:** The failure terminal is currently not used and messages will never be passed to this terminal.

# Using WebSphere MQ to store state in aggregation nodes

## Before you start:

Read the concept topic about message flow aggregation.

To use WebSphere MQ to store state in aggregation nodes, perform the following steps:

- 1. Migrate an existing broker or create a new broker.
- Configure the broker environment to use WebSphere MQ for aggregation nodes.

When you have performed these steps, aggregation will function as it did before, but you might notice the following differences:

- Aggregation is much faster.
- Error messages reflect the use of WebSphere MQ instead of a database table.
- No control messages are sent between the request flow and the reply flow. If required, you can force a control message to be sent. It is no longer necessary to connect the AggregationControl node control terminal to the AggregationReply node control terminal.

## Migrating a broker for use with aggregation nodes

This topic describes how to migrate a broker for use with aggregation nodes that use WebSphere MQ to store state. The aggregation nodes need new queues to be created to store aggregation information. If you create a new broker, the queues are created automatically. If you are using an existing broker, perform the following steps:

## Windows, Linux, and UNIX:

- 1. Stop the broker by issuing the **mqsistop** command.
- 2. Migrate the queues by issuing the **mqsimigratequeues** command.
- 3. Start the broker by issuing the **mqsistart**.

## z/OS:

- 1. Stop the broker.
- 2. Re-run the **mqsicustomize** command.
- 3. Re-run the gueue creation JCL (BIP\$MQ01).
- 4. Start the broker.

## Configuring a broker environment to use WebSphere MQ for aggregation nodes

By default, all execution groups use a database table for storing aggregation requests. If you prefer to use WebSphere MQ to store aggregation requests, set the MQSI\_AGGR\_MQ environment variable. Use this variable to list the execution groups that use WebSphere MQ instead of a database. The format of the value of the variable is:

<List of Brokers>/<List of Execution groups>

where <List of Brokers> is a comma-separated list of brokers to use, and <List of Execution groups is a comma-separated list of execution groups. If an execution group is running under a broker in the list and has an entry in the execution list, it uses WebSphere MQ to store state for aggregations. You can use an asterisk (\*) as a wildcard in either the <List of Brokers> or the <List of Execution groups>. If the wildcard appears in the list, any broker or execution group is matched. The following table includes some examples that show how to use the MQSI AGGR MQ variable:

| Value     | Result                                               |
|-----------|------------------------------------------------------|
| */*       | All execution groups on the computer are enabled.    |
| BROKER1/* | All execution groups running on BROKER1 are enabled. |
| */default | All execution groups called "default" are enabled.   |

| Value                               | Result                                                                                     |
|-------------------------------------|--------------------------------------------------------------------------------------------|
| BROKER1/<br>default,eg1,eg2         | Execution groups called "default", "eg1", and "eg2" on BROKER1 are enabled.                |
| BROKER1,BROKER2/<br>default,eg1,eg2 | Execution groups called "default", "eg1", and "eg2" on BROKER1 and on BROKER2 are enabled. |

To create the MQSI\_AGGR\_MQ variable and configure it to use WebSphere MQ to store aggregation state:

#### Windows:

- 1. Open the System properties by clicking Start → Control Panel → System.
- 2. Click the Advanced tab.
- 3. Click Environment Variables.
- 4. In the System variables pane, click **New**.
- 5. Under Variable name, enter MQSI\_AGGR\_MQ.
- 6. Set the value of the variable to specify which execution groups use WebSphere MQ (refer to the examples in the table).
- 7. Restart the computer.

#### Linux and UNIX:

- Edit the profile of the broker user ID and refer to the examples in the table to set the value of the MQSI\_AGGR\_MQ variable: export MQSI\_AGGR\_MQ=value
- 2. Reload the profile.
- 3. Restart the broker.

## z/OS:

- Edit the broker ENVFILE and refer to the examples in the table to set the value of the MQSI\_AGGR\_MQ variable: MQSI AGGR MQ=value
- 2. Reload the profile.
- 3. Restart the broker.

## Configuring a broker environment to send control messages

By default, when you use WebSphere MQ to store state, any connections from the control terminal of the AggregateRequest node to the AggregateReply node are ignored. For these connections to be active, create the

MQSI\_AGGR\_COMPAT\_MODE environment variable in the broker's environment. By default, the environment variable does not exist. When you create this environment variable, connections from the AggregateControl node are active, regardless of the value of the environment variable.

When the MQSI\_AGGR\_COMPAT\_MODE environment variable has not been created, the default behavior for aggregation fan-out flows is used. If the control terminal of the AggregateControl node is connected to the in terminal of the AggregateReply node, either directly or indirectly, this connection is ignored and no control message is sent.

If the MQSI\_AGGR\_COMPAT\_MODE environment variable is created, the default behavior for aggregation fan-out flows is not used, allowing you to send control

messages from the AggregateControl node to the AggregateReply node, but this configuration might have an adverse effect on performance.

To create the MQSI\_AGGR\_COMPAT\_MODE variable to allow connections between AggregateControl and AggregateReply nodes to be recognized:

#### Windows:

- 1. Open the System properties by clicking Start → Control Panel → System.
- 2. Click the Advanced tab.
- 3. Click Environment Variables.
- 4. On the System variables pane, click New.
- 5. Under the Variable name, enter MQSI\_AGGR\_COMPAT\_MODE.
- 6. Optional: Enter the variable value.
- 7. Restart the computer.

#### Linux and UNIX:

- Edit the profile of the broker user ID and include the following information: export MQSI\_AGGR\_COMPAT\_MODE=true
- Reload the profile.
- · Restart the broker.

#### z/OS:

- Edit the profile ENVFILE and include the following information: MQSI AGGR COMPAT MODE=true
- · Restart the broker.

# Configuring timeout flows

Use the TimeoutControl and TimeoutNotification nodes in message flows to process timeout requests or to generate timeout notifications at specified intervals.

The following scenarios show how these nodes can be used in a message flow:

- "Sending a message after a timed interval" on page 451
- "Sending a message multiple times after a specified start time" on page 452
- "Automatically generating messages to drive a flow" on page 454

# Timeout request message

This topic shows how to create a timeout request message.

The format used here is XML, but you can use any format that is supported by an installed parser.

#### Action

Set this element to either SET or CANCEL. An error is generated if you omit this element or set it to a different value. If you set it to CANCEL, the only other element that is required is the Identifier, which must match the Identifier of the TimeoutRequest that is to be canceled.

#### Identifier

Enter an alphanumeric string. An error is generated if you omit this element.

#### StartDate

Set this element to TODAY or to a date specified in yyyy-mm-dd format. The default value is TODAY.

#### StartTime

Set this element to NOW or to a time specified in hh:mm:ss format. The default value is NOW. StartTime is assumed to be the broker's local time.

#### Interval

Set this element to an integer that specifies the number of seconds between propagations of the message. The default value is 0.

#### Count

Set this element to an integer value that is either greater than 0 or is -1 (which specifies a timeout request that never expires). The default value is 1.

## IgnoreMissed

Set this element to TRUE or FALSE to control whether timeouts, that occur while either the broker or the timeout notification flow is stopped, are processed the next time that the broker or timeout notification flow is started. The default value is TRUE, which means that missed timeouts are ignored by the TimeoutNotification node when the broker or message flow is started. If this value is set to FALSE, the missed timeouts are all processed immediately by the TimeoutNotification node when the flow is started.

You must set the Request Persistence property of the TimeoutControl node to Yes or Automatic (with the originating request message being persistent) for the stored timeouts to persist beyond the restart of the broker or the timeout notification flow.

## AllowOverwrite

Set this element to TRUE or FALSE, to specify whether subsequent timeout requests with a matching Identifier can overwrite this timeout request. The default value is TRUE.

A predefined schema definition of the timeout request message is provided in the workbench. Take the following steps to review the definition or to define it within a message set:

- 1. Create or select a message set project that contains the message set.
- 2. Create a new message definition file (use the **Message Definition File From...** option).
- 3. Select IBM supplied message and click Next.
- 4. Expand the tree for Message Brokers IBM supplied Message Definitions.
- 5. Select the entry for the timeout request message, which is shown in the form 6.0.0.1\ibm\nodes\timeout\timeoutrequest.xsd.

# Sending a message after a timed interval

This topic describes how to use TimeoutControl and TimeoutNotification nodes to send a message into a message flow after a timed interval.

## Aim

Use TimeoutControl and TimeoutNotification nodes to send a message into a message flow 60 seconds after the message is received.

## **Description of the flow**

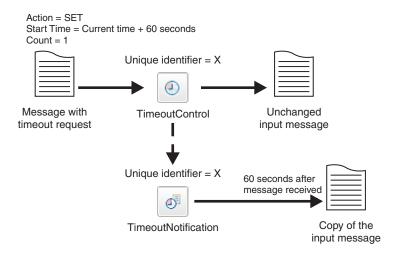

The diagram shows the path of a message that contains a timeout request through a TimeoutControl node. A TimeoutNotification node with an identifier matching the TimeoutControl node then processes the timeout request. The diagram also shows the message that the TimeoutNotification node produces after processing the timeout request.

The message comes into the TimeoutControl node with the following values set in the timeout request section of the message:

Action set to SET *Start Time* set to *current time* + 60 Count set to 1

The TimeoutControl node validates the timeout request; default values are assumed for properties that are not explicitly defined. The original message is then sent on to the next node in the message flow. If the request is valid, the TimeoutNotification node with the same Unique identifier as the TimeoutControl node propagates a copy of the message to the message flow 60 seconds after the message was received.

Refer to the following sample for further details on constructing this type of message flow.

• Timeout Processing sample

You can view samples only when you use the information center that is integrated with the Message Brokers Toolkit.

# Sending a message multiple times after a specified start time

This topic describes how to use TimeoutControl and TimeoutNotification nodes to send a message into a message flow multiple times after a specified start time.

## Aim

Use TimeoutControl and TimeoutNotification nodes to send a message into a message flow at 17:00 hours and then send the message again every 5 minutes until the message has been sent 10 times.

## Description of the flow

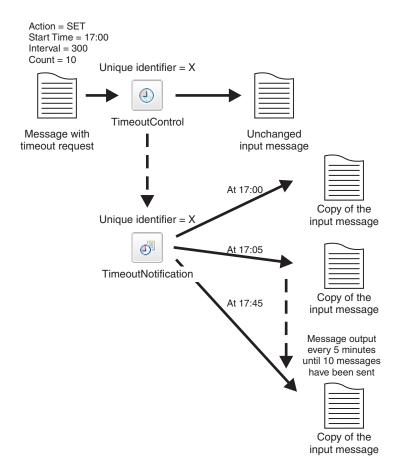

The diagram shows the path of a message that contains a timeout request through a TimeoutControl node. A TimeoutNotification node with an identifier matching the TimeoutControl node then processes the timeout request. The diagram also shows the message that he TimeoutNotification node produces after processing the timeout request.

The message comes into the TimeoutControl node with the following values set in the timeout request section of the message:

Action set to SET Start Time set to 17:00 Interval set to 300 Count set to 10

The TimeoutControl node validates the timeout request; default values are assumed for properties that are not explicitly defined. The original message is then sent on to the next node in the message flow. If the request is valid, the TimeoutNotification node with the same Unique identifier as the TimeoutControl node propagates a copy of the message to the message flow at 17:00. The message

is sent again after an interval of 300 seconds, at 17:05. and every 300 seconds until the message has been sent 10 times, as the Count value in the timeout request specifies.

Refer to the following sample for further details on constructing this type of message flow.

• Timeout Processing sample

You can view samples only when you use the information center that is integrated with the Message Brokers Toolkit.

## Automatically generating messages to drive a flow

This topic describes using the TimeoutNotification node to automatically send a message into a message flow.

#### Aim

Use the TimeoutNotification node to automatically send a message into a message flow every 10 minutes.

## Description of the flow

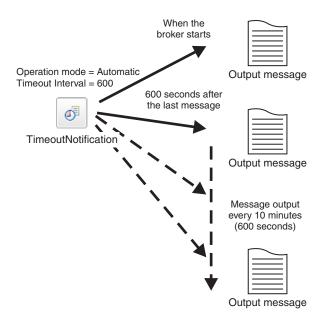

The diagram shows a TimeoutNotification node automatically generating messages and propagating them every 10 minutes. To get the TimeoutNotification node to automatically generate messages, set the Operation Mode property of the node to automatic and specify a value for the Timeout Interval property. In this example the TimeoutNotification node has the following properties:

Operation Mode set to automatic Timeout Interval set to 600

When the broker has started, the TimeoutNotification node sends a message every 10 minutes (600 seconds). This message contains only a properties folder and a LocalEnvironment folder. A Compute node can then process this message to create a more meaningful message.

Refer to the following sample for further details on constructing this type of message flow.

• Timeout Processing sample

You can view samples only when you use the information center that is integrated with the Message Brokers Toolkit.

# Part 2. Deploying

| Deploying       .         Deployment overview       .         Deployment methods       .         Types of deployment       . | 459   |
|----------------------------------------------------------------------------------------------------|-------|
| Deployment overview                                                                                                    | 460   |
| Deployment methods                                                                                                    | 461   |
| Types of deployment                                                                                                    | 462   |
| Message flow application deployment                                                                                          | . 463 |
| Broker configuration deployment                                                                                              | 467   |
| Publish/subscribe topology deployment                                                                                        | 467   |
| Publish/subscribe topics hierarchy deployment                                                                                | 468   |
|                                                                                                    | 469   |
| Deploying a message flow application                                                                                         | 471   |
|                                                                                                    | 471   |
| Creating a broker archive                                                                                                    | 472   |
|                                                                                                    | 473   |
|                                                                                                    | 477   |
| Deploying a broker archive file                                                                                              | 478   |
| Deploying a broker archive file                                                                                              | 481   |
|                                                                                                    | 481   |
|                                                                                                    | 481   |
| Using the Configuration Manager Proxy API                                                                                    | 482   |
| Deploying a publish/subscribe topology                                                                                       | 482   |
| 1 , 0 1                                                                                                    | 483   |
|                                                                                                    | 483   |
| Using the Configuration Manager Proxy API                                                                                    | 484   |
| Deploying a publish/subscribe topics hierarchy                                                                               | 484   |
|                                                                                                    | . 485 |
|                                                                                                    | 485   |
| Using the Configuration Manager Proxy API                                                                                    | 485   |
| Chacking the results of deployment                                                                                           | . 486 |
| 0 1 7                                                                                                    | 486   |
|                                                                                                    | 487   |
| Using the Configuration Manager Proxy API                                                                                    | 487   |
|                                                                                                    | 488   |
| Lie of the Massace Business Teellet                                                                                          |       |
|                                                                                                    | 489   |
|                                                                                                    | . 489 |
| Using the Configuration Manager Proxy API                                                                                    | 489   |
| Renaming objects that are deployed to execution                                                                              |       |
|                                                                                                    | 490   |
| Removing a deployed object from an execution                                                                                 |       |
| O I                                                                                                    | 490   |
| Using the Message Brokers Toolkit                                                                                            | . 490 |
| Using the mqsideploy command                                                                                                 | 491   |
| Using the Configuration Manager Proxy API                                                                                    | 491   |

# **Deploying**

Deploy the resources you create in the workbench to one or more brokers in your broker domain.

You can deploy resources, such as message flows, to execution groups on brokers. Read the overview section for information about the different ways in which you can deploy resources, and about the different types of deployment:

- "Deployment overview" on page 460
  - "Deployment methods" on page 461
  - "Types of deployment" on page 462
  - "Message flow application deployment" on page 463
    - "Broker archive" on page 465
    - "Configurable properties of a broker archive" on page 466
    - "Viewing version and keyword information for deployable objects" on page 466
  - "Broker configuration deployment" on page 467
  - "Publish/subscribe topology deployment" on page 467
  - "Publish/subscribe topics hierarchy deployment" on page 468
  - "Cancel deployment" on page 469

The following topics describe the basic tasks associated with deployment:

- "Deploying a message flow application" on page 471
  - "Creating a server project" on page 471
  - "Creating a broker archive" on page 472
  - "Adding files to a broker archive" on page 473
    - "Editing a broker archive file manually" on page 474
    - "Editing configurable properties" on page 475
    - "Adding multiple instances of a message flow to a broker archive" on page 476
    - "Configuring a message flow at deployment time using UDPs" on page 477
  - "Refreshing the contents of a broker archive" on page 477
  - "Deploying a broker archive file" on page 478

Learn how to perform other types of deployment:

- "Deploying a broker configuration" on page 481
- "Deploying a publish/subscribe topology" on page 482
- "Deploying a publish/subscribe topics hierarchy" on page 484

Further topics describe other deployment tasks:

- "Checking the results of deployment" on page 486
- "Canceling a deployment that is in progress" on page 488
- "Renaming objects that are deployed to execution groups" on page 490
- "Removing a deployed object from an execution group" on page 490

# **Deployment overview**

Deployment is the process of transferring data to an execution group on a broker so that it can take effect in the broker domain.

When you create application resources such as message flows in the workbench, you must distribute them to the brokers on which you want them to run. Associated with the resources that you create is the configuration associated with those brokers in your broker domain.

You can initiate a deployment in one of three ways; from the workbench, using the mqsideploy command, or using the Configuration Manager Proxy API. Depending on your work patterns, you might make use of all three methods at different times. These three options are further described in "Deployment methods" on page 461.

You can also perform different types of deployment, depending on whether you are working with new resources, or updating existing ones. Most types of deployment can typically be configured to perform in one of two ways:

- Complete deployment; in which all resources are deployed (or redeployed) to the whole domain
- Delta or incremental deployment; made either only to update information or to deploy to selected brokers within the domain, depending on the type of deployment

See "Types of deployment" on page 462 for further information about full and delta deployment.

The goals of a deployment are the same, regardless of how you initiate it. The method that you choose might have an effect on how the operation is performed:

- If you use the mqsideploy command, the deployment is started and the command waits for a response. It returns control to you (or the script that issued the command) when a response is received by the broker, or when the wait time defined by the -w parameter has expired, whichever occurs first. If the time expires before a response is received, the command completes with a warning message that informs you what has happened. The warning does not mean that the command has failed, only that a response was not received during the time for which it waited. You can change the wait interval by specifying a different value for the wait parameter on the command.
- If you use the workbench or the CMP, the request is asynchronous. Control returns immediately either to the workbench or to your Java program. You must request the result of the operation at a later time, and take appropriate action:
  - If you are using the workbench, switch to the Broker Administration perspective and check the Event Log.
    - A deployment request always completes, either because the broker has sent a response or the timeout has expired. If you have reason to believe that the deployment might not be successful, for example if you become aware that a problem with the network or the broker might prevent its completion, you can cancel the deploy request. Use this only in exceptional circumstances; cancelation might cause the execution groups to be in an unpredictable state.
  - If you are using the CMP, you can request responses to the deployment later in your program.
- When the request is received by the broker, it communicates with the execution groups that are affected by the contents of the deployment request. The broker waits for a certain amount of time, during which it expects the execution groups

to complete the work. If the execution groups do not indicate that they have finished before the time has expired, the broker sends back a negative response with message BIP2066.

When you have read these overview topics, find detailed instructions for the tasks that you want to complete in the subsequent topics.

Read the IBM Redbooks publication WebSphere Message Broker Basics for further information about deployment.

## **Deployment methods**

Choose the appropriate method of deployment according to that way in which you are working.

### The workbench

In the Broker Administration perspective, the Domain Navigator view displays all the objects associated with a specific domain. For example, if you expand the Topology view, all the brokers in the domain are displayed; if you expand a Broker view, all the execution groups within that broker are displayed. From the Domain Navigator view you can deploy a topology to all the brokers in the domain or you can deploy all the execution groups to a particular broker. You can also drag a broker archive (bar) file from the Broker Development view onto an execution group within the Domain Navigator view to deploy the contents of the bar.

You might typically use the workbench if you are working in a development environment or if you are new to WebSphere Message Broker.

#### The mqsideploy command

You can deploy from the command line using the mqsideploy command. On the command line, you typically specify the connection details as well as parameters specific to the type of deployment. Each topic describes and provides details of the types of deployment.

You might typically use the mqsideploy command in a script when you are more familiar with WebSphere Message Broker.

WebSphere Message Broker provides two files to help you when writing your own scripts for managing broker deployment outside the workbench:

 Initialization file mqsicfgutil.ini. This file is a plain text file in the mqsideploy command's working directory that contains configurable variables that are required to connect to the Configuration Manager. For example:

```
hostname = localhost
queueManager = QMNAME
port = 1414
securityExit = test.myExit
```

If you do not explicitly specify any of this information as parameters on the mqsideploy command (as shown in the examples in subsequent topics), the information is taken from the mqsicfgutil.ini file.

Alternatively, use the -n parameter on the command to specify an XML-format .configmgr file that describes the connection parameters to the Configuration Manager.

• Windows Batch file mqsideploy.bat. On Windows platforms, use mqsideploy.bat if you want to use the same parameters as those used

before Version 6.0. The parameters of the mqsideploy command changed in WebSphere Message Broker Version 6.0.

### The Configuration Manager Proxy API

You can control deployment from any Java program using the Configuration Manager Proxy API. You can also interrogate the responses from the broker and take appropriate action.

The Configuration Manager Proxy API also allows Java applications to control other objects in the domain, such as brokers, execution groups, publish/subscribe topologies, topics, subscriptions, and the Configuration Manager and its event log. This means that you can use the Configuration Manager Proxy API to create and manipulate an entire domain programmatically.

## Types of deployment

Choose the type of deployment that is appropriate for your situation.

Follow the links to later topics in this section which describe each type of deployment and the situation in which each type should, and should not, be used.

- To deploy configuration details, see Broker configuration deployment.
- To deploy message flows, message sets and other deployable objects to an execution group, see Message flow application deployment.
  - This type deployment uses a broker archive file. You can set configurable properties for objects in the message flow.
- In publish/subscribe scenarios, you can deploy topics and topologies:
  - Topics hierarchy deployment
  - Topology configuration deployment
- You can also cancel a deployment.

This table lists appropriate ways of deploying in a number of common scenarios.

| Scenario                                                                                 | Suggested deployment                                                                                                    |  |
|------------------------------------------------------------------------------------------|----------------------------------------------------------------------------------------------------|--|
| Adding a broker to the domain (when not using publish/subscribe)                         | None required.                                                                                                    |  |
| Connecting publish/subscribe brokers using connections or a collective                   | Delta topology deployment.                                                                                                    |  |
| Modifying the publish/subscribe topic hierarchy                                          | Delta deployment of the topics hierarchy. (The changed elements in the topic hierarchy are deployed to all brokers in the domain.)                                                            |  |
| Modifying the publish/subscribe topic hierarchy, after adding a new broker to the domain | Complete topics deployment. (The entire topic hierarchy is deployed to all brokers in the domain. The new broker also receives the complete topic hierarchy.)                                 |  |
| Tidying up a broker's resources after removing it from the topology                      | after  If the broker is part of a publish/subscribe network, or if you are using the workbench, initiate a delta publish/subscribe topology deployment. Otherwise, no deployment is required. |  |
| Creating an execution group                                                              | Message flow application deployment using an incremental bar file deployment.                                                                                                    |  |
| Deleting an execution group                                                              | None required.                                                                                                    |  |

| Scenario | Suggested deployment                                                                                                    |
|----------|----------------------------------------------------------------------------------------------------|
|          | Ensure that the broker is running. If the broker is not running, cancel the broker deployment. You should cancel a broker deployment only if you are sure that the broker will never respond to the deploy |
|          | request.                                                                                                    |

## Message flow application deployment

Package all of the resources in your message flow into a broker archive (bar) file, which you can then deploy.

You cannot deploy a message flow application directly to an execution group. Instead, you package all of the relevant resources into a broker archive (bar) file, which you then deploy; see "Broker archive" on page 465. When you add files to the broker archive, they are automatically compiled as part of the process; see "Adding files to a broker archive" on page 473. JAR files that are required by JavaCompute nodes in message flows are added automatically from your Java project; see "JavaCompute node" on page 591.

The broker archive is a compressed file, which is sent to the Configuration Manager, where its contents are extracted and distributed to execution groups. If an execution group has not been initialized on the broker (that is, if the broker has only just been created), the execution group is created as part of the deployment.

This diagram shows the flow of events when you deploy a message flow application:

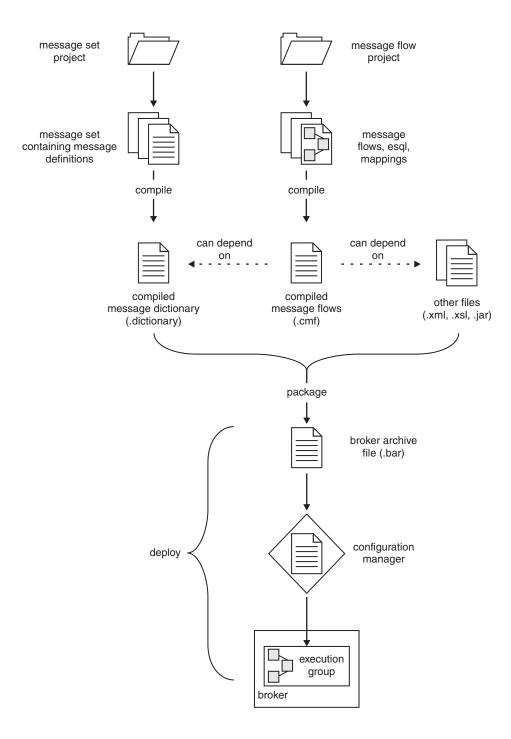

You can deploy a bar file in two ways:

- "Incremental bar file deployment" on page 465. Deployed files are added to the execution group. Files which already exist in the execution group are replaced with the new version.
- "Complete bar file deployment" on page 465. Files that are already deployed to the execution group are removed before the complete contents of the bar file are deployed. Therefore, nothing is left in the execution group from any previous deployment.

### Incremental bar file deployment

Incrementally deploying a bar file tells the Configuration Manager to extract the contents of the bar file and to send those contents to an execution group. The following conditions are applied when a file is deployed to the bar file:

- If a file in the bar file has the same name as an object that is already deployed to the execution group, the version that is already deployed is replaced with the version in the bar file.
- If a file in the bar file is of zero length, and a file of that name has already been deployed to the execution group, the deployed file is removed from the execution group.

#### When to use

• To incrementally deploy message flows, message sets, or other deployable objects to an execution group.

#### When not to use

• To completely clear the contents of the execution group before the bar file is deployed. Instead use a complete bar file deployment.

### Complete bar file deployment

Completely deploying a bar file tells the Configuration Manager to extract the deployable content of the bar file and to send the contents to an execution group, first removing any existing deployed contents of the execution group.

#### When to use

• To deploy message flows, message sets, or other deployable objects to an execution group.

#### When not to use

• To merge the existing contents of the execution group with the contents of the bar file. Instead use an incremental bar file deployment.

### **Broker archive**

The unit of deployment to the broker is the broker archive or bar file.

The bar file is a compressed file that can contain a number of different files:

- · A .cmf file for each message flow. This file is a compiled version of the message flow. You can have any number of these files within your bar file.
- · A .dictionary file for each message set dictionary. You can have any number of these files within your bar file.
- A broker.xml file. This file is called the broker deployment descriptor. You can have only one of these files within your bar file. This file, in XML format, resides in the META-INF folder of the compressed file and can be modified using a text editor or shell script.
- Any number of XML files (.xml) and style sheets (.xsl files) for use with the "XMLTransformation node" on page 713.
- Any number of JAR files for use with the "JavaCompute node" on page 591.
- As a compressed file archive, the broker archive file can also contain any additional files you need. For example, you might want to include Java source files for future reference.

To deploy XML, XSL, and JAR files inside a broker archive, the connected Configuration Manager and target broker must be Version 6.0 or later.

### Configurable properties of a broker archive

System objects that are defined in message flows can have configurable properties that you can update within the broker archive (bar) file before deployment. Configurable properties allow an administrator to update target-dependent properties, such as queue names, queue manager names, and database connections.

By changing configurable properties, you can customize a bar file for a new domain, for example a test system, without needing to edit and rebuild the message flows, message mappings, or ESQL transformation programs. Any properties that you define are contained within the deployment descriptor, META-INF/broker.xml. The deployment descriptor is parsed when the bar file is deployed.

Edit the configurable properties using either the Broker Archive editor or the mqsiapplybaroverride command from a command prompt.

Although the two methods indicated above are preferable, you can also edit the XML-format deployment descriptor manually using an external text editor or shell

### Viewing version and keyword information for deployable objects

This topic contains information about how to view the version and keyword information of deployable objects.

- "Displaying object version in the bar file editor"
- "Displaying version, deploy time, and keywords of deployed objects"

This topic also contains information on populating the Comment and Path columns; see "Populating the Comment and Path columns" on page 467.

### Displaying object version in the bar file editor

A column in the bar editor called Version displays the version tag for all objects that have a defined version. These are:

- .dictionary files
- .cmf files
- Embedded JAR files with a version defined in a META-INF/keywords.txt file

You cannot edit the Version column.

You can use the masireadbar command to list the keywords that are defined for each deployable file within a deployable archive file.

### Displaying version, deploy time, and keywords of deployed objects

The Eclipse *Properties View* displays, for any deployed object:

- Version
- · Deploy Time
- All defined keywords

For example, if you deploy a message flow with these literal strings:

- \$MQSI VERSION=v1.0 MQSI\$
- \$MQSI Author=fred MQSI\$
- \$MQSI Subflow 1 Version=v1.3.2 MQSI\$

the Properties View displays:

| Deployment Time   | Date and time of deployment   |
|-------------------|-------------------------------|
| Modification Time | Date and time of modification |
| Version           | v1.0                          |
| Author            | fred                          |
| Subflow 1 Version | v1.3.2                        |

You are given a reason if the keyword information is not available. For example, if keyword resolution has not been enabled at deploy time, the Properties View displays the message Deployed with keyword search disabled. Also, if you deploy to a Configuration Manager that is an earlier version than Version 6.0, the properties view displays Keywords not available on this Configuration Manager.

### Populating the Comment and Path columns

If you add source files, the Path column is populated automatically.

To add a comment, double click on the Comment column and type the text that you require.

## **Broker configuration deployment**

A broker configuration deployment informs a broker of various configuration settings, including the list of execution groups, and multicast and inter-broker settings.

#### When to use it

I

• If you have modified multicast or inter-broker settings in the Message Brokers Toolkit or in a Configuration Manager Proxy application.

#### When not to use it

- If you have used the mqsichangeproperties command to change publish/subscribe settings directly on the broker component. In this case, a broker configuration deployment overwrites any changes that you have made to the settings.
- If you are adding execution groups. In this case, the first time that you
  deploy a broker archive (bar) file, the execution group is automatically
  initialized.

## Publish/subscribe topology deployment

Topology deployment is required only when using publish/subscribe. It informs each broker in the domain of the brokers with which it can share publications and subscriptions.

You can deploy a topology configuration in two ways:

- Complete topology deployment, in which all brokers are told of their neighboring publish/subscribe brokers.
- Delta topology deployment, in which only changes to the publish/subscribe topology are deployed. Such changes are deployed only to those brokers whose neighbor lists have changed since the last successful topology deployment.

Whatever type of deployment you perform, the Configuration Manager attempts to subscribe to the broker's status messages if it is the first deployment to the broker. However only a complete topology deployment initiates a further subscription.

### Complete topology deployment

You can deploy a complete topology. Deploying a complete topology:

- · Tells each broker in the domain the set of brokers with which it can share publish/subscribe information.
- Forces the Configuration Manager to subscribe again to the broker's status topics, such as start and stop messages.

#### When to use

- If the Configuration Manager is not correctly reporting whether it is in a stopped or started state.
- If you have moved a Configuration Manager from one queue manager to another.
- If a broker's publish/subscribe function has become inconsistent. An example of inconsistency would be if one broker is able to share publications with a second broker, but not the other way round.

#### When not to use

- If you are adding brokers to the domain and you are not using publish/subscribe. That is, if you are not connecting brokers together so that they can share publications and subscriptions.
- If you are adding execution groups to a broker.
- If you have changed the publish/subscribe network. In this case, deploy a delta topology, if possible, so that you deploy only to those brokers affected by the changes you have made.
- If you have removed a broker from the domain.

### Delta topology deployment

Deploying a delta topology sends updated publish/subscribe network information to any broker with a publish/subscribe configuration that the Configuration Manager determines not to be current.

#### When to use

- If you have modified a publish/subscribe network.
- If you are using the workbench to remove a broker from the domain, the Configuration Manager automatically requests the broker component to stop message flows that are running and to tidy up any resources in use. If this operation, you can again request the broker to tidy up. Deploying a delta topology is the most convenient way to deploy only to those brokers affected by the topology changes.

#### When not to use

- If you are adding brokers to the domain and you are not using publish/subscribe. That is, if you are not connecting brokers together so that they can share publications and subscriptions.
- If you are adding or removing execution groups.

## Publish/subscribe topics hierarchy deployment

If you are using publish/subscribe, deploy the topics hierarchy in these situations:

• If you have modified the hierarchy of topics. The deployment communicates the new hierarchy to each broker.

 If you have added a broker to the domain and you want it to use the existing topics hierarchy. The deployment communicates the hierarchy to the new broker.

You can deploy a publish/subscribe topics hierarchy in two ways:

- Complete deployment, in which the complete topics hierarchy is sent to all the brokers in a domain.
- Delta deployment, in which changes to the topics hierarchy (made since the last topics deployment) are sent to all the brokers in a domain.

### Complete topics deployment

A complete topics deployment sends the publish/subscribe topics hierarchy to all the brokers in a domain.

#### When to use

- If you have made changes to the topics hierarchy and one of the brokers has an inconsistent view of the expected topics hierarchy.
- If you have added a new broker to the domain that uses the topics hierarchy.

#### When not to use

• If you have changed the topics hierarchy. In this case, a delta topics deployment is typically sufficient.

### Delta topics deployment

A delta topics deployment sends the publish/subscribe topics hierarchy to all the brokers in a domain.

#### When to use

• If you have made changes to the topics hierarchy.

#### When not to use

• If the topics hierarchy has not changed.

## Cancel deployment

The Configuration Manager allows only one deployment to be in progress to each broker at any one time. If for some reason a broker does not respond to a deployment request, subsequent requests cannot reach the broker, because, to the Configuration Manager, a deployment is still in progress.

Canceling deployment tells the Configuration Manager to assume that a broker will never respond to an outstanding deployment. In most cases, the action does not remove any deployment messages that have been sent to the broker, nor does it alter the running configuration of the broker. (Thus, for any brokers that have successfully deployed a configuration, the deployed information remains on the broker.)

If a broker subsequently does provide a response to an outstanding deployment that has been canceled, the response is ignored by the Configuration Manager, and an inconsistency subsequently exists between what is running on the broker and the information that is provided by the Configuration Manager.

Because of this risk of inconsistency, cancel a deployment only as a last resort, and only if you are sure that a broker will never be able to process a previous deployment request. However, before canceling deployment, you can manually remove any outstanding deployment messages to ensure that they are not processed.

When canceling deployment across the domain, the locks for all outstanding deployments in the domain are removed. When canceling deployment for a specific broker, the lock for that broker only is removed.

Canceling deployment is the equivalent of the 'force deploy' action in previous versions, except that cancel does not redeploy domain information.

You can cancel a deployment by using:

- Cancel deployment to a domain
- Cancel deployment to a broker

### Cancel deployment to a domain

Canceling the deployment to a domain tells the Configuration Manager to assume that all brokers in the domain that have outstanding deployments will not respond. If a broker later responds to an outstanding deploy that has been canceled, the response is ignored and there is an inconsistency between what is running on the broker and the information that is provided by the Configuration Manager.

When applied to a domain, canceling deployment does not remove deployment messages that have been sent to the brokers and does not change the brokers' running configuration.

#### When to use

Cancel a domain deployment only if these conditions are met:

- You attempt a deployment and you receive error message BIP1510.
- · Any of the brokers that have outstanding deployments are not responding.
- If the version of the connected Configuration Manager is earlier than Version 6.0, canceling deployment to a specific broker has no effect.

#### When not to use

- If a broker is simply taking a long time to respond to a deployment request. The broker might have been temporarily stopped, for example.
- If other users might be deploying to the domain at the same time.
- If only one broker is not responding, or a small number of brokers are not responding. In this case, cancel the broker deployment instead.

### Cancel deployment to a broker

Canceling the deployment to a single broker tells the Configuration Manager to assume that a specific broker in the domain that has an outstanding deployment will not respond. If a broker later responds to an outstanding deploy that has been canceled, the response is ignored and there is an inconsistency between between what is running on the broker and the information that is provided by the Configuration Manager.

When applied to an individual broker, canceling deployment causes the Configuration Manager to attempt to remove from the broker, deployment messages that have not yet been processed. This succeeds only if the broker and the Configuration Manager share the same queue manager, and if the message has not already been processed by the broker.

#### When to use

Cancel a domain deployment only if these conditions are both met:

You attempt a deployment and you receive error message BIP1510.

The broker is not responding.

#### When not to use

- If the broker is simply taking a long time to respond to a deployment request. The broker might have been temporarily stopped, for example.
- If the version of the connected Configuration Manager is earlier than Version 6.0. In this case, canceling deployment to a specific broker has no effect; you must cancel the entire domain deployment instead.

## Deploying a message flow application

You deploy message flow applications to execution groups by adding required resources, optionally with their source files, to a broker archive (bar) file. The bar file is then sent to the appropriate Configuration Manager, where it is unpacked and the individual files are deployed to execution groups on individual brokers.

### Before you start:

Before you can deploy a message flow application, you must have created and started a Configuration Manager. You must also start a WebSphere MQ listener for the associated queue manager.

Within the workbench, you must create a domain, add a broker to that domain, and create an execution group within the broker. The broker that you add to the domain is a reference, therefore, you must also create and start the physical broker on the target system, and start a WebSphere MQ listener on its queue manager. See the links to related tasks at the end of this topic for help with these actions.

The related tasks in this section describe the process:

- 1. "Creating a server project"
- 2. "Creating a broker archive" on page 472
- 3. "Adding files to a broker archive" on page 473
- 4. "Refreshing the contents of a broker archive" on page 477
- 5. "Deploying a broker archive file" on page 478
- 6. "Checking the results of deployment" on page 486

If your message flows include user-defined nodes, you must also distribute the compiled C or Java code for each node to every broker that uses those message flows. For more details, see Developing user-defined extensions.

## Creating a server project

Before you can deploy a message flow application, you must create a server project for it.

### Before you start:

Save your message flow and message set projects.

Follow these steps to create a server project using the Message Brokers Toolkit.

- 1. Switch to the Broker Administration perspective.
- 2. Click File → New → Other.
- 3. Select Show all wizards. In the list of wizards, expand Server and click Server Project.

- 4. Click Next.
- 5. If you are prompted, click **OK** to enable "Base J2EE Support".
- 6. Enter the name of your new server project.
- 7. Click Finish.

The folder that is created appears twice in the Navigator view (if **Show empty** projects in Navigators has been selected in the Broker Administration Preferences page):

- · In the Domain Connections folder
- · In the Broker Archives folder

#### Next:

Continue by Creating a broker archive and "Adding files to a broker archive" on page 473.

## Creating a broker archive

Create a separate broker archive (bar) file for each configuration that you want to deploy.

You can create a bar file in two ways:

- Using the Message Brokers Toolkit
- Using the mqsicreatebar command

### Using the Message Brokers Toolkit

#### Before you start:

Either create a server project, or ensure that one already exixts.

Follow these steps to create a bar file using the workbench:

- 1. Switch to the Broker Administration perspective.
- 2. Click File → New → Message Broker Archive.
- 3. Enter the name of your server project or select one from the displayed list.
- 4. Enter a name for the bar file that you are creating.
- 5. Click Finish.

A file with a .bar extension is created and is displayed in the Broker Administration Navigator view, under the Broker Archives folder. The Content editor for the bar file opens.

#### Next:

Continue by adding files to your broker archive and then deploying it.

### Using the masicreatebar command

Follow these steps to create a bar file using the masicreatebar command:

- 1. Open a command window that is configured for your environment.
- 2. Enter the command, typed on a single line: mqsicreatebar -b barName -cleanBuild -p projectNames -o filePath

A file with a .bar extension is created.

Specify the-b (bar file name) and -o (path for included files) parameters. The -p (project names) parameter is optional. The mqsicreatebar topic gives more details.

Use the **-cleanBuild** parameter to refresh all the projects in the broker archive and invoke a clean build if amendments have been made to broker-archive resources using external tools.

#### Next:

Continue by adding files to your broker archive and then deploying it.

## Adding files to a broker archive

### Before you start:

Create a broker archive (bar) file for each configuration that you want to deploy.

To deploy files to an execution group, you first include them in a broker archive (bar). The bar file is deployed by sending it to the Configuration Manager, and, from there, its contents are sent to the execution group on a broker.

You can add message flows and message sets only at the project level to which individual deployable resources are. However, after you have added the project to the bar file, you can click Remove to remove individual message flows or message definitions. Likewise, if you check Include source files, the source files for all message flows or message sets in the project are included; you can manually remove the resources that you do not want.

To deploy XML, XSL, and JAR files inside a broker archive, the connected Configuration Manager and target broker must be Version 6.0 or later.

If a parent flow and subflow are displayed in the Add dialogue, subflows are added automatically, and so you have to add only the parent flow.

You can manually add XML, XSL, and JAR files by following these steps. However, JAR files that are required by JavaCompute nodes within message flows are added automatically from your Java project when you add the message flow. Similarly, XML and XSL files are automatically added if they are required by the flow.

You cannot read deployed files back from broker execution groups. Therefore, keep a copy of the deployed bar file, or of the individual files within it.

Follow these steps to add files to a broker archive (bar) file using the Message Brokers Toolkit:

- 1. Switch to the Broker Administration perspective.
- 2. Double-click your bar file in the Broker Administration Navigator view to open it. The contents of the bar file are shown in the Content editor. (If the bar file is new, this view is empty.)
- 3. Click Add.
- 4. Check the boxes for the message flows, message sets, and other files that you want to include. (Duplicates within a bar file are automatically removed.)
- 5. Optional: If you want to include your source files, check Include source files.

- 6. Optional: If you want to compile ESQL so that it is compatible with Version 2.1 brokers, check Compile ESQL for brokers version 2.1.
- 7. Optional: If you want to compile ESQL so that it is compatible with Version 2.1 brokers, check Build ESQL for brokers version 2.1.
- 8. Click OK.

A list of the files that are now in your bar file is displayed in the Content editor. You can choose not to display your message flow and message set source files by clearing the **Show source files** box at the bottom of the Content editor pane.

A list of the files that are now in your bar file is displayed on the Manage page. You can choose not to display your source files by clearing the Show source files box at the bottom of the Manage page.

#### **Next:**

The next step is to deploy your broker archive (bar) file, but you might first want to edit configurable properties. You can also edit the contents of your bar file manually.

If you want to have multiple instances of a flow with different values for the configurable properties see "Adding multiple instances of a message flow to a broker archive" on page 476.

### Editing a broker archive file manually

#### Before you start:

This task explains how to manually edit a broker archive (bar) file that already exists. If you have not already created a bar file, create it now, before continuing.

Follow these steps to edit a bar file manually using the Message Brokers Toolkit:

- 1. Export the bar file.
  - a. From the workbench, click File > Export. The Export window appears.
  - b. Select the export destination, such as a compressed file with .zip extension, and click **Next**.
  - c. Select the resources that you want to export and click **Next**.
  - d. Complete the destination information and click **Finish**. The file appears at the destination you specified as a compressed file.
- 2. Extract files from the bar file.
- 3. Edit the properties that you want to change in an editor of your choice.
- 4. Save the file.
- 5. Import the bar file back into the workbench to deploy it.
  - a. From the workbench, click **File** → **Import**. The Import window appears.
  - b. Select **Zip file** from the list.
  - c. Click Next.
  - d. Specify the name and location of your bar file.
  - e. Select the server project that you want to contain the bar file.
  - f. Click Finish.

#### Next:

Continue by deploying your broker archive (bar) file.

### **Editing configurable properties**

You can edit the configurable properties of your broker archive (bar) file deployment descriptor.

#### **Before you start:**

If you have not already created a bar file, create it now.

You can edit configurable properties in two ways:

- · Using the Message Brokers Toolkit
- · Using the mqsiapplybaroverride command

### Using the Message Brokers Toolkit:

Follow these steps to edit properties using the Message Brokers Toolkit:

- 1. Switch to the Broker Administration perspective.
- 2. Select the **Configure** tab at the bottom of the Content editor pane. The properties that you can configure are listed.
- 3. Click the property for which you want to edit the value. The values that can be edited are displayed.
- 4. Replace the current value with the new value.
- 5. Save your bar file.

#### Next:

Continue by deploying your broker archive (bar) file.

### Using the mqsiapplybaroverride command:

Follow these steps to edit properties using the masiapplybaroverride command:

- 1. Open a command window that is configured for your environment.
- 2. Create a text file (with a .properties file extension) following the format in the "Example" that follows.
- 3. Enter the command, typed on a single line, specifying the location of your bar deployment descriptor (typically broker.xml) and the file that contains the properties to be changed:

```
mqsiapplybaroverride -b barname -p propertiesnames
```

A file with a .bar extension is created.

#### Example

In this example, the bar deployment descriptor file contains the following information, with elements that are to be changed are highlighted:

```
<ConfigurableProperty override="INPUT_QUEUE"
    uri="sampleFlow#MQInput.queueName" />
    <ConfigurableProperty override="REPLY_TO_QUEUE1"
    uri="sampleFlow#MQOutput.replyToQ" />
    <ConfigurableProperty uri="sampleFlow#MQInput.topicProperty" />
    <ConfigurableProperty uri="sampleFlow#MQOutput.replyToQMgr" />
    <ConfigurableProperty uri="sampleFlow#MQInput.validateMaster" />
    <ConfigurableProperty
    uri="sampleFlow#MQInput.serializationToken" />
    <ConfigurableProperty uri="sampleFlow#MQOutput.validateMaster" />
    <ConfigurableProperty override="OUTPUT_QUEUE"
    uri="sampleFlow#MQOutput.queueName" />
    </CompiledMessageFlow>
</Broker>
```

Run the mqsiapplybaroverride command, specifying a property file that contains this information. This is the file that you created in step 2 (the first line is a comment):

```
#Old Value in broker.xml = New Value in broker.xml
LOCAL_QUEUE_MGR = UnitTestQmgr
INPUT_QUEUE = UnitTestInQueue1
REPLY_TO_QUEUE1 =
OUTPUT_QUEUE = unitTestOutQueue1
```

When the command completes, the bar deployment descriptor is modified to:

```
<?xml version="1.0" encoding="UTF-8"?>
<Broker>
   <CompiledMessageFlow name="sampleFlow">
      <ConfigurableProperty uri="sampleFlow#additionalInstances" />
      <ConfigurableProperty uri="sampleFlow#commitCount" />
      <ConfigurableProperty uri="sampleFlow#commitInterval" />
      <ConfigurableProperty uri="sampleFlow#coordinatedTransaction" />
      <ConfigurableProperty override="UnitTestQmgr"</pre>
         uri="sampleFlow#MQOutput.queueManagerName" />
      <ConfigurableProperty override="UnitTestInQueue1"</pre>
         uri="sampleFlow#MQInput.queueName" />
   <ConfigurableProperty uri="sampleFlow#MQOutput.replyToQ" />
      <ConfigurableProperty uri="sampleFlow#MQInput.topicProperty" />
      <ConfigurableProperty uri="sampleFlow#MQOutput.replyToQMgr" />
      <ConfigurableProperty uri="sampleFlow#MQInput.validateMaster" />
      <ConfigurableProperty
         uri="sampleFlow#MQInput.serializationToken" />
      <ConfigurableProperty uri="sampleFlow#MQOutput.validateMaster" />
      <ConfigurableProperty override="UnitTestOutQueue1"</pre>
         uri="sampleFlow#MQOutput.queueName" />
   </CompiledMessageFlow>
</Broker>
```

In this example, REPLY\_TO\_QUEUE1 is not set, because no replacement value was set in the properties file.

### Next:

Continue by deploying your broker archive (bar) file.

#### Adding multiple instances of a message flow to a broker archive

You can edit the name of your files in the broker archive (bar) file so that you can deploy multiple instances of a message flow with different values for the configurable properties. The names assigned in the bar file are also used on the command line; for example, if you run mqsilist on your execution group or if you run mqsichangetrace for a message flow.

### **Before you start:**

I

Add the file to the broker archive. See "Adding files to a broker archive" on page

To deploy multiple instances of the flow with different values for the configurable properties:

- 1. Rename the message flow file (.cmf) in the bar editor.
- 2. Add the message flow to the bar file again. It is added to the bar file with the original name.
- 3. Click the Configure tab. You can now edit the configurable properties for both message flows.

#### Next:

Deploy the bar file. Both message flows are deployed to the execution group and use the values for the configurable properties that you set in the bar file.

### Configuring a message flow at deployment time using UDPs

User-defined properties (UDPs) give you the opportunity to configure message flows at deployment time, without modifying program code. A UDP is a user-defined constant that you can use in your ESQL or Java programs. You can give the UDP an initial value when you declare it in your program or when you use the Message Flow editor to create or modify a message flow.

In ESQL, you can define UDPs at the module or schema level.

After a UDP has been defined by the Message Flow editor, you can modify its value before you deploy.

- 1. Switch to the Broker Administration perspective.
- 2. Double-click the bar file in the Navigator view. The contents of the bar file are shown in the Content editor.
- 3. Click the **Configure** tab at the bottom of the Content editor. This pane shows the names of your message flows, which you can expand to show the individual nodes that are contained in the flow.
- 4. Click a message flow name. The UDPs that are defined in that message flow are displayed with their values.
- 5. If the value of the UDP is unsuitable for your current environment or task, change it to the value that you want. The value of the UDP is set at the flow level and is the same for all eligible nodes that are contained in the flow. If a subflow includes a UDP that has the same name as a UDP in the main flow, the value of the UDP in the subflow is not changed.

Now you are ready to deploy the message flow. See "Deploying a broker archive file" on page 478.

## Refreshing the contents of a broker archive

### Before you start:

You should already have created a broker archive and have added resources to it. You are likely to have subsequently made changes to those resources that you want reflected in the archive before you deploy it.

You can refresh the contents of a broker archive by removing resources from it and, having made required changes, add them back again. Alternatively, use the Refresh option in the Broker Archive editor.

Follow these steps to refresh the contents of a broker achive:

- 1. Switch to the Broker Administration perspective.
  - Broker archive (bar) files that need to be refreshed are shown with an 'out-of-synch' icon ( ) in the Navigator view. (The bar file is considered to be inconsistent when any of its deployable workspace files has a time stamp that is later than that of the bar file.)
- 2. Double-click your bar file in the Navigator view to open it. The contents of the bar file are shown in the Content editor. Icons indicate resources that are consistent ( ), and those that need to be refreshed ( ).
- 3. To refresh all the resources in the broker archive, click **Refresh** (💆 ). A dialog box opens, showing progress. When the operation is complete, click Details to see information about what was refreshed, what was not, and why. If the refresh process was successful, you see the same information that is placed in the user log by each of the resource compilers. Alternatively, you can refresh the achive contents by right clicking a bar file in the Navigator view and selecting Refresh Archive Contents. The broker archive is rebuilt in the background.
  - You can view, and clear ( ), the user and service logs by clicking the appropriate tabs in the Broker Archive editor.
- 4. (Optional) To view the properties of an individual resource in the Content editor, right-click the resource and click **Show in Properties**.
  - The Deployable properties view opens (if it is not already in the perspective) and shows details of the resource that you have selected. The view has two fields:
  - Workspace Resource, with references to the linked workspace resources .msgflow, (.mset, .xml, and .xslt files, for example).
  - Last Compile Status, which shows the user log entry for the last compilation. You can copy text, but you cannot modify it.

#### Next:

Continue to deploy your bar file.

## Deploying a broker archive file

You can deploy your broker archive (bar) file in one of three alternative ways.

### Before you start:

You must have created a bar file; see "Creating a broker archive" on page 472.

You can deploy a broker archive in three ways:

- Using the Message Brokers Toolkit
- Using the mqsideploy command
- · Using the Configuration Manager Proxy API

You can also redeploy a broker archive file using these three methods; for further information; see "Redeploying a broker archive file" on page 481.

If the execution group to which you want to deploy is restricted by an ACL, you must have appropriate access rights to complete this task.

### **Using the Message Brokers Toolkit**

Follow these steps to deploy a bar file using the workbench:

- 1. Switch to the Broker Administration perspective.
- 2. Optional. Typically, an incremental bar file deployment is performed. To perform a complete bar file deployment, right-click the target execution group in the Domains view and select **Remove Deployed Children**. Wait for the operation to complete before continuing.

You do not have to remove deployed children if you only want to refresh one or more of the children with the contents of the bar file. For an explanation of the difference between a complete and an incremental bar file deployment, see "Message flow application deployment" on page 463.

- 3. Click the bar file, shown in the Navigator view, to highlight it.
- 4. Drag the file onto your target execution group shown in the Domains view.
- Alternatively, right-click the bar file and click **Deploy file**. A dialog box shows all of the domains, as well as execution groups within those domains to which the workbench is connected. A dialog box shows the execution groups (within their domains) to which you can deploy the bar file. Select an execution group and click **OK** to deploy the bar file. (If you select a broker topology that is not connected to a domain, an attempt is made to connect it. If you click **Cancel**, the broker topology remains unconnected to a domain.)
  - Whichever method you use, you can select (and deploy to) only one execution group at a time.
- 5. If the bar file has not been saved since it was last edited, you are asked whether you want to save it before deploying. If you click **Cancel**, the bar file is not saved and deployment does not take place.

The bar file is transferred to the Configuration Manager, which deploys the file contents (message flows and message sets, for example) to the execution group. In the Domains view, the assigned message flows and message sets are added to the appropriate execution group.

#### Next:

| |

Continue by checking the results of the deployment; see "Checking the results of deployment" on page 486.

### Using the mqsideploy command

Follow these steps to deploy a bar file using the mqsideploy command; see mqsideploy command.

- 1. Open a command window that is configured for your environment.
- 2. Using the following examples, enter the appropriate command:

### On distributed platforms:

mqsideploy -i ipAddress -p port -q qmgr -b broker -e exngp -a barfile

This command performs an incremental deployment. Add the **-m** parameter to perform a complete bar file deployment.

The **-i** (IP address), **-p** (port), and **-q** (queue manager) parameters represent the connection details of the queue manager computer.

You must also specify the **-b** (broker name), **-e** (execution group name), and **-a** (bar file name) parameters.

#### On z/OS

```
/f MQ01CMGR,dp b=broker e=exngp a=barfile
```

This command performs an incremental deployment. Add the m=yes parameter to perform a complete bar file deployment.

In this example, MQ01CMGR is the name of the Configuration Manager component. You must also specify the names of the broker, execution group, and bar file (the b=, e=, and a= parameters).

#### Next:

Continue by checking the results of the deployment; see "Checking the results of deployment" on page 486.

### **Using the Configuration Manager Proxy API**

Use the deploy method of the ExecutionGroupProxy class. By default, the deploy method performs an incremental deployment. To perform a complete deployment, use a variant of the method that includes the Boolean isIncremental parameter. Setting this to false indicates a complete deployment. Setting it to true indicates an incremental deployment.

#### For example:

```
import com.ibm.broker.config.proxy.*;
import java.io.IOException;

public class DeployBar {
    public static void main(String[] args) {
        ConfigManagerConnectionParameters cmcp = new MQConfigManagerConnectionParameters
        ("localhost", 1414, "QM1");
        try {
            ConfigManagerProxy cmp = ConfigManagerProxy.getInstance(cmcp);
            TopologyProxy t = cmp.getTopology();
            BrokerProxy b = t.getBrokerByName("BROKER1");
            ExecutionGroupProxy e = b.getExecutionGroupByName("default");
            e.deploy("deploy.bar");
        }
        catch (ConfigManagerProxyException cmpe) {
            cmpe.printStackTrace();
        }
        catch (IOException ioe) {
            ioe.printStackTrace();
        }
    }
}
```

#### Next:

Continue by checking the results of the deployment; see "Checking the results of deployment" on page 486.

### Redeploying a broker archive file

If you make changes to a bar file, and want to propagate those changes to one or more brokers, you can redeploy the updated bar file to one or more execution groups, using any of the deploy methods described previously. You do not have to stop the message flows that you deployed previously; all resources in the execution group or groups that are in the redeployed bar file are replaced and any new resources are applied.

If your updates to the bar file include the deletion of resources, a redeploy does not result in their deletion from the broker. For example, assume your bar file contains message flows F1, F2, and F3. You update the file by removing F2 and adding message flow F4. If you redeploy the bar file, when the redeployment has completed, all four flows are available in the execution group. F1 and F3 are replaced by the content of the redeployed bar file.

If you want to clear resources from the execution group that you previously deployed before you redeploy, perhaps because you are deleting resources, use either the mqsideploy command with the option <code>-m</code> -complete or the appropriate CMP deploy method for the execution group. If you prefer to use the Message Brokers Toolkit, select the execution group or groups, click <code>Remove deployed children</code>, and then deploy.

If your message flows are not transactional, you might consider stopping those message flows before you redeploy. Stop the flows if you want to be sure that all the applications complete cleanly, and are in a known and consistent state. You can stop individual message flows, execution groups, or brokers.

If your message flows are transactional, the processing logic that handles commitment or rollback ensures that resource integrity and consistency are maintained.

#### Next:

I

I

I

ı

I

Continue by checking the results of the redeployment; see "Checking the results of deployment" on page 486.

## Deploying a broker configuration

You can deploy a broker configuration in three ways:

- Using the Message Brokers Toolkit
- Using the mqsideploy command
- Using the Configuration Manager Proxy API

## **Using the Message Brokers Toolkit**

If you modify any multicast or interbroker settings in the Broker Administration perspective, a broker configuration deployment starts automatically when you apply the changes.

## Using the mqsideploy command

Follow these steps to deploy a broker configuration using the mqsideploy command:

- 1. Open a command window that is configured for your environment.
- 2. Using the examples below, enter the appropriate command, specifying the broker to which you want to deploy:

### On distributed platforms:

```
mqsideploy -i ipAddress -p port -q qmgr -b broker
```

where -i (IP address), -p (port), and -q (queue manager) represent the connection details of the queue manager workstation.

#### On z/OS:

```
/f MQ01CMGR,dp b=broker
```

where MQ01CMGR is the name of the Configuration Manager component.

If you specify the broker to which you want to deploy (-b or b=), without indicating a bar file (-a), you deploy the broker configuration rather than a message flow application.

#### Next:

Continue by checking the results of the deployment.

## Using the Configuration Manager Proxy API

Use the deploy method of the BrokerProxy class.

#### For example:

```
import com.ibm.broker.config.proxy.*;
public class DeployBrokerConfig {
 public static void main(String[] args) {
    ConfigManagerConnectionParameters cmcp =
           new MQConfigManagerConnectionParameters
                ("localhost", 1414, "QM1");
    try {
     ConfigManagerProxy cmp = ConfigManagerProxy.getInstance(cmcp);
     TopologyProxy t = cmp.getTopology();
     BrokerProxy b = t.getBrokerByName("BROKER1");
     if (b != null) {
        b.deploy();
   catch (ConfigManagerProxyException e) {
     e.printStackTrace();
```

#### Next:

Continue by checking the results of the deployment.

## Deploying a publish/subscribe topology

#### Before you start:

Make sure that you have configured your broker domain.

The publish/subscribe topology deployment overview explains when you might want to deploy a topology and the difference between a complete and delta deployment.

You can deploy topology information in three ways:

- · Using the Message Brokers Toolkit
- · Using the mqsideploy command
- Using the Configuration Manager Proxy API

You can configure the workbench preferences so that topology information is automatically deployed after a change.

After you have deployed a publish/subscribe topology, you might see an extra execution group process called \$SYS\_mqsi in a process listing or in the output from the mqsilist command. When you deploy a publish/subscribe topology for the first time, a new execution group process is started on your broker to handle the publish/subscribe messages. This execution group is used only internally: it does not appear in the workbench and you cannot deploy message flows to it. After you have deployed one or more of your own flows to another execution group, \$SYS\_mqsi is removed when the broker is subsequently restarted.

## **Using the Message Brokers Toolkit**

Follow these steps to deploy a topology configuration using the workbench:

- 1. Switch to the Broker Administration perspective.
- 2. In the Domains view, expand the Domains from where you want to perform the deploy.
- 3. Right-click **Broker Topology** hierarchy.
- 4. Click Deploy Topology Configuration.
- 5. Click **Delta** to deploy only the changed items or click **Complete** to deploy the entire configuration.

Alternatively, you can make a change to the Topology document in the Broker Administration perspective, save the changes, and then select **Delta**. This behavior can be modified in the workbench preferences dialog.

The topology is deployed, and the Configuration Manager distributes it to the brokers in the domain.

#### Next:

Continue by checking the results of the deployment.

## Using the masideploy command

Follow these steps to deploy a topology configuration using the mqsideploy command:

- 1. Open a command window that is configured for your environment.
- 2. Using the example below, enter the appropriate command, typed on a single line:

```
z/OS On z/OS: /f MQ01CMGR,dp l=yes
```

This command performs a delta deployment. Add the m=yes parameter to deploy the entire configuration. MQ01CMGR is the name of the Configuration Manager component.

On other platforms:

```
mqsideploy -i ipAddress -p port -q qmgr -l
```

This command performs a delta deployment. Add the -m parameter to deploy the entire configuration. The -i (IP address), -p (port), and -q (queue manager) parameters represent the connection details of the queue manager workstation.

#### Next:

Continue by checking the results of the deployment.

## Using the Configuration Manager Proxy API

Use the deploy method of the TopologyProxy class. By default, the deploy method performs a delta deployment. To deploy the complete hierarchy, use a variant of the method that includes the Boolean isDelta parameter; setting this parameter to false indicates a complete deployment. (Setting it to true indicates a delta deployment.)

### For example:

```
import com.ibm.broker.config.proxy.*;
public class DeployTopology {
  public static void main(String[] args) {
    ConfigManagerConnectionParameters cmcp =
           new MQConfigManagerConnectionParameters
                ("localhost", 1414, "QM1");
    try {
      ConfigManagerProxy cmp =
            ConfigManagerProxy.getInstance(cmcp);
     TopologyProxy t = cmp.getTopology();
      t.deploy(false);
    catch (ConfigManagerProxyException e) {
     e.printStackTrace();
```

### Next:

Continue by checking the results of the deployment.

## Deploying a publish/subscribe topics hierarchy

### Before you start:

Make sure that you have configured your broker domain.

The topic deployment overview explains when you might want to deploy a topic hierarchy and the difference between a complete and a delta deployment.

You can deploy a topics hierarchy in three ways:

Using the Message Brokers Toolkit

- · Using the masideploy command
- Using the Configuration Manager Proxy API

You can configure the workbench preferences so that a topics hierarchy is automatically deployed after you have made a change.

## **Using the Message Brokers Toolkit**

Follow these steps to deploy a topics hierarchy using the workbench:

- 1. Switch to the Broker Administration perspective.
- 2. In the Domains view, expand the Domains from where you want to perform the deploy.
- 3. Right-click **Topics** hierarchy.
- 4. Click Deploy Topics Configuration.
- 5. Click **Delta** to deploy only the changed items, or click **Complete** to deploy the entire configuration.

The topics hierarchy is deployed, and the Configuration Manager distributes the topics to brokers in the domain.

#### Next:

Continue by checking the results of the deployment.

## Using the mqsideploy command

Follow these steps to deploy a topics hierarchy using the mqsideploy command:

- 1. Open a command window that is configured for your environment.
- 2. Using the examples below, enter the appropriate command, typed on a single line:

```
z/OS On z/OS: /f MQ01CMGR,dp t=yes
```

This command performs a delta deployment. Add the m=yes parameter to deploy the entire configuration.

On other platforms:

```
mqsideploy -i ipAddress -p port -q qmgr -t
```

This command performs a delta deployment. Add the -m parameter to deploy the entire configuration. The -i (IP address), -p (port), and -q (queue manager) parameters represent the connection details of the queue manager workstation.

### Next:

Continue by checking the results of the deployment.

## **Using the Configuration Manager Proxy API**

Use the deploy method of the TopicRootProxy class. By default, the deploy method performs a delta deployment. To deploy the complete hierarchy, use a variant of the method that includes the Boolean isDelta parameter; setting this parameter to **false** indicates a complete deployment. (Setting it to **true** indicates a delta deployment.)

### For example:

#### Next:

Continue by checking the results of the deployment.

## Checking the results of deployment

After you have made a deployment, check that the operation has completed successfully. You can check the results of a deployment in three ways:

- · Using the Message Brokers Toolkit
- Using the mqsideploy command
- · Using the Configuration Manager Proxy API

Also, check the system log on the target system where the broker was deployed to make sure that the broker has not reported any errors.

## **Using the Message Brokers Toolkit**

Follow these steps to check a deployment using the workbench:

- 1. Switch to the Broker Administration perspective.
- 2. Expand the Domains view.
- 3. Double-click the **Event Log**.

When the deployment is initiated, an information message is displayed, confirming that the request was received by the Configuration Manager:

• BIP0892I

If the deployment completes successfully, you might also see one or more of these additional messages:

- BIP4040I
- BIP4045I
- BIP2056I

## Using the masideploy command

The command returns numerical values from the Configuration Manager and any brokers affected by the deployment to indicate the outcome of the deployment. If it completes successfully, it returns 0. Refer to the masideploy topic for details of other values that you might see.

## Using the Configuration Manager Proxy API

If you are using a Configuration Manager Proxy application, you can find out the result of a publish/subscribe topology deployment operation, for example, by using code similar to this:

```
TopologyProxy t = cmp.getTopology();
boolean isDelta = true;
long timeToWaitMs = 10000;
DeployResult dr = topology.deploy(isDelta, timeToWaitMs);
System.out.println("Overall result = "+dr.getCompletionCode());
// Display overall log messages
Enumeration logEntries = dr.getLogEntries();
while (logEntries.hasMoreElements()) {
  LogEntry le = (LogEntry)logEntries.nextElement();
  System.out.println("General message: " + le.getDetail());
// Display broker specific information
Enumeration e = dr.getDeployedBrokers();
while (e.hasMoreElements()) {
  // Discover the broker
 BrokerProxy b = (BrokerProxy)e.nextElement();
  // Completion code for broker
 System.out.println("Result for broker "+b+" = " +
    dr.getCompletionCodeForBroker(b));
 // Log entries for broker
  Enumeration e2 = dr.getLotEntriesForBroker(b);
 while (e2.hasMoreElements()) {
    LogEntry le = (LogEntry)e2.nextElement();
   System.out.println("Log message for broker " + b +
      le.getDetail()));
}
```

The deploy() method blocks until all affected brokers have responded to the deployment request.

When the method returns, the DeployResult represents the outcome of the deployment at the time when the method returned; the object is not updated by the Configuration Manager Proxy.

If the deployment message could not be sent to the Configuration Manager, a ConfigManagerProxyLoggedException is thrown at the time of deployment. If the Configuration Manager receives the deployment message, log messages for the overall deployment are displayed, followed by completion codes specific to each broker affected by the deployment. The completion code is one of the following static instances from the com.ibm.broker.config.proxy.CompletionCodeType class:

| Completion code | Description                                                                                                    |
|-----------------|----------------------------------------------------------------------------------------------------|
| pending         | The deploy is held in a batch and will not be sent until you issue ConfigManagerProxy.sendUpdates().                                                                                               |
| submitted       | The deploy message was sent to the Configuration Manager but no response was received before the timeout occurred.                                                                                 |
| initiated       | The Configuration Manager replied stating that deployment has started, but no broker responses were received before the timeout occurred.                                                          |
| successSoFar    | The Configuration Manager issued the deployment request and some, but not all, brokers responded with a success message before the timeout period expired. No brokers responded negatively.        |
| success         | The Configuration Manager issued the deployment request and all relevant brokers responded successfully before the timeout period expired.                                                         |
| failure         | The Configuration Manager issued the deployment request and at least one broker responded negatively. You can use <i>getLogEntriesForBroker</i> for more information on why the deployment failed. |
| notRequired     | A deployment request was submitted to the Configuration Manager involved with the supplied broker, but the request was not sent to the broker because its configuration is already up to date.     |

## Canceling a deployment that is in progress

### Before you start:

Canceling a deployment should be used only as a last resort, and you should be sure that a broker, or several brokers in a domain, will never be able to process a previous deployment request. For this reason, make sure that you understand the implications of this action, described in the Cancel deployment overview topic.

You can cancel all outstanding deployments in the domain, or just those sent to a particular broker:

- When canceling deployment across the domain, you must have full access on the Configuration Manager.
- When canceling deployment to a specific broker, you must have full access on that broker.

To ensure that previous deployment messages are not processed when an affected broker is restarted, first remove any deployment messages:

- 1. Stop the broker.
- 2. Check the broker's SYSTEM.BROKER.ADMIN.QUEUE and SYSTEM.BROKER.EXECUTIONGROUP.QUEUE and manually remove any deployment messages.
- 3. Proceed to cancel the deployment.

You can cancel a deployment in three ways:

- Using the Message Brokers Toolkit
- Using the mqsideploy command
- Using the Configuration Manager Proxy API

## **Using the Message Brokers Toolkit**

Follow these steps to cancel the deployment to a particular broker or all outstanding deployments in a domain, using the workbench:

- 1. Switch to the Broker Administration perspective.
- 2. In the Domains view, right-click either a particular broker or a connected domain.
- 3. Click Cancel Deployment.

Deployments to the broker or domain are canceled.

#### Next:

Continue by checking the results. A BIP0892I information message is displayed to show that the request was received by the Configuration Manager.

## Using the mqsideploy command

Follow these steps to cancel a deployment using the mqsideploy command:

- 1. Open a command window that is configured for your environment.
- 2. Using the examples below, enter the appropriate command, typed on a single line:

```
z/OS On z/OS:
/f MQ01CMGR,dp t=yes b=B1
```

This command cancels deployment to the broker called B1. Omit the b argument to cancel all outstanding deployments in the domain. MQ01CMGR is the name of the Configuration Manager component.

On other platforms:

```
mqsideploy -i ipAddress -p port -q qmgr -c -b B1
```

This command cancels deployment to the broker called B1. Omit the -b parameter to cancel all outstanding deployments in the domain. The -i (IP address), -p (port), and -q (queue manager) parameters represent the connection details of the queue manager workstation.

#### Next:

Continue by checking the results. A BIP0892I information message is displayed to show that the request was received by the Configuration Manager.

## Using the Configuration Manager Proxy API

To cancel all outstanding deployments in a domain

Use the cancelDeployment method of the ConfigManagerProxy class. For example:

```
catch (ConfigManagerProxyException e) {
    e.printStackTrace();
    }
}
```

#### To cancel deployment to a specific broker in a domain

Use the cancelDeployment method of the BrokerProxy class. For example, to cancel deployment to a broker called *B1*:

#### Next:

Continue by checking the results. A BIP0892I information message is displayed to show that the request was received by the Configuration Manager.

## Renaming objects that are deployed to execution groups

You cannot rename an object while it is still deployed to an execution group. Instead, first remove the deployed object from the execution group. Then, having renamed it and refreshed it in the broker archive (bar) file, deploy the bar file again.

## Removing a deployed object from an execution group

#### Before you start:

To remove a deployed message flow, first stop the message flow.

You can remove deployed objects from an execution group in three ways:

- Using the Message Brokers Toolkit
- · Using the mqsideploy command
- · Using the Configuration Manager Proxy API

## **Using the Message Brokers Toolkit**

Follow these steps to remove an object from an execution group using the workbench.

1. Switch to the Broker Administration perspective.

- 2. From the Domains view, right-click the object that you want to remove.
- 3. Click **Remove** from the pop-up menu, and **OK** to confirm.

An automatic deployment is performed for the updated broker and a BIP08921 information message is produced, which confirms that the request was received by the Configuration Manager.

## Using the masideploy command

Follow these steps to remove an object from an execution group using the mqsideploy command:

- 1. Open a command window that is configured for your environment.
- 2. Using the examples below, enter the appropriate command, typed on a single line:

#### On z/OS:

```
/f MQ01CMGR, dp t=yes b=broker e=execgroup d=file1.cmf:file2.cmf:file3.dictionary:file4.xml
```

where MQ01CMGR is the name of the Configuration Manager component.

#### On distributed platforms:

where -i *IP address*, -p *port*, and -q *qmgr* specify the connection details of the Configuration Manager workstation.

The -d parameter (d= on z/OS) is a colon-separated list of files that are to be removed from the named execution group. When you invoke the command, the deployed objects (file1.cmf, file2.cmf, file3.dictionary, file4.xml) are removed from the specified execution group and broker.

Optionally, specify the m=(z/OS) or -m (distributed) option to clear the contents of the execution group. This option tells the execution group to completely clear any existing data before the new bar file is deployed.

The command reports when responses are received from the Configuration Manager and any brokers that are affected by the deployment. If the command completes successfully, it returns 0.

## **Using the Configuration Manager Proxy API**

To remove deployed objects from an execution group, get a handle to the relevant ExecutionGroupProxy object, and then invoke the deleteDeployedObjectsByName() method. For example:

```
ExecutionGroupProxy e =
       b.getExecutionGroupByName("default");
 e.deleteDeployedObjectsByName(
      "file3.dictionary",
                   "file4.xml" }, 0);
catch (ConfigManagerProxyException e) {
 e.printStackTrace();
```

### **Next:**

If you have deleted one or more message flows, you can now delete the resource files that are associated with and used by those message flows; for example, JAR files.

# Part 3. Debugging

| Testing and debugging message flow          |     |
|---------------------------------------------|-----|
| applications                                | 495 |
| Flow debugger overview                      | 495 |
| ESQL nodes and debugging                    | 496 |
| Java nodes and debugging                    | 496 |
| Mapping nodes and debugging                 | 497 |
| Debugging a message flow                    | 497 |
| Starting the debugger                       | 498 |
| Working with breakpoints in the debugger .  | 505 |
| Stepping through flow instances in the      |     |
| debugger                                    | 509 |
| Debugging data                              | 514 |
| Managing flows and flow instances during    |     |
| debugging                                   | 518 |
| Testing message flows using the Test Client | 520 |
| Test Client overview                        | 520 |
| Testing a message flow                      | 521 |

## Testing and debugging message flow applications

Use the flow debugger to test and error-check your message flows.

This section includes the following topics:

• "Flow debugger overview"

Read this section to learn about the function provided by the flow debugger, and why you might want to use it.

To use the flow debugger effectively, see "Message flows overview" on page 4 to gain a basic understanding of message flows and their representation in the workbench.

• "Debugging a message flow" on page 497

This section describes the tasks that you can follow to start the flow debugger and to set options to test and debug the steps taken by the message flow.

The IBM Redbooks publication WebSphere Message Broker Basics also provides information about using the debugger for your message flows.

When you debug message flows, choose a broker that is set up for test and not for production, for the following reasons:

- 1. Debugging might degrade the performance of all message flows that are deployed to the broker. Other flows in the same execution group, and those in other execution groups defined to the same broker could be impacted by potential resource contention.
- 2. Debugging is supported by RAC, which you must install on the system on which the broker is running. When you install RAC on the same system as WebSphere Message Broker, you must install it with security disabled because the debugger does not work if security is enabled. When you disable security, restrictions cannot be imposed on which users can debug message flows. This lack of control might represent a security exposure.

The following restrictions apply when you debug a message flow:

- You cannot debug flows that you have deployed to a 64-bit execution group; only 32-bit execution groups are supported by the flow debugger.
- You must use the same version of the broker and the Message Brokers Toolkit; for example, you cannot use the Message Brokers Toolkit Version 6.0 to debug a message flow that you have deployed to a broker at an earlier version.
- Do not debug message flows over the Internet; the security function has not been enabled.

If your broker domain has a firewall between one or more brokers and the workbench, you might have to change the configuration of RAC before you can use it successfully. See Configuring RAC for use with a firewall for instructions about how to complete this task.

## Flow debugger overview

Use the flow debugger in the workbench to test your message flows.

Switch to the Debug perspective to use the flow debugger.

I

The visual interface makes it straightforward to catch the flow at any point and examine or alter the message state before stepping to the next point.

You can set breakpoints in a flow and then step through the flow. While you are stepping, you can examine and change the message and the variables used by ESQL code, Java code, and mappings. You can debug a wide variety of error conditions in flows, including:

- Incorrectly-wired activities (for example, outputs that are connected to the wrong inputs)
- · Incorrect conditional branching in transition conditions
- · Unintended infinite loops in flow

From a single workbench, the debugger can attach to more than one execution group, and debug multiple flows in different execution groups (and therefore multiple messages) at the same time. However, a deployed flow in one execution group can be debugged by only one user at a time. If you attach your debugger to a flow, another user can attach to the same execution group, but they cannot see the flow that you are debugging.

For more information about the nodes that you can debug, see the following topics:

- ESQL nodes
- · Java nodes
- · Mapping nodes

Follow the guidance given in "Debugging a message flow" on page 497 to debug your message flows.

For an introduction to the Debug perspective and the views it presents, see Debug perspective.

## ESQL nodes and debugging

You can include one or more nodes in a message flow that contain ESQL code modules to modify the behavior of that node.

When you have deployed the message flow, you can use the flow debugger to set a breakpoint just before the node. When the flow pauses at the breakpoint, you can step into the code, and step through it (*step over*) line by line to examine the logic and check the actions taken and their results. You can set additional breakpoints in the ESQL code. You can also examine and change the ESQL variables.

These tasks are described in detail in "Debugging ESQL" on page 515.

You can code ESQL for the following nodes:

- Compute node
- Filter node
- Database node

## Java nodes and debugging

You can include one or more nodes in a message flow that contain Java code to modify the behavior of that node.

When you have deployed the message flow, you can use the flow debugger to set a breakpoint just before the node. When the flow pauses at the breakpoint, you can step into the code, and step through it (*step over*) line by line to examine the logic and check the actions taken and their results. You can set additional breakpoints in the Java code. You can also examine and change the Java variables.

These tasks are described in detail in "Debugging Java" on page 516.

You can code Java for the following nodes:

- JavaCompute node
- · User-defined node

## Mapping nodes and debugging

You can include one or more nodes in a message flow that contain mappings to modify the behavior of that node.

When you have deployed the message flow, you can use the flow debugger to set a breakpoint just before the node. When the flow pauses at the breakpoint, you can step into the mappings, and step through them (*step over*) to examine the logic and check the actions taken and their results. You can set breakpoints on any of the mapping commands. You can view mapping variables, and you can view and alter your own user-defined variables.

These tasks are described in detail in "Debugging mappings" on page 517.

You access and maintain mappings for the following nodes:

- Mapping node
- DataInsert node
- DataUpdate node
- DataDelete node
- Extract node
- · Warehouse node

## Debugging a message flow

This topic lists the tasks involved in debugging a message flow. If you are new to debugging, see "Flow debugger overview" on page 495 for a conceptual overview.

- 1. Deploying the message flow:
  - Make sure that the computer hosting the broker has Rational Agent Controller (RAC) installed and running (you can debug a flow in a broker hosted on this computer or a remote one). RAC authorizes user access to debug flows.
  - Deploy your message flow to an execution group in a broker and make sure that the broker is running. For further information, see "Deploying" on page 459.
- 2. Starting the flow debugger:
  - a. "Setting flow debug preferences" on page 498
  - b. Attaching to the flow engine
  - c. "Putting a test message" on page 502
  - d. "Getting a test message" on page 504
- 3. Working with breakpoints:
  - a. Adding breakpoints

- b. Restricting breakpoints to specific flow instances
- c. Disabling breakpoints
- d. Enabling breakpoints
- e. Removing breakpoints
- 4. Stepping through flow instances:
  - a. Resuming flow instance execution
  - b. Running to completion
  - c. Stepping over nodes
  - d. Stepping into subflows
  - e. Stepping out of subflows
  - f. Stepping into source code
  - g. Stepping over source code
  - h. Stepping out of source code
- 5. Debugging data:
  - a. "Debugging messages" on page 515
  - b. "Debugging ESQL" on page 515
  - c. "Debugging Java" on page 516
  - d. "Debugging mappings" on page 517
- 6. Managing flows and flow instances:
  - a. Querying a broker for deployed flows
  - b. Redeploying a flow
  - c. Terminating a flow instance
  - d. Detaching from the flow engine

## Starting the debugger

#### Before you start:

To complete this task, you must have completed the following tasks:

- · Installing Rational Agent Controller
- "Developing message flows" on page 3
- Deploying the message flow
- · Ensuring that the broker where your flow is deployed is running

When you ready to debug a message flow, complete the following tasks to start the debugger:

- 1. Optional: Setting flow debug preferences
- 2. Attaching to the flow engine
- 3. Optional: Putting a test message
- 4. Optional: Getting a test message

## Setting flow debug preferences

The following steps show you how to set your own preferences for the flow debugging environment in the workbench:

- 1. Click **Window** > **Preferences** to invoke the Preferences wizard.
- 2. In the left frame of the wizard, select **Message Broker Debug** to open the Flow Debugger preferences page.

- 3. Make your selections. For example, you can change the default port number that RAC uses to communicate between the workbench and the broker.
- 4. Click **OK**. Your changes are applied and the wizard closes.

5.

Now that you have completed this task, you can continue with the next step, Attaching to the flow engine .

## Attaching to the flow engine for debugging

Before you can debug your message flow, you must attach the flow debugger to the flow engine (execution group) where your flow is deployed, and start a debug session.

#### Before you start

To complete this task, you must have completed the following tasks:

- Installing Rational Agent Controller.
- "Developing message flows" on page 3.
- · Deploying the message flow.
- Ensure that the broker where your flow is deployed is running.

You can attach the flow debugger to multiple flow engines that are running on the same or on different host computers, and debug their flows simultaneously. You cannot debug flows that you have deployed to a 64-bit execution group; only 32-bit execution groups are supported by the flow debugger.

To attach to the flow engine:

- 1. Restart the broker when the command has completed.
- **2.** Switch to the Broker Administration perspective. Note the name of your message flow as it is displayed in the Domains pane.
- 3. When this command has completed, restart the broker.
- 4. Open the message flow that you want to debug in the Message Flow editor by double-clicking its name in the Broker Administration Navigator pane.
- 5. Add a breakpoint to a connection that leads out of the input node of the message flow to ensure that the message flow does not run to completion before you can begin to debug it.
  - The breakpoint appears as For information about adding a breakpoint, see "Working with breakpoints in the debugger" on page 505.
- 6. Switch to the Debug perspective.
- 7. Click the down-arrow on the **Debug** icon on the toolbar, and click **Debug** to invoke the Debug (Create, manage, and run configurations) wizard.

**Tip:** You are creating a debug launch configuration. If you have already created one, you can relaunch it by clicking directly on the **Debug** icon

- itself. This action generates an error if any of the following conditions are true:
- You have not created a debug launch configuration.
- The broker and execution group to which you previously attached are no longer running.

- The broker and execution group have been restarted and therefore have a new *Process ID* (see below).
- 8. In the list of configurations, select **Message Broker Debug** and click **New**. A set of tabbed panels appears in the window, beginning with Connect.

**Tip:** You cannot click **Debug** until you complete the fields on the Connect panel. You can then choose to complete the fields on the other panels, or click **Debug**straight away.

The panels in the wizard are:

- : Use this panel to debug a message flow. The Java port is the port number that is specified for the broker JVM. If you do not specify a port, Java debugging is disabled.
- Click the Select Execution Group button to display a list of Execution groups. The execution groups are defined in the Deployment Location panel of the Test Client
- Source: Use this panel to tell the debugger where to look for your source files for flow, mapping, ESQL, or Java, during debugging. The lookup path can be an Eclipse project name, an external folder, or a compressed (zipped) file. You can specify multiple locations, but the debugger always looks first in the message flow project that you specified on the Connect panel.
- Common: This panel is not directly used by the flow debugger; however if you set options on it they do take effect. See the Workbench User Guide for details.
- a. Connect: use this panel to establish a connection to the flow engine through the Rational<sup>®</sup> Agent Controller. You must complete all the fields on this panel before you can click **Debug** to start a debug session

#### Agent Controller port number

Enter the port number that you want to use.

#### Flow Project

Select your flow project.

#### **HostName**

Select the host computer that the flow engine is running on. If the host is not listed, enter the host name or IP address of the host computer in the **HostName** field (if the **HostName** field is not available, first click **Reset**, then make your changes).

#### Flow Engine

Select the broker and flow engine that you want to debug. In the list box that opens when you click the **Browse** button, each flow engine is listed as its process number, followed by the name of the broker and the name of the execution group separated by a colon, for example:

ProcessID Engine name -----5984 WMBV6BR:default

If the flow engine does not appear in the list box, click **Refresh** to update the list box with the names of all flow engines that are currently deployed and available on the host computer. If the flow engine still does not appear in the list box, try restarting RAC on the host computer.

You are presented with the option of attaching to any execution group that is running on the target host. The list of execution groups includes those that do not have any flows deployed.

**Tip:** The process number is the Windows *PID*, as listed in the **Task Manager** on the Processes page. The PID was reported to you in the Event Log when you deployed, as described in "Deploying a publish/subscribe topology" on page 482.

Now click **Debug** to go the next step, or complete the other panels .

b.

Tip:

To debug a JavaCompute node, or a user-defined node containing Java code, configure the broker JVM with a debug port number. To set this value, issue the following command (all on one line):

Restart the broker when this command has completed.

- 9. Click **Debug**. In the Debug view, the names of the selected host computer and flow engine are displayed.
- 10. When the next message comes into your flow and arrives at the breakpoint, the flow pauses, the breakpoint icon changes to debugging.
- 11. In the Debug view, double-click the message flow that you want to debug. The message flow opens in the Message Flow editor. You can now add more breakpoints, start stepping over the flow, and so on.

**Tip:** From a single workbench, the debugger can attach to more than one execution group and debug multiple flows in different execution groups (and therefore multiple messages) at the same time. Only one user at a time can debug a deployed flow in an execution; therefore, if you attach your debugger to the execution group, another user cannot attach a debugger at the same time.

The flow debugger can debug runtime brokers from previous versions. Select the version of the broker that you want to debug by checking the corresponding option on the Engine Selection panel in the Debug wizard, as described previously.

For details of which version of Rational Agent Controller (RAC) you must install on each of the broker operating systems, see Installing Rational Agent Controller.

When you have completed this task, you can continue with one of the following tasks:

- Optional: "Putting a test message" on page 502 and "Getting a test message" on page 504. These tasks involve putting messages to, and taking messages from, WebSphere MQ queues and are therefore useful only if your message flow includes MQInput and MQOutput nodes.
- "Working with breakpoints in the debugger" on page 505.

### Putting a test message

#### Before you start

To complete this task, you must have completed the following tasks:

- "Developing message flows" on page 3
- · Deploying the message flow
- Attaching to the flow engine

If your message flow includes MQInput and MQOutput nodes, you might want to trigger the flow by putting a test message onto the input queue for your first MQInput node. This topic tells you how to put a test message by configuring and using an enqueue file in the workbench. This is an easy and repeatable alternative to using command line interfaces or WebSphere MQ Explorer (with WebSphere MQ Version 6) or WebSphere MQ Services (with WebSphere MQ Version 5) to put a message.

- "Configuring and using an enqueue file"
- "Optional: Adding data to your message" on page 503
- "Optional: Using a file of sample data" on page 503
- "Optional: Creating a file of sample data for the message" on page 503
- "Optional: Importing an existing file of sample data for the message" on page 504

If the message is processed by the message flow and is put to an output queue, you can retrieve it from that queue. See "Getting a test message" on page 504 for details.

#### Configuring and using an enqueue file:

To configure an enqueue file so that you can use it to send a test message:

- 1. Switch to the Broker Administration perspective.
- 2. On the workbench toolbar, click the arrow on the Put a message onto a queue icon 📴
- 3. On the drop-down menu, click Put Message... to invoke the New Enqueue Message File wizard.
- 4. Select the message flow project containing the message flow that you are debugging.
- 5. In the **File name** field, enter a name for the file to create (the extension .enqueue is added automatically).
- 6. Click Finish. The enqueue file is created, and a view opens showing its details.
- 7. Enter the names for the queue manager and the queue for the input node for this flow. Queue manager names are case-sensitive; check that you enter the name correctly.
  - If you are putting a message on an input queue that is on a remote computer, ensure that the queue manager of the associated broker has a server-connection channel called SYSTEM.BKR.CONFIG.
- 8. If you are putting a message on a remote queue, enter values to identify the host and port of the computer that is hosting the queue.

- 9. Optional: Click the **MQMD** tab to customize the fields of the MQMD header. Read descriptions of these fields in *WebSphere MQ Application Programming Reference*; the constants are listed in *WebSphere MQ Constants*.
- 10. Click **File** → **Save** to save the enqueue file.
- 11. Optional: To put the message to the queue immediately from this window, click the **Write to queue** button.
- 12. Click the arrow on the **Put a message onto a queue** icon **t** to see your enqueue file listed on the drop-down menu.
- 13. Click this file on the menu, (or if it is number 1 on the menu, just click the icon itself) to put a message to the queue. If you have set appropriate breakpoints, the flow debugger pauses the flow at the next one.

To find your enqueue file at a later time, switch to the Broker Application Development perspective and expand the navigation tree for your message flow project. Double-click your enqueue file to open it in a view.

#### Optional: Adding data to your message:

If you want just a small amount of test data in your test message, type the data into a window to quickly add some test data:

- 1. Open your enqueue file and select the **Browse** tab.
- 2. Type your test data directly into the "Message data" window.
- 3. Put the test message by selecting the **General** tab and clicking the **Write to** queue button.

#### Optional: Using a file of sample data:

If you want your test message to contain a larger quantity of sample data (for example some structured XML), first create or import a file containing that data, then get the enqueue file to use it. Follow the *optional* sections and steps below to use either of these methods of creating and adding data.

To get the enqueue file to use a file that contains sample data:

- 1. Create or import the message data file, as described below.
- 2. Open your enqueue file; at File name click the Browse button.
- 3. In the "Add a message" window, select your file and click OK.
- 4. Click **File** → **Save** when you have finished.
- 5. To see the data in your file, select the **Browse** tab at the bottom of the enqueue view. If you want to change the data, either type some text into the "Message data" window, or edit the file by double-clicking it in the Broker Development view.

**Tip:** If you decide to experiment with using an XML data file instead of text, do not forget to edit the properties for the input node of your message flow and set the **Message Domain** to **XML**. When your message appears in the Flow Debugger in the Variables view, the XML is parsed and expandable in the tree.

#### Optional: Creating a file of sample data for the message:

To create a new file of sample data:

1. Switch to the Broker Application Development perspective.

- 2. Click File → New → Other....
- 3. Click **Simple**, then **File**.
- 4. In the New File window, select the project in which you want to keep the file, then at File name enter a name and extension for your file. If your file contains XML, make sure that the extension is .XML.
- 5. Click Finish. The file is created and appears in the Broker Development view. A view opens with an appropriate editor (text or XML) for the file.
- 6. Edit the file and enter the text or XML data that you want in it.
- 7. Click **File** → **Save** when you have finished.

You can now select the file as described in the "Optional: Using a file of sample data" on page 503 section. You can also double-click the file to open it in an appropriate editor.

#### Optional: Importing an existing file of sample data for the message:

If you already have a file on your computer containing sample data that you want to use in a test message, use these steps to import the data into the workbench. If the file contains XML, make sure that it has the extension .XML.

- 1. Switch to the Broker Application Development perspective.
- 2. Click File → Import.
- 3. In the list of wizards, select **File system** then click **Next**.
- 4. At **Directory**, click the **Browse** button and navigate to the folder containing your file then click **OK**. A list of the files in the folder appears.
- 5. In the list of files, select the check box next to the file that you want to import.
- 6. At Folder, click the Browse button and select the project in which you want to keep the file.
- 7. Click Finish.

After you have imported the file as described here, a copy of your file is stored in the workbench data space along with all other workbench files for your configuration. Your original file is not used directly again.

The file appears in the Broker Development view in your chosen project, and you can select it as described in the "Optional: Using a file of sample data" on page 503 section on this page. You can also double-click it to open it in an appropriate editor.

### Getting a test message

#### Before you start

To complete this task, you must have completed the following tasks:

- "Developing message flows" on page 3
- Deploying the message flow
- Attaching to the flow engine
- "Putting a test message" on page 502

While you are debugging your message flow, you might want to read a message from the queue on your MQOutput node. This topic tells you how to get a test message by configuring and using a dequeue file in the workbench. This is an easy and repeatable alternative to using command line interfaces or WebSphere MQ

Explorer (with WebSphere MQ Version 6) or WebSphere MQ Services (with WebSphere MQ Version 5) to get a message.

- 1. Switch to the Debug perspective.
- 2. On the workbench toolbar, click the arrow on the **Get a message from a Queue** icon
- 3. On the drop-down menu, click **Get Message...** to invoke the Dequeue Message window.
- 4. Enter the names for the queue manager and (output node) queue that you want.
- 5. Click Read From Queue to read a message from the queue.
- 6. After closing the window, the next time that you click the arrow on the **Get a** message from a Queue icon , you see the dequeue configuration that you created above listed on the drop-down menu. Click this file on the menu (or if it is number 1 on the menu, just click the icon itself) to get a message from the queue.
- 7. Optional: While the Dequeue Message window is open, you can save a read message into a file in your message flow project to keep it for later. Click the **Save As...** button, and in the Save Message As window, select the flow project and enter a name for the file, including a .extension if you want one.

**Tip:** If you saved any messages into files and want to see these saved messages, switch to the Broker Application Development perspective and expand the navigation tree for your flow project. Double-click a saved message file to open it in a view.

When you have successfully put and retrieved test messages, you can use other functions provided by the debugger to debug your flow more comprehensively; continue with "Working with breakpoints in the debugger."

## Working with breakpoints in the debugger

#### Before you start:

To complete this task, you must have completed the following tasks:

Attaching to the flow engine

When you have started a debugger session by attaching to the flow engine, you can set breakpoints to control how the message flow is managed:

- Adding breakpoints
- Optional: Restricting breakpoints to specific flow instances
- · Optional: Disabling breakpoints
- Optional: Enabling breakpoints
- · Optional: Removing breakpoints

When you have set one or more breakpoints in the message flow, continue your debug session with the following tasks:

- · Stepping through flow instances
- "Debugging data" on page 514

### Adding breakpoints in the flow debugger

#### Before you start:

To complete this task, you must have completed the following tasks:

· Attaching to the flow engine

You can add breakpoints to the connections of a message flow that is open in the Message Flow editor. Every breakpoint is automatically enabled. Each breakpoint that you add to a flow is also automatically added to all other instances of the flow and you do not need to restart any of the instances.

When you add a breakpoint to a connection, the connection is flagged with the enabled breakpoint symbol • .

To add breakpoints to the connections of a message flow:

- 1. Switch to the Debug perspective.
- 2. Add breakpoints to the appropriate connections. Use any of the following methods:

| Option                                                                             | Description                                                                                  |  |  |
|------------------------------------------------------------------------------------|----------------------------------------------------------------------------------------------|--|--|
| Add breakpoints individually to selected connections:                              | In the Message Flow editor, right-click the connection where you want to set the breakpoint. |  |  |
|                                                                                    | 2. Click <b>Add Breakpoint</b> on the pop-up menu.                                           |  |  |
| Add breakpoints simultaneously to all connections <i>entering</i> a selected node: | In the Message Flow editor, right-click the node before which you want to set breakpoints.   |  |  |
|                                                                                    | 2. Click <b>Add Breakpoints Before Node</b> on the pop-up menu.                              |  |  |
| Add breakpoints simultaneously to all connections <i>leaving</i> a selected node:  | In the Message Flow editor, right-click the node after which you want to set breakpoints.    |  |  |
|                                                                                    | 2. Click <b>Add Breakpoints After Node</b> on the pop-up menu.                               |  |  |

Now that you have added at least one breakpoint to the message flow, you can step through the flow instance and work with data:

- "Stepping through flow instances in the debugger" on page 509
- "Debugging data" on page 514

# Restricting breakpoints in the debugger to specific flow instances

#### Before you start

To complete this task, you must have completed the following tasks:

Adding breakpoints

When you add a breakpoint to a message flow in the Message Flow editor, the breakpoint automatically applies to all instances of the flow. However, you can

choose to restrict a breakpoint to one or more instances of a flow. This enables you to work more easily with just those instances that you are currently interested in, rather than with all instances.

To restrict a breakpoint to one or more flow instances:

- 1. Switch to the Debug perspective.
- 2. In the Breakpoints view, right-click the breakpoint that you want to restrict, then click **Properties** to open the Flow Breakpoints Properties window.
- 3. In the **Restrict to Selected Flow Instance(s)** list box, select the check boxes of those instances to which you want to restrict the breakpoint.
  - You must have at least one instance active; if not, the **Restrict to Selected Flow Instance(s)** list box is empty.

If any instance is currently paused on the breakpoint, all check boxes in the **Restrict to Selected Flow Instance(s)** list box are grayed out and you cannot select them.

4. Click OK.

Now you can add additional breakpoints (if needed), step through the flow instance, and work with data:

- "Stepping through flow instances in the debugger" on page 509
- "Debugging data" on page 514

### Disabling breakpoints in the debugger

#### Before you start

To complete this task, you must have completed the task Adding breakpoints.

You can disable any breakpoints that are currently enabled. The following symbol identifies enabled breakpoints:

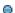

To disable breakpoints:

- 1. Switch to the Debug perspective.
- 2. In the Breakpoints view, select one or more enabled breakpoints that you want to disable.
- 3. Right-click the selected breakpoints and click **Disable**. The breakpoints are disabled in all instances of the message flow where they are set.
- 4. Optional: to disable a single breakpoint, right-click the breakpoint and then click **Properties**. Clear the **Enabled** check box and click **OK**. The breakpoint is disabled in all instances of the message flow where it is set.

When you disable a breakpoint, the breakpoint icon changes to the following symbol:

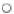

If you disable all the breakpoints in the message flow, you cannot perform any other debugging tasks until you add a new breakpoint, or enable an existing breakpoint. If you have finished with your debugging session, continue with "Debug: detaching from the flow engine" on page 519.

## Enabling breakpoints in the debugger

#### Before you start

To complete this task, you must have completed the following tasks:

- Adding breakpoints
- · Disabling breakpoints

You can enable any breakpoints that you have disabled. The following symbol identifies disabled breakpoints:

 $\bigcirc$ 

To enable breakpoints:

- 1. Switch to the Debug perspective.
- 2. In the Breakpoints view, select one or more disabled breakpoints that you want to enable.
- 3. Right-click the selected breakpoints and click **Enable**. The breakpoints are enabled in all instances of the message flow where they are set.
- 4. Optional: to enable a single breakpoint, right-click the breakpoint and click Properties. Select Enabled and click OK. The breakpoint is enabled in all instances of the message flow where it is set.

When you enable a breakpoint, the breakpoint icon changes to the following symbol:

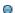

When you have enabled breakpoints, continue with your debug session:

- Stepping through flow instances
- "Debugging data" on page 514

## Removing breakpoints in the debugger

#### Before you start

To complete this task, you must have completed the following tasks:

· Adding breakpoints

You can remove breakpoints either where they are shown on the connections of a message flow that is open in the Message Flow editor, or where they are listed in the Breakpoints view. The following symbol shows the breakpoint:

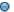

If you remove a breakpoint from a message flow, it is automatically removed from all other instances of the message flow where it is set.

To remove breakpoints:

1. Switch to the Debug perspective.

2. Remove the breakpoints. Use one of the following methods, depending on how many breakpoints you want to remove:

| Option                                                                     | Description                                                                                                    |
|----------------------------------------------------------------------------|----------------------------------------------------------------------------------------------------|
| Remove individual breakpoints from connections in the Message Flow editor: | In the Message Flow editor, right-click the breakpoint that you want to remove, then click Remove Breakpoint.                                                                                                    |
| Remove selected breakpoints simultaneously in the Breakpoints view:        | <ol> <li>Click the Flow Breakpoints tab to show the Breakpoints view.</li> <li>Select one or more breakpoints that you want to remove.</li> <li>Click the Remove Selected Breakpoints icon on the toolbar, or right-click the selected breakpoints and then click</li> </ol> |
| Remove all breakpoints simultaneously in the Breakpoints view:             | <ol> <li>Click the Breakpoints tab to show the Breakpoints view.</li> <li>Click the Remove All Breakpoints icon on the toolbar, or right-click any breakpoint and then click Remove All.</li> </ol>                                                                          |

If you remove all the breakpoints that you have added to your message flow, you cannot perform any other debugging tasks until you add a new breakpoint.

If you have finished with your debugging session, continue with "Debug: detaching from the flow engine" on page 519.

## Stepping through flow instances in the debugger

#### Before you start

To complete this task, you must have completed the following tasks:

· Adding breakpoints

When you have added one or more breakpoints to a deployed message flow, the debugger stops the message flow processing at the first breakpoint encountered. You can then continue with one or more of the following tasks, where appropriate, to continue or stop the message flow processing:

- Resuming flow instance execution
- Running to completion
- Stepping over nodes
- Stepping into subflows
- Stepping out of subflows
- Stepping into source code
- Stepping over source code
- Stepping out of source code

When you have finished stepping through and debugging your message flow, you can remove the breakpoints, or end the debug session:

- · Removing breakpoints
- · Detaching from the flow engine

### Debug: resuming flow instance execution

#### Before you start

To complete this task, you must have completed the following tasks:

· Adding breakpoints

When message flow processing has paused at a breakpoint, you can resume the flow execution:

- 1. Switch to the Debug perspective.
- 2. In the Debug view, click the **Resume Flow Execution** icon on the toolbar, or right-click the flow stack frame, then click **Resume**.

When you resume the execution of a flow instance, message flow processing continues until the next breakpoint that is set in the logical processing of the current message. If there is no further breakpoint at which the flow instance can pause, the flow instance runs to completion and is removed from the Debug view.

If you have now completed debugging this message flow, you can remove the breakpoints, or end the debug session:

- · Removing breakpoints
- Detaching from the flow engine

#### **Debug: running to completion**

#### Before you start

To complete this task, you must have completed the following tasks:

Adding breakpoints

When message flow processing has paused at a breakpoint, you can restart processing so that the message flow runs to completion:

- 1. Switch to the Debug perspective.
- 2. In the Debug view, click the **Run to completion** icon on the toolbar, or right-click the flow stack frame, then click **Run to completion**.

When you run the message flow to completion, the flow instance ignores all breakpoints and continues to its end. The flow instance is automatically removed from the Debug view.

**Tip:** If you want the flow to continue processing, but you want to stop at the next breakpoint instead of running the flow to completion, see Resuming flow instance execution.

If you have now completed debugging this message flow, you can remove the breakpoints, or end the debug session:

- · Removing breakpoints
- Detaching from the flow engine

## Debug: stepping over nodes

#### Before you start

To complete this task, you must have completed the following task:

Adding breakpoints

When message flow processing has paused at a breakpoint, you can step over the node that is next in sequence:

- 1. Switch to the Debug perspective.
- 2. In the Debug view, click the **Step Over Node** icon on the toolbar, or right-click the flow stack frame, then click **Step Over Node**.

When you step over a node, message flow processing continues until the next breakpoint that is set in the logical processing of the current message. If no further breakpoints are set, the flow instance runs to completion and is removed from the Debug view.

If you have now completed debugging this message flow, you can remove the breakpoints, or end the debug session:

- Removing breakpoints
- Detaching from the flow engine

## Debug: stepping into subflows

#### Before you start

To complete this task, you must have completed the following task:

Adding breakpoints

When message flow processing has paused at a breakpoint, you can step into the subflow that follows:

- 1. Switch to the Debug perspective.
- 2. In the Debug view, click the **Step Into Subflow** icon on the toolbar, or right-click the flow stack frame, then click **Step Into Subflow**. The subflow opens in the Message Flow editor and displaces the parent message flow.

When you step into a subflow, message flow processing continues until the next breakpoint that is set in the logical processing of the current message. If no further breakpoints are set in the subflow or in the parent flow, the flow instance runs to completion and is removed from the Debug view.

If you have now completed debugging this message flow, you can remove the breakpoints, or end the debug session:

- Removing breakpoints
- Detaching from the flow engine

## Debug: stepping out of subflows

#### Before you start

To complete this task, you must have completed the following tasks:

- Adding breakpoints
- Stepping into subflows

When message flow processing has paused at a breakpoint within a subflow, you can step out of the subflow:

- 1. Switch to the Debug perspective.
- 2. In the Debug view, click the **Step Out of Subflow** icon **-** on the toolbar, or right-click the subflow stack frame, then click **- Step Out of Subflow**.

The debugger pauses the flow at the next breakpoint in the subflow, if one is defined. If no further breakpoints are defined in the subflow, the parent flow opens in the Message Flow editor and displaces the subflow. The parent flow is paused at the connection from the output terminal of the subflow.

If you have now completed debugging this message flow, you can remove the breakpoints, or end the debug session:

- · Removing breakpoints
- · Detaching from the flow engine

## Debug: stepping into source code

#### Before you start

To complete this task, you must have completed the following tasks:

Adding breakpoints

When message flow processing has paused at a breakpoint on entry to a node that contains ESQL code, Java code, or mappings, you can step into the code.

In a message flow there are three types of node that can contain source code:

- Nodes that contain ESQL code: Compute node, Filter node, or Database node.
- Nodes that contain Java code: user-defined node containing Java code, or JavaCompute node.
- Nodes used to access and maintain mappings: a Mapping node, DataInsert node, DataUpdate node, DataDelete node, Extract node, or Warehouse node.

**Note:** Mapping routines are implemented in ESQL; you can choose either to step through the ESQL code, or step through the mappings.

- 1. Switch to the Debug perspective.
- 2. In the Debug view, click the **Step into Source Code** icon Ton the toolbar, or right-click the flow stack frame, then click **Step Into**.

After stepping into the code, you can *step through* the source code, line by line, in an environment that is optimized for source code debugging. This task is described in Stepping over source code.

You can also *step out of* the code, as described in Stepping out of source code; the message flow continues to run to the next breakpoint, or to completion if no further breakpoints are set.

### Debug: stepping over source code

#### Before you start

To complete this task, you must have completed the following tasks:

- Adding breakpoints
- Stepping into source code

When message flow processing has paused at a breakpoint within ESQL code, Java code, or mappings, you can step over the code.

In a message flow there are three types of node that can contain source code:

- Nodes that contain ESQL code: Compute node, Filter node, or Database node.
- Nodes that contain Java code: user-defined node containing Java code, or JavaCompute node.
- Nodes used to access and maintain mappings: a Mapping node, DataInsert node, DataUpdate node, DataDelete node, Extract node, or Warehouse node.

**Note:** Mapping routines are implemented in ESQL; if you step into the code, you can choose either to step through the ESQL code, or to step through the mappings.

- 1. Switch to the Debug perspective.
- 2. In the Debug view, click the **Step Over** icon on the toolbar, or right-click the flow stack frame, then click Step Over.

When you step over code, a single line of source code runs and the flow pauses at the next line of code.

What you can do depends on what type of code is contained within the node:

- "Debugging ESQL" on page 515
- "Debugging Java" on page 516
- "Debugging mappings" on page 517

If the debugger is paused before the last line of code when you step over, the last line of code runs and the debugger automatically pauses at the next breakpoint that is set in the logical processing of the current message. If there is no further breakpoint at which the flow instance can pause, the flow instance runs to completion and is removed from the Debug view.

If you do not want to continue stepping through the code, you can step out of the code, as described in Stepping out of source code.

If you have now finished stepping through and debugging this message flow, you can remove the breakpoints, or end the debug session:

- Removing breakpoints
- · Detaching from the flow engine

### Debug: stepping out of source code

#### Before you start

To complete this task, you must have completed the following tasks:

- Adding breakpoints
- Stepping into source code

When message flow processing has paused at a breakpoint within ESQL code, Java code, or mappings, you can step out of the code.

In a message flow there are three types of node that can contain source code:

- Nodes that contain ESQL code: Compute node, Filter node, or Database node.
- Nodes that contain Java code: user-defined node containing Java code, or JavaCompute node.
- Nodes used to access and maintain mappings: a Mapping node, DataInsert node, DataUpdate node, DataDelete node, Extract node, or Warehouse node. Mapping routines are implemented in ESQL; if you step into the code, you can choose either to step through the ESQL code, or to step through the mappings.
- 1. Switch to the Debug perspective.
- 2. In the Debug view, click the **Step Return** icon **\_** on the toolbar, or right-click the flow stack frame, then click - Step Return.

The source code runs to completion from the current breakpoint and message flow processing continues until the next breakpoint that is set in the logical processing of the current message. If there is no further breakpoint at which the flow instance can pause, the flow instance runs to completion and is removed from the Debug

If you have now completed debugging this message flow, you can remove the breakpoints, or end the debug session:

- · Removing breakpoints
- Detaching from the flow engine

## **Debugging data**

When you have added one or more breakpoints to a deployed message flow, the debugger stops the message flow processing at each breakpoint. Depending on the context of the breakpoint, you can do one of the following tasks:

- "Debugging messages" on page 515
- "Debugging ESQL" on page 515
- "Debugging Java" on page 516
- "Debugging mappings" on page 517

When you have finished debugging this message flow, you can remove the breakpoints, or end the debug session:

- Removing breakpoints
- Detaching from the flow engine

### **Debugging messages**

#### Before you start

To complete this task, you must have completed the following tasks:

Adding breakpoints

When message flow processing has paused at a breakpoint in your message flow, you can examine and modify the message content.

- 1. Switch to the Debug perspective.
- 2. View the messages in the Variables view.

**Tip:** The Breakpoints view and the Variables view share the same pane. Click the tab at the bottom to select the view that you want.

3. To alter a message, right-click it and select an option from the menu. You cannot alter the content of exceptions within a message.

When you have viewed message contents, and made any changes that you wanted, message flow processing continues until the next breakpoint that is set in the logical processing of the current message . If there is no further breakpoint at which the flow instance can pause, the flow instance runs to completion and is removed from the Debug view.

If you have now completed debugging this message flow, you can remove the breakpoints, or end the debug session:

- · Removing breakpoints
- · Detaching from the flow engine

### **Debugging ESQL**

Viewing and altering ESQL variables in the Flow Debugger.

#### Before you start

To complete this task, you must have completed the following tasks:

- Adding breakpoints
- Stepping into source code

When message flow processing has paused at a breakpoint in source code within a node that contains ESQL code (a Compute, Filter, or Database node), you can browse ESQL variables in the Variables view in the Debug Perspective, and change their associated data values. You can also set breakpoints on lines in the ESQL code. See the following sections for further details:

- "Working with ESQL variables" on page 516
- "Using breakpoints on ESQL code lines" on page 516

When you finished working with the ESQL code and variables, message flow processing continues until the next breakpoint that is set in the logical processing of the current message . If there is no further breakpoint at which the flow instance can pause, the flow instance runs to completion and is removed from the Debug view.

If you have now completed debugging this message flow, you can remove the breakpoints, or end the debug session:

- Removing breakpoints
- Detaching from the flow engine

#### Working with ESQL variables:

- 1. Switch to the Debug perspective.
- 2. Open the Variables view. Variables are shown in a tree, using the symbol 🐓 .

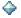

3. To work with a variable, right-click it and select an option from the pop-up menu.

For example, if you have declared the following ESQL variables:

```
DECLARE myInt INT 0;
DECLARE myFloat FLOAT 0.0e-1;
DECLARE myDecimal DECIMAL 0.1;
DECLARE myInterval INTERVAL DAY TO MONTH;
```

you can update these values in the debugger. However, you cannot update the message trees, or REFERENCE variables.

#### Using breakpoints on ESQL code lines:

- 1. Switch to the Debug perspective.
- 2. Open the ESQL editor.
- 3. Right-click a line where a breakpoint can be set. You cannot set a breakpoint on a comment line or a blank line.
- 4. Select from the menu to create, delete, or restrict the breakpoint, in a similar way to normal debugger breakpoints, as described in Working with breakpoints.

## Debugging Java

#### Before you start

To complete this task, you must have completed the following tasks:

- Adding breakpoints
- Stepping into source code

When message flow processing has paused at a breakpoint in source code within a node that contains Java code (a user-defined node or a JavaCompute node), you can browse Java variables in the Variables view in the Debug Perspective, and change their associated data values.

To work with Java variables:

- 1. Switch to the Debug perspective.
- 2. Open the Variables view. Variables are shown in a tree, using the symbol

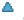

3. To work with a variable, right-click it and select an option from the menu.

When you finished working with the Java code and variables, message flow processing continues until the next breakpoint that is set in the logical processing of the current message. If there is no further breakpoint at which the flow instance can pause, the flow instance runs to completion and is removed from the Debug view.

If you have now completed debugging this message flow, you can remove the breakpoints, or end the debug session:

- · Removing breakpoints
- Detaching from the flow engine

### Debugging mappings

#### Before you start

To complete this task, you must have completed the following tasks:

- · Adding breakpoints
- Stepping into source code

When message flow processing has paused at a breakpoint in source code within a node that contains mapping (a Mapping, DataInsert, DataUpdate, DataDelete, Extract, or Warehouse node), you can view the mapping routines and modify user-defined variables. You can also set breakpoints on lines in the mappings.

Mapping routines are implemented in ESQL; if you step into the code, you can choose either to step through the ESQL code, or to step through the mappings.

- 1. Switch to the Debug perspective.
- 2. In the Debug view, click **Step into Source Code** on the toolbar, or right-click the flow stack frame and click **Step Into**. The Message Mapping editor opens with the mapping routine highlighted in both the Mapping editor and the Outline view.
- 3. To use breakpoints on mapping lines:
  - a. In the Message Mapping Editor, select the line for the mapping command that you want to use, right-click the space beside it and select from the menu to add or disable a breakpoint. Alternatively, double-click the same space to add or remove a breakpoint. You cannot set a breakpoint on a comment line or a blank line.
  - b. Select from the menu to create, delete, or restrict the breakpoint, in a similar way to normal debugger breakpoints, as described in Working with breakpoints.
- 4. Check the mapping routines by performing the various stepping actions (step into, step over, and step return). While you are doing this, in the Debug view, the stack frame shows the list of mapping commands and the current command. The Variables view shows your user-defined mapping variables, along with the input message (that is, the Debug Message). You can alter the user-defined variables.

When you have finished working with the mappings and user-defined variables, message flow processing continues until the next breakpoint that is set in the logical processing of the current message. If no further breakpoints are set at which the flow instance can pause, the flow instance runs to completion and is removed from the Debug view.

If you have now finished debugging this message flow, you can remove the breakpoints, or end the debug session:

- · Removing breakpoints
- Detaching from the flow engine

## Managing flows and flow instances during debugging

When you have started a session for message flow debugging, you might want to complete one or more of the following associated tasks:

- Querying a broker for deployed flows
- · Redeploying a flow
- Terminating a flow instance
- Detaching from the flow engine (to end your debug session)

## Debug: querying a broker for deployed flows

#### Before you start

To complete this task, you must have completed the following tasks:

· Attaching to the flow engine

During an active debug session, you can query a flow engine on a broker to find out what flows are currently deployed on it. The displayed list of message flows that are available in that flow engine is updated. The updated list might include message flows that were not previously deployed, or that were not accessible because the flow was already being accessed by another developer.

To query a flow engine for deployed flows:

- 1. Switch to the Debug perspective.
- 2. In the Debug view, select the flow engine \* that you want to query.
- 3. Click the **Refresh Selected Flow Engine to Get More Flow Types** icon on the toolbar, or right-click the flow engine, then click **Refresh**.

The Debug view is refreshed with the names of the flows that are currently deployed and available on the flow engine. You can continue your debug session and debug one of the listed message flows, or end your debug session:

- · Working with breakpoints
- Detaching from the flow engine

#### Debug: redeploying a flow

#### Before you start

To complete this task, you must have completed the following tasks:

Attaching to the flow engine

During your debug session, you might find a problem in a message flow, or see a behavior that you want to change. You can change the flow to resolve the situation and redeploy the flow to the broker:

- 1. Switch to the Debug perspective.
- 2. Detach the debugger from the flow engine by clicking the **Detach from the Selected Flow Engines** icon on the toolbar.
- 3. Switch to the Broker Application Development perspective.
- 4. Edit the flow in the Message Flow editor and save your changes.

- 5. Switch to the Broker Administration perspective.
- 6. Double-click the bar file (Broker Archive) that contains your flow, to edit it. Remove the flow, then add it again, and save your changes. See "Adding files to a broker archive" on page 473 for more details.
- 7. Deploy your bar file by dragging it from the Broker Administration Navigator view and dropping it onto the execution group in the Domains view. Check the event log for messages to make sure that the deploy was successful.
- 8. Switch to the Debug perspective.
- 9. Click the down-arrow on the **Debug** icon on the toolbar, and select **Debug** to invoke the **Debug** (**Create**, **manage**, **and run configurations**) wizard, and attach the flow engine again, following the instructions in Attaching to the flow engine.

The modified message flow has been deployed to the broker, and the debug session is ready for you to debug the new flow logic:

- · Working with breakpoints
- Stepping through flow instances

## Debug: terminating a flow instance

#### Before you start

To complete this task, you must have completed the following tasks:

Attaching to the flow engine

While you are debugging, you might need to terminate a flow instance. For example, you might want to correct an error in your flow or source code. To do this, you must redeploy the flow correctly (see Redeploying a flow). However, you cannot redeploy the flow until you have terminated the flow instance:

- 1. Switch to the Debug perspective.
- 2. In the Debug view, click the **Run to completion** icon on the toolbar, or right-click the flow stack frame, then click **Run to Completion**. The flow instance ignores all breakpoints while running to the end. The flow instance is automatically removed from the Debug view.

After terminating a flow instance, you can start to debug another message flow, or end your debug session:

- Attaching to the flow engine
- Detaching from the flow engine

### Debug: detaching from the flow engine

#### Before you start

To complete this task, you must have completed the following tasks:

Attaching to the flow engine

When you have finished debugging a flow, detach the flow debugger from the flow engine. Other developers are then able to attach to the flow engine. Detaching the flow debugger also enhances the performance of your workbench environment.

To detach from the flow engine:

- 1. Switch to the Debug perspective.
- 2. In the Debug view, select the name of the flow engine from which you want to detach.
- 3. Click the **Detach from the Selected Flow Engines** icon on the toolbar (or right-click the flow engine, then click **Detach**).

When this task completes, your debug session has been ended. Any all existing flow instances have automatically run to completion and the flow debugger is detached from the flow engine. You can start a new debug session at any time:

- Attaching to the flow engine
- · Working with breakpoints

## Testing message flows using the Test Client

You can test your message flows using the Test Client in a safe environment before they are used on a production system.

You can use the Test Client to send test messages to message flows that use WebSphere MQ or HTTP input nodes. The Test Client monitors the output nodes in the message flow, and can provide information about the path that a test message takes through a message flow. The Test Client can also provide information about errors that are generated by the message flow.

You can perform the following tasks using the Test Client:

- "Testing a message flow" on page 521
- "Configuring the test settings" on page 522
- "Creating and editing a test message" on page 523

#### Test Client overview

Use the Test Client to test message flows in a safe environment before they are used on a production system.

You can use the Test Client to put test messages to message flows that use the following nodes:

- WebSphere MQ
- HTTP

You can change the content of the test messages that are put to the message flow in the Test Client to help determine if your message flows are working as expected. If the input node in the message flow that you select expects an XML message from an associated message set, the message structure is provided, and it can be edited to produce the appropriate test message. Alternatively, you can create a new test message, or import an existing message from the file system. You can also configure an appropriate header for the test message, if the message format is WebSphere MQ.

The Test Client monitors output nodes in the message flow so that you can see which nodes output messages are received on. You can also view the content of the output message, or view the content of any error messages that are received when the test message is passed through the message flow. When a message is received

on an output node, or when an error is produced when the test message passes through the message flow, a test event is recorded in the Test Client.

The default behavior of the Test Client is to stop the test when the first output message is received. You can configure the Test Client to wait for multiple output messages to be received. In this case, you can stop the test manually. Stopping the test disconnects the monitors that are running, but does not stop the message flow. A synchronous test, such as when the message flow is invoked from an HTTPInput node, is stopped automatically when a reply message is received. An asynchronous test, such as when the message flow is invoked from an MQInput node, can be stopped manually depending on the monitor setting in the configuration panel. All test events are stopped when the Test Client is closed, and any test monitors are removed.

If you change your message flow, you can use the same test configuration to test the changes. The default behavior of the Test Client is to deploy the message flow that you want to test automatically to an execution group, whenever a change is made to the message flow. You can therefore make a change to a message flow, and quickly test the result using the Test Client, without the need to manually deploy your message flows. The first time that you put a test message to the input node on a message flow, you configure the execution group to deploy the message flow by using the Deployment location wizard. You can configure the deployment options to override the default behavior of the Test Client to deploy the message flow manually, or to deploy the message flow every time that you pass a test message to the message flow.

You can run the Test Client using the Debug mode to view more information about the path that the message takes through the message flow using the flow debugger.

The details of the test configuration and the test events can be saved as an .mbtest file. You can use this file to repeat the test or to review the results later.

## Testing a message flow

ı

I

1

You can test your message flows using the Test Client.

Before you can test your message flow, you must have a broker domain configured and running. If you do not have an existing broker domain, you can create one using the Default Configuration wizard; see Using the Default Configuration wizard. If the broker domain is not already configured in the Message Brokers Toolkit, you can use the Deployment Location wizard to connect to the broker domain.

To test a message flow, complete the following tasks:

- 1. "Opening the Test Client editor" on page 522
- 2. "Configuring the test settings" on page 522
- 3. "Creating and editing a test message" on page 523
- 4. "Selecting the deployment location for the message flow" on page 524.

The test message is put to the selected input node, the Test Client monitors the output nodes in the message flow, and events are generated as the message passes through the message flow. You might need to stop the test manually, depending on the nodes in the message flow, and the settings that you have configured in the Test Client.

To test the message flow again, right-click Invoke Message Flow in the Message Flow Test Events pane and click Invoke to start a new test; or click Re-invoke to re-run the test using the same message. **Opening the Test Client editor** Open the Test Client editor and select a message flow to test. **Before you start:** Ensure that your message flow contains no errors before you open it with the Test Client. Open the Test Client editor, and ensure that the message flow that you want to test is selected, using one of the following methods: 1. From a message flow file: a. Select the message flow in the Broker Development pane of the Broker Application Development perspective. b. Right-click the selected message flow and click Test Message Flow. The Test Client editor is opened with settings from the message flow. 2. From an input node: a. Open the message flow that you want to test. b. Right-click an input node in the message flow and click **Test**. The Test Client editor is opened with settings from the message flow, and the input node is selected. You can now configure a test message to put to the message flow, or configure the Test Client settings. You can save the Test Client configuration in a .mbtest file: 1. Click **File** → **Save**. The Save Execution Trace window is displayed. 2. In Save Execution Trace, enter a name for the file, and select a project to save the file into. 3. Click Finish to save the file. Configuring the test settings You can configure the settings in the Test Client to control how your tests are run. Before you can configure the settings in the Test Client, you must have completed the following tasks: • "Creating a message flow" on page 147 · "Opening the Test Client editor" Use the following topics to help you to configure the settings on the Test Client: "Testing a message flow that has WebSphere MQ nodes" • Test Client Configuration tab Testing a message flow that has WebSphere MQ nodes: You can configure settings in the Test Client for testing message flows that have WebSphere MQ nodes.

To test a message flow that uses WebSphere MQ nodes:

- 1. Right-click on your message flow and click **Test Message Flow**. The Test Client opens with the settings from the selected message flow.
- 2. In the Test Client, click the **Configuration** tab to display the Test Client configuration settings.
- 3. Click MQMD Settings for MQ Test Messages and select the appropriate options for your test.
- 4. Click the **Events** tab.

I

- 5. Create a test message to test your message flow, see "Creating and editing a test message."
- 6. When you have created your test message, you must select the execution group to deploy the message flow to, see "Selecting the deployment location for the message flow" on page 524.

### Creating and editing a test message

To use the Test Client, you must create or edit a test message to send to your message flow.

Complete these tasks before you edit your test message:

- 1. "Opening the Test Client editor" on page 522
- 2. "Configuring the test settings" on page 522

A number of editors are available in the Test Client for creating a test message. The most appropriate editor to use depends upon the type of test message you want to send to your message flow. If the input node that you want to send the message to for the test expects an XML message, and the message flow is associated with a message definition, the XML Structure editor is available. If you want to send an XML message, but do not have a message definition defined, or create a test message that is not in XML format, you can use the Source editor. Alternatively you can import an existing test message into the source editors, or take the generated source from the XML Structure editor and paste it into the source editor.

Select from the following options to create and edit a test message:

- 1. Using the **XML Structure** editor:
  - a. In the Events tab of the Test Client, select **XML Structure** from the **Viewer** list
  - b. Edit the entries in the **Value** column for each field to change the content of the test message.
  - c. Right-click the fields in the XML Structure editor to see additional options for defining the content of the test message. These options include adding message parts and elements, for example if your message has repeating fields.
  - d. You can save your file with the updated test message by clicking File → Save.
  - **e**. To view and copy the generated test message, click **Show Generated Source**.
- 2. Using the **Source** editor:
  - a. In the Events tab of the Test Client, select Source from the Viewer list.
  - b. Enter the text content for your test message in this editor, or alternatively copy content into the editor from another source by right-clicking in the editor and selecting **Paste**.
  - c. You can save your file with the updated test message by clicking File → Save.

- 3. Importing an existing test message into a source editor:
  - a. In the Events tab of the Test Client, select Source from the Viewer list.
  - b. Click Import Source. You can then locate your existing test message from your file system.
  - c. Click **Open** to import the selected file into the Test Client.
  - d. You can save your file with the updated test message by clicking File → Save.

Ensure that you have selected the correct input node to send the test message to in your message flow. Click Send Message to send your test message to the selected input node. If this is the first time you have sent a message using this Test Client file, the Deployment Location wizard opens. See "Selecting the deployment location for the message flow."

## Selecting the deployment location for the message flow

Specify the execution group to deploy a message flow to when you use the Test Client using the Deployment Location wizard.

Before you can test your message flow, you must have configured a broker domain with a broker. The components in the broker domain must all be running. If you do not have an existing broker domain, you can create one using the Default Configuration wizard; see Using the Default Configuration wizard. If the broker domain is not already configured in the Message Brokers Toolkit, you can use the Deployment Location wizard to connect to the broker domain by selecting New Domain Connection.

When you first send a test message to a message flow using the Test Client, the Deployment Location wizard is opened. You can use the wizard to select an execution group to deploy the message flow to.

- 1. In the Test Client, click **Send Message** to open the **Deployment Location** wizard.
- 2. You can click New Server to select a broker and execution group to deploy the message flows to. Follow the steps in the wizard to select a server. You can select an existing execution group or create a new execution group for the test.
- 3. Select the **Mode** to run the test in. Select **Run** to monitor the output nodes only. Select **Debug** to use the flow debugger.
- 4. Click **Finish** to save the settings and deploy the message flow.

## Part 4. Reference

| Message flows 5                             |                                                 |
|---------------------------------------------|-------------------------------------------------|
| Message flow preferences                    | Quiescing a database 749                        |
| Description properties for a message flow 5 | Support for UNICODE and DBCS data in            |
| Guidance for defining keywords 5            | 528 databases                                   |
| Built-in nodes                              | Data integrity within message flows             |
| AggregateControl node                       | Validation properties                           |
| AggregateReply node 5                       |                                                 |
| AggregateRequest node                       |                                                 |
| Check node                                  | Parsing on demand                               |
| Compute node                                | Exception list structure                        |
| Database node                               |                                                 |
| DataDelete node                             | 1 1                                             |
| DataInsert node                             |                                                 |
| DataUpdate node 5                           |                                                 |
| Extract node                                |                                                 |
| Filter node                                 |                                                 |
| FlowOrder node                              |                                                 |
| HTTPInput node                              |                                                 |
| HTTPReply node                              |                                                 |
| HTTPRequest node                            |                                                 |
| Input node                                  | Example message flow accounting and statistics  |
| JavaCompute node 5                          | 591 data                                        |
| JMSInput node                               | 595 Coordinated message flows 782               |
| JMSMQTransform node 6                       |                                                 |
| JMSOutput node                              |                                                 |
| Label node                                  |                                                 |
| Mapping node                                | Element definitions for message parsers 783     |
| MQeInput node                               | Data types of fields and elements 783           |
| MQeOutput node 6                            | 630 The MQCFH parser 786                        |
| MQGet node                                  | 534 The MQCIH parser                            |
| MQInput node                                |                                                 |
| MQJMSTransform node 6                       | 554 The MQIIH parser                            |
| MQOptimizedFlow node                        | 555 The MQMD parser                             |
| MQOutput node                               | The MQMDE parser                                |
| MQReply node 6                              | The MQRFH parser                                |
| Output node 6                               | The MQRFH2 and MQRFH2C parsers 791              |
| Passthrough node 6                          |                                                 |
| Publication node 6                          |                                                 |
| Real-timeInput node 6                       | The MQWIH parser                                |
| Real-timeOptimizedFlow node 6               | The SMQ_BMH parser 792                          |
| ResetContentDescriptor node 6               | 676 Message mappings                            |
| RouteToLabel node 6                         | Message Mapping editor 793                      |
| SCADAInput node 6                           |                                                 |
| SCADAOutput node 6                          | Migrating message mappings from Version 5.0 806 |
| Throw node                                  | Restrictions on migrating message mappings 807  |
| TimeoutControl node 6                       | 694 XML constructs 811                          |
| TimeoutNotification node 6                  | Example XML message 811                         |
| Trace node                                  |                                                 |
| TryCatch node                               | 704 The XML message body 813                    |
| Validate node                               | 706 XML document type declaration 818           |
| Warehouse node                              |                                                 |
| XMLTransformation node                      |                                                 |
| User-defined nodes                          |                                                 |
| Supported code pages                        |                                                 |
| Chinese code page GB18030                   |                                                 |
| WebSphere MQ connections                    |                                                 |
| *                                           | ~                                               |

| ESQL datetime data types                     | 83    | ESQL string manipulation functions | . 967  |
|----------------------------------------------|-------|------------------------------------|--------|
| ESQL NULL data type                          | 83    | ESQL field functions               | . 977  |
| ESQL numeric data types                      |       |                                    |        |
| ESQL REFERENCE data type                     |       |                                    |        |
| ESQL ROW data type                           |       |                                    |        |
| ESQL string data types                       |       |                                    |        |
| ESQL-to-Java data-type mapping table .       |       |                                    | 1036   |
| ESQL variables                               |       |                                    |        |
| ESQL field references                        | 0     | in ESQL                            |        |
| Namespace                                    |       |                                    |        |
|                                              |       |                                    |        |
| Index                                        |       | ESQL non-reserved keywords         |        |
| Type                                         |       |                                    | . 1044 |
| Field references summary                     | 84    |                                    |        |
| Target field references                      |       |                                    |        |
| The effect of setting a field to NULL .      |       |                                    |        |
| ESQL operators                               |       |                                    |        |
| ESQL simple comparison operators             |       |                                    |        |
| ESQL complex comparison operators .          |       |                                    |        |
| ESQL logical operators                       |       |                                    | 1054   |
| ESQL numeric operators                       | 8!    | Mapping node                       | . 1057 |
| ESQL string operator                         | 8!    | Mapping node syntax                | . 1057 |
| Rules for ESQL operator precedence           | 8!    |                                    |        |
| ESQL statements                              |       |                                    | . 1059 |
| ATTACH statement                             |       |                                    | 1059   |
| BEGIN END statement                          |       |                                    | 1060   |
| BROKER SCHEMA statement                      |       |                                    | . 1000 |
| CALL statement                               |       |                                    | 1065   |
| CASE statement                               |       |                                    |        |
| CREATE statement                             |       |                                    |        |
| CREATE FUNCTION statement                    |       |                                    |        |
| CREATE MODULE statement                      |       |                                    |        |
| CREATE PROCEDURE statement                   |       |                                    |        |
| DECLARE statement                            |       |                                    | . 1066 |
| DECLARE HANDLER statement                    |       |                                    | . 1066 |
|                                              |       |                                    |        |
| DELETE FROM statement                        | 90    | U                                  |        |
| DELETE statement                             |       | 0-                                 | . 1067 |
| DETACH statement                             |       |                                    | . 1068 |
| EVAL statement                               |       |                                    |        |
| FOR statement                                |       |                                    | . 1068 |
| IF statement                                 |       |                                    |        |
| INSERT statement                             | 9.    | 14<br>                             |        |
| ITERATE statement                            |       |                                    |        |
| LEAVE statement                              |       |                                    |        |
| LOG statement                                |       |                                    |        |
| LOOP statement                               |       |                                    |        |
| MOVE statement                               |       |                                    |        |
| PASSTHRU statement                           |       |                                    |        |
| PROPAGATE statement                          |       |                                    |        |
| REPEAT statement                             |       |                                    |        |
| RESIGNAL statement                           |       |                                    |        |
| RETURN statement                             | 92    | 29                                 |        |
| SET statement                                | 93    | 32                                 |        |
| THROW statement                              |       |                                    |        |
| UPDATE statement                             | 93    | 36                                 |        |
| WHILE statement                              | 93    | 38                                 |        |
| ESQL functions: reference material, organize | ed by |                                    |        |
| function type                                |       | 39                                 |        |
| Calling ESQL functions                       |       |                                    |        |
| ESQL database state functions                |       |                                    |        |
| ESQL datetime functions                      |       |                                    |        |
| ESQL numeric functions                       |       |                                    |        |
|                                              |       |                                    |        |

## **Message flows**

Message flow reference information is available for:

- "Message flow preferences"
- "Description properties for a message flow"
- "Built-in nodes" on page 530
- "User-defined nodes" on page 720
- "Supported code pages" on page 721
- "WebSphere MQ connections" on page 749
- User database connections
- "Support for UNICODE and DBCS data in databases" on page 750
- "Data integrity within message flows" on page 750
- "Validation properties" on page 751
- "Exception list structure" on page 755
- "Configurable message flow properties" on page 763
- "Message flow porting considerations" on page 764
- "Message flow accounting and statistics data" on page 765
- "Coordinated message flows" on page 782
- "Element definitions for message parsers" on page 783
- "Developing message mappings" on page 338
- "XML constructs" on page 811
- "Data sources on z/OS" on page 826

## Message flow preferences

You can set Message flow preferences from  $\underline{\mathbf{Window}} \rightarrow \underline{\mathbf{Preferences}}$  then click **Message Flow** in the left pane.

| Property        | Type   | Meaning                                                                         |
|-----------------|--------|---------------------------------------------------------------------------------|
| Default version | String | Provide the default version information you would like to be set in the message |
| tag             |        | flow Version property when you create a new message flow.                       |

## Description properties for a message flow

| Property             | Type   | Meaning                                                                                                    |
|----------------------|--------|----------------------------------------------------------------------------------------------------|
| Version              | String | You can enter a version for the message flow in this field. This allows the version of the message flow to be displayed using the Eclipse properties view.  A default for this field can be set in the messages flow preferences. |
| Short<br>Description | String | You can enter a short description of the message flow in this field.                                                                                                    |

| Property            | Type   | Meaning                                                                                                    |  |
|---------------------|--------|----------------------------------------------------------------------------------------------------|--|
| Long<br>Description | String | You can add information to enhance the understanding of the message flow's function in this field.                                                                                         |  |
|                     |        | It is a string field and any standard alphanumeric characters can be used.                                                                                                    |  |
|                     |        | You can also use this field to define a keyword and its value that will display for the deployed message flow in the properties view of Eclipse. An example is:  \$MOSI Author=Fred MOSI\$ |  |
|                     |        | When the properties of the deployed message flow are displayed, this will add a row to the display showing "Author" as the property name and "Fred" as its value.                          |  |
|                     |        | For information on keywords see "Guidance for defining keywords."                                                                                                    |  |

To view and edit the properties of a message flow click Flow → Properties.

## **Guidance for defining keywords**

This topic contains the rules to follow when defining keywords. Keywords and their values are displayed in the properties view of a deployed object.

A number of objects in WebSphere Message Broker can have additional information added to the object. This information can display information about an object after the object has been deployed. The default information that is displayed is the time the object was deployed and the last time the object was modified.

You can define custom keywords, and their values that the Configuration Manager will interpret as additional information to be displayed, in the properties view. For example, you can define keywords for "Author" and "Subflow 1 Version":

\$MQSI Author=John Smith MQSI\$ \$MQSI Subflow 1 Version=v1.3.2 MQSI\$

The information the Configuration Manager shows is:

| Object name       |                   |  |
|-------------------|-------------------|--|
| Deployment Time   | 28-Aug-2004 15:04 |  |
| Modification Time | 28-Aug-2004 14:27 |  |
| Version           | v1.0              |  |
| Author            | John Smith        |  |
| Subflow 1 Version | v1.3.2            |  |

In this display the version information has also been defined using the Version property of the object. If the version information had not been defined using the property, it would be omitted from this display.

The syntax for defining a keyword and its associated value is: \$MQSI KeywordName = KeywordValue MQSI\$

Where:

#### \$MQSI

\$MQSI opens the definition. It can be followed by an optional underscore or white space character that is ignored.

#### KeywordName

The name of the keyword for which you are setting the value. It can be made up of any sequence of alphanumeric characters apart from the equals (=) sign. It can contain white space characters, but any leading or trailing white space characters are omitted.

= The equals (=) sign is the delimiter between the keyword and the value that you are setting it to.

#### KeywordValue

The value to which the keyword is set. It can be made up of any sequence of alphanumeric characters. It can contain white space characters, but any leading or trailing white space characters are omitted.

#### MQSI\$

MQSI\$ closes the keyword definition.

## **Examples**

| Example definitions                                                                       | Interpreted keyword and value                     | Comments                                                                                                    |
|-------------------------------------------------------------------------------------------|---------------------------------------------------|----------------------------------------------------------------------------------------------------|
| \$MQSIAuthor=JohnMQSI\$ or<br>\$MQSI Author=John MQSI\$ or<br>\$MQSI Author = John MQSI\$ | Keyword = "Author"<br>Value = "John"              | Each of these is a basic example of what can be set and shows that the leading and trailing white space characters for the name and value parameters are ignored.                                                                                                    |
| \$MQSI_Author = John MQSI\$                                                               | Keyword = "Author"<br>Value = "John"              | The first character after \$MQSI can be an underscore character. The underscore character is omitted in the interpreted keyword. If a second underscore character appears, this forms part of the keyword name.                                                                                      |
| \$MQSI Flow designer = John Smith MQSI\$                                                  | Keyword = "Flow designer"<br>Value = "John Smith" | White space characters are accepted for each parameter value.                                                                                                    |
| \$MQSI bar = MQSI\$                                                                       | Keyword = "bar"<br>Value = ""                     | The keyword value can be set to an empty ("") string.                                                                                                    |
| \$MQSI_mqsitag=\$MQSI\$MQSI\$                                                             | Keyword = "mqsitag"<br>Value = "\$"               | This is a poorly formatted definition. After defining the keyword name, the parser is looking to find the delimiters that form the boundary of the value to be set. In this case, the only character prior to the MQSI\$ that closes the definition is a '\$', and that is set as the keyword value. |
| \$MQSI=barMQSI\$                                                                          |                                                   | This pattern is ignored because the keyword name cannot be an empty string.                                                                                                    |
| \$MQSItagbarMQSI\$                                                                        |                                                   | This pattern is ignored because there is not a separator (=) between the keyword name and the keyword value.                                                                                                    |

Do not use the following keywords as described below:

#### VERSION

When you use the Message Brokers Toolkit to edit message flows and dictionaries, it is possible to set the **Version** property in the Properties pane, which you can then view in the Broker Archive file editor. If you set this property, a keyword called VERSION is added to the resulting cmf or dictionary file. For this reason, do not add \$MQSI\_VERSION=...MQSI\$ to these files.

**BAR** The BAR keyword is associated with each object automatically when it is deployed and it contains the full path name of the broker archive file that deployed the object.

The values of both keywords are defined programmatically in the class com.ibm.broker.config.proxy.DeployedObject.

### Restrictions within keywords

Do not use the following characters within keywords because they cause unpredictable behavior:

You can use these characters in the values that are associated with keywords; for example:

- \$MQSI RCSVER=\$id\$ MQSI\$ is acceptable
- \$MQSI \$name=Fred MQSI\$ is not acceptable

## **Built-in nodes**

WebSphere Message Broker supplies built-in nodes that you can use to define your message flows.

For information about each of these built-in nodes, use the following links. The nodes are listed in the categories under which they are grouped in the node palette, see "Message flow node palette" on page 7.

#### WebSphere MQ

- "MQInput node" on page 643
- "MQOutput node" on page 657
- "MQReply node" on page 663
- "MQGet node" on page 634
- "MQOptimizedFlow node" on page 655
- "MQeInput node" on page 623
- "MQeOutput node" on page 630

#### **JMS**

- "JMSInput node" on page 595
- "JMSOutput node" on page 607
- "JMSMQTransform node" on page 606
- "MQJMSTransform node" on page 654

#### **HTTP**

- "HTTPInput node" on page 570
- "HTTPReply node" on page 576
- "HTTPRequest node" on page 578

#### Routing

- "Filter node" on page 564
- "Label node" on page 616
- "Publication node" on page 670
- "RouteToLabel node" on page 681
- "AggregateControl node"
- "AggregateReply node" on page 533
- "AggregateRequest node" on page 536

#### Transformation

- "Mapping node" on page 618
- "XMLTransformation node" on page 713
- "Compute node" on page 540
- "JavaCompute node" on page 591
- "ResetContentDescriptor node" on page 676

#### Construction

- "Input node" on page 590
- "Output node" on page 667
- "Throw node" on page 692
- "Trace node" on page 701
- "TryCatch node" on page 704
- "FlowOrder node" on page 568
- "Passthrough node" on page 669

#### Database

- "Database node" on page 549
- "DataDelete node" on page 553
- "DataInsert node" on page 556
- "DataUpdate node" on page 559
- "Warehouse node" on page 709
- "Extract node" on page 562

#### Validation

- "Validate node" on page 706
- "Check node" on page 538

#### Timer

- "TimeoutControl node" on page 694
- "TimeoutNotification node" on page 697

### Additional protocols

- "SCADAInput node" on page 683
- "SCADAOutput node" on page 689
- "Real-timeInput node" on page 672
- "Real-timeOptimizedFlow node" on page 674

## AggregateControl node

Use the AggregateControl node to mark the beginning of a fan-out of requests that are part of an aggregation.

This topic contains the following sections:

- "Purpose" on page 532
- "Using this node in a message flow" on page 532
- "Terminals and properties" on page 532

## **Purpose**

Aggregation is an extension of the request/reply application model. It combines the generation and fan-out of a number of related requests with the fan-in of the corresponding replies, and compiles those replies into a single aggregated reply message.

The aggregation function is provided by the following three nodes:

- The AggregateControl node marks the beginning of a fan-out of requests that are part of an aggregation. It sends a control message that is used by the AggregateReply node to match the different requests that have been made. The information that is propagated from the Control terminal includes the broker identifier, the aggregate name property, and the timeout property. You must not change the aggregation information that is added to the message Environment by the AggregateControl node.
- The AggregateRequest node records the fact that the request messages have been sent. It also collects information that helps the AggregateReply node to construct the aggregated reply message. You must preserve the information that is added to the message Environment by the AggregateControl node, otherwise the aggregation fails.
- The AggregateReply node marks the end of an aggregation fan-in. It collects replies and combines them into a single aggregated reply message.

This node creates the LocalEnvironment.ComIbmAggregateControlNode folder. This folder and the fields within it are for internal use by WebSphere Message Broker and you should not rely on their existence or values when developing your message flows.

The AggregateControl node is contained in the Routing drawer of the palette, and is represented in the workbench by the following icon:

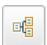

## Using this node in a message flow

Look at the following samples to see how to use this node:

- Aggregation sample
- Airline Reservations sample

You can view samples only when you use the information center that is integrated with the Message Brokers Toolkit.

#### Terminals and properties

When you have put an instance of the AggregateControl node into a message flow, you can configure it; see "Configuring a message flow node" on page 163. The properties of the node are displayed in the Properties view. To display the properties of the node in the Properties dialog, either double-click the node, or right-click the node and click **Properties**. All mandatory properties for which you must enter a value (those that do not have a default value defined) are marked with an asterisk.

The AggregateControl node terminals are described in the following table.

| Terminal | Description                                                                                                    |
|----------|----------------------------------------------------------------------------------------------------|
| In       | The input terminal that accepts a message for processing by the node.                                                                                           |
| Out      | The output terminal to which the original message is routed when processing completes successfully.                                                             |
| Control  | The output terminal to which a control message is routed. The control message is sent to a corresponding AggregateReply node.                                   |
|          | The Control terminal is deprecated in Version 6.0; to use connections from the Control terminal, see "Using control messages in aggregation flows" on page 442. |

The following tables describe the node properties. The column headed M indicates whether the property is *mandatory* (marked with an asterisk if you must enter a value when no default is defined); the column headed C indicates whether the property is *configurable* (you can change the value when you add the message flow to the bar file to deploy it).

The AggregateControl node Description properties are described in the following table:

| Property             | M  | С  | Default                          | Description                                                      |
|----------------------|----|----|----------------------------------|------------------------------------------------------------------|
| Node name            | No | No | The node type (AggregateControl) | The name of the node.                                            |
| Short<br>Description | No | No |                                  | A brief description of the node.                                 |
| Long<br>Description  | No | No |                                  | Text that describes the purpose of the node in the message flow. |

The AggregateControl node Basic properties are described in the following table:

| Property          | M   | С   | Default | Description                                                                                                    |
|-------------------|-----|-----|---------|----------------------------------------------------------------------------------------------------|
| Aggregate<br>Name | Yes | Yes |         | A name that used to associate the fan-out message flow with the fan-in message flow. This value must be contextually unique within a broker.                                                                                                    |
| Timeout (sec)     | Yes | No  | 0       | The amount of time, in seconds, that it waits for replies to arrive at the fan-in.                                                                                                    |
|                   |     |     |         | The default value is zero; if you accept this default value, the timeout is disabled for fan-outs from this node (that is, it waits for replies indefinitely). If not all responses are received, the message flow continues to wait, and does not complete. Set a value greater than zero to ensure that the message flow can complete, even if not all responses are received. For further information about timeouts, see "AggregateReply node." |
|                   |     |     |         | On z/OS, if the Timeout property is not set to zero, set the queue manager parameter <b>EXPRYINT</b> to 5.                                                                                                    |

# AggregateReply node

Use the AggregateReply node to mark the end of an aggregation fan-in. This node collects replies and combines them into a single compound message.

This topic contains the following sections:

- "Purpose" on page 534
- "Using this node in a message flow" on page 534

# **Purpose**

Aggregation is an extension of the request/reply application model. It combines the generation and fan-out of a number of related requests with the fan-in of the corresponding replies, and compiles those replies into a single aggregated reply message.

The aggregation function is provided by the following three nodes:

- The AggregateControl node marks the beginning of a fan-out of requests that are part of an aggregation. It sends a control message that is used by the AggregateReply node to match the different requests that have been made. The information that is propagated from the Control terminal includes the broker identifier, the aggregate name property, and the timeout property. The aggregation information that is added to the message Environment by the AggregateControl node must not be changed.
- The AggregateRequest node records the fact that the request messages have been sent. It also collects information that helps the AggregateReply node to construct the aggregated reply message. The information that is added to the message Environment by the AggregateRequest must be preserved, otherwise the aggregation fails.
- The AggregateReply node marks the end of an aggregation fan-in. It collects replies and combines them into a single aggregated reply message.

The AggregateReply node is contained in the **Routing** drawer of the palette, and is represented in the workbench by the following icon:

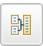

When incoming messages are stored by the AggregateReply node before all responses for the aggregation are received, the persistence of the message determines whether the message survives a restart.

If, during an aggregation, one or more of the response messages are not received by the AggregateReply node, the normal timeout or unknown message processing deals with the responses that have been received already.

The MQMD.Expiry value of each AggregateReply message is set to -1 in the compound output message. This value is set because the MQMD. Expiry value has no meaning once the reply message is no longer on the WebSphere MQ Transport and has been stored by the broker during the aggregation process.

# Using this node in a message flow

Look at the following samples to see how to use this node:

- Aggregation sample
- Airline Reservations sample

You can view samples only when you use the information center that is integrated with the Message Brokers Toolkit.

# Terminals and properties

When you have put an instance of the AggregateReply node into a message flow, you can configure it; see "Configuring a message flow node" on page 163. The properties of the node are displayed in the Properties view. To display the properties of the node in the Properties dialog, either double-click the node, or right-click the node and click **Properties**. All mandatory properties for which you must enter a value (those that do not have a default value defined) are marked with an asterisk.

The AggregateReply node terminals are described in the following table.

| Terminal | Description                                                                                                    |  |  |  |  |  |
|----------|----------------------------------------------------------------------------------------------------|--|--|--|--|--|
| Control  | The input terminal that accepts control messages that are sent by a corresponding AggregateControl node.                                                                   |  |  |  |  |  |
|          | The Control terminal is deprecated in Version 6.0; to use connections to the Control terminal, see "Using control messages in aggregation flows" on page 442.              |  |  |  |  |  |
| In       | The input terminal that accepts a message for processing by the node.                                                                                                    |  |  |  |  |  |
| Failure  | The output terminal to which the message is routed if a failure is detected during processing.                                                                             |  |  |  |  |  |
| Unknown  | The output terminal to which messages are routed when they cannot be identified as valid reply messages.                                                                   |  |  |  |  |  |
| Out      | The output terminal to which the compound message is routed when processing completes successfully.                                                                        |  |  |  |  |  |
| Timeout  | The output terminal to which the incomplete compound message is routed when the timeout interval that is specified in the corresponding AggregateControl node has expired. |  |  |  |  |  |
| Catch    | The output terminal to which the message is routed if an exception is thrown downstream and then caught by this node.                                                      |  |  |  |  |  |

The following tables describe the node properties. The column headed M indicates whether the property is *mandatory* (marked with an asterisk if you must enter a value when no default is defined); the column headed C indicates whether the property is *configurable* (you can change the value when you add the message flow to the bar file to deploy it).

The Description properties of the AggregateReply node are described in the following table.

| Property             | M  | С  | Default                        | Description                                                      |
|----------------------|----|----|--------------------------------|------------------------------------------------------------------|
| Node name            | No | No | The node type (AggregateReply) | The name of the node.                                            |
| Short<br>Description | No | No |                                | A brief description of the node.                                 |
| Long<br>Description  | No | No |                                | Text that describes the purpose of the node in the message flow. |

The AggregateReply node Basic properties are described in the following table.

| Property       | M   | С   | Default | Description                                                                                                    |
|----------------|-----|-----|---------|----------------------------------------------------------------------------------------------------|
| Aggregate Name | Yes | Yes |         | A name that is used to associate the fan-in message flow with the fan-out message flow. This value must be contextually unique within a broker. |

| Property                   | M   | С  | Default  | Description                                                                                                    |
|----------------------------|-----|----|----------|----------------------------------------------------------------------------------------------------|
| Unknown Message<br>Timeout | No  | No | Θ        | The amount of time, in seconds, for which messages that cannot be identified as replies are held before they are propagated to the Unknown terminal.  The default value is zero; if you accept this default value, the timeout is disabled and unknown messages are propagated to the Unknown terminal upon receipt.  On z/OS, if the Unknown Message Timeout property is not set to zero, set the queue manager parameter <b>EXPRYINT</b> to 5.                                                                                                    |
| Transaction Mode           | Yes | No | Selected | <ul> <li>This property defines the transactional characteristics of this message:</li> <li>If you select the check box (the default), the subsequent message flow is under transaction control. This setting remains true for messages that derive from the output message and are output by an MQOutput node, unless the MQOutput node explicitly overrides the transaction status. No other node can change the transactional characteristics of the output message.</li> <li>If you clear the check box, the subsequent message flow is not under transaction control. This setting remains true for messages that derive from the output message and are output by an MQOutput node, unless the MQOutput node has specified that the message should be put under syncpoint.</li> </ul> |

# AggregateRequest node

Use the AggregateRequest node to record the fact that request messages have been sent. This node also collects information that helps the AggregateReply node to construct the compound response message.

This topic contains the following sections:

- "Purpose"
- "Using this node in a message flow" on page 537
- "Terminals and properties" on page 537

#### **Purpose**

Aggregation is an extension of the request/reply application model. It combines the generation and fan-out of a number of related requests with the fan-in of the corresponding replies, and compiles those replies into a single aggregated reply message.

The aggregation function is provided by the following three nodes:

- The AggregateControl node marks the beginning of a fan-out of requests that are part of an aggregation. It sends a control message that is used by the AggregateReply node to match the different requests that have been made. The information that is propagated from the Control terminal includes the broker identifier, the aggregate name property, and the timeout property. The aggregation information that is added to the message Environment by the AggregateControl node must not be changed.
- The AggregateRequest node records the fact that the request messages have been sent. It also collects information that helps the AggregateReply node to construct the aggregated reply message. The information that is added to the message Environment by the AggregateRequest node must be preserved, otherwise the aggregation fails.

• The AggregateReply node marks the end of an aggregation fan-in. It collects replies and combines them into a single aggregated reply message.

The AggregateRequest node is contained in the **Routing** drawer of the palette, and is represented in the workbench by the following icon:

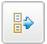

# Using this node in a message flow

Look at the following samples to see how to use this node:

- Aggregation sample
- Airline Reservations sample

You can view samples only when you use the information center that is integrated with the Message Brokers Toolkit.

# **Terminals and properties**

When you have put an instance of the AggregateRequest node into a message flow, you can configure it; see "Configuring a message flow node" on page 163. The properties of the node are displayed in the Properties view. To display the properties of the node in the Properties dialog, either double-click the node, or right-click the node and click **Properties**. All mandatory properties for which you must enter a value (those that do not have a default value defined) are marked with an asterisk.

The AggregateRequest node terminals are described in the following table.

| Terminal | Description                                                                                      |
|----------|--------------------------------------------------------------------------------------------------|
| In       | The input terminal that accepts messages sent as part of an aggregate request.                   |
| Out      | The output terminal to which the input message is routed when processing completes successfully. |

The following tables describe the node properties. The column headed M indicates whether the property is *mandatory* (marked with an asterisk if you must enter a value when no default is defined); the column headed C indicates whether the property is *configurable* (you can change the value when you add the message flow to the bar file to deploy it).

The AggregateRequest node Description properties are described in the following table.

| Property             | M  | С  | Default                             | Description                                                      |
|----------------------|----|----|-------------------------------------|------------------------------------------------------------------|
| Node name            | No | No | The node type<br>(AggregateRequest) | The name of the node                                             |
| Short<br>Description | No | No |                                     | A brief description of the node.                                 |
| Long<br>Description  | No | No |                                     | Text that describes the purpose of the node in the message flow. |

The AggregateRequest node Basic property is described in the following table.

| Property    | M   | С  | Default | Description                                                                                                    |
|-------------|-----|----|---------|----------------------------------------------------------------------------------------------------|
| Folder Name | Yes | No | I .     | The name that is used as a folder in the AggregateReply node's compound message to store the reply to this request. You must enter a value for this property, but the value does not need to be unique. |

# Check node

Use the Check node to compare the template of a message that is arriving on its input terminal with a message template that you supply when you configure the Check node.

**Attention:** The Check node is deprecated in WebSphere Message Broker Version 6.0 and subsequent versions. Although message flows that contain a Check node remain valid, redesign your message flows where possible to replace Check nodes with Validate nodes.

This topic contains the following sections:

- "Purpose"
- "Using this node in a message flow"
- "Terminals and properties" on page 539

#### **Purpose**

The message template comprises the Message domain property. If the message domain is MRM, you can also specify any combination of message set and message type. The Check node checks only the message structure; it does not check the message body.

The message domain, message set, and message type of the message are collectively called the *message template*. The domain defines the parser that is used for the message. The set is the message set to which the message belongs. The type is the structure of the message itself. You can check the incoming message against one or more of these properties. The message property is checked only if you select its corresponding Check property, which means that a message property that contains a null string can be compared.

If the message properties match the specification, the message is propagated to the Match terminal of the node. If the message properties do not match the specification, the message is propagated to the Failure terminal. If the Failure terminal is not connected to some failure handling processing, an exception is generated.

The Check node is contained in the **Validation** drawer of the palette, and is represented in the workbench by the following icon:

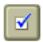

#### Using this node in a message flow

Use the Check node to ensure that the message is routed appropriately through the message flow. For example, you can configure the node to direct a message that requests stock purchases through a different route from that required for a message that requests stock sales.

Another example of this node's use is for the receipt of electronic messages from staff at your head office. These messages are used for multiple purposes; for example, to request technical support or stationery, or to advise you about new customer leads. These messages can be processed automatically because your staff complete a standard form. If you want these messages to be processed separately from other messages received, use the Check node to ensure that only staff messages with a specific message type are processed by this message flow.

# **Terminals and properties**

When you have put an instance of the Check node into a message flow, node into a message flow, you can configure it. For more information, see "Configuring a message flow node" on page 163. The properties of the node are displayed in the Properties view. To display the properties of the node in the Properties dialog, either double-click the node, or right-click the node and click **Properties**. All mandatory properties for which you must enter a value (those that do not have a default value defined) are marked with an asterisk.

The Check node terminals are described in the following table.

| Terminal | Description                                                                                                    |  |  |  |  |  |
|----------|----------------------------------------------------------------------------------------------------|--|--|--|--|--|
| In       | The input terminal that accepts a message for processing by the node.                                               |  |  |  |  |  |
| Failure  | The output terminal to which the message is routed if the incoming message does not match the specified properties. |  |  |  |  |  |
| Match    | The output terminal to which the message is routed if the incoming message matches the specified properties.        |  |  |  |  |  |

The following tables describe the node properties. The column headed M indicates whether the property is *mandatory* (marked with an asterisk if you must enter a value when no default is defined); the column headed C indicates whether the property is *configurable* (you can change the value when you add the message flow to the bar file to deploy it).

The Check node Description properties are described in the following table.

| Property            | M  | С  | Default | Description                                                      |
|---------------------|----|----|---------|------------------------------------------------------------------|
| Node name           | No | No | Check   | The name of the node                                             |
| Short description   | No | No |         | A brief description of the node.                                 |
| Long<br>description | No | No |         | Text that describes the purpose of the node in the message flow. |

The Check node Basic properties are described in the following table.

| Property        | M   | С  | Default | Description                                                                                                    |  |
|-----------------|-----|----|---------|----------------------------------------------------------------------------------------------------|--|
| Domain          | No  | No |         | The name of the domain.                                                                                                    |  |
| Check<br>domain | Yes | No | Cleared | This property checks that a message belongs to a particular domain. To check the parser that is to be used for the incoming message, select this check box and select one of the values from the Domain list. |  |

| Property   | M   | С  | Default | Description                                                                                                    |  |  |
|------------|-----|----|---------|----------------------------------------------------------------------------------------------------|--|--|
| Set        | No  | No |         | The message set to which the incoming message belongs.  If you are using the MRM, IDOC, or XMLNSC parser, check that the incoming message belongs to a particular message set by selecting Check set and entering the identifier of the message set in Set. This identifier can be found in the properties of the message set when you view it in the editor. WebSphere Message Broker generates the identifier when you create the message set; it is something like DHHJEQC06U001. You must enter the identifier exactly as shown in the message set properties.  Leave Set clear for other parsers. |  |  |
| Check set  | Yes | No | Cleared | If you select this check box, the incoming message is checked against the Set property.                                                                                                    |  |  |
| Туре       | No  | No |         | The message identifier.  If you are using the MRM parser, check that the incoming message is a particular message type by selecting Check type and entering the identifier of the message in Type.  This identifier can be found in the properties of the message when you view the message in the editor. You specify the message identifier when you create the message. You must enter the identifier exactly as shown in the message properties.  Leave Type clear for other parsers.                                                                                                    |  |  |
| Check type | Yes | No | Cleared | If you select this check box, the incoming message is checked against the Type property.                                                                                                    |  |  |

# Compute node

Use the Compute node to construct one or more new output messages.

This topic contains the following sections:

- "Purpose"
- "Using this node in a message flow" on page 541
- "Configuring the Compute node" on page 541
- "Defining database interaction" on page 541
- "Specifying ESQL" on page 542
- "Setting the mode" on page 544
- "Validating messages" on page 546
- "Terminals and properties" on page 546

### **Purpose**

The output messages that you create in the Compute node might be created by modifying the information that is provided in the input message, or by using only new information which can be taken from a database or from other sources. Elements of the input message (for example, headers, header fields, and body data), its associated environment, and its exception list can be used to create the new output message.

Specify how the new messages are created by coding ESQL in the message flow ESQL resource file. For more information, see "Specifying ESQL" on page 542.

Use the Compute node to:

• Build a new message using a set of assignment statements

- Copy messages between parsers
- Convert messages from one code set to another
- · Transform messages from one format to another

The Compute node is contained in the Transformation drawer of the palette, and is represented in the workbench by the following icon:

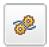

# Using this node in a message flow

Look at the following samples to see how to use this node:

- Airline Reservations sample
- Aggregation sample
- JMS Nodes sample
- Large Messaging sample
- Message Routing sample
- Scribble sample
- Timeout Processing sample
- Video Rental sample

You can view samples only when you use the information center that is integrated with the Message Brokers Toolkit.

Consider a message flow in which you want to give each order that you receive a unique identifier for audit purposes. The Compute node does not modify its input message; it creates a new, modified copy of the message as an output message. You can use the Compute node to insert a unique identifier for your order into the output message, which can be used by subsequent nodes in the message flow.

# Configuring the Compute node

When you have put an instance of the Compute node into a message flow, you can configure it; see "Configuring a message flow node" on page 163. The properties of the node are displayed in the Properties view. To display the properties of the node in the Properties dialog, either double-click the node, or right-click the node and click **Properties**.

All mandatory properties for which you must enter a value (those that do not have a default value defined) are marked with an asterisk.

Configure the Compute node by:

- 1. "Defining database interaction"
- 2. "Specifying ESQL" on page 542
- 3. "Setting the mode" on page 544
- 4. "Validating messages" on page 546

# Defining database interaction:

To access a database from this node:

• On the **Basic** tab, specify in Data Source the name by which the appropriate database is known on the system on which this message flow is to execute. The broker connects to this database with user ID and password information that you have specified on the masicreatebroker, masichangebroker, or mqsisetdbparms command.

- on z/OS systems, the broker uses the broker started task ID, or the user ID and password that were specified on the massisetdbparms command JCL, BIPSDBP in the customization data set <hlq>.SBIPPROC.
- Select the Transaction setting from the drop-down menu. The values are:
  - Automatic (the default). The message flow, of which the Compute node is a part, is committed if it is successful. That is, the actions that you define in the ESQL module are performed on the message and it continues through the message flow. If the message flow fails, it is rolled back. If you choose Automatic, the ability to commit or roll back the action of the Compute node on the database depends on the success or failure of the entire message flow.
  - Commit. To commit the action of the Compute node on the database, irrespective of the success or failure of the message flow as a whole, select Commit. The database update is committed even if the message flow itself fails.

The value that you choose is implemented for the one or more database tables that you have added; you cannot select a different value for each table.

- To treat database warning messages as errors and have the node propagate the output message to the Failure terminal, select Treat warnings as errors. The check box is cleared initially.
  - When you select the check box, the node handles all positive return codes from the database as errors and generates exceptions in the same way as it does for the negative, or more serious, errors.
  - If you do not select the check box, the node treats warnings as normal return codes, and does not raise any exceptions. The most significant warning raised is not found, which can be handled as a normal return code safely in most
- To force the broker to generate an exception when a database error is detected, select Throw exception on database error. The check box is selected initially. If you clear the check box, you must include ESQL to check for any database error that might be returned after each database call that you make (you can use SQLCODE and SQLSTATE to do this). If an error occurs, you must handle the error in the message flow to ensure the integrity of the broker and the database; the error is ignored if you do not handle it through your own processing because you have chosen not to invoke the default error handling by the broker. For example, you can include the ESQL THROW statement to throw an exception in this node, or you can use the Throw node to generate your own exception at a later point in the message flow.

#### Specifying ESQL:

Code ESQL statements to customize the behavior of the Compute node. For example, you can customize the node to create a new output message or messages, using input message or database content (unchanged or modified), or new data. For example, you might want to modify a value in the input message by adding a value from a database, and storing the result in a field in the output message.

Code the ESQL statements that you want in an ESQL file that is associated with the message flow in which you have included this instance of the Compute node. The ESQL file, which by default has the name <message\_flow\_name>.esql, contains ESQL for every node in the message flow that requires it. Each portion of code that is related to a specific node is known as a module.

If an ESQL file does not already exist for this message flow, double-click the Compute node, or right-click the node and click **Open ESQL**. This action creates and opens a new ESQL file in the ESQL editor view. If you prefer, you can open the appropriate ESQL file in the Broker Development view and select this node in the Outline view.

If the file exists already, click **Browse** beside the ESQL Module property to display the Module Selection dialog box, which lists the available Compute node modules defined in the ESQL files that are accessible by this message flow (ESQL files can be defined in other, dependent, projects). Select the appropriate module and click **OK**. If no suitable modules are available, the list is empty.

If the module that you have specified does not exist, it is created for you and the editor displays it. If the file and the module exist already, the editor highlights the correct module.

If a module skeleton is created for this node in a new or existing ESQL file, it consists of the following ESQL. The default module name is shown in this example:

```
CREATE COMPUTE MODULE <flow name> Compute
       CREATE FUNCTION Main() RETURNS BOOLEAN
              -- CALL CopyMessageHeaders();
              -- CALL CopyEntireMessage();
              RETURN TRUE;
       END;
       CREATE PROCEDURE CopyMessageHeaders() BEGIN
              DECLARE I INTEGER 1;
              DECLARE J INTEGER CARDINALITY(InputRoot.*[]);
              WHILE I < J DO
                     SET OutputRoot.*[I] = InputRoot.*[I];
                     SET I = I + 1;
              END WHILE;
       END;
       CREATE PROCEDURE CopyEntireMessage() BEGIN
              SET OutputRoot = InputRoot;
       END:
END MODULE;
```

To deploy the message flow that contains this Compute node to a broker whose version is earlier than Version 5.0, make the following changes to the ESQL in the module skeleton shown above:

```
    Replace
        DECLARE I INTEGER 1;
        with
        DECLARE I INTEGER; SET I=1;
    Replace
        DECLARE J INTEGER CARDINALITY(InputRoot.*[]);
        with
        DECLARE J INTEGER; SET J=CARDINALITY(InputRoot.*[]);
```

If you create your own ESQL module, you must create this skeleton exactly as shown except for the procedure calls and definitions (described below). You can change the default name, but ensure that the name you specify matches the name

of the corresponding node property ESQL Module. If you want the module name to include one or more spaces, enclose the name in double quotes in the ESQL Module property.

Add your own ESQL to customize this node after the BEGIN statement that follows CREATE FUNCTION, and before RETURN TRUE. You can use the two calls included in the skeleton, to procedures CopyEntireMessage and CopyMessageHeaders.

These procedures, defined following function Main, provide common functions that you might want when you manipulate messages. The calls in the skeleton are commented out; remove the comment markers if you want to use the procedure. If you do not want to use a procedure, remove both the call and the procedure definition from the module.

#### Setting the mode:

The Compute Mode property controls which components are used by default in the output message. Select the property to specify whether the Message, LocalEnvironment (previously specified as DestinationList), and Exception List components that are either generated within the node or contained within the incoming message are used.

This default value is used when the transformed message is routed to the Out terminal when processing in the node is completed. The default value is also used whenever a PROPAGATE statement does not specify the composition of its output message.

Those components that are not included in your selection are passed on unchanged; even if you modify those components, the updates are local to this node.

Conversely, those components that are included in the selection are not passed on and the updates that are made in the node persist.

The seven possible values that the Compute Mode property can take are listed in the following table.

| Mode                           | Description                                                                                                    |
|--------------------------------|----------------------------------------------------------------------------------------------------|
| Message (the default)          | The message is generated or passed through by the Compute node as modified within the node.                                         |
| LocalEnvironment               | The LocalEnvironment tree structure is generated or passed through by the Compute node as modified within the node.                 |
| LocalEnvironment And Message   | The LocalEnvironment tree structure and message are generated or passed through by the Compute node as modified by the node.        |
| Exception                      | The Exception List is generated or passed through by the Compute node as modified by the node.                                      |
| Exception And Message          | The Exception List and message are generated or passed through by the Compute node as modified by the node.                         |
| Exception and LocalEnvironment | The Exception List and LocalEnvironment tree structure are generated or passed through by the Compute node as modified by the node. |

| Mode | Description                                                                                                    |
|------|----------------------------------------------------------------------------------------------------|
| All  | The message, Exception List, and LocalEnvironment are generated or passed through by the Compute node as modified by the node. |

The value of the Compute Mode property specifies which new message trees are propagated from the Compute node. Therefore, for those message trees that are selected, the input messages are discarded unless they are explicitly copied into the new equivalent output message tree.

If All is selected, the Compute node is expecting to generate all three new message trees for the Root, LocalEnvironment, and ExceptionList by populating the OutputRoot, OutputLocalEnvironment, and OutputExceptionList. The input message trees are not passed to the output unless they are copied explicitly from the Input to the Output.

Therefore, if the Compute Mode property is set to All, you must code the following ESQL to allow the input trees to be propagated to the output terminal:

```
SET OutputRoot = InputRoot;
SET OutputLocalEnvironment = InputLocalEnvironment;
SET OutputExceptionList = InputExceptionList;
```

If the ESQL was CopyEntireMessage(), the LocalEnvironment and ExceptionList are not copied across and are not propagated to the output terminal; they are lost at that node in the message flow.

To produce a new or changed output message, and propagate the same LocalEnvironment and ExceptionList, set the Compute Mode property to Message so that the LocalEnvironment and ExceptionList that are passed to the Compute or Mapping node, are passed on from the Compute node.

The Compute Mode applies only to propagation from the node. You can create all three output trees in a Compute or Mapping node and these can be manipulated and exist within the node. However, the Compute Mode determines whether such output trees are used on propagation from the node.

On propagation from the node, the following trees are propagated from the Compute or Mapping node for the following settings.

| Compute Mode                   | Trees propagated                                          |
|--------------------------------|-----------------------------------------------------------|
| All                            | OutputRoot, OutputLocalEnvironment, OutputExceptionList   |
| Message                        | OutputRoot, InputLocalEnvironment, InputExceptionList     |
| LocalEnvironment               | InputRoot, OutputLocalEnvironment, InputExceptionList     |
| LocalEnvironment and Message   | OutputRoot, OutputLocalEnvironment,<br>InputExceptionList |
| Exception                      | InputRoot, InputLocalEnvironment, OutputExceptionList     |
| Exception and Message          | OutputRoot, InputLocalEnvironment, OutputExceptionList    |
| Exception and LocalEnvironment | InputRoot, OutputLocalEnvironment, OutputExceptionList    |

-- - - - - - - - - - - - - -

Where an output tree is named, ESQL creates this message tree before propagation. If your ESQL does not create the tree, no tree is propagated for that correlation name, and the input tree is not used in its place because the Compute Mode property did not indicate this option. Therefore, dependent on Compute Mode property settings and your ESQL, you might delete a tree that was input to the node, because you did not transfer it to the output tree, or propagate a changed tree as you intended.

The converse is also true. If your ESQL interrogates the input trees and does not need to propagate these trees, the Compute Mode property value might mean that the message tree propagates when you do not intend it to do so. For example, you might not want to propagate the LocalEnvironment and ExceptionList from a Compute node, but because you selected Message, the input versions of the trees are propagated. Even if the ESQL explicitly deletes the OutputLocalEnvironment and OutputExceptionList, these changes are local to that node because the Compute Mode property setting causes the input trees to be propagated.

The Environment component of the message tree is not affected by the Compute Mode property setting. Its contents, if any, are passed on from this node in the output message.

Set this property to reflect the output message format that you require. If you select an option (or accept the default value) that does not include a particular part of the message, that part of the message is not included in any output message that is constructed.

The Compute node has both an input and output message, so you can use ESQL to refer to fields in either message. You can also work with both InputLocalEnvironment and OutputLocalEnvironment, and InputExceptionList and OutputExceptionList, as well as the input and output message bodies.

#### Validating messages:

Set the validation properties to define how the message that is produced by the Compute node is to be validated. These properties do not cause the input message to be validated. It is expected that, if such validation is required, the validation has already been performed by the input node or a preceding validation node.

For more details, see "Validating messages" on page 96 and "Validation properties" on page 751.

#### Terminals and properties

The Compute node terminals are described in the following table.

| Terminal | Description                                                                                                    |
|----------|----------------------------------------------------------------------------------------------------|
| In       | The input terminal that accepts a message for processing by the node.                                                                                                    |
| Failure  | The output terminal to which the input message is routed if an unhandled exception occurs during the computation.                                                                                |
| Out      | The output terminal to which the transformed message is routed when processing in the node is completed. The transformed message might also be routed to this terminal by a PROPAGATE statement. |
| Out1     | The first alternative output terminal to which the transformed message might be routed by a PROPAGATE statement.                                                                                 |

| Terminal | Description                                                                                                    |
|----------|----------------------------------------------------------------------------------------------------|
| Out2     | The second alternative output terminal to which the transformed message might be routed by a PROPAGATE statement. |
| Out3     | The third alternative output terminal to which the transformed message might be routed by a PROPAGATE statement.  |
| Out4     | The fourth alternative output terminal to which the transformed message might be routed by a PROPAGATE statement. |

For the syntax of the PROPAGATE statement, see "PROPAGATE statement" on page 925.

The following tables describe the node properties. The column headed M indicates whether the property is *mandatory* (marked with an asterisk if you must enter a value when no default is defined); the column headed C indicates whether the property is *configurable* (you can change the value when you add the message flow to the bar file to deploy it).

The Compute node Description properties are described in the following table.

| Property          | M  | С  | Default       | Description                                                      |
|-------------------|----|----|---------------|------------------------------------------------------------------|
| Node name         | No | No | The node type | The name of the node.                                            |
| Short Description | No | No |               | A brief description of the node.                                 |
| Long Description  | No | No |               | Text that describes the purpose of the node in the message flow. |

The Compute node Basic properties are described in the following table.

| Property                 | M   | С   | Default   | Description                                                                                                    |
|--------------------------|-----|-----|-----------|----------------------------------------------------------------------------------------------------|
| Data Source              | No  | Yes |           | The ODBC data source name for the database within which reside any tables to which you refer in the ESQL file that is associated with this message flow (identified in the ESQL Module property). You can specify only one data source for the node. |
| Transaction              | Yes | No  | Automatic | The transaction mode for the node. Valid options are Automatic and Commit. The property is valid only if you have selected a database table for input.                                                                                               |
| ESQL Module              | Yes | No  | Compute   | The name of the module within the ESQL file that contains the statements to execute against the database and input and output messages.                                                                                                    |
| Compute Mode             | Yes | No  | Message   | Choose from:  • Message  • LocalEnvironment  • LocalEnvironment And Message  • Exception  • Exception And Message  • Exception And LocalEnvironment  • All  For more information about setting the mode options, see "Setting the mode" on page 544. |
| Treat warnings as errors | Yes | No  | Cleared   | If you select the check box, database SQL warnings are treated as errors.                                                                                                    |

| Property                          | M   | С  | Default | Description                                                                           |
|-----------------------------------|-----|----|---------|---------------------------------------------------------------------------------------|
| Throw exception on database error | Yes | No |         | If you select this check box, database errors cause the broker to throw an exception. |

The Parser Options properties for the Compute node are described in the following table.

| Property                                         | M   | С   | Default   | Description                                                                                                    |
|--------------------------------------------------|-----|-----|-----------|----------------------------------------------------------------------------------------------------|
| Parse Timing                                     | Yes | No  | On Demand | This property controls when an input message is parsed. Valid values are On Demand, Immediate, and Complete.                                                                                                    |
|                                                  |     |     |           | For a full description of this property, see "Parsing on demand" on page 754.                                                                                                    |
| Use XMLNSC Compact<br>Parser for XMLNS<br>Domain | No  | No  | Cleared   | Setting this property causes the outgoing MQRFH2 to specify the XMLNS instead of XMLNSC parser, allowing an external application to remain unchanged. If outgoing messages do not contain MQRFH2 headers this property has no effect.                                                                                             |
| Retain mixed content                             | No  | No  | Cleared   | This property controls whether the XMLNSC parser creates elements in the message tree when it encounters mixed text in an input message. If you select the check box, elements are created for mixed text. If you clear the check box, mixed text is ignored and no elements are created.                                         |
| Retain comments                                  | No  | No  | Cleared   | This property controls whether the XMLNSC parser creates elements in the message tree when it encounters comments in an input message. If you select the check box, elements are created for comments. If you clear the check box, comments are ignored and no elements are created.                                              |
| Retain processing instructions                   | No  | No  | Cleared   | This property controls whether the XMLNSC parser creates elements in the message tree when it encounters processing instructions in an input message. If you select the check box, elements are created for processing instructions. If you clear the check box, processing instructions are ignored and no elements are created. |
| Allow MTOM                                       | No  | Yes | No        | This property controls whether MTOM is enabled for the parser. Valid values are Yes, No, and Inherit. For more information about MTOM, see SOAP MTOM.                                                                                                    |

The Validation properties of the Compute node are described in the following table.

For a full description of these properties, see "Validation properties" on page 751.

| Property | M  | С   | Default | Description                                                                                                    |
|----------|----|-----|---------|----------------------------------------------------------------------------------------------------|
| Validate | No | Yes | None    | This property controls whether validation takes place. Valid values are None, Content and Value, Content, and Inherit. |

| Property                         | M  | С  | Default   | Description                                                                                                    |
|----------------------------------|----|----|-----------|----------------------------------------------------------------------------------------------------|
| Failure Action                   | No | No | Exception | This property controls what happens if a validation failure occurs. You can set this property only if Validate is set to Content or Content and Value. Valid values are User Trace, Local Error Log, Exception, and Exception List. |
| Include All Value<br>Constraints | No | No | Selected  | This property cannot be edited. The default action, indicated by the check box being selected, is that all value constraints are included in the validation.                                                                        |
| Fix                              | No | No | None      | This property cannot be edited. Minimal fixing is provided. Valid values are None, and Full.                                                                                                    |

### **Database** node

I

Use the Database node to interact with a database in the specified ODBC data source.

This topic contains the following sections:

- "Purpose"
- "Using this node in a message flow"
- "Terminals and properties" on page 550

# **Purpose**

You define the nature of the interaction by coding ESQL statements that specify the data from the input message, and perhaps transform it in some way (for example, to perform a calculation), and assign the result to a database table.

You can set a property to control whether the update to the database is committed immediately, or deferred until the message flow completes, at which time the update is committed or rolled back, according to the overall completion status of the message flow.

You can use specialized forms of this node to:

- Update values within a database table (the DataUpdate node)
- Insert rows into a database table (the DataInsert node)
- Delete rows from a database table (the DataDelete node)
- Store the message, or parts of the message, in a warehouse (the Warehouse node)

The Database node is contained in the **Database** drawer of the palette, and is represented in the workbench by the following icon:

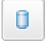

#### Using this node in a message flow

Look at the following samples to see how to use this node:

- Airline Reservations sample
- Error Handler sample

You can view samples only when you use the information center that is integrated with the Message Brokers Toolkit.

Consider a situation in which you receive an order for 20 monitors. If you have sufficient numbers of monitors in your warehouse, you want to decrement the stock level on your stock database. You can use the Database node to check that you have sufficient monitors available, and decrement the value of the quantity field in your database.

### **Terminals and properties**

When you have put an instance of the Database node into a message flow, you can configure it; see "Configuring a message flow node" on page 163. The properties of the node are displayed in the Properties view. To display the properties of the node in the Properties dialog, either double-click the node, or right-click the node and click **Properties**. (Note that if you double-click the Database node, you open the associated ESQL file.) All mandatory properties for which you must enter a value (those that do not have a default value defined) are marked with an asterisk.

The terminals of the Database node are described in the following table.

| Terminal | Description                                                                                                    |
|----------|----------------------------------------------------------------------------------------------------|
| In       | The input terminal that accepts a message for processing by the node.                                                                                                    |
| Failure  | The output terminal to which the input message is propagated if a failure is detected during the computation. If you have selected Treat warnings as errors, the node propagates the message to this terminal even if the processing completes successfully. |
| Out      | The output terminal to which the transformed message is routed when processing in the node is completed. The transformed message might also be routed to this terminal by a PROPAGATE statement.                                                             |
| Out1     | The first alternative output terminal to which the transformed message might be routed by a PROPAGATE statement.                                                                                                    |
| Out2     | The second alternative output terminal to which the transformed message might be routed by a PROPAGATE statement.                                                                                                    |
| Out3     | The third alternative output terminal to which the transformed message might be routed by a PROPAGATE statement.                                                                                                    |
| Out4     | The fourth alternative output terminal to which the transformed message might be routed by a PROPAGATE statement.                                                                                                    |

**Note:** For the syntax of the PROPAGATE statement, see "PROPAGATE statement" on page 925.

The following tables describe the node properties. The column headed M indicates whether the property is *mandatory* (marked with an asterisk if you must enter a value when no default is defined); the column headed C indicates whether the property is *configurable* (you can change the value when you add the message flow to the bar file to deploy it).

The Description properties of the Database node are described in the following table.

| Property             | M  | С  | Default                       | Description                      |
|----------------------|----|----|-------------------------------|----------------------------------|
| Node name            | No | No | The node<br>type,<br>Database | The name of the node.            |
| Short<br>Description | No | No |                               | A brief description of the node. |

| Property            | M  | С  | Default | Description                                                      |
|---------------------|----|----|---------|------------------------------------------------------------------|
| Long<br>Description | No | No |         | Text that describes the purpose of the node in the message flow. |

ı

The Database node Basic properties are described in the following table.

| Property    | M  | С   | Default | Description                                                                                                    |
|-------------|----|-----|---------|----------------------------------------------------------------------------------------------------|
| Data Source | No | Yes |         | The ODBC data source name of the database that contains the tables to which you refer in the ESQL that is associated with this node (identified by the Statement property).                                                                                                    |
|             |    |     |         | This name identifies the appropriate database as it is known on the system on which this message flow is to execute. The broker connects to this database with user ID and password information that you have specified on the mqsicreatebroker, mqsichangebroker, or mqsisetdbparms command. |
|             |    |     |         | On z/OS systems, the broker uses the broker started task ID, or the user ID and password that are specified on the mqsisetdbparms command JCL, BIPSDBP in the customization data set <hlq>.SBIPPROC.</hlq>                                                                                    |

| Property  | M   | С  | Default  | Description                                                                                                    |
|-----------|-----|----|----------|----------------------------------------------------------------------------------------------------|
| Statement | Yes | No | Database | The name of the module within the ESQL file that contains the statements to execute against the database. If you want the module name to include one or more spaces, enclose the name in double quotation marks.                                                                                                    |
|           |     |    |          | The ESQL file, which by default has the name <message_flow_name>.esql, contains ESQL for every node in the message flow that requires it. Each portion of code that is related to a specific node is known as a module. When you code ESQL statements that interact with tables, those tables are assumed to exist within this database. If they do not exist, a database error is generated by the broker at run time.</message_flow_name> |
|           |     |    |          | Code ESQL statements to customize the behavior of the Database node in an ESQL file that is associated with the message flow in which you have included this instance of the Database node. If an ESQL file does not exist already for this message flow, double-click the Database node, or right-click the node and click <b>Open ESQL</b> to create and open a new ESQL file in the ESQL editor view.                                    |
|           |     |    |          | If an ESQL file exists already, click <b>Browse</b> beside the Statement property to display the Module Selection dialog box, which lists the available Database node modules that are defined in the ESQL files that are accessible by this message flow (ESQL files can be defined in other, dependent, projects). Select the appropriate module and click <b>OK</b> . If no suitable modules are available, the list is empty.           |
|           |     |    |          | If the module that you have specified does not exist, it is created for you and the editor displays it. If the file and the module exist already, the editor highlights the correct module. If a module skeleton is created for this node in a new or existing ESQL file, it consists of the following ESQL. The default module name is shown in this example:                                                                              |
|           |     |    |          | CREATE DATABASE MODULE <flow_name>_Database</flow_name>                                                                                                    |
|           |     |    |          | If you create your own ESQL module, create exactly this skeleton. You can update the default name, but ensure that the name that you specify matches the name of the corresponding node property Statement.                                                                                                    |
|           |     |    |          | To customize this node, add your own ESQL after the BEGIN statement and before RETURN TRUE. You can use all the ESQL statements including SET, WHILE, DECLARE, and IF in this module, but (unlike the Compute node) the Database node propagates, unchanged, the message that it receives at its input terminal to its output terminal. Therefore, like the Filter node, you have only one message to refer to in a Database node.          |

| Prop           | erty                        | M   | С  | Default   | Description                                                                                                    |
|----------------|-----------------------------|-----|----|-----------|----------------------------------------------------------------------------------------------------|
| Trans          | saction                     | Yes | No | Automatic | The transaction mode for the node. The values are:                                                                                                    |
|                |                             |     |    |           | • Automatic (the default). The message flow, of which the Database node is a part, is committed if it is successful; that is, the actions that you define in the ESQL module are performed and the message continues through the message flow. If the message flow fails, it is rolled back. If you select Automatic, the ability to commit or roll back the action of the Database node on the database depends on the success or failure of the entire message flow.                                                                                                    |
|                |                             |     |    |           | • Commit. To commit any uncommitted actions that are performed in this message flow on the database that is connected to this node, irrespective of the success or failure of the message flow as a whole, select Commit. The changes to the database are committed even if the message flow itself fails.                                                                                                    |
| Treat<br>as Er | Warnings                    | Yes | No | Cleared   | For database warning messages to be treated as errors, and the node to propagate the output message to the Failure terminal, select Treat Warnings as Errors. The check box is cleared initially.                                                                                                    |
|                |                             |     |    |           | When you select the check box, the node handles all positive return codes from the database as errors and generates exceptions in the same way as it does for the negative, or more serious, errors. If you do not select the check box, the node treats warnings as normal return codes, and does not raise any exceptions. The most significant warning raised is not found, which can be handled as a normal return code safely in most circumstances.                                                                                                    |
|                | w<br>ption on<br>base Error | Yes | No | Selected  | For the broker to generate an exception when a database error is detected, select Throw Exception on Database Error. The check box is selected initially.                                                                                                    |
|                |                             |     |    |           | If you clear the check box, include ESQL to check for any database error that might be returned after each database call that you make (you can use SQLCODE and SQLSTATE to do this). If an error has occurred, you must handle the error in the message flow to ensure the integrity of the broker and the database; the error is ignored if you do not handle it through your own processing because you have chosen not to invoke the default error handling by the broker. For example, you can include the ESQL THROW statement to throw an exception in this node, or you can use the Throw node to generate your own exception at a later point. |

# **DataDelete node**

Use the DataDelete node to interact with a database in the specified ODBC data source.

This topic contains the following sections:

- "Purpose"
- "Using this node in a message flow" on page 554
- "Terminals and properties" on page 554

# **Purpose**

The DataDelete node is a specialized form of the Database node, and the interaction is restricted to deleting one or more rows from a table within the database. You specify what is deleted by defining mapping statements that use the data from the input message to identify the action required.

You can set a property to control whether the update to the database is committed immediately, or deferred until the message flow completes, at which time the update is committed or rolled back, according to the overall completion status of the message flow.

The DataDelete node is contained in the **Database** drawer of the palette, and is represented in the workbench by the following icon:

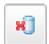

# Using this node in a message flow

Consider a situation in which you are running a limited promotion. The goods are available only for the period of the promotion, and each customer can have only one item. When stocks of the sale goods run out, you want to remove their details from the stock database. When a message containing an order for the last item comes in, the DataDelete node is triggered to remove all the details for that item from the database.

# Terminals and properties

When you have put an instance of the DataDelete node into a message flow, you can configure it. For more information, see "Configuring a message flow node" on page 163. The properties of the node are displayed in the Properties view. To display the properties of the node in the Properties dialog, right-click the node and click **Properties**. (If you double-click the DataDelete node, you open the New Message Map dialog box.) All mandatory properties for which you must enter a value (those that do not have a default value defined) are marked with an asterisk.

The terminals of the DataDelete node are described in the following table.

| Terminal | Description                                                                                                    |  |  |  |  |  |  |
|----------|----------------------------------------------------------------------------------------------------|--|--|--|--|--|--|
| In       | The input terminal that accepts a message for processing by the node.                                                                                                    |  |  |  |  |  |  |
| Failure  | The output terminal to which the input message is propagated if a failure is detected during the computation. If you have selected Treat warnings as errors, the node propagates the message to this terminal even if the processing completes successfully. |  |  |  |  |  |  |
| Out      | The output terminal that outputs the message following the execution of the database statement.                                                                                                    |  |  |  |  |  |  |

The following tables describe the node properties. The column headed M indicates whether the property is *mandatory* (marked with an asterisk if you must enter a value when no default is defined); the column headed C indicates whether the property is *configurable* (you can change the value when you add the message flow to the bar file to deploy it).

The DataDelete node Description properties are described in the following table.

|      | Property             | M  | С  | Default    | Description                                                      |
|------|----------------------|----|----|------------|------------------------------------------------------------------|
| I    | Node name            | No | No | DataDelete | The name of the node.                                            |
| <br> | Short<br>description | No | No |            | A brief description of the node.                                 |
| <br> | Long<br>description  | No | No |            | Text that describes the purpose of the node in the message flow. |

The DataDelete node Basic properties are described in the following table.

| Property    | M   | С   | Default    | Description                                                                                                    |
|-------------|-----|-----|------------|----------------------------------------------------------------------------------------------------|
| Data source | No  | Yes |            | The ODBC data source name of the database that contains the tables to which you refer in the mappings that are associated with this node (identified by the Statement property). This name identifies the appropriate database on the system on which this message flow is to run. The broker connects to this database with user ID and password information that you have specified on the mqsicreatebroker, mqsichangebroker, or mqsisetdbparms command.                                                                                                    |
|             |     |     |            | or the user ID and password that are specified on the mqsisetdbparms command JCL, BIPSDBP in the customization data set <hlq>.SBIPPROC.</hlq>                                                                                                    |
| Statement   | Yes | No  | DataDelete | The name of the mapping routine that contains the statements that are to be executed against the database or the message tree. The routine is unique to this type of node. By default, the name that is assigned to the mapping routine is identical to the name of the mappings file in which the routine is defined. The default name for the file is the name of the message flow concatenated with the name of the node when you include it in the message flow (for example, MFlow1_DataDelete.mfmap for the first DataDelete node in message flow MFlow1). You cannot specify a value that includes spaces.                                                                                                    |
|             |     |     |            | If you click <b>Browse</b> next to this entry field, a dialog box is displayed that lists all of the available mapping routines that can be accessed by this node. Select the routine that you want and click <b>OK</b> ; the routine name is set in Statement.                                                                                                    |
|             |     |     |            | To work with the mapping routine that is associated with this node, double-click the node, or right-click the node and click <b>Open Mappings</b> . If the mapping routine does not exist, it is created for you with the default name in the default file. If the file exists already, you can also open file <code>flow_name_node_name.mfmap</code> in the Broker Development view.                                                                                                    |
|             |     |     |            | A mapping routine is specific to the type of node with which it is associated; you cannot use a mapping routine that you have developed for a DataDelete node with any other node that uses mappings (for example, a DataInsert node). If you create a mapping routine, you cannot call it from any other mapping routine, although you can call it from an ESQL routine.                                                                                                    |
|             |     |     |            | For more information about working with mapping files, and defining their content, see "Developing message mappings" on page 338.                                                                                                    |
| Transaction | Yes | No  | Automatic  | <ul> <li>The transaction mode for the node. The values are:</li> <li>Automatic (the default). The message flow, of which the DataDelete node is a part, is committed if it is successful; that is, the actions that you define in the mappings are performed and the message continues through the message flow. If the message flow fails, it is rolled back. Therefore, if you select Automatic, the ability to commit or roll back the action of the DataDelete node on the database depends on the success or failure of the entire message flow.</li> <li>Commit. To commit any uncommitted actions performed in this message flow on the database connected to this node, irrespective of the success or failure of the message flow as a whole, select Commit. The changes to the database are committed even if the message flow itself fails.</li> </ul> |

| I | Property                                   | M   | С  | Default  | Description                                                                                                    |
|---|--------------------------------------------|-----|----|----------|----------------------------------------------------------------------------------------------------|
|   | Treat<br>warnings as<br>errors             | Yes | No | Cleared  | For database warning messages to be treated as errors, and the node to propagate the output message to the failure terminal, select Treat warnings as errors. The check box is cleared by default.  When you select the check box, the node handles all positive return codes from the database as errors and generates exceptions in the same way as it does for the negative, or more serious, errors.  If you do not select the check box, the node treats warnings as typical return codes, and does not raise any exceptions. The most significant warning raised is not found, which can be handled as a typical return code safely in most circumstances. |
|   | Throw<br>exception on<br>database<br>error | Yes | No | Selected | For the broker to generate an exception when a database error is detected, select Throw exception on database error. The check box is selected by default.  If you clear the check box, you must handle the error in the message flow to ensure the integrity of the broker and the database: the error is ignored if you do not handle it through your own processing because you have chosen not to invoke the default error handling by the broker. For example, you can connect the Failure terminal to an error processing subroutine.                                                                                                    |

### **DataInsert node**

Use the DataInsert node to interact with a database in the specified ODBC data source.

This topic contains the following sections:

- "Purpose"
- "Using this node in a message flow" on page 557
- "Terminals and properties" on page 557

# **Purpose**

The DataInsert node is a specialized form of the Database node, and the interaction is restricted to inserting one or more rows into a table within the database. You specify what is inserted by defining mapping statements that use the data from the input message to define the action required.

You can set a property to control whether the update to the database is committed immediately, or deferred until the message flow completes, at which time the update is committed, or rolled back according to the overall completion status of the message flow.

The DataInsert node is contained in the **Database** drawer of the palette, and is represented in the workbench by the following icon:

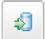

# Using this node in a message flow

Consider a situation in which your company has developed a new product. The details about the product have been sent from your engineering department, and you need to extract details from the message and add them as a new row in your stock database.

# **Terminals and properties**

I

When you have put an instance of the DataInsert node into a message flow, you can configure it. For more information, see "Configuring a message flow node" on page 163. The properties of the node are displayed in the Properties view. To display the properties of the node in the Properties dialog, right-click the node and click **Properties**. (If you double-click the DataInsert node, you open the New Message Map dialog box.) All mandatory properties for which you must enter a value (those that do not have a default value defined) are marked with an asterisk.

The terminals of the DataInsert node are described in the following table.

| Terminal | Description                                                                                                    |
|----------|----------------------------------------------------------------------------------------------------|
| In       | The input terminal that accepts a message for processing by the node.                                                                                                    |
| Failure  | The output terminal to which the input message is propagated if a failure is detected during the computation. If you have selected Treat warnings as errors, the node propagates the message to this terminal even if the processing completes successfully. |
| Out      | The output terminal that outputs the message following the execution of the database statement.                                                                                                    |

The following tables describe the node properties. The column headed M indicates whether the property is *mandatory* (marked with an asterisk if you must enter a value when no default is defined); the column headed C indicates whether the property is *configurable* (you can change the value when you add the message flow to the bar file to deploy it).

The DataInsert node Description properties are described in the following table.

| Property            | M  | С  | Default    | Description                                                      |
|---------------------|----|----|------------|------------------------------------------------------------------|
| Node name           | No | No | DataInsert | The name of the node.                                            |
| Short description   | No | No |            | A brief description of the node.                                 |
| Long<br>description | No | No |            | Text that describes the purpose of the node in the message flow. |

The DataInsert node Basic properties are described in the following table.

| Property       | M    | С   | Default    | Description                                                                                                    |
|----------------|------|-----|------------|----------------------------------------------------------------------------------------------------|
| Data<br>source | No   | Yes |            | The ODBC data source name of the database that contains the tables to which you refer in the mappings that are associated with this node (identified by the Statement property). This name identifies the appropriate database on the system on which this message flow is to run. The broker connects to this database with user ID and password information that you have specified on the mqsicreatebroker, mqsichangebroker, or mqsisetdbparms command.                                                                                                    |
|                |      |     |            | On z/OS systems, the broker uses the broker started task ID, or the user ID and password that are specified on the mqsisetdbparms command JCL BIPSDBP in the customization data set <hlq>.SBIPPROC.</hlq>                                                                                                    |
| Statement      | Yes  | No  | DataInsert | The name of the mapping routine that contains the statements that are to be executed against the database or the message tree. The routine is unique to this type of node. By default, the name that is assigned to the mapping routine is identical to the name of the mappings file in which the routine is defined. The default name for the file is the name of the message flow concatenated with the name of the node when you include it in the message flow (for example, MFlow1_DataInsert.mfmap for the first DataInsert node in message flow MFlow1). You cannot specify a value that includes spaces.                                                                                                    |
|                |      |     |            | If you click <b>Browse</b> next to this entry field, a dialog box is displayed that lists all of the available mapping routines that can be accessed by this node. Select the routine that you want and click <b>OK</b> ; the routine name is set in Statement.                                                                                                    |
|                |      |     |            | To work with the mapping routine that is associated with this node, double-click the node, or right-click the node and select <b>Open Mappings</b> . If the mapping routine does not exist, it is created for you with the default name in the default file. If the file exists already, you can also open file <code>flow_name_node_name.mfmap</code> in the Broker Development view.                                                                                                    |
|                |      |     |            | A mapping routine is specific to the type of node with which it is associated; you cannot use a mapping routine that you have developed for a DataInsert node with any other node that uses mappings (for example, a DataDelete node). If you create a mapping routine, you cannot call it from any other mapping routine, although you can call it from an ESQL routine.                                                                                                    |
|                |      |     |            | For more information about working with mapping files, and defining their content, see "Developing message mappings" on page 338.                                                                                                    |
| Transaction    | ıYes | No  | Automatic  | <ul> <li>The transaction mode for the node. The values are:</li> <li>Automatic (the default). The message flow, of which the DataInsert node is a part, is committed if it is successful. That is, the actions that you define in the mappings are taken and the message continues through the message flow. If the message flow fails, it is rolled back. Therefore if you select Automatic, the ability to commit or roll back the action of the DataInsert node on the database depends on the success or failure of the entire message flow.</li> <li>Commit. To commit any uncommitted actions that are taken in this message flow on the database that is connected to this node, irrespective of the</li> </ul> |
|                |      |     |            | success or failure of the message flow as a whole, select Commit. The changes to the database are committed even if the message flow itself fails.                                                                                                    |

| Property                                      | M   | С  | Default  | Description                                                                                                    |
|-----------------------------------------------|-----|----|----------|----------------------------------------------------------------------------------------------------|
| Treat<br>warnings<br>as errors                | Yes | No | Cleared  | For database warning messages to be treated as errors, and the node to propagate the output message to the failure terminal, select Treat warnings as errors. The check box is cleared by default.                                                                                                    |
|                                               |     |    |          | When you select the check box, the node handles all positive return codes from the database as errors and generates exceptions in the same way as it does for the negative, or more serious, errors.                                                                                                    |
|                                               |     |    |          | If you do not select the check box, the node treats warnings as typical return codes, and does not raise any exceptions. The most significant warning raised is not found, which can be handled as a typical return code safely in most circumstances.                                                                                                    |
| Throw<br>exception<br>on<br>database<br>error | Yes | No | Selected | For the broker to generate an exception when a database error is detected, select Throw exception on database error. The check box is selected by default.  If you clear the check box, you must handle the error in the message flow to ensure the integrity of the broker and the database; the error is ignored if you do not handle it through your own processing because you have chosen not to invoke the default error handling by the broker. For example, you can connect the failure terminal to an error processing subroutine. |

# DataUpdate node

Use the DataUpdate node to interact with a database in the specified ODBC data source.

This topic contains the following sections:

- "Purpose"
- "Using this node in a message flow"
- "Terminals and properties" on page 560

### **Purpose**

1

The DataUpdate node is a specialized form of the Database node, and the interaction is restricted to updating one or more rows in a table within the database. You define what is updated by defining mapping statements that use the data from the input message to identify the action required.

You can set a property to control whether the update to the database is committed immediately, or deferred until the message flow completes, at which time the update is committed or rolled back according to the overall completion status of the message flow.

The DataUpdate node is contained in the **Database** drawer of the palette, and is represented in the workbench by the following icon:

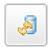

### Using this node in a message flow

Consider a scenario in which you have added the details of a new product, a keyboard, to your stock database. Now you have received a message from the Goods In department that indicates that 500 keyboards have been delivered to

your premises. You can use the DataUpdate node to change the quantity of keyboards in your database from zero to 500.

# **Terminals and properties**

When you have put an instance of the DataUpdate node into a message flow, you can configure it. For more information, see "Configuring a message flow node" on page 163. The properties of the node are displayed in the Properties view. To display the properties of the node in the Properties dialog, right-click the node and click **Properties**. (If you double-click the DataUpdate node, you open the New Message Map dialog box.) All mandatory properties for which you must enter a value (those that do not have a default value defined) are marked with an asterisk.

The terminals of the DataUpdate node are described in the following table.

|           | Terminal | Description                                                                                                    |
|-----------|----------|----------------------------------------------------------------------------------------------------|
|           | In       | The input terminal that accepts a message for processing by the node.                                                                                                    |
| <br> <br> |          | The output terminal to which the input message is propagated if a failure is detected during the computation. If you have selected Treat warnings as errors, the node propagates the message to this terminal even if the processing completes successfully. |
| I         | Out      | The output terminal that outputs the message following the execution of the database statement.                                                                                                    |

The following tables describe the node properties. The column headed M indicates whether the property is *mandatory* (marked with an asterisk if you must enter a value when no default is defined); the column headed C indicates whether the property is *configurable* (you can change the value when you add the message flow to the bar file to deploy it).

The DataUpdate node Description properties are described in the following table.

| Property             | M  | С  | Default    | Description                                                      |
|----------------------|----|----|------------|------------------------------------------------------------------|
| Node name            | No | No | DataUpdate | The name of the node.                                            |
| Short<br>description | No | No |            | A brief description of the node.                                 |
| Long<br>description  | No | No |            | Text that describes the purpose of the node in the message flow. |

The DataUpdate node Basic properties are described in the following table.

| Property       | M  | С   | Default | Description                                                                                                    |
|----------------|----|-----|---------|----------------------------------------------------------------------------------------------------|
| Data<br>source | No | Yes |         | The ODBC data source name of the database that contains the tables to which you refer in the mappings that are associated with this node (identified by the Statement property). This name identifies the appropriate database on the system on which this message flow is to run. The broker connects to this database with user ID and password information that you have specified on the mqsicreatebroker, mqsichangebroker, or mqsisetdbparms command.  2/0S  On z/OS systems, the broker uses the broker started task ID, or the user ID and password that are specified on the mqsisetdbparms command JCL, BIPSDBP in the customization data set <hlq>.SBIPPROC.</hlq> |

| Property                       | M   | С  | Default    | Description                                                                                                    |
|--------------------------------|-----|----|------------|----------------------------------------------------------------------------------------------------|
| Statement                      | Yes | No | DataUpdate | The name of the mapping routine that contains the statements that are to be executed against the database or the message tree. The routine is unique to this type of node. By default, the name that is assigned to the mapping routine is identical to the name of the mappings file in which the routine is defined. The default name for the file is the name of the message flow concatenated with the name of the node when you include it in the message flow (for example, MFlow1_DataUpdate.mfmap for the first DataUpdate node in message flow MFlow1). You cannot specify a value that includes spaces.                                                                                                    |
|                                |     |    |            | If you click <b>Browse</b> next to this entry field, a dialog box is displayed that lists all available mapping routines that can be accessed by this node. Select the routine that you want and click <b>OK</b> ; the routine name is set in Statement.                                                                                                    |
|                                |     |    |            | To work with the mapping routine that is associated with this node, double-click the node, or right-click the node and click <b>Open Mappings</b> . If the mapping routine does not exist, it is created for you with the default name in the default file. If the file exists already, you can also open file <code>flow_name_node_name.mfmap</code> in the Broker Development view.                                                                                                    |
|                                |     |    |            | A mapping routine is specific to the type of node with which it is associated; you cannot use a mapping routine that you have developed for a DataUpdate node with any other node that uses mappings (for example, a DataInsert node). If you create a mapping routine, you cannot call it from any other mapping routine, although you can call it from an ESQL routine.                                                                                                    |
|                                |     |    |            | For more information about working with mapping files, and defining their content, see "Developing message mappings" on page 338.                                                                                                    |
| Transaction                    | Yes | No | Automatic  | <ul> <li>The transaction mode for the node. The values are:</li> <li>Automatic (the default). The message flow, of which the DataUpdate node is a part, is committed if it is successful. That is, the actions that you define in the mappings are performed and the message continues through the message flow. If the message flow fails, it is rolled back. Therefore, if you choose Automatic, the ability to commit or roll back the action of the DataUpdate node on the database depends on the success or failure of the entire message flow.</li> <li>Commit. To commit any uncommitted actions that are performed in this message flow on the database that is connected to this node, irrespective of the success or failure of the message flow as a whole, select Commit. The changes to the database are committed even if the message flow itself fails.</li> </ul> |
| Treat<br>warnings<br>as errors | Yes | No | Cleared    | For database warning messages to be treated as errors, and the node to propagate the output message to the Failure terminal, select Treat warnings as errors. The check box is cleared by default.                                                                                                    |
|                                |     |    |            | When you select the check box, the node handles all positive return codes from the database as errors, and generates exceptions in the same way as it does for the negative, or more serious, errors.                                                                                                    |
|                                |     |    |            | If you do not select the check box, the node treats warnings as normal return codes, and does not raise any exceptions. The most significant warning raised is not found, which can be handled safely as a normal return code in most circumstances.                                                                                                    |

| I                        | Property           | M   | С  | Default  | Description                                                                                                    |
|--------------------------|--------------------|-----|----|----------|----------------------------------------------------------------------------------------------------|
| <br> -<br> -             | Throw exception on | Yes | No | Selected | For the broker to generate an exception when a database error is detected, select Throw exception on database error. The check box is selected by default.                                                                                                    |
| <br> <br> <br> <br> <br> | database<br>error  |     |    |          | If you clear the check box, you must handle the error in the message flow to ensure the integrity of the broker and the database: the error is ignored if you do not handle it through your own processing, because you have chosen not to invoke the default error handling by the broker. For example, you can connect the Failure terminal to an error processing subroutine. |

#### Extract node

I

Use the Extract node to extract the contents of the input message that you want to be processed by later nodes in the message flow.

Attention: The Extract node is deprecated in WebSphere Message Broker Version 6.0 and later releases. Although message flows that contain an Extract node remain valid, redesign your message flows where possible to replace Extract nodes with Mapping nodes.

This topic contains the following sections:

- "Purpose"
- "Using this node in a message flow"
- "Terminals and properties" on page 563

### **Purpose**

Using the Extract node, you can create a new output message that contains only a subset of the contents of the input message. The output message comprises only those elements of the input message that you specify for inclusion when configuring the Extract node, by defining mapping statements.

The Extract node is contained in the **Database** drawer of the palette, and is represented in the workbench by the following icon:

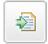

### Using this node in a message flow

You might find this node useful if you require only a subset of the message after initial processing of the whole message. For example, you might want to store the whole message for audit purposes (in the Warehouse node), but propagate only a small part of the message (order information, perhaps) for further processing.

For example, you receive orders from new clients and you want to collect their names and addresses for future promotions. Use the Extract node to get this information from each order, and send it as a new message to head office. These messages are processed at head office so that the customer details can be included in the next marketing campaign.

# **Terminals and properties**

I

When you have put an instance of the Extract node into a message flow, you can configure it. For more information, see "Configuring a message flow node" on page 163. The properties of the node are displayed in the Properties view. To display the properties of the node in the Properties dialog, right-click the node and click **Properties**. (If you double-click the Extract node, you open the New Message Map dialog box.) All mandatory properties for which you must enter a value (those that do not have a default value defined) are marked with an asterisk.

The Extract node terminals are described in the following table.

| Terminal | Description                                                                                                    |
|----------|----------------------------------------------------------------------------------------------------|
| In       | The input terminal that accepts a message for processing by the node.                                          |
| Failure  | The output terminal to which the input message is routed if a failure is detected during extraction.           |
| Out      | The output terminal to which the transformed message is routed if the input message is processed successfully. |

The following tables describe the node properties. The column headed M indicates whether the property is *mandatory* (marked with an asterisk if you must enter a value when no default is defined), the column headed C indicates whether the property is *configurable* (you can change the value when you add the message flow to the bar file to deploy it).

The Extract node Description properties are described in the following table.

| Property             | M  | С  | Default | Description                                                      |
|----------------------|----|----|---------|------------------------------------------------------------------|
| Node name            | No | No | Extract | The name of the node.                                            |
| Short<br>description | No | No |         | A brief description of the node.                                 |
| Long description     | No | No |         | Text that describes the purpose of the node in the message flow. |

The Extract node Basic properties are described in the following table.

|                     | Property       | M   | С  | Default | Description                                                                                                    |
|---------------------|----------------|-----|----|---------|----------------------------------------------------------------------------------------------------|
| <br>                | Mapping module | Yes | No | Extract | The name of the mapping routine that contains the statements to run against the message tree.                                                                                                    |
| <br> <br> <br> <br> |                |     |    |         | By default, the name that is assigned to the mapping routine is identical to the name of the mappings file in which the routine is defined. The default name for the file is the name of the message flow concatenated with the name of the node when you include it in the message flow (for example, MFlow1_Extract.mfmap for the first Extract node in message flow MFlow1). You cannot specify a value that includes spaces. |
| <br> <br> <br> <br> |                |     |    |         | To work with the mapping routine that is associated with this node, right-click the node and click <b>Open Mappings</b> . If the mapping routine does not exist, it is created for you with the default name in the default file. If the file exists already, you can also open file <code>flow_name_node_name.mfmap</code> in the Broker Development view.                                                                      |
| <br> <br> <br> <br> |                |     |    |         | A mapping routine is specific to the type of node with which it is associated; you cannot use a mapping routine that you have developed for an Extract node with any other node that uses mappings (for example, a DataInsert node). If you create a mapping routine, you cannot call it from any other mapping routine, although you can call it from an ESQL routine.                                                          |
| <br>                |                |     |    |         | For more information about working with mapping files, and defining their content, see "Developing message mappings" on page 338.                                                                                                    |

### Filter node

Use the Filter node to route a message according to message content.

This topic contains the following sections:

- "Purpose"
- "Using this node in a message flow" on page 565
- "Terminals and properties" on page 565

### **Purpose**

Create a filter expression in ESQL to define the route that the message is to take. You can include elements of the input message or message properties in the filter expression, and you can use data that is held in an external database to complete the expression. The output terminal to which the message is routed depends on whether the expression evaluates to true, false, or unknown.

Connect the terminals that cover all situations that could result from the filter; if the node propagates the message to a terminal that is not connected, the message is discarded even if it is transactional.

The Filter node accepts ESQL statements in the same way as the Compute and Database nodes. The last statement that is executed must be a RETURN <expression> statement, whose expression evaluates to a Boolean value. This Boolean value determines the terminal to which the message is routed. In many cases, the routing algorithm is a simple comparison of message field values. The comparison is described by the expression and the RETURN statement is the only statement. If you code RETURN without an expression (RETURN;) or with a NULL expression, the node propagates the message to the Unknown terminal.

If your message flow requires more complex routing options, use the RouteToLabel and Label nodes.

The Filter node is contained in the **Routing** drawer of the palette, and is represented in the workbench by the following icon:

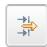

| |

# Using this node in a message flow

Look at the following samples for examples of how to use this node:

- Airline Reservations sample
- Scribble sample
- Error Handler sample
- Large Messaging sample

You can view samples only when you use the information center that is integrated with the Message Brokers Toolkit.

Consider a situation in which you have produced an online test with ten multiple choice questions. Each message coming in has a candidate name and address followed by a series of answers. Each answer is checked, and if it is correct, the field SCORE is incremented by one. When all the answers have been checked, the field SCORE is tested to see if it is greater than five. If it is, the Filter node propagates the message to the flow that handles successful candidate input; otherwise, the message is filtered into the rejection process, and a rejection message is created.

# **Terminals and properties**

When you have put an instance of the Filter node into a message flow, you can configure it; see "Configuring a message flow node" on page 163. The properties of the node are displayed in the Properties view. To display the properties of the node in the Properties dialog, either double-click the node, or right-click the node and click **Properties**. All mandatory properties for which you must enter a value (those that do not have a default value defined) are marked with an asterisk.

The Filter node terminals are described in the following table.

| Terminal | Description                                                                                                    |  |  |  |  |  |  |  |
|----------|----------------------------------------------------------------------------------------------------|--|--|--|--|--|--|--|
| In       | The input terminal that accepts a message for processing by the node                                               |  |  |  |  |  |  |  |
| Failure  | The output terminal to which the message is routed if a failure is detected during the computation                 |  |  |  |  |  |  |  |
| Unknown  | The output terminal to which the message is routed if the specified filter expression evaluates to unknown or null |  |  |  |  |  |  |  |
| False    | The output terminal to which the message is routed if the specified filter expression evaluates to false           |  |  |  |  |  |  |  |
| True     | The output terminal to which the message is routed if the specified filter expression evaluates to true            |  |  |  |  |  |  |  |

The following tables describe the node properties. The column headed M indicates whether the property is *mandatory* (marked with an asterisk if you must enter a value when no default value is defined); the column headed C indicates whether the property is *configurable* (you can change the value when you add the message flow to the bar file to deploy it).

The Filter node Description properties are described in the following table.

|      | Property             | M  | С  | Default       | Description                                                     |
|------|----------------------|----|----|---------------|-----------------------------------------------------------------|
| <br> | Node name            | No | No | The node type | The name of the node.                                           |
| <br> | Short<br>Description | No | No |               | A brief description of the node                                 |
| <br> | Long<br>Description  | No | No |               | Text that describes the purpose of the node in the message flow |

The Filter node Basic properties are described in the following table.

|      | Property       | M   | С   | Default  | Description                                                                                                    |
|------|----------------|-----|-----|----------|----------------------------------------------------------------------------------------------------|
| <br> | Data<br>Source | No  | Yes |          | The ODBC data source name of the database that contains the tables to which you refer in the ESQL that is associated with this node (identified by the Filter Expression property). This name identifies the appropriate database on the system on which this message flow is to execute. The broker connects to this database with user ID and password information that you have specified on the mqsicreatebroker, mqsichangebroker, or mqsisetdbparms command.  2/0S On z/OS systems, the broker uses the broker started task ID, or the user ID and password that are specified on the mqsisetdbparms command JCL, BIPSDBP, in the customization data set <hlq>.SBIPPROC.</hlq>                                                                                                    |
| <br> | Transaction    | Yes | No  | Automati | <ul> <li>cThe transaction mode for the node. The values are:</li> <li>Automatic (the default). The message flow, of which the Filter node is a part, is committed if it is successful. That is, the actions that you define in the ESQL module are performed and the message continues through the message flow. If the message flow fails, it is rolled back. Therefore, if you choose Automatic, the ability to commit or rollback the action of the Filter node on the database depends on the success or failure of the entire message flow.</li> <li>Commit. To commit any uncommitted actions that are performed in this message flow on the database that is connected to this node, irrespective of the success or failure of the message flow as a whole, select Commit. The changes to the database are committed even if the message flow itself fails.</li> </ul> |

| Property             | M   | С  | Default | Description                                                                                                    |
|----------------------|-----|----|---------|----------------------------------------------------------------------------------------------------|
| Filter<br>Expression | Yes | No | Filter  | The name of the module within the ESQL resource (file) that contains the statements to execute against the message that is received in the node The ESQL file, which by default has the name <message_flow_name>.esql, contains ESQL for every node in the message flow that requires it. Each portion of code that is related to a specific node is known as a module. If you want the module name to include one or more spaces, enclose it in double quotes in the Filter Expression property.</message_flow_name> |
|                      |     |    |         | Code ESQL statements to customize the behavior of the Filter node in an ESQL file that is associated with the message flow in which you have included this instance of the Filter node.                                                                                                    |
|                      |     |    |         | If an ESQL file does not already exist for this message flow, double-click the Filter node, or right-click the node and click <b>Open ESQL</b> to create and open a new ESQL file in the ESQL editor view.                                                                                                    |
|                      |     |    |         | If the file exists already, click <b>Browse</b> beside the Filter Expression property to display the Module Selection dialog box, which lists the available Filter node modules defined in the ESQL files that can be accessed by this message flow (ESQL files can be defined in other, dependent, projects). Select the appropriate module and click <b>OK</b> ; if no suitable modules are available, the list is empty.                                                                                           |
|                      |     |    |         | If the module that you specify does not exist, that module is created for you, and the editor displays it. If the file and the module exist already, the editor highlights the correct module.                                                                                                    |
|                      |     |    |         | If a module skeleton is created for this node in a new or existing ESQL file, i consists of the following ESQL. The default module name is shown in this example:                                                                                                    |
|                      |     |    |         | CREATE FILTER MODULE <flow_name>_Filter CREATE FUNCTION Main() RETURNS BOOLEAN</flow_name>                                                                                                    |
|                      |     |    |         | BEGIN RETURN TRUE; END; END MODULE;                                                                                                    |
|                      |     |    |         | If you create your own ESQL module, you must create this skeleton exactly. You can update the default name, but ensure that the name that you specify matches the name of the corresponding node property Filter Expression.                                                                                                    |
|                      |     |    |         | To customize this node, add your own ESQL after the BEGIN statement, and before the RETURN statement. If the expression on the RETURN statement is not TRUE or FALSE, its value is resolved to determine the terminal to which the message is propagated. If the expression resolves to NULL, or you code RETURN;, or you omit the RETURN statement, the node propagates the message to the Unknown terminal.                                                                                                    |
|                      |     |    |         | You can use all the ESQL statements including SET, WHILE, DECLARE, and IF in this module, but (unlike the Compute node) the Filter node propagates the message that it receives at its input terminal to its output terminal unchanged. Therefore, in the Filter node, like the Database node, you have only one message to which to refer.                                                                                                    |
|                      |     |    |         | The ESQL correlation names that you use in a Filter node are different from those used for a Compute node. For more information about correlation names refer to the related links.                                                                                                    |
|                      |     |    |         | You cannot modify any part of any message, so the assignment statement (th SET statement, not the SET clause of the INSERT statement) can assign value only to temporary variables. The scope of actions that you can take with an assignment statement is therefore limited.                                                                                                    |

| I              | Property                                      | M   | С  | Default  | Description                                                                                                    |
|----------------|-----------------------------------------------|-----|----|----------|----------------------------------------------------------------------------------------------------|
| <br> <br>      | Treat<br>warnings<br>as errors                | Yes | No | Cleared  | For database warning messages to be treated as errors, and to propagate the output message from the node to the Failure terminal, select Treat warnings as errors. The check box is cleared initially.                                                                                                    |
| <br> <br>      |                                               |     |    |          | When you select the check box, the node handles all positive return codes from the database as errors and generates exceptions in the same way as it does for the negative, or more serious, errors.                                                                                                    |
| <br> <br> <br> |                                               |     |    |          | If you do not select the check box, the node treats warnings as normal return codes and does not raise any exceptions. The most significant warning raised is not found, which can be handled safely as a normal return code in most circumstances.                                                                                                    |
|                | Throw<br>exception<br>on<br>database<br>error | Yes | No | Selected | For the broker to generate an exception when a database error is detected, select Throw exception on database error. The check box is selected initially.  If you clear the check box, you must include ESQL to check for any database error that might be returned after each database call that you make (you can use SQLCODE and SQLSTATE to do this). If an error has occurred, you must handle the error in the message flow to ensure the integrity of the broker and the database; the error is ignored if you do not handle it through your own processing because you have chosen not to invoke the default error handling by the broker. For example, you can include the ESQL THROW statement to throw an exception in this node, or you can use the Throw node to generate your own exception at a later point. |

# FlowOrder node

Use the FlowOrder node to control the order in which a message is processed by a message flow.

This topic contains the following sections:

- "Purpose"
- "Using this node in a message flow" on page 569
- "Connecting the terminals" on page 569
- "Terminals and properties" on page 569

#### **Purpose**

The FlowOrder node propagates the input message to the first output terminal, and the sequence of nodes that is connected to this terminal processes the message. When that message processing is complete, control returns to the FlowOrder node. If the message processing completes successfully, the FlowOrder node propagates the input message to the second output terminal, and the sequence of nodes that is connected to this terminal processes the message.

The message that is propagated through the second output terminal is the input message; it is not modified in any way, even if the sequence of nodes that is connected to first terminal has modified the message.

You can include this node in a message flow at any point where the order of execution of subsequent nodes is important.

If you connect multiple nodes to the first output terminal, the second output terminal, or both, the order in which the multiple connections on each terminal are processed is random and unpredictable. However, the message is propagated to all

target nodes that are connected to the first output terminal, which must all complete successfully, before the message is propagated to any node that is connected to the second output terminal.

Your message flow performance can benefit from including the FlowOrder node in a situation where one sequence of processing that is required for a message is significantly shorter than another sequence of processing. If you connect the shorter sequence to the first terminal, any failure is identified quickly and prevents execution of the second longer sequence of processing.

The FlowOrder node is contained in the **Construction** drawer of the palette, and is represented in the workbench by the following icon:

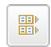

| |

I

I

| |

### Using this node in a message flow

For an example of using this node, assume that your company receives orders from customers using the Internet. When the order is received, it is processed by nodes that are connected to the first terminal of a FlowOrder node to debit the stock level in your database and raise an invoice. A check is made to see whether the customer has indicated that his details can be sent to other suppliers. If the customer has indicated that he does not want this information to be divulged, this check fails and no further processing occurs. If the customer is happy for you to share his details with other companies (that is, the test is successful), the input message is propagated to the second terminal so that the customer's details can be added to the mailing list.

### Connecting the terminals

The FlowOrder node has no configurable properties that impact its operation. You determine how it operates by connecting the first and second output terminals to subsequent nodes in your message flow.

- 1. Connect the First terminal to the first node in the sequence of nodes that provide the first phase of processing this message. This sequence can contain one or more nodes that perform any valid processing. The sequence of nodes can optionally conclude with an output node.
- 2. Connect the Second terminal to the first node in the sequence of nodes that provide the second phase of processing this message. This sequence can contain one or more nodes that perform any valid processing. The sequence of nodes can optionally conclude with an output node.

The message that is propagated through the Second terminal is identical to that propagated through the First terminal. Any changes that you have introduced as a result of the first phase of processing are ignored by this node.

If the first phase of processing fails, the FlowOrder node does not regain control and does not propagate the message through the Second terminal.

# **Terminals and properties**

When you have put an instance of the FlowOrder node into a message flow, you can configure it. For more information, see "Configuring a message flow node" on page 163. The properties of the node are displayed in the Properties view. To display the properties of the node in the Properties dialog, either double-click the node, or right-click the node and click **Properties**.

The FlowOrder node terminals are described in the following table.

|      | Terminal | Description                                                                                                    |
|------|----------|----------------------------------------------------------------------------------------------------|
| I    | In       | The input terminal that accepts a message for processing by the node.                                                                                           |
| <br> | Failure  | The output terminal to which the message is routed if a failure is detected during the computation.                                                             |
| I    | First    | The output terminal to which the input message is routed in the first instance.                                                                                 |
| <br> | Second   | The output terminal to which the input message is routed in the second instance. The message is routed to this terminal only if routing to First is successful. |

The following table describes the node properties. The column headed M indicates whether the property is *mandatory* (marked with an asterisk if you must enter a value when no default is defined); the column headed C indicates whether the property is *configurable* (you can change the value when you add the message flow to the bar file to deploy it).

The FlowOrder node Description properties are described in the following table.

| Property          | M  | С  | Default   | Description                                                      |
|-------------------|----|----|-----------|------------------------------------------------------------------|
| Node name         | No | No | FlowOrder | The name of the node.                                            |
| Short description | No | No |           | A brief description of the node.                                 |
| Long description  | No | No |           | Text that describes the purpose of the node in the message flow. |

# **HTTPInput node**

Use the HTTPInput node to receive Web service requests for processing by a message flow.

This topic contains the following sections:

- "Purpose"
- "Using this node in a message flow" on page 572
- "Connecting the terminals" on page 573
- "Terminals and properties" on page 573

#### **Purpose**

If you use the HTTPInput node with the HTTPReply and HTTPRequest nodes, the broker can act as an intermediary for Web services, and Web service requests can be transformed and routed in the same way as other message formats that are supported by WebSphere Message Broker. Web service requests can be received either in standard HTTP (1.0 or 1.1) format, or in HTTP over SSL (HTTPS) format. Set the Use HTTPS property to choose whether to handle HTTP or HTTPS requests.

If you include an HTTPInput node in a message flow, you must either include an HTTPReply node in the same flow, or pass the message to another flow that includes an HTTPReply node (for example, through an MQOutput node to a second flow that starts with an MQInput node). In the latter case, the request from, and reply to, the client are coordinated by the request identifier stored in the LocalEnvironment.

The HTTPInput node handles messages in the following message domains:

- MRM
- XML

| |

1

I

ı

I

ı

- XMLNS
- XMLNSC
- IMS
- JMSStream
- IDOC
- MIME
- BLOB

When the HTTPInput node receives a message from a Web service client, it starts the appropriate parsers to interpret the headers and the body of the message, and to create the message tree that is used internally by the message flow. The node creates a unique identifier for the input message and stores it as a binary array of 24 bytes in the LocalEnvironment tree at

LocalEnvironment.Destination.HTTP.RequestIdentifer. This value is used by the HTTPReply node and must not be modified in any way.

HTTP messages are always non-persistent, and have no associated order.

HTTP messages are non-transactional. However, if the message flow interacts with a database or another external resource, such as a WebSphere MQ queue, these interactions are performed in a transaction. The HTTPInput node provides commit or rollback, depending on how the message flow has ended, and how it is configured for error handling (how failure terminals are connected, for example). If the message flow is rolled back by this node, a fault message is generated and returned to the client. The format of the fault is defined by the Fault format property

If an exception occurs downstream in this message flow, and it is not caught but is returned to this node, the node constructs an error reply to the client. This error is derived from the exception and the format of the error is defined by the Fault format property.

If you include an output node in a message flow that starts with an HTTPInput node, it can be any of the supported output nodes (including user-defined output nodes). You can create a message flow that receives messages from Web service clients, and generates messages for clients that use all of the supported transports to connect to the broker. You can configure the message flow to request the broker to provide any conversion that is necessary.

If you create a message flow to use as a subflow, you cannot use a standard input node; you must use an instance of the Input node as the first node to create an In terminal for the subflow.

If your message flow does not receive Web service requests, use any of the other input nodes.

The HTTPInput node is contained in the HTTP drawer of the palette, and is represented in the workbench by the following icon:

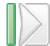

#### Using the HTTPInput and HTTPReply nodes to act as a Web server

A broker can support multiple HTTPInput nodes. In the HTTPInput node you must specify the requests to which the node listens. If the broker is listening on address http://localhost:7080, for a request http://localhost:7080/Joe/Mary, the HTTP listener removes the HTTP address leaving the request (Joe/Mary). The listener then matches the request with the information that is specified in the URL selector of the HTTPInput node; this match is done from the most specific to the most generic data. For example, if the following values were specified in HTTPInput nodes:

```
/Joe /Joe/Mary /Joe/* /*
```

this format gets the message if no other node matches the request. So for the request: http://localhost:777/Joe/Mary, it matches Joe/\*. If the request does not match any URL selector, and you do not have an input node with /\* specified, the HTTPInput node returns a response to the originator. For example:

```
<html>
<head>
<title>WebSphere MQ Integrator error report
</title>
</head>
 <body>
 <h1>HTTP Status 404 - Resource Not Found</h1>
 URI /soap does not map to any message flow in broker VCP1BRK
 <h3>WebSphere MQ Integrator 500</h3>
 </body>
</html>
```

You can use a URL of /\* to catch any requests that failed to match the URLs in the HTTPInput nodes, enabling you to send a reply message and take other actions as appropriate.

The broker must be configured to use a port (the default is 7080). The HTTP listener is started in the administration task and listens on this port. When a request comes in, the listener sends the request to the HTTPInput node through a WebSphere MQ message.

The broker starts this listener when a message flow that includes HTTP nodes or Web Services support is started.

You can use the masichangetrace command to collect trace information for the HTTP listener. To process the log, use the masireadlog command with qualifier set to httplistener.

#### Using this node in a message flow

You can use the HTTPInput node in any message flow that accepts HTTP or HTTPS messages. The most common example is a message flow that implements a Web service. For more information, see Web service applications.

The HTTPInput node supports HTTP POST and HTTP GET. For more information about enabling HTTP GET, see "HTTPRequest node" on page 578.

### Connecting the terminals

I

The HTTPInput node routes each message that it retrieves successfully to the Out terminal. If message validation fails, the message is routed to the Failure terminal; you can connect nodes to this terminal to handle this condition. If you have not connected the Failure terminal, the message is discarded, the Maximum client wait time expires, and the TCP/IP listener returns an error to the client. No other situations exist in which the message is routed to the Failure terminal.

If the message is caught by this node after an exception has been thrown further on in the message flow, the message is routed to the Catch terminal. If you have not connected the Catch terminal, the message is discarded, the Maximum client wait time expires, and the TCP/IP listener returns an error to the client.

#### **Terminals and properties**

When you have put an instance of the HTTPInput node into a message flow, you can configure it; see "Configuring a message flow node" on page 163. The properties of the node are displayed in the Properties view. To display the properties of the node in the Properties dialog, either double-click the node, or right-click the node and click **Properties**. All mandatory properties for which you must enter a value (those that do not have a default value defined) are marked with an asterisk.

The HTTPInput node terminals are described in the following table:

| Terminal | Description                                                                                                    |  |  |  |  |  |
|----------|----------------------------------------------------------------------------------------------------|--|--|--|--|--|
| Failure  | The output terminal to which the message is routed if an error occurs.                                           |  |  |  |  |  |
| Out      | The output terminal to which the message is routed if it is successfully retrieved.                              |  |  |  |  |  |
| Catch    | The output terminal to which the message is routed if an exception is thrown downstream and caught by this node. |  |  |  |  |  |

The following tables describe the node properties. The column headed M indicates whether the property is *mandatory* (marked with an asterisk if you must enter a value when no default is defined); the column headed C indicates whether the property is *configurable* (you can change the value when you add the message flow to the bar file to deploy it).

The HTTPInput node Description properties are described in the following table.

| Property          | M  | С  | Default                     | Description                                                      |
|-------------------|----|----|-----------------------------|------------------------------------------------------------------|
| Node name         | No | No | The node type,<br>HTTPInput | The name of the node.                                            |
| Short description | No | No |                             | A brief description of the node.                                 |
| Long description  | No | No |                             | Text that describes the purpose of the node in the message flow. |

The HTTPInput node Basic properties are described in the following table.

| Property               | M   | С   | Default | Description                                                                                                    |
|------------------------|-----|-----|---------|----------------------------------------------------------------------------------------------------|
| Path suffix<br>for URL | Yes | Yes |         | This property identifies the location from where Web service requests are retrieved. Do not use the full URL. If the URL that you want is http:// <hostname>[:<port>]/[<path>], specify either /<path> or /<path fragment="">/* where * is a wild card that you can use to mean match any.</path></path></path></port></hostname> |
| Use HTTPS              | No  | Yes | Cleared | This property identifies whether the node is to accept secure HTTP. If the node is to accept secure HTTP, select the check box.                                                                                                    |

The HTTPInput node Input Message Parsing properties are described in the following table.

| Property          | M  | С  | Default | Description                                                                                                    |
|-------------------|----|----|---------|----------------------------------------------------------------------------------------------------|
| Message<br>domain | No | No |         | The domain that is used to parse the incoming message. Select the name of the parser that you are using from the list:  • MRM  • XML  • XMLNS  • XMLNSC  • JMS  • JMSStream  • IDOC  • MIME  • BLOB                                                                                                    |
| Message<br>set    | No | No |         | The name or identifier of the message set in which the incoming message is defined. All available message sets are in the list.  If you are using the MRM or IDOC parser, select the Message set that you want to use. This list is populated with available message sets when you select MRM or IDOC as the domain.  Leave the Message set field blank for XML, XMLNS, XMLNSC, JMS, MIME, and BLOB parsers. |
| Message<br>type   | No | No |         | The name of the incoming message.  If you are using the MRM parser, select the type of message from the list in Message type. This list is populated with messages that are defined in the Message set that you have selected.  Leave Message type blank for XML, XMLNS, XMLNSC, JMS, IDOC, MIME, and BLOB parsers.                                                                                          |
| Message<br>format | No | No |         | The name of the physical format of the incoming message.  If you are using the MRM or IDOC parser, select the format of the message from the list in Message format. This list includes all the physical formats that you have defined for this Message set.  Leave Message format blank for XML, XMLNS, XMLNSC, JMS, MIME, and BLOB parsers.                                                                |

The properties of the Parser Options for the HTTPInput node are described in the following table.

| Property                                                  | M  | С  | Default      | Description                                                                                                    |
|-----------------------------------------------------------|----|----|--------------|----------------------------------------------------------------------------------------------------|
| Parse<br>timing                                           | No | No | On<br>Demand | This property controls when an input message is parsed. Valid values are On Demand, Immediate, and Complete.  By default, this property is set to On Demand, which causes validation to be delayed until it is parsed by partial parsing. If you change this value to Immediate, partial parsing is overridden and everything in the message is parsed and validated, except for those complex types with a composition of Choice or Message that cannot be resolved at the time causing a validation failure. If you change this value to Complete, partial parsing is overridden and everything in the message is parsed and validated. |
| Use<br>XMLNSC<br>compact<br>parser for<br>XMLNS<br>domain | No | No | Cleared      | This property controls whether the XMLNSC Compact Parser is used for messages in the XMLNS Domain. If you set this property, the message data appears under XMLNSC in nodes that are connected to the output terminal when the input MQRFH2 header or Input Message Parsing properties Message domain is XMLNS.                                                                                                    |
| Retain<br>mixed<br>content                                | No | No | Cleared      | This property controls whether the XMLNSC parser creates elements in the message tree when it encounters mixed text in an input message. If you select the check box, elements are created for mixed text. If you clear the check box, mixed text is ignored and no elements are created.                                                                                                    |
| Retain<br>comments                                        | No | No | Cleared      | This property controls whether the XMLNSC parser creates elements in the message tree when it encounters comments in an input message. If you select the check box, elements are created for comments. If you clear the check box, comments are ignored and no elements are created.                                                                                                    |
| Retain<br>processing<br>instructions                      | No | No | Cleared      | This property controls whether the XMLNSC parser creates elements in the message tree when it encounters processing instructions in an input message. If you select the check box, elements are created for processing instructions. If you clear the check box, processing instructions are ignored and no elements are created.                                                                                                    |

The HTTPInput node Error handling properties are described in the following table:

| Property                             | M   | С   | Default     | Description                                                                                                    |
|--------------------------------------|-----|-----|-------------|----------------------------------------------------------------------------------------------------|
| Maximum<br>client wait<br>time (sec) | Yes | No  | 180         | The length of time, in seconds, for which the TCP/IP listener that received the input message from the Web service client waits for a response from the HTTPReply node in the message flow. If a response is received within this time, the listener propagates the response to the client. If a response is not received in this time, the listener sends a SOAP Fault message to the client indicating that its timeout has expired. The valid range is zero (which means an indefinite wait) to (2 <sup>31</sup> )-1. |
| Fault<br>format                      | No  | Yes | SOAP<br>1.1 | The format of any HTTP errors that are returned to the client. Valid values are SOAP 1.1, SOAP 1.2, and HTML.                                                                                                    |

The Validation properties of the HTTPInput node are described in the following table:

If a message is propagated to the Failure terminal of the node, it is not validated. For more details, see "Validating messages" on page 96 and "Validation properties" on page 751.

| Property                            | M  | C   | Default   | Description                                                                                                    |
|-------------------------------------|----|-----|-----------|----------------------------------------------------------------------------------------------------|
| Validate                            | No | Yes | None      | This property controls whether validation takes place. Valid values are None, Content and Value, and Content.                                                                                                    |
| Failure<br>action                   | No | No  | Exception | This property controls what happens if validation fails. You can set this property only if you set Validate to Content or Content and Value. Valid values are User Trace, Local Error Log, Exception, and Exception List. |
| Include<br>all value<br>constraints | No | No  | Selected  | This property cannot be edited. Basic value constraint checks are included in Content and Value validation.                                                                                                    |
| Fix                                 | No | No  | None      | This property cannot be edited.                                                                                                    |

# HTTPReply node

Use the HTTPReply node to return a response from the message flow to the Web service client. This node generates the response to the Web service client from which the input message was received by the HTTPInput node, and waits for confirmation that it has been sent.

This topic contains the following sections:

- "Purpose"
- "Connecting the output terminals to another node"
- "Terminals and properties" on page 577

#### **Purpose**

The HTTPReply node can be used in any message flow that needs to accept HTTP or HTTPS messages. The most common example of this is a message flow that implements a Web service. For information about Web service applications, see Web service applications.

If you include an HTTPReply node in a message flow, you must either include an HTTPInput node in the same flow, or the message must be received from another flow that is running in the same broker, and that started with an HTTPInput node. The response is associated with the reply by a request identifier that is stored in LocalEnvironment by the HTTPInput node.

This node constructs a reply message for the Web service client from the entire input message tree, and returns it to the requestor.

The HTTPReply node is contained in the HTTP drawer of the palette, and is represented in the workbench by the following icon:

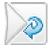

### Connecting the output terminals to another node

Connect the Out or Failure terminal of this node to another node in this message flow if you want to process the message further, process errors, or send the message to an additional destination.

## **Terminals and properties**

When you have put an instance of the HTTPReply node into a message flow, you can configure it; see "Configuring a message flow node" on page 163. The properties of the node are displayed in the Properties view. To display the properties of the node in the Properties dialog, either double-click the node, or right-click the node and click **Properties**. All mandatory properties for which you must enter a value (those that do not have a default value defined) are marked with an asterisk.

The HTTPReply node terminals are described in the following table.

| Terminal | Description                                                                                                    |
|----------|----------------------------------------------------------------------------------------------------|
| In       | The input terminal that accepts a message for processing by the node.                                                                                      |
| Failure  | The output terminal to which the message is routed if a failure is detected when the message is propagated.                                                |
| Out      | The output terminal to which the message is routed if it has been propagated successfully, and if further processing is required within this message flow. |

The following tables describe the node properties. The column headed M indicates whether the property is *mandatory* (marked with an asterisk if you must enter a value when no default is defined); the column headed C indicates whether the property is *configurable* (you can change the value when you add the message flow to the bar file to deploy it).

The HTTPReply node Description properties are described in the following table.

| Property             | M  | С  | Default   | Description                                                      |
|----------------------|----|----|-----------|------------------------------------------------------------------|
| Node<br>name         | No | No | HTTPReply | The name of the node.                                            |
| Short<br>description | No | No |           | A brief description of the node.                                 |
| Long<br>description  | No | No |           | Text that describes the purpose of the node in the message flow. |

The HTTPReply node Basic properties are described in the following table.

| Property                        | M   | С  | Default  | Description                                                                                                    |
|---------------------------------|-----|----|----------|----------------------------------------------------------------------------------------------------|
| Ignore<br>transport<br>failures | Yes | No | Selected | Select Ignore transport failures if you want transport-related failures to be ignored (for example, if the client is disconnected). If you clear the check box, and a transport-related error occurs, the input message is propagated to the Failure terminal. If you clear the check box, you must supply a value for Reply send timeout (sec). |

| Property                                                            | M   | С  | Default  | Description                                                                                                    |
|---------------------------------------------------------------------|-----|----|----------|----------------------------------------------------------------------------------------------------|
| Reply send<br>timeout (sec)                                         | Yes | No | 120      | Set the Reply send timeout (sec) value if you are not ignoring transport failures. This property specifies the length of time, in seconds, that the node waits for an acknowledgment that the client has received the reply. If the acknowledgment is received within this time, the input message is propagated through the Out terminal to the rest of the message flow, if it is connected. If an acknowledgment is not received within this time, the input message is propagated through the Failure terminal, if it is connected. If the Failure terminal is not connected, and an acknowledgment is not received in time, an exception is generated.  The valid range is zero (which means an indefinite wait) to (2 <sup>31</sup> )-1. This property is valid only if Ignore transport failures is cleared. |
| Generate<br>default<br>HTTP<br>headers from<br>reply or<br>response | Yes | No | Selected | Select Generate default HTTP headers from reply or response if you want the default Web service headers to be created using values from the HTTPReplyHeader or the HTTPResponseHeader. If the appropriate header is not present in the input message, default values are used.  The node always includes, in the HTTPReplyHeader, a Content-Length header, which is set to the correct calculated value, even if this was not included in the original request.                                                                                                    |

The Validation properties of the HTTPReply node are described in the following table.

If a message is propagated to the Failure terminal of the node, it is not validated. For a full description of these properties, see "Validation properties" on page 751.

| Property                      | M  | С   | Default   | Description                                                                                                    |
|-------------------------------|----|-----|-----------|----------------------------------------------------------------------------------------------------|
| Validate                      | No | Yes | Inherit   | This property controls whether validation takes place. Valid values are None, Content and Value, Content, and Inherit.                                                                                                    |
| Failure<br>action             | No | No  | Exception | This property controls what happens if validation fails. You can set this property only if you set Validate to Content or Content and Value. Valid values are User Trace, Local Error Log, Exception, and Exception List. |
| Include all value constraints | No | No  | Selected  | This property cannot be edited. The default action, indicated by the check box being selected, is that basic value constraint checks are included in Content and Value validation.                                        |
| Fix                           | No | No  | None      | This property cannot be edited.                                                                                                    |

# **HTTPRequest node**

Use the HTTPRequest node to interact with a Web service, using all or part of the input message as the request that is sent to that service.

This topic contains the following sections:

- "Purpose" on page 579
- "Using the HTTPRequest node to issue a request to a Web service" on page 579
- "Using the HTTPRequest node in a message flow" on page 580
- "Configuring the HTTPRequest node" on page 582
- "Terminals and properties" on page 587

#### **Purpose**

You can also configure the node to create a new output message from the contents of the input message, augmented by the contents of the Web service response, before you propagate the message to subsequent nodes in the message flow.

Depending on the configuration, this node constructs an HTTP or an HTTP over SSL (HTTPS) request from the specified contents of the input message, and sends this request to the Web service. The node receives the response from the Web service, and parses the response for inclusion in the output tree. The node generates HTTP headers if these are required by your configuration.

You can use this node in a message flow that does or does not contain an HTTPInput or HTTPReply node.

The HTTPRequest node handles messages in the following message domains:

- MRM
- XML
- XMLNS
- XMLNSC
- JMSMap
- IMSStream
- MIME
- BLOB
- IDOC

The HTTPRequest node is contained in the HTTP drawer of the palette, and is represented in the workbench by the following icon:

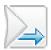

# Using the HTTPRequest node to issue a request to a Web service

An HTTP request has two parts:

- 1. The URL of a service.
- 2. A stream of data that the remote server processes, then sends back a response, which is often a SOAP or other Web service message in XML.

The URL is of the format http://<address>[:port]/<function>; for example, http://localhost:7080/request. This URL can be specified statically in the HTTPRequest node parameters as a field in the message itself, or as a field in the LocalEnvironment. The data to be sent to the Web service can be the whole, or a portion of, the message tree, as specified in the HTTPRequest node properties.

The data must be in CCSID 1208 format for most requests. The reply can replace the input message, or be inserted into the message tree; the location is specified in the HTTPRequest node parameters. The domain for the reply is XMLNS. If the request is successful, the HTTPResponse is inserted into the front of the message tree, the reply placed in the specified location in the tree, and the request propagated to the Out terminal. If the HTTPRequest node is not able to issue the request, an ExceptionList is inserted into the message tree and the tree is propagated to the Failure terminal.

If the request is sent successfully by the HTTPRequest node, but the Web service is not successful, the HTTPResponse is inserted into the message tree, and propagated to the Error terminal. The error message location parameter on the HTTPRequest node specifies where in the tree the response is placed, for example OutputRoot.XMLNS.error. You might need to use a Compute node to cast this response to an appropriate code page to be able to display the data, for example:

Set OutputRoot.XMLNS.error850 = CAST(InputRoot.XMLNS.error.BLOB as CHAR CCSID 850);

Standards for HTTP requests (RFC 2616) are available online. For more information about HTTP return codes, see HTTP Response codes.

You can specify a timeout interval, so that if the request takes longer than the specified duration, the request is propagated to the Error terminal with an appropriate message. For each request that the HTTPRequest node processes, it opens a connection, and then closes it when the response is returned. If the timeout interval is specified, the socket is closed after the interval. This closure ensures that a request gets only the correct response, and any response data for a request that has timed out is discarded.

You can use the HTTP proxy to route a request via an intermediate site. You can run tools as a proxy to see the request and the response, and therefore debug your flows. The HTTP destination is as seen by the proxy; if you specify the HTTP destination of localhost, and the HTTP proxy is running on a different computer, the request is routed to the remote proxy computer, not the computer from which the original request was issued.

#### Using the HTTPRequest node in a message flow

The HTTPRequest node can be used in any message flow that needs to send an HTTP request. The most common example of this is a message flow that invokes a Web service. For information about Web service applications, see Web service applications.

#### Handling errors

The node interacts directly with an external service using TCP/IP; it can, therefore, experience the following types of error:

- Errors that are generated by TCP/IP, for example no route to host or connection refused.
  - If the node detects these errors, it generates an exception, populates the exception list with the error information that is received, and routes the input message unchanged to the Failure terminal.
- Errors that are returned by the Web server. These errors are represented by HTTP status codes that are outside the range 100 to 299. If the node detects these errors, it routes the reply to the Error terminal while following the properties specified on the Error tab.

The reply is produced as a BLOB message because the node cannot determine in what format the reply will be. If you have not configured this node to handle redirection, messages with a redirection status code (3xx) are also handled in the same way.

#### **HTTP Response Codes**

The HTTPRequest node treats the 100 series status codes as a 'continue' response, discards the current response, and waits for another response from the Web server. The 200 series status codes are treated as success, and the response is routed to the Out terminal of the node, while following the settings on the various tabs on the node for the format of the output message that is generated.

The 300 series status codes are for redirection. If the Follow Redirection property is selected, the node does not resend the request to the new destination that is specified in the response received. If the Follow Redirection property is not selected, the codes are treated as an error, as described in "Using the HTTPRequest node to issue a request to a Web service" on page 579. For more information about HTTP return codes, see HTTP Response codes.

The 400 and 500 series status codes are errors, and are treated as described in "Using the HTTPRequest node to issue a request to a Web service" on page 579. For more information about HTTP return codes, see HTTP Response codes.

#### Manipulating headers

If you select Replace input message with web-service response or Replace input with error, the header for the input message (the header that belongs to the message when it arrives at the In terminal of the HTTPRequest node) is not propagated with the message that leaves the HTTPRequest node. However, if one of the properties that specifies a location in the message tree is specified, the input message's headers are propagated.

The HTTPResponse header, which contains the headers that are returned by the remote Web service, is the first header in the message (after Properties) that is propagated from the node. This action is taken regardless of the options that are chosen. Therefore, for the reply from the HTTPRequest node to be put to a WebSphere MQ queue, manipulate the headers so that an MQMD is the first header (after Properties).

If you are replacing the input message with a response, you can copy the input message's MQMD to the Environment tree before the HTTPRequest node, and then copy it back into the message tree after the HTTPRequest node. If you are specifying a location for the response, in order to maintain existing input message headers, you must move or remove the HTTP Response header so that the MQMD is the first header.

The following example contains ESQL that removes the HTTPHeader:

```
SET OutputRoot = InputRoot;
SET OutputRoot.HTTPResponseHeader = NULL;
```

The following example contains ESQL for moving the HTTPHeader, and therefore preserving the information that it provides:

```
SET OutputRoot = InputRoot;
DECLARE HTTPHeaderRef REFERENCE TO OutputRoot.HTTPResponseHeader;
DETACH HTTPHeaderRef;
ATTACH HTTPHeaderRef TO OutputRoot.MQMD AS NEXTSIBLING;
```

#### **Enabling HTTP GET**

By default, the HTTPRequest node uses the HTTP POST method when it connects to the remote Web server. To enable the request node to use the HTTP GET method instead, set a field in the OutputLocalEnvironment tree, as shown in the following example:

```
SET OutputLocalEnvironment.Destination.HTTP.RequestLine.Method = 'GET';
```

To use the HTTP GET method, send your data (name-value pair) in the form *URL?name1=value1&name2=value2*, and so on.

### Configuring the HTTPRequest node

When you have put an instance of the HTTPRequest node into a message flow, you can configure it; see "Configuring a message flow node" on page 163. The properties of the node are displayed in the Properties view. To display the properties of the node in the Properties dialog, either double-click the node, or right-click the node and click **Properties**.

All mandatory properties for which you must enter a value (those that do not have a default value defined) are marked with an asterisk.

#### Configure the HTTPRequest node:

1. Optional: On the **Description** tab, enter a Short description, a Long description, or both. You can also rename the node on this tab.

#### 2. On the **Basic** tab:

- a. The HTTPRequest node determines the URL for the Web service to which it sends a request. Set one of the following three options; the node checks these in the order shown (that is, the first always overrides the second, the second overrides the third):
  - 1) X-Original-HTTP-URL in the HTTPRequest header in the input message
  - 2) LocalEnvironment.Destination.HTTP.RequestURL in the input message
  - 3) The Web service URL property

that are specified on the SSL tab for the node.

The first two options provide dynamic methods to set a URL for each input message as it passes through the message flow. To use either of these options, include a Compute node in the message flow, before the HTTPRequest node, to create and initialize the required value.

The third option provides a value that is fixed for every message that is received in this node. Set this property to contain a default setting that is used if the other fields have not been created, or contain a null value. If either field contains a value, the setting of this property is ignored. The Web service URL property must contain a valid URL or the deployment will fail. Ensure that the value that you set in X-Original-HTTP-URL or the LocalEnvironment.Destination.HTTP.RequestURL is also a valid URL; if it is not, the node uses the default setting from the Web service URL property. If a URL begins http://, the request node makes an HTTP request to the specified URL. If the URL begins https://, the request node makes an HTTP over SSL (HTTPS) request to the specified URL, using the parameters

b. Set the value of the Request timeout (sec) property, which is the length of time, in seconds, that the node waits for a response from the Web service. If a response is received within this time, the reply is propagated through the Out terminal to the rest of the message flow. If a response is not received within this time, the input message is propagated through the Failure terminal, if it is connected. If the Failure terminal is not connected, and a response is not received in this time, an exception is generated.

#### 3. On the **HTTP Settings** tab:

- a. In HTTP(S) proxy location, set the location of the proxy server to which requests are sent.
- b. Select Follow HTTP(S) redirection to specify how the node handles Web service responses that contain an HTTP status code of 300 to 399:

- If you select the check box, the node follows the redirection that is provided in the response, and reissues the Web service request to the new URL (included in the message content).
- If you clear the check box, the node does not follow the redirection provided. The response message is propagated to the Error terminal.
- c. Select one of the options for the HTTP version property. Valid values are: 1.0 or 1.1.

If you select the HTTP version property value1.1, you can also select Enable HTTP/1.1 keep-alive.

- 4. On the SSL tab, if you want to use HTTP over SSL (HTTPS) requests, set the values for HTTPS requests:
  - a. Specify the Protocol property that you want to use to make the request. Both ends of an SSL connection must agree on the protocol to use, so the chosen protocol must be one that the remote server can accept. The following options are available:
    - SSL. This option is the default. This option tries to connect using the SSLv3 protocol first, but allows the handshake to fall back to the SSLv2 protocol where the SSLv2 protocol is supported by the underlying JSSE provider.
    - SSLv3. This option tries to connect with the SSLv3 protocol only. Fallback to SSLv2 is not allowed.
    - TLS. This option tries to connect with the TLS protocol only. Fallback to SSLv3 or SSLv2 is not allowed.
  - b. Set the Allowed SSL ciphers property. This setting allows you to specify a single cipher (such as SSL\_RSA\_FIPS\_WITH\_3DES\_EDE\_CBC\_SHA) or a list of ciphers that are the only ones used by the connection. This set of ciphers must include one or more that are accepted by the remote server. A comma is used as a separator between the ciphers. The default value is an empty string, which enables the node to use any, or all, of the available ciphers during the SSL connection handshake. This method gives the greatest scope for making a successful SSL connection.
- 5. On the **Response Message Parsing** tab, set values for the properties that describe the message domain, message set, message type, and message format that the node uses to determine how to parse the response message returned by the Web service. If an error message is returned by the Web service, the values of these properties are ignored, and the message is parsed by the BLOB parser.
  - a. In Message domain, select the name of the parser that you are using from the list. Choose from the following options:
    - MRM
    - XML
    - XMLNS
    - XMLNSC
    - JMSMap
    - IMSStream
    - MIME
    - BLOB
    - IDOC
  - b. If you are using the MRM or IDOC parser, select the relevant Message set from the list. This list is populated with available message sets when you select MRM or IDOC as the Message domain.

Leave Message set blank for XML, XMLNS, XMLNSC, JMS, MIME, and BLOB parsers.

- c. If you are using the MRM parser, select the correct message from the list in Message type. This list is populated with messages that are defined in the Message set that you have selected.
  - Leave Message type blank for XML, XMLNS, XMLNSC, JMS, MIME, BLOB, and IDOC parsers.
- d. If you are using the MRM or IDOC parser, select the format of the message from the list in Message format. This list includes all the physical formats that you have defined for this Message set.
  - Leave Message format blank for XML, XMLNS, XMLNSC, JMS, MIME, and BLOB parsers.
- 6. On the Parser Options tab, Parse timing is, by default, set to On Demand. This value causes validation to be delayed until it is parsed by partial parsing. If you change this value to Immediate, partial parsing is overridden and everything in the message is parsed and validated, except for those complex types with a composition of Choice or Message that cannot be resolved at the time. If you change this value to Complete, partial parsing is overridden and everything in the message is parsed and validated; complex types with a composition of Choice or Message that cannot be resolved at the time cause a validation failure.
- 7. On the Error Handling tab, set values for the properties that determine how an error message returned by the Web service is handled:
  - a. For the whole Web service error message to be propagated as the output message, leave Replace input with error selected (the default setting). For the Web service error message to be included in the output message with part of the input message content, clear Replace input with error and set the Error message location property. If you clear this property, the node copies the input message to the output message and writes the Web service error message over the output message content at the specified location (the input message itself is not modified).
  - b. In the Error message location field, enter the start location (within the output message tree) at which the parsed elements from the Web service error message bit stream are stored. This property is required only if you have cleared Replace input with error.

You can enter any valid ESQL field reference, including expressions within the reference and new field references (to create a new node in the message tree for the response). For example, enter:

OutputRoot.XMLNSC.ABC.DEF

or

Environment.WSError

If you select Replace input with error, this property is ignored.

- 8. On the Advanced tab, set values for the Advanced properties that describe the structure and content of the Web service request and response:
  - a. Specify the content of the request message that is sent to the Web service:
    - For the request message to be the whole input message body, leave Use whole input message as request selected (the default setting).
      - For the request message to contain a subset of the input message, clear Use whole input message as request and set the Request message location in tree property.
    - In the Request message location in tree field, enter the start location from which the content of the input message tree is copied to the request message. This property is required only if you have cleared Use whole

input message as request. The node creates a new request message and copies the specified parts of the input message (the input message itself is not modified).

You can enter any valid ESQL field reference, including expressions within the reference. For example, enter:

InputRoot.XMLNSC.ABC

If you select Use whole input message as request, this property is ignored.

When the appropriate message tree content is parsed to create a bit stream, the message properties (Message domain, Message set, Message type, and Message format) that are associated with the input message body and stored in the Properties folder are used.

- b. Specify the content of the output message that is propagated to the next node in the message flow:
  - For the whole Web service response message to be propagated as the output message, leave Replace input message with web-service response selected (the default setting).
    - For the Web service response message to be included in the output message with part of the input message content, clear Replace input message with web-service response and set the Response message location in tree property. If you clear this property, the node copies the input message to the output message and writes the Web service response message over the output message content at the specified location (the input message itself is not modified).
  - In the Response message location in tree field, enter the start location (within the output message tree) at which the parsed elements from the Web service response message bit stream are stored. This property is required only if you have cleared Replace input message with web-service response.

You can enter any valid ESQL field reference, including expressions within the reference, and including new field references (to create a new node in the message tree for the response). For example, enter: OutputRoot.XMLNSC.ABC.DEF

or

Environment.WSReply

If you select Replace input message with web-service response, this property is ignored.

When the response bit stream is parsed to create message tree contents, the message properties (Message domain, Message set, Message type, and Message format) that you have specified in the nodes Response Message Parsing properties (described later on) are used.

c. For the node to generate an HTTPRequestHeader for the request message, leave Generate default HTTP headers from input selected (the default setting).

If you do not want the node to generate an HTTPRequestHeader for the request message, clear Generate default HTTP headers from input. To control the contents of the HTTPRequestHeader that is included in the request message, include a Compute node that adds an HTTPRequestHeader to the input message before this HTTPRequest node in the message flow, and clear this check box.

If you have selected Generate default HTTP headers from input and the
input message includes an HTTPRequestHeader, the HTTPRequest node
extracts Web service headers from the input HTTPRequestHeader and
adds any unique Web service headers, except Host (see the following
table), that are present in an HTTPInputHeader, if one exists in the input
message. (An HTTPInputHeader might be present if the input message
has been received from a Web service by the HTTPInput node.)

The HTTPRequest node also adds the Web service headers shown in the following table, with default values, if these are not present in the HTTPRequestHeader or the HTTPInputHeader.

| Header       | Default value                                     |  |  |
|--------------|---------------------------------------------------|--|--|
| SOAPAction   | "" (empty string)                                 |  |  |
| Content-Type | text/xml; charset=utf-8                           |  |  |
| Host         | The host name to which the request is to be sent. |  |  |

The HTTPRequest node also adds the optional header Content-Length with the correct calculated value, even if this is not present in the HTTPRequestHeader or the HTTPInputHeader.

- If you have selected Generate default HTTP headers from input and the input message does not include an HTTPRequestHeader, the HTTPRequest node extracts Web service headers, except Host, from the HTTPInputHeader (if it is present in the input message). The HTTPRequest node adds the required Web service headers with default values, if these are not present in the HTTPInputHeader.
- If you have cleared Generate default HTTP headers from input and the input message includes an HTTPRequestHeader, the node extracts all Web service headers present in the input HTTPRequestHeader. It does not check for the presence of an HTTPInputHeader in the input message, and it does not add the required Web service headers if they are not supplied by the input HTTPRequestHeader.
- If you have cleared Generate default HTTP headers from input and the input message does not include an HTTPRequestHeader, no Web service headers are generated. The HTTPRequest node does not check for the presence of an HTTPInputHeader in the input message and does not add any required Web service header. The request message is propagated to the Web service without an HTTPRequestHeader. This action typically causes an error to be generated by the Web service, unless the Web service is configured to handle the message contents.
- 9. On the **Validation** tab, set Validation properties if you want the parser to validate the body of response messages against the Message set. (If a message is propagated to the Failure terminal of the node, it is not validated.) These properties do not cause the input message to be validated. It is expected that, if such validation is required, the validation has already been performed by the input node or a preceding validation node.

For more details see "Validating messages" on page 96 and "Validation properties" on page 751.

#### Connecting the output terminals to another node

Connect the Out, Error, or Failure terminal of this node to another node in this message flow to process the message further, to process errors, or to send the message to an additional destination. If you do not connect the Error terminal, the message is discarded. If you do not connect the Failure terminal, the broker

provides default error processing, see "Handling errors in message flows" on page 132.

#### **Terminals and properties**

The HTTPRequest node terminals are described in the following table.

| Terminal | Description                                                                                                    |
|----------|----------------------------------------------------------------------------------------------------|
| In       | The input terminal that accepts a message for processing by the node.                                                                                                    |
| Failure  | The output terminal to which the message is routed if a failure is detected during processing in the node.                                                                                               |
| Out      | The output terminal to which the message is routed if it represents successful completion of the Web service request, and if further processing is required within this message flow.                    |
| Error    | The output terminal to which messages that include an HTTP status code that is not in the range 200 through 299, including redirection codes (3xx) if you have not set property Follow HTTP redirection. |

The following tables describe the node properties. The column headed M indicates whether the property is *mandatory* (marked with an asterisk on the panel if you must enter a value when no default is defined); the column headed C indicates whether the property is *configurable* (you can change the value when you add the message flow to the bar file to deploy it).

The HTTPRequest node Description properties are described in the following table.

| Property          | M  | С  | Default                              | Description                                                      |
|-------------------|----|----|--------------------------------------|------------------------------------------------------------------|
| Node name         | No | No | The node<br>type, e.g.<br>HTTPReques | The name of the node.                                            |
| Short description | No | No |                                      | A brief description of the node.                                 |
| Long description  | No | No |                                      | Text that describes the purpose of the node in the message flow. |

The HTTPRequest node Basic properties are described in the following table.

| Property              | M   | С   | Default | Description                                                                                                    |
|-----------------------|-----|-----|---------|----------------------------------------------------------------------------------------------------|
| Web service URL       | Yes | Yes |         | The URL for the Web service. You must provide this in the form http:// <hostname>[:<port>]/[<path>] where  • http://<hostname> must be specified.  • <port> has a default of 80. If you specify a value, you must include the : before the port number.  • <path> has a default of /. If you specify a value, you must include the / before the path.</path></port></hostname></path></port></hostname> |
| Request timeout (sec) | Yes | No  | 120     | The time in seconds that the node waits for a response from the Web service. The valid range is 1 to (2 <sup>31</sup> )-1. You cannot enter a value that represents an unlimited wait.                                                                                                    |

The HTTPRequest node HTTP Settings properties are described in the following table.

| Property                      | M  | С   | Default                                    | Description                                                                                                    |
|-------------------------------|----|-----|--------------------------------------------|----------------------------------------------------------------------------------------------------|
| HTTP(S) proxy location        | No | Yes |                                            | The proxy server to which requests are sent. This value must be in the form hostname:port.                          |
| Follow HTTP(S) redirection    | No | No  | Cleared                                    | If you select the check box, redirections are followed. If you clear this check box, redirections are not followed. |
| HTTP version                  | No | Yes | 1.0                                        | The HTTP version to use for requests. Valid values are 1.0 and 1.1.                                                 |
| Enable HTTP/1.1<br>keep-alive | No | Yes | Selected (if<br>HTTP<br>version is<br>1.1) | Use HTTP/1.1 Keep-Alive.                                                                                            |

# The HTTPRequest node SSL properties are described in the following table.

| Property            | M  | С   | Default | Description                                                                                                    |
|---------------------|----|-----|---------|----------------------------------------------------------------------------------------------------|
| Protocol            | No | Yes | SSL     | The SSL protocol to use when making an HTTPS request.                                                                                      |
| Allowed SSL ciphers | No | Yes |         | A comma-separated list of ciphers to use when making an SSL request. The default value of an empty string means use all available ciphers. |

# The HTTPRequest node Response Message Parsing properties are described in the following table.

| Property       | M  | С  | Default | Description                                                                                       |
|----------------|----|----|---------|---------------------------------------------------------------------------------------------------|
| Message domain | No | No |         | The domain that will be used to parse the response message that is received from the Web service. |
| Message set    | No | No |         | The name or identifier of the message set in which the response message is defined.               |
| Message type   | No | No |         | The name of the response message.                                                                 |
| Message format | No | No |         | The name of the physical format of the response message.                                          |

#### The HTTPRequest node Parser Options properties are described in the following table.

| Property                                         | M  | С  | Default   | Description                                                                                                    |
|--------------------------------------------------|----|----|-----------|----------------------------------------------------------------------------------------------------|
| Parse timing                                     | No | No | On Demand | This property controls when a response message is parsed. Valid values are On Demand, Immediate, and Complete.  For a full description of this property, see "Parsing on demand" on page 754.                                                                                                    |
| Use XMLNSC compact<br>parser for XMLNS<br>domain | No | No | Cleared   | This property controls whether the XMLNSC Compact Parser is used for messages in the XMLNS Domain. If you set this property, the response message data appears under XMLNSC in nodes that are connected to the output terminal when the input MQRFH2 header or Response Message Parsing properties Domain is XMLNS. |

| Property                       | M  | С  | Default | Description                                                                                                    |
|--------------------------------|----|----|---------|----------------------------------------------------------------------------------------------------|
| Retain mixed content           | No | No | Cleared | This property controls whether the XMLNSC parser creates elements in the message tree when it encounters mixed text in a response message. If you select the check box, elements are created for mixed text. If you clear the check box, mixed text is ignored and no elements are created.                                         |
| Retain comments                | No | No | Cleared | This property controls whether the XMLNSC parser creates elements in the message tree when it encounters comments in a response message. If you select the check box, elements are created for comments. If you clear the check box, comments are ignored and no elements are created.                                              |
| Retain processing instructions | No | No | Cleared | This property controls whether the XMLNSC parser creates elements in the message tree when it encounters processing instructions in a response message. If you select the check box, elements are created for processing instructions. If you clear the check box, processing instructions are ignored and no elements are created. |

# The HTTPRequest node Error Handling properties are described in the following table.

| Property                 | M   | С  | Default    | Description                                                                                                    |
|--------------------------|-----|----|------------|----------------------------------------------------------------------------------------------------|
| Replace input with error | No  | No | Selected   | If you select this check box, the input message content is replaced by the error message content. If you clear this check box, you must specify Error message location. |
| Error message location   | Yes | No | OutputRoot | The start location at which the parsed elements from the Web service error bit stream are stored. This property takes the form of an ESQL field reference.              |

# The HTTPRequest node Advanced properties are described in the following table.

| Property                                              | M   | С  | Default    | Description                                                                                                    |
|-------------------------------------------------------|-----|----|------------|----------------------------------------------------------------------------------------------------|
| Use whole input<br>message as request                 | No  | No | Selected   | If you select this check box, the whole input message body is to be passed to the Web service. If you clear this check box, you must select Request message location in tree.                                                               |
| Request message location in tree                      | Yes | No | InputRoot  | The start location from which the bit stream is created for sending to the Web service. This property takes the form of an ESQL field reference.                                                                                            |
| Replace input<br>message with<br>web-service response | No  | No | Selected   | If you select this check box, the Web service response message replaces the copy of the input message as the content of the output message that is created. If you clear this check box, you must select Response message location in tree. |
| Response message location in tree                     | Yes | No | OutputRoot | The start location at which the parsed elements from the Web service response bit stream are stored. This property takes the form of an ESQL field reference.                                                                               |
| Generate default<br>HTTP headers from<br>input        | No  | No | Selected   | If you select this check box, an HTTPRequestHeader is generated. If you clear this check box, a valid HTTPRequestHeader must exist in the input message.                                                                                    |

The HTTPRequest node Validation properties are described in the following table.

For a full description of these properties see "Validation properties" on page 751.

| Property                      | M  | С   | Default   | Description                                                                                                    |
|-------------------------------|----|-----|-----------|----------------------------------------------------------------------------------------------------|
| Validate                      | No | Yes | None      | This property controls whether validation takes place. Valid values are None, Content and Value, Content, and Inherit.                                                                                                    |
| Failure action                | No | No  | Exception | This property controls what happens if validation fails. You can set this property only if you set Validate to Content or Content and Value. Valid values are User Trace, Local Error Log, Exception, and Exception List. |
| Include all value constraints | No | No  | Selected  | This property cannot be edited. The default action, which is indicated by the check box being selected, is that basic value constraint checks are included in Content and Value validation.                               |
| Fix                           | No | No  | None      | This property cannot be edited.                                                                                                    |

# Input node

Use the Input node as an In terminal for an embedded message flow (a subflow).

This topic contains the following sections:

- "Purpose"
- "Using this node in a message flow" on page 591
- "Terminals and properties" on page 591

# **Purpose**

You can use a subflow for a common task that can be represented by a sequence of message flow nodes. For example, you can create a subflow to increment or decrement a loop counter, or to provide error processing that is common to a number of message flows.

You must use an Input node to provide the In terminal to a subflow; you cannot use a standard input node (a built-in input node such as MQInput, or a user-defined input node).

When you have started your subflow with an Input node, you can connect it to any In terminal on any message flow node, including an Output node.

You can include one or more Input nodes in a subflow. Each Input node that you include provides a terminal through which to introduce messages to the subflow. If you include more than one Input node, you cannot predict the order in which the messages are processed through the subflow.

The Input node is contained in the **Construction** drawer of the palette, and is represented in the workbench by the following icon:

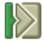

When you select and include a subflow in a message flow, it is represented by the following icon:

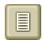

When you include the subflow in a message flow, this icon shows a terminal for each Input node that you include in the subflow, and the name of the terminal (which you can see when you hover over it) matches the name of that instance of the Input node. Give your Input nodes meaningful names that you can recognize easily when you use their corresponding terminal on the subflow node in your message flow.

#### Using this node in a message flow

Look at the following sample to see how to use this node:

• Error Handler sample

You can view samples only when you use the information center that is integrated with the Message Brokers Toolkit.

### Terminals and properties

When you have put an instance of the Input node into a message flow, you can configure it; see "Configuring a message flow node" on page 163. The properties of the node are displayed in the Properties view. To display the properties of the node in the Properties dialog, either double-click the node, or right-click the node and click **Properties**.

The Input node terminals are described in the following table.

| Terminal | Description                                                |
|----------|------------------------------------------------------------|
| Out      | The input terminal that delivers a message to the subflow. |

The following table describes the node properties. The column headed M indicates whether the property is *mandatory* (marked with an asterisk if you must enter a value when no default is defined); the column headed C indicates whether the property is *configurable* (you can change the value when you add the message flow to the bar file to deploy it).

The Input node Description properties are described in the following table.

| Property             | M  | С  | Default               | Description                                                      |
|----------------------|----|----|-----------------------|------------------------------------------------------------------|
| Node name            | No | No | The node type, Input. | The name of the node.                                            |
| Short<br>Description | No | No |                       | A brief description of the node.                                 |
| Long<br>Description  | No | No |                       | Text that describes the purpose of the node in the message flow. |

# JavaCompute node

Use the JavaCompute node to work with messages using the Java language.

This topic contains the following sections:

• "Purpose" on page 592

- "Using this node in a message flow"
- · "Specifying Java"
- "Terminals and properties" on page 593

#### **Purpose**

Using this node, you can achieve the following tasks:

- · Examine an incoming message and, depending on its content, propagate it unchanged to one of the node's two output terminals; the node behaves in a similar way to a Filter node, but uses Java instead of ESQL to decide which output terminal to use.
- · Change part of an incoming message and propagate the changed message to one of the output terminals using Java.
- Create and build a new output message that is totally independent of the input message using Java.

The Java code that is used by the node is stored in an Eclipse Java project.

The JavaCompute node is contained in the Transformation drawer of the palette, and is represented in the workbench by the following icon:

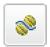

# Using this node in a message flow

The JavaCompute node uses the same execution model as Java user-defined nodes and therefore the restrictions and assumptions associated with Java user-defined nodes also apply to Java code developed for JavaCompute nodes, see Creating a message processing or output node in Java. Only one instance of the JavaCompute node is created regardless of the number of threads running against the flow (either as a result of additional instances or multiple input nodes). Therefore all of your user Java code must be threadsafe and reentrant. For more information see User-defined extensions execution model and Threading considerations for user-defined extensions.

Double-click the JavaCompute node to open the New JavaCompute Node Class wizard. The wizard guides you through the creation of a new Java project and a Java class that contains some skeleton code. This skeleton code is displayed in a Java editor. For more information about creating Java code for a JavaCompute node, and for examples of the skeleton code or template that are provided, see "Creating Java code for a JavaCompute node" on page 318. If it is not the first time that you have double-clicked the node, the Java code is displayed.

Look at the following sample to see how to use this node.

JavaCompute Node sample

You can view samples only when you use the information center that is integrated with the Message Brokers Toolkit.

#### Specifying Java

Code Java statements to customize the behavior of the JavaCompute node. For example, you can customize the node to create a new output message or messages, using input message or database content (unchanged or modified), or new data.

For example, you might want to modify a value in the input message by adding a value from a database, and store the result in a field in the output message.

Code the Java statements that you want in a Java file that is associated with the JavaCompute node.

If a Java file does not already exist for this node, right-click the JavaCompute node and click **Open Java** to create and open a new Java file in the Editor view. If the file exists already, click **Browse** beside the Java Class property to display the JavaCompute Node Type Selection window, which lists the Java classes that can be accessed by this message flow. Select the appropriate Java class and click **OK**. The list of matching types show suitable Java classes when at least one character is entered in the Select field. All Java classes are shown if you enter '\*' in the **Select** field.

**Restriction:** Do not try to create another instance of a JavaCompute node from Java code; this is not supported.

#### **Terminals and properties**

Ī

When you have put an instance of the JavaCompute node into a message flow, you can configure it; see "Configuring a message flow node" on page 163. To associate an instance of a JavaCompute node with a Java class, configure the node's properties. The properties of the node are displayed in the Properties view. To display the properties of the node in the Properties dialog, right-click the node and click **Properties**. All mandatory properties for which you must enter a value (those that do not have a default value defined) are marked with an asterisk.

The JavaCompute node terminals are described in the following table.

| Terminal  | Description                                                                                                    |  |  |  |  |  |  |
|-----------|----------------------------------------------------------------------------------------------------|--|--|--|--|--|--|
| In        | The input terminal that accepts a message for processing by the node.                                                                                                    |  |  |  |  |  |  |
| Failure   | The output terminal to which the input message is routed if a failure is detected during the computation. (Even if the Validate property is set, messages that are propagated to the Failure terminal of the node are not validated.) |  |  |  |  |  |  |
| Out       | The output terminal to which the transformed message is routed.                                                                                                    |  |  |  |  |  |  |
| Alternate | An alternative output terminal to which the transformed message can be routed, instead of to the Out terminal.                                                                                                    |  |  |  |  |  |  |

The following tables describe the node properties. The column headed M indicates whether the property is *mandatory* (marked with an asterisk if you must enter a value when no default is defined); the column headed C indicates whether the property is *configurable* (you can change the value when you add the message flow to the bar file to deploy it).

The Description properties of the JavaCompute node are described in the following table.

| Property          | M  | С  | Default                       | Description                      |
|-------------------|----|----|-------------------------------|----------------------------------|
| Node name         | No | No | The node type:<br>JavaCompute | The name of the node.            |
| Short description | No | No |                               | A brief description of the node. |

| Property            | M  | С  | Default | Description                                                      |
|---------------------|----|----|---------|------------------------------------------------------------------|
| Long<br>description | No | No |         | Text that describes the purpose of the node in the message flow. |

The JavaCompute node has the Basic property that is described in the following table.

| Property   | M   | С  | Default | Description                                                                                                    |
|------------|-----|----|---------|----------------------------------------------------------------------------------------------------|
| Java class | Yes | No |         | The name of the Java class that is used in this node. This name must be displayed in the list of Java classes that are available in the project references for the message flow project. |

The Parser Options properties for the JavaCompute node are described in the following table.

| Property                                              | M   | С   | Default      | Description                                                                                                    |
|-------------------------------------------------------|-----|-----|--------------|----------------------------------------------------------------------------------------------------|
| Parse timing                                          | Yes | No  | On<br>Demand | This property controls when an input message is parsed. Valid values are On Demand, Immediate, and Complete. By default, this property is set to On Demand, which causes validation to be delayed until it is parsed by partial parsing. If you change this value to Immediate, partial parsing is overridden and everything in the message is parsed and validated, except for those complex types with a composition of Choice or Message that cannot be resolved at the time causing a validation failure. If you change this value to Complete, partial parsing is overridden and everything in the message is parsed and validated.  For a full description of this property, see "Parsing on demand" on page 754. |
| Use MQRFH2C<br>compact parser<br>for MQRFH2<br>domain | No  | No  | Cleared      | This property controls whether the MQRFH2C compact parser, instead of the MQRFH2 parser, is used for MQRFH2 headers.                                                                                                    |
| Use XMLNSC<br>Compact Parser<br>for XMLNS<br>Domain   | No  | No  | Cleared      | Setting this property causes the outgoing MQRFH2 to specify the XMLNS instead of XMLNSC parser, allowing an external application to remain unchanged. If outgoing messages do not contain MQRFH2 headers, this property has no effect.                                                                                                    |
| Retain mixed content                                  | No  | No  | Cleared      | This property controls whether the XMLNSC parser creates elements in the message tree when it encounters mixed text in an input message. If you select the check box, elements are created for mixed text. If you clear the check box, mixed text is ignored and no elements are created.                                                                                                    |
| Retain comments                                       | No  | No  | Cleared      | This property controls whether the XMLNSC parser creates elements in the message tree when it encounters comments in an input message. If you select the check box, elements are created for comments. If you clear the check box, comments are ignored and no elements are created.                                                                                                    |
| Retain processing instructions                        | No  | No  | Cleared      | This property controls whether the XMLNSC parser creates elements in the message tree when it encounters processing instructions in an input message. If you select the check box, elements are created for processing instructions. If you clear the check box, processing instructions are ignored and no elements are created.                                                                                                    |
| Allow MTOM                                            | No  | Yes | No           | This property controls whether MTOM is enabled for the parser. Valid values are Yes, No, and Inherit. For more information about MTOM, see SOAP MTOM.                                                                                                    |

The Validation properties of the JavaCompute node are described in the following table.

Set the validation properties for the parser to validate the body of messages against the Message set. If a message is propagated to the Failure terminal of the node, it is not validated. For more details, see "Validating messages" on page 96 and "Validation properties" on page 751.

| Property                            | M  | С   | Default   | Description                                                                                                    |
|-------------------------------------|----|-----|-----------|----------------------------------------------------------------------------------------------------|
| Validate                            | No | Yes | None      | This property controls whether validation takes place, and what part of the message is validated. Valid values are None, Content and Value, Content, and Inherit.                                                                   |
| Failure<br>action                   | No | No  | Exception | This property controls what happens if a validation failure occurs. You can set this property only if Validate is set to Content or Content and Value. Valid values are User Trace, Local Error Log, Exception, and Exception List. |
| Include<br>All Value<br>Constraints | No | No  | Selected  | You cannot edit this property. If the check box is selected (the default), all value constraints are included in the validation.                                                                                                    |
| Fix                                 | No | No  | None      | You cannot edit this property. Minimal fixing is provided. Valid values are None, and Full.                                                                                                    |

# JMSInput node

Use the JMSInput node to receive messages from JMS destinations. JMS destinations are accessed through a connection to a JMS provider.

This topic contains the following sections:

- "Purpose"
- "Using the JMSInput node in a message flow"
- "Making the JMS provider client available to the JMS nodes" on page 596
- "Connecting the terminals" on page 597
- "Configuring for coordinated transactions" on page 597
- "Terminals and properties" on page 599

#### **Purpose**

The JMSInput node acts as a JMS message consumer and can receive all six message types that are defined in the Java Message Service Specification, version 1.1. Messages are received by using method calls, which are described in the JMS specification.

The JMSInput node is contained in the **JMS** drawer of the palette, and is represented in the workbench by the following icon:

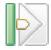

#### Using the JMSInput node in a message flow

The following sample contains a message flow in which the JMSInput node is used. This sample is an example of how to use the JMSInput node.

• JMS Nodes sample

You can view samples only when you use the information center that is integrated with the Message Brokers Toolkit.

The JMSInput node receives and propagates messages with a JMS message tree. You can set the properties of the JMSInput node to control the way in which the JMS messages are received.

The JMSInput node handles messages in the following message domains:

- BLOB
- XML
- XMLNS
- XMLNSC
- MRM
- JMSMap
- JMSStream
- MIME
- IDOC

Message flows that handle messages that are received from connections to JMS providers must always start with a JMSInput node. If you include an output node in a message flow that starts with a JMSInput node, it can be any of the supported output nodes (including user-defined output nodes); you do not need to include a JMSOutput node. However, if you do not include a JMSOutput node, you must include the JMSMQTransform node to transform the message to the format that is expected by the output node.

If you are propagating JMS messages and creating a message flow to use as a subflow, you cannot use a standard input node; you must use an instance of the JMSInput node as the first node in order to create an In terminal for the subflow.

Restriction: When the JMSInput node receives publication topics, it internally restricts the message flow property Additional Instances to zero to prevent the receipt of duplicate publications.

#### Making the JMS provider client available to the JMS nodes

Define a configurable service for the JMS provider:

- Use the masicreateconfigurableservice command to create a new JMS provider service. For further information about this command, see mqsicreateconfigurableservice command.
- If a JMS provider service is already defined, use the masichange properties command with the -c parameter set to JMSProviders and the -o parameter set to the name of the provider, and change its properties.
- If you are not sure what services are defined, use the masireport properties command with the -c parameter set to JMSProviders to report on the properties of all JMS provider services that are defined. Decide which service you want to use, and change its properties if appropriate.

Complete the following action on the broker system:

On distributed systems, copy the Java .jar files and any local libraries for the JMS provider client into the broker shared-classes directory; for example, C:\Documents and Settings\All Users\Application Data\IBM\MQSI\sharedclasses on Windows. Copying the files into the shared-classes directory ensures that the Java class path for the JMS nodes is set correctly.

- On z/OS, no shared-classes directory is used; on these systems, perform the following steps:
  - 1. Specify each JMS provider Java jar file in the class path in the BIPBPROF member of the broker's Partitioned Data Set (PDS).
  - 2. Update the LIBPATH with any local libraries.
  - 3. Submit the BIPGEN JCL job to update the broker ENVFILE.

## Connecting the terminals

For each message that is received successfully, the JMSInput node routes the message to the Out terminal. If this action fails, the message is retried. If the retry threshold is reached, where the threshold is defined by the Backout threshold property of the node, the message is routed to the Failure terminal. You can connect nodes to the Failure terminal to handle this condition.

If an exception occurs in the failure path, the path is retried until the number of attempts is twice the Backout threshold. If that limit is exceeded, the message is put to the Backout destination.

If you have not connected nodes to the Failure terminal, the message is written to the Backout destination. If you have not specified a Backout destination, the node issues a BIP4669 error message and stops processing further input.

If the message is caught by the JMSInput node after an exception has been generated elsewhere in the message flow, the message is routed to the Catch terminal. If you have not connected nodes to the Catch terminal, the node backs out messages for re-delivery until the problem is resolved, or the Backout threshold is reached. If you do not define a Backout destination, the node issues a BIP4669 error message and stops processing further input.

#### Configuring for coordinated transactions

When you include a JMSInput node in a message flow, the value that you set for Transaction mode defines whether messages are received under syncpoint.

- If you set this property to Global, the message is received under external syncpoint coordination; that is, within a WebSphere MQ unit of work. Any messages that are sent subsequently by an output node in the same instance of the message flow are put under syncpoint, unless the output node overrides this setting explicitly.
- If you set this property to Local, the message is received under the local syncpoint control of the JMSInput node. Any messages that are sent subsequently by an output node in the flow are not put under local syncpoint, unless an individual output node specifies that the message must be put under local syncpoint.
- If you set this property to None, the message is not received under syncpoint. Any messages that are sent subsequently by an output node in the flow are not put under syncpoint, unless an individual output node specifies that the message must be put under syncpoint.

The JMS provider can supply additional .jar files that are required for transactional support. For more information see the JMS provider documentation. For example, on distributed systems, the WebSphere MQ JMS provider supplies an extra .jar file, com.ibm.mqetclient.jar. You must add this .jar file to the broker shared-classes director; see "Making the JMS provider client available to the JMS nodes" on page 596 in this topic.

To receive messages under external syncpoint, you must take additional configuration steps, which need be applied only the first time that a JMSOutput or JMSInput node is deployed to the broker for a particular JMS provider.

- On distributed systems, the external syncpoint coordinator for the broker is WebSphere MQ. Before you deploy a message flow in which the Transaction mode property is set to Global, modify the queue manager .ini file to include extra definitions for each JMS provider resource manager that participates in globally-coordinated transactions.
  - Windows On Windows systems, if you have WebSphere MQ Version 5 installed:
    - 1. Start WebSphere MQ Services.
    - 2. Right-click the queue manager name and click **Properties**.
    - 3. Click the Resource properties tab.
    - 4. Set the SwitchFile property to the following value:

```
install_dir/bin/ JMSSwitch.dll
XAOpenString=Initial Context,location JNDI,Optional_parms
ThreadOfControl=THREAD
```

- Windows On Windows systems, if you have WebSphere MQ Version 6.0 installed:
  - 1. Start WebSphere MQ Explorer.
  - 2. Right-click the queue manager name in the left pane and click **Properties**.
  - 3. Click XA resource managers in the left pane.
  - 4. Set the SwitchFile property to the following value:

```
install_dir/bin/ JMSSwitch.dll
XAOpenString=Initial Context,location JNDI,Optional_parms
ThreadOfControl=THREAD
```

For more information, see the System Administration Guide section of the WebSphere MQ Version 6 information center online, or the Version 5.3 information center on the WebSphere MQ library Web page.

- Linux On Linux and UNIX systems, add a stanza to the queue manager .ini file for each JMS provider.

For example:

XAResourceManager:
Name=Jms\_Provider\_Name
SwitchFile=/install\_dir/bin/ JMSSwitch.so
XAOpenString=Initial Context,location JNDI,Optional\_parms
ThreadOfControl=THREAD

#### Where:

*Name* is an installation defined name that identifies a JMS provider resource manager.

SwitchFile

is the file system path to the JMSSwitch library that is supplied in the bin directory of the broker.

The values for XAOpenString are as follows:

- *Initial Context* is the value that is set in the JMSInput node property Initial context factory.
- *location JNDI* is the value that is set in the JMSInput node property Location JNDI bindings. This value must include the leading keyword, which is one of file:/, iiop:/, or ldap:/.

The following parameters are optional:

- LDAP Principal matches the value that is set for the broker by using the mqsicreatebroker or mqsichangebroker commands.
- LDAP Credentials matches the value that is set for the broker by using the mqsicreatebroker or mqsichangebroker commands.
- Recovery Connection Factory Name is the JNDI administered connection factory that is defined in the bindings file. If a value is not specified, you must add a default value for recoverXAQCF to the bindings file. In either case, the Recovery Connection Factory must be defined as an XA Queue Connection Factory for the JMS provider that is associated with the Initial context factory.

The optional parameters are comma separated and are positional. Therefore, any parameters that are missing must be represented by a comma.

- Update the Java CLASSPATH environment variable for the broker's queue manager to include a reference to xarecovery.jar; for example: install dir/classes/xarecovery.jar
- 2. Update the Java PATH environment variable for the broker's queue manager to point to the bin directory in which the SwitchFile is located; for example:

install dir/bin

For more information, see the System Administration Guide section of the WebSphere MQ Version 6 information center online, or the Version 5.3 information center on the WebSphere MQ library Web page.

To use the same queue manager for both the broker and the JMS provider, ensure that your WebSphere MQ installation is at the minimum required level: Version 5.3 CSD12 or Version 6.0 Fix Pack 1.

To use the same queue manager for both the broker and the JMS provider, ensure that your WebSphere MQ installation is at the minimum required level: WebSphere MQ Version 6.0 Fix Pack 1 or above is required for XA to use the same queue manager for both the broker and the provider.

• Z/OS On z/OS, the external syncpoint manager is Resource Recovery Services (RRS). The only JMS provider that is supported on z/OS is WebSphere MQ JMS. The only transport option that is supported for WebSphere MQ JMS on z/OS is the bind option.

Syncpoint control for the JMS provider is managed with RRS syncpoint coordination of the queue manager of the broker. You do not need to modify the .ini file.

#### **Terminals and properties**

When you have put an instance of the JMSInput node into a message flow, you can configure it; see "Configuring a message flow node" on page 163. The properties of the node are displayed in the Properties view. To display the properties of the node in the Properties dialog, either double-click the node, or right-click the node and click **Properties**. All mandatory properties that do not have a default value defined are marked with an asterisk.

The terminals of the JMSInput node are described in the following table.

| Terminal | Description                                                                                            |
|----------|----------------------------------------------------------------------------------------------------|
| Failure  | The output terminal to which the message is routed if an error occurs. Even if the Validation property |
|          | is set, messages that are propagated to this terminal are not validated.                               |

| Terminal | Description                                                                                                    |
|----------|----------------------------------------------------------------------------------------------------|
| Out      | The output terminal to which the message is routed if it is retrieved successfully.                                 |
| Catch    | The output terminal to which the message is routed if an exception is generated downstream and caught by this node. |

The following tables describe the node properties. The column headed M indicates whether the property is *mandatory* (marked with an asterisk if you must enter a value when no default is defined); the column headed C indicates whether the property is *configurable* (you can change the value when you add the message flow to the bar file to deploy it).

The Description properties of the JMSInput node are described in the following table.

| Property            | M  | С  | Default                    | Description                                                      |
|---------------------|----|----|----------------------------|------------------------------------------------------------------|
| Node name           | No | No | The node type,<br>JMSInput | The name of the node.                                            |
| Short description   | No | No |                            | A brief description of the node.                                 |
| Long<br>description | No | No |                            | Text that describes the purpose of the node in the message flow. |

The Basic properties of the JMSInput node are described in the following table.

| Property                   | M  | С  | Default  | Description                                                                                                    |
|----------------------------|----|----|----------|----------------------------------------------------------------------------------------------------|
| Source queue               | No | No | Selected | The name of the queue from which the node receives incoming messages. If the node is to read from a queue (point-to-point), select Source queue and enter the name of the source queue, which is the JMS queue that is listed in the bindings file. This property is mutually exclusive with Subscription topic.                                                                                                    |
| Subscription topic         | No | No | Cleared  | The name of the topic to which the node is subscribed. If the node is to read from a Subscription topic (publish/subscribe), select Subscription topic and enter the name of the subscription topic.  • If you select Subscription topic, the node operates in the publish/subscribe message domain only.  • This property is mutually exclusive with Source queue.  • The Subscription topic name must conform to the standards of the JMS provider that is being used by the node. |
| Durable<br>subscription ID | No | No |          | <ul> <li>The identifier for a durable subscription topic. If the node is to receive publications from a durable subscription topic, enter a Durable subscription ID.</li> <li>Removing a durable subscription is a separate administration task. For information about removing a durable subscription see the JMS provider documentation.</li> <li>This property is valid only when a Subscription topic string has been specified.</li> </ul>                                      |

The JMS Connection properties of the JMSInput node are described in the following table.

| Property                      | M   | С   | Default                                        | Description                                                                                                    |
|-------------------------------|-----|-----|------------------------------------------------|----------------------------------------------------------------------------------------------------|
| Initial<br>context<br>factory | Yes | Yes | com.sun.jndi.fscontext.<br>RefFSContextFactory | The starting point for a JNDI name space.  Enter an Initial context factory value. A JMS application uses the initial context to obtain and look up the JNDI administered objects for the JMS provider. The default value is com.sun.jndi.fscontext.RefFSContextFactory, which defines the file-based Initial context factory for the WebSphere MQ JMS provider. To identify the name of the Initial context factory for the JMS provider, see the JMS provider documentation.                                                                                                    |
| Location<br>JNDI<br>bindings  | Yes | Yes |                                                | The system path or the LDAP location for the bindings file. The bindings file contains definitions for the JNDI administered objects that are used by the JMSInput node.  When you enter a value for Location JNDI bindings, ensure that it complies with the following instructions:  • Construct the bindings file before you deploy a message flow that contains a JMSInput node.  • Do not include the file name of the bindings file in this field.  • If you have specified an LDAP location that requires authentication, configure the LDAP principal (userid) and LDAP credentials (password) separately. These values are configured at broker level. For information about configuring these values, see mqsicreatebroker command and mqsichangebroker command.  • The string value must include the leading keyword, which must be one of the following options:  — file:/  — iiop:/  — ldap:/  For information about constructing the JNDI administered objects bindings file, see the JMS provider documentation. |
| Connection factory name       | Yes | Yes |                                                | The name of the connection factory that is used by the JMSInput node to create a connection to the JMS provider. This name must already exist in the bindings file.                                                                                                    |
| Backout<br>destination        | No  | Yes |                                                | The JMSInput node sends input messages to this destination when errors prevent the message flow from processing the message, and the message must be removed from the input destination. The backout destination name must exist in the bindings file.                                                                                                    |
| Backout<br>threshold          | No  | Yes | 0                                              | The value that controls when a re-delivered message is put to the backout destination. For example, if the value is 3, the JMS provider attempts to deliver the message to the input destination three times. After the third attempted delivery, the message is removed from the input destination and is sent to the Backout destination.                                                                                                    |

The Input Message Parsing properties of the JMSInput node are described in the following table.

| Property          | M  | С  | Default | Description                                                                                                    |
|-------------------|----|----|---------|----------------------------------------------------------------------------------------------------|
| Message<br>domain | No | No |         | The domain that is used to parse the incoming message.  BLOB  XML  XMLNS  XMLNSC  MRM  JMSMap  JMSStream  MIME  IDOC  If Message domain is left blank, the JMSInput node determines the message domain in one of two ways:  By checking for the presence of data in the JMSType header value of the JMS input message  Based upon the Java Class of the JMS message  For more information, see Order of precedence for deriving the message |
| Message set       | No | No |         | domain.  The name or identifier of the message set in which the incoming message is defined. If you are using the MRM or IDOC parser, select the Message set that you want to use. This list is populated with available message sets when you select MRM or IDOC as the Message domain.  Leave Message set blank for XML, XMLNS, XMLNSC, JMS, MIME, and BLOB parsers.                                                                      |
| Message<br>type   | No | No |         | The name of the incoming message. If you are using the MRM parser, select the message that you want from the list in Message type. This list is populated with messages that are defined in the Message set that you have selected.  Leave Message type blank for XML, XMLNS, XMLNSC, JMS, MIME, BLOB, and IDOC parsers.                                                                                                    |
| Message<br>format | No | No |         | The name of the physical format of the incoming message. If you are using the MRM or IDOC parser, select the format of the message from the list in Message format. This list includes all of the physical formats that you have defined for this Message set.  Leave Message format blank for XML, XMLNS, XMLNSC, JMS, MIME, and BLOB parsers.                                                                                             |

The properties of the Parser Options for the JMSInput node are described in the following table.

| Property                                                  | M  | С  | Default      | Description                                                                                                    |
|-----------------------------------------------------------|----|----|--------------|----------------------------------------------------------------------------------------------------|
| Parse timing                                              | No | No | On<br>Demand | This property controls when an input message is parsed. Valid values are:  On Demand Immediate Complete  By default, Parse timing is set to On Demand. This value causes validation to be delayed until the message is parsed by partial parsing.  If you change this value to Immediate, partial parsing is overridden and everything in the message is parsed and validated, except complex types with a composition of Choice or Message that cannot be resolved at the time.  If you change this value to Complete, partial parsing is overridden and everything in the message is parsed and validated; complex types with a composition of Choice or Message that cannot be resolved at the time cause a validation failure. |
| Use<br>XMLNSC<br>compact<br>parser for<br>XMLNS<br>domain | No | No | Cleared      | This property controls whether the XMLNSC Compact Parser is used for messages in the XMLNS Domain. If you set this property, the message data appears under XMLNSC in nodes that are connected to the output terminal when the input MQRFH2 header or Input Message Parsing properties Message domain is XMLNS.                                                                                                    |
| Retain<br>mixed<br>content                                | No | No | Cleared      | This property controls whether the XMLNSC parser creates elements in the message tree when it encounters mixed text in an input message. If you select the check box, elements are created for mixed text. If you clear the check box, mixed text is ignored and no elements are created.                                                                                                    |
| Retain<br>comments                                        | No | No | Cleared      | This property controls whether the XMLNSC parser creates elements in the message tree when it encounters comments in an input message. If you select the check box, elements are created for comments. If you clear the check box, comments are ignored and no elements are created.                                                                                                    |
| Retain<br>processing<br>instructions                      | No | No | Cleared      | This property controls whether the XMLNSC parser creates elements in the message tree when it encounters processing instructions in an input message. If you select the check box, elements are created for processing instructions. If you clear the check box, processing instructions are ignored and no elements are created.                                                                                                    |

The Message Selectors properties of the JMSInput node are described in the following table. Set these properties if you need to filter messages.

| Property             | M  | С   | Default | Description                                                                                                    |
|----------------------|----|-----|---------|----------------------------------------------------------------------------------------------------|
| Application property | No | Yes |         | The message selector that filters messages according to the application property value.                                                                                                    |
|                      |    |     |         | If the JMS provider is required to filter messages, based on message properties that are set by the originating JMS client application, enter a value for Application property, specifying both the property name and the selection conditions; for example, OrderValue > 200. |
|                      |    |     |         | Leave Application property blank if you do not want the input node to make a selection based on application property. For a description of how to construct the JMS message selector, see JMS message selector.                                                                |

| Property      | M  | С   | Default | Description                                                                                                    |
|---------------|----|-----|---------|----------------------------------------------------------------------------------------------------|
| Timestamp     | No | Yes |         | The message selector that filters messages according to the JMSTimestamp.                                                                                                    |
|               |    |     |         | If the JMS provider is required to filter messages that have been generated at specific times, enter a value for Timestamp, where the value is an unqualified Java millisecond time; for example, 105757642321. Qualify the selector with operators, such as BETWEEN or AND.                                                                                                    |
|               |    |     |         | Leave Timestamp blank if you do not want the input node to make a selection based on the JMSTimeStamp.                                                                                                    |
| Delivery mode | No | Yes | All     | The message selector that filters messages according to the message delivery mode.                                                                                                    |
|               |    |     |         | If the JMS provider is required to filter messages based on the JMSDeliveryMode header value in the JMS messages, select an option for Delivery mode from the list:  • Select Non Persistent to receive messages that are marked as non persistent by the originating JMS client application.  • Select Persistent to receive messages that are marked as persistent by the originating JMS client application.  • Select All to receive both persistent and non persistent messages. (This value is the default.) |
| Priority      | No | Yes |         | The message selector that filters messages according to the message priority.                                                                                                    |
|               |    |     |         | If the JMS provider is required to filter messages based on the JMSPriority header value in the JMS message, enter a value for Priority.                                                                                                    |
|               |    |     |         | Valid values for Priority are from 0 (lowest) to 9 (highest); for example, enter 5 to receive messages of priority 5. You can also qualify the selector; for example, > 4 to receive messages with a priority greater than 4, or BETWEEN 4 AND 8 to receive messages with a priority in the range 4 to 8.                                                                                                    |
|               |    |     |         | Leave Priority blank if you do not want the input node to make a selection based on the JMSPriority.                                                                                                    |
| Message ID    | No | Yes |         | The message selector that filters messages according to the message ID.                                                                                                    |
|               |    |     |         | If the JMS provider is required to filter messages based on the JMSMessageID header, enter a value for Message ID.                                                                                                    |
|               |    |     |         | Enter a specific Message ID or enter a conditional selector; for example, enter > WMBRK123456 to return messages where the Message ID is greater than WMBRK123456.                                                                                                    |
|               |    |     |         | Leave Message ID blank if you do not want the input node to make a selection based on JMSMessageID.                                                                                                    |
| Redelivered   | No | Yes |         | <ul> <li>If the JMS provider is required to filter messages based on the JMSRedelivered header, enter a value for Redelivered:</li> <li>Enter FALSE if the input node accepts only messages that have not been redelivered by the JMS provider.</li> <li>Enter TRUE if the input node accepts only messages that have been redelivered by the JMS provider.</li> <li>Leave Redelivered blank if you do not want the input node to make a selection based on JMSRedelivered.</li> </ul>                             |

| Property       | M  | С   | Default | lt Description                                                                                                    |  |
|----------------|----|-----|---------|----------------------------------------------------------------------------------------------------|--|
| Correlation ID | No | Yes |         | The message selector that filters messages according to the correlation ID.                                                                              |  |
|                |    |     |         | If the JMS provider is required to filter messages based on the JMSCorrelationID header, enter a value for Correlation ID.                               |  |
|                |    |     |         | Enter a specific Correlation ID or enter a conditional string; for example, WMBRKABCDEFG returns messages with a Correlation ID that matches this value. |  |
|                |    |     |         | Leave Correlation ID blank if you do not want the input node to make a selection based on JMSCorrelationID.                                              |  |

The Advanced properties of the JMSInput node are described in the following table.

| Property         | M    | С  | Default | Description                                                                                                    |
|------------------|------|----|---------|----------------------------------------------------------------------------------------------------|
| Transaction mode | nYes | No | none    | <ul> <li>This property controls whether the incoming message is received under external syncpoint, local syncpoint, or out of syncpoint.</li> <li>Select None if the incoming message is to be treated as non persistent. If you select this value, the message is received using a non-transacted JMS session that is created using the Session.AUTO_ACKNOWLEDGE flag.</li> <li>Select Local if the JMSInput node must coordinate the commit or roll back of JMS messages that are received by the node, along with any other resources such as DB2 or WebSphere MQ that perform work within the message flow. If you select this value, the node uses a transacted JMS session.</li> <li>Select Global if the JMSInput node must participate in a global message flow transaction that is managed by the broker's external syncpoint coordinator. The syncpoint coordinator is the broker's queue manager on distributed systems and RRS (Resource Recovery Services) on z/OS. If you select this value, any messages that are received by the node are globally coordinated using an XA JMS session.</li> </ul> |

The Validation properties of the JMSInput node are described in the following table. For more details, see "Validating messages" on page 96 and "Validation properties" on page 751.

| Property          | M  | С   | Default   | Description                                                                                                    |
|-------------------|----|-----|-----------|----------------------------------------------------------------------------------------------------|
| Validate          | No | Yes | None      | This property controls whether validation takes place. Valid values are:  None Content and Value Content  If you select Content or Content and Value, select an option from the Failure action list.                                               |
| Failure<br>action | No | No  | Exception | This property controls what happens if validation fails. You can set this property only if you set Validate to Content or Content and Value. Valid values are:  • User Trace  • Local Error Log  • Exception (The default value)  • Exception List |

| Property                      | M  | С  | Default  | Description                                                                                                |
|-------------------------------|----|----|----------|----------------------------------------------------------------------------------------------------|
| Include all value constraints | No | No | Selected | You cannot edit this property. Basic value constraint checks are included in Content and Value validation. |
| Fix                           | No | No | None     | You cannot edit this property.                                                                             |

## JMSMQTransform node

Use the JMSMQTransform node to transform a message with a JMS message tree into a message that has a message tree structure that is compatible with the format of messages that are produced by the WebSphere MQ JMS provider.

This topic contains the following sections:

- "Purpose"
- "Using the JMSMQTransform node in a message flow"
- "Terminals and properties"

### **Purpose**

You can use the JMSMQTransform node to send messages to legacy message flows and to interoperate with WebSphere MQ JMS and WebSphere Message Broker publish/subscribe.

The JMSMQTransform node handles messages in all supported message domains.

The JMSMQTransform node is contained in the **JMS** drawer of the palette, and is represented in the workbench by the following icon:

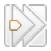

# Using the JMSMQTransform node in a message flow

The following sample contains a message flow in which the JMSMQTransform node is used. Refer to this sample for an example of how to use the JMSMQTransform node.

• JMS Nodes sample

You can view samples only when you use the information center that is integrated with the Message Brokers Toolkit.

## **Terminals and properties**

When you have put an instance of the JMSMQTransform node into a message flow, you can configure it; see "Configuring a message flow node" on page 163. The properties of the node are displayed in the Properties view. To display the properties of the node in the Properties dialog, either double-click the node, or right-click the node and click **Properties**.

The terminals of the JMSMQTransform node are described in the following table.

| Terminal | Description                                                                                                    |
|----------|----------------------------------------------------------------------------------------------------|
| Failure  | The output terminal to which the message is routed if an error occurs. Even if the Validation property is set, messages that are propagated to this terminal are not validated. |

| Terminal | Description                                                                                                  |
|----------|----------------------------------------------------------------------------------------------------|
| Out      | The output terminal to which the message is routed if it is successfully retrieved from the JMS destination. |
| In       | The input terminal that accepts a message for processing by the node.                                        |

The following table describes the node properties. The column headed M indicates whether the property is *mandatory* (marked with an asterisk if you must enter a value when no default is defined); the column headed C indicates whether the property is *configurable* (you can change the value when you add the message flow to the bar file to deploy it).

The JMSMQTransform node Description properties are described in the following table.

| Property             | M  | С  | Default                          | Description                                                      |
|----------------------|----|----|----------------------------------|------------------------------------------------------------------|
| Node name            | No | No | The node type,<br>JMSMQTransform | The name of the node.                                            |
| Short<br>Description | No | No |                                  | A brief description of the node.                                 |
| Long<br>Description  | No | No |                                  | Text that describes the purpose of the node in the message flow. |

# JMSOutput node

Use the JMSOutput node to send messages to JMS destinations.

This topic contains the following sections:

- "Purpose"
- "Using the JMSOutput node in a message flow"
- "Controlling the type of the JMS output message" on page 608
- "Making the JMS provider client available to the JMS nodes" on page 608
- "Using the Message Destination Mode" on page 609
- "Configuring for coordinated transactions" on page 610
- "Connecting the terminals" on page 612
- "Terminals and properties" on page 612

### **Purpose**

The JMSOutput node acts as a JMS message producer, and can publish all six message types that are defined in the Java Message Service Specification, version 1.1. Messages are published by using method calls, which are described in the JMS specification.

The JMSOutput node is contained in the **JMS** drawer of the palette, and is represented in the workbench by the following icon:

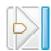

## Using the JMSOutput node in a message flow

The following sample contains a message flow in which the JMSOutput node is used. Look at this sample for an example of how to use the JMSOutput node.

• JMS Nodes sample

You can view samples only when you use the information center that is integrated with the Message Brokers Toolkit.

Message flows that handle messages that are received from connections to JMS providers must always start with a JMSInput node. If you include the JMSOutput node in a message flow, you do not need to include a JMSInput node; but if you do not include a JMSInput node, you must include the MQJMSTransform node to transform the message to the format that is expected by the JMSOutput node.

If you are propagating JMS messages and creating a message flow to use as a subflow, use an instance of the JMSOutput node as the last node to create an out terminal for the subflow.

### Controlling the type of the JMS output message

In the JMS message tree, the JMS message type is represented by the PayloadType field of the Message\_MetaData subfolder. To control the type of JMS message that is created by the JMSOutput node, use ESQL code to set the Payload value, as shown in the following example:

SET OutputRoot.JMSTransport.Transport Folders.Message MetaData.PayloadType=Payload value

For more information about the JMS message tree and payload values, see Representation of messages across the JMS Transport.

## Making the JMS provider client available to the JMS nodes

Define a configurable service for the JMS provider:

- Use the mqsicreateconfigurableservice command to create a new JMS provider service. For further information about this command, see mqsicreateconfigurableservice command.
- If a JMS provider service is already defined, use the mqsichangeproperties command with the **-c** parameter set to JMSProviders and the **-o** parameter set to the name of the provider, and change its properties.
- If you are not sure what services are defined, use the mqsireportproperties command with the -c parameter set to JMSProviders to report on the properties of all JMS provider services that are defined. Decide which service you want to use, and change its properties if appropriate.

Complete the following action on the broker system:

- On distributed systems, copy the Java .jar files and any local libraries for the JMS provider client into the broker shared-classes directory; for example, C:\Documents and Settings\All Users\Application Data\IBM\MQSI\shared-classes on Windows. Copying the files into the shared-classes directory ensures that the Java class path for the JMS nodes is set correctly.
- On z/OS, no shared-classes directory is used; on these systems, perform the following steps:
  - 1. Specify each JMS provider Java .jar file in the class path in the BIPBPROF member of the broker's Partitioned Data Set (PDS).
  - 2. Update the LIBPATH with any local libraries.
  - 3. Submit the BIPGEN JCL job to update the broker ENVFILE.

1

## **Using the Message Destination Mode**

The JMSOutput node acts as a message producer and supports the following message scenarios:

- "Sending a datagram message"
- · "Sending a reply message"
- "Sending a request message" on page 610

### Sending a datagram message

A *datagram* is a self-contained, independent entity of data that carries sufficient information to be routed from the source to the destination computer, without reliance on earlier exchanges between the source and destination computer and the transporting network. The following instructions describe how to send a datagram message:

- 1. On the **Basic** tab, set the message destination depending on the message model that is being used. Set one of the following properties to a valid JNDI administered object name:
  - · Publication Topic
  - Destination Queue
- 2. Leave the Reply To Destination field blank.

The node resolves the name of the JNDI administered object, which is supplied in either Publication Topic or Destination Queue, and sends the message to that JMS Destination.

### Sending a reply message

The sender of a message might want the recipient to reply to the message. In this case, the JMSOutput message can treat the outgoing message as a reply, and route it according to the value that is obtained from the JMSReplyTo property from the request message. You can modify the value of the JMSReplyTo property in the MbMessage; for example, using a Compute node or a JavaCompute node. This action allows dynamic routing of messages from the JMSOutput node. The node sends the message to the JMS Destination name that is set in the JMSReplyTo field of the MbMessage Tree.

The JMSReplyTo value in the MbMessage Tree represents the name of the JMS Destination that is resolved from JNDI. For example:

queue://QM mn2/myJMSQueue4

In this case, the value is the JMS-provider specific representation of a JMS Destination for the WebSphere MQ JMS provider.

If you do not want to specify a resolved JMS destination name, the JMSOutput node can also accept a JNDI administered object name in the JMSReplyTo field. However, the node must resolve an administered object name through JNDI before it can route the message to the underlying JMS Destination. In this case, the value in the JMSReplyTo field must be prefixed with the string: jndi:\\. For example: jndi:\\jmsQ4

where jmsQ4 is the name of the JNDI-administered object.

Performance might be slightly impacted when you use this method because of the need to look up the administered object in JNDI.

### Sending a request message

The JMSOutput node can send a message to a JMS Destination with the expectation of a response from the message consumer that processes the request. The following instructions describe how to send a request message:

- 1. On the Basic tab, set the message destination depending on the message model that is being used. Set one of the following properties to a valid JNDI-administered object name:
  - Publication Topic
  - Destination Queue
- 2. The JMSReplyTo destination in the outgoing message can be derived from the JMSReplyTo field of the MbMessage Tree that is passed to the node. Alternatively, this value can be overridden by a JNDI-administered object name that is set in the Reply To Destination node property.

To allow the JMSOutput node to set the JMSReplyTo property dynamically in the outgoing message, leave the Reply To Destination field blank on the Basic tab, and set the JMSReplyTo value in the MbMessage using a Compute node or a JavaCompute node.

The node looks first for a value in the JMSReplyTo field of the MbMessage. If the node finds the value, it passes this value into the JMSReplyTo field of the outgoing message. However, if the Reply To Destination field of the Basic tab has been specified, this value overrides anything that is set previously in the JMSReplyTo property of the outgoing message, after first resolving the name of the JNDI-administered object.

The node resolves the name of the JNDI-administered object that is supplied in either Publication Topic or Destination Queue, and sends the message to that JMS Destination.

### Configuring for coordinated transactions

When you include a JMSOutput node in a message flow, the value that you set for Transaction Mode defines whether messages are sent under syncpoint.

- If you set the Transaction Mode to Global, the message is sent under external syncpoint coordination; that is, within a WebSphere MQ unit of work. Any messages that are sent subsequently by an output node in the same instance of the message flow are put under syncpoint, unless the output node overrides this setting explicitly.
- If you set the Transaction Mode to Local, the message is sent under the local syncpoint control of the JMSOutput node. Any messages that are sent subsequently by an output node in the flow are not put under local syncpoint, unless an individual output node specifies that the message must be put under local syncpoint.
- If you set the Transaction Mode to None, the message is not sent under syncpoint. Any messages that are sent subsequently by an output node in the flow are not put under syncpoint, unless an individual output node specifies that the message must be put under syncpoint.

The JMS provider can supply additional jar files that are required for transactional support. See the JMS provider documentation. For example, on distributed systems, the WebSphere MQ JMS provider supplies an extra .jar file,

com.ibm.mqetclient.jar, which must be added to the broker shared-classes directory. See "Making the JMS provider client available to the JMS nodes" on page 608 in this topic.

When you want to send messages under external syncpoint, you must perform additional configuration steps, which need to be applied only the first time that a JMSOutput or JMSInput is deployed to the broker for a particular JMS provider:

- On distributed systems, the external syncpoint coordinator for the broker is WebSphere MQ. Before you deploy a message flow in which the Transaction Mode is set to Global, modify the queue manager .ini file to include extra definitions for each JMS provider resource manager that participates in globally coordinated transactions:
  - Windows On Windows systems, if you have WebSphere MQ Version 5 installed:
    - 1. Start WebSphere MQ Services.

I

- 2. Right-click the queue manager name and click **Properties**.
- 3. Click the **Resource properties** tab.
- 4. Set the SwitchFile property to the following value:

```
install\_dir/bin/ \ JMSSwitch.dll \\ XAOpenString=Initial \ Context, location \ JNDI, Optional\_parms \\ ThreadOfControl=THREAD
```

- Windows On Windows systems, if you have WebSphere MQ Version 6.0 installed:
  - 1. Start WebSphere MQ Explorer.
  - 2. Right-click the queue manager name in the left pane and click **Properties**.
  - 3. Click **XA resource managers** in the left pane.
  - 4. Set the SwitchFile property to the following value:

```
install_dir/bin/ JMSSwitch.dll
XAOpenString=Initial Context,location JNDI,Optional_parms
ThreadOfControl=THREAD
```

For more information, see the *WebSphere MQ System Administration Guide* section of the WebSphere MQ Version 6 information center online or (for WebSphere MQ Version 5.3) the *WebSphere MQ System Administration Guide* from the WebSphere MQ library Web page.

- Linux On Linux and UNIX systems, add a stanza to the queue manager's .ini file for each JMS provider.

#### For example:

```
XAResourceManager:
Name=Jms_Provider_Name
SwitchFile=/install_dir/bin/ JMSSwitch.so
XAOpenString=Initial Context,location JNDI,Optional_parms
ThreadOfControl=THREAD
```

#### Where:

*Name* is an installation-defined name that identifies a JMS provider resource manager.

#### SwitchFile

is the file system path to the JMSSwitch library that is supplied in the bin directory of the broker.

The values for *XAOpenString* are as follows:

- *Initial Context* is the value that is set in the JMSInput node basic property Initial context factory.
- location [NDI is the value that is set in the [MSInput node basic property Location of JNDI. This value must include the leading keyword, which is file:/, iiop:/ or ldap:/

The following parameters are optional:

- LDAP Principal matches the value that is set for the broker by using the mqsicreatebroker or mqsichangebroker commands.
- LDAP Credentials matches the value that is set for the broker by using the mgsicreatebroker or mgsichangebroker commands.
- Recovery Connection Factory Name is the JNDI administered connection factory that is defined in the bindings file. If a value is not specified, a default value for recoverXAQCF must be added to the bindings file. In either case, the Recovery Connection Factory must be defined as an XA Queue Connection Factory for the JMS provider that is associated with the Initial Context Factory.

The optional parameters are comma-separated and are positional. Therefore, any parameters that are missing must be represented by a comma.

- 1. Update the Java CLASSPATH environment variable for the broker's queue manager to include a reference to xarecovery.jar; for example: install dir/classes/xarecovery.jar
- 2. Update the Java PATH environment variable for the broker's queue manager to point to the bin directory, which is where the switch file is located; for example:

```
install dir/bin
```

For more information, see the WebSphere MQ System Administration Guide section of the WebSphere MQ Version 6 information center online or (for WebSphere MQ Version 5.3) the WebSphere MQ System Administration Guide on the WebSphere MQ library Web page

To use the same queue manager for both the broker and the JMS provider, ensure that your WebSphere MQ installation is at the minimum required level: Version 5.3 CSD12.

On z/OS, the external syncpoint manager is Resource Recovery Services (RRS). The only JMS provider that is supported on z/OS is WebSphere MQ JMS. The only transport option that is supported for WebSphere MQ JMS on z/OS is the bind option.

Syncpoint control for the JMS provider is managed with RRS syncpoint coordination of the queue manager of the broker. You do not need to modify the .ini file.

## Connecting the terminals

Connect the In terminal of the JMSOutput node to the node from which outbound messages are routed.

Connect the Out terminal of the JMSOutput node to another node in the message flow to process the message further, to process errors, or to send the message to an additional destination.

### Terminals and properties

When you have put an instance of the JMSOutput node into a message flow, you can configure it; see "Configuring a message flow node" on page 163. The

properties of the node are displayed in the Properties view. To display the properties of the node in the Properties dialog, either double-click the node, or right-click the node and click **Properties**. All mandatory properties that do not have a default value defined are marked with an asterisk.

The terminals of the JMSOutput node are described in the following table.

| Terminal | Description                                                                                                    |
|----------|----------------------------------------------------------------------------------------------------|
| In       | The input terminal that accepts a message for processing by the node.                                                                                                    |
| Failure  | The output terminal to which the message is routed if an error occurs. Even if the Validation property is set, messages that are propagated to this terminal are not validated. |
| Out      | The output terminal to which the message is routed if it is successfully retrieved from the WebSphere MQ queue.                                                                 |
| Catch    | The output terminal to which the message is routed if an exception is thrown downstream and caught by this node.                                                                |

The following tables describe the node properties. The column headed M indicates whether the property is mandatory (marked with an asterisk if you must enter a value when no default is defined), the column headed C indicates whether the property is configurable (you can change the value when you add the message flow to the bar file to deploy it).

The Description properties of the JMSOutput node are described in the following table.

| Property             | M  | С  | Default                     | Description                                                      |
|----------------------|----|----|-----------------------------|------------------------------------------------------------------|
| Node name            | No | No | The node type,<br>JMSOutput | The name of the node.                                            |
| Short<br>Description | No | No |                             | A brief description of the node.                                 |
| Long<br>Description  | No | No |                             | Text that describes the purpose of the node in the message flow. |

The Basic properties of the JMSOutput node are described in the following table.

| Property                                                          | M  | С   | Default | Description                                                                                                    |
|-------------------------------------------------------------------|----|-----|---------|----------------------------------------------------------------------------------------------------|
| Send reply<br>to the JMS<br>header<br>"JMSReplyTo"<br>destination | No | Yes | Cleared | If the message is to be treated as a reply, select Send reply to the JMS header "JMSReplyTo" destination. The JMS provider is supplied with the JMSReplyTo value from the JMSTransport_Header_values section of the message tree.                                                                                                    |
| Destination<br>Queue                                              | No | Yes |         | The name of the queue to which the node publishes outgoing messages. If the JMSOutput node is to be used to send point-to-point messages, enter the Destination queue name for the JMS queue name that is listed in the bindings file.                                                                                                    |
| Publication<br>Topic                                              | No | Yes |         | The name of the topic from which the node receives published messages.  If this property is configured, the node operates only in the publish/subscribe message domain.  This property is mutually exclusive with the Destination queue property.  The Publication Topic name must conform to the standards of the JMS provider that is being used by the node. |

| Property             | M  | С   | Default | Description                                                                                                    |
|----------------------|----|-----|---------|----------------------------------------------------------------------------------------------------|
| Reply to destination | No | Yes |         | The name of the JMS destination to which the receiving application must send a reply message. For a reply message to be returned to this JMS destination, the JMS destination name must be known to the domain of the JMS provider that is used by the receiving client. You can enter a JMS destination, which can be either a subscription queue or a destination topic.  The default value is blank, in which case the JMS output message can be regarded as a datagram. If the field is blank, the JMSOutput node does not expect a reply from the receiving JMS client. |

The JMS Connection properties of the JMSOutput node are described in the following table.

| Property                   | M   | С   | Default                                        | Description                                                                                                    |
|----------------------------|-----|-----|------------------------------------------------|----------------------------------------------------------------------------------------------------|
| Initial Context<br>Factory | Yes | Yes | com.sun.jndi.fscontext.<br>RefFSContextFactory | This property is the starting point for a JNDI name space. A JMS application uses the initial context to obtain and look up the connection factory and queue or topic objects for the JMS provider.                                                                                                    |
|                            |     |     |                                                | Enter an Initial context factory value. A JMS application uses the initial context to obtain and look up the JNDI administered objects for the JMS provider. The default value is com.sun.jndi.fscontext.RefFSContextFactory, which defines the file-based initial context factory for the WebSphere MQ JMS provider.                                                                                                    |
|                            |     |     |                                                | To identify the name of the Initial Context Factory for the JMS provider, see the JMS provider documentation.                                                                                                    |
| Location JNDI<br>Bindings  | No  | Yes |                                                | The system path or the LDAP location for the bindings file. The bindings file contains definitions for the JNDI-administered objects that are used by the JMSOutput node.                                                                                                    |
|                            |     |     |                                                | <ul> <li>When you enter a value for Location JNDI Bindings, ensure that it complies with the following instructions:</li> <li>Construct the bindings file before you deploy a message flow that contains a JMSOutput node.</li> <li>Do not include the file name of the bindings file in this field.</li> <li>If you have specified an LDAP location that requires authentication, configure both the LDAP principal (userid) and LDAP credentials (password) separately. These values are configured at broker level. For information about configuring these values, see mqsicreatebroker command and mqsichangebroker command.</li> <li>The string value must include the leading keyword, which is one of: <ul> <li>file:/</li> <li>liop:/</li> <li>ldap:/</li> </ul> </li> </ul> |
|                            |     |     |                                                | For information about constructing the JNDI-administered objects bindings file, see the documentation that is supplied with the JMS provider.                                                                                                    |

| Property                   | M  | С   | Default | Description                                                                                                    |
|----------------------------|----|-----|---------|----------------------------------------------------------------------------------------------------|
| Connection<br>Factory Name | No | Yes |         | The name of the connection factory that is used by the JMSOutput node to create a connection to the JMS provider. This name must already exist in the bindings file. |

The Advanced properties of the JMSOutput node are described in the following table.

| Property                      | M   | С   | Default        | Description                                                                                                    |
|-------------------------------|-----|-----|----------------|----------------------------------------------------------------------------------------------------|
| New<br>Correlation ID         | No  | Yes |                | If the JMSOutput node is required to generate a new Correlation ID for the message, select New Correlation ID. If you leave the check box cleared, the Correlation ID of the output message is taken from the JMSCorrelationID field in the JMSTransport_Header_Values section of the message tree.                                                                                                    |
| Transaction<br>Mode           | Yes | No  | None           | <ul> <li>This property controls whether the incoming message is received under syncpoint.</li> <li>Select None if the outgoing message is to be treated as non persistent. If you select this value, the message is sent using a non-transacted JMS session that is created using the Session.AUTO_ACKNOWLEDGE flag.</li> <li>Select Local if the input node that received the message must coordinate the commit or roll-back of JMS messages that have been sent by the JMSOutput node, along with any other resources, such as DB2 or WebSphere MQ, that perform work within the message flow. If you select this value, the node uses a transacted JMS session.</li> <li>Select Global if the JMSOutput node must participate in a global message flow transaction that is managed by the broker's external syncpoint coordinator. The syncpoint coordinator is the broker's queue manager on distributed systems, and RRS (Resource Recovery Services) on z/OS. If you select this value, any messages that are received by the node are globally coordinated using an XA JMS session.</li> </ul> |
| Delivery Mode                 | No  | Yes | Non Persistent | This property controls the persistence mode that a JMS provider uses for a message. Valid values are:  • Automatic: the mode from the input message is inherited  • Persistent: the message survives if the JMS provider has a system failure  • Non Persistent: the message is lost if the JMS provider has a system failure                                                                                                    |
| Message<br>Expiration<br>(ms) | No  | Yes | 0              | This property controls the length of time, in milliseconds, for which the JMS provider keeps the output JMS message. The default value, 0, is used to indicate that the message must not expire.                                                                                                    |
| Message<br>Priority           | No  | Yes | 4              | This property assigns relative importance to the message and it can be used for message selection by a receiving JMS client application or a JMSOutput node.  Valid values for message priority are from 0 (lowest) to 9                                                                                                    |
|                               |     |     |                | (highest). The default value is 4, which indicates medium priority. Priorities in the range 0 to 4 relate to normal delivery. Priorities in the range 5 to 9 relate to graduations of expedited delivery.                                                                                                    |

The Validation properties of the JMSOutput node are described in the following table. For more information about Validation properties, see "Validating messages" on page 96 and "Validation properties" on page 751.

| Property                            | M  | С   | Default   | Description                                                                                                    |
|-------------------------------------|----|-----|-----------|----------------------------------------------------------------------------------------------------|
| Validate                            | No | Yes | Inherit   | This property controls whether validation takes place. Valid values are None, Content, Content And Value, and Inherit.                                                                                                    |
| Failure Action                      | No | No  | Exception | This property controls what happens if validation fails. You can set this property only if you set Validate to Content or Content and Value. Valid values are User Trace, Local Error Log, Exception, and Exception List. |
| Include All<br>Value<br>Constraints | No | No  | Selected  | You cannot edit this property. If the check box is selected (the default), basic value constraint checks are included in Content and Value validation.                                                                    |
| Fix                                 | No | No  | None      | You cannot edit this property.                                                                                                    |

### Label node

Use the Label node to process a message that is propagated by a RouteToLabel node to dynamically determine the route that the message takes through the message flow.

This topic contains the following sections:

- "Purpose"
- "Using this node in a message flow" on page 617
- "Terminals and properties" on page 617

### **Purpose**

Use the Label node in combination with a RouteToLabel node to route a message through the message flow based on message content. The RouteToLabel node interrogates the LocalEnvironment of the message to determine the identifier of the Label node to which the message must be routed next. You can propagate the message by coding ESQL in a Compute node, or by coding Java in a JavaCompute or user-defined node.

Precede the RouteToLabel node in the message flow with a Compute node or JavaCompute node and populate the LocalEnvironment of the message with the identifiers of one or more Label nodes that introduce the next sequence of processing for the message.

Design your message flow so that a Label node logically follows a RouteToLabel node within a message flow, but do not connect it physically to the RouteToLabel node. The connection is made by the broker, when required, according to the contents of LocalEnvironment.

The Label node provides a target for a routing decision, and does not process the message that it handles in any way. Typically, a Label node connects to a subflow that processes each message in a specific way, and either ends in an output node or in another RouteToLabel node.

The Label node can also be used in conjunction with a SOAPExtract node or as the target of a PROPAGATE statement, which is specified in a Compute or Database node.

The Label node is contained in the **Routing** drawer of the palette, and is represented in the workbench by the following icon:

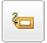

## Using this node in a message flow

Look at the following sample to see how to use this node:

• Airline Reservations sample

You can view samples only when you use the information center that is integrated with the Message Brokers Toolkit.

## **Terminals and properties**

When you have put an instance of the Label node into a message flow, you can configure it; see "Configuring a message flow node" on page 163. The properties of the node are displayed in the Properties view. To display the properties of the node in the Properties dialog, either double-click the node, or right-click the node and click **Properties**. All mandatory properties for which you must enter a value (those that do not have a default value defined) are marked with an asterisk.

The Label node terminals are described in the following table.

| Terminal | Description                                         |
|----------|-----------------------------------------------------|
| Out      | The output terminal to which the message is routed. |

The following tables describe the node properties. The column headed M indicates whether the property is *mandatory* (marked with an asterisk if you must enter a value when no default is defined); the column headed C indicates whether the property is *configurable* (you can change the value when you add the message flow to the bar file to deploy it).

The Label node Description properties are described in the following table.

| Property             | M  | C  | Default       | Description                                                      |
|----------------------|----|----|---------------|------------------------------------------------------------------|
| Node name            | No | No | The node type | The name of the node.                                            |
| Short<br>Description | No | No |               | A brief description of the node.                                 |
| Long<br>Description  | No | No |               | Text that describes the purpose of the node in the message flow. |

The Label node Basic properties are described in the following table.

| Property      | M   | C  | Default | Description                                                                                                    |
|---------------|-----|----|---------|----------------------------------------------------------------------------------------------------|
| Label<br>Name | Yes | No |         | An identifier for the node. It is used as a target for a message that is routed by a RouteToLabel node. Label Name must not be the same as the name of the instance of the node itself, and it must be unique within the message flow in which it appears. The name of the instance can be modified by the workbench if the subflow, of which this Label node is a part, is embedded into another message flow. |

# Mapping node

Use the Mapping node to construct one or more new messages and populate them with various types of information.

This topic contains the following sections:

- "Purpose"
- · "Using this node in a message flow"
- "Terminals and properties" on page 619

## **Purpose**

You can populate the new messages with the following types of information:

- New information
- Modified information from the input message
- Information taken from a database

You can modify elements of the message body data, its associated environment, and its exception list.

When you first open or create a message map for the node, if you select This map is called from a message flow node and maps properties and message body, the headers in the input message are always copied to the output message without modification. To modify the message headers in a Mapping node, select This map is called from a message flow node and maps properties, headers, and message body. When you select this property, the map that is created allows additional elements, including MQ, HTTP, and JMS headers, to be mapped.

These components of the output message can be defined using mappings that are based on elements of both the input message and data from an external database. You create the mappings that are associated with this node, in the mapping file that is associated with this node, by mapping inputs (message or database) to outputs. You can modify the assignments made by these mappings using supplied or user-defined functions and procedures; for example, you can convert a string value to uppercase when you assign it to the message output field.

Use the Mapping node to:

- Build a new message
- Copy messages between parsers
- · Transform a message from one format to another

The Mapping node is contained in the **Transformation** drawer of the palette, and is represented in the workbench by the following icon:

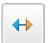

### Using this node in a message flow

Look at the following sample to see how to use this node:

Pager samples

You can view samples only when you use the information center that is integrated with the Message Brokers Toolkit.

### Terminals and properties

When you have put an instance of the Mapping node into a message flow, you can configure it; see "Configuring a message flow node" on page 163. The properties of the node are displayed in the Properties view. To display the properties of the node in the Properties dialog, right-click the node and click **Properties**. (If you double-click the Mapping node, you open the New Message Map dialog box.) All mandatory properties for which you must enter a value (those that do not have a default value defined) are marked with an asterisk.

The Mapping node terminals are described in the following table.

| Terminal | Description                                                                                                    |  |  |  |  |  |  |
|----------|----------------------------------------------------------------------------------------------------|--|--|--|--|--|--|
| In       | he input terminal that accepts a message for processing by the node.                                                                                                    |  |  |  |  |  |  |
| Failure  | The output terminal to which the input message is propagated if a failure is detected during the computation. If you have selected Treat Warnings as Errors, the node propagates the message to this terminal if database warning messages are returned, even though the processing might have completed successfully. |  |  |  |  |  |  |
| Out      | The output terminal that outputs the message following the execution of the mappings.                                                                                                    |  |  |  |  |  |  |

The following tables describe the node properties. The column headed M indicates whether the property is *mandatory* (marked with an asterisk if you must enter a value when no default is defined); the column headed C indicates whether the property is *configurable* (you can change the value when you add the message flow to the bar file to deploy it).

The Mapping node Description properties are described in the following table.

| Property             | M  | С  | Default       | Description                                                      |
|----------------------|----|----|---------------|------------------------------------------------------------------|
| Node name            | No | No | The node type | The name of the node.                                            |
| Short<br>Description | No | No |               | A brief description of the node.                                 |
| Long<br>Description  | No | No |               | Text that describes the purpose of the node in the message flow. |

The Mapping node Basic properties are described in the following table.

| Property       | M  | С   | Default | Description                                                                                                    |
|----------------|----|-----|---------|----------------------------------------------------------------------------------------------------|
| Data<br>Source | No | Yes |         | The ODBC data source name of the database that contains the tables to which you refer in the mappings that are associated with this node (identified by the Mapping Module property). This name identifies the appropriate database on the system on which this message flow is to execute. The broker connects to this database with user ID and password information that you have specified on the mqsicreatebroker, mqsichangebroker, or mqsisetdbparms command. |
|                |    |     |         | On z/OS systems, the broker uses the broker started task ID, or the user ID and password that are specified on the mqsisetdbparms command JCL, BIPSDBP in the customization data set <hlq>.SBIPPROC.</hlq>                                                                                                    |

| Property           | M   | С          | Default                                                                                                    | Description                                                                                                    |
|--------------------|-----|------------|----------------------------------------------------------------------------------------------------|----------------------------------------------------------------------------------------------------|
| Transaction        | Yes | No         | Automatic                                                                                                    | <ul> <li>The transaction mode for the node. The values are:</li> <li>Automatic (the default). The message flow, of which the Mapping node is a part, is committed if it is successful; that is, the actions that you define in the mappings are performed and the message continues through the message flow. If the message flow fails, it is rolled back. If you choose Automatic, the ability to commit or rollback the action of the Mapping node on the database depends on the success or failure of the entire message flow.</li> <li>Commit. To commit any uncommitted actions that are performed in this message flow on the database that is connected to this node, irrespective of the success or failure of the message flow as a whole, select Commit. The changes to the database are committed even if the message flow fails.</li> </ul>                                                       |
| Mapping<br>Routine | Yes | No Mapping | The name of the mapping routine that contains the statements to execute against the database or the message tree. By default, the name that is assigned to the mapping routine is identical to the name of the mapping file in which the routine is defined. The default name for the file is the name of the message flow concatenated with the name of the node when you include it in the message flow (for example, MFlow1_Mapping.mfmap for the first Mapping node in message flow MFlow1). You cannot specify a value that includes spaces.  If you click <b>Browse</b> next to this entry field, a dialog box is displayed that lists all available mapping routines that this node can access. Select the routine that you want and click <b>OK</b> ; the routine name is set in Mapping Module. |                                                                                                    |
|                    |     |            |                                                                                                    | To work with the mapping routine that is associated with this node, double-click the node, or right-click the node and click <b>Open Mappings</b> . If the mapping routine does not exist, it is created for you with the default name in the default file. If the file exists already, you can also open file <flow_name>_<node_name>.mfmap in the Broker Development view.  A mapping routine is specific to the type of node with which it is associated; you cannot use a mapping routine that you have developed for a Mapping node with any other node that uses mappings (for example, a DataInsert node). If you create a mapping routine, you cannot call it from any other mapping routine, although you can call it from an ESQL routine.  For more information about working with mapping files, and defining their content, see "Developing message mappings" on page 338.</node_name></flow_name> |

| Property                                      | M   | С  | Default  | Description                                                                                                    |
|-----------------------------------------------|-----|----|----------|----------------------------------------------------------------------------------------------------|
| Mapping<br>Mode                               | Yes | No | Message  | The mode that is used to process information that is passed through the Mapping node. Valid values are:  • Message (the default): the message is generated or passed through by the Mapping node, as modified within the node.  • LocalEnvironment: the LocalEnvironment tree structure is generated or passed through by the Mapping node, as modified within the node.  • LocalEnvironment And Message: the LocalEnvironment tree structure and message are generated or passed through by the Mapping node, as modified by the node.  • Exception: the ExceptionList is generated or passed through by the Mapping node, as modified by the node.  • Exception And Message: the ExceptionList and message are generated or passed through by the Mapping node, as modified by the node.  • Exception And LocalEnvironment: the ExceptionList and LocalEnvironment tree structures are generated or passed through by the Mapping node, as modified by the node.  • All: the message, ExceptionList, and LocalEnvironment are generated or passed through by the Mapping node, as modified by the node.  • All: the message, ExceptionList, and LocalEnvironment are generated or passed through by the Mapping node, as modified by the node.  You must set this property to reflect accurately the output message format that you need. If you select an option (or accept the default value) that does not include a particular component of the message, that component is not included in any output message that is constructed.  You can choose any combination of Message, LocalEnvironment, and Exception components to be generated and modified by the Mapping node. To construct a map that propagates multiple target messages, set this property to LocalEnvironment And Message to ensure that the node executes correctly.  LocalEnvironment was known as DestinationList in some previous versions; it is retained for compatibility. |
| Treat<br>Warnings<br>as Errors                | Yes | No | Cleared  | For database warning messages to be treated as errors, and the node to propagate the output message to the Failure terminal, select Treat Warnings as Errors. The check box is cleared initially.  When you select the check box, the node handles all positive return codes from the database as errors and generates exceptions in the same way as it does for the negative, or more serious, errors. If you do not select the check box, the node treats warnings as normal return codes, and does not raise any exceptions. The most significant warning raised is not found, which can be handled safely as a normal return code in most circumstances.                                                                                                    |
| Throw<br>Exception<br>on<br>Database<br>Error | Yes | No | Selected | For the broker to generate an exception when a database error is detected, select Throw Exception on Database Error. The check box is selected initially. If you clear the check box, you must handle the error in the message flow to ensure the integrity of the broker and the database. The error is ignored if you do not handle it through your own processing, because you have chosen not to invoke the default error handling by the broker. For example, you could connect the Failure terminal to an error processing subroutine.                                                                                                    |

The parser options for the Mapping node are described in the following table.

| Property                                                  | M  | С   | Default      | Description                                                                                                    |
|-----------------------------------------------------------|----|-----|--------------|----------------------------------------------------------------------------------------------------|
| Parse Timing                                              | No | No  | On<br>Demand | This property controls when an input message is parsed. Valid values are On Demand, Immediate, and Complete.  For a full description of this property, see "Parsing on demand" on                                                                                                    |
|                                                           |    |     |              | Parse Timing is, by default, set to On Demand, which causes validation to be delayed until it is parsed by partial parsing. If you change this value to Immediate, partial parsing is overridden and everything in the message is parsed and validated, except those complex types with a composition of Choice or Message that cannot be resolved at the time. If you change this value to Complete, partial parsing is overridden and everything in the message is parsed and validated; complex types with a composition of Choice or Message that cannot be resolved at the time cause a validation failure. |
| Use<br>XMLNSC<br>Compact<br>Parser for<br>XMLNS<br>Domain | No | No  | Cleared      | If you select this check box, the outgoing MQRFH2 specifies the XMLNS instead of XMLNSC parser, allowing an external application to remain unchanged. If outgoing messages do not contain MQRFH2 headers, this property has no effect.                                                                                                    |
| Retain Mixed<br>Content                                   | No | No  | Cleared      | This property controls whether the XMLNSC parser creates elements in the message tree when it encounters mixed text in an input message. If you select the check box, elements are created for mixed text. If you clear the check box, mixed text is ignored and no elements are created.                                                                                                    |
| Retain<br>Comments                                        | No | No  | Cleared      | This property controls whether the XMLNSC parser creates elements in the message tree when it encounters comments in an input message. If you select the check box, elements are created for comments. If you clear the check box, comments are ignored and no elements are created.                                                                                                    |
| Retain<br>Processing<br>Instructions                      | No | No  | Cleared      | This property controls whether the XMLNSC parser creates elements in the message tree when it encounters processing instructions in an input message. If you select the check box, elements are created for processing instructions. If you clear the check box, processing instructions are ignored and no elements are created.                                                                                                    |
| Allow<br>MTOM                                             | No | Yes | No           | This property controls whether MTOM is enabled for the parser. Valid values are Yes, No, and Inherit. For more information about MTOM, see SOAP MTOM.                                                                                                    |

The Validation properties of Mapping node are described in the following table.

If a message is propagated to the Failure terminal of the node, it is not validated. These properties do not cause the input message to be validated. It is expected that, if such validation is required, the validation has already been performed by the input node or a preceding validation node. For more details about validating messages and validation properties, see "Validating messages" on page 96 and "Validation properties" on page 751.

| Property          | M  | С   | Default   | Description                                                                                                    |
|-------------------|----|-----|-----------|----------------------------------------------------------------------------------------------------|
| Validate          | No | Yes | None      | This property controls whether validation takes place. Valid values are None, Content and Value, Content, and Inherit.                                                                                                    |
| Failure<br>Action | No | No  | Exception | This property controls what happens if a validation failure occurs. You can set this property only if Validate is set to Content or Content and Value. Valid values are User Trace, Local Error Log, Exception, and Exception List. |

| Property                            | M  | С  | Default  | Description                                                                                                    |
|-------------------------------------|----|----|----------|----------------------------------------------------------------------------------------------------|
| Include All<br>Value<br>Constraints | No | No | Selected | You cannot edit this property. If the check box is selected (the default), all value constraints are included in the validation. |
| Fix                                 | No | No | None     | You cannot edit this property. Minimal fixing is provided. Valid values are None and Full.                                       |

# **MQeInput node**

Use the MQeInput node to receive messages from clients that connect to the broker using the WebSphere MQ Mobile Transport protocol.

**Attention:** Using message flows that contain MQeInput and MQeOutput nodes in Version 6.0 is deprecated. The behavior that is described here is intended only for when you are deploying from Version 6.0 to a previous version, and to provide a route for migration. Redesign your flows to remove the MQe nodes and replace them with MQ nodes that are configured to your own specifications and coordinated with your MQe gateway configuration. For more details, see Migrating a message flow that contains WebSphere MQ Everyplace nodes.

This topic contains the following sections:

- "Purpose"
- "Using the MQeInput node in a message flow" on page 624
- "WebSphere MQ Everyplace documentation" on page 624
- "Configuring the MQeInput node" on page 625
- "Terminals and properties" on page 628

## **Purpose**

The MQeInput node receives messages that are put to a message flow from a specified bridge queue on the broker's WebSphere MQ Everyplace queue manager. The node also establishes the processing environment for the messages. You must create and configure the WebSphere MQ Everyplace queue manager before you deploy a message flow that contains this node.

Message flows that handle messages that are received across WebSphere MQ connections must always start with an MQeInput node. You can set the MQeInput node's properties to control the way in which messages are received; for example, you can indicate that a message is to be processed under transaction control.

When you deploy message flows that contain WebSphere MQ Everyplace nodes to a broker, you must deploy them to a single execution group, regardless of the number of message flows. The WebSphere MQ Everyplace nodes in the message flows must all specify the same WebSphere MQ Everyplace queue manager name. If you do not meet this restriction, an error is raised when you deploy.

The MQeInput node handles messages in the following message domains:

- MRM
- XML
- XMLNS
- XMLNSC
- JMSMap
- JMSStream
- MIME
- BLOB

#### IDOC

If you include an output node in a message flow that starts with an MQeInput node, it can be any of the supported output nodes, including user-defined output nodes; you do not need to include an MQeOutput node. You can create a message flow that receives messages from WebSphere MQ Everyplace clients and generates messages for clients that use any of the supported transports to connect to the broker, because you can configure the message flow to request the broker to provide any conversion that is necessary.

WebSphere MQ Everyplace Version 1.2.6 is used by WebSphere Message Broker. This version is compatible with later versions of WebSphere MQ Everyplace. Clients that use later versions of WebSphere MQ Everyplace (for example, Version 2.0), work correctly when connected to this node, although additional functionality that is not supported in Version 1.2.6 (for example, JMS support) does not work.

Queue managers are *not* interchangeable between different versions of WebSphere MQ Everyplace. Nodes must use a queue manager that was created using Version 1.2.6. Similarly, the client must use its own level of the code when creating a queue manager.

z/0S You cannot use MQeInput nodes in message flows that you deploy to z/OS systems.

If you create a message flow to use as a subflow, you cannot use a standard input node; you must use an instance of the Input node as the first node to create an In terminal for the subflow.

If your message flow does not receive messages across WebSphere MQ connections, you can choose another supported input node.

The MQeInput node is contained in the WebSphere MQ drawer of the palette, and is represented in the workbench by the following icon:

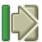

### Using the MQeInput node in a message flow

For an example of how this node can be used, consider a farmer who checks his fields to see how well they are irrigated. He is carrying a PDA device with WebSphere MQ Everyplace installed. He sees an area of field that requires water, and uses his PDA and a Global Satellite Navigation link to send a message to an MQeInput node. The data is manipulated using a Compute node, and a message is published by a Publication node so that a remote SCADA device can pick up the message and trigger the irrigation sprinklers. The farmer can see the water delivered to the field, minutes after sending his message.

# WebSphere MQ Everyplace documentation

Find further information about WebSphere MQ Everyplace, and the properties of the node, in the WebSphere MQ Everyplace documentation on the WebSphere MQ Web page.

### Configuring the MQeInput node

When you have put an instance of the MQeInput node into a message flow, you can configure it; see "Configuring a message flow node" on page 163. The properties of the node are displayed in the Properties view. To display the properties of the node in the Properties dialog, either double-click the node, or right-click the node and click **Properties**.

All mandatory properties for which you must enter a value (those that do not have a default value defined) are marked with an asterisk.

Configure the MQeInput node as follows:

- 1. Optional: On the **Description** tab, enter a Short description, a Long description, or both. You can also rename the node on this tab.
- 2. On the **Default** tab, set values for the properties that describe the message domain, message set, message type, and message format that the node uses to determine how to parse the incoming message, and the default topic that is associated with the message.
  - If the incoming message has an MQRFH2 header, you do not need to set values for the Default properties because the values can be derived from the <mcd> folder in the MQRFH2 header; for example:

If you set values, and those values differ from those in the MQRFH2 header, the MQRFH2 header values take precedence.

- In Message domain, select the name of the parser that you are using from the list. Choose from the following options:
  - MRM
  - XML
  - XMLNS
  - XMLNSC
  - JMSMap
  - JMSStream
  - MIME
  - BLOB
  - IDOC
- If you are using the MRM or IDOC parser, select the correct message set from the list in Message set. This list is populated with available message sets when you select MRM or IDOC as the domain.
  - Leave Message set blank for XML, XMLNS, XMLNSC, JMS, MIME, and BLOB parsers.
- If you are using the MRM parser, select the correct message from the list in Message type. This list is populated with messages that are defined in the message set that you have selected.
  - Leave Message type blank for XML, XMLNS, XMLNSC, JMS, MIME, BLOB, and IDOC parsers.
- If you are using the MRM or IDOC parser, select the format of the message from the list in Message format. This list includes all the physical formats that you have defined for this message set.
  - Leave Message format blank for XML, XMLNS, XMLNSC, JMS, MIME, and BLOB parsers.
- Enter the message topic in Topic. You can enter any characters as the topic name. When messages pass through the MQeInput node, they assume

whatever topic name you have entered. (If you are using publish/subscribe, you can subscribe to a topic and see any messages that passed through the MQeInput node under that topic name.)

- 3. On the **General** tab, set the following properties:
  - a. Enter the Queue name of the WebSphere MQ Everyplace bridge queue from which this input node retrieves messages. If the queue does not exist, it is created for you when the message flow is deployed to the broker.
  - b. Set the level of Trace that you want for this node. If trace is active, the trace information is recorded in the file identified by Trace filename (described later in this section). Choose a level of trace:
    - None (the default). No trace output is produced, unless an unrecoverable
    - Standard. Minimal trace output is generated to reflect the overall operations of the node.
    - Debug. Trace information is recorded at a level that helps you to debug WebSphere MQ Everyplace programs.
    - Full. All available debug information is recorded to provide a full record of the node activities.

If you set the trace level to Debug or Full, you will impact the performance of WebSphere MQ Everyplace, and significant trace files can be generated. Use these options for short periods only.

- c. In Trace filename, specify the name of the file to which the trace information is written. The directory structure in which the file is specified must already exist; it cannot be created during operation.
- d. Select the Transaction mode to define the transactional characteristics of how this message is handled:
  - If you select Automatic, the incoming message is received under syncpoint if it is marked persistent; otherwise it is not. The transactionality of any derived messages that are sent subsequently by an output node is determined by the incoming persistence property, unless the output node has overridden transactionality explicitly.
  - If you select Yes, the incoming message is received under syncpoint. Any derived messages that are sent subsequently by an output node in the same instance of the message flow are sent transactionally, unless the output node has overridden transactionality explicitly.
  - If you select No, the incoming message is not received under syncpoint. Any derived messages that are sent subsequently by an output node in the message flow are sent non-transactionally, unless the output node has specified that the message must be put under syncpoint.
- e. The Use config file check box is not selected by default; values for all properties for the MQeInput node are taken from the Properties view. If you select the check box, the definition of all properties is extracted from the file that is identified by Config filename (described later in this section) with the exception of the following properties:
  - The Queue name and Config filename General properties
  - All Default properties

Use a configuration file only to specify additional properties for the node. If the properties in the Properties view are sufficient for your needs, do not select the Use config file check box.

f. If you have selected the Use config file check box, enter the full path and name of the configuration file for WebSphere MQ Everyplace in Config

- filename. This file must be installed on the system that supports every broker to which this message flow is deployed. If the file does not exist, an error is detected when you deploy the message flow. The default file name is MQeConfig.ini.
- g. In Queue manager name, specify the name of the WebSphere MQ Everyplace queue manager. This queue manager is not related to the queue manager of the broker to which you deploy the message flow that contains this node.
  - Only one WebSphere MQ Everyplace queue manager can be supported. Only one execution group can contain MQeInput or MQeOutput nodes. This property must therefore be set to the same value in every MQeInput node that is included in every message flow that you deploy to the same broker.
- 4. On the **Channel** tab, set the maximum number of channels that are supported by WebSphere MQ Everyplace in Max channels. The default value is zero, which means that there is no limit.
- 5. On the **Registry** tab, set the following properties:
  - a. Select the type of registry from the Registry type list:
    - FileRegistry. Registry and security information is provided in the Directory specified later in this section.
    - PrivateRegistry. You create the queue manager manually within WebSphere MQ Everyplace, specifying the security parameters that you
  - b. In Directory, specify the directory in which the registry file is located. This property is valid only if you have selected a Registry type of FileRegistry.
  - c. If you have selected a Registry type of PrivateRegistry, complete the following properties (for further details of these properties, see the WebSphere MQ Everyplace documentation):
    - Specify a PIN for the associated queue manager.
    - Specify a Certificate request PIN for authentication requests.
    - Provide a Keyring password to be used as a seed for the generation of crypto keys.
    - In Certificate host, specify the name of the certificate server that WebSphere MQ Everyplace uses for authentication.
    - In Certificate port, specify the number of the port for the certificate server that WebSphere MQ Everyplace uses for authentication.
- 6. On the **Listener** tab, set the following properties that define the connection type for WebSphere MQ Everyplace:
  - a. In Listener type, select the adapter type to use from the list. The default value is Http; you can also select Length or History. For further details, see the WebSphere MQ Everyplace documentation.
  - b. In Hostname, specify the hostname of the server. Set this property to the special value localhost or to the TCP/IP address 127.0.0.1 (the default value), both of which resolve correctly to the hostname of the server to which the message flow is deployed. You can also use any valid hostname or TCP/IP address in your network, but you must use a different message flow for each broker to which you deploy it, or configure this property at deploy time.
  - c. In Port, specify the port number on which WebSphere MQ Everyplace is listening. If more than one MQeInput node is included in a message flow that is deployed to a single broker, each MQeInput node must specify a

- different number for this property. You must also ensure that the number that you specify does not conflict with other listeners on the broker system; for example, with WebSphere MQ. The default value is 8081.
- d. In Time interval (sec), specify the timeout value, in seconds, before idle channels are timed out. The default value is 300 seconds.
  Channels are persistent logical entities that last longer than a single queue manager request, and can survive network breakages, so it might be necessary to time out channels that have been inactive for a period of time.

#### Connecting the terminals:

The MQeInput node routes each message that it retrieves successfully to the Out terminal; if this fails, the message is retried. If the retry timeout expires (as defined by the BackoutThreshold attribute of the input queue), the message is routed to the Failure terminal; you can connect nodes to this terminal to handle this condition. If you have not connected the Failure terminal, the message is written to the backout queue.

If the message is caught by this node after an exception has been thrown further on in the message flow, the message is routed to the Catch terminal. If you have not connected the Catch terminal, the message loops continually through the node until the problem is resolved. You must define a backout queue or a dead-letter queue (DLQ) to prevent the message looping continuously through the node.

### Configuring for coordinated transactions:

When you include an MQeInput node in a message flow, the value that you set for the Transaction mode property defines whether messages are received under syncpoint:

- If you set the property to Yes (the default), the message is received under syncpoint (that is, within a WebSphere MQ unit of work). Any messages that are sent subsequently by an output node in the same instance of the message flow are put under syncpoint, unless the output node has overridden this explicitly.
- If you set the property to Automatic, the message is received under syncpoint if the incoming message is marked persistent. Otherwise, it is not. Any message that is sent subsequently by an output node is put under syncpoint, as determined by the incoming persistence property, unless the output node has overridden this explicitly.
- If you set the property to No, the message is not received under syncpoint. Any messages that are sent subsequently by an output node in the flow are not put under syncpoint, unless an individual output node has specified that the message must be put under syncpoint.

The MQeOutput node is the only output node that you can configure to override this option.

## **Terminals and properties**

The MQeInput node terminals are described in the following table.

| Terminal | Description                                                            |
|----------|------------------------------------------------------------------------|
| Failure  | The output terminal to which the message is routed if an error occurs. |

| Terminal | Description                                                                                                    |
|----------|----------------------------------------------------------------------------------------------------|
| Out      | The output terminal to which the message is routed if it is successfully retrieved from the WebSphere MQ Everyplace queue. |
| Catch    | The output terminal to which the message is routed if an exception is thrown downstream and caught by this node.           |

The following tables describe the node properties. The column headed M indicates whether the property is *mandatory* (marked with an asterisk if you must enter a value when no default is defined); the column headed C indicates whether the property is *configurable* (you can change the value when you add the message flow to the bar file to deploy it).

The MQeInput node Description properties are described in the following table.

| Property          | M  | С  | Default  | Description                                                      |
|-------------------|----|----|----------|------------------------------------------------------------------|
| Node name         | No | No | MQeInput | The name of the node.                                            |
| Short description | No | No |          | A brief description of the node.                                 |
| Long description  | No | No |          | Text that describes the purpose of the node in the message flow. |

## The MQeInput node Default properties are described in the following table.

| Property       | M  | C   | Default | Description                                                                         |
|----------------|----|-----|---------|-------------------------------------------------------------------------------------|
| Message domain | No | No  |         | The domain that is used to parse the incoming message.                              |
| Message set    | No | No  |         | The name or identifier of the message set in which the incoming message is defined. |
| Message type   | No | No  |         | The name of the incoming message.                                                   |
| Message format | No | No  |         | The name of the physical format of the incoming message.                            |
| Topic          | No | Yes |         | The default topic for the input message.                                            |

### The MQeInput node General properties are described in the following table.

| Property         | M   | С   | Default           | Description                                                                                                    |
|------------------|-----|-----|-------------------|----------------------------------------------------------------------------------------------------|
| Queue name       | Yes | Yes |                   | The name of the WebSphere MQ Everyplace bridge queue from which this node retrieves messages for processing by this message flow. |
| Trace            | Yes | No  | None              | The level of trace required for this node. Valid values are None, Standard, Debug, and Full.                                      |
| Trace filename   | Yes | Yes | \MQeTraceFile.trc | The name of the file to which trace records are written.                                                                          |
| Transaction mode | Yes | No  | Yes               | This property controls whether the incoming message is received under syncpoint. Valid values are Automatic, Yes, and No.         |
| Use config file  | Yes | No  | Cleared           | If you select the check box, a configuration file is used for this node.                                                          |
| Config filename  | Yes | Yes | \MQeconfig.ini    | The name of the configuration file to be used if the Use config file check box is selected.                                       |

| Property      | M   | С   | Default   | Description                                   |
|---------------|-----|-----|-----------|-----------------------------------------------|
| Queue manager | Yes | Yes | ServerQM1 | The name of the WebSphere MQ Everyplace queue |
| name          |     |     |           | manager.                                      |

### The MQeInput node Channel properties are described in the following table.

| Property     | M   | С  | Default | Description                                                                                     |
|--------------|-----|----|---------|-------------------------------------------------------------------------------------------------|
| Max channels | Yes | No | 0       | The maximum number of channels that are supported by the WebSphere MQ Everyplace queue manager. |

## The MQeInput node Registry properties are described in the following table.

| Property                   | M   | С   | Default             | Description                                                                                                    |
|----------------------------|-----|-----|---------------------|----------------------------------------------------------------------------------------------------|
| Registry type              | Yes | Yes | FileRegistry        | The type of registry information to be used. Valid values are FileRegistry and PrivateRegistry.                        |
| Directory                  | Yes | Yes | \ServerQM1\registry | The directory in which the registry file exists (valid only if FileRegistry is selected).                              |
| PIN                        | Yes | Yes |                     | The PIN that is associated with the WebSphere MQ Everyplace queue manager (valid only if PrivateRegistry is selected). |
| Certificate request<br>PIN | Yes | Yes |                     | The PIN that is used to request authentication (valid only if PrivateRegistry is selected).                            |
| Keyring password           | Yes | Yes |                     | The password that is used to see crypto keys (valid only if PrivateRegistry is selected).                              |
| Certificate host           | Yes | Yes |                     | The name of the certificate server (valid only if PrivateRegistry is selected).                                        |
| Certificate port           | Yes | Yes |                     | The port of the certificate server (valid only if PrivateRegistry is selected).                                        |

### The MQeInput node Listener properties are described in the following table.

| Property            | M   | С   | Default   | Description                                                                    |
|---------------------|-----|-----|-----------|--------------------------------------------------------------------------------|
| Listener type       | Yes | Yes | Http      | The adapter type for the listener. Valid values are Http, Length, and History. |
| Hostname            | Yes | Yes | 127.0.0.1 | The hostname of the server.                                                    |
| Port                | Yes | Yes | 8081      | The port on which WebSphere MQ Everyplace listens.                             |
| Time interval (sec) | Yes | Yes | 300       | The WebSphere MQ Everyplace polling interval, specified in seconds.            |

# **MQeOutput node**

Use the MQeOutput node to send messages to clients that connect to the broker using the WebSphere MQ Mobile Transport protocol.

**Attention:** Using message flows that contain MQeInput and MQeOutput nodes in Version 6.0 is deprecated. The behavior that is described here is intended only for when you are deploying from Version 6.0 to a previous version, and to provide a route for migration. Redesign your flows to remove the MQe nodes and replace them with MQ nodes that are configured to your own specifications and coordinated with your MQe gateway configuration. For more details see Migrating a message flow that contains WebSphere MQ Everyplace nodes.

This topic contains the following sections:

- "Purpose"
- "Using this node in a message flow"
- "WebSphere MQ Everyplace documentation" on page 632
- "Connecting the terminals" on page 632
- "Terminals and properties" on page 632

## **Purpose**

The MQeOutput node forwards messages to WebSphere MQ Everyplace queue managers. If you specify a non-local destination queue manager, ensure that there is either a route to the queue manager, or store-and-forward queue servicing for the queue manager, if it exists.

You cannot use the MQeOutput node to change the transactional characteristics of the message flow. The transactional characteristics that are set by the message flow's input node determine the transactional behavior of the flow.

You cannot use MQeOutput nodes in message flows that you deploy to z/OS systems.

If you create a message flow to use as a subflow, you cannot use a standard output node; you must use an instance of the Output node to create an out terminal for the subflow through which to propagate the message.

If you do not want your message flow to send messages to a WebSphere MQ Everyplace queue, choose another supported output node.

The MQeOutput node is contained in the **WebSphere MQ** drawer of the palette, and is represented in the workbench by the following icon:

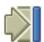

## Using this node in a message flow

For an example of how this node can be used, consider a farmer who checks his fields to see how well they are irrigated. He is carrying a PDA device with WebSphere MQ Everyplace installed. He sees that his fields are not being irrigated, and uses his PDA and a Global Satellite Navigation link to check the water flow valve, and finds that it is faulty. This information is available because the remote SCADA device that is responsible for controlling the valve has published a diagnostic message, which was retrieved by the broker and forwarded to an MQeOutput node and on to the WebSphere MQ Everyplace client on his PDA.

## WebSphere MQ Everyplace documentation

You can find further information about WebSphere MQ Everyplace, and the properties of the node, in the WebSphere MQ Everyplace documentation on the WebSphere MQ Web page.

### Connecting the terminals

Connect the In terminal to the node from which outbound messages bound are routed.

Connect the Out or Failure terminal of this node to another node in this message flow if you want to process the message further, process errors, or send the message to an additional destination. If you propagate the message, the LocalEnvironment that is associated with the message is enhanced with the following information for each destination to which the message has been put by this node:

- Queue name
- · Queue manager name
- Message reply identifier (this is set to the same value as message ID)
- Message ID (from the MQMD)
- Correlation ID (from the MQMD)

These values are written in WrittenDestination within the LocalEnvironment tree structure.

If you do not connect either terminal, the LocalEnvironment tree is unchanged.

If you use aggregation in your message flows, you must use these terminals.

## Terminals and properties

When you have put an instance of the MQeOutput node into a message flow, you can configure it; see "Configuring a message flow node" on page 163. The properties of the node are displayed in the Properties view. To display the properties of the node in the Properties dialog, either double-click the node, or right-click the node and click Properties. All mandatory properties for which you must enter a value (those that do not have a default value defined) are marked with an asterisk.

The MQeOutput node terminals are described in the following table.

| Terminal | Description                                                                                                    |
|----------|----------------------------------------------------------------------------------------------------|
| In       | The input terminal that accepts a message for processing by the node.                                                                                                   |
| Failure  | The output terminal to which the message is routed if a failure is detected when the message is put to the output queue.                                                |
| Out      | The output terminal to which the message is routed if it has been successfully put to the output queue, and if further processing is required within this message flow. |

The following tables describe the node properties. The column headed M indicates whether the property is mandatory (marked with an asterisk if you must enter a value when no default is defined); the column headed C indicates whether the property is configurable (you can change the value when you add the message flow to the bar file to deploy it).

## The MQeOutput node Description properties are described in the following table.

| Property            | M  | С  | Default   | Description                                                      |
|---------------------|----|----|-----------|------------------------------------------------------------------|
| Node name           | No | No | MQeOutput | The name of the node.                                            |
| Short description   | No | No |           | A brief description of the node.                                 |
| Long<br>description | No | No |           | Text that describes the purpose of the node in the message flow. |

## The MQeOutput node Basic properties are described in the following table.

| Property                 | M  | С   | Default | Description                                                                                                    |  |
|--------------------------|----|-----|---------|----------------------------------------------------------------------------------------------------|--|
| Queue<br>manager<br>name | No | Yes |         | The name of the WebSphere MQ Everyplace queue manager to which the output queue, which is specified in Queue name, is defined. Enter a value for this property if you select Queue Name in Destination mode (on the <b>Advanced</b> tab). If you select another option for Destination mode, you do not need to set this property. |  |
| Queue<br>name            | No | Yes |         | The name of the WebSphere MQ Everyplace output queue to which this node puts messages. Enter a value for this property if you select Queue Name in Destination mode (on the <b>Advanced</b> tab). If you select another option for Destination mode, you do not need to set these properties.                                      |  |

## The MQeOutput node Advanced property is described in the following table.

| Property         | M    | С  | Default             | Description                                                                                                    |  |
|------------------|------|----|---------------------|----------------------------------------------------------------------------------------------------|--|
| Destination mode | nYes | No | Destination<br>List | <ul> <li>The queues to which the output message is sent:</li> <li>Queue Name: the message is sent to the queue that is named in the Queue name property. The properties Queue manager name and Queue name (on the Basic tab) are mandatory if you select this option.</li> <li>Reply To Queue: the message is sent to the queue that is named in the ReplyToQ field in the MQMD.</li> <li>Destination List (the default): the message is sent to the list of queues that are named in the LocalEnvironment (also known as DestinationList) that is associated with the message.</li> </ul> |  |

# The MQeOutput node Request properties are described in the following table.

| Property                     | M   | С   | Default | Description                                                                                                    |  |  |
|------------------------------|-----|-----|---------|----------------------------------------------------------------------------------------------------|--|--|
| Request                      | Yes | No  | Cleared | Select Request to indicate that each output message is marked in the MQMD as a request message (MQMD_REQUEST), and the message identifier field is cleared (set to MQMI_NONE) to ensure that WebSphere MQ generates a new identifier. Clear the check box to indicate that each output message is not marked as a request message. You cannot select this check box if you have selected a Destination mode of Reply To Queue. |  |  |
| Reply-to<br>queue<br>manager | No  | Yes |         | The name of the queue manager to which the output queue, which is specified in Reply-to queue, is defined. This name is inserted into the MQMD of each output message as the reply-to queue manager. This new value overrides the current value in the MQMD.                                                                                                    |  |  |
| Reply-to<br>queue            | No  | Yes |         | The name of the reply-to queue to which to put a reply to this request. This name is inserted into the MQMD of each output message as the reply-to queue. This new value overrides the current value in the MQMD.                                                                                                    |  |  |

## **MQGet node**

Use the MQGet node to receive messages from clients that connect to the broker using the WebSphere MQ Enterprise Transport, and that use the MQI and AMI application programming interfaces.

You can also use the MQGet node to retrieve messages that were previously placed in a WebSphere MQ message queue that is defined to the broker's queue manager.

This topic contains the following sections:

- "Purpose"
- "Using the MQGet node in a message flow" on page 635
- "Configuring the MQGet node" on page 635
- "Connecting the terminals" on page 639
- "Configuring for coordinated transactions" on page 639
- "Terminals and properties" on page 640

The topic uses the following terms:

#### input message

A message that enters the In terminal of the MQGet node.

#### queue message

A message that the MQGet node reads from the queue.

### **Purpose**

The MQGet node reads a message from a specified queue, and establishes the processing environment for the message. If appropriate, you can define the input queue as a WebSphere MQ clustered queue or shared queue.

You can use an MQGet node anywhere within a message flow, unlike an MQInput node, which you can use only as the first node in a message flow. The output message tree from an MQGet node is constructed by combining the input tree with the result tree from the MQGET call. You can set the properties of the MQGet node to control the way in which messages are received; for example, you can indicate that a message is to be processed under transaction control, or you can request that, when the result tree is being created, data conversion is performed on receipt of every input message.

The MQGet node handles messages in the following message domains:

- MRM
- XML
- XMLNS
- XMLNSC
- JMSMap
- JMSStream
- MIME
- BLOB
- IDOC

The MQGet node is contained in the **WebSphere MQ** drawer of the palette, and is represented in the workbench by the following icon:

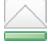

1

## Using the MQGet node in a message flow

Look at the following topics to see how to use the MQGet node in a message flow:

- "A request-response scenario using an MQGet node" on page 119
- SOAP over JMS using MQGet node

## Configuring the MQGet node

When you have put an instance of the MQGet node into a message flow, you can configure it; for more information, see "Configuring a message flow node" on page 163. The properties of the node are displayed in the Properties view. To display the properties of the node in the Properties dialog, either double-click the node, or right-click the node and click **Properties**.

All mandatory properties for which you must enter a value (those that do not have a default value defined) are marked with an asterisk.

Configure the MQGet node.

- 1. Optional: On the **Description** tab, enter a Short description, a Long description, or both. You can also rename the node on this tab.
- 2. On the **Basic** tab, enter in Queue name the name of the queue from which the message is to be obtained. You must predefine this WebSphere MQ queue to the queue manager that hosts the broker on which the message flow is deployed. If this queue is not a valid queue, the node generates an exception, and the input message is propagated to the Failure terminal.
- 3. On the **Input Message Parsing** tab, set values for the properties that describe the message domain, message set, message type, and message format that the node uses to determine how to parse the queue message, and the default topic that is associated with the message.
  - If the queue message has an MQRFH2 header, you do not need to set values for the Input Message Parsing properties, because the values can be derived from the <mcd> folder in the MQRFH2 header; for example:

```
< mcd > Msd > MRM < / Msd > Set > DHM4U0906S001 < / Set > Type > receiptmsg1 < / Type > < Fmt > XML < / Fmt > < / mcd >
```

If you set values, and those values differ from those in the MQRFH2 header, the values in the MQRFH2 header take precedence.

- In Message domain, select the name of the parser that you want from the list. You can choose from the following options:
  - MRM
  - XML
  - XMLNS
  - XMLNSC
  - JMSMap
  - IMSStream
  - MIME
  - BLOB
  - IDOC
- If you are using the MRM or IDOC parser, select the Message set that you want to use.

Leave Message set blank for XML, XMLNS, XMLNSC, JMS, MIME, and BLOB parsers.

- If you are using the MRM parser, select the correct message from the list in Message type. This list is populated with messages that are defined in the Message set that you have selected.
  - Leave Message type blank for XML, XMLNS, XMLNSC, JMS, IDOC, MIME, and BLOB parsers.
- If you are using the MRM or IDOC parser, select the format of the message from the list in Message format. This list includes all of the physical formats that you have defined for this Message set.
  - Leave Message format blank for XML, XMLNS, XMLNSC, JMS, MIME, and BLOB parsers.

#### 4. On the **Parser Options** sub-tab:

- a. Parse timing is, by default, set to On Demand, which causes parsing of the message to be delayed. To cause the message to be parsed immediately, see "Parsing on demand" on page 754.
  - If you change this value to Immediate, partial parsing is overridden and everything in the message is parsed and validated, except those complex types with a composition of Choice or Message that cannot be resolved at the time. If you change this value to Complete, partial parsing is overridden and everything in the message is parsed and validated; complex types with a composition of Choice or Message that cannot be resolved at the time cause a validation failure.
- b. Select Use MQRFH2C compact parser for MQRFH2 header if you want the MQRFH2C parser to be used. By default, this check box is cleared, which means that the compact parser is not used.
- c. If you are using the XMLNSC parser, set values for the properties that determine how the XMLNSC parser operates. For more information, see "Manipulating messages in the XMLNSC domain" on page 303.
- 5. On the **Advanced** tab, set values for the advanced properties.
  - Select a value for Transaction mode from the list to define the transactional characteristics of how this message is handled:
    - If you select Automatic, the queue message is received under syncpoint if it is marked as persistent. If the message is not marked as persistent, it is not received under syncpoint. The persistence or non-persistence of the input message determines the transactionality of any derived messages that are subsequently propagated by an output node, unless the output node, or any other subsequent node in the message flow, overrides the transactionality explicitly.
    - If you select Yes, the queue message is received under syncpoint. Any derived messages that are subsequently propagated by an output node in the same instance of the message flow are sent transactionally, unless the output node, or any other subsequent node in the message flow, overrides the transactionality explicitly.
    - If you select No, the queue message is not received under syncpoint. Any derived messages that are subsequently propagated by an output node in the same instance of the message flow are sent non-transactionally, unless the output node, or any other subsequent node in the message flow, has specified that the messages must be put under syncpoint.
  - Select a value for Generate mode from the list to define which components of the output message are generated within the MQGet node, and which components are taken from the input message.
    - If you select None, all of the components of the message from the input tree are propagated unchanged.

- If you select Message (the default), a new Message component is created by the node, but the LocalEnvironment, Environment, and ExceptionList components from the input tree are propagated unchanged.
- If you select LocalEnvironment, a new LocalEnvironment component is created by the node, but the Message, Environment, and ExceptionList components from the input tree are propagated unchanged.
- If you select Message and LocalEnvironment, new Message and LocalEnvironment components are created by the node, but the Environment and ExceptionList components from the input tree are propagated unchanged.
- If you have chosen Generate mode to be either Message or Message And LocalEnvironment, select a value for Copy message from the list to define which parts of the message are generated within the MQGet node, and which parts are taken from the input message.
  - If you select None (the default), no part of the input message from the input tree is propagated.
  - If you select Copy Headers, the headers from the input message in the input tree are copied to the output message.
  - If you select Copy Entire Message, the entire input message from the input tree is copied to the output message.
- If you have chosen Generate mode to be either LocalEnvironment or Message And LocalEnvironment, select a value for Copy Local Environment from the list to define which parts of the local environment are generated within the MQGet node, and which parts are taken from the input message.
  - If you select Copy Entire LocalEnvironment (the default), at each node in the message flow, a new copy of the local environment is created in the tree, and it is populated with the contents of the local environment from the preceding node. So if a node changes the local environment, the upstream nodes do not see those changes because they have their own copies. This behavior might be an issue if you are using a FlowOrder node, or if you use the propagate command on a Compute node. The entire local environment that is defined in the input message is copied to the output message.
  - If you select None, each node does not generate its own copy of the local environment, but it uses the local environment that is passed to it by the previous node. So if a node changes the local environment, those changes are seen by the upstream nodes.
- Provide a value for the Wait interval (ms) property to specify how many milliseconds to wait for a message to be received from the MQGET call. If you do not provide a value, the default value of 1000 milliseconds is used.
- Provide a value for the Minimum message buffer size (KB) property to specify the size, in KB, of the initial buffer for the MQGET call. The buffer expands automatically to accept a message of any size, but if it is expected that messages will all be large, specify a suitable value to reduce the frequency of the buffer being re-sized. If you do not provide a value, the size of the buffer is 4 KB.
- 6. On the **Request** tab, set values for the properties that determine how the request parameters are constructed.
  - If the MQMD that is to be used for the MQGET call is not the default location InputRoot.MQMD, specify in Input MQMD location the location of the MQMD.

- If the location of the parameters for the MQGET call (for example, MQGMO overrides), is not the default location InputLocalEnvironment.MQ.GET, specify the location in Input MQ parameters location.
- If you select Get by correlation ID, the Correl1d field of the message to be retrieved must match the CorrelId field in the Input MQMD location. By default, this check box is cleared.
- If you select Get by message ID, the MsgId field of the message to be retrieved must match the MsgId field in the Input MQMD location. By default, this check box is cleared.
- If you select Use complete input MQMD, all MQMD fields at the Input MQMD location will be used to retrieve the message. If an MQMD bit stream is present at the Input MQMD location, all fields in the bit stream will be used. Make sure the MQMD of the message to be retrieved matches these fields. By default, this check box is cleared.
- 7. On the **Result** tab, set values for the properties that determine how the results of the MQGET call are handled.
  - In Output data location, enter the start location within the output message tree at which the parsed elements from the bit string of the queue message are stored; the default value is OutputRoot. All elements at this location are deleted, and the default behavior is to replace the input tree message with the queue message.

You can enter any valid ESQL field reference (this reference can include expressions), including new field references to create a new node within the message tree for inserting the response into the message that is propagated from the input tree. For example, OutputRoot.XMLNS.ABC.DEF and Environment.GotReply are valid field references. For more detailed information, see "A request-response scenario using an MQGet node" on page 119.

When the queue message bit string is parsed to create the contents of the message tree, the message properties that you have specified as the Input Message Parsing properties of the node are used.

- Set a value in Result data location to control which subtree of the queue message is placed in the output message. The default value is ResultRoot, which means that the whole queue message is placed in the output message. If, for example, you want only the MQMD from the queue message, use ResultRoot.MQMD; this subtree is then placed at the location specified by Output data location.
- Set a value in Output MQ parameters location to control where the CC (completion code), the RC (reason code), and any other WebSphere MQ parameters (for example, the MQMD that is used by the MQGET call) are placed in the output tree. The default value is OutputLocalEnvironment.MQ.GET.
- Set a value in Warning data location to control where the queue message is placed when the MQGET call returns a warning code. The default value is OutputRoot.
  - You can enter any valid ESQL field reference (see the description of the Output data location property). The data that is placed at this location is always the complete result tree, with the body as a BLOB element. Result data location is not used for warning data.
- 8. On the Validation tab, set the validation properties if you want the parser to validate the body of each queue message against the Message set. (If a message is propagated to the Failure terminal of the node, it is not validated.)

For more details, see "Validating messages" on page 96 and "Validation properties" on page 751.

### Connecting the terminals:

Connect the Out, Warning, Failure, and No Message output terminals of this node to another node in the message flow to process the message further, process errors, or send the message to an additional destination.

The completion code (CC) that is generated by the MQGET call controls what is propagated to each of the output terminals.

- If the MQGET call is successful, the MQGet node routes each parsed output message to the Out terminal.
- If the MQGET call fails, but with a CC that indicates a warning, an unparsed output message is propagated to the Warning terminal.
- If the MQGET call fails with a CC more severe than a warning, the input message is propagated to the Failure terminal.
- If the MQGET call fails with a reason code of MQRC\_NO\_MSG\_AVAILABLE, the output message is propagated (without a result body) to the No Message terminal. The output message that is propagated to the No Message terminal is constructed from the input message only, according to the values of the Generate mode, Copy message, and Copy local environment properties.
- If you do not connect the Out, Warning, or No Message terminals to another node in the message flow, any message that is propagated to those terminals is discarded.
- If you do not connect the Failure terminal to another node in the message flow, the broker generates an exception when a message is propagated to that terminal.

For more information, see "Connecting failure terminals" on page 135.

### Configuring for coordinated transactions:

When you include an MQGet node in a message flow, the value that you set for Transaction mode defines whether messages are received under syncpoint.

- If you set the property to Yes (the default), the queue message is received under syncpoint (that is, within a WebSphere MQ unit of work). Any messages that an output node in the same instance of the message flow sends subsequently are put under syncpoint, unless the output node, or any other subsequent node, overrides this setting explicitly.
- If you set the property to Automatic, the queue message is received under syncpoint if the incoming message is marked as persistent. Otherwise, it is not received under syncpoint. Any message that is sent subsequently by an output node is put under syncpoint, as determined by the incoming persistence property, unless the output node, or any other subsequent node, overrides this setting explicitly.
- If you set the property to No, the queue message is not received under syncpoint. Any messages that are sent subsequently by an output node in the message flow are not put under syncpoint, unless an individual output node, or any other subsequent node, specifies that the message must be put under syncpoint.

# Terminals and properties

The terminals of the MQGet node are described in the following table.

| Terminal   | Description                                                                                                    |
|------------|----------------------------------------------------------------------------------------------------|
| In         | The input terminal that accepts the message that is being processed by the message flow.                                                                                                    |
| Warning    | The output terminal to which the output tree is propagated if an error (with a CC that indicates a warning) occurs within the node while trying to get a message from the queue. The MQMD part of the message is parsed, but the rest of the message is an unparsed BLOB element. The warning is discarded if the terminal is not connected, and there is no output propagation from the node at all. |
| Failure    | The output terminal to which the input message is routed if an error (with a CC that indicates an error that is more severe than a warning) occurs within the node while trying to get a message from the queue.                                                                                                    |
| Out        | The output terminal to which the message is routed if it is retrieved successfully from the WebSphere MQ queue.                                                                                                    |
| No Message | The output terminal to which the input message is routed if no message is available on the queue. The output message that is propagated to the No Message terminal is constructed from the input message only, according to the values of the Generate mode, Copy message, and Copy local environment properties.                                                                                     |

The following tables describe the node properties. The column headed M indicates whether the property is *mandatory* (marked with an asterisk if you must enter a value); the column headed C indicates whether the property is *configurable* (you can change the value when you add the message flow to the bar file to deploy it).

The Description properties of the MQGet node are described in the following table.

| Property          | M  | С  | Default              | Description                                                      |
|-------------------|----|----|----------------------|------------------------------------------------------------------|
| Node name         | No | No | The node type, MQGet | The name of the node.                                            |
| Short description | No | No | Blank                | A brief description of the node.                                 |
| Long description  | No | No | Blank                | Text that describes the purpose of the node in the message flow. |

The Basic properties of the MQGet node are described in the following table.

| Property   | M   | C   | Default | Description                                                                         |
|------------|-----|-----|---------|-------------------------------------------------------------------------------------|
| Queue name | Yes | Yes |         | The name of the WebSphere MQ message queue from which this node retrieves messages. |

The Input Message Parsing properties of the MQGet node are described in the following table.

| Property       | M  | C  | Default | Description                                                                      |
|----------------|----|----|---------|----------------------------------------------------------------------------------|
| Message domain | No | No | None    | The domain that is used to parse the queue message.                              |
| Message set    | No | No | None    | The name or identifier of the message set in which the queue message is defined. |
| Message type   | No | No | None    | The name of the queue message.                                                   |
| Message format | No | No | None    | The name of the physical format of the queue message.                            |

The Parser Options properties of the MQGet node are described in the following table.

| Property                                           | M  | С  | Default   | Description                                                                                                    |
|----------------------------------------------------|----|----|-----------|----------------------------------------------------------------------------------------------------|
| Parse timing                                       | No | No | On Demand | This property controls when the queue message is parsed. Valid values are On Demand, Immediate, and Complete.                                                                                                    |
|                                                    |    |    |           | For a full description of this property, see "Parsing on demand" on page 754.                                                                                                    |
| Use MQRFH2C<br>compact parser for<br>MQRFH2 domain | No | No | Cleared   | This property controls whether the MQRFH2C Compact Parser is used for MQRFH2 headers instead of the MQRFH2 parser.                                                                                                    |
| Use XMLNSC compact<br>parser for XMLNS<br>domain   | No | No | Cleared   | This property controls whether the XMLNSC Compact Parser is used for messages in the XMLNS Domain. If you set this property, the message data appears under XMLNSC in nodes that are connected to the output terminal when the input MQRFH2 header or Input Message Parsing properties Message domain is XMLNS.                    |
| Retain mixed content                               | No | No | Cleared   | This property controls whether the XMLNSC parser creates elements in the message tree when it encounters mixed text in the queue message message. If you select the check box, elements are created for mixed text. If you clear the check box, mixed text is ignored and no elements are created.                                 |
| Retain comments                                    | No | No | Cleared   | This property controls whether the XMLNSC parser creates elements in the message tree when it encounters comments in the queue message message. If you select the check box, elements are created for comments. If you clear the check box, comments are ignored and no elements are created.                                      |
| Retain processing instructions                     | No | No | Cleared   | This property controls whether the XMLNSC parser creates elements in the message tree when it encounters processing instructions in the queue message. If you select the check box, elements are created for processing instructions. If you clear the check box, processing instructions are ignored and no elements are created. |

# The Advanced properties of the MQGet node are described in the following table.

| Property         | M  | С  | Default | Description                                                                                                    |
|------------------|----|----|---------|----------------------------------------------------------------------------------------------------|
| Transaction mode | No | No | Yes     | This property controls whether the incoming message is received under syncpoint. Valid values are Automatic, Yes, and No.                                             |
| Generate mode    | No | No | Message | This property controls which parts of the message from the input tree are copied. Valid values are Message, LocalEnvironment, Message And LocalEnvironment, and None. |
| Copy message     | No | No | None    | This property controls which parts of the message from the input tree are copied. Valid values are None, Copy Headers, and Copy Entire Message.                       |

|   | l |
|---|---|
|   | l |
|   |   |
|   |   |
| 1 |   |
|   |   |
|   | L |
|   |   |
|   |   |
|   | ŀ |

| Property                            | M   | С  | Default                         | Description                                                                                                    |
|-------------------------------------|-----|----|---------------------------------|----------------------------------------------------------------------------------------------------|
| Copy local<br>environment           | No  | No | Copy Entire<br>LocalEnvironment | This property controls how the local environment is copied to the output message. If you set it to Copy Entire LocalEnvironment, at each node in the message flow, a new copy of the local environment is created in the tree, and it is populated with the contents of the local environment from the preceding node. So if a node changes the local environment, the upstream nodes do not see those changes because they have their own copies. This behavior might be an issue if you are using a FlowOrder node, or if you use the propagate command on a Compute node.  If you set this property to None, each node does not generate its own copy of the local environment, but it uses the local environment that is passed to it by the previous node. So if a node changes the local environment, those changes are seen by the upstream nodes. |
| Wait interval (ms)                  | Yes | No | 1000                            | The maximum time, in milliseconds, to wait for the queue message to be obtained from the message queue.                                                                                                    |
| Minimum message<br>buffer size (KB) | Yes | No | 4                               | The minimum size, in KB, of the get buffer. The minimum value of this property is 1.                                                                                                    |

# The Request properties of the MQGet node are described in the following table.

| Property                     | M  | С  | Default | Description                                                                                                    |
|------------------------------|----|----|---------|----------------------------------------------------------------------------------------------------|
| Input MQMD location          | No | No |         | The location in the input message assembly where the MQMD that is to be used for the MQGET can be found. The default location is InputRoot.MQMD.                                                                |
| Input MQ parameters location | No | No |         | The location in the input message assembly where the WebSphere MQ parameters (for example, the initial buffer size and the MQGMO overrides) can be found. The default location is InputLocalEnvironment.MQ.GET. |
| Get by correlation ID        | No | No | Cleared | If you select this check box, only messages that have the specified correlation ID are retrieved.                                                                                                    |
| Get by message ID            | No | No | Cleared | If you select this check box, only messages that have the specified message ID are retrieved.                                                                                                    |
| Use complete input<br>MQMD   | No | No | Cleared | If you select this check box, all MQMD fields supplied are used; otherwise, only the message ID and correlation ID are used.                                                                                    |

# The Result properties of the MQGet node are described in the following table.

| Property             | M  | С  | Default    | Description                                                                                                    |
|----------------------|----|----|------------|----------------------------------------------------------------------------------------------------|
| Output data location | No | No | OutputRoot | This property specifies where the output data is placed. If you leave the field blank, OutputRoot is used as a default.                                                                                                    |
| Result data location | No | No | ResultRoot | This property specifies which subtree (of the queue message) to use. If you leave this field blank, ResultRoot is used as a default, and the whole queue message is used. If, for example, ResultRoot.MQMD.ReplyToQ is specified, only that subtree is used. |

| Property                      | M  | С  | Default    | Description                                                                                                    |
|-------------------------------|----|----|------------|----------------------------------------------------------------------------------------------------|
| Output MQ parameters location | No | No |            | This property specifies where the output WebSphere MQ parameters are located. If you leave this field blank, OutputLocalEnvironment.MQ.GET is used as a default. Set Generate mode to include LocalEnvironment to ensure that the updated values are visible in downstream nodes. The default location is OutputLocalEnvironment.MQ.GET. |
| Warning data location         | No | No | OutputRoot | This property specifies where the output data is placed if MQGET returns a warning code. If you leave this field blank, OutputRoot is used as a default.                                                                                                    |

The Validation properties of the MQGet node are described in the following table.

For a full description of these properties, see "Validation properties" on page 751.

| Property                      | M  | С   | Default   | Description                                                                                                    |
|-------------------------------|----|-----|-----------|----------------------------------------------------------------------------------------------------|
| Validate                      | No | Yes | None      | This property controls whether validation takes place. Valid values are None, Content, Content and Value, and Inherit.                                                                                                    |
| Failure action                | No | No  | Exception | This property controls what happens if validation fails. You can set this property only if you set Validate to Content or Content and Value. Valid values are User Trace, Local Error Log, Exception, and Exception List. |
| Include all value constraints | No | No  | True      | You cannot edit this property. Basic value constraint checks are included in Content and Value validation.                                                                                                    |
| Fix                           | No | No  | None      | You cannot edit this property.                                                                                                    |

# MQInput node

Use the MQInput node to receive messages from clients that connect to the broker using the WebSphere MQ Enterprise Transport, and that use the MQI and AMI application programming interfaces.

This topic contains the following sections:

- "Purpose"
- "Using the MQInput node in a message flow" on page 644
- "Configuring the MQInput node" on page 645
- "Connecting the terminals" on page 649
- "Configuring for coordinated transactions" on page 650
- "Terminals and properties" on page 651

## **Purpose**

The MQInput node receives a message from a WebSphere MQ message queue that is defined on the broker's queue manager. The node uses MQGET to read a message from a specified queue, and establishes the processing environment for the message. If appropriate, you can define the input queue as a WebSphere MQ clustered queue or shared queue.

Message flows that handle messages that are received across WebSphere MQ connections must always start with an MQInput node. You can set the properties of the MQInput node to control the way in which messages are received, by causing appropriate MQGET options to be set. For example, you can indicate that

a message is to be processed under transaction control. You can also request that data conversion is performed on receipt of every input message.

The MQInput node handles messages in the following message domains:

- MRM
- XML
- XMLNS
- XMLNSC
- JMSMap
- JMSStream
- MIME
- BLOB
- IDOC

If you include an output node in a message flow that starts with an MQInput node, it can be any of the supported output nodes, including user-defined output nodes; you do not need to include an MQOutput node. You can create a message flow that receives messages from WebSphere MQ clients and generates messages for clients that use any of the supported transports to connect to the broker, because you can configure the message flow to request that the broker provides any conversion that is necessary.

If you create a message flow to use as a subflow, you cannot use a standard input node; you must use an instance of the Input node as the first node to create an In terminal for the subflow.

If your message flow does not receive messages across WebSphere MQ connections, you can choose one of the supported input nodes.

The MQInput node is contained in the WebSphere MQ drawer of the palette, and is represented in the workbench by the following icon:

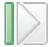

## Using the MQInput node in a message flow

Look at the following samples to see how to use the MQInput node:

- Pager samples
- Airline Reservations sample
- Error Handler sample
- Aggregation sample
- JMS Nodes sample
- Large Messaging sample
- Message Routing sample
- Scribble sample
- Soccer Results sample
- Timeout Processing sample
- Video Rental sample
- XMLT sample

You can view samples only when you use the information center that is integrated with the Message Brokers Toolkit.

## Configuring the MQInput node

When you have put an instance of the MQInput node into a message flow, you can configure it; see "Configuring a message flow node" on page 163. The properties of the node are displayed in the Properties view. To display the properties of the node in the Properties dialog, either double-click the node, or right-click the node and click **Properties**.

All mandatory properties that do not have a default value defined are marked with an asterisk.

#### Configure the MQInput node:

- 1. Optional: On the **Description** tab, enter a Short description, a Long description, or both. You can also rename the node on this tab.
- 2. On the **Basic** tab, enter the Queue name from which the message flow receives messages. You must predefine this WebSphere MQ queue to the queue manager that hosts the broker to which the message flow is deployed. This property is mandatory.
- 3. On the **Input Message Parsing** tab, set values for the properties that describe the message domain, message set, message type, and message format that the node uses to determine how to parse the incoming message.

If the incoming message has an MQRFH2 header, you do not need to set values for the Input Message Parsing properties because the values are derived from the <mcd> folder in the MQRFH2 header; for example:

<mcd><Msd>Msd><Set>DHM4U0906S001</Set><Type>receiptmsg1</Type>
<Fmt>XML</Fmt></mcd>

If you set values, and those values differ from those in the MQRFH2 header, the values in the MQRFH2 header take precedence.

- In Message domain, select the name of the parser that you want to use from the list. You can select from the following options:
  - MRM
  - XML
  - XMLNS
  - XMLNSC
  - JMSMap
  - JMSStream
  - MIME
  - BLOB
  - IDOC
- If you use the MRM or IDOC parser, select the Message set that you want to use. The list of message sets consists of those that are available when you select MRM or IDOC as the domain.
  - Leave Message set blank for XML, XMLNS, XMLNSC, JMS, MIME, and BLOB parsers.
- If you use the MRM parser, select the type of message from the list in Message type. This list is populated with messages that are defined in the Message set that you have selected.
  - Leave Message type blank for XML, XMLNS, XMLNSC, JMS, MIME, BLOB, and IDOC parsers.

- If you are using the MRM or IDOC parser, select the format of the message from the list in Message format. This list includes all the physical formats that you have defined for this Message set.
  - Leave Message format blank for XML, XMLNS, XMLNSC, JMS, MIME, and BLOB parsers.

#### 4. On the **Parser Options** sub-tab:

- a. Parse timing is, by default, set to On Demand, which causes parsing of the message to be delayed. To cause the message to be parsed immediately, see "Parsing on demand" on page 754.
  - If you change this value to Immediate, partial parsing is overridden and everything in the message is parsed and validated, except those complex types with a composition of Choice or Message that cannot be resolved at the time. If you change this value to Complete, partial parsing is overridden and everything in the message is parsed and validated; complex types with a composition of Choice or Message that cannot be resolved at the time cause a validation failure.
- b. Select Use MQRFH2C compact parser for MQRFH2 header if you want the MQRFH2C parser to be used. By default, this check box is cleared, which means that the compact parser is not used.
- c. If you are using the XMLNSC parser, set values for the properties that determine how the XMLNSC parser operates. For more information, see "Manipulating messages in the XMLNSC domain" on page 303.
- 5. On the **Advanced** tab, set the properties that determine how the message is processed, such as its transactional characteristics. Many of these properties map to options on the MQGET call.
  - Select Transaction mode from the list to define the transactional characteristics of how this message is handled:
    - If you select Automatic, the incoming message is received under syncpoint if it is marked persistent, otherwise it is not received under syncpoint. The transactionality of any derived messages that are sent subsequently by an output node is determined by the incoming persistence property, unless the output node has overridden transactionality explicitly.
    - If you select Yes, the incoming message is received under syncpoint. Any derived messages that are sent subsequently by an output node in the same instance of the message flow are sent transactionally, unless the output node has overridden transactionality explicitly.
    - If you select No, the incoming message is not received under syncpoint. Any derived messages that are sent subsequently by an output node in the message flow are sent non-transactionally, unless the output node has specified that the messages must be put under syncpoint.
  - Select Order mode from the list to determine the order in which messages are retrieved from the input queue. This property has an effect only if the message flow property Additional instances on the Instances tab, is set to greater than zero; that is, if multiple threads read the input queue. Valid values are:
    - Default. Messages are retrieved in the order that is defined by the queue attributes, but this order is not guaranteed because the messages are processed by the message flow.
    - By User ID. Messages that have the same UserIdentifier in the MQMD are retrieved and processed in the order that is defined by the queue attributes; this order is guaranteed to be preserved when the messages are processed. A message that is associated with a particular UserIdentifier

- that is being processed by one thread, is completely processed before the same thread, or another thread, can start to process another message with the same Userldentifier. No other ordering is guaranteed to be preserved.
- By Queue Order. Messages are retrieved and processed by this node in the order that is defined by the queue attributes; this order is guaranteed to be preserved when the messages are processed. This behavior is identical to the behavior that is exhibited if the message flow property Additional instances is set to zero.

For more details about using this option, see "Configuring the node to handle message groups" on page 650.

 Select Logical order to ensure that messages that are part of a message group are received in the order that has been assigned by the sending application. This option maps to the MQGMO\_LOGICAL\_ORDER option of the MQGMO of the MQI.

If you clear the check box, messages that are sent as part of a group are not received in a predetermined order. If a broker expects to receive messages in groups, and you have not selected this check box, either the order of the input messages is not significant, or you must design the message flow to process them appropriately.

You must also select Commit by message group if you want message processing to be committed only after the final message of a group has been received and processed.

More information about the options to which this property maps is available in the Application Programming Reference section of the WebSphere MQ Version 6 information center online, or the Version 5.3 information center on the WebSphere MQ library Web page.

For more details about using this option, see "Configuring the node to handle message groups" on page 650.

- Select All messages available if you want message retrieval and processing to be done only when all messages in a single group are available. This property maps to the MQGMO\_ALL\_MSGS\_AVAILABLE option of the MQGMO of the MQI. Clear this check box if message retrieval does not depend on all messages in a group being available before processing starts. More information about the options to which this property maps is available in the Application Programming Reference section of the WebSphere MQ Version 6 information center online, or the Version 5.3 information center on the WebSphere MQ library Web page.
- Enter a message identifier in Match message ID if you want the input node to receive only messages that contain a matching message identifier value in the MsgId field of the MQMD.

Enter an even number of hexadecimal digits (characters 0 to 9, A to F, and a to f are valid) up to a maximum of 48 digits. If the ID that you enter is shorter than the size of the MsgId field, it is padded on the right with  $\chi'00'$  characters. This property maps to the MQMO\_MATCH\_MSG\_ID option of the MQGMO of the MQI.

Leave this property blank if you do not want the input node to check that the message ID matches.

More information about the options to which this property maps is available in the Application Programming Reference section of the WebSphere MQ Version 6 information center online, or the Version 5.3 information center on the WebSphere MQ library Web page.

• Enter a message identifier in Match correlation ID if you want the input node to receive only messages that contain a matching correlation identifier value in the CorrelId field of the MQMD.

Enter an even number of hexadecimal digits (characters 0 to 9, A to F, and a to f are valid) up to a maximum of 48 digits. If the ID that you enter is shorter than the size of the Correlld field, it is padded on the right with X'00' characters. This property maps to the MQMO\_MATCH\_CORREL\_ID option of the MQGMO of the MQI.

Leave this property blank if you do not want the input node to check that the CorrelID matches.

More information about the options to which this property maps is available in the Application Programming Reference section of the WebSphere MQ Version 6 information center online, or the Version 5.3 information center on the WebSphere MQ library Web page.

 Select Convert if you want WebSphere MQ to perform data conversion on the message when it is retrieved from the queue. This option is useful if you are handling messages in the BLOB domain, or are using a user-defined parser. Do not select this option if you are parsing messages with the XML or MRM domains, because the parser does the conversion.

WebSphere MQ converts the incoming message to the encoding and coded character set that is specified in the MQMD that the input node supplies on the MQGET call to retrieve the message from the input queue. The broker uses the MQGMO\_CONVERT option on the MQGET call; typical rules for WebSphere MQ conversion apply. The values that you specify in the Convert encoding and Convert coded character set ID options are used in the MsgDesc Encoding and CCSID fields in the MQGET call. WebSphere MQ can convert the incoming message only if the MQMD Format field is a built-in MQ value that identifies character data, or if a data conversion exit exists in WebSphere MQ.

This property maps to the MQGMO\_CONVERT option of the MQGMO of the MQI.

Clear the check box if you do not want WebSphere MQ to convert the message.

If you select this check box, you can also specify:

- Convert encoding. Enter the number that represents the encoding to which you want to convert numeric data in the message body. Valid values include:
  - Windows 546 for DOS and all Windows systems
  - Linux 273 for all Linux and UNIX systems
  - z/OS 785 for z/OS systems

The encoding is used only in the following circumstances:

- If a user-defined WebSphere MQ data conversion exit uses the encoding.
- If the built-in WebSphere MQ conversion exit uses the encoding to convert messages in any of the predefined WebSphere MQ formats.

If you specify an incorrect value, no conversion is done.

 Convert coded character set ID. Enter the value that represents the character set identifier to which you want to convert character data in the message body.

If you specify an incorrect value, no conversion is done.

For more information about WebSphere MQ data conversion, and why you might choose to use this option, see the Application Programming Guide section of the WebSphere MQ Version 6 information center online, or the Version 5.3 information center on the WebSphere MQ library Web page. For further information about the values that you can specify for Convert encoding and Convert coded character set ID, see the Application Programming Reference section of the WebSphere MQ Version 6 information center online, or the Version 5.3 information center on the WebSphere MQ library Web page.

- Select Commit by message group if you want message processing to be committed only after the final message of a group has been received and processed. If you leave this check box cleared, a commit is performed after each message has been propagated completely through the message flow. This property is relevant only if you have selected Logical order.
   Set the Order mode property to By Queue Order if the messages in a group must be retrieved and processed in the order in which they are displayed on the queue.
- Z/OS On z/OS only: Enter a serialization token in z/OS serialization token if you want to use the serialized access to shared resources that is provided by WebSphere MQ.
  - The value that you provide for the serialization token must conform to the rules described in the Application Programming Reference section of the WebSphere MQ Version 6 information center online, or the Version 5.3 information center on the WebSphere MQ library Web page.
  - For more information about serialization and queue sharing on z/OS, see the Concepts and Planning Guide section of the WebSphere MQ Version 6 information center online, or the Version 5.3 information center on the WebSphere MQ library Web page.
- Optional: You can associate a message with a publish/subscribe topic using the Topic property. You can enter any characters as the topic name. When messages pass through the MQInput node, they take on whatever topic name you have entered. (If you are using publish/subscribe, you can subscribe to a topic and see any messages that passed through the MQInput node and were published under that topic name.) If the incoming message has an MQRFH2 header, you do not need to set a value for the Topic property because the value can be obtained from the psc> folder in the MQRFH2 header; for example:

<psc><Topic>stockquote</Topic></psc>

If you set a Topic property value, and that value differs from the <Topic>value in the MQRFH2 header, the value in the MQRFH2 header takes precedence.

6. On the **Validation** tab, set the validation properties if you want the parser to validate the body of messages against the Message set. (If a message is propagated to the Failure terminal of the node, it is not validated.) For more details, see "Validating messages" on page 96 and "Validation properties" on page 751.

#### Connecting the terminals:

The MQInput node routes each message that it retrieves successfully to the Out terminal. If this action fails, the message is retried. If the backout count is exceeded (as defined by the BackoutThreshold attribute of the input queue), the message is

routed to the Failure terminal; you can connect nodes to this terminal to handle this condition. If you have not connected the Failure terminal, the message is written to the backout queue.

If the message is caught by this node after an exception has been thrown further on in the message flow, the message is routed to the Catch terminal. If you have not connected the Catch terminal, the message loops continually through the node until the problem is resolved.

You must define a backout queue or a dead-letter queue (DLQ) to prevent the message from looping continually through the node.

#### Configuring for coordinated transactions:

When you include an MQInput node in a message flow, the value that you set for Transaction mode defines whether messages are received under syncpoint:

- If you set the property to Automatic, the message is received under syncpoint if
  the incoming message is marked as persistent; otherwise, it is not received
  under syncpoint. Any message that is sent subsequently by an output node is
  put under syncpoint, as determined by the incoming persistence property, unless
  the output node has overridden this explicitly.
- If you set the property to Yes (the default), the message is received under syncpoint; that is, within a WebSphere MQ unit of work. Any messages that are sent subsequently by an output node in the same instance of the message flow are put under syncpoint, unless the output node has overridden this explicitly.
- If you set the property to No, the message is not received under syncpoint. Any
  messages that are sent subsequently by an output node in the message flow are
  not put under syncpoint, unless an individual output node has specified that the
  message must be put under syncpoint.

The MQOutput node is the only output node that you can configure to override this option.

#### Configuring the node to handle message groups:

WebSphere MQ supports message groups; you can specify that a message belongs to a group and that its processing and the processing of all other messages in the group must be handled as one transaction; that is, if the processing on one message in the group fails, all of the messages in the group are backed out. The message processing is committed after all of the messages have been processed successfully.

If you include messages in a group, and it is important that all of the messages within the group are read from the queue and processed in the order in which they are defined in the group, you must complete all of the following actions:

- Select Commit by message group.
- Select Logical order.
- Set Order mode to By Queue Order or set the message flow property Additional instances to 0. (You can modify message flow properties when you add the message flow to the bar file for deployment.)

If you choose either, or both, of these options, the message flow processes the messages on a single thread of execution, and a message is processed to completion before the next message is retrieved from the queue. In all other cases, it is possible that multiple threads within a single message flow are

processing multiple messages, and the final message in a group, which prompts the commit or roll back action, is not guaranteed to be processed to completion after all other messages in the group.

You must also ensure that you do not have another message flow that is retrieving messages from the same input queue. If you do, the order in which the messages within a group are processed is not guaranteed.

#### **MQGET** buffer size

I

1

The MQGET buffer size is implemented internally by the broker and you cannot change it. The following description is provided for information only. You must not rely on it when you develop your message flows, because the internal implementation might change.

When the MQInput node initializes, it sets the size of the default buffer for the first MQGET to 4 KB. The MQInput node monitors the size of messages and increases or reduces the size of the buffer:

- 1. If an MQGET fails because the message is larger than the size of the buffer, the node immediately increases the size of the buffer to accommodate the message, issues the MQGET again, and zeros a message count.
- 2. When 10 messages have been counted since the increase in the size of the buffer, the node compares the size of the largest of the 10 messages with the size of the buffer. If the size of the largest message is less than 75% of the size of the buffer, the buffer is reduced to the size of the largest of the 10 messages. If an MQGET fails during the 10 messages because the message is larger than the size of the buffer, the node takes action 1.

For example, if the first message that the node receives is 20 MB, and the next 10 messages are each 14 MB, the size of the buffer is increased from 4 KB to 20 MB and remains at 20 MB for 10 messages. However, after the 10th message the size of the buffer is reduced to 14 MB.

## Terminals and properties

The terminals of the MQInput node are described in the following table.

| Terminal | Description                                                                                                    |
|----------|----------------------------------------------------------------------------------------------------|
| Failure  | The output terminal to which the message is routed if an error occurs. Even if the Validation property is set, messages propagated to this terminal are not validated. |
| Out      | The output terminal to which the message is routed if it is successfully retrieved from the WebSphere MQ queue.                                                        |
| Catch    | The output terminal to which the message is routed if an exception is thrown downstream and caught by this node.                                                       |

The following tables describe the node properties. The column headed M indicates whether the property is mandatory (marked with an asterisk if you must enter a value when no default is defined); the column headed C indicates whether the property is configurable (you can change the value when you add the message flow to the bar file to deploy it).

The Description properties of the MQInput node are described in the following table.

| Property          | M  | С  | Default                      | Description                                                      |
|-------------------|----|----|------------------------------|------------------------------------------------------------------|
| Node name         | No | No | The node<br>type,<br>MQInput | The name of the node.                                            |
| Short description | No | No |                              | A brief description of the node.                                 |
| Long description  | No | No |                              | Text that describes the purpose of the node in the message flow. |

The Basic properties of the MQInput node are described in the following table.

| Property   | M   | С   | Default | Description                                                                                                    |
|------------|-----|-----|---------|----------------------------------------------------------------------------------------------------|
| Queue name | Yes | Yes |         | The name of the WebSphere MQ input queue from which this node retrieves messages (using MQGET) for processing by this message flow. |

The Input Message Parsing properties of the MQInput node are described in the following table.

| Property       | M  | С  | Default | Description                                                                         |
|----------------|----|----|---------|-------------------------------------------------------------------------------------|
| Message domain | No | No |         | The domain that is used to parse the incoming message.                              |
| Message set    | No | No |         | The name or identifier of the message set in which the incoming message is defined. |
| Message type   | No | No |         | The name of the incoming message.                                                   |
| Message format | No | No |         | The name of the physical format of the incoming message.                            |

The properties of the Parser Options for the MQInput node are described in the following table.

| Property                                         | M   | С  | Default   | Description                                                                                                    |
|--------------------------------------------------|-----|----|-----------|----------------------------------------------------------------------------------------------------|
| Parse timing                                     | No  | No | On Demand | This property controls when an input message is parsed. Valid values are On Demand, Immediate, and Complete.  For a full description of this property, see "Parsing on demand" on page 754.                                                                                                    |
| Use MQRFH2C compact parser for MQRFH2 domain     | Yes | No | Cleared   | This property controls whether the MQRFH2C compact parser, instead of the MQRFH2 parser, is used for MQRFH2 headers.                                                                                                    |
| Use XMLNSC compact<br>parser for XMLNS<br>domain | No  | No | Cleared   | This property controls whether the XMLNSC compact parser is used for messages in the XMLNS domain. If you set this property, the message data appears under XMLNSC in nodes that are connected to the output terminal when the input MQRFH2 header or Input Message Parsing properties Message domain is XMLNS. |

| Property                       | M  | С  | Default | Description                                                                                                    |
|--------------------------------|----|----|---------|----------------------------------------------------------------------------------------------------|
| Retain mixed content           | No | No | Cleared | This property controls whether the XMLNSC parser creates elements in the message tree when it encounters mixed text in an input message. If you select the check box, elements are created for mixed text. If you clear the check box, mixed text is ignored and no elements are created.                                         |
| Retain comments                | No | No | Cleared | This property controls whether the XMLNSC parser creates elements in the message tree when it encounters comments in an input message. If you select the check box, elements are created for comments. If you clear the check box, comments are ignored and no elements are created.                                              |
| Retain processing instructions | No | No | Cleared | This property controls whether the XMLNSC parser creates elements in the message tree when it encounters processing instructions in an input message. If you select the check box, elements are created for processing instructions. If you clear the check box, processing instructions are ignored and no elements are created. |

# The Advanced properties of the MQInput node are described in the following table.

| Property                       | M   | С  | Default  | Description                                                                                                    |
|--------------------------------|-----|----|----------|----------------------------------------------------------------------------------------------------|
| Transaction mode               | Yes | No | Yes      | This property controls whether the incoming message is received under syncpoint. Valid values are Automatic, Yes, and No.                                                |
| Order mode                     | Yes | No | Default  | The order in which messages are retrieved from the input queue and processed. Valid values are Default, By User ID, and By Queue Order.                                  |
| Logical order                  | Yes | No | Selected | If you select this check box, messages are received in logical order, as defined by WebSphere MQ.                                                                        |
| All messages available         | Yes | No | Cleared  | If you select the check box, all of the messages in a group must be available before retrieval of a message is possible.                                                 |
| Match message ID               | No  | No |          | A message ID that must match the message ID in the MQMD of the incoming message.                                                                                         |
| Match correlation ID           | No  | No |          | A correlation ID that must match the correlation ID in the MQMD of the incoming message.                                                                                 |
| Convert                        | Yes | No | Cleared  | If you select this check box, WebSphere MQ converts data in the message to be received, in conformance with the CodedCharSetId and Encoding values set in the MQMD.      |
| Convert encoding               | No  | No |          | The representation used for numeric values in the message data, expressed as an integer value. This property is valid only if you have selected Convert.                 |
| Convert coded character set ID | No  | No |          | The coded character set identifier of character data in<br>the message data, expressed as an integer value. This<br>property is valid only if you have selected Convert. |

| Property                    | M   | С   | Default | Description                                                                                                    |
|-----------------------------|-----|-----|---------|----------------------------------------------------------------------------------------------------|
| Commit by message group     | Yes | No  | Cleared | This property controls when a transaction is committed when processing messages that are part of a message group. If you select the check box, the transaction is committed when the message group has been processed. |
| z/OS serialization<br>token | No  | No  |         | A user-defined token for serialized application support. The value that is specified must conform to the rules for a valid ConnTag in the WebSphere MQ MQCNO structure.                                                |
| Topic                       | No  | Yes |         | The default topic for the input message.                                                                                                    |

The Validation properties of the MQInput node are described in the following table.

For a full description of these properties, see "Validation properties" on page 751.

| Property                      | M  | С   | Default   | Description                                                                                                    |
|-------------------------------|----|-----|-----------|----------------------------------------------------------------------------------------------------|
| Validate                      | No | Yes | None      | This property controls whether validation takes place. Valid values are None, Content, and Content and Value.                                                                                                    |
| Failure action                | No | No  | Exception | This property controls what happens if validation fails. You can set this property only if you set Validate to Content or Content and Value. Valid values are User Trace, Local Error Log, Exception, and Exception List. |
| Include all value constraints | No | No  | Selected  | You cannot edit this property. Basic value constraint checks are included in Content and Value validation.                                                                                                    |
| Fix                           | No | No  | None      | You cannot edit this property.                                                                                                    |

#### **MQJMSTransform** node

Use the MQJMSTransform node to receive messages that have a WebSphere MQ JMS provider message tree format, and transform them into a format that is compatible with messages that are to be sent to JMS destinations.

This topic contains the following sections:

- "Purpose"
- "Using the MQJMSTransform node in a message flow" on page 655
- "Terminals and properties" on page 655

#### **Purpose**

Use the MQJMSTransform node to send messages to legacy message flows and to interoperate with WebSphere MQ JMS and WebSphere Message Broker publish/subscribe.

The JMSMQTransform node handles messages in all supported message domains.

The MQJMSTransform node is contained in the **JMS** drawer of the palette, and is represented in the workbench by the following icon:

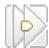

## Using the MQJMSTransform node in a message flow

The following sample contains a message flow in which the MQJMSTransform node is used. Refer to this sample for an example of how to use the MQJMSTransform node.

• JMS Nodes sample

You can view samples only when you use the information center that is integrated with the Message Brokers Toolkit.

## Terminals and properties

When you have put an instance of the MQJMSTransform node into a message flow, you can configure it; see "Configuring a message flow node" on page 163. The properties of the node are displayed in the Properties view. To display the properties of the node in the Properties dialog, either double-click the node, or right-click the node and click **Properties**.

The terminals of the MQJMSTransform node are described in the following table.

| Terminal | Description                                                                                                    |
|----------|----------------------------------------------------------------------------------------------------|
| Failure  | The output terminal to which the message is routed if an error occurs. Even if the Validation property is set, messages that are propagated to this terminal are not validated. |
| Out      | The output terminal to which the message is routed if it is successfully retrieved from the WebSphere MQ queue.                                                                 |
| In       | The input terminal that accepts a message for processing by the node.                                                                                                    |

The following table describes the node properties. The column headed M indicates whether the property is *mandatory* (marked with an asterisk if you must enter a value when no default is defined); the column headed C indicates whether the property is *configurable* (you can change the value when you add the message flow to the bar file to deploy it).

The MQJMSTransform node Description properties are described in the following table.

| Property             | M  | С  | Default                          | Description                                                      |
|----------------------|----|----|----------------------------------|------------------------------------------------------------------|
| Node name            | No | No | The node type,<br>MQJMSTransform | The name of the node.                                            |
| Short<br>Description | No | No |                                  | A brief description of the node.                                 |
| Long<br>Description  | No | No |                                  | Text that describes the purpose of the node in the message flow. |

# MQOptimizedFlow node

Use the MQOptimizedFlow node to provide a high-performance publish/subscribe message flow. The node supports publishers and subscribers that use Java Message Service (JMS) application programming interfaces and the WebSphere MQ Enterprise Transport.

To take advantage of any performance gain that this node can provide, ensure that you have installed WebSphere MQ Version 5.3 Fix Pack 10 for distributed systems.

See the release notes for this fix pack, which are accessible through the WebSphere MQ support Web page, for details of the JMS configuration that is required.

**Restriction:** You cannot use an MQOptimizedFlow node in message flows that you deploy to z/OS systems.

This topic contains the following sections:

- "Purpose"
- "Using this node in a message flow"
- "Terminals and properties"

#### **Purpose**

Use the MQOptimizedFlow node to replace a publish/subscribe message flow that consists of an MQInput node that is connected to a Publication node and that uses the Java Message Service (JMS) over WebSphere MQ transport.

Use the MQOptimizedFlow node to improve performance, particularly where a single publisher produces a persistent publication for a single subscriber.

The MQOptimizedFlow node is contained in the **WebSphere MQ** drawer of the palette, and is represented in the workbench by the following icon:

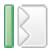

## Using this node in a message flow

Use an MQOptimizedFlow node in a message flow to publish a persistent JMS message to a single subscriber.

The MQOptimizedFlow node has no terminals, so you cannot connect it to any other message flow node.

#### **Terminals and properties**

When you have put an instance of the MQOptimizedFlow node into a message flow, you can configure it; see "Configuring a message flow node" on page 163. The properties of the node are displayed in the Properties view. To display the properties of the node in the Properties dialog, either double-click the node, or right-click the node and click **Properties**. All mandatory properties for which you must enter a value (those that do not have a default value defined) are marked with an asterisk.

The MQOptimizedFlow node has no terminals. It is a complete message flow and you cannot connect it to other message flow nodes to extend the message processing.

The following tables describe the node properties. The column headed M indicates whether the property is mandatory; that is, whether you must enter a value if no default value is defined; an asterisk next to the name of the property denotes this. The column headed C indicates whether the property is configurable; that is, whether you can change the value in the bar file.

The MQOptimizedFlow node Description properties are described in the following table.

| Property            | M  | C  | Default         | Description                                                      |
|---------------------|----|----|-----------------|------------------------------------------------------------------|
| Node name           | No | No | MQOptimizedFlow | The name of the node.                                            |
| Short description   | No | No |                 | A brief description of the node.                                 |
| Long<br>description | No | No |                 | Text that describes the purpose of the node in the message flow. |

The MQOptimizedFlow node Basic properties are described in the following table.

| Property | M   | С   | Default | Description                                                             |
|----------|-----|-----|---------|-------------------------------------------------------------------------|
| Queue    | Yes | Yes | None    | The name of the WebSphere MQ input queue from which this node retrieves |
| name     |     |     |         | messages for processing by this message flow.                           |

The MQOptimizedFlow node Advanced properties are described in the following table.

| Property         | M   | С  | Default | Description                                                                                                    |
|------------------|-----|----|---------|----------------------------------------------------------------------------------------------------|
| Transaction mode | Yes | No | Yes     | This property controls whether the incoming message is received under syncpoint. Valid values are Automatic, Yes, and No. |

# **MQOutput node**

Use the MQOutput node to send messages to clients that connect to the broker using the WebSphere MQ Enterprise Transport and that use the MQI and AMI application programming interfaces.

This topic contains the following sections:

- "Purpose"
- "Using this node in a message flow" on page 658
- "Configuring the MQOutput node" on page 658
- "Terminals and properties" on page 662

#### **Purpose**

The MQOutput node delivers an output message from a message flow to a WebSphere MQ queue. The node uses MQPUT to put the message to the destination queue or queues that you specify.

If appropriate, define the queue as a WebSphere MQ clustered queue or shared queue. When you use a WebSphere MQ clustered queue, leave the queue manager name empty.

You can configure the MQOutput node to put a message to a specific WebSphere MQ queue that is defined on any queue manager that is accessible by the broker's queue manager, or to the destinations identified in the LocalEnvironment (also known as the DestinationList) that is associated with the message.

Set other properties to control the way in which messages are sent, by causing appropriate MQPUT options to be set; for example, you can request that a message

is processed under transaction control. You can also specify that WebSphere MQ can, if appropriate, break the message into segments in the queue manager.

If you create a message flow to use as a subflow, you cannot use a standard output node; use an instance of the Output node to create an Out terminal for the subflow through which to propagate the message.

If you do not want your message flow to send messages to a WebSphere MQ queue, choose another supported output node.

The MQOutput node is contained in the **WebSphere MQ** drawer of the palette, and is represented in the workbench by the following icon:

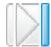

## Using this node in a message flow

Look at the following samples to see how to use this node:

- Pager samples
- · Airline Reservations sample
- Error Handler sample
- Aggregation sample
- Large Messaging sample
- Message Routing sample
- Timeout Processing sample
- Video Rental sample
- XMLT sample

You can view samples only when you use the information center that is integrated with the Message Brokers Toolkit.

For an example of how to use this node, assume that you have written a publishing application that publishes stock updates on a regular basis. The application sends the messages to the broker on an MQInput node, and the message flow makes the publications available to multiple subscribers through a Publication node. You configure a Compute node to create a new output message whenever one particular stock is changed, and wire this to an MQOutput node to record each price change for this stock.

## Configuring the MQOutput node

When you have put an instance of the MQOutput node into a message flow, you can configure it; see "Configuring a message flow node" on page 163. The properties of the node are displayed in the Properties view. To display the properties of the node either double-click the node, or right-click the node and click **Properties**.

All mandatory properties for which you must enter a value (those that do not have a default value defined) are marked with an asterisk.

Configure the MQOutput node.

- 1. Optional: On the **Description** tab, enter a short description, a long description, or both. You can also rename the node on this page.
- 2. On the Basic tab:

- a. To send the output message to a single destination queue that is defined by this node, enter the name of the queue to which the message flow sends messages in Queue Name.
- b. Enter the name of the queue manager to which this queue is defined in Queue Manager Name. You must set these properties if you set the Destination Mode property on the **Advanced** tab (described below) to Queue Name. If you set Destination Mode to another value, these properties are ignored.
- 3. The properties on the **Advanced** tab define the transactional control for the message and the way in which the message is put to the queue. Many of these properties map to options on the MQPUT call.
  - Select the Destination Mode from the list. This property identifies the queues to which the output message is put:
    - Queue Name (the default). The message is sent to the queue that is named in the Queue Name property. The Queue Manager Name and Queue Name properties on the Basic tab are mandatory if you select this option.
    - Reply To Queue. The message is sent to the queue that is named in the ReplyToQ field in the MQMD.
    - Destination List. The message is sent to the list of queues that are named in the LocalEnvironment (also known as DestinationList) that is associated with the message.
  - Select the Transaction Mode from the list to determine how the message is put:
    - If you select Automatic (the default), the message transactionality is derived from the way that it was specified at the input node.
    - If you select Yes, the message is put transactionally.
    - If you select No, the message is put non-transactionally.

For more information, see "Configuring for coordinated transactions" on page 661.

- Select the Persistence Mode from the list to determine whether the message is put persistently:
  - If you select Automatic (the default), the persistence is as specified in the incoming message.
  - If you select Yes, the message is put persistently.
  - If you select No, the message is put non-persistently.
  - If you select As Defined for Queue, the message persistence is set as defined for the WebSphere MQ queue.
- Select New Message ID to generate a new message ID for this message. This
  property maps to the MQPMO\_NEW\_MSG\_ID option of the MQPMO of the
  MQI.

Clear the check box if you do not want to generate a new ID. A new message ID is still generated if you select Request on the **Request** tab.

- More information about the options to which this property maps is available in the Application Programming Reference section of the WebSphere MQ Version 6 information center online, or the Version 5.3 information center on the WebSphere MQ library Web page.
- Select New Correlation ID to generate a new correlation ID for this message.
   This property maps to the MQPMO\_NEW\_CORREL\_ID option of the MQPMO of the MQI. Clear the check box if you do not want to generate a new ID.

More information about the options to which this property maps is available in the Application Programming Reference section of the WebSphere MQ Version 6 information center online, or the Version 5.3 information center on the WebSphere MQ library Web page.

Select Segmentation Allowed if you want WebSphere MQ to segment the
message within the queue manager when appropriate. You must also set
MQMF\_SEGMENTATION\_ALLOWED in the MsgFlags field in the MQMD for
segmentation to occur. Clear the check box if you do not want segmentation
to occur.

More information about the options to which this property maps is available in the Application Programming Reference section of the WebSphere MQ Version 6 information center online, or the Version 5.3 information center on the WebSphere MQ library Web page.

- Select the Message Context to indicate how origin context is handled. Choose one of the following options:
  - Pass All maps to the MQPMO\_PASS\_ALL\_CONTEXT option of the MQPMO of the MQI.
  - Pass Identity maps to the MQPMO\_PASS\_IDENTITY\_CONTEXT option of the MQPMO of the MQI.
  - Set All maps to the MQPMO\_SET\_ALL\_CONTEXT option of the MQPMO of the MOI.
  - Set Identity maps to the MQPMO\_SET\_IDENTITY\_CONTEXT option of the MQPMO of the MQI.
  - Default maps to the MQPMO\_DEFAULT\_CONTEXT option of the MQPMO of the MQI.
  - None maps to the MQPMO\_NO\_CONTEXT option of the MQPMO of the MQI.

More information about the options to which these properties map is available in the Application Programming Reference section of the WebSphere MQ Version 6 information center online, or the Version 5.3 information center on the WebSphere MQ library Web page.

- Select Alternate User Authority if you want the MQOO\_ALTERNATE\_USER\_AUTHORITY option to be set in the open options (MQOO) of the MQI. If you select this check box, this option is specified when the queue is opened for output. The alternate user information is retrieved from the context information in the message. Clear the check box if you do not want to specify alternate user authority. If you clear the check box, the broker service user ID is used when the message is put.
- 4. On the **Request** tab, set the properties to define the characteristics of each output message generated.
  - Select Request to mark each output message in the MQMD as a request message (MQMT\_REQUEST), and clear the message identifier field (which is set to MQMI\_NONE) to ensure that WebSphere MQ generates a new identifier. Clear the check box to indicate that each output message is not marked as a request message. You cannot select this check box if you have selected a Destination Mode of Reply To Queue.
    - A new message identifier is generated even if the New Message ID check box is not selected on the **Advanced** tab.
  - Enter a queue manager name in Reply-to Queue Manager. This name is inserted into the MQMD of each output message as the reply-to queue manager.

- Enter a queue name in Reply-to Queue. This name is inserted into the MQMD of each output message as the reply-to queue.
- 5. On the **Validation** tab, set the validation properties if you want the parser to validate the body of messages against the message set. (If a message is propagated to the Failure terminal of the node, it is not validated.)

  For more details, refer to "Validating messages" on page 96 and "Validation properties" on page 751.

#### Connecting the terminals:

Connect the In terminal to the node from which outbound messages bound are routed.

Connect the Out or Failure terminal of this node to another node in this message flow to process the message further, process errors, or send the message to an additional destination.

If you connect one of these output terminals to another node in the message flow, the LocalEnvironment that is associated with the message is enhanced with the following information for each destination to which the message has been put by this node:

- · Queue name
- · Queue manager name
- Message reply identifier (this identifier is set to the same value as message ID)
- Message ID (from the MQMD)
- Correlation ID (from the MQMD)
- Group ID (from the queue manager)

These values are written in WrittenDestination within the LocalEnvironment tree structure.

If you do not connect either terminal, the LocalEnvironment tree is unchanged.

If you use aggregation in your message flows, you must use the output terminals.

#### Configuring for coordinated transactions:

When you define an MQOutput node, the option that you select for the Transaction Mode property defines whether the message is written under syncpoint:

- If you select Yes, the message is written under syncpoint (that is, within a WebSphere MQ unit of work).
- If you select Automatic (the default), the message is written under syncpoint if the incoming input message is marked as persistent.
- If you select No, the message is not written under syncpoint.

Another property of the MQOutput node, Persistence Mode, defines whether the output message is marked as persistent when it is put to the output queue:

- If you select Yes, the message is marked as persistent.
- If you select Automatic (the default), the message persistence is determined from the properties of the incoming message, as set in the MQMD (the WebSphere MQ message descriptor).
- If you select No, the message is not marked as persistent.

• If you select As Defined for Queue, the message persistence is set as defined in the WebSphere MQ queue by the MQOutput node specifying the MQPER\_PERSISTENCE\_AS\_Q\_DEF option in the MQMD.

# **Terminals and properties**

The MQOutput node terminals are described in the following table.

| Terminal | Description                                                                                                    |  |  |  |
|----------|----------------------------------------------------------------------------------------------------|--|--|--|
| In       | The input terminal that accepts a message for processing by the node.                                                                                                   |  |  |  |
| Failure  | The output terminal to which the message is routed if a failure is detected when the message is put to the output queue.                                                |  |  |  |
| Out      | The output terminal to which the message is routed if it has been successfully put to the output queue, and if further processing is required within this message flow. |  |  |  |

The following tables describe the node properties. The column headed M indicates whether the property is mandatory (marked with an asterisk if you must enter a value when no default is defined); the column headed C indicates whether the property is configurable (you can change the value when you add the message flow to the bar file to deploy it).

The MQOutput node Description properties are described in the following table.

| Property          | M  | С  | Default                       | Description                                                      |
|-------------------|----|----|-------------------------------|------------------------------------------------------------------|
| Node name         | No | No | The node<br>type,<br>MQOutput | The name of the node.                                            |
| Short Description | No | No |                               | A brief description of the node.                                 |
| Long Description  | No | No |                               | Text that describes the purpose of the node in the message flow. |

The MQOutput node Basic properties are described in the following table.

| Property           | M  | С   | Default | Description                                                                                                    |
|--------------------|----|-----|---------|----------------------------------------------------------------------------------------------------|
| Queue Manager Name | No | Yes |         | The name of the WebSphere MQ queue manager to which the output queue, which is specified in Queue Name, is defined. |
| Queue Name         | No | Yes |         | The name of the WebSphere MQ output queue to which this node puts messages (using MQPUT).                           |

The MQOutput node Advanced properties are described in the following table.

| Property         | M   | С  | Default    | Description                                                                                                    |
|------------------|-----|----|------------|----------------------------------------------------------------------------------------------------|
| Destination Mode | Yes | No |            | The queues to which the output message is sent. Valid values are Destination List, Reply To Queue, and Queue Name.             |
| Transaction Mode | Yes | No | Queue Name | This property controls whether the message is put transactionally. Valid values are Automatic, Yes, and No.                    |
| Persistence Mode | Yes | No | Automatic  | This property controls whether the message is put persistently. Valid values are Automatic, Yes, No, and As Defined for Queue. |

| Property                    | M   | С  | Default  | Description                                                                                                    |
|-----------------------------|-----|----|----------|----------------------------------------------------------------------------------------------------|
| New Message ID              | Yes | No | Cleared  | If you select this check box, WebSphere MQ generates a new message identifier to replace the contents of the MsgId field in the MQMD.        |
| New Correlation ID          | Yes | No | Cleared  | If you select this check box, WebSphere MQ generates a new correlation identifier to replace the contents of the CorrelId field in the MQMD. |
| Segmentation Allowed        | Yes | No | Cleared  | If you select this check box, when appropriate, WebSphere MQ breaks the message into segments in the queue manager.                          |
| Message Context             | Yes | No | Pass All | This property controls how origin context is handled.<br>Valid values are Pass All, Pass Identity, Set All, Set<br>Identity, and Default.    |
| Alternate User<br>Authority | Yes | No | Cleared  | If you select this check box, alternate authority is used when the output message is put.                                                    |

The MQOutput node Request properties are described in the following table.

| Property                  | M   | С   | Default | Description                                                                                                    |
|---------------------------|-----|-----|---------|----------------------------------------------------------------------------------------------------|
| Request                   | Yes | No  | Cleared | If you select the check box, each output message is generated as a request message.                                     |
| Reply-to Queue<br>Manager | No  | Yes |         | The name of the WebSphere MQ queue manager to which the output queue, which is specified in Reply-to Queue, is defined. |
| Reply-to Queue            | No  | Yes |         | The name of the WebSphere MQ queue to which to put a reply to this request.                                             |

The Validation properties of the MQOutput node are described in the following table.

For a full description of these properties, see "Validation properties" on page 751.

| Property                         | M   | С   | Default   | Description                                                                                                    |
|----------------------------------|-----|-----|-----------|----------------------------------------------------------------------------------------------------|
| Validate                         | No  | Yes | Inherit   | This property controls whether validation takes place. Valid values are None, Content and Value, Content, and Inherit.                                                                                                    |
| Failure Action                   | No  | No  | Exception | This property controls what happens if validation fails. You can set this property only if you set Validate to Content or Content and Value. Valid values are User Trace, Local Error Log, Exception, and Exception List. |
| Include All Value<br>Constraints | Yes | No  | Selected  | You cannot edit this property. If you select the check box, basic value constraint checks are included in Content and Value validation.                                                                                   |
| Fix                              | Yes | No  | None      | You cannot edit this property.                                                                                                    |

# **MQReply node**

Use the MQReply node to send a response to the originator of the input message.

This topic contains the following sections:

- "Purpose" on page 664
- "Using this node in a message flow" on page 664

- "Configuring the MQReply node"
- "Terminals and properties" on page 666

## **Purpose**

The MQReply node is a specialized form of the MQOutput node that puts the output message to the WebSphere MQ queue that is identified by the ReplyToQ field of the input message header. If appropriate, define the queue as a WebSphere MQ clustered queue or shared queue.

The MQReply node honors the options that are set in the Report field in the MQMD. By default (if no options are set), the MQReply node generates a new MsgId and Correlld in the reply message. If the receiving application expects other values in these fields, ensure that the application that puts the message to the message flow input queue sets the required report options, or that you set the appropriate options within the MQMD during message processing in the message flow; for example, use a Compute node to set the Report options in the message.

You can find more information about the Report field in the WebSphere MQ Application Programming Reference.

The MQReply node is contained in the WebSphere MQ drawer of the palette, and is represented in the workbench by the following icon:

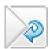

# Using this node in a message flow

Look at the following sample to see how to use this node:

Airline Reservations sample

You can view samples only when you use the information center that is integrated with the Message Brokers Toolkit.

You can use this node when you receive an order from a customer. When the order message is processed, a response is sent to the customer acknowledging receipt of the order and providing a possible date for delivery.

# Configuring the MQReply node

When you have put an instance of the MQReply node into a message flow, you can configure it; see "Configuring a message flow node" on page 163. The properties of the node are displayed in the Properties view. To display the properties of the node in the Properties dialog, either double-click the node, or right-click the node and click **Properties**.

All mandatory properties for which you must enter a value (those that do not have a default value defined) are marked with an asterisk.

Configure the MQReply node as follows:

- 1. Optional: On the **Description** tab, enter a short description, a long description, or both. You can also rename the node on this tab.
- 2. On the Advanced tab:

- a. Select Segmentation Allowed if you want WebSphere MQ to break the message into segments in the queue manager, when appropriate. You must also set MQMF\_SEGMENTATION\_ALLOWED in the MsgFlags field in the MQMD for segmentation to occur.
  - More information about the options to which this property maps is available in the *WebSphere MQ Application Programming Reference*.
- b. Select the Persistence Mode that you want for the output message.
  - If you select Automatic (the default), the persistence is as specified in the incoming message.
  - If you select Yes, the message is put persistently.
  - If you select No, the message is put non-persistently.
  - If you select As Defined for Queue, the message persistence is set as defined in the WebSphere MQ queue.
- c. Select the Transaction Mode that you want for the output message.
  - If you select Automatic (the default), the message transactionality is derived from how it was specified at the MQInput node.
  - If you select Yes, the message is put transactionally.
  - If you select No, the message is put non-transactionally.
- 3. On the **Validation** tab, set the validation properties if you want the MRM parser to validate the body of messages against the dictionary that is generated from the message set. (If a message is propagated to the Failure terminal of the node, it is not validated.)
  - For more details, see "Validating messages" on page 96 and "Validation properties" on page 751.

The reply message is put (using MQPUT) to the queue named in the input message MQMD as the ReplyTo queue. You cannot change this destination.

#### Connecting the output terminals to another node:

Connect the Out or Failure terminal of this node to another node in this message flow to process the message further, process errors, or send the message to an additional destination.

If you connect an output terminal to another node in the message flow, information about the destination to which the message has been put is added to the LocalEnvironment that is associated with the message. The following values are written in WrittenDestination within the LocalEnvironment tree structure:

- Queue name
- Queue manager name
- Message reply identifier (this is set to the same value as message ID)
- Message ID (from the MQMD)
- Correlation ID (from the MQMD)

If you do not connect one of these output terminals, the LocalEnvironment tree is unchanged.

If you use aggregation in your message flows, you must use these output terminals.

#### Configuring for coordinated transactions:

When you define an MQReply node, the option that you select for the Transaction Mode property defines whether the message is written under syncpoint:

- If you select Yes, the message is written under syncpoint (that is, within a WebSphere MQ unit of work).
- If you select Automatic (the default), the message is written under syncpoint if the incoming input message is marked as persistent.
- If you select No, the message is not written under syncpoint.

Another property of the MQReply node, Persistence Mode, defines whether the output message is marked as persistent when it is put to the output queue:

- If you select Yes, the message is marked as persistent.
- If you select Automatic (the default), the message persistence is determined by the properties of the incoming message, as set in the MQMD (the WebSphere MQ message descriptor).
- If you select No, the message is not marked as persistent.
- If you select As Defined for Queue, the message persistence is set as defined in the WebSphere MQ queue; the MQReply node specifies the MQPER\_PERSISTENCE\_AS\_Q\_DEF option in the MQMD.

## Terminals and properties

The MQReply node terminals are described in the following table.

| Terminal | Description                                                                                                    |
|----------|----------------------------------------------------------------------------------------------------|
| In       | The input terminal that accepts a message for processing by the node.                                                                                                   |
| Failure  | The output terminal to which the message is routed if a failure is detected when the message is put to the output queue.                                                |
| Out      | The output terminal to which the message is routed if it has been successfully put to the output queue, and if further processing is required within this message flow. |

The following tables describe the node properties. The column headed M indicates whether the property is *mandatory* (marked with an asterisk if you must enter a value when no default is defined); the column headed C indicates whether the property is *configurable* (you can change the value when you add the message flow to the bar file to deploy it).

The MQReply node Description properties are described in the following table.

| Property          | M  | С  | Default        | Description                                                      |
|-------------------|----|----|----------------|------------------------------------------------------------------|
| Node name         | No | No | The node type. | The name of the node.                                            |
| Short Description | No | No |                | A brief description of the node.                                 |
| Long Description  | No | No |                | Text that describes the purpose of the node in the message flow. |

The MQReply node Advanced properties are described in the following table.

| Property             | M   | С  | Default | Description                                                                                                    |
|----------------------|-----|----|---------|----------------------------------------------------------------------------------------------------|
| Segmentation Allowed | Yes | No | Cleared | If you select this check box, when appropriate, WebSphere MQ breaks the message into segments in the queue manager. |

| Property         | M   | С  | Default   | Description                                                                                                    |
|------------------|-----|----|-----------|----------------------------------------------------------------------------------------------------|
| Persistence Mode | Yes | No | Automatic | This property controls whether the message is put persistently. Valid values are Automatic, Yes, No, and As Defined for Queue. |
| Transaction Mode | Yes | No | Automatic | This property controls whether the message is put transactionally. Valid values are Automatic, Yes, and No.                    |

The Validation properties of the MQReply node are described in the following table.

For a full description of these properties, see "Validation properties" on page 751.

| Property                         | M   | С   | Default   | Description                                                                                                    |
|----------------------------------|-----|-----|-----------|----------------------------------------------------------------------------------------------------|
| Validate                         | No  | Yes | Inherit   | This property controls whether validation takes place. Valid values are None, Content and Value, Content, and Inherit.                                                                                                    |
| Failure Action                   | No  | No  | Exception | This property controls what happens if validation fails. You can set this property only if you set Validate to Content or Content and Value. Valid values are User Trace, Local Error Log, Exception, and Exception List. |
| Include All Value<br>Constraints | Yes | No  | Selected  | You cannot edit this property. If you select this check box, basic value constraint checks are included in Content and Value validation.                                                                                  |
| Fix                              | Yes | No  | None      | You cannot edit this property.                                                                                                    |

The MQReply node also has the following properties that you cannot access or modify through the workbench interface. However, these values are used by the broker when the message is processed in the message flow.

| Property           | Description                                                                                                    |
|--------------------|----------------------------------------------------------------------------------------------------|
| Queue Manager Name | The name of the WebSphere MQ queue manager to which the output queue, which is identified in Queue Name, is defined. This name is retrieved from the ReplyTo field of the MQMD of the input message. |
| Queue Name         | The name of the WebSphere MQ queue to which the output message is put. This name is retrieved from the ReplyTo field of the MQMD of the input message.                                               |
| Destination        | This property always has the value reply.                                                                                                    |

# **Output node**

Use the Output node as an out terminal for an embedded message flow (a subflow).

This topic contains the following sections:

- "Purpose" on page 668
- "Using this node in a message flow" on page 668
- "Terminals and properties" on page 668

## **Purpose**

You can use a subflow for a common task that can be represented by a sequence of message flow nodes. For example, you can create a subflow to increment or decrement a loop counter, or to provide error processing that is common to a number of message flows.

You must use an Output node to provide the Out terminal to a subflow; you cannot use a standard output node (a built-in output node such as MQOutput, or a user-defined output node).

You can include one or more Output nodes in a subflow. Each one that you include provides a terminal through which you can propagate messages to subsequent nodes in the message flow in which you include the subflow.

The Output node is contained in the **Construction** drawer of the palette, and is represented in the workbench by the following icon:

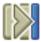

When you select and include a subflow in a message flow, it is represented by the following icon:

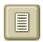

When you include the subflow in a message flow, this icon exhibits a terminal for each Output node that you included in the subflow, and the name of the terminal (which you can see when you hover over it) matches the name of that instance of the Output node. Give your Output nodes meaningful names, you can easily recognize them when you use their corresponding terminal on the subflow node in your message flow.

#### Using this node in a message flow

Look at the following sample to see how to use this node:

• Error Handler sample

You can view samples only when you use the information center that is integrated with the Message Brokers Toolkit.

#### Terminals and properties

When you have put an instance of the Output node into a message flow, you can configure it; see "Configuring a message flow node" on page 163. The properties of the node are displayed in the Properties view. To display the properties of the node in the Properties dialog, either double-click the node, or right-click the node and click **Properties**.

The Output node terminals are described in the following table.

| Terminal | Description                                                       |
|----------|-------------------------------------------------------------------|
| In       | The output terminal that defines an out terminal for the subflow. |

The following table describes the node properties. The column headed M indicates whether the property is *mandatory* (marked with an asterisk if you must enter a value when no default is defined); the column headed C indicates whether the property is *configurable* (you can change the value when you add the message flow to the bar file to deploy it).

The Output node Description properties are described in the following table.

| Property             | M  | С  | Default               | Description                                                      |
|----------------------|----|----|-----------------------|------------------------------------------------------------------|
| Node name            | No | No | The node type, Output | The name of the node.                                            |
| Short<br>Description | No | No |                       | A brief description of the node.                                 |
| Long<br>Description  | No | No |                       | Text that describes the purpose of the node in the message flow. |

# Passthrough node

Use the Passthrough node to enable versioning of a subflow at run time.

This topic contains the following sections:

- "Purpose"
- · "Using this node in a message flow"
- "Terminals and properties" on page 670

## **Purpose**

Use the Passthrough node to add a label to your message flow or subflow. By combining this label with keyword replacement from your version control system, you can identify which version of a subflow is included in a deployed message flow. You can use this label for your own purposes. If you have included the correct version keywords in the label, you can see the value of the label:

- Stored in the broker archive (bar) file, using the masireadbar command
- As last deployed to a particular broker, on the properties of a deployed message flow in the workbench
- · At run time, if you enable user trace for that message flow

The Passthrough node does not process the message in any way. The message that it propagates on its Out terminal is the same message that it received on its In terminal.

The Passthrough node is contained in the **Construction** drawer of the palette, and is represented in the workbench by the following icon:

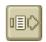

# Using this node in a message flow

Use this node to identify a subflow; for example, if you develop an error processing subflow to include in several message flows, you might want to modify that subflow. However, you might want to introduce the modified version initially

to just a subset of the message flows in which it is included. Set a value for the instance of the Passthrough node that identifies which version of the subflow you have included.

## Terminals and properties

When you have put an instance of the Passthrough node into a message flow, you can configure it. For more information, see "Configuring a message flow node" on page 163. The properties of the node are displayed in the Properties view. To display the properties of the node in the Properties dialog, either double-click the node, or right-click the node and click **Properties**. All mandatory properties for which you must enter a value (those that do not have a default value defined) are marked with an asterisk.

The Passthrough node terminals are described in the following table.

| Terminal | Description                                                           |
|----------|-----------------------------------------------------------------------|
| In       | The input terminal that accepts a message for processing by the node. |
| Out      | The input terminal that delivers a message to the subflow.            |

The following tables describe the node properties. The column headed M indicates whether the property is *mandatory* (marked with an asterisk if you must enter a value when no default is defined), the column headed C indicates whether the property is *configurable* (you can change the value when you add the message flow to the bar file to deploy it).

The Passthrough node Description properties are described in the following table.

| Property            | M  | С  | Default     | Description                                                      |
|---------------------|----|----|-------------|------------------------------------------------------------------|
| Node name           | No | No | Passthrough | The name of the node.                                            |
| Short description   | No | No |             | A brief description of the node.                                 |
| Long<br>description | No | No |             | Text that describes the purpose of the node in the message flow. |

The Passthrough node Basic properties are described in the following table.

| Prope | rty | M  | С  | Default | Description                                                                                                    |
|-------|-----|----|----|---------|----------------------------------------------------------------------------------------------------|
| Label |     | No | No |         | The label (identifier) of the node. Enter a value that defines a unique characteristic; for example, the version of the subflow in which the node is included. |

#### **Publication node**

Use the Publication node to filter output messages from a message flow and transmit them to subscribers who have registered an interest in a particular set of topics. The Publication node must always be an output node of a message flow and has no output terminals of its own.

This topic contains the following sections:

- "Purpose" on page 671
- "Using this node in a message flow" on page 671
- "Terminals and properties" on page 671

## **Purpose**

Use the Publication node (or a user-defined node that provides a similar service) if your message flow supports publish/subscribe applications. Applications that expect to receive publications must register a subscription with a broker, and can optionally qualify the publications that they get by providing restrictive criteria (such as a specific publication topic).

If your subscriber applications use the WebSphere MQ Enterprise Transport to connect to the broker, you can define the queues to which messages are published as WebSphere MQ clustered queues or shared queues.

Publications can also be sent to subscribers within a WebSphere MQ cluster if a cluster queue is nominated as the subscriber queue. In this case, the subscriber should use the name of an "imaginary" queue manager that is associated with the cluster, and should ensure that a corresponding blank queue manager alias definition for this queue manager is made on the broker that satisfies the subscription.

The Publication node is contained in the **Routing** drawer of the palette, and is represented in the workbench by the following icon:

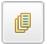

## Using this node in a message flow

Look at the following samples to see how to use this node:

- Soccer Results sample
- Scribble sample
- JMS Nodes sample
- Pager samples

You can view samples only when you use the information center that is integrated with the Message Brokers Toolkit.

For an example of how to use this node, assume that you have written a publishing application that publishes stock updates on a regular basis. The application sends the messages to the broker on an MQInput node, and the message flow provides a conversion from the input currency to a number of output currencies. Include a Publication node for each currency that is supported, and set the Subscription Point to a value that reflects the currency in which the stock price is published by the node; for example, Sterling, or USD.

## **Terminals and properties**

When you have put an instance of the Publication node into a message flow, you can configure it; see "Configuring a message flow node" on page 163. The properties of the node are displayed in the Properties view. To display the properties of the node in the Properties dialog, either double-click the node, or right-click the node and click **Properties**. All mandatory properties for which you must enter a value (those that do not have a default value defined) are marked with an asterisk.

The Publication node terminals are described in the following table.

| Terminal | Description                                                           |
|----------|-----------------------------------------------------------------------|
| In       | The input terminal that accepts a message for processing by the node. |

The following tables describe the node properties. The column headed M indicates whether the property is mandatory (marked with an asterisk if you must enter a value when no default is defined); the column headed C indicates whether the property is configurable (you can change the value when you add the message flow to the bar file to deploy it).

The Publication node Description properties are described in the following table.

| Property             | M  | С  | Default                       | Description                                                      |
|----------------------|----|----|-------------------------------|------------------------------------------------------------------|
| Node name            | No | No | The node type:<br>Publication | The name of the node.                                            |
| Short<br>Description | No | No |                               | A brief description of the node.                                 |
| Long<br>Description  | No | No |                               | Text that describes the purpose of the node in the message flow. |

The Publication node Basic properties are described in the following table.

| Property                     | M   | С  | Default | Description                                                                                                    |
|------------------------------|-----|----|---------|----------------------------------------------------------------------------------------------------|
| Implicit<br>Stream<br>Naming | Yes | No | Cleared | Select Implicit Stream Naming to take the name of the WebSphere MQ queue on which the message was received by the message flow as the stream name. This property provides forward compatibility with WebSphere MQ Publish/Subscribe, and applies to messages with an MQRFH header when MQPSStream is not specified.  Clear the check box if you do not want this action to be taken.    |
| Subscriptio<br>Point         | rNo | No |         | The subscription point value for the node. If you do not specify a value for this property, the default subscription point is assumed. This value uniquely identifies the node, and can be used by subscribers to get a specific publication (as described in the example scenario in "Using this node in a message flow" on page 671).  For more information, see Subscription points. |

# Real-timeInput node

Use the Real-timeInput node to receive messages from clients that connect to the broker using the WebSphere MQ Real-time Transport or the WebSphere MQ Multicast Transport, and that use JMS application programming interfaces.

This topic contains the following sections:

- "Purpose"
- "Using this node in a message flow" on page 673
- "Terminals and properties" on page 673

#### **Purpose**

The Real-timeInput node handles messages in the following message domains:

- JMSMap
- JMSStream

An output node in a message flow that starts with a Real-timeInput node can be any of the supported output nodes, including user-defined output nodes. You can create a message flow that receives messages from real-time clients and generates messages for clients that use all supported transports to connect to the broker, because you can configure the message flow to request the broker to provide any conversion that is required.

If you create a message flow to use as a subflow, you cannot use a standard input node; you must use an instance of the Input node as the first node to create an In terminal for the subflow.

If your message flow does not receive messages from JMS applications, choose one of the supported input nodes.

The Real-timeInput node is contained in the **Additional Protocols** drawer of the palette, and is represented in the workbench by the following icon:

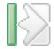

## Using this node in a message flow

Look at the following sample to see how you can use this node:

• Scribble sample

You can view samples only when you use the information center that is integrated with the Message Brokers Toolkit.

# **Terminals and properties**

When you have put an instance of the Real-timeInput node into a message flow, you can configure it; see "Configuring a message flow node" on page 163. The properties of the node are displayed in the Properties view. To display the properties of the node in the Properties dialog, either double-click the node, or right-click the node and click **Properties**. All mandatory properties for which you must enter a value (those that do not have a default value defined) are marked with an asterisk.

The Real-timeInput node terminals are described in the following table.

| Terminal | Description                                                                                                    |
|----------|----------------------------------------------------------------------------------------------------|
| Out      | The output terminal to which the message is routed if it is successfully retrieved from JMS. If this routing fails, the message is retried. |

The following tables describe the node properties. The column headed M indicates whether the property is *mandatory* (marked with an asterisk if you must enter a value when no default is defined), the column headed C indicates whether the property is *configurable* (you can change the value when you add the message flow to the bar file to deploy it).

The Real-timeInput node Description properties are described in the following table.

| Property             | M  | С  | Default                          | Description                                                      |
|----------------------|----|----|----------------------------------|------------------------------------------------------------------|
| Node name            | No | No | The node type:<br>Real-timeInput | The name of the node.                                            |
| Short<br>Description | No | No |                                  | A brief description of the node.                                 |
| Long<br>Description  | No | No |                                  | Text that describes the purpose of the node in the message flow. |

The Real-timeInput node Basic properties are described in the following table.

| Property                  | M   | С   | Default | Description                                                                                                    |  |
|---------------------------|-----|-----|---------|----------------------------------------------------------------------------------------------------|--|
| Port                      | Yes | Yes |         | The port number on which the input node listens for publish or subscribe requests from JMS applications. Ensure that the port number that you specify does not conflict with any other listener service. No default value is provided for this property; you must enter a value.                                                                                                    |  |
| Authentication            | Yes | No  | Cleared | To authenticate users that send messages on receipt of their messages, select this check box. If you clear the check box (the default setting), users are not authenticated.                                                                                                    |  |
| Tunnel through<br>HTTP    | Yes | No  | Cleared | Select the check box to indicate that users use HTTP tunneling. If you clear the check box (the default setting), messages do not use HTTP tunneling. If you select the check box, all client applications that connect must use this feature. If they do not use this feature, their connection is rejected. The client application cannot use this option in conjunction with the connect-via proxy setting, which is activated from the client side. |  |
| Read Threads              | No  | Yes | 10      | The number of threads that you want the broker to allocate to read messages. The broker starts as many instances of the message flow as are necessary to process current messages, up to this limit.                                                                                                    |  |
| Write Threads             | No  | Yes | 10      | The number of threads that you want the broker to allocate to write messages. The broker starts as many instances of the message flow as are necessary to process current messages, up to this limit.                                                                                                    |  |
| Authentication<br>Threads | No  | Yes | 10      | The number of threads that you want the broker to allocate to user authentication checks. The user authentication check is performed when a message is received. The broker starts as many instances of the message flow as are necessary to process current messages, up to this limit.                                                                                                    |  |

The properties of the General Message Options for the Real-timeInput node are described in the following table.

| Property        | M  | С  | Default | Description                                                                                                    |
|-----------------|----|----|---------|----------------------------------------------------------------------------------------------------|
| Parse<br>Timing | No | No |         | This property controls when an input message is parsed. Valid values are On Demand, Immediate, and Complete.  Parse timing is, by default, set to On Demand, which causes parsing of the message to be delayed. To cause the message to be parsed immediately, see "Parsing on demand" on page 754. |

# Real-timeOptimizedFlow node

Use the Real-timeOptimizedFlow node to receive messages from clients that connect to the broker using the WebSphere MQ Real-time Transport or the WebSphere MQ Multicast Transport, and that use JMS application programming interfaces.

#### **Purpose**

The Real-timeOptimizedFlow node is a complete message flow that provides a high performance publish/subscribe message flow. The actions that are taken by this node are all internalized; you cannot influence the node's operation except by configuring its properties, and you cannot connect it to any other node.

This node also supports publication to, or subscription from, standard WebSphere MQ applications, but its performance for these applications is not as good as the performance achieved for JMS applications.

You cannot affect the message content in any way when you use the Real-timeOptimizedFlow node. To modify the input message, or to send messages or make publications available to applications that use other communications protocols, use the Real-timeInput node.

Include the Real-timeOptimizedFlow node in a message flow when you want to distribute messages through a broker to and from client applications that use JMS.

The Real-timeOptimizedFlow node is contained in the **Additional Protocols** drawer of the palette, and is represented in the workbench by the following icon:

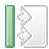

## **Terminals and properties**

When you have put an instance of the Real-timeOptimizedFlow node into a message flow, you can configure it. For more information, see "Configuring a message flow node" on page 163. The properties of the node are displayed in the Properties view. To display the properties of the node in the Properties dialog, either double-click the node, or right-click the node and click **Properties**. All mandatory properties for which you must enter a value (those that do not have a default value defined) are marked with an asterisk.

The Real-timeOptimizedFlow node has no terminals. It is a complete message flow and cannot be connected to other nodes to extend the message processing.

The following tables describe the node properties. The column headed M indicates whether the property is *mandatory* (marked with an asterisk if you must enter a value when no default is defined), the column headed C indicates whether the property is *configurable* (you can change the value when you add the message flow to the bar file to deploy it).

The Real-timeOptimizedFlow node Description properties are described in the following table.

| Property          | M  | C  | Default                    | Description                                                      |
|-------------------|----|----|----------------------------|------------------------------------------------------------------|
| Node<br>name      | No | No | Real-<br>timeOptimizedFlow | The name of the node.                                            |
| Short description | No | No |                            | A brief description of the node.                                 |
| Long description  | No | No |                            | Text that describes the purpose of the node in the message flow. |

The Real-timeOptimizedFlow node Basic properties are described in the following

| Property               | M   | С   | Default | Description                                                                                                    |
|------------------------|-----|-----|---------|----------------------------------------------------------------------------------------------------|
| Port                   | Yes | Yes |         | The port number on which the node listens for publish or subscribe requests from JMS applications. Ensure that the port number that you specify does not conflict with any other listener service. No default value is provided for this property; you must enter a value.                                                                                                    |
| Authentication         | Yes | No  | Cleared | For users to authenticate that send messages on receipt of their messages, select Authentication. If you clear the check box (the default setting), users are not authenticated.                                                                                                    |
| Tunnel<br>through HTTP | Yes | No  | Cleared | For clients to use HTTP tunneling, select Tunnel through HTTP. If you clear the check box (the default setting), messages do not use HTTP tunneling. If you select the check box, all client applications that connect must use this feature. If they do not use this feature, their connection is rejected. The client application cannot use this option in conjunction with the connect-via-proxy setting, which is activated from the client side. |
| Read threads           | No  | Yes | 10      | The number of threads that you want the broker to allocate to read messages. The broker starts as many instances of the message flow as are necessary to process current messages, up to this limit.                                                                                                    |
| Write threads          | No  | Yes | 10      | The number of threads that you want the broker to allocate to write messages. The broker starts as many instances of the message flow as are necessary to process current messages, up to this limit.                                                                                                    |
| Authentication threads | No  | Yes | 10      | The number of threads that you want the broker to allocate to user authentication checks. The user authentication check is performed when a message is received. The broker starts as many instances of the message flow as are necessary to process current messages, up to this limit.                                                                                                    |

# ResetContentDescriptor node

Use the ResetContentDescriptor node to request that the message is re-parsed by a different parser.

This topic contains the following sections:

- "Purpose"
- "Using this node in a message flow" on page 677
- "Configuring the ResetContentDescriptor node" on page 678
- "Terminals and properties" on page 679

#### **Purpose**

If you specify MRM as the new parser, you can also specify a different message template (message set, message type, and message format). This node does not re-parse the message, but the properties that you set for this node determine how the message is parsed when it is next re-parsed by the message flow.

The node associates the new parser information with the input message bit stream. If the message has been parsed already to create a message tree, and the contents of the tree have been modified (for example, by a Compute node), the ResetContentDescriptor node must re-create the bit stream from the message tree by calling the current parser.

If your message flow has updated the message before it is received by the ResetContentDescriptor node, ensure that the changed message contents are still valid for the current parser. If the contents are not valid, the parser generates an error when it attempts to re-create the bit stream from the message tree, and the ResetContentDescriptor node raises an exception. For example, if you have added a new field to a message in the MRM domain, and the field is not present in the model, the re-creation of the bit stream fails.

The ResetContentDescriptor node does not:

- Change the message content; it changes message properties to specify the way in which the bit stream is parsed next time that the parser is started.
- Convert the message from one format to another; for example, if the incoming message has a message format of XML and the outgoing message format is CWF, the ResetContentDescriptor node does not do any reformatting. It starts the parser to re-create the bit stream of the incoming XML message, which retains the XML tags in the message. When the message is re-parsed by a subsequent node, the XML tags are not valid and the re-parse fails.

The ResetContentDescriptor node is contained in the Transformation drawer of the palette, and is represented in the workbench by the following icon:

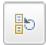

# Using this node in a message flow

For an example of how to use this node, assume that you want to swap between the BLOB and the MRM domains. The format of an incoming message might be unknown when it enters a message flow, therefore the BLOB parser is started. Later on in the message flow, you might decide that the message is predefined as a message in the MRM domain, and you can use the ResetContentDescriptor node to set the correct values to use when the message is parsed by a subsequent node in the message flow.

The following table shows typical ResetContentDescriptor node properties.

| Property             | Value         |  |  |
|----------------------|---------------|--|--|
| Message domain       | MRM           |  |  |
| Reset message domain | Selected      |  |  |
| Message set          | DH53CU406U001 |  |  |
| Reset message set    | Selected      |  |  |
| Message type         | m_MESSAGE1    |  |  |
| Reset message type   | Selected      |  |  |
| Message format       | CWF           |  |  |
| Reset message format | Selected      |  |  |

The Message domain is set to MRM, and the MRM parser is started when the message is next parsed. The Message set, Message type, and Message format are the message template values that define the message model, and all of the reset check boxes are selected because all of the properties need to change.

The ResetContentDescriptor node causes the BLOB parser that is associated with the input message to construct the physical bit stream of the message (not the logical tree representation of it), which is later passed to the MRM parser. The

MRM parser then parses the bit stream using the message template (Message set, Message type, and Message format) specified in this ResetContentDescriptor node.

# Configuring the ResetContentDescriptor node

When you have put an instance of the ResetContentDescriptor node into a message flow, you can configure it. For more information, see "Configuring a message flow node" on page 163. The properties of the node are displayed in the Properties view. To display the properties of the node in the Properties dialog, either double-click the node, or right-click the node and click **Properties**.

All mandatory properties for which you must enter a value (those that do not have a default value defined) are marked with an asterisk.

- 1. Optional: On the Description tab, enter a Short description, a Long description, or both. You can also rename the node on this tab.
- 2. On the **Basic** tab:
  - a. To use a different parser associated with the message, specify the new domain in the Message domain property:
    - MRM
    - XML
    - XMLNS
    - XMLNSC
    - JMS
    - IMSStream
    - IDOC
    - MIME
    - BLOB

You can also specify a user-defined parser if appropriate.

Select Reset message domain.

- b. If the MRM or IDOC parser is to re-parse the message, specify the other properties of the model that are to be associated with the input message, and select the relevant reset check box beneath each field. If the parser is associated with the input message already, specify only the properties that are to change.
  - 1) Define the Message set. Choose a value from the list of available message sets (the name and identifier of the message set are shown), and select Reset message set.
  - 2) For MRM only, define the identifier of the message in Message type. You can find this identifier in the properties of the message in the editor view. You specified the identifier when you created the message. Enter the identifier exactly as shown in the message properties, and select Reset message type.
  - 3) For MRM and IDOC, define the Message format. This property specifies the physical format for the parser. You can select one of the formats from the list (which lists the identifiers of those formats that you have defined on the Message set specified previously), and select Reset message format.

These properties set the message domain, message set, message type, and message format values in the message header of the message that you want to pass through the ResetContentDescriptor node. However, these actions are taken only if suitable headers already exist. If the message does not have an MQRFH2 header, the node does not create one.

Leave Message set, Message type, and Message format blank if you have specified the XML, JMS, MIME, or BLOB parser.

#### 3. On the **Parser Options** tab:

a. Parse timing is, by default, set to On Demand, which causes parsing of the message to be delayed.

If you change this value to Immediate, partial parsing is overridden and everything in the message is parsed and validated, except those complex types with a composition of Choice or Message that cannot be resolved at the time. If you change this value to Complete, partial parsing is overridden and everything in the message is parsed and validated; complex types with a composition of Choice or Message that cannot be resolved at the time cause a validation failure.

For more details, see "Parsing on demand" on page 754.

- b. Select Use MQRFH2C compact parser for MQRFH2 header if you want the MQRFH2C parser to be used. By default, this check box is cleared, which means that the compact parser is not used.
- c. If you are using the XMLNSC parser, set values for the properties that determine how the XMLNSC parser operates. For more information, see "Manipulating messages in the XMLNSC domain" on page 303.
- 4. On the **Validation** tab, set the validation properties if you want the parser to validate the body of messages against the Message set. (If a message is propagated to the Failure terminal of the node, it is not validated.)

  For more details, see "Validating messages" on page 96 and "Validation properties" on page 751.

# **Terminals and properties**

The ResetContentDescriptor node terminals are described in the following table.

| Terminal | Description                                                                                         |  |  |  |
|----------|----------------------------------------------------------------------------------------------------|--|--|--|
| In       | The input terminal that accepts a message for processing by the node.                               |  |  |  |
| Failure  | The output terminal to which the message is routed if an error is detected by the node.             |  |  |  |
| Out      | The output terminal to which the message is routed if a new parser is identified by the properties. |  |  |  |

The following tables describe the node properties. The column headed M indicates whether the property is *mandatory* (marked with an asterisk if you must enter a value when no default is defined); the column headed C indicates whether the property is *configurable* (you can change the value when you add the message flow to the bar file to deploy it).

The Description properties of the ResetContentDescriptor node are described in the following table.

| Property          | M  | С  | Default       | Description                                                      |
|-------------------|----|----|---------------|------------------------------------------------------------------|
| Node name         | No | No | The node type | The name of the node.                                            |
| Short description | No | No |               | A brief description of the node.                                 |
| Long description  | No | No |               | Text that describes the purpose of the node in the message flow. |

The Basic properties of the ResetContentDescriptor node are described in the following table.

| Property             | M   | С  | Default | Description                                                                                                    |
|----------------------|-----|----|---------|----------------------------------------------------------------------------------------------------|
| Message domain       | No  | No |         | The message domain that is associated with the message that you want to re-parse.                                                                                                    |
| Reset message domain | Yes | No | Cleared | If you select the reset check box, the Message domain property is reset. In this case, if you do not select a value for the Message domain property, the Message domain property value is .      |
| Message set          | No  | No |         | The message set that is associated with the message that you want to re-parse.                                                                                                    |
| Reset message set    | Yes | No | Cleared | If you select the reset check box, the Message set property is reset. In this case, if you do not select a value for the Message set property, the Message set property value is blank.          |
| Message type         | No  | No |         | The message type that is associated with the message that you want to re-parse.                                                                                                    |
| Reset message type   | Yes | No | Cleared | If you select the reset check box, the Message type property is reset. In this case, if you do not select a value for the Message type property, the Message type property value is blank.       |
| Message format       | No  | No |         | The message format that is associated with the message that you want to re-parse.                                                                                                    |
| Reset message format | Yes | No | Cleared | If you select the reset check box, the Message format property is reset. In this case, if you do not select a value for the Message format property, the Message format property value is blank. |

The Parser Options properties of the ResetContentDescriptor node are described in the following table.

| Property                                           | M  | С  | Default   | Description                                                                                                    |
|----------------------------------------------------|----|----|-----------|----------------------------------------------------------------------------------------------------|
| Parse timing                                       | No | No | On Demand | This property controls when the re-parsed message is parsed. Valid values are On Demand, Immediate, and Complete.  For a full description of this property, see "Parsing on demand" on page 754.                                                                                               |
| Use MQRFH2C<br>compact parser for<br>MQRFH2 domain | No | No | Cleared   | This property controls whether the MQRFH2C Compact Parser, instead of the MQRFH2 parser, is used for MQRFH2 headers.                                                                                                    |
| Use XMLNSC compact<br>parser for XMLNS<br>domain   | No | No | Cleared   | This property controls whether the XMLNSC Compact Parser is used for messages in the XMLNS Domain. If you set this property, the message data appears under XMLNSC in nodes that are connected to the output terminal when the input MQRFH2 header or Domain is XMLNS.                         |
| Retain mixed content                               | No | No | Cleared   | This property controls whether the XMLNSC parser creates elements in the message tree when it encounters mixed text in the re-parsed message. If you select the check box, elements are created for mixed text. If you clear the check box, mixed text is ignored and no elements are created. |

| Property                       | M  | С  | Default | Description                                                                                                    |
|--------------------------------|----|----|---------|----------------------------------------------------------------------------------------------------|
| Retain comments                | No | No | Cleared | This property controls whether the XMLNSC parser creates elements in the message tree when it encounters comments in the re-parsed message. If you select the check box, elements are created for comments. If you clear the check box, comments are ignored and no elements are created.                                              |
| Retain processing instructions | No | No | Cleared | This property controls whether the XMLNSC parser creates elements in the message tree when it encounters processing instructions in the re-parsed message. If you select the check box, elements are created for processing instructions. If you clear the check box, processing instructions are ignored and no elements are created. |

The Validation properties of the ResetContentDescriptor node are described in the following table. For a full description of these properties, see "Validation properties" on page 751.

| Property                      | M  | С   | Default   | Description                                                                                                    |
|-------------------------------|----|-----|-----------|----------------------------------------------------------------------------------------------------|
| Validate                      | No | Yes | None      | This property controls whether validation takes place. Valid values are None, Content, Content and Value, and Inherit.                                                                                                    |
| Failure action                | No | No  | Exception | This property controls what happens if validation fails. You can set this property only if you set Validate to Content and Value or Content. Valid values are User Trace, Local Error Log, Exception, and Exception List. |
| Include all value constraints | No | No  | Selected  | You cannot edit this property. If you select this check box, basic value constraint checks are included in Content and Value validation.                                                                                  |
| Fix                           | No | No  | None      | You cannot edit this property. Valid values are None, and Full.                                                                                                    |

### RouteToLabel node

Use the RouteToLabel node in combination with one or more Label nodes to dynamically determine the route that a message takes through the message flow, based on its content.

This topic contains the following sections:

- "Purpose"
- "Using this node in a message flow" on page 682
- "Terminals and properties" on page 682

#### **Purpose**

The RouteToLabel node interrogates the LocalEnvironment of the message to determine the identifier of the Label node to which to route the message.

You must precede the RouteToLabel node in the message flow with a Compute node that populates the LocalEnvironment of the message with the identifiers of one or more Label nodes that introduce the next sequence of processing for the message. The destinations are set up as a list of label names in the

LocalEnvironment tree in a specific location. This excerpt of ESQL from the Airline Reservations sample demonstrates how to set up the LocalEnvironment content in a Compute node:

IF InputRoot.XMLNSC.PassengerQuery.ReservationNumber<>'' THEN SET OutputLocalEnvironment.Destination.RouterList.DestinationData[1].labelname = 'SinglePassenger';

SET OutputLocalEnvironment.Destination.RouterList.DestinationData[1].labelname = 'AllReservations'; END IF;

> The label names can be any string value, and can be specified explicitly in the Compute node, taken or cast from any field in the message, or retrieved from a database. A label name in the LocalEnvironment must match the Label Name property of a corresponding Label node.

When you configure the Compute node, you must also select a value for the Compute Mode property from the list that includes LocalEnvironment.

Design your message flow so that a RouteToLabel node logically precedes one or more Label nodes within a message flow, but do not physically wire the RouteToLabel node with a Label node. The connection is made by the broker, when required, according to the contents of LocalEnvironment.

The RouteToLabel node is contained in the **Routing** drawer of the palette, and is represented in the workbench by the following icon:

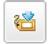

# Using this node in a message flow

Look at the following sample to see how to use this node:

• Airline Reservations sample

You can view samples only when you use the information center that is integrated with the Message Brokers Toolkit.

# Terminals and properties

When you have put an instance of the RouteToLabel node into a message flow, you can configure it; see "Configuring a message flow node" on page 163. The properties of the node are displayed in the Properties view. To display the properties of the node in the Properties dialog, either double-click the node, or right-click the node and click Properties. All mandatory properties for which you must enter a value are marked with an asterisk.

The RouteToLabel node terminals are described in the following table.

| Terminal | Description                                                                                    |
|----------|------------------------------------------------------------------------------------------------|
| In       | The input terminal that accepts a message for processing by the node.                          |
| Failure  | The output terminal to which the message is routed if a failure is detected during processing. |

The following tables describe the node properties. The column headed M indicates whether the property is mandatory (marked with an asterisk if you must enter a

value when no default is defined); the column headed C indicates whether the property is *configurable* (you can change the value when you add the message flow to the bar file to deploy it).

The RouteToLabel node Description properties are described in the following table.

| Property             | M  | С  | Default                        | Description                                                      |
|----------------------|----|----|--------------------------------|------------------------------------------------------------------|
| Node name            | No | No | The node type:<br>RouteToLabel | The name of the node.                                            |
| Short<br>Description | No | No |                                | A brief description of the node.                                 |
| Long<br>Description  | No | No |                                | Text that describes the purpose of the node in the message flow. |

The RouteToLabel node Basic properties are described in the following table.

| Property | M   | С  | Default       | Description                                                                                                    |
|----------|-----|----|---------------|----------------------------------------------------------------------------------------------------|
| Mode     | Yes | No | Route To Last | This property controls how the RouteToLabel node processes the items within the LocalEnvironment that is associated with the current message. Valid values are:  • Route To First: removes the first item from LocalEnvironment. The current message is routed to the Label node that is identified by labelName in that list item.  • Route To Last (the default): removes the last item from LocalEnvironment. The current message is routed to the Label node that is identified by labelName in that list item. |

# **SCADAInput node**

Use the SCADAInput node to receive messages from clients that connect to the broker across the WebSphere MQ Telemetry Transport.

This topic contains the following sections:

- "Purpose"
- "Using this node in a message flow" on page 684
- "Configuring the SCADAInput node" on page 685
- "Terminals and properties" on page 687

# **Purpose**

1

SCADA device clients use the MQIsdp protocol to send messages, which are converted by the SCADAInput node into a format that is recognized by WebSphere Message Broker. The node also establishes the processing environment for these messages.

Message flows that handle messages that are received from SCADA devices must always start with a SCADAInput node. Set the SCADAInput node properties to control the way in which messages are received; for example, you can indicate that a message is to be processed under transaction control.

When you deploy message flows that contain SCADA nodes to a broker, deploy them to a single execution group, regardless of the number of message flows.

The execution group to which the SCADA flows are deployed must be the default execution group. The default execution group can be identified by inspecting the

defaultExecutionGroup field in the BIP2201 message at the execution group startup. A value of true denotes the default execution group.

SCADA is primarily publish/subscribe, therefore you typically include a Publication node to end the flow. In scenarios where you do not want to use a Publication node, include a SCADAOutput node. If you include a SCADAOutput node, you must also include a SCADAInput node, regardless of the source of the messages, because the SCADAInput node provides the connectivity information that is required by the SCADAOutput node.

If you include an output node in a message flow that starts with a SCADAInput node, it can be any of the supported output nodes, including user-defined output nodes. You can create a message flow that receives messages from SCADA devices, and generates messages for clients that use all supported transports to connect to the broker, because you can configure the message flow to request the broker to provide any necessary conversion.

You can request that the broker starts or stops a SCADA listener by publishing messages with a specific topic. This request can apply to all ports or to a single port that is identified in the message.

The MQInput node handles messages in the following message domains: :

- MRM
- XML
- XMLNS
- XMLNSC
- BLOB

You cannot use SCADAInput nodes in message flows that are to be deployed on z/OS systems.

To process the data in an incoming SCADA message, include a node such as the ResetContentDescriptor node, and set its properties to force the bit stream to be re-parsed by a subsequent node.

If you create a message flow to use as a subflow, you cannot use a standard input node; you must use an instance of the Input node as the first node to create an In terminal for the subflow.

If your message flow does not receive messages across SCADA connections, choose one of the supported input nodes.

The SCADAInput node is contained in the Additional Protocols drawer of the palette, and is represented in the workbench by the following icon:

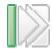

## Using this node in a message flow

For an example of how to use this node, assume that you create a message flow with a SCADAInput node that receives messages from a remote sensor when it detects a change in its operating environment (for example, a drop in outside temperature). You connect the node to an MQOutput node, which makes these

1

messages available on a queue that is serviced by a WebSphere MQ application that analyses and responds to the information that is received.

In another example, you create a message flow with a SCADAInput node that receives messages every minute from a remote system. The messages contain details of the system's switch settings. The data that is received is fed into a ResetContentDescriptor node to cast the data from binary (BLOB) to MRM message format. The information about the system is stored in a database using the Database node, and enriched using a Compute node to create an XML message, which is published using a Publication node.

XML messages are expensive to send (because satellite transmission has a high cost for each byte), therefore it is advantageous to use this method because data is enriched by the broker.

# Configuring the SCADAInput node

When you have put an instance of the SCADAInput node into a message flow, node into a message flow, you can configure it. For more information, see "Configuring a message flow node" on page 163. The properties of the node are displayed in the Properties view. To display the properties of the node in the Properties dialog, either double-click the node, or right-click the node and click **Properties**.

All mandatory properties for which you must enter a value (those that do not have a default value defined) are marked with an asterisk.

- 1. Optional: On the **Description** tab, enter a Short description, a Long description, or both. You can also rename the node on this tab.
- 2. On the **Basic** tab, set the following properties:
  - a. The Enable listener on startup check box is initially selected, which means that the listener for MQIsdp clients is initialized when the message flow is deployed.
    - You can update the status of the listener by publishing on the control topic \$SYS/SCADA/MQIsdpListener/<port\_number> with the Payload part of the message set to 0N or OFF.
  - b. Specify the Port number on which the MQIsdp server listens. This value must be a unique port number, and must not conflict with other listeners (for example, those set up for WebSphere MQ or WebSphere MQ Everyplace). The default number is 1883.
  - c. Set the Max threads value to indicate the maximum number of threads available to the MQIsdp server to support clients. The default value is 500. If you are using DB2 as your broker database, specify a value that is less than or equal to the value that you have set for the DB2 configuration parameters maxappls and maxagents. For further information, see Enabling ODBC connections to the databases.
  - d. Select Use thread pooling if you want the node to use a pool of threads to service clients. If you select this option, the number of threads that are available to the MQIsdp server is limited by Max threads, which is most effective when set to a value between 20 and 40. If you do not select this option, a new thread is created for each client that connects. The check box is cleared initially.

Use this option only if you expect a large number of clients (greater than 200) to connect.

- 3. On the **Input Message Parsing** tab, set values for the properties that describe the message domain, message set, message type, and message format that the node uses to determine how to parse the incoming message.
  - In Message domain, select the name of the parser that you are using from the list. You can choose from the following options:
    - MRM
    - XML
    - XMLNS
    - XMLNSC
    - BLOB
  - If you are using the MRM parser, select the Message set that you want to use. This list is populated with available message sets when you select MRM or XMLNSC as the domain.
    - Leave Message set blank for XML, XMLNS, XMLNSC, and BLOB parsers.
  - If you are using the MRM parser, select the correct message from the list in Message type. This list is populated with messages that are defined in the Message set that you have selected.
    - Leave Message type blank for XML, XMLNS, XMLNSC, and BLOB parsers.
  - If you are using the MRM parser, select the format of the message from the list in Message format. This list includes all the physical formats that you have defined for this Message set.
    - Leave Message format blank for XML, XMLNS, XMLNSC,, and BLOB parsers.
- 4. On the Parser Options tab, Parse timing is, by default, set to On Demand. This value causes validation to be delayed until it is parsed by partial parsing. If you change this value to Immediate, partial parsing is overridden and everything in the message is parsed and validated, except for those complex types with a composition of Choice or Message that cannot be resolved at the time. If you change this value to Complete, partial parsing is overridden and everything in the message is parsed and validated; complex types with a composition of Choice or Message that cannot be resolved at the time cause a validation failure.
- 5. On the Advanced tab, set the required value for Transaction mode to define the transactional characteristics of how this message is handled:
  - If you select Automatic, the incoming message is received under syncpoint if it is marked as persistent; otherwise, it is not received under syncpoint. The transactionality of any derived messages that are sent subsequently by an output node is determined by the incoming persistence property, unless the output node has overridden transactionality explicitly.
  - If you select Yes, the incoming message is received under syncpoint. Any derived messages that are sent subsequently by an output node in the same instance of the message flow are sent transactionally, unless the output node has overridden transactionality explicitly.
  - If you select No, the incoming message is not received under syncpoint. Any derived messages that are sent subsequently by an output node in the flow are sent non-transactionally, unless the output node has specified that the message must be put under syncpoint.
- 6. On the Validation tab, set the validation properties if you want the parser to validate the body of messages from the Message set. If a message is propagated to the Failure terminal of the node, it is not validated.
  - For more details, see "Validating messages" on page 96 and "Validation properties" on page 751.

#### Connecting the terminals:

The SCADAInput node routes each message that it retrieves successfully to the Out terminal. If this action fails, the message is propagated to the Failure terminal; you can connect nodes to this terminal to handle this condition. If you have not connected the Failure terminal, the message loops continually through the node until the problem is resolved.

If the message is caught by this node after an exception has been thrown further on in the message flow, the message is routed to the Catch terminal. If you have not connected the Catch terminal, the message loops continually through the node until the problem is resolved. Ensure that a node is always connected to this terminal if there is the possibility of the message rolling back within a message flow.

#### Configuring for coordinated transactions:

When you include a SCADAInput node in a message flow, the value that you set for Transaction mode defines whether messages are received under syncpoint:

- If you set this property to Yes (the default), the message is received under syncpoint; that is, within a WebSphere MQ unit of work. Any messages that are sent subsequently by an output node in the same instance of the message flow are put under syncpoint, unless the output node has overridden this explicitly.
- If you set this property to Automatic, the message is received under syncpoint if the incoming message is marked as persistent; otherwise, it is not received under syncpoint. Any message that is sent subsequently by an output node is put under syncpoint, as determined by the incoming persistence property, unless the output node has overridden this explicitly.
- If you set this property to No, the message is not received under syncpoint. Any messages that are sent subsequently by an output node in the message flow are not put under syncpoint, unless an individual output node has specified that the message must be put under syncpoint.

The MQOutput node is the only output node that you can configure to override this option.

# Terminals and properties

The SCADAInput node terminals are described in the following table.

| Terminal | Description                                                                                                    |  |  |  |
|----------|----------------------------------------------------------------------------------------------------|--|--|--|
| Failure  | The output terminal to which the message is routed if an error occurs.                                           |  |  |  |
| Out      | The output terminal to which the message is routed if it is successfully retrieved from the queue.               |  |  |  |
| Catch    | The output terminal to which the message is routed if an exception is thrown downstream and caught by this node. |  |  |  |

The following tables describe the node properties. The column headed M indicates whether the property is *mandatory* (marked with an asterisk if you must enter a value when no default is defined); the column headed C indicates whether the property is *configurable* (you can change the value when you add the message flow to the bar file to deploy it).

The SCADAInput node Description properties are described in the following table.

| Property          | M  | С  | Default                         | Description                                                      |
|-------------------|----|----|---------------------------------|------------------------------------------------------------------|
| Node name         | No | No | The node<br>type,<br>SCADAInput | The name of the node.                                            |
| Short description | No | No |                                 | A brief description of the node.                                 |
| Long description  | No | No |                                 | Text that describes the purpose of the node in the message flow. |

# The SCADAInput node Basic properties are described in the following table.

| Property                   | M   | С   | Default  | Description                                                                                                    |
|----------------------------|-----|-----|----------|----------------------------------------------------------------------------------------------------|
| Enable listener on startup | Yes | No  | Selected | This property controls when the listener is started. If you select the check box, the listener starts when the message flow is started by the broker. If you clear the check box, the listener starts on the arrival of a message on the specified port. |
| Port                       | Yes | Yes | 1883     | The port on which the SCADA protocol is listening.                                                                                                    |
| Max threads                | Yes | Yes | 500      | The maximum number of threads to be started to support SCADA devices.                                                                                                    |
| Use thread pooling         | Yes | Yes | Cleared  | If you select the check box, thread pooling is used.                                                                                                    |

# The SCADAInput node Input Message Parsing properties are described in the following table.

| Property       | M  | С  | Default | Description                                                                         |
|----------------|----|----|---------|-------------------------------------------------------------------------------------|
| Message domain | No | No |         | The domain that is used to parse the incoming message.                              |
| Message set    | No | No |         | The name or identifier of the message set in which the incoming message is defined. |
| Message type   | No | No |         | The name of the incoming message.                                                   |
| Message format | No | No |         | The name of the physical format of the incoming message.                            |

# The SCADAInput node Parser Options properties are described in the following table.

| Property                                         | M  | С  | Default   | Description                                                                                                    |
|--------------------------------------------------|----|----|-----------|----------------------------------------------------------------------------------------------------|
| Parse timing                                     | No | No | On Demand | This property controls when an input message is parsed. Valid values are On Demand, Immediate, and Complete.  For a full description of this property, see "Parsing on demand" on page 754.                                                                                              |
| Use XMLNSC compact<br>parser for XMLNS<br>domain | No | No | Cleared   | This property controls whether the XMLNSC Compact Parser is used for messages in the XMLNS Domain. If you set this property, the message data appears under XMLNSC in nodes that are connected to the output terminal when the Input Message Parsing properties Message domain is XMLNS. |

| Property                       | M  | С  | Default | Description                                                                                                    |
|--------------------------------|----|----|---------|----------------------------------------------------------------------------------------------------|
| Retain mixed content           | No | No | Cleared | This property controls whether the XMLNSC parser creates elements in the message tree when it encounters mixed text in an input message. If you select the check box, elements are created for mixed text. If you clear the check box, mixed text is ignored and no elements are created.                                         |
| Retain comments                | No | No | Cleared | This property controls whether the XMLNSC parser creates elements in the message tree when it encounters comments in an input message. If you select the check box, elements are created for comments. If you clear the check box, comments are ignored and no elements are created.                                              |
| Retain processing instructions | No | No | Cleared | This property controls whether the XMLNSC parser creates elements in the message tree when it encounters processing instructions in an input message. If you select the check box, elements are created for processing instructions. If you clear the check box, processing instructions are ignored and no elements are created. |

The SCADAInput node Advanced property is described in the following table.

| Property         | M   | С  | Default | Description                                                                                                    |
|------------------|-----|----|---------|----------------------------------------------------------------------------------------------------|
| Transaction mode | Yes | No | Yes     | This property controls whether the incoming message is received under syncpoint. Valid values are Automatic, Yes, and No. |

The SCADAInput node Validation properties are described in the following table.

For a full description of these properties, see "Validation properties" on page 751.

| Property                      | M  | С   | Default   | Description                                                                                                    |
|-------------------------------|----|-----|-----------|----------------------------------------------------------------------------------------------------|
| Validate                      | No | Yes | None      | This property controls whether validation takes place.<br>Valid values are None, Content and Value, and<br>Content.                                                                                                    |
| Failure action                | No | No  | Exception | This property controls what happens if validation fails. You can set this property only if you set Validate to Content or Content and Value. Valid values are User Trace, Local Error Log, Exception, and Exception List. |
| Include all value constraints | No | No  | Selected  | You cannot edit this property. If you select the check box, basic value constraint checks are included in Content and Value validation.                                                                                   |
| Fix                           | No | No  | None      | You cannot edit his property.                                                                                                    |

# **SCADAOutput node**

Use the SCADAOutput node to send a message to a client that connects to the broker using the MQIsdp protocol across the WebSphere MQ Telemetry Transport.

This topic contains the following sections:

- "Purpose" on page 690
- "Connecting the terminals" on page 690

"Terminals and properties" on page 691

# **Purpose**

You use the Publication node to send output to a SCADA client. The SCADAOutput node lets you write your own Publication node.

If you include a SCADAOutput node in a message flow, also include a SCADAInput node, regardless of the source of the messages, because the SCADAInput node provides the connectivity information that is required by the SCADAOutput node.

When you deploy message flows that contain SCADA nodes to a broker, deploy them to a single execution group, regardless of the number of message flows.

The execution group to which the SCADA flows are deployed must be the default execution group. The default execution group can be identified by inspecting the defaultExecutionGroup field in the BIP2201 message at the execution group startup. A value of true denotes the default execution group.

You cannot use the SCADAOutput node to change the transactional characteristics of the message flow. The transactional characteristics that are set by the message flow's input node determine the transactional behavior of the flow.

You cannot use SCADAOutput nodes in message flows that you deploy to z/OS systems.

If you create a message flow to use as a subflow, you cannot use a standard output node; use an instance of the Output node to create an out terminal for the subflow through which the message can be propagated.

If you do not want your message flow to send messages to a SCADA device, choose another supported output node.

The SCADAOutput node is contained in the **Additional Protocols** drawer of the message flow node palette, and is represented in the workbench by the following icon:

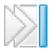

# Connecting the terminals

Connect the In terminal to the node from which messages that are bound for SCADA destinations are routed.

Connect the Out or Failure terminal of this node to another node in this message flow to process the message further, process errors, or send the message to an additional destination.

If you connect the Out or Failure terminal, the LocalEnvironment that is associated with the message is enhanced with the following information for each destination to which the message has been put by this node:

- Queue name
- · Queue manager name

- Message reply identifier (this is set to the same value as message ID)
- Message ID (from the MQMD)
- Correlation ID (from the MQMD)

These values are written in WrittenDestination within the LocalEnvironment tree structure.

If you do not connect either terminal, the LocalEnvironment tree is unchanged.

# **Terminals and properties**

When you have put an instance of the SCADAOutput node into a message flow, you can configure it. For more information, see "Configuring a message flow node" on page 163. The properties of the node are displayed in the Properties view. To display the properties of the node in the Properties dialog, either double-click the node, or right-click the node and click **Properties**. All mandatory properties for which you must enter a value (those that do not have a default value defined) are marked with an asterisk.

The SCADAOutput node terminals are described in the following table.

| Terminal | Description                                                                                                    |
|----------|----------------------------------------------------------------------------------------------------|
| In       | The input terminal that accepts a message for processing by the node.                                                                                                   |
| Failure  | The output terminal to which the message is routed if a failure is detected when the message is put to the output queue.                                                |
| Out      | The output terminal to which the message is routed if it has been successfully put to the output queue, and if further processing is required within this message flow. |

The following table describes the node properties. The column headed M indicates whether the property is *mandatory* (marked with an asterisk if you must enter a value when no default is defined); the column headed C indicates whether the property is *configurable* (you can change the value when you add the message flow to the bar file to deploy it).

The SCADAOutput node Description properties are described in the following table.

| Property            | M  | С  | Default                       | Description                                                      |
|---------------------|----|----|-------------------------------|------------------------------------------------------------------|
| Node name           | No | No | The node type,<br>SCADAOutput | The name of the node.                                            |
| Short description   | No | No |                               | A brief description of the node.                                 |
| Long<br>description | No | No |                               | Text that describes the purpose of the node in the message flow. |

The Validation properties of the SCADAOutput node are described in the following table.

Set the validation properties if you want the MRM parser to validate the body of messages against the dictionary that is generated from the message set. If a message is propagated to the Failure terminal of the node, it is not validated.

If a message is propagated to the Failure terminal of the node, it is not validated. For more details, see "Validating messages" on page 96 and "Validation properties" on page 751.

| Property                      | M   | С   | Default   | Description                                                                                                    |
|-------------------------------|-----|-----|-----------|----------------------------------------------------------------------------------------------------|
| Validate                      | No  | Yes | Inherit   | This property controls whether validation takes place. Valid values are None, Content and Value, Content, and Inherit.                                                                                                    |
| Failure<br>action             | No  | No  | Exception | This property controls what happens if validation fails. You can set this property only if you set Validate to Content or Content and Value. Valid values are User Trace, Local Error Log, Exception, and Exception List. |
| Include all value constraints | Yes | No  | Selected  | You cannot edit this property. If you select this check box, basic value constraint checks are included in Content and Value validation.                                                                                  |
| Fix                           | Yes | No  | None      | You cannot edit this property.                                                                                                    |

### Throw node

Use the Throw node to throw an exception within a message flow.

This topic contains the following sections:

- "Purpose"
- "Using this node in a message flow"
- "Terminals and properties" on page 693

# **Purpose**

An exception can be caught and processed by:

- A preceding TryCatch node
- The message flow input node (the built-in nodes, for example HTTPInput and MQInput, have Catch terminals)
- A preceding AggregateReply node

Include a Throw node to force an error path through the message flow if the content of the message contains unexpected data. For example, to back out a message that does not contain a particular field, you can check (using a Filter node) that the field exists; if the field does not exist, the message can be passed to a Throw node that records details about the exception in the ExceptionList subtree within the message.

The Throw node is contained in the Construction drawer of the palette, and is represented in the workbench by the following icon:

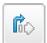

# Using this node in a message flow

Look at the following samples to see how to use this node:

- Airline Reservations sample
- Error Handler sample
- Large Messaging sample

You can view samples only when you use the information center that is integrated with the Message Brokers Toolkit.

Include a Throw node with a TryCatch node in your message flow to alert the systems administrator of a potential error situation; for example, if you have a Compute node that calculates a number, test the result of this calculation and throw an exception if the result exceeds a certain amount. The TryCatch node catches this exception and propagates the message to a sequence of nodes that process the error.

# **Terminals and properties**

When you have put an instance of the Throw node into a message flow, you can configure it; see "Configuring a message flow node" on page 163. The properties of the node are displayed in the Properties view. To display the properties of the node in the Properties dialog, either double-click the node, or right-click the node and click **Properties**. All mandatory properties for which you must enter a value (those that do not have a default value defined) are marked with an asterisk.

The Throw node terminal is described in the following table.

| Terminal | Description                                                           |
|----------|-----------------------------------------------------------------------|
| In       | The input terminal that accepts a message for processing by the node. |

The following tables describe the node properties. The column headed M indicates whether the property is *mandatory* (marked with an asterisk if you must enter a value when no default is defined); the column headed C indicates whether the property is *configurable* (you can change the value when you add the message flow to the bar file to deploy it).

The Throw node Description properties are described in the following table.

| Property             | M  | С  | Default              | Description                                                      |
|----------------------|----|----|----------------------|------------------------------------------------------------------|
| Node name            | No | No | The node type: Throw | The name of the node.                                            |
| Short<br>Description | No | No |                      | A brief description of the node.                                 |
| Long<br>Description  | No | No |                      | Text that describes the purpose of the node in the message flow. |

The Throw node Basic properties are described in the following table.

| Property           | M  | С  | Default | Description                                                                                                    |
|--------------------|----|----|---------|----------------------------------------------------------------------------------------------------|
| Message<br>Catalog | No | No |         | The name of the message catalog from which the error text for the error number of the exception is extracted. Enter the fully-qualified path and file name of the message catalog that contains the message source. This file can be your own message catalog, or the default message catalog that is supplied with WebSphere Message Broker. To use the default supplied catalog, leave this property blank.                                                                                                    |
| Message<br>Number  | No | No | 3001    | <ul> <li>The error number of the exception that is being thrown.</li> <li>If you have created your own message catalog, enter the number for the message in the catalog that you want to use when this exception is thrown.</li> <li>If you are using the default message catalog, specify a number between 3001 (the default) and 3049. These numbers are reserved in the default catalog for your use. The text of each of these messages in the default message catalog is identical, but you can use a different number within this range for each situation in which you throw an exception; use the number to identify the exact cause of the error.</li> </ul> |

| Property        | M  | С  | Default | Description                                                                                                    |
|-----------------|----|----|---------|----------------------------------------------------------------------------------------------------|
| Message<br>Text | No | No |         | Additional text that explains the cause of the error. Enter any additional free format text that contains information that you want to include with the message when it is written to the local error log; for example, if you have checked for the existence of a particular field in a message and thrown an exception when that field is not found, you might include the text:  The message did not contain the required field: Branch number |
|                 |    |    |         | If you are using the default message catalog, this text is inserted as &1 in the message text.                                                                                                    |

#### TimeoutControl node

Use the TimeoutControl node to process an input message that contains a timeout request.

This topic contains the following sections:

- "Purpose"
- "Using this node in a message flow"
- "Terminals and properties" on page 695

#### **Purpose**

The TimeoutControl node validates the timeout request message, stores the message, and propagates the message (unchanged) to the next node in the message flow. For more information, see "Timeout request message" on page 450.

The TimeoutControl node is contained in the Timer drawer of the palette, and is represented in the workbench by the following icon:

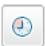

# Using this node in a message flow

Use a TimeoutControl node and a TimeoutNotification node together in a message flow for an application that requires events to occur at particular times, or at regular intervals.

These examples show when you must use the timeout nodes in a message flow:

- You need to run a batch job every day at midnight.
- You want information about currency exchange rates to be sent to banks at hourly intervals.
- · You want to confirm that important transactions are processed within a certain time period and perform some other specified actions to warn when a transaction has not been processed in that time period.

You can use more than one TimeoutControl node with a TimeoutNotification node. Timeout requests that are initiated by those TimeoutControl nodes are all processed by the same TimeoutNotification node if the same Unique identifier is used for the TimeoutNotification node and each of the TimeoutControl nodes.

Look at the following sample for more details about how to use the timeout processing nodes:

• Timeout Processing sample

You can view samples only when you use the information center that is integrated with the Message Brokers Toolkit.

# Terminals and properties

When you have put an instance of the TimeoutControl node into a message flow, you can configure it; see "Configuring a message flow node" on page 163. The properties of the node are displayed in the Properties view. To display the properties of the node in the Properties dialog, either double-click the node, or right-click the node and click **Properties**. All mandatory properties for which you must enter a value (those that do not have a default value defined) are marked with an asterisk.

The TimeoutControl node terminals are described in the following table.

| Terminal | Description                                                                                                    |
|----------|----------------------------------------------------------------------------------------------------|
| In       | The input terminal that accepts a message tree for processing (which includes validating the timeout request specified in the message tree at Request location) and adds it to the control queue.                                                                                        |
| Failure  | The output terminal to which the input message is propagated if a failure is detected during processing in this node. If this terminal is not connected to another node, error information is passed back to the previous node in the message flow.                                      |
| Out      | The output terminal to which incoming messages are propagated, unchanged, after successful timeout request processing. If this terminal is not connected to another node, no propagation occurs. If propagation of the message fails, the message is propagated to the Failure terminal. |

The following tables describe the node properties. The column headed M indicates whether the property is *mandatory* (marked with an asterisk if you must enter a value when no default is defined); the column headed C indicates whether the property is *configurable* (you can change the value when you add the message flow to the bar file to deploy it).

The Description properties of the TimeoutControl node are described in the following table.

| Property            | M  | С  | Default                          | Description                                                      |
|---------------------|----|----|----------------------------------|------------------------------------------------------------------|
| Node<br>name        | No | No | The node type,<br>TimeoutControl | The name of the node.                                            |
| Short description   | No | No |                                  | A brief description of the node.                                 |
| Long<br>description | No | No |                                  | Text that describes the purpose of the node in the message flow. |

The Basic properties of the TimeoutControl node are described in the following table.

| Property             | M   | С   | Default | Description                                                                                                    |
|----------------------|-----|-----|---------|----------------------------------------------------------------------------------------------------|
| Unique<br>identifier | Yes | Yes |         | This is the only mandatory property for the node. Its value must be unique within the broker. The equivalent property of the TimeoutNotification node with which it is paired must have the same value. The maximum length of this identifier is 12 characters. |

| Property               | M  | С  | Default | Description                                                                                                    |
|------------------------|----|----|---------|----------------------------------------------------------------------------------------------------|
| Request location       | No | No | None    | This property describes where to find the timeout request information in the incoming message. This value can be any valid location in the input message tree and is validated at run time. If you do not specify a request location, InputLocalEnvironment.TimeoutRequest is assumed. For more information about the timeout request message, see "Timeout request message" on page 450.                                                                   |
| Request<br>persistence | No | No | Automat | cThis property controls whether an incoming timeout request survives a restart of either the broker or the message flow that contains the TimeoutNotification node that is paired with this TimeoutControl node. broker or message flow restart.  Select Yes if you want the incoming request to persist; select No if you do not. If you select Automatic (the default), the Persistence setting in the Properties folder of the incoming message is used. |

The Message properties of the TimeoutControl node are described in the following table.

| Property                      | M  | С  | Default | Description                                                                                                    |
|-------------------------------|----|----|---------|----------------------------------------------------------------------------------------------------|
| Stored<br>message<br>location | No | No | None    | This property identifies the location of the part of the request message that you want to store for propagation by the TimeoutNotification node with which this node is paired. If you do not specify a value, the entire message is stored. You can specify any valid location in the message tree. If you choose to store the entire message, you do not need to specify any values in Message domain, Message set, Message type, or Message format.                                                                                                    |
| Message<br>domain             | No | No | None    | The domain that is used to parse the stored timeout request message by the TimeoutNotification node.                                                                                                    |
|                               |    |    |         | Select the name of the parser that you are using. This value, and the three corresponding values in Message set, Message type, and Message format, are used by the TimeoutNotification node with which it is paired when it rebuilds the stored message for propagation. If you have stored the entire request message (by leaving Stored message location blank), do not specify any values here. If you choose to store part of the request message, specify values here that reflect the stored request message fragment as if it were the entire message, which is the case when it is processed by the TimeoutNotification node. Choose from the following parsers:  • MRM  • XML  • XMLNS  • XMLNSC  • BLOB |
| Message<br>set                | No | No | None    | The name or identifier of the message set in which the stored timeout request message is defined. If you are using the MRM parser, select the Message set that you want to use from the list.                                                                                                    |
|                               |    |    |         | Leave Message set blank for XML, XMLNS, XMLNSC, and BLOB parsers.                                                                                                    |
| Message<br>type               | No | No | None    | The name of the stored timeout request message. If you are using the MRM parser, select the correct message from the list in Message type. This list is populated with messages that are defined in the Message set that you have selected.                                                                                                    |
|                               |    |    |         | Leave Message type blank for XML, XMLNS, XMLNSC, and BLOB parsers.                                                                                                    |

| Property          | M  | С  | Default | Description                                                                                                    |
|-------------------|----|----|---------|----------------------------------------------------------------------------------------------------|
| Message<br>format | No | No | None    | The name of the physical format of the stored timeout request message. If you are using the MRM parser, select the format of the message from the list in Message format. This list includes all the physical formats that you have defined for this Message set.  Leave Message format blank for XML, XMLNS, XMLNSC, and BLOB parsers. |

### TimeoutNotification node

Use the TimeoutNotification node to manage timeout-dependent message flows,

This topic contains the following sections:

- "Purpose"
- "Using this node in a message flow"
- "Terminals and properties" on page 698

# **Purpose**

The TimeoutNotification node is an input node that you can use in two ways:

• A TimeoutNotification node can be paired with one or more TimeoutControl nodes.

The TimeoutNotification node processes timeout request messages that are sent by the TimeoutControl nodes with which it is paired, and propagates copies of the messages (or selected fragments of the messages) to the next node in the message flow.

A TimeoutNotification node can be used as a stand-alone node. Generated messages are propagated to the next node in the message flow at time intervals that are specified in the configuration of this node.

The TimeoutNotification node is contained in the **Timer** drawer of the palette, and is represented in the workbench by the following icon:

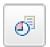

# Using this node in a message flow

Use a TimeoutControl node and a TimeoutNotification node together in a message flow for an application that requires events to occur at a particular time, or at regular intervals; for example, when you want a batch job to run every day at midnight, or you want information about currency exchange rates to be sent to banks at hourly intervals.

You can use more than one TimeoutControl node with a TimeoutNotification node. Timeout requests that are initiated by those TimeoutControl nodes are all processed by the same TimeoutNotification node if the same Unique Identifier is used for the TimeoutNotification node and each of the TimeoutControl nodes.

When a TimeoutNotification node is started as a result of the broker starting, or by the message flow that contains the node starting, it scans its internal timeout store and purges any non-persistent timeout requests. Notifications are issued for any persistent timeout requests that are now past and that have the IgnoreMissed property set to False.

If you use a TimeoutNotification node to generate a WebSphere MQ message to an output node, such as theMQOutput node, provide a valid MQMD. You must also provide a valid MQMD if the TimeoutNotification node is running in automatic mode (as a stand-alone node). If the TimeoutNotification node is running in controlled mode (that is, it is paired with one or more TimeoutControl nodes), you must provide a valid MQMD only if the stored messages do not already have an MQMD. The following ESQL shows how to provide a valid MQMD:

```
CREATE NEXTSIBLING OF OutputRoot.Properties DOMAIN 'MQMD';
SET OutputRoot.MQMD.Version = MQMD_CURRENT_VERSION;
SET OutputRoot.MQMD.Format = 'XML';
```

Look at the following sample for more details about how to use the timeout processing nodes:

• Timeout Processing sample

You can view samples only when you use the information center that is integrated with the Message Brokers Toolkit.

# Terminals and properties

When you have put an instance of the TimeoutNotification node into a message flow, you can configure it; see "Configuring a message flow node" on page 163. The properties of the node are displayed in the Properties view. To display the properties of the node in the Properties dialog, either double-click the node, or right-click the node and click **Properties**. All mandatory properties for which you must enter a value (those that do not have a default value defined) are marked with an asterisk.

The terminals of the TimeoutNotification node are described in the following table.

| Terminal | Description                                                                                                    |
|----------|----------------------------------------------------------------------------------------------------|
| Failure  | The output terminal to which the message is propagated if a failure is detected during processing in this node. Nodes can be connected to this terminal to process these failures. If this terminal is not connected to another node, messages are not propagated and no logging or safe storage of data occurs.                                                                                                    |
| Out      | <ul> <li>The output terminal to which messages are propagated after timeouts expire.</li> <li>If the TimeoutNotification node is running in Automatic mode (that is, there are no TimeoutControl nodes paired with this node), the propagated messages contain only a Properties folder and a LocalEnvironment that is populated with the timeout information.</li> <li>If the TimeoutNotification node is running in Controlled mode (that is, TimeoutControl nodes that are paired with this node store timeout requests), the propagated messages contain what was stored by the TimeoutControl nodes, which might be entire request messages or fragments of them.</li> <li>If the TimeoutNotification node is used as the input node to a message flow that generates a WebSphere MQ message (for example, by using an MQOutput node), the message flow must create the necessary MQ headers and data (for example, MQMD).</li> </ul> |
| Catch    | The output terminal to which the message is propagated if an exception is thrown downstream. If this terminal is not connected to another node, the following events occur:  1. The TimeoutNotification node writes the error to the local error log.  2. The TimeoutNotification node repeatedly tries to process the request until the problem that caused the exception is resolved.                                                                                                    |

The following tables describe the node properties. The column headed M indicates whether the property is *mandatory* (marked with an asterisk if you must enter a value when no default is defined); the column headed C indicates whether the property is *configurable* (you can change the value when you add the message flow to the bar file to deploy it).

The Description properties of the TimeoutNotification node are described in the following table.

| Property             | M  | С  | Default                               | Description                                                      |
|----------------------|----|----|---------------------------------------|------------------------------------------------------------------|
| Node name            | No | No | The node type:<br>TimeoutNotification | The name of the node.                                            |
| Short<br>Description | No | No |                                       | A brief description of the node.                                 |
| Long<br>Description  | No | No |                                       | Text that describes the purpose of the node in the message flow. |

The Basic properties of the TimeoutNotification node are described in the following table.

| Property             | M   | С   | Default   | Description                                                                                                    |
|----------------------|-----|-----|-----------|----------------------------------------------------------------------------------------------------|
| Unique<br>Identifier | Yes | Yes | None      | This property specifies a value that is unique within the broker and that is the same as the identifier that is specified for the TimeoutControl nodes with which this node is paired (if there are any). The maximum length of this identifier is 12 characters.                                                                                                    |
| Transaction<br>Mode  | No  | No  | Yes       | The transaction mode for the node. If the transaction mode is Automatic, a transaction is based on the persistence of the stored messages, which is controlled by the Request Persistence property of the TimeoutControl node with which it is paired. You can set this property to one of the following values:  • Select Yes, if you want a transaction to be started.  • Select No, if you do not want a transaction to be started.  • Select Automatic, only if you have set Operation Mode to Controlled. Whether a transaction is started depends on the persistence of the stored timeout requests, which is controlled by the value of Request Persistence in the TimeoutControl node with which it is paired. |
| Operation<br>Mode    | No  | No  | Automatic | This property indicates whether this node is paired with any paired TimeoutControl nodes. Valid values are:  • If you select Automatic, the node is not paired with any TimeoutControl nodes. The node generates timeout requests with an interval that is controlled by the setting of the Timeout Value property.  • If you select Controlled, the node processes all timeout requests that have been stored by the TimeoutControl nodes with which it is paired.                                                                                                    |
| Timeout<br>Interval  | No  | No  | 1         | The interval (in seconds) between timeout requests. This property is relevant only if Operation Mode is set to Automatic.                                                                                                    |

The properties of the Parser Options for the TimeoutNotification node are described in the following table.

| Property                                              | M  | С  | Default      | Description                                                                                                    |
|-------------------------------------------------------|----|----|--------------|----------------------------------------------------------------------------------------------------|
| Parse Timing                                          | No | No | On<br>Demand | This property controls when the timeout message is parsed. Valid values are On Demand, Immediate, and Complete.  By default, this property is set to On Demand, which causes validation to be delayed until it is parsed by partial parsing. If you change this value to Immediate, partial parsing is overridden and everything in the message is parsed and validated, except for those complex types with a composition of Choice or Message that cannot be resolved at the time. If you change this value to Complete, partial parsing is overridden and everything in the message is parsed and validated; complex types with a composition of Choice or Message that cannot be resolved at the time cause a validation failure. |
| Use MQRFH2C<br>Compact Parser<br>for MQRFH2<br>Domain | No | No | Cleared      | This property controls whether the MQRFH2C Compact Parser, instead of the MQRFH2 parser, is used for MQRFH2 headers.                                                                                                    |
| Use XMLNSC<br>Compact Parser<br>for XMLNS<br>Domain   | No | No | Cleared      | This property controls whether the XMLNSC Compact Parser is used for messages in the XMLNS Domain. If you set this property, the message data appears under XMLNSC in nodes that are connected to the output terminal when the input RFH2 header or default properties Domain is XMLNS.                                                                                                    |
| Retain Mixed<br>Content                               | No | No | None         | This property controls whether the XMLNSC parser creates elements in the message tree when it encounters mixed text in a timeout message. If you select the check box, elements are created for mixed text. If you clear the check box, mixed text is ignored and no elements are created.                                                                                                    |
| Retain Comments                                       | No | No | None         | This property controls whether the XMLNSC parser creates elements in the message tree when it encounters comments in a timeout message. If you select the check box, elements are created for comments. If you clear the check box, comments are ignored and no elements are created.                                                                                                    |
| Retain Processing<br>Instructions                     | No | No | None         | This property controls whether the XMLNSC parser creates elements in the message tree when it encounters processing instructions in a timeout message. If you select the check box, elements are created for processing instructions. If you clear the check box, processing instructions are ignored and no elements are created.                                                                                                    |

The Validation properties of the TimeoutNotification node are described in the following table.

If a message is propagated to the Failure terminal of the node, it is not validated. For more information, see "Validating messages" on page 96 and "Validation properties" on page 751.

| Property                            | M  | С   | Default   | Description                                                                                                    |
|-------------------------------------|----|-----|-----------|----------------------------------------------------------------------------------------------------|
| Validate                            | No | Yes | None      | This property controls whether validation takes place. Valid values are None, Content, and Content And Value.                                                                                                    |
| Failure<br>Action                   | No | No  | Exception | This property controls what happens if validation fails. You can set this property only if you set Validate to Content or Content and Value. Valid values are User Trace, Local Error Log, Exception, and Exception List. |
| Include<br>All Value<br>Constraints | No | No  | Selected  | You cannot edit this property. If you select this check box, basic value constraint checks are included in Content and Value validation.                                                                                  |
|                                     | No | No  | None      | You cannot edit this property.                                                                                                    |

# Trace node

Use the Trace node to generate trace records that you can use to monitor the behavior of a message flow.

This topic contains the following sections:

- "Purpose"
- "Using this node in a message flow"
- "Terminals and properties" on page 702

# **Purpose**

Trace records can incorporate text, message content, and date and time information, to help you to monitor the behavior of the message flow.

You can choose to write the records to the user trace file, another file, or the local error log (which contains error and information messages written by all other WebSphere Message Broker components). If you write traces to the local error log, you can issue a message from the default message catalog that is supplied with WebSphere Message Broker, or you can create your own message catalog.

The operation of the Trace node is independent of the setting of user tracing for the message flow that contains it. In particular, records that are written by the Trace node to the user trace log are written even if user trace is not currently active for the message flow.

The Trace node is contained in the **Construction** drawer of the palette, and is represented in the workbench by the following icon:

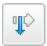

# Using this node in a message flow

Look at the following samples to see how to use this node:

- Airline Reservations sample
- Aggregation sample
- Timeout Processing sample

You can view samples only when you use the information center that is integrated with the Message Brokers Toolkit.

Include a Trace node to help diagnose errors in your message flow. By tracing the contents of the message at various points in the flow, you can determine the sequence of processing. You can configure the Trace node to record the content of a message, and to check the action of a specific node on the message. For example, you can include a Trace node immediately after a Compute node to check that the output message has the expected format.

You can also use the Trace node to provide information in error handling within your message flows. For example, you can use this node to record failures in processing due to errors in the content or format of a message.

Remove Trace nodes from your message flow when you have tested the message flow, and have proved that its operation is correct.

# Terminals and properties

When you have put an instance of the Trace node into a message flow, you can configure it; see "Configuring a message flow node" on page 163. The properties of the node are displayed in the Properties view. To display the properties of the node in the Properties dialog, either double-click the node, or right-click the node and click Properties. All mandatory properties for which you must enter a value (those that do not have a default value defined) are marked with an asterisk.

The terminals of the Trace node are described in the following table.

| Termin | Description                                                           |  |  |  |  |  |
|--------|-----------------------------------------------------------------------|--|--|--|--|--|
| In     | The input terminal that accepts a message for processing by the node. |  |  |  |  |  |
| Out    | The output terminal through which the message is propagated.          |  |  |  |  |  |

The following tables describe the node properties. The column headed M indicates whether the property is mandatory (marked with an asterisk if you must enter a value when no default is defined); the column headed C indicates whether the property is configurable (you can change the value when you add the message flow to the bar file to deploy it).

The Description properties of the Trace node are described in the following table.

| Property             | M  | С  | Default              | Description                                                      |
|----------------------|----|----|----------------------|------------------------------------------------------------------|
| Node<br>name         | No | No | The node type: Trace | The name of the node.                                            |
| Short<br>Description | No | No |                      | A brief description of the node.                                 |
| Long<br>Description  | No | No |                      | Text that describes the purpose of the node in the message flow. |

The Basic properties of the Trace node are described in the following table.

| Property    | M   | С   | Default       | Description                                                                                                    |  |                                                                                                    |
|-------------|-----|-----|---------------|----------------------------------------------------------------------------------------------------|--|----------------------------------------------------------------------------------------------------|
| Destination | Yes | No  | User<br>Trace | The destination of the trace record that is written by the node. The Destination refers to the computer that hosts the broker on which the Trace node is deployed:  • To write the trace record to the local system error log, select Local Error Log                                                            |  |                                                                                                    |
|             |     |     |               | The information that you include in the trace record is written to one of the following locations:                                                                                                    |  |                                                                                                    |
|             |     |     |               | Windows On Windows, data is written to the Event log (Application View)                                                                                                    |  |                                                                                                    |
|             |     |     |               | - Linux On Linux and UNIX, data is written to the syslog                                                                                                    |  |                                                                                                    |
|             |     |     |               | – Z/OS On z/OS, data is written to the operator console                                                                                                    |  |                                                                                                    |
|             |     |     |               | <ul> <li>If you select Local Error Log, indicate the number of the trace message that is to be written, and the message catalog in which the message is defined.</li> <li>If you leave Message Catalog blank, the default message catalog is used as the source of the message that is to be written.</li> </ul> |  |                                                                                                    |
|             |     |     |               | You must also enter the error number of the record in Message Number. Numbers 3051 to 3099 are reserved in the default catalog for this use. The                                                                                                    |  |                                                                                                    |
|             |     |     |               | text of each of these messages in the default message catalog is identical, but if you use a different number within this range for each situation that you trace, you can identify the exact cause of the error. The default message number is 3051.                                                            |  |                                                                                                    |
|             |     |     |               | <ul> <li>If you create your own message catalog, enter the fully-qualified file<br/>name for your catalog in Message Catalog.</li> </ul>                                                                                                    |  |                                                                                                    |
|             |     |     |               | You must also enter the appropriate number for the message in the catalog that you want to write to the local error log in Message Number. On some systems, message numbers that end 00 are reserved for system use; do not include messages with numbers like 3100 in your message catalog.                     |  |                                                                                                    |
|             |     |     |               | To write the trace record to the system-generated user trace log, select User Trace.                                                                                                    |  |                                                                                                    |
|             |     |     |               | These records are written regardless of the setting of the User Trace property for the deployed message flow.                                                                                                    |  |                                                                                                    |
|             |     |     |               |                                                                                                    |  | The user trace is written to the \log subdirectory of the root directory (for example, the default path on Windows is C:\Documents and Settings\All Users\Application Data\IBM\MQSI\common\log). The file name is made up of the broker name, the broker UUID, and a suffix of userTrace.bin (for example, broker.e51906cb-dd00-0000-0080-b10e69a5d551.userTrace.bin.0). Use the mqsireadlog and mqsiformatlog commands before you view the user trace log. |
|             |     |     |               | • To write the trace record to a file of your choice, select File.                                                                                                    |  |                                                                                                    |
|             |     |     |               | If you select this option, you must also set File Path to the fully-qualified path name for the trace. If you do not set the path, the location of the file depends on the system; for example, on z/OS, the file is created within the home directory of the broker service ID.                                 |  |                                                                                                    |
|             |     |     |               | You can use any name for the trace file; for example, c:\user\trace\trace\trace.log                                                                                                    |  |                                                                                                    |
|             |     |     |               | If you specify a file that does not exist already, the file is created. However, directories are not created by this process, so the full path must already exist.                                                                                                    |  |                                                                                                    |
|             |     |     |               | The file is written as text, in the format specified by the Pattern property. You do not need to run the mqsireadlog or mqsiformatlog commands against the file.  • If you do not want to write any trace records, select None.                                                                                  |  |                                                                                                    |
| File Path   | No  | Yes |               | The fully-qualified file name of the file to which to write records. This property                                                                                                    |  |                                                                                                    |
|             | 110 | 103 |               | is valid only if Destination is set to File.                                                                                                    |  |                                                                                                    |

| Property           | M  | С  | Default | Description                                                                                                    |
|--------------------|----|----|---------|----------------------------------------------------------------------------------------------------|
| Pattern            | No | No |         | The data that is to be included in the trace record. Create an ESQL pattern to specify what information to write. If you write the trace record to the local error log, the pattern governs the information that is written in the text of the message number that is selected. If you use the default message catalog, and a number between 3051 and 3099, the pattern information is inserted as &1 in the message text.  You can write plain text, which is copied into the trace record exactly as you have entered it.  You can identify parts of the message to write to the trace record, specifying the full field identifiers enclosed within the characters \${ and }. To record the entire message, specify \${Root}.  Use the ESQL functions to provide additional information; for example, use the ESQL function CURRENT_DATE to record the date, time, or both, at which the trace record is written.  The pattern below illustrates some of the options that are available. The pattern writes an initial line of text, records two elements of the current message, and adds a simple timestamp:  Message passed through with the following fields:  Store name is \${Body.storedetailselement.storename} Total sales are \${Body.totalselement.totalsales} Time is: \${EXTRACT(HOUR FROM CURRENT_TIMESTAMP)}  **SEXTRACT(MINUTE FROM CURRENT_TIMESTAMP)}  The resulting trace record is:  Message passed through with the following fields:  Store name is 'SRUCorporation' Total sales are '34.98' Time is: 11:19  A pattern that contains syntax errors does not prevent a message flow that contains the Trace node from deploying, but the node writes no trace records. |
| Message<br>Catalog | No | No |         | The name of the message catalog from which the error text for the error number of the exception is extracted. The default value (blank) indicates that the message is taken from the message catalog that is supplied with WebSphere Message Broker.                                                                                                    |
| Message<br>Number  | No | No | 3051    | The error number of the message that is written.                                                                                                    |

# TryCatch node

Use the TryCatch node to provide a special handler for exception processing.

This topic contains the following sections:

- "Purpose"
- "Using this node in a message flow" on page 705
- "Connecting the terminals" on page 705
- "Terminals and properties" on page 705

#### **Purpose**

Initially, the input message is routed on the Try terminal, which you must connect to the remaining non-error processing nodes of the message flow. If a downstream node (which can be a Throw node) throws an exception, the TryCatch node catches it and routes the original message to its Catch terminal. Connect the Catch terminal to further nodes to provide error processing for the message after an

exception. If the Catch terminal is connected, the message is propagated to it. If the Catch terminal is not connected, the message is discarded.

The TryCatch node is contained in the **Construction** drawer of the palette, and is represented in the workbench by the following icon:

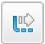

# Using this node in a message flow

Look at the following sample to see how to use this node:

• Error Handler sample

You can view samples only when you use the information center that is integrated with the Message Brokers Toolkit.

Use the Throw and TryCatch nodes when you use the Compute node to calculate a total. You can create a message that is sent to your system administrator when the total that is calculated exceeds the maximum value for the Total field.

# Connecting the terminals

The TryCatch node has no configurable properties that affect its operation. You determine how it operates by connecting the output terminals to subsequent nodes in your message flow.

- 1. Connect the Try terminal to the first node in the sequence of nodes that provides the normal (non-error) phase of processing of this message. This sequence can contain one or more nodes that perform any valid processing. The sequence of nodes can optionally conclude with an output node.
- 2. Connect the Catch terminal to the first node in the sequence of nodes that provides the error processing for this message flow. This sequence can contain one or more nodes that perform any valid processing. The sequence of nodes can optionally conclude with an output node.

When an exception is thrown in the message flow, either by the explicit use of the Throw node or the ESQL THROW statement, or by the broker raising an implicit exception when it detects an error that the message flow is not programmed to handle, control returns to the TryCatch node.

The message is propagated through the Catch terminal and the error handling that you have designed is executed. The message that is propagated through this terminal has the content that it had at the point at which the exception was thrown, including the full description of the exception in the ExceptionList.

### **Terminals and properties**

When you have put an instance of the TryCatch node into a message flow, you can configure it; see "Configuring a message flow node" on page 163. The properties of the node are displayed in the Properties view. To display the properties of the node in the Properties dialog, either double-click the node, or right-click the node and click **Properties**.

The TryCatch node terminals are described in the following table.

| Terminal | Description                                                                                                    |
|----------|----------------------------------------------------------------------------------------------------|
| In       | The input terminal that accepts a message for processing by the node.                                                |
| Catch    | The output terminal to which the message is propagated if an exception is thrown downstream and caught by this node. |
| Try      | The output terminal to which the message is propagated if it is not caught.                                          |

The following table describes the node properties. The column headed M indicates whether the property is mandatory (marked with an asterisk if you must enter a value when no default is defined); the column headed C indicates whether the property is configurable (you can change the value when you add the message flow to the bar file to deploy it).

The TryCatch node Description properties are described in the following table.

| Property             | M  | С  | Default                    | Description                                                      |
|----------------------|----|----|----------------------------|------------------------------------------------------------------|
| Node name            | No | No | The node type:<br>TryCatch | The name of the node.                                            |
| Short<br>Description | No | No |                            | A brief description of the node.                                 |
| Long<br>Description  | No | No |                            | Text that describes the purpose of the node in the message flow. |

### Validate node

Use the Validate node to check that the message that arrives on its input terminal is as expected. You can use this node to check that the message has the expected message template properties (the message domain, message set and message type) and to check that the content of the message is correct by selecting message validation.

This topic contains the following sections:

- "Purpose"
- "Using this node in a message flow" on page 707
- "Terminals and properties" on page 707

### **Purpose**

The checks that you can perform depend on the domain of the message.

| Check                 | Domain                    |
|-----------------------|---------------------------|
| Check message domain  | All domains               |
| Check message set     | MRM and IDOC only         |
| Check message type    | MRM only                  |
| Validate message body | XMLNSC, MRM and IDOC only |

You can check the message against one or more of message domain, message set, or message type. The property is checked only if you select its corresponding check box, which means that a property that contains an empty string can be compared.

You can check the content of the message by giving a value to the Validate property. Validation takes place if the Validate property is set to a value other than None, which is the default value.

For validation failures to be returned to the Validate node from the parser, set the Failure Action property to either Exception or Exception List. Otherwise, validation failures are just logged.

If all the specified checks pass, the message is propagated to the Match terminal of the node.

If any of the checks fail, the message is propagated to the Failure terminal. If the Failure terminal is not connected to some failure handling processing, an exception is generated.

The Validate node replaces the Check node, which is deprecated in WebSphere Message Broker Version 6.0 and subsequent releases. The Validate node works in the same way as the Check node, but it has additional Validation properties to allow the validation of message content by parsers that support that capability.

The Validate node is contained in the **Validation** drawer of the palette, and is represented in the workbench by the following icon:

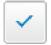

# Using this node in a message flow

Use the Validate node to confirm that a message has the correct message template properties, and has valid content, before propagating the message to the rest of the flow. Subsequent nodes can then rely on the message being correct, without doing their own error checking.

You can also use the Validate node to ensure that the message is routed appropriately through the message flow. For example, configure the node to direct a message that requests stock purchases through a different route from that required for a message that requests stock sales.

Another routing example is the receipt of electronic messages from your staff at your head office. These messages are used for multiple purposes (for example, to request technical support or stationery, or to advise you about new customer leads). These messages can be processed automatically because your staff complete a standard form. If you want these messages to be processed separately from other messages that are received, use the Validate node to ensure that only staff messages that have a specific message type are processed by this message flow.

# Terminals and properties

When you have put an instance of the Validate node into a message flow, you can configure it. For more information, see "Configuring a message flow node" on page 163. The properties of the node are displayed in the Properties view. To display the properties of the node in the Properties dialog, either double-click the node, or right-click the node and click **Properties**. All mandatory properties for which you must enter a value (those that do not have a default value defined) are marked with an asterisk.

The terminals of the Validate node are described in the following table.

| Terminal | Description                                                                                                    |  |  |  |  |  |
|----------|----------------------------------------------------------------------------------------------------|--|--|--|--|--|
| In       | The input terminal that accepts a message for processing by the node.                                               |  |  |  |  |  |
| Failure  | The output terminal to which the message is routed if the incoming message does not match the specified properties. |  |  |  |  |  |
| Match    | The output terminal to which the message is routed if the incoming message matches the specified properties.        |  |  |  |  |  |

The following tables describe the properties of the node. The column headed M indicates whether the property is *mandatory* (marked with an asterisk if you must enter a value when no default is defined); the column headed C indicates whether the property is *configurable* (you can change the value when you add the message flow to the bar file to deploy it).

The Description properties of the Validate node are described in the following table.

| Property            | M  | С  | Default  | Description                                                      |
|---------------------|----|----|----------|------------------------------------------------------------------|
| Node name           | No | No | Validate | The name of the node.                                            |
| Short description   | No | No |          | A brief description of the node.                                 |
| Long<br>description | No | No |          | Text that describes the purpose of the node in the message flow. |

The Validate node Basic properties are described in the following table.

| Property        | M   | С  | Default | Description                                                                                                    |
|-----------------|-----|----|---------|----------------------------------------------------------------------------------------------------|
| Domain          | No  | No |         | The name of the domain. Select one of the following values from the list of the Domain property:  • MRM  • XMLNSC  • XMLNS  • JMSMap  • JMSStream  • MIME  • BLOB  • XML  • IDOC                                                                                                    |
| Check<br>domain | Yes | No | Cleared | If you select this check box, the incoming message is checked against the Domain property.                                                                                                    |
| Set             | No  | No |         | The name or identifier of the message set to which the incoming message belongs. If you are using the MRM or IDOC parser and want to check that the incoming message belongs to a particular message set, select Check set and select one of the values from the list of the Set property. This list is populated when you select MRM or IDOC as the message domain.  Leave Set clear for the other parsers. |
| Check set       | Yes | No | Cleared | If you select the check box, the incoming message is checked against the Set property. If you are using the MRM or IDOC parser and want to check that the incoming message belongs to a particular message set, select Check set and select one of the values from the list of the Set property.                                                                                                    |

| Property      | M   | С  | Default | Description                                                                                                    |
|---------------|-----|----|---------|----------------------------------------------------------------------------------------------------|
| Туре          | No  | No |         | The message name. If you are using the MRM parser and want to check that the incoming message is a particular message type, select Check type and enter the name of the message in the Type property.  Leave Type clear for the other parsers.                              |
| Check<br>type | Yes | No | Cleared | If you select the check box, the incoming message is checked against the Type property. If you are using the MRM parser and want to check that the incoming message is a particular message type, select Check type and enter the name of the message in the Type property. |

The Validation properties of the Validate node are described in the following table.

If you are using the MRM or IDOC parser and want to validate the body of messages against the message set, select the required validation properties on the **Validation** tab. For more details, see "Validating messages" on page 96 and "Validation properties" on page 751.

| Property                           | M        | С   | Default   | Description                                                                                                    |
|------------------------------------|----------|-----|-----------|----------------------------------------------------------------------------------------------------|
| Validate                           | No       | Yes | None      | This property controls whether validation takes place. Valid values are None, Content and Value, Content, and Inherit.                                                                                                    |
| Failure<br>Action                  | No       | No  | Exception | This property controls what happens if validation fails. You can set this property only if you set Validate to Content or Content and Value. Valid values are User Trace, Local Error Log, Exception, and Exception List. |
| Include<br>All Value<br>Constraint | Yes<br>s | No  | Selected  | You cannot edit this property. Basic value constraint checks are included in Content and Value validation.                                                                                                    |
| Fix                                | Yes      | No  | None      | Valid values are None, and Full.                                                                                                    |

#### Warehouse node

Use the Warehouse node to interact with a database in the specified ODBC data source.

This topic contains the following sections:

- "Purpose"
- "Using this node in a message flow" on page 710
- "Terminals and properties" on page 710

#### **Purpose**

The Warehouse node is a specialized form of the Database node that stores the entire message, parts of the message, or both, in a table within the database. You define what is stored by creating mappings that use the data from the input message to identify the action that is required.

You can use the Warehouse node:

- To maintain an audit trail of messages that are passing through the broker
- For offline or batch processing of messages that have passed through the broker (data mining)
- · As a source from which to reprocess selected messages in the broker

Use standard database query and mining techniques to retrieve messages that you have stored in the warehouse. (No explicit support is provided by WebSphere Message Broker.)

You must have created or identified the following items:

- Input data in the form of a message set and message
- · An ODBC connection to the database
- A database and database table to store the message
- At least two columns in the table: one for the binary object (the message), and one for the timestamp

The Warehouse node is contained in the **Database** drawer of the palette, and is represented in the workbench by the following icon:

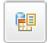

# Using this node in a message flow

When you use the Warehouse node, you can choose to store the following elements in the database that is associated with the node:

- · The entire message, optionally with an associated timestamp. The message is stored as a binary object, with the timestamp in a separate column. This option has two advantages:
  - You do not need to decide beforehand how you will use the warehoused data; because you have stored it all, you can retrieve all the data and apply data mining tools to it later.
  - You do not need to define a specific database schema for every type of message that might pass through the broker. In a complex system, many different message types might be processed, and the overhead of defining a unique schema for each message type can become prohibitive. You can precede each Warehouse node with a Compute node that converts each message into a canonical warehouse format with a common schema, or you can store the whole message as a binary object.
- · Selected parts of the message, optionally with an associated timestamp, which requires a defined database schema for that message type. The message is mapped to true type so, for example, a character string in the message is stored as a character string in the database.

# Terminals and properties

When you have put an instance of the Warehouse node into a message flow, you can configure it. For more information, see "Configuring a message flow node" on page 163. The properties of the node are displayed in the Properties view. To display the properties of the node in the Properties dialog, right-click the node and click Properties. (If you double-click a Warehouse node, you open the New Message Map dialog box.) All mandatory properties for which you must enter a value (those that do not have a default value defined) are marked with an asterisk.

The terminals of the Warehouse node are described in the following table.

| Terminal | Description                                                           |  |  |  |
|----------|-----------------------------------------------------------------------|--|--|--|
| In       | The input terminal that accepts a message for processing by the node. |  |  |  |

| Terminal | Description                                                                                                    |
|----------|----------------------------------------------------------------------------------------------------|
| Failure  | The output terminal to which the input message is propagated if a failure is detected during the computation. If you have selected Treat warnings as errors, the node propagates the message to this terminal even if the processing completes successfully. |
| Out      | The output terminal that outputs the message following the execution of the database statement.                                                                                                    |

The following tables describe the node properties. The column headed M indicates whether the property is *mandatory* (marked with an asterisk if you must enter a value when no default is defined); the column headed C indicates whether the property is *configurable* (you can change the value when you add the message flow to the bar file to deploy it).

The Warehouse node Description properties are described in the following table.

| Property            | M  | С  | Default   | Description                                                      |
|---------------------|----|----|-----------|------------------------------------------------------------------|
| Node<br>name        | No | No | Warehouse | The name of the node.                                            |
| Short description   | No | No |           | A brief description of the node.                                 |
| Long<br>description | No | No |           | Text that describes the purpose of the node in the message flow. |

The Warehouse node Basic properties are described in the following table.

| Property       | M  | С   | Default | Description                                                                                                    |
|----------------|----|-----|---------|----------------------------------------------------------------------------------------------------|
| Data<br>source | No | Yes |         | The ODBC data source name of the database that contains the tables to which you refer in the mappings that are associated with this node (identified by the Field mapping property). The name identifies the appropriate database on the system on which this message flow is to run. The broker connects to this database with user ID and password information that you have specified on the mqsicreatebroker, mqsichangebroker, or mqsisetdbparms command.  Z/OS On z/OS systems, the broker uses the broker started task ID, or the user ID and password that are specified on the mqsisetdbparms command JCL, BIPSDBP in the customization data set <hldp>.SBIPPROC.</hldp> |

| Property      | M   | С  | Default   | Description                                                                                                    |
|---------------|-----|----|-----------|----------------------------------------------------------------------------------------------------|
| Field mapping | Yes | No |           | The name of the mapping routine that contains the statements that are to be executed against the database or the message tree.  By default, the name that is assigned to the mapping routine is identical to the name of the mappings file in which the routine is defined, and the default name for the file is the name of the message flow concatenated with the name of the node when you include it in the message flow (for example, MFlow1_Warehouse.mfmap for the first Warehouse node in message flow MFlow1). You cannot specify a value that includes spaces.  If you click Browse next to this entry field, a dialog box is displayed that lists all available mapping routines that can be accessed by this node. Select the routine that you want and click OK; the routine name is set in Field mapping.  To work with the mapping routine that is associated with this node, double-click the node, or right-click the node and select Open Mappings. If the mapping routine does not exist, it is created for you with the default name in the default file. If the file exists already, you can also open file flow_name_node_name.mfmap in the Broker Development view.  The content of the mapping routine determines what is stored in the database, and in what format. You can, for example, store all or just a part of each message. You can also store the data as binary data, or store each field in the same format as it is in the message (for example, a character field in the message is stored as character in the database).  A mapping routine is specific to the type of node with which it is associated; you cannot use a mapping routine that you have developed for a Warehouse node with any other node that uses mappings (for example, a DataInsert node). If you create a mapping routine, you cannot call it from any other mapping routine, although you can call it from an ESQL routine.  For more information about working with mapping files, and defining their content, see "Developing message mappings" on page 338. |
| Transaction   | Yes | No | Automatic | <ul> <li>The transaction mode for the node. Select the value that you require:</li> <li>If you select Automatic (the default), the message flow, of which the Warehouse node is a part, is committed if it is successful; that is, the actions that you define in the mappings are taken and the message continues through the message flow. If the message flow fails, it is rolled back. Therefore, selecting Automatic means that the ability to commit or roll back the action of the Warehouse node on the database depends on the success or failure of the entire message flow.</li> <li>If you select Commit, any uncommitted actions that are taken in this message flow are committed on the database that is connected to this node, irrespective of the success or failure of the message flow as a whole. The changes to the database are committed even if the message flow itself fails.</li> </ul>                                                                                                    |

| Property                       | M   | С  | Default  | Description                                                                                                    |
|--------------------------------|-----|----|----------|----------------------------------------------------------------------------------------------------|
| Treat<br>warnings<br>as errors | Yes | No | Cleared  | For database warning messages to be treated as errors, and the node to propagate the output message to the Failure terminal, select Treat warnings as errors. The check box is cleared by default.                                                                                                    |
|                                |     |    |          | When you select the check box, the node handles all positive return codes from the database as errors and generates exceptions in the same way as it does for the negative, or more serious, errors.                                                                                                    |
|                                |     |    |          | If you do not select the check box, the node treats warnings as typical return codes, and does not raise any exceptions. The most significant warning raised is not found, which can be handled as a typical return code safely in most circumstances.                                                                                                    |
| Throw exception on database    | Yes | No | Selected | For the broker to generate an exception when a database error is detected, select Throw exception on database errors. The check box is selected by default.                                                                                                    |
| error                          |     |    |          | If you clear the check box, you must handle the error in the message flow to ensure the integrity of the broker and the database; the error is ignored if you do not handle it through your own processing, because you have chosen not to invoke the default error handling by the broker; for example, you can connect the Failure terminal to an error processing subroutine. |

### XMLTransformation node

Use the XMLTransformation node to transform an XML message to another form of XML message, according to the rules provided by an XSL (Extensible Stylesheet Language) style sheet.

This topic contains the following sections:

- "Purpose"
- "Using this node in a message flow" on page 714
- "Deployed and non-deployed style sheets" on page 714
- "Configuring the XMLTransformation node" on page 716
- "Terminals and properties" on page 718

### **Purpose**

You can specify the location of the style sheet to apply to this transformation in three ways:

- Use the content of the XML data within the message itself to transform the message according to a style sheet that the message itself defines.
- Set a value within the LocalEnvironment folder. You must set this value in a node that precedes the XMLTransformation node (for example, a Compute node). You can therefore use a variety of inputs to determine which style sheet to use for this message, such as the content of the message data, or a value in a database.
- Use node properties to ensure that the transformation that is defined by this single style sheet is applied to every message that is processed by this node.

An XSLT (Extensible Stylesheet Language for Transformations) compiler is used for the transformation if the style sheet is not embedded within the message, and the node cache level (node property Stylesheet Cache Level) is greater than zero. If the XSLT is cached, the performance is improved because the XSLT is not parsed every time it is used.

If the prologue of the input message body contains an XML encoding declaration, the XMLTransformation node ignores the encoding, and always uses the CodedCharSetId in the message property folder to decode the message.

The XMLTransformation node is contained in the Transformation drawer of the palette, and is represented in the workbench by the following icon:

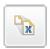

### Using this node in a message flow

For an example of how to use this node, consider two news organizations that exchange information on a regular basis. One might be a television station, the other a newspaper. Although the information is similar, the vocabulary that is used by the two is different. This node can transform one format to the other by applying the rules of the specified style sheet. If you specify the style sheet in the message (either the XML data or the LocalEnvironment), the same node can perform both transformations.

Look at the following sample for more details about how to use the XMLTransformation node:

XMLT sample

You can view samples only when you use the information center that is integrated with the Message Brokers Toolkit.

You should be aware of certain considerations if the input to the XMLTransformation node is generated from the XMLNSC parser or the MRM parser. The XMLNSC parser discards certain information in XML documents, such as processing instructions and comments, if you do not set properties to retain this information in a preceding node. To ensure that the XMLTransformation node transforms the message correctly, set the Retain mixed content, Retain comments, and Retain processing instructions properties correctly on the preceding node (for example, an MQInput node). The MRM parser also discards this information, but you cannot retain information for this parser, therefore avoid using the MRM domain if such information is vital to your transformation.

### Deployed and non-deployed style sheets

You can use style sheets in two different ways with the XMLTransformation node:

### Deployed style sheets

Deployed style sheets are style sheets that you import into a broker archive (bar) file and deploy to target systems. Deployed style sheets are managed by the broker. A principal style sheet is the root style sheet that is referenced in a message flow; for example, a reference to a principal style sheet in the Eclipse workspace, C:\\project1\a\b.xsl must be specified as a/b.xsl (or ./a/b.xsl). A principal style sheet can reference (include or import) its descendent style sheets.

#### Non-deployed style sheets

Non-deployed style sheets are style sheets that you store in a location where the XMLTransformation node can access them. Non-deployed style sheets are not managed by the broker.

For more information, see Migrating style sheets and XML files .

#### Deployment of deployed style sheets or XML files

Before you can configure the XMLTransformation node, you must understand how to work with style sheets. A style sheet can refer to both another XML file and a style sheet. To use deployed style sheets or XML files:

- 1. Make sure that the files have the correct file name extensions. Style sheets that are to be deployed must have either .xsl or .xslt as their file extension, and XML files to be deployed must have .xml as their file extension.
- 2. Import the files into the Eclipse workspace.

Import into an Eclipse workspace project all style sheets and XML files that are to be deployed. Put location-dependent descendant style sheets, or XML files that are to be deployed, in the correct directory structure relative to their parent style sheets. Do not put in the Eclipse workspace location-dependent descendants that you do not want to deploy.

3. Make sure that all references to the files are relative.

Typically, all references to a deployed style sheet must be made relative, no matter where they are displayed. A reference to a principal style sheet must be made relative to the root of the relevant Eclipse workspace project.

The only exception is when you specify a principal style sheet as the Stylesheet name property on an XMLTransformation node; you can use an absolute path that points to the correct directory structure in the Eclipse workspace. If the principal style sheet is found, the system resets the node property automatically to the correct relative value.

The system also performs an automatic deployment of the principal style sheet, together with all of its location-dependent descendant style sheets that are available in the relevant Eclipse workspace project. All references to the location-dependent descendant style sheets (or XML files) of a principal style sheet must be made relative to the location of their parent style sheets. For example, if style sheet //project1/a/b.xsl references style sheet //project1/a/c/d.xsl, the reference must be changed to c/d.xsl (or ./c/d.xsl).

4. Handle non-deployed child style sheets or XML files.

Style sheets can refer to other style sheets. If you have a relatively-referenced child style sheet (or XML file) that is not to be deployed, yet its parent is, make sure that the child style sheet is placed in the correct location under workpath/XSL/external (workpath/XML/external), where workpath is the full path to the working directory of the broker.

A broker automatically associates the execution group deployed storage tree, workpath/XSL/external, and workpath/XML/external tree, together. Therefore if, for example, the document b/c.xml is not found in the broker's deployed storage, the broker automatically searches for a reference to it in the workpath/XML/external/a/b directory in the deployed principal style sheet a/style.xsl. Relative path references must also be used for files that have been deployed but which are not available in the workspace.

5. Deploy the files.

Deploy manually only those style sheets or XML files that are not picked up by the system (the Message Brokers Toolkit provides warnings about these files). If you click Browse for the node, or provide the full path of the location of the style sheet in the Eclipse workspace, the style sheet is included automatically in the bar file.

To deploy manually, add the files to be deployed to a broker archive. For more information, see "Adding files to a broker archive" on page 473 and "Adding keywords to XSL style sheets" on page 720.

For every execution group that uses the XMLTransformation node, perform one of the following actions:

- Include the style sheet in the workpath/XSL/external directory on the broker; do not include the style sheet in the bar file.
  - If a style sheet in the workpath/XSL/external directory shares the same path and name with a deployed style sheet, the deployed style sheet is used.
- Include the style sheet in the bar file and deploy the bar file. If multiple bar files include the same style sheet name, the style sheet from the last bar file that was deployed is used.
- Deploy the style sheet in its own bar file. If the bar files use XMLTransformation nodes, but do not include the style sheet, the Message Brokers Toolkit issues warning messages.

### Configuring the XMLTransformation node

When you have put an instance of the XMLTransformation node into a message flow, you can configure it; see "Configuring a message flow node" on page 163. The properties of the node are displayed in the Properties view. To display the properties of the node in the Properties dialog, right-click the node and click **Properties.** (If you double-click the XMLTransformation node, you open the XSL Selection dialog box.)

All mandatory properties for which you must enter a value (those that do not have a default value defined) are marked with an asterisk.

Configure the XMLTransformation node:

- 1. Optional: On the **Description** tab, enter a Short description, a Long description, or both. You can also rename the node on this tab.
- 2. On the **Stylesheet** tab, to specify a style sheet using node properties, enter the required value for Stylesheet name. This value is ignored if style sheet information is found in a preferred location (determined by the selection priority values that you have set).

Specify a principal style sheet using one of the following methods:

- Click **Browse** next to Stylesheet name. The identified principal style sheet and all its relatively-referenced descendant style sheets are added automatically to the bar file when you add a message flow to a bar file (if both they and their parent style sheets are available).
- To identify an already deployed, or ready to be deployed, style sheet, use the Stylesheet name property, and leave the Stylesheet directory property blank.
- In the Message Flow editor, drag an .xslt file onto the XMLTransformation node; the Stylesheet name is set automatically.

#### 3. On the **Advanced** sub-tab:

- a. If the style sheet identification is fully qualified, Stylesheet directory is ignored; otherwise, the value that you set in this property is added to the beginning of the specification, regardless of where it is found.
- b. In Stylesheet cache level, specify the number of compiled or parsed style sheets that are stored in this instance of the node; the default value is 5. The style sheet cache is retained for the life of the node, and is cleared when the node is deleted from the flow, when the flow is deleted, or when the execution group is stopped.
  - If you change a cached style sheet (by redeploying or replacing the file in the file system), the XMLTransformation node that is holding the cache replaces the cached version with the modified (latest) version before a new

message is processed. However, if you are changing several style sheets, stop relevant message flows before you make any changes. If you do not stop the relevant message flows before you make the changes, the order of the changes cannot be guaranteed by running message flows, which might cause an incompatibility between the style sheets that are changed. Use the masireload command to reload a style sheet; however, this command does not prevent incompatibility.

- c. Select values for the XML embedded stylesheet selection priority, Message environment selection priority, and Broker node attribute selection priority properties. The values that you set determine the order in which alternative locations are searched for the style sheet information. The highest priority setting is 1. The default order is:
  - 1) XML embedded stylesheet selection priority, which has a default value of 1. The node searches the message XML data for style sheet location information. For example, the XML data might contain:
    - <?xml-stylesheet type="text/xsl" href="foo.xsl"?>
  - 2) Message environment selection priority, which has a default value of 2. The node searches the LocalEnvironment that is associated with the current message for the style sheet information that is stored in an element called ComIbmXslXmltStylesheetname.
    - This node was available in a SupportPac for Version 2.1, and element ComIbmXslMqsiStylesheetname was used for the name of the style sheet, so the current node checks both elements. If both are present, the value in ComIbmXslXmltStylesheetname takes precedence.
  - 3) Broker node attribute selection priority, which has a default value of 3. The node uses the Stylesheet name and Stylesheet directory properties to determine the correct values.

You can set more than one property to the same value, although if you do, the order of priority that is set by the node is the default order that is indicated previously.

If you set a value of 0, the node does not search the corresponding location for the style sheet identification. If you set all three properties to 0, a runtime error is generated.

- 4. On the **Output Character Set** tab, specify the order in which the node searches valid locations to find the character set to use for the output message. The highest priority setting is 1. The default order is:
  - a. Message environment selection priority, which has a default value of 1. The node searches the LocalEnvironment that is associated with the current message for the character set information that is stored in an element called ComIbmXslXmltOutputcharset; for example, to encode the output of the transformation as UTF-8, enter the value 1208 as a string in this element.
    - This node was available in a SupportPac for Version 2.1, and element ComIbmXslMqsiOutputcharset was used for the output character set, so the current node checks both elements. If both are present, the value in ComIbmXslXmltOutputcharset takes precedence.
  - b. Broker node attribute selection priority, which has a default value of 2. The node uses the property Output character set to determine the correct value. If you set a value for Output character set, the value that you enter must be numeric; for example, to encode the output of the transformation as UTF-16, enter 1200.

You can set more than one property to the same value, although if you do, the order of priority that is set by the node is the default order that is indicated previously.

If you set a value of zero, the node does not search the corresponding location for the character set identification.

If the node cannot determine the output character set from either of these two sources, either because no value is set, or because the selection priorities are set to zero, the default value 1208 (UTF-8) is used. (The XSL specification indicates that the output character set can be specified in the style sheet; however, the XMLTransformation node ignores this value.)

5. On the Detail Trace tab, set the Trace setting property to trace the actions of the XMLTransformation node. The default value is Off. To activate trace, set the property to On.

The trace information is written to a trace file XMLTTrace.log:

- Z/OS On z/OS systems, the file is located in install\_dir/output, where *install\_dir* is the directory in which you have installed the broker.
- Windows On Windows systems, the file is located in workpath\log if you have specified the -w option of the masicreatebroker command. If you have not specified the broker workpath, data is written to C:\Documents and Settings\All Users\Application Data\IBM\MQSI\common\log.
- Linux On Linux and UNIX systems, the file is located in /var/mqsi/common/log.

If you set Trace setting to On for one XMLTransformation node, it is on for all of the nodes in the execution group.

This property is now deprecated. Any relevant trace now goes into the user trace, provided that user debug trace is enabled. The setting of Trace setting in the XMLTransformation node does not affect any user trace.

If you have large XML messages and receive an out of memory error, use the masireportproperties command to see the current value of the Java Heap size for the XSLT engine:

```
mqsireportproperties brokerName -e executionGroupLabel
                                 -o ComIbmJVMManager -n jvmMaxHeapSize
```

Use the masichange properties command to increase the Java Heap size:

```
mqsichangeproperties brokerName -e executionGroupLabel
                                 -o ComIbmJVMManager -n jvmMaxHeapSize -v newSize
```

In the previous examples, replace brokerName, executionGroupLabel, and newSize with the appropriate values.

The value that you choose for newSize depends on the amount of physical memory that your computer has, and how much you are using Java. A value in the range 512 MB (536870912) to 1 GB (1073741824) is typically sufficient.

### Terminals and properties

The XMLTransformation node terminals are described in the following table.

| Terminal | Description                                                                                                |
|----------|----------------------------------------------------------------------------------------------------|
| In       | The input terminal that accepts the message for processing by the node.                                    |
| Failure  | The output terminal to which the original message is routed if an error is detected during transformation. |
| Out      | The output terminal to which the successfully transformed message is routed.                               |

The following tables describe the node properties. The column headed M indicates whether the property is mandatory (marked with an asterisk if you must enter a value when no default is defined); the column headed C indicates whether the property is configurable (you can change the value when you add the message flow to the bar file to deploy it).

The XMLTransformation node Description properties are described in the following table.

| Property          | M  | С  | Default       | Description                                                      |
|-------------------|----|----|---------------|------------------------------------------------------------------|
| Node name         | No | No | The node type | The name of the node.                                            |
| Short description | No | No |               | A brief description of the node.                                 |
| Long description  | No | No |               | Text that describes the purpose of the node in the message flow. |

The XMLTransformation node Stylesheet properties are described in the following table.

| Property        | M  | С   | Default | Description                                                                                            |
|-----------------|----|-----|---------|----------------------------------------------------------------------------------------------------|
| Stylesheet name | No | Yes |         | The name of the style sheet, used if the style sheet specification is searched for in node properties. |

The XMLTransformation node Advanced properties are described in the following table.

| Property                                         | M   | С   | Default | Description                                                                                                    |
|--------------------------------------------------|-----|-----|---------|----------------------------------------------------------------------------------------------------|
| Stylesheet directory                             | No  | Yes |         | The path where the style sheet is located. This path is used by all location methods.                                        |
| Stylesheet cache level                           | No  | No  | 5       | The number of compiled or parsed style sheets that are stored in this instance of the node.                                  |
| XML embedded<br>stylesheet selection<br>priority | Yes | No  | 1       | The priority value for searching for style sheet location information in the XML data.                                       |
| Message environment selection priority           | Yes | No  | 2       | The priority value for searching for style sheet location information in the LocalEnvironment folder of the current message. |
| Broker node attribute selection priority         | Yes | No  | 3       | The priority value for searching for style sheet location information as a property of the node                              |

The XMLTransformation node Output Character Set properties are described in the following table.

| Property                                 | M   | С  | Default | Description                                                                                                    |
|------------------------------------------|-----|----|---------|----------------------------------------------------------------------------------------------------|
| Output character set                     | No  | No |         | The numeric value of the Output character set                                                                           |
| Message environment selection priority   | Yes | No | 1       | The priority value for searching for the Output Character Set ID in the LocalEnvironment folder of the current message. |
| Broker node attribute selection priority | Yes | No | 2       | The priority value for searching for the Output Character Set ID as a property of the node.                             |

The XMLTransformation node Detail Trace properties are described in the following table.

| Property      | M   | С  | Default | Description                                                                                                    |
|---------------|-----|----|---------|----------------------------------------------------------------------------------------------------|
| Trace setting | Yes | No |         | This property controls whether tracing is on or off. If tracing is on, low level tracing is recorded in a file. |

### Adding keywords to XSL style sheets

Keywords can be embedded at any place in an XSL style sheet. The keyword can be added as an XML comment.

XML comments must have the following format:

```
$MQSI keyword = value MQSI$
```

The example shows how to add the keyword of **author** with the value John to an XML style sheet:

```
<?xml version="1.0" encoding="UTF-8">
<!-- $MQSI author = John MQSI$>
<xsl:stylesheet version="1.0"
xmlns:xsl="http://www.w3.org/1999/XSL/Transform">
<xsl:output method="text" encoding="UTF-8"/>
<xsl:template match="/">
<xsl:value-of select="message"/>
</xsl:template>
</xsl:stylesheet>
```

The Configuration Manager does not extract version="1.0" from this example, because the value is not bounded by the \$MQSI and MQSI\$ keywords.

#### Restrictions within keywords

Do not use the following characters within keywords, because they might cause unpredictable behavior:

```
^$.|\<>?+*=&[]
```

You can use these characters in the values that are associated with keywords, for example:

- \$MQSI RCSVER=\$id\$ MQSI\$ is acceptable
- \$MQSI \$name=Fred MQSI\$ is not acceptable

## **User-defined nodes**

You can define your own nodes to use in WebSphere Message Broker message flows.

User-defined nodes add to the function that is provided by the WebSphere Message Broker supplied nodes. You can also use nodes that are created and supplied by independent software vendors and other companies.

Follow the instructions in Adding help to the node that describe how to provide help information for user-defined nodes, and how to include that help in this section of the information center.

# Supported code pages

Application messages must conform to supported code pages.

The message flows that you create, configure, and deploy to a broker can process and construct application messages in any code page that is listed in the table. You can also generate a new code page converter.

This behavior might be affected by the use of other products with WebSphere Message Broker. Check the documentation for other products, including any databases that you use, for further code page support information.

If you experience code page translation problems on HP-UX, check the WebSphere MQ queue manager attribute *CodedCharSetID* (CCSID). The default value for this attribute is 1051. Change this to 819 for queue managers that host WebSphere Message Broker components.

For detailed information about Chinese code page GB18030 support, see "Chinese code page GB18030" on page 748.

By default, WebSphere Message Broker supports the code pages that are given in the following tables. To find a code page for a specific CCSID, search for an internal converter name in the form ibm-*ccsid*, where *ccsid* is the CCSID for which you are looking.

- Unicode converters
- European and American language converters
- Asian language converters
- Windows US and European converters
- MAC-related converters
- Hebrew, Cyrillic and ECMA language converters
- Indian language converters
- EBCDIC converters

#### Unicode converters

| Internal converter name | Aliases         |
|-------------------------|-----------------|
| UTF-8                   | UTF-8           |
|                         | ibm-1208        |
|                         | ibm-1209        |
|                         | ibm-5304        |
|                         | ibm-5305        |
|                         | windows-65001   |
|                         | cp1208          |
| UTF-16                  | UTF-16          |
|                         | ISO-10646-UCS-2 |
|                         | unicode         |
|                         | csUnicode       |
|                         | ucs-2           |

| Internal converter name | Aliases              |
|-------------------------|----------------------|
| UTF-16BE                | UTF-16BE             |
|                         | x-utf-16be           |
|                         | ibm-1200             |
|                         | ibm-1201             |
|                         | ibm-5297             |
|                         | ibm-13488            |
|                         | ibm-17584            |
|                         | windows-1201         |
|                         | cp1200               |
|                         | cp1201               |
|                         | UTF16_BigEndian      |
| UTF-16LE                | UTF-16LE             |
|                         | x-utf-16le           |
|                         | ibm-1202             |
|                         | ibm-13490            |
|                         | ibm-17586            |
|                         | UTF16_LittleEndian   |
|                         | windows-1200         |
| UTF-32                  | UTF-32               |
|                         | ISO-10646-UCS-4      |
|                         | csUCS4               |
|                         | ucs-4                |
| UTF-32BE                | UTF-32BE             |
|                         | UTF32_BigEndian      |
|                         | ibm-1232             |
|                         | ibm-1233             |
| UTF-32LE                | UTF-32LE             |
|                         | UTF32_LittleEndian   |
|                         | ibm-1234             |
| UTF16_PlatformEndian    | UTF16_PlatformEndian |
| UTF16_OppositeEndian    | UTF16_OppositeEndian |
| UTF32_PlatformEndian    | UTF32_PlatformEndian |
| UTF32_OppositeEndian    | UTF32_OppositeEndian |
| UTF-7                   | UTF-7                |
|                         | windows-65000        |
| IMAP-mailbox-name       | IMAP-mailbox-name    |
| SCSU                    | SCSU                 |
| BOCU-1                  | BOCU-1               |
|                         | csBOCU-1             |
| CESU-8                  | CESU-8               |
|                         | CE50-0               |

## European and American language converters

| Internal converter name | Aliases                                                                                                    |
|-------------------------|----------------------------------------------------------------------------------------------------|
| ISO-8859-1              | ISO-8859-1 ibm-819 IBM819 cp819 latin1 8859_1 csISOLatin1 iso-ir-100 ISO_8859-1:1987 l1 819                                                        |
| US-ASCII                | US-ASCII ASCII ANSI_X3.4-1968 ANSI_X3.4-1986 ISO_646.irv:1991 iso_646.irv:1983 ISO646-US us csASCII iso-ir-6 cp367 ascii7 646 windows-20127        |
| gb18030                 | gb18030<br>ibm-1392<br>windows-54936                                                                                                    |
| ibm-367_P100-1995       | ibm-367_P100-1995<br>ibm-367 IBM367                                                                                                    |
| ibm-912_P100-1995       | ibm-912_P100-1995<br>ibm-912<br>iso-8859-2<br>ISO_8859-2:1987<br>latin2<br>csISOLatin2<br>iso-ir-101<br>l2<br>8859_2<br>cp912 912<br>windows-28592 |

| Internal converter name | Aliases                                                                                                    |
|-------------------------|----------------------------------------------------------------------------------------------------|
| ibm-913_P100-2000       | ibm-913_P100-2000 ibm-913 iso-8859-3 ISO_8859-3:1988 latin3 csISOLatin3 iso-ir-109 l3 8859_3 cp913 913 windows-28593                                     |
| ibm-914_P100-1995       | ibm-914_P100-1995<br>ibm-914<br>iso-8859-4<br>latin4<br>csISOLatin4<br>iso-ir-110<br>ISO_8859-4:1988<br>l4<br>8859_4<br>cp914<br>914<br>windows-28594    |
| ibm-915_P100-1995       | ibm-915_P100-1995<br>ibm-915<br>iso-8859-5<br>cyrillic<br>csISOLatinCyrillic<br>iso-ir-144<br>ISO_8859-5:1988<br>8859_5<br>cp915<br>915<br>windows-28595 |

| Internal converter name | Aliases                   |
|-------------------------|---------------------------|
| ibm-1089_P100-1995      | ibm-1089_P100-1995        |
|                         | ibm-1089                  |
|                         | iso-8859-6                |
|                         | arabic                    |
|                         | csISOLatinArabic          |
|                         | iso-ir-127                |
|                         | ISO_8859-6:1987           |
|                         | ECMA-114                  |
|                         | ASMO-708                  |
|                         | 8859_6                    |
|                         | cp1089                    |
|                         | 1089                      |
|                         | windows-28596             |
|                         | ISO-8859-6-I              |
|                         | ISO-8859-6-E              |
| ibm-813_P100-1995       | ibm-813_P100-1995         |
|                         | ibm-813                   |
|                         | iso-8859-7                |
|                         | greek                     |
|                         | greek8                    |
|                         | ELOT_928                  |
|                         | ECMA-118                  |
|                         | csISOLatinGreek           |
|                         | iso-ir-126                |
|                         | ISO_8859-7:1987           |
|                         | 8859_7                    |
|                         | cp813                     |
|                         | 813                       |
|                         | windows-28597             |
| ibm-916_P100-1995       | ibm-916_P100-1995         |
|                         | ibm-916 iso-8859-8        |
|                         | hebrew                    |
|                         | csISOLatinHebrew          |
|                         | iso-ir-138                |
|                         | ISO_8859-8:1988           |
|                         | ISO-8859-8-I ISO-8859-8-E |
|                         | 8859_8                    |
|                         | cp916                     |
|                         | 916                       |
|                         | windows-28598             |
|                         |                           |

| Internal converter name | Aliases           |
|-------------------------|-------------------|
| ibm-920_P100-1995       | ibm-920_P100-1995 |
|                         | ibm-920           |
|                         | iso-8859-9        |
|                         | latin5            |
|                         | csISOLatin5       |
|                         | iso-ir-148        |
|                         | ISO_8859-9:1989   |
|                         | 15                |
|                         | 8859_9            |
|                         | cp920             |
|                         | 920               |
|                         | windows-28599     |
|                         | ECMA-128          |
| ibm-921_P100-1995       | ibm-921_P100-1995 |
|                         | ibm-921           |
|                         | iso-8859-13       |
|                         | 8859_13           |
|                         | cp921             |
|                         | 921               |
| ibm-923_P100-1998       | ibm-923_P100-1998 |
|                         | ibm-923           |
|                         | iso-8859-15       |
|                         | Latin-9           |
|                         | 19                |
|                         | 8859_15           |
|                         | latin0            |
|                         | csisolatin0       |
|                         | csisolatin9       |
|                         | iso8859_15_fdis   |
|                         | ср923             |
|                         | 923               |
|                         | windows-28605     |

# Asian language converters

| Internal converter name | Aliases                  |
|-------------------------|--------------------------|
| ibm-942_P12A-1999       | ibm-942_P12A-1999        |
|                         | ibm-942                  |
|                         | ibm-932                  |
|                         | cp932                    |
|                         | shift_jis78              |
|                         | sjis78 ibm-942_VSUB_VPUA |
|                         | ibm-932_VSUB_VPUA        |

| Internal converter name                   | Aliases                                                                                                    |
|-------------------------------------------|----------------------------------------------------------------------------------------------------|
| Internal converter name ibm-943_P15A-2003 | ibm-943_P15A-2003 ibm-943 Shift_JIS MS_Kanji csShiftJIS windows-31j csWindows31J x-sjis x-ms-cp932 cp932 windows-932 cp943c IBM-943C ms932                             |
|                                           | pck<br>sjis<br>ibm-943_VSUB_VPUA                                                                                                    |
| ibm-943_P130-1999                         | ibm-943_P130-1999<br>ibm-943<br>Shift_JIS<br>cp943<br>943<br>ibm-943_VASCII_VSUB_VPUA                                                                                  |
| ibm-33722_P12A-1999                       | ibm-33722_P12A-1999 ibm-33722 ibm-5050 EUC-JP Extended_UNIX_Code_Packed_Format_for_Japanese csEUCPkdFmtJapanese X-EUC-JP eucjis windows-51932 ibm-33722_VPUA IBM-eucJP |
| ibm-33722_P120-1999                       | ibm-33722_P120-1999<br>ibm-33722<br>ibm-5050<br>cp33722<br>33722<br>ibm-33722_VASCII_VPUA                                                                              |
| ibm-954_P101-2000                         | ibm-954_P101-2000<br>ibm-954<br>EUC-JP                                                                                                    |

| Internal converter name | Aliases                                                                                       |
|-------------------------|-----------------------------------------------------------------------------------------------|
| ibm-1373_P100-2002      | ibm-1373_P100-2002<br>ibm-1373<br>windows-950                                                 |
| windows-950-2000        | windows-950-2000 Big5 csBig5 windows-950 x-big5                                               |
| ibm-950_P110-1999       | ibm-950_P110-1999<br>ibm-950<br>cp950<br>950                                                  |
| macos-2566-10.2         | macos-2566-10.2<br>Big5-HKSCS<br>big5hk<br>HKSCS-BIG5                                         |
| ibm-1375_P100-2003      | ibm-1375_P100-2003<br>ibm-1375<br>Big5-HKSCS                                                  |
| ibm-1386_P100-2002      | ibm-1386_P100-2002<br>ibm-1386<br>cp1386<br>windows-936<br>ibm-1386_VSUB_VPUA                 |
| windows-936-2000        | windows-936-2000<br>GBK<br>CP936<br>MS936<br>windows-936                                      |
| ibm-1383_P110-1999      | ibm-1383_P110-1999 ibm-1383 GB2312 csGB2312 EUC-CN ibm-eucCN hp15CN cp1383 1383 ibm-1383_VPUA |

| Internal converter name | Aliases                                                                                                    |
|-------------------------|----------------------------------------------------------------------------------------------------|
| ibm-5478_P100-1995      | ibm-5478_P100-1995<br>ibm-5478<br>GB_2312-80<br>chinese<br>iso-ir-58<br>csISO58GB231280<br>gb2312-1980<br>GB2312.1980-0 |
| ibm-964_P110-1999       | ibm-964_P110-1999 ibm-964 EUC-TW ibm-eucTW cns11643 cp964 964 ibm-964_VPUA                                              |
| ibm-949_P110-1999       | ibm-949_P110-1999<br>ibm-949<br>cp949<br>949<br>ibm-949_VASCII_VSUB_VPUA                                                |
| ibm-949_P11A-1999       | ibm-949_P11A-1999<br>ibm-949<br>cp949c<br>ibm-949_VSUB_VPUA                                                             |
| ibm-970_P110-1995       | ibm-970_P110-1995 ibm-970 EUC-KR KS_C_5601-1987 windows-51949 csEUCKR ibm-eucKR KSC_5601 5601 ibm-970_VPUA              |
| ibm-971_P100-1995       | ibm-971_P100-1995<br>ibm-971<br>ibm-971_VPUA                                                                            |

| Internal converter name | Aliases                                                                                                    |
|-------------------------|----------------------------------------------------------------------------------------------------|
| ibm-1363_P11B-1998      | ibm-1363_P11B-1998 ibm-1363 KS_C_5601-1987 KS_C_5601-1989 KSC_5601 csKSC56011987 korean iso-ir-149 5601 cp1363 ksc windows-949 ibm-1363_VSUB_VPUA |
| ibm-1363_P110-1997      | ibm-1363_P110-1997<br>ibm-1363<br>ibm-1363_VASCII_VSUB_VPUA                                                                                       |
| windows-949-2000        | windows-949-2000<br>windows-949<br>KS_C_5601-1987<br>KS_C_5601-1989<br>KSC_5601<br>csKSC56011987<br>korean<br>iso-ir-149<br>ms949                 |
| ibm-1162_P100-1999      | ibm-1162_P100-1999<br>ibm-1162                                                                                                    |
| ibm-874_P100-1995       | ibm-874_P100-1995<br>ibm-874<br>ibm-9066<br>cp874<br>TIS-620<br>tis620.2533<br>eucTH<br>cp9066                                                    |
| windows-874-2000        | windows-874-2000<br>TIS-620<br>windows-874<br>MS874                                                                                               |

Windows US and European converters

| Internal converter name | Aliases                                                                                      |
|-------------------------|----------------------------------------------------------------------------------------------|
| ibm-437_P100-1995       | ibm-437_P100-1995<br>ibm-437<br>IBM437<br>cp437<br>437<br>csPC8CodePage437                   |
| ibm-850_P100-1995       | windows-437  ibm-850_P100-1995  ibm-850 IBM850  cp850  850  csPC850Multilingual  windows-850 |
| ibm-851_P100-1995       | ibm-851_P100-1995<br>ibm-851<br>IBM851<br>cp851<br>851<br>csPC851                            |
| ibm-852_P100-1995       | ibm-852_P100-1995<br>ibm-852<br>IBM852<br>cp852<br>852<br>csPCp852<br>windows-852            |
| ibm-855_P100-1995       | ibm-855_P100-1995<br>ibm-855<br>IBM855<br>cp855<br>855<br>csIBM855<br>csPCp855               |
| ibm-856_P100-1995       | ibm-856_P100-1995<br>ibm-856<br>cp856<br>856                                                 |
| ibm-857_P100-1995       | ibm-857_P100-1995<br>ibm-857<br>IBM857<br>cp857<br>857<br>csIBM857<br>windows-857            |

| Internal converter name | Aliases                                                                                                |
|-------------------------|----------------------------------------------------------------------------------------------------|
| ibm-858_P100-1997       | ibm-858_P100-1997<br>ibm-858<br>IBM00858<br>CCSID00858<br>CP00858                                      |
| ibm-860_P100-1995       | PC-Multilingual-850+euro cp858  ibm-860_P100-1995  ibm-860  IBM860  cp860  860  csIBM860               |
| ibm-861_P100-1995       | ibm-861_P100-1995 ibm-861 IBM861 cp861 861 cp-is csIBM861 windows-861                                  |
| ibm-862_P100-1995       | ibm-862_P100-1995<br>ibm-862<br>IBM862<br>cp862<br>862<br>csPC862LatinHebrew<br>DOS-862<br>windows-862 |
| ibm-863_P100-1995       | ibm-863_P100-1995<br>ibm-863<br>IBM863<br>cp863<br>863<br>csIBM863                                     |
| ibm-864_X110-1999       | ibm-864_X110-1999<br>ibm-864<br>IBM864<br>cp864<br>csIBM864                                            |

| Internal converter name | Aliases           |
|-------------------------|-------------------|
| ibm-865_P100-1995       | ibm-865_P100-1995 |
|                         | ibm-865           |
|                         | IBM865            |
|                         | cp865             |
|                         | 865               |
|                         | csIBM865          |
| ibm-866_P100-1995       | ibm-866_P100-1995 |
|                         | ibm-866           |
|                         | IBM866            |
|                         | cp866             |
|                         | 866               |
|                         | csIBM866          |
|                         | windows-866       |
| ibm-867_P100-1998       | ibm-867_P100-1998 |
|                         | ibm-867           |
|                         | cp867             |
| ibm-868_P100-1995       | ibm-868_P100-1995 |
|                         | ibm-868           |
|                         | IBM868            |
|                         | cp868             |
|                         | 868               |
|                         | csIBM868          |
|                         | cp-ar             |
| ibm-869_P100-1995       | ibm-869_P100-1995 |
|                         | ibm-869           |
|                         | IBM869            |
|                         | cp869             |
|                         | 869               |
|                         | cp-gr             |
|                         | csIBM869          |
|                         | windows-869       |
| ibm-878_P100-1996       | ibm-878_P100-1996 |
|                         | ibm-878           |
|                         | KOI8-R            |
|                         | koi8              |
|                         | csKOI8R           |
|                         | cp878             |
| ibm-901_P100-1999       | ibm-901_P100-1999 |
|                         | ibm-901_P100-1999 |
|                         | ibm-901           |
| ibm-902_P100-1999       | ibm-902_P100-1999 |
|                         | ibm-902           |
|                         | <u> </u>          |

| Internal converter name | Aliases                                                  |
|-------------------------|----------------------------------------------------------|
| ibm-922_P100-1999       | ibm-922_P100-1999<br>ibm-922<br>cp922<br>922             |
| ibm-4909_P100-1999      | ibm-4909_P100-1999<br>ibm-4909                           |
| ibm-5346_P100-1998      | ibm-5346_P100-1998<br>ibm-5346<br>windows-1250<br>cp1250 |
| ibm-5347_P100-1998      | ibm-5347_P100-1998<br>ibm-5347<br>windows-1251<br>cp1251 |
| ibm-5348_P100-1997      | ibm-5348_P100-1997<br>ibm-5348<br>windows-1252<br>cp1252 |
| ibm-5349_P100-1998      | ibm-5349_P100-1998<br>ibm-5349<br>windows-1253<br>cp1253 |
| ibm-5350_P100-1998      | ibm-5350_P100-1998<br>ibm-5350<br>windows-1254<br>cp1254 |
| ibm-9447_P100-2002      | ibm-9447_P100-2002<br>ibm-9447<br>windows-1255<br>cp1255 |
| windows-1256-2000       | windows-1256-2000<br>windows-1256<br>cp1256              |
| ibm-9449_P100-2002      | ibm-9449_P100-2002<br>ibm-9449<br>windows-1257<br>cp1257 |
| ibm-5354_P100-1998      | ibm-5354_P100-1998<br>ibm-5354<br>windows-1258<br>cp1258 |

| Internal converter name | Aliases                                        |
|-------------------------|------------------------------------------------|
| ibm-1250_P100-1995      | ibm-1250_P100-1995<br>ibm-1250<br>windows-1250 |
| ibm-1251_P100-1995      | ibm-1251_P100-1995<br>ibm-1251<br>windows-1251 |
| ibm-1252_P100-2000      | ibm-1252_P100-2000<br>ibm-1252<br>windows-1252 |
| ibm-1253_P100-1995      | ibm-1253_P100-1995<br>ibm-1253<br>windows-1253 |
| ibm-1254_P100-1995      | ibm-1254_P100-1995<br>ibm-1254<br>windows-1254 |
| ibm-1255_P100-1995      | ibm-1255_P100-1995<br>ibm-1255                 |
| ibm-5351_P100-1998      | ibm-5351_P100-1998<br>ibm-5351<br>windows-1255 |
| ibm-1256_P110-1997      | ibm-1256_P110-1997<br>ibm-1256                 |
| ibm-5352_P100-1998      | ibm-5352_P100-1998<br>ibm-5352<br>windows-1256 |
| ibm-1257_P100-1995      | ibm-1257_P100-1995<br>ibm-1257                 |
| ibm-5353_P100-1998      | ibm-5353_P100-1998<br>ibm-5353<br>windows-1257 |
| ibm-1258_P100-1997      | ibm-1258_P100-1997<br>ibm-1258<br>windows-1258 |

### MAC-related converters

| Internal converter name | Aliases        |
|-------------------------|----------------|
| macos-0_2-10.2          | macos-0_2-10.2 |
|                         | macintosh      |
|                         | mac            |
|                         | csMacintosh    |
|                         | windows-10000  |

| Internal converter name | Aliases                 |
|-------------------------|-------------------------|
| macos-6-10.2            | macos-6-10.2            |
|                         | x-mac-greek             |
|                         | windows-10006           |
|                         | macgr                   |
| macos-7_3-10.2          | macos-7_3-10.2          |
|                         | x-mac-cyrillic          |
|                         | windows-10007           |
|                         | maccy                   |
| macos-29-10.2           | macos-29-10.2           |
|                         | x-mac-centraleurroman   |
|                         | windows-10029           |
|                         | x-mac-ce macce          |
| macos-35-10.2           | macos-35-10.2           |
|                         | x-mac-turkish           |
|                         | windows-10081           |
|                         | mactr                   |
| ibm-1051_P100-1995      | ibm-1051_P100-1995      |
|                         | ibm-1051                |
|                         | hp-roman8               |
|                         | roman8                  |
|                         | r8                      |
|                         | csHPRoman8              |
| ibm-1276_P100-1995      | ibm-1276_P100-1995      |
|                         | ibm-1276                |
|                         | Adobe-Standard-Encoding |
|                         | csAdobeStandardEncoding |
| ibm-1277_P100-1995      | ibm-1277_P100-1995      |
|                         | ibm-1277                |
|                         | Adobe-Latin1-Encoding   |
|                         |                         |

## Hebrew, Cyrillic, and ECMA language converters

| Internal converter name | Aliases            |
|-------------------------|--------------------|
| ibm-1006_P100-1995      | ibm-1006_P100-1995 |
|                         | ibm-1006           |
|                         | cp1006             |
|                         | 1006               |
| ibm-1098_P100-1995      | ibm-1098_P100-1995 |
|                         | ibm-1098           |
|                         | cp1098             |
|                         | 1098               |

| Internal converter name      | Aliases                                                       |
|------------------------------|---------------------------------------------------------------|
| ibm-1124_P100-1996           | ibm-1124_P100-1996<br>ibm-1124<br>cp1124<br>1124              |
| ibm-1125_P100-1997           | ibm-1125_P100-1997<br>ibm-1125 cp1125                         |
| ibm-1129_P100-1997           | ibm-1129_P100-1997<br>ibm-1129                                |
| ibm-1131_P100-1997           | ibm-1131_P100-1997<br>ibm-1131<br>cp1131                      |
| ibm-1133_P100-1997           | ibm-1133_P100-1997<br>ibm-1133                                |
| ibm-1381_P110-1999           | ibm-1381_P110-1999<br>ibm-1381<br>cp1381<br>1381              |
| ISO_2022,locale=ja,version=0 | ISO_2022,locale=ja,version=0<br>ISO-2022-JP<br>csISO2022JP    |
| ISO_2022,locale=ja,version=1 | ISO_2022,locale=ja,version=1 ISO-2022-JP-1 JIS JIS_Encoding   |
| ISO_2022,locale=ja,version=2 | ISO_2022,locale=ja,version=2<br>ISO-2022-JP-2<br>csISO2022JP2 |
| ISO_2022,locale=ja,version=3 | ISO_2022,locale=ja,version=3  JIS7  csJISEncoding             |
| ISO_2022,locale=ja,version=4 | ISO_2022,locale=ja,version=4<br>JIS8                          |
| ISO_2022,locale=ko,version=0 | ISO_2022,locale=ko,version=0<br>ISO-2022-KR<br>csISO2022KR    |
| ISO_2022,locale=ko,version=1 | ISO_2022,locale=ko,version=1 ibm-25546                        |
| ISO_2022,locale=zh,version=0 | ISO_2022,locale=zh,version=0<br>ISO-2022-CN                   |
| ISO_2022,locale=zh,version=1 | ISO_2022,locale=zh,version=1<br>ISO-2022-CN-EXT               |

| Internal converter name | Aliases             |
|-------------------------|---------------------|
| HZ                      | HZ                  |
|                         | HZ-GB-2312          |
| ibm-897_P100-1995       | ibm-897_P100-1995   |
|                         | ibm-897             |
|                         | JIS_X0201           |
|                         | X0201               |
|                         | csHalfWidthKatakana |

## Indian language converters

| Internal converter name         | Aliases                                                     |
|---------------------------------|-------------------------------------------------------------|
| ISCII,version=0 ISCII,version=0 | x-iscii-de<br>windows-57002<br>iscii-dev                    |
| ISCII,version=1 ISCII,version=1 | x-iscii-be windows-57003 iscii-bng windows-57006 x-iscii-as |
| ISCII,version=2 ISCII,version=2 | x-iscii-pa<br>windows-57011<br>iscii-gur                    |
| ISCII,version=3 ISCII,version=3 | x-iscii-gu<br>windows-57010<br>iscii-guj                    |
| ISCII,version=4 ISCII,version=4 | x-iscii-or<br>windows-57007<br>iscii-ori                    |
| ISCII,version=5 ISCII,version=5 | x-iscii-ta<br>windows-57004<br>iscii-tml                    |
| ISCII,version=6 ISCII,version=6 | x-iscii-te<br>windows-57005<br>iscii-tlg                    |
| ISCII,version=7 ISCII,version=7 | x-iscii-ka<br>windows-57008<br>iscii-knd                    |
| ISCII,version=8 ISCII,version=8 | x-iscii-ma<br>windows-57009<br>iscii-mlm                    |

## EBCDIC converters

| Internal converter name | Aliases                                                                                                    |
|-------------------------|----------------------------------------------------------------------------------------------------|
| LMBCS-1                 | LMBCS-1                                                                                                    |
|                         | lmbcs                                                                                                    |
| LMBCS-2                 | LMBCS-2                                                                                                    |
| LMBCS-3                 | LMBCS-3                                                                                                    |
| LMBCS-4                 | LMBCS-4                                                                                                    |
| LMBCS-5                 | LMBCS-5                                                                                                    |
| LMBCS-6                 | LMBCS-6                                                                                                    |
| LMBCS-8                 | LMBCS-8                                                                                                    |
| LMBCS-11                | LMBCS-11                                                                                                    |
| LMBCS-16                | LMBCS-16                                                                                                    |
| LMBCS-17                | LMBCS-17                                                                                                    |
| LMBCS-18                | LMBCS-18                                                                                                    |
| LMBCS-19                | LMBCS-19                                                                                                    |
| ibm-37_P100-1995        | ibm-37_P100-1995 ibm-37 IBM037 ibm-037 ebcdic-cp-us ebcdic-cp-ca ebcdic-cp-wt ebcdic-cp-nl csIBM037 cp037 037 cpibm37 cp37 |
| ibm-273_P100-1995       | ibm-273_P100-1995<br>ibm-273<br>IBM273<br>CP273<br>csIBM273<br>ebcdic-de<br>cpibm273                                       |

| Internal converter name | Aliases                                                                                        |
|-------------------------|------------------------------------------------------------------------------------------------|
| ibm-277_P100-1995       | ibm-277_P100-1995 ibm-277 IBM277 cp277 EBCDIC-CP-DK EBCDIC-CP-NO csIBM277 ebcdic-dk            |
| ibm-278_P100-1995       | cpibm277<br>277<br>ibm-278_P100-1995<br>ibm-278<br>IBM278                                      |
|                         | cp278 ebcdic-cp-fi ebcdic-cp-se csIBM278 ebcdic-sv cpibm278                                    |
| ibm-280_P100-1995       | ibm-280_P100-1995<br>ibm-280<br>IBM280<br>CP280<br>ebcdic-cp-it<br>csIBM280<br>cpibm280<br>280 |
| ibm-284_P100-1995       | ibm-284_P100-1995<br>ibm-284<br>IBM284<br>CP284<br>ebcdic-cp-es<br>csIBM284<br>cpibm284        |
| ibm-285_P100-1995       | ibm-285_P100-1995 ibm-285 IBM285 CP285 ebcdic-cp-gb csIBM285 ebcdic-gb cpibm285 285            |

| Internal converter name | Aliases                                                                                        |
|-------------------------|------------------------------------------------------------------------------------------------|
| ibm-290_P100-1995       | ibm-290_P100-1995<br>ibm-290<br>IBM290<br>cp290<br>EBCDIC-JP-kana<br>csIBM290                  |
| ibm-297_P100-1995       | ibm-297_P100-1995<br>ibm-297<br>IBM297<br>cp297<br>ebcdic-cp-fr<br>csIBM297<br>cpibm297<br>297 |
| ibm-420_X120-1999       | ibm-420_X120-1999<br>IBM420<br>cp420<br>ebcdic-cp-ar1<br>csIBM420 420                          |
| ibm-424_P100-1995       | ibm-424_P100-1995<br>ibm-424<br>IBM424<br>cp424<br>ebcdic-cp-he<br>csIBM424<br>424             |
| ibm-500_P100-1995       | ibm-500_P100-1995 ibm-500 IBM500 CP500 ebcdic-cp-be csIBM500 ebcdic-cp-ch cpibm500 500         |
| ibm-803_P100-1999       | ibm-803_P100-1999<br>ibm-803<br>cp803                                                          |

| Internal converter name | Aliases                                                                             |
|-------------------------|-------------------------------------------------------------------------------------|
| ibm-838_P100-1995       | ibm-838_P100-1995 ibm-838 IBM-Thai csIBMThai cp838 838 ibm-9030                     |
| ibm-870_P100-1995       | ibm-870_P100-1995 ibm-870 IBM870 CP870 ebcdic-cp-roece ebcdic-cp-yu csIBM870        |
| ibm-871_P100-1995       | ibm-871_P100-1995 ibm-871 IBM871 ebcdic-cp-is csIBM871 CP871 ebcdic-is cpibm871 871 |
| ibm-875_P100-1995       | ibm-875_P100-1995<br>ibm-875<br>IBM875<br>cp875                                     |
| ibm-918_P100-1995       | ibm-918_P100-1995 ibm-918 IBM918 CP918 ebcdic-cp-ar2 csIBM918                       |
| ibm-930_P120-1999       | ibm-930_P120-1999<br>ibm-930<br>ibm-5026<br>cp930<br>cpibm930                       |

| Internal converter name | Aliases                                                                  |
|-------------------------|--------------------------------------------------------------------------|
| ibm-933_P110-1995       | ibm-933_P110-1995<br>ibm-933<br>cp933<br>cpibm933<br>933                 |
| ibm-935_P110-1999       | ibm-935_P110-1999<br>ibm-935<br>cp935<br>cpibm935<br>935                 |
| ibm-937_P110-1999       | ibm-937_P110-1999<br>ibm-937<br>cp937<br>cpibm937<br>937                 |
| ibm-939_P120-1999       | ibm-939_P120-1999<br>ibm-939<br>ibm-931<br>ibm-5035<br>cp939             |
| ibm-1025_P100-1995      | ibm-1025_P100-1995<br>ibm-1025<br>cp1025<br>1025                         |
| ibm-1026_P100-1995      | ibm-1026_P100-1995<br>ibm-1026<br>IBM1026<br>CP1026<br>csIBM1026<br>1026 |
| ibm-1047_P100-1995      | ibm-1047_P100-1995<br>ibm-1047<br>IBM1047<br>cpibm1047                   |
| ibm-1097_P100-1995      | ibm-1097_P100-1995<br>ibm-1097<br>cp1097<br>1097                         |
| ibm-1112_P100-1995      | ibm-1112_P100-1995<br>ibm-1112<br>cp1112<br>1112                         |

| Internal converter name | Aliases                                                                                                    |
|-------------------------|----------------------------------------------------------------------------------------------------|
| ibm-1122_P100-1999      | ibm-1122_P100-1999<br>ibm-1122<br>cp1122<br>1122                                                                |
| ibm-1123_P100-1995      | ibm-1123_P100-1995<br>ibm-1123<br>cp1123<br>1123<br>cpibm1123                                                   |
| ibm-1130_P100-1997      | ibm-1130_P100-1997<br>ibm-1130                                                                                  |
| ibm-1132_P100-1998      | ibm-1132_P100-1998<br>ibm-1132                                                                                  |
| ibm-1140_P100-1997      | ibm-1140_P100-1997<br>ibm-1140<br>IBM01140<br>CCSID01140<br>CP01140<br>cp1140<br>cpibm1140<br>ebcdic-us-37+euro |
| ibm-1141_P100-1997      | ibm-1141_P100-1997 ibm-1141 IBM01141 CCSID01141 CP01141 cp1141 cpibm1141 ebcdic-de-273+euro                     |
| ibm-1142_P100-1997      | ibm-1142_P100-1997 ibm-1142 IBM01142 CCSID01142 CP01142 cp1142 cpibm1142 ebcdic-dk-277+euro ebcdic-no-277+euro  |

| Internal converter name | Aliases                                                                                                    |
|-------------------------|----------------------------------------------------------------------------------------------------|
| ibm-1143_P100-1997      | ibm-1143_P100-1997<br>ibm-1143<br>IBM01143<br>CCSID01143<br>CP01143<br>cp1143<br>cpibm1143<br>ebcdic-fi-278+euro<br>ebcdic-se-278+euro |
| ibm-1144_P100-1997      | ibm-1144_P100-1997 ibm-1144 IBM01144 CCSID01144 CP01144 cp1144 cpibm1144 ebcdic-it-280+euro                                            |
| ibm-1145_P100-1997      | ibm-1145_P100-1997<br>ibm-1145<br>IBM01145<br>CCSID01145<br>CP01145<br>cp1145<br>cpibm1145<br>ebcdic-es-284+euro                       |
| ibm-1146_P100-1997      | ibm-1146_P100-1997 ibm-1146 IBM01146 CCSID01146 CP01146 cp1146 cpibm1146 ebcdic-gb-285+euro                                            |
| ibm-1147_P100-1997      | ibm-1147_P100-1997 ibm-1147 IBM01147 CCSID01147 CP01147 cp1147 cpibm1147 ebcdic-fr-297+euro                                            |

| Internal converter name | Aliases                                                                                                |
|-------------------------|----------------------------------------------------------------------------------------------------|
| ibm-1148_P100-1997      | ibm-1148_P100-1997 ibm-1148 IBM01148 CCSID01148 CP01148 cp1148 cpibm1148 ebcdic-international-500+euro |
| ibm-1149_P100-1997      | ibm-1149_P100-1997 ibm-1149 IBM01149 CCSID01149 CP01149 cp1149 cpibm1149 ebcdic-is-871+euro            |
| ibm-1153_P100-1999      | ibm-1153_P100-1999<br>ibm-1153<br>cpibm1153                                                            |
| ibm-1154_P100-1999      | ibm-1154_P100-1999<br>ibm-1154<br>cpibm1154                                                            |
| ibm-1155_P100-1999      | ibm-1155_P100-1999<br>ibm-1155<br>cpibm1155                                                            |
| ibm-1156_P100-1999      | ibm-1156_P100-1999<br>ibm-1156<br>cpibm1156                                                            |
| ibm-1157_P100-1999      | ibm-1157_P100-1999<br>ibm-1157<br>cpibm1157                                                            |
| ibm-1158_P100-1999      | ibm-1158_P100-1999<br>ibm-1158<br>cpibm1158                                                            |
| ibm-1160_P100-1999      | ibm-1160_P100-1999<br>ibm-1160<br>cpibm1160                                                            |
| ibm-1164_P100-1999      | ibm-1164_P100-1999<br>ibm-1164<br>cpibm1164                                                            |
| ibm-1364_P110-1997      | ibm-1364_P110-1997<br>ibm-1364<br>cp1364                                                               |

| Internal converter name     | Aliases                                                     |
|-----------------------------|-------------------------------------------------------------|
| ibm-1371_P100-1999          | ibm-1371_P100-1999<br>ibm-1371<br>cpibm1371                 |
| ibm-1388_P103-2001          | ibm-1388_P103-2001<br>ibm-1388<br>ibm-9580                  |
| ibm-1390_P110-2003          | ibm-1390_P110-2003<br>ibm-1390<br>cpibm1390                 |
| ibm-1399_P110-2003          | ibm-1399_P110-2003<br>ibm-1399                              |
| ibm-16684_P110-2003         | ibm-16684_P110-2003<br>ibm-16684                            |
| ibm-4899_P100-1998          | ibm-4899_P100-1998<br>ibm-4899<br>cpibm4899                 |
| ibm-4971_P100-1999          | ibm-4971_P100-1999<br>ibm-4971<br>cpibm4971                 |
| ibm-12712_P100-1998         | ibm-12712_P100-1998<br>ibm-12712<br>cpibm12712<br>ebcdic-he |
| ibm-16804_X110-1999         | ibm-16804_X110-1999<br>ibm-16804<br>cpibm16804<br>ebcdic-ar |
| ibm-1137_P100-1999          | ibm-1137_P100-1999<br>ibm-1137                              |
| ibm-5123_P100-1999          | ibm-5123_P100-1999<br>ibm-5123                              |
| ibm-8482_P100-1999          | ibm-8482_P100-1999<br>ibm-8482                              |
| ibm-37_P100-1995,swaplfnl   | ibm-37_P100-1995,swaplfnl<br>ibm-37-s390<br>ibm037-s390     |
| ibm-1047_P100-1995,swaplfnl | ibm-1047_P100-1995,swaplfnl<br>ibm-1047-s390                |
| ibm-1140_P100-1997,swaplfnl | ibm-1140_P100-1997,swaplfnl<br>ibm-1140-s390                |

| Internal converter name      | Aliases                                        |
|------------------------------|------------------------------------------------|
| ibm-1142_P100-1997,swaplfnl  | ibm-1142_P100-1997,swaplfnl<br>ibm-1142-s390   |
| ibm-1143_P100-1997,swaplfnl  | ibm-1143_P100-1997,swaplfnl<br>ibm-1143-s390   |
| ibm-1144_P100-1997,swaplfnl  | ibm-1144_P100-1997,swaplfnl<br>ibm-1144-s390   |
| ibm-1145_P100-1997,swaplfnl  | ibm-1145_P100-1997,swaplfnl<br>ibm-1145-s390   |
| ibm-1146_P100-1997,swaplfnl  | ibm-1146_P100-1997,swaplfnl<br>ibm-1146-s390   |
| ibm-1147_P100-1997,swaplfnl  | ibm-1147_P100-1997,swaplfnl<br>ibm-1147-s390   |
| ibm-1148_P100-1997,swaplfnl  | ibm-1148_P100-1997,swaplfnl<br>ibm-1148-s390   |
| ibm-1149_P100-1997,swaplfnl  | ibm-1149_P100-1997,swaplfnl<br>ibm-1149-s390   |
| ibm-1153_P100-1999,swaplfnl  | ibm-1153_P100-1999,swaplfnl<br>ibm-1153-s390   |
| ibm-12712_P100-1998,swaplfnl | ibm-12712_P100-1998,swaplfnl<br>ibm-12712-s390 |
| ibm-16804_X110-1999,swaplfnl | ibm-16804_X110-1999,swaplfnl<br>ibm-16804-s390 |
| ebcdic-xml-us                | ebcdic-xml-us                                  |

# Chinese code page GB18030

If you are working with messages in Chinese code page GB18030,

There are some restrictions.

The broker can input, manipulate, and output application messages encoded in code page IBM-5488 (GB18030 support) with the following restrictions:

- · If you configure a message flow to store GB18030 data in character form in a user database, ensure that the database manager that you are using supports GB18030.
- To enable support for GB18030 in the workbench and Configuration Manager:
  - If you run a workbench or Configuration Manager that requires GB18030 support on a Windows 2003 system, apply the GB18030 patch supplied by Microsoft<sup>®</sup>. This support is included in Windows XP.
  - Change the text font preference in the workbench to use GB18030:
    - Select Preferences in the Window menu.
    - Expand the Workbench item in the left pane of the Preferences dialog (click the plus sign) and select **Fonts**.
    - In the Fonts window, select Text Font. Click Change, and select the correct values in the Fonts selection dialog.

- Click **OK** to confirm the selection and close the dialog.
- Click **Apply** to apply the change, then **OK** to close the Preference dialog.

# **WebSphere MQ connections**

The number of WebSphere MQ connections a broker requires to its queue manager depends on the actions of the message flows that access the MQ resource. For each broker flow that accesses a queue, one connection is required for every message flow thread. If a different node on the same thread uses the same queue manager, the same connection is used.

The number of queue handles required also depends on the behavior of the flow. For each flow that accesses queues, one queue handle is required for each unique queue name for every message flow thread. Nodes accessing the same queue name in the same flow use the same queue handle.

When you start a broker, and while it is running, it opens WebSphere MQ queue handles. The broker caches these queue handles. For example, when a message flow node initiates access to the first MQ resource it uses, it opens a connection for the queue manager and opens the queue. This is done the first time that a message is processed by that message flow node. For MQInput nodes this occurs when the flow is started. This queue handle remains open until:

The message flow becomes idle and has not been used for one minute

The execution group is stopped

The broker is stopped

The queue handle for the input node is not released when the flow is idle. The queue handle is released only when you stop the message flow.

A thread performing WebSphere MQ work becomes idle when it has not received any messages on its input queue for one minute. The allowed idle time starts from when the input queue being read becomes empty. If a message flow gets a message from the input queue, the timer is reset.

When a message flow is idle, the execution group periodically releases WebSphere MQ queue handles. Therefore, connections held by the broker reflect the broker's current use of these resources.

# Listing database connections that the broker holds

The broker does not have any functionality to list the connections it has to a database, instead use the facilities that your database supplies to list connections. Refer to the documentation for your database to find out about these.

# Quiescing a database

This topic illustrates the behavior that WebSphere Message Broker expects when a database is quiesced. A database administrator issues the quiesce instruction on a database; it is not a function of the broker.

This topic assumes three things about the database being quiesced:

The database can be quiesced

- New connections to the database are blocked by the database when it is quiescing
- · Message flows using the database eventually become idle

The following list shows the behavior expected while a database is quiescing:

- 1. Tell the database to quiesce. As soon as you tell the database to quiesce, the connections that are in use remain in use, but no new connections to the database are allowed.
- 2. Processing messages. Messages that are using existing connections to the database continue to use their connections until the connections become idle. This can take a long time if messages continue to be processed. To ensure that messages are no longer processed, stop the message flow. Stopping the message flow stops messages being processed and releases the database connections that the flow was using. This ensures that the database connections that the flow holds become idle.
- 3. Database connections for the message flow become idle. This causes the broker to release the connections to the user databases that the message flow is using. When all connections to the database from the broker and from any other applications using the database are released, the database can complete its quiesce function.

### Support for UNICODE and DBCS data in databases

The broker does not support DBCS-only columns within tables defined in databases. The broker does not, therefore, support certain data types, including the following types:

- DB2: GRAPHIC, VARGRAPHIC, LONGVARGRAPHIC, DBCLOB
- Oracle: NCHAR, NVARCHAR, NVARCHAR2, NCLOB
- Sybase: NCHAR, NVARCHAR, NTEXT, UNICHAR, UNIVARCHAR
- SQL Server: NCHAR, NVARCHAR, NTEXT
- Informix: NCHAR, NVARCHAR

It is possible to manipulate UNICODE data in suitably configured databases but there are restrictions associated with this function; refer to the readme.html file available on the product readmes Web page.

# Data integrity within message flows

Code pages in which data is manipulated must be compatible between brokers and databases.

Subscription data retrieved from client applications (for example, topics from publishers and subscribers, and content filters from subscribers) and the character data entered through the workbench (for example, message flow names) are stored in the configuration repository. This data is translated from its originating code page to the code page of the process in which the broker or Configuration Manager is running, and then by the database manager to the code page in which the database or databases were created.

To preserve data consistency and integrity, ensure that all this subscription data and workbench character data is originated in a compatible code page to the two code pages to which it is translated. If you do not do so, you might get unpredictable results and lose data.

Data stored in the broker database is not affected in this way.

The restrictions described above do not apply to user data in messages. Ensure that any data in messages generated by your applications is compatible with the code page of any database you access from your message flows.

SQL statements generated as a result of explicit reference to databases within message processing nodes can contain character data that has a variety of sources. For example, the data might have been entered through the workbench, derived from message content, or read from another database. All this data is translated from its originating code page to the code page in which the broker was created, and then by the database manager to the code page in which the database was created. Ensure that these three code pages are compatible to avoid data conversion problems.

### Validation properties

You can control validation by setting properties on the Validate and Parser Options tabs for the nodes that are listed in the following table.

| Node type   | Nodes with validation options                                                              |
|-------------|--------------------------------------------------------------------------------------------|
| Input node  | MQInput, SCADAInput, HTTPInput, JMSInput, TimeoutNotification, ,                           |
| Output node | MQOutput, MQReply, SCADAOutput, HTTPReply, JMSOutput, JMSReply, ,                          |
| Other nodes | Compute, Mapping, JavaCompute, Validate, ResetContentDescriptor, MQGet, HTTPRequest, , , , |

For an overview of message validation in the broker, refer to "Validating messages" on page 96.

You can set the properties that are shown in the following table.

| Tab            | Properties that affect validation                               |
|----------------|-----------------------------------------------------------------|
|                | Validate, Failure Action, Include All Value<br>Constraints, Fix |
| Parser Options | Parse Timing                                                    |

# Validation tab properties

#### Validate

Sets whether validation is required. All nodes provide the following options:

**None** The default value. No validation is performed.

#### Content

Indicates that you want to perform content checks, such as Content validation and Composition.

#### Content and Value

Indicates that you want to perform content checks, such as Content validation and Composition, and value checks, such as whether the value conforms to data type, length, range, and enumeration.

Some nodes also provide the following option:

#### Inherit

Instructs the node to use all the validation options that are provided with the input message tree in preference to any supplied on the node. Inherit therefore resolves to None, Content, or Content And Value. If Inherit is selected, the other validation properties on the tab are not available.

#### **Failure Action**

The action that you want to be taken when a validation failure occurs. You can set it to the following values:

#### Exception

The default value. An exception is thrown on the first validation failure encountered. The resulting exception list is shown below. The failure is also logged in the user trace if you have asked for user tracing of the message flow, and validation stops. Use this setting if you want processing of the message to halt as soon as a failure is encountered.

#### MRM and IDOC

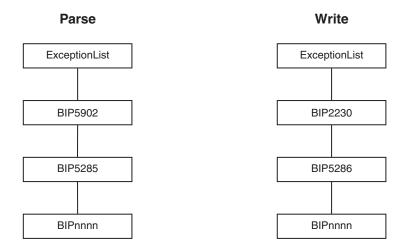

### **Exception List**

Throws an exception if validation failures are encountered, but only when the current parsing or writing operation has completed. The resulting exception list is shown below. Each failure is also logged in the user trace if you have asked for user tracing of the message flow, and validation stops. Use this setting if you want processing of the message to halt if a validation failure occurs, but you want to see the full list of failures encountered. This property is affected by the Parse Timing property; when partial parsing is selected the current parsing operation parses only a portion of an input message, so only the validation failures in that portion of the message are reported.

#### MRM and IDOC

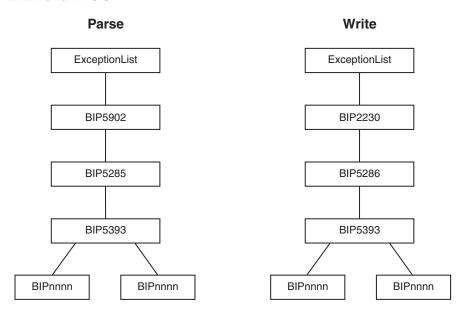

#### **User Trace**

Logs all validation failures to the user trace, even if you have not asked for user tracing of the message flow. Use this setting if you want processing of the message to continue regardless of validation failures.

#### **Local Error Log**

Logs all validation failures to the error log (for example, the Event Log on Windows). Use this setting if you want processing of the message to continue regardless of validation failures.

#### **Include All Value Constraints**

The check box is selected. You cannot change this option.

Include All Value Constraints specifies which basic value constraint checks are to be performed on the values of fields in the message when Validate resolves to Content And Value. The checks performed are:

- Min Length
- · Max Length
- Fraction Digits
- Total Digits
- · Min Inclusive
- Max Inclusive
- Min Exclusive (where supported)
- Max Exclusive (where supported)
- Enumeration
- Pattern

For more details on value constraints, see Simple type logical value constraints.

Fix

The default value is none. You cannot change it.

None specifies that no extra remedial action is to be taken when Validate resolves to Content or Content And Value and validation failures occur. The remedial action that is taken depends on the setting of Failure Action.

If Failure Action is set to User Trace or Local Error Log, the remedial action is limited to the default remedial action that takes place when no validation is being performed, as described in "Validating messages" on page 96:

- Extraneous fields are discarded on output for fixed formats (CWF and TDS fixed length models only).
- If mandatory content is missing, defaults are supplied, if available, on output for fixed formats (CWF and TDS fixed length models only).
- If an element's data type in the tree does not match that specified in the dictionary, the data type is converted on output to match the dictionary definition, if possible, for all formats.

If Failure Action is set to Exception or Exception List, the remedial action is limited to the third item in the above list, and an exception is thrown for the first two items.

# **Parser Options tab properties**

### Parse Timing

The Parse Timing property determines whether on demand parsing is to be used when parsing a message. It also gives you control over the timing of input message validation:

- If you select a Parse Timing value of On Demand, validation of a field in the message is delayed until it is parsed by on demand parsing.
- If you select a Parse Timing value of Immediate, on demand parsing is overridden, and everything in the message is parsed and validated except, if the message domain is MRM, those complex types with a Composition of Choice or Message that can not be resolved at the time
- If you select a Parse Timing value of Complete, on demand parsing is overridden, and everything is parsed and validated. If the message domain is MRM, complex types with a Composition of Choice or Message that can not be resolved at the time cause a validation failure.

If you enable message validation, and you select On Demand or Immediate for Parse Timing, validation errors might not be detected until later in the processing of a message by a message flow, or might never be detected if a portion of the message is never parsed. To make sure that all fields in a message are validated, either select Complete or, if the message domain is MRM, select Immediate and make sure that you resolve all unresolved types with a Composition of Choice or Message at the start of your message flow.

The Parse Timing property has no effect on the validation of output messages.

# Parsing on demand

On demand parsing, referred to as partial parsing, is used to parse an input message bit stream only as far as is necessary to satisfy the current reference. The parsers that are capable of performing partial parsing of input messages are the MRM, XML, XMLNS, and XMLNSC parsers.

An input message can be of any length. To improve performance of message flows, a message is parsed only when necessary to resolve the reference to a particular part of its content. If none of the message content is referenced within the message

| | | flow (for example, the entire message is stored in a database by the DataUpdate node, but no manipulation of the message content takes place), the message body is not parsed.

If a parser is capable of parsing an input bit stream on demand, instead of immediately parsing the entire bit stream, the Parse Timing property of a message flow node controls the on demand behavior of the parser.

You can set the Parse Timing property to On Demand (the default), Immediate, or Complete.

On Demand causes partial parsing to occur. When fields in the message are referenced, as much of the message is parsed as is necessary to completely resolve the reference. Therefore, fields might not be parsed until late in the message flow, or never. This restriction applies to both the message body and the message headers.

Immediate and Complete both override partial parsing and parse the entire message, including any message headers, except when the MRM parser encounters an element with a complex type with Composition set to Choice or Message that cannot be resolved at the time; for example, the content needs to be resolved by the user in ESQL. If Composition is set to Choice, the data is added to the message tree as an unresolved item, and parsing continues with the next element. If Composition is set to Message, parsing terminates at that point. The only difference in behavior between Immediate and Complete occurs when MRM validation is enabled.

The Parse Timing property also gives you control over how MRM message validation interacts with partial parsing. Refer to "Validation properties" on page 751 for a full description.

The Parse Timing property has no effect on the serialization of output messages.

# **Exception list structure**

The following figure shows one way in which to construct an exception list.

```
ExceptionList {
   RecoverableException = {
                                            1
       File
                = 'f:/build/argo/src/DataFlowEngine/ImbDataFlowNode.cpp'
       Line
       Function = 'ImbDataFlowNode::createExceptionList'
              = 'ComIbmComputeNode'
                = '0e416632-de00-0000-0080-bdb4d59524d5'
       Name
              = 'mf1.Compute1'
       Label
                = 'Node throwing exception'
        Text.
       Catalog = 'WebSphere Message Broker2'
       Severity = 3
        Number = 2230
        RecoverableException = {
           File
                 = 'f:/build/argo/src/DataFlowEngine/ImbRdlBinaryExpression.cpp'
                    = 231
           Function = 'ImbRdlBinaryExpression::scalarEvaluate'
           Type = 'ComIbmComputeNode'
                    = '0e416632-de00-0000-0080-bdb4d59524d5'
           Name
           Label
                    = 'mf1.Compute1'
                   = 'error evaluating expression'
           Text
           Catalog = 'WebSphere Message Broker2'
           Severity = 2
           Number = 2439
           Insert = {
              Type = 2
              Text = '2'
           Insert = {
              Type = 2
              Text = '30'
           RecoverableException = {
                                                3
                        = 'f:/build/argo/src/DataFlowEngine/ImbRdlValueOperations.cpp'
               Line
                        = 257
               Function = 'intDivideInt'
                     = 'ComIbmComputeNode'
               Type
                        = '0e416632-de00-0000-0080-bdb4d59524d5'
               Name
               Label
                        = 'mf1.Compute1'
                        = 'Divide by zero calculating '%1 / %2''
               Catalog = 'WebSphere Message Broker2'
               Severity = 2
               Number = 2450
               Insert = }
                  Type = 5
                  Text = '100 / 0'
           }
       }
   }
}
```

### Notes:

- 1. The first exception description 1 is a child of the root. This identifies error number 2230, indicating that an exception has been thrown. The node that has thrown the exception is also identified (*mf1.Compute1*).
- 2. Exception description 2 is a child of the first exception description 1. This identifies error number 2439.
- 3. Exception description 3 is a child of the second exception description 2. This identifies error number 2450, which indicates that the node has attempted to divide by zero.

The following topics provide examples of exception lists that have been written to the trace output destination (by the Trace node):

- "Database exception trace output"
- "Conversion exception trace output" on page 759
- "Parser exception trace output" on page 761
- "User exception trace output" on page 761

### **Database exception trace output**

The following figure shows an extract of the output that might be generated by a Trace node that has its property *Pattern* set to a value that represents a structure that includes the ExceptionList tree.

The exception shown occurred when a database exception was detected

```
ExceptionList = (
  (0x1000000)RecoverableException = (
                                    = 'F:\build\S000_D\src\DataFlowEngine\ImbComputeNode.cpp'
    (0x3000000)File
                                    = 402
    (0x3000000)Line
                                = 'ImbComputeNode::evaluate'
= 'ComIbmComputeNode'
    (0x3000000) Function
    (0x3000000) Type
                                  = 'acd8f35d-e700-0000-0080-b78796c5e70d'
    (0x3000000)Name
                                    = 'esql 13485_check_defect.Compute1'
    (0x3000000) Label
    (0x3000000)Text
                                    = 'Caught exception and rethrowing'
                                    = 'WMQIv210'
    (0x3000000)Catalog
    (0x3000000)Severity
                                    = 2230
    (0x3000000)Number
    (0x1000000)RecoverableException = (
      (0x3000000)File
                             = 'F:\build\S000 D\src\DataFlowEngine\ImbRdl\ImbRdlExternalDb.cpp'
      (0x3000000)Line
                               = 'Sq1ExternalDbStmt::executeStmt'
      (0x3000000) Function
                                  = 'ComIbmComputeNode'
      (0x3000000) Type
                                   = 'acd8f35d-e700-0000-0080-b78796c5e70d'
      (0x3000000) Name
                                   = 'esql 13485 check defect.Compute1'
      (0x3000000) Label
                                   = 'The following error occurred execution SQL statement &3. inserts where &4'
      (0x3000000) Text
                                   = 'WMQIv210'
      (0x3000000)Catalog
                                   = 3
      (0x3000000) Severity
      (0x3000000) Number
                                   = 2519
      (0x1000000) Insert
                                   = (
        (0x3000000)Type = 2
        (0x3000000)Text = '1'
      (0x1000000) Insert
                                   = (
        (0x3000000)Type = 2
        (0x3000000)Text = '1'
      (0x1000000) Insert
                                    = (
        (0x3000000)Type = 5
        (0x3000000)Text = 'USERDB'
      (0x1000000) Insert
        (0x3000000)Type = 5
        (0x3000000)Text = 'DELETE FROM DB2ADMIN.STOCK WHERE (STOCK ID)=(?)'
      (0x1000000) Insert
                                   = (
        (0x3000000)Type = 5
        (0x3000000)Text = '500027,
      (0x1000000) DatabaseException = (
        (0x3000000)File = 'F:\build\S000 D\src\DataFlowEngine\ImbOdbc.cpp'
        (0x3000000)Line
                            = 153
        (0x3000000) Function = 'ImbOdbcHandle::checkRcInner'
                           = ' 1
        (0x3000000) Type
                            = 1.1
        (0x3000000) Name
                          = 11
        (0x3000000) Label
                           = 'Root SQL exception'
        (0x3000000)Text
        (0x3000000) Catalog = 'WMQIv210'
        (0x3000000) Severity = 3
        (0x3000000) Number = 2321
        (0x1000000) Insert
                           = (
          (0x3000000)Type = 2
          (0x3000000)Text = '100'
       )
  )
 )
```

# **Conversion exception trace output**

The following figure shows an extract of the output that might be generated by a Trace node that has its property *Pattern* set to a value that represents a structure that includes the ExceptionList tree.

The exception shown occurred when a conversion (CAST) exception was detected.

```
ExceptionList = (
  (0x1000000)RecoverableException = (
                            = 402
                                     = 'F:\build\S000_D\src\DataFlowEngine\ImbComputeNode.cpp'
    (0x3000000)File
    (0x3000000)Line
                                = 'ImbComputeNode::evaluate'
= 'ComIbmComputeNode'
= 'acd8f35d-e700-0000-0080-b78796c5e70d'
= 'esql_13485_check_defect.Compute1'
    (0x3000000)Function
    (0x3000000) Type
    (0x3000000) Name
    (0x3000000) Label
                                     = 'Caught exception and rethrowing'
    (0x3000000)Text
    (0x3000000)Catalog
                                     = 'WMQIv210'
    (0x3000000)Severity
                                     = 3
    (0x3000000)Number
                                     = 2230
    (0x1000000)RecoverableException = (
      (0x3000000)File
                                      = 'F:\build\S000_D\src\DataFlowEngine\ImbRdl\ImbRdlTypeCast.cpp'
      (0x3000000)Line
                                      = 163
                                     = 'SqlTypeCast::evaluate'
      (0x3000000) Function
                                      = 11
      (0x3000000) Type
                                      = 11
      (0x3000000) Name
                                      = 1.1
      (0x3000000) Label
                                      = 'Error casting from %3 to %4'
      (0x3000000)Text
                                      = 'WMQIv210'
      (0x3000000)Catalog
      (0x3000000) Severity
                                     = 3
      (0x3000000) Number
                                      = 2521
      (0x1000000) Insert
                                       = (
        (0x3000000)Type = 2
        (0x3000000)Text = '12'
      (0x1000000) Insert
                                       = (
        (0x3000000)Type = 2
        (0x3000000)Text = '28'
      (0x1000000) Insert
                                       = (
        (0x3000000)Type = 5
        (0x3000000)Text = 'CHARACTER'
      (0x1000000) Insert
        (0x3000000)Type = 5
        (0x3000000)Text = 'INTEGER'
      (0x1000000)ConversionException = (
                          = 'F:\build\S000_D\src\CommonServices\ImbUtility.cpp'
        (0x3000000)File
                            = 195
        (0x3000000)Line
        (0x3000000) Function = 'imbWcsToInt64'
        (0x3000000)Type = ''
                            = 1.1
        (0x3000000) Name
                           = 11
        (0x3000000) Label
                            = 'Invalid characters'
        (0x3000000)Text
        (0x3000000)Catalog = 'WMQIv210'
        (0x3000000)Severity = 3
        (0x3000000) Number = 2595
        (0x1000000) Insert = (
           (0x3000000)Type = 5
           (0x3000000)Text = 'fred'
       )
  )
 )
```

### Parser exception trace output

The following figure shows an extract of the output that might be generated by a Trace node that has its property *Pattern* set to a value that represents a structure that includes the ExceptionList tree.

The exception shown occurred when the message parser was invoked.

```
ExceptionList = (
   (0x1000000)RecoverableException = (
    = 'c76eb6cd-e600-0000-0080-b78796c5e70d'
= 'esql_13485_check_defect.OUT'
    (0x3000000)Name
    (0x3000000) Label
    (0x3000000)Text = 'Caught exception and rethrowing'
(0x3000000)Catalog = 'WMQIv210'
(0x3000000)Severity = 3
    (0x3000000)Severity = 3
(0x3000000)Number = 2230
    (0x1000000)ParserException = (
      (0x1000000)ParserException = (
        (0x3000000) File = 'F:\build\S000\_D\src\MTI\MTIforBroker\GenXmlParser2\XmlImbParser.cpp' \\
        (0x3000000)Line
        (0x3000000)Function = 'XmlImbParser::checkForBodyElement'
                        = 11
        (0x3000000) Type
                         = 11
        (0x3000000) Name
                         = '''
        (0x3000000) Label
                         = 'No valid body of the document could be found.'
        (0x3000000)Text
        (0x3000000)Catalog = 'WMQIv210'
        (0x3000000) Severity = 3
        (0x3000000) Number = 5005
)))
```

# User exception trace output

The following figure shows an extract of the output that might be generated by a Trace node that has its property *Pattern* set to a value that represents a structure that includes the ExceptionList tree.

The exception shown occurred when a user exception was generated (with the ESQL THROW statement).

```
ExceptionList = (
  (0x1000000)RecoverableException = (
    (0x3000000)File
                            = 'F:\build\S000 D\src\DataFlowEngine\ImbComputeNode.cpp'
                            = 402
    (0x3000000)Line
    (0x3000000) Function
                         = 'ImbComputeNode::evaluate'
                          = 'ComIbmComputeNode'
    (0x3000000) Type
                            = 'acd8f35d-e700-0000-0080-b78796c5e70d'
    (0x3000000)Name
                            = 'esql 13485_check_defect.Compute1'
    (0x3000000) Label
                             = 'Caught exception and rethrowing'
    (0x3000000)Text
                             = 'WMQIv210'
    (0x3000000)Catalog
    (0x3000000)Severity
                            = 3
                             = 2230
    (0x3000000)Number
    (0x1000000)UserException = (
      (0x3000000)File
                        = 'F:\build\S000 D\src\DataFlowEngine\ImbRdl\ImbRdlThrowExceptionStatements.cpp'
      (0x3000000)Line
                         = 148
      (0x3000000) Function = 'SqlThrowExceptionStatement::execute'
                       = 'ComIbmComputeNode'
      (0x3000000) Type
                         = 'acd8f35d-e700-0000-0080-b78796c5e70d'
      (0x3000000) Name
                         = 'esql 13485_check_defect.Compute1'
      (0x3000000) Label
      (0x3000000) Text
                         = 'User Generated SQL 'USER' exception'
      (0x3000000)Catalog = 'WMQIv210'
      (0x3000000) Severity = 1
      (0x3000000) Number = 2949
      (0x1000000) Insert = (
        (0x3000000)Type = 5
        (0x3000000)Text = 'USER'
      (0x1000000) Insert = (
        (0x3000000)Type = 5
        (0x3000000)Text = 'Insert1'
      (0x1000000) Insert = (
        (0x3000000)Type = 5
        (0x3000000)Text = 'Insert2'
      (0x1000000) Insert = (
        (0x3000000)Type = 5
        (0x3000000)Text = 'etc'
      (0x1000000) Insert = (
        (0x3000000)Type = 5
        (0x3000000)Text = ''
      (0x1000000) Insert = (
        (0x3000000)Type = 5
        (0x3000000)Text = ''
      (0x1000000) Insert = (
        (0x3000000)Type = 5
        (0x3000000)Text = ''
      (0x1000000) Insert = (
        (0x3000000)Type = 5
        (0x3000000)Text = ''
      (0x1000000) Insert = (
        (0x3000000)Type = 5
        (0x3000000)Text = ''
     )
   )
 )
```

### Configurable message flow properties

When you add a message flow to a broker archive (bar) file in preparation for deploying it to a broker, you can set additional properties that influence its runtime operation. These properties are available for review and update when you select the **Configure** tab for the broker archive file.

#### Additional Instances

Specifies the number of additional threads that the broker can use to service the message flow. These additional threads are created only if there are sufficient input messages. You can use up to 256 threads. The default value is 0. Additional threads can increase the throughput of a message flow but you should consider the potential impact on message order.

If the message flow processes WebSphere MQ messages, you can configure the message flow to control the message order. Set the Order Mode property on the MQInput node accordingly. You might also need to set the Commit by Message Group and Logical Order properties.

The broker opens the input queue as shared (using the MQOO\_INPUT\_SHARED option), therefore you must ensure that the input queue has been defined with the SHARE property to enable multiple broker threads to read from the same input queue.

#### **Commit Count**

For WebSphere MQ messages, specifies how many input messages are processed by a message flow before a syncpoint is taken (by issuing an MQCMIT).

The default value of 1 is also the minimum permitted value. Change this property to avoid frequent MQCMIT calls when messages are being processed quickly and the lack of an immediate commit can be tolerated by the receiving application.

Use the Commit Interval to ensure that a commit is performed periodically when not enough messages are received to fulfill the Commit Count.

This property has no effect if the message flow does not process WebSphere MQ messages.

#### **Commit Interval**

For WebSphere MQ messages, specifies a time interval at which a commit is taken when the Commit Count property is greater than 1 (that is, where the message flow is batching messages), but the number of messages processed has not reached the value of the Commit Count property. It ensures that a commit is performed periodically when not enough messages are received to fulfill the Commit Count.

The time interval is specified in seconds, as a decimal number with a maximum of 3 decimal places (millisecond granularity). The value must be in the range 0.000 through 60.000. The default value is 0.

This property has no effect if the message flow does not process WebSphere MQ messages.

### **Coordinated Transaction**

Controls whether the message flow is processed as a global transaction, coordinated by WebSphere MQ. Such a message flow is said to be fully globally-coordinated. The default value is No.

Use coordinated transactions only where you need to process the message and any database updates that are performed by the message flow in a

single unit-of-work, using a two-phase commit protocol. In this case, both the message is read and the database updates are performed, or neither is done.

If you change this value, ensure that the broker's queue manager is configured correctly. If you do not set up the queue manager correctly, the broker generates a message when the message flow receives a message to indicate that, although the message flow is to be globally coordinated, the queue manager configuration does not support this.

See Supported databases for information about which databases are supported as participants in a global transaction, and the WebSphere MQ System Administration section of the WebSphere MQ Version 6 information center online or (for WebSphere MQ Version 5.3) the WebSphere MQ System Administration book from the WebSphere MQ library Web page for how to configure WebSphere MQ and the database managers.

This property has no effect if the message flow does not process WebSphere MQ messages.

#### User-defined properties

A user-defined property (UDP) is a user-defined constant whose initial value can be modified at design time by the Message Flow editor, or overridden at deployment time by the Broker Archive editor. The advantage of UDPs is that their values can be changed by operational staff at deployment time. If, for example, you use UDPs to hold configuration data, you can configure a message flow for a particular computer, task, or environment at deployment time, without having to change the code at the node level.

For introductory information about UDPs, see "User-defined properties in ESQL" on page 175.

For information about configuring UDPs at deployment time, see "Configuring a message flow at deployment time using UDPs" on page 317.

You can view and update other configurable properties for the message flow. The properties that are displayed depend on the nodes within the message flow; some have no configurable properties to display. The node properties that are configurable are predominantly system-related properties that are likely to change for each broker to which the message flow is deployed. These properties include data source names and the names of WebSphere MQ queues and queue managers. For full details of configurable properties for a node, see the appropriate node description.

# Message flow porting considerations

If you have configured a message flow that runs on a broker on a distributed system, and you now want to deploy it to a broker that runs on z/OS, be aware of the following:

#### WebSphere MQ queue manager and queue names

There are restrictions on WebSphere MQ resource names on z/OS:

- The queue manager name cannot be greater than four characters.
- All queue names must be in uppercase. Although using quotation marks preserves the case, certain WebSphere MQ activities on z/OS cannot find the queue names being referenced.

For more information about configuring on z/OS, refer to the WebSphere MQ for z/OS Concepts and Planning Guide.

### File system references

File system references must reflect a UNIX file path. If you deploy a message flow to z/OS that you have previously run on Windows, you might have to make changes. If you have previously deployed the message flow to a UNIX system (AIX®, Linux, Solaris, or HP-UX), you do not have to make any changes.

#### **Databases**

If the message flow accesses one or more databases, it might be subject to some restrictions based on the system on which the database is defined. These restrictions are described in Database locations.

### Message flow accounting and statistics data

This section provides information for message flow accounting and statistics data.

Details of the information that is collected, and the output formats in which it can be recorded, are provided:

- Statistics details
- · Data formats
- · Example output

You can also find information on how to use accounting and statistics data to improve the performance of a message flow in this developerWorks article on message flow performance.

# Message flow accounting and statistics details

This topic identifies the statistics that are collected for message flows.

The details that are available are:

#### Message flow statistics

One record is created for each message flow in an execution group. Each record contains the following details:

- · Message flow name and UUID
- Execution group name and UUID
- · Broker name and UUID
- · Start and end times for data collection
- Type of data collected (snapshot or archive)
- CPU and elapsed time spent processing messages
- CPU and elapsed time spent waiting for input
- Number of messages processed
- Minimum, maximum, and average message sizes
- · Number of threads available and maximum assigned at any time
- · Number of messages committed and backed out
- Accounting origin

#### Thread statistics

One record is created for each thread assigned to the message flow. Each record contains the following details:

- Thread number (this has no significance and is for identification only)
- CPU and elapsed time spent processing messages
- CPU and elapsed time spent waiting for input

- Number of messages processed
- · Minimum, maximum, and average message sizes

#### **Node statistics**

One record is created for each node in the message flow. Each record contains the following details:

- Node name
- Node type (for example MQInput)
- CPU time spent processing messages
- Elapsed time spent processing messages
- · Number of times that the node is invoked
- Number of messages processed
- Minimum, maximum, and average message sizes

### **Terminal statistics**

One record is created for each terminal on a node. Each record contains the following details:

- Terminal name
- Terminal type (input or output)
- Number of times that a message is propagated through this terminal

For further details about specific output formats, see the following topics:

- "User trace entries for message flow accounting and statistics data" on page 770
- "XML publication for message flow accounting and statistics data"
- "z/OS SMF records for message flow accounting and statistics data" on page 774

### Message flow accounting and statistics output formats

The message flow accounting and statistics data is written in one of three formats:

- · User trace entries
- XML publication
- z/OS SMF records

### XML publication for message flow accounting and statistics data

This topic describe the information that is written to the XML publication for message flow accounting and statistics data. The data is created within the folder WMQIStatisticsAccounting, which contains subfolders that provide more detailed information. All folders are present within the publication even if you set current data collection parameters to specify that the relevant data is not collected.

Snapshot data is used for performance analysis, and is published as retained and non-persistent. Archive data is used for accounting where an audit trail might be required, and is published as retained and persistent. All publications are global and can be collected by a subscriber that has registered anywhere in the network. They can also be collected by more than one subscriber.

One XML publication is generated for each message flow that is producing data for the time period you have chosen. For example, if MessageFlowA and MessageFlowB, are both producing archive data over a period of 60 minutes, both MessageFlowA and MessageFlowB will produce an XML publication every 60 minutes.

If you are concerned about the safe delivery of these messages, for example for charging purposes, use a secure delivery mechanism such as WebSphere MQ.

The folders and subfolders in the XML publication have the following identifiers:

- WMQIStatisticsAccounting
- MessageFlow
- Threads
- ThreadStatistics
- Nodes
- NodesStatistics
- TerminalStatistics

The tables provided here describe the contents of each of these folders in the order listed above.

The table below describes the general accounting and statistics information, created in folder WMQIStatisticsAccounting.

| Field      | Data type | Details                                                                                                  |
|------------|-----------|----------------------------------------------------------------------------------------------------|
| RecordType | Character | Type of output, one of:  • Archive  • Snapshot                                                           |
| RecordCode | Character | Reason for output, one of:  • MajorInterval  • Snapshot  • Shutdown  • ReDeploy  • StatsSettingsModified |

The table below describes the message flow statistics information, created in folder MessageFlow.

| Field              | Data type              | Details                                                           |
|--------------------|------------------------|-------------------------------------------------------------------|
| BrokerLabel        | Character (maximum 32) | Broker name                                                       |
| BrokerUUID         | Character (maximum 32) | Broker universal unique identifier                                |
| ExecutionGroupName | Character (maximum 32) | Execution group name                                              |
| ExecutionGroupUUID | Character (maximum 32) | Execution group universal unique identifier                       |
| MessageFlowName    | Character (maximum 32) | Message flow name                                                 |
| StartDate          | Character              | Interval start date (YYYY-MM-DD)                                  |
| StartTime          | Character              | Interval start time<br>(HH:MM:SS:NNNNNN)                          |
| EndDate            | Character              | Interval end date<br>(YYYY-MM-DD)                                 |
| EndTime            | Character              | Interval end time<br>(HH:MM:SS:NNNNNN)                            |
| TotalElapsedTime   | Numeric                | Total elapsed time spent processing input messages (microseconds) |

| Field                                                               | Data type              | Details                                                                                |
|---------------------------------------------------------------------|------------------------|----------------------------------------------------------------------------------------|
| MaximumElapsedTime                                                  | Numeric                | Maximum elapsed time spent processing an input message (microseconds)                  |
| MinimumElapsedTime                                                  | Numeric                | Minimum elapsed time spent processing an input message (microseconds)                  |
| TotalCPUTime                                                        | Numeric                | Total CPU time spent processing input messages (microseconds)                          |
| MaximumCPUTime                                                      | Numeric                | Maximum CPU time spent processing an input message (microseconds)                      |
| MinimumCPUTime                                                      | Numeric                | Minimum CPU time spent processing an input message (microseconds)                      |
| CPUTimeWaitingForInputMessage                                       | Numeric                | Total CPU time spent waiting for input messages (microseconds)                         |
| ElapsedTimeWaitingForInputMessage                                   | Numeric                | Total elapsed time spent waiting for input messages (microseconds)                     |
| TotalInputMessages                                                  | Numeric                | Total number of messages processed                                                     |
| TotalSizeOfInputMessages                                            | Numeric                | Total size of input messages (bytes)                                                   |
| MaximumSizeOfInputMessages                                          | Numeric                | Maximum input message size (bytes)                                                     |
| MinimumSizeOfInputMessages                                          | Numeric                | Minimum message input size (bytes)                                                     |
| NumberOfThreadsInPool                                               | Numeric                | Number of threads in pool                                                              |
| Times Maximum Number of Threads Reached                             | Numeric                | Number of times the maximum number of threads is reached                               |
| TotalNumberOfMQErrors <sup>1</sup>                                  | Numeric                | Number of MQGET errors<br>(MQInput node) or Web<br>services errors (HTTPInput<br>node) |
| $Total Number Of Messages With Errors^2\\$                          | Numeric                | Number of messages that contain errors                                                 |
| TotalNumberOfErrorsProcessingMessages                               | Numeric                | Number of errors processing a message                                                  |
| Total Number Of Time Outs Waiting For Replies To Aggregate Messages | Numeric                | Number of timeouts<br>processing a message<br>(AggregateReply node only)               |
| TotalNumberOfCommits                                                | Numeric                | Number of transaction commits                                                          |
| TotalNumberOfBackouts                                               | Numeric                | Number of transaction backouts                                                         |
| AccountingOrigin                                                    | Character (maximum 32) | Accounting origin                                                                      |

| Field | Data type | Details |
|-------|-----------|---------|
|       |           |         |

#### **Notes:**

- 1. For example, a conversion error occurs when the message is got from the queue.
- 2. These include exceptions that are thrown downstream of the input node, and errors detected by the input node after it has successfully retrieved the message from the queue but before it has propagated it to the out terminal (for example, a format error).

The table below describes the thread statistics information, created in folder Threads.

| Field  | Data type | Details                                                      |
|--------|-----------|--------------------------------------------------------------|
| Number | Numeric   | Number of thread statistics subfolders within Threads folder |

The table below describes the thread statistics information for each individual thread, created in folder ThreadStatistics, a subfolder of Threads.

| Field                             | Data type | Details                                                            |
|-----------------------------------|-----------|--------------------------------------------------------------------|
| Number                            | Numeric   | Relative thread number in pool                                     |
| TotalNumberOfInputMessages        | Numeric   | Total number of messages processed by thread                       |
| TotalElapsedTime                  | Numeric   | Total elapsed time spent processing input messages (microseconds)  |
| TotalCUPTime                      | Numeric   | Total CPU time spent processing input messages (microseconds)      |
| CPUTimeWaitingForInputMessage     | Numeric   | Total CPU time spent waiting for input messages (microseconds)     |
| ElapsedTimeWaitingForInputMessage | Numeric   | Total elapsed time spent waiting for input messages (microseconds) |
| TotalSizeOfInputMessages          | Numeric   | Total size of input messages (bytes)                               |
| MaximumSizeOfInputMessages        | Numeric   | Maximum size of input messages (bytes)                             |
| MinimumSizeOfInputMessages        | Numeric   | Minimum size of input messages (bytes)                             |

The table below describes the node statistics information, created in folder Nodes.

| Field  | Data type | Details                                                  |
|--------|-----------|----------------------------------------------------------|
| Number | Numeric   | Number of node statistics subfolders within Nodes folder |

The table below describes the node statistics information for each individual node, created in folder NodesStatistics, a subfolder of Nodes.

| Field            | Data type | Details                                                           |
|------------------|-----------|-------------------------------------------------------------------|
| Label            | Character | Name of node (Label)                                              |
| Туре             | Character | Type of node                                                      |
| TotalElapsedTime | Numeric   | Total elapsed time spent processing input messages (microseconds) |

| Field                   | Data type | Details                                                             |
|-------------------------|-----------|---------------------------------------------------------------------|
| MaximumElapsedTime      | Numeric   | Maximum elapsed time spent processing input messages (microseconds) |
| MinimumElapsedTime      | Numeric   | Minimum elapsed time spent processing input messages (microseconds) |
| TotalCPUTime            | Numeric   | Total CPU time spent processing input messages (microseconds)       |
| MaximumCPUTime          | Numeric   | Maximum CPU time spent processing input messages (microseconds)     |
| MinimumCPUTime          | Numeric   | Minimum CPU time spent processing input messages (microseconds)     |
| CountOfInvocations      | Numeric   | Total number of messages processed by this node                     |
| NumberOfInputTerminals  | Numeric   | Number of input terminals                                           |
| NumberOfOutputTerminals | Numeric   | Number of output terminals                                          |

The table below describes the terminal statistics information, created in folder TerminalStatistics.

| Field              | Data type | Details                                 |
|--------------------|-----------|-----------------------------------------|
| Label              | Character | Name of terminal                        |
| Туре               | Character | Type of terminal, one of:  Input Output |
| CountOfInvocations | Numeric   | Total number of invocations             |

### User trace entries for message flow accounting and statistics data

This topic describes the information that is written to the user trace log for message flow accounting and statistics data.

The data records are identified by the following message numbers:

- BIP2380I
- BIP2381I
- BIP2382I
- BIP2383I

The inserts for each message are described in the following tables, in the order shown above.

The following table describes the inserts in message BIP2380I. One message is written for the message flow.

| Field     | Data type | Details                                                              |
|-----------|-----------|----------------------------------------------------------------------|
| ProcessID | Numeric   | Process ID                                                           |
| Key       |           | Key used to associate related accounting and statistics BIP messages |

| Field                             | Data type              | Details                                                                                    |
|-----------------------------------|------------------------|--------------------------------------------------------------------------------------------|
| Type                              | Character              | Type of output, one of:     Archive     Snapshot                                           |
| Reason                            | Character              | Reason for output, one of:  MajorInterval Snapshot Shutdown ReDeploy StatsSettingsModified |
| BrokerLabel                       | Character (maximum 32) | Broker name                                                                                |
| BrokerUUID                        | Character (maximum 32) | Broker universal unique identifier                                                         |
| ExecutionGroupName                | Character (maximum 32) | Execution group name                                                                       |
| ExecutionGroupUUID                | Character (maximum 32) | Execution group universal unique identifier                                                |
| MessageFlowName                   | Character (maximum 32) | Message flow name                                                                          |
| StartDate                         | Character              | Interval start date<br>(YYYY-MM-DD)                                                        |
| StartTime                         | Character              | Interval start time<br>(HH:MM:SS:NNNNN)                                                    |
| EndDate                           | Character              | Interval end date<br>(YYYY-MM-DD)                                                          |
| EndTime                           | Character              | Interval end time<br>(HH:MM:SS:NNNNN)                                                      |
| TotalElapsedTime                  | Numeric                | Total elapsed time spent processing input messages (microseconds)                          |
| MaximumElapsedTime                | Numeric                | Maximum elapsed time spent processing an input message (microseconds)                      |
| MinimumElapsedTime                | Numeric                | Minimum elapsed time spent processing an input message (microseconds)                      |
| TotalCPUTime                      | Numeric                | Total CPU time spent processing input messages (microseconds)                              |
| MaximumCPUTime                    | Numeric                | Maximum CPU time spent processing an input message (microseconds)                          |
| MinimumCPUTime                    | Numeric                | Minimum CPU time spent processing an input message (microseconds)                          |
| CPUTimeWaitingForInputMessage     | Numeric                | Total CPU time spent waiting for input messages (microseconds)                             |
| ElapsedTimeWaitingForInputMessage | Numeric                | Total elapsed time spent waiting for input messages (microseconds)                         |

| Field                                                               | Data type              | Details                                                                                |
|---------------------------------------------------------------------|------------------------|----------------------------------------------------------------------------------------|
| TotalInputMessages                                                  | Numeric                | Total number of messages processed                                                     |
| TotalSizeOfInputMessages                                            | Numeric                | Total size of input messages (bytes)                                                   |
| MaximumSizeOfInputMessages                                          | Numeric                | Maximum input message size (bytes)                                                     |
| MinimumSizeOfInputMessages                                          | Numeric                | Minimum input message size (bytes)                                                     |
| NumberOfThreadsInPool                                               | Numeric                | Number of threads in pool                                                              |
| TimesMaximumNumberofThreadsReached                                  | Numeric                | Number of times the maximum number of threads is reached                               |
| TotalNumberOfMQErrors <sup>1</sup>                                  | Numeric                | Number of MQGET errors<br>(MQInput node) or Web<br>services errors (HTTPInput<br>node) |
| TotalNumberOfMessagesWithErrors <sup>2</sup>                        | Numeric                | Number of messages that contain errors                                                 |
| TotalNumberOfErrorsProcessingMessages                               | Numeric                | Number of errors processing a message                                                  |
| Total Number Of Time Outs Waiting For Replies To Aggregate Messages | Numeric                | Number of timeouts<br>processing a message<br>(AggregateReply node only)               |
| TotalNumberOfCommits                                                | Numeric                | Number of transaction commits                                                          |
| TotalNumberOfBackouts                                               | Numeric                | Number of transaction backouts                                                         |
| AccountingOrigin                                                    | Character (maximum 32) | Accounting origin                                                                      |

### Notes:

- 1. For example, a conversion error occurs when the message is got from the queue.
- 2. These include exceptions that are thrown downstream of the input node, and errors detected by the input node after it has successfully retrieved the message from the queue (for example, a format error).

The following table describes the inserts in message BIP2381I. One message is written for each thread.

| Field                      | Data type | Details                                                              |
|----------------------------|-----------|----------------------------------------------------------------------|
| ProcessID                  | Numeric   | Process ID                                                           |
| Key                        | Numeric   | Key used to associate related accounting and statistics BIP messages |
| Number                     | Numeric   | Relative thread number in pool                                       |
| TotalNumberOfInputMessages | Numeric   | Total number of messages processed by thread                         |
| TotalElapsedTime           | Numeric   | Total elapsed time spent processing input messages (microseconds)    |
| TotalCUPTime               | Numeric   | Total CPU time spent processing input messages (microseconds)        |

| Field                             | Data type | Details                                                            |
|-----------------------------------|-----------|--------------------------------------------------------------------|
| CPUTimeWaitingForInputMessage     | Numeric   | Total CPU time spent waiting for input messages (microseconds)     |
| ElapsedTimeWaitingForInputMessage | Numeric   | Total elapsed time spent waiting for input messages (microseconds) |
| TotalSizeOfInputMessages          | Numeric   | Total size of input messages (bytes)                               |
| MaximumSizeOfInputMessages        | Numeric   | Maximum size of input messages (bytes)                             |
| MinimumSizeOfInputMessages        | Numeric   | Minimum size of input messages (bytes)                             |

The following table describes the inserts in message BIP2382I. One message is written for each node.

| Field                   | Data type | Details                                                              |
|-------------------------|-----------|----------------------------------------------------------------------|
| ProcessID               | Numeric   | Process ID                                                           |
| Key                     | Numeric   | Key used to associate related accounting and statistics BIP messages |
| Label                   | Character | Name of node (Label)                                                 |
| Туре                    | Character | Type of node                                                         |
| TotalElapsedTime        | Numeric   | Total elapsed time spent processing input messages (microseconds)    |
| MaximumElapsedTime      | Numeric   | Maximum elapsed time spent processing input messages (microseconds)  |
| MinimumElapsedTime      | Numeric   | Minimum elapsed time spent processing input messages (microseconds)  |
| TotalCPUTime            | Numeric   | Total CPU time spent processing input messages (microseconds)        |
| MaximumCPUTime          | Numeric   | Maximum CPU time spent processing input messages (microseconds)      |
| MinimumCPUTime          | Numeric   | Minimum CPU time spent processing input messages (microseconds)      |
| CountOfInvocations      | Numeric   | Total number of messages processed by this node                      |
| NumberOfInputTerminals  | Numeric   | Number of input terminals                                            |
| NumberOfOutputTerminals | Numeric   | Number of output terminals                                           |

The following table describes the inserts in message BIP2383I. One message is written for each terminal on each node.  $\,$ 

| Field              | Data type | Details                                                              |
|--------------------|-----------|----------------------------------------------------------------------|
| ProcessID          | Numeric   | Process ID                                                           |
| Key                | Numeric   | Key used to associate related accounting and statistics BIP messages |
| Label              | Character | Name of terminal                                                     |
| Туре               | Character | Type of terminal, one of:     Input     Output                       |
| CountOfInvocations | Numeric   | Total number of invocations                                          |

### z/OS SMF records for message flow accounting and statistics data

This topic describes the information that is written to z/OS SMF records for message flow accounting and statistics data.

The data records are type 117 records with the following identifiers:

- BipSMFDate
- BipSMFRecordHdr
- BipSMFTriplet
- BipSMFMessageFlow
- BipSMFThread
- BipSMFNode
- BipSMFTerminal

The following tables describe the contents of each of these records in the order listed above.

The following table describes the contents of the BipSMFDate record.

| Field | Data type        | Details      |
|-------|------------------|--------------|
| YYYY  | signed short int | 2 byte year  |
| MM    | char             | 1 byte month |
| DD    | char             | 1 byte day   |

The following table describes the contents of the BipSMFRecordHdr record.

| Field    | Data type          | Details                                                                                                    |
|----------|--------------------|----------------------------------------------------------------------------------------------------|
| SM117LEN | unsigned short int | SMF record length                                                                                                    |
| SM117SEG | unsigned short int | System reserved                                                                                                    |
| SM117FLG | char               | System indicator                                                                                                    |
| SM117RTY | char               | Record type 117 (x'75')                                                                                                    |
| SM117TME | unsigned int       | Time when SMF moved the record (time since midnight in hundredths of a second)                                                                                              |
| SM117DTE | unsigned int       | Date when SMF moved the record in packed decimal form 0cyydddF where:  c is 0 (19xx) or 1 (20xx) yy is the current year (0-99) ddd is the current day (1-366) F is the sign |
| SM117SID | unsigned int       | System ID                                                                                                    |
| SM117SSI | unsigned int       | Subsystem ID                                                                                                    |
| SM117STY | unsigned short int | Record subtype, one of :  • 1 (only message flow or threads data is being collected)  • 2 (node data is being collected) <sup>1</sup>                                       |
| SM117TCT | unsigned int       | Count of triplets                                                                                                    |
| SM117SRT | unsigned char      | Record type, one of:                                                                                                    |

| Field    | Data type          | Details                                                                                                    |
|----------|--------------------|----------------------------------------------------------------------------------------------------|
| SM117SRC | unsigned char      | Record code, one of:  • 00 = None  • 01 = Major Interval  • 02 = Snapshot  • 03 = Shutdown  • 04 = Redeploy  • 05 = Stats Settings Modified |
| SM117RSQ | unsigned short int | Sequence number of the record when multiple records are written for a collection interval.                                                  |
| SM117NOR | unsigned short int | Total number of related records in a collection interval.                                                                                   |

### Note:

### The following table describes the contents of the BipSMFTriplet record.

| Field    | Data type        | Details                                   |
|----------|------------------|-------------------------------------------|
| TRPLTOSE | signed int       | Offset of record from start of SMF record |
| TRPLTDLE | signed short int | Length of data type                       |
| TRPLTNDR | signed short int | Number of data types in SMF record        |

### The following table describes the contents of the BipSMFMessageFlow record.

| Field    | Data type     | Details                                                                               |
|----------|---------------|---------------------------------------------------------------------------------------|
| IMFLID   | short int     | Control block hex ID (BipSMFMessageFlow_ID)                                           |
| IMFLLEN  | short int     | Length of control block                                                               |
| IMFLEYE  | char[4]       | Eyecatcher (IMFL)                                                                     |
| IMFLVER  | int           | Version number (BipSMFRecordVersion)                                                  |
| IMFLBKNM | char32]       | Broker name                                                                           |
| IMFLBKID | char[36]      | Broker universal unique identifier                                                    |
| IMFLEXNM | char[32]      | Execution group name                                                                  |
| IMFLEXID | char[36]      | Execution group universal unique identifier                                           |
| IMFLMFNM | char[32]      | Message flow name                                                                     |
| IMFLSTDT | BipSMFDate    | Interval start date                                                                   |
| IMFLSTTM | unsigned int  | Interval start time (format as for SM117TME)                                          |
| IMFLENDT | BipSMFDate    | Interval end date                                                                     |
| IMFLENTM | unsigned int  | Interval end time (format as for SM117TME)                                            |
| IMFLTPTM | long long int | Total elapsed time spent processing input messages (8 bytes binary, microseconds)     |
| IMFLMXTM | long long int | Maximum elapsed time spent processing an input message (8 bytes binary, microseconds) |
| IMFLMNTM | long long int | Minimum elapsed time spent processing an input message (8 bytes binary, microseconds) |
| IMFLTPCP | long long int | Total CPU time spent processing input messages (8 bytes binary, microseconds)         |

<sup>1.</sup> When only nodes data is being collected, a single subtype 2 record is written. If nodes and terminals data is being collected, multiple subtype 2 records are written.

| Field                 | Data type     | Details                                                                            |
|-----------------------|---------------|------------------------------------------------------------------------------------|
| IMFLMXCP              | long long int | Maximum CPU time spent processing an input message (8 bytes binary, microseconds)  |
| IMFLMNCP              | long long int | Minimum CPU time spent processing an input message (8 bytes binary, microseconds)  |
| IMFLWTCP              | long long int | Total CPU time spent waiting for input messages (8 bytes binary, microseconds)     |
| IMFLWTIN              | long long int | Total elapsed time spent waiting for input messages (8 bytes binary, microseconds) |
| IMFLTPMG              | unsigned int  | Total number of messages processed                                                 |
| IMFLTSMG              | long long int | Total size of input messages (bytes)                                               |
| IMFLMXMG              | long long int | Maximum input message size (bytes)                                                 |
| IMFLMNMG              | long long int | Minimum input message size (bytes)                                                 |
| IMFLTHDP              | unsigned int  | Number of threads in pool                                                          |
| IMFLTHDM              | unsigned int  | Number of times the maximum number of threads is reached                           |
| IMFLERMQ <sup>1</sup> | unsigned int  | Number of MQGET errors (MQInput node) or Web services errors (HTTPInput node)      |
| IMFLERMG <sup>2</sup> | unsigned int  | Number of messages that contain errors                                             |
| IMFLERPR              | unsigned int  | Number of errors processing a message                                              |
| IMFLTMOU              | unsigned int  | Number of timeouts processing a message (AggregateReply node only)                 |
| IMFLCMIT              | unsigned int  | Number of transaction commits                                                      |
| IMFLBKOU              | unsigned int  | Number of transaction backouts                                                     |
| IMFLACCT              | char[32]      | Accounting origin                                                                  |

### Notes:

- 1. For example, a conversion error occurs when the message is got from the queue.
- 2. These include exceptions that are thrown downstream of the input node, and errors detected by the input node after it has successfully retrieved the message from the queue (for example, a format error).

### The following table describes the contents of the BipSMFThread record.

| Field    | Data type     | Details                                                                           |
|----------|---------------|-----------------------------------------------------------------------------------|
| ITHDID   | short int     | Control block hex ID (BipSMFThread_ID)                                            |
| ITHDLEN  | short int     | Length of control block                                                           |
| ITHDEYE  | char[4]       | Eyecatcher (ITHD)                                                                 |
| ITHDVER  | int           | Version number (BipSMFRecordVersion)                                              |
| ITHDNBR  | unsigned int  | Relative thread number in pool                                                    |
| ITHDTPMG | unsigned int  | Total number of messages processed by thread                                      |
| ITHDTPTM | long long int | Total elapsed time spent processing input messages (8 bytes binary, microseconds) |
| ITHDTPCP | long long int | Total CPU time spent processing input messages (8 bytes binary, microseconds)     |
| ITHDWTCP | long long int | Total CPU time spent waiting for input messages (8 bytes binary, microseconds)    |

| Field    | Data type     | Details                                                                            |
|----------|---------------|------------------------------------------------------------------------------------|
| ITHDWTIN | long long int | Total elapsed time spent waiting for input messages (8 bytes binary, microseconds) |
| ITHDTSMG | long long int | Total size of input messages (bytes)                                               |
| ITHDMXMG | long long int | Maximum size of input messages (bytes)                                             |
| ITHDMNMG | long long int | Minimum size of input messages (bytes)                                             |

### The following table describes the contents of the BipSMFNode record.

| Field    | Data type     | Details                                                                             |
|----------|---------------|-------------------------------------------------------------------------------------|
| INODID   | short int     | Control block hex ID (BipSMFNode_ID)                                                |
| INODLEN  | short int     | Length of control block                                                             |
| INODEYE  | char[4]       | Eyecatcher (INOD)                                                                   |
| INODVER  | int           | Version number (BipSMFRecordVersion)                                                |
| INODNDNM | char[32]      | Name of node (Label)                                                                |
| INODTYPE | char[32]      | Type of node                                                                        |
| INODTPTM | long long int | Total elapsed time spent processing input messages (8 bytes binary, microseconds)   |
| INODMXTM | long long int | Maximum elapsed time spent processing input messages (8 bytes binary, microseconds) |
| INODMNTM | long long int | Minimum elapsed time spent processing input messages (8 bytes binary, microseconds) |
| INODTPCP | long long int | Total CPU time spent processing input messages (8 bytes binary, microseconds)       |
| INODMXCP | long long int | Maximum CPU time spent processing input messages (8 bytes binary, microseconds)     |
| INODMNCP | long long int | Minimum CPU time spent processing input messages (8 bytes binary, microseconds)     |
| INODTPMG | unsigned int  | Total number of messages processed by this node                                     |
| INODNITL | unsigned int  | Number of input terminals                                                           |
| INODNOTL | unsigned int  | Number of output terminals                                                          |

# The following table describes the contents of the BipSMFTerminal record.

| Field    | Data type    | Details                                  |
|----------|--------------|------------------------------------------|
| ITRMID   | short int    | Control block hex ID (BipSMFTerminal_ID) |
| ITRMLEN  | short int    | Length of control block                  |
| ITRMEYE  | char[4]      | Eyecatcher (ITRM)                        |
| ITRMVER  | int          | Version number (BipSMFRecordVersion)     |
| ITRMTLNM | char[32]     | Name of terminal                         |
| ITRMTYPE | char[8]      | Type of terminal, one of:  Input Output  |
| ITRMTINV | unsigned int | Total number of invocations              |

### Example message flow accounting and statistics data

The following topics give example output in two formats:

- XML publication
- User trace entries

An example is not provided for z/OS SMF records, because these contain hexadecimal data and are not easily viewed in that form. To view SMF records, use any available utility program that processes SMF records. For example, you can download WebSphere MQ SupportPac IS11, which generates formatted SMF records that are very similar to formatted user trace entries.

### Example of an XML publication for message flow accounting and statistics

This example shows an XML publication that contains message flow accounting and statistics data.

The following example shows what is generated for a snapshot report. The content of this publication message shows that the message flow is called XMLflow, and that it is running in an execution group named default on broker MQ02BRK. The message flow contains the following nodes:

- An MQInput node called INQueue3
- An MQOutput node called OUTQueue
- An MQOutput node called FAILQueue

The MQInput node's Out terminal is connected to the OUTQueue node. The MQInput node's Failure terminal is connected to the FAILQueue node.

During the interval for which statistics have been collected, this message flow processed no messages.

A publication that is generated for this data always includes the appropriate folders, even if there is no current data.

The following command has been issued to achieve these results: mqsichangeflowstats MQ02BRK -s -c active -e default -f XMLFlow -n advanced -t basic -b basic -o xml

Blank lines have been added between folders to improve readability.

The broker takes information about statistics and accounting from the operating system. On some operating systems, such as Windows, UNIX, and Linux, rounding can occur because the system calls that are used to determine the CPU times are not sufficiently granular. This rounding might affect the accuracy of the data.

The following example is the subscription message. The <psc> and <mcd> elements are part of the RFH header.

```
<Command>Publish</Command>
 <PubOpt>RetainPub</PubOpt>
 <Topic>$SYS/Broker/MQ02BRK/StatisticsAccounting/SnapShot/default/XMLflow
</psc>
  <Msd>xm1</Msd>
</mcd>
```

### The following example is the publication that the broker generates:

```
<WMQIStatisticsAccounting RecordType="SnapShot" RecordCode="Snapshot">
<MessageFlow BrokerLabel="MQ02BRK"</pre>
BrokerUUID="7d951e31-f200-0000-0080-efe1b9d849dc"
ExecutionGroupName="default"
ExecutionGroupUUID="77cf1e31-f200-0000-0080-efe1b9d849dc"
MessageFlowName="XMLflow" StartDate="2003-01-17"
StartTime="14:44:34.581320" EndDate="2003-01-17" EndTime="14:44:44.582926"
TotalElapsedTime="0"
MaximumElapsedTime="0" MinimumElapsedTime="0" TotalCPUTime="0"
MaximumCPUTime="0"MinimumCPUTime="0" CPUTimeWaitingForInputMessage="685"
ElapsedTimeWaitingForInputMessage="10001425" TotalInputMessages="0"
TotalSizeOfInputMessages="0" MaximumSizeOfInputMessages="0"
MinimumSizeOfInputMessages="0" NumberOfThreadsInPool="1"
TimesMaximumNumberOfThreadsReached="0" TotalNumberOfMQErrors="0"
TotalNumberOfMessagesWithErrors="0" TotalNumberOfErrorsProcessingMessages="0"
TotalNumberOfTimeOutsWaitingForRepliesToAggregateMessages="0"
TotalNumberOfCommits="0" TotalNumberOfBackouts="0" AccoutingOrigin="DEPT1"/>
<Threads Number="1">
<ThreadStatistics Number="5" TotalNumberOfInputMessages="0"</pre>
TotalElapsedTime="0" TotalCPUTime="0" CPUTimeWaitingForInputMessage="685"
ElapsedTimeWaitingForInputMessage="10001425" TotalSizeOfInputMessages="0"
MaximumSizeOfInputMessages="0" MinimumSizeOfInputMessages="0"/>
</Threads>
<Nodes Number="3">
  <NodeStatistics Label="FAILQueue" Type="MQOutput" TotalElapsedTime="0"</pre>
    MaximumElapsedTime="0" MinimumElapsedTime="0" TotalCPUTime="0"
    MaximumCPUTime="0" MinimumCPUTime="0" CountOfInvocations="0"
    NumberOfInputTerminals="1" NumberOfOutputTerminals="2">
   <TerminalStatistics Label="failure" Type="Output" CountOfInvocations="0"/>
<TerminalStatistics Label="in" Type="Input" CountOfInvocations="0"/>
   <TerminalStatistics Label="out" Type="Output" CountOfInvocations="0"/>
  </NodeStatistics>
  <NodeStatistics Label="INQueue3" Type="MQInput" TotalElapsedTime="0"</pre>
    MaximumElapsedTime="0" MinimumElapsedTime="0" TotalCPUTime="0"
    MaximumCPUTime="0" MinimumCPUTime="0"CountOfInvocations="0"
    NumberOfInputTerminals="0" NumberOfOutputTerminals="3">
   <TerminalStatistics Label="catch" Type="Output" CountOfInvocations="0"/>
   <TerminalStatistics Label="failure" Type="Output" CountOfInvocations="0"/>
   <TerminalStatistics Label="out" Type="Output" CountOfInvocations="0"/>
  </NodeStatistics>
  <NodeStatistics Label="OUTQueue" Type="MQOutput" TotalElapsedTime="0"</pre>
    MaximumElapsedTime="0" MinimumElapsedTime="0" TotalCPUTime="0"
    MaximumCPUTime="0" MinimumCPUTime="0" CountOfInvocations="0"
    NumberOfInputTerminals="1" NumberOfOutputTerminals="2">
    <TerminalStatistics Label="failure" Type="Output" CountOfInvocations="0"/>
    <TerminalStatistics Label="in" Type="Input" CountOfInvocations="0"/>
    <TerminalStatistics Label="out" Type="Output" CountOfInvocations="0"/>
   </NodeStatistics>
 </Nodes>
</WMQIStatisticsAccounting>
```

# Example of user trace entries for message flow accounting and

This example shows a user trace that contains message flow accounting and statistics data.

The following example shows what is generated for a snapshot report. The messages that are written to the trace show that the message flow is called myExampleFlow, and that it is running in an execution group named default on broker MQ01BRK. The message flow contains the following nodes:

- An MQInput node called inNode
- A Compute node called First1
- An MQOutput node called outNode

The nodes are connected together (Out terminal to In terminal for each connection).

During the interval for which statistics have been collected, this message flow processed 150 input messages.

The records show that two threads are assigned to this message flow. One thread is assigned when the message flow is deployed (the default number); an additional thread (thread 0) listens on the input queue. The listening thread starts additional threads to process input messages that are dependent on the number of instances that you have configured for the message flow, and the rate of arrival of the input messages on the input queue.

The following command has been issued to achieve these results:

mgsichangeflowstats MQ01BRK -s -c active -e default -f myExampleFlow -n advanced -t basic -b basic

The trace entries have been retrieved with the masireadlog command and formatted using the masiformatlog command. The output from masiformatlog is shown below. Line breaks have been added to aid readability.

The broker takes information about statistics and accounting from the operating system. On some operating systems, such as Windows, UNIX, and Linux, rounding can occur because the system calls that are used to determine the CPU times are not sufficiently granular. This rounding might affect the accuracy of the data.

```
BIP2380I: WMQI message flow statistics. ProcessID='328467', Key='6', Type='SnapShot', Reason='Snapshot',
BrokerLabel='MQ01BRK', BrokerUUID='18792e66-e100-0000-0080-f197e5ed81bd',
ExecutionGroupName='default', ExecutionGroupUUID='15d4314a-3607-11d4-8000-09140f7b0000',
MessageFlowName='myExampleFlow',
StartDate='2003-05-20', StartTime='13:44:31.885862', EndDate='2003-05-20', EndTime='13:44:51.310080',
TotalElapsedTime='9414843', MaximumElapsedTime='1143442', MinimumElapsedTime='35154',
TotalCPUTime='760147', MaximumCPUTime='70729', MinimumCPUTime='3124',
CPUTimeWaitingForInputMessage='45501', ElapsedTimeWaitingForInputMessage='11106438',
TotalInputMessages='150', TotalSizeOfInputMessages='437250',
MaximumSizeOfInputMessages='2915', MinimumSizeOfInputMessages='2915',
NumberOfThreadsInPool='1', TimesMaximumNumberOfThreadsReached='150', TotalNumberOfMQErrors='0', TotalNumberOfMessagesWithErrors='0',
TotalNumberOfErrorsProcessingMessages='0', TotalNumberOfTimeOuts='0',
TotalNumberOfCommits='150', TotalNumberOfBackouts='0', AccountingOrigin="DEPT2".
Statistical information for message flow 'myExampleFlow' in broker 'MQ01BRK'.
This is an information message produced by WMQI statistics.
BIP2381I: WMQI thread statistics. ProcessID='328467', Key='6', Number='0',
TotalNumberOfInputMessages='0',
TotalElapsedTime='0', TotalCPUTime='0', CPUTimeWaitingForInputMessage='110',
ElapsedTimeWaitingForInputMessage='5000529', TotalSizeOfInputMessages='0',
```

```
MaximumSizeOfInputMessages='0', MinimumSizeOfInputMessages='0'.
Statistical information for thread '0'.
This is an information message produced by WMQI statistics.
BIP2381I: WMQI thread statistics. ProcessID='328467', Key='6', Number='18',
TotalNumberOfInputMessages='150'.
TotalElapsedTime='9414843', TotalCPUTime='760147', CPUTimeWaitingForInputMessage='45391',
ElapsedTimeWaitingForInputMessage='6105909', TotalSizeOfInputMessages='437250',
MaximumSizeOfInputMessages='2915', MinimumSizeOfInputMessages='2915'.
Statistical information for thread '18'.
This is an information message produced by WMQI statistics.
BIP2382I: WMQI node statistics. ProcessID='328467', Key='6',
Label='First1', Type='ComputeNode',
TotalElapsedTime='6428815', MaximumElapsedTime='138261', MinimumElapsedTime='28367',
TotalCPUTime='604060', MaximumCPUTime='69645', MinimumCPUTime='2115',
CountOfInvocations='150', NumberOfInputTerminals='1', NumberOfOutputTerminals='2'.
Statistical information for node 'First1'.
This is an information message produced by WMQI statistics.
BIP2383I: WMQI terminal statistics. ProcessID='328467', Key='6',
Label='failure', Type='Output', CountOfInvocations='0',
Statistical information for terminal 'failure'.
This is an information message produced by WMQI statistics.
BIP2383I: WMQI terminal statistics. ProcessID='328467', Key='6',
Label='in', Type='Input', CountOfInvocations='150',
Statistical information for terminal 'in'.
This is an information message produced by WMQI statistics.
BIP2383I: WMQI terminal statistics. ProcessID='328467', Key='6',
Label='out', Type='Output', CountOfInvocations='150',
Statistical information for terminal 'out'.
This is an information message produced by WMQI statistics.
BIP2382I: WMQI node statistics. ProcessID='328467', Key='6',
Label='inNode', Type='MQInputNode',
TotalElapsedTime='1813446', MaximumElapsedTime='1040209', MinimumElapsedTime='1767'.
TotalCPUTime='70565', MaximumCPUTime='686', MinimumCPUTime='451',
CountOfInvocations='150', NumberOfInputTerminals='0', NumberOfOutputTerminals='3'.
Statistical information for node 'inNode'.
This is an information message produced by WMQI statistics.
BIP2383I: WMOI terminal statistics. ProcessID='328467', Kev='6',
Label='catch', Type='Output', CountOfInvocations='0',
Statistical information for terminal 'catch'.
This is an information message produced by WMQI statistics.
BIP2383I: WMOI terminal statistics. ProcessID='328467', Key='6',
Label='failure', Type='Output', CountOfInvocations='0',
Statistical information for terminal 'failure'.
This is an information message produced by WMQI statistics.
BIP2383I: WMQI terminal statistics. ProcessID='328467', Key='6',
Label='out', Type='Output', CountOfInvocations='150',
Statistical information for terminal 'out'.
This is an information message produced by WMQI statistics.
BIP2382I: WMQI node statistics. ProcessID='328467', Key='6',
Label='outNode', Type='MQOutputNode',
TotalElapsedTime='177582', MaximumElapsedTime='177516', MinimumElapsedTime='3339',
TotalCPUTime='85522', MaximumCPUTime='762', MinimumCPUTime='536',
CountOfInvocations='150', NumberOfInputTerminals='1', NumberOfOutputTerminals='2'.
Statistical information for node 'outNode'.
This is an information message produced by WMQI statistics.
BIP2383I: WMQI terminal statistics. ProcessID='328467', Key='6',
Label='failure', Type='Output', CountOfInvocations='0',
```

```
Statistical information for terminal 'failure'.
This is an information message produced by WMQI statistics.
BIP2383I: WMQI terminal statistics. ProcessID='328467', Key='6',
Label='in', Type='Input', CountOfInvocations='150',
Statistical information for terminal 'in'.
This is an information message produced by WMQI statistics.
BIP2383I: WMQI terminal statistics. ProcessID='328467', Key='6',
Label='out', Type='Output', CountOfInvocations='0',
Statistical information for terminal 'out'.
This is an information message produced by WMQI statistics.
```

### Coordinated message flows

The following topics provide reference information for database use in coordinated message flows:

- "Database connections for coordinated message flows"
- "Database support for coordinated message flows"

### Database connections for coordinated message flows

When you configure a message flow to access a database, the broker establishes a connection to that database based on the ODBC DSN. To coordinate the database updates with other updates (determined by the configuration you have set for each node that accesses a database), the broker makes a connection for each transaction mode for each DSN accessed on each message flow thread.

Therefore if you set the *Transaction Mode* property for one node in the message flow to Automatic and for another node to Commit, the broker establishes two separate connections to this DSN from the same thread. Take this into account when you calculate the number of connections required between a broker and a specific DSN.

For further information about connections made by the broker to user databases, see User database connections.

Connections to user databases are in addition to the runtime connections that are required by the broker (to the DB2, Oracle, Sybase, or SQL Server database that is defined to hold its internal information). For details of these connections, refer to Enabling ODBC connections to the databases.

# Database support for coordinated message flows

If the message flow processing includes interaction with an external database, the transaction can be coordinated using XA technology.

This ensures that all participants update or return to a consistent state. This external coordination support is provided by the underlying WebSphere MQ facilities on distributed systems, and by Resource Recovery Services (RRS) on z/OS.

The following databases provide the correct level of XA support for coordinating message flows on distributed systems:

DB2

Globally coordinated message flows that involve a DB2 resource manager are supported on DB2 Universal Database V8.

- Oracle
- Sybase

On z/OS, database support for coordinated message flows is provided by DB2 only.

# Element definitions for message parsers

The topics in this section discuss data types for the WebSphere MQ headers, and define the element names, types, and attributes for each of the supported headers:

- "Data types of fields and elements"
- "The MQCFH parser" on page 786
- "The MQCIH parser" on page 787
- "The MQDLH parser" on page 788
- "The MQIIH parser" on page 788
- "The MQMD parser" on page 788
- "The MQMDE parser" on page 790
- "The MQRFH parser" on page 790
- "The MQRFH2 and MQRFH2C parsers" on page 791
- "The MQRMH parser" on page 791
- "The MQSAPH parser" on page 792
- "The MQWIH parser" on page 792
- "The SMQ\_BMH parser" on page 792

For each parser, the following terms are defined:

- Root element name: the name of the syntax element created by the parser at the root of its own part of the tree.
- Class name: the name by which the parser defines itself to WebSphere Message Broker.

# Data types of fields and elements

The fields within WebSphere MQ headers and other subtrees built from the message are of a particular data type. When you manipulate the messages and their headers using ESQL in the message flow nodes, be aware of type information in field references:

- "Data types of the fields in the WebSphere MQ headers"
- "Data types for elements in the Properties subtree" on page 784
- "Data types for elements in the DestinationData subtree" on page 784
- Data types for elements in an MRM message
- "Data types for an unstructured (BLOB) message" on page 786
- Field names of the IDOC parser structures

### Data types of the fields in the WebSphere MQ headers

The fields in the WebSphere MQ headers have specific data types. Parsers are supplied for the WebSphere MQ headers listed below. The parsers determine the data type of each field in the header:

- "The MQCFH parser" on page 786
- "The MQCIH parser" on page 787
- "The MQDLH parser" on page 788
- "The MQIIH parser" on page 788

- "The MQMD parser" on page 788
- "The MQMDE parser" on page 790
- "The MQRFH parser" on page 790
- "The MQRFH2 and MQRFH2C parsers" on page 791
- "The MQRMH parser" on page 791
- "The MQSAPH parser" on page 792
- "The MQWIH parser" on page 792
- "The SMQ\_BMH parser" on page 792

The mapping of the WebSphere MQ data types to the data types used in the broker is shown in the table below:

| Data type of the field | Represented as |
|------------------------|----------------|
| MQLONG                 | INTEGER        |
| MQCHAR, MQCHAR4        | CHARACTER      |
| MQBYTE, MQBYTEn        | BLOB           |

### Data types for elements in the Properties subtree

A parser is supplied for the Properties subtree; it associates each field with a specific data type.

The fields and data type of each field are shown in the table below:

| Data type of the element           | Represented as |
|------------------------------------|----------------|
| CodedCharSetId                     | INTEGER        |
| CreationTime                       | TIMESTAMP      |
| ContentType                        | CHARACTER      |
| Encoding                           | INTEGER        |
| ExpirationTime                     | TIMESTAMP      |
| MessageFormat                      | CHARACTER      |
| MessageSet                         | CHARACTER      |
| MessageType                        | CHARACTER      |
| Persistence                        | BOOLEAN        |
| Priority                           | INTEGER        |
| ReplyIdentifier                    | CHARACTER      |
| ReplyProtocol                      | CHARACTER      |
| Topic (this field contains a list) | CHARACTER      |
| Transactional                      | BOOLEAN        |

### Data types for elements in the DestinationData subtree

The DestinationData subtree is part of the Destination subtree in the LocalEnvironment. LocalEnvironment trees are created by input nodes when they receive a message and, optionally, by compute nodes. When created, they are empty but you can create data in them by using ESQL statements coded in any of the SQL nodes.

The Destination subtree consists of subtrees for zero or more protocols, for example WebSphere MQ and WebSphere MQ Everyplace, or a subtree for routing destinations (RouterList), or both.

The protocol tree has two children:

- Defaults is the first element. There can be only one.
- DestinationData is the following element, and can be repeated any number of times, to represent each destination to which a message is sent.

"LocalEnvironment tree structure" on page 22 includes a picture of a typical tree, showing a Destination tree that has both protocol and RouterList subtrees.

The structure of data within the DestinationData folder is the same as that in Defaults for the same protocol, and can be used to override the default values in Defaults. You can therefore set up Defaults to contain values that are common to all destinations, and set only the unique values in each DestinationData subtree. If a value is set neither in DestinationData, nor in Defaults, the value that you have set for the corresponding node property is used.

The fields, data type, and valid values for each element of Defaults and DestinationData subtrees for WebSphere MQ are shown in the following table. "MQOutput node" on page 657 describes the corresponding node properties.

Refer to "Accessing the LocalEnvironment tree" on page 222 for information about using DestinationData.

| Data type of the element | Represented as | Corresponding node property | Valid values                  |
|--------------------------|----------------|-----------------------------|-------------------------------|
| queueManagerName         | CHARACTER      | Queue Manager<br>Name       |                               |
| queueName                | CHARACTER      | Queue Name                  |                               |
| transactionMode          | CHARACTER      | Transaction Mode            | no, yes, automatic            |
| persistenceMode          | CHARACTER      | Persistence Mode            | no, yes, automatic,<br>asQdef |
| newMsgId                 | CHARACTER      | New Message ID              | no, yes                       |
| newCorrelId              | CHARACTER      | New Correlation ID          | no, yes                       |
| segmentationAllowed      | CHARACTER      | Segmentation<br>Allowed     | no, yes                       |
| alternateUserAuthority   | CHARACTER      | Alternate User<br>Authority | no, yes                       |
| replyToQMgr              | CHARACTER      | Reply-to queue<br>manager   |                               |
| replyToQ                 | CHARACTER      | Reply-to queue              |                               |

#### Case-sensitivity for data types and values

When you create these fields in the DestinationData folder, you need to enter the data type and value exactly as shown in the table . If any variations in spelling or case are used then these fields or values are ignored in the DestinationData records and the next available value is used.

For example, the following ESQL samples could result in unexpected output:

SET OutputLocalEnvironment.Destination.MQ.DestinationData[1].persistenceMode = 'YES'; SET OutputLocalEnvironment.Destination.MQ.DestinationData[2].PersistenceMode = 'yes';

In each case the DestinationData folder might not write a persistent message for these destinations. In the first example the persistenceMode field has been given a value of 'YES', which is not one of the valid values listed in the table above and this value is ignored. In the second example, the field named 'PersistenceMode' is specified incorrectly and is ignored. Either the persistenceMode value of the Defaults folder, or the value of the associated attribute on the MQOutput node will be used. If this causes a value of 'no' or 'automatic' to be used, a persistent message will not be written.

If a DestinationData folder is producing unexpected output, you should check that you have used the correct case and spelling in the fields and values used.

### Data types for an unstructured (BLOB) message

A parser is supplied for the body of a message in the BLOB domain; it associates each field with a specific data type.

An unstructured (BLOB) message has the data types shown in the following table.

| Data type of the element | Represented as |
|--------------------------|----------------|
| BLOB                     | BLOB           |
| UnknownParserName        | CHARACTER      |

If the broker cannot find a parser that corresponds to the domain that is requested by the user, the message is assigned to the BLOB parser, and the requested domain is preserved in the *UnknownParserName* field.

This information is used by the header integrity routine (described in "Parsers" on page 31) to ensure that the semantic meaning of the message is preserved.

# The MQCFH parser

The root name for this parser is MQPCF. The class name is MQPCF.

The table below lists the elements native to the MQCFH header:

| Element Name   | Element Data Type | Element Attributes |
|----------------|-------------------|--------------------|
| Туре           | INTEGER           | Name Value         |
| StrucLength    | INTEGER           | Name Value         |
| Version        | INTEGER           | Name Value         |
| Command        | INTEGER           | Name Value         |
| MsgSeqNumber   | INTEGER           | Name Value         |
| Control        | INTEGER           | Name Value         |
| CompCode       | INTEGER           | Name Value         |
| Reason         | INTEGER           | Name Value         |
| ParameterCount | INTEGER           | Name Value         |

For further information about this header and its contents, see the WebSphere MQ Programmable Command Formats and Administration Interface book.

# The MQCIH parser

The root name for this parser is MQCIH. The class name is MQCICS.

The table below lists the elements native to the MQCIH header:

| Element Name       | Element Data Type | Element Attributes |
|--------------------|-------------------|--------------------|
| Format             | CHARACTER         | Name Value         |
| Version            | INTEGER           | Name Value         |
| Encoding           | INTEGER           | Name Value         |
| CodedCharSetId     | INTEGER           | Name Value         |
| Flags              | INTEGER           | Name Value         |
| ReturnCode         | INTEGER           | Name Value         |
| CompCode           | INTEGER           | Name Value         |
| Reason             | INTEGER           | Name Value         |
| UOWControl         | INTEGER           | Name Value         |
| GetWaitInterval    | INTEGER           | Name Value         |
| LinkType           | INTEGER           | Name Value         |
| OutputDataLength   | INTEGER           | Name Value         |
| FacilityKeepTime   | INTEGER           | Name Value         |
| ADSDescriptor      | INTEGER           | Name Value         |
| ConversationalTask | INTEGER           | Name Value         |
| TaskEndStatus      | INTEGER           | Name Value         |
| Facility           | BLOB              | Name Value         |
| Function           | CHARACTER         | Name Value         |
| AbendCode          | CHARACTER         | Name Value         |
| Authenticator      | CHARACTER         | Name Value         |
| Reserved1          | CHARACTER         | Name Value         |
| ReplyToFormat      | CHARACTER         | Name Value         |
| RemoteSysId        | CHARACTER         | Name Value         |
| RemoteTransId      | CHARACTER         | Name Value         |
| TransactionId      | CHARACTER         | Name Value         |
| FacilityLike       | CHARACTER         | Name Value         |
| AttentionId        | CHARACTER         | Name Value         |
| StartCode          | CHARACTER         | Name Value         |
| CancelCode         | CHARACTER         | Name Value         |
| NextTransactionId  | CHARACTER         | Name Value         |
| Reserved2          | CHARACTER         | Name Value         |
| Reserved3          | CHARACTER         | Name Value         |
| CursorPosition     | INTEGER           | Name Value         |
| ErrorOffset        | INTEGER           | Name Value         |
| InputItem          | INTEGER           | Name Value         |
| Reserved4          | INTEGER           | Name Value         |

## The MQDLH parser

The root name for this parser is MQDLH. The class name is MQDEAD.

The table below lists the elements native to the MQDLH header:

| Element Name   | Element Data Type   | Element Attributes |
|----------------|---------------------|--------------------|
| Format         | CHARACTER           | Name Value         |
| Version        | INTEGER             | Name Value         |
| Encoding       | INTEGER             | Name Value         |
| CodedCharSetId | INTEGER             | Name Value         |
| Reason         | INTEGER             | Name Value         |
| DestQName      | CHARACTER           | Name Value         |
| DestQMgrName   | CHARACTER           | Name Value         |
| PutApplType    | INTEGER             | Name Value         |
| PutApplName    | CHARACTER           | Name Value         |
| PutDate        | TIMESTAMP/CHARACTER | Name Value         |
| PutTime        | TIMESTAMP/CHARACTER | Name Value         |

# The MQIIH parser

The root name for this parser is MQIIH. The class name is MQIMS.

The table below lists the elements native to the MQIIH header:

| Element Name   | Element Data Type | Element Attributes |
|----------------|-------------------|--------------------|
| Format         | CHARACTER         | Name Value         |
| Version        | INTEGER           | Name Value         |
| Encoding       | INTEGER           | Name Value         |
| CodedCharSetId | INTEGER           | Name Value         |
| Flags          | INTEGER           | Name Value         |
| LTermOverride  | CHARACTER         | Name Value         |
| MFSMapName     | CHARACTER         | Name Value         |
| ReplyToFormat  | CHARACTER         | Name Value         |
| Authenticator  | CHARACTER         | Name Value         |
| TranInstanceId | BLOB              | Name Value         |
| TranState      | CHARACTER         | Name Value         |
| CommitMode     | CHARACTER         | Name Value         |
| SecurityScope  | CHARACTER         | Name Value         |
| Reserved       | CHARACTER         | Name Value         |

# The MQMD parser

The root name for this parser is MQMD. The class name is MQHMD.

The table below lists the orphan elements adopted by the MQMD header:

| Element Name  | Element Data Type | Element Attributes |
|---------------|-------------------|--------------------|
| SourceQueue   | CHARACTER         | Name Value         |
| Transactional | BOOLEAN           | Name Value         |

The table below lists the elements native to the MQMD header:

| Element Name        | Element Data Type    | Element Attributes |
|---------------------|----------------------|--------------------|
| Format              | CHARACTER            | Name Value         |
| Version             | INTEGER              | Name Value         |
| Report              | INTEGER              | Name Value         |
| MsgType             | INTEGER              | Name Value         |
| Expiry <sup>1</sup> | INTEGER/GMTTIMESTAMP | Name Value         |
| Feedback            | INTEGER              | Name Value         |
| Encoding            | INTEGER              | Name Value         |
| CodedCharSetId      | INTEGER              | Name Value         |
| Priority            | INTEGER              | Name Value         |
| Persistence         | INTEGER              | Name Value         |
| MsgId               | BLOB                 | Name Value         |
| CorrelId            | BLOB                 | Name Value         |
| BackoutCount        | INTEGER              | Name Value         |
| ReplyToQ            | CHARACTER            | Name Value         |
| ReplyToQMgr         | CHARACTER            | Name Value         |
| UserIdentifier      | CHARACTER            | Name Value         |
| AccountingToken     | BLOB                 | Name Value         |
| ApplIdentityData    | CHARACTER            | Name Value         |
| PutApplType         | INTEGER              | Name Value         |
| PutApplName         | CHARACTER            | Name Value         |
| PutDate             | TIMESTAMP/CHARACTER  | Name Value         |
| PutTime             | TIMESTAMP/CHARACTER  | Name Value         |
| ApplOriginData      | CHARACTER            | Name Value         |
| GroupId             | BLOB                 | Name Value         |
| MsgSeqNumber        | INTEGER              | Name Value         |
| Offset              | INTEGER              | Name Value         |
| MsgFlags            | INTEGER              | Name Value         |
| OriginalLength      | INTEGER              | Name Value         |

| Element Name Element Data Type Element Attributes |  |
|---------------------------------------------------|--|
|---------------------------------------------------|--|

#### Note:

- 1. The Expiry field in the MQMD is a special case:
  - An INTEGER value represents an expiry interval in tenths of a second. If the Expiry field is set to -1, it represents an unlimited expiry interval (that is, the message never expires) If the Expiry field is a positive INTEGER, it represents an expiry interval of that number of tenths of a second (for example, if it is set to 4, it represents 4 tenths of a second, if it is set to 15, it represents one and a half seconds).
  - A GMTTIMESTAMP value represents a specific expiration time.

If Expiry contains a GMTTIMESTAMP in the past, or an INTEGER of less than 1 (excluding -1), it is set to the value 1 (one tenth of a second, the minimum value).

## The MQMDE parser

The root name for this parser is MQMDE. The class name is MQHMDE.

The table below lists the elements native to the MQMDE header:

| Element Name   | Element Data Type | Element Attributes |
|----------------|-------------------|--------------------|
| Format         | CHARACTER         | Name Value         |
| Version        | INTEGER           | Name Value         |
| Encoding       | INTEGER           | Name Value         |
| CodedCharSetId | INTEGER           | Name Value         |
| Flags          | INTEGER           | Name Value         |
| GroupId        | BLOB              | Name Value         |
| MsgSeqNumber   | INTEGER           | Name Value         |
| Offset         | INTEGER           | Name Value         |
| MsgFlags       | INTEGER           | Name Value         |
| OriginalLength | INTEGER           | Name Value         |

# The MQRFH parser

The root name for this parser is MQRFH. The class name is MQHRF.

The table below lists the elements native to the MQRFH header:

| Element Name   | Element Data Type | Element Attributes |
|----------------|-------------------|--------------------|
| Format         | CHARACTER         | Name Value         |
| Version        | INTEGER           | Name Value         |
| Encoding       | INTEGER           | Name Value         |
| CodedCharSetId | INTEGER           | Name Value         |
| Flags          | INTEGER           | Name Value         |

Other name value elements might be present that contain information as parsed from or destined for the option buffer. The MQSeries Publish/Subscribe User's Guide provides further information about the MQRFH header.

## The MQRFH2 and MQRFH2C parsers

The MQRFH2 header can be parsed using either the MQRFH2 parser or the MQRFH2C compact parser.

The root names for these parsers are MQRFH2 and MQRFH2C. The class names are MQHRF2 and MQHRF2C.

The following table lists the elements that are required for the MQRFH2 header:

| Element Name   | Element Data Type | Element Attributes |
|----------------|-------------------|--------------------|
| Format         | CHARACTER         | Name Value         |
| Version        | INTEGER           | Name Value         |
| Encoding       | INTEGER           | Name Value         |
| CodedCharSetId | INTEGER           | Name Value         |
| Flags          | INTEGER           | Name Value         |
| NameValueCCSID | INTEGER           | Name Value         |

Other name and child name value elements might be present that contain information that is parsed from, or destined for, the option buffer. See MQRFH2 header for further information about this header.

## The MQRMH parser

The root name for this parser is MQRMH. The class name is MQHREF.

The table below lists the elements native to the MQRMH header:

| Element Name       | Element Data Type      | Element Attributes |
|--------------------|------------------------|--------------------|
| Format             | CHARACTER              | Name Value         |
| Version            | INTEGER                | Name Value         |
| Encoding           | INTEGER                | Name Value         |
| CodedCharSetId     | INTEGER                | Name Value         |
| Flags              | INTEGER                | Name Value         |
| ObjectType         | CHARACTER              | Name Value         |
| ObjectInstanceId   | BLOB                   | Name Value         |
| SrcEnv             | CHARACTER <sup>1</sup> | Name Value         |
| SrcName            | CHARACTER <sup>2</sup> | Name Value         |
| DestEnv            | CHARACTER <sup>3</sup> | Name Value         |
| DestName           | CHARACTER <sup>4</sup> | Name Value         |
| DataLogicalLength  | INTEGER                | Name Value         |
| DataLogicalOffset  | INTEGER                | Name Value         |
| DataLogicalOffset2 | INTEGER                | Name Value         |

#### Notes

- 1. This field represents both SrcEnvLength and Offset
- 2. This field represents both SrcNameLength and Offset
- 3. This field represents both DestEnvLength and Offset
- 4. This field represents both DestNameLength and Offset

## The MQSAPH parser

The root name for this parser is MQSAPH. The class name is MQHSAP.

The table below lists the elements native to the MQSAPH header:

| Element Name   | Element Data Type | Element Attributes |
|----------------|-------------------|--------------------|
| Format         | CHARACTER         | Name Value         |
| Version        | INTEGER           | Name Value         |
| Encoding       | INTEGER           | Name Value         |
| CodedCharSetId | INTEGER           | Name Value         |
| Flags          | INTEGER           | Name Value         |
| Client         | CHARACTER         | Name Value         |
| Language       | CHARACTER         | Name Value         |
| HostName       | CHARACTER         | Name Value         |
| UserId         | CHARACTER         | Name Value         |
| Password       | CHARACTER         | Name Value         |
| SystemNumber   | CHARACTER         | Name Value         |
| Reserved       | BLOB              | Name Value         |

## The MQWIH parser

The root name for this parser is MQWIH. The class name is MQHWIH.

The table below lists the elements native to the MQWIH header:

| Element Name   | Element Data Type | Element Attributes |
|----------------|-------------------|--------------------|
| Format         | CHARACTER         | Name Value         |
| Version        | INTEGER           | Name Value         |
| Encoding       | INTEGER           | Name Value         |
| CodedCharSetId | INTEGER           | Name Value         |
| Flags          | INTEGER           | Name Value         |
| ServiceName    | CHARACTER         | Name Value         |
| ServiceStep    | CHARACTER         | Name Value         |
| MsgToken       | BLOB              | Name Value         |
| Reserved       | CHARACTER         | Name Value         |

## The SMQ\_BMH parser

The root name for this parser is SMQ\_BMH. The class name is SMQBAD.

The table below lists the elements native to the SMQ\_BMH header:

| Element Name | Element Data Type | Element Attributes |
|--------------|-------------------|--------------------|
| Format       | CHARACTER         | Name Value         |
| Version      | INTEGER           | Name Value         |

| Element Name   | Element Data Type   | Element Attributes |
|----------------|---------------------|--------------------|
| Encoding       | INTEGER             | Name Value         |
| CodedCharSetId | INTEGER             | Name Value         |
| ErrorType      | INTEGER             | Name Value         |
| Reason         | INTEGER             | Name Value         |
| PutApplType    | INTEGER             | Name Value         |
| PutApplName    | CHARACTER           | Name Value         |
| PutDate        | TIMESTAMP/CHARACTER | Name Value         |
| PutTime        | TIMESTAMP/CHARACTER | Name Value         |

## Message mappings

This section contains topics that provide reference information about message mapping:

- "Message Mapping editor"
  - Source pane
  - Target pane
  - Edit pane
  - Spreadsheet pane
- "Mapping node" on page 804
  - Syntax
  - Functions
  - Casts
- "Migrating message mappings from Version 5.0" on page 806
  - Migration restrictions

# **Message Mapping editor**

You configure a message mapping using the Message Mapping editor, which you use to set values for:

- · the message destination
- · message headers
- · message content

Here is an example of the Message Mapping editor. There are separate panes for working with sources, targets and expressions, as well as a spreadsheet view.

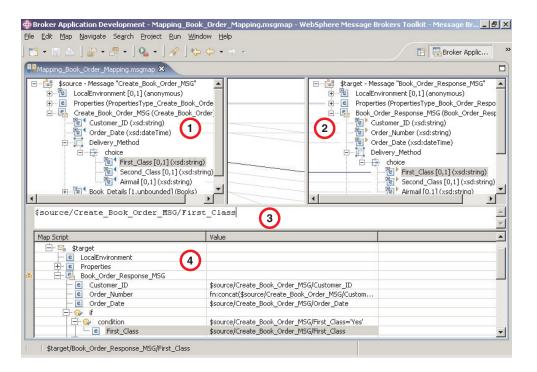

- 1. Source pane: displays a source message or database table
- 2. Target pane: displays a target message
- 3. Edit pane: displays the expression to be used to derive the target element value
- 4. **Spreadsheet pane:** displays a summary of the mappings in spreadsheet columns (each target field and its value)

Use the Message Mapping editor to perform various mapping tasks.

Wizards and dialog boxes are provided for tasks such as adding mappable elements, working with ESQL, and working with submaps. Mappings that are created with the Message Mapping editor are automatically validated and compiled, ready for adding to a broker archive (bar) file, and subsequent deployment to WebSphere Message Broker.

## Message Mapping editor Source pane

The following example shows the "Message Mapping editor" on page 793. The pane that is labelled as 1 in the example is the Source pane:

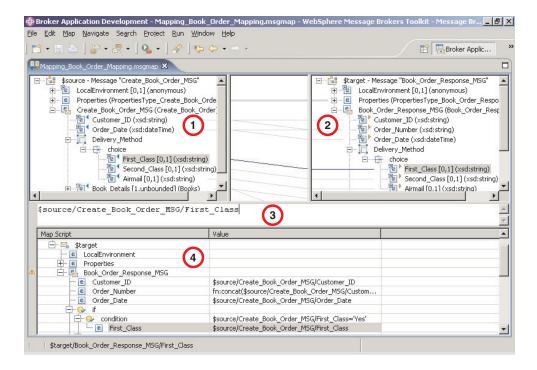

The following list describes the elements that are present in the Source pane:

- A source message is identified by \$source.
- A source database is identified by \$db:select.
- A mapped entry is indicated by a blue triangle alongside the element. In this example, Customer\_ID and Order\_Date are mapped.
- Square brackets contain minimum and maximum occurrences of an element.
- An optional field is indicated by [0,1]. In this example, First\_Class is optional.
- A repeating field is indicated by [minoccurs, maxoccurs].
- A choice field is indicated by a choice line; under the choice line are the possible choices. In this example, First\_Class, Second\_Class, and Airmail are choices of Delivery\_Method.
- The type of each element is indicated in round brackets after the element name.
- If the message schema uses namespaces, the namespace prefix is shown before the element name, separated by a colon.

Use the Source pane to invoke a number of actions, a list of which is displayed when you right-click within the Source pane. The following table describes the available actions.

| Action | Description          | Related tasks |
|--------|----------------------|---------------|
| Undo   | Undo previous action |               |
| Redo   | Redo previous action |               |
| Revert | Discard              |               |

| Action                      | Description                                                                                                    | Related tasks                                                                                                    |
|-----------------------------|----------------------------------------------------------------------------------------------------|----------------------------------------------------------------------------------------------------|
| Open Declaration (message)  | Display the element definition from the message set.                                                                  |                                                                                                    |
|                             | For this action to be available, select any source message element except LocalEnvironment or Headers.                |                                                                                                    |
| Open Declaration (database) | Display the database, schema, or table definition from the database.                                                  |                                                                                                    |
|                             | For this action to be available, select any source database object.                                                   |                                                                                                    |
| Add Sources and Targets     | Add a message definition or a database table to a source.  For this action to be available, select any source object. | "Adding messages or<br>message components to the<br>source or target" on page<br>355, "Adding a database as a<br>source or target" on page 355 |
| Go To                       | For this action to be available, select any source object.                                                            |                                                                                                    |
| Delete (message)            | Remove a message and any existing maps from the source.                                                               |                                                                                                    |
|                             | For this action to be available, select the source message root (\$source).                                           |                                                                                                    |
| Delete (database)           | Remove a database and any existing maps from the source.                                                              |                                                                                                    |
|                             | For this action to be available, select the source database root (\$db:select).                                       |                                                                                                    |
| Map from Source             | Create a map between the focus source element and the focus target element.                                           | "Mapping a target element<br>from source message<br>elements" on page 346,                                                                     |
|                             | For this action to be available, select compatible source and target elements.                                        | "Mapping from source: by selection" on page 344                                                                                                |
| Map by Name                 | Create a map between the focus source element and the focus target element.                                           | "Mapping a target element<br>from source message<br>elements" on page 346,                                                                     |
|                             | For this action to be available, select compatible source and target elements.                                        | "Mapping from source: by<br>name" on page 345                                                                                                  |

| Action               | Description                                                                                                    | Related tasks                                                                                                    |
|----------------------|----------------------------------------------------------------------------------------------------|----------------------------------------------------------------------------------------------------|
| Accumulate           | If the source and target fields contain numeric data types, this action maps all occurrences of a repeating source field to a non-repeating target, resulting in the sum of all the source elements.  For this action to be available, select the source | "Configuring a repeating<br>source and a non-repeating<br>target" on page 351                                                                                                |
|                      | and target element.                                                                                                    |                                                                                                    |
| Create New Submap    | For this action to be available, select source and target elements that are either elements of complex types or wildcard elements.                                                                                                    | "Creating and calling<br>submaps and subroutines"<br>on page 364, "Creating a<br>new submap" on page 364,<br>"Creating a new submap for<br>a wildcard source" on page<br>365 |
| Call Existing Submap | Call an existing submap                                                                                                    | "Creating and calling<br>submaps and subroutines"<br>on page 364, "Calling a<br>submap" on page 367                                                                          |
| Call ESQL Routine    | Call an ESQL routine                                                                                                    | "Creating and calling<br>submaps and subroutines"<br>on page 364, "Calling an<br>ESQL routine" on page 369                                                                   |
| Save                 | Save the .msgmap file                                                                                                    |                                                                                                    |

# **Message Mapping editor Target pane**

The following example shows the "Message Mapping editor" on page 793. The pane that is labelled as 2 in the example is the Target pane:

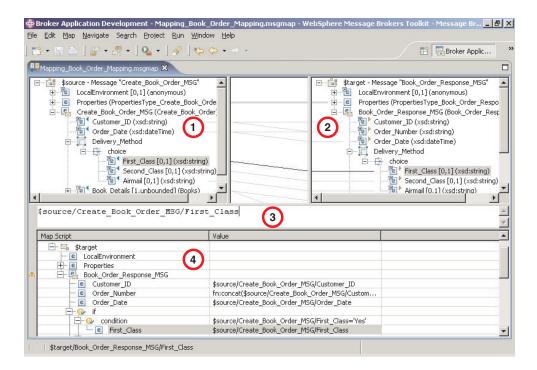

The following list describes the elements that are present in the Target pane:

- A target message is identified by \$target.
- A mapped entry is indicated by a yellow triangle alongside the element. In this example, Customer\_ID, Order\_Number, and Order\_Date are mapped.
- Square brackets contain minimum and maximum occurrences of an element.
- An optional field is indicated by [0,1]. In this example, First\_Class is optional.
- A repeating field is indicated by [minoccurs, maxoccurs].
- A choice field is indicated by a choice line; under the choice line are the possible choices. In this example, First\_Class, Second\_Class, and Airmail are choices of Delivery\_Method.
- The type of each element is indicated in round brackets after the element name.
- If the message schema uses namespaces, the namespace prefix is shown before the element name, separated by a colon.

Use the Target pane to invoke a number of actions, a list of which is displayed when you right-click within the Target pane. The following table describes the available actions.

| Action | Description          | Related tasks |
|--------|----------------------|---------------|
| Undo   | Undo previous action |               |
| Redo   | Redo previous action |               |
| Revert | Discard              |               |

| Action                      | Description                                                                                            | Related tasks                                                                                                    |
|-----------------------------|----------------------------------------------------------------------------------------------------|----------------------------------------------------------------------------------------------------|
| Open Declaration (message)  | Display the element definition from the message set.                                                   |                                                                                                    |
|                             | For this action to be available, select any target message element except LocalEnvironment or Headers. |                                                                                                    |
| Open Declaration (database) | Display the database, schema, or table definition from the database.                                   |                                                                                                    |
|                             | For this action to be available, select any target database object.                                    |                                                                                                    |
| Add Sources and Targets     | Add a message definition or a database table to a source.                                              | "Adding messages or<br>message components to the<br>source or target" on page                                                                                         |
|                             | For this action to be available, select any target object.                                             | 355, "Adding a database as a source or target" on page 355                                                                                                    |
| Go To                       | For this action to be available, select any target object.                                             |                                                                                                    |
| Delete (message)            | Remove a message and any existing maps from the source.                                                |                                                                                                    |
|                             | For this action to be available, select the target message root (\$target).                            |                                                                                                    |
| Map from Source             | Create a map between the focus source element and the focus target element.                            | "Mapping a target element<br>from source message<br>elements" on page 346,                                                                                            |
|                             | For this action to be available, select compatible source and target elements.                         | "Mapping from source: by selection" on page 344                                                                                                    |
| Map by Name                 | Create a map between the focus source element and the focus target element.                            | "Mapping a target element<br>from source message<br>elements" on page 346,                                                                                            |
|                             | For this action to be available, select compatible source and target elements.                         | "Mapping from source: by name" on page 345                                                                                                    |
| Enter Expression            | For this action to be available, select any target object except \$target                              | "Setting the value of a target<br>element to a constant" on<br>page 348, "Setting the value<br>of a target element using an<br>expression or function" on<br>page 349 |

| Action               | Description                                                                                                    | Related tasks                                                                                                    |
|----------------------|----------------------------------------------------------------------------------------------------|----------------------------------------------------------------------------------------------------|
| Accumulate           | If the source and target fields contain numeric data types, this action maps all occurrences of a repeating source field to a non-repeating target, resulting in the sum of all the source elements.  For this action to be | "Configuring a repeating<br>source and a non-repeating<br>target" on page 351                                                                                                |
|                      | available, select the source and target element.                                                                                                    |                                                                                                    |
| Create New Submap    | For this action to be available, select source and target elements that are either elements of complex types or wildcard elements.                                                                                          | "Creating and calling<br>submaps and subroutines"<br>on page 364, "Creating a<br>new submap" on page 364,<br>"Creating a new submap for<br>a wildcard source" on page<br>365 |
| Call Existing Submap | Call an existing submap                                                                                                    | "Creating and calling<br>submaps and subroutines"<br>on page 364, "Calling a<br>submap" on page 367                                                                          |
| Call ESQL Routine    | Call an existing ESQL routine                                                                                                    | "Creating and calling<br>submaps and subroutines"<br>on page 364, "Calling an<br>ESQL routine" on page 369                                                                   |
| Save                 | Save the .msgmap file                                                                                                    |                                                                                                    |

## Message Mapping editor Edit pane

The following example shows the "Message Mapping editor" on page 793. The pane that is labelled as 3 in the example is the Edit pane:

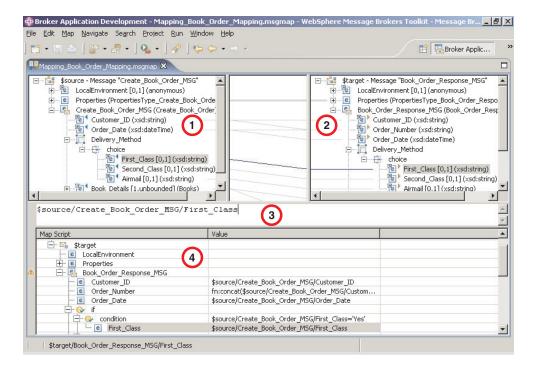

When you have selected a source or target element, use the Edit pane to enter an expression. Right-click inside the Edit pane to invoke a list of available actions, most of which are standard Windows functions, such as cut, copy, and paste. Click Edit -> Content Assist (or press Ctrl+Space) to access ESQL Content Assist, which provides a drop-down list of functions that are available in a Mapping node.

To display the definition associated with a selected element or database object, right-click in the Edit pane, and click **Open Declaration**. The appropriate editor opens to display the definition associated with the element or database definition.

### Message Mapping editor Spreadsheet pane

The following example shows the "Message Mapping editor" on page 793. The pane that is labelled as 4 in the example is the Spreadsheet pane:

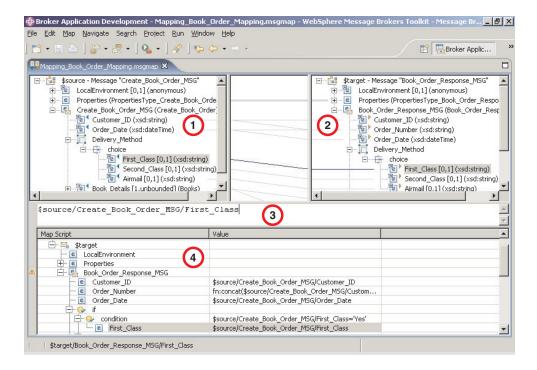

Use the Spreadsheet pane to invoke a number of actions, a list of which is displayed when you right-click within the Spreadsheet pane. The following table describes the available actions.

| Action                      | Description                                                                                                    | Related tasks                                                                                                    |
|-----------------------------|----------------------------------------------------------------------------------------------------|----------------------------------------------------------------------------------------------------|
| Undo                        | Undo previous action                                                                                                    |                                                                                                    |
| Redo                        | Redo previous action                                                                                                    |                                                                                                    |
| Revert                      | Discard                                                                                                    |                                                                                                    |
| Open Declaration (message)  | Display the element definition from the message set.                                                                               |                                                                                                    |
|                             | For this action to be available, select any message element except LocalEnvironment or Headers.                                    |                                                                                                    |
| Open Declaration (database) | Display the database, schema, or table definition from the database.  For this action to be available, select any database object. |                                                                                                    |
| Add Sources and Targets     | Add a message definition to a target.                                                                                              | "Adding messages or<br>message components to the<br>source or target" on page 355<br>"Adding a database as a<br>source or target" on page 355 |
| Сору                        | Copy the selected item to the clipboard.                                                                                           |                                                                                                    |

| Action             | Description                                                                                                    | Related tasks                                                                 |
|--------------------|----------------------------------------------------------------------------------------------------|-------------------------------------------------------------------------------|
| Paste              | Paste the item from the clipboard.                                                                                                    |                                                                               |
| Delete             | Remove a row from the Spreadsheet.                                                                                                    |                                                                               |
| For                | Define a repeating condition.                                                                                                    | "Configuring a repeating source and a non-repeating target" on page 351       |
|                    |                                                                                                    | "Configuring a repeating source and a repeating target" on page 352           |
| If                 | Placeholder for a new Condition block, to contain one or more Conditions.                                                                                                    | "Configuring a repeating source and a non-repeating target" on page 351       |
|                    |                                                                                                    | "Configuring conditional<br>mappings" on page 350                             |
| Condition          | Define what must evaluate to 'true' to execute subsequent mappings.                                                                                                    | "Configuring a repeating<br>source and a non-repeating<br>target" on page 351 |
|                    |                                                                                                    | "Configuring conditional mappings" on page 350                                |
| Else               | Placeholder to execute subsequent mappings if previous Condition does not evaluate to 'true'.                                                                                                    | "Configuring conditional<br>mappings" on page 350                             |
| Select Data Source | Define a database to be used in the mapping.                                                                                                    |                                                                               |
| Populate           | Expand a structure so that each of its children have a row in the spreadsheet.                                                                                                    |                                                                               |
| Insert After       | Create a number of new rows in the spreadsheet to set the values of specific instances of a repeating field. Can also be used to insert any non-repeating element, attribute or database column if valid at the selected location. | "Configuring a non-repeating<br>source and a repeating<br>target" on page 352 |
| Insert Before      | Create a number of new rows in the spreadsheet to set the values of specific instances of a repeating field. Can also be used to insert any non-repeating element, attribute or database column if valid at the selected location. | "Configuring a non-repeating<br>source and a repeating<br>target" on page 352 |

| Action  | Description                                                                                                    | Related tasks |
|---------|----------------------------------------------------------------------------------------------------|---------------|
| Replace | Substitute an element,<br>attribute or database column<br>in the spreadsheet with a<br>similar item, retaining the<br>mapping expression and any<br>child mapping statements. |               |
| Save    | Save the .msgmap file.                                                                                                    |               |

## Mapping node

The Mapping node has one or more mappings that are stored in message map files (with a .msgmap file extension). These files are configured using the "Message Mapping editor" on page 793.

A Mapping node must contain the following inputs and outputs:

- Zero or one source (input) messages
- Zero or more source (input) databases
- One or more target (output) messages

You must define, in message definition files in a message set, the source and target messages that are to be mapped. You can specify the parser of the source message at run time (for example, in an MQRFH2 header), but the target message is built using the runtime parser that is specified by the Message Domain property of the message set.

If a message mapping is between elements of different types, you might need to include casts in your mapping definitions, depending on which runtime parser is specified by the Message Domain property of your message set.

The Mapping node uses a language to manipulate messages that are based on XPath.

To develop message mappings for a Mapping node, use the Message Mapping editor, which provides separate panes for working with sources, targets and expressions.

### Mapping node syntax

In a Mapping node, the source message, if present, is identified in the "Message Mapping editor" on page 793 by \$source.

The message tree is represented in XPath format. For example, if you have an element called Body within a source message called Envelope, this is represented in the Mapping node as:

\$source/soap11:Envelope/soap11:Body

Where *soap11* is a namespace prefix.

The first target message is identified by \$target; additional target messages are identified by \$target\_1, \$target\_2, etc.

The first source database is identified by \$db:select; additional source databases are identified by \$db:select\_1, \$db:select\_2, etc.

The database element is represented in the following format:

```
$db:select.DB.SCH.TAB.COL1
```

#### where:

DB is the database name

SCH is the database schema name

TAB is the table name

COL1 is the column name

You can also use the Mapping node to:

- · make comparisons
- · perform arithmetic
- create complex conditions

The comparison operators are:

- = equals
- != not equals
- > greater than
- >= greater than or equals
- < less than
- <= less than or equals

The arithmetic operators are:

- + plus
- minus
- \* multiply

div divide

Conditional operators 'or' and 'and' are supported (these are case-sensitive).

The following objects can be mapped:

- Local Environment
  - MQDestination (single destination only)
  - HTTP Destination
  - RouterList
- Message headers (optional)
  - MQ Headers
  - HTTP Headers
  - JMSTransport
- · Message elements
- · Database columns

### Mapping node functions

You can configure your message mappings using a variety of predefined and user-defined functions.

The following predefined functions are available to use in your message maps:

- ESQL prefixed esql:
- XPath prefixed fn:
- Mapping prefixed msgmap:
- Schema casts prefixed xs:

Not all ESQL functions can be used in a Mapping node. For information about which functions are supported, and for a description of how to achieve equivalent processing for ESQL functions that are not supported, see the ESQL topics.

The fn:true() function (that always returns true) and the fn:false() function (that always returns false) are examples of XPath functions. You can get more information about the other XPath functions and XPath syntax from the online W3C XML Path Language document.

The mapping node can also:

• Set the value of a target to a WebSphere MQ constant. The expression to set the value looks similar to a function with \$mq: used as the prefix.

### Mapping node casts

Source and target elements can be of different types in a Mapping node,

Depending on which runtime parsers are used, automatic casting cannot be done. In these cases, use one of the following cast functions:

- xs:boolean
- xs:date
- · xs:dateTime
- xs:dayTimeDuration
- · xs:decimal
- xs:duration
- xs:double
- xs:hexBinary
- xs:int
- xs:integer
- xs:string
- xs:long
- xs:time
- xs:yearMonthDuration

## Migrating message mappings from Version 5.0

Use the mqsimigratemfmaps command to migrate message mappings to the Version 6.0 format.

The mqsimigratemfmaps command creates Version 6.0 mapping files (.msgmap) from your Version 5.0 mapping files (.mfmap).

When you migrate message mappings from Version 5.0, read the restrictions that apply.

The following table lists the mapping functions that are supported in Version 5.0 but not supported in Version 6.0, and shows the error messages that you might see. Mappings that contain these Version 5.0 functions cannot be migrated to Version 6.0; you must re-create and redeploy these mappings using another node, such as a JavaCompute node. Alternatively, migrate as much of the mapping as possible using the migration command, view the error report to see details of the functions that could not be migrated, and create a new node that can execute those functions that were not migrated.

| Supported in Version 5.0                                                                                                    | Migration utility error message                                                                                                    |
|----------------------------------------------------------------------------------------------------|----------------------------------------------------------------------------------------------------|
| Expressions that involve multiple instances of a repeating source element, for example:  src_msg.e[1] + src_msg.e[2] ->                                                            | Error:102: Unexpected index '2' encountered for target mappable 'e'. The expected index is '1'. Migration currently provides no support for expressions involving more than one instance of the same repeating-element.                   |
| tgt_msg.e                                                                                                    |                                                                                                    |
| ESQL field references that contain the asterisk wildcard character "*". For example:                                                                                               | Error:130: ESQL field-reference 'src_msg.e.*' cannot be migrated. Migration currently provides no support for field-references containing '*'.                                                                                            |
| <pre>src_msg.e.* or src_msg.e.*[]</pre>                                                                                                    |                                                                                                    |
| Dynamic ESQL field references. For example: src_msg.e.{'a'    'b'}                                                                                                    | Error:131: ESQL field-reference 'src_msg.e.{'a'    'b'}' cannot be migrated. Migration currently provides no support for dynamic field-references.                                                                                        |
| ESQL expressions that contain a reference to the temporary index-variable "#I". For example:  src_msg_e    "#I" -> tgt_msg.e                                                       | Error:128: ESQL expressions containing the variable '#I' anywhere other than the index of a repeating-element cannot be handled by the migration.                                                                                         |
| Expressions within an index of a repeating element. For example:  src_msg.e[src_msg.a] or src_msg.e["#I" +5] or src_msg.e[< 3]                                                     | Error:116: ESQL field-reference 'src_msg.e[< 3]' cannot be migrated. Migration currently provides no support for indexes other than the variable '#I' and plain integer indexes.                                                          |
| Aggregation functions MIN, MAX, and COUNT, used with the ESQL SELECT expression. For example:  SELECT MAX("#T".FIRSTNAME) FROM Database.CUSTOMER AS "#T" WHERE "#T".CUSTOMERID = 7 | Error:135: The ESQL expression 'SELECT MAX("#T".FIRSTNAME) FROM Database.CUSTOMER AS "#T" WHERE "#T".CUSTOMERID = 7' could not be migrated. The expression contains syntax which has no direct equivalent in the new map-script language. |
| ESQL IN operator. For example: src_msg.e IN (1, 2, 3)                                                                                                    | Error:135: The ESQL expression 'SELECT MAX("#T".FIRSTNAME) FROM Database.CUSTOMER AS "#T" WHERE "#T".CUSTOMERID = 7' could not be migrated.                                                                                               |

# Restrictions on migrating message mappings

In certain scenarios, restrictions apply to the migration of .mfmap files from Version 5.0.

This topic explains why migration is not automatic in these situations, and provides instructions for how to complete a successful migration. This topic also provides information about restrictions that apply when you migrate submaps.

The programming model for message maps is different between Version 5.0 (where the file format is .mfmap) and Version 6.0 (where the format is .msgmap). Version 5.0 message maps have a procedural programming model, which is essentially an alternative ESQL, where you describe all the steps that are required to perform a transformation. Version 6.0 uses a declarative programming model, where you describe the result of the transformation, and the tools determine how to achieve that result.

Most migration failures result from message maps that contain too much information about the steps that perform the transformation, and not enough information about the desired result. For these message maps, migration is enabled by changing the .mfmap file so that specific "how to" sections are separated into an ESQL function or procedure that can be called by the message map. The .mfmap file calls the ESQL function instead of containing it as an expression. The mqsimigratemfmaps command then migrates the .mfmap file, but calls the ESQL function instead of logging a migration error.

A limitation is that ESQL (the run time for .mfmap and .msgmap files) cannot define functions that return complex element (or REFERENCE) values. The following procedure explains how to work around this complex element target limitation; in many cases, you must rewrite the map as an ESQL function. For more examples and information about calling ESQL from maps, refer to the following sample:

Message Map sample

You can view samples only when you use the information center that is integrated with the Message Brokers Toolkit.

- 1. Determine whether you can define an ESQL function for the .mfmap file.
  - a. When the target value is a complex element, or in ESQL terms a REFERENCE, the individual mapping must be rewritten in the .msgmap file. Delete the mapping from the .mfmap file, and proceed to Step 4.
  - b. Use a function for all other cases: CHAR string, numbers, date, and time. Proceed to Step 2.
- 2. Determine the source parameters and returns type for your function.
  - a. For each source path in the mapping, there must be one parameter in the function or procedure. For a function, all parameters are unchangeable. The type of the parameter must match the source data type.
  - b. The function return type is the ESQL data type identified above.
- **3**. Update the .mfmap file to enable migration. Change the .mfmap file to invoke the function in the mapping, passing the source parameters to the function in the order in which they were listed in step 2a.
- 4. Re-run the masimigratem fraps command to migrate the modified .mfmap file.
- 5. Repeat Steps 1 to 4 until no errors are reported in the migration log.
- **6.** Start the Version 6.0 Message Brokers Toolkit and open the migrated .msgmap file.
  - a. For ESQL that is migrated as functions, there should be no errors.
  - b. For complex element targets, rewrite the mapping using the Version 6.0 features.

The following examples illustrate migration of .mfmap files to .msgmap files.

• To migrate a multiple reference to a repeating source expression:

```
compute the result in an ESQL function like: CREATE FUNCTION addOneAndTwo(IN src_msg) BEGIN
```

RETURN src\_msg.e[1] + src\_msg.e[2]; END;

src msg.e[1] + src msg.e[2]

In the .msgmap file, call the ESQL function addOneAndTwo using the parent element src\_msg as a parameter.

• An expression that does not use element names:

```
src_msg.*
or
src msg.*[]
```

can be processed using a function that takes the parent of the repeating field:

```
CREATE FUNCTION processAny(IN src_msg)
BEGIN

DECLARE nodeRef REFERENCE TO src_msg.e.*;
DECLARE result <dataType> <initialValue>;
WHILE LASTMOVE nodeRef DO
   --expression goes here
   SET result = result;
END WHILE;
RETURN RESULT;
END;
```

In the .msgmap file, call the ESQL function processAny using the parent element src\_msg as a parameter.

• Expressions that dynamically compute element names:

```
src msg.{'a' || 'b'}
```

can be processed by ESQL functions that process the parent of the repeating field:

```
CREATE FUNCTION processDynamicName(IN src_msg)
BEGIN
   RETURN src_msg.{'a' || 'b'};
END;
```

In the .msgmap file, call the ESQL function processDynamicName using the parent element src\_msg as a parameter.

• Expressions that use the select MIN, MAX, and COUNT functions:

```
SELECT MAX("#T".FIRSTNAME)
FROM Database.CUSTOMER AS "#T"
WHERE "#T".CUSTOMERID = custId
```

can be processed by ESQL functions that process the parent of the repeating field:

```
CREATE FUNCTION processMAX(IN custId)
BEGIN
RETURN
SELECT MAX("#T".FIRSTNAME)
FROM Database.CUSTOMER AS "#T"
WHERE "#T".CUSTOMERID = custId
END;
```

In the .msgmap file, call the ESQL function processMAX using the element custId as a parameter.

• .mfmap files that use mfmap index variables in expressions:

```
e || "#I"
```

must be rewritten entirely in ESQL. By definition, there must be a complex repeating parent element, and this is not supported by ESQL functions.

• Expressions that use source expressions to compute values:

```
src msg.e[src msg.a]
```

must be rewritten using if rows, msgmap:occurrence() functions, and ESQL functions:

```
for src_msg.e
  if
  condition msgmap:occurrence(src_msg/e) = src_msg/a
```

• For expressions that use index expressions to compute values:

```
src_msg.e["#I" +5]
src msg.e[< 3]</pre>
```

the entire .msgmap file must be rewritten in ESQL, because the .msgmap files do not support indexed access to repeating fields.

• .mfmap files that use ROW expressions to compute values:

```
src_msg.e IN (1, 2, 3)
```

must be rewritten in ESQL, because .msgmap files do not support ESQL ROW expressions.

### Restrictions on migrating submaps

In Version 5.0 message maps, any complex element type can be a root of a submap. However, in Version 6.0, only a global element or a global attribute can be the root of a submap. When a Version 5.0 message map with a call to a submap with a non-global element as the map root is migrated, the submap is not migrated as a standalone submap. Instead, the call to the submap in the main message map is replaced by the migrated content of the submap. Alternatively, if the submap has a global element as the map root, the submap is migrated to a standalone Version 6.0 submap instead.

For Version 6.0, you must define reusable schema structures as global elements and types. If you have Version 5.0 submaps that use local elements, you must change the schema to add definitions of global elements for the local elements, and then use the new schema after migration. If the new global elements have the same name and type as the local elements, the Version 5.0 submaps do not need to be changed.

You must qualify a local element in a Version 5.0 submap with a namespace to ensure its successful migration to Version 6.0, because the global element that replaces it after migration must be qualified by the namespace. If your submap contains local elements, you must re-create the submap and re-create the call to the submap from the main message map.

The following table shows differences between the features that are supported in a submap for Version 5.0 and Version 6.0.

| Version     | Supported feature                                   |
|-------------|-----------------------------------------------------|
| Version 5.0 | global elements and global attributes as map source |
|             | global elements and global attributes as map target |
|             | local elements and local attributes as map source   |
|             | local elements and local attributes as map target   |

| Version     | Supported feature                                                  |
|-------------|--------------------------------------------------------------------|
| Version 6.0 | global elements, global attributes, and global types as map source |
|             | global elements and global attributes as map target                |

### XML constructs

A self-defining XML message carries the information about its content and structure within the message in the form of a document that adheres to the XML specification. Its definition is not held anywhere else. When the broker receives an XML message, it interprets the message using the generic XML parser, and created an internal message tree structure according to the XML definitions contained within that message.

A self-defining message is also known as a generic XML message. It does not have a recorded format.

The information provided with WebSphere Message Broker does not provide a full definition or description of XML terminology, concepts, and message constructs: it is a summary that highlights aspects that are important when you use XML messages with brokers and message flows.

For further information about XML, see the developerWorks Web site.

## **Example XML message**

The name elements used in this description (for example, XmlDecl) are provided by WebSphere Message Broker, and are referred to as field type constants. They are available for symbolic use within the ESQL that defines the processing of message content performed by the nodes, such as a Filter node, within a message flow. They are not part of the XML specification.

A simple XML message might take the form:

```
<?xml version="1.0" encoding="UTF-8" standalone="no"?>
<!DOCTYPE s1 PUBLIC "http://www.ibm.com/example.dtd" "example.dtd">
<s1>......</s1>
```

The corresponding syntax element tree (top level elements only) is shown below.

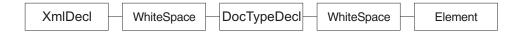

The WhiteSpace elements within the tree are there because of the line breaks in the original XML document, and have no business meaning. White space is used in XML for readability; if you process XML messages that contain line breaks (as shown above), blanks lines, or spaces between tags, these all appear as elements in the message tree.

WhiteSpace within an XML element (between start and end tags) has business meaning and is represented using the Content syntax element. See "XML WhiteSpace and DocTypeWhiteSpace" on page 822 for more information.

The field type constants for XML name elements (for example, Element and XmlDecl) equate to a constant value of the form 0x01000000. You can see these constants in the output created by the Trace node when a message, or a portion of the message, is traced.

### The XML declaration

The beginning of an XML message can contain an XML declaration. An example of a declaration is shown below.

```
<?xml version="1.0" encoding="UTF-8" standalone="no"?>
<!DOCTYPE s1 PUBLIC "http://www.ibm.com/example.dtd" "example.dtd">
<s1>....</s1>
```

The XML declaration includes the following field type constants:

- "XML encoding"
- "XML standalone"
- · "XML version"
- "XMLDecl" on page 813

"XML declaration example" on page 813 includes another example of an XML declaration and the tree structure it forms.

### XML encoding

The encoding element is a value element and is always a child of the XmlDecl element. The value of the encoding element is a string that corresponds to the value of the encoding string in the declaration. In the example shown below, the encoding element has a value of UTF-8.

```
<?xml version="1.0" encoding="UTF-8" standalone="no"?>
<!DOCTYPE s1 PUBLIC "http://www.ibm.com/example.dtd" "example.dtd">
<s1>....</s1>
```

You cannot specify WebSphere MQ encodings in this element.

#### XML standalone

The XML standalone element defines the existence of an externally-defined DTD. It is a value element and stores the data corresponding to the value of the standalone string in the declaration. It is always a child of the XmlDecl element. Valid values for the standalone element are yes and no. An example is shown below:

```
<?xml version="1.0" encoding="UTF-8" standalone="no"?>
<!DOCTYPE s1 PUBLIC "http://www.ibm.com/example.dtd" "example.dtd">
<s1>.....</s1>
```

A value of no indicates that this XML document is not standalone and depends on an externally-defined DTD. A value of yes indicates that the XML document is self-contained. However, the current release of WebSphere Message Broker does not resolve externally-defined DTDs, so the setting of standalone is irrelevant and is ignored.

#### XML version

The XML version element is a value element and stores the data corresponding to the version string in the declaration. It is always a child of the XmlDecl element. In the example below, the version element contains the string value 1.0:

```
<?xml version="1.0" encoding="UTF-8" standalone="no"?>
<!DOCTYPE s1 PUBLIC "http://www.ibm.com/example.dtd" "example.dtd">
<s1>......</s1>
```

#### **XMLDecl**

XMLDecl is a name element that corresponds to the XML declaration itself. The XmlDecl element is a child of the XML parser and is written first to a bit stream. Although the XMLDecl element is a named element, its name has no relevance. An example is shown below:

```
<?xml version="1.0" encoding="UTF-8" standalone="no"?>
<!DOCTYPE s1 PUBLIC "http://www.ibm.com/example.dtd" "example.dtd">
<s1>......</s1>
```

### XML declaration example

The following example shows an XML declaration in an XML document. <?xml version="1.0" encoding="UTF-8" standalone="yes"?>

The following figure shows the tree structure that is created from the declaration:

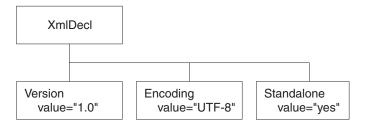

## The XML message body

Every XML message must have a body. The body comprises a top-level XML element that contains all the message data. The body contains complex XML markup, which translates to many syntax element types in the parsed tree. Each syntax element type is introduced here, with a series of example XML fragments.

The following common element types are discussed:

- "XML element" on page 816
- "XML attribute" on page 814
- "XML content" on page 816

"XML message body example: elements, attributes, and content" on page 817 provides an example of an XML message body and the tree structure that is created from it using the syntax elements types listed above.

More complex XML messages might use some of the following syntax element types:

- "XML CDataSection" on page 815
- "XML EntityReferenceStart and EntityReferenceEnd" on page 816
- "XML comment" on page 815
- "XML ProcessingInstruction" on page 817
- "XML AsIsElementContent" on page 814
- "XML BitStream" on page 814

### XML AsisElementContent

The AsIsElementContent syntax element is a special value element. It is used to precisely control the XML generated in an output message without the safeguards of the Element, Attribute, and Content syntax elements. If you use AsisElementContent, you must ensure that the output message is well-formed XML.

You might choose to use this syntax element if, for example, you want to suppress the normal behavior in which occurrences of ampersand (&), less than (<), greater than (>), quotation mark ("), and apostrophe (') are replaced by the predefined XML entities & amp;, & lt;, & gt;, & quot;, and & apos;.

The following example illustrates the use of AsisElementContent. The statement: Set OutputRoot.XMLNS.(XML.Element)Message.(XML.Content) = '<rawMarkup>';

generates the following XML in an output message: <Message>&lt;rawMarkup&gt;</message>

However, the statement Set OutputRoot.XMLNS.(XML.Element)Message.(XML.AsisElementContent) = '<rawMarkup>';

generates the following output message:

<Message><rawMarkup></Message>

This shows that the value of an AsisElementContent syntax element is not modified before it is written to the output message.

#### XML attribute

This syntax element is the default name-value element supported by the XML parser. Use it to represent the attributes that are associated with its parent element. The name and value of the syntax element correspond to the name and value of the attribute that is being represented. Attribute elements have no children, and must always be children of an element.

When attributes are written to a message, occurrences of ampersand (&), less than (<), greater than (>), double quotation mark ("), and apostrophe (') within the attribute value are replaced by the predefined XML entities & amp;, & lt;, & gt;, ", and '.

The attr element is also supported for compatibility with earlier versions of the product.

#### XML BitStream

This syntax element is a name-value element. When writing an XML message, the value of the BitStream element is written directly into the message, and the name is not important. The BitStream element might be the only element in the message tree.

The value of the element must be of type BLOB; any other data type generates an error while writing the element. Ensure that the content of the element is appropriate for use in the output message.

Use of the BitStream element is similar to the AsisElementContent element, except that the AsisElementContent type converts its value into a string, whereas the BitStream element uses its BLOB value directly. This is a specialized element designed to aid processing of very large messages.

The following ESQL excerpts demonstrate a typical use for this element. First, declare the element:

DECLARE StatementBitStream BLOB

Initialize the contents of StatementBitStream from an appropriate source, such as an input message. If the source field is not of type BLOB, use the CAST statement to convert the contents to BLOB. Then create the new field in the output message, for example:

```
CREATE LASTCHILD OF resultCursor
Type XML.BitStream
NAME 'StatementBitStream'
VALUE StatementBitstream;
```

#### XML CDataSection

CData sections in the XML message are represented by the CDataSection value element. The content of the CDataSection element is the value of the CDataSection element without the <! [CDATA[ that marks its beginning and the ]]> that marks its end.

```
For example, the following Cdata section:
<![CDATA[<greeting>Hello, world!</greeting>]]>
```

is represented by a CDataSection element with a string value of:

```
"<greeting>Hello, world!</greeting>"
```

Unlike Content, occurrences of <,>, &, ", and ' are not translated to their escape sequences when the CDataSection is written out to a serialized message (bit stream).

#### XML comment

An XML comment encountered outside the document type declaration is represented by the Comment value syntax element. The value of the element is the comment text from the XML message.

If the value of the element contains the character sequence -->, the sequence is replaced with the text -->. This ensures that the contents of the comment cannot prematurely terminate the comment. Occurrences of <, >, &, ", and ' are not translated to their escape sequences.

Examples of the XML comment in an XML document and in tree structure form are shown below:

```
<example><!-- This is a comment --></example>
```

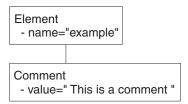

#### XML content

This syntax element is the default value element supported by the XML parser. Use content to represent character data (including white space characters) that is part of the element content. There might be many content elements as children of a single element, in which case they are separated by other syntax element types such as nested elements or attributes.

When content is written to a message, occurrences of ampersand (&), less than (<), greater than (>), double quotation mark ("), and apostrophe (') are replaced by the predefined XML entities & amp;, & lt;, & gt;, & quot;, and & apos;.

The pcdata element is also supported for compatibility with earlier versions of the product.

#### XML element

This syntax element is the default name element supported by the XML parser, and is one of the most common elements. The name of the syntax element corresponds to the name of the XML element in the message. This element can have many children, including attributes, elements, and content.

The tag element is also supported for backward compatibility.

#### XML EntityReferenceStart and EntityReferenceEnd

When an entity reference is encountered in the XML message, both the expanded form and the original entity name are stored in the syntax element tree. The name of the entity is stored as the value of the EntityReferenceStart and EntityReferenceEnd syntax elements, and any syntax elements between contain the entity expansion.

Examples of the XML entity references in an XML document and in tree structure form are shown below:

```
<?xml version="1.0" encoding="UTF-8" standalone="yes"?>
<!DOCTYPE example [ <!ENTITY entityName "eValue"> ]>
<example>Test: &entityName;</example>
```

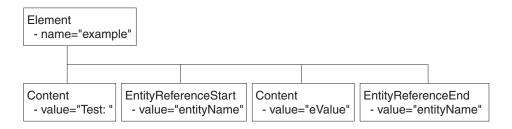

The XML declaration and the document type declaration are not shown here. Refer to "The XML declaration" on page 812 and "XML document type declaration" on page 818 for details of those sections of the syntax element tree.

### XML message body example: elements, attributes, and content

Examples of an XML message body in an XML document and in tree structure form are shown below. The XML document contains elements, attributes, and content, and these items are shown in the tree structure.

```
<Person age="32" height="172cm">
<Name>Cormac Keogh</Name>
</Person>
```

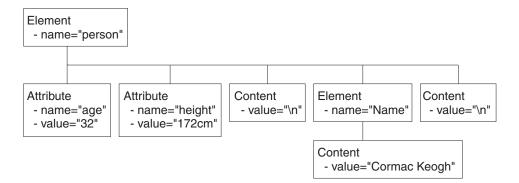

### XML ProcessingInstruction

An XML processing instruction encountered outside the document type declaration is represented by the ProcessingInstruction syntax element. This is a name-value element; the name of the syntax element is the processing instruction target name, and the value of the syntax element is the character data of the processing instruction. The value of the syntax element must not be empty. The name cannot be XML in either uppercase or lowercase.

If the value of the element contains the character sequence ?>, the sequence is replaced with the text ?>. This ensures that the content of the processing instruction cannot prematurely terminate the processing instruction. Occurrences of <,>, &, ", and ' are not translated to their escape sequences.

Examples of the XML ProcessingInstruction in an XML document and in tree structure form are shown below:

<example><?target This is a PI.?></example>

```
ProcessingInstruction
- name="target"
- value="This is a PI."
```

## XML document type declaration

The document type declaration (DTD) of an XML message is represented by a syntax element of type DocTypeDecl and its children and descendants. These comprise the DOCTYPE construct.

Only internal (inline) DTD subsets are represented in the syntax element tree. An inline DTD is a DTD that is declared within the XML document itself. It can be a complete DTD definition, or can extend the definition in an external DTD.

External DTD subsets (identified by the SystemID or PublicId elements described below) can be referenced in the message, but those referenced are not resolved by the broker.

Field type constants are defined by WebSphere Message Broker:

- DocTypeDecl
- NotationDecl
- Entities
- ElementDef
- AttributeList
- AttributeDef
- DocTypePI
- WhiteSpace and DocTypeWhiteSpace
- DocTypeComment

DTD example is an example of an XML DTD.

## XML DocTypeDecl

DocTypeDecl is a named element and is a child of the XML parser. DocTypeDecl is written to the bit stream before the element that represents the body of the document during serialization. The following attributes can be specified within this element:

- IntSubset
- PublicId
- SystemId

The example below is included in DTD example:

```
<!DOCTYPE test PUBLIC "//this/is/a/URI/test" "test.dtd" [
]>
```

#### XML IntSubset:

IntSubset is a named element that groups all those elements that represent the DTD constructs contained in the internal subset of the message. Although the IntSubset element is a named element, its name is not relevant.

#### XML PublicId:

PublicId is an element that represents a public identifier in an XML message. It can be part of a DocTypeDecl, NotationDecl, or UnparsedEntityDecl element. The value of the PublicId element is typically a URL. A public identifier of the form PUBLIC "//this/is/a/URI/test" has a string value of //this/is/a/URI/test.

#### XML SystemId:

SystemId is a value element that represents a system identifier in an XML message. It can be part of a DocTypeDecl, NotationDecl, or UnparsedEntityDecl element. The value of the SystemId is a URI, and is typically a URL or the name of a file on the current system. A system identifier of the form SYSTEM "Note.dtd" has a string value of Note.dtd.

#### XML NotationDecl

The NotationDecl element represents a notation declaration in an XML message. NotationDecl is a name element whose name corresponds to the name given with the notation declaration. It must have a SystemId as a child and it can optionally have a child element of type PublicId. For example:

```
<!NOTATION gif SYSTEM "image.gif">
```

The name of the NotationDecl is gif.

#### XML entities

Entities in the DTD are represented by one of six named element types described below:

- EntityDecl
- EntityDeclValue
- ExternalParameterEntityDecl
- ExternalEntityDecl
- ParameterEntityDecl
- UnparsedEntityDecl

#### XML EntityDecl:

The EntityDecl element represents a general entity and is declared in the internal subset of the DTD. It is a named element and has a single child element, which is of type EntityDeclValue.

An entity declaration of the form:

```
<!ENTITY bookTitle "User Guide">
```

has an EntityDecl element of name bookTitle and a child element of type EntityDeclValue with a string value of User Guide.

#### XML EntityDeclValue:

The EntityDeclValue element represents the value of an EntityDecl or ParameterEntityDecl defined internally in the DOCTYPE construct. It is always a child of an element of one of those types, and is a value element. For the following entity:

```
<!ENTITY bookTitle "User Guide">
```

the EntityDeclValue element has the string value User Guide.

### XML ExternalParameterEntityDecl:

The ExternalParameterEntityDecl element represents a parameter entity definition where the entity definition is contained externally to the current message. It is a named element and has a child of type SystemId. It can also have a child of type

PublicId. The name of the entity does not include the percent sign %. In XML an external parameter entity declaration takes the form:

```
<!ENTITY % bookDef SYSTEM "BOOKDEF.DTD">
```

This represents an ExternalParameterEntityDecl element of name bookDef with a single child of type SystemId with a string value of BOOKDEF.DTD.

#### XML ExternalEntityDecl:

The ExternalEntityDecl element represents a general entity where the entity definition is contained externally to the current message. It is a named element and has a child of type SystemId. It can also have a child of type PublicId.

An external entity declaration of the form:

```
<!ENTITY bookAppendix SYSTEM "appendix.txt">
```

has an EntityDecl element of name bookAppendix and a child element of type SystemId with a string value of appendix.txt.

#### XML ParameterEntityDecl:

The ParameterEntityDecl represents a parameter entity definition in the internal subset of the DTD. It is a named element and has a single child element that is of type EntityDeclValue. For parameter entities, the name of the entity does not include the percent sign %. In XML a parameter entity declaration takes the form:

```
<!ENTITY % inline "#PCDATA | emphasis | link">
```

#### XML UnparsedEntityDecl:

An unparsed entity is an external entity whose external reference is not parsed by an XML processor. This means that you can include data in an XML document that is not well-formed XML, such as a graphic file. The UnparsedEntityDecl is named element and a child of type SystemId that identifies the URI for the entity (a URL or a local file location). UnparsedEntityDecl can optionally have a child of type PublicId.

UnparsedEntityDecl can also have a child of type NotationReference, a value element that represents a reference to a notation declaration elsewhere in the XML document. It defines the type of data of the unparsed entity.

An unparsed entity declaration takes the form:

```
<!ENTITY pic SYSTEM "scheme.gif" NDATA gif>
```

In this example, the SystemId has a string value of scheme.gif. The value of NotationReference is gif. It refers to a NOTATION defined within the XML document:

```
<!NOTATION gif SYSTEM "image/gif">
```

The next entity is included in the DTD example:

```
<!ENTITY unpsd PUBLIC "//this/is/a/URI/me.gif" "me.gif" NDATA TeX>
```

This shows the optional PublicId element, which has the string value of //this/is/a/URI/me.gif.

#### XML ElementDef

The ElementDef element represents the <!ELEMENT construct in a DTD. It is a child of the DOCTYPE element. The name of the element that is defined corresponds to the name of the syntax element. The value corresponds to the element definition.

This example is included in the DTD example: <!ELEMENT subel2 (#PCDATA)>

The name of the element is subel 2 and the value is (#PCDATA).

## XML AttributeList

The AttributeList name element represents the <!ATTLIST construct in a DTD. The name of the AttributeList element corresponds to the name of the element for which the list of attributes is being defined. Its content represents one or more AttributeDef elements.

This example is included in the DTD example: <!ATTLIST el5 el5satt CDATA #IMPLIED>

This example shows an AttributeList that defines one AttributeDef, and its content is explained in AttributeDef.

#### XML AttributeDef

The AttributeDef name element describes the definition of an attribute within an <!ATTLIST construct. It is always a child of the AttributeList element. The name of the syntax element is the name of the attribute being defined. It can have three children:

- AttributeDefValue
- AttributeDefType
- AttributeDefDefaultType

This example is included in the DTD example:

<!ATTLIST el5 el5satt CDATA #IMPLIED>

The name of the AttributeDef is el5satt and it is a child of AttributeList el5. The name of the AttributeDefType is CDATA, and the value of the AttributeDefDefaultType is IMPLIED.

#### XML AttributeDefValue:

For attributes of type CDATA (see "XML AttributeDefType"), or defined by an enumerated list, the AttributeDefValue gives the default value of the attribute.

For an example of AtrtibuteDefValue, see DTD example.

# XML AttributeDefType:

The AttributeDefType syntax element is a name-value element whose name corresponds to the attribute type found in the attribute definition. Possible values for the name are:

- CDATA
- ID
- IDREF

- IDREFS
- ENTITY
- ENTITIES
- NMTOKEN
- NMTOKENS
- NOTATION

If there is an enumeration present for the attribute definition, the entire enumeration string is held as a string in the value member of the name-value syntax element. In this case, the name member of the name-value syntax element is empty. The value string starts with an open parenthesis (and ends with a close parenthesis ). Each entry in the enumeration string is separated by a vertical bar character. If the Attribute value is not defined by an enumerated list, the value member of the syntax element is empty.

An example is included in AttributeDef.

#### XML AttributeDefDefaultType:

The AttributeDefDefaultType syntax element is a value element that represents the attribute default as defined under the attribute definition. The value can be one of the following strings:

- #REOUIRED
- #IMPLIED
- #FIXED

An example is included in AttributeDef.

# XML DocTypeComment

Comments in the XML DTD are represented by the DocTypeComment element. It is a value element for which the value string contains the comment text. This element follows the same processing rules as the Comment element. See "XML comment" on page 815.

# XML DocTypePI

The DocTypePI element represents a processing instruction found within the DTD. The ProcessingInstruction element represents a processing instruction found in the XML message body.

This element is a name-value element. The name of the element is used to store the processing instruction target name, and the value contains the character data of the processing instruction. The value of the element can be empty. The name cannot be the string XML in either uppercase or lowercase form. This element follows the same processing rules as the ProcessingInstruction element. See "XML ProcessingInstruction" on page 817.

# XML WhiteSpace and DocTypeWhiteSpace

The WhiteSpace element represents any white space characters outside the message body and DTD that are not represented by any other element. For example, white space within the body of the message (within elements) is reported as element content using the Content element type, but white space characters between the XML declaration and the beginning of the message body are represented by the WhiteSpace element.

<?xml version="1.0"?> <BODY>....</BODY> The characters between "1.0"?> and <BODY> are represented by the WhiteSpace element.

White space is used in XML for readability and has no business meaning. Input XML messages can include line breaks, blanks lines, and spaces between tags (all shown below). If you process XML messages that contain any of these spaces, they are represented as elements in the message tree. Therefore they appear when you view the message in the debugger, and in any trace output.

```
<?xml version="1.0" encoding="UTF-8" standalone="no"?>
<!DOCTYPE s1 PUBLIC "http://www.ibm.com/example.dtd" "example.dtd">
<s1>.....
<s2>abc</s2>
              <s2>def</s2>
<s3>123</s3>
</s1>
```

If you do not want white space elements in your message trees, you must present the input message as a single line, or use the XMLNSC compact parser in its default mode

The DocTypeWhiteSpace element represents white space that is found inside the DTD that is not represented by any other element. White space characters found within a DocType between two definitions are represented by the DocTypeWhiteSpace element.

```
<!ENTITY % bookDef SYSTEM "BOOKDEF.DTD"> <!ENTITY bookTitle "User Guide">
```

The characters between DTD"> and <!ENTITY are represented by the DocTypeWhiteSpace element.

# XML DTD example

This example shows an XML DTD in an XML document and the tree structure form of that document:

```
<!DOCTYPE test PUBLIC "//this/is/a/URI/test" "test.dtd" [</pre>
<!NOTATION TeX PUBLIC "//this/is/a/URI/TexID" "//TexID">
<!ENTITY ent1 "this is an entity">
<!ENTITY % ent2 "#PCDATA | subel2">
<!ENTITY % extent1 PUBLIC "//this/is/a/URI/extent1" "more.txt">
<!ENTITY extent2 PUBLIC "//this/is/a/URI/extent2" "more.txt">
<!ENTITY unpsd PUBLIC "//this/is/a/URI/me.gif" "me.gif" NDATA TeX>
<?test Do this?>
<!--this is a comment-->
<!ELEMENT subel2 (#PCDATA)>
<!ELEMENT subel1 (subel2 | el4)+>
<!ELEMENT el1 (#PCDATA)>
<!ELEMENT el2 (#PCDATA | subel2)*>
<!ELEMENT el3 (#PCDATA | subel2)*>
<!ELEMENT el4 (#PCDATA)>
<!ELEMENT el5 (#PCDATA | subel1)*>
<!ELEMENT el6 (#PCDATA)>
<!ATTLIST subel1
 size (big | small) "big"
 shape (round | square) #REQUIRED>
<!ATTLIST el5
 el5satt CDATA #IMPLIED>
]>
```

When a message is parsed by the generic XML parser, the relevant part of the message tree looks like this (assuming that there are no carriage returns or white space between tags):

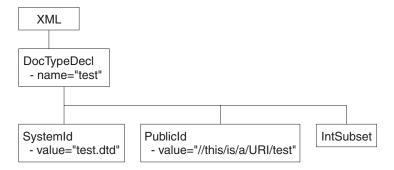

The IntSubset structure contains the following structures at the next level of nesting: the tree structure for each of these is shown in the tree structures below.

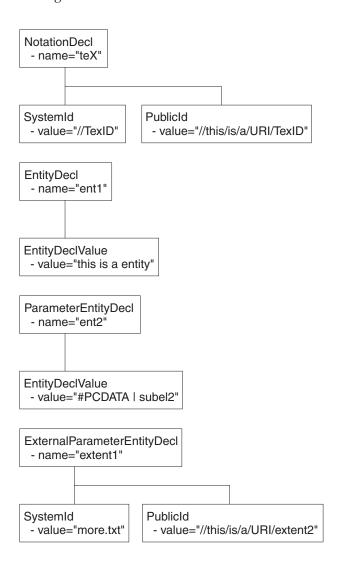

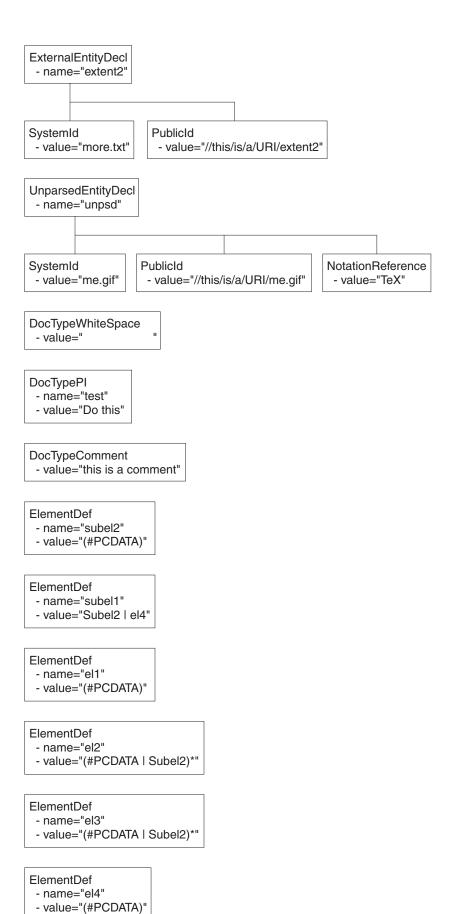

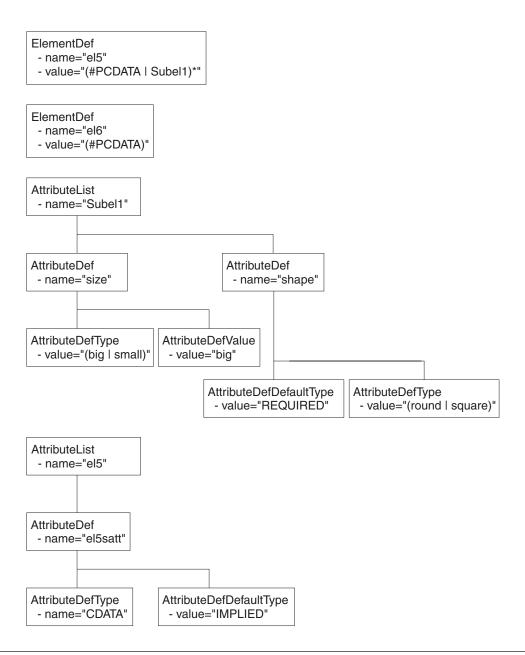

# Data sources on z/OS

The Data Source name in the Compute and Database nodes identifies the location of the table referred to in the respective node's ESQL. Data sources on z/OS correspond to DB2 subsystems rather than DB2 databases. The DB2 owning region for a particular database table is identified using a combination of the DSNAOINI file and DB2 subsystem configuration.

The MVSDEFAULTSSID parameter in the DSNAOINI file identifies the local DB2 subsystem to which the broker is connected. This subsystem is used to locate the data source which is either a local or remote DB2. The mapping between a particular data source and DB2 subsystem is shown in the DSNTIPR installation panel of the default DB2 subsystem and SYSIBM.LOCATIONS table.

When you access remote DB2 subsystems, ensure that the DBRMs for ODBC are bound at the remote subsystem. For more information, refer to the 'Programming for ODBC' topics in the DB2 Information Management Software Information Center for z/OS Solutions.

If you need to access databases that are not on DB2 on z/OS, you can use DB2's Distributed Data Facility (DDF) and Distributed Relational Architecture (DRDA) to incorporate a remote unit of work within a message flow.

# **ESQL** reference

SQL is the industry standard language for accessing and updating database data and ESQL is a language derived from SQL Version 3, particularly suited to manipulating both database and message data.

This section covers the following topics:

# "Syntax diagrams: available types" on page 830

This describes the formats that are available for viewing ESQL syntax diagrams.

# "ESQL data types in message flows" on page 830

This describes the valid data types for ESQL.

#### "ESQL field references" on page 842

This topic describes the syntax of field references.

# "Special characters, case sensitivity, and comments in ESQL" on page 1039

This describes the special characters you use when writing ESQL statements.

# "ESQL operators" on page 848

This describes the operators that are available.

#### "ESQL reserved keywords" on page 1041

This lists the reserved keywords which you cannot use for variable names.

## "ESQL non-reserved keywords" on page 1041

This lists the keywords that are not reserved, as well as those reserved for future releases, which you can use if you choose.

# "ESQL functions: reference material, organized by function type" on page 939 This topic lists the functions available in ESQL and what they do

This topic lists the functions available in ESQL, and what they do.

# "ESQL statements" on page 855

This topic lists the different statement types available in ESQL, and what they do.

## "Calling ESQL functions" on page 942

This topic describes all the ESQL functions in detail.

# "ESQL variables" on page 841

This topic describes the types of ESQL variable and their lifetimes.

#### "Broker properties that are accessible from ESQL and Java" on page 1036

This topic lists the broker attributes that can be accessed from ESQL code.

An XML format message that is used in many of the ESQL examples in these topics is shown in "Example message" on page 1044.

For information about how you can use ESQL statements and functions to configure Compute, Database, and Filter nodes, see "Writing ESQL" on page 195.

# Syntax diagrams: available types

The syntax for commands and ESQL statements and functions is presented in the form of a diagram. The diagram tells you what you can do with the command, statement, or function and indicates relationships between different options and, sometimes, different values of an option. There are two types of syntax diagrams: railroad diagrams and dotted decimal diagrams. Railroad diagrams are a visual format suitable for sighted users. Dotted decimal diagrams are text-based diagrams that are more helpful for blind or partially-sighted users.

To select which type of syntax diagram you use, click the appropriate button above the syntax diagram in the topic that you are viewing.

The following topics describe how to interpret each type of diagram:

- · How to read railroad diagrams
- · How to read dotted decimal diagrams

# ESQL data types in message flows

All data that is referred to in message flows must be one of the defined types:

- "ESQL BOOLEAN data type"
- "ESQL datetime data types"
- "ESQL NULL data type" on page 835
- "ESQL numeric data types" on page 836
- "ESQL REFERENCE data type" on page 838
- "ESQL ROW data type" on page 838
- "ESQL string data types" on page 839

# **ESQL BOOLEAN data type**

The BOOLEAN data type holds a Boolean value which can have the values:

- TRUE
- FALSE
- UNKNOWN

Boolean literals consist of the keywords TRUE, FALSE, and UNKNOWN. The literals can appear in uppercase or lowercase. For further information about UNKNOWN, see the "IF statement" on page 913.

# ESQL datetime data types

ESQL supports several data types that handle datetime values. The following data types are collectively known as **datetime** data types:

- "ESQL DATE data type" on page 831
- "ESQL TIME data type" on page 831
- "ESQL GMTTIME data type" on page 831
- "ESQL TIMESTAMP data type" on page 831
- "ESQL GMTTIMESTAMP data type" on page 832
- "ESQL INTERVAL data type" on page 832

For information about datetime functions see "ESQL datetime functions" on page 947.

# ESQL DATE data type

The DATE data type holds a Gregorian calendar date (year, month, and day). The format of a DATE literal is the word DATE followed by a space, followed by a date in single quotation marks in the form 'yyyy-mm-dd'. For example:

```
DECLARE MyDate DATE;
SET MyDate = DATE '2000-02-29';
```

Do not omit leading zeroes from the year, month, and day.

# **ESQL TIME data type**

The TIME data type holds a time of day in hours, minutes, seconds, and fractions of a second. The format of a TIME literal is the word TIME followed by a space, followed by a time in single quotation marks in the form 'hh:mm:ss.ffffff'. For example:

```
DECLARE MyTime TIME;
SET MyTime = TIME '11:49:23.656';
```

Each of the hour, minute, and second fields in a TIME literal must always be two digits; the optional fractional seconds field can be up to 6 digits in length.

The PutTime reported by WebSphere MQ on z/OS and other times or timestamps can be inconsistent if the CVT field is not set correctly. For details about when this problem can occur, and how to solve it, see The PutTime that is reported by WebSphere MQ on z/OS, and other times or timestamps are inconsistent.

# ESQL GMTTIME data type

The GMTTIME data type is similar to the TIME data type, except that its values are interpreted as values in Greenwich Mean Time. GMTTIME literals are defined in a similar way to TIME values. For example:

```
DECLARE MyGetGmttime GMTTIME;
SET MyGetGmttime = GMTTIME '12:00:00';
```

The PutTime reported by WebSphere MQ on z/OS and other times or timestamps can be inconsistent if the CVT field is not set correctly. For details about when this problem can occur, and how to solve it, see The PutTime that is reported by WebSphere MQ on z/OS, and other times or timestamps are inconsistent.

# **ESQL TIMESTAMP data type**

The TIMESTAMP data type holds a DATE and a TIME in years, months, days, hours, minutes, seconds, and fractions of a second. The format of a TIMESTAMP literal is the word TIMESTAMP followed by a space, followed by a time stamp in single quotation marks in the form 'yyyy-MM-dd HH:mm:ss.SSSSS'. For example:

```
DECLARE MyTimeStamp TIMESTAMP;
SET MyTimeStamp = TIMESTAMP '1999-12-31 23:59:59';
```

The year field must always be four digits in length. The month, day, hour, and minute fields must always be two digits. (Do not omit leading zeros.) The optional fractional seconds field can be 0 - 6 digits long.

For a description of the characters used when formatting a time stamp in the ESQL CAST function, see "Formatting and parsing dateTimes as strings" on page 1001

I

ı

1  The PutTime reported by WebSphere MQ on z/OS and other times or time stamps can be inconsistent if the CVT field is not set correctly. For details about when this problem can occur, and how to solve it, see The PutTime that is reported by WebSphere MQ on z/OS, and other times or timestamps are inconsistent.

# **ESQL GMTTIMESTAMP** data type

The GMTTIMESTAMP data type is similar to the TIMESTAMP data type, except that the values are interpreted as values in Greenwich Mean Time. GMTTIMESTAMP values are defined in a similar way to TIMESTAMP values, for example:

```
DECLARE MyGetGMTTimeStamp GMTTIMESTAMP;
SET MyGetGMTTimeStamp = GMTTIMESTAMP '1999-12-31 23:59:59.999999';
```

The PutTime reported by WebSphere MQ on z/OS and other times or timestamps can be inconsistent if the CVT field is not set correctly. For details about when this problem can occur, and how to solve it, see The PutTime that is reported by WebSphere MQ on z/OS, and other times or timestamps are inconsistent.

# **ESQL INTERVAL data type**

The INTERVAL data type holds an interval of time. It has a number of subtypes:

- YEAR
- YEAR TO MONTH
- MONTH
- DAY
- DAY TO HOUR
- DAY TO MINUTE
- DAY TO SECOND
- HOUR
- HOUR TO MINUTE
- HOUR TO SECOND
- MINUTE
- MINUTE TO SECOND
- SECOND

All these subtypes describe intervals of time and all can take part in the full range of operations of the INTERVAL type; for example, addition and subtraction operations with values of type DATE, TIME, or TIMESTAMP.

Use the CAST function to convert from one subtype to another, except for intervals described in years and months, or months, which cannot be converted to those described in days, hours, minutes, and seconds.

The split between months and days arises because the number of days in each month varies. An interval of one month and a day is not meaningful, and cannot be sensibly converted into an equivalent interval in numbers of days only.

An interval literal is defined by the syntax: INTERVAL <interval string> <interval qualifier>

The format of interval string and interval qualifier are defined by the table below.

| Interval qualifier | Interval string format                                                            | Example            |
|--------------------|-----------------------------------------------------------------------------------|--------------------|
| YEAR               | ' <year>' or '<sign> <year>'</year></sign></year>                                 | ′10′ or ′-10′      |
| YEAR TO MONTH      | ' <year>-<month>' or '<sign> <year>-<month>'</month></year></sign></month></year> | '2-06' or '- 2-06' |

| Interval qualifier | Interval string format                                                                                                    | Example                           |
|--------------------|----------------------------------------------------------------------------------------------------|-----------------------------------|
| MONTH              | ' <month>' or '<sign> <month>'</month></sign></month>                                                                                             | ′18′ or ′-18′                     |
| DAY                | ' <day>' or '<sign> <day>'</day></sign></day>                                                                                                    | '30' or '-30'                     |
| DAY TO HOUR        | ' <day> <hour>' or '<sign> <day> <hour>'</hour></day></sign></hour></day>                                                                         | ′1 02′ or ′-1 02′                 |
| DAY TO MINUTE      | ' <day> <hour>:<minute>' or '<sign> <day> <hour>:<minute>'</minute></hour></day></sign></minute></hour></day>                                     | '1 02:30' or '-1 02:30'           |
| DAY TO SECOND      | ' <day> <hour>:<minute>:<second>' or '<sign> <day> <hour>:<minute>:<second>'</second></minute></hour></day></sign></second></minute></hour></day> | '1 02:30:15' or '-1 02:30:15.333' |
| HOUR               | ' <hour>' or '<sign> <hour>'</hour></sign></hour>                                                                                                 | '24' or '-24'                     |
| HOUR TO MINUTE     | ' <hour>:<minute>' or '<sign><br/><hour>:<minute>'</minute></hour></sign></minute></hour>                                                         | ′1:30′ or ′-1:30′                 |
| HOUR TO SECOND     | ' <hour>:<minute>:<second>' or '<sign><br/><hour>:<minute>:<second>'</second></minute></hour></sign></second></minute></hour>                     | ′1:29:59′ or ′-1:29:59.333′       |
| MINUTE             | ' <minute>' or '<sign> <minute>'</minute></sign></minute>                                                                                         | '90' or '-90'                     |
| MINUTE TO SECOND   | ' <minute>:<second>' or '<sign><br/><minute>:<second>'</second></minute></sign></second></minute>                                                 | '89:59' or '-89:59'               |
| SECOND             | ' <second>' or '<sign> <second>'</second></sign></second>                                                                                         | ′15′ or ′-15.7′                   |

Where an interval contains both a year and a month value, a hyphen is used between the two values. In this instance, the month value must be within the range [0, 11]. If an interval contains a month value and no year value, the month value is unconstrained.

A space is used to separate days from the rest of the interval.

If an interval contains more than one of HOUR, MINUTE, and SECOND, a colon is needed to separate the values and all except the leftmost are constrained as follows:

**HOUR** 

0-23

**MINUTE** 

0-59

SECOND

0-59.999...

The largest value of the left-most value in an interval is +/-2147483647.

Some examples of valid interval values are:

- 72 hours
- 3 days: 23 hours
- 3600 seconds
- 90 minutes: 5 seconds

Some examples of invalid interval values are:

• 3 days: 36 hours

A day field is specified, so the hours field is constrained to [0,23].

• 1 hour: 90 minutes

An hour field is specified, so minutes are constrained to [0,59].

Here are some examples of interval literals:

INTERVAL '1' HOUR INTERVAL '90' MINUTE INTERVAL '1-06' YEAR TO MONTH

# Representation of ESQL datetime data types

When your application sends a message to a broker, the way in which the message data is interpreted depends on the content of the message itself and the configuration of the message flow. If your application sends a message to be interpreted either by the generic XML parser, or the MRM parser, that is tailored by an XML physical format, the application can include date or time data that is represented by any of the XML Schema primitive datetime data types.

The XML Schema data type of each piece of data is converted to an ESQL data type, and the element that is created in the logical message tree is of the converted type. If the datetime data in an input message does not match the rules of the chosen schema data type, the values that the parser writes to the logical message tree are modified even if the message is in the MRM domain and you have configured the message flow to validate the input message. (Validation is not available for generic XML messages.)

This has the following effect on the subfields of the input datetime data:

- If any of the subfields of the input message are missing, a default value is written to the logical message tree. This default is substituted from the full timestamp that refers to the beginning of the current epoch: 1970-01-01 00:00:00.
- · If the input message contains information for subfields that are not present in the schema, the additional data is discarded. If this occurs, no exception is raised, even if a message in the MRM domain is validated.
- After the data is parsed, it is cast to one of three ESQL datetime data types. These are DATE, TIME, and TIMESTAMP.
  - If a datetime value contains only date subfields, it is cast to an ESQL DATE.
  - If a datetime value contains only time subfields, it is cast to an ESQL TIME.
  - If a datetime value contains both date and time subfields, it is cast to an ESQL TIMESTAMP.

The following examples illustrate these points.

| Input data XML Schema<br>data type | Schema rules        | Input value in the bit stream | Value written to the logical tree (ESQL data type in brackets) |
|------------------------------------|---------------------|-------------------------------|----------------------------------------------------------------|
| xsd:dateTime                       | CCYY-MM-DDThh:mm:ss | 2002-12-31T23:59:59           | 2002-12-31 23:59:59<br>(TIMESTAMP)                             |
|                                    |                     | 24                            | 1970-01-24 (DATE)                                              |
|                                    |                     | 23:59:59                      | 23:59:59 (TIME)                                                |
| xsd:date                           | CCYY-MM-DD          | 2002-12-31                    | 2002-12-31 (DATE)                                              |
|                                    |                     | 2002-12-31T23:59:59           | 2002-12-31 (DATE)                                              |
|                                    |                     | -06-24                        | 1970-06-24 (DATE)                                              |
| xsd:time                           | hh:mm:ss            | 14:15:16                      | 14:15:16 (TIME)                                                |
| xsd:gDay                           | DD                  | 24                            | 1970-01-24 (DATE)                                              |
| xsd:gMonth                         | MM                  | 12                            | 1970-12-01 (DATE)                                              |
| xsd:gMonthDay                      | MM-DD               | 12-31                         | 1970-12-31 (DATE)                                              |
| xsd:gYear                          | CCYY                | 2002                          | 2002-01-01 (DATE)                                              |

| Input data XML Schema<br>data type | Schema rules | Input value in the bit stream | Value written to the logical tree (ESQL data type in brackets) |
|------------------------------------|--------------|-------------------------------|----------------------------------------------------------------|
| xsd:gYearMonth                     | CCYY-MM      | 2002-12                       | 2002-12-01 (DATE)                                              |

**Validation with missing subfields:** When you consider which schema datetime data type to use, bear in mind that, if the message is in the MRM domain, and you configure the message flow to validate messages, missing subfields can cause validation exceptions.

The schema data types Gday, gMonth, gMonthDay, gYear, and gYearMonth are used to record particular recurring periods of time. There is potential confusion when validation is turned on, because the recurring periods of time that are used in these schema data types are stored by ESQL as specific points in time.

For example, when the 24th of the month, which is a gDay (a monthly day) type, is written to the logical tree, the missing month and year subfields are supplied from the epoch (January 1970) to provide the specific date 1970-01-24. If you code ESQL to manipulate this date, for example by adding an interval of 10 days, and then generate an output message that is validated, an exception is raised. This is because the result of the calculation is 1970-02-03 which is invalid because the month subfield of the date no longer matches the epoch date.

# **ESQL NULL data type**

All ESQL data types (except REFERENCE) support the concept of the null value. A value of null means that the value is unknown, undefined, or uninitialized. Null values can arise when you refer to message fields that do not exist, access database columns for which no data has been supplied, or use the keyword NULL, which supplies a null literal value.

Null is a distinct state and is not the same as any other value. In particular, for integers it is not the same thing as the value 0 and for character variables it is not the same thing as a string of zero characters. The rules of ESQL arithmetic take null values into account, and you are typically unaware of their existence. Generally, but not always, these rules mean that, if any operand is null, the result is null.

If an expression returns a null value its data type is not, in general, known. All null values, whatever their origin, are therefore treated equally.

This can be regarded as their belonging to the data type NULL, which is a data type that can have just one value, null.

An expression always returns NULL if any of its elements are NULL.

# Testing for null values

To test whether a field contains a null value, use the IS operator described in **Operator=**.

# The effect of setting a field to NULL

Take care when assigning a null value to a field. For example, the following command *deletes* the Name field:

```
SET OutputRoot.XMLNS.Msg.Data.Name = NULL; -- this deletes the field
```

The correct way to assign a null value to a field is as follows:

SET OutputRoot.XMLNS.Msg.Data.Name VALUE = NULL;

-- this assigns a NULL value to a field without deleting it

# **ESQL** numeric data types

ESQL supports several data types that handle numeric values.

The following data types are collectively known as **numeric** data types:

- "ESQL DECIMAL data type"
- "ESQL FLOAT data type" on page 837
- "ESQL INTEGER data type" on page 838

#### Notes:

- INTEGER and DECIMAL types are represented exactly inside the broker; FLOAT types are inherently subject to rounding error without warning. Do not use FLOAT if you need absolute accuracy, for example, to represent money.
- 2. Various casts are possible between different numeric types. These can result in loss of precision, if exact types are cast into FLOAT.

For information about numeric functions see "ESQL numeric functions" on page 952.

# **ESQL DECIMAL data type**

The **DECIMAL** data type holds an exact representation of a decimal number. Decimals have precision, scale, and rounding. Precision is the total number of digits of a number:

- The minimum precision is 1
- The maximum precision is 34

Scale is the number of digits to the right of the decimal point:

- The minimum scale (-exponent) is -999,999,999
- The maximum scale (-exponent) is +999,999,999

You cannot define precision and scale when declaring a DECIMAL, because they are assigned automatically. It is only possible to specify precision and scale when casting to a DECIMAL.

## Scale, precision, and rounding:

The following scale, precision, and rounding rules apply:

- Unless rounding is required to keep within the maximum precision, the scale of the result of an addition or subtraction is the greater of the scales of the two operands.
- Unless rounding is required to keep within the maximum precision, the scale of the result of a multiplication is the sum of the scales of the two operands.
- The precision of the result of a division is the smaller of the number of digits needed to represent the result exactly and the maximum precision.
- All addition, subtraction, multiplication, and division calculations round the least significant digits, as necessary, to stay within the maximum precision

- All automatic rounding is banker's or half even symmetric rounding. The rules of
  - When the first dropped digit is 4 or less, the first retained digit is unchanged
  - When the first dropped digit is 6 or more, the first retained digit is incremented
  - When the first dropped digit is 5, the first retained digit is incremented if it is odd, and unchanged if it is even. Therefore, both 1.5 and 2.5 round to 2 while 3.5 and 4.5 both round to 4
  - Negative numbers are rounded according to the same rule

#### Decimal literals:

Decimal literals that consist of an unquoted string of digits only, that is, that contain neither a decimal point nor an exponent (for example 12345) are of type INTEGER if they are small enough to be represented as integers. Otherwise they are of type DECIMAL.

Decimal literals that consist of an unquoted string of digits, optionally a decimal point, and an exponent (for example 123e1), are of type FLOAT if they are small enough to be represented as floats. Otherwise they are of type DECIMAL.

Decimal literals that consist of the keyword DECIMAL and a quoted string of digits, with or without a decimal point and with or without an exponent, are of type DECIMAL, for example, DECIMAL '42', DECIMAL '1.2346789e+203'.

The strings in this type of literal can also have the values:

- 'NAN', not a number
- 'INF', 'INFINITY'
- '+INF', '+INFINITY'
- '-INF', '-INFINITY'
- 'MAX'
- 'MIN'

(in any mixture of case) to denote the corresponding values.

Note, if you do not specify sufficient precision digits, that INF is returned, as shown in the following example:

SET VAL [equals char] CAST('123456' AS DECIMAL(3,0))

# ESQL FLOAT data type

The FLOAT data type holds a 64-bit, base 2, fraction and exponent approximation to a real number. This gives a range of values between +-1.7E-308 and +- 1.7E+308.

Float literals consist of an unquoted string of digits and either a decimal point (for example 123.4) or an exponent (for example 123e4) or both (for example 123.4e5). They are of type FLOAT if they are small enough to be represented as floats. Otherwise they are of type DECIMAL

#### Rounding:

When you CAST a FLOAT to an INTEGER, either implicitly or explicitly, the FLOAT is truncated; that is, the numbers after the decimal point are removed and no rounding occurs.

# **ESQL INTEGER data type**

The INTEGER data type holds an integer number in 64-bit two's complement form. This gives a range of values between -9223372036854775808 and +9223372036854775807.

Integer literals consist of an unquoted string of digits only; that is, they contain neither a decimal point nor an exponent; for example, 12345. They are of type INTEGER if they are small enough to be represented as integers. Otherwise they are of type DECIMAL.

In addition to this format, you can write integer literals in hexadecimal notation; for example, 0x1234abcd. You can write the hexadecimal letters A to F, and the "x" after the initial zero, in uppercase or lowercase. If you use hexadecimal format, the number must be small enough to fit into an integer. (That is, it cannot be a decimal.)

# **ESQL REFERENCE** data type

The REFERENCE data type holds the location of a field in a message. It cannot hold the location of a constant, a database table, a database column, or another reference.

**Note:** For compatibility with earlier versions, reference variables can also point at scalar variables

A reference literal is an hierarchic path name, consisting of a list of path elements separated by periods. The first element in the list is known as the correlation name, and identifies a reference, row, or scalar variable. Any subsequent elements apply to references to message trees only, and identify field types, names, and indexes within the message tree relative to the field pointed to by the correlation name.

For example:

InputRoot.MQMD.Priority

is a field reference literal that refers to the Priority field contained within an MQMD structure within an input message.

# **ESQL ROW data type**

The ROW data type holds a **tree structure**. A row in a database is a particular type of tree structure, but the ROW data type is not restricted to holding data from database rows.

In a database, a row is a fixed, ordered, set of scalar values.

Note: A scalar is a single entity value or a string.

A database table is an unordered set of rows and is thus a two dimensional "array" of scalar values, in which one dimension is fixed and the other is variable. In ESQL, a row is an open-ended, ordered, set of named values in which each value can be scalar or another row. That is, a row is an open-ended tree structure with no restrictions on dimensions or regularity. Consider the following diagram:

```
Root
 Row
   PartNumber = 1
   Description = 'Chocolate bar'
   Price
              = 0.30
   PartNumber = 2
   Description = 'Biscuit'
   Price
             = 0.35
 Row
   PartNumber = 3
   Description = 'Fruit'
             = 0.42
   Price
```

In the example, Root contains three elements all named "Row". Each of these in turn contains three elements with different names and values. This diagram equally describes an instance of an ESQL row data type (that is, a tree structure) or the contents of a database table.

#### **ROW and LIST**

The ROW data type is a normal data type. You can use the DECLARE statement to create ROW variables in the same way as you create INTEGER or CHARACTER variables. There is also a more general concept of a ROW data type. In the previous example, *Root* is the root element of a ROW variable. Each of the elements called "Row", while not the root element of ROW variables, are the root elements of sub-structures. Many ESQL operations (and particularly the SELECT function) work with the general concept of ROW and will operate equally on whole trees or parts of them.

There is also a general concept of a LIST data type. The set of elements called "Row" can be regarded as a list. Some ESQL operations (particularly SELECT) work with the general concept of list.

InputRoot, OutputRoot (and so on) are examples of ROW variables that are automatically declared and connected into the broker's structure, ready for use.

# **ESQL** string data types

ESQL supports several data types that handle string values. The following data types are collectively known as **string** data types:

- "ESQL BIT data type"
- "ESOL BLOB data type" on page 840
- "ESQL CHARACTER data type" on page 840

For information about string functions, see "ESQL string manipulation functions" on page 967.

# **ESQL BIT data type**

The BIT data type holds a variable length string of binary digits. It is commonly used to represent arbitrary binary data that does not contain an exact number of bytes. A bit string literal consists of the letter B, followed by a string of binary digits enclosed in single quotation marks, as in the following example: B'0100101001'

Any number of digits, which must be either 0 or 1, can be specified. The initial B can be specified in uppercase or lowercase.

# **ESQL BLOB data type**

The BLOB data type holds a variable length string of 8-bit bytes. It is commonly used to represent arbitrary binary data. A BLOB literal consists of the letter X, followed by a string of hexadecimal digits enclosed in single quotation marks, as in the following example:

X'0123456789ABCDEF'

There must be an even number of digits in the string, because two digits are required to define each byte. Each digit can be one of the hexadecimal digits 0-9 and A-F. Both the initial X and the hexadecimal letters can be specified in uppercase or lowercase.

# **ESQL CHARACTER data type**

The character data type holds a variable length string of Unicode characters. A character string literal consists of any number of characters in single quotation marks. If you want to include a single quotation mark within a character string literal, use another single quotation mark as an escape character.

For example, the assignment SET X='he''was''' puts the value he'was' into X.

# **ESQL-to-Java data-type mapping table**

Table summarizing the mappings from ESQL to Java.

The following table summarizes the mappings from ESQL to Java.

#### Notes:

- Only the Java scalar wrappers are passed to Java.
- The ESQL scalar types are mapped to Java data types as object wrappers, or object wrapper arrays, depending upon the direction of the procedure parameter. Each wrapper array contains exactly one element.
- Scalar object wrappers are used to allow NULL values to be passed to and from Java methods.

| ESQL data types <sup>1</sup> | Java IN data types                | Java INOUT and OUT data types       |
|------------------------------|-----------------------------------|-------------------------------------|
| INTEGER, INT                 | java.lang.Long                    | java.lang.Long []                   |
| FLOAT                        | java.lang.Double                  | java.lang.Double[]                  |
| DECIMAL                      | java.math.BigDecimal              | java.math.BigDecimal[]              |
| CHARACTER, CHAR              | java.lang.String                  | java.lang.String[]                  |
| BLOB                         | byte[]                            | byte[][]                            |
| BIT                          | java.util.BitSet                  | java.util.BitSet[]                  |
| DATE                         | com.ibm.broker.plugin.MbDate      | com.ibm.broker.plugin.MbDate[]      |
| TIME <sup>2</sup>            | com.ibm.broker.plugin.MbTime      | com.ibm.broker.plugin.MbTime[]      |
| GMTTIME <sup>2</sup>         | com.ibm.broker.plugin.MbTime      | com.ibm.broker.plugin.MbTime[]      |
| TIMESTAMP <sup>2</sup>       | com.ibm.broker.plugin.MbTimestamp | com.ibm.broker.plugin.MbTimestamp[] |
| GMTTIMESTAMP <sup>2</sup>    | com.ibm.broker.plugin.MbTimestamp | com.ibm.broker.plugin.MbTimestamp[] |
| INTERVAL                     | Not supported                     | Not supported                       |
| BOOLEAN                      | java.lang.Boolean                 | java.lang.Boolean[]                 |

| REFERENCE (to a message tree) <sup>3 4</sup> |               | com.ibm.broker.plugin.MbElement[] (Supported for INOUT. Not supported for OUT) |
|----------------------------------------------|---------------|--------------------------------------------------------------------------------|
| ROW                                          | Not supported | Not supported                                                                  |
| LIST                                         | Not supported | Not supported                                                                  |

- Variables that are declared to be CONSTANT (or references to variables that are declared to be CONSTANT) are not allowed to have the direction INOUT or OUT.
- 2. The time zone set in the Java variable is not important; you obtain the required time zone in the output ESQL.
- 3. The reference parameter cannot be NULL when passed into a Java method.
- 4. The reference cannot have the direction OUT when passed into a Java method.
- 5. If an *MbElement* is passed back from Java to ESQL as an INOUT parameter, it must point to a location in the same message tree as that pointed to by the *MbElement* that was passed into the called Java method.
  - For example, if an ESQL reference to OutputRoot.XML.Test is passed into a Java method as an INOUT *MbElement*, but a different *MbElement* is passed back to ESQL when the call returns, the different element must also point to somewhere in the OutputRoot tree.
- 6. An *MbElement* cannot be returned from a Java method with the RETURNS clause, because no ESQL routine can return a reference. However, an *MbElement* can be returned as an INOUT direction parameter, subject to the conditions described in point 5.

A REFERENCE to a scalar variable can be used in the CALL of a Java method, provided that the data type of the variable to which the reference refers matches the corresponding data type in the Java program signature.

# **ESQL** variables

ESQL variables can be described as external, normal, or shared; their use is defined in the DECLARE statement.

# Types of variable

#### **External**

External variables (defined with the EXTERNAL keyword) are also known as *user-defined properties* (see "User-defined properties in ESQL" on page 175). They exist for the entire lifetime of a message flow and are visible to all messages that pass through the flow. You can define external variables only at the module and schema level. You can modify their initial values (optionally set by the DECLARE statement) by using the Message Flow editor, or at deployment time, by using the BAR editor. You cannot later modify their values using ESQL.

#### Normal

"Normal" variables have a lifetime of just one message passing through a node. They are visible to that message only. To define a "normal" variable, omit both the EXTERNAL and SHARED keywords.

#### Shared

Shared variables (defined with the SHARED keyword) can be used to implement an in-memory cache in the message flow (see "Optimizing message flow response times" on page 89). Shared variables have a long

lifetime and are visible to multiple messages that pass through the flow (see "Long-lived variables" on page 176). They exist for the lifetime of the execution group process, the lifetime of the flow or node, or the lifetime of the node's SQL that declares the variable (whichever is the shortest). They are initialized when the first message passes through the flow or node after each broker startup.

See also the ATOMIC option of the "BEGIN ... END statement" on page 858. The BEGIN ATOMIC construct is useful when a number of changes need to be made to a shared variable and when it is important to prevent other instances seeing the intermediate states of the data.

# **ESQL** field references

This topic describes how to use ESQL field references to form paths to message body elements.

The full syntax for field references is as shown below:

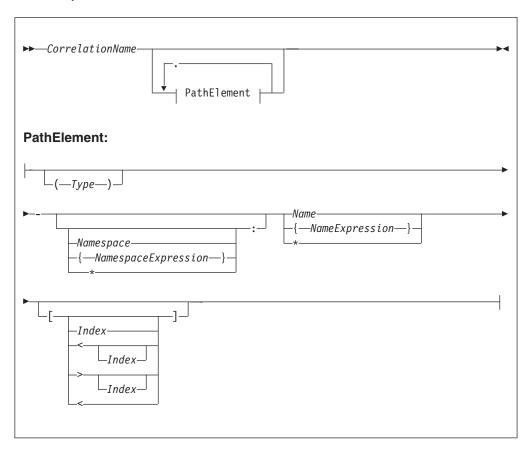

A field reference consists of a correlation name, followed by zero or more Path Elements separated by periods (.). The correlation name identifies a well-known starting point and must be the name of a constant, a declared variable (scalar, row or reference), or one of the predefined start points; for example, InputRoot. The path Fields define a path from the start point to the desired field.

See:

- "Namespace" on page 844 for the meaning of the different combinations of namespace and name
- "Target field references" on page 847 for the meaning of the different combinations of field references
- "Index" on page 844 for the meaning of the different combinations of index clauses
- "Type" on page 845 for the meaning of the different combinations of types

#### For example:

InputRoot.XMLNS.Data.Invoice

starts the broker at the location InputRoot (that is, the root of the input message to a Compute node) and then performs a sequence of navigations. First, it navigates from root to the first child field called XMLNS, then to the first child field of the XMLNS field called Data. Finally, the broker navigates to the first child field of the Data field called Invoice. Whenever this field reference occurs in an ESQL program, the invoice field is accessed.

This form of field reference is simple, convenient, and is the most commonly used. However, it does have two limitations:

 Because the names used must be valid ESQL identifiers, you can use only names that conform to the rules of ESQL. That is, the names can contain only alphanumeric characters including underscore, the first character cannot be numeric, and names must be at least one character long. You can avoid these limitations by enclosing names not conforming to these rules in double quotation marks. For example:

```
InputRoot.XMLNS."Customer Data".Invoice
```

If you need to refer to fields that contain quotation marks, use two pairs of quotation marks around the reference. For example:

```
Body.Message."""hello"""
```

Some identifiers are reserved as keywords but, with the exception of the correlation name, you can use them in field references without the use of double quotation marks

Because the names of the fields appear in the ESQL program, they must be known when the program is written. This limitation can be avoided by using the alternative syntax that uses braces ( { ... } ). This syntax allows you to use any expression that returns a non-null value of type character.

#### For example:

```
InputRoot.XMLNS."Customer Data".{'Customer-' | |
 CurrentCustomer }. Invoice
```

in which the invoices are contained in a folder with a name is formed by concatenating the character literal Customer- with the value in CurrentCustomer (which in this example must be a declared variable of type character).

You can use the asterisk (\*) wildcard character in a path element to match any name. You can also use "\*" to specify a partial name. For example, Prefix\* matches any name that begins with "Prefix".

Note that enclosing anything in double quotation marks in ESQL makes it an identifier; enclosing anything in single quotation marks makes it a character literal. You must enclose all character strings in single quotation marks.

# Namespace

Field names can belong to namespaces. Field references provide support for namespaces as follows:

- · Each field of each field reference that contains a name clause can also contain a namespace clause defining the namespace to which the specified name belongs.
- Each namespace name can be defined by either a simple identifier or by an expression (enclosed in curly braces). If an identifier is the name of a declared namespace constant, the value of the constant is used. If an expression is used, it must return a non-null value of type character.
- A namespace clause of \* explicitly states that namespace information is to be ignored when locating Fields in a tree.
- A namespace clause consisting of only: explicitly targets the notarget namespace. The clause has no identifier, expression or wildcard (\*).

## For example:

```
DECLARE sp1 NAMESPACE 'http://www.ibm.com/space1';
/* Namespace declaration to associate prefix 'space1' with the namespace */
SET OutputRoot.XMLNS.TestCase.(XML.NamespaceDecl)xmlns:space1 = 'http://www.ibm.com/space1';
SET OutputRoot.XMLNS.TestCase.{sp1}:data1 = 'Hello!';
generates:
<TestCase xmlns:space1="http://www.ibm.com/space1">
<space1:data1>Hello!</space1:data1>
</TestCase>
```

# Index

Each field of a field reference can contain an index clause. This clause is denoted by brackets ([ ... ] ) and accepts any expression that returns a non-null value of type integer. This clause identifies which of several fields with the same name is to be selected. Fields are numbered from the first, starting at one. If this clause is not present, it is assumed that the first field is required. Thus, the two examples below have exactly the same meaning:

```
InputRoot.XMLNS.Data[1].Invoice
InputRoot.XMLNS.Data.Invoice[1]
```

This construct is most commonly used with an index variable, so that a loop steps though all such fields in sequence. For example:

```
WHILE count < 32 DO
     SET TOTAL = TOTAL + InputRoot.XMLNS.Data.Invoice[count].Amount;
     SET COUNT = COUNT + 1
END WHILE;
```

Use this kind of construct with care, because it implies that the broker must count the fields from the beginning each time round the loop. If the repeat count is large, performance will be poor. In such cases, a better alternative is to use a field reference variable.

Index expressions can optionally be preceded by a less-than sign ( < ), indicating that the required field is to be indexed from the last field, not the first. In this case, the index 1 refers to the last field and the index 2 refers to the penultimate field.

For completeness, you can use a greater-than sign to indicate counting from the first field. The example below shows ESQL code that handles indexes where there are four fields called Invoice.

```
InputRoot.XMLNS.Data.Invoice
                                    -- Selects the first
InputRoot.XMLNS.Data.Invoice[1]
                                    -- Selects the first
InputRoot.XMLNS.Data.Invoice[>]
                                    -- Selects the first
InputRoot.XMLNS.Data.Invoice[>1]
                                    -- Selects the first
InputRoot.XMLNS.Data.Invoice[>2]
                                    -- Selects the second
InputRoot.XMLNS.Data.Invoice[<]</pre>
                                    -- Selects the fourth
InputRoot.XMLNS.Data.Invoice[<1]</pre>
                                    -- Selects the fourth
InputRoot.XMLNS.Data.Invoice[<2]</pre>
                                    -- Selects the third
InputRoot.XMLNS.Data.Invoice[<3]</pre>
                                    -- Selects the second
```

An index clause can also consist of an empty pair of brackets ( [] ). This selects all fields with matching names. Use this construct with functions and statements that expect lists (for example, the SELECT, CARDINALITY, SINGULAR, and EXISTS functions, or the SET statement) .

# **Type**

Each field of a field reference can contain a type clause. These are denoted by parentheses ( ( ) ), and accept any expression that returns a non-null value of type integer. The presence of a type expression restricts the fields that are selected to those of the matching type. This construct is most commonly used with generic XML, where there are many field types and it is possible for one XML field to contain both attributes and further XML Fields with the same name.

Here, the XML field Item has two child Fields, both called "Value". The child Fields can be distinguished by using type clauses: Item.(<Domain>.Attribute)Value to select the attribute, and Item.(XML.Element)Value to select the field, where <Domain> is one of XML, XMLNS, or XMLNSC, as determined by the message domain of the source.

# Type constraints

A type constraint checks the data type returned by a field reference.

```
Notes:

1  ScalarDataTypeName can be any one of BOOLEAN, INTEGER, INT, FLOAT, DECIMAL, DEC, DATE, TIME, TIMESTAMP, GMTTIME, GMTTIMESTAMP, INTERVAL, CHARACTER, CHAR, BLOB, BIT.
```

Typically, a type constraint causes the scalar value of the reference to be extracted (in a similar way to the FIELDVALUE function) and an exception to be thrown if the reference is not of the correct type. By definition, an exception will be thrown

for all nonexistent fields, because these evaluate to NULL. This provides a convenient and fast way of causing exceptions if essential fields are missing from messages.

However, when type constraints occur in expressions that are candidates for being passed to a database (for example, they are in a WHERE clause), the information is used to determine whether the expression can be given to the database. This can be important if a WHERE clause contains a CAST operating on a database table column. In the absence of a type constraint, such expressions cannot be given to the database because the broker cannot tell whether the database is capable of performing the required conversion. Note, however, that you should always exercise caution when using casts operating on column values, because some databases have exceedingly limited data conversion capabilities.

# Field references summary

## \*, \*[..], (..)\*, (..)\*[..]

None of these forms specifies a name or namespace. The target field can have any name, in any namespace or in no namespace. It is located solely by its type, its index, or its type and index, as appropriate.

## Name, Name[..], (..)Name, (..)Name[..]

All these forms specify a name but no namespace. The target field is located by namespace and name, and also by type and index where appropriate.

The namespace is taken to be the only namespace in the namespace path containing this name. The only namespace that can be in the path is the notarget namespace.

These forms all existed before namespaces were introduced. Although their behavior has changed in that they now compare both name and namespace, existing transforms should see no change in their behavior because all existing transforms create their Fields in the notarget namespace.

#### :\*, :\*[..], (..):\*, (..):\*[..]

All these forms specify the notarget namespace but no name. The target field is located by its namespace and also by type and index where appropriate.

#### :Name, :Name[..], (..):Name, (..):Name[..]

All these forms specify a name and the notarget namespace. The target field is located by namespace and name and also by type and index where appropriate.

# \*:\*, \*:\*[..], (..)\*:\*, (..)\*:\*[..]

None of these forms specifies a name or a namespace. Note that "\*:\*" is equivalent to "\*", and matches no namespace as well as any namespace. The target field can have any name, in any namespace or in no namespace. It is located solely by its type, its index, or its type and index, as appropriate.

## \*:Name, \*:Name[..], (..)\*:Name, (..)\*:Name[..]

All these forms specify a name but no namespace. The target field is located by name and also by type and index where appropriate.

#### Namespace:\*, Namespace:\*[..], (..)Namespace:\*, (..)Namespace:\*[..]

All these forms specify a namespace but no name. The target field is located by namespace and also by type and index where appropriate.

## Namespace:Name, Namespace:Name[..], (..)Namespace:Name, (..)Namespace:Name[..]

All these forms specify a namespace and name. The target field is located by namespace and name and also by type and index where appropriate.

In all the preceding cases a name, or namespace, provided by an expression contained in braces ({}) is equivalent to a name provided as an identifier.

By definition, the name of the notarget namespace is the empty string. The empty string can be selected by expressions which evaluate to the empty string, the empty identifier "", or by reference to a namespace constant defined as the empty string.

# Target field references

The use of field references usually implies searching for an existing field. However, if the required field does not exist, as is usually the case for field references that are the targets of SET statements and those in the AS clauses of SELECT functions, it is created.

In these situations, there are a variety of circumstances in which the broker cannot tell what the required name or namespace is, and in these situations the following general principles apply:

- If the name clause is absent or does not specify a name, and the namespace clause is absent or does not specify or imply a namespace (that is, there is no name or namespace available), one of the following conditions applies:
  - If the assignment algorithm does not copy the name from some existing field, the new field has both its name and namespace set to the empty string and its name flag is **not** set automatically.
    - In the absence of a type specification, the field's type is not *Name* or NameValue, which effectively indicates that the new field is nameless.
  - Otherwise, if the assignment algorithm chooses to copy the name from some existing field, the new field has both its name and namespace copied from the existing field and its Name flag is set automatically
- If the name clause is present and specifies a name, but the namespace clause is absent or does not specify or imply a namespace (that is, a name is available but a namespace is not), the new field has its:
  - Name set to the given value
  - Namespace set to the empty string
  - Name flag set automatically
- If the name clause is absent or does not specify a name, but the namespace clause is present and specifies or implies a namespace (that is, a namespace is available but a name is not), the new field has its:
  - Namespace set to the given value
  - Name set to the empty string
  - Name flag set automatically
- If the name clause is present and specifies a name, and the namespace clause is present and specifies or implies a namespace, the new field has its:
  - *Name* set to the given value
  - Namespace set to the given value
  - Name flag set automatically

There are also cases where the broker creates Fields in addition to those referenced by field references:

- Tree copy: new Fields are created by an algorithm that uses a source tree as a template. If the algorithm copies the name of a source field to a new field, its namespace is copied as well.
- Anonymous select expressions: SELECT clauses are not obliged to have AS clauses; those that do not have them, set the names of the newly created Fields to default values (see "SELECT function" on page 1007).

These defaults can be derived from field names, column names or can simply be manufactured sequence names. If the name is an field name, this is effectively a tree copy, and the namespace name is copied as above.

Otherwise, the namespace of the newly-created field is derived by searching the path, that is, the name is be treated as the *NameId* syntax of a field reference.

# The effect of setting a field to NULL

Take care when assigning a null value to a field. For example, the following command *deletes* the Name field:

```
SET OutputRoot.XMLNS.Msg.Data.Name = NULL; -- this deletes the field
```

The correct way to assign a null value to a field is as follows:

```
SET OutputRoot.XMLNS.Msg.Data.Name VALUE = NULL; -- this assigns a NULL value to a field without deleting it
```

#### Note: to users on compatibility with earlier versions

For compatibility with earlier versions, the LAST keyword is still supported, but its use is deprecated. LAST cannot be used as part of an index expression: [LAST] is valid, and is equivalent to [<], but [LAST3] is not valid.

The LAST keyword has been replaced by the following arrow syntax, which allows both a direction of search and index to be specified:

```
Field [>] -- The first field, equivalent to [ 1 ] Field [> (a + b) * 2 ] Field [< ] -- The last field, equivalent to [ LAST ] Field [< 2 ] -- The last but one field Field [< (a + b) / 3 ]
```

# **ESQL** operators

This section provides reference information for the following groups of operators, and for the rules for precedence:

- Simple comparison operators
- Complex comparison operators
- Logical operators
- Numeric operators
- String operator
- Rules for operator precedence

# **ESQL** simple comparison operators

This topic describes ESQL's simple comparison operators. For information about ESQL's complex comparison operators, see "ESQL complex comparison operators" on page 850.

ESQL provides a full set of comparison operators (predicates). Each compares two scalar values and returns a Boolean. If either operand is null the result is null. Otherwise the result is true if the condition is satisfied and false if it is not.

Comparison operators can be applied to all scalar data types. However, if the two operands are of different types, special rules apply. These are described in "Implicit casts" on page 1026.

Some comparison operators also support the comparison of rows and lists. These are noted below.

#### Operator>

The first operand is greater than the second.

## Operator <

The first operand is less than the second.

## Operator>=

The first operand is greater than or equal to the second.

#### Operator <=

The first operand is less than or equal to the second.

## Operator =

The first operand is equal to that of the second.

This operator can also compare rows and lists. See "ROW and LIST comparisons" on page 1016 for a description of list and row comparison.

## Operator <>

The first operand is not equal to the second.

This operator can also compare rows and lists. See "ROW and LIST comparisons" on page 1016 for a description of list and row comparison.

The meanings of "equal", "less", and "greater" in this context are as follows:

- For the numeric types (INTEGER, FLOAT, DECIMAL) the numeric values are compared. Thus 4.2 is greater than 2.4 and -2.4 is greater than -4.2.
- For the date/time types (DATE, TIME, TIMESTAMP, GMTTIME, GMTTIMESTAMP but not INTERVAL) a later point in time is regarded as being greater than an earlier point in time. Thus the date 2004-03-31 is greater than the date 1947-10-24.
- For the INTERVAL type, a larger interval of time is regarded as being greater than a smaller interval of time.

For the string types (CHARACTER, BLOB, BIT) the comparison is lexicographic. Starting from the left, the individual elements (each character, byte or bit) are compared. If no difference is found, the strings are equal. If a difference is found, the values are greater if the first different element in the first operand is greater than the corresponding element in the second and less if they are less. In the special case where two strings are of unequal length but equal as far as they go, the longer string is regarded as being greater than the shorter. Thus:

```
'ABD' is greater than 'ABC'
'ABC' is greater than 'AB'
```

Trailing blanks are regarded as insignificant in character comparisons. Thus if you want to ensure that two strings are truly equal you need to compare both the strings themselves and their lengths. For example:

```
'ABC ' is equal to 'ABC'
```

Note that comparing strings with a length of one is equivalent to comparing individual characters, bytes, or bits. Because ESQL has no single character, byte, or bit data types, it is standard practice to use strings of length one to compare single characters, bytes, or bits.

# **ESQL** complex comparison operators

This topic describes ESQL's complex comparison operators (predicates). For information about ESQL's simple comparison operators, see "ESQL simple comparison operators" on page 849.

# **Operator BETWEEN**

The operator BETWEEN allows you to test whether a value lies between two boundary values.

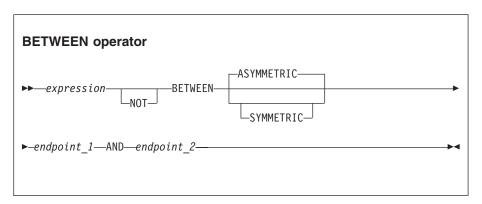

This operator exists in two forms, SYMMETRIC and ASYMMETRIC (which is the default if neither is specified). The SYMMETRIC form is equivalent to:

```
(source>= boundary1 AND source <= boundary2) OR
(source>= boundary2 AND source <= boundary1)</pre>
```

The ASYMMETRIC form is equivalent to: source >= boundary1 AND source <= boundary2

The ASYMMETRIC form is simpler but returns only the result that you expect when the first boundary value has a smaller value than the second boundary. It is only useful when the boundary condition expressions are literals.

If the operands are of different types, special rules apply. These are described in "Implicit casts" on page 1026.

## **Operator EXISTS**

# EXISTS operator ▶►—Operand—(—ListExpression—)——— →

The operator EXISTS returns a Boolean value indicating whether a SELECT function returned one or more values (TRUE) or none (FALSE).

EXISTS(SELECT \* FROM something WHERE predicate)

#### Operator IN

The operator IN allows you to test whether a value is equal to one of a list of values.

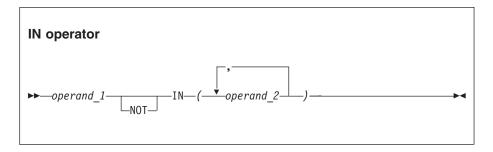

The result is TRUE if the left operand is not NULL and is equal to one of the right operands. The result is FALSE if the left operand is not NULL and is not equal to any of the right operands, none of which have NULL values. Otherwise the result is UNKNOWN. If the operands are of different types, special rules apply. These are described in "Implicit casts" on page 1026.

#### **Operator IS**

The operator IS allows you to test whether an expression has returned a special value.

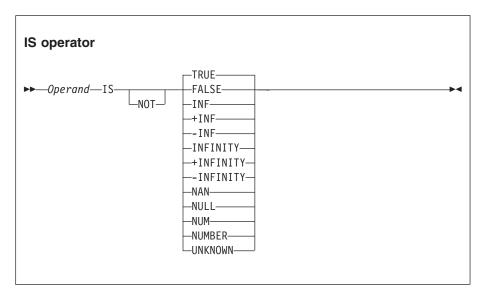

The primary purpose of the operator IS is to test whether a value is NULL. The comparison operator (=) does not allow this because the result of comparing anything with NULL is NULL.

IS also allows you to test for the Boolean values TRUE and FALSE, and the testing of decimal values for special values. These are denoted by INF, +INF, -INF, NAN (not a number), and NUM (a valid number) in any mixture of case. The alternative forms +INFINITY, -INFINITY, and NUMBER are also accepted.

If applied to non-numeric types, the result is FALSE.

## **Operator LIKE**

The operator LIKE searches for strings that match a certain pattern.

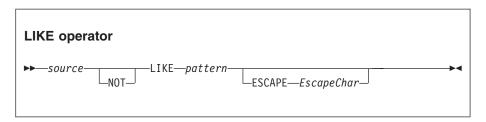

The result is TRUE if none of the operands is NULL and the *source* operand matches the pattern operand. The result is FALSE if none of the operands is NULL and the *source* operand does not match the pattern operand. Otherwise the result is UNKNOWN.

The pattern is specified by a string in which the percent (%) and underscore (\_) characters have a special meaning:

- The underscore character \_ matches any single character. For example, the following finds matches for IBM and for IGI, but not for International Business Machines or IBM Corp: Body.Trade.Company LIKE 'I '
- The percent character % matches a string of zero or more characters. For example, the following finds matches for IBM, IGI, International Business Machines, and IBM Corp: Body.Trade.Company LIKE '1%'

To use the percent and underscore characters within the expressions that are to be matched, precede the characters with an ESCAPE character, which defaults to the backslash (\) character.

For example, the following predicate finds a match for IBM\_Corp. Body.Trade.Company LIKE 'IBM\ Corp'

You can specify a different escape character by using the ESCAPE clause. For example, you could also specify the previous example like this: Body.Trade.Company LIKE 'IBM\$ Corp' ESCAPE '\$'

#### **Operator SINGULAR**

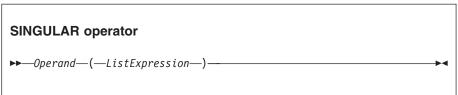

The operator SINGULAR returns a Boolean value of TRUE if the list has exactly one element, otherwise it returns FALSE.

# **ESQL** logical operators

ESQL provides the following logical operators:

#### **Operator AND**

The result is the logical AND of the two operands. Both operands must be Boolean values.

#### Operator OR

The result is the logical OR of the two operands. Both operands must be Boolean values.

# **Operator NOT**

The result is the logical NOT of the operand, which must be a Boolean value.

NULL and UNKNOWN values are treated as special values by these operators. The principles are:

- NULL and UNKNOWN are treated the same.
- If an operand is NULL the result is NULL unless the operation result is already dictated by the other parameter.

The result of AND and OR operations is defined by the following table.

| Value of P | Value of Q | Result of P AND Q | Result of P OR Q |
|------------|------------|-------------------|------------------|
| TRUE       | TRUE       | TRUE              | TRUE             |
| TRUE       | FALSE      | FALSE             | TRUE             |
| TRUE       | UNKNOWN    | UNKNOWN           | TRUE             |
| FALSE      | TRUE       | FALSE             | TRUE             |
| FALSE      | FALSE      | FALSE             | FALSE            |
| FALSE      | UNKNOWN    | FALSE             | UNKNOWN          |
| UNKNOWN    | TRUE       | UNKNOWN           | TRUE             |
| UNKNOWN    | FALSE      | FALSE             | UNKNOWN          |
| UNKNOWN    | UNKNOWN    | UNKNOWN           | UNKNOWN          |

The result of NOT operations is defined by the following table.

| Operand | Result of NOT |
|---------|---------------|
| TRUE    | FALSE         |
| FALSE   | TRUE          |
| UNKNOWN | UNKNOWN       |

# **ESQL** numeric operators

ESQL provides the following numeric operators:

## Unary Operator -

The result is the negation of the operand (that is, it has the same magnitude as the operand but the opposite sign). You can negate numeric values (INTEGER, DECIMAL and FLOAT) and intervals (INTERVAL).

#### Operator +

The result is the sum of the two operands. You can add two numeric values, two intervals, and an interval to a datetime value (DATE, TIME, TIMESTAMP, GMTTIME, and GMTTIMESTAMP).

#### Operator -

The result is the difference between the two operands. It is possible to:

- · Subtract one numeric value from another.
- Subtract one date-time from another. The result is an interval.
- Subtract one interval from another. The result is an interval.
- Subtract an interval from a datetime value. The result is a date-time.

When subtracting one date-time from another, you must indicate the type of interval required. You do this by using a qualifier consisting of parentheses enclosing the expression, followed by an interval qualifier. For example:

#### Operator \*

The result is the product of the two operands. You can multiply numeric values and multiply an interval by a numeric value.

#### Operator /

The result is the dividend of the two operands. You can divide numeric values and divide an interval by a numeric value.

## Operator | |

The result is the concatenation of the two operands. You can concatenate string values (CHARACTER, BIT, and BLOB).

In all cases, if either operand is NULL, the result is NULL. If the operands are of different types, special rules apply. These are described in "Implicit casts" on page 1026.

For examples of how you can use these operators to manipulate datetime values, see "Using numeric operators with datetime values" on page 210.

# **ESQL** string operator

ESQL provides the following string operator:

## Operator | |

The result is the concatenation of the two operands. You can concatenate string values (CHARACTER, BIT, and BLOB).

If either operand is NULL, the result is NULL.

# Rules for ESQL operator precedence

When an expression involves more than one operator, the order in which the expression is evaluated might affect the result. Consider the following example:

```
SET a = b + c * d;
```

Under ESQL's precedence rules, c is multiplied by d and the result is added to b. This rule states that multiplication takes precedence over addition, so reordering

the expression as follows:

SET a = c \* d + b;

makes no difference. ESQL's precedence rules are set out below but it is generally considered good practice to use parentheses to make the meaning clear. The order of precedence is:

- 1. Parentheses
- 2. Unary operators including unary and NOT
- 3. Multiplication and division
- 4. Concatenation
- 5. Addition and subtraction

Operations at the same level are evaluated from left to right.

# **ESQL** statements

The following table summarizes the ESQL statements and what they do.

| Statement type                           | Description                                                                                                    |  |  |
|------------------------------------------|----------------------------------------------------------------------------------------------------|--|--|
| Basic statements:                        |                                                                                                    |  |  |
| "BEGIN END statement" on page 858        | Gives the statements defined within the BEGIN and END keywords the status of a single statement.                                                                                 |  |  |
| "CALL statement" on page 863             | Invokes a user-written routine that has been defined using a CREATE FUNCTION or CREATE PROCEDURE statement.                                                                      |  |  |
| "CASE statement" on page 866             | Uses rules defined in WHEN clauses to select a block of statements to execute.                                                                                                   |  |  |
| "CREATE FUNCTION statement" on page 876  | Like CREATE PROCEDURE, CREATE FUNCTION defines a user-written routine. (The few differences between CREATE FUNCTION and CREATE ROUTINE are described in the reference material.) |  |  |
| "CREATE MODULE statement" on page 885    | Creates a module (a named container associated with a node).                                                                                                    |  |  |
| "CREATE PROCEDURE statement" on page 887 | Like CREATE FUNCTION, CREATE PROCEDURE defines a user-written routine. (The few differences between CREATE FUNCTION and CREATE ROUTINE are described in the reference material.) |  |  |
| "DECLARE statement" on page 901          | Declares one or more variables that can be used to store temporary values.                                                                                                    |  |  |
| "IF statement" on page 913               | Processes a set of statements based on the result of evaluating condition expressions.                                                                                           |  |  |
| "ITERATE statement" on page 917          | Abandons processing the current iteration of the containing WHILE, REPEAT, LOOP, or BEGIN statement, and might start the next iteration.                                         |  |  |
| "LEAVE statement" on page 917            | Abandons processing the current iteration of the containing WHILE, REPEAT, LOOP or BEGIN statement, and stops looping.                                                           |  |  |

| Statement type                          | Description                                                                                                    |
|-----------------------------------------|----------------------------------------------------------------------------------------------------|
| "LOOP statement" on page 920            | Processes a sequence of statements repeatedly and unconditionally.                                                                                |
| "REPEAT statement" on page 928          | Processes a sequence of statements and then evaluates a condition expression. If the expression evaluates to TRUE, executes the statements again. |
| "RETURN statement" on page 929          | Stops processing the current function or procedure and passes control back to the caller.                                                         |
| "SET statement" on page 932             | Evaluates a source expression, and assigns the result to the target entity.                                                                       |
| "THROW statement" on page 934           | Generates a user exception.                                                                                                    |
| "WHILE statement" on page 938           | Evaluates a condition expression, and if it is TRUE executes a sequence of statements.                                                            |
| Message tree manipulation statements:   |                                                                                                    |
| "ATTACH statement" on page 857          | Attaches a portion of a message tree into a new position in the message hierarchy.                                                                |
| "CREATE statement" on page 868          | Creates a new message field.                                                                                                    |
| "DELETE statement" on page 910          | Detaches and destroys a portion of a message tree, allowing its memory to be reused.                                                              |
| "DETACH statement" on page 910          | Detaches a portion of a message tree without deleting it.                                                                                         |
| "FOR statement" on page 912             | Iterates through a list (for example, a message array).                                                                                           |
| "MOVE statement" on page 921            | Changes the field pointed to by a target reference variable.                                                                                      |
| Database update statements:             |                                                                                                    |
| "DELETE FROM statement" on page 907     | Deletes rows from a table in an external database based on a search condition.                                                                    |
| "INSERT statement" on page 914          | Adds a new row to an external database.                                                                                                    |
| "PASSTHRU statement" on page 923        | Takes a character value and passes it as an SQL statement to an external database.                                                                |
| "UPDATE statement" on page 936          | Updates the values of specified rows and columns in a table in an external database.                                                              |
| Node interaction statements:            |                                                                                                    |
| "PROPAGATE statement" on page 925       | Propagates a message to the downstream nodes within the message flow.                                                                             |
| Other statements:                       |                                                                                                    |
| "BROKER SCHEMA statement" on page 860   | This statement is optional and is used in an ESQL file to explicitly identify the schema that contains the file.                                  |
| "DECLARE HANDLER statement" on page 906 | Declares an error handler.                                                                                                    |
| "EVAL statement" on page 911            | Takes a character value, interprets it as an SQL statement, and executes it.                                                                      |
| "LOG statement" on page 918             | Writes a record to the event or user trace log.                                                                                                   |

| Statement type                   | Description                                                                                                    |
|----------------------------------|----------------------------------------------------------------------------------------------------|
| "RESIGNAL statement" on page 929 | Re-throws the current exception (if any). This is used by an error handler, when it cannot handle an exception, to give an error handler in higher scope the opportunity of handling the exception. |

## **ATTACH** statement

The ATTACH statement attaches a portion of a message tree into a new position in the message hierarchy.

## **Syntax**

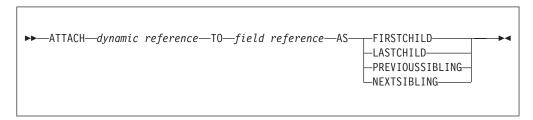

The following example illustrates how to use the ATTACH statement, together with the DETACH statement described in "DETACH statement" on page 910, to modify a message structure. The dynamic reference supplied to the DETACH statement must point to a modifiable message tree such as Environment, LocalEnvironment, OutputRoot, OutputExceptionList, or InputLocalEnvironment.

There are some limitations on the use of ATTACH. In general, elements detached from the output trees of a Compute node are not attached to the environment or to input trees.

For example, if you take the following message:

```
<Data>
  <0rder>
    <Item>cheese
        <Type>stilton</Type>
    </Item>
    <Item>bread</Item>
  </0rder>
  <0rder>
    <Item>garlic</Item>
    <Item>wine</Item>
  </0rder>
 </Data>
the following ESQL statements:
SET OutputRoot = InputRoot;
DECLARE ref1 REFERENCE TO OutputRoot.XMLNSC.Data.Order[1].Item[1];
DETACH ref1;
ATTACH ref1 TO OutputRoot.XMLNSC.Data.Order[2] AS LASTCHILD;
result in the following new message structure:
<Data>
  <0rder>
     <Item>bread</Item>
```

```
</order>
<0rder>
<Item>garlic</Item>
<Item>wine</Item>
<Item>cheese
<Type>stilton</Type>
</Item>
</Order>
</Data>
```

For information about dynamic references see "Creating dynamic field references" on page 206.

## **BEGIN ... END statement**

The BEGIN ... END statement gives the statements defined within the BEGIN and END keywords the status of a single statement.

This allows the contained statements to:

- Be the body of a function or a procedure
- · Have their exceptions handled by a handler
- · Have their execution discontinued by a LEAVE statement

## **Syntax**

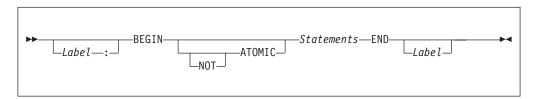

The second *Label* can be present only if the first *Label* is present. If both labels are present, they must be identical. Two or more labeled statements at the same level can have the same label, but this partly negates the advantage of the second label. The advantage is that the labels unambiguously and accurately match each END with its BEGIN. However, a labeled statement nested within *Statements* cannot have the same label, because this makes the behavior of the ITERATE and LEAVE statements ambiguous.

## Scope of variables

A new local variable scope is opened immediately after the opening BEGIN and, therefore, any variables declared within this statement go out of scope when the terminating END is reached. If a local variable has the same name as an existing variable, any references to that name that occur after the declaration access the local variable. For example:

```
DECLARE Variable1 CHAR 'Existing variable';

-- A reference to Variable1 here returns 'Existing variable'

BEGIN

-- A reference to Variable1 here returns 'Existing variable'

DECLARE Variable1 CHAR 'Local variable'; -- Perfectly legal even though
```

```
the name is the same
```

-- A reference to Variable1 here returns 'Local variable' END;

#### **ATOMIC**

If ATOMIC is specified, only one instance of a message flow (that is, one thread) is allowed to execute the statements of a specific BEGIN ATOMIC... END statement (identified by its schema and label), at any one time. If no label is present, the behavior is as if a zero length label had been specified.

The BEGIN ATOMIC construct is useful when a number of changes need to be made to a shared variable and it is important to prevent other instances seeing the intermediate states of the data. Consider the following code example:

```
CREATE PROCEDURE WtiteSharedVariable1(IN NewValue CHARACTER)
SharedVariableMutex1 : BEGIN ATOMIC
 -- Set new value into shared variable
CREATE FUNCTION ReadSharedVariable1() RETURNS CHARACTER
SharedVariableMutex1 : BEGIN ATOMIC
 DECLARE Value CHARACTER;
  -- Get value from shared variable
 RETURN Value;
END:
```

The last example assumes that the procedure WriteSharedVariable1 and the function ReadSharedVariable1 are in the same schema and are used by nodes within the same flow. However, it does not matter whether or not the procedure and function are contained within modules, or whether they are used within the same or different nodes. The broker ensures that, at any particular time, only one thread is executing any of the statements within the atomic sections. This ensures that, for example, two simultaneous writes or a simultaneous read and write are executed serially. Note that:

- The serialization is limited to the flow. Two flows which use BEGIN ATOMIC... END statements with the same schema and label can be executed simultaneously. In this respect, multiple instances within a flow and multiple copies of a flow are not equivalent.
- The serialization is limited by the schema and label. Atomic BEGIN ... END statements specified in different schemas or with different labels do not interact with each other.

Note: You can look at this in a different way, if you prefer. For each combination of message flow, schema, and label, the broker has a mutex that prevents simultaneous access to the statements associated with that mutex.

Do not nest BEGIN ATOMIC... END statements, either directly or indirectly, because this could lead to "deadly embraces". For this reason, do not use a PROPAGATE statement from within an atomic block.

It is not necessary to use the BEGIN ATOMIC construct in flows that will never be deployed with more than one instance (but it might be unwise to leave this to chance). It is also unnecessary to use the BEGIN ATOMIC construct on reads and writes to shared variables. The broker always safely writes a new value to, and safely reads the latest value from, a shared variable. ATOMIC is only required when the application is sensitive to seeing intermediate results.

```
Consider the following example:

DECLARE LastOrderDate SHARED DATE;
...

SET LastOrderDate = CURRENT_DATE;
...

SET OutputRoot.XMLNSC.Data.Orders.Order[1].Date = LastOrderDate;
```

Here we assume that one thread is periodically updating LastOrderDate and another is periodically reading it. There is no need to use ATOMIC, because the second SET statement always reads a valid value. If the updating and reading occur very closely in time, whether the old or new value is read is indeterminate, but it is always one or the other. The result will never be garbage.

```
But now consider the following example:
DECLARE Count SHARED INT;
...
SET Count = Count + 1;
```

Here we assume that several threads are periodically executing the SET statement. In this case you do need to use ATOMIC, because two threads might read Count in almost the same instant, and get the same value. Both threads perform the addition and both store the same value back. The end result is thus N+1 and not N+2.

The broker does not automatically provide higher-level locking than this (for example, locking covering the whole SET statement), because such locking is liable to cause "deadly embraces".

#### Hint

You can consider the BEGIN ... END statement to be a looping construct, which always loops just once. The effect of an ITERATE or LEAVE statement nested within a BEGIN ... END statement is then as you would expect: control is transferred to the statement following the END. Using ITERATE or LEAVE within a BEGIN ... END statement is useful in cases where there is a long series of computations that needs to be abandoned, either because a definite result has been achieved or because an error has occurred.

## **BROKER SCHEMA statement**

The BROKER SCHEMA statement is optional; use it in an ESQL file to explicitly identify the schema that contains the file.

## **Syntax**

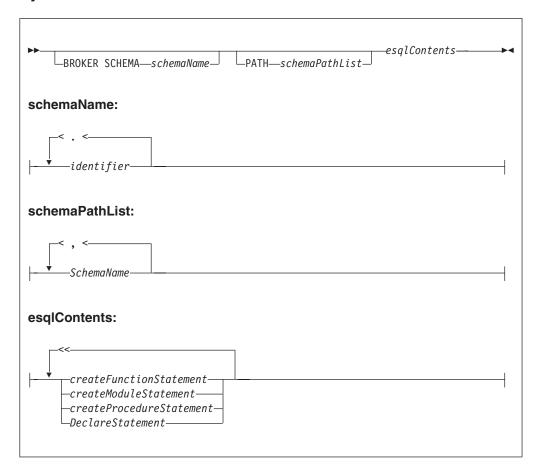

An ESQL schema is a named container for functions, procedures, modules, and variables. ESQL schema is similar to the namespace concept of C++ and XML, and to the package concept of Java.

In the absence of a BROKER SCHEMA statement, all functions, procedures, modules, and constants belong to the default schema. The default schema is similar to the default namespace in C++, the no-target namespace in XML Schema, and the default package in Java.

**Note:** The concept of BROKER SCHEMA in ESQL language is equivalent to package in Java. The BROKER SCHEMA is not in the broker ESQL.

#### PATH clause

The PATH clause specifies a list of additional schemas to be searched when matching function and procedure calls to their implementations. The schema in which the call lies is implicitly included in the PATH clause.

The PATH clause is used to resolve unqualified function and procedure names in the tools according to the following algorithm.

A single function or procedure must match the unqualified name, or the tools report an error. You can correct the error by qualifying the function or procedure name with a *schemald*:

1. The current MODULE (if any) is searched for a matching function or procedure. MODULE-scope functions or procedures are visible only within

- their containing MODULE. If functions or procedures with the same name are found in the current MODULE and schema, then MODULE-scope functions or procedures take precedence over schema scoped functions or procedures.
- 2. The <node schema> (but none of its contained MODULEs) and the <SQL-broker schema> or schemas identified by the PATH clause are searched for a matching function or procedure.

**Note:** The *schemald* must be a fully qualified schema name.

When you start a function or procedure, the name you use must be qualified by the schema name. The behavior depends on the circumstances:

#### For a module routine:

- If the schema is specified, the named schema routine is started. The scalar built-in functions, excluding CAST, EXTRACT, and the special registers, are considered to be defined within an implicitly declared schema called SQL.
- If the schema is not specified, and the calling statement is in a module routine, and a routine of the given name exists in the local module, then that local routine is started.
- If the schema is not specified, and the calling statement is in a module routine, and a routine of the given name does not exist in the local module, all of the schemas in the schema path are searched for a routine of the same name. If a matching function exists in one schema, it is used. If a matching function exists in more than one schema then a compile time error occurs. If there is no matching function, then the schema SQL is searched.

Note: This rule and the preceding rule imply that a local module routine takes priority over a built-in routine of the same name.

#### For a schema routine:

- If the schema is specified, the named schema routine is started. The scalar built-in functions, excluding CAST, EXTRACT, and the special registers, are considered to be defined within an implicitly declared schema called SQL.
- If the schema is not specified, and the caller is a schema routine, and a routine of the given name exists in the local schema, then that local routine is started.
- If the schema is not specified, and the calling statement is in a schema routine, and a routine of the given name does not exist in the local schema, then all of the schemas in the schema path are searched for a routine of the same name. If a matching function exists in one schema, it is used. If a matching function exists in more than one schema then a compile time error occurs. If there is no matching function, the schema SQL is searched.

**Note:** This rule and the preceding rule imply that a local schema routine takes priority over a built-in routine of the same name.

The <node schema> is defined as the schema containing the node's message flow.

The <node schema> is specified in this manner to provide compatibility with earlier versions of WebSphere Message Broker.

When the <node schema> is the only schema referenced, the broker XML message does not include the extra features contained in WebSphere Message Broker V6.0.

Brokers in previous versions of WebSphere Message Broker do not support multiple schemas, for example, subroutine libraries for reuse. To deploy to a broker in a previous version of the product, put all of the ESQL subroutines into the same schema as the message flow and node that start the ESQL subroutines.

Eclipse tooling uses WebSphere Message Broker V6.0 ESQL syntax in content assist and source code validation. When generating broker ESQL code, the Eclipse tooling can generate V2.1 style code for compatibility with earlier versions.

The broker schema of the message flow must contain, at the schema level, any of the following in its ESQL files:

- · A schema level function
- A schema level procedure
- · A schema level constant
- · A module level constant
- · A module level variable

Without the presence of any of the preceding items, the Eclipse tooling generates broker ESQL without MODULE and FUNCTION Main wrappers. This style is accepted by both V2.1 and V5.0 brokers. However, if you use a V2.1 broker, you cannot use any V5.0 or V6.0 syntax in the code, for example, namespace.

Function and procedure names must be unique within their SCHEMA or MODULE.

## **Examples**

```
The following example adds a path to a schema called CommonUtils: BROKER SCHEMA CommonUtils PATH SpecialUtils;
MODULE ....
```

The next example adds a path to the default schema:  $PATH\ CommonUtils$ , SpecialUtils;

MODULE ....

## **CALL** statement

The CALL statement calls (invokes) a routine.

# **Syntax**

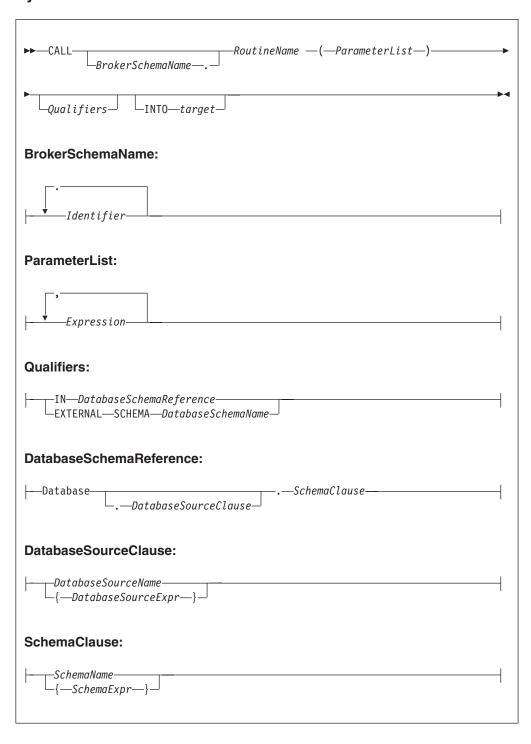

# **Using the CALL statement**

The CALL statement invokes a routine. A routine is a user-defined function or procedure that has been defined by one of the following:

- A CREATE FUNCTION statement
- A CREATE PROCEDURE statement

Note: As well as standard user-defined functions and procedures, you can also use CALL to invoke built-in (broker-provided) functions and user-defined SQL functions. However, the usual way of invoking these types of function is simply to include their names in expressions.

The called routine must be invoked in a way that matches its definition. For example, if a routine has been defined with three parameters, the first two of type integer and the third of type character, the CALL statement must pass three variables to the routine, each of a data-type that matches the definition. This is called exact signature matching, which means that the signature provided by the CALL statement must match the signature provided by the routine's definition.

Exact signature matching applies to a routine's return value as well. If the RETURNS clause is specified on the CREATE FUNCTION statement, or the routine is a built-in function, the INTO clause must be specified on the CALL statement. A return value from a routine cannot be ignored. Conversely, if the RETURNS clause is not specified on the CREATE FUNCTION statement, the INTO clause must not be specified, because there is no return value from the routine.

You can use the CALL statement to invoke a routine that has been implemented in any of the following ways:

- ESQL.
- Iava.
- As a stored procedure in a database.
- As a built-in (broker-provided) function. (But see the note above about calling built-in functions.)

This variety of implementation means that some of the clauses in the CALL syntax diagram are not applicable (or allowed) for all types of routine. It also allows the CALL statement to invoke any type of routine, irrespective of how the routine has been defined.

When the optional BrokerSchemaName parameter is not specified, the broker SQL parser searches for the named procedure using the algorithm described in the PATH statement (see the "PATH clause" on page 861 of the BROKER SCHEMA statement).

When the BrokerSchemaName parameter is specified, the broker SQL parser invokes the named procedure in the specified schema without first searching the path. However, if a procedure reference is ambiguous (that is, there are two procedures with the same name in different broker schemas) and the reference is not qualified by the optional BrokerSchemaName, the Eclipse toolset generates a "Tasks view error" that you must correct to deploy the ambiguous code.

The broker-provided built-in functions are automatically placed in a predefined broker schema called SQL. The SQL schema is always searched last for a routine that has not been matched to a user-defined routine. Therefore, a user-defined module takes precedence over a built-in routine of the same name.

Each broker schema provides a unique symbol or namespace for a routine, so a routine name is unique when it is qualified by the name of the schema to which it belongs.

The INTO clause is used to store the return value from a routine that has been defined with a RETURNS clause, or from a built-in function. The target can be an ESQL variable of a data type that matches the data type on the RETURNS clause, or a dot-separated message reference. For example, both of the following ESQL statements are valid:

```
CALL myProc1() INTO cursor;
CALL myProc1() INTO OutputRoot.XMLNS.TestValue1;
```

The CALL statement passes the parameters into the procedure in the order given to it. Parameters that have been defined as IN or INOUT on the routine's definition are evaluated before the CALL is made, but parameters defined as OUT are always passed in as NULL parameters of the correct type. When the procedure has completed, any parameters declared as OUT or INOUT are updated to reflect any changes made to them during the procedure's execution. Parameters defined as IN are never changed during the cause of a procedure's execution.

Routine overloading is not supported. This means that you cannot create two routines of the same name in the same broker schema. If the broker detects that a routine has been overloaded, it raises an exception. Similarly, you cannot invoke a database stored procedure that has been overloaded. A database stored procedure is overloaded if another procedure of the same name exists in the same database schema. However, you can invoke an overloaded Java method, as long as you create a separate ESQL definition for each overloaded method you want to call, and give each ESQL definition a unique routine name.

## CASE statement

The CASE statement uses rules defined in WHEN clauses to select a block of statements to process.

There are two forms of the CASE statement: the simple form and the searched form.

# **Syntax**

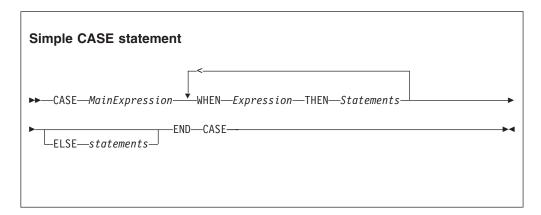

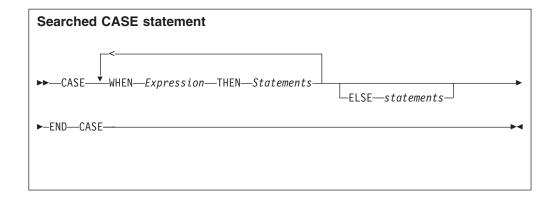

In the simple form, the main expression is evaluated first. Each WHEN clause expression is evaluated in turn until the result is equal to the main expression's result. That WHEN clause's statements are then processed. If no match is found and the optional ELSE clause is present, the ELSE clause's statements are executed instead. The test values do not have to be literals. The only requirement is that the main expression and the WHEN clause expressions evaluate to types that can be compared.

In the searched form, each WHEN clause expression is evaluated in turn until one evaluates to TRUE. That WHEN clause's statements are then executed. If none of the expressions evaluates to TRUE and the optional ELSE clause is present, the ELSE clause's statements are executed. There does not have to be any similarity between the expressions in each CASE clause. The only requirement is that they all evaluate to a Boolean value.

The ESQL language has both a CASE statement and a CASE function (see "CASE function" on page 991 for details of the CASE function). The CASE statement chooses one of a set of statements to execute. The CASE function chooses one of a set of expressions to evaluate and returns as its value the return value of the chosen expression.

### **Examples**

```
Simple CASE statement:
CASE size
 WHEN minimum + 0 THEN
   SET description = 'small';
 WHEN minimum + 1 THEN
   SET description = 'medium';
  WHEN minimum + 2 THEN
   SET description = 'large';
    CALL handleLargeObject();
 ELSE
    SET description = 'unknown';
    CALL handleError();
END CASE;
Searched CASE statement:
WHEN i <> 0 THEN
   CALL handleI(i);
 WHEN j> 1 THEN
```

```
CALL handleIZeroAndPositiveJ(j);
  ELSE
CALL handleAllOtherCases(j);
END CASE;
```

# **CREATE** statement

The CREATE statement creates a new message field.

# **Syntax**

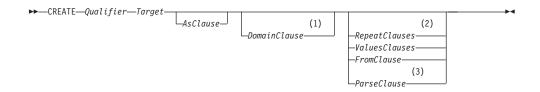

## Qualifier:

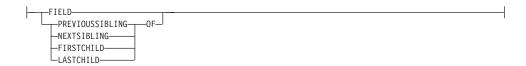

## **AsClause:**

—AS—AliasFieldReferenceVariable—

## DomainClause:

-DOMAIN-expression-

## RepeatClauses:

-REPEAT-VALUE--expression-

#### Values clauses:

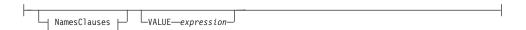

#### NamesClauses:

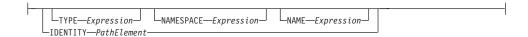

#### FromClause:

-FROM-SourceFieldReference-

## Parse clause:

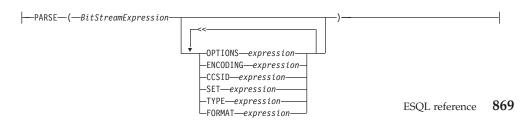

#### **Notes:**

- 1 Do not use the *DomainClause* and *ParseClause* with the **FIELD** qualifier.
- 2 Use the RepeatClause only with the PREVIOUSSIBLING and **NEXTSIBLING** qualifiers
- 3 Each subclause within the *ParseClause* can occur once only.

The new message field is positioned either at a given location (CREATE FIELD) or relative to a currently-existing location (CREATE ... OF...). New fields can be created only when the target field reference points to a modifiable message, for example Environment, InputLocalEnvironment, OutputLocalEnvironment, OutputRoot, or OutputExceptionList.

If you include a FIELD clause, the field specified by target is navigated to (creating the fields if necessary) and any values clause or from clause is executed. This form of CREATE statement does not necessarily create any fields at all; it ensures only that the given fields do exist.

If you use array indices in the target field reference, only one instance of a particular field can be created. Thus, if you write a SET statement starting: SET OutputRoot.XMLNS.Message.Structure[2].Field = ...

at least one instance of Structure must already exist in the message. That is, the only fields in the tree that are created are ones on a direct path from the root to the field identified by the field reference.

If you include a PREVIOUSSIBLING, NEXTSIBLING, FIRSTCHILD, or LASTCHILD clause, the field specified by target is navigated to (creating the fields if necessary) in exactly the same way as for the FIELD clause. A new field is then created and attached in the specified position (for example as PREVIOUSSIBLING or FIRSTCHILD). This form of CREATE statement always creates a new field and places it in the specified position.

If you use two CREATE FIRSTCHILD OF target statements that specify the same target, the second statement creates a new field as the first child of the target, and displaces the previously-created first child to the right in the message tree (so it is no longer the first child). Similarly, CREATE LASTCHILD OF target navigates to the target field and adds a new field as its rightmost child, displacing the previous last child to the left.

CREATE PREVIOUSSIBLING OF target creates a field to the immediate left of the field specified by target (so the depth of the tree is not changed); similarly, CREATE NEXTSIBLING OF target creates a field to the immediate right of the field specified by target. When creating PREVIOUSSIBLING or NEXTSIBLING, you can use the REPEAT keyword to copy the type and name of the new field from the current field.

#### AS clause:

If present, the AS clause moves the named reference variable to point at the newly-created field. This is useful because you probably want to involve the new field in some further processing.

#### **DOMAIN** clause:

If present, the DOMAIN clause associates the new field with a new parser of the specified type. This clause expects a root field name (for example, XMLNS or MQRFH2). If the DOMAIN clause is present, but the value supplied is a zero-length character string, a new parser of the same type as the parser that owns the field specified by target is created. An exception is thrown if the supplied domain name is not CHARACTER data type or its value is NULL. Do not specify the DOMAIN clause with the FIELD clause; it is not certain that a new field is created.

#### **REPEAT clause:**

Use the REPEAT clause to copy the new field's type and name from the target field. Alternatively, the new field's type, name, and value can be:

- Copied from any existing field (using the FROM clause)
- Specified explicitly (using the VALUES clause)
- Defined by parsing a bit stream (using the PARSE clause)

In the case of the FROM and PARSE clauses, you can also create children of the new field.

#### **VALUES** clause:

For the VALUES clause, the type, name, and value (or any subset of these) can be specified by any expression that returns a suitable data type (INTEGER for type, CHARACTER for name, and any scalar type for value). An exception is thrown if the value supplied for a type or name is NULL.

### NAMES clause:

The NAMES clause takes any expression that returns a non-null value of type character. The meaning depends on the presence of NAME and NAMESPACE clauses as follows:

| NAMESPACE | NAME | Element named as follows                                   |
|-----------|------|------------------------------------------------------------|
| No        | No   | The element is nameless (name flag not automatically set)  |
| No        | Yes  | The element is given the name in the default namespace     |
| Yes       | No   | The element is given the empty name in the given namespace |
| Yes       | Yes  | The element is given the given name in the given namespace |

The IDENTITY operand takes a single path element in place of the TYPE and NAME clauses, where a path element contains (at most) a type, a namespace, a name, and an index. These specify the type, namespace, name, and index of the element to be created and follow all the rules described in the topic for field references (see "ESQL field references" on page 842). For example:

IDENTITY (XMLNS.attribute)Space1:Name1[42]

See the Examples section below for how to use the IDENTITY operand.

#### FROM clause:

For the FROM clause, the new field's type, name, and value are taken from the field pointed to by SourceFieldReference. Any existing child fields of the target are detached (the field could already exist in the case of a FIELD clause), and the new field is given copies of the source field's children, grandchildren, and so on.

#### PARSE clause:

If a PARSE clause is present, a subtree is built under the newly-created field from the supplied bit stream. The algorithm for doing this varies from parser to parser and according to the options specified. All parsers support the mode RootBitStream, in which the tree creation algorithm is the same as that used by an input node.

Some parsers also support a second mode, FolderBitStream, which generates a sub-tree from a bit stream created by the ASBITSTREAM function (see "ASBITSTREAM function" on page 978) using that mode.

When you use the PARSE clause, specify a scalar value containing the bitstream to be parsed for BitStreamExpression. If you use a message tree field reference you must ensure it contains a scalar value that contains the bitstream. An existing message body folder such as InputRoot.XMLNSC does not contain a bitstream and therefore you cannot use this to serialize the XMLNS folder. If you pass a value other than a scalar containing the bitstream to the PARSE clause for BitStreamExpression, then the message flow produces a BIP2906 error message. Instead, you must first call the ASBITSTREAM function to serialize the existing message tree folder. The result of the ASBITSTREAM function can then be passed as the BitStreamExpression to the PARSE clause.

The following example shows how to serialize the XMLNSC folder and then use the result of the ASBITSTREAM in the PARSE clause.

```
DECLARE inCCSID INT InputProperties.CodedCharSetId;
DECLARE inEncoding INT InputProperties. Encoding;
DECLARE inBitstream BLOB ASBITSTREAM(InputRoot.XMLNSC, inEncoding, inCCSID);
CREATE LASTCHILD OF OutputRoot DOMAIN('MRM')
      PARSE(inBitStream, inEncoding, inCCSID, 'DP3UK14002001',
             'TestCase', 'XML1', options);
```

When the PARSE statement is processed, any PARSE clause expressions are evaluated. An exception is thrown if any of the following expressions do not result in a non-null value of the appropriate type:

| Clause   | Type      | Default value                |  |
|----------|-----------|------------------------------|--|
| OPTIONS  | Integer   | RootBitStream & ValidateNone |  |
| ENCODING | Integer   | 0                            |  |
| CCSID    | Integer   | 0                            |  |
| SET      | Character | Zero length string           |  |
| TYPE     | Character | Zero length string           |  |
| FORMAT   | Character | Zero length string           |  |

Although the OPTIONS clause accepts any expression that returns a value of type integer, it is only meaningful to generate option values from the list of supplied constants, using the BITOR function if more than one option is required.

Once generated, the value becomes an integer and you can save it in a variable or pass it as a parameter to a function, as well as using it directly with a CREATE statement. The list of globally defined constants is:

```
Validate master options...
ValidateContentAndValue
ValidateValue -- Can be used with ValidateContent
ValidateContent -- Can be used with ValidateValue
ValidateNone
Validate failure action options...
ValidateException
ValidateExceptionList
ValidateLocalError
ValidateUserTrace
Validate value constraints options...
ValidateFullConstraints
ValidateBasicConstraints
Validate fix up options...
ValidateFullFixUp
ValidateNoFixUp
Validate timing options...
ValidateComplete
ValidateImmediate
ValidateDeferred
```

#### Notes:

- 1. The ValidateFullFixUp option is reserved for future use. Selecting ValidateFullFixUp gives identical behavior to ValidateNoFixUp.
- 2. The ValidateFullConstraints option is reserved for future use. Selecting ValidateFullConstraints gives identical behavior to ValidateBasicConstraints.
- 3. For full details of the validation options, refer to "Validation properties" on page 751.
- 4. The Validate timing options correspond to Parse Timing options and, in particular, ValidateDeferred corresponds to Parse Timing On Demand.

You can specify only one option from each group, with the exception of ValidateValue and ValidateContent, which you can use together to obtain the content and value validation. If you do not specify an option within a group, the option in bold is used.

The ENCODING clause accepts any expression that returns a value of type integer. However, it is only meaningful to generate option values from the list of supplied constants:

```
MQENC INTEGER NORMAL
{\tt MQENC\_INTEGER\_REVERSED}
MQENC DECIMAL NORMAL
MQENC DECIMAL REVERSED
MQENC FLOAT IEEE NORMAL
MQENC FLOAT IEEE REVERSED
MQENC FLOAT S390
```

The values used for the CCSID clause follow the normal numbering system. For example, 1200 = UCS-2, 1208 = UTF-8.

For absent clauses, the given default values are used. Use the CCSID and encoding default values because these take their values from the queue manager's encoding and CCSID settings.

Similarly, using the default values for each of the message set, type, and format options is useful, because many parsers do not require message set, type, or format information, and so any valid value is sufficient.

When any expressions have been evaluated, a bit stream is parsed using the results of the expressions.

**Note:** Because this function has a large number of clauses, an alternative syntax is supported, in which the parameters are supplied as a comma-separated list rather than by named clauses. In this case the expressions must be in the order:

```
ENCODING -> CCSID -> SET -> TYPE -> FORMAT -> OPTIONS
```

The list can be truncated at any point and an entirely empty expression can be used in any clauses where you do not supply a value.

## Examples of how to use the CREATE statement

- 1. The following example creates the specified field: CREATE FIELD OutputRoot.XMLNS.Data;
- 2. The following example creates a field with no name, type, or value as the first child of ref1:

```
CREATE FIRSTCHILD OF ref1;
```

3. The following example creates a field using the specified type, name, and value:

```
CREATE NEXTSIBLING OF ref1 TYPE NameValue NAME 'Price' VALUE 92.3;
```

- 4. The following example creates a field with a type and name, but no value; the field is added before the sibling indicated by the dynamic reference (ref1): CREATE PREVIOUSSIBLING OF ref1 TYPE Name NAME 'Quantity';
- 5. The following example creates a field named Component, and moves the reference variable targetCursor to point at it:

```
CREATE FIRSTCHILD OF targetCursor AS targetCursor NAME 'Component';
```

6. The following example creates a new field as the right sibling of the field pointed to by the reference variable targetCursor having the same type and name as that field. The statement then moves targetCursor to point at the new field:

CREATE NEXTSIBLING OF targetCursor AS targetCursor REPEAT;

7. The following example shows how to use the PARSE clause:

```
DECLARE bodyBlob BLOB ASBITSTREAM(InputRoot.XMLNS, InputProperties.Encoding,
InputProperties.CodedCharSetId);
DECLARE creationPtr REFERENCE TO OutputRoot;
CREATE LASTCHILD OF creationPtr DOMAIN('XMLNS') PARSE(bodyBlob,
                    InputProperties.Encoding,
 InputProperties.CodedCharSetId);
```

This example can be extended to show the serializing and parsing of a field or folder:

```
DECLARE bodyBlob BLOB ASBITSTREAM(InputRoot.XMLNS.TestCase.myFolder,
                    InputProperties.Encoding,
InputProperties.CodedCharSetId,",",",FolderBitStream);
DECLARE creationPtr REFERENCE TO OutputRoot;
```

```
CREATE LASTCHILD OF creationPtr DOMAIN('XMLNS') PARSE(bodyBlob.
                                              InputProperties. Encoding,
                          InputProperties.CodedCharSetId, ", ", ", FolderBitStream);
                      8. The following example shows how to use the IDENTITY operand:
CREATE FIELD OutputRoot.XMLNS.TestCase.Root IDENTITY (XML.ParserRoot)Root;
CREATE FIELD OutputRoot.XMLNS.TestCase.Root.Attribute
       IDENTITY (XML.Attribute) NSpace1: Attribute VALUE 'Attrib Value';
CREATE LASTCHILD OF OutputRoot.XMLNS.TestCase.Root
       IDENTITY (XML.Element)NSpace1:Element1[1] VALUE 'Element 1 Value';
CREATE LASTCHILD OF OutputRoot.XMLNS.TestCase.Root
       IDENTITY (XML.Element)NSpace1:Element1[2] VALUE 'Element 2 Value';
                          This sequence of statements produces the following output message:
                           <Root xmlns:NS1="NSpace1" NS1:Attribute="Attrib Value">
                            <NS1:Element1>Element 1 Value/NS1:Element1>
                            <NS1:Element1>Element 2 Value/NS1:Element1>
                           </Root>
                          </TestCase>
                      9. The following example shows how you can use the DOMAIN clause to avoid
                          losing information unique to the XMLNS parser when an unlike parser copy
DECLARE bodyBlob BLOB ASBITSTREAM(InputRoot.XMLNS, InputProperties.Encoding,
InputProperties.CodedCharSetId);
CREATE FIELD Environment.Variables.myXMLTree;
DECLARE creationPtr REFERENCE TO Environment.Variables.myXMLTree;
CREATE FIRSTCHILD OF creationPtr DOMAIN('XMLNS') PARSE(bodyBlob,
                   InputProperties. Encoding,
InputProperties.CodedCharSetId);
```

# An example of a CREATE statement

CREATE COMPUTE MODULE CreateStatement Compute

BEGIN

This example provides sample ESQL and an input message, which together produce the output message at the end of the example.

```
CREATE FUNCTION Main() RETURNS BOOLEAN
  CALL CopyMessageHeaders();
       CREATE FIELD OutputRoot.XMLNS.TestCase.description TYPE NameValue VALUE 'This is my TestCase';
       DECLARE cursor REFERENCE TO OutputRoot.XMLNS.TestCase;
       CREATE FIRSTCHILD OF cursor Domain('XMLNS')
               NAME 'Identifier' VALUE InputRoot.XMLNS.TestCase.Identifier;
       CREATE LASTCHILD OF cursor Domain('XMLNS') NAME 'Sport' VALUE InputRoot.XMLNS.TestCase.Sport; CREATE LASTCHILD OF cursor Domain('XMLNS') NAME 'Date' VALUE InputRoot.XMLNS.TestCase.Date;
       CREATE LASTCHILD OF cursor Domain ('XMLNS') NAME 'Type' VALUE InputRoot.XMLNS.TestCase.Type;
                              cursor.Division[1].Number TYPE NameValue VALUE 'Premiership';
       CREATE FIELD
       CREATE FIELD
                              cursor.Division[1].Result[1].Number TYPE NameValue VALUE '1';
       CREATE FIELD
                              cursor.Division[1].Result[1].Home TYPE Name;
       CREATE LASTCHILD OF cursor.Division[1].Result[1].Home NAME 'Team' VALUE 'Liverpool';
       CREATE LASTCHILD OF cursor.Division[1].Result[1].Home NAME 'Score' VALUE '4';
       CREATE FIELD
                              cursor.Division[1].Result[1].Away TYPE Name;
       CREATE LASTCHILD OF cursor.Division[1].Result[1].Away NAME 'Team' VALUE 'Everton'; CREATE LASTCHILD OF cursor.Division[1].Result[1].Away NAME 'Score' VALUE '0';
                              cursor.Division[1].Result[2].Number TYPE NameValue VALUE '2';
       CREATE FIELD
       CREATE FIELD
                              cursor.Division[1].Result[2].Home TYPE Name;
       CREATE LASTCHILD OF cursor.Division[1].Result[2].Home NAME 'Team' VALUE 'Manchester United';
       CREATE LASTCHILD OF cursor.Division[1].Result[2].Home NAME 'Score' VALUE '2';
       CREATE FIELD
                              cursor.Division[1].Result[2].Away TYPE Name;
       CREATE LASTCHILD OF cursor.Division[1].Result[2].Away NAME 'Team' VALUE 'Arsenal';
       CREATE LASTCHILD OF cursor.Division[1].Result[2].Away NAME 'Score' VALUE '3';
       CREATE FIELD
                              cursor.Division[2].Number TYPE NameValue VALUE '2';
                              cursor.Division[2].Result[1].Number TYPE NameValue VALUE '1';
       CREATE FIELD
                              cursor.Division[2].Result[1].Home TYPE Name;
       CREATE FIELD
```

```
CREATE LASTCHILD OF cursor.Division[2].Result[1].Home NAME 'Team' VALUE 'Port Vale'; CREATE LASTCHILD OF cursor.Division[2].Result[1].Home NAME 'Score' VALUE '9';
          CREATE FIELD cursor.Division[2].Result[1].Away TYPE Name;
CREATE LASTCHILD OF cursor.Division[2].Result[1].Away NAME 'Team' VALUE 'Brentford';
          CREATE LASTCHILD OF cursor.Division[2].Result[1].Away NAME 'Score' VALUE '5';
 END;
 CREATE PROCEDURE CopyMessageHeaders() BEGIN
  DECLARE I INTEGER 1;
  DECLARE J INTEGER CARDINALITY(InputRoot.*[]);
  WHILE I < J DO
   SET OutputRoot.*[I] = InputRoot.*[I];
   SET I = I + 1;
  END WHILE;
 END;
END MODULE;
```

## **CREATE FUNCTION statement**

The CREATE FUNCTION statement defines a callable function or procedure.

You can also use the CREATE PROCEDURE statement to define a callable function or procedure, also known as a routine.

# **Syntax**

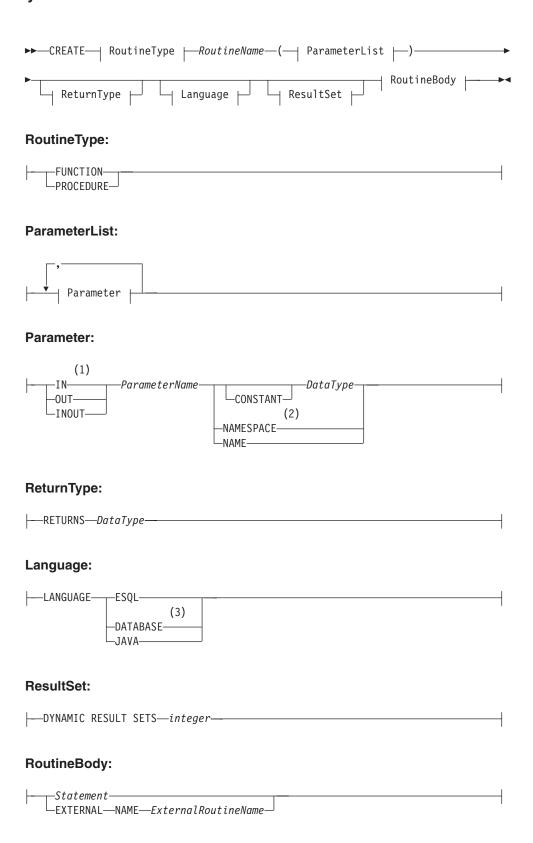

#### **Notes:**

If the routine type is FUNCTION, the direction indicator (IN, OUT,

INOUT) is optional for each parameter. However, for documentation purposes, it is good programming practice to specify a direction indicator for all new routines.

- When the NAMESPACE or NAME clause is used, its value is implicitly CONSTANT and of type CHARACTER. For information about the use of CONSTANT variables, see the "DECLARE statement" on page 901.
- If the routine type is FUNCTION, you cannot specify a LANGUAGE of DATABASE.

## Overview

The CREATE FUNCTION and CREATE PROCEDURE statements define a callable function or procedure, also known as a routine.

In previous versions of this product, CREATE FUNCTION and CREATE PROCEDURE had different uses and different capabilities. Subsequent enhancements have resulted in the differences listed previously in notes 1 and 3.

Routines are useful for creating reusable blocks of code that can be run independently many times. You can implement them as a series of ESQL statements, a Java method, or a database stored procedure. This flexibility means that some of the clauses in the syntax diagram are not applicable (or allowed) for all types of routine.

Each routine has a name, which must be unique within the schema to which it belongs. Routine names therefore cannot be overloaded; if the broker detects that a routine name has been overloaded, it raises an exception.

The LANGUAGE clause specifies the language in which the routine's body is written. The options are:

#### **DATABASE**

The procedure is called as a database stored procedure.

#### **ESOL**

The procedure is called as an ESQL routine.

The procedure is called as a static method in a Java class.

## Unspecified

If you do not specify the LANGUAGE clause, the default language is ESQL unless you specify the EXTERNAL NAME clause (in which case, the default language is DATABASE).

Restrictions on the use of the LANGUAGE clause exist. You cannot use:

- The ESQL option with an EXTERNAL NAME clause
- The DATABASE or JAVA options without an EXTERNAL NAME clause
- The DATABASE option with a routine type of FUNCTION

Specify the routine's name using the RoutineName clause, and the routine's parameters using the ParameterList clause. If the LANGUAGE clause specifies ESQL, implement the routine using a single ESQL statement. This statement is most useful if it is a compound statement (BEGIN ... END), because it can then contain as many ESQL statements as necessary to fulfil its function.

Alternatively, instead of providing an ESQL body for the routine, you can specify a LANGUAGE clause other than ESQL. You can then use the EXTERNAL NAME clause to provide a reference to the actual body of the routine, wherever it is located externally to the broker. For more information about using the EXTERNAL NAME clause, see "Invoking stored procedures" on page 245 and Calling a Java routine.

Routines of any LANGUAGE type can have IN, OUT, and INOUT parameters. The caller can pass several values into the routine, and receive back several updated values. These returned parameters are in addition to any RETURNS clause that you have defined for the routine. The RETURNS clause defines the value that the routine returns to the caller.

Routines that are implemented in different languages have their own restrictions on which data types can be passed in or returned; these restrictions are documented later in this section. The data type of the returned value must match the data type of the value that is defined to be returned from the routine. Also, if a routine is defined to have a return value, the caller of the routine cannot ignore it. For more information see "CALL statement" on page 863.

Routines can be defined in either a module or a schema. Routines that are defined in a module are local in scope to the current node, which means that only code belonging to that same module (or node) can invoke them. Routines that are defined in a schema, however, can be invoked by using either of the following options:

- Code in the same schema
- Code in any other schema, if either of the following conditions applies:
  - The other schema's PATH clause contains the path to the called routine
  - The called routine is invoked using its fully qualified name (which is its name, prefixed by its schema name, separated by a period)

Thus, if you need to invoke the same routine in more than one node, define it in a schema.

For any language or routine type, the method of invocation of the routine must match the manner of declaration of the routine. If the routine has a RETURNS clause, use either the FUNCTION invocation syntax or a CALL statement with an INTO clause. Conversely, if a routine has no RETURNS clause, you must use a CALL statement without an INTO clause.

## Parameter directions

Parameters that are passed to routines always have a direction associated with them, which is one of the following types:

IN The value of the parameter cannot be changed by the routine. A NULL value for the parameter is allowed, and can be passed to the routine.

#### **OUT**

When it is received by the called routine, the parameter that is passed into the routine always has a NULL value of the correct data type. This value is set irrespective of its value before the routine is called. The routine is allowed to change the value of the parameter.

#### **INOUT**

INOUT is both an IN and an OUT parameter. It passes a value into the

routine, and the value that is passed in can be changed by the routine. A NULL value for the parameter is allowed, and can be passed both into and out of the routine.

If the routine type is FUNCTION, the direction indicator (IN, OUT, INOUT) is optional for each parameter. However, it is good programming practice to specify a direction indicator for all new routines of any type for documentation purposes.

ESQL variables that are declared to be CONSTANT (or references to variables declared to be CONSTANT) are not allowed to have the direction OUT or INOUT.

#### ESQL routines

ESQL routines are written in ESQL, and have a LANGUAGE clause of ESQL. The body of an ESQL routine is typically a compound statement of the form BEGIN ... END, that contains multiple statements for processing the parameters that are passed to the routine.

## ESQL example 1

The following example shows the same procedure as in "Database routine example 1" on page 898, but is implemented as an ESQL routine and not as a stored procedure. The CALL syntax and results of this routine are the same as those in "Restrictions on Java routines" on page 884.

```
CREATE PROCEDURE swapParms (
  IN parm1 CHARACTER,
 OUT parm2 CHARACTER,
 INOUT parm3 CHARACTER )
  SET parm2 = parm3;
  SET parm3 = parm1;
 END:
```

### ESQL example 2

This example procedure shows the recursive use of an ESQL routine. It parses a tree, visiting all places at and below the specified starting point, and reports what it has found:

```
SET OutputRoot.MQMD = InputRoot.MQMD;
 DECLARE answer CHARACTER;
 SET answer = '';
  CALL navigate(InputRoot.XMLNS, answer);
 SET OutputRoot.XMLNS.Data.FieldNames = answer;
 CREATE PROCEDURE navigate (IN root REFERENCE, INOUT answer CHARACTER)
  BEGIN
    SET answer = answer | 'Reached Field... Type:'
    || CAST(FIELDTYPE(root) AS CHAR)||
    ': Name:' || FIELDNAME(root) || ': Value :' || root || ': ';
    DECLARE cursor REFERENCE TO root;
    MOVE cursor FIRSTCHILD;
    IF LASTMOVE(cursor) THEN
     SET answer = answer | 'Field has children... drilling down ';
     SET answer = answer || 'Listing siblings...';
    END IF;
```

```
WHILE LASTMOVE(cursor) DO
     CALL navigate(cursor, answer);
     MOVE cursor NEXTSIBLING;
    END WHILE:
    SET answer = answer | 'Finished siblings... Popping up ';
  END:
                      When given the following input message:
<Person>
  <Name>John Smith</Name>
  <Salary period='monthly' taxable='yes'>-1200</Salary>
</Person>
                      the procedure produces the following output, which has been manually formatted:
  Reached Field... Type:16777232: Name:XML: Value :: Field has children...
  drilling down
  Reached Field... Type:16777216: Name:Person: Value :: Field has children...
  drilling down
  Reached Field... Type:16777216: Name:Name:
  Value : John Smith: Field has children... drilling down
  Reached Field... Type:33554432: Name::
  Value : John Smith: Listing siblings... Finished siblings... Popping up
  Finished siblings... Popping up
  Reached Field... Type:16777216: Name:Salary:
  Value :-1200: Field has children... drilling down
  Reached Field... Type:50331648: Name:period:
  Value :monthly: Listing siblings... Finished siblings... Popping up
  Reached Field... Type:50331648: Name:taxable:
  Value :yes: Listing siblings... Finished siblings... Popping up
  Reached Field... Type:33554432: Name::
  Value :-1200: Listing siblings... Finished siblings... Popping up
  Finished siblings... Popping up
  Finished siblings... Popping up
  Finished siblings... Popping up
```

#### Java routines

A Java routine is implemented as a Java method, and has a LANGUAGE clause of JAVA. For Java routines, the *ExternalRoutineName* must contain the class name and method name of the Java method to be called. Specify the *ExternalRoutineName* like this:

```
>>--"-- className---.--methodName--"-----><
```

where *className* identifies the class that contains the method and *methodName* identifies the method to invoke. If the class is part of a package, the class identifier part must include the complete package prefix; for example, "com.ibm.broker.test.MyClass.myMethod".

To find the Java class, the broker uses the search method that is described in "Deploying Java classes" on page 884.

Any Java method that you want to invoke must have the following basic signature: public static <return-type> <method-name> (< 0 - N parameters>)

where <return-type> must be in the list of Java IN data types in the table in "ESQL to Java data type mapping" on page 883 (excluding the REFERENCE type, which is not permitted as a return value), or the Java void data type. The

parameter data types must also be in the "ESQL to Java data type mapping" on page 883 table. In addition, the Java method is not allowed to have an exception throws clause in its signature.

The Java method's signature must match the ESQL routine's declaration of the method. You must also observe the following rules:

- Ensure that the Java method name, including the class name and any package qualifiers, matches the procedure's EXTERNAL NAME.
- If the Java return type is void, do not put a RETURNS clause on the ESQL routine's definition. Conversely, if the Java return type is not void, you must put a RETURNS clause on the ESQL routine's definition.
- Ensure that every parameter's type and direction matches the ESQL declaration, according to the rules listed in the table in "ESQL to Java data type mapping" on page 883.
- Ensure that the method's return type matches the data type of the RETURNS
- Enclose EXTERNAL NAME in quotation marks because it must contain at least "class.method".
- · If you want to invoke an overloaded Java method, you must create a separate ESQL definition for each overloaded method and give each ESQL definition a unique routine name.

You can use the Java user-defined node API in your Java method, provided that you observe the restrictions documented in "Restrictions on Java routines" on page 884. For more information about using the Java API, see Compiling a Java user-defined node.

# Java routine example 1

This routine contains three parameters of varying directions, and returns an integer, which maps to a Java return type of java.lang.Long.

```
CREATE FUNCTION myProc1( IN P1 INTEGER, OUT P2 INTEGER, INOUT P3 INTEGER )
RETURNS INTEGER
 LANGUAGE JAVA
 EXTERNAL NAME "com.ibm.broker.test.MyClass.myMethod1";
```

You can use the following ESQL to invoke myProc1:

```
CALL myProc1( intVar1, intVar2, intVar3) INTO intReturnVar3;
SET intReturnVar3 = myProc1( intVar1, intVar2, intVar3);
```

## Java routine example 2

This routine contains three parameters of varying directions and has a Java return type of void.

```
CREATE PROCEDURE myProc2( IN P1 INTEGER, OUT P2 INTEGER, INOUT P3 INTEGER)
LANGUAGE JAVA
EXTERNAL NAME "com.ibm.broker.test.MyClass.myMethod2";
```

You must use the following ESQL to invoke myProc2: CALL myProc2(intVar1, intVar2, intVar3);

The following Java class provides a method for each of the preceding Java examples:

```
package com.ibm.broker.test;
class MyClass {
public static Long myMethod1( Long P1, Long[] P2 Long[] P3) { ... }
public static void myMethod2( Long P2, Long[] P2 Long[] P3) { ... }
/* When either of these methods is called:
    P1 may or may not be NULL (depending on the value of intVar1).
    P2[0] is always NULL (whatever the value of intVar2).
   P3[0] may or may not be NULL (depending on the value of intVar3).
   This is the same as with LANGUAGE ESQL routines.
   When these methods return:
        intVar1 is unchanged
        intVar2 may still be NULL or may have been changed
        intVar3 may contain the same value or may have been changed.
    This is the same as with LANGUAGE ESQL routines.
    When myMethod1 returns: intReturnVar3 is either NULL (if the
   method returns NULL) or it contains the value returned by the
   method.
```

# ESQL to Java data type mapping

The following table summarizes the mappings from ESQL to Java.

#### Notes:

- Only the Java scalar wrappers are passed to Java.
- The ESQL scalar types are mapped to Java data types as object wrappers, or object wrapper arrays, depending upon the direction of the procedure parameter. Each wrapper array contains exactly one element.
- Scalar object wrappers are used to allow NULL values to be passed to and from Java methods.

| ESQL data types <sup>1</sup>                 | Java IN data types                | Java INOUT and OUT data types                                                  |
|----------------------------------------------|-----------------------------------|--------------------------------------------------------------------------------|
| INTEGER, INT                                 | java.lang.Long                    | java.lang.Long []                                                              |
| FLOAT                                        | java.lang.Double                  | java.lang.Double[]                                                             |
| DECIMAL                                      | java.math.BigDecimal              | java.math.BigDecimal[]                                                         |
| CHARACTER, CHAR                              | java.lang.String                  | java.lang.String[]                                                             |
| BLOB                                         | byte[]                            | byte[][]                                                                       |
| BIT                                          | java.util.BitSet                  | java.util.BitSet[]                                                             |
| DATE                                         | com.ibm.broker.plugin.MbDate      | com.ibm.broker.plugin.MbDate[]                                                 |
| TIME <sup>2</sup>                            | com.ibm.broker.plugin.MbTime      | com.ibm.broker.plugin.MbTime[]                                                 |
| GMTTIME <sup>2</sup>                         | com.ibm.broker.plugin.MbTime      | com.ibm.broker.plugin.MbTime[]                                                 |
| TIMESTAMP <sup>2</sup>                       | com.ibm.broker.plugin.MbTimestamp | com.ibm.broker.plugin.MbTimestamp[]                                            |
| GMTTIMESTAMP <sup>2</sup>                    | com.ibm.broker.plugin.MbTimestamp | com.ibm.broker.plugin.MbTimestamp[]                                            |
| INTERVAL                                     | Not supported                     | Not supported                                                                  |
| BOOLEAN                                      | java.lang.Boolean                 | java.lang.Boolean[]                                                            |
| REFERENCE (to a message tree) <sup>3 4</sup> | com.ibm.broker.plugin.MbElement   | com.ibm.broker.plugin.MbElement[] (Supported for INOUT. Not supported for OUT) |
| ROW                                          | Not supported                     | Not supported                                                                  |

LIST Not supported Not supported

- 1. Variables that are declared to be CONSTANT (or references to variables that are declared to be CONSTANT) are not allowed to have the direction INOUT or OUT.
- 2. The time zone set in the Java variable is not important; you obtain the required time zone in the output ESQL.
- 3. The reference parameter cannot be NULL when passed into a Java method.
- 4. The reference cannot have the direction OUT when passed into a Java method.
- 5. If an MbElement is passed back from Java to ESQL as an INOUT parameter, it must point to a location in the same message tree as that pointed to by the *MbElement* that was passed into the called Java method.
  - For example, if an ESQL reference to OutputRoot.XML.Test is passed into a Java method as an INOUT MbElement, but a different MbElement is passed back to ESQL when the call returns, the different element must also point to somewhere in the OutputRoot tree.
- 6. An MbElement cannot be returned from a Java method with the RETURNS clause, because no ESQL routine can return a reference. However, an MbElement can be returned as an INOUT direction parameter, subject to the conditions described in point 5.

A REFERENCE to a scalar variable can be used in the CALL of a Java method, provided that the data type of the variable to which the reference refers matches the corresponding data type in the Java program signature.

## **Restrictions on Java routines**

The following restrictions apply to Java routines that are called from ESQL:

- The Java method must be threadsafe (reentrant).
- Database connections must be JDBC type 2 or type 4. Furthermore, database operations are not part of a broker transaction and therefore cannot be controlled by an external resource coordinator (as is the case in an XA environment).
- · The Java user-defined node API must be used only by the same thread that invoked the Java method.
  - You can create threads inside your method. However, created threads must not use the Java APIs, and you must return control back to the broker.
  - All restrictions that apply to the usage of the Java API also apply to Java methods that are called from ESQL.
- Java methods that are called from ESQL must not use the MbNode class. Therefore, they cannot create objects of type MbNode, or call any of the methods on an existing MbNode object.
- WebSphere MQ or JMS work done inside a Java method that is called from ESQL must be done in accordance with the guidelines for performing WebSphere MQ and JMS work in a user-defined node. See Planning user-defined input nodes.

## Deploying Java classes

You can deploy your Java classes to a broker within a Java Archive (JAR) file, using one of the following two methods:

1. Add the JAR file to the broker archive (bar) file

The most efficient and flexible method of deploying to the broker is to add your JAR file to the bar file. You can do this manually or automatically using the workbench.

If the workbench finds the correct Java class inside a referenced Java project open in the workspace, it automatically compiles the Java class into a JAR file and adds it to the bar file. This procedure is the same procedure that you follow to deploy a JavaCompute node inside a JAR, as described in User-defined node classloading.

When you deploy a JAR file from the workbench, the flow that has been redeployed reloads the JAR file contained in the bar file.

The files are also reloaded if the message flow that references a Java class is stopped and restarted. Ensure that you stop and restart (or redeploy) all flows that reference the JAR file that you want to update. This action avoids the problem of some flows running with the old version of the JAR file and other flows running with the new version.

The workbench deploys only IAR files; it does not deploy standalone Java class

#### 2. Store the JAR file in either of the following locations:

- a. The workpath/shared-classes/ folder on the machine running the broker
- b. The CLASSPATH environment variable on the computer running the broker You must complete this action manually; you cannot use the workbench.

In this method, redeploying the message flow does not reload the referenced Java classes; neither does stopping and restarting the message flow. The only way to reload the classes in this case is to stop and restart the broker itself.

To enable the broker to find a Java class, ensure that it is in one of the preceding locations. If the broker cannot find the specified class, it generates an exception.

Although you have the choices shown previously when you deploy the JAR file, using the workbench to deploy the bar file provides the greatest flexibility when redeploying the JAR file.

## **Database routines**

CREATE FUNCTION does not support database routines. Use CREATE PROCEDURE to define a database routine.

## CREATE MODULE statement

The CREATE MODULE statement creates a module, which is a named container associated with a node.

# **Syntax**

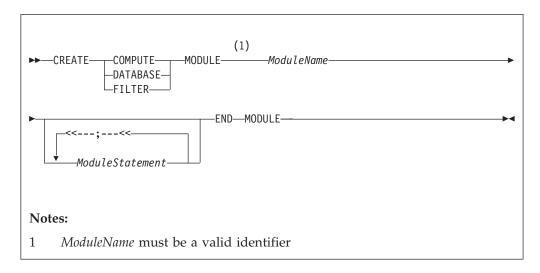

A module in the Eclipse tools is referred to from a message processing node by name. The module must be in the <node schema>.

Module names occupy the same symbol space as functions and procedures defined in the schema. That is, modules, functions, and procedures contained by a schema must all have unique names.

**Note:** You are warned if there is no module associated with an ESQL node. You cannot deploy a flow containing a node in which a module is missing.

The modules for the Compute node, Database node, and Filter node must all contain exactly one function called Main. This function should return a Boolean. It is the entry point used by a message flow node when processing a message.

| Correlation name       | Compute module                          | Filter module | Database module |
|------------------------|-----------------------------------------|---------------|-----------------|
| Database               | ×                                       | ×             | ×               |
| Environment            | ×                                       | ×             | ×               |
| Root                   |                                         | ×             | ×               |
| Body                   |                                         | ×             | ×               |
| Properties             |                                         | ×             | ×               |
| ExceptionList          |                                         | ×             | ×               |
| LocalEnvironment       |                                         | ×             | ×               |
| InputRoot              | ×                                       |               |                 |
| InputBody              | ×                                       |               |                 |
| InputProperties        | ×                                       |               |                 |
| InputExceptionList     | ×                                       |               |                 |
| InputLocalEnvironment  | ×                                       |               |                 |
| OutputRoot             | ×                                       |               |                 |
| OutputExceptionList    | ×                                       |               |                 |
| OutputLocalEnvironment | ×                                       |               |                 |
| DestinationList        | Deprecated synonym for LocalEnvironment |               |                 |

| Correlation name      | Compute module                                | Filter module | Database module |
|-----------------------|-----------------------------------------------|---------------|-----------------|
| InputDestinationList  | Deprecated synonym for InputLocalEnvironment  |               |                 |
| OutputDestinationList | Deprecated synonym for OutputLocalEnvironment |               |                 |

# **CREATE PROCEDURE statement**

The CREATE PROCEDURE statement defines a callable function or procedure.

You can also use the CREATE FUNCTION statement to define a callable function or procedure, also known as a routine.

# **Syntax**

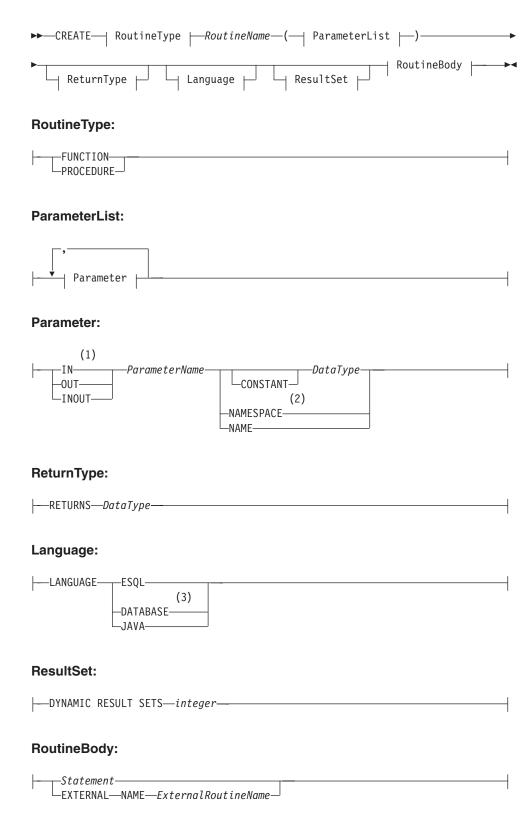

#### **Notes:**

1 If the routine type is FUNCTION, the direction indicator (IN, OUT,

- INOUT) is optional for each parameter. However, for documentation purposes, it is good programming practice to specify a direction indicator for all new routines.
- When the NAMESPACE or NAME clause is used, its value is implicitly CONSTANT and of type CHARACTER. For information about the use of CONSTANT variables, see the "DECLARE statement" on page 901.
- If the routine type is FUNCTION, you cannot specify a LANGUAGE of DATABASE.

## Overview

The CREATE FUNCTION and CREATE PROCEDURE statements define a callable function or procedure, also known as a routine.

In previous versions of this product, CREATE FUNCTION and CREATE PROCEDURE had different uses and different capabilities. Subsequent enhancements have resulted in the differences listed previously in notes 1 and 3.

Routines are useful for creating reusable blocks of code that can be run independently many times. You can implement them as a series of ESQL statements, a Java method, or a database stored procedure. This flexibility means that some of the clauses in the syntax diagram are not applicable (or allowed) for all types of routine.

Each routine has a name, which must be unique within the schema to which it belongs. Routine names therefore cannot be overloaded; if the broker detects that a routine name has been overloaded, it raises an exception.

The LANGUAGE clause specifies the language in which the routine's body is written. The options are:

#### **DATABASE**

The procedure is called as a database stored procedure.

#### **ESOL**

The procedure is called as an ESQL routine.

The procedure is called as a static method in a Java class.

## Unspecified

If you do not specify the LANGUAGE clause, the default language is ESQL unless you specify the EXTERNAL NAME clause (in which case, the default language is DATABASE).

Restrictions on the use of the LANGUAGE clause exist. You cannot use:

- The ESQL option with an EXTERNAL NAME clause
- The DATABASE or JAVA options without an EXTERNAL NAME clause
- The DATABASE option with a routine type of FUNCTION

Specify the routine's name using the RoutineName clause, and the routine's parameters using the ParameterList clause. If the LANGUAGE clause specifies ESQL, implement the routine using a single ESQL statement. This statement is most useful if it is a compound statement (BEGIN ... END), because it can then contain as many ESQL statements as necessary to fulfil its function.

Alternatively, instead of providing an ESQL body for the routine, you can specify a LANGUAGE clause other than ESQL. You can then use the EXTERNAL NAME clause to provide a reference to the actual body of the routine, wherever it is located externally to the broker. For more information about using the EXTERNAL NAME clause, see "Invoking stored procedures" on page 245 and Calling a Java

Routines of any LANGUAGE type can have IN, OUT, and INOUT parameters. The caller can pass several values into the routine, and receive back several updated values. These returned parameters are in addition to any RETURNS clause that you have defined for the routine. The RETURNS clause defines the value that the routine returns to the caller.

Routines that are implemented in different languages have their own restrictions on which data types can be passed in or returned; these restrictions are documented later in this section. The data type of the returned value must match the data type of the value that is defined to be returned from the routine. Also, if a routine is defined to have a return value, the caller of the routine cannot ignore it. For more information see "CALL statement" on page 863.

Routines can be defined in either a module or a schema. Routines that are defined in a module are local in scope to the current node, which means that only code belonging to that same module (or node) can invoke them. Routines that are defined in a schema, however, can be invoked by using either of the following options:

- Code in the same schema
- Code in any other schema, if either of the following conditions applies:
  - The other schema's PATH clause contains the path to the called routine
  - The called routine is invoked using its fully qualified name (which is its name, prefixed by its schema name, separated by a period)

Thus, if you need to invoke the same routine in more than one node, define it in a schema.

For any language or routine type, the method of invocation of the routine must match the manner of declaration of the routine. If the routine has a RETURNS clause, use either the FUNCTION invocation syntax or a CALL statement with an INTO clause. Conversely, if a routine has no RETURNS clause, you must use a CALL statement without an INTO clause.

## Parameter directions

Parameters that are passed to routines always have a direction associated with them, which is one of the following types:

IN The value of the parameter cannot be changed by the routine. A NULL value for the parameter is allowed, and can be passed to the routine.

#### **OUT**

When it is received by the called routine, the parameter that is passed into the routine always has a NULL value of the correct data type. This value is set irrespective of its value before the routine is called. The routine is allowed to change the value of the parameter.

#### **INOUT**

INOUT is both an IN and an OUT parameter. It passes a value into the

routine, and the value that is passed in can be changed by the routine. A NULL value for the parameter is allowed, and can be passed both into and out of the routine.

If the routine type is FUNCTION, the direction indicator (IN, OUT, INOUT) is optional for each parameter. However, it is good programming practice to specify a direction indicator for all new routines of any type for documentation purposes.

ESQL variables that are declared to be CONSTANT (or references to variables declared to be CONSTANT) are not allowed to have the direction OUT or INOUT.

## **ESQL** routines

ESQL routines are written in ESQL, and have a LANGUAGE clause of ESQL. The body of an ESQL routine is typically a compound statement of the form BEGIN ... END, that contains multiple statements for processing the parameters that are passed to the routine.

## ESQL example 1

The following example shows the same procedure as in "Database routine example 1" on page 898, but is implemented as an ESQL routine and not as a stored procedure. The CALL syntax and results of this routine are the same as those in "Restrictions on Java routines" on page 884.

```
CREATE PROCEDURE swapParms (
IN parm1 CHARACTER,
OUT parm2 CHARACTER,
INOUT parm3 CHARACTER)
BEGIN
SET parm2 = parm3;
SET parm3 = parm1;
END:
```

## **ESQL** example 2

This example procedure shows the recursive use of an ESQL routine. It parses a tree, visiting all places at and below the specified starting point, and reports what it has found:

```
SET OutputRoot.MQMD = InputRoot.MQMD;
 DECLARE answer CHARACTER;
 SET answer = '';
  CALL navigate(InputRoot.XMLNS, answer);
  SET OutputRoot.XMLNS.Data.FieldNames = answer;
  CREATE PROCEDURE navigate (IN root REFERENCE, INOUT answer CHARACTER)
  BEGIN
    SET answer = answer | 'Reached Field... Type:'
    | CAST(FIELDTYPE(root) AS CHAR)||
    ': Name:' || FIELDNAME(root) || ': Value :' || root || ': ';
    DECLARE cursor REFERENCE TO root;
    MOVE cursor FIRSTCHILD;
    IF LASTMOVE(cursor) THEN
     SET answer = answer | 'Field has children... drilling down ';
     SET answer = answer || 'Listing siblings... ';
    END IF;
```

```
WHILE LASTMOVE(cursor) DO
      CALL navigate(cursor, answer);
     MOVE cursor NEXTSIBLING;
    END WHILE:
    SET answer = answer | 'Finished siblings... Popping up ';
  END;
                      When given the following input message:
<Person>
  <Name>John Smith</Name>
  <Salary period='monthly' taxable='yes'>-1200</Salary>
</Person>
                      the procedure produces the following output, which has been manually formatted:
 Reached Field... Type:16777232: Name:XML: Value :: Field has children...
  drilling down
 Reached Field... Type:16777216: Name:Person: Value :: Field has children...
  drilling down
 Reached Field... Type:16777216: Name:Name:
 Value :John Smith: Field has children... drilling down
 Reached Field... Type:33554432: Name::
 Value : John Smith: Listing siblings... Finished siblings... Popping up
  Finished siblings... Popping up
 Reached Field... Type:16777216: Name:Salary:
  Value :-1200: Field has children... drilling down
  Reached Field... Type:50331648: Name:period:
  Value :monthly: Listing siblings... Finished siblings... Popping up
 Reached Field... Type:50331648: Name:taxable:
 Value :yes: Listing siblings... Finished siblings... Popping up
 Reached Field... Type:33554432: Name::
 Value :-1200: Listing siblings... Finished siblings... Popping up
  Finished siblings... Popping up
  Finished siblings... Popping up
  Finished siblings... Popping up
```

#### Java routines

A Java routine is implemented as a Java method, and has a LANGUAGE clause of JAVA. For Java routines, the ExternalRoutineName must contain the class name and method name of the Java method to be called. Specify the ExternalRoutineName like

```
>>--"-- className------methodName--"-----><
```

where className identifies the class that contains the method and methodName identifies the method to invoke. If the class is part of a package, the class identifier part must include the complete package prefix; for example, "com.ibm.broker.test.MyClass.myMethod".

To find the Java class, the broker uses the search method that is described in "Deploying Java classes" on page 884.

Any Java method that you want to invoke must have the following basic signature: public static <return-type> <method-name> (< 0 - N parameters>)

where <return-type> must be in the list of Java IN data types in the table in "ESQL to Java data type mapping" on page 883 (excluding the REFERENCE type, which is not permitted as a return value), or the Java void data type. The

parameter data types must also be in the "ESQL to Java data type mapping" on page 883 table. In addition, the Java method is not allowed to have an exception throws clause in its signature.

The Java method's signature must match the ESQL routine's declaration of the method. You must also observe the following rules:

- Ensure that the Java method name, including the class name and any package qualifiers, matches the procedure's EXTERNAL NAME.
- If the Java return type is void, do not put a RETURNS clause on the ESQL routine's definition. Conversely, if the Java return type is not void, you must put a RETURNS clause on the ESQL routine's definition.
- Ensure that every parameter's type and direction matches the ESQL declaration, according to the rules listed in the table in "ESQL to Java data type mapping" on page 883.
- Ensure that the method's return type matches the data type of the RETURNS clause.
- Enclose EXTERNAL NAME in quotation marks because it must contain at least "class.method".
- If you want to invoke an overloaded Java method, you must create a separate ESQL definition for each overloaded method and give each ESQL definition a unique routine name.

You can use the Java user-defined node API in your Java method, provided that you observe the restrictions documented in "Restrictions on Java routines" on page 884. For more information about using the Java API, see Compiling a Java user-defined node.

# Java routine example 1

This routine contains three parameters of varying directions, and returns an integer, which maps to a Java return type of java.lang.Long.

```
CREATE FUNCTION myProc1( IN P1 INTEGER, OUT P2 INTEGER, INOUT P3 INTEGER )
RETURNS INTEGER
LANGUAGE JAVA
EXTERNAL NAME "com.ibm.broker.test.MyClass.myMethod1";
```

```
You can use the following ESQL to invoke myProc1: CALL myProc1( intVar1, intVar2, intVar3) INTO intReturnVar3;
```

```
-- or
SET intReturnVar3 = myProc1( intVar1, intVar2, intVar3);
```

#### Java routine example 2

This routine contains three parameters of varying directions and has a Java return type of void.

```
CREATE PROCEDURE myProc2( IN P1 INTEGER, OUT P2 INTEGER, INOUT P3 INTEGER )
LANGUAGE JAVA
EXTERNAL NAME "com.ibm.broker.test.MyClass.myMethod2";
```

```
You must use the following ESQL to invoke myProc2: CALL myProc2(intVar1, intVar2, intVar3);
```

The following Java class provides a method for each of the preceding Java examples:

```
package com.ibm.broker.test;
class MyClass {
public static Long myMethod1( Long P1, Long[] P2 Long[] P3) { ... }
public static void myMethod2( Long P2, Long[] P2 Long[] P3) { ... }
/* When either of these methods is called:
    P1 may or may not be NULL (depending on the value of intVar1).
   P2[0] is always NULL (whatever the value of intVar2).
   P3[0] may or may not be NULL (depending on the value of intVar3).
   This is the same as with LANGUAGE ESQL routines.
    When these methods return:
        intVar1 is unchanged
        intVar2 may still be NULL or may have been changed
        intVar3 may contain the same value or may have been changed.
    This is the same as with LANGUAGE ESQL routines.
   When myMethod1 returns: intReturnVar3 is either NULL (if the
   method returns NULL) or it contains the value returned by the
   method.
```

# ESQL to Java data type mapping

The following table summarizes the mappings from ESQL to Java.

#### **Notes:**

- Only the Java scalar wrappers are passed to Java.
- The ESQL scalar types are mapped to Java data types as object wrappers, or object wrapper arrays, depending upon the direction of the procedure parameter. Each wrapper array contains exactly one element.
- Scalar object wrappers are used to allow NULL values to be passed to and from Java methods.

| ESQL data types <sup>1</sup>                 | Java IN data types                                                  | Java INOUT and OUT data types                                                  |  |
|----------------------------------------------|---------------------------------------------------------------------|--------------------------------------------------------------------------------|--|
| INTEGER, INT                                 | java.lang.Long                                                      | java.lang.Long []                                                              |  |
| FLOAT                                        | java.lang.Double                                                    | java.lang.Double[]                                                             |  |
| DECIMAL                                      | java.math.BigDecimal java.math.BigDecimal[]                         |                                                                                |  |
| CHARACTER, CHAR                              | java.lang.String[]                                                  |                                                                                |  |
| BLOB                                         | byte[] byte[][]                                                     |                                                                                |  |
| BIT                                          | java.util.BitSet java.util.BitSet[]                                 |                                                                                |  |
| DATE                                         | com.ibm.broker.plugin.MbDate                                        | com.ibm.broker.plugin.MbDate[]                                                 |  |
| TIME <sup>2</sup>                            | com.ibm.broker.plugin.MbTime                                        | com.ibm.broker.plugin.MbTime[]                                                 |  |
| GMTTIME <sup>2</sup>                         | com.ibm.broker.plugin.MbTime                                        | com.ibm.broker.plugin.MbTime[]                                                 |  |
| TIMESTAMP <sup>2</sup>                       | com.ibm.broker.plugin.MbTimestamp com.ibm.broker.plugin.MbTimesta   |                                                                                |  |
| GMTTIMESTAMP <sup>2</sup>                    | com.ibm.broker.plugin.MbTimestamp com.ibm.broker.plugin.MbTimestamp |                                                                                |  |
| INTERVAL                                     | Not supported Not supported                                         |                                                                                |  |
| BOOLEAN                                      | java.lang.Boolean                                                   | ang.Boolean java.lang.Boolean[]                                                |  |
| REFERENCE (to a message tree) <sup>3 4</sup> | com.ibm.broker.plugin.MbElement                                     | com.ibm.broker.plugin.MbElement[] (Supported for INOUT. Not supported for OUT) |  |
| ROW                                          | Not supported                                                       | Not supported                                                                  |  |

LIST Not supported Not supported

 Variables that are declared to be CONSTANT (or references to variables that are declared to be CONSTANT) are not allowed to have the direction INOUT or OUT.

- 2. The time zone set in the Java variable is not important; you obtain the required time zone in the output ESQL.
- 3. The reference parameter cannot be NULL when passed into a Java method.
- 4. The reference cannot have the direction OUT when passed into a Java method.
- 5. If an *MbElement* is passed back from Java to ESQL as an INOUT parameter, it must point to a location in the same message tree as that pointed to by the *MbElement* that was passed into the called Java method.
  - For example, if an ESQL reference to OutputRoot.XML.Test is passed into a Java method as an INOUT *MbElement*, but a different *MbElement* is passed back to ESQL when the call returns, the different element must also point to somewhere in the OutputRoot tree.
- 6. An *MbElement* cannot be returned from a Java method with the RETURNS clause, because no ESQL routine can return a reference. However, an *MbElement* can be returned as an INOUT direction parameter, subject to the conditions described in point 5.

A REFERENCE to a scalar variable can be used in the CALL of a Java method, provided that the data type of the variable to which the reference refers matches the corresponding data type in the Java program signature.

#### **Restrictions on Java routines**

The following restrictions apply to Java routines that are called from ESQL:

- The Java method must be threadsafe (reentrant).
- Database connections must be JDBC type 2 or type 4. Furthermore, database operations are not part of a broker transaction and therefore cannot be controlled by an external resource coordinator (as is the case in an XA environment).
- The Java user-defined node API must be used only by the same thread that invoked the Java method.
  - You can create threads inside your method. However, created threads must not use the Java APIs, and you must return control back to the broker.
  - All restrictions that apply to the usage of the Java API also apply to Java methods that are called from ESQL.
- Java methods that are called from ESQL must not use the MbNode class.
   Therefore, they cannot create objects of type MbNode, or call any of the methods on an existing MbNode object.
- WebSphere MQ or JMS work done inside a Java method that is called from ESQL must be done in accordance with the guidelines for performing WebSphere MQ and JMS work in a user-defined node. See Planning user-defined input nodes.

## **Deploying Java classes**

You can deploy your Java classes to a broker within a Java Archive (JAR) file, using one of the following two methods:

1. Add the JAR file to the broker archive (bar) file

The most efficient and flexible method of deploying to the broker is to add your JAR file to the bar file. You can do this manually or automatically using the workbench.

If the workbench finds the correct Java class inside a referenced Java project open in the workspace, it automatically compiles the Java class into a JAR file and adds it to the bar file. This procedure is the same procedure that you follow to deploy a JavaCompute node inside a JAR, as described in User-defined node classloading.

When you deploy a JAR file from the workbench, the flow that has been redeployed reloads the JAR file contained in the bar file.

The files are also reloaded if the message flow that references a Java class is stopped and restarted. Ensure that you stop and restart (or redeploy) all flows that reference the JAR file that you want to update. This action avoids the problem of some flows running with the old version of the JAR file and other flows running with the new version.

The workbench deploys only JAR files; it does not deploy standalone Java class

#### 2. Store the JAR file in either of the following locations:

- a. The workpath/shared-classes/ folder on the machine running the broker
- b. The CLASSPATH environment variable on the computer running the broker You must complete this action manually; you cannot use the workbench.

In this method, redeploying the message flow does not reload the referenced Java classes; neither does stopping and restarting the message flow. The only way to reload the classes in this case is to stop and restart the broker itself.

To enable the broker to find a Java class, ensure that it is in one of the preceding locations. If the broker cannot find the specified class, it generates an exception.

Although you have the choices shown previously when you deploy the JAR file, using the workbench to deploy the bar file provides the greatest flexibility when redeploying the JAR file.

#### **Database routines**

Database routines are implemented as database stored procedures. Database routines have a LANGUAGE clause of DATABASE, and must have a routine type of PROCEDURE.

When writing stored procedures in languages like C, you must use NULL indicators to ensure that your procedure can process the data correctly.

Although the database definitions of a stored procedure vary between the databases, the ESQL used to invoke them does not. The names given to parameters in the ESQL do not have to match the names they are given on the database side. However, the external name of the routine, including any package or container specifications, must match its defined name in the database.

The DYNAMIC RESULT SETS clause is allowed only for database routines. It is required only if a stored procedure returns one or more result sets. The integer parameter to this clause must be 0 (zero) or more, and specifies the number of result sets to be returned.

The optional RETURNS clause is required if a stored procedure returns a single scalar value.

The EXTERNAL NAME clause specifies the name by which the database knows the routine. This can be either a qualified or an unqualified name, where the qualifier is the name of the database schema in which the procedure is defined. If you do not provide a schema name, the database connection user name is used as the schema in which to locate the procedure. If the required procedure does not exist in this schema, you must provide an explicit schema name, either on the routine definition or on the CALL to the routine at runtime. For more information about dynamically choosing the schema that contains the routine, see the "CALL statement" on page 863. When a qualified name is used, the name must be in quotation marks.

A fully qualified routine typically takes the form:

```
EXTERNAL NAME "mySchema.myProc";
```

However, if the procedure belongs to an Oracle package, the package is treated as part of the procedure's name. Therefore you must provide a schema name and the package name, in the form:

```
EXTERNAL NAME "mySchema.myPackage.myProc";
```

This form allows the schema, but not the package name, to be chosen dynamically in the CALL statement.

If the name of the procedure contains SQL wildcards (which are the percent (%) character and the underscore (\_) character), the procedure name is modified by the broker to include the database escape character immediately before each wildcard character. This technique ensures that the database receives the wildcards as literal characters. For example, assuming that the database escape character is a backslash, the following clause is modified by the broker so that "mySchema.Proc\" is passed to the database.

```
EXTERNAL NAME "mySchema.Proc_";
```

All external procedures have the following restrictions:

- · A stored procedure cannot be overloaded on the database side. A stored procedure is considered overloaded if there is more than one procedure of the same name in the same database schema. If the broker detects that a procedure has been overloaded, it raises an exception.
- Parameters cannot be of the ESQL REFERENCE, ROW, LIST, or INTERVAL data
- User-defined types cannot be used as parameters or as return values.

For LANGUAGE routines, the ExternalRoutineName is optional and contains the schema name, package name and procedure name of the routine to be called. Specify the *ExternalRoutineName* like this:

```
>>--"schemaName---.--packageName---,---procedureName--"-----><
```

#### where:

- *schemaName* is optional.
- packageName is optional and applies only to Oracle data sources. If you supply a packageName you must supply a schemaName.
- procedureName is optional.

I

ı

897

## Database routine example 1

The following example shows an ESQL definition of a stored procedure that returns a single scalar value and an OUT parameter:

```
CREATE PROCEDURE myProc1(IN P1 INT, OUT P2 INT)

LANGUAGE DATABASE
RETURNS INTEGER
EXTERNAL NAME "myschema.myproc";

Use this ESQL to invoke the myProc1 routine:

/*using CALL statement invocation syntax*/
CALL myProc1(intVar1, intVar2) INTO intReturnVar3;

/*or using function invocation syntax*/
SET intReturnVar3 = myProc1(intVar1, intVar2);
```

## Database routine example 2

The following ESQL code demonstrates how to define and call DB2 stored procedures:

```
ESQL Definition:

DECLARE inputParm CHARACTER;

DECLARE outputParm CHARACTER;

DECLARE inputOutputParm CHARACTER;

SET inputParm = 'Hello';

SET inputOutputParm = 'World';

CALL swapParms( inputParm, outputParm, inputOutputParm);

CREATE PROCEDURE swapParms (
   IN parm1 CHARACTER,
   OUT parm2 CHARACTER,
   INOUT parm3 CHARACTER
) EXTERNAL NAME dbSwapParms;
```

To register this stored procedure with DB2, copy the following script to a file (for example, test1.sq1)

```
-- DB2 Example Stored Procedure
DROP PROCEDURE dbSwapParms @
CREATE PROCEDURE dbSwapParms
( IN in_param CHAR(32),
   OUT out_param CHAR(32),
   INOUT inout_param CHAR(32))
LANGUAGE SQL
BEGIN
SET out_param = inout_param;
   SET inout_param = in_param;
END @
```

Now run it from the DB2 command prompt:

```
db2 -td0 -vf test1.sql
```

Expect the following results from running this code:

- The value of the IN parameter does not (and cannot, by definition) change.
- The value of the OUT parameter becomes "World".
- The value of the INOUT parameter changes to "Hello".

## Database routine example 3

The following ESQL code demonstrates how to define and call Oracle stored procedures:

```
ESQL Definition:
DECLARE inputParm CHARACTER;
DECLARE outputParm CHARACTER;
DECLARE inputOutputParm CHARACTER;
SET inputParm = 'Hello';
SET inputOutputParm = 'World';
CALL swapParms (inputParm, outputParm, inputOutputParm);
CREATE PROCEDURE swapParms (
  IN parm1 CHARACTER,
  OUT parm2 CHARACTER,
  INOUT parm3 CHARACTER
) EXTERNAL NAME dbSwapParms;
To register this stored procedure with Oracle, copy the following script to a file (for
example, test1.sql)
CREATE OR REPLACE PROCEDURE dbSwapParms
( in param IN VARCHAR2,
```

```
( in_param IN VARCHAR2,
  out_param OUT VARCHAR2,
  inout_param IN OUT VARCHAR2 )
AS
BEGIN
  out_param := inout_param;
  inout_param := in_param;
END;
/
```

Now run it:

sqlplus userID/password @test1.sql

Expect the following results from running this code:

- The value of the IN parameter does not (and cannot, by definition) change.
- The value of the OUT parameter becomes "World".
- The value of the INOUT parameter changes to "Hello".

#### Database routine example 4

The following ESQL code demonstrates how to define and call SQL Server stored procedures:

```
ESQL Definition:

DECLARE inputParm CHARACTER;

DECLARE outputParm CHARACTER;

DECLARE inputOutputParm CHARACTER;

SET inputParm = 'Hello';

SET inputOutputParm = 'World';

CALL swapParms( inputParm, outputParm, inputOutputParm);

CREATE PROCEDURE swapParms (
   IN parm1 CHARACTER,
   INOUT parm2 CHARACTER,
   INOUT parm3 CHARACTER
) EXTERNAL NAME dbSwapParms;
```

To register this stored procedure with SQL Server, copy the following script to a file (for example, test1.sql)

SQL Server considers OUTPUT parameters from stored procedures as INPUT/OUTPUT parameters. If you declare these as OUT parameters in your ESQL you encounter a type mismatch error at run time. To avoid that mismatch you must declare SQL Server OUTPUT parameters as INOUT in your ESQL.

Use the SET NOCOUNT ON option, as shown in the preceding example, with SQL stored procedures for the following reasons:

- 1. To limit the amount of data returned from SQL Server to the broker.
- 2. To allow result sets to be returned correctly.

Expect the following results from running this code:

- The value of the IN parameter does not (and cannot, by definition) change.
- The value of the OUT parameter becomes "World".
- The value of the INOUT parameter changes to "Hello".

#### Database routine example 5

The following ESQL code demonstrates how to define and call Sybase stored procedures:

```
ESQL Definition:
DECLARE inputParm CHARACTER:
DECLARE outputParm CHARACTER;
DECLARE inputOutputParm CHARACTER;
SET inputParm = 'Hello';
SET inputOutputParm = 'World';
CALL swapParms (inputParm, outputParm, inputOutputParm);
CREATE PROCEDURE swapParms (
  IN parm1 CHARACTER,
 INOUT parm2 CHARACTER,
 INOUT parm3 CHARACTER
) EXTERNAL NAME dbSwapParms;
To register this stored procedure with Sybase, copy the following script to a file
(for example, test1.sql)
-- SYBASE Example Stored Procedure
DROP PROCEDURE dbSwapParms
CREATE PROCEDURE dbSwapParms
@in param CHAR(32),
@out_param CHAR(32) OUT,
@inout param CHAR(32) OUT
```

```
AS
SET @out_param = @inout_param
SET @inout_param = @in_param
go

Now run it:
isql -U<userID> -P<password> -S<server> -D<datasource> -itest1.sql
```

Sybase considers OUTPUT parameters from stored procedures as INPUT/OUTPUT parameters. If you declare these as OUT parameters in your ESQL, you encounter a type mismatch error at run time. To avoid that mismatch, declare Sybase OUTPUT parameters as INOUT in your ESQL.

Expect the following results from running this code:

- The value of the IN parameter does not (and cannot, by definition) change.
- The value of the OUT parameter becomes "World".
- The value of the INOUT parameter changes to "Hello".

## Database routine example 6

This example shows how to call a stored procedure that returns two result sets, in addition to an out parameter:

```
CREATE PROCEDURE myProc1 (IN P1 INT, OUT P2 INT)

LANGUAGE DATABASE

DYNAMIC RESULT SETS 2

EXTERNAL NAME "myschema.myproc";

Use the following ESQL to invoke myProc1:

/* using a field reference */

CALL myProc1(intVar1, intVar2, Environment.RetVal[], OutputRoot.XMLNS.A[])

/* using a reference variable*/

CALL myProc1(intVar1, intVar2, myReferenceVariable.RetVal[], myRef2.B[])
```

### **DECLARE** statement

The DECLARE statement defines a variable, the data type of the variable and, optionally, its initial value.

The three types of variable you can define with the DECLARE statement are:

External

Ι

1

- Normal
- Shared

See "ESQL variables" on page 841 for further information.

## Syntax 1 4 1

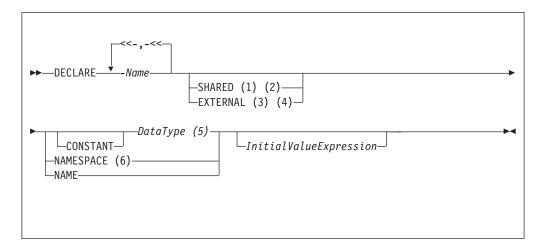

#### Notes:

- 1. The SHARED keyword is not valid within a function or procedure.
- 2. You cannot specify SHARED with a DataType of REFERENCE TO. (To store a message tree in a shared variable, use the ROW data type.)
- 3. EXTERNAL variables are implicitly constant.
- 4. It is good programming practice to give an EXTERNAL variable an initial value.
- 5. If you specify a DataType of REFERENCE TO, you must specify an initial value (of either a variable or a tree) in InitialValueExpression.
- 6. When you use the NAMESPACE and NAME clauses, their values are implicitly constant and of type CHARACTER.

#### CONSTANT

Use CONSTANT to define a constant. You can declare constants within schemas, modules, routines, or compound statements (both implicit and explicit). The behavior of these cases is shown in the following list:

- Within a compound statement, constants and variables occupy the same namespace.
- Within expressions, a constant or variable that is declared within a compound statement overlays all constants and variables of the same name that are declared in containing compound statements, modules and schemas.
- Within field reference namespace fields, a namespace constant that is declared within a compound statement overlays all namespace constants of the same name that are declared in containing compound statements.

A constant or variable that is declared within a routine overlays any parameters of the same name, and all constants and variables of the same name that are declared in a containing module or schema.

# DataType

The possible values that you can specify for *DataType* are:

- BOOL
- **BOOLEAN**
- INT

- INTEGER
- FLOAT
- DEC
- DECIMAL
- DATE
- TIME
- TIMESTAMP
- GMTTIME
- GMTTIMESTAMP
- INTERVAL. This does not apply to external variables (EXTERNAL option specified)
- CHAR
- CHARACTER
- BLOB
- BIT
- ROW. This does not apply to external variables (EXTERNAL option specified)
- REF. This does not apply to external or shared variables (EXTERNAL or SHARED option specified)
- REFERENCE TO. This does not apply to external or shared variables (EXTERNAL or SHARED option specified)

#### **EXTERNAL**

Use EXTERNAL to denote a user-defined property (UDP). A UDP is a user-defined constant whose initial value (optionally set by the DECLARE statement) can be modified, at design time, by the Message Flow editor, see Message Flow editor, or overridden, at deployment time, by the Broker Archive editor, see Broker Archive editor. Its value cannot be modified by ESQL.

For an overview of UDPs, see "User-defined properties in ESQL" on page 175.

When a UDP is given an initial value on the DECLARE statement, this becomes its default. However, any value that you specify in the Message Flow editor at design time, or in the BAR editor at deployment time (even a zero length string) overrides any initial value coded on the DECLARE statement.

All UDPs in a message flow must have a value, given either on the DECLARE statement or by the Message Flow or BAR editor; otherwise a deployment-time error occurs. At run time, after the UDP has been declared its value can be queried by subsequent ESQL statements, but cannot be modified.

The advantage of UDPs is that their values can be changed at deployment time. If, for example, you use the UDPs to hold configuration data, it means that you can configure a message flow for a particular computer, task, or environment at deployment time, without having to change the code at the node level.

You can declare UDPs only in modules or schemas, this means that you can use the DECLARE statement with the EXTERNAL keyword only at the MODULE or SCHEMA level. If you use a DECLARE statement with the EXTERNAL keyword within a PROCEDURE or FUNCTION, a BIP2402E exception is produced when you deploy the message flow.

The following types of broker node are capable of accessing UDPs:

- Compute node
- · Database node
- Filter node

Nodes derived from these node-types

Take care when specifying the data type of a UDP, because a CAST is used to change the value to the requested *DataType*.

## Example 1

DECLARE mycolour EXTERNAL CHARACTER 'blue';

## Example 2

```
DECLARE TODAYSCOLOR EXTERNAL CHARACTER;
SET COLOR = TODAYSCOLOR;
```

where TODAYSCOLOR is a user-defined property that has a TYPE of CHARACTER and a VALUE set by the Message Flow Editor.

#### NAME

Use NAME to define an alias (an alternative name) by which a variable can be known.

## Example 1

```
-- The following statement gives Schema1 an alias of 'Joe'.
DECLARE Schema1 NAME 'Joe';
-- The following statement produces a field called 'Joe'.
SET OutputRoot.XMLNS.Data.Schema1 = 42;
-- The following statement inserts a value into a table called Table1
-- in the schema called 'Joe'.
INSERT INTO Database.Schema1.Table1 (Answer) VALUES 42;
```

#### Example 2

```
DECLARE Schema1 EXTERNAL NAME;
CREATE FIRSTCHILD OF OutputRoot.XMLNS.TestCase.Schema1 Domain('XMLNS')
                     NAME 'Node1' VALUE '1';
-- If Schemal has been given the value 'red', the result would be:
<xml version="1.0"?>
<TestCase>
  <red>
    <Node1>1</Node1>
 </red>
```

#### **NAMESPACE**

Use NAMESPACE to define an alias (an alternative name) by which a namespace can be known.

### **Example**

This example illustrates a namespace declaration, its use as a SpaceId in a path, and its use as a character constant in a namespace expression:

```
DECLARE prefixOne NAMESPACE 'http://www.example.com/PO1';
-- On the right hand side of the assignment a namespace constant
-- is being used as such while, on the left hand side, one is
-- being used as an ordinary constant (that is, in an expression).
```

### **SHARED**

Use SHARED to define a shared variable. Shared variables are private to the flow (if declared within a schema) or node (if declared within a module), but are shared between instances of the flow (threads). No type of variable is visible beyond the flow level; for example you cannot share variables across execution groups.

You can use shared variables to implement an in-memory cache in the message flow, see "Optimizing message flow response times" on page 89. Shared variables have a long lifetime and are visible to multiple messages passing through a flow, see "Long-lived variables" on page 176. They exist for the lifetime of the execution group process, the lifetime of the flow or node, or the lifetime of the node's SQL that declares the variable (whichever is the shortest). They are initialized when the first message passes through the flow or node after each broker startup.

You cannot define a shared variable within a function or procedure.

The advantages of shared variables, relative to databases, are that:

- · Write access is very much faster.
- · Read access to small data structures is faster.
- Access is direct; that is, there is no need to use a special function (SELECT) to get data, or special statements (INSERT, UPDATE, or DELETE) to modify data. You can refer to the data directly in expressions.

The advantages of databases, relative to shared variables, are that:

- The data is persistent.
- The data is changed transactionally.

These read-write variables are ideal for users prepared to sacrifice the persistence and transactional advantages of databases in order to obtain better performance, because they have a longer life than only one message and perform better than a database.

Because flow-shared variables can be updated by multiple instances and multiple flows, ensure that your flows or instances do not make changes to shared variables that might cause unexpected results in other flows and instances, for example if the variable is being used as a counter. You can prevent other instances seeing the intermediate stages of the data by using a BEGIN ATOMIC construct, see "BEGIN ... END statement" on page 858.

Your user program can make an efficient read, or write, copy of an input node's message using shared-row variables. This is generally useful and, in particular, simplifies the technique for handling large messages.

There is a restriction that subtrees cannot be copied directly from one shared row variable to another shared row variable. Subtrees can be copied *indirectly* by using a non-shared row variable. Scalar values extracted from one shared row variable (using the FIELDVALUE function) can be copied to another shared row variable.

## **Example**

The following sample shows how to use both shared and external variables:

Message Routing sample

You can view samples only when you use the information center that is integrated with the Message Brokers Toolkit.

# **DECLARE HANDLER statement**

The DECLARE HANDLER statement creates an error handler for handling exceptions.

# **Syntax**

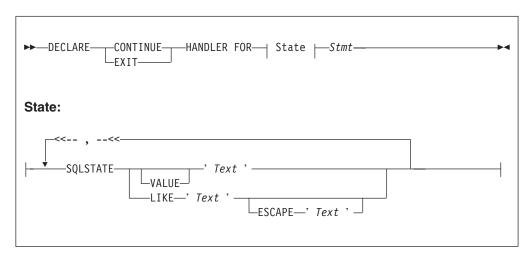

You can declare handlers in both explicitly declared (BEGIN...END) scopes and implicitly declared scopes (for example, the ELSE clause of an IF statement). However, all handler declarations must be together at the top of the scope, before any other statements.

If there are no exceptions, the presence of handlers has no effect on the behavior or performance of an SQL program. If an exception occurs, WebSphere Message Broker compares the SQL state of the exception with the SQL states associated with any relevant handlers, until either the exception leaves the node (just as it would if there were no handlers) or a matching handler is found. Within any one scope, handlers are searched in the order they are declared; that is, first to last. Scopes are searched from the innermost to outermost.

The SQL state values provided in DECLARE... HANDLER... statements can be compared directly with the SQL state of the exception or can be compared using wild card characters. To compare the state values directly, specify either VALUE or no condition operator. To make a wild card comparison, use the underscore and percent characters to represent single and multiple character wild cards, respectively, and specify the LIKE operator. The wild card method allows all exceptions of a general type to be handled without having to list them exhaustively.

If a matching handler is found, the SQLSTATE and other special registers are updated (according to the rules described below) and the handler's statement is processed.

As the handler's statement must be a single statement, it is typically a compound statement (such as BEGIN...END) that contains multiple other statements. There is no special behavior associated with these inner statements and there are no special restrictions. They can, for example, include RETURN, ITERATE, or LEAVE; these affect their containing routines and looping constructs in the same way as if they were contained in the scope itself.

Handlers can contain handlers for exceptions occurring within the handler itself

If processing of the handler's code completes without throwing further unhandled exceptions, execution of the normal code is resumed as follows:

- For EXIT handlers, the next statement processed is the first statement after the handler's scope.
- For CONTINUE handlers, it is the first directly-contained statement after the one that produced the exception.

Each handler has its own SQLCODE, SQLSTATE, SQLNATIVEERROR, and SQLERRORTEXT special registers. These come into scope and their values are set just before the handler's first statement is executed. They remain valid until the handler's last statement has been executed. Because there is no carry over of SQLSTATE values from one handler to another, handlers can be written independently.

Handlers absorb exceptions, preventing their reaching the input node and thus causing the transaction to be committed rather than rolled back. A handler can use a RESIGNAL or THROW statement to prevent this.

## Example

```
-- Drop the tables so that they can be recreated with the latest definition.
-- If the program has never been run before, errors will occur because you
-- can't drop tables that don't exist. We ignore these.

BEGIN

DECLARE CONTINUE HANDLER FOR SQLSTATE LIKE'%' BEGIN END;

PASSTHRU 'DROP TABLE Shop.Customers' TO Database.DSN1;
PASSTHRU 'DROP TABLE Shop.Invoices' TO Database.DSN1;
PASSTHRU 'DROP TABLE Shop.Sales' TO Database.DSN1;
PASSTHRU 'DROP TABLE Shop.Parts' TO Database.DSN1;
FND:
```

### **DELETE FROM statement**

The DELETE FROM statement deletes rows from a table in an external database, based on a search condition.

## **Syntax**

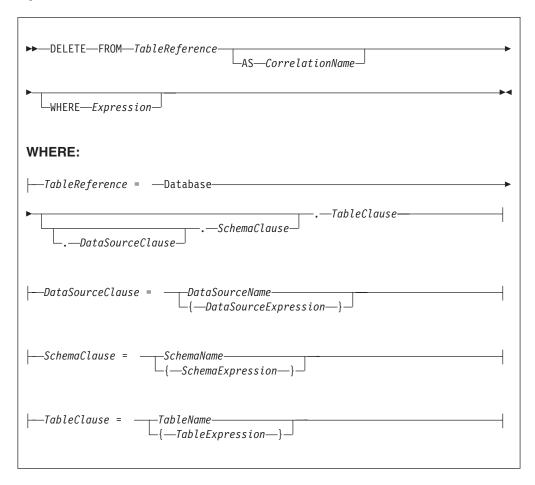

All rows for which the WHERE clause expression evaluates to TRUE are deleted from the table identified by *TableReference*.

Each row is examined in turn and a variable is set to point to the current row. Typically, the WHERE clause expression uses this variable to access column values and thus cause rows to be retained or deleted according to their contents. The variable is referred to by *CorrelationName* or, in the absence of an AS clause, by *TableName*.

### Table reference

A table reference is a special case of the field references that are used to refer to message trees. It always starts with the word "Database" and may contain any of the following:

- A table name only
- · A schema name and a table name
- A data source name (that is, the name of a database instance), a schema name, and a table name

In each case, the name may be specified directly or by an expression enclosed in braces ({...}). A directly-specified data source, schema, or table name is subject to name substitution. That is, if the name used has been declared to be a known name, the value of the declared name is used rather than the name itself (see "DECLARE statement" on page 901).

If a schema name is not specified, the default schema for the broker's database user is used.

If a data source name is not specified, the database pointed to by the node's data source attribute is used.

#### The WHERE clause

The WHERE clause expression can use any of the broker's operators and functions in any combination. It can refer to table columns, message fields, and any declared variables or constants.

However, be aware that the broker treats the WHERE clause expression by examining the expression and deciding whether the whole expression can be evaluated by the database. If it can, it is given to the database. In order to be evaluated by the database, it must use only those functions and operators supported by the database.

The WHERE clause can, however, refer to message fields, correlation names declared by containing SELECT functions, and to any other declared variables or constants within scope.

If the whole expression cannot be evaluated by the database, the broker looks for top-level AND operators and examines each sub-expression separately. It then attempts to give the database those sub-expressions that it can evaluate, leaving the broker to evaluate the rest. You need to be aware of this situation for two reasons:

- 1. Apparently trivial changes to WHERE clause expressions can have large effects on performance. You can determine how much of the expression was given to the database by examining a user trace.
- 2. Some databases' functions exhibit subtle differences of behavior from those of the broker.

# Handling errors

It is possible for errors to occur during delete operations. For example, the database may not be operational. In these cases, an exception is thrown (unless the node has its throw exception on database error property set to FALSE). These exceptions set appropriate SQL code, state, native error, and error text values and can be dealt with by error handlers (see the DECLARE HANDLER statement).

For further information about handling database errors, see "Capturing database state" on page 252.

### **Examples**

The following example assumes that the dataSource property has been configured and that the database it identifies has a table called SHAREHOLDINGS, with a column called ACCOUNTNO.

```
DELETE FROM Database.SHAREHOLDINGS AS S
WHERE S.ACCOUNTNO = InputBody.AccountNumber;
```

This removes all the rows from the SHAREHOLDINGS table where the value in the ACCOUNTNO column (in the table) is equal to that in the AccountNumber field in the message. This may delete zero, one, or more rows from the table.

The next example shows the use of calculated data source, schema, and table names:

```
-- Declare variables to hold the data source, schema, and table names and
-- set their default values
DECLARE Source CHARACTER 'Production';
DECLARE Schema CHARACTER 'db2admin';
DECLARE Table CHARACTER 'DynamicTable1';
-- Code which calculates their actual values comes here
-- Delete rows from the table
DELETE FROM Database.{Source}.{Schema}.{Table} As R WHERE R.Name = 'Joe';
```

#### **DELETE** statement

The DELETE statement detaches and destroys a portion of a message tree, allowing its memory to be reused. This statement is particularly useful when handling very large messages.

## **Syntax**

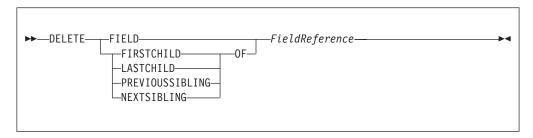

If the target field does not exist, the statement does nothing and normal processing continues. If any reference variables point into the deleted portion, they are disconnected from the tree so that no action involving them has any effect, and the LASTMOVE function returns FALSE. Disconnected reference variables can be reconnected by using a MOVE... TO... statement.

## Example

```
DELETE FIELD OutputRoot.XMLNS.Data.Folder1.Folder12; DELETE LASTCHILD OF Cursor;
```

## **DETACH** statement

The DETACH statement detaches a portion of a message tree without deleting it. This portion can be reattached using the ATTACH statement.

#### **Syntax**

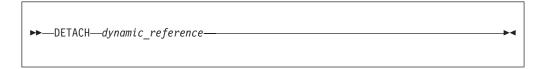

For information about dynamic references, see "Creating dynamic field references" on page 206.

For an example of DETACH, see the example in "ATTACH statement" on page 857.

# **EVAL** statement

The EVAL statement takes a character value, interprets it as an SQL statement, and processes it.

The EVAL function (also described here) takes a character value, but interprets it as an ESQL expression that returns a value.

**Note:** User defined functions and procedures cannot be defined within an EVAL statement or EVAL function.

#### **Syntax**

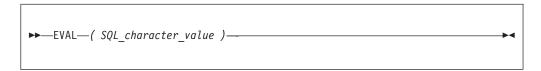

EVAL takes one parameter in the form of an expression, evaluates this expression, and casts the resulting value to a character string if it is not one already. The expression that is passed to EVAL must therefore be able to be represented as a character string.

After this first stage evaluation is complete, the behavior of EVAL depends on whether it is being used as a complete ESQL statement, or in place of an expression that forms part of an ESQL statement:

- If it is a complete ESQL statement, the character string derived from the first stage evaluation is executed as if it were an ESQL statement.
- If it is an expression that forms part of an ESQL statement, the character string is evaluated as if it were an ESQL expression and EVAL returns the result.

In the following examples, A and B are integer scalar variables, and scalarVar1 and OperatorAsString are character string scalar variables.

The following examples are valid uses of EVAL:

- SET OutputRoot.XMLNS.Data.Result = EVAL(A+B); The expression A+B is acceptable because, although it returns an integer value, integer values are representable as character strings, and the necessary cast is performed before EVAL continues with its second stage of evaluation.
- SET OutputRoot.XMLNS.Data.Result = EVAL('A' || operatorAsString || 'B');
- EVAL('SET ' | scalarVar1 | ' = 2;');

The semicolon included at the end of the final string literal is necessary, because if EVAL is being used in place of an ESQL statement, its first stage evaluation must return a string that represents a valid ESQL statement, including the terminating semicolon.

Variables declared within an EVAL statement do not exist outside that EVAL statement. In this way EVAL is similar to a function, in which locally-declared variables are local only, and go out of scope when the function is exited.

The real power of EVAL is that it allows you to dynamically construct ESQL statements or expressions. In the second and third examples above, the value of scalarVar1 or operatorAsString can be set according to the value of an incoming message field, or other dynamic value, allowing you to effectively control what ESQL is executed without requiring a potentially lengthy IF THEN ladder.

However, consider the performance implications in using EVAL. Dynamic construction and execution of statements or expressions is necessarily more time-consuming than simply executing pre-constructed ones. If performance is vital, you might prefer to write more specific, but faster, ESQL.

The following are not valid uses of EVAL:

- SET EVAL(scalarVar1) = 2; In this example, EVAL is being used to replace a field reference, not an expression.
- SET OutputRoot.XMLNS.Data.Result[] = EVAL((SELECT T.x FROM Database.y AS T));

In this example, the (SELECT T.x FROM Database.y) passed to EVAL returns a list, which is not representable as a character string.

The following example is acceptable because (SELECT T.x FROM Database.y AS T) is a character string literal, not an expression in itself, and therefore is representable as a character string.

```
SET OutputRoot.XMLNS.Data.Result[]
 = EVAL('(SELECT T.x FROM Database.y AS T)');
```

## FOR statement

The FOR statement iterates through a list (for example, a message array).

# Syntax 1 4 1

```
▶▶—FOR—correlation name—AS—field reference—DO—statements—END—FOR-
```

For each iteration, the FOR statement makes the correlation variable (correlation\_name in the syntax diagram) equal to the current member of the list (field\_reference) and then executes the block of statements. The advantage of the FOR statement is that it iterates through a list without your having to write any sort of loop construct (and eliminates the possibility of infinite loops).

For example the following ESQL:

```
SET OutputRoot.MQMD=InputRoot.MQMD;
SET Environment.SourceData.Folder[1].Field1 = 'Field11Value';
SET Environment.SourceData.Folder[1].Field2 = 'Field12Value';
SET Environment.SourceData.Folder[2].Field1 = 'Field21Value';
SET Environment.SourceData.Folder[2].Field2 = 'Field22Value';
DECLARE i INTEGER 1;
FOR source AS Environment.SourceData.Folder[] DO
     CREATE LASTCHILD OF OutputRoot.XMLNSC.Data.ResultData.MessageArrayTest.Folder[i]
           NAME 'FieldA' VALUE '\' | source.Field1 | '\' | CAST(i AS CHAR);
```

```
CREATE LASTCHILD OF OutputRoot.XMLNSC.Data.ResultData.MessageArrayTest.Folder[i]
            NAME 'FieldB' VALUE '\' || source.Field2 || '\' || CAST(i AS CHAR);
    SET i = i + 1;
END FOR:
generates the output message:
<Data>
<ResultData>
  <MessageArrayTest>
   <Folder>
   <FieldA>Field11Value\1</FieldA>
   <FieldB>Field12Value\1</FieldB>
   </Folder>
   <Folder>
   <FieldA>Field21Value\2</FieldA>
   <FieldB>Field22Value\2</FieldB>
  </Folder>
  </MessageArrayTest>
</ResultData>
</Data>
```

#### IF statement

The IF statement executes one set of statements based on the result of evaluating condition expressions.

# **Syntax**

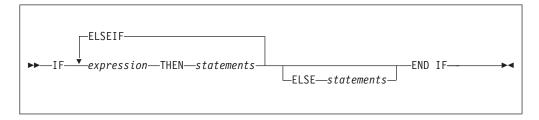

Each expression is evaluated in turn until one results in TRUE; the corresponding set of statements is then executed. If none of the expressions returns TRUE, and the optional ELSE clause is present, the ELSE clause's statements are executed.

UNKNOWN and FALSE are treated the same: the next condition expression is evaluated. ELSEIF is one word with no space between the ELSE and the IF. However, you can nest an IF statement within an ELSE clause: if you do, you can terminate both statements with END IF.

### **Example**

```
IF i = 0 THEN
   SET size = 'small';
ELSEIF i = 1 THEN
   SET size = 'medium';
ELSEIF j = 4 THEN
   SET size = 'large';
ELSE
   SET size = 'unknown';
END IF;
```

```
IF J> MAX THEN
 SET J = MAX;
 SET Limit = TRUE;
END IF;
```

## **INSERT** statement

The INSERT statement inserts a row into a database table.

## **Syntax**

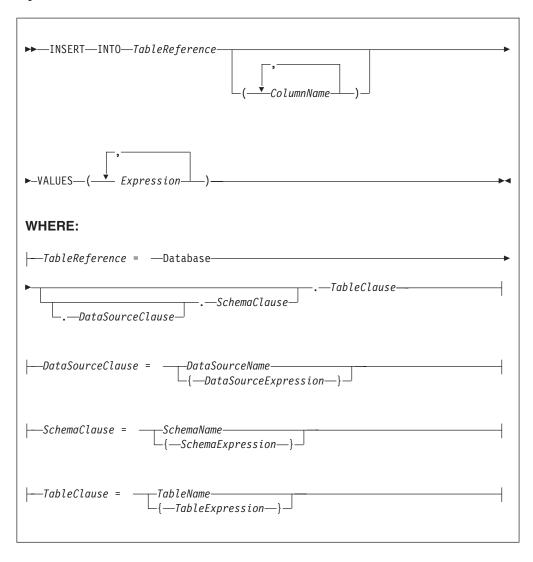

A single row is inserted into the table identified by TableReference. The ColumnName list identifies those columns in the target table that are to be given specific values. These values are determined by the expressions within the VALUES clause (the first expression gives the value of the first named column, and so on). The number of expressions in the VALUES clause must be the same as the number of named columns. Any columns present in the table but not mentioned in the list are given their default values.

#### Table reference

A table reference is a special case of the field references that are used to refer to message trees. It always starts with the word "Database" and may contain any of the following:

- A table name only
- A schema name and a table name
- A data source name (that is, the name of a database instance), a schema name, and a table name

In each case, the name may be specified directly or by an expression enclosed in braces ({...}). A directly-specified data source, schema, or table name is subject to name substitution. That is, if the name used has been declared to be a known name, the value of the declared name is used rather than the name itself (see "DECLARE statement" on page 901).

If a schema name is not specified, the default schema for the broker's database user is used.

If a data source name is not specified, the database pointed to by the node's data source attribute is used.

## Handling errors

It is possible for errors to occur during insert operations. For example, the database may not be operational, or the table may have constraints defined that the new row would violate. In these cases, an exception is thrown (unless the node has its **throw exception on database error** property set to FALSE). These exceptions set appropriate values for:

- SQL code
- state
- · native error
- · error text

and can be dealt with by error handlers (see the DECLARE HANDLER statement).

For further information about handling database errors, see "Capturing database state" on page 252.

#### **Examples**

The following example assumes that the **data source** property of the Database node has been configured, and that the database it identifies has a table called TABLE1 with columns A, B, and C.

Given a message with the following generic XML body:

The following INSERT statement inserts a new row into the table with the values 1, 2, and 3 for the columns A, B, and C:

```
INSERT INTO Database.TABLE1(A, B, C) VALUES (Body.A.B, Body.A.C, Body.A.D);
```

The next example shows the use of calculated data source, schema, and table

```
-- Declare variables to hold the data source, schema, and table names
-- and set their default values
DECLARE Source CHARACTER 'Production';
DECLARE Schema CHARACTER 'db2admin';
DECLARE Table CHARACTER 'DynamicTable1';
-- Code which calculates their actual values comes here
-- Insert the data into the table
INSERT INTO Database. {Source}. {Schema}. {Table} (Name, Value) values ('Joe', 12.34);
```

#### Inserting a bitstream into a database

If the database column into which you want to insert data is set to a binary data type such as BLOB, the input message must be represented in bitstream form. If the input message is in the BLOB domain, use the following ESQL code:

```
DECLARE msgBitStream BLOB InputRoot.BLOB.BLOB;
INSERT INTO Database.TABLE1(MSGDATA) VALUES (msgBitStream);
```

Alternatively, if the input message is in an XML domain such as XMLNS, then the message tree must be serialized before the INSERT statement. To serialize the message tree and insert the contents into the database, use the following ESQL code:

```
DECLARE propRef REFERENCE TO InputRoot.Properties;
DECLARE msgBitStream BLOB ASBITSTREAM(InputRoot.XMLNS, propRef.Encoding, propRef.CodedCharSetId);
INSERT INTO Database.TABLE1(MSGDATA) VALUES (msgBitStream);
```

If the input messages received by your message flow come from different code pages, the CodedCharSetID and Encoding information is lost if you use the previous example. To capture CodedCharSetID and Encoding information, you can extend the table with two numeric columns to store the CodedCharSetID and Encoding data. To do this modify the ESQL from the previous example to insert the CodedCharSetID and Encoding data into separate database columns:

```
DECLARE propRef REFERENCE TO InputRoot.Properties;
DECLARE inCCSID INT propRef.CodedCharSetId;
DECLARE inEncoding INT propRef.Encoding;
DECLARE msgBitStream BLOB ASBITSTREAM(InputRoot.XMLNS, inEncoding, inCCSID);
INSERT INTO Database.TABLE1(MSGDATA, MSGENCODING, MSGCCSID) VALUES
(msgBitStream, inEncoding, inCCSID);
```

If you want to insert an XML message into a database column that has a CHAR or VARCHAR data type, the ESQL must be modified to convert the input message to the CHAR data type before the INSERT statement. In the following example a CAST is used to transform the serialized message to the CHAR data type. The CodedCharSetID and Encoding data are inserted into separate database columns.

```
DECLARE propRef REFERENCE TO InputRoot.Properties;
DECLARE inCCSID INT propRef.CodedCharSetId;
DECLARE inEncoding INT propRef.Encoding;
DECLARE msgBitStream BLOB ASBITSTREAM(InputRoot.XMLNS, inEncoding, inCCSID);
DECLARE msgChar CHAR CAST(msgBitStream AS CHAR CCSID inCCSID);
INSERT INTO Database.TABLE1(MSGDATA, MSGENCODING, MSGCCSID) VALUES (msgChar, inEncoding, inCCSID);
```

For examples of how to extract a message bitstream from a database, based on the two previous examples, see "Selecting bitstream data from a database" on page 240.

## **ITERATE** statement

The ITERATE statement stops the current iteration of the containing WHILE, REPEAT, LOOP, or BEGIN statement identified by Label.

The containing statement evaluates its loop condition (if any), and either starts the next iteration or stops looping, as the condition dictates.

# **Syntax**

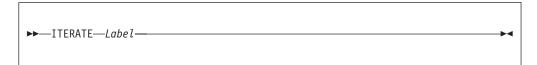

## **Example**

In the following example, the loop iterates four times; that is the line identified by the comment Some statements 1 is passed through four times. However, the line identified by the comment Some statements 2 is passed through twice only because of the action of the IF and ITERATE statements. The ITERATE statement does **not** bypass testing the loop condition. Take particular care that the action of the ITERATE does not bypass the logic that makes the loop advance and eventually terminate. The loop count is incremented at the start of the loop in this example:

```
DECLARE i INTEGER;
SET i = 0;
X : REPEAT
   SET i = i + 1;

-- Some statements 1

IF i IN(2, 3) THEN
   ITERATE X;
END IF;

-- Some statements 2

UNTIL
   i>= 4
END REPEAT X;
```

ITERATE statements do not have to be directly contained by their labelled statement, making ITERATE statements particularly powerful.

# **LEAVE** statement

The LEAVE statement stops the current iteration of the containing WHILE, REPEAT, LOOP, or BEGIN statement identified by Label.

The containing statement's evaluation of its loop condition (if any) is bypassed and looping stops.

## **Syntax**

```
►►—LEAVE—Label—
```

# **Examples**

In the following example, the loop iterates four times:

```
DECLARE i INTEGER;
SET i = 1;
X: REPEAT
  IF i>= 4 THEN
   LEAVE X;
  END IF;
  SET i = i + 1;
UNTIL
 FALSE
END REPEAT;
```

LEAVE statements do not have to be directly contained by their labelled statement, making LEAVE statements particularly powerful.

```
DECLARE i INTEGER;
SET i = 0;
X : REPEAT
                             -- Outer loop
  DECLARE j INTEGER;
  SET j = 0;
  REPEAT
                              -- Inner loop
    IF i \ge 2 AND j = 1 THEN
     LEAVE X;
                             -- Outer loop left from within inner loop
   END IF;
   SET j = j + 1;
  UNTIL
    j >= 3
  END REPEAT;
 SET i = i + 1;
UNTIL
  i \ge 3
END REPEAT X;
                              -- Execution resumes here after the leave
```

## LOG statement

Use the LOG statement writes a record to the event log or to the user trace.

## **Syntax**

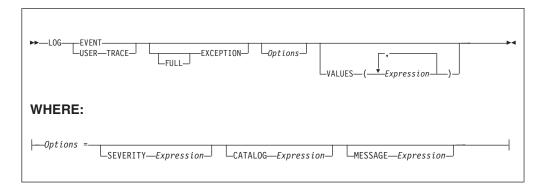

#### **CATALOG**

CATALOG is an optional clause; if you omit it, CATALOG defaults to the WebSphere Message Broker current version catalog. To use the current version message catalog explicitly, use BIPv600 on all operating systems.

To use the message catalog for Version 5 of the product, use BIPv500 on all operating systems.

#### **EVENT**

A record is written to the event log, and also to the user trace, if user tracing is enabled.

#### **EXCEPTION**

The current exception, if any, is logged.

For more information on exceptions, see Errors and exception handling.

#### **FULL**

1

The complete nested exception report is logged, just as if the exception had reached the input node. If FULL is not specified, any wrapping exceptions are ignored, and only the original exception is logged. Therefore, you can have either a full report or simply the actual error report without the extra information regarding what was going on at the time. A current exception only exists within handler blocks (see "Handling errors in message flows" on page 132).

#### **MESSAGE**

The number of the message to be used. If specified, the MESSAGE clause can contain any expression that returns a non-NULL, integer, value.

If you omit MESSAGE, its value defaults to the first message number (2951) in a block of messages that is provided for use by the LOG and THROW statements in the WebSphere Message Broker catalog. If you specify a message number, you can use message numbers 2951 through 2999. Alternatively, you can generate your own catalog.

#### **SEVERITY**

The severity associated with the message. If specified, the SEVERITY clause can contain any expression that returns a non-NULL, integer, value. If you omit the clause, its value defaults to 1.

#### **USER TRACE**

A record is written to the user trace, whether user trace is enabled or not.

#### **VALUES**

Use the optional VALUES clause to provide values for the data inserts in your

message. You can insert any number of pieces of information, but the messages supplied (2951 - 2999) cater for a maximum of ten data inserts.

Note the general similarity of the LOG statement to the THROW statement.

```
-- Write a message to the event log specifying the severity, catalog and message
-- number. Four inserts are provided
LOG EVENT SEVERITY 1 CATALOG 'BIPv600' MESSAGE 2951 VALUES(1,2,3,4);
-- Write to the trace log whenever a divide by zero occurs
BEGIN
  DECLARE a INT 42;
  DECLARE b INT 0;
  DECLARE r INT;
  BEGIN
   DECLARE EXIT HANDLER FOR SQLSTATE LIKE 'S22012' BEGIN
     LOG USER TRACE EXCEPTION VALUES(SQLSTATE, 'DivideByZero');
     END;
   SET r = a / b;
  END:
  SET OutputRoot.XMLNS.Data.Result = r;
END;
```

### **LOOP** statement

The LOOP statement executes the sequence of statements repeatedly and unconditionally.

Ensure that the logic of the program provides some means of terminating the loop. You can use either LEAVE or RETURN statements.

## **Syntax**

```
LOOP—statements—END—LOOP—Label—

Label—:—LOOP—statements—END—LOOP—Label
```

If present, *Label* gives the statement a name. This has no effect on the behavior of the LOOP statement, but allows *statements* to include ITERATE and LEAVE statements or other labelled statements, which in turn include ITERATE and LEAVE. The second *Label* can be present only if the first *Label* is present and, if it is, the labels must be identical.

Two or more labelled statements at the same level can have the same *Label* but this partly negates the advantage of the second *Label*. The advantage is that it unambiguously and accurately matches each END with its LOOP. However, a labelled statement within *statements* cannot have the same label, because this makes the behavior of the ITERATE and LEAVE statements ambiguous.

The LOOP statement is useful in cases where the required logic dictates that a loop is always exited part way through. This is because, in these cases, the testing of a loop condition that occurs in REPEAT or WHILE statements is both unnecessary and wasteful.

## **Example**

```
DECLARE i INTEGER;
SET i = 1;
X : LOOP
...
IF i>= 4 THEN
LEAVE X;
END IF;
SET i = i + 1;
END LOOP X;
```

### **MOVE** statement

The MOVE statement changes the field to which the *Target* reference variable points.

#### **Syntax**

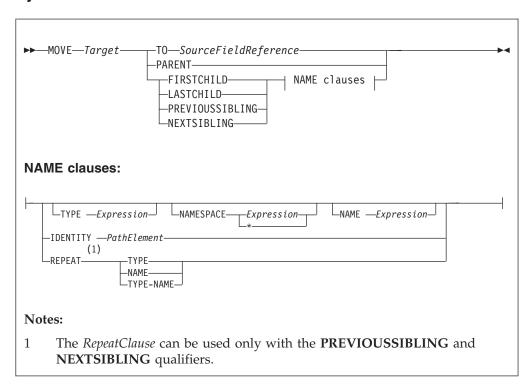

If you include a TO clause, this clause changes the target reference to point to the same entity as that pointed to by source; this can either be a message field or a declared variable.

If you include a PARENT, PREVIOUSSIBLING, NEXTSIBLING, FIRSTCHILD, or LASTCHILD clause, the MOVE statement attempts to move the target reference variable in the direction specified relative to its current position. If any field exists in the given direction, the move succeeds. If there is no such field, the move fails; that is the reference variable continues to point to the same field or variable as

before, and the LASTMOVE function returns false. You can use the LASTMOVE function to determine the success or failure of a move.

If a TYPE clause, NAME clause, or both are present, the target is again moved in the direction specified (PREVIOUSSIBLING or NEXTSIBLING, or FIRSTCHILD or LASTCHILD) but to a field with the given type, name, or both. This is particularly useful when the name or type (or both) of the target field is known, because this reduces the number of MOVE statements required to navigate to a field. This is because fields that do not match the criteria are skipped over; this can also include unexpected message tree fields, for example, those representing whitespace.

If the specified move cannot be made (that is, a field with the given type or name does not exist), the target remains unchanged and the LASTMOVE function returns false. The TYPE clause, NAME clause, or both clauses can contain any expression that returns a value of a suitable data type (INTEGER for type and CHARACTER for name). An exception is thrown if the value supplied is NULL.

Two further clauses, NAMESPACE and IDENTITY enhance the functionality of the NAME clause.

The NAMESPACE clause takes any expression that returns a non-null value of type character. It also takes an \* indicating any namespace. Note that this cannot be confused with an expression because \* is not a unary operator in ESQL.

The meaning depends on the presence of NAME and NAMESPACE clauses as follows:

| NAMESPACE | NAME | Element located by            |
|-----------|------|-------------------------------|
| No        | No   | Type, index, or both          |
| No        | Yes  | Name in the default namespace |
| *         | Yes  | Name                          |
| Yes       | No   | Namespace                     |
| Yes       | Yes  | Name and namespace            |

The IDENTITY clause takes a single path element in place of the TYPE, NAMESPACE, and NAME clauses and follows all the rules described in the topic for field references (see "ESQL field references" on page 842).

When using MOVE with PREVIOUSSIBLING or NEXTSIBLING, you can specify REPEAT, TYPE, and NAME keywords that move the target to the previous or next field with the same type and name as the current field. The REPEAT keyword is particularly useful when moving to a sibling of the same kind, because you do not have to write expressions to define the type and name.

#### Example

MOVE cursor FIRSTCHILD TYPE XML.Name 'Field1';

This example moves the reference variable cursor to the first child field of the field to which the cursor is currently pointing, that has the type XML. Name and the name Field1.

See "FIELDTYPE function" on page 983 for a list of the types you can use.

The MOVE statement never creates new fields.

A common usage of the MOVE statement is to step from one instance of a repeating structure to the next. The fields within the structure can then be accessed by using a relative field reference. For example:

```
WHILE LASTMOVE(sourceCursor) DO

SET targetCursor.ItemNumber = sourceCursor.item;
SET targetCursor.Description = sourceCursor.name;
SET targetCursor.Price = sourceCursor.prc;
SET targetCursor.Tax = sourceCursor.prc * 0.175;
SET targetCursor.quantity = 1;
CREATE NEXTSIBLING OF targetCursor AS targetCursor REPEAT;
MOVE sourceCursor NEXTSIBLING REPEAT TYPE NAME;
END WHILE;
```

For more information about reference variables, and an example of moving a reference variable, see "Creating dynamic field references" on page 206.

#### PASSTHRU statement

The PASSTHRU statement evaluates an expression and executes the resulting character string as a database statement.

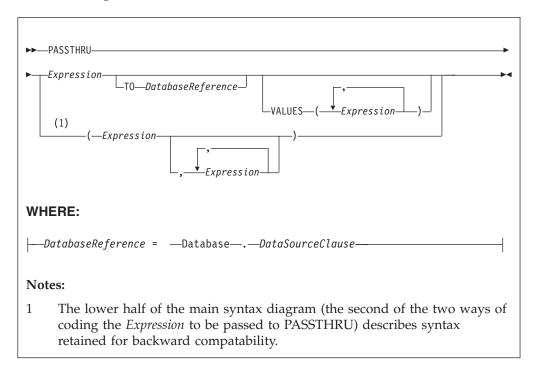

### Usage

The main use of the PASSTHRU statement is to issue administrative commands to databases (to, for example, create a table).

**Note:** Do not use PASSTHRU to call stored procedures, instead use the CALL statement. This is because PASSTHRU imposes limitations (you cannot use output parameters, for example).

The first expression is evaluated and the resulting character string is passed to the database pointed to by *DatabaseReference* (in the TO clause) for execution. If the TO clause is not specified, the database pointed to by the node's data source attribute is used.

Use question marks (?) in the database string to denote parameters. The parameter values are supplied by the VALUES clause.

If the VALUES clause is specified, its expressions are evaluated and passed to the database as parameters; (that is, the expressions' values are substituted for the question marks in the database statement).

If there is only one VALUE expression, the result might or might not be a list. If it is a list, the list's scalar values are substituted sequentially for the question marks. If it is not a list, the single scalar value is substituted for the (single) question mark in the database statement. If there is more than one VALUE expression, none of the expressions will evaluate to a list, their scalar values are substituted sequentially for the question marks instead.

Because the database statement is constructed by the user program, there is no absolute need to use parameter markers (that is, the question marks) or the VALUES clause, because the whole of the database statement could be supplied, as a literal string, by the program. However, use parameter markers whenever possible, because this reduces the number of different statements that need to be prepared and stored in the database and the broker.

#### **Database reference**

A database reference is a special instance of the field references that is used to refer to message trees. It consists of the word Database followed by the name of a data source (that is, the name of a database instance).

You can specify the data source name directly or by an expression enclosed in braces ({...}). A directly-specified data source name is subject to name substitution. That is, if the name used has been declared to be a known name, the value of the declared name is used rather than the name itself (see "DECLARE statement" on page 901).

### Handling errors

It is possible for errors to occur during PASSTHRU operations. For example, the database may not be operational or the statement may be invalid. In these cases, an exception is thrown (unless the node has its throw exception on database error property set to FALSE). These exceptions set appropriate SQL code, state, native error, and error text values and can be dealt with by error handlers (see the DECLARE HANDLER statement).

For further information about handling database errors, see "Capturing database state" on page 252.

#### **Examples**

The following example creates the table Customers in schema Shop in database

```
PASSTHRU 'CREATE TABLE Shop.Customers (
 CustomerNumber INTEGER,
               VARCHAR(256),
 FirstName
 LastName
                VARCHAR (256),
 Street
                VARCHAR (256),
                VARCHAR(256),
 City
 Country
                VARCHAR (256)
)' TO Database.DSN1;
```

If, as in the last example, the ESQL statement is specified as a string literal, you must put single quotes around it. If, however, it is specified as a variable, omit the quotes. For example:

```
SET myVar = 'SELECT * FROM user1.stocktable';
SET OutputRoot.XMLNS.Data[] = PASSTHRU(myVar);
```

The following example "drops" (that is, deletes) the table Customers from schema Shop in database DSN1:

PASSTHRU 'DROP TABLE Shop.Customers' TO Database.DSN1;

## **PROPAGATE** statement

The PROPAGATE statement propagates a message to the downstream nodes.

## **Syntax**

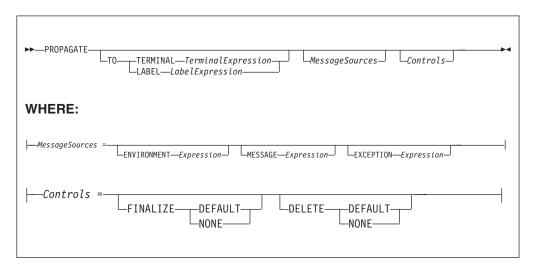

You can use the PROPAGATE statement in Compute and Database nodes, but not in Filter nodes. The additions to this statement assist in error handling - see "Coding ESQL to handle errors" on page 247.

#### TO TERMINAL clause

If the TO TERMINAL clause is present, *TerminalExpression* is evaluated. If the result is of type CHARACTER, a message is propagated to a terminal according to the rule:

```
'nowhere' : no propagation
'failure' : Failure
'out' : Out
'out1' : Out1
'out2' : Out2
'out3' : Out3
'out4' : Out4
```

**Tip:** Terminal names are case sensitive so, for example, "Out1" does not match any terminal.

If the result of *TerminalExpression* is of type INTEGER, a message is propagated to a terminal according to the rule:

```
-2 : no propagation
-1 : failure
0 : out
```

1 : out1 2 : out2 3 : out3 4 : out4

If the result of Terminal Expression is neither a CHARACTER nor an INTEGER, the broker throws an exception.

If there is neither a TO TERMINAL nor a TO LABEL clause, the broker propagates a message to the "out" terminal.

Tip: Using character values in terminal expressions leads to the most natural and readable code. Integer values, however, are easier to manipulate in loops and marginally faster.

#### **TO LABEL clause**

If the TO LABEL clause is present, LabelExpression is evaluated. If the result is of type CHARACTER and there is a Label node with a label attribute that matches LabelExpression, in the same flow, the broker propagates a message to that node.

Tip: Labels, like terminals, are case sensitive. Also, note that, as with route to Label nodes, it is the *labelName* attribute of the Label node that defines the target, not the node's label itself.

If the result of Label Expression is NULL or not of type CHARACTER, or there is no matching Label node in the flow, the broker throws an exception.

If there is neither a TO TERMINAL nor a TO LABEL clause, the broker propagates a message to the "out" terminal.

#### MessageSources clauses

The MessageSources clauses select the message trees to be propagated. This clause is only applicable to the Compute node (it has no effect in the Database

The values that you can specify in MessageSources clauses are:

**ENVIRONMENT:** 

InputLocalEnvironment OutputLocalEnvironment

Message:

InputRoot OutputRoot

ExceptionList:

InputExceptionList OutputExceptionList

If there is no MessageSources clause, the node's "compute mode" attribute is used to determine which messages are propagated.

#### FINALIZE clause

Finalization is a process that fixes header chains and makes the Properties folder match the headers. If present, the FINALIZE clause allows finalization to be controlled.

This clause is only applicable to the Compute node (it has no effect in a Database node).

The Compute node allows its output message to be changed by other nodes (by the other nodes changing their input message). However, a message created by a Compute node cannot be changed by another node after:

- It has been finalized
- It has reached any output or other node which generates a bit-stream

If FINALIZE is set to DEFAULT, or the FINALIZE clause is absent, the output message (but not the Environment, Local Environment or Exception List) is finalized before propagation.

If FINALIZE is set to NONE, no finalization takes place. This option is required if you want to preserve and allow updates of the entire output message tree by the nodes downstream in the message flow and is used with DELETE NONE as described in the next section.

#### **DELETE** clause

The DELETE clause allows the clearing of the output local environment, message, and exception list to be controlled.

The DELETE clause is only applicable to the Compute node (it has no effect in a Database node).

If DELETE is set to DEFAULT, or the DELETE clause is absent, the output local environment, message, and exception list are all cleared and their memory recovered immediately after propagation.

If DELETE is set to NONE, nothing is cleared. Use DELETE NONE if you want the downstream nodes to be able to see a single instance of output local environment message, and exception list trees. Each propagate starts with the content of these trees as created by the previous propagate rather than starting with empty trees. If you also want these nodes to update the output tree, DELETE NONE must be used with the FINALIZE NONE option described in the previous section.

Note that the output trees that are finalized are cleared, regardless of which ones are propagated.

Propagation is a synchronous process. That is, the next statement is not executed until all the processing of the message in downstream nodes has completed. Be aware that this processing might throw exceptions and that, if these exceptions are not caught, they will prevent the statement following the PROPAGATE call being reached. This may be what the logic of your flow requires but, if it is not, you can use a handler to catch the exception and perform the necessary actions. Note that exceptions thrown downstream of a propagate, if not caught, will also prevent the final automatic actions of a Compute or Database node (for example, issuing a COMMIT Transaction set to Commit) from taking place.

```
DECLARE i INTEGER 1;
DECLARE count INTEGER;
SET count = CARDINALITY(InputRoot.XMLNS.Invoice.Purchases."Item"[])
WHILE i <= count DO
  --use the default tooling-generated procedure for copying message headers
 CALL CopyMessageHeaders();
 SET OutputRoot.XMLNS.BookSold.Item = InputRoot.XMLNS.Invoice.Purchases.Item[i];
 PROPAGATE;
 SET i = i+1;
END WHILE;
RETURN FALSE;
```

Here are the messages produced on the OUT terminal by the PROPAGATE statement:

```
<BookSold>
<Item>
 <Title Category="Computer" Form="Paperback" Edition="2">The XML Companion </Title>
```

```
<ISBN>0201674866</ISBN>
 <Author>Neil Bradley</Author>
 <Publisher>Addison-Wesley</Publisher>
 <PublishDate>October 1999</PublishDate>
 <UnitPrice>27.95</UnitPrice>
 <Quantity>2</Quantity>
 </Item>
</BookSold>
<BookSold>
 <Item>
 <Title Category="Computer" Form="Paperback" Edition="2">A Complete Guide to
  DB2 Universal Database</Title>
  <ISBN>1558604820</ISBN>
 <Author>Don Chamberlin</Author>
 <Publisher>Morgan Kaufmann Publishers</Publisher>
 <PublishDate>April 1998</PublishDate>
 <UnitPrice>42.95</UnitPrice>
 <Quantity>1</Quantity>
 </Item>
</BookSold>
<BookSold>
 <Item>
 <Title Category="Computer" Form="Hardcover" Edition="0">JAVA 2 Developers
 Handbook</Title>
 <ISBN>0782121799</ISBN>
 <Author>Phillip Heller, Simon Roberts </Author>
 <Publisher>Sybex, Inc.</Publisher>
 <PublishDate>September 1998</PublishDate> <UnitPrice>59.99</UnitPrice>
 <Quantity>1</Quantity>
 </Item>
</BookSold>
```

# **REPEAT statement**

The REPEAT statement processes a sequence of statements and then evaluates the condition expression.

# **Syntax**

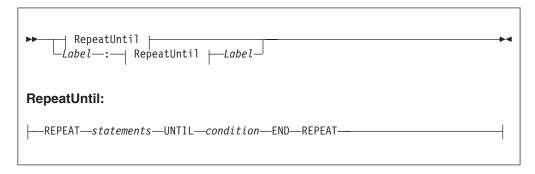

The REPEAT statement repeats the steps until condition is TRUE. Ensure that the logic of the program is such that the loop terminates. If the condition evaluates to UNKNOWN, the loop does **not** terminate.

If present, the *Label* gives the statement a name. This has no effect on the behavior of the REPEAT statement, but allows statements to include ITERATE and LEAVE statements or other labelled statements, which in turn include ITERATE and LEAVE. The second *Label* can be present only if the first *Label* is present and, if it is, the labels must be identical. Two or more labelled statements at the same level

can have the same label, but this partly negates the advantage of the second *Label*. The advantage is that it unambiguously and accurately matches each END with its REPEAT. However, a labelled statement within statements cannot have the same label because this makes the behavior of the ITERATE and LEAVE statements ambiguous.

## **Example**

```
DECLARE i INTEGER;
SET i = 1;
X : REPEAT
...
SET i = i + 1;
UNTIL
i>= 3
END REPEAT X;
```

# **RESIGNAL** statement

The RESIGNAL statement re-throws the current exception (if there is one).

# **Syntax**

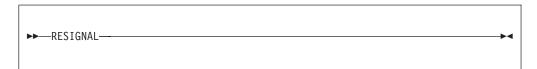

RESIGNAL re-throws the current exception (if there is one). You can use it only in error handlers..

Typically, RESIGNAL is used when an error handler catches an exception that it can't handle. The handler uses RESIGNAL to re-throw the original exception so that a handler in higher-level scope has the opportunity to handle it.

Because the handler throws the original exception, rather than a new (and therefore different) one:

- 1. The higher-level handler is not affected by the presence of the lower-level handler.
- 2. If there is no higher-level handler, you get a full error report in the event log.

# Example

RESIGNAL;

## **RETURN** statement

The RETURN statement ends processing. What happens next depends on the programming context in which the RETURN statement is issued.

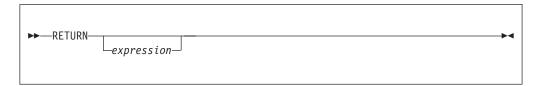

#### Main Function

When used in the Main function, the RETURN statement stops processing of the module and returns control to the next node in a message flow. In the Main function the return statement must contain an *expression* of BOOLEAN type. The behavior of the RETURN statement in the Main function is dependant on the node. In the Compute node for example, if *expression* is anything other than TRUE, propagation of the message is stopped. In the Filter node, however, the message is propagated to the terminal matching the value of *expression*: TRUE, FALSE and UNKNOWN. The following table describes the differences between the RETURN statement when used in the Main function of the Compute, Filter, and Database nodes.

| Node     | RETURN TRUE;                             | RETURN<br>FALSE;                          | RETURN UNKNOWN (if BOOLEAN type) or RETURN NULL; | RETURN;                                                     |
|----------|------------------------------------------|-------------------------------------------|--------------------------------------------------|-------------------------------------------------------------|
| Compute  | Propagate<br>message to Out<br>terminal. | Stop propagation                          | Stop propagation                                 | Deploy failure<br>(BIP2912E: Type<br>mismatch on<br>RETURN) |
| Database | Propagate message to Out terminal.       | Stop propagation                          | Stop propagation                                 | Deploy failure<br>(BIP2912E: Type<br>mismatch on<br>RETURN) |
| Filter   | Propagate<br>message to True<br>terminal | Propagate<br>message to False<br>terminal | Propagate<br>message to<br>Unknown<br>terminal   | Deploy failure<br>(BIP2912E: Type<br>mismatch on<br>RETURN) |

#### User defined functions and procedures

When used in a function or a procedure, the RETURN statement stops processing of that function and returns control to the calling expression. The *expression*, which must be present if the function or procedure has been declared with a RETURNS clause, is evaluated and acts as the return value of the function. The data type of the returned value must be the same as that in the function's declaration. The following table describes the differences between the RETURN statement when used in user defined functions and procedures.

| RETURN      | RETURN NULL; RETU | JRN; No RETURN |
|-------------|-------------------|----------------|
| expression; | (or return        | statement      |
|             | expression that   |                |
|             | evaluates to      |                |
|             | NULL)             |                |

| User defined<br>function or<br>procedure with<br>a RETURNS<br>clause       | Returns control<br>to the calling<br>expression with<br>the value of<br>expression  | Returns control<br>to the calling<br>expression with<br>NULL                  | Deploy failure<br>(BIP2912E: Type<br>mismatch on<br>RETURN) | Returns control<br>to the calling<br>expression with<br>NULL after all<br>the statements in<br>the function or<br>procedure have<br>been run |
|----------------------------------------------------------------------------|-------------------------------------------------------------------------------------|-------------------------------------------------------------------------------|-------------------------------------------------------------|----------------------------------------------------------------------------------------------------|
| User defined<br>function or<br>procedure<br>without a<br>RETURNS<br>clause | Deploy failure<br>(BIP2401E:<br>Syntax error:<br>expected; but<br>found expression) | Deploy failure<br>(BIP2401E:<br>Syntax error:<br>expected; but<br>found NULL) | Returns control<br>to the calling<br>expression             | Returns control<br>to the calling<br>expression after<br>all the<br>statements in the<br>function or<br>procedure have<br>been run           |

The RETURNS statement must be used within the body of a function or procedure that has the RETURNS statement in its declaration. This function can be invoked using the CALL ... INTO statement. The RETURNS statement provides the datatype that the function or procedure returns to the "CALL statement" on page 863. The CALL ... INTO statement specifies the variable to which the return value is assigned. The example in this topic shows an example of how a RETURNS and CALL ... INTO statement are used together to assign the return statement. If you use the CALL ... INTO statement to call a function or procedure that does not have a RETURNS statement declared, a BIP2912E error message is generated.

# **Example**

The following example, which is based on "Example message" on page 1044, illustrates how the RETURN, RETURNS and CALL...INTO statements can be used:

```
CREATE FILTER MODULE ProcessOrder
CREATE FUNCTION Main() RETURNS BOOLEAN
 BEGIN
     DECLARE SpecialOrder BOOLEAN;
     SET OutputRoot.MQMD = InputRoot.MQMD;
     CALL IsBulkOrder(InputRoot.XMLNS.Invoice.Purchases) INTO SpecialOrder;
     -- more processing could be inserted here
     -- before routing the order to the appropriate terminal
     RETURN SpecialOrder;
 END;
CREATE FUNCTION IsBulkOrder (P1 REFERENCE)
        RETURNS BOOLEAN
 BEGIN
     -- Declare and initialize variables--
     DECLARE a INT 1;
     DECLARE PriceTotal FLOAT 0.0;
     DECLARE NumItems INT 0;
     DECLARE iroot REFERENCE TO P1;
      -- Calculate value of order, however if this is a bulk purchase, the
     -- order will need to be handled differently (discount given) so return TRUE --
      -- or FALSE depending on the size of the order
     WHILE a <= CARDINALITY(iroot.Item[]) DO</pre>
```

```
SET NumItems = NumItems + iroot.Item[a].Quantity;
           SET PriceTotal = PriceTotal + iroot.Item[a].UnitPrice;
           SET a = a + 1;
    END WHILE;
    RETURN (PriceTotal/NumItems> 42);
END;
END MODULE;
```

In the example, if the average price of items is greater than 42, TRUE is returned; otherwise FALSE is returned. Thus, a Filter node could route messages describing expensive items down a different path from messages describing inexpensive items. From the example, the CALL

IsBulkOrder(InputRoot.XMLNS.Invoice.Purchases) INTO SpecialOrder; statement can also be written as SpecialOrder =

IsBulkOrder(InputRoot.XMLNS.Invoice.Purchases);

If you are using the PROPAGATE statement in your node it is important that you use a RETURN FALSE; to prevent automatic propagation of the message to the next node in the message flow. See "PROPAGATE statement" on page 925 for an example of preventing the implicit propagate at the end of processing in a Compute node.

## SET statement

The SET statement assigns a value to a variable.

# **Syntax**

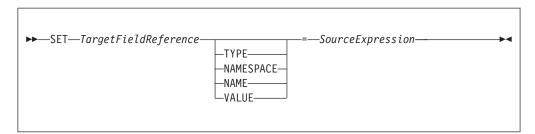

#### Introduction

TargetFieldReference identifies the target of the assignment. The target can be any of the following:

- · A declared scalar variable
- · A declared row variable
- One of the predefined row variables (for example, *InputRoot*)
- A field within any kind of row variable (that is, a sub tree or conceptual row)
- A list of fields within any kind of row variable (that is, a conceptual list)
- · A declared reference variable that points to any of the above

The target cannot be any kind of database entity.

SourceExpression is an expression which supplies the value to be assigned. It may be any kind of expression and may return a scalar, row or list value.

# Assignment to scalar variables

If the target is a declared scalar variable, SourceExpression is evaluated and assigned to the variable. If need be, its value is converted to the data type of the variable. If this conversion is not possible, there will be either an error at deploy time or an exception at run time.

Null values are handled in exactly the same way as any other value. That is, if the expression evaluates to null, the value "null" is assigned to the variable.

For scalar variables the TYPE, NAME, NAMESPACE, and VALUE clauses are meaningless and are not allowed.

# Assignment to rows, lists, and fields

If the target is a declared row variable, one of the predefined row variables, a field within any kind of row variable, a list of fields within any kind of row variable, or a declared reference variable that points to any of these things, the ultimate target is a field. In these cases, the target field is navigated to (creating the fields if necessary).

If array indices are used in TargetFieldReference, the navigation to the target field can only create fields on the direct path from the root to the target field. For example, the following SET statement requires that at least one instance of Structure already exists in the message:

SET OutputRoot.XMLNS.Message.Structure[2].Field = ...

The target field's value is set according to a set of rules, based on:

- 1. The presence or absence of the TYPE, NAME, NAMESPACE, or VALUE clauses
- 2. The data type returned by the source expression
- 1. If no TYPE, NAME, NAMESPACE, or VALUE clause is present (which is the most common case) the outcome depends on whether SourceExpression evaluates to a scalar, a row, or a list:
  - If SourceExpression evaluates to a scalar, the value of the target field is set to the value returned by SourceExpression, except that, if the result is null, the target field is discarded. Note that the new value of the field may not be of the same data type as its previous value.
  - If SourceExpression evaluates to a row:
    - a. The target field is identified.
    - b. The target field's value is set.
    - c. The target field's child fields are replaced by a new set, dictated by the structure and content of the list.
  - If SourceExpression evaluates to a list:
    - a. The set of target fields in the target tree are identified.
    - b. If there are too few target fields, more are created; if there are too many, the extra ones are removed.
    - c. The target fields' values are set.
    - d. The target fields' child fields are replaced by a new set, dictated by the structure and content of the list.

For further information on working with elements of type list see "Working with elements of type list" on page 215

2. If a TYPE clause is present, the type of the target field is set to the value returned by SourceExpression. An exception is thrown if the returned value is not scalar, is not of type INTEGER, or is NULL.

- 3. If a NAMESPACE clause is present, the namespace of the target field is set to the value returned by SourceExpression. An exception is thrown if the returned value is not scalar, is not of type CHARACTER, or is NULL.
- 4. If a NAME clause is present, the name of the target field is set to the value returned by SourceExpression. An exception is thrown if the returned value is not scalar, is not of type CHARACTER, or is NULL.
- 5. If a VALUE clause is present, the value of the target field is changed to that returned by SourceExpression. An exception is thrown if the returned value is not scalar.

#### **Notes**

SET statements are particularly useful in Compute nodes that modify a message, either changing a field or adding a new field to the original message. SET statements are also useful in Filter and Database nodes, to set declared variables or the fields in the Environment tree or Local Environment trees. You can use statements such as the following in a Compute node that modifies a message:

```
SET OutputRoot = InputRoot;
SET OutputRoot.XMLNS.Order.Name = UPPER(InputRoot.XMLNS.Order.Name);
```

This example puts one field in the message into uppercase. The first statement constructs an output message that is a complete copy of the input message. The second statement sets the value of the Order. Name field to a new value, as defined by the expression on the right.

If the Order. Name field does not exist in the original input message, it does not exist in the output message generated by the first statement. The expression on the right of the second statement returns NULL (because the field referenced inside the UPPER function call does not exist). Assigning the NULL value to a field has the effect of deleting it if it already exists, and so the effect is that the second statement has no effect.

If you want to assign a NULL value to a field without deleting the field, use a statement like this:

SET OutputRoot.XMLNS.Order.Name VALUE = NULL;

# **THROW statement**

Use the THROW statement to generate a user exception.

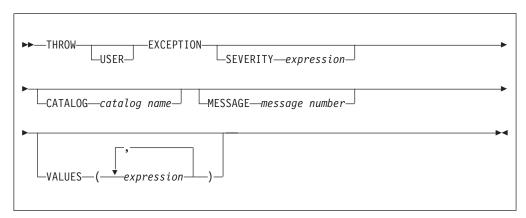

The USER keyword indicates the type of exception being thrown. (Currently, only USER exceptions are supported, and if you omit the USER keyword the exception defaults to a USER exception anyway.) Specify the USER keyword, even though it currently has no effect, for the following reasons:

- If future broker releases support other types of exception, and the default type changes, your code will not need to be changed.
- It makes it clear that this is a user exception.

SEVERITY is an optional clause that determines the severity associated with the exception. The clause can contain any expression that returns a non-NULL, integer value. If you omit the clause, it defaults to 1.

CATALOG is an optional clause; if you omit it, it defaults to the WebSphere Message Broker current version catalog. To use the current version message catalog explicitly, use BIPv600 on all operating systems.

MESSAGE is an optional clause; if you omit it, it defaults to the first message number of the block of messages provided for using THROW statements in the default catalog (2951). If you enter a message number in the THROW statement, you can use message numbers 2951 to 2999 from the default catalog. Alternatively, you can generate your own catalog by following the instructions in Creating message catalogs.

Use the optional VALUES field to insert data into your message. You can insert any number of pieces of information, but the messages supplied (2951 - 2999) cater for eight inserts only.

# **Examples**

Here are some examples of how you might use a THROW statement:

```
THROW USER EXCEPTION;

THROW USER EXCEPTION CATALOG 'BIPv600' MESSAGE 2951 VALUES(1,2,3,4,5,6,7,8);

THROW USER EXCEPTION CATALOG 'BIPv600' MESSAGE 2951 VALUES('The SQL State: ', SQLSTATE, 'The SQL Code: ', SQLCODE, 'The SQLNATIVEERROR: ', SQLNATIVEERROR, 'The SQL Error Text: ', SQLERRORTEXT );

THROW USER EXCEPTION CATALOG 'BIPv600' MESSAGE 2951;

THROW USER EXCEPTION CATALOG 'MyCatalog' MESSAGE 2951 VALUES('Hello World');

THROW USER EXCEPTION MESSAGE 2951 VALUES('Insert text 1', 'Insert text 2');
```

For more information about how to throw an exception, and details of SQLSTATE, SQLCODE, SQLNATIVEERROR, and SQLERRORTEXT, see "ESQL database state functions" on page 942.

# **UPDATE** statement

The UPDATE statement changes the values of specified columns, in selected rows, in a table in an external database.

# **Syntax**

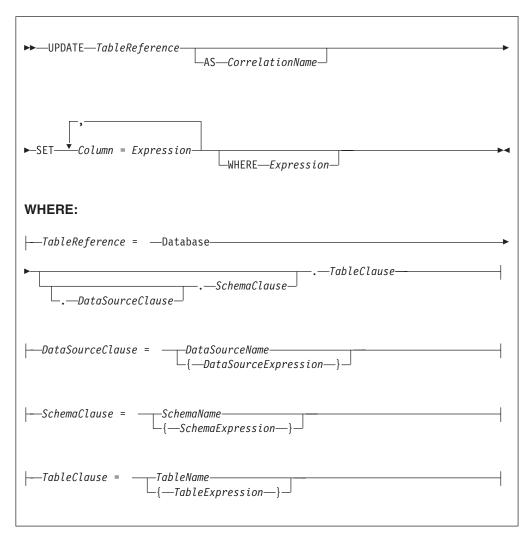

All rows for which the WHERE clause expression evaluates to TRUE are updated in the table identified by TableReference. Each row is examined in turn and a variable is set to point to the current row. Typically, the WHERE clause expression uses this variable to access column values and thus cause rows to be updated, or retained unchanged, according to their contents. The variable is referred to by CorrelationName or, in the absence of an AS clause, by TableName. When a row has been selected for updating, each column named in the SET clause is given a new value as determined by the corresponding expression. These expressions can, if you wish, refer to the current row variable.

## **Table reference**

A table reference is a special case of the field references that are used to refer to message trees. It always starts with the word "Database" and may contain any of the following:

- A table name only
- · A schema name and a table name
- A data source name (that is, the name of a database instance), a schema name, and a table name

In each case, the name may be specified directly or by an expression enclosed in braces ({...}). A directly-specified data source, schema, or table name is subject to name substitution. That is, if the name used has been declared to be a known name, the value of the declared name is used rather than the name itself (see "DECLARE statement" on page 901).

If a schema name is not specified, the default schema for the broker's database user is used.

If a data source name is not specified, the database pointed to by the node's data source attribute is used.

#### The WHERE clause

The WHERE clause expression can use any of the broker's operators and functions in any combination. It can refer to table columns, message fields, and any declared variables or constants.

However, be aware that the broker treats the WHERE clause expression by examining the expression and deciding whether the whole expression can be evaluated by the database. If it can, it is given to the database. In order to be evaluated by the database, it must use only those functions and operators supported by the database.

The WHERE clause can, however, refer to message fields, correlation names declared by containing SELECT functions, and to any other declared variables or constants within scope.

If the whole expression cannot be evaluated by the database, the broker looks for top-level AND operators and examines each sub-expression separately. It then attempts to give the database those sub-expressions that it can evaluate, leaving the broker to evaluate the rest. You need to be aware of this situation for two reasons:

- 1. Apparently trivial changes to WHERE clause expressions can have large effects on performance. You can determine how much of the expression was given to the database by examining a user trace.
- 2. Some databases' functions exhibit subtle differences of behavior from those of the broker.

# Handling errors

It is possible for errors to occur during update operations. For example, the database may not be operational, or the table may have constraints defined that the new values would violate. In these cases, an exception is thrown (unless the node has its throw exception on database error property set to FALSE). These exceptions set appropriate SQL code, state, native error, and error text values and can be dealt with by error handlers (see the DECLARE HANDLER statement).

For further information about handling database errors, see "Capturing database state" on page 252.

# **Examples**

The following example assumes that the dataSource property of the Database node has been configured, and that the database it identifies has a table called STOCKPRICES, with columns called COMPANY and PRICES. It updates the PRICE column of the rows in the STOCKPRICES table whose COMPANY column matches the value given in the Company field in the message.

```
UPDATE Database.StockPrices AS SP
SET PRICE = InputBody.Message.StockPrice
WHERE SP.COMPANY = InputBody.Message.Company
```

In the following example (which make similar assumptions), the SET clause expression refers to the existing value of a column and thus decrements the value by an amount in the message:

```
UPDATE Database.INVENTORY AS INV
SET QUANTITY = INV.QUANTITY - InputBody.Message.QuantitySold
WHERE INV.ITEMNUMBER = InputBody.Message.ItemNumber
```

The following example updates multiple columns:

Note that the column names (on the left of the "=") are single identifiers. They must not be qualified with a table name or correlation name. In contrast, the references to database columns in the expressions (to the right of the "=") must be qualified with the correlation name.

The next example shows the use of calculated data source, schema, and table names:

```
-- Declare variables to hold the data source, schema and table names
-- and set their default values
DECLARE Source CHARACTER 'Production';
DECLARE Schema CHARACTER 'db2admin';
DECLARE Table CHARACTER 'DynamicTable1';
-- Code which calculates their actual values comes here
-- Update rows in the table
UPDATE Database.{Source}.{Schema}.{Table} AS R SET Value = 0;
```

## WHILE statement

The WHILE statement evaluates a condition expression, and if it is TRUE executes a sequence of statements.

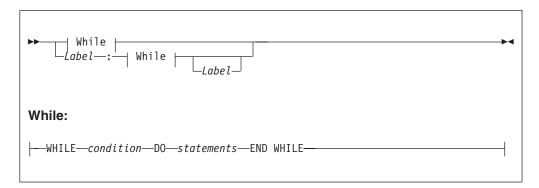

The WHILE statement repeats the steps specified in DO as long as *condition* is TRUE. It is your responsibility to ensure that the logic of the program is such that the loop terminates. If *condition* evaluates to UNKNOWN, the loop terminates immediately.

If present, *Label* gives the statement a name. This has no effect on the behavior of the WHILE statement itself, but allows statements to include ITERATE and LEAVE statements or other labelled statements, which in turn include them. The second *Label* can be present only if the first *Label* is present and if it is, the labels must be identical. It is not an error for two or more labelled statements at the same level to have the same *Label*, but this partly negates the advantage of the second *Label*. The advantage is that it unambiguously and accurately matches each END with its WHILE. However, it is an error for a labelled statement within statements to have the same label, because this makes the behavior of the ITERATE and LEAVE statements ambiguous.

# Example

```
For example:

DECLARE i INTEGER;

SET i = 1;

X : WHILE i <= 3 DO

...

SET i = i + 1;

END WHILE X;
```

# ESQL functions: reference material, organized by function type

The following table summarizes the functions available in ESQL, and what they do.

| CATEGORY                                           | FUNCTIONS                                                                                | RELATED KEYWORDS        |  |
|----------------------------------------------------|------------------------------------------------------------------------------------------|-------------------------|--|
| Variable manipulation                              |                                                                                          |                         |  |
| Manipulation of all source                         | es of variables                                                                          |                         |  |
| Basic manipulation of <b>all</b> types of variable | "CAST function" on page 993                                                              | ENCODING, CCSID, AS     |  |
| Selective assignment to any variable               | <ul><li> "CASE function" on page 991</li><li> "COALESCE function" on page 1033</li></ul> | • ELSE, WHEN, THEN, END |  |

|                                                                     |                                                                                                    | T                                                                                               |
|---------------------------------------------------------------------|----------------------------------------------------------------------------------------------------|-------------------------------------------------------------------------------------------------|
| Creation of values                                                  | • "UUIDASBLOB function" on page 1035                                                                                                    | -                                                                                               |
|                                                                     | • "UUIDASCHAR function" on page 1036                                                                                                    |                                                                                                 |
| Manipulation of message                                             | trees                                                                                                    |                                                                                                 |
| Assignment to and deletion from a message tree                      | <ul> <li>"SELECT function" on page 1007 (used with SET statement)</li> <li>"ROW constructor function" on page 1014</li> <li>"LIST constructor function" on page 1015</li> </ul>                                                                                                    | • FROM, AS, ITEM, THE, SUM, COUNT, MAX, MIN                                                     |
| Information relating to message trees or subtrees                   | <ul> <li>"ASBITSTREAM function" on page 978</li> <li>"BITSTREAM function (deprecated)" on page 981</li> <li>"FIELDNAME function" on page 982</li> <li>"FIELDNAMESPACE function" on page 983</li> <li>"FIELDTYPE function" on page 983</li> </ul>                                                                                                    | -                                                                                               |
| Processing Lists                                                    | <ul> <li>CARDINALITY, see "CARDINALITY function" on page 988 for details.</li> <li>EXISTS, see "EXISTS function" on page 989 for details.</li> <li>SINGULAR, see "SINGULAR function" on page 990 for details.</li> <li>THE, see "THE function" on page 990 for details.</li> </ul>                                                                                                    |                                                                                                 |
| Processing repeating fields  • FOR • "SELECT function" on page 1007 |                                                                                                    | ALL, ANY, SOME     FROM, AS, ITEM, THE, SUM, COUNT, MAX, MIN                                    |
| Processing based on data                                            | type                                                                                                    |                                                                                                 |
| String processing                                                   |                                                                                                    |                                                                                                 |
| Numeric information about strings                                   | <ul><li>"LENGTH function" on page 968</li><li>"POSITION function" on page 971</li></ul>                                                                                                    | IN                                                                                              |
| String conversion                                                   | <ul> <li>"UPPER and UCASE functions" on page 976</li> <li>"LOWER and LCASE functions" on page 969</li> </ul>                                                                                                    | -                                                                                               |
| String manipulation                                                 | <ul> <li>"LEFT function" on page 968</li> <li>"LTRIM function" on page 969</li> <li>"OVERLAY function" on page 970</li> <li>"REPLACE function" on page 972</li> <li>"REPLICATE function" on page 972</li> <li>"RIGHT function" on page 973</li> <li>"RTRIM function" on page 973</li> <li>"SPACE function" on page 974</li> <li>"SUBSTRING function" on page 974</li> <li>"TRANSLATE function" on page 975</li> <li>"TRIM function" on page 975</li> </ul> | <ul> <li>LEADING, TRAILING, BOTH, FROM</li> <li>PLACING, FROM, FOR</li> <li>FROM FOR</li> </ul> |
| Numeric processing                                                  |                                                                                                    |                                                                                                 |

| Bitwise operations       | WDITEANID (                                 | _                               |
|--------------------------|---------------------------------------------|---------------------------------|
| bitwise operations       | • "BITAND function" on page 955             |                                 |
|                          | • "BITNOT function" on page 955             |                                 |
|                          | • "BITOR function" on page 956              |                                 |
|                          | • "BITXOR function" on page 956             |                                 |
| General                  | • "ABS and ABSVAL functions" on page 953    | -                               |
|                          | • "ACOS function" on page 954               |                                 |
|                          | "ASIN function" on page 954                 |                                 |
|                          | "ATAN function" on page 954                 |                                 |
|                          | • "ATAN2 function" on page 954              |                                 |
|                          | "COS function" on page 957                  |                                 |
|                          | "COSH function" on page 958                 |                                 |
|                          | "COT function" on page 958                  |                                 |
|                          | "DEGREES function" on page 958              |                                 |
|                          | • "EXP function" on page 958                |                                 |
|                          | • "FLOOR function" on page 959              |                                 |
|                          | • "LN and LOG functions" on page 959        |                                 |
|                          | • "LOG10 function" on page 960              |                                 |
|                          | • "MOD function" on page 960                |                                 |
|                          | • "POWER function" on page 960              |                                 |
|                          | • "RADIANS function" on page 961            |                                 |
|                          | • "RAND function" on page 961               |                                 |
|                          | • "ROUND function" on page 961              |                                 |
|                          | • "SIGN function" on page 965               |                                 |
|                          | • "SIN function" on page 965                |                                 |
|                          | "SINH function" on page 965                 |                                 |
|                          | "SQRT function" on page 965                 |                                 |
|                          | • "TAN function" on page 966                |                                 |
|                          | • "TANH function" on page 966               |                                 |
|                          | • "TRUNCATE function" on page 967           |                                 |
| Date time processing     |                                             |                                 |
| 1 0                      | . "CUDDENIT DATE (constinu" on many 050     | YEAR, MONTH, DAY, HOUR, MINUTE, |
|                          | • "CURRENT_DATE function" on page 950       | SECOND                          |
|                          | • "CURRENT_GMTDATE function" on page 951    |                                 |
|                          | • "CURRENT_GMTTIME function" on page 951    |                                 |
|                          | • "CURRENT_TIME function" on page 950       |                                 |
|                          | "CURRENT_TIMESTAMP function" on<br>page 950 |                                 |
|                          | "CURRENT_GMTTIMESTAMP function" on page 951 |                                 |
|                          | "LOCAL_TIMEZONE function" on page 952       |                                 |
|                          | • "EXTRACT function" on page 948            |                                 |
| Boolean evaluation for c | onditional statements                       |                                 |

|                                                            | T                                                                                              | T                                         |
|------------------------------------------------------------|------------------------------------------------------------------------------------------------|-------------------------------------------|
| Functions that return a Boolean value                      | BETWEEN, see "ESQL simple comparison operators" on page 849 for details.                       | SYMMETRIC, ASYMMETRIC, AND                |
|                                                            | • EXISTS, see "EXISTS function" on page 989 for details.                                       |                                           |
|                                                            | • IN, see "ESQL simple comparison operators" on page 849 for details.                          |                                           |
|                                                            | • LIKE, see "ESQL simple comparison operators" on page 849 for details.                        |                                           |
|                                                            | "NULLIF function" on page 1033                                                                 |                                           |
|                                                            | "LASTMOVE function" on page 987                                                                |                                           |
|                                                            | "SAMEFIELD function" on page 988                                                               |                                           |
| SINGULAR, see "SINGULAR function" on page 990 for details. |                                                                                                |                                           |
| Broker database interaction                                | n                                                                                              |                                           |
| Actions on tables                                          | "PASSTHRU function" on page 1033     "SELECT function" on page 1007                            | FROM, AS, ITEM, THE, SUM, COUNT, MAX, MIN |
| Results of actions                                         | <ul><li> "SQLCODE function" on page 943</li><li> "SQLERRORTEXT function" on page 943</li></ul> | -                                         |
|                                                            | • "SQLNATIVEERROR function" on page 944                                                        |                                           |
|                                                            | "SQLSTATE function" on page 944                                                                |                                           |

# **Calling ESQL functions**

Most ESQL functions belong to a schema called SQL and this is particularly useful if you have functions with the same name. For example, if you have created a function called SQRT, you can code:

```
/* call my SQRT function */
SET Variable1=SQRT (4);
/* call the SQL supplied function */
SET Variable2=SQL.SQRT (144);
```

Most of the functions described in this section impose restrictions on the data types of the arguments that can be passed to the function. If the values passed to the functions do not match the required data types, errors are generated at node configuration time whenever possible. Otherwise runtime errors are generated when the function is evaluated.

# ESQL database state functions

ESQL provides four functions to return database state. These are:

- "SQLCODE function" on page 943
- "SQLERRORTEXT function" on page 943
- "SQLNATIVEERROR function" on page 944
- "SQLSTATE function" on page 944

## **SQLCODE** function

SQLCODE is a database state function that returns an INTEGER data type with a default value of 0 (zero).

## **Syntax**

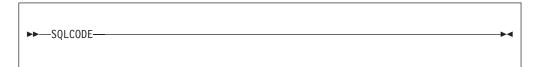

Within a message flow, you can access and update an external database resource using the available ESQL database functions in the Filter, Database, and Compute nodes. When making calls to an external database, you might get errors, such as a table does not exist, a database is not available, or an insert for a key that already exists.

When these errors occur, the default action of the broker is to generate an exception. This behavior is determined by how you have set the property *Throw exception on database error*. If this check box is selected, the broker stops processing the node, propagates the message to the node's failure terminal, and writes the details of the error to the ExceptionList. If you want to override the default behavior and handle a database error in the ESQL in the node, clear the *Throw exception on database error* check box. The broker does not throw an exception and you must include the THROW statement to throw an exception if a certain SQL state code is not expected. See "THROW statement" on page 934 for a description of THROW.

If you choose to handle database errors in a node, you can use the database state function SQLCODE to receive information about the status of the DBMS call made in ESQL. You can include it in conditional statements in current node's ESQL to recognize and handle possible errors.

#### SQLERRORTEXT function

SQLERRORTEXT is a database state function that returns a CHARACTER data type with a default value of " (empty string).

#### **Syntax**

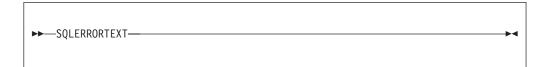

Within a message flow, you can access and update an external database resource using the available ESQL database functions in the Filter, Database, and Compute nodes. When making calls to an external database, you might get errors, such as a table does not exist, a database is not available, or an insert for a key that already exists.

When these errors occur, the default action of the broker is to generate an exception. This behavior is determined by how you have set the property *Throw exception on database error*. If you have selected this check box, the broker stops processing the node, propagates the message to the node's failure terminal, and

writes the details of the error to the ExceptionList. If you want to override the default behavior and handle a database error in the ESQL in the node, clear the Throw exception on database error check box. The broker does not throw an exception and you must include the THROW statement to throw an exception if a certain SQL state code is not expected. See "THROW statement" on page 934 for a description of THROW.

If you choose to handle database errors in a node, you can use the database state function SQLERRORTEXT to receive information about the status of the DBMS call made in ESQL. You can include it in conditional statements in current node's ESQL to recognize and handle possible errors.

## SQLNATIVEERROR function

SQLNATIVEERROR is a database state function that returns an INTEGER data type with a default value of 0 (zero).

## **Syntax**

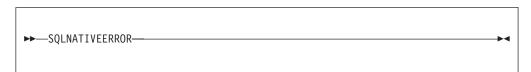

Within a message flow, you can access and update an external database resource using the available ESQL database functions in the Filter, Database, and Compute nodes. When making calls to an external database, you might get errors, such as a table does not exist, a database is not available, or an insert for a key that already exists.

When these errors occur, the default action of the broker is to generate an exception. This behavior is determined by how you have set the property *Throw* exception on database error. If you have selected this check box, the broker stops processing the node, propagates the message to the node's failure terminal, and writes the details of the error to the ExceptionList. If you want to override the default behavior and handle a database error in the ESQL in the node, clear the Throw exception on database error check box. The broker does not throw an exception and you must include the THROW statement to throw an exception if a certain SQL state code is not expected. See "THROW statement" on page 934 for a description of THROW.

If you choose to handle database errors in a node, you can use the database state function SQLNATIVEERROR to receive information about the status of the DBMS call made in ESQL. You can include it in conditional statements in current node's ESQL to recognize and handle possible errors.

#### SQLSTATE function

SQLSTATE is a database state function that returns a 5 character data type of CHARACTER with a default value of '00000' (five zeros as a string).

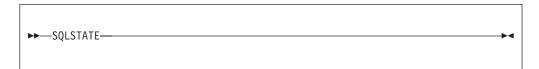

Within a message flow, you can access and update an external database resource using the available ESQL database functions in the Filter, Database, and Compute nodes. When making calls to an external database, you might get errors, such as a table does not exist, a database is not available, or an insert for a key that already exists.

When these errors occur, the default action of the broker is to generate an exception. This behavior is determined by how you have set the property *Throw exception on database error*. If you select this check box, the broker stops processing the node, propagates the message to the node's failure terminal, and writes the details of the error to the ExceptionList. If you want to override the default behavior and handle a database error in the ESQL in the node, clear the *Throw exception on database error* check box. The broker does not throw an exception and you must include the THROW statement to throw an exception if a certain SQL state code is not expected. See "THROW statement" on page 934 for a description of THROW.

If you choose to handle database errors in a node, you can use the database state function SQLSTATE to receive information about the status of the DBMS call made in ESQL. You can include it in conditional statements in current node's ESQL to recognize and handle possible errors.

#### SQL states

In ESQL, SQL states are variable length character strings. By convention, they are six characters long and contain only the characters 0-9, A-Z . The significance of the six characters is:

#### Char 1

The origin of the exception

#### Chars 2 - 3

The class of the exception

#### Chars 4 - 6

The subclass of the exception

The SQL state of an exception is determined by a two stage process. In the **first stage**, the exception information is examined and any wrapping exceptions (that is, information saying what the broker was doing at the time the exception occurred) is stepped over until the exception describing the original error is located.

#### The **second stage** is as follows:

- 1. If the selected exception is a database exception, the SQL state is that supplied by the database, but prefixed by the letter "D" to avoid any confusion with exceptions arising in the broker. The SQL code, native error, and error text are those supplied by the database.
- 2. If the selected exception is a user exception (that is, it originated in a THROW statement), the SQL code, state, native error, and error text are taken from the first four inserts of the exception, in order. The resulting state value is taken as is (not prefixed by a letter such as "U"). In fact, the letter "U" is not used by

the broker as an origin indicator. If you want to define a unique SQL state rather than to imitate an existing one, use SQL states starting with the letter "U". Using SQL states starting with the letter "U" allows a handler to match all user-defined and thrown exceptions with a LIKE'U%' operator.

- 3. If the selected exception originated in the message transport or in the ESQL implementation itself, the SQL code, state, native error, and error text are as described in the list below.
- 4. For all other exceptions, the SQL state is ", indicating no origin, no class, and no subclass.

Some exceptions that currently give an empty SQL state might give individual states in future releases. If you want to catch unclassified exceptions, use the "all" wildcard ("%") for the SQL state on the last handler of a scope. This will continue to catch the same set of exceptions if previously unclassified exceptions are given new unique SQL states.

The following SQL states are defined:

#### Dddddd

**ddddd** is the state returned by the database.

#### SqlState = 'S22003'

Arithmetic overflow. An operation whose result is a numeric type resulted in a value beyond the range supported.

#### SqlState = 'S22004'

Null value not allowed. A null value was present in a place where null values are not allowed.

#### SqlState = 'S22007'

Invalid date time format. A character string used in a cast from character to a date-time type had either the wrong basic format (for example, '01947-10-24') or had values outside the ranges allowed by the Gregorian calendar (for example, '1947-21-24').

#### SqlState = 'S22008'

Date time field overflow. An operation whose result is a date/time type resulted in a value beyond the range supported.

## SqlState = 'S22011'

SUBSTRING error. The FROM and FOR parameters, in conjunction with the length of the first operand, violate the rules of the SUBSTRING function.

#### SqlState = 'S22012'

Divide by zero. A divide operation whose result data type has no concept of infinity had a zero right operand.

#### SqlState = 'S22015'

Interval field overflow. An operation whose result is of type INTERVAL resulted in a value beyond the range supported by the INTERVAL data type.

## SqlState = 'S22018'

Invalid character value for cast.

#### SqlState = 'SPS001'

Invalid target terminal. A PROPAGATE to terminal statement attempted to use an invalid terminal name.

## SqlState = 'SPS002'

Invalid target label. A PROPAGATE to label statement attempted to use an invalid label.

## SqlState = 'MQW001', SqlNativeError = 0

The bit-stream does not meet the requirements for MQ messages. No attempt was made to put it to a queue. Retrying and queue administration will not succeed in resolving this problem.

#### SqlState = 'MQW002', SqlNativeError = 0

The target queue or queue manager names were not valid (that is, they could not be converted from unicode to the queue manager's code page). Retrying and queue emptying will not succeed in resolving this problem.

#### SqlState = 'MQW003', SqlNativeError = 0

Request mode was specified but the "reply to" queue or queue manager names were not valid (i.e. could not be converted from unicode to the message's code page). Retrying and queue emptying will not succeed in resolving this problem.

#### SqlState = 'MQW004', SqlNativeError = 0

Reply mode was specified but the queue or queue manager names taken from the message were not valid (that is, they could not be converted from the given code page to unicode). Retrying and queue emptying will not succeed in resolving this problem.

## SqlState = 'MQW005', SqlNativeError = 0

Destination list mode was specified but the destination list supplied does not meet the basic requirements for destination lists. No attempt was made to put any message to a queue. Retrying and queue administration will not succeed in resolving this problem.

#### SqlState = 'MQW101', SqlNativeError = As returned by MQ

The target queue manager or queue could not be opened. Queue administration may succeed in resolving this problem but retrying will not.

## SqlState = 'MQW102', SqlNativeError = as returned by MQ

The target queue manager or queue could not be written to. Retrying and queue administration might succeed in resolving this problem.

#### SqlState = 'MQW201', SqlNativeError = number of destinations with an error

More than one error occurred while processing a destination list. The message may have been put to zero or more queues. Retrying and queue administration might succeed in resolving this problem.

#### Anything that the user has used in a THROW statement

Use Uuuuuu for user exceptions, unless imitating one of the exceptions defined above.

## **Empty string**

All other errors.

## ESQL datetime functions

This topic lists the ESQL datetime functions.

In addition to the functions described here, you can use arithmetic operators to perform various calculations on datetime values. For example, you can use the -(minus) operator to calculate the difference between two dates as an interval, or you can add an interval to a timestamp.

This section covers the following topics:

#### "EXTRACT function" on page 948

"CURRENT\_DATE function" on page 950

"CURRENT\_TIME function" on page 950

"CURRENT\_TIMESTAMP function" on page 950

"CURRENT\_GMTDATE function" on page 951

"CURRENT\_GMTTIME function" on page 951

"CURRENT\_GMTTIMESTAMP function" on page 951

"LOCAL\_TIMEZONE function" on page 952

## **EXTRACT** function

The EXTRACT function extracts fields (or calculates values) from datetime values and intervals.

The result is INTEGER for YEAR, MONTH, DAY, HOUR, MINUTE, DAYS, DAYOFYEAR, DAYOFWEEK, MONTHS, QUARTEROFYEAR, QUARTERS, WEEKS, WEEKOFYEAR, and WEEKOFMONTH extracts, but FLOAT for SECOND extracts, and BOOLEAN for ISLEAPYEAR extracts. If the SourceDate is NULL, the result is NULL regardless of the type of extract.

## **Syntax**

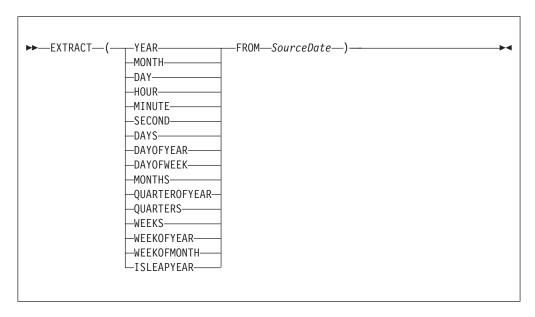

EXTRACT extracts individual fields from datetime values and intervals. You can extract a field only if it is present in the datetime value specified in the second parameter. Either a parse-time or a runtime error is generated if the requested field does not exist within the data type.

The following table describes the extracts that are supported in Version 6.0:

**Note:** All new integer values start from 1.

Table 2.

| Extract | Description |
|---------|-------------|
| YEAR    | Year        |

Table 2. (continued)

| Extract       | Description                                                                                                    |  |
|---------------|----------------------------------------------------------------------------------------------------|--|
| MONTH         | Month                                                                                                    |  |
| DAY           | Day                                                                                                    |  |
| HOUR          | Hour                                                                                                    |  |
| MINUTE        | Minute                                                                                                    |  |
| SECOND        | Second                                                                                                    |  |
| DAYS          | Days encountered between 1st January 0001 and the <i>SourceDate</i> .                                              |  |
| DAYOFYEAR     | Day of year                                                                                                    |  |
| DAYOFWEEK     | Day of the week: Sunday = 1, Monday = 2,<br>Tuesday = 3, Wednesday = 4, Thursday = 5,<br>Friday = 6, Saturday = 7. |  |
| MONTHS        | Months encountered between 1st January 0001 and the <i>SourceDate</i> .                                            |  |
| QUARTEROFYEAR | Quarter of year: January to March = 1, April to June = 2, July to September = 3, October to December = 4.          |  |
| QUARTERS      | Quarters encountered between 1st January 0001 and the <i>SourceDate</i> .                                          |  |
| WEEKS         | Weeks encountered between 1st January 0001 and the <i>SourceDate</i> .                                             |  |
| WEEKOFYEAR    | Week of year                                                                                                    |  |
| WEEKOFMONTH   | Week of month                                                                                                    |  |
| ISLEAPYEAR    | Whether this is a leap year                                                                                        |  |

## **Notes:**

- A week is defined as Sunday to Saturday, not any seven consecutive days. You must convert to an alternative representation scheme if required.
- 2. The source date time epoch is 1 January 0001. Dates before the epoch are not valid for this function.
- 3. The Gregorian calendar is assumed for calculation.

## **Example**

EXTRACT (YEAR FROM CURRENT DATE)

and

EXTRACT(HOUR FROM LOCAL\_TIMEZONE)

both work without error, but EXTRACT(DAY FROM CURRENT\_TIME)

fails.

EXTRACT (DAYS FROM DATE '2000-02-29')

calculates the number of days encountered since year 1 to '2000-02-29' and EXTRACT (DAYOFYEAR FROM CURRENT\_DATE)

calculates the number of days encountered since the beginning of the current year but

EXTRACT (DAYOFYEAR FROM CURRENT TIME)

fails because CURRENT\_TIME does not contain date information.

## **CURRENT DATE function**

The CURRENT\_DATE datetime function returns the current date.

## **Syntax**

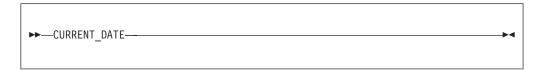

CURRENT\_DATE returns a DATE value representing the current date in local time. As with all SQL functions that take no parameters, no parentheses are required or accepted. All calls to CURRENT\_DATE within the processing of one node are guaranteed to return the same value.

# **CURRENT\_TIME** function

The CURRENT\_TIME datetime function returns the current local time.

## **Syntax**

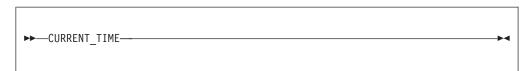

CURRENT\_TIME returns a TIME value representing the current local time. As with all SQL functions that take no parameters, no parentheses are required or accepted. All calls to CURRENT\_TIME within the processing of one node are guaranteed to return the same value.

## CURRENT\_TIMESTAMP function

The CURRENT\_TIMESTAMP datetime function returns the current date and local time.

#### **Syntax**

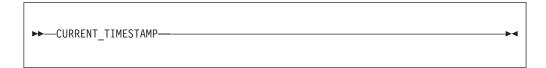

CURRENT\_TIMESTAMP returns a TIMESTAMP value representing the current date and local time. As with all SQL functions that take no parameters, no parentheses are required or accepted. All calls to CURRENT\_TIMESTAMP within the processing of one node are guaranteed to return the same value.

## **Example**

```
To obtain the following XML output message:

<Body>
<Message>Hello World</Message>
<DateStamp>2006-02-01 13:13:56.444730</DateStamp>
</Body>

use the following ESQL:

SET OutputRoot.XMLNS.Body.Message = 'Hello World';
SET OutputRoot.XMLNS.Body.DateStamp = CURRENT_TIMESTAMP;
```

## **CURRENT\_GMTDATE** function

The CURRENT\_GMTDATE datetime function returns the current date in the GMT time zone.

## **Syntax**

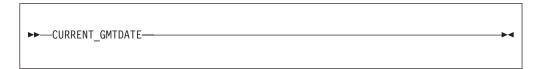

CURRENT\_GMTDATE returns a DATE value representing the current date in the GMT time zone. As with all SQL functions that take no parameters, no parentheses are required or accepted. All calls to CURRENT\_GMTDATE within the processing of one node are guaranteed to return the same value.

## **CURRENT\_GMTTIME** function

The CURRENT\_GMTTIME datetime function returns the current time in the GMT time zone.

#### **Syntax**

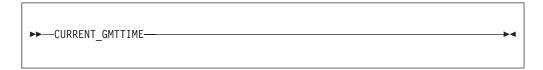

It returns a GMTTIME value representing the current time in the GMT time zone. As with all SQL functions that take no parameters, no parentheses are required or accepted. All calls to CURRENT\_GMTTIME within the processing of one node are guaranteed to return the same value.

## CURRENT\_GMTTIMESTAMP function

The CURRENT\_GMTTIMESTAMP datetime function returns the current date and time in the GMT time zone.

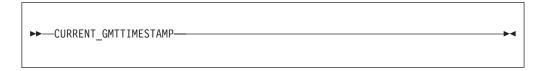

CURRENT\_GMTTIMESTAMP returns a GMTTIMESTAMP value representing the current date and time in the GMT time zone. As with all SQL functions that take no parameters, no parentheses are required or accepted. All calls to CURRENT\_GMTTIMESTAMP within the processing of one node are guaranteed to return the same value.

# LOCAL\_TIMEZONE function

The LOCAL\_TIMEZONE datetime function returns the displacement of the local time zone from GMT.

## **Syntax**

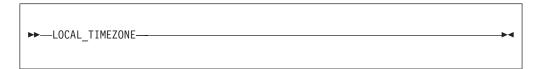

LOCAL\_TIMEZONE returns an interval value representing the local time zone displacement from GMT. As with all SQL functions that take no parameters, no parentheses are required or accepted. The value returned is an interval in hours and minutes representing the displacement of the current time zone from Greenwich Mean Time. The sign of the interval is such that a local time can be converted to a time in GMT by subtracting the result of the LOCAL\_TIMEZONE function.

# **ESQL** numeric functions

This topic lists the ESQL numeric functions and covers the following:

```
"ABS and ABSVAL functions" on page 953
```

"ACOS function" on page 954

"ASIN function" on page 954

"ATAN function" on page 954

"ATAN2 function" on page 954

"BITAND function" on page 955

"BITNOT function" on page 955

"BITOR function" on page 956

"BITXOR function" on page 956

"CEIL and CEILING functions" on page 957

"COS function" on page 957

"COSH function" on page 958

```
"COT function" on page 958
```

"DEGREES function" on page 958

"EXP function" on page 958

"FLOOR function" on page 959

"LN and LOG functions" on page 959

"LOG10 function" on page 960

"MOD function" on page 960

"POWER function" on page 960

"RADIANS function" on page 961

"RAND function" on page 961

"ROUND function" on page 961

"SIGN function" on page 965

"SIN function" on page 965

"SINH function" on page 965

"SQRT function" on page 965

"TAN function" on page 966

"TANH function" on page 966

"TRUNCATE function" on page 967

#### ABS and ABSVAL functions

The ABS and ABSVAL numeric functions return the absolute value of a supplied number.

#### Syntax 1

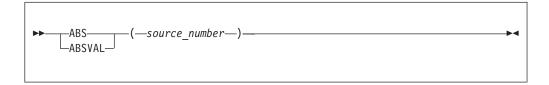

The absolute value of the source number is a number with the same magnitude as the source but without a sign. The parameter must be a numeric value. The result is of the same type as the parameter unless it is NULL, in which case the result is NULL.

```
For example: ABS( -3.7 )
```

returns 3.7 ABS( 3.7 )

returns 3.7

ABS( 1024 )

returns 1024

## **ACOS** function

The ACOS numeric function returns the angle of a given cosine.

## **Syntax**

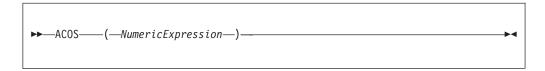

The ACOS function returns the angle, in radians, whose cosine is the given Numeric Expression. The parameter can be any built-in numeric data type. The result is FLOAT unless the parameter is NULL, in which case the result is NULL.

#### **ASIN** function

The ASIN numeric function returns the angle of the given sine.

## **Syntax**

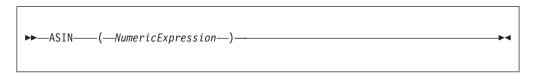

The ASIN function returns the angle, in radians, whose sine is the given NumericExpression. The parameter can be any built-in numeric data type. The result is FLOAT unless the parameter is NULL, in which case the result is NULL.

#### ATAN function

The ATAN numeric function returns the angle of the given tangent.

## **Syntax**

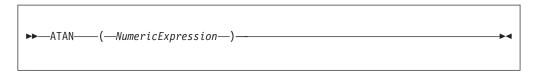

The ATAN function returns the angle, in radians, whose tangent is the given Numeric Expression. The parameter can be any built-in numeric data type. The result is FLOAT unless the parameter is NULL, in which case the result is NULL.

#### ATAN2 function

The ATAN2 numeric function returns the angle subtended in a right angled triangle between an opposite and the base.

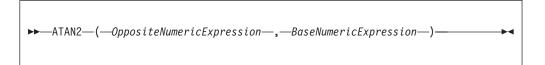

The ATAN2 function returns the angle, in radians, subtended (in a right angled triangle) by an opposite given by *OppositeNumericExpression* and the base given by *BaseNumericExpression*. The parameters can be any built-in numeric data type. The result is FLOAT unless either parameter is NULL, in which case the result is NULL

#### **BITAND** function

The BITAND numeric function performs a bitwise AND on the binary representation of two or more numbers.

## **Syntax**

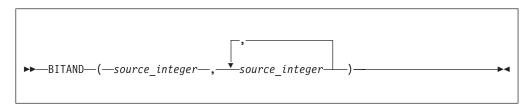

BITAND takes two or more integer values and returns the result of performing the bitwise AND on the binary representation of the numbers. The result is INTEGER unless either parameter is NULL, in which case the result is NULL.

```
For example:
```

BITAND(12, 7)

returns 4 as shown by this worked example:

```
\begin{array}{ccc} \text{Binary Decimal} \\ 1100 & 12 \\ \text{AND 0111} & 7 \\ \hline \hline 0100 & 4 \\ \end{array}
```

#### **BITNOT** function

The BITNOT numeric function performs a bitwise complement on the binary representation of a number.

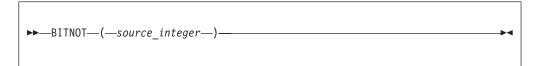

BITNOT takes an integer value and returns the result of performing the bitwise complement on the binary representation of the number. The result is INTEGER unless either parameter is NULL, in which case the result is NULL.

```
For example:
BITNOT(7)
```

returns -8, as shown by this worked example:

```
Binary Decimal
00...0111
NOT
11...1000
            -8
```

# **BITOR function**

The BITOR numeric function performs a bitwise OR on the binary representation of two or more numbers.

#### **Syntax**

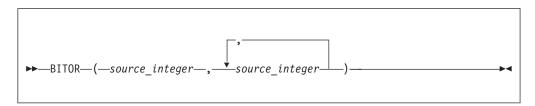

BITOR takes two or more integer values and returns the result of performing the bitwise OR on the binary representation of the numbers. The result is INTEGER unless either parameter is NULL, in which case the result is NULL.

```
For example:
```

BITOR(12, 7)

returns 15, as shown by this worked example:

```
Binary Decimal
   1100
           12
OR 0111
            7
   1111
           15
```

#### **BITXOR** function

The BITXOR numeric function performs a bitwise XOR on the binary representation of two or more numbers.

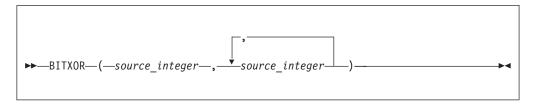

BITXOR takes two or more integer values and returns the result of performing the bitwise XOR on the binary representation of the numbers. The result is INTEGER unless either parameter is NULL, in which case the result is NULL.

```
For example:
BITXOR(12, 7)

returns 11, as shown by this worked example:
Binary Decimal
1100 12
XOR 0111 7

1011 11
```

## **CEIL and CEILING functions**

The CEIL and CEILING numeric functions return the smallest integer equivalent of a decimal number.

## **Syntax**

```
CEIL——(—source_number—)—
```

CEIL and CEILING return the smallest integer value greater than or equal to source\_number. The parameter can be any numeric data type. The result is of the same type as the parameter unless it is NULL, in which case the result is NULL.

```
For example: CEIL(1)
returns 1
CEIL(1.2)
returns 2.0
CEIL(-1.2)
returns -1.0
```

If possible, the scale is changed to zero. If the result cannot be represented at that scale, it is made sufficiently large to represent the number.

#### COS function

The COS numeric function returns the cosine of a given angle.

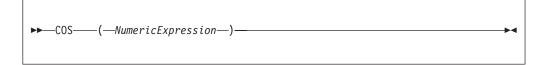

The COS function returns the cosine of the angle, in radians, given by *NumericExpression*. The parameter can be any built-in numeric data type. The result is FLOAT unless the parameter is NULL, in which case the result is NULL.

## **COSH function**

The COSH numeric function returns the hyperbolic cosine of a given angle.

## **Syntax**

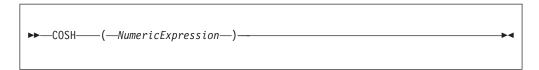

The COSH function returns the hyperbolic cosine of the angle, in radians, given by *NumericExpression*. The parameter can be any built-in numeric data type. The result is FLOAT unless the parameter is NULL, in which case the result is NULL.

## **COT** function

The COT numeric function returns the cotangent of a given angle.

## **Syntax**

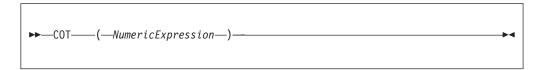

The COT function returns the cotangent of the angle, in radians, given by *NumericExpression*. The parameter can be any built-in numeric data type. The result is FLOAT unless the parameter is NULL, in which case the result is NULL.

#### **DEGREES** function

The DEGREES numeric function returns the angle of the radians supplied.

#### **Syntax**

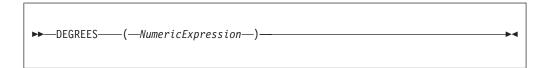

The DEGREES function returns the angle, in degrees, specified by *NumericExpression* in radians. The parameter can be any built-in numeric data type. The result is FLOAT unless the parameter is NULL, in which case the result is NULL.

## **EXP** function

The EXP numeric function returns the exponential value of a given number.

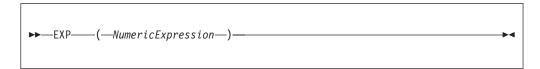

The EXP function returns the exponential of the value specified by *NumericExpression*. The parameter can be any built-in numeric data type. The result is FLOAT unless the parameter is NULL, in which case the result is NULL.

#### **FLOOR function**

The FLOOR numeric function returns the largest integer equivalent to a given decimal number.

# **Syntax**

FLOOR returns the largest integer value less than or equal to source\_number. The parameter can be any numeric data type. The result is of the same type as the parameter unless it is NULL, in which case the result is NULL.

For example: FLOOR(1)
returns 1
FLOOR(1.2)
returns 1.0
FLOOR(-1.2)

returns -2.0

If possible, the scale is changed to zero. If the result cannot be represented at that scale, it is made sufficiently large to represent the number.

#### LN and LOG functions

The LN and LOG equivalent numeric functions return the natural logarithm of a given value.

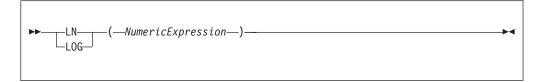

The LN and LOG functions return the natural logarithm of the value specified by Numeric Expression. The parameter can be any built-in numeric data type. The result is FLOAT unless the parameter is NULL, in which case the result is NULL.

## LOG10 function

The LOG10 numeric function returns the logarithm to base 10 of a given value.

## **Syntax**

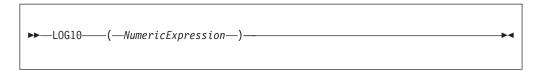

The LOG10 function returns the logarithm to base 10 of the value specified by Numeric Expression. The parameter can be any built-in numeric data type. The result is FLOAT unless the parameter is NULL, in which case the result is NULL.

## MOD function

The MOD numeric function returns the remainder when dividing two numbers.

# **Syntax**

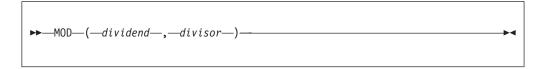

MOD returns the remainder when the first parameter is divided by the second parameter. The result is negative only if the first parameter is negative. Parameters must be integers. The function returns an integer. If any parameter is NULL, the result is NULL.

For example: MOD(7, 3)returns 1 MOD(-7, 3)returns -1 MOD(7, -3)returns 1 MOD(6, 3)returns 0

## **POWER function**

The POWER numeric function raises a value to the power supplied.

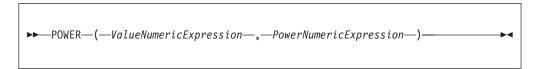

POWER returns the given value raised to the given power. The parameters can be any built-in numeric data type. The result is FLOAT unless any parameter is NULL, in which case the result is NULL

An exception occurs, if the value is either:

- Zero and the power is negative, or
- Negative and the power is not an integer

## **RADIANS** function

The RADIANS numeric function returns a given radians angle in degrees.

## **Syntax**

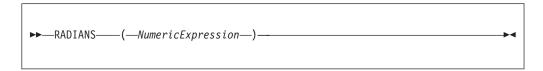

The RADIANS function returns the angle, in radians, specified by *NumericExpression* in degrees. The parameter can be any built-in numeric data type. The result is FLOAT unless the parameter is NULL, in which case the result is NULL.

#### **RAND** function

The RAND numeric function returns a pseudo random number.

## **Syntax**

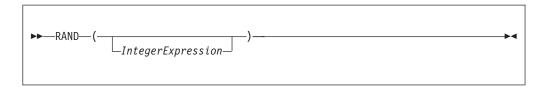

The RAND function returns a pseudo random number in the range 0.0 to 1.0. If supplied, the parameter initializes the pseudo random sequence.

The parameter can be of any numeric data type, but any fractional part is ignored. The result is FLOAT unless the parameter is NULL, in which case the result is NULL.

#### **ROUND function**

The ROUND numeric function rounds a supplied value to a given number of places.

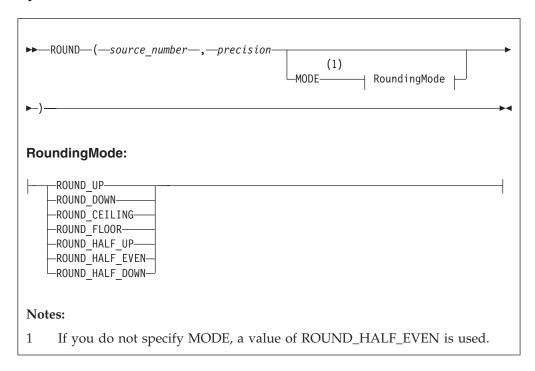

If precision is a positive number, source\_number is rounded to precision places right of the decimal point. If precision is negative, the result is source\_number rounded to the absolute value of *precision* places to the left of the decimal point.

source\_number can be any built-in numeric data type; precision must be an integer. The result is of the same data type as the source\_number parameter unless source\_number is NULL, in which case the result is NULL.

This means that the result of the function is:

- INTEGER if source\_number is INTEGER
- FLOAT if source\_number is FLOAT
- DECIMAL if source number is DECIMAL

When rounding, the banker's or half-even symmetric rounding rules are used by default, unless a RoundingMode is specified.

#### RoundingMode

RoundingMode can take one of the following values:

Round away from zero. Always increments the digit prior to a nonzero discarded fraction. This rounding mode never decreases the magnitude of the calculated value.

#### ROUND\_DOWN

Round towards zero. Never increments the digit prior to a discarded fraction, that is, truncates. This rounding mode never increases the magnitude of the calculated value.

#### **ROUND CEILING**

Round towards positive infinity. If the decimal is positive, behaves as for

ROUND\_UP; if negative, behaves as for ROUND\_DOWN. This rounding mode never decreases the calculated value.

## ROUND\_FLOOR

Round towards negative infinity. If the decimal is positive, behaves as for ROUND\_DOWN; if negative, behaves as for ROUND\_UP. This rounding mode never increases the calculated value.

#### ROUND\_HALF\_UP

Round towards "nearest neighbor" unless both neighbors are equidistant, in which case round up. Behaves as for ROUND\_UP if the discarded fraction is greater than, or equal to, 0.5; otherwise, behaves as for ROUND\_DOWN. This is the rounding mode that is typically taught in schools.

## ROUND\_HALF\_DOWN

Round towards "nearest neighbor" unless both neighbors are equidistant, in which case round down. Behaves as for ROUND\_UP if the discarded fraction is grater than 0.5; otherwise, behaves as for ROUND\_DOWN.

#### ROUND\_HALF\_EVEN

Round towards the "nearest neighbor" unless both neighbors are equidistant, in which case, round towards the even neighbor. Behaves as for ROUND\_HALF\_UP if the digit to the left of the discarded fraction is odd; behaves as for ROUND\_HALF\_DOWN if it is even. This is the rounding mode that minimizes cumulative error when applied repeatedly over a sequence of calculations, and is sometimes referred to as Banker's rounding.

The following table gives a summary of rounding operations, with a precision of zero, under different rounding modes.

| Input<br>number | ROUND<br>UP | ROUND<br>DOWN | ROUND<br>CEILING | ROUND<br>FLOOR | ROUND<br>HALF UP | ROUND<br>HALF<br>DOWN | ROUND<br>HALF<br>EVEN |
|-----------------|-------------|---------------|------------------|----------------|------------------|-----------------------|-----------------------|
| 5.5             | 6           | 5             | 6                | 5              | 6                | 5                     | 6                     |
| 2.5             | 3           | 2             | 3                | 2              | 3                | 2                     | 2                     |
| 1.6             | 2           | 1             | 2                | 1              | 2                | 2                     | 2                     |
| 1.1             | 2           | 1             | 2                | 1              | 1                | 1                     | 1                     |
| 1.0             | 1           | 1             | 1                | 1              | 1                | 1                     | 1                     |
| -1.0            | -1          | -1            | -1               | -1             | -1               | -1                    | -1                    |
| -1.1            | -2          | -1            | -1               | -2             | -1               | -1                    | -1                    |
| -1.6            | -2          | -1            | -1               | -2             | -2               | -2                    | -2                    |
| -2.5            | -3          | -2            | -2               | -3             | -3               | -2                    | -2                    |
| -5.5            | -6          | -5            | -5               | -6             | -6               | -5                    | -6                    |

Examples using the default rounding mode (ROUND\_HALF\_EVEN):

ROUND(27.75, 2)

returns 27.75

ROUND(27.75, 1)

returns 27.8

ROUND(27.75, 0)

```
returns 28
ROUND(27.75, -1)
returns 30
Examples using a rounding mode with a precision of zero:
ROUND(5.5, 0 MODE ROUND UP);
returns 6
ROUND(5.5, 0 MODE ROUND DOWN);
returns 5
ROUND(5.5, 0 MODE ROUND_CEILING);
returns 6
ROUND(5.5, 0 MODE ROUND FLOOR);
returns 5
ROUND(5.5, 0 MODE ROUND_HALF_UP);
returns 6
ROUND(5.5, 0 MODE ROUND_HALF_DOWN);
returns 5
ROUND(5.5, 0 MODE ROUND_HALF_EVEN);
returns 6
ROUND(2.5, 0 MODE ROUND_UP);
returns 3
ROUND(2.5, 0 MODE ROUND_DOWN);
returns 2
ROUND(2.5, 0 MODE ROUND_CEILING);
returns 3
ROUND(2.5, 0 MODE ROUND FLOOR);
returns 2
ROUND(2.5, 0 MODE ROUND_HALF_UP);
returns 3
ROUND(2.5, 0 MODE ROUND HALF DOWN);
returns 2
ROUND(2.5, 0 MODE ROUND_HALF_EVEN);
returns 3
```

If possible, the scale is changed to the given value. If the result cannot be represented within the given scale, it is INFINITY.

## **SIGN function**

The SIGN numeric function tells you whether a given number is positive, negative, or zero.

## **Syntax**

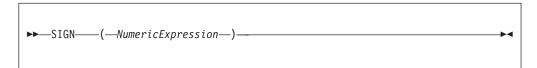

The SIGN function returns -1, 0, or +1 when the *NumericExpression* value is negative, zero, or positive respectively. The parameter can be any built-in numeric data type and the result is of the same type as the parameter. If the parameter is NULL, the result is NULL

## SIN function

The SIN numeric function returns the sine of a given angle.

## **Syntax**

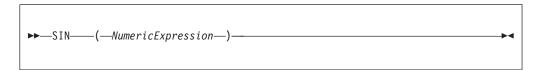

The SIN function returns the sine of the angle, in radians, given by *NumericExpression*. The parameter can be any built-in numeric data type. The result is FLOAT unless the parameter is NULL, in which case the result is NULL.

## SINH function

The SINH numeric function returns the hyperbolic sine of a given angle.

## **Syntax**

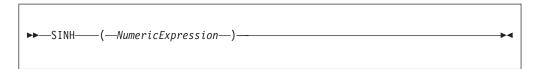

The SINH function returns the hyperbolic sine of the angle, in radians, given by *NumericExpression*. The parameter can be any built-in numeric data type. The result is FLOAT unless the parameter is NULL, in which case the result is NULL.

## **SQRT** function

The SQRT numeric function returns the square root of a given number.

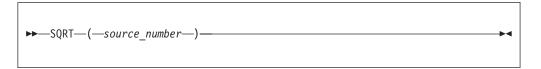

SQRT returns the square root of *source\_number*. The parameter can be any built-in numeric data type. The result is a FLOAT. If the parameter is NULL, the result is NULL.

```
For example:

SQRT(4)

returns 2E+1

SQRT(2)

returns 1.414213562373095E+0

SQRT(-1)
```

throws an exception.

## **TAN function**

The TAN numeric function returns the tangent of a given angle.

# **Syntax**

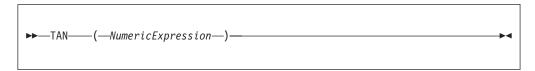

The TAN function returns the tangent of the angle, in radians, given by *NumericExpression*. The parameter can be any built-in numeric data type. The result is FLOAT unless the parameter is NULL, in which case the result is NULL.

## **TANH function**

The TANH numeric function returns the hyperbolic tangent of an angle.

#### **Syntax**

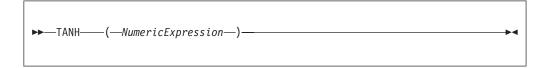

The TANH function returns the hyperbolic tangent of the angle, in radians, given by *NumericExpression*. The parameter can be any built-in numeric data type. The result is FLOAT unless the parameter is NULL, in which case the result is NULL.

## TRUNCATE function

The TRUNCATE numeric function truncates a supplied decimal number a specified number of places.

## **Syntax**

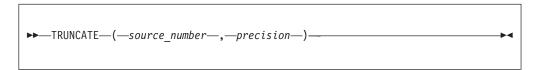

If *precision* is positive, the result of the TRUNCATE function is *source\_number* truncated to *precision* places right of the decimal point. If *precision* is negative, the result is *source\_number* truncated to the absolute value of *precision* places to the left of the decimal point.

*source\_number* can be any built-in numeric data type. *precision* must evaluate to an INTEGER. The result is of the same data type as *source\_number*. If any parameter is NULL, the result is NULL.

```
For example:
TRUNCATE(27.75, 2)
returns 27.75
TRUNCATE(27.75, 1)
returns 27.7
TRUNCATE(27.75, 0)
returns 27.0
TRUNCATE(27.75, -1)
returns 20.0
```

If possible, the scale is changed to the given value. If the result cannot be represented within the given scale, it is INF.

# **ESQL** string manipulation functions

This topic lists the ESQL string manipulation functions.

Most of the following functions manipulate all string data types (BIT, BLOB, and CHARACTER). Exceptions to this are UPPER, LOWER, LCASE, UCASE, and SPACE, which operate only on character strings.

In these descriptions, the term *singleton* refers to a single part (BIT, BLOB, or CHARACTER) within a string of that type.

In addition to the functions described here, you can use the logical OR operator to perform various calculations on ESQL string manipulation values.

To concatenate two strings, use the "ESQL string operator" on page 854.

This section covers the following topics:

"LEFT function"

"LENGTH function"

"LOWER and LCASE functions" on page 969

"LTRIM function" on page 969

"OVERLAY function" on page 970

"POSITION function" on page 971

"REPLACE function" on page 972

"REPLICATE function" on page 972

"RIGHT function" on page 973

"RTRIM function" on page 973

"SPACE function" on page 974

"SUBSTRING function" on page 974

"TRANSLATE function" on page 975

"TRIM function" on page 975

"UPPER and UCASE functions" on page 976

#### **LEFT function**

LEFT is a string manipulation function that returns a string consisting of the source string truncated to the length given by the length expression.

## **Syntax**

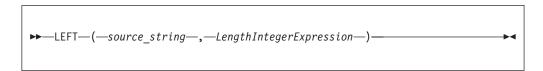

The source string can be of the CHARACTER, BLOB or BIT data type and the length must be of type INTEGER. The truncation discards the final characters of the *source\_string* 

The result is of the same type as the source string. If the length is negative or zero, a zero length string is returned. If either parameter is NULL, the result is NULL

#### **LENGTH** function

The LENGTH function is used for string manipulation on all string data types (BIT, BLOB, and CHARACTER) and returns an integer value giving the number of singletons in *source\_string*.

```
►►—LENGTH—(—source_string—)—
```

It If the *source\_string* is NULL, the result is the NULL value. The term *singleton* refers to a single part (BIT, BYTE, or CHARACTER) within a string of that type.

```
For example:
LENGTH('Hello World!');
returns 12.
LENGTH('');
returns 0.
```

## **LOWER and LCASE functions**

The LOWER and LCASE functions are equivalent, and manipulate CHARACTER string data; they both return a new character string, which is identical to <code>source\_string</code>, except that all uppercase letters are replaced with the corresponding lowercase letters.

# **Syntax**

```
►►—_LOWER—_(—source_string—)—
```

```
For example:
LOWER('Mr Smith')

returns 'mr smith'.
LOWER('22 Railway Cuttings')

returns '22 railway cuttings'.
LCASE('ABCD')

returns 'abcd'.
```

## LTRIM function

LTRIM is a string manipulation function, used for manipulating all data types (BIT, BLOB, and CHARACTER), that returns a character string value of the same data type and content as *source\_string*, but with any leading default singletons removed.

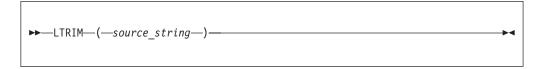

The term *singleton* is used to refer to a single part (BIT, BLOB, or CHARACTER) within a string of that type.

The LTRIM function is equivalent to TRIM(LEADING FROM source\_string).

If the parameter is NULL, the result is NULL.

The default singleton depends on the data type of *source\_string*:

Table 3.

| Character | ′′(space) |
|-----------|-----------|
| BLOB      | X'00'     |
| Bit       | B'0'      |

## **OVERLAY function**

OVERLAY is a string manipulation function that manipulates all string data types (BIT, BLOB, and CHARACTER) and replaces part of a string with a substring.

## **Syntax**

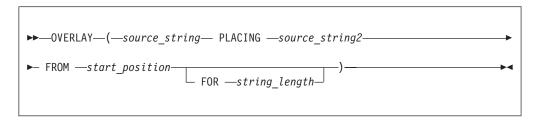

OVERLAY returns a new string of the same type as the source and is identical to *source\_string*, except that a given substring in the string, starting from the specified numeric position and of the given length, has been replaced by *source\_string2*. When the length of the substring is zero, nothing is replaced.

```
For example:
```

```
OVERLAY ('ABCDEFGHIJ' PLACING '1234' FROM 4 FOR 3) returns the string 'ABC1234GHIJ'
```

If any parameter is NULL, the result is NULL. If *string\_length* is not specified, it is assumed to be equal to LENGTH(*source string2*).

```
The result of the OVERLAY function is equivalent to:

SUBSTRING(source_string FROM 1 FOR start_position -1)

|| source_string2 ||

SUBSTRING(source_string FROM start_position + string_length)
```

where | | is the concatenation operator.

## **POSITION function**

POSITION is a string manipulation function that manipulates all data types (BIT, BLOB, and CHARACTER), and returns the position of one string within another.

## **Syntax**

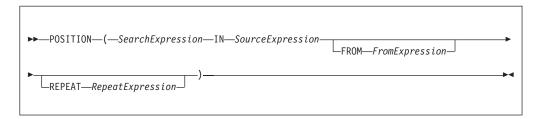

POSITION returns an integer giving the position of one string (*SearchExpression*) in a second string (*SourceExpression*). A position of one corresponds to the first character of the source string.

If present, the FROM clause gives a position within the search string at which the search commences. In the absence of a FROM clause, the source string is searched from the beginning.

If present, the REPEAT clause gives a repeat count, returning the position returned to be that of the nth occurrence of the search string within the source string. If the repeat count is negative, the source string is searched from the end.

In the absence of a REPEAT clause, a repeat count of +1 is assumed; that is, the position of the first occurrence, searching from the beginning is returned. If the search string has a length of zero, the result is one.

If the search string cannot be found, the result is zero: if the FROM clause is present, this applies only to the section of the source string being searched; if the REPEAT clause is present this applies only if there are insufficient occurrences of the string.

If any parameter is NULL, the result is NULL.

The search and source strings can be of the CHARACTER, BLOB, or BIT data types but they must be of the same type.

For example:

```
POSITION('Village' IN 'Hursley Village'); returns 9
POSITION('Town' IN 'Hursley Village'); returns 0

POSITION ('B' IN 'ABCABCABCABCABC'); -> returns 2
POSITION ('D' IN 'ABCABCABCABCABC'); -> returns 0

POSITION ('A' IN 'ABCABCABCABCABC' FROM 4); -> returns 4
POSITION ('C' IN 'ABCABCABCABCABC' FROM 2); -> returns 3

POSITION ('B' IN 'ABCABCABCABCABC' REPEAT 2); -> returns 5
POSITION ('C' IN 'ABCABCABCABCABC' REPEAT 4); -> returns 12

POSITION ('A' IN 'ABCABCABCABCABC' FROM 4 REPEAT 2); -> returns 7
POSITION ('AB' IN 'ABCABCABCABCABC' FROM 2 REPEAT 3); -> returns 10
```

```
POSITION ('A' IN 'ABCABCABCABCABC' REPEAT -2); -> returns 10
POSITION ('BC' IN 'ABCABCABCABCABC' FROM 2 REPEAT -3); -> returns 5
```

## **REPLACE function**

REPLACE is a string manipulation function that manipulates all string data types (BIT, BLOB, and CHARACTER), and replaces parts of a string with supplied substrings.

## **Syntax**

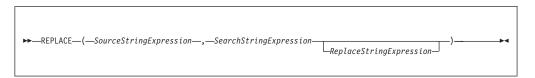

REPLACE returns a string consisting of the source string, with each occurrence of the search string replaced by the replace string. The parameter strings can be of the CHARACTER, BLOB, or BIT data types, but all three must be of the same type.

If any parameter is NULL, the result is NULL.

The search process is single pass from the left and disregards characters that have already been matched.

If you do not specify the replace string expression, the replace string uses the default value of an empty string, and the behavior of the function is to delete all occurrences of the search string from the result.

The following examples give the results shown:

```
REPLACE('ABCDABCDABCDA', 'A', 'AA')
-- RESULT = AABCDAABCDAA
```

The above example shows that replacement is single pass. Each occurrence of A is replaced by AA but these are not then expanded further.

```
REPLACE ('AAAABCDEFGHAAAABCDEFGH', 'AA', 'A')
-- RESULT = AABCDEFGHAABCDEFGH
```

This example shows that after characters are matched, they are not considered further. Each occurrence of AA is replaced by A. The resulting AA pairs are not matched.

```
REPLACE ('AAAAABCDEFGHAAAABCDEFGH', 'AA', 'XYZ')
 -- RESULT = XYZXYZABCDEFGHXYZXYZBCDEFGH
```

This last example shows that matching is from the left. The first four As are matched as two pairs and replaced. The fifth A is not matched.

## REPLICATE function

REPLICATE is a string manipulation function that manipulates all data types (BIT, BLOB, and CHARACTER) and returns a string made up of multiple copies of a supplied string.

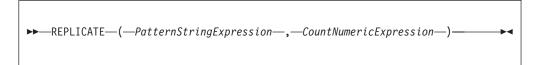

REPLICATE returns a string consisting of the pattern string given by *PatternStringExpression* repeated the number of times given by *CountNumericExpression*.

The pattern string can be of the CHARACTER, BLOB, or BIT datatype and the count must be of type INTEGER. The result is of the same data type as the pattern string.

If the count is negative or zero, a zero length string is returned. If either parameter is NULL, the result is NULL.

The count is limited to 32\*1024\*1024 to protect the broker from erroneous programs. If this limit is exceeded, an exception condition is issued.

#### RIGHT function

RIGHT is a string manipulation function that manipulates all data types (BIT, BLOB, and CHARACTER), and truncates a string.

# **Syntax**

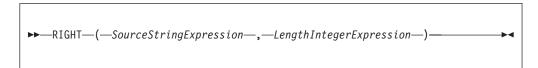

RIGHT returns a string consisting of the source string truncated to the length given by the length expression. The truncation discards the initial characters of the source string.

The source string can be of the CHARACTER, BLOB, or BIT data type and the length must be of type INTEGER.

If the length is negative or zero, a zero length string is returned. If either parameter is NULL, the result is NULL

## RTRIM function

RTRIM is a string manipulation function that manipulates all data types (BIT, BLOB, and CHARACTER), and removes trailing singletons from a string.

## **Syntax**

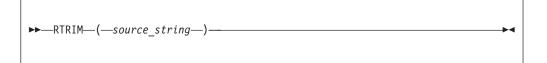

RTRIM returns a string value of the same data type and content as source\_string but with any trailing default singletons removed. The term singleton refers to a single part (BIT, BLOB, or CHARACTER) within a string of that type.

The RTRIM function is equivalent to TRIM(TRAILING FROM source\_string).

If the parameter is NULL, the result is NULL.

The default singleton depends on the data type of *source\_string*:

| Character | ′′(space) |
|-----------|-----------|
| BLOB      | X'00'     |
| Bit       | B'0'      |

## SPACE function

SPACE is a string manipulation function that manipulates all data types (BIT, BLOB, and CHARACTER), and creates a string consisting of a defined number of blank spaces.

## **Syntax**

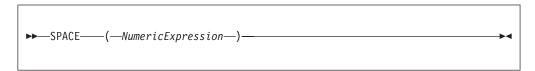

SPACE returns a character string consisting of the number of blank spaces given by NumericExpression. The parameter must be of type INTEGER; the result is of type CHARACTER.

If the parameter is negative or zero, a zero length character string is returned. If the parameter is NULL, the result is NULL.

The string is limited to 32\*1024\*1024 to protect the broker from erroneous programs. If this limit is exceeded, an exception condition is issued.

#### SUBSTRING function

SUBSTRING is a string manipulation function that manipulates all data types (BIT, BLOB, and CHARACTER), and extracts characters from a string to create another string.

#### **Syntax**

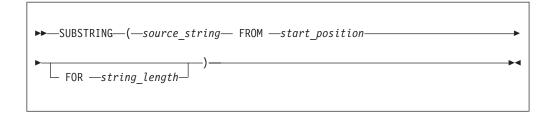

SUBSTRING returns a new string of the same type as *source\_string*, containing one contiguous run of characters extracted from *source\_string* as specified by *start\_position* and *string\_length*.

The start position can be negative. The start position and length define a range. The result is the overlap between this range and the input string.

If any parameter is NULL, the result is NULL. This is not a zero length string.

```
For example: SUBSTRING('Hello World!' FROM 7 FOR 4) returns 'Worl'.
```

## TRANSLATE function

TRANSLATE is a string manipulation function that manipulates all string data types (BIT, BLOB, and CHARACTER), and replaces specified characters in a string.

## **Syntax**

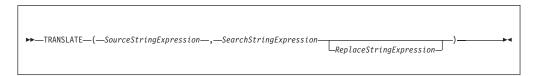

TRANSLATE returns a string consisting of the source string, with each occurrence of any character that occurs in the search string being replaced by the corresponding character from the replace string.

The parameter strings can be of the CHARACTER, BLOB, or BIT data type but all three must be of the same type. If any parameter is NULL, the result is NULL.

If the replace string is shorter than the search string, there are characters in the search string for which there is no corresponding character in the replace string. This is treated as an instruction to delete these characters and any occurrences of these characters in the source string are absent from the returned string

If the replace string expression is not specified, the replace string is assumed to be an empty string, and the function deletes all occurrences of any characters in the search string from the result.

#### **TRIM** function

TRIM is a string manipulation function that manipulates all string data types (BIT, BLOB, and CHARACTER), and removes trailing and leading singletons from a string.

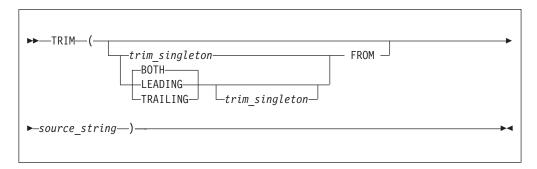

TRIM returns a new string of the same type as source\_string, in which the leading, trailing, or both leading and trailing singletons have been removed. The term singleton refers to a single part (BIT, BYTE, or CHARACTER) within a string of that type.

If trim\_singleton is not specified, a default singleton is assumed. The default singleton depends on the data type of *source\_string*:

| Character | ′′(space) |
|-----------|-----------|
| BLOB      | X'00'     |
| Bit       | B'0'      |

If any parameter is NULL, the result is NULL.

It is often unnecessary to strip trailing blanks from character strings before comparison, because the rules of character string comparison mean that trailing blanks are not significant.

The following examples illustrate the behavior of the TRIM function:

```
returns 'aaabB'.
TRIM(' a ')
returns 'a'.
TRIM(LEADING FROM ' a ')
returns 'a '.
TRIM('b' FROM 'bbbaaabbb')
returns 'aaa'.
```

TRIM(TRAILING 'b' FROM 'aaabBb')

#### **UPPER and UCASE functions**

UPPER and UCASE are equivalent string manipulation functions that manipulate CHARACTER string data and convert lowercase characters in a string to uppercase.

```
UPPER—(—source_string—)—
```

UPPER and UCASE both return a new character string, which is identical to *source\_string*, except that all lowercase letters are replaced with the corresponding uppercase letters.

```
For example:
UPPER('ABCD')
returns 'ABCD'.
UCASE('abc123')
returns 'ABC123'.
```

## Converting characters from different code pages to uppercase

If you are using certain code pages, characters with no uppercase equivalent in your code page might be converted when you use the UPPER or UCASE function. This conversion happens because the bitstream is converted to a Unicode message tree by the message parser. Even though characters might have no uppercase equivalent in the source code page, they can still have an uppercase equivalent in the Unicode code page, and are converted by the UPPER or UCASE function. When the bitstream is converted back to the original code page, these characters cannot be converted back, and a substitution character is inserted into the output message for each character. The substitution character inserted depends on the original code page. For example, conversion to an EBCDIC code page inserts an X'3F' byte and conversion to a Japanese code page inserts an X'7F' byte.

A solution to this problem is to use the TRANSLATE function to convert selected characters to uppercase, instead of using the UPPER or UCASE function. Any characters that have no uppercase equivalent in the code page are excluded from the conversion.

In the following example, the input message is in code page 284, and the InputRoot.XML.MSG.APPDATA element contains characters that do not have an upper case equivalent in code page 284, but do have upper case equivalents in the Unicode code page. The TRANSLATE function is used to convert only the lowercase characters 'a' to 'z' to their equivalent uppercase characters. Any other characters in InputRoot.XML.MSG.APPDATA are excluded from the conversion.

```
DECLARE char1 CHAR;
SET char1 = TRANSLATE(InputRoot.XML.MSG.APPDATA,'abcdefghijklmnopqrstuvwxyz','ABCDEFGHIJKLMNOPQRSTUVWXYZ');
SET OutputRoot.MQMD.CodedCharSetId = 284;
SET OutputRoot.XML.TEST.translated = char1;
```

## **ESQL** field functions

This topic lists the ESQL field functions and covers the following:

```
"ASBITSTREAM function" on page 978
```

"BITSTREAM function (deprecated)" on page 981

"FIELDNAME function" on page 982

"FIELDNAMESPACE function" on page 983

"FIELDTYPE function" on page 983

"FIELDVALUE function" on page 985

"FOR function" on page 986

"LASTMOVE function" on page 987

"SAMEFIELD function" on page 988

#### **ASBITSTREAM** function

The ASBITSTREAM field function generates a bit stream for the subtree of a given field according to the rules of the parser that owns the field.

The ASBITSTREAM field function uses parameters supplied by the caller for:

- Encoding
- CCSID
- · Message set
- Message type
- Message format
- · Options

The ASBITSTREAM function removes the limitation of the existing BITSTREAM function, which can be used only on a tree produced by a parser that belongs to an input node.

The BITSTREAM function is retained only for compatibility with earlier versions.

#### **Syntax**

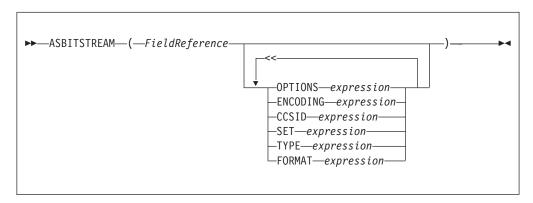

Note that each clause can occur once only.

ASBITSTREAM returns a value of type BLOB that contains a bitstream representation of the field that is pointed to by *FieldReference* and its children.

The algorithm for doing this varies from parser to parser, and according to the options specified. All parsers support the following modes:

- RootBitStream, in which the algorithm that generates the bit stream is the same
  as the algorithm that is used by an output node. In this mode, a meaningful
  result is obtained only if the field pointed to is at the head of a subtree with an
  appropriate structure.
- EmbeddedBitStream, in which not only is the algorithm that generates the bit stream is the same as the algorithm that is used by an output node, but also the
  - Encoding
  - CCSID
  - Message set
  - Message type
  - Message format

are determined, if not explicitly specified, in the same way as the output node. That is, they are determined by searching the previous siblings of *FieldReference* on the assumption that they represent headers.

In this way, the algorithm for determining these properties is essentially the same as that used for the BITSTREAM function.

Some parsers also support another mode, FolderBitStream, which generates a meaningful bit stream for any subtree, provided that the field that is pointed to represents a folder.

In all cases, the bit stream obtained can be given to a CREATE statement with a PARSE clause, using the same DOMAIN and OPTIONS to reproduce the original subtree.

When the function is called, any clause expressions are evaluated. An exception is thrown if any of the expressions do not result in a value of the appropriate type.

If any parameter is NULL the result is NULL.

| Clause   | Туре      | Default value                |
|----------|-----------|------------------------------|
| OPTIONS  | Integer   | RootBitStream & ValidateNone |
| ENCODING | Integer   | 0                            |
| CCSID    | Integer   | 0                            |
| SET      | Character | Zero length string           |
| TYPE     | Character | Zero length string           |
| FORMAT   | Character | Zero length string           |

Although the OPTIONS clause accepts any expression that returns a value of type integer, it is only meaningful to generate option values from the list of supplied constants, using the BITOR function if more than one option is required.

The generated value becomes an integer and can be saved in a variable, passed as a parameter to a function, or used directly in an ASBITSTREAM call. The list of globally-defined constants is:

```
Validate master options...
ValidateContentAndValue
ValidateValue -- Can be used with ValidateContent
ValidateContent -- Can be used with ValidateValue
ValidateNone
```

Validate failure action options...

```
ValidateException
ValidateExceptionList
ValidateLocalError
ValidateUserTrace

Validate value constraints options...
ValidateFullConstraints
ValidateBasicConstraints

Validate fix up options...
ValidateFullFixUp
ValidateNoFixUp
```

#### Notes:

- 1. The validateFullFixUp option is reserved for future use. Selecting validateFullFixUp gives identical behaviour to validateNoFixUp.
- 2. The validateFullConstraints option is reserved for future use. Selecting validateFullConstraints gives identical behaviour to validateBasicConstraints.
- 3. For full details of the validation options, refer to "Validation properties" on page 751.

## C and Java equivalent APIs

Note that equivalent options are not available on:

- The Java plugin node API MBElement methods createElementAsLastChildFromBitstream() and toBitstream()
- The C plugin node API methods cniCreateElementAsLastChildFromBitstream() and cniElementAsBitstream.

Only one option from each group can be specified, with the exception of ValidateValue and ValidateContent, which can be used together to obtain the content and value validation. If you do not specify an option within a group, the option in bold is used.

The ENCODING clause accepts any expression that returns a value of type integer. However, it is only meaningful to generate encoding values from the list of supplied constants:

```
0
MQENC_INTEGER_NORMAL
MQENC_INTEGER_REVERSED
MQENC_DECIMAL_NORMAL
MQENC_DECIMAL_REVERSED
MQENC_FLOAT_IEEE_NORMAL
MQENC_FLOAT_IEEE_REVERSED
MQENC_FLOAT_IEEE_REVERSED
MQENC_FLOAT_390
```

0 uses the queue manager's encoding.

The values that are used for the CCSID clause follow the normal numbering system. For example, 1200 = UCS-2, 1208 = UTF-8.

In addition the special values 0 and -1 are supported:

- 0 uses the queue manager's CCSID
- -1 uses the CCSID's as determined by the parser itself. This value is reserved.

For absent clauses, the given default values are used. Use the CCSID and encoding default values, because they take their values from the queue manager's encoding and CCSID settings.

Similarly, use the default values for each of the message set, type, and format options, because many parsers do not require message set, type, or format information; any valid value is sufficient.

When any expressions have been evaluated, the appropriate bit stream is generated.

**Note:** Because this function has a large number of clauses, an alternative syntax is supported in which the parameters are supplied as a comma-separated list rather than by named clauses. In this case, the expressions must be in the following order:

```
ENCODING -> CCSID -> SET -> TYPE -> FORMAT -> OPTIONS
```

The list can be truncated at any point and you can use an empty expression for any clauses for which you do not supply a value.

## **Examples**

```
DECLARE options INTEGER BITOR(FolderBitStream, ValidateContent,
                              ValidateValue);
SET result = ASBITSTREAM(cursor OPTIONS options CCSID 1208);
SET Result = ASBITSTREAM(Environment.Variables.MQRFH2.Data,,1208
                         ,,,,options);
```

# **BITSTREAM function (deprecated)**

The BITSTREAM field function returns a value that represents the bit stream that is described by the given field and its children. Its use is deprecated; use the newer ASBITSTREAM function instead.

The BITSTREAM function can be used only on a tree produced by a parser belonging to an input node. The ASBITSTREAM function does not suffer from this limitation.

## **Syntax**

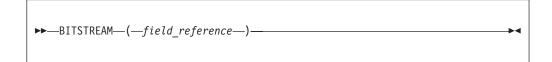

The BITSTREAM function returns a value of type BLOB that represents the bit stream that is described by the given field and its children. For incoming messages, the appropriate portion of the incoming bit stream is used. For messages that are constructed by Compute nodes, the following algorithm is used to establish the ENCODING, CCSID, message set, message type, and message format:

 If the addressed field has a previous sibling, and this sibling is the root of a subtree that belongs to a parser capable of providing an ENCODING and CCSID, these values are obtained and used to generate the requested bit stream. Otherwise, the broker's default ENCODING and CCSID (that is, those of its queue manager) are used.

1   Similarly, if the addressed field has a previous sibling, and this sibling is the root of a subtree that belongs to a parser capable of providing a message set, message type, and message format, these values are obtained and used to generate the requested bit stream. Otherwise, zero length strings are used.

This function is typically used for message warehouse scenarios, where the bit stream of a message needs to be stored in a database. The function returns the bit stream of the physical portion of the incoming message, identified by the parameter. In some cases, it does not return the bit stream that represents the actual field identified. For example, the following two calls return the same value: BITSTREAM(Root.MQMD);

BITSTREAM(Root.MQMD.UserIdentifier);

because they lie in the same portion of the message.

#### FIELDNAME function

The FIELDNAME field function returns the name of a given field.

## **Syntax**

```
►►—FIELDNAME—(—source_field_reference—)—
```

FIELDNAME returns the name of the field identified by source field reference as a character value. If the parameter identifies a nonexistent field, NULL is returned.

#### For example:

- FIELDNAME(InputRoot.XMLNS) returns XMLNS.
- FIELDNAME(InputBody) returns the name of the last child of InputRoot, which could be XMLNS.
- FIELDNAME(InputRoot.\*[<]) returns the name of the last child of InputRoot, which could be XMLNS.

This function does not show any namespace information; this must be obtained by a separate call to the "FIELDNAMESPACE function" on page 983.

```
Whereas the following ESQL sets X to "F1":
SET X=FIELDNAME(InputBody.*[<]);</pre>
The following ESQL sets Y to null:
SET Y=FIELDNAME(InputBody.F1.*[<]);</pre>
However, the following ESQL sets Z to the (expected) child of F1:
SET Z=FIELDNAME(InputBody.*[<].*[<]);</pre>
This is because F1 belongs to a namespace and needs to be explicitly referenced by,
for example:
DECLARE ns NAMESPACE 'urn:nid:xxxxxx';
SET Y=FIELDNAME(InputBody.ns:F1.*[<]);</pre>
```

## FIELDNAMESPACE function

The FIELDNAMESPACE field function returns the namespace of a given field.

# **Syntax**

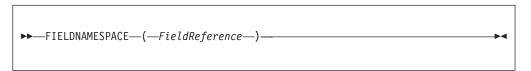

FIELDNAMESPACE takes a field reference as a parameter and returns a value of type CHARACTER containing the namespace of the addressed field. If the parameter identifies a nonexistent field, NULL is returned.

## FIELDTYPE function

The FIELDTYPE field function returns the type of a given field.

# **Syntax**

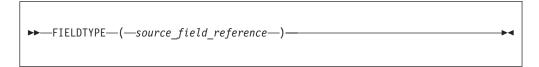

FIELDTYPE returns an integer representing the type of the field identified by <code>source\_field\_reference</code>; this is the type of the field, not the data type of the field that the parameter identifies. If the parameter identifies a nonexistent entity, NULL is returned.

The mapping of integer values to field types is not published, and might change from release to release. Compare the results of the FIELDTYPE function with named field types.

## For example:

```
IF FIELDTYPE(source_field_reference) = NameValue
THEN ...
```

The named field types that you can use in this context are listed below.

Note the following:

- Name, Value, NameValue and MQRFH2.BitStream are domain independent.
- The XML.\* types are applicable to the XML, XMLNS, JMSMap, and JMSStream domains, except for XML.Namespace which is specific to the XMLNS domain.
- The *XMLNSC*.\* types are applicable to the XMLNSC domain.

You must use these types with the capitalization shown:

- Name
- Value
- NameValue
- MQRFH2.BitStream
- XML.AsisElementContent

| | | | |

- XML.Attribute
- XML.AttributeDef
- XML.AttributeDefDefaultType
- *XML.AttributeDefType*
- XML.AttributeDefValue
- XML.AttributeList
- XML.BitStream
- XML.CDataSection
- XML.Comment
- XML.Content
- XML.DocTypeComment
- XML.DocTypeDecl
- XML.DocTypePI
- XML.DocTypeWhiteSpace
- XML.Element
- XML.ElementDef
- XML.Encoding
- XML.EntityDecl
- XML.EntityDeclValue
- XML.EntityReferenceStart
- $\bullet \quad XML. Entity Reference End$
- XML.ExternalEntityDecl
- XML.ExternalParameterEntityDecl
- XML.ExtSubset
- XML.IntSubset
- XML.NamespaceDecl
- XML.NotationDecl
- XML.NotationReference
- XML.ParameterEntityDecl
- XML.ParserRoot
- XML.ProcessingInstruction
- XML.PublicId
- XML.RequestedDomain
- XML.Standalone
- XML.SystemId
- XML.UnparsedEntityDecl
- XML. Version
- XML.WhiteSpace
- XML.XmlDecl
- XMLNSC.Attribute
- XMLNSC.BitStream
- XMLNSC.CDataField
- XMLNSC.CDataValue
- XMLNSC.Comment
- XMLNSC.DocumentType

- XMLNSC.DoubleAttribute
- XMLNSC.DoubleEntityDefinition
- XMLNSC.EntityDefinition
- XMLNSC.EntityReference
- XMLNSC.Field
- XMLNSC.Folder
- XMLNSC.HybridField
- XMLNSC.HybridValue
- XMLNSC.PCDataField
- XMLNSC.PCDataValue
- XMLNSC.ProcessingInstruction
- XMLNSC.SingleAttribute
- XMLNSC.SingleEntityDefinition
- XMLNSC.Value
- XMLNSC.XmlDeclaration

You can also use this function to determine whether a field in a message exists. To do this, use the form:

```
FIELDTYPE(SomeFieldReference) IS NULL
```

If the field exists, an integer value is returned to the function that indicates the field type (for example, string). When this is compared to NULL, the result is FALSE. If the field does not exist, NULL is returned and therefore the result is TRUE. For example:

```
IF FIELDTYPE(InputRoot.XMLNS.Message1.Name)
    IS NULL THEN
// Name field does not exist, take error
action...
... more ESQL ...
ELSE
// Name field does exist, continue....
... more ESQL ...
END IF
```

## **FIELDVALUE** function

The FIELDVALUE field function returns the scalar value of a given field.

#### **Syntax**

```
►►—FIELDVALUE—(—source_field_reference—)—
```

FIELDVALUE returns the scalar value of the field identified by <code>source\_field\_reference</code>. If it identifies a non-existent field, NULL is returned.

For example, consider the following XML input message:

because the field Qty is not a leaf field.

## **FOR function**

The FOR field function evaluates an expression and assigns a resulting value of TRUE, FALSE, or UNKNOWN

## **Syntax**

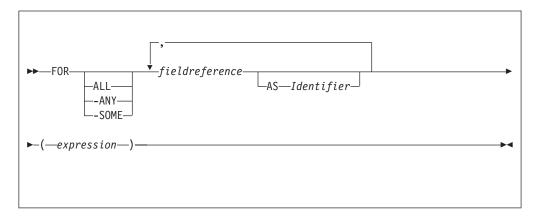

FOR enables you to write an expression that iterates over all instances of a repeating field. For each instance it processes a boolean expression and collates the results.

For example:

```
FOR ALL Body.Invoice.Purchases."Item"[] AS I (I.Quantity <= 50)
```

#### Note:

1. With the quantified predicate , the first thing to note is the [] on the end of the field reference after the FOR ALL. The square brackets define iteration over all instances of the Item field.

In some cases, this syntax appears unnecessary, because you can get that information from the context, but it is done for consistency with other pieces of syntax.

2.

The ASclause associates the name I in the field reference with the current instance of the repeating field. This is similar to the concept of

iterator classes used in some object oriented languages such as C++. The expression in parentheses is a predicate that is evaluated for each instance of the Item field.

If you specify the ALL keyword, the function iterates over all instances of the field Item inside Body.Invoice.Purchases and evaluates the predicate I.Quantity <= 50. If the predicate evaluates to:

- TRUE (if the field is empty, or for all instances of Item) return TRUE.
- FALSE (for any instance of Item) return FALSE.
- Anything else, return UNKNOWN.

The ANY and SOME keywords are equivalent. If you use either, the function iterates over all instances of the field Item inside Body. Invoice. Purchases and evaluates the predicate I.Quantity <= 50. If the predicate evaluates to:

- FALSE (if the field is empty, or for all instances of Item) return FALSE.
- TRUE (for any instance of Item) return TRUE.
- Anything else, return UNKNOWN.

To further illustrate this, the following examples are based on the message described in "Example message" on page 1044. In the following filter expression: FOR ANY Body.Invoice.Purchases."Item"[] AS I (I.Title = 'The XML Companion')

the sub-predicate evaluates to TRUE. However, this next expression returns FALSE: FOR ANY Body.Invoice.Purchases."Item"[] AS I (I.Title = 'C Primer')

because the C Primer is not included on this invoice. If in this instance some of the items in the invoice do not include a book title field, the sub-predicate returns UNKNOWN, and the quantified predicate returns the value UNKNOWN.

Take great care to deal with the possibility of null values appearing. Write this filter with an explicit check on the existence of the field, as follows: FOR ANY Body.Invoice.Purchases."Item"[] AS I (I.Book IS NOT NULL AND I.Book.Title = 'C Primer')

The IS NOT NULL predicate ensures that, if an Item field does not contain a Book, a FALSE value is returned from the sub-predicate.

#### LASTMOVE function

The LASTMOVE field function tells you whether the last MOVE function succeeded.

#### **Syntax**

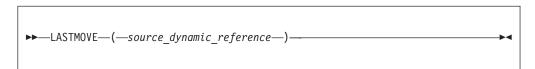

LASTMOVE returns a Boolean value indicating whether the last MOVE function applied to source\_dynamic\_reference was successful (TRUE) or not (FALSE).

See "MOVE statement" on page 921 for an example of using the MOVE statement, and the LASTMOVE function to check its success.

See "Creating dynamic field references" on page 206 for information about dynamic references.

## **SAMEFIELD function**

The SAMEFIELD field function tells you whether two field references point to the same target.

## **Syntax**

```
►►—SAMEFIELD—(—source_field_reference1—,—source_field_reference2—)———
```

SAMEFIELD returns a BOOLEAN value indicating whether two field references point to the same target. If they do, SAMEFIELD returns TRUE; otherwise SAMEFIELD returns FALSE.

For example:

```
DECLARE ref1 REFERENCE TO OutputRoot.XMLNS.Invoice.Purchases.Item[1];
MOVE ref1 NEXTSIBLING;
SET Result = SAMEFIELD(ref1,OutputRoot.XMLNS.Invoice.Purchases.Item[2]);
```

Result is TRUE.

See "Creating dynamic field references" on page 206 for information about dynamic references.

# **ESQL** list functions

This topic lists the ESQL list functions and covers the following:

"CARDINALITY function"

"EXISTS function" on page 989

"SINGULAR function" on page 990

"THE function" on page 990

## **CARDINALITY function**

The CARDINALITY function returns the number of elements in a list.

## **Syntax**

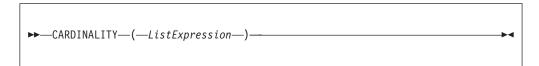

CARDINALITY returns an integer value giving the number of elements in the list specified by *ListExpression*.

*ListExpression* is any expression that returns a list. All the following, for example, return a list:

- A LIST constructor
- A field reference with the [] array indicator
- Some SELECT expressions (not all return a list)

A common use of this function is to determine the number of fields in a list before iterating over them.

## **Examples**

### **EXISTS** function

The EXISTS function returns a BOOLEAN value indicating whether a list contains at least one element (that is, whether the list exists).

# **Syntax**

```
►►—EXISTS—(—ListExpression—)—
```

If the list specified by *ListExpression* contains one or more elements, EXISTS returns TRUE. If the list contains no elements, EXISTS returns FALSE.

*ListExpression* is any expression that returns a list. All the following, for example, return a list:

- A LIST constructor
- · A field reference with the [] array indicator
- Some SELECT expressions (not all return a list)

If you only want to know whether a list contains any elements or none, EXISTS executes more quickly than an expression involving the CARDINALITY function (for example, CARDINALITY(ListExpression) <> 0).

A common use of this function is to determine whether a field exists.

## **Examples**

```
-- Determine whether the F1 array exists in the message. Note that the [] -- are required
DECLARE Field1Exists BOOLEAN EXISTS(OutputRoot.XMLNS.Data.Source.F1[]);
```

```
-- Determine whether the F1 array contains an element with the value 'F12'.
-- Again note that the [ ] are required
DECLARE Field1F12Exists BOOLEAN
    EXISTS(SELECT F.* FROM OutputRoot.XMLNS.Data.Source.F1[] AS F where F = 'F12');
```

#### SINGULAR function

The SINGULAR function returns a BOOLEAN value indicating whether a list contains exactly one element.

## **Syntax**

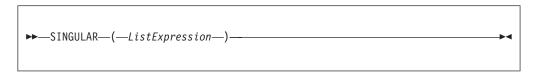

If the list specified by *ListExpression* contains exactly one element, SINGULAR returns TRUE. If the list contains more or fewer elements, SINGULAR returns FALSE.

*ListExpression* is any expression that returns a list. All the following, for example, return a list:

- · A LIST constructor
- · A field reference with the [] array indicator
- Some SELECT expressions (not all return a list)

If you only want to know whether a list contains just one element or some other number, SINGULAR executes more quickly than an expression involving the CARDINALITY function (for example, CARDINALITY(ListExpression) = 1).

A common use of this function is to determine whether a field is unique.

#### **Examples**

```
-- Determine whether there is just one F1 field in the message.
-- Note that the [ ] are required
DECLARE Field1Unique BOOLEAN SINGULAR(OutputRoot.XMLNS.Data.Source.F1[]);
-- Determine whether there is just one field called F1 with the value 'F12'
-- in the message. Again note that the [ ] are required
DECLARE Field1F12Unique BOOLEAN
    SINGULAR(SELECT F.* FROM OutputRoot.XMLNS.Data.Source.F1[] AS F where F = 'F12');
```

#### THE function

The THE function returns the first element of a list.

#### **Syntax**

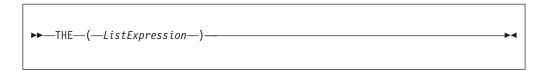

If *ListExpression* contains one or more elements; THE returns the first element of the list. Otherwise it returns an empty list.

#### Restrictions

Currently, ListExpression must be a SELECT expression.

# **Complex ESQL functions**

This topic lists the complex ESQL functions and covers the following:

"CASE function"

"CAST function" on page 993

"SELECT function" on page 1007

"ROW constructor function" on page 1014

"LIST constructor function" on page 1015

"ROW and LIST combined" on page 1016

"ROW and LIST comparisons" on page 1016

"Supported casts" on page 1018

"Implicit casts" on page 1026

"Implicit CASTs for comparisons" on page 1026

"Implicit CASTs for arithmetic operations" on page 1029

"Implicit CASTs for assignment" on page 1030

"Data types of values from external sources" on page 1031

#### **CASE** function

CASE is a complex function which has two forms; the simple-when form and the searched-when form. In either form CASE returns a value , the result of which controls the path of subsequent processing.

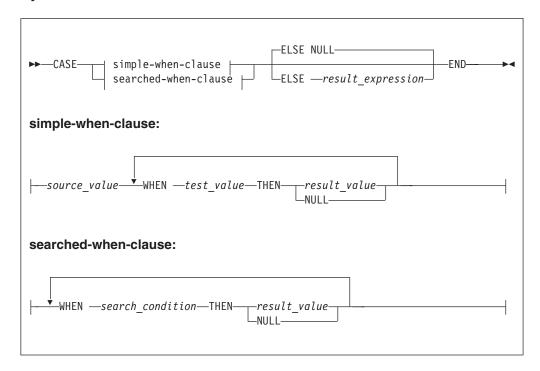

Both forms of CASE return a value depending on a set of rules defined in WHEN clauses.

In the simple-when form, source value is compared with each test value until a match is found. The result of the CASE function is the value of the corresponding result\_value. The data type of source\_value must therefore be comparable to the data type of each test\_value.

The CASE function must have at least one WHEN. The ELSE is optional. The default ELSE expression is NULL. A CASE expression is delimited by END. The test values do not have to be literal values.

The searched-when clause version is similar, but has the additional flexibility of allowing a number of different values to be tested.

The following example shows a CASE function with a simple WHEN clause. In this example, the CASE can be determined only by one variable that is specified next to the CASE keyword.

```
DECLARE CurrentMonth CHAR;
 DECLARE MonthText CHAR;
 SET CurrentMonth = SUBSTRING(InputBody.Invoice.InvoiceDate FROM 6 FOR 2);
 SET MonthText =
  CASE CurrentMonth
     WHEN '01' THEN 'January'
     WHEN '02' THEN 'February'
     WHEN '03' THEN 'March'
     WHEN '04' THEN 'April'
     WHEN '05' THEN 'May'
     WHEN '06' THEN 'June'
     ELSE 'Second half of year'
  FND
```

The following example shows a CASE function with a searched-when-clause. This example is still determined by one variable CurrentMonth:

```
DECLARE CurrentMonth CHAR;

DECLARE MonthText CHAR;

SET CurrentMonth = SUBSTRING(InputBody.Invoice.InvoiceDate FROM 6 FOR 2);

SET MonthText =

CASE

WHEN Month = '01' THEN 'January'

WHEN Month = '02' THEN 'February'

WHEN Month = '03' THEN 'March'

WHEN Month = '04' THEN 'April'

WHEN Month = '05' THEN 'May'

WHEN Month = '06' THEN 'June'

ELSE 'Second half of year'

END
```

In a searched-when-clause, different variables can be used in the WHEN clauses to determine the result. This is demonstrated in the following example of the searched-when-clause:

```
DECLARE CurrentMonth CHAR;

DECLARE CurrentYear CHAR;

DECLARE MonthText CHAR;

SET CurrentMonth = SUBSTRING(InputBody.Invoice.InvoiceDate FROM 6 FOR 2);

SET CurrentYear = SUBSTRING(InputBody.Invoice.InvoiceDate FROM 1 FOR 4);

SET MonthText =

CASE

WHEN CurrentMonth = '01' THEN 'January'

WHEN CurrentMonth = '02' THEN 'February'

WHEN CurrentMonth = '03' THEN 'March'

WHEN CurrentYear = '2000' THEN 'A month in the Year 2000'

WHEN CurrentYear = '2001' THEN 'A month in the Year 2001'

ELSE 'Not first three months of any year or a month in the Year 2000 or 2001'

END;
```

## **CAST function**

CAST is a complex function that transforms one or more values from one data type into another.

## **Syntax**

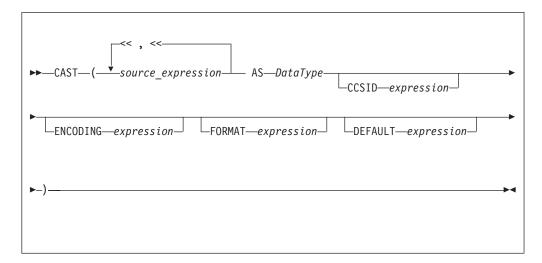

In practice, you cannot specify all of the above parameters at the same time. For example, CCSID and ENCODING parameters take effect only on string-to-string conversions, while FORMAT applies only to string-numeric and string-datetime conversions (in either direction).

The CAST function transforms one or more values from one data type into another data type. For example, you can use CAST to process generic XML messages. All fields in an XML message have character values, so to perform an arithmetic calculation or a date/time comparison on a field, for example, use CAST to convert the string value of the field into a value of the appropriate type.

Not all conversions are supported; see "Supported casts" on page 1018 for a list of supported conversions.

#### **Parameters:**

#### Source expression

CAST returns its first parameter (source\_expression), which can contain more than one value, as the data type that is specified by its second parameter (**DataType**). In all cases, if the source expression is NULL, the result is NULL. If the evaluated source expression is not compatible with the target data type, or if the source expression is of the wrong format, a runtime error is generated.

#### **CCSID**

The CCSID parameter is used only for conversions to or from one of the string data types. Use the CCSID parameter to specify the code page of the source or target string.

The **CCSID** parameter can be any expression that evaluates to a value of type INT. The expression is interpreted according to normal WebSphere Message Broker rules for CCSIDs. See "Supported code pages" on page 721 for a list of valid values.

#### DataType

The **DataType** parameter is the data type into which the source value is transformed. The possible values are:

- String types:
  - BIT
  - BLOB
  - CHARACTER
- Numeric types:
  - DECIMAL
  - FLOAT
  - INTEGER
- Date/Time types:
  - DATE
  - GMTTIME
  - GMTTIMESTAMP
  - INTERVAL
  - TIME
  - TIMESTAMP
- Boolean:
  - BOOLEAN

Ensure that you specify a valid ESQL interval subtype after a Date/Time type of INTERVAL. For valid ESQL interval subtypes, see "ESQL INTERVAL data type" on page 832. For example commands that show how to specify a valid ESQL interval subtype, see examples 12, 13, and 14 below.

#### **DEFAULT**

The **DEFAULT** parameter provides a method of avoiding exceptions being thrown from CAST statements by providing a last-resort value to return.

The **DEFAULT** parameter must be a valid ESQL expression that returns the same data type as that specified on the **DataType** parameter, otherwise an exception is thrown.

The CCSID, ENCODING, and FORMAT parameters are not applied to the result of the DEFAULT parameter; the expression must, therefore, be of the correct CCSID, ENCODING, and FORMAT.

#### **ENCODING**

Use the **ENCODING** parameter to specify the encoding for certain conversions. The **ENCODING** value can be any expression that evaluates to a value of type INT, and is interpreted according to normal WebSphere Message Broker rules for encoding. Valid values are:

- MQENC NATIVE (0x00000222L)
- MQENC\_INTEGER\_NORMAL (0x00000001L)
- MQENC\_INTEGER\_REVERSED (0x00000002L)
- MQENC\_DECIMAL\_NORMAL (0x00000010L)
- MQENC\_DECIMAL\_REVERSED (0x00000020L)
- MQENC\_FLOAT\_IEEE\_NORMAL (0x00000100L)
- MQENC\_FLOAT\_IEEE\_REVERSED (0x00000200L)
- MQENC\_FLOAT\_S390 (0x00000300L)

#### **FORMAT**

Use the **FORMAT** parameter for conversions between string data types and numerical or date/time data types. For conversions *from* string types, **FORMAT** defines how the source string should be parsed to fill the target data type. For conversions *to* string types, it defines how the data in the source expression is formatted in the target string.

**FORMAT** takes different types of expression for date/time and numerical conversions. However, the same **FORMAT** expression can be used irrespective of whether the conversion is to a string or from a string.

You can specify a FORMAT parameter when casting:

- From any of the string data types (BIT, BLOB, or CHARACTER) to:
  - DECIMAL
  - FLOAT
  - INTEGER
  - DATE
  - GMTTIMESTAMP
  - TIMESTAMP
  - GMTTIME

- TIME
- To any of the string data types (BIT, BLOB, or CHARACTER) from any of the numerical and date/time data types in the previous list.

Specifying FORMAT for an unsupported combination of source and target data types causes error message BIP3205 to be issued.

For more information about conversion to and from numerical data types, see "Formatting and parsing numbers as strings" on page 998. For more information about conversion to and from date/time data types, see "Formatting and parsing dateTimes as strings" on page 1001.

The FORMAT parameter is equivalent to those used in many other products, such as ICU and Microsoft Excel.

#### **Examples:**

#### Example 1. Formatted CAST from DECIMAL to CHARACTER

```
DECLARE source DECIMAL 31415.92653589;
DECLARE target CHARACTER;
DECLARE pattern CHARACTER '#,##0.00';
SET target = CAST(source AS CHARACTER FORMAT pattern);
-- target is now '31,415.93'
```

## Example 2. Formatted CAST from DATE to CHARACTER

```
DECLARE now CHARACTER = CAST(CURRENT TIMESTAMP AS CHARACTER
                        FORMAT 'yyyyMMdd-HHmmss');
-- target is now '20041007-111656' (in this instance at least)
```

#### Example 3. Formatted CAST from CHARACTER to DATE

```
DECLARE source CHARACTER '01-02-03';
DECLARE target DATE;
DECLARE pattern CHARACTER 'dd-MM-yy';
SET target = CAST(source AS DATE FORMAT pattern);
-- target now contains Year=2003, Month=02, Day=01
```

#### Example 4. Formatted CAST from CHARACTER to TIMESTAMP

```
DECLARE source CHARACTER '12 Jan 03, 3:45pm';
DECLARE target TIMESTAMP;
DECLARE pattern CHARACTER 'dd MMM yy, h:mma';
SET target = CAST(source AS TIMESTAMP FORMAT pattern);
-- target now contains Year=2003, Month=01, Day=03, Hour=15, Minute=45,
                       Seconds=58
-- (seconds taken from CURRENT_TIME since not present in input)
```

# Example 5. Formatted CAST from DECIMAL to CHARACTER, with negative pattern

```
DECLARE source DECIMAL -54231.122;
DECLARE target CHARACTER;
DECLARE pattern CHARACTER '#, ##0.00; (#, ##0.00)';
SET target = CAST(source AS CHARACTER FORMAT pattern);
-- target is now '£(54,231.12)'
```

## Example 6. Formatted CAST from CHARACTER to TIME

```
DECLARE source CHARACTER '16:18:30';
DECLARE target TIME;
DECLARE pattern CHARACTER 'hh:mm:ss';
SET target = CAST(source AS TIME FORMAT pattern);
-- target now contains Hour=16, Minute=18, Seconds=30
```

## Example 7. CASTs from the numeric types to DATE

```
CAST(7, 6, 5 AS DATE);
CAST(7.4e0, 6.5e0, 5.6e0 AS DATE);
CAST(7.6, 6.51, 5.4 AS DATE);
```

## Example 8. CASTs from the numeric types to TIME

```
CAST(9, 8, 7 AS TIME);
CAST(9.4e0, 8.6e0, 7.1234567e0 AS TIME);
CAST(9.6, 8.4, 7.7654321 AS TIME);
```

## Example 9. CASTs from the numeric types to GMTTIME

```
CAST(DATE '0001-02-03', TIME '04:05:06' AS TIMESTAMP); CAST(2, 3, 4, 5, 6, 7.8 AS TIMESTAMP);
```

#### **Example 10. CASTs to TIMESTAMP**

```
CAST(DATE '0001-02-03', TIME '04:05:06' AS TIMESTAMP); CAST(2, 3, 4, 5, 6, 7.8 AS TIMESTAMP);
```

## **Example 11. CASTs to GMTTIMESTAMP**

```
CAST(DATE '0002-03-04', GMTTIME '05:06:07' AS GMTTIMESTAMP);
CAST(3, 4, 5, 6, 7, 8 AS GMTTIMESTAMP);
CAST(3.1e0, 4.2e0, 5.3e0, 6.4e0, 7.5e0, 8.6789012e0 AS GMTTIMESTAMP);
CAST(3.2, 4.3, 5.4, 6.5, 7.6, 8.7890135 AS GMTTIMESTAMP);
```

## Example 12. CASTs to INTERVAL from INTEGER

```
CAST(1234 AS INTERVAL YEAR);
CAST(32, 10 AS INTERVAL YEAR TO MONTH);
CAST(33, 11 AS INTERVAL DAY TO HOUR);
CAST(34, 12 AS INTERVAL HOUR TO MINUTE);
CAST(35, 13 AS INTERVAL MINUTE TO SECOND);
CAST(36, 14, 10 AS INTERVAL DAY TO MINUTE);
CAST(37, 15, 11 AS INTERVAL HOUR TO SECOND);
CAST(38, 16, 12, 10 AS INTERVAL DAY TO SECOND);
```

## Example 13. CASTs to INTERVAL from FLOAT

```
CAST(2345.67e0 AS INTERVAL YEAR);
CAST(3456.78e1 AS INTERVAL MONTH);
CAST(4567.89e2 AS INTERVAL DAY);
CAST(5678.90e3 AS INTERVAL HOUR);
CAST(6789.01e4 AS INTERVAL MINUTE);
CAST(7890.12e5 AS INTERVAL SECOND);
CAST(7890.1234e0 AS INTERVAL SECOND);
```

## Example 14. CASTs to INTERVAL from DECIMAL

```
CAST(2345.67 AS INTERVAL YEAR );
CAST(34567.8 AS INTERVAL MONTH );
CAST(456789 AS INTERVAL DAY );
CAST(5678900 AS INTERVAL HOUR );
CAST(67890100 AS INTERVAL MINUTE);
CAST(789012000 AS INTERVAL SECOND);
CAST(7890.1234 AS INTERVAL SECOND);
```

## **Example 15. CASTs to FLOAT from INTERVAL**

```
CAST(INTERVAL '1234' YEAR AS FLOAT);
CAST(INTERVAL '2345' MONTH AS FLOAT);
CAST(INTERVAL '3456' DAY AS FLOAT);
CAST(INTERVAL '4567' HOUR AS FLOAT);
CAST(INTERVAL '5678' MINUTE AS FLOAT);
CAST(INTERVAL '6789.01' SECOND AS FLOAT);
```

## Example 16. CASTs DECIMAL from INTERVAL

```
CAST(INTERVAL '1234' YEAR AS DECIMAL);
CAST(INTERVAL '2345' MONTH AS DECIMAL);
CAST(INTERVAL '3456' DAY AS DECIMAL);
CAST(INTERVAL '4567' HOUR AS DECIMAL);
CAST(INTERVAL '5678' MINUTE AS DECIMAL);
CAST(INTERVAL '6789.01' SECOND AS DECIMAL);
```

# Example 17. A ternary cast that fails and results in the substitution of a default value

```
CAST(7, 6, 32 AS DATE DEFAULT DATE '1947-10-24');
```

# Example 18. A sexternary cast that fails and results in the substitution of a default value

```
CAST(2, 3, 4, 24, 6, 7.8 AS TIMESTAMP DEFAULT TIMESTAMP '1947-10-24 07:08:09');
```

#### Example 19. A ternary cast that fails and throws an exception

```
BEGIN
  DECLARE EXIT HANDLER FOR SQLSTATE LIKE '%' BEGIN
  SET OutputRoot.XMLNS.Data.Date.FromIntegersInvalidCast = 'Exception thrown';
  END;

DECLARE Dummy CHARACTER CAST(7, 6, 32 AS DATE);
  END;
```

#### Example 20. A sexternary cast that fails and throws an exception

```
BEGIN
   DECLARE EXIT HANDLER FOR SQLSTATE LIKE '%' BEGIN
   SET OutputRoot.XMLNS.Data.Timestamp.FromIntegersInvalidCast = 'Exception thrown';
   END;

DECLARE Dummy CHARACTER CAST(2, 3, 4, 24, 6, 7.8 AS TIMESTAMP);
   END:
```

#### Formatting and parsing numbers as strings:

For conversions between string data types and numeric data types, you can supply, on the FORMAT parameter of the CAST function, an optional formatting expression.

For conversions *from* string types, the formatting expression defines how the source string should be parsed to fill the target data type.

For conversions *to* string types, the formatting expression defines how the data in the source expression is to be formatted in the target string.

You can specify a FORMAT expression for the following numeric conversions (Specifying a FORMAT expression for date/time conversions is described in "Formatting and parsing dateTimes as strings" on page 1001).

- From any of the string data types (BIT, BLOB, or CHARACTER) to:
  - DECIMAL
  - FLOAT
  - INTEGER
- To any of the string data types (BIT, BLOB, or CHARACTER) from any of the numeric data types that are in the previous list.

The formatting expression consists of three parts:

1. A subpattern that defines positive numbers.

- 2. An optional subpattern that defines negative numbers. (If only one subpattern is defined, negative numbers use the positive pattern, prefixed with a minus sign.)
- 3. The optional parameters groupsep and decsep.

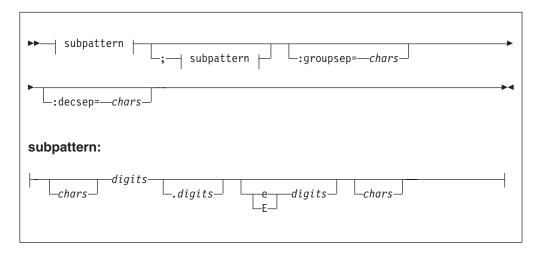

#### Parameters:

chars

A sequence of zero or more characters. All characters can be used, *except* the special characters that are listed under "subpattern" on page 1000.

#### decsep

One or more characters to be used as the separator between the whole and decimal parts of a number (the decimal separator). The default decimal separator is a period (.).

digits

A sequence of one or more of the numeric tokens (0 # - + , . ) that are listed under "subpattern" on page 1000.

#### groupsep

One or more characters to be used as the separator between clusters of integers, to make large numbers more readable (the grouping separator). The default grouping separator is nothing (that is, there is no grouping of digits or separation of groups).

Grouping is commonly done in thousands, but it can be redefined by either the pattern or the locale. There are two grouping sizes:

#### The primary grouping size

Used for the least significant integer digits.

# The secondary grouping size

Used for all other integer digits.

In most cases, the primary and secondary grouping sizes are the same, but they can be different. For example, if the pattern used is #,##,##0, the primary grouping size is 3 and the secondary is 2. The number 123456789 would become the string "12,34,56,789".

If multiple grouping separators are used (as in the previous example), the rightmost separator defines the primary size, and the penultimate rightmost separator defines the secondary size.

#### subpattern

The subpattern consists of:

- 1. An optional prefix (chars)
- 2. A mandatory pattern representing a whole number
- 3. An optional pattern representing decimal places
- 4. An optional pattern representing an exponent (the power by which the preceding number is raised)
- 5. An optional suffix (chars)

Parts 2, 3, and 4 of the subpattern are defined by the tokens in the following table.

| Token | Represents                                                                                                    |
|-------|----------------------------------------------------------------------------------------------------|
| 0     | Any digit, including a leading zero.                                                                                       |
| #     | Any digit, excluding a leading zero. (See the explanation of the difference between 0 and # that follows this table.)      |
|       | Decimal separator.                                                                                                    |
| +     | Prefix of positive numbers.                                                                                                |
| -     | Prefix of negative numbers.                                                                                                |
| ,     | Grouping separator.                                                                                                    |
| E/e   | Separates the number from the exponent.                                                                                    |
| ;     | Subpattern boundary.                                                                                                    |
| ,     | Quotation mark, applied to special characters. If a quotation mark is needed in output, it must be doubled (").            |
| *     | Padding specifier. The character following the asterisk is used to pad the number to fit the length of the format pattern. |

The # and 0 characters are used for digit substitution, the difference between them being that a # character is removed if there is no number to replace it with. For example, 10 formatted by the pattern #,##0.00 gives "10.00", but formatted by 0,000.00 gives "0,010.00".

To specify padding characters, use an asterisk. When an asterisk is placed in either of the two chars regions (the prefix and suffix), the character immediately following it is used to pad the output. Padding can be specified only once. For example, a pattern of \*x#,###,##0.00 applied to 1234 gives "xxx1,234.00". But applied to 1234567, it gives "1,234,567.00".

*Examples of formatting patterns:* 

The following table shows formatting patterns and the strings that are generated from sample numeric input.

| Pattern                                              | Input number  | Output string     |
|------------------------------------------------------|---------------|-------------------|
| +###,##0.00;-<br>###,###,##0.00:groupsep="":decsep=, | 123456789.123 | "+123′456′789,12" |
| ##0.00                                               | 1000000       | "1000000.00"      |
| ##0.00                                               | 3.14159265    | "3.14"            |

# Formatting and parsing dateTimes as strings:

This section gives information on how you can specify the dateTime format using a string of pattern letters.

When you convert a date or time into a string, a format pattern must be applied that directs the conversion. Apply the format pattern to convert a date or time into a string, or to parse a string into a date or time.

During the conversion (for example, of a dateTime into a string), a pattern or a set of tokens is replaced with the equivalent source. The following diagram shows how a pattern is used to format a dateTime source to produce a character string output.

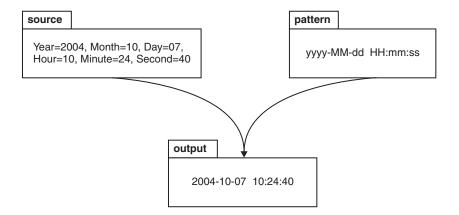

When a string is parsed (for example, when converting the string to a dateTime), the pattern or set of tokens is used to determine which part of the target dateTime is represented by which part of the string. The following diagram shows how this is done.

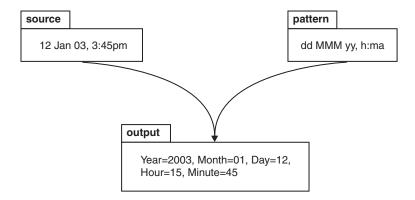

### **Syntax**

The expression pattern is defined by:

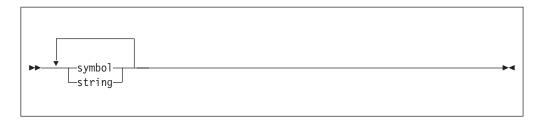

Where:

#### symbol

is a character in the set adDeEFGhHIkKmMsSTUwWyYzZ.

string is a sequence of characters enclosed in single quotation marks. If a single quotation mark is required within the string, use two single quotation marks (").

# Characters for formatting a dateTime as a string

The following table lists the characters that you can use in a pattern for formatting or parsing strings in relation to a dateTime. The table is followed by some notes that explain more about some of the examples in the table.

| Symbol | Meaning                        | Presentation | Examples                                 |
|--------|--------------------------------|--------------|------------------------------------------|
| a      | am or pm marker                | Text         | Input am, AM, pm, PM.<br>Output AM or PM |
| d      | day in month (1-31)            | Number       | 1, 20                                    |
| dd     | day in month (01-31)           | Number       | 01, 31                                   |
| D      | day in year (1-366)            | Number       | 3, 80, 100                               |
| DD     | day in year (01-366)           | Number       | 03, 80, 366                              |
| DDD    | day in year (001-366)          | Number       | 003                                      |
| e      | day in week (1-7) <sup>1</sup> | Number       | 2                                        |
| EEE    | day in week <sup>1</sup>       | Text         | Tue                                      |
| EEEE   | day in week <sup>1</sup>       | Text         | Tuesday                                  |

| Symbol | Meaning                                                                                           | Presentation                        | Examples                                                        |
|--------|---------------------------------------------------------------------------------------------------|-------------------------------------|-----------------------------------------------------------------|
| F      | day of week in month (1-5) <sup>2</sup>                                                           | Number                              | 2                                                               |
| G      | Era                                                                                               | Text                                | BC or AD                                                        |
| h      | hour in am or pm (1-12)                                                                           | hour in am or pm (1-12) Number 6    |                                                                 |
| hh     | hour in am or pm (01-12)                                                                          | Number                              | 06                                                              |
| Н      | hour of day in 24 hour form (0-23) <sup>3</sup>                                                   | Number                              | 7                                                               |
| НН     | hour of day in 24 hour<br>form (00-23) <sup>3</sup>                                               | Number                              | 07                                                              |
| I      | ISO8601 Date/Time (up to yyyy-MM-dd'T'HH:mm:ss. SSSZZZ) <sup>4</sup>                              | Text                                | 2006-10-<br>07T12:06:56.568+01:00                               |
| IU     | ISO8601 Date/Time (similar to I, but ZZZ with output "Z" if the time zone is +00:00) <sup>4</sup> | Text                                | 2006-10-<br>07T12:06:56.568+01:00,<br>2003-12 -15T15:42:12.000Z |
| k      | hour of day in 24 hour form (1-24) <sup>3</sup>                                                   | Number                              | 8                                                               |
| k      | hour of day in 24 hour form (01-24) <sup>3</sup>                                                  | Number                              | 08                                                              |
| K      | hour in am or pm (0-11)                                                                           | Number                              | 9                                                               |
| KK     | hour in am or pm (00-11)                                                                          | Number                              | 09                                                              |
| m      | minute                                                                                            | Number                              | 4                                                               |
| mm     | minute                                                                                            | Number                              | 04                                                              |
| M      | numeric month                                                                                     | Number                              | 5, 12                                                           |
| MM     | numeric month                                                                                     | Number                              | 05, 12                                                          |
| MMM    | named month                                                                                       | Text                                | Jan, Feb                                                        |
| MMMM   | named month                                                                                       | Text                                | January, February                                               |
| s      | seconds                                                                                           | Number                              | 5                                                               |
| SS     | seconds                                                                                           | Number                              | 05                                                              |
| S      | decisecond <sup>5</sup>                                                                           | Number                              | 7                                                               |
| SS     | centisecond <sup>5</sup>                                                                          | Number                              | 70                                                              |
| SSS    | millisecond <sup>5</sup>                                                                          | Number                              | 700                                                             |
| SSSS   | 0.0001 second <sup>5</sup>                                                                        | Number                              | 7000                                                            |
| SSSS   | 0.00001 second <sup>5</sup>                                                                       | Number                              | 70000                                                           |
| SSSSS  | 0.000001 second <sup>5</sup>                                                                      | Number                              | 700000                                                          |
| Т      | ISO8601 Time (up to<br>HH:mm:ss.SSSZZZ) <sup>4</sup>                                              | Text                                | 12:06:56.568+01:00                                              |
| TU     | ISO8601 Time (similar to T, but a time zone of +00:00 is replaced with 'Z') <sup>4</sup>          | Text                                | 12:06:56.568+01:00,<br>15:42:12.000Z                            |
| w      | week in year <sup>6</sup>                                                                         | Number                              | 7, 53                                                           |
| ww     | week in year <sup>6</sup>                                                                         | Number                              | 07, 53                                                          |
| W      | week in month <sup>7</sup>                                                                        | week in month <sup>7</sup> Number 2 |                                                                 |
| уу     | year <sup>8</sup>                                                                                 | Number                              | 06                                                              |

| Symbol | Meaning                                                                      | Presentation | Examples            |
|--------|------------------------------------------------------------------------------|--------------|---------------------|
| уууу   | year <sup>8</sup>                                                            | Number       | 2006                |
| YY     | year: use with week in year only <sup>6</sup>                                | Number       | 06                  |
| YYYY   | year: use with week in year only <sup>6</sup>                                | Number       | 2006                |
| ZZZ    | time zone (abbreviated name)                                                 | Text         | GMT                 |
| zzzz   | time zone (full name)                                                        | Text         | Greenwich Mean Time |
| Z      | time zone (+/-n)                                                             | Text         | +3                  |
| ZZ     | time zone (+/-nn)                                                            | Text         | +03                 |
| ZZZ    | time zone (+/-nn:nn)                                                         | Text         | +03:00              |
| ZZZU   | time zone (as ZZZ, "+00:00" is replaced by "Z")                              | Text         | +03:00, Z           |
| ZZZZ   | time zone (GMT+/-nn:nn)                                                      | Text         | GMT+03:00           |
| ZZZZZ  | time zone (as ZZZ, but no colon) (+/-nnnn)                                   | Text         | +0300               |
| ,      | escape for text                                                              |              | 'User text'         |
| "      | (two single quotation<br>marks) single quotation<br>mark within escaped text |              | 'o"clock'           |

The presentation of the dateTime object depends on what symbols you specify.

- Text. If you specify four or more of the symbols, the full form is presented. If you specify less than four symbols, the short or abbreviated form, if it exists, is presented. For example, EEEE produces Monday, EEE produces Mon.
- Number. The number of characters for a numeric dateTime component must be within the bounds of the corresponding formatting symbols. Repeat the symbol to specify the minimum number of digits that are required. The maximum number of digits allowed is the upper bound for a particular symbol. For example, day in month has an upper bound of 31; therefore, a format string of d allows the values 2 or 21 to be parsed but disallows the values 32 and 210. On output, numbers are padded with zeros to the specified length. A year is a special case; see note 8 in the list below. Fractional seconds are also special case; see note 5 below.
- Any characters in the pattern that are not in the ranges of ['a'..'z'] and ['A'..'Z'] are treated as quoted text. For example, characters like colon (:), comma (,), period (.), the number sign (hash or pound, #), the at sign (@), and space appear in the resulting time text even if they are not enclosed within single quotes.
- You can create formatting strings that produce unpredictable results; therefore, you must use these symbols with care. For example, if you specify dMyyyy, you cannot distinguish between day, month, and year. dMyyyy tells the broker that a minimum of one character represents the day, a minimum of one character represents the month, and four characters represent the year. Therefore, 3111999 can be interpreted as either 3/11/1999 or 31/1/1999.

**Notes:** The following notes apply to the table above.

- 1. You can specify the following values in the day in week field:
  - 1 Sunday

- 2 Monday
- 3 Tuesday
- 4 Wednesday
- 5 Thursday
- 6 Friday
- 7 Saturday
- 2. 12th July 2006 is the second Wednesday in July and can be expressed as 2006 July Wednesday 2 using the format string yyyy MMMM EEEE F. Note that this format does not represent the Wednesday in week 2 of July 2006, which is 5th July 2006; the format string for this is yyyy MMMM EEEE
- 3. 24-hour fields might result in an ambiguous time, if specified with a conflicting am/pm field.
- 4. See "ISO8601, I and T DateTime tokens."
- 5. Fractional seconds are represented by uppercase S. The length must implicitly match the number of format symbols on input. The format string ss SSS or ss.SSS, for example, represents seconds and milliseconds. However, the format string ss.sss represents a repeated field (of seconds); the value after the period (.) is taken as a seconds field, not as fractional seconds. The output is truncated to the specified length.
- 6. In ESQL, the first day of the year is assumed to be in the first week; therefore, January 1 is always in week 1. As a result, dates that are specified relative to one year might actually be in a different year. For example, "Monday week 1 2005" parsed using "EEEE' week 'w' 'YYYY" gives a date of 2004-12-27, because the Monday of the first week in 2005 is actually a date in 2004.
  - If you use the y symbol, the adjustment is not done and unpredictable results might occur for dates around the end of the year. For example, if the string "2005 01 Monday" is formatted:
  - Monday of week 1 in 2005 using format string "YYYY ww EEEE" is correctly interpreted as 27th December 2004
  - Monday of week 1 in 2005 using format string "yyyy ww EEEE" is incorrectly interpreted as 27th December 2005
- 7. The first and last week in a month might include days from neighboring months. For example, Monday 31st July 2006 can be expressed as Monday in week one of August 2006, which is 2006 08 1 Monday using format string yyyy MM W EEEE.
- 8. Year is handled as a special case.
  - On output, if the count of y is 2, the year is truncated to 2 digits. For example, if yyyy produces 1997, yy produces 97.
  - On input, for 2 digit years the century window is fixed to 53. For example, an input date of 52 results in a year value of 2052, whereas an input date of 53 gives an output year of 1953, and 97 gives 1997.

# ISO8601, I and T DateTime tokens

If your dateTime values comply with the ISO8601:2000 'Representation of dates and times' standard, consider using the formatting symbols I and T, which match the following subset of the ISO8601 standard.

Ī

- The restricted profile as proposed by the W3C at http://www.w3.org/TR/ NOTE-datetime
- Truncated representations of calendar dates, as specified in section 5.2.1.3 of ISO8601:2000
  - Basic format (subsections c, e, and f)
  - Extended format (subsections a, b, and d)

Use the formatting symbols I and T only on their own:

- The I formatting symbol matches any dateTime string that conforms to the supported subset.
- The T formatting symbol matches any dateTime string that conforms to the supported subset that consists of a time portion only.

The following table shows how the output form relates to the logical data type.

| Logical model data type | ESQL data type            | Output form                  |
|-------------------------|---------------------------|------------------------------|
| xsd:dateTime            | TIMESTAMP or GMTTIMESTAMP | yyyy-MM-dd'T'HH:mm:ss.SSSZZZ |
| xsd:date                | DATE                      | yyyy-MM-dd                   |
| xsd:gYear               | INTERVAL                  | уууу                         |
| xsd:gYearMonth          | INTERVAL                  | yyyy-MM                      |
| xsd:gMonth              | INTERVAL                  | MM                           |
| xsd:gmonthDay           | INTERVAL                  | MM-dd                        |
| xsd:gDay                | INTERVAL                  | dd                           |
| xsd:time                | TIME / GMTTIME            | 'T'HH:mm:ss.SSSZZZ           |

# Note:

- On input, both I and T accept both '+00:00' and 'Z' to indicate a zero time difference from Coordinated Universal Time (UTC), but on output they always generate '+00:00'. If you want 'Z' to always be generated on output, use the IU or TU formatting symbols instead.
- ZZZ always outputs '+00:00' to indicate a zero time difference from Coordinated Universal Time (UTC). If you want 'Z' to always be generated on output, use ZZZU instead.

## Using the input UTC format on output

An element or attribute of logical type xsd:dateTime or xsd:time that contains a dateTime as a string can specify Coordinated Universal Time (UTC) by using either the Z symbol or time zone +00:00. On input, the MRM parser remembers the UTC format of such elements and attributes. On output, you can specify whether Z or +00:00 is displayed by using the Default DateTime Format property of the element or attribute. Alternatively, you can preserve the input UTC format by selecting the message set property Use input UTC format on output. If this property is selected, the UTC format is preserved in the output message and overrides the format that is implied by the dateTime format property.

# Understanding daylight saving time and the CAST function

When the broker is running in a time zone other than GMT, it calculates the daylight saving time (DST) offset on times that are supplied to it by the CAST function. For CAST to calculate the offset correctly, the time passed into CAST must have a time zone associated with it, as a Z parameter. If no time zone is associated with the value passed, the time is converted into GMT time; it is not treated as a local time stamp.

Also, when you use CAST to cast a string to a time value, the DST offset is calculated using the current system date. To cast a string to a time variable and calculate DST for a specific date, you must also specify the date.

For example, if timeValue='10:00:00', the following code, run on a broker that is in the Central Daylight Time zone, converts the time to GMT, because no time zone identifier is specified:

DECLARE castTime TIME; SET castTime = CAST (timeValue AS TIME FORMAT timePattern)

The time is not converted into GMT again if the castTime variable is used in any subsequent code, for example

CAST(castDate, castTime AS GMTTIMESTAMP);

# **Examples**

The following table shows a few examples of dateTime formats.

| Format pattern                 | Result                        |
|--------------------------------|-------------------------------|
| "yyyy.MM.dd 'at' HH:mm:ss ZZZ" | 2006.07.10 at 15:08:56 -05:00 |
| "EEE, MMM d, "yy"              | Wed, July 10, '06             |
| "h:mm a"                       | 8:08 PM                       |
| "hh o"clock a, ZZZZ"           | 09 o'clock AM, GMT+09:00      |
| "K:mm a, ZZZ"                  | 9:34 AM, -05:00               |
| "yyyy.MMMMM.dd hh:mm aaa"      | 1996.July.10 12:08 PM         |

# **SELECT function**

The SELECT function combines, filters, and transforms complex message and database data.

# **Syntax**

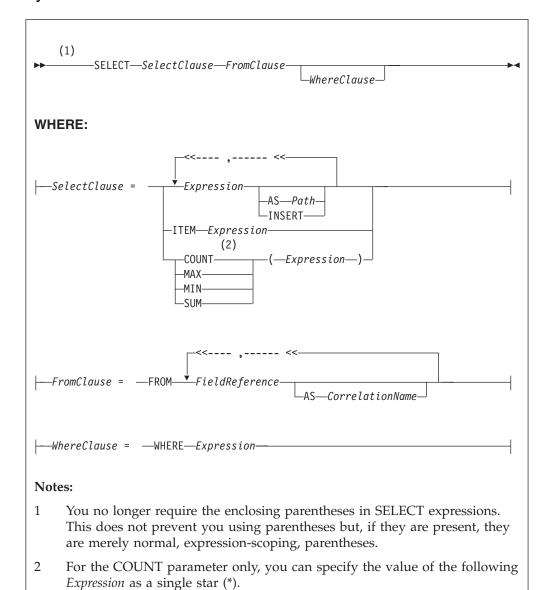

# **Usage**

The SELECT function is the usual and most efficient way of transforming messages. You can use SELECT to:

- · Comprehensively reformat messages
- Access database tables
- Make an output array that is a subset of an input array
- Make an output array that contains only the values of an input array
- Count the number of entries in an array
- · Select the minimum or maximum value from a number of entries in an array
- Sum the values in an array

#### Introduction to SELECT

The SELECT function considers a message tree (or sub-tree) to consist of a number of rows and columns, rather like a database table. A FieldReference in a FROM clause identifies a field in a message tree. The identified field is regarded in the following ways:

- The identified field is regarded as a row in a table.
- The field's siblings are regarded as other rows of the same table.
- The field's children are regarded as the table's columns.

**Note:** The *FieldReference* in a FROM clause can also be a table reference that refers directly to a real database table.

The return value of the SELECT function is typically another message tree that contains rows whose structure and content is determined by the SelectClause. The number of rows in the result is the sum of all the rows pointed to by all the field references and table references in the FROM clause, filtered by the WHERE clause; only those fields for which the WHERE clause evaluates to TRUE are included.

The return value of the SELECT function can also be scalar (see "ITEM selections" on page 1011).

You can specify the SelectClause in several ways; see:

- "Simple selections"
- "INSERT selections" on page 1011
- "ITEM selections" on page 1011
- "Column function selections" on page 1011

# Simple selections

To understand the SELECT function in more detail, first consider the following simple case:

- The SelectClause consists of a number of expressions, each with an AS Path clause.
- The FROM clause contains a single FieldReference and an AS CorrelationName clause.

The SELECT function creates a local, reference, correlation variable, whose name is given by the AS CorrelationName clause, and then steps, in turn, through each row of the list of rows derived from the FROM clause. For each row:

- 1. The correlation variable is set to point to the current row.
- 2. The WHERE clause (if present) is evaluated. If it evaluates to FALSE or unknown (null), nothing is added to the result tree and processing proceeds to the next row of the input. Otherwise processing proceeds to the next step.
- 3. A new member is added to the result list.
- 4. The SELECT clause expressions are evaluated and assigned to fields named as dictated by the AS Path clause. These fields are child fields of the new member of the result list.

Typically, both the SelectClause and the WHERE clause expressions use the correlation variable to access column values (that is, fields in the input message tree) and thus to build a new message tree containing data from the input message. The correlation variable is referred to by the name specified in the AS

CorrelationName clause or, if an AS clause is not specified, by the final name in the FROM FieldReference (that is, the name after the last dot).

#### Note that:

- · Despite the analogy with a table, you are not restricted to accessing or creating messages with a flat, table-like, structure; you can access and build trees with arbitrarily deep folder structures.
- You are not restricted to a column being a single value; a column can be a repeating list value or a structure.

These concepts are best understood by reference to the examples.

If the field reference is actually a TableReference, the operation is very similar. In this case, the input is a real database table and is thus restricted to the flat structures supported by databases. The result tree is still not so restricted, however.

If the FROM clause contains more than one field reference, the rightmost reference steps through each of its rows for each row in the next-to-rightmost reference, and so on. The total number of rows in the result is thus the product of the number of rows in each table. Such selects are known as joins and commonly use a WHERE clause that excludes most of these rows from the result. Joins are commonly used to add database data to messages.

The AS Path clause is optional. If it is unspecified, the broker generates a default name according to the following rules:

- 1. If the SelectClause expression is a reference to a field or a cast of a reference to a field, the name of the field is used.
- 2. Otherwise the broker uses the default names Column1, Column2, and so on.

# **Examples**

The following example performs a SELECT on the table Parts in the schema Shop in the database DSN1. Because no WHERE clause exists, all rows are selected. Because the select clause expressions (for example, P.PartNumber) contain no AS clauses, the fields in the result adopt the same names:

```
SET PartsTable.Part[] = SELECT
 P.PartNumber,
 P.Description,
 P.Price
 FROM Database.DSN1.Shop.Parts AS P;
```

If the target of the SET statement (PartsTable) is a variable of type ROW, after the statement is executed PartsTable will have, as children of its root element, a field called Part for each row in the table. Each of the Part fields will have child fields called PartNumber, Description, and Price. The child fields will have values dictated by the contents of the table. (PartsTable could also be a reference into a message tree).

The next example performs a similar SELECT. This case differs from the last in that the SELECT is performed on the message tree produced by the first example (rather than on a real database table). The result is assigned into a subfolder of OutputRoot:

```
SET OutputRoot.XMLNS.Data.TableData.Part[] = SELECT
 P.PartNumber,
 P.Description,
 P.Price
FROM PartsTable.Part[] AS P;
```

## **INSERT selections**

The INSERT clause is an alternative to the AS clause. It assigns the result of the SelectClause expression (which must be a row) to the current new row itself, rather than to a child of it. The effect of this is to merge the row result of the expression into the row being generated by the SELECT. This differs from the AS clause, in that the AS clause always generates at least one child element before adding a result, whereas INSERT generates none. INSERT is useful when inserting data from other SELECT operations, because it allows the data to be merged without extra folders.

### **ITEM** selections

The SelectClause can consist of the keyword ITEM and a single expression. The effect of this is to make the results nameless. That is, the result is a list of values of the type returned by the expression, rather than a row. This option has several uses:

- · In conjunction with a scalar expression and the THE function, it can be used to create a SELECT query that returns a single scalar value (for example, the price of a particular item from a table).
- In conjunction with a CASE expression and ROW constructors, it can be used to create a SELECT query that creates or handles messages in which the structure of some rows (that is, repeats in the message) is different to others. This is useful for handling messages that have a repeating structure but in which the repeats do not all have the same structure.
- In conjunction with a ROW constructor, it can be used to create a SELECT query that collapses levels of repetition in the input message.

## Column function selections

The SelectClause can consist of one of the functions COUNT, MAX, MIN, and SUM operating on an expression. These functions are known as column functions. They return a single scalar value (not a list) giving the count, maximum, minimum, or sum of the values that Expression evaluated to in stepping through the rows of the FROM clause. If Expression evaluates to NULL for a particular row, the value is ignored, so that the function returns the count, maximum, minimum, or sum of the remaining rows.

For the COUNT function only, Expression can consist of a single star (\*). This form counts the rows regardless of null values.

To make the result a useful reflection of the input message, Expression typically includes the correlation variable.

Typically, Expression evaluates to the same data type for each row. In these cases, the result of the MAX, MIN, and SUM functions are of the same data type as the operands. The returned values are not required to be all of the same type however, and if they are not, the normal rules of arithmetic apply. For example, if a field in a repeated message structure contains integer values for some rows and float

values for others, the sum follows the normal rules for addition. The sum is of type float because the operation is equivalent to adding a number of integer and float values.

The result of the COUNT function is always an integer.

# Differences between message and database selections

FROM expressions in which a correlation variable represents a row in a message behave slightly differently from those in which the correlation variable represents a row in a real database table.

In the message case, a path involving a star (\*) has the normal meaning; it ignores the field's name and finds the first field that matches the other criteria (if any).

In the database case a star (\*) has, for historical reasons, the special meaning of all fields. This special meaning requires advance knowledge of the definition of the database table and is supported only when querying the default database (that is, the database pointed to by the node's data source attribute). For example, the following queries return column name and value pairs only when querying the default database:

```
SELECT * FROM Database.Datasource.SchemaName.Table As A
SELECT A.* FROM Database.Datasource.SchemaName.Table As A
SELECT A FROM Database.Datasource.SchemaName.Table AS A
```

# Specifying the SELECT expressions

SelectClause 5 8 1

SelectClause expressions can use any of the broker's operators and functions in any combination. They can refer to the tables' columns, message fields, correlation names declared by containing SELECTs, and to any other declared variables or constants that are in scope.

## AS Path

An AS Path expression is a relative path (that is, there is no correlation name) but is otherwise unrestricted in any way. For example, it can contain:

- Indexes (for example, A.B.C[i])
- Field-type specifiers (for example, A.B.(XML.Attribute)C)
- Multipart paths (for example, A.B.C)
- Name expressions (for example, A.B.{var})

Any expressions in these paths can also use any of the broker's operators and functions in any combination. The expressions can refer to the tables' columns, message fields, correlation names declared by containing SELECTs, and any declared variables or constants.

### FROM clause

FROM clause expressions can contain multiple database references, multiple message references, or a mixture of the two. You can join tables with tables, messages with messages, or tables with messages.

FROM clause FieldReferences can contain expressions of any kind (for example, Database.{DataSource}.{Schema}.Table1).

You can calculate a field, data source, schema, or table name at run time.

### WHERE clause

The WHERE clause expression can use any of the broker's operators and functions in any combination. It can refer to table columns, message fields, and any declared variables or constants.

However, be aware that the broker treats the WHERE clause expression by examining the expression and deciding whether the whole expression can be evaluated by the database. If it can, it is given to the database. In order to be evaluated by the database, it must use only those functions and operators supported by the database.

The WHERE clause can, however, refer to message fields, correlation names declared by containing SELECT functions, and to any other declared variables or constants within scope.

If the whole expression cannot be evaluated by the database, the broker looks for top-level AND operators and examines each sub-expression separately. It then attempts to give the database those sub-expressions that it can evaluate, leaving the broker to evaluate the rest. You need to be aware of this situation for two reasons:

- 1. Apparently trivial changes to WHERE clause expressions can have large effects on performance. You can determine how much of the expression was given to the database by examining a user trace.
- 2. Some databases' functions exhibit subtle differences of behavior from those of the broker.

### Relation to the THE function

You can use the function THE (which returns the first element of a list) in conjunction with SELECT to produce a non-list result. This is useful, for example, when a SELECT query is required to return no more than one item. It is particularly useful in conjunction with ITEM (see "ITEM selections" on page 1011).

#### Differences from the SQL standard

ESQL SELECT differs from database SQL SELECT in the following ways:

- ESQL can produce tree-structured result data
- · ESQL can accept arrays in SELECT clauses
- ESQL has the THE function and the ITEM and INSERT parameters
- · ESQL has no SELECT ALL function in this release
- · ESQL has no ORDER BY function in this release
- ESQL has no SELECT DISTINCT function in this release
- · ESQL has no GROUP BY or HAVING parameters in this release
- ESQL has no AVG column function in this release

# Restrictions

The following restrictions apply to the current release:

- When a SELECT command operates on more than one database table, all the tables must be in the same database instance. (That is, the *TableReferences* must not specify different data source names.)
- If the FROM clause refers to both messages and tables, the tables must precede the messages in the list.
- Using dynamic DSN, SCHEMA and TABLE names with 'SELECT \*' statements is not supported. If you use a schema, table or datasource name as a variable (dynamic variables) in 'SELECT \*' queries, the variables are not resolved to the correct set of schema or table names.

# **ROW** constructor function

ROW constructor is a complex function used to explicitly generate rows of values that can be assigned to fields in an output message.

# **Syntax**

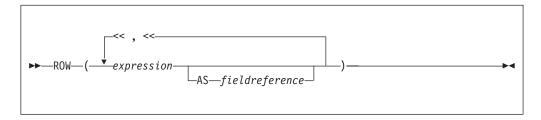

A ROW consists of a sequence of named values. When assigned to a field reference it creates that sequence of named values as child fields of the referenced field. A ROW cannot be assigned to an array field reference.

## **Examples:**

## Example 1

```
SET OutputRoot.XMLNS.Data = ROW('granary' AS bread,
                        'riesling' AS wine,
                        'stilton' AS cheese);
produces:
<Data>
  <bread>granary</pread>
  <wine>riesling</wine>
  <cheese>stilton</cheese>
</Data>
```

# Example 2

```
Given the following XML input message body:
   <beer>5</beer>
  <wine>12</wine>
   <gin>40</gin>
</Proof>
the following ESQL:
SET OutputRoot.XMLNS.Data = ROW(InputBody.Proof.beer,
                     InputBody.Proof.wine AS vin,
                       (InputBody.Proof.gin * 2) AS special);
produces the following result:
<Data>
  <beer>5</beer>
  <vin>12</vin>
  <special>80</special>
</Data>
```

Because the values in this case are derived from field references that already have names, it is not necessary to explicitly provide a name for each element of the row, but you might choose to do so.

# LIST constructor function

The LIST constructor complex function is used to explicitly generate lists of values that can be assigned to fields in an output message.

# Syntax

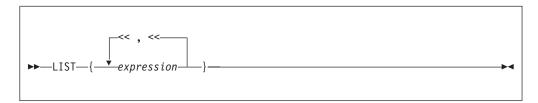

A LIST consists of a sequence of unnamed values. When assigned to an array field reference (indicated by [] suffixed to the last element of the reference), each value is assigned in sequence to an element of the array. A LIST cannot be assigned to a non-array field reference.

# **Examples:** Example 1

```
Given the following XML message input body:
   <size>big</size>
   <color>red</color>
</Car>
The following ESQL:
SET OutputRoot.XMLNS.Data.Result[] = LIST{InputBody.Car.colour,
                                                     'blue'};
produces the following results:
   <Result>red</Result>
   <Result>green</Result>
   <Result>blue</Result>
</Data>
```

In the case of a LIST, there is no explicit name associated with each value. The values are assigned in sequence to elements of the message field array specified as the target of the assignment. Curly braces rather than parentheses are used to surround the LIST items.

#### Example 2

Given the following XML input message body:

```
<Data>
   <Field>Keats</Field>
  <Field>Shelley</Field>
  <Field>Wordsworth</Field>
  <Field>Tennyson</Field>
   <Field>Byron</Field>
</Data>
```

the following ESQL:

```
-- Copy the entire input message to the output message,
-- including the XML message field array as above
SET OutputRoot = InputRoot;
SET OutputRoot.XMLNS.Data.Field[] = LIST{'Henri', 'McGough', 'Patten'};
Produces the following output:
<Data>
   <Field>Henri</Field>
  <Field>McGough</Field>
   <Field>Patten</Field>
</Data>
```

The previous members of the Data. Field array have been discarded. Assigning a new list of values to an already existing message field array removes all the elements in the existing array before the new ones are assigned.

### ROW and LIST combined

ROW and LIST combined form a complex function.

```
A ROW might validly be an element in a LIST. For example:
```

```
SET OutputRoot.XMLNS.Data.Country[] =
            \label{eq:list_row_indep} \mbox{LIST} \{ \mbox{ROW('UK' AS name, 'pound' AS currency),} \mbox{}
                   ROW('US' AS name, 'dollar' AS currency),
                                              'default'};
```

produces the following result:

```
<Data>
   <Country>
      <name>UK</name>
      <currency>pound</currency>
   </Country>
   <Country>
      <name>US</name>
      <currency>dollar</currency>
   </Country>
   <Country>default</Country>
```

ROW and non-ROW values can be freely mixed within a LIST.

A LIST cannot be a member of a ROW. Only named scalar values can be members of a ROW.

# **ROW and LIST comparisons**

You can compare ROWs and LISTs against other ROWs and LISTs.

## **Examples:**

## Example 1

```
IF ROW(InputBody.Data.*[1],InputBody.Data.*[2]) =
                 ROW('Raf' AS Name, '25' AS Age) THEN ..
IF LIST{InputBody.Data.Name, InputBody.Data.Age} = LIST{'Raf','25'} THEN ...
```

With the following XML input message body both the IF expressions in both the above statements evaluate to TRUE:

```
<Data>
   <Name>Raf</Name>
   <Age>25</Age>
</Data>
```

In the comparison between ROWs, both the name and the value of each element are compared; in the comparison between LISTs only the value of each element is compared. In both cases, the cardinality and sequential order of the LIST or ROW operands being compared must be equal in order for the two operands to be equal. In other words, all the following are false because either the sequential order or the cardinality of the operands being compared do not match:

```
ROW('alpha' AS A, 'beta' AS B) =
ROW('alpha' AS A, 'beta' AS B, 'delta' AS D)
ROW('alpha' AS A, 'beta' AS B) =
ROW('beta' AS B, 'alpha' AS A)
LIST{1,2,3} = LIST{1,2,3,4}
LIST{3,2,1} = LIST{1,2,3}
```

#### Example 2

Consider the following ESQL:

```
IF InputBody.Places =
  ROW('Ken' AS first, 'Bob' AS second, 'Kate' AS third) THEN ...
```

With the following XML input message body, the above IF expression evaluates to TRUE:

```
<Places>
  <first>Ken</first>
  <second>Bob</second>
  <third>Kate</third>
</Places>
```

The presence of an explicitly-constructed ROW as one of the operands to the comparison operator results in the other operand also being treated as a ROW.

Contrast this with a comparison such as:

```
IF InputBody.Lottery.FirstDraw = InputBody.Lottery.SecondDraw THEN ...
```

which compares the value of the FirstDraw and SecondDraw fields, not the names and values of each of FirstDraw and SecondDraw's child fields constructed as a ROW. Thus an XML input message body such as:

```
<Lottery>
   <FirstDraw>wednesday
      <ball1>32</ball1>
      <ball2>12</ball2>
   </FirstDraw>
   <SecondDraw>saturday
      <ball1>32</ball1>
      <ball2>12</ball2>
   </SecondDraw>
</Lottery>
```

would not result in the above IF expression being evaluated as TRUE, because the values wednesday and saturday are being compared, not the names and values of the ball fields.

#### Example 3

```
Consider the following ESQL:
IF InputBody.Cities.City[] = LIST{'Athens', 'Sparta', 'Thebes'} THEN ...
```

With the following XML input message body, the IF expression evaluates to TRUE:

```
<Cities>
<City>Athens</City>
<City>Sparta</City>
<City>Thebes</City>
</Cities>
```

Two message field arrays can be compared together in this way, for example:

```
IF InputBody.Cities.Mediaeval.City[] =
                    InputBody.Cities.Modern.City[] THEN ...
IF InputBody.Cities.Mediaeval.*[] = InputBody.Cities.Modern.*[] THEN ...
IF InputBody.Cities.Mediaeval.(XML.Element)[] =
                    InputBody.Cities.Modern.(XML.Element)[] THEN ...
```

With the following XML input message body, the IF expression of the first and third of the statements above evaluates to TRUE:

```
<Cities>
   <Mediaeval>1350
      <City>London</City>
      <City>Paris</City>
   </Mediaeval>
   <Modern>1990
      <City>London</City>
      <City>Paris</City>
  </Modern>
</Cities>
```

However the IF expression of the second statement evaluates to FALSE, because the \*[] indicates that all the children of Mediaeval and Modern are to be compared, not just the (XML.Element)s. In this case the values 1350 and 1990, which form nameless children of Mediaeval and Modern, are compared as well as the values of the City tags.

The IF expression of the third statement above evaluates to TRUE with an XML input message body such as:

```
<Cities>
   <Mediaeval>1350
      <Location>London</Location>
      <Location>Paris</Location>
   </Mediaeval>
   <Modern>1990
      <City>London</City>
      <City>Paris</City>
  </Modern>
</Cities>
```

LISTs are composed of unnamed values. It is the values of the child fields of Mediaeval and Modern that are compared, not their names.

# Supported casts

This topic lists the CASTs that are supported between combinations of data-types.

A CAST is not supported between every combination of data-types. Those that are supported are listed below, along with the effect of the CAST.

When casting, there can be a one-to-one or a many-to-one mapping between the source data-type and the target data-type. An example of a one-to-one mapping is where the source data-type is a single integer and the target data-type a single

float. An example of a many-to-one mapping is where the source data consists of three integers that are converted to a single date. Table 4 lists the supported one-to-one casts. Table 5 on page 1025 lists the supported many-to-one casts.

See "ESQL data types" on page 173 for information about precision, scale, and interval qualifier.

Table 4. Supported casts: one-to-one mappings of source to target data-type

| Source data-type | Target data-type | Effect                                                                                                    |
|------------------|------------------|----------------------------------------------------------------------------------------------------|
| BIT              | BIT              | The result is the same as the input.                                                                                                    |
| BIT              | BLOB             | The bit array is converted to a byte array with a maximum of 2 <sup>63</sup> elements. An error is reported if the source is not of a suitable length to produce a BLOB (that is a multiple of 8).                                                                                                    |
| BIT              | CHARACTER        | The result is a string conforming to the definition of a bit string literal whose interpreted value is the same as the source value. The resulting string has the form B'bbbbbb' (where b is either 0 or 1).  If you specify either a CCSID or ENCODING clause, the bit array is assumed to be characters in the specified CCSID and encoding, and is code-page converted into the character return value.  If you specify only a CCSID, big endian encoding is assumed.  If you specify only an encoding, a CCSID of 1208 is assumed.  This function reports conversion errors if the code page or encoding are unknown, the data supplied is not an integral number of characters of the code page, or the data contains characters that are not valid in the given code page. |
| BIT              | INTEGER          | The bit array has a maximum of 2 <sup>63</sup> elements and is converted to an integer. An error is reported if the source is not of the correct length to match an integer.                                                                                                    |
| BLOB             | BIT              | The given byte array is converted to a bit array with a maximum of $2^{63}$ elements.                                                                                                    |
| BLOB             | BLOB             | The result is the same as the input.                                                                                                    |
| BLOB             | CHARACTER        | The result is a string conforming to the definition of a binary string literal whose interpreted value is the same as the source value. The resulting string has the form X'hhhh' (where h is any hexadecimal character).                                                                                                    |
|                  |                  | If you specify either a CCSID or ENCODING clause, the byte array is assumed to be characters in the specified CCSID and encoding, and is code-page converted into the character return value.                                                                                                    |
|                  |                  | If you specify only a CCSID, big endian encoding is assumed.                                                                                                    |
|                  |                  | If you specify only an encoding, a CCSID of 1208 is assumed.                                                                                                    |
|                  |                  | This function reports conversion errors if the code page or encoding are unknown, the data supplied is not an integral number of characters of the code page, or the data contains characters that are not valid in the given code page.                                                                                                    |
| BLOB             | INTEGER          | The byte array has a maximum of 2 <sup>63</sup> elements and is converted to an integer. An error is reported if the source is not of the correct length to match an integer.                                                                                                    |
| BOOLEAN          | BOOLEAN          | The result is the same as the input.                                                                                                    |
|                  |                  |                                                                                                    |

Table 4. Supported casts: one-to-one mappings of source to target data-type (continued)

| Source data-type | Target data-type | Effect                                                                                                    |
|------------------|------------------|----------------------------------------------------------------------------------------------------|
| BOOLEAN          | CHARACTER        | If the source value is TRUE, the result is the character string TRUE. If the source value is FALSE, the result is the character string FALSE. Because the UNKNOWN Boolean value is the same as the NULL value for Booleans, the result is NULL if the source value is UNKNOWN.                     |
| CHARACTER        | BIT              | The character string must conform to the rules for a bit string literal or for the contents of the bit string literal. That is, the character string can be of the form B'bbbbbbb' or bbbbbb (where b' can be either 0 or 1).                                                                      |
|                  |                  | If you specify either a CCSID or ENCODING clause, the character string is converted into the specified CCSID and encoding and placed without further conversion into the bit array return value.                                                                                                   |
|                  |                  | If you specify only a CCSID, big endian encoding is assumed.                                                                                                    |
|                  |                  | If you specify only an encoding, a CCSID of 1208 is assumed.                                                                                                    |
|                  |                  | This function reports conversion errors if the code page or encoding are unknown or the data contains Unicode characters that cannot be converted to the given code page.                                                                                                    |
| CHARACTER        | BLOB             | This cast can work in two ways:                                                                                                    |
|                  |                  | 1. If you specify either a CCSID or ENCODING clause, the whole string is written out in the code page or encoding that you requested. For example, the string "Cat" in CCSID 850 becomes the three-byte array in hexadecimal, 43,61,74.                                                            |
|                  |                  | 2. If you specify neither the CCSID nor ENCODING clause, the string must itself contain two-character hexadecimal digits of the form X'hhhhhh' or hhhhhh (where h can be any hexadecimal characters). In this case, the input string "436174" becomes the same three-byte binary array (43,61,74). |
|                  |                  | Note that an error is generated if the input string is not of the correct format.                                                                                                    |
|                  |                  | If you specify only a CCSID, big endian encoding is assumed.                                                                                                    |
|                  |                  | If you specify only an encoding, a CCSID of 1208 is assumed.                                                                                                    |
|                  |                  | This function reports conversion errors if the code page or encoding are unknown or the data contains Unicode characters that cannot be converted to the given code page.                                                                                                    |
| CHARACTER        | BOOLEAN          | The character string is interpreted in the same way as a Boolean literal. That is, the character string must be one of the strings TRUE, FALSE, or UNKNOWN (in any case combination).                                                                                                    |
| CHARACTER        | CHARACTER        | The result is the same as the input.                                                                                                    |
| CHARACTER        | DATE             | If a FORMAT clause is not specified, the character string must conform to the rules for a date literal or the date string. That is, the character string can be either DATE '2002-10-05' or 2002-10-05.                                                                                            |
|                  |                  | See also "Formatting and parsing dateTimes as strings" on page 1001.                                                                                                    |

Table 4. Supported casts: one-to-one mappings of source to target data-type (continued)

| Source data-type | Target data-type | Effect                                                                                                    |
|------------------|------------------|----------------------------------------------------------------------------------------------------|
| CHARACTER        | DECIMAL          | The character string is interpreted in the same way as an exact numeric literal to form a temporary decimal result with a scale and precision defined by the format of the string. This is converted into a decimal of the specified precision and scale, with a runtime error being generated if the conversion results in loss of significant digits. |
|                  |                  | If you do not specify the precision and scale, the precision and scale of the result are the minimum necessary to hold the given value.                                                                                                    |
|                  |                  | The behavior changes if the FORMAT clause is specified. See also "Formatting and parsing numbers as strings" on page 998.                                                                                                    |
| CHARACTER        | FLOAT            | The character string is interpreted in the same way as a floating point literal.                                                                                                    |
|                  |                  | The behavior changes if the FORMAT clause is specified. See also "Formatting and parsing numbers as strings" on page 998.                                                                                                    |
| CHARACTER        | GMTTIME          | The character string must conform to the rules for a GMT time literal or the time string. That is, the character string can be either GMTTIME '09:24:15' or 09:24:15.                                                                                                    |
|                  |                  | The behavior changes if the FORMAT clause is specified. See also "Formatting and parsing dateTimes as strings" on page 1001.                                                                                                    |
| CHARACTER        | GMTTIMESTAMP     | The character string must conform to the rules for a GMT timestamp literal or the timestamp string. That is, the character string can be either GMTTIMESTAMP '2002-10-05 09:24:15' or 2002-10-05 09:24:15.                                                                                                    |
|                  |                  | The behavior changes if the FORMAT clause is specified. See also "Formatting and parsing dateTimes as strings" on page 1001.                                                                                                    |
| CHARACTER        | INTEGER          | The character string is interpreted in the same way as an integer literal.                                                                                                    |
|                  |                  | The behavior changes if the FORMAT clause is specified. See also "Formatting and parsing numbers as strings" on page 998.                                                                                                    |
| CHARACTER        | INTERVAL         | The character string must conform to the rules for an interval literal with the same interval qualifier as specified in the CAST function, or it must conform to the rules for an interval string that apply for the specified interval qualifier.                                                                                                    |
| CHARACTER        | TIME             | The character string must conform to the rules for a time literal or for the time string. That is, the character string can be either TIME '09:24:15' or 09:24:15.                                                                                                    |
|                  |                  | The behavior changes if the FORMAT clause is specified. See also "Formatting and parsing dateTimes as strings" on page 1001.                                                                                                    |
| CHARACTER        | TIMESTAMP        | The character string must conform to the rules for a timestamp literal or for the timestamp string. That is, the character string can be either TIMESTAMP '2002-10-05 09:24:15' or 2002-10-05 09:24:15.                                                                                                    |
|                  |                  | The behavior changes if the FORMAT clause is specified. See also "Formatting and parsing dateTimes as strings" on page 1001.                                                                                                    |

Table 4. Supported casts: one-to-one mappings of source to target data-type (continued)

| Source data-type | Target data-type | Effect                                                                                                    |
|------------------|------------------|----------------------------------------------------------------------------------------------------|
| DATE             | CHARACTER        | The result is a string conforming to the definition of a date literal, whose interpreted value is the same as the source date value.                                                                                                    |
|                  |                  | For example:                                                                                                    |
|                  |                  | CAST(DATE '2002-10-05' AS CHARACTER)                                                                                                    |
|                  |                  | returns                                                                                                    |
|                  |                  | DATE '2002-10-05'                                                                                                    |
|                  |                  | The behavior changes if the FORMAT clause is specified. See also "Formatting and parsing dateTimes as strings" on page 1001.                                                                                                    |
| DATE             | DATE             | The result is the same as the input.                                                                                                    |
| DATE             | GMTTIMESTAMP     | The result is a value whose date fields are taken from the source date value, and whose time fields are taken from the current GMT time.                                                                                                    |
| DATE             | TIMESTAMP        | The result is a value whose date fields are taken from the source date value, and whose time fields are taken from the current time.                                                                                                    |
| DECIMAL          | CHARACTER        | The result is the shortest character string that conforms to the definition of an exact numeric literal and whose interpreted value is the value of the decimal.                                                                                                    |
|                  |                  | The behavior changes if the FORMAT clause is specified. See also "Formatting and parsing numbers as strings" on page 998.                                                                                                    |
| DECIMAL          | DECIMAL          | The value is converted to the specified precision and scale, with a runtime error being generated if the conversion results in loss of significant digits. If you do not specify the precision and scale, the value, precision and scale are preserved; it is a NOOP (no operation).                                          |
| DECIMAL          | FLOAT            | The number is converted, with rounding if necessary.                                                                                                    |
| DECIMAL          | INTEGER          | The value is rounded and converted into an integer, with a runtime error being generated if the conversion results in loss of significant digits.                                                                                                    |
| DECIMAL          | INTERVAL         | If the interval qualifier specified has only one field, the result is an interval with that qualifier with the field equal to the value of the exact numeric. Otherwise a runtime error is generated.                                                                                                    |
| FLOAT            | CHARACTER        | The result is the shortest character string that conforms to the definition of an approximate numeric literal and whose mantissa consists of a single digit that is not 0, followed by a period and an unsigned integer, and whose interpreted value is the value of the float.                                               |
|                  |                  | The behavior changes if the FORMAT clause is specified. See also "Formatting and parsing numbers as strings" on page 998.                                                                                                    |
| FLOAT            | FLOAT            | The result is the same as the input.                                                                                                    |
| FLOAT            | DECIMAL          | The value is rounded and converted into a decimal of the specified precision and scale, with a runtime error being generated if the conversion results in loss of significant digits. If you do not specify the precision and scale, the precision and scale of the result are the minimum necessary to hold the given value. |
| FLOAT            | INTEGER          | The value is rounded and converted into an integer, with a runtime error being generated if the conversion results in loss of significant digits.                                                                                                    |

Table 4. Supported casts: one-to-one mappings of source to target data-type (continued)

| Source data-type | Target data-type | Effect                                                                                                    |
|------------------|------------------|----------------------------------------------------------------------------------------------------|
| FLOAT            | INTERVAL         | If the specified interval qualifier has only one field, the result is an interval with that qualifier with the field equal to the value of the numeric. Otherwise a runtime error is generated.              |
| GMTTIME          | CHARACTER        | The result is a string conforming to the definition of a GMTTIME literal whose interpreted value is the same as the source value. The resulting string has the form GMTTIME 'hh:mm:ss'.                      |
|                  |                  | The behavior changes if the FORMAT clause is specified. See also "Formatting and parsing dateTimes as strings" on page 1001.                                                                                 |
| GMTTIME          | GMTTIME          | The result is the same as the input.                                                                                                    |
| GMTTIME          | TIME             | The resulting value is the source value plus the local time zone displacement (as returned by LOCAL_TIMEZONE). The hours field is calculated modulo 24.                                                      |
| GMTTIME          | GMTTIMESTAMP     | The result is a value whose date fields are taken from the current date, and whose time fields are taken from the source GMT time.                                                                           |
| GMTTIME          | TIMESTAMP        | The result is a value whose date fields are taken from the current date, and whose time fields are taken from the source GMT time, plus the local time zone displacement (as returned by LOCAL_TIMEZONE).    |
| GMTTIMESTAMP     | CHARACTER        | The result is a string conforming to the definition of a GMTTIMESTAMP literal whose interpreted value is the same as the source value. The resulting string has the form GMTTIMESTAMP 'yyyy-mm-dd hh:mm:ss'. |
|                  |                  | The behavior changes if the FORMAT clause is specified. See also "Formatting and parsing dateTimes as strings" on page 1001.                                                                                 |
| GMTTIMESTAMP     | DATE             | The result is a value whose fields consist of the date fields of the source GMTTIMESTAMP value.                                                                                                    |
| GMTTIMESTAMP     | GMTTIME          | The result is a value whose fields consist of the time fields of the source GMTTIMESTAMP value.                                                                                                    |
| GMTTIMESTAMP     | TIME             | The result is a value whose time fields are taken from the source GMTTIMESTAMP value, plus the local time zone displacement (as returned by LOCAL_TIMEZONE). The hours field is calculated modulo 24.        |
| GMTTIMESTAMP     | GMTTIMESTAMP     | The result is the same as the input.                                                                                                    |
| GMTTIMESTAMP     | TIMESTAMP        | The resulting value is source value plus the local time zone displacement (as returned by LOCAL_TIMEZONE).                                                                                                   |
| INTEGER          | BIT              | The given integer is converted to a bit array with a maximum of 2 <sup>63</sup> elements.                                                                                                    |
| INTEGER          | BLOB             | The given integer is converted to a byte array with a maximum of $2^{63}$ elements.                                                                                                    |
| INTEGER          | CHARACTER        | The result is the shortest character string that conforms to the definition of an exact numeric literal and whose interpreted value is the value of the integer.                                             |
|                  |                  | The behavior changes if the FORMAT clause is specified. See also "Formatting and parsing numbers as strings" on page 998.                                                                                    |
| INTEGER          | FLOAT            | The number is converted, with rounding if necessary.                                                                                                    |
| INTEGER          | INTEGER          | The result is the same as the input.                                                                                                    |

Table 4. Supported casts: one-to-one mappings of source to target data-type (continued)

| Source data-type | Target data-type | Effect                                                                                                    |
|------------------|------------------|----------------------------------------------------------------------------------------------------|
| INTEGER          | DECIMAL          | The value is converted into a decimal of the specified precision and scale, with a runtime error being generated if the conversion results in loss of significant digits. If you do not specify the precision and scale, the precision and scale of the result are the minimum necessary to hold the given value.                                                                                                    |
| INTEGER          | INTERVAL         | If the interval qualifier specified has only one field, the result is an interval with that qualifier with the field equal to the value of the exact numeric. Otherwise a runtime error is generated.                                                                                                    |
| INTERVAL         | CHARACTER        | The result is a string conforming to the definition of an INTERVAL literal, whose interpreted value is the same as the source interval value.  For example:  CAST(INTERVAL '4' YEARS AS CHARACTER)  returns  INTERVAL '4' YEARS                                                                                                    |
| INTERVAL         | DECIMAL          | If the interval value has a qualifier that has only one field, the result is a decimal of the specified precision and scale with that value, with a runtime error being generated if the conversion results in loss of significant digits. If the interval has a qualifier with more than one field, such as YEAR TO MONTH, a runtime error is generated. If you do not specify the precision and scale, the precision and scale of the result are the minimum necessary to hold the given value.                                                                                                    |
| INTERVAL         | FLOAT            | If the interval value has a qualifier that has only one field, the result is a float with that value. If the interval has a qualifier with more than one field, such as YEAR TO MONTH, a runtime error is generated.                                                                                                    |
| INTERVAL         | INTEGER          | If the interval value has a qualifier that has only one field, the result is an integer with that value. If the interval has a qualifier with more than one field, such as YEAR TO MONTH, a runtime error is generated.                                                                                                    |
| INTERVAL         | INTERVAL         | The result is the same as the input.                                                                                                    |
|                  |                  | Year-month intervals can be converted only to year-month intervals, and day-second intervals only to day-second intervals. The source interval is converted into a scalar in units of the least significant field of the target interval qualifier. This value is normalized into an interval with the target interval qualifier. For example, to convert an interval that has the qualifier MINUTE TO SECOND into an interval with the qualifier DAY TO HOUR, the source value is converted into a scalar in units of hours, and this value is normalized into an interval with qualifier DAY TO HOUR. |
| TIME             | CHARACTER        | The result is a string conforming to the definition of a TIME literal, whose interpreted value is the same as the source time value.  For example:                                                                                                    |
|                  |                  | returns TIME '09:24:15' AS CHARACTER)  The behavior changes if the FORMAT clause is specified. See also "Formatting and parsing dateTimes as strings" on page 1001.                                                                                                    |

Table 4. Supported casts: one-to-one mappings of source to target data-type (continued)

| Source data-type | Target data-type | Effect                                                                                                    |  |  |  |
|------------------|------------------|----------------------------------------------------------------------------------------------------|--|--|--|
| TIME             | GMTTIME          | The result value is the source value minus the local time zone displacement (as returned by LOCAL_TIMEZONE). The hours field is calculated modulo 24.                                                      |  |  |  |
| TIME             | GMTTIMESTAMP     | The result is a value whose date fields are taken from the current date, and whose time fields are taken from the source GMT time, minus the local time zone displacement (as returned by LOCAL_TIMEZONE). |  |  |  |
| TIME             | TIME             | The result is the same as the input.                                                                                                    |  |  |  |
| TIME             | TIMESTAMP        | The result is a value whose date fields are taken from the current date, and whose time fields are taken from the source time value.                                                                       |  |  |  |
| TIMESTAMP        | CHARACTER        | The result is a string conforming to the definition of a TIMESTAMP literal, whose interpreted value is the same as the source timestamp value.                                                             |  |  |  |
|                  |                  | For example:                                                                                                    |  |  |  |
|                  |                  | CAST(TIMESTAMP '2002-10-05 09:24:15' AS CHARACTER)                                                                                                    |  |  |  |
|                  |                  | returns                                                                                                    |  |  |  |
|                  |                  | TIMESTAMP '2002-10-05 09:24:15'                                                                                                    |  |  |  |
|                  |                  | The behavior changes if the FORMAT clause is specified. See also "Formatting and parsing dateTimes as strings" on page 1001.                                                                               |  |  |  |
| TIMESTAMP        | DATE             | The result is a value whose fields consist of the date fields of the source timestamp value.                                                                                                    |  |  |  |
| TIMESTAMP        | GMTTIME          | The result is a value whose time fields are taken from the source TIMESTAMP value, minus the local time zone displacement (as returned by LOCAL_TIMEZONE). The hours field is calculated modulo 24.        |  |  |  |
| TIMESTAMP        | GMTTIMESTAMP     | The resulting value is the source value minus the local time zone displacement (as returned by LOCAL_TIMEZONE).                                                                                            |  |  |  |
| TIMESTAMP        | TIME             | The result is a value whose fields consist of the time fields of the source timestamp value.                                                                                                    |  |  |  |
| TIMESTAMP        | TIMESTAMP        | The result is the same as the input.                                                                                                    |  |  |  |

Table 5. Supported casts: many-to-one mappings of source to target data-type

| Source data-type                                           | Target data-type | Effect                                                                                                    |  |  |  |
|------------------------------------------------------------|------------------|----------------------------------------------------------------------------------------------------|--|--|--|
| Numeric, Numeric,<br>Numeric                               | DATE             | Creates a DATE value from the numerics in the order year, month, and day. Non-integer values are rounded.                                                                                |  |  |  |
| Numeric, Numeric,<br>Numeric                               | TIME             | Creates a TIME value from the numerics in the order hours, minutes, and seconds. Non-integer values for hours and minutes are rounded.                                                   |  |  |  |
| Numeric, Numeric,<br>Numeric                               | GMTIME           | Creates a GMTTIME value from the numerics in the order of hours, minutes, and seconds. Non-integer values for hours and minutes are rounded.                                             |  |  |  |
| Numeric, Numeric,<br>Numeric, Numeric,<br>Numeric, Numeric | TIMESTAMP        | Creates a TIMESTAMP value from the numerics in the order years, months, days, hours, minutes, and seconds. Non-integer values for years, months, days, hours, and minutes are rounded.   |  |  |  |
| Numeric, Numeric,<br>Numeric, Numeric,<br>Numeric, Numeric | GMTTIMESTAMP     | Creates a GMTIMESTAMP value from the numerics in the order years, months, days, hours, minutes, and seconds. Non-integer values for years, months, days, hours, and minutes are rounded. |  |  |  |
| DATE, TIME                                                 | TIMESTAMP        | The result is a TIMESTAMP value with the given DATE and TIME.                                                                                                    |  |  |  |

Table 5. Supported casts: many-to-one mappings of source to target data-type (continued)

| Source data-type                      | Target data-type             | Effect                                                                                                    |  |  |
|---------------------------------------|------------------------------|----------------------------------------------------------------------------------------------------|--|--|
| DATE, GMTTIME                         | GMTIMESTAMP                  | The result is a GMTTIMESTAMP value with the given DATE and GMTTIME.                                                                                         |  |  |
| Numeric, Numeric                      | INTERVAL YEAR<br>TO MONTH    | The result is an INTERVAL with the first source as years and the second as months. Non-integer values are rounded.                                          |  |  |
| Numeric, Numeric                      | INTERVAL HOUR<br>TO MINUTE   | The result is an INTERVAL with the first source as hours and the second as minutes. Non-integer values are rounded.                                         |  |  |
| Numeric, Numeric,<br>Numeric          | INTERVAL HOUR<br>TO SECOND   | The result is an INTERVAL with the sources as hours, minutes, and seconds, respectively. Non-integer values for hours and minutes are rounded.              |  |  |
| Numeric, Numeric                      | INTERVAL MINUTE<br>TO SECOND | The result is an INTERVAL with the sources as minutes and seconds, respectively. Non-integer values for minutes are rounded.                                |  |  |
| Numeric, Numeric                      | INTERVAL DAY TO<br>HOUR      | The result is an INTERVAL with the sources as days and hours, respectively. Non-integer values are rounded.                                                 |  |  |
| Numeric, Numeric,<br>Numeric          | INTERVAL DAY TO<br>MINUTE    | The result is an INTERVAL with the sources as days, hours, and minutes, respectively. Non-integer values are rounded.                                       |  |  |
| Numeric, Numeric,<br>Numeric, Numeric | INTERVAL DAY TO<br>SECOND    | The result is an INTERVAL with the sources as days, hours, minutes, and seconds, respectively. Non-integer values for days, hours, and minutes are rounded. |  |  |
| Numeric                               | INTERVAL YEAR                | The result is an INTERVAL with the source as years, rounded if necessary.                                                                                   |  |  |
| Numeric                               | INTERVAL MONTH               | The result is an INTERVAL with the source as months, rounded if necessary.                                                                                  |  |  |
| Numeric                               | INTERVAL DAY                 | The result is an INTERVAL with the source as days, rounded if necessary.                                                                                    |  |  |
| Numeric                               | INTERVAL HOUR                | The result is an INTERVAL with the source as hours, rounded if necessary.                                                                                   |  |  |
| Numeric                               | INTERVAL MINUTE              | The result is an INTERVAL with the source as minutes, rounded if necessary.                                                                                 |  |  |
| Numeric                               | INTERVAL<br>SECOND           | The result is an INTERVAL with the source as seconds.                                                                                                    |  |  |

# Implicit casts

This topic discusses implicit casts.

It is not always necessary to cast values between types. Some casts are done implicitly. For example, numbers are implicitly cast between the three numeric types for the purposes of comparison and arithmetic. Character strings are also implicitly cast to other data types for the purposes of comparison.

There are three situations in which a data value of one type is cast to another type implicitly. The behavior and restrictions of the implicit cast are the same as described for the explicit cast function, except where noted in the topics listed below.

# Implicit CASTs for comparisons

The standard SQL comparison operators>, <,>=, <=, =, <> are supported for comparing two values in ESQL.

When the data types of the two values are not the same, one of them can be implicitly cast to the type of the other to allow the comparison to proceed. In the table below, the vertical axis represents the left hand operand, the horizontal axis represents the right hand operand.

L means that the right hand operand is cast to the type of the left hand operand before comparison; R means the opposite; X means that no implicit casting takes place; a blank means that comparison between the values of the two data types is not supported.

|       | ukn | bln | int | float | dec | char  | time | gtm | date           | ts             | gts            | ivl            | blob | bit |
|-------|-----|-----|-----|-------|-----|-------|------|-----|----------------|----------------|----------------|----------------|------|-----|
| ukn   |     |     |     |       |     |       |      |     |                |                |                |                |      |     |
| bln   |     | Х   |     |       |     | L     |      |     |                |                |                |                |      |     |
| int   |     |     | Х   | R     | R   | L     |      |     |                |                |                |                |      |     |
| float |     |     | L   | Х     | L   | L     |      |     |                |                |                |                |      |     |
| dec   |     |     | L   | R     | Х   | L     |      |     |                |                |                |                |      |     |
| chr   |     | R   | R   | R     | R   | Х     | R    | R   | R              | R              | R              | $\mathbb{R}^1$ | R    | R   |
| tm    |     |     |     |       |     | L     | Х    | L   |                |                |                |                |      |     |
| gtm   |     |     |     |       |     | L     | R    | Х   |                |                |                |                |      |     |
| dt    |     |     |     |       |     | L     |      |     | Х              | R <sup>2</sup> | R <sup>2</sup> |                |      |     |
| ts    |     |     |     |       |     | L     |      |     | L <sup>2</sup> | Х              | L              |                |      |     |
| gts   |     |     |     |       |     | L     |      |     | L <sup>2</sup> | R              | X              |                |      |     |
| ivl   |     |     |     |       |     | $L^1$ |      |     |                |                |                | Х              |      |     |
| blb   |     |     |     |       |     | L     |      |     |                |                |                |                | Х    |     |
| bit   |     |     |     |       |     | L     |      |     |                |                |                |                |      | Х   |

#### Notes:

- 1. When casting from a character string to an interval, the character string must be of the format INTERVAL '<values>' <qualifier>. The format <values>, which is allowede for an explicit CAST, is not allowed here because no qualifier external to the string is supplied.
- 2. When casting from a DATE to a TIMESTAMP or GMTTIMESTAMP, the time portion of the TIMESTAMP is set to all zero values (00:00:00). This is different from the behavior of the explicit cast, which sets the time portion to the current time.

#### Numeric types:

The comparison operators operate on all three numeric types.

#### **Character strings:**

You cannot define an alternative collation order that, for example, collates upper and lowercase characters equally.

When comparing character strings, trailing blanks are not significant, so the comparison 'hello' = 'hello' returns true.

# **Datetime values:**

Datetime values are compared in accordance with the natural rules of the Gregorian calendar and clock.

You can compare the time zone you are working in with the GMT time zone. The GMT time zone is converted into a local time zone based on the difference between your local time zone and the GMT time specified. When you compare your local time with the GMT time, the comparison is based on the difference at a given time on a given date.

Conversion is always based on the value of LOCAL\_TIMEZONE. This is because GMT timestamps are converted to local timestamps only if it can be done unambiguously. Converting a local timestamp to a GMT timestamp has difficulties around the daylight saving cut-over time, and converting between times and GMT times (without date information) has to be done based on the LOCAL\_TIMEZONE value, because you cannot specify which time zone difference to use otherwise.

#### **Booleans:**

Boolean values can be compared using all the normal comparison operators. The TRUE value is defined to be greater than the FALSE value. Comparing either value to the UNKNOWN Boolean value (which is equivalent to NULL) returns an UNKNOWN result.

#### Intervals:

Intervals are compared by converting the two interval values into intermediate representations, so that both intervals have the same interval qualifier. Year-month intervals can be compared only with other year-month intervals, and day-second intervals can be compared only with other day-second intervals.

For example, if an interval in minutes, such as INTERVAL '120' MINUTE is compared with an interval in days to seconds, such as INTERVAL '0 02:01:00', the two intervals are first converted into values that have consistent interval qualifiers, which can be compared. So, in this example, the first value is converted into an interval in days to seconds, which gives INTERVAL '0 02:00:00', which can be compared with the second value.

#### Comparing character strings with other types:

If a character string is compared with a value of another type, WebSphere Message Broker attempts to cast the character string into a value of the same data type as the other value.

For example, you can write an expression:

The character string on the left is converted into an integer before the comparison takes place. This behavior reduces some of the need for explicit CAST operators when comparing values derived from a generic XML message with literal values. (For details of explicit casts that are supported, see "Supported casts" on page 1018.) It is this facility that allows you to write the following expression: Body.Trade.Quantity> 5000

In this example, the field reference on the left evaluates to the character string '1000' and, because this is being compared to an integer, that character string is converted into an integer before the comparison takes place.

You must still check whether the price field that you want interpreted as a decimal is greater than a given threshold. Make sure that the literal you compare it to is a decimal value and not an integer.

For example:

Body.Trade.Price> 100

does not have the desired effect, because the Price field is converted into an integer, and that conversion fails because the character string contains a decimal point. However, the following expression succeeds:

Body.Trade.Price> 100.00

# Implicit CASTs for arithmetic operations

This topic lists the implicit CASTs available for arithmetic operations.

Normally the arithmetic operators (+, -, \*, and /) operate on operands of the same data type, and return a value of the same data type as the operands. Cases where it is acceptable for the operands to be of different data types, or where the data type of the resulting value is different from the type of the operands, are shown in the following table.

The following table lists the implicit CASTs for arithmetic operation.

| Left operand data type | Right operand data type | Supported operators | Result data type       |
|------------------------|-------------------------|---------------------|------------------------|
| INTEGER                | FLOAT                   | +, -, *, /          | FLOAT <sup>1</sup>     |
| INTEGER                | DECIMAL                 | +, -, *, /          | DECIMAL <sup>1</sup>   |
| INTEGER                | INTERVAL                | *                   | INTERVAL <sup>4</sup>  |
| FLOAT                  | INTEGER                 | +, -, *, /          | FLOAT <sup>1</sup>     |
| FLOAT                  | DECIMAL                 | +, -, *, /          | FLOAT <sup>1</sup>     |
| FLOAT                  | INTERVAL                | *                   | INTERVAL <sup>4</sup>  |
| DECIMAL                | INTEGER                 | +, -, *, /          | DECIMAL <sup>1</sup>   |
| DECIMAL                | FLOAT                   | +, -, *, /          | FLOAT <sup>1</sup>     |
| DECIMAL                | INTERVAL                | *                   | INTERVAL <sup>4</sup>  |
| TIME                   | TIME                    | -                   | INTERVAL <sup>2</sup>  |
| TIME                   | GMTTIME                 | -                   | INTERVAL <sup>2</sup>  |
| TIME                   | INTERVAL                | +, -                | TIME <sup>3</sup>      |
| GMTTIME                | TIME                    | -                   | INTERVAL <sup>2</sup>  |
| GMTTIME                | GMTTIME                 | -                   | INTERVAL <sup>2</sup>  |
| GMTTIME                | INTERVAL                | +, -                | GMTTIME <sup>3</sup>   |
| DATE                   | DATE                    | -                   | INTERVAL <sup>2</sup>  |
| DATE                   | INTERVAL                | +, -                | DATE <sup>3</sup>      |
| TIMESTAMP              | TIMESTAMP               | -                   | INTERVAL <sup>2</sup>  |
| TIMESTAMP              | GMTTIMESTAMP            | -                   | INTERVAL <sup>2</sup>  |
| TIMESTAMP              | INTERVAL                | +, -                | TIMESTAMP <sup>3</sup> |
| GMTTIMESTAMP           | TIMESTAMP               | -                   | INTERVAL <sup>2</sup>  |
| GMTTIMESTAMP           | GMTTIMESTAMP            | -                   | INTERVAL <sup>2</sup>  |

| Left operand data type | Right operand data type | Supported operators | Result data type          |
|------------------------|-------------------------|---------------------|---------------------------|
| GMTTIMESTAMP           | INTERVAL                | +, -                | GMTTIMESTAMP <sup>3</sup> |
| INTERVAL               | INTEGER                 | *, /                | INTERVAL <sup>4</sup>     |
| INTERVAL               | FLOAT                   | *, /                | INTERVAL <sup>4</sup>     |
| INTERVAL               | DECIMAL                 | *, /                | INTERVAL <sup>4</sup>     |
| INTERVAL               | TIME                    | +                   | TIME <sup>3</sup>         |
| INTERVAL               | GMTTIME                 | +                   | GMTTIME <sup>3</sup>      |
| INTERVAL               | DATE                    | +                   | DATE <sup>3</sup>         |
| INTERVAL               | TIMESTAMP               | +                   | TIMESTAMP <sup>3</sup>    |
| INTERVAL               | GMTTIMESTAMP            | +                   | GMTTIMESTAMP <sup>3</sup> |

#### Notes:

- 1. The operand that does not match the data type of the result is cast to the data type of the result before the operation proceeds. For example, if the left operand to an addition operator is an INTEGER, and the right operand is a FLOAT, the left operand is cast to a FLOAT before the addition operation is performed.
- 2. Subtracting a (GMT)TIME value from a (GMT)TIME value, a DATE value from a DATE value, or a (GMT)TIMESTAMP value from a (GMT)TIMESTAMP value, results in an INTERVAL value representing the time interval between the two operands.
- 3. Adding or subtracting an INTERVAL from a (GMT)TIME, DATE or (GMT)TIMESTAMP value results in a new value of the data type of the non-INTERVAL operand, representing the point in time represented by the original non-INTERVAL, plus or minus the length of time represented by the INTERVAL.
- 4. Multiplying or dividing an INTERVAL by an INTEGER, FLOAT, or DECIMAL value results in a new INTERVAL representing the length of time represented by the original, multiplied or divided by the factor represented by the non-INTERVAL operand. For example, an INTERVAL value of 2 hours 16 minutes multiplied by a FLOAT value of 2.5 results in a new INTERVAL value of 5 hours 40 minutes. The intermediate calculations involved in multiplying or dividing the original INTERVAL are carried out in the data type of the non-INTERVAL, but the individual fields of the INTERVAL (such as HOUR, YEAR, and so on) are always integral, so some rounding errors might occur.

# Implicit CASTs for assignment

Values can be assigned to one of three entities.

#### A message field (or equivalent in an exception or destination list)

Support for implicit conversion between the WebSphere Message Broker data types and the message (in its bitstream form) depends on the appropriate parser. For example, the XML parser casts everything as character strings before inserting them into the WebSphere MQ message.

#### A field in a database table

WebSphere Message Broker converts each of its data types into a suitable standard SQL C data type, as detailed in the following table. Conversion between this standard SQL C data type, and the data types supported by each DBMS, depends on the DBMS. Consult your DBMS documentation for more details.

The following table lists the available conversions from WebSphere Message Broker to SQL data types

| WebSphere Message Broker data type | SQL data type |
|------------------------------------|---------------|
| NULL, or unknown or invalid value  | SQL_NULL_DATA |
| BOOLEAN                            | SQL_C_BIT     |

| WebSphere Message Broker data type | SQL data type              |
|------------------------------------|----------------------------|
| INTEGER                            | SQL_C_LONG                 |
| FLOAT                              | SQL_C_DOUBLE               |
| DECIMAL                            | SQL_C_CHAR <sup>1</sup>    |
| CHARACTER                          | SQL_C_CHAR                 |
| TIME                               | SQL_C_TIME                 |
| GMTTIME                            | SQL_C_TIME                 |
| DATE                               | SQL_C_DATE                 |
| TIMESTAMP                          | SQL_C_TIMESTAMP            |
| GMTTIMESTAMP                       | SQL_C_DATE                 |
| INTERVAL                           | Not supported <sup>2</sup> |
| BLOB                               | SQL_C_BINARY               |
| BIT                                | Not supported <sup>2</sup> |
|                                    |                            |

#### Notes:

- 1. For convenience, DECIMAL values are passed to the DBMS in character form.
- 2. There is no suitable standard SQL C data type for INTERVAL or BIT. Cast these to another data type, such as CHARACTER, if you need to assign them to a database

#### A scalar variable

When assigning to a scalar variable, if the data type of the value being assigned and that of the target variable data type are different, an implicit cast is attempted with the same restrictions and behavior as specified for the explicit CAST function. The only exception is when the data type of the variable is INTERVAL or DECIMAL.

In both these cases, the value being assigned is first cast to a CHARACTER value, and an attempt is made to cast the CHARACTER value to an INTERVAL or DECIMAL. This is because INTERVAL requires a qualifier and DECIMAL requires a precision and scale. These must be specified in the explicit cast, but must be obtained from the character string when implicitly casting. Therefore, a further restriction is that when implicitly casting to an INTERVAL variable, the character string must be of the form INTERVAL '<values>' <qualifier>. The shortened <values> form that is acceptable for the explicit cast is not acceptable here.

#### Data types of values from external sources

ESQL can extract data from two external sources: message fields and database columns.

The ESQL data type of message fields depends on the type of the message (for example, XML), and the parser that is used to parse it. The ESQL data type of the value returned by a database column reference depends on the data type of the column in the database.

The following table shows which ESQL data types the various built-in database data types are cast to, when they are accessed by message flows that are running in a broker.

The versions that are supported for the database products shown in this table are listed in Supported databases.

| Data type    | DB2                          | SQL Server and Sybase                            | Oracle                                               | Informix <sup>®</sup>           |
|--------------|------------------------------|--------------------------------------------------|------------------------------------------------------|---------------------------------|
| BOOLEAN      |                              | BIT                                              |                                                      |                                 |
| INTEGER      | SMALLINT,<br>INTEGER, BIGINT | INT, SMALLINT,<br>TINYINT                        |                                                      | INT, SMALLINT                   |
| FLOAT        | REAL, DOUBLE                 | FLOAT, REAL                                      | NUMBER() <sup>1</sup>                                | FLOAT,<br>SMALLFLOAT,<br>DOUBLE |
| DECIMAL      | DECIMAL                      | DECIMAL, NUMERIC,<br>MONEY, SMALLMONEY           | NUMBER(P) <sup>1</sup> ,<br>NUMBER(P,S) <sup>1</sup> | DECIMAL, MONEY                  |
| CHARACTER    | CHAR, VARCHAR,<br>CLOB       | CHAR, VARCHAR, TEXT                              | CHAR, VARCHAR2,<br>ROWID, UROWID,<br>LONG, CLOB      | CHAR, VARCHAR,<br>CHAR VARYING  |
| TIME         | TIME                         |                                                  |                                                      |                                 |
| GMTTIME      |                              |                                                  |                                                      |                                 |
| DATE         | DATE                         |                                                  |                                                      | DATE                            |
| TIMESTAMP    | TIMESTAMP                    | DATETIME,<br>SMALLDATETIME,<br>TIMESTAMP         | DATE                                                 | DATETIME                        |
| GMTTIMESTAMP |                              |                                                  |                                                      |                                 |
| INTERVAL     |                              |                                                  |                                                      | INTERVAL                        |
| BLOB         | BLOB                         | BINARY, VARBINARY,<br>IMAGE,<br>UNIQUEIDENTIFIER | RAW LONG, RAW<br>BLOB                                |                                 |
| BIT          |                              |                                                  |                                                      |                                 |

# Note:

1. If an Oracle database column with NUMBER data type is defined with an explicit precision (P) and scale (S), it is cast to an ESQL DECIMAL value; otherwise it is cast to a FLOAT.

For example, an ESQL statement like this:

SET OutputRoot.xxx[]

= (SELECT T.department FROM Database.personnel AS T);

where Database.personnel resolves to a TINYINT column in an SQL Server database table, results in a list of ESQL INTEGER values being assigned to OutputRoot.xxx.

By contrast, an identical query, where Database.personnel resolves to a NUMBER() column in an Oracle database, results in a list of ESQL FLOAT values being assigned to OutputRoot.xxx.

# Miscellaneous ESQL functions

This topic lists the miscellaneous ESQL functions and covers the following:

"COALESCE function" on page 1033

"NULLIF function" on page 1033

"PASSTHRU function" on page 1033

"UUIDASBLOB function" on page 1035

"UUIDASCHAR function" on page 1036

# **COALESCE** function

COALESCE is a miscellaneous function that lets you provide default values for fields.

# **Syntax**

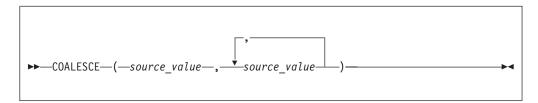

The COALESCE function evaluates its parameters in order and returns the first one that is not NULL. The result is NULL if, and only if, all the arguments are NULL. The parameters can be of any scalar type, but they need not all be of the same type.

Use the COALESCE function to provide a default value for a field, which might not exist in a message. For example, the expression: COALESCE (Body. Salary, 0)

returns the value of the Salary field in the message if it exists, or 0 (zero) if that field does not exist.

# NULLIF function

NULLIF is a miscellaneous function that returns a NULL value if the arguments are equal.

# **Syntax**

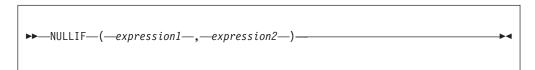

The NULLIF function returns a NULL value if the arguments are equal; otherwise, it returns the value of the first argument. The arguments must be comparable. The result of using NULLIF(e1,e2) is the same as using the expression:

CASE WHEN e1=e2 THEN NULL ELSE e1 END

When e1=e2 evaluates to unknown (because one or both of the arguments is NULL), NULLIF returns the value of the first argument.

# **PASSTHRU** function

The PASSTHRU function evaluates an expression and executes the resulting character string as a database statement, returning a result set.

The PASSTHRU function is similar to the PASSTHRU statement, which is described in "PASSTHRU statement" on page 923.

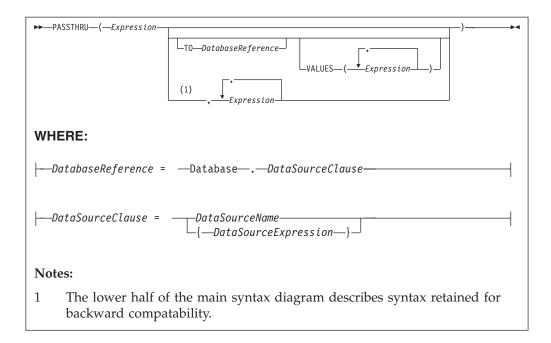

## Usage

The main use of the PASSTHRU function is to issue complex SELECTs, not currently supported by the broker, to databases. (Examples of complex SELECTs not currently supported by the broker are those containing GROUP BY or HAVING clauses.)

The first expression is evaluated and the resulting character string is passed to the database pointed to by DatabaseReference (in the TO clause) for execution. If the TO clause is not specified, the database pointed to by the node's data source attribute is used.

Use question marks (?) in the database string to denote parameters. The parameter values are supplied by the VALUES clause.

If the VALUES clause is specified, its expressions are evaluated and passed to the database as parameters; (that is, the expressions' values are substituted for the question marks in the database statement).

If there is only one VALUE expression, the result might or might not be a list. If it is a list, the list's scalar values are substituted sequentially for the question marks. If it is not a list, the single scalar value is substituted for the (single) question mark in the database statement. If there is more than one VALUE expression, none of the expressions will evaluate to a list, their scalar values are substituted sequentially for the question marks instead.

Because the database statement is constructed by the user program, there is no absolute need to use parameter markers (that is, the question marks) or the VALUES clause, because the whole of the database statement could be supplied, as a literal string, by the program. However, use parameter markers whenever possible, because this reduces the number of different statements that need to be prepared and stored in the database and the broker.

#### Database reference

A database reference is a special instance of the field references that is used to refer to message trees. It consists of the word Database followed by the name of a data source (that is, the name of a database instance).

You can specify the data source name directly or by an expression enclosed in braces ({...}). A directly-specified data source name is subject to name substitution. That is, if the name used has been declared to be a known name, the value of the declared name is used rather than the name itself (see "DECLARE statement" on page 901).

# Handling errors

It is possible for errors to occur during PASSTHRU operations. For example, the database may not be operational or the statement may be invalid. In these cases, an exception is thrown (unless the node has its throw exception on database error property set to FALSE). These exceptions set appropriate SQL code, state, native error, and error text values and can be dealt with by error handlers (see the DECLARE HANDLER statement).

For further information about handling database errors, see "Capturing database state" on page 252.

# **Example**

The following example performs a SELECT on table Table1 in schema Schema1 in database DSN1, passing two parameters to the WHERE clause and asking for the result set to be ordered in ascending name order. The result set is assigned to the SelectResult folder:

```
SET OutputRoot.XML.Data.SelectResult.Row[] =
  PASSTHRU('SELECT R.* FROM Schema1.Table1 AS R WHERE R.Name = ? OR R.Name =
           ? ORDER BY Name'
  TO Database.DSN1
  VALUES ('Name1', 'Name4'));
```

The above example assigns the result set to the OutputRoot message body tree that is owned by the Generic XML parser, which allows self-defining messages.

If assigning the result set into a message tree owned by one of the MRM parsers, and the result set structure exactly matches the MRM message definition, then the result set can be assigned directly into the OutputRoot message body tree.

If the result set structure does not exactly match the MRM message definition, then you must first assign the result set into a ROW data type, or an Environment tree that does not have any parsers associated with it. The required data can then be assigned to OutputRoot to build a message tree that conforms to the message definition.

#### **UUIDASBLOB** function

UUIDASBLOB is a miscellaneous function that returns universally unique identifiers (UUIDs) as BLOBs.

# **Syntax**

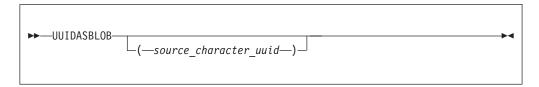

If (source\_character\_uuid) is not specified, UUIDASBLOB creates a new UUID and returns it as a BLOB.

If (source character uuid) is specified, UUIDASBLOB converts an existing character UUID in the form dddddddd dddd dddd ddddddddddd to the BLOB form. An exception is thrown if the parameter is not of the expected form.

The result is NULL if a NULL parameter is supplied.

# **UUIDASCHAR** function

UUIDASCHAR is a miscellaneous function that returns universally unique identifiers (UUIDs) as CHARACTER values.

### **Syntax**

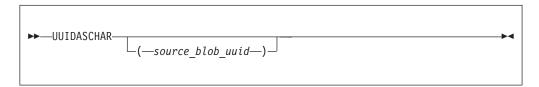

If (source\_character\_uuid) is not specified, UUIDASCHAR creates a new UUID and returns it as a CHARACTER value.

If (source\_character\_uuid) is specified, UUIDASCHAR converts an existing BLOB UUID to the character form.

The result is NULL if a NULL parameter is supplied.

# Broker properties that are accessible from ESQL and Java

You can access broker, message flow, and node properties from ESQL and Java.

The following table shows the properties that are available to ESQL and Java code. The fourth column indicates whether the properties are also accessible from Java nodes. If a property is listed as being accessible from Java nodes, it is accessible from Java nodes only, not from Java routines that are called as ESQL functions or procedures.

For a complete overview of broker properties, see "Broker properties" on page 53.

|                         |                        |             | From<br>Java     |                                                                                                    |
|-------------------------|------------------------|-------------|------------------|----------------------------------------------------------------------------------------------------|
| Property type           | Property name          | Return type | nodes?           | What is it?                                                                                                    |
|                         | BrokerDataSourceUserId | Character   | Yes <sup>2</sup> | The data source user ID used by the broker.                                                                                                    |
|                         | BrokerDataSource       | Character   | No               | The ODBC Data Source Name (DSN) of the database that contains the broker's tables.                                                                                                    |
|                         | BrokerName             | Character   | Yes <sup>3</sup> | The name of the broker.                                                                                                    |
|                         | BrokerUserId           | Character   | No               | The user ID that the broker uses to access its database tables.                                                                                                    |
|                         | BrokerVersion          | Character   | No               | The 4-character version number of the broker (see "BrokerVersion" on page 1039).                                                                                                    |
| General broker          | ExecutionGroupLabel    | Character   | Yes <sup>4</sup> | The label of the Execution Group (a human-readable name).                                                                                                    |
| properties <sup>1</sup> | ExecutionGroupName     | Character   | No               | The name of the Execution Group (often a UUID identifier).                                                                                                    |
|                         | Family                 | Character   | No               | The generic name of the software platform that the broker is running on ('WINDOWS', 'UNIX', or 'ZOS').                                                                                                    |
|                         | ProcessId              | Integer     | No               | The process identifier (PID) of the DataFlowEngine.                                                                                                    |
|                         | QueueManagerName       | Character   | Yes <sup>5</sup> | The name of the WebSphere MQ queue manager to which the broker is connected.                                                                                                    |
|                         | WorkPath               | Character   | No               | (Optional) The directory in which working files for this broker are stored.                                                                                                    |
|                         | AdditionalInstances    | Integer     | No               | The number of additional threads that the broker can use to service the message flow.                                                                                                    |
|                         | CommitCount            | Integer     | No               | How many input messages are processed by the message flow before a syncpoint is taken.                                                                                                    |
| Flow properties         | CommitInterval         | Integer     | No               | The time interval at which a commit is taken when the CommitCount property is greater than 1 (that is, where the message flow is batching messages), but the number of messages processed has not reached the value of the CommitCount property. |
|                         | CoordinatedTransaction | Boolean     | Yes <sup>6</sup> | Whether or not the message flow is processed as a global transaction, coordinated by WebSphere MQ.                                                                                                    |
|                         | MessageFlowLabel       | Character   | Yes <sup>7</sup> | The name of the flow.                                                                                                    |

| Property type   | Property name                     | Return type      | From<br>Java<br>nodes? | What is it?                                                                                                    |
|-----------------|-----------------------------------|------------------|------------------------|----------------------------------------------------------------------------------------------------|
|                 | DataSource                        | Character        | No                     | The ODBC Data Source Name (DSN) of the database in which the user tables are created.                                          |
|                 | DataSourceUserId                  | Character        | No                     | The user ID that the broker uses to access the database user tables.                                                           |
|                 | MessageOptions                    | Integer (64-bit) | No                     | The bitstream and validation options in force.                                                                                 |
|                 | NodeLabel                         | Character        | Yes <sup>8</sup>       | The name of the node.                                                                                                    |
| N. I            | NodeType                          | Character        | No                     | The type of node (Compute, Filter, or Database).                                                                               |
| Node properties | Throw Exception On Database Error | Boolean          | Yes <sup>9</sup>       | Whether the broker generates an exception when a database error is detected.                                                   |
|                 | TransactionType                   | Character        | Yes <sup>10</sup>      | The type of transaction (Automatic or commit) used to access a database from this node.                                        |
|                 | TreatWarningsAsErrors             | Boolean          | Yes <sup>11</sup>      | Whether database warning messages are treated as errors and cause the output message to be propagated to the failure terminal. |

#### Notes:

1. The only broker-defined properties that can be used in a Trace node are those in the "General broker properties" group. For example, you could specify the Pattern setting of a Trace node as:

```
#### Start Trace Input Message
  Time: ${CURRENT TIMESTAMP}
  Broker: ${BrokerName} Version: ${BrokerVersion} Platform: ${Family}
ProcessID: ${ProcessId} BrokerUserId: ${BrokerUserId}
  ExecutionGroupLabel: ${ExecutionGroupLabel}
  Transaction: ${Transaction}
  Root Tree: ${Root}
#### End Trace Input Message
```

- 2. Accessible through:
  - a. MbNode.getBroker()
  - b. MbBroker.getDataSourceUserId()
- 3. Accessible through:
  - a. MbNode.getBroker()
  - b. MbBroker.getName()
- 4. Accessible through:
  - a. MbNode.getExecutionGroup()
  - b. MbExecutionGroup.getName()
- 5. Accessible through:
  - a. MbNode.getBroker()
  - b. MbBroker.getQueueManagerName()
- 6. Accessible through:
  - a. MbNode.getMessageFlow()
  - b. MbMessageFlow.isCoordinatedTransaction()
- 7. Accessible through:
  - a. MbNode.getMessageFlow()

- b. MbMessageFlow.getName()
- 8. Accessible through MbNode.getName()
- 9. Accessible through MbSQL.getThrowExceptionOnDatabaseError()
- 10. Accessible through MbSQL.getTransactionType()
- 11. Accessible through MbSQL.getTreatWarningsAsErrors()

#### **BrokerVersion**

The BrokerVersion property contains a 4-character code that indicates the version of the broker. The code is based on the IBM Version/Release/Modification/Fix pack (VRMF) product-numbering system. The VRMF code works like this:

- The Version number. A Version is a separate IBM licensed program that usually has significant new code or new function. Each version has its own license, terms, and conditions.
- R The Release number. A Release is a distribution of new function and authorized program analysis report (APAR) fixes for an existing product.
- M The Modification number. A Modification is new function added to an existing product, and is delivered separately from an announced Version or Release.
- F The Fix pack number. Fix packs contain defect and APAR fixes. They do not contain new function.

A fix pack is cumulative: that is, it contains all the fixes shipped in previous maintenance to the release, including previous fix packs. It can be applied on top of any previously-shipped maintenance to bring the system up to the current fix pack level.

## Special characters, case sensitivity, and comments in ESQL

This topic describes the special characters used in ESQL, case sensitivity, and how comments are handled in the following sections:

- "Special characters"
- "Case sensitivity of ESQL syntax" on page 1040
- "Comments" on page 1040

#### Special characters

| Symbol | Name            | Usage                                      |
|--------|-----------------|--------------------------------------------|
| ;      | semicolon       | End of ESQL statement                      |
|        | period          | Field reference separator or decimal point |
| =      | equals          | Comparison or assignment                   |
| >      | greater than    | Comparison                                 |
| <      | less than       | Comparison                                 |
|        | square brackets | Array subscript                            |

| Symbol    | Name                          | Usage                                                                                                    |
|-----------|-------------------------------|----------------------------------------------------------------------------------------------------|
| ,         | single quotation mark         | Delimit string, date-time, and decimal literals                                                                |
|           |                               | Note, that to escape a single quotation mark inside a string literal, you must use two single quotation marks. |
| 11        | double vertical bar           | Concatenation                                                                                                  |
| ()        | parentheses                   | Expression delimiter                                                                                           |
| "         | quotation mark                | Identifier delimiter                                                                                           |
| *         | asterisk                      | Any name or multiply                                                                                           |
| +         | plus                          | Arithmetic add                                                                                                 |
| -         | minus                         | Arithmetic subtract, date separator, or negation                                                               |
| /         | forward slash                 | Arithmetic divide                                                                                              |
| _         | underscore                    | LIKE single wild card                                                                                          |
| %         | percent                       | LIKE multiple wild card                                                                                        |
| \         | backslash                     | LIKE escape character                                                                                          |
| :         | colon                         | Name space and Time literal separator                                                                          |
| ,         | comma                         | List separator                                                                                                 |
| <>        | less than greater than        | Not equals                                                                                                    |
|           | double minus                  | ESQL single line comment                                                                                       |
| /* */     | slash asterisk asterisk slash | ESQL multiline comment                                                                                         |
| ?         | question mark                 | Substitution variable in PASSTHRU                                                                              |
| <=        | less than or equal            | Comparison                                                                                                    |
| >=        | greater than or equal         | Comparison                                                                                                    |
| /*!{ }!*/ | executable comment            | Bypass tools check                                                                                             |

#### Case sensitivity of ESQL syntax

The case of ESQL statements is:

- Case sensitive in field reference literals
- Not case sensitive in ESQL language words

#### **Comments**

ESQL has two types of comment: single line and multiple line. A single line comment starts with the characters -- and ends at the end of the line.

In arithmetic expressions you must take care not to initiate a line comment accidentally. For example, consider the expression:

Removing all white space from the expression results in:

1--2

which is interpreted as the number 1, followed by a line comment.

A multiple line comment starts with /\* anywhere in ESQL and ends with \*/.

### **ESQL** reserved keywords

The following keywords are reserved in uppercase, lowercase, or mixed case. You cannot use these keywords for variable names. However, you can use reserved keywords as names in a field reference.

| ALL       | ASYMMETRIC | ВОТН |
|-----------|------------|------|
| CASE      | DISTINCT   | FROM |
| ITEM      | LEADING    | NOT  |
| SYMMETRIC | TRAILING   | WHEN |

## **ESQL** non-reserved keywords

The following keywords are used in the ESQL language but are not reserved. Do not use them for variable, function, or procedure names (in any combination of upper and lower case) because your code can become difficult to understand.

- AND
- ANY
- AS
- ATOMIC
- ATTACH
- BEGIN
- BETWEEN
- BIT
- BLOB
- BOOLEAN
- BY
- CALL
- CATALOG
- CCSID
- CHAR
- CHARACTER
- COMPUTE
- CONDITION
- CONSTANT
- CONTINUE
- COORDINATED
- COUNT
- CREATE
- CURRENT DATE
- CURRENT\_GMTDATE
- CURRENT\_GMTTIME
- CURRENT GMTTIMESTAMP
- CURRENT TIME
- CURRENT\_TIMESTAMP
- DATA
- DATABASE
- DATE
- DAY

- DAYOFWEEK
- DAYOFYEAR
- DAYS
- DECIMAL
- DECLARE
- DEFAULT
- DELETE
- DETACH
- DO
- DOMAIN
- DYNAMIC
- ELSE
- ELSEIF
- ENCODING
- END
- ENVIRONMENT
- ESCAPE
- ESQL
- EVAL
- EVENT
- EXCEPTION
- EXISTS
- EXIT
- EXTERNAL
- FALSE
- FIELD
- FILTER
- FINALIZE
- FIRSTCHILD
- FLOAT
- FOR
- FORMAT
- FOUND
- FULL
- FUNCTION
- GMTTIME
- GMTTIMESTAMP
- GROUP
- HANDLER
- HAVING
- HOUR
- IDENTITY
- IF
- IN
- INF
- INFINITY
- INOUT
- INSERT
- INT
- INTEGER
- INTERVAL
- INTO
- IS
- ISLEAPYEAR
- ITERATE
- JAVA

- LABEL
- LANGUAGE
- LAST
- LASTCHILD
- LEAVE
- LIKE
- LIST
- LOCALTIMEZONE
- LOG
- LOOP
- MAX
- MESSAGE
- MIN
- MINUTE
- MODIFIES
- MODULE
- MONTH
- MONTHS
- MOVE
- NAME
- NAMESPACE
- NAN
- NEXTSIBLING
- NONE
- NULL
- NUM
- NUMBER
- OF
- OPTIONS
- OR
- ORDER
- OUT
- PARSE
- PASSTHRU
- PATH
- PLACING
- PREVIOUSSIBLING
- PROCEDURE
- PROPAGATE
- QUARTEROFYEAR
- QUARTERS
- READS
- REFERENCE
- REPEAT
- RESIGNAL
- RESULT
- RETURN
- RETURNS
- ROW
- SAMEFIELD
- SCHEMA
- SECOND
- SELECT
- SET
- SETS
- SEVERITY

- SHARED
- SHORT
- SOME
- SQL
- SQLCODE
- SQLERRORTEXT
- SQLEXCEPTION
- SQLNATIVEERROR
- SQLSTATE
- SQLWARNING
- **SUM**
- TERMINAL
- THE
- THEN
- THROW
- TIME
- TIMESTAMP
- TO
- TRACE
- TRUE
- TYPE
- UNCOORDINATED
- UNKNOWN
- UNTIL
- UPDATE
- USER
- UUIDASBLOB
- UUIDASCHAR
- VALUE
- VALUES
- WEEKOFMONTH
- WEEKOFYEAR
- WEEKS
- WHERE
- WHILE
- YEAR

## **Example message**

This topic defines the example message that is used in many of the examples throughout the information center.

The example message is:

```
<Invoice>
<InvoiceNo>300524</InvoiceNo>
<InvoiceDate>2000-12-07</InvoiceDate>
<InvoiceTime>12:40:00</InvoiceTime>
<TillNumber>3</TillNumber>
<Cashier StaffNo="089">Mary</Cashier>
<Customer>
  <FirstName>Andrew
  <LastName>Smith
  <Title>Mr</Title>
  <D0B>20-01-70</D0B>
  <PhoneHome>01962818000</PhoneHome>
  <PhoneWork/>
  <Billing>
```

```
<Address>14 High Street</Address>
     <Address>Hursley Village</Address>
     <Address>Hampshire</Address>
     <PostCode>S0213JR</PostCode>
   </Billing>
</Customer>
<Payment>
   <CardType>Visa</CardType>
   <CardNo>4921682832258418</CardNo>
  <CardName>Mr Andrew J. Smith</CardName>
   <Valid>1200</Valid>
   <Expires>1101</Expires>
</Payment>
<Purchases>
   <Item>
      <Title Category="Computer" Form="Paperback" Edition="2">The XML Companion
</Title>
     <ISBN>0201674866</ISBN>
     <Author>Neil Bradley</Author>
     <Publisher>Addison-Wesley</Publisher>
     <PublishDate>October 1999</PublishDate>
     <UnitPrice>27.95</UnitPrice>
     <Quantity>2</Quantity>
   </Item>
   <Item>
     <Title Category="Computer" Form="Paperback" Edition="2">A Complete Guide
to DB2 Universal Database</Title>
     <ISBN>1558604820</ISBN>
     <Author>Don Chamberlin</Author>
     <Publisher>Morgan Kaufmann Publishers</Publisher>
     <PublishDate>April 1998</PublishDate>
     <UnitPrice>42.95</UnitPrice>
      <Quantity>1</Quantity>
   </Item>
   <Item>
     <Title Category="Computer" Form="Hardcover" Edition="0">JAVA 2 Developers
Handbook</Title>
     <ISBN>0782121799</ISBN>
     <Author>Philip Heller, Simon Roberts </Author>
     <Publisher>Sybex, Inc.</Publisher>
     <PublishDate>September 1998</PublishDate>
     <UnitPrice>59.99</UnitPrice>
     <Quantity>1</Quantity>
   </Item>
</Purchases>
<StoreRecords/>
<DirectMail/>
<Error/>
</Invoice>
```

For a diagrammatic representation of this message, and for examples of how this message can be manipulated with ESQL statements and functions, refer to "Writing ESQL" on page 195.

## Message mappings

This section contains topics that provide reference information about message mapping:

- "Message Mapping editor"
  - Source pane
  - Target pane
  - Edit pane
  - Spreadsheet pane
- "Mapping node" on page 1057
  - Syntax
  - Functions
  - Casts
- "Migrating message mappings from Version 5.0" on page 1059
  - Migration restrictions

## **Message Mapping editor**

You configure a message mapping using the Message Mapping editor, which you use to set values for:

- the message destination
- · message headers
- message content

Here is an example of the Message Mapping editor. There are separate panes for working with sources, targets and expressions, as well as a spreadsheet view.

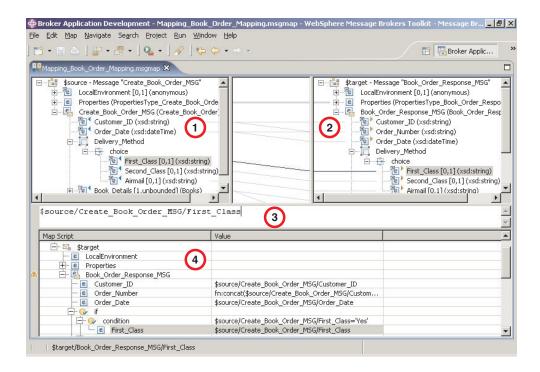

- 1. **Source pane:** displays a source message or database table
- 2. Target pane: displays a target message
- 3. Edit pane: displays the expression to be used to derive the target element value
- 4. Spreadsheet pane: displays a summary of the mappings in spreadsheet columns (each target field and its value)

Use the Message Mapping editor to perform various mapping tasks.

Wizards and dialog boxes are provided for tasks such as adding mappable elements, working with ESQL, and working with submaps. Mappings that are created with the Message Mapping editor are automatically validated and compiled, ready for adding to a broker archive (bar) file, and subsequent deployment to WebSphere Message Broker.

### Message Mapping editor Source pane

The following example shows the "Message Mapping editor" on page 1047. The pane that is labelled as 1 in the example is the Source pane:

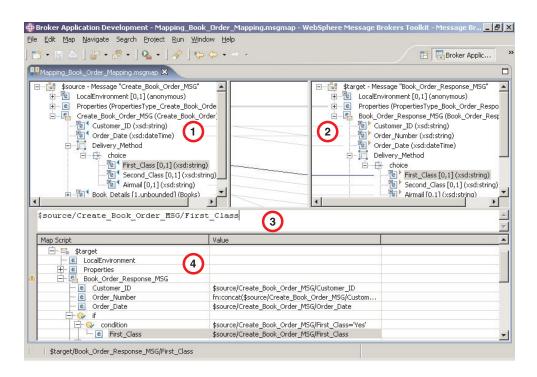

The following list describes the elements that are present in the Source pane:

- A source message is identified by \$source.
- A source database is identified by \$db:select.
- A mapped entry is indicated by a blue triangle alongside the element. In this example, Customer\_ID and Order\_Date are mapped.
- Square brackets contain minimum and maximum occurrences of an element.
- An optional field is indicated by [0,1]. In this example, First\_Class is optional.
- A repeating field is indicated by [minoccurs, maxoccurs].
- A choice field is indicated by a choice line; under the choice line are the possible choices. In this example, First Class, Second Class, and Airmail are choices of Delivery\_Method.

- The type of each element is indicated in round brackets after the element name.
- If the message schema uses namespaces, the namespace prefix is shown before the element name, separated by a colon.

Use the Source pane to invoke a number of actions, a list of which is displayed when you right-click within the Source pane. The following table describes the available actions.

| Action                      | Description                                                                                            | Related tasks                                                                 |
|-----------------------------|----------------------------------------------------------------------------------------------------|-------------------------------------------------------------------------------|
| Undo                        | Undo previous action                                                                                   |                                                                               |
| Redo                        | Redo previous action                                                                                   |                                                                               |
| Revert                      | Discard                                                                                                |                                                                               |
| Open Declaration (message)  | Display the element definition from the message set.                                                   |                                                                               |
|                             | For this action to be available, select any source message element except LocalEnvironment or Headers. |                                                                               |
| Open Declaration (database) | Display the database, schema, or table definition from the database.                                   |                                                                               |
|                             | For this action to be available, select any source database object.                                    |                                                                               |
| Add Sources and Targets     | Add a message definition or a database table to a source.                                              | "Adding messages or<br>message components to the<br>source or target" on page |
|                             | For this action to be available, select any source object.                                             | 355, "Adding a database as a source or target" on page 355                    |
| Go To                       | For this action to be available, select any source object.                                             |                                                                               |
| Delete (message)            | Remove a message and any existing maps from the source.                                                |                                                                               |
|                             | For this action to be available, select the source message root (\$source).                            |                                                                               |
| Delete (database)           | Remove a database and any existing maps from the source.                                               |                                                                               |
|                             | For this action to be available, select the source database root (\$db:select).                        |                                                                               |

| Action               | Description                                                                                                    | Related tasks                                                                                                    |
|----------------------|----------------------------------------------------------------------------------------------------|----------------------------------------------------------------------------------------------------|
| Map from Source      | Create a map between the focus source element and the focus target element.  For this action to be available, select compatible source and target elements.                                                                                                    | "Mapping a target element<br>from source message<br>elements" on page 346,<br>"Mapping from source: by<br>selection" on page 344                                             |
| Map by Name          | Create a map between the focus source element and the focus target element.  For this action to be available, select compatible source and target elements.                                                                                                    | "Mapping a target element<br>from source message<br>elements" on page 346,<br>"Mapping from source: by<br>name" on page 345                                                  |
| Accumulate           | If the source and target fields contain numeric data types, this action maps all occurrences of a repeating source field to a non-repeating target, resulting in the sum of all the source elements.  For this action to be available, select the source and target element. | "Configuring a repeating<br>source and a non-repeating<br>target" on page 351                                                                                                |
| Create New Submap    | For this action to be available, select source and target elements that are either elements of complex types or wildcard elements.                                                                                                    | "Creating and calling<br>submaps and subroutines"<br>on page 364, "Creating a<br>new submap" on page 364,<br>"Creating a new submap for<br>a wildcard source" on page<br>365 |
| Call Existing Submap | Call an existing submap                                                                                                    | "Creating and calling<br>submaps and subroutines"<br>on page 364, "Calling a<br>submap" on page 367                                                                          |
| Call ESQL Routine    | Call an ESQL routine                                                                                                    | "Creating and calling<br>submaps and subroutines"<br>on page 364, "Calling an<br>ESQL routine" on page 369                                                                   |
| Save                 | Save the .msgmap file                                                                                                    |                                                                                                    |

## **Message Mapping editor Target pane**

The following example shows the "Message Mapping editor" on page 1047. The pane that is labelled as 2 in the example is the Target pane:

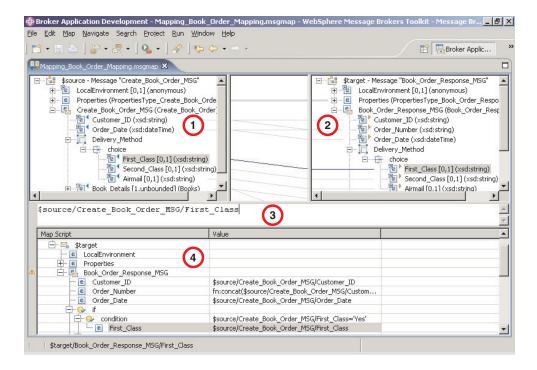

The following list describes the elements that are present in the Target pane:

- A target message is identified by \$target.
- A mapped entry is indicated by a yellow triangle alongside the element. In this example, Customer\_ID, Order\_Number, and Order\_Date are mapped.
- Square brackets contain minimum and maximum occurrences of an element.
- An optional field is indicated by [0,1]. In this example, First\_Class is optional.
- A repeating field is indicated by [minoccurs, maxoccurs].
- A choice field is indicated by a choice line; under the choice line are the possible choices. In this example, First\_Class, Second\_Class, and Airmail are choices of Delivery\_Method.
- The type of each element is indicated in round brackets after the element name.
- If the message schema uses namespaces, the namespace prefix is shown before the element name, separated by a colon.

Use the Target pane to invoke a number of actions, a list of which is displayed when you right-click within the Target pane. The following table describes the available actions.

| Action | Description          | Related tasks |
|--------|----------------------|---------------|
| Undo   | Undo previous action |               |
| Redo   | Redo previous action |               |
| Revert | Discard              |               |

| Action                      | Description                                                                                            | Related tasks                                                                                                    |
|-----------------------------|----------------------------------------------------------------------------------------------------|----------------------------------------------------------------------------------------------------|
| Open Declaration (message)  | Display the element definition from the message set.                                                   |                                                                                                    |
|                             | For this action to be available, select any target message element except LocalEnvironment or Headers. |                                                                                                    |
| Open Declaration (database) | Display the database, schema, or table definition from the database.                                   |                                                                                                    |
|                             | For this action to be available, select any target database object.                                    |                                                                                                    |
| Add Sources and Targets     | Add a message definition or a database table to a source.                                              | "Adding messages or<br>message components to the<br>source or target" on page                                                                                         |
|                             | For this action to be available, select any target object.                                             | 355, "Adding a database as a source or target" on page 355                                                                                                    |
| Go To                       | For this action to be available, select any target object.                                             |                                                                                                    |
| Delete (message)            | Remove a message and any existing maps from the source.                                                |                                                                                                    |
|                             | For this action to be available, select the target message root (\$target).                            |                                                                                                    |
| Map from Source             | Create a map between the focus source element and the focus target element.                            | "Mapping a target element<br>from source message<br>elements" on page 346,                                                                                            |
|                             | For this action to be available, select compatible source and target elements.                         | "Mapping from source: by selection" on page 344                                                                                                    |
| Map by Name                 | Create a map between the focus source element and the focus target element.                            | "Mapping a target element<br>from source message<br>elements" on page 346,                                                                                            |
|                             | For this action to be available, select compatible source and target elements.                         | "Mapping from source: by name" on page 345                                                                                                    |
| Enter Expression            | For this action to be available, select any target object except \$target                              | "Setting the value of a target<br>element to a constant" on<br>page 348, "Setting the value<br>of a target element using an<br>expression or function" on<br>page 349 |

| Action               | Description                                                                                                    | Related tasks                                                                                                    |
|----------------------|----------------------------------------------------------------------------------------------------|----------------------------------------------------------------------------------------------------|
| Accumulate           | If the source and target fields contain numeric data types, this action maps all occurrences of a repeating source field to a non-repeating target, resulting in the sum of all the source elements.  For this action to be available, select the source and target element. | "Configuring a repeating<br>source and a non-repeating<br>target" on page 351                                                                                                |
| Create New Submap    | For this action to be available, select source and target elements that are either elements of complex types or wildcard elements.                                                                                                    | "Creating and calling<br>submaps and subroutines"<br>on page 364, "Creating a<br>new submap" on page 364,<br>"Creating a new submap for<br>a wildcard source" on page<br>365 |
| Call Existing Submap | Call an existing submap                                                                                                    | "Creating and calling<br>submaps and subroutines"<br>on page 364, "Calling a<br>submap" on page 367                                                                          |
| Call ESQL Routine    | Call an existing ESQL routine                                                                                                    | "Creating and calling<br>submaps and subroutines"<br>on page 364, "Calling an<br>ESQL routine" on page 369                                                                   |
| Save                 | Save the .msgmap file                                                                                                    |                                                                                                    |

## Message Mapping editor Edit pane

The following example shows the "Message Mapping editor" on page 1047. The pane that is labelled as 3 in the example is the Edit pane:

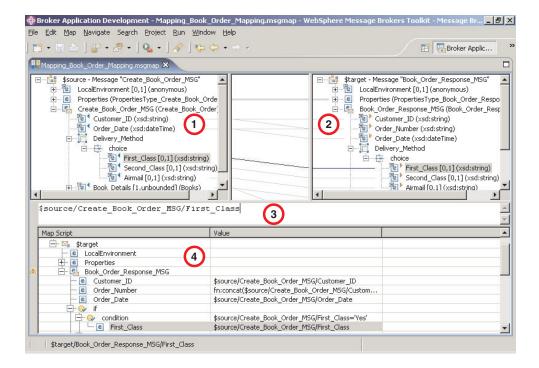

When you have selected a source or target element, use the Edit pane to enter an expression. Right-click inside the Edit pane to invoke a list of available actions, most of which are standard Windows functions, such as cut, copy, and paste. Click Edit - Content Assist (or press Ctrl+Space) to access ESQL Content Assist, which provides a drop-down list of functions that are available in a Mapping node.

To display the definition associated with a selected element or database object, right-click in the Edit pane, and click **Open Declaration**. The appropriate editor opens to display the definition associated with the element or database definition.

## Message Mapping editor Spreadsheet pane

The following example shows the "Message Mapping editor" on page 1047. The pane that is labelled as 4 in the example is the Spreadsheet pane:

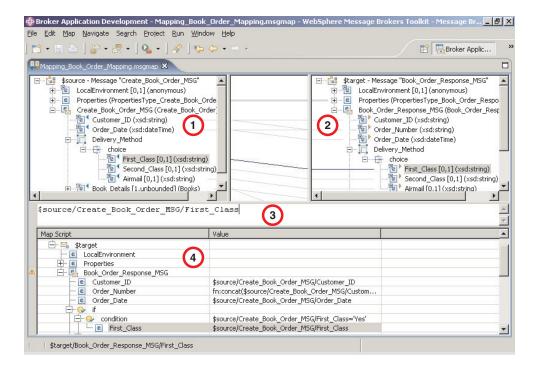

Use the Spreadsheet pane to invoke a number of actions, a list of which is displayed when you right-click within the Spreadsheet pane. The following table describes the available actions.

| Action                      | Description                                                                                     | Related tasks                                                                     |
|-----------------------------|-------------------------------------------------------------------------------------------------|-----------------------------------------------------------------------------------|
| Undo                        | Undo previous action                                                                            |                                                                                   |
| Redo                        | Redo previous action                                                                            |                                                                                   |
| Revert                      | Discard                                                                                         |                                                                                   |
| Open Declaration (message)  | Display the element definition from the message set.                                            |                                                                                   |
|                             | For this action to be available, select any message element except LocalEnvironment or Headers. |                                                                                   |
| Open Declaration (database) | Display the database, schema, or table definition from the database.  For this action to be     |                                                                                   |
|                             | available, select any database object.                                                          |                                                                                   |
| Add Sources and Targets     | Add a message definition to a target.                                                           | "Adding messages or<br>message components to the<br>source or target" on page 355 |
|                             |                                                                                                 | "Adding a database as a source or target" on page 355                             |
| Сору                        | Copy the selected item to the clipboard.                                                        |                                                                                   |

| Action             | Description                                                                                                    | Related tasks                                                                                                    |
|--------------------|----------------------------------------------------------------------------------------------------|----------------------------------------------------------------------------------------------------|
| Paste              | Paste the item from the clipboard.                                                                                                    |                                                                                                    |
| Delete             | Remove a row from the Spreadsheet.                                                                                                    |                                                                                                    |
| For                | Define a repeating condition.                                                                                                    | "Configuring a repeating source and a non-repeating target" on page 351 "Configuring a repeating source and a repeating |
|                    |                                                                                                    | target" on page 352                                                                                                    |
| If                 | Placeholder for a new Condition block, to contain one or more Conditions.                                                                                                    | "Configuring a repeating source and a non-repeating target" on page 351                                                 |
|                    |                                                                                                    | "Configuring conditional<br>mappings" on page 350                                                                       |
| Condition          | Define what must evaluate to 'true' to execute subsequent mappings.                                                                                                    | "Configuring a repeating source and a non-repeating target" on page 351                                                 |
|                    |                                                                                                    | "Configuring conditional<br>mappings" on page 350                                                                       |
| Else               | Placeholder to execute subsequent mappings if previous Condition does not evaluate to 'true'.                                                                                                    | "Configuring conditional<br>mappings" on page 350                                                                       |
| Select Data Source | Define a database to be used in the mapping.                                                                                                    |                                                                                                    |
| Populate           | Expand a structure so that each of its children have a row in the spreadsheet.                                                                                                    |                                                                                                    |
| Insert After       | Create a number of new rows in the spreadsheet to set the values of specific instances of a repeating field. Can also be used to insert any non-repeating element, attribute or database column if valid at the selected location. | "Configuring a non-repeating<br>source and a repeating<br>target" on page 352                                           |
| Insert Before      | Create a number of new rows in the spreadsheet to set the values of specific instances of a repeating field. Can also be used to insert any non-repeating element, attribute or database column if valid at the selected location. | "Configuring a non-repeating<br>source and a repeating<br>target" on page 352                                           |

| Action  | Description                                                                                                    | Related tasks |
|---------|----------------------------------------------------------------------------------------------------|---------------|
| Replace | Substitute an element,<br>attribute or database column<br>in the spreadsheet with a<br>similar item, retaining the<br>mapping expression and any<br>child mapping statements. |               |
| Save    | Save the .msgmap file.                                                                                                    |               |

## Mapping node

The Mapping node has one or more mappings that are stored in message map files (with a .msgmap file extension). These files are configured using the "Message Mapping editor" on page 1047.

A Mapping node must contain the following inputs and outputs:

- Zero or one source (input) messages
- Zero or more source (input) databases
- One or more target (output) messages

You must define, in message definition files in a message set, the source and target messages that are to be mapped. You can specify the parser of the source message at run time (for example, in an MQRFH2 header), but the target message is built using the runtime parser that is specified by the Message Domain property of the message set.

If a message mapping is between elements of different types, you might need to include casts in your mapping definitions, depending on which runtime parser is specified by the Message Domain property of your message set.

The Mapping node uses a language to manipulate messages that are based on XPath.

To develop message mappings for a Mapping node, use the Message Mapping editor, which provides separate panes for working with sources, targets and expressions.

## Mapping node syntax

In a Mapping node, the source message, if present, is identified in the "Message Mapping editor" on page 1047 by \$source.

The message tree is represented in XPath format. For example, if you have an element called Body within a source message called Envelope, this is represented in the Mapping node as:

\$source/soap11:Envelope/soap11:Body

Where *soap11* is a namespace prefix.

The first target message is identified by \$target; additional target messages are identified by \$target\_1, \$target\_2, etc.

The first source database is identified by \$db:select; additional source databases are identified by \$db:select\_1, \$db:select\_2, etc.

The database element is represented in the following format:

```
$db:select.DB.SCH.TAB.COL1
```

#### where:

DB is the database name

SCH is the database schema name

TAB is the table name

COL1 is the column name

You can also use the Mapping node to:

- make comparisons
- · perform arithmetic
- · create complex conditions

The comparison operators are:

- = equals
- != not equals
- > greater than
- >= greater than or equals
- < less than
- <= less than or equals

The arithmetic operators are:

- + plus
- minus
- \* multiply

div divide

Conditional operators 'or' and 'and' are supported (these are case-sensitive).

The following objects can be mapped:

- Local Environment
  - MQDestination (single destination only)
  - HTTP Destination
  - RouterList
- Message headers (optional)
  - MQ Headers
  - HTTP Headers
  - JMSTransport
- Message elements
- · Database columns

## Mapping node functions

You can configure your message mappings using a variety of predefined and user-defined functions.

The following predefined functions are available to use in your message maps:

- ESQL prefixed esql:
- XPath prefixed fn:
- Mapping prefixed msgmap:

Not all ESQL functions can be used in a Mapping node. For information about which functions are supported, and for a description of how to achieve equivalent processing for ESQL functions that are not supported, see the ESQL topics.

The fn:true() function (that always returns true) and the fn:false() function (that always returns false) are examples of XPath functions. You can get more information about the other XPath functions and XPath syntax from the online W3C XML Path Language document.

The mapping node can also:

• Set the value of a target to a WebSphere MQ constant. The expression to set the value looks similar to a function with \$mq: used as the prefix.

### Mapping node casts

Source and target elements can be of different types in a Mapping node,

Depending on which runtime parsers are used, automatic casting cannot be done. In these cases, use one of the following cast functions:

- xs:boolean
- xs:date
- xs:dateTime
- xs:dayTimeDuration
- xs:decimal
- · xs:duration
- xs:double
- xs:hexBinary
- xs:int
- · xs:integer
- xs:string
- xs:long
- xs:time
- xs:yearMonthDuration

## Migrating message mappings from Version 5.0

Use the mqsimigratemfmaps command to migrate message mappings to the Version 6.0 format.

The mqsimigratemfmaps command creates Version 6.0 mapping files (.msgmap) from your Version 5.0 mapping files (.mfmap).

When you migrate message mappings from Version 5.0, read the restrictions that apply.

The following table lists the mapping functions that are supported in Version 5.0 but not supported in Version 6.0, and shows the error messages that you might see. Mappings that contain these Version 5.0 functions cannot be migrated to Version 6.0; you must re-create and redeploy these mappings using another node, such as a JavaCompute node. Alternatively, migrate as much of the mapping as possible using the migration command, view the error report to see details of the

1

functions that could not be migrated, and create a new node that can execute those functions that were not migrated.

| Supported in Version 5.0                                                                                                    | Migration utility error message                                                                                                    |
|----------------------------------------------------------------------------------------------------|----------------------------------------------------------------------------------------------------|
| Expressions that involve multiple instances of a repeating source element, for example:                                                                        | Error:102: Unexpected index '2' encountered for target mappable 'e'. The expected index is '1'. Migration currently provides no support for expressions involving more than one instance of                                               |
| <pre>src_msg.e[1] + src_msg.e[2] -&gt; tgt_msg.e</pre>                                                                                                    | the same repeating-element.                                                                                                    |
| ESQL field references that contain the asterisk wildcard character "*". For example:                                                                           | Error:130: ESQL field-reference 'src_msg.e.*' cannot be migrated. Migration currently provides no support for field-references containing '*'.                                                                                            |
| src_msg.e.* or src_msg.e.*[]                                                                                                    |                                                                                                    |
| Dynamic ESQL field references. For example:                                                                                                    | Error:131: ESQL field-reference 'src_msg.e.{'a'    'b'}' cannot be migrated. Migration currently provides no support for dynamic field-references.                                                                                        |
| src_msg.e.{'a'    'b'}                                                                                                    | 5 100 5001                                                                                                    |
| ESQL expressions that contain a reference to the temporary index-variable "#I". For example: src_msg_e    "#I" -> tgt_msg.e                                    | Error:128: ESQL expressions containing the variable '#I' anywhere other than the index of a repeating-element cannot be handled by the migration.                                                                                         |
| Expressions within an index of a repeating element. For example:  src_msg.e[src_msg.a] or src_msg.e["#I" +5] or src_msg.e[< 3]                                 | Error:116: ESQL field-reference 'src_msg.e[< 3]' cannot be migrated. Migration currently provides no support for indexes other than the variable '#I' and plain integer indexes.                                                          |
| Aggregation functions MIN, MAX, and COUNT, used with the ESQL SELECT expression. For example:  SELECT MAX("#T".FIRSTNAME) FROM Database.CUSTOMER AS "#T" WHERE | Error:135: The ESQL expression 'SELECT MAX("#T".FIRSTNAME) FROM Database.CUSTOMER AS "#T" WHERE "#T".CUSTOMERID = 7' could not be migrated. The expression contains syntax which has no direct equivalent in the new map-script language. |
| "#T".CUSTOMERID = 7                                                                                                    | - 105 TI 5001 . 1051 507                                                                                                    |
| ESQL IN operator. For example: src_msg.e IN (1, 2, 3)                                                                                                    | Error:135: The ESQL expression 'SELECT MAX("#T".FIRSTNAME) FROM Database.CUSTOMER AS "#T" WHERE "#T".CUSTOMERID = 7' could not be migrated.                                                                                               |

## **Restrictions on migrating message mappings**

In certain scenarios, restrictions apply to the migration of .mfmap files from Version 5.0.

This topic explains why migration is not automatic in these situations, and provides instructions for how to complete a successful migration. This topic also provides information about restrictions that apply when you migrate submaps.

The programming model for message maps is different between Version 5.0 (where the file format is .mfmap) and Version 6.0 (where the format is .msgmap). Version 5.0 message maps have a procedural programming model, which is essentially an alternative ESQL, where you describe all the steps that are required to perform a

transformation. Version 6.0 uses a declarative programming model, where you describe the result of the transformation, and the tools determine how to achieve that result.

Most migration failures result from message maps that contain too much information about the steps that perform the transformation, and not enough information about the desired result. For these message maps, migration is enabled by changing the .mfmap file so that specific "how to" sections are separated into an ESQL function or procedure that can be called by the message map. The .mfmap file calls the ESQL function instead of containing it as an expression. The mqsimigratemfmaps command then migrates the .mfmap file, but calls the ESQL function instead of logging a migration error.

A limitation is that ESQL (the run time for .mfmap and .msgmap files) cannot define functions that return complex element (or REFERENCE) values. The following procedure explains how to work around this complex element target limitation; in many cases, you must rewrite the map as an ESQL function. For more examples and information about calling ESQL from maps, refer to the following sample:

Message Map sample

You can view samples only when you use the information center that is integrated with the Message Brokers Toolkit.

- 1. Determine whether you can define an ESQL function for the .mfmap file.
  - a. When the target value is a complex element, or in ESQL terms a REFERENCE, the individual mapping must be rewritten in the .msgmap file. Delete the mapping from the .mfmap file, and proceed to Step 4.
  - b. Use a function for all other cases: CHAR string, numbers, date, and time. Proceed to Step 2.
- 2. Determine the source parameters and returns type for your function.
  - a. For each source path in the mapping, there must be one parameter in the function or procedure. For a function, all parameters are unchangeable. The type of the parameter must match the source data type.
  - b. The function return type is the ESQL data type identified above.
- 3. Update the .mfmap file to enable migration. Change the .mfmap file to invoke the function in the mapping, passing the source parameters to the function in the order in which they were listed in step 2a.
- 4. Re-run the masimigratem fmaps command to migrate the modified .mfmap file.
- 5. Repeat Steps 1 to 4 until no errors are reported in the migration log.
- 6. Start the Version 6.0 Message Brokers Toolkit and open the migrated .msgmap file.
  - a. For ESQL that is migrated as functions, there should be no errors.
  - b. For complex element targets, rewrite the mapping using the Version 6.0 features.

The following examples illustrate migration of .mfmap files to .msgmap files.

 To migrate a multiple reference to a repeating source expression: src\_msg.e[1] + src\_msg.e[2]

compute the result in an ESQL function like:

```
CREATE FUNCTION addOneAndTwo(IN src msg)
 RETURN src msg.e[1] + src msg.e[2];
END;
```

In the .msgmap file, call the ESQL function addOneAndTwo using the parent element src\_msg as a parameter.

• An expression that does not use element names:

```
src msg.*
or
src_msg.*[]
```

can be processed using a function that takes the parent of the repeating field:

```
CREATE FUNCTION processAny(IN src msg)
 DECLARE nodeRef REFERENCE TO src msg.e.*;
 DECLARE result <dataType> <initialValue>;
 WHILE LASTMOVE nodeRef DO
  --expression goes here
 SET result = result;
 END WHILE;
 RETURN RESULT;
END;
```

In the .msgmap file, call the ESQL function processAny using the parent element src\_msg as a parameter.

• Expressions that dynamically compute element names:

```
src_msg.{'a' || 'b'}
```

can be processed by ESQL functions that process the parent of the repeating field:

```
CREATE FUNCTION processDynamicName(IN src msg)
BEGIN
 RETURN src msg.{'a' || 'b'};
END:
```

In the .msgmap file, call the ESQL function processDynamicName using the parent element src\_msg as a parameter.

• Expressions that use the select MIN, MAX, and COUNT functions:

```
SELECT MAX("#T".FIRSTNAME)
 FROM Database.CUSTOMER AS "#T"
 WHERE "#T".CUSTOMERID = custId
```

can be processed by ESQL functions that process the parent of the repeating field:

```
CREATE FUNCTION processMAX(IN custId)
BEGIN
 RETURN
 SELECT MAX("#T".FIRSTNAME)
  FROM Database.CUSTOMER AS "#T"
  WHERE "#T".CUSTOMERID = custId
END;
```

In the .msgmap file, call the ESQL function processMAX using the element custId as a parameter.

• .mfmap files that use mfmap index variables in expressions:

```
e || "#I"
```

must be rewritten entirely in ESQL. By definition, there must be a complex repeating parent element, and this is not supported by ESQL functions.

• Expressions that use source expressions to compute values:

```
src_msg.e[src_msg.a]
```

must be rewritten using if rows, msgmap:occurrence() functions, and ESQL functions:

```
for src_msg.e
  if
  condition msgmap:occurrence(src msg/e) = src msg/a
```

• For expressions that use index expressions to compute values:

```
src_msg.e["#I" +5]
src_msg.e[< 3]</pre>
```

the entire .msgmap file must be rewritten in ESQL, because the .msgmap files do not support indexed access to repeating fields.

• .mfmap files that use ROW expressions to compute values:

```
src_msg.e IN (1, 2, 3)
```

I

must be rewritten in ESQL, because .msgmap files do not support ESQL ROW expressions.

#### Restrictions on migrating submaps

In Version 5.0 message maps, any complex element type can be a root of a submap. However, in Version 6.0, only a global element or a global attribute can be the root of a submap. When a Version 5.0 message map with a call to a submap with a non-global element as the map root is migrated, the submap is not migrated as a standalone submap. Instead, the call to the submap in the main message map is replaced by the migrated content of the submap. Alternatively, if the submap has a global element as the map root, the submap is migrated to a standalone Version 6.0 submap instead.

For Version 6.0, you must define reusable schema structures as global elements and types. If you have Version 5.0 submaps that use local elements, you must change the schema to add definitions of global elements for the local elements, and then use the new schema after migration. If the new global elements have the same name and type as the local elements, the Version 5.0 submaps do not need to be changed.

You must qualify a local element in a Version 5.0 submap with a namespace to ensure its successful migration to Version 6.0, because the global element that replaces it after migration must be qualified by the namespace. If your submap contains local elements, you must re-create the submap and re-create the call to the submap from the main message map.

The following table shows differences between the features that are supported in a submap for Version 5.0 and Version 6.0.

| l |
|---|
|   |
| l |
|   |
| l |
|   |
|   |
|   |
| I |
|   |
| l |
|   |
|   |

| Version     | Supported feature                                                  |
|-------------|--------------------------------------------------------------------|
| Version 5.0 | global elements and global attributes as map source                |
|             | global elements and global attributes as map target                |
|             | local elements and local attributes as map source                  |
|             | local elements and local attributes as map target                  |
| Version 6.0 | global elements, global attributes, and global types as map source |
|             | global elements and global attributes as map target                |

## Flow application debugger

The flow debugger is a visual interface that supports the debugging of message flow applications in the workbench. The following topics provide reference information to help you use the debugger effectively:

- "Flow debugger shortcuts"
- "Flow debugger icons and symbols" on page 1066

You can also use the "Java Debugger" on page 1068 provided by the Java Development tools to debug Java code within the workbench.

### Flow debugger shortcuts

You can use function keys and shortcut keys to complete actions in the flow debugger views and windows.

Shortcut keys are shown as a pair that you press together, followed by a subsequent key, for example Shift-F10, C means hold the Shift key down and press F10, then release both and press key C.

The tables below describe the main shortcuts that are available in the debug session:

- · "Debug view"
- "Breakpoints view" on page 1066
- "Flow Breakpoint Properties dialog" on page 1066
- "Variables view" on page 1066

To see a complete list of all the shortcuts that are available, press Shift-F10 and release; the contextual menu is displayed.

## **Debug view**

| Key combination    | Function             |
|--------------------|----------------------|
| Shift-F10, C       | Run to completion    |
| Shift-F10, E       | Disconnect           |
| F5 or Shift-F10, I | Step into            |
| F8 or Shift-F10, M | Resume               |
| Shift-F10, N       | Terminate All        |
| F6 or Shift-F10, O | Step over            |
| Shift-F10, T       | Terminate            |
| F7 or Shift-F10, U | Step return          |
| Shift-F10, V       | Terminate and Remove |

### **Breakpoints view**

| Key combination | Function                         |
|-----------------|----------------------------------|
| Shift-F10, A    | Select All                       |
| Shift-F10, B    | Add breakpoint                   |
| Shift-F10, D    | Disable the selected breakpoints |
| Shift-F10, E    | Enable the selected breakpoints  |
| Shift-F10, L    | Remove all breakpoints           |
| Shift-F10, O    | Remove the selected breakpoints  |

## Flow Breakpoint Properties dialog

| Key combination        | Function                                               |
|------------------------|--------------------------------------------------------|
| E                      | Enable the breakpoint                                  |
| Alt-R, <space></space> | Restrict the breakpoint to the selected flow instances |

#### Variables view

| Key combination | Function                                       |
|-----------------|------------------------------------------------|
| Shift-F10, A    | Select All                                     |
| Shift-F10, C    | Change the value of the selected flow variable |
| Shift-F10, V    | Copy variables                                 |

## Flow debugger icons and symbols

This topic describes the icons and symbols used in the Debug perspective and its views:

- "Debug perspective"
- "Debug view" on page 1067
- "Message Flow editor" on page 1067
- "Breakpoints view" on page 1068
- "Variables view" on page 1068

## **Debug perspective**

These icons and symbols are used in the Debug perspective outside any individual view.

| Icon or<br>Symbol | Description                   |
|-------------------|-------------------------------|
| *                 | Debug perspective (symbol)    |
| *                 | Attach to Flow runtime (icon) |

# Debug view

| Icon or     |                                             |
|-------------|---------------------------------------------|
| Symbol      | Description                                 |
| *           | Debug view (symbol)                         |
| *           | Flow engine (symbol)                        |
| <b>69</b>   | Flow (symbol)                               |
| o P         | Flow instance paused (symbol)               |
| <b>•</b>    | Flow instance running (symbol)              |
| <b>*</b>    | Flow instance terminated (symbol)           |
|             | Stack frame (symbol)                        |
| ₽4          | Detach from the selected flow engine (icon) |
| <b>I</b> ⊳  | Resume flow execution (icon)                |
| <b>&gt;</b> | Run the flow to completion (icon)           |
| <b>₽</b> .  | Step into subflow (icon)                    |
| <u>_</u>    | Step over node (icon)                       |
| _@          | Step out of subflow (icon)                  |
| *           | Step into source code (icon)                |

## Message Flow editor

These icons and symbols in the message flow editor are specific to the flow debugger.

| Icon or<br>Symbol | Description                    |
|-------------------|--------------------------------|
| 0                 | Enabled breakpoint (symbol)    |
| 0                 | Disabled breakpoint (symbol)   |
| <b>()</b>         | Paused at breakpoint (symbol)  |
| *                 | Source code available (symbol) |
| 9                 | Error or exception (symbol)    |

### **Breakpoints view**

| Icon or<br>Symbol | Description                        |
|-------------------|------------------------------------|
| ⊖⊖                | Breakpoints view (symbol)          |
| Þ                 | Enabled breakpoint (symbol)        |
| ,o                | Disabled breakpoint (symbol)       |
| ×                 | Remove selected breakpoints (icon) |
| ×                 | Remove all breakpoints (icon)      |

#### Variables view

These icons and symbols in the Variables view are specific to ESQL.

| Icon or<br>Symbol | Description                      |
|-------------------|----------------------------------|
| (x)=              | Variable view (symbol)           |
| a <sup>E</sup>    | Tree reference variable (symbol) |
| <b>4</b>          | Message (symbol)                 |
| <u>a</u>          | ESQL reference variable (symbol) |
|                   | ESQL constant (symbol)           |
|                   | ESQL scalar variable (symbol)    |
| <u></u>           | ESQL schema variable (symbol)    |
| Esql              | ESQL module variable (symbol)    |

## Java Debugger

The Java Development Tools include a debugger that enables you to detect and diagnose errors in your programs running on local or remote systems. You can control the execution of your program by setting breakpoints, suspending launched programs, stepping through your code, and examining the contents of variables.

For further information about the Java debugger, refer to the Java Development User Guide plug-in - Debugger.

# Part 5. Appendixes

## Appendix. Notices for WebSphere Message Broker

This information was developed for products and services offered in the U.S.A.

IBM may not offer the products, services, or features discussed in this information in other countries. Consult your local IBM representative for information on the products and services currently available in your area. Any reference to an IBM product, program, or service is not intended to state or imply that only that IBM product, program, or service may be used. Any functionally equivalent product, program, or service that does not infringe any IBM intellectual property right may be used instead. However, it is the user's responsibility to evaluate and verify the operation of any non-IBM product, program, or service.

IBM may have patents or pending patent applications covering subject matter described in this information. The furnishing of this information does not give you any license to these patents. You can send license inquiries, in writing, to:

IBM Director of Licensing IBM Corporation North Castle Drive Armonk, NY 10504-1785 U.S.A.

For license inquiries regarding double-byte (DBCS) information, contact the IBM Intellectual Property Department in your country or send inquiries, in writing, to:

IBM World Trade Asia Corporation Licensing 2-31 Roppongi 3-chome, Minato-ku Tokyo 106-0032, Japan

The following paragraph does not apply to the United Kingdom or any other country where such provisions are inconsistent with local law:

INTERNATIONAL BUSINESS MACHINES CORPORATION PROVIDES THIS PUBLICATION "AS IS" WITHOUT WARRANTY OF ANY KIND, EITHER EXPRESS OR IMPLIED, INCLUDING, BUT NOT LIMITED TO, THE IMPLIED WARRANTIES OF NON-INFRINGEMENT, MERCHANTABILITY OR FITNESS FOR A PARTICULAR PURPOSE. Some states do not allow disclaimer of express or implied warranties in certain transactions, therefore, this statement may not apply to you.

This information could include technical inaccuracies or typographical errors. Changes are periodically made to the information herein; these changes will be incorporated in new editions of the information. IBM may make improvements and/or changes in the product(s) and/or the program(s) described in this information at any time without notice.

Any references in this information to non-IBM Web sites are provided for convenience only and do not in any manner serve as an endorsement of those Web sites. The materials at those Web sites are not part of the materials for this IBM product and use of those Web sites is at your own risk.

IBM may use or distribute any of the information you supply in any way it believes appropriate without incurring any obligation to you.

Licensees of this program who wish to have information about it for the purpose of enabling: (i) the exchange of information between independently created programs and other programs (including this one) and (ii) the mutual use of the information which has been exchanged, should contact:

IBM United Kingdom Laboratories, Mail Point 151, Hursley Park, Winchester, Hampshire, England SO21 2JN

Such information may be available, subject to appropriate terms and conditions, including in some cases, payment of a fee.

The licensed program described in this information and all licensed material available for it are provided by IBM under terms of the IBM Customer Agreement, IBM International Programming License Agreement, or any equivalent agreement between us.

Any performance data contained herein was determined in a controlled environment. Therefore, the results obtained in other operating environments may vary significantly. Some measurements may have been made on development-level systems and there is no guarantee that these measurements will be the same on generally available systems. Furthermore, some measurements may have been estimated through extrapolation. Actual results may vary. Users of this document should verify the applicable data for their specific environment.

Information concerning non-IBM products was obtained from the suppliers of those products, their published announcements or other publicly available sources. IBM has not tested those products and cannot confirm the accuracy of performance, compatibility or any other claims related to non-IBM products. Questions on the capabilities of non-IBM products should be addressed to the suppliers of those products.

All statements regarding IBM's future direction or intent are subject to change or withdrawal without notice, and represent goals and objectives only.

This information includes examples of data and reports used in daily business operations. To illustrate them as completely as possible, the examples include the names of individuals, companies, brands, and products. All of these names are fictitious and any similarity to the names and addresses used by an actual business enterprise is entirely coincidental.

#### **COPYRIGHT LICENSE:**

This information contains sample application programs in source language, which illustrate programming techniques on various operating platforms. You may copy, modify, and distribute these sample programs in any form without payment to IBM, for the purposes of developing, using, marketing or distributing application programs conforming to the application programming interface for the operating platform for which the sample programs are written. These examples have not

been thoroughly tested under all conditions. IBM, therefore, cannot guarantee or imply reliability, serviceability, or function of these programs.

Each copy or any portion of these sample programs or any derivative work, must include a copyright notice as follows:

(C) (your company name) (year). Portions of this code are derived from IBM Corp. Sample Programs. © Copyright IBM Corp. \_enter the year or years\_. All rights reserved.

## Trademarks in the WebSphere Message Broker information center

The following terms are trademarks of International Business Machines Corporation in the United States, other countries, or both:

| AIX                  | CICS                   | DB2            |
|----------------------|------------------------|----------------|
| DB2 Connect          | DB2 Universal Database | developerWorks |
| Domino               |                        | Everyplace     |
| FFST                 | First Failure Support  | IBM            |
|                      | Technology             |                |
| IBMLink              | IMS                    | IMS/ESA        |
| Informix             | iSeries                | i5/OS          |
| Language Environment | Lotus                  | MQSeries       |
| MVS                  | NetView                | OS/400         |
| OS/390               | Passport Advantage     | POWER          |
| pSeries              | RACF                   | Rational       |
| Redbooks             | RETAIN                 | RS/6000        |
| SupportPac           | System i               | S/390          |
| Tivoli               | VisualAge              | WebSphere      |
| xSeries              | z/OS                   | zSeries        |
|                      |                        |                |

Adobe, the Adobe logo, PostScript, and the PostScript logo are either registered trademarks or trademarks of Adobe Systems Incorporated in the United States, and/or other countries.

Intel and Pentium are trademarks or registered trademark of Intel Corporation or its subsidiaries in the United States and other countries.

Java and all Java-based trademarks and logos are trademarks of Sun Microsystems, Inc. in the United States, other countries, or both.

Microsoft, Windows, Windows NT, and the Windows logo are trademarks of Microsoft Corporation in the United States, other countries, or both.

UNIX is a registered trademark of The Open Group in the United States and other countries.

Linux is a trademark of Linus Torvalds in the United States, other countries, or both.

Other company, product, or service names may be trademarks or service marks of others.

## Index

| Α                                 | broker archive 465                                        | correlation names (continued)       |
|-----------------------------------|-----------------------------------------------------------|-------------------------------------|
| accounting and statistics data 58 | configurable properties 466                               | XML constructs 811                  |
| accounting origin 60              | deployment 463                                            |                                     |
| collecting 421                    | broker archive files                                      | <b>D</b>                            |
| collection options 59             | creating 472                                              | D                                   |
| details 765                       | deploying 478                                             | data conversion 65                  |
| example output 778                | editing                                                   | configuring message flows 114       |
| output data formats 766           | manually 474                                              | Data perspective, to connect to     |
| output formats 61                 | properties 475                                            | databases 105                       |
| parameters, modifying 426         | message flows                                             | data source                         |
| parameters, viewing 425           | adding 473                                                | z/OS                                |
| resetting archive data 426        | adding multiple instances 477                             | Compute node 826                    |
| setting accounting origin 423     | message sets, adding 473<br>redeploying 478               | Database node 826                   |
| starting 421                      | broker configuration deployment 467                       | data types                          |
| stopping 424                      | broker configuration, deploying 481                       | BLOB message 786                    |
| accounting origin 60              | broker properties, message flow 53, 177                   | DestinationData subtree 784         |
| setting 423                       | broker schema 56                                          | elements 783                        |
| AggregateControl node 531         | creating 146                                              | fields 783                          |
| AggregateReply node 533           | brokers                                                   | Properties subtree 784              |
| AggregateRequest node 536         | cancel deployment 469                                     | support for 1031                    |
| aggregation 63                    | deployed flows, querying 518                              | WebSphere MQ header fields 783      |
| database deadlocks, resolving 445 | deproyed nows, querying ore                               | database connections                |
| exceptions, handling 445          |                                                           | listing 749                         |
| fan-in flows, creating 434        | C                                                         | quiescing 749                       |
| fan-out flows, creating 430       |                                                           | database definitions, adding 357    |
| multiple AggregateControl         | cancel deployment 469                                     | Database node 549                   |
| nodes 441                         | Check node 538                                            | databases                           |
| requests and responses,           | cluster queues 94                                         | adding 357                          |
| correlating 442                   | code dependencies, Java 320                               | code page support 750               |
| timeouts, setting 440             | code pages                                                | data type support 1031              |
| WebSphere MQ to store state 447   | conversion 65                                             | DBCS restrictions 750               |
| alignment, nodes 171              | converting with ESQL 229                                  | definitions, creating 357           |
| application clients               | comment and path, message flows 9 complete broker archive | Java 334<br>listing connections 749 |
| MQGet node message processing 116 | deployment 463                                            | quiescing 749                       |
| request-response, MQGet node 120  | complete topics deployment 468                            | stored procedures in ESQL 245       |
| archive data 59                   | complete topology deployment 467                          | DataDelete node 553                 |
| resetting 426                     | complex type                                              | datagram message, sending 607       |
|                                   | broker properties 53, 177                                 | DataInsert node 556                 |
| D                                 | Compute node 540                                          | DataUpdate node 559                 |
| В                                 | conditional mappings, configuring 350                     | DBCS, database restrictions 750     |
| bar files 465                     | conditional mappings, creating 371                        | debugging 495                       |
| creating 472                      | configurable properties, broker                           | data 514                            |
| deploying 478                     | archive 466                                               | ESQL 515                            |
| editing                           | configurable properties, message                          | Java 516                            |
| manually 474                      | flow 763                                                  | mappings 517                        |
| properties 475                    | configurable services 9                                   | messages 515                        |
| message flows                     | connections 11                                            | dequeuing 504                       |
| adding 473                        | creating with the mouse 167                               | enqueuing 502                       |
| adding multiple instances 477     | creating with the Terminal Selection                      | icons and symbols 1066              |
| message sets, adding 473          | dialog box 167                                            | keyboard shortcuts 1065             |
| redeploying 478                   | listing 749                                               | message flows 497                   |
| bend points 11                    | removing 168                                              | starting 498                        |
| adding 169                        | WebSphere MQ 749                                          | stepping through message flows 509  |
| removing 170                      | coordinated message flows,                                | delta topics deployment 468         |
| breakpoints 505                   | configuring 105                                           | delta topology deployment 467       |
| adding 506                        | coordination                                              | deployment 459                      |
| disabling 507                     | database connections 782                                  | broker archive (bar) files 478      |
| enabling 508                      | database support 782                                      | broker configuration 481            |
| removing 508                      | correlation names                                         | canceling 488                       |
| restricting 506                   | logical message tree 28                                   | checking results 486                |

| deployment (continued)               | ESQL (continued)                      | ESQL (continued)                                  |
|--------------------------------------|---------------------------------------|---------------------------------------------------|
| complete 459                         | database columns (continued)          | MRM domain messages                               |
| delta 459                            | selecting data from 238               | handling large 269                                |
| message flow application 471         | database content, changing 243        | working with 266                                  |
| message flows 459                    | database state, capturing 252         | MRM domain messages, accessing                    |
| message sets 459                     | database updates, committing 244      | attributes 256                                    |
| overview 460                         | databases, interacting with 235       | base types 266                                    |
| broker archive (bar) files 465       | datetime representation 834           | elements 255                                      |
| broker configuration 467             | debugging 515                         | elements in groups 258                            |
| cancel 469                           | deploying Version 5 or Version 6 to a | embedded messages 261                             |
| configurable properties 466          | Version 2.1 broker 185                | embedded simple types 264                         |
| message flow applications 463        | Destination, populating 225           | migrated objects 264                              |
| methods 461                          | developing 172                        | mixed content 259                                 |
| topics 468                           | elements                              | multiple occurrences 255                          |
| topology 467                         | accessing 199                         | namespace-enabled messages 262                    |
| types 462                            | setting or querying null 199          | MRM domain messages, null values                  |
| publish/subscribe topics             | elements, multiple occurrences        | querying 263                                      |
| hierarchy 484                        | accessing known 203                   | setting 263                                       |
| publish/subscribe topology 482       | accessing unknown 204                 | multiple database tables,                         |
| Version 5 or Version 6 authored ESQL | Environment tree, accessing 226       | accessing 241                                     |
| to a Version 2.1 broker 185          | errors, handling 247                  | nested statements 179                             |
| dequeuing, using in debugging 504    | example message 1044                  | node                                              |
| Destination (LocalEnvironment),      | exception, throwing 251               | creating 185                                      |
| populating 225                       | ExceptionList tree, accessing 227     | deleting 194                                      |
| destination lists                    | explicit null handling 199            | modifying 188                                     |
|                                      | field references 178                  | , ,                                               |
| creating 94<br>using 87              | anonymous 205                         | numeric operators with datetime 210 operators 178 |
|                                      |                                       | -                                                 |
| domains                              | creating 206                          | complex comparison 850                            |
| cancel deployment 469                | syntax 842                            | logical 853                                       |
|                                      | field types, referencing 198          | numeric 853                                       |
| _                                    | fields                                | rules for operator precedence 854                 |
| E                                    | copying those that repeat 213         | simple comparison 849                             |
| editors                              | creating new 207                      | string 854                                        |
| Message Mapping 793, 1047            | manipulating those that repeat in a   | output messages, generating 209                   |
| palette                              | message tree 217                      | overview of 829                                   |
| customizing 158                      | files                                 | preferences, changing 192                         |
| layout, changing 157                 | copying 190                           | procedures 181                                    |
| settings, changing 158               | creating 183                          | Properties tree, accessing 221                    |
| EJB, calling 336                     | deleting 194                          | returns to SELECT, checking 243                   |
| element definitions for message      | moving 191                            | settings                                          |
| parsers 783                          | opening 184                           | editor 192                                        |
| encoding 65                          | renaming 191                          | validation 193                                    |
| enqueuing, using in debugging 502    | saving 189                            | special characters 1039                           |
| Environment tree 21                  | functions 180                         | statements 179                                    |
| accessing with ESQL 226              | headers, accessing 218                | stored procedures, invoking 245                   |
| errors                               | IDoc messages 311                     | subfield, selecting 212                           |
| connecting failure terminals 135     | implicit null handling 199            | syntax preference 830                             |
| handling 133                         | JMS messages 311                      | tailoring for different nodes 197                 |
| input node 135                       | keywords 235                          | time interval, calculating 211                    |
| MQInput node 137                     | non-reserved 1041                     | unlike-parser-copy 233                            |
| TimeoutNotification node 140         | reserved 1041                         | variables 174                                     |
| TryCatch node 142                    | like-parser-copy 233                  | XML messages                                      |
| errors, from saving 156              | list type elements, working with 215  | attributes, accessing 273                         |
| ESQL                                 | LocalEnvironment tree, accessing 222  | bit streams 300                                   |
| accessible from Java 53, 177         | mapping between a list and a          | complex message,                                  |
| accessing databases 104              | repeating element 216                 | transforming 286                                  |
| 9                                    | message body data,                    | data, translating 294                             |
| BLOB messages 314                    | manipulating 198                      | DTD, accessing 276                                |
| Broker attributes 53, 177            | message format, changing 233          | fields, ordering 281                              |
| converting EBCDIC NL to ASCII        | message tree parts, manipulating 218  | message and table data,                           |
| CRLF 231                             | MIME messages 312                     | joining 297                                       |
| data                                 | modules 181                           | message data, joining 295                         |
| casting 228                          | MQCFH header, accessing 220           | messages, constructing 282                        |
| converting 229                       | MQMD header, accessing 219            | messages, handling large 289                      |
| transforming 228                     | MQPCF header, accessing 220           | paths and types,                                  |
| data types 173                       | MQRFH2 header, accessing 219          | manipulating 280                                  |
| database columns                     | ~                                     | scalar value, returning 292                       |
| referencing 237                      |                                       | Jenni Tarae, retaining 272                        |

| ESQL (continued)                  | ESQL functions (continued) | ESQL functions (continued)          |
|-----------------------------------|----------------------------|-------------------------------------|
| XML messages (continued)          | field (continued)          | string manipulation (continued)     |
| simple message, transforming 283  | FIELDTYPE 983              | TRIM 975                            |
| XMLDecl, accessing 275            | FIELDVALUE 985             | UPPER and UCASE 976                 |
| XMLNS messages 301                | FOR 986                    | ESQL statements 855                 |
| XMLNSC parser, manipulating       | LASTMOVE 987               | ATTACH 857                          |
|                                   | SAMEFIELD 988              | BEGIN END 858                       |
| messages using 303                |                            |                                     |
| ESQL data types                   | implicit casts 1026        | BROKER SCHEMA 861                   |
| BOOLEAN 830                       | arithmetic operations 1029 | PATH clause 861                     |
| database, ROW 838                 | assignment 1030            | CALL 863                            |
| Datetime 830                      | comparisons 1026           | CASE 866                            |
| DATE 831                          | list 988                   | CREATE 869                          |
| GMTTIME 831                       | CARDINALITY 988            | CREATE FUNCTION 876                 |
| GMTTIMESTAMP 832                  | EXISTS 989                 | CREATE MODULE 885                   |
| INTERVAL 832                      | SINGULAR 990               | CREATE PROCEDURE 887                |
| TIME 831                          | THE 990                    | DECLARE 901                         |
| TIMESTAMP 831                     | miscellaneous 1032         | DECLARE HANDLER 906                 |
| ESQL to Java, mapping of 840      | COALESCE 1033              | DELETE 910                          |
| list of 830                       | NULLIF 1033                | DELETE FROM 907                     |
| NULL 835                          | PASSTHRU 1033              | DETACH 910                          |
| numeric 836                       | UUIDASBLOB 1035            | EVAL 911                            |
| DECIMAL 836                       | UUIDASCHAR 1036            | FOR 912                             |
| FLOAT 837                         | numeric 952                | IF 913                              |
|                                   | ABS and ABSVAL 953         | INSERT 914                          |
| INTEGER 838<br>REFERENCE 838      | ACOS 954                   |                                     |
|                                   |                            | ITERATE 917                         |
| string 839                        | ASIN 954                   | LEAVE 917                           |
| BIT 839                           | ATAN 954                   | list of available 855               |
| BLOB 840                          | ATAN2 954                  | Local error handler 906             |
| CHARACTER 840                     | BITAND 955                 | LOG 919                             |
| ESQL functions 939                | BITNOT 955                 | LOOP 920                            |
| CAST                              | BITOR 956                  | MOVE 921                            |
| formatting and parsing dates as   | BITXOR 956                 | PASSTHRU 923                        |
| strings 1001                      | CEIL and CEILING 957       | PROPAGATE 925                       |
| formatting and parsing numbers as | COS 957                    | REPEAT 928                          |
| strings 998                       | COSH 958                   | RESIGNAL 929                        |
| formatting and parsing times as   | COT 958                    | RETURN 929                          |
| strings 1001                      | DEGREES 958                | SET 932                             |
| complex 991                       | EXP 958                    | THROW 934                           |
| CASE 991                          | FLOOR 959                  | UPDATE 936                          |
| CAST 993                          | LN and LOG 959             | WHILE 938                           |
| data types from external          | LOG10 960                  | exception handling, Java 337        |
| sources 1031                      | MOD 960                    | ExceptionList tree 25               |
| LIST constructor 1015             | POWER 960                  | accessing with ESQL 227             |
| ROW and LIST combined 1016        | RADIANS 961                | exceptions, message tree content 16 |
| ROW and LIST comparisons 1016     | RAND 961                   | execution groups                    |
| ROW constructor 1014              | ROUND 961                  | message flows, removing 490         |
| SELECT 1007                       | SIGN 965                   | Extract node 562                    |
| Supported casts 1018              | SIN 965                    |                                     |
| database state 942                | SINH 965                   |                                     |
| SQLCODE 943                       | SQRT 965                   | F                                   |
| SQLERRORTEXT 943                  | TAN 966                    | -                                   |
| SQLNATIVEERROR 944                | TANH 966                   | failure terminals, connecting 135   |
| SQLSTATE 944                      | TRUNCATE 967               | fan-in flows, creating 434          |
| datetime 947                      | string manipulation 967    | fan-out flows, creating 430         |
| CURRENT_DATE 950                  | LEFT 968                   | Favorites category (palette) 159    |
| CURRENT_GMTDATE 951               | LENGTH 968                 | Filter node 564                     |
| CURRENT GMTTIME 951               | LOWER and LCASE 969        | flow debugger 495                   |
| _                                 |                            | ESQL nodes 496                      |
| CURRENT_GMTTIMESTAMP 951          | LTRIM 969                  | icons and symbols 1066              |
| CURRENT_TIME 950                  | OVERLAY 970                | Java nodes 496                      |
| CURRENT_TIMESTAMP 950             | POSITION 971               | keyboard shortcuts 1065             |
| EXTRACT 948                       | REPLICATE 072              | mapping nodes 497                   |
| LOCAL_TIMEZONE 952                | REPLICATE 972              | flow engine                         |
| field 977                         | RIGHT 973                  | attaching to 499                    |
| ASBITSTREAM 978                   | RTRIM 973                  | detaching from 519                  |
| BITSTREAM 981                     | SPACE 974                  | flow instances                      |
| FIELDNAME 982                     | SUBSTRING 974              | managing 518                        |
| FIELDNAMESPACE 983                | TRANSLATE 975              | stepping through 509                |
|                                   |                            |                                     |

| flow instances (continued)                                                                                                    | Java (continued)                                                                                                    | Mapping node (continued)                                                                                                    |
|----------------------------------------------------------------------------------------------------|----------------------------------------------------------------------------------------------------|----------------------------------------------------------------------------------------------------|
| resuming execution 510                                                                                                    | setting elements 325                                                                                                    | casts 806, 1059                                                                                                    |
| running to completion 510                                                                                                    | transforming messages 325                                                                                                    | functions 805, 1058                                                                                                    |
| stepping into source code 512                                                                                                    | updating the Local Environment 332                                                                                                    | syntax 804, 1057                                                                                                    |
| stepping into subflows 511                                                                                                    | user-defined properties 334                                                                                                    | mappings 371                                                                                                    |
| stepping out of source code 514                                                                                                    | writing 322                                                                                                    | adding                                                                                                    |
| stepping out of subflows 512                                                                                                    | XPath 328                                                                                                    | headers and folders 354                                                                                                    |
| stepping over nodes 511                                                                                                    | Java, broker attributes accessible                                                                                                    | conditional                                                                                                    |
| stepping over source code 513                                                                                                    | from 53, 177                                                                                                    | configuring 350                                                                                                    |
| terminating 519                                                                                                    | JavaCompute node 591                                                                                                    | creating 371                                                                                                    |
| FlowOrder node 568                                                                                                    | accessing databases 334                                                                                                    | configuring 344                                                                                                    |
|                                                                                                    | using mbSQLStatement 334                                                                                                    | creating 342                                                                                                    |
|                                                                                                    | using SQLJ 334                                                                                                    | database                                                                                                    |
| G                                                                                                    | using types 2 and 4 JDBC 334                                                                                                    | adding 355                                                                                                    |
| global environment, Java 333                                                                                                    | calling an EJB 336                                                                                                    | change operation 360                                                                                                    |
| giodai environment, java 333                                                                                                    | JDBC, types 2 and 4                                                                                                    | database to database 364                                                                                                    |
|                                                                                                    | used by JavaCompute node 334                                                                                                    | source 360                                                                                                    |
| ш                                                                                                    | JDT Java debugger 1068                                                                                                    | databases 357                                                                                                    |
| Н                                                                                                    | JMSInput node 595                                                                                                    | debugging 517                                                                                                    |
| headers 371                                                                                                    | JMSMQTransform node 606                                                                                                    | deleting data 363                                                                                                    |
| Java                                                                                                    | JMSOutput node 607                                                                                                    | deleting source and target 349                                                                                                    |
| accessing 331                                                                                                    | _                                                                                                    | derived types 341                                                                                                    |
| copying 331                                                                                                    |                                                                                                    | developing 338                                                                                                    |
| HTTPInput node 570                                                                                                    | K                                                                                                    | ESQL routines, calling 369                                                                                                    |
| HTTPReply node 576                                                                                                    | keyboard shortcuts                                                                                                    | examples 374                                                                                                    |
| HTTPRequest node 578                                                                                                    | flow debugger 1065                                                                                                    | from database tables 361                                                                                                    |
|                                                                                                    | keywords 528                                                                                                    | from source                                                                                                    |
| _                                                                                                    | description properties 527                                                                                                    | by name 345                                                                                                    |
|                                                                                                    | displaying 153                                                                                                    | by selection 344                                                                                                    |
| icons for flow debugger 1066                                                                                                    | ESQL 235                                                                                                    | from source messages 346                                                                                                    |
| IDOC                                                                                                    | Java 334                                                                                                    | headers and folders 354                                                                                                    |
| parser 38                                                                                                    | subflows 88                                                                                                    | list types 341                                                                                                    |
| incremental broker archive                                                                                                    | XSL style sheet 720                                                                                                    | LocalEnvironment, configuring 353                                                                                                    |
| deployment 463                                                                                                    | ,                                                                                                    | map file, creating 342                                                                                                    |
| Input node 590                                                                                                    |                                                                                                    | map file, creating from DataDelete                                                                                                    |
| 1                                                                                                    | 1                                                                                                    | node 359                                                                                                    |
|                                                                                                    |                                                                                                    |                                                                                                    |
|                                                                                                    |                                                                                                    | map file, creating from DataInsert                                                                                                    |
| J                                                                                                    | Label node 616                                                                                                    | node 358                                                                                                    |
| J                                                                                                    | list of available 939                                                                                                    | node 358<br>map file, creating from DataUpdate                                                                                                    |
| Java                                                                                                    | list of available 939<br>local environment, Java 332                                                                                                    | node 358<br>map file, creating from DataUpdate<br>node 359                                                                                                    |
| Java accessing attributes 333                                                                                                    | list of available 939<br>local environment, Java 332<br>LocalEnvironment tree 22                                                                                                    | node 358 map file, creating from DataUpdate node 359 map file, creating from mapping                                                                                                    |
| Java accessing attributes 333 accessing elements 323                                                                                                    | list of available 939<br>local environment, Java 332<br>LocalEnvironment tree 22<br>accessing with ESQL 222                                                                                                    | node 358 map file, creating from DataUpdate node 359 map file, creating from mapping node 343                                                                                                    |
| Java accessing attributes 333 accessing elements 323 accessing the global environment 333                                                                                                    | list of available 939<br>local environment, Java 332<br>LocalEnvironment tree 22<br>accessing with ESQL 222<br>populating Destination 225                                                                                                    | node 358 map file, creating from DataUpdate node 359 map file, creating from mapping node 343 Mapping node casts 806, 1059                                                                                                    |
| Java accessing attributes 333 accessing elements 323 accessing the global environment 333 calling an EJB 336                                                                                                    | list of available 939<br>local environment, Java 332<br>LocalEnvironment tree 22<br>accessing with ESQL 222<br>populating Destination 225<br>using as scratchpad 223                                                                                                    | node 358 map file, creating from DataUpdate node 359 map file, creating from mapping node 343 Mapping node casts 806, 1059 Mapping node functions 805, 1058                                                                                                    |
| Java accessing attributes 333 accessing elements 323 accessing the global environment 333 calling an EJB 336 classloading 321                                                                                                    | list of available 939 local environment, Java 332 LocalEnvironment tree 22 accessing with ESQL 222 populating Destination 225 using as scratchpad 223 logical message tree                                                                                                    | node 358 map file, creating from DataUpdate node 359 map file, creating from mapping node 343 Mapping node casts 806, 1059 Mapping node functions 805, 1058 Mapping node syntax 804, 1057                                                                                                    |
| Java accessing attributes 333 accessing elements 323 accessing the global environment 333 calling an EJB 336 classloading 321 code dependencies 320                                                                                                    | list of available 939 local environment, Java 332 LocalEnvironment tree 22 accessing with ESQL 222 populating Destination 225 using as scratchpad 223 logical message tree contents after exception 16                                                                                                    | node 358 map file, creating from DataUpdate node 359 map file, creating from mapping node 343 Mapping node casts 806, 1059 Mapping node functions 805, 1058 Mapping node syntax 804, 1057 Message Mapping editor 793, 1047                                                                                                    |
| Java accessing attributes 333 accessing elements 323 accessing the global environment 333 calling an EJB 336 classloading 321 code dependencies 320 copying a message 325                                                                                                    | list of available 939 local environment, Java 332 LocalEnvironment tree 22 accessing with ESQL 222 populating Destination 225 using as scratchpad 223 logical message tree contents after exception 16 correlation names 28                                                                                                    | node 358 map file, creating from DataUpdate node 359 map file, creating from mapping node 343 Mapping node casts 806, 1059 Mapping node functions 805, 1058 Mapping node syntax 804, 1057 Message Mapping editor 793, 1047 Edit pane 800, 1053                                                                                                    |
| Java accessing attributes 333 accessing elements 323 accessing the global environment 333 calling an EJB 336 classloading 321 code dependencies 320 copying a message 325 copying headers 331                                                                                                    | list of available 939 local environment, Java 332 LocalEnvironment tree 22 accessing with ESQL 222 populating Destination 225 using as scratchpad 223 logical message tree contents after exception 16 correlation names 28 Environment tree 21                                                                                                    | node 358 map file, creating from DataUpdate node 359 map file, creating from mapping node 343 Mapping node casts 806, 1059 Mapping node functions 805, 1058 Mapping node syntax 804, 1057 Message Mapping editor 793, 1047 Edit pane 800, 1053 Source pane 794, 1048                                                                                                    |
| Java  accessing attributes 333 accessing elements 323 accessing the global environment 333 calling an EJB 336 classloading 321 code dependencies 320 copying a message 325 copying headers 331 creating a filter 327                                                                                                    | list of available 939 local environment, Java 332 LocalEnvironment tree 22 accessing with ESQL 222 populating Destination 225 using as scratchpad 223 logical message tree contents after exception 16 correlation names 28 Environment tree 21 ExceptionList tree 25                                                                                                    | node 358 map file, creating from DataUpdate node 359 map file, creating from mapping node 343 Mapping node casts 806, 1059 Mapping node functions 805, 1058 Mapping node syntax 804, 1057 Message Mapping editor 793, 1047 Edit pane 800, 1053 Source pane 794, 1048 Spreadsheet pane 801, 1054                                                                                                    |
| Java  accessing attributes 333 accessing elements 323 accessing the global environment 333 calling an EJB 336 classloading 321 code dependencies 320 copying a message 325 copying headers 331 creating a filter 327 creating a new message 325                                                                                                    | list of available 939 local environment, Java 332 LocalEnvironment tree 22 accessing with ESQL 222 populating Destination 225 using as scratchpad 223 logical message tree contents after exception 16 correlation names 28 Environment tree 21 ExceptionList tree 25 LocalEnvironment tree 22                                                                                                    | node 358 map file, creating from DataUpdate node 359 map file, creating from mapping node 343 Mapping node casts 806, 1059 Mapping node functions 805, 1058 Mapping node syntax 804, 1057 Message Mapping editor 793, 1047 Edit pane 800, 1053 Source pane 794, 1048 Spreadsheet pane 801, 1054 Target pane 797, 1050                                                                                                    |
| Java  accessing attributes 333 accessing elements 323 accessing the global environment 333 calling an EJB 336 classloading 321 code dependencies 320 copying a message 325 copying headers 331 creating a filter 327 creating a new message 325 creating code 318                                                                                                    | list of available 939 local environment, Java 332 LocalEnvironment tree 22 accessing with ESQL 222 populating Destination 225 using as scratchpad 223 logical message tree contents after exception 16 correlation names 28 Environment tree 21 ExceptionList tree 25 LocalEnvironment tree 22 message body 19                                                                                                    | node 358 map file, creating from DataUpdate node 359 map file, creating from mapping node 343 Mapping node casts 806, 1059 Mapping node functions 805, 1058 Mapping node syntax 804, 1057 Message Mapping editor 793, 1047 Edit pane 800, 1053 Source pane 794, 1048 Spreadsheet pane 801, 1054 Target pane 797, 1050 message, adding 355                                                                                                    |
| Java accessing attributes 333 accessing elements 323 accessing the global environment 333 calling an EJB 336 classloading 321 code dependencies 320 copying a message 325 copying headers 331 creating a filter 327 creating a new message 325 creating code 318 creating elements 326                                                                                                    | list of available 939 local environment, Java 332 LocalEnvironment tree 22 accessing with ESQL 222 populating Destination 225 using as scratchpad 223 logical message tree contents after exception 16 correlation names 28 Environment tree 21 ExceptionList tree 25 LocalEnvironment tree 22 message body 19 Properties folder 19                                                                                                    | node 358 map file, creating from DataUpdate node 359 map file, creating from mapping node 343 Mapping node casts 806, 1059 Mapping node functions 805, 1058 Mapping node syntax 804, 1057 Message Mapping editor 793, 1047 Edit pane 800, 1053 Source pane 794, 1048 Spreadsheet pane 801, 1054 Target pane 797, 1050 message, adding 355 migrating 806, 1059                                                                                                    |
| Java accessing attributes 333 accessing elements 323 accessing the global environment 333 calling an EJB 336 classloading 321 code dependencies 320 copying a message 325 copying headers 331 creating a filter 327 creating a new message 325 creating code 318 creating elements 326 debugging 516                                                                                                    | list of available 939 local environment, Java 332 LocalEnvironment tree 22 accessing with ESQL 222 populating Destination 225 using as scratchpad 223 logical message tree contents after exception 16 correlation names 28 Environment tree 21 ExceptionList tree 25 LocalEnvironment tree 22 message body 19 Properties folder 19 structure 18                                                                                                    | node 358 map file, creating from DataUpdate node 359 map file, creating from mapping node 343 Mapping node casts 806, 1059 Mapping node functions 805, 1058 Mapping node syntax 804, 1057 Message Mapping editor 793, 1047 Edit pane 800, 1053 Source pane 794, 1048 Spreadsheet pane 801, 1054 Target pane 797, 1050 message, adding 355 migrating 806, 1059 restrictions 807, 1060                                                                                                    |
| Java accessing attributes 333 accessing elements 323 accessing the global environment 333 calling an EJB 336 classloading 321 code dependencies 320 copying a message 325 copying headers 331 creating a filter 327 creating a new message 325 creating code 318 creating elements 326 debugging 516 deploying code 321                                                                                                    | list of available 939 local environment, Java 332 LocalEnvironment tree 22 accessing with ESQL 222 populating Destination 225 using as scratchpad 223 logical message tree contents after exception 16 correlation names 28 Environment tree 21 ExceptionList tree 25 LocalEnvironment tree 22 message body 19 Properties folder 19 structure 18 logical message tree, viewing 99                                                                                                    | node 358 map file, creating from DataUpdate node 359 map file, creating from mapping node 343 Mapping node casts 806, 1059 Mapping node functions 805, 1058 Mapping node syntax 804, 1057 Message Mapping editor 793, 1047 Edit pane 800, 1053 Source pane 794, 1048 Spreadsheet pane 801, 1054 Target pane 797, 1050 message, adding 355 migrating 806, 1059 restrictions 807, 1060 overview 339                                                                                                    |
| Java  accessing attributes 333 accessing elements 323 accessing the global environment 333 calling an EJB 336 classloading 321 code dependencies 320 copying a message 325 copying headers 331 creating a filter 327 creating a new message 325 creating code 318 creating elements 326 debugging 516 deploying code 321 developing 317                                                                                                    | list of available 939 local environment, Java 332 LocalEnvironment tree 22 accessing with ESQL 222 populating Destination 225 using as scratchpad 223 logical message tree contents after exception 16 correlation names 28 Environment tree 21 ExceptionList tree 25 LocalEnvironment tree 22 message body 19 Properties folder 19 structure 18                                                                                                    | node 358 map file, creating from DataUpdate node 359 map file, creating from mapping node 343 Mapping node casts 806, 1059 Mapping node functions 805, 1058 Mapping node syntax 804, 1057 Message Mapping editor 793, 1047 Edit pane 800, 1053 Source pane 794, 1048 Spreadsheet pane 801, 1054 Target pane 797, 1050 message, adding 355 migrating 806, 1059 restrictions 807, 1060 overview 339 populate 352                                                                                                    |
| Java  accessing attributes 333 accessing elements 323 accessing the global environment 333 calling an EJB 336 classloading 321 code dependencies 320 copying a message 325 copying headers 331 creating a filter 327 creating a new message 325 creating code 318 creating elements 326 debugging 516 deploying code 321 developing 317 exception handling 337                                                                                                    | list of available 939 local environment, Java 332 LocalEnvironment tree 22 accessing with ESQL 222 populating Destination 225 using as scratchpad 223 logical message tree contents after exception 16 correlation names 28 Environment tree 21 ExceptionList tree 25 LocalEnvironment tree 22 message body 19 Properties folder 19 structure 18 logical message tree, viewing 99                                                                                                    | node 358 map file, creating from DataUpdate node 359 map file, creating from mapping node 343 Mapping node casts 806, 1059 Mapping node functions 805, 1058 Mapping node syntax 804, 1057 Message Mapping editor 793, 1047 Edit pane 800, 1053 Source pane 794, 1048 Spreadsheet pane 801, 1054 Target pane 797, 1050 message, adding 355 migrating 806, 1059 restrictions 807, 1060 overview 339 populate 352 removing                                                                                                    |
| Java  accessing attributes 333 accessing elements 323 accessing the global environment 333 calling an EJB 336 classloading 321 code dependencies 320 copying a message 325 copying headers 331 creating a filter 327 creating a new message 325 creating code 318 creating elements 326 debugging 516 deploying code 321 developing 317 exception handling 337 headers, accessing 331                                                                                                    | list of available 939 local environment, Java 332 LocalEnvironment tree 22 accessing with ESQL 222 populating Destination 225 using as scratchpad 223 logical message tree contents after exception 16 correlation names 28 Environment tree 21 ExceptionList tree 25 LocalEnvironment tree 22 message body 19 Properties folder 19 structure 18 logical message tree, viewing 99 lost messages, avoiding 130                                                                                                    | node 358 map file, creating from DataUpdate node 359 map file, creating from mapping node 343 Mapping node casts 806, 1059 Mapping node functions 805, 1058 Mapping node syntax 804, 1057 Message Mapping editor 793, 1047 Edit pane 800, 1053 Source pane 794, 1048 Spreadsheet pane 801, 1054 Target pane 797, 1050 message, adding 355 migrating 806, 1059 restrictions 807, 1060 overview 339 populate 352 removing headers and folders 354                                                                                                    |
| Java  accessing attributes 333 accessing elements 323 accessing the global environment 333 calling an EJB 336 classloading 321 code dependencies 320 copying a message 325 copying headers 331 creating a filter 327 creating a new message 325 creating code 318 creating elements 326 debugging 516 deploying code 321 developing 317 exception handling 337 headers, accessing 331 interacting with databases 334                                                                                                    | list of available 939 local environment, Java 332 LocalEnvironment tree 22 accessing with ESQL 222 populating Destination 225 using as scratchpad 223 logical message tree contents after exception 16 correlation names 28 Environment tree 21 ExceptionList tree 25 LocalEnvironment tree 22 message body 19 Properties folder 19 structure 18 logical message tree, viewing 99 lost messages, avoiding 130                                                                                                    | node 358 map file, creating from DataUpdate node 359 map file, creating from mapping node 343 Mapping node casts 806, 1059 Mapping node functions 805, 1058 Mapping node syntax 804, 1057 Message Mapping editor 793, 1047 Edit pane 800, 1053 Source pane 794, 1048 Spreadsheet pane 801, 1054 Target pane 797, 1050 message, adding 355 migrating 806, 1059 restrictions 807, 1060 overview 339 populate 352 removing                                                                                                    |
| Java accessing attributes 333 accessing elements 323 accessing the global environment 333 calling an EJB 336 classloading 321 code dependencies 320 copying a message 325 copying headers 331 creating a filter 327 creating a new message 325 creating code 318 creating elements 326 debugging 516 deploying code 321 developing 317 exception handling 337 headers, accessing 331 interacting with databases 334 keywords 334                                                                                                    | list of available 939 local environment, Java 332 LocalEnvironment tree 22 accessing with ESQL 222 populating Destination 225 using as scratchpad 223 logical message tree contents after exception 16 correlation names 28 Environment tree 21 ExceptionList tree 25 LocalEnvironment tree 22 message body 19 Properties folder 19 structure 18 logical message tree, viewing 99 lost messages, avoiding 130                                                                                                    | node 358 map file, creating from DataUpdate node 359 map file, creating from mapping node 343 Mapping node casts 806, 1059 Mapping node functions 805, 1058 Mapping node syntax 804, 1057 Message Mapping editor 793, 1047 Edit pane 800, 1053 Source pane 794, 1048 Spreadsheet pane 801, 1054 Target pane 797, 1050 message, adding 355 migrating 806, 1059 restrictions 807, 1060 overview 339 populate 352 removing headers and folders 354 repeating elements, configuring 351                                                                                                    |
| Java  accessing attributes 333 accessing elements 323 accessing the global environment 333 calling an EJB 336 classloading 321 code dependencies 320 copying a message 325 copying headers 331 creating a filter 327 creating a new message 325 creating code 318 creating elements 326 debugging 516 deploying code 321 developing 317 exception handling 337 headers, accessing 331 interacting with databases 334                                                                                                    | list of available 939 local environment, Java 332 LocalEnvironment tree 22 accessing with ESQL 222 populating Destination 225 using as scratchpad 223 logical message tree contents after exception 16 correlation names 28 Environment tree 21 ExceptionList tree 25 LocalEnvironment tree 22 message body 19 Properties folder 19 structure 18 logical message tree, viewing 99 lost messages, avoiding 130                                                                                                    | node 358 map file, creating from DataUpdate node 359 map file, creating from mapping node 343 Mapping node casts 806, 1059 Mapping node functions 805, 1058 Mapping node syntax 804, 1057 Message Mapping editor 793, 1047 Edit pane 800, 1053 Source pane 794, 1048 Spreadsheet pane 801, 1054 Target pane 797, 1050 message, adding 355 migrating 806, 1059 restrictions 807, 1060 overview 339 populate 352 removing headers and folders 354 repeating elements, configuring 351 restrictions 372                                                                                           |
| Java accessing attributes 333 accessing elements 323 accessing the global environment 333 calling an EJB 336 classloading 321 code dependencies 320 copying a message 325 copying headers 331 creating a filter 327 creating a new message 325 creating code 318 creating elements 326 debugging 516 deploying code 321 developing 317 exception handling 337 headers, accessing 331 interacting with databases 334 keywords 334 logging errors 337 managing files 318                                                                                           | list of available 939 local environment, Java 332 LocalEnvironment tree 22 accessing with ESQL 222 populating Destination 225 using as scratchpad 223 logical message tree contents after exception 16 correlation names 28 Environment tree 21 ExceptionList tree 25 LocalEnvironment tree 22 message body 19 Properties folder 19 structure 18 logical message tree, viewing 99 lost messages, avoiding 130  M map file, creating 342 map file, creating from DataDelete node 359                                                                                         | node 358 map file, creating from DataUpdate node 359 map file, creating from mapping node 343 Mapping node casts 806, 1059 Mapping node functions 805, 1058 Mapping node syntax 804, 1057 Message Mapping editor 793, 1047 Edit pane 800, 1053 Source pane 794, 1048 Spreadsheet pane 801, 1054 Target pane 797, 1050 message, adding 355 migrating 806, 1059 restrictions 807, 1060 overview 339 populate 352 removing headers and folders 354 repeating elements, configuring 351 restrictions 372 scenarios 374                                                                             |
| Java accessing attributes 333 accessing elements 323 accessing the global environment 333 calling an EJB 336 classloading 321 code dependencies 320 copying a message 325 copying headers 331 creating a filter 327 creating a new message 325 creating code 318 creating elements 326 debugging 516 deploying code 321 developing 317 exception handling 337 headers, accessing 331 interacting with databases 334 keywords 334 logging errors 337                                                                                                    | list of available 939 local environment, Java 332 LocalEnvironment tree 22 accessing with ESQL 222 populating Destination 225 using as scratchpad 223 logical message tree contents after exception 16 correlation names 28 Environment tree 21 ExceptionList tree 25 LocalEnvironment tree 22 message body 19 Properties folder 19 structure 18 logical message tree, viewing 99 lost messages, avoiding 130  M map file, creating 342 map file, creating from DataDelete node 359 map file, creating from DataInsert                                                      | node 358 map file, creating from DataUpdate node 359 map file, creating from mapping node 343 Mapping node casts 806, 1059 Mapping node functions 805, 1058 Mapping node syntax 804, 1057 Message Mapping editor 793, 1047 Edit pane 800, 1053 Source pane 794, 1048 Spreadsheet pane 801, 1054 Target pane 797, 1050 message, adding 355 migrating 806, 1059 restrictions 807, 1060 overview 339 populate 352 removing headers and folders 354 repeating elements, configuring 351 restrictions 372 scenarios 374 schema structure 341                                                        |
| Java accessing attributes 333 accessing elements 323 accessing the global environment 333 calling an EJB 336 classloading 321 code dependencies 320 copying a message 325 copying headers 331 creating a filter 327 creating a new message 325 creating code 318 creating elements 326 debugging 516 deploying code 321 developing 317 exception handling 337 headers, accessing 331 interacting with databases 334 keywords 334 logging errors 337 managing files 318 manipulating messages 322                                                                 | list of available 939 local environment, Java 332 LocalEnvironment tree 22 accessing with ESQL 222 populating Destination 225 using as scratchpad 223 logical message tree contents after exception 16 correlation names 28 Environment tree 21 ExceptionList tree 25 LocalEnvironment tree 22 message body 19 Properties folder 19 structure 18 logical message tree, viewing 99 lost messages, avoiding 130  M map file, creating 342 map file, creating from DataDelete node 359 map file, creating from DataInsert node 358                                             | node 358 map file, creating from DataUpdate node 359 map file, creating from mapping node 343 Mapping node casts 806, 1059 Mapping node functions 805, 1058 Mapping node syntax 804, 1057 Message Mapping editor 793, 1047 Edit pane 800, 1053 Source pane 794, 1048 Spreadsheet pane 801, 1054 Target pane 797, 1050 message, adding 355 migrating 806, 1059 restrictions 807, 1060 overview 339 populate 352 removing headers and folders 354 repeating elements, configuring 351 restrictions 372 scenarios 374 schema structure 341 SOAP 370                                               |
| Java accessing attributes 333 accessing elements 323 accessing the global environment 333 calling an EJB 336 classloading 321 code dependencies 320 copying a message 325 copying headers 331 creating a filter 327 creating a new message 325 creating code 318 creating elements 326 debugging 516 deploying code 321 developing 317 exception handling 337 headers, accessing 331 interacting with databases 334 keywords 334 logging errors 337 managing files 318 manipulating messages 322 MQMD 331                                                        | list of available 939 local environment, Java 332 LocalEnvironment tree 22 accessing with ESQL 222 populating Destination 225 using as scratchpad 223 logical message tree contents after exception 16 correlation names 28 Environment tree 21 ExceptionList tree 25 LocalEnvironment tree 22 message body 19 Properties folder 19 structure 18 logical message tree, viewing 99 lost messages, avoiding 130  M map file, creating 342 map file, creating from DataDelete node 359 map file, creating from DataInsert node 358 map file, creating from DataUpdate          | node 358 map file, creating from DataUpdate node 359 map file, creating from mapping node 343 Mapping node casts 806, 1059 Mapping node functions 805, 1058 Mapping node syntax 804, 1057 Message Mapping editor 793, 1047 Edit pane 800, 1053 Source pane 794, 1048 Spreadsheet pane 801, 1054 Target pane 797, 1050 message, adding 355 migrating 806, 1059 restrictions 807, 1060 overview 339 populate 352 removing headers and folders 354 repeating elements, configuring 351 restrictions 372 scenarios 374 schema structure 341 SOAP 370 statements, order 371                         |
| Java accessing attributes 333 accessing elements 323 accessing the global environment 333 calling an EJB 336 classloading 321 code dependencies 320 copying a message 325 copying headers 331 creating a filter 327 creating a new message 325 creating code 318 creating elements 326 debugging 516 deploying code 321 developing 317 exception handling 337 headers, accessing 331 interacting with databases 334 keywords 334 logging errors 337 managing files 318 manipulating messages 322 MQMD 331 MQRFH2 332 opening files 319 propagating a message 328 | list of available 939 local environment, Java 332 LocalEnvironment tree 22 accessing with ESQL 222 populating Destination 225 using as scratchpad 223 logical message tree contents after exception 16 correlation names 28 Environment tree 21 ExceptionList tree 25 LocalEnvironment tree 22 message body 19 Properties folder 19 structure 18 logical message tree, viewing 99 lost messages, avoiding 130  M map file, creating 342 map file, creating from DataDelete node 359 map file, creating from DataInsert node 358 map file, creating from DataUpdate node 359 | mode 358 map file, creating from DataUpdate node 359 map file, creating from mapping node 343 Mapping node casts 806, 1059 Mapping node functions 805, 1058 Mapping node syntax 804, 1057 Message Mapping editor 793, 1047 Edit pane 800, 1053 Source pane 794, 1048 Spreadsheet pane 801, 1054 Target pane 797, 1050 message, adding 355 migrating 806, 1059 restrictions 807, 1060 overview 339 populate 352 removing headers and folders 354 repeating elements, configuring 351 restrictions 372 scenarios 374 schema structure 341 SOAP 370 statements, order 371 submaps 364             |
| Java accessing attributes 333 accessing elements 323 accessing the global environment 333 calling an EJB 336 classloading 321 code dependencies 320 copying a message 325 copying headers 331 creating a filter 327 creating a new message 325 creating code 318 creating elements 326 debugging 516 deploying code 321 developing 317 exception handling 337 headers, accessing 331 interacting with databases 334 keywords 334 logging errors 337 managing files 318 manipulating messages 322 MQMD 331 MQRFH2 332 opening files 319                           | list of available 939 local environment, Java 332 LocalEnvironment tree 22 accessing with ESQL 222 populating Destination 225 using as scratchpad 223 logical message tree contents after exception 16 correlation names 28 Environment tree 21 ExceptionList tree 25 LocalEnvironment tree 22 message body 19 Properties folder 19 structure 18 logical message tree, viewing 99 lost messages, avoiding 130  M map file, creating 342 map file, creating from DataDelete node 359 map file, creating from DataInsert node 358 map file, creating from DataUpdate          | mode 358 map file, creating from DataUpdate node 359 map file, creating from mapping node 343 Mapping node casts 806, 1059 Mapping node functions 805, 1058 Mapping node syntax 804, 1057 Message Mapping editor 793, 1047 Edit pane 800, 1053 Source pane 794, 1048 Spreadsheet pane 801, 1054 Target pane 797, 1050 message, adding 355 migrating 806, 1059 restrictions 807, 1060 overview 339 populate 352 removing headers and folders 354 repeating elements, configuring 351 restrictions 372 scenarios 374 schema structure 341 SOAP 370 statements, order 371 submaps 364 calling 367 |

| mappings (continued)                    | message flow nodes (continued)         | message flows (continued)            |
|-----------------------------------------|----------------------------------------|--------------------------------------|
| submaps (continued)                     | Warehouse 709                          | correcting save errors 156           |
| modify database 366                     | XMLTransformation 713                  | creating 147                         |
| wildcard source 365                     | message flows 4                        | creating ESQL code 185               |
| subroutines 364                         | accessing databases 102                | creating using a Quick Start         |
| calling from ESQL 368                   | from ESQL 104                          | wizard 67                            |
| user-defined, calling 369               | accounting and statistics data 58      | customizing nodes with ESQL 195      |
| substitution groups 341                 | accounting origin 60                   | data conversion 114                  |
| target, setting the value               | collecting 421                         | data integrity 750                   |
| to a constant 348                       | collection options 59                  | data types 783                       |
| to a WebSphere MQ constant 348          | details 765                            | BLOB message 786                     |
| using a function 349                    | example output 778                     | DestinationData subtree 784          |
| using an expression 349                 | output data formats 766                | headers 783                          |
| union types 341                         | output formats 61                      | Properties subtree 784               |
| wildcards 341                           | parameters, modifying 426              | database                             |
| mbSQLStatement                          | parameters, viewing 425                | listing connections 749              |
| used by JavaCompute node 334            | resetting archive data 426             | database exception trace output 757  |
| message body 19                         | setting accounting origin 423          | debugging 497                        |
| ESQL, accessing with 198                | starting 421                           | default version 527                  |
| message destination mode 607            | stopping 424                           | defining content 157                 |
| message flow application, deploying 471 |                                        | deleting 152                         |
| message flow nodes 530                  | database deadlocks, resolving 445      | deploying 459                        |
| AggregateControl 531                    | exceptions, handling 445               | description properties 527           |
| AggregateReply 533                      | fan-in flow, creating 434              | keywords 527                         |
| AggregateRequest 536                    | fan-out and fan-in flows,              | designing 72                         |
| Check 538                               | associating 438                        | destination lists                    |
| Compute 540                             | fan-out flow, creating 430             | creating 94                          |
| Database 549                            | multiple AggregateControl              | using to route messages 87           |
| DataDelete 553                          | nodes 441                              | errors 133                           |
| DataInsert 556                          | requests and responses,                | catching in TryCatch 142             |
| DataUpdate 559                          | correlating 442                        | connecting failure terminals 135     |
| Extract 562                             | timeouts, setting 440                  | input node 135                       |
| Filter 564                              | unknown and timeout message            | MQInput node 137                     |
| FlowOrder 568                           | exceptions 447                         | TimeoutNotification node 140         |
| HTTPInput 570                           | WebSphere MQ to store state 447        | ESQL 172                             |
| HTTPReply 576                           | bend points 11                         | exception list structure 755         |
| HTTPRequest 578                         | adding 169                             | exceptions, catching in TryCatch 142 |
| Input 590                               | removing 170                           | globally coordinated transaction 55  |
| JavaCompute 591                         | broker archive (bar) file, adding      | input nodes                          |
| JMSInput 595                            | to 473                                 | configuring JMS nodes 109            |
| JMSMQTransform 606                      | broker properties 53, 177              | defining characteristics 84          |
| JMSOutput 607                           | broker schemas                         | using more than one 83               |
| Label 616                               | creating 146                           | JVM heap size 93                     |
| Mapping 618                             | deleting 153                           | keywords                             |
| MQeInput 623                            | built-in nodes 530                     | description properties 527           |
| MQeOutput 631                           | Chinese code page GB18030 748          | guidance 528                         |
| MQGet 634                               | cluster queues 94                      | logical message tree, viewing 99     |
| MQInput 643                             | code page support 721                  | lost messages, avoiding 130          |
| MQJMSTransform 654                      | comment and path 9                     | managing 518                         |
| MQOptimizedFlow 655                     | configurable properties 763            | managing ESQL files 182              |
| MQOutput 657                            | Additional Instances 763               | message content, testing 86          |
| MQReply 663                             | Commit Count 763                       | message parser element               |
| Output 667                              | Commit Interval 763                    | definitions 783                      |
| Passthrough 669                         | Coordinated Transaction 763            | message structure, testing 85        |
| Publication 670                         | configuration for globally coordinated | MIME                                 |
| Real-timeInput 672                      | transactions 105                       | developing 45                        |
| Real-timeOptimizedFlow 675              | connections 11                         | message details 41                   |
| ResetContentDescriptor 676              | adding with the mouse 167              | tree details 43                      |
| RouteToLabel 681                        | adding with the Terminal Selection     | moving 151                           |
| SCADAInput 683                          | dialog 167                             | nodes 5                              |
| SCADAOutput 689                         | removing 168                           | adding with the GUI 159              |
| Throw 692                               | conversion exception trace             | adding with the keyboard 160         |
| TimeoutControl 694                      | output 759                             | aligning 171                         |
| TimeoutNotification 697                 | coordination 55                        | arranging 171                        |
| Trace 701                               | database connections 782               | configuring 163                      |
| TryCatch 704                            | database support 782                   | connecting with the mouse 167        |
| Validate 706                            | copying 149                            | 9 200                                |
|                                         | 1 / U                                  |                                      |

| message flows (continued)         | message flows (continued)             | messages (continued)                |
|-----------------------------------|---------------------------------------|-------------------------------------|
| nodes (continued)                 | adding 162                            | validating (continued)              |
| connecting with the Terminal      | configuring 163                       | in message flows 96                 |
| Selection dialog 167              | keywords 88                           | Include All Value Constraints       |
| deciding which to use 73          | removing 165                          | property 751                        |
| decision making 85                | renaming 162                          | Validate property 751               |
| dragging resources from the       | using 87                              | migration                           |
| Navigator 161                     | supported code sets 721               | mappings 806, 1059                  |
| removing 165                      | system considerations 91              | restrictions 807, 1060              |
| renaming 162                      | terminals 11                          | MIME                                |
| opening 149                       | timeout control                       | message details 41                  |
| order, imposing 86                | automatic messages 454                | message flows 45                    |
| palette 7                         | multiple messages 453                 | tree details 43                     |
| Favorites category 159            | sending a message 452                 | Web service 45                      |
| Parse Timing property 754         | sending messages at a specified       | HTTP transport 45                   |
| parser exception trace output 761 | time 453                              | WebSphere MQ transport 46           |
| parsers 31                        | transaction support 55                | MQCFH header                        |
| BLOB 50                           | TryCatch                              | accessing with ESQL 220             |
| IDOC 38                           | catching exceptions 142               | MQeInput node 623                   |
| JMS 38                            | user database                         | MQeOutput node 631                  |
| MIME 39                           | DBCS restrictions 750                 | MQGet node 634                      |
| MQCFH 786                         | quiescing 749                         | request-response scenario 120       |
| MQCIH 787                         | user exception trace output 761       | example message trees 124           |
| MQDLH 788                         | user exits 66                         | MQInput node 643                    |
| MQIIH 788                         | deploying 428                         | MQJMSTransform node 654             |
| MQMD 788                          | developing 427                        | MQMD (message descriptor)           |
| MQMDE 790                         | exploiting 128                        | accessing with ESQL 219             |
| MQRFH 790                         | user-defined nodes 720                | MQOptimizedFlow node 655            |
| MQRFH2 791                        | user-defined properties 54            | MQOutput node 657                   |
| MQRFH2C 791                       | validating messages 96                | using in debugging 504              |
| MQRMH 791                         | validation properties 751             | MQPCF header                        |
| MQSAPH 792                        | version and keywords 9                | accessing with ESQL 220             |
| MQWIH 792                         | version and keywords,                 | MQReply node 663                    |
| MRM 32                            | displaying 153                        | MQRFH2 header                       |
| SMQ_BMH 792                       | WebSphere MQ connections 749          | accessing with ESQL 219             |
| XML 34                            | z/OS data sources                     |                                     |
| porting considerations 764        | Compute node 826                      | N.I.                                |
| preferences 527                   | Database node 826                     | N                                   |
| projects 5                        | Message Mapping editor 793, 1047      | nodes, stepping over using the flow |
| creating 144                      | Edit pane 800, 1053                   | debugger 511                        |
| creating using a Quick Start      | Source pane 794, 1048                 | NULL handling                       |
| wizard 67                         | Spreadsheet pane 801, 1054            | XML parser 37                       |
| deleting 145                      | Target pane 797, 1050                 | numeric order in data conversion 65 |
| managing 143                      | message set files                     |                                     |
| promoted properties 53            | creating using a Quick Start          |                                     |
| converging 418                    | wizard 67                             | 0                                   |
| promoting 413                     | message set projects                  | -hi-st l                            |
| removing 417                      | creating using a Quick Start          | object keyword 466                  |
| renaming 416                      | wizard 67                             | object version 466                  |
| properties 52                     | message sets                          | order                               |
| redeploying 518                   | broker archive (bar) file, adding     | imposing within a message flow 86   |
| relationship with ESQL and        | to 473                                | Output node 667                     |
| mappings 8, 340                   | creating using a Quick Start          |                                     |
| removing from an execution        | wizard 67                             | D                                   |
| group 490                         | deploying 459                         | Р                                   |
| renaming 150                      | using existing message set in a Quick | palette 7                           |
| response time, optimizing 89      | Start wizard 70                       | customizing 158                     |
| restrictions for code page        | messages                              | Favorites category 159              |
| GB18030 748                       | debugging 515                         | layout, changing 157                |
| save errors, correcting 156       | Java, manipulating 322                | settings, changing 158              |
| saving 154                        | parsing on demand 754                 | parsers 31                          |
| saving as 155                     | partial parsing 754                   | BLOB 50                             |
| setting the JVM heap size 93      | self-defining and predefined 29       | choosing 52                         |
| shared queues 96                  | test message, getting 504             | IDOC 38                             |
| stack size, determining 91        | test message, putting 502             | JMS 38                              |
| style sheet keywords 720          | validating                            | MIME 39                             |
| subflows 5                        | Fix property 751                      | MQCFH 786                           |

| parsers (continued)                                                                                                    | ResetContentDescriptor node 676                                                                                                    | TimeoutNotification node 697                                                                                                    |
|----------------------------------------------------------------------------------------------------|----------------------------------------------------------------------------------------------------|----------------------------------------------------------------------------------------------------|
| MQCIH 787                                                                                                    | RouteToLabel node 681                                                                                                    | error handling 140                                                                                                    |
| MQDLH 788                                                                                                    |                                                                                                    | timeouts                                                                                                    |
| MQIIH 788                                                                                                    |                                                                                                    | aggregation 440                                                                                                    |
| MQMD 788                                                                                                    | S                                                                                                    | topics                                                                                                    |
| MQMDE 790                                                                                                    | 3                                                                                                    | deployment 468                                                                                                    |
| MQRFH 790                                                                                                    | SCADAInput node 683                                                                                                    | 1 2                                                                                                    |
|                                                                                                    | SCADAOutput node 689                                                                                                    | topics hierarchy, deploying 484                                                                                                    |
| MQRFH2 791                                                                                                    | schemas, broker 56                                                                                                    | topology                                                                                                    |
| MQRFH2C 791                                                                                                    | self-defining messages 29                                                                                                    | deploying 482                                                                                                    |
| MQRMH 791                                                                                                    | server project, creating 471                                                                                                    | deployment 467                                                                                                    |
| MQSAPH 792                                                                                                    | setting accounting origin 423                                                                                                    | Trace node 701                                                                                                    |
| MQWIH 792                                                                                                    | 0 0                                                                                                    | trademarks 1073                                                                                                    |
| MRM 32                                                                                                    | shared queues 96                                                                                                    | TryCatch node 704                                                                                                    |
| null handling 51                                                                                                    | snapshot data 59                                                                                                    | catching exceptions 142                                                                                                    |
| partial parsing 754                                                                                                    | source code                                                                                                    |                                                                                                    |
| SMQ_BMH 792                                                                                                    | stepping into 512                                                                                                    |                                                                                                    |
| XML 34                                                                                                    | stepping out of 514                                                                                                    | U                                                                                                    |
| NULL handling 37                                                                                                    | stepping over 513                                                                                                    | U                                                                                                    |
| 8                                                                                                    | SQLJ                                                                                                    | user databases                                                                                                    |
| Passthrough node 669                                                                                                    | used by JavaCompute node 334                                                                                                    | accessing 102                                                                                                    |
| performance                                                                                                    | stack size                                                                                                    | from ESQL 104                                                                                                    |
| message flow response time 89                                                                                                    | size, determining 91                                                                                                    | connecting to 105                                                                                                    |
| perspectives                                                                                                    | stack storage                                                                                                    | user exits 66                                                                                                    |
| Data 105                                                                                                    | default stack size                                                                                                    | deploying 428                                                                                                    |
| populate 352                                                                                                    |                                                                                                    | 1 , 0                                                                                                    |
| predefined messages 29                                                                                                    | increasing stack size on Windows,                                                                                                    | developing 427                                                                                                    |
| preferences                                                                                                    | Linux, UNIX 92                                                                                                    | exploiting 128                                                                                                    |
| flow debugger 498                                                                                                    | increasing stack size on z/OS 92                                                                                                    | user-defined nodes 720                                                                                                    |
| projects                                                                                                    | increasing stack size 91                                                                                                    | user-defined properties, message                                                                                                    |
| message flows 5                                                                                                    | statistics and accounting data 58                                                                                                    | flow 54                                                                                                    |
| promoted properties 53                                                                                                    | accounting origin 60                                                                                                    |                                                                                                    |
|                                                                                                    | collecting 421                                                                                                    |                                                                                                    |
| converging 418                                                                                                    | collection options 59                                                                                                    | V                                                                                                    |
| promoting 413                                                                                                    | output formats 61                                                                                                    |                                                                                                    |
| removing 417                                                                                                    | parameters, modifying 426                                                                                                    | Validate node 706                                                                                                    |
| renaming 416                                                                                                    | parameters, viewing 425                                                                                                    | validation, message 96                                                                                                    |
| properties                                                                                                    | resetting archive data 426                                                                                                    | version                                                                                                    |
| complex 53, 177                                                                                                    | 9                                                                                                    | default value 527                                                                                                    |
| message flow 52                                                                                                    | setting accounting origin 423                                                                                                    | displaying 153                                                                                                    |
| Properties folder 19                                                                                                    | starting 421                                                                                                    | version and keywords, message flows 9                                                                                                    |
| Properties tree, accessing with ESQL 221                                                                                                    | stopping 424                                                                                                    | , , ,                                                                                                    |
| Publication node 670                                                                                                    | subflows 5                                                                                                    |                                                                                                    |
|                                                                                                    | adding 162                                                                                                    | W                                                                                                    |
|                                                                                                    | configuring 163                                                                                                    | VV                                                                                                    |
|                                                                                                    | keywords 88                                                                                                    | Warehouse node 709                                                                                                    |
| Q                                                                                                    | removing 165                                                                                                    | WebSphere MQ                                                                                                    |
| queues                                                                                                    | renaming 162                                                                                                    | connections 749                                                                                                    |
| cluster 94                                                                                                    | stepping into 511                                                                                                    | WSDL                                                                                                    |
| shared 96                                                                                                    | stepping out of 512                                                                                                    | use in a Quick Start wizard 69                                                                                                    |
| Quick Start wizards                                                                                                    | using 87                                                                                                    | ~                                                                                                    |
| introduction 67                                                                                                    | symbols for flow debugger 1066                                                                                                    |                                                                                                    |
| overview 67                                                                                                    | by me out for now designed 1000                                                                                                    | X                                                                                                    |
|                                                                                                    |                                                                                                    | ^                                                                                                    |
| Start from existing message set                                                                                                    |                                                                                                    |                                                                                                    |
| revised 70                                                                                                    | T                                                                                                    | XML self-defining message                                                                                                    |
| wizard 70                                                                                                    | Т                                                                                                    | XML self-defining message AttributeDef 821                                                                                                    |
| Start from scratch wizard 68                                                                                                    | <b>T</b> terminals                                                                                                    | 9 9                                                                                                    |
| Start from scratch wizard 68<br>Start from WSDL and/or XSD files                                                                                                    | terminals                                                                                                    | AttributeDef 821<br>AttributeList 821                                                                                                    |
| Start from scratch wizard 68<br>Start from WSDL and/or XSD files<br>wizard 69                                                                                                    | terminals<br>dynamic 11                                                                                                    | AttributeDef 821<br>AttributeList 821<br>DocTypeComment 822                                                                                                    |
| Start from scratch wizard 68<br>Start from WSDL and/or XSD files                                                                                                    | terminals dynamic 11 message flows 11                                                                                                    | AttributeDef 821<br>AttributeList 821<br>DocTypeComment 822<br>DocTypeDecl 818                                                                                                    |
| Start from scratch wizard 68<br>Start from WSDL and/or XSD files<br>wizard 69                                                                                                    | terminals dynamic 11 message flows 11 test messages                                                                                                    | AttributeDef 821 AttributeList 821 DocTypeComment 822 DocTypeDecl 818 DocTypePI 822                                                                                                    |
| Start from scratch wizard 68 Start from WSDL and/or XSD files wizard 69 quiescing databases 749                                                                                                    | terminals dynamic 11 message flows 11 test messages getting 504                                                                                                    | AttributeDef 821 AttributeList 821 DocTypeComment 822 DocTypeDecl 818 DocTypePI 822 DocTypeWhiteSpace 822                                                                                                    |
| Start from scratch wizard 68 Start from WSDL and/or XSD files wizard 69 quiescing databases 749                                                                                                    | terminals dynamic 11 message flows 11 test messages getting 504 putting 502                                                                                                    | AttributeDef 821 AttributeList 821 DocTypeComment 822 DocTypeDecl 818 DocTypePI 822 DocTypeWhiteSpace 822 document type declaration 818                                                                                                    |
| Start from scratch wizard 68 Start from WSDL and/or XSD files wizard 69 quiescing databases 749                                                                                                    | terminals dynamic 11 message flows 11 test messages getting 504 putting 502 Throw node 692                                                                                                    | AttributeDef 821 AttributeList 821 DocTypeComment 822 DocTypeDecl 818 DocTypePI 822 DocTypeWhiteSpace 822 document type declaration 818 DTD 818                                                                                                 |
| Start from scratch wizard 68 Start from WSDL and/or XSD files wizard 69 quiescing databases 749  Real-timeInput node 672                                                                                                    | terminals dynamic 11 message flows 11 test messages getting 504 putting 502 Throw node 692 timeout control                                                                                                    | AttributeDef 821 AttributeList 821 DocTypeComment 822 DocTypeDecl 818 DocTypePI 822 DocTypeWhiteSpace 822 document type declaration 818 DTD 818 example 823                                                                                     |
| Start from scratch wizard 68 Start from WSDL and/or XSD files wizard 69 quiescing databases 749  Real-timeInput node 672 Real-timeOptimizedFlow node 675                                                                                                    | terminals dynamic 11 message flows 11 test messages getting 504 putting 502 Throw node 692 timeout control automatic messages 454                                                                                      | AttributeDef 821 AttributeList 821 DocTypeComment 822 DocTypeDecl 818 DocTypePI 822 DocTypeWhiteSpace 822 document type declaration 818 DTD 818 example 823 ElementDef 821                                                                      |
| Start from scratch wizard 68 Start from WSDL and/or XSD files wizard 69 quiescing databases 749  Real-timeInput node 672 Real-timeOptimizedFlow node 675 redeploying bar files 478                                                                            | terminals dynamic 11 message flows 11 test messages getting 504 putting 502 Throw node 692 timeout control automatic messages 454 multiple messages 453                                                                | AttributeDef 821 AttributeList 821 DocTypeComment 822 DocTypeDecl 818 DocTypePI 822 DocTypeWhiteSpace 822 document type declaration 818 DTD 818 example 823 ElementDef 821 example message 811                                                  |
| Start from scratch wizard 68 Start from WSDL and/or XSD files wizard 69 quiescing databases 749  Real-timeInput node 672 Real-timeOptimizedFlow node 675 redeploying bar files 478 renaming deployed objects 490                                              | terminals dynamic 11 message flows 11 test messages getting 504 putting 502 Throw node 692 timeout control automatic messages 454 multiple messages 453 sending a message 452                                          | AttributeDef 821 AttributeList 821 DocTypeComment 822 DocTypeDecl 818 DocTypePI 822 DocTypeWhiteSpace 822 document type declaration 818 DTD 818 example 823 ElementDef 821 example message 811 external DTD 818                                 |
| Start from scratch wizard 68 Start from WSDL and/or XSD files wizard 69 quiescing databases 749  Real-timeInput node 672 Real-timeOptimizedFlow node 675 redeploying bar files 478 renaming deployed objects 490 repeating elements, configuring              | terminals dynamic 11 message flows 11 test messages getting 504 putting 502 Throw node 692 timeout control automatic messages 454 multiple messages 453 sending a message 452 sending messages at a specified          | AttributeDef 821 AttributeList 821 DocTypeComment 822 DocTypeDecl 818 DocTypePI 822 DocTypeWhiteSpace 822 document type declaration 818 DTD 818 example 823 ElementDef 821 example message 811                                                  |
| Start from scratch wizard 68 Start from WSDL and/or XSD files wizard 69 quiescing databases 749  Real-timeInput node 672 Real-timeOptimizedFlow node 675 redeploying bar files 478 renaming deployed objects 490                                              | terminals dynamic 11 message flows 11 test messages getting 504 putting 502 Throw node 692 timeout control automatic messages 454 multiple messages 453 sending a message 452                                          | AttributeDef 821 AttributeList 821 DocTypeComment 822 DocTypeDecl 818 DocTypePI 822 DocTypeWhiteSpace 822 document type declaration 818 DTD 818 example 823 ElementDef 821 example message 811 external DTD 818                                 |
| Start from scratch wizard 68 Start from WSDL and/or XSD files wizard 69 quiescing databases 749  Real-timeInput node 672 Real-timeOptimizedFlow node 675 redeploying bar files 478 renaming deployed objects 490 repeating elements, configuring              | terminals dynamic 11 message flows 11 test messages getting 504 putting 502 Throw node 692 timeout control automatic messages 454 multiple messages 453 sending a message 452 sending messages at a specified          | AttributeDef 821 AttributeList 821 DocTypeComment 822 DocTypeDecl 818 DocTypePI 822 DocTypeWhiteSpace 822 document type declaration 818 DTD 818 example 823 ElementDef 821 example message 811 external DTD 818 inline DTD 818                  |
| Start from scratch wizard 68 Start from WSDL and/or XSD files wizard 69 quiescing databases 749  Real-timeInput node 672 Real-timeOptimizedFlow node 675 redeploying bar files 478 renaming deployed objects 490 repeating elements, configuring mappings 351 | terminals dynamic 11 message flows 11 test messages getting 504 putting 502 Throw node 692 timeout control automatic messages 454 multiple messages 453 sending a message 452 sending messages at a specified time 453 | AttributeDef 821 AttributeList 821 DocTypeComment 822 DocTypeDecl 818 DocTypePI 822 DocTypeWhiteSpace 822 document type declaration 818 DTD 818 example 823 ElementDef 821 example message 811 external DTD 818 inline DTD 818 message body 813 |

XML self-defining message (continued) message body (continued) BitStream 814 CDataSection 815 Comment 815 Content 816 Element 816 EntityReferenceEnd 816 EntityReferenceStart 816 example 817 ProcessingInstruction 817 NotationDecl 819 WhiteSpace 822 XML declaration 812 example 813 XML entities 819 XMLTransformation node 713 XPath 328 use in a Quick Start wizard 69 XSL style sheet, keywords 720 Z z/OS data sources Compute node 826 Database node 826

## IBM.

Printed in USA